<span id="page-0-0"></span>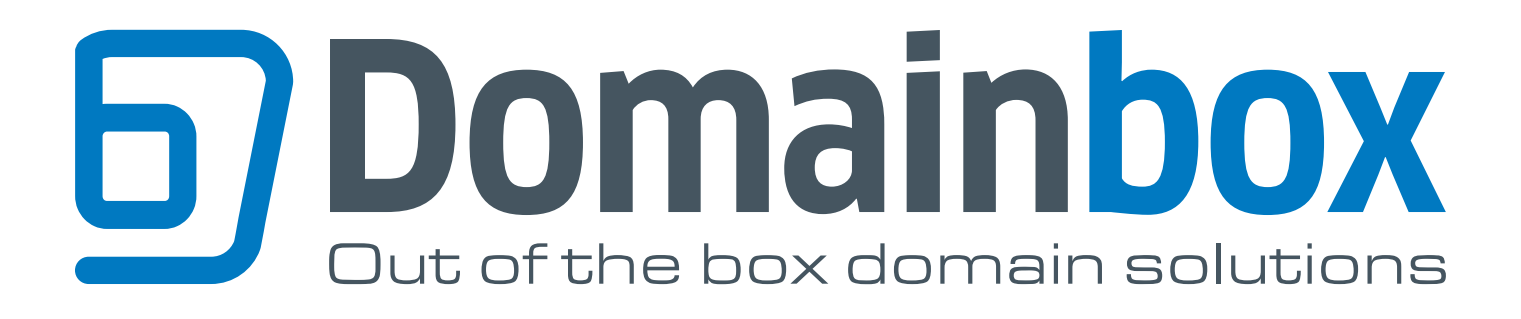

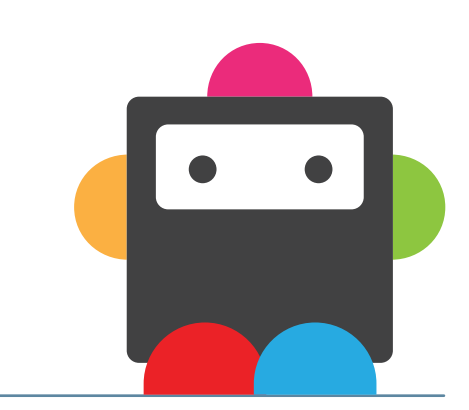

COMMAND November 2014 **V5.3**

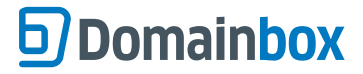

**LOGIN DETAILS**

### **Login Details & Important Information**

# **Reseller Username Password NOTES:**

#### **PLEASE NOTE**

- *All XML tags are case-sensitive. When constructing SOAP XML commands, ensure that the case is correct.*
- *Request Parameters marked "R" are required parameters.*
- *Parameters of type "Enum" are enumerated type and therefore should contain only the values explicitly described as allowed values.*

*- Result codes returned by the ResultCode response parameter indicate the success or failure of the commands. Codes beginning with a 1 indicate success.*

### **All Commands**

**Authentication Parameters**

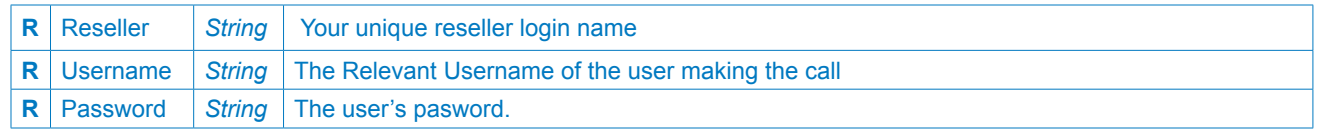

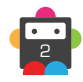

### **Index and Command List**

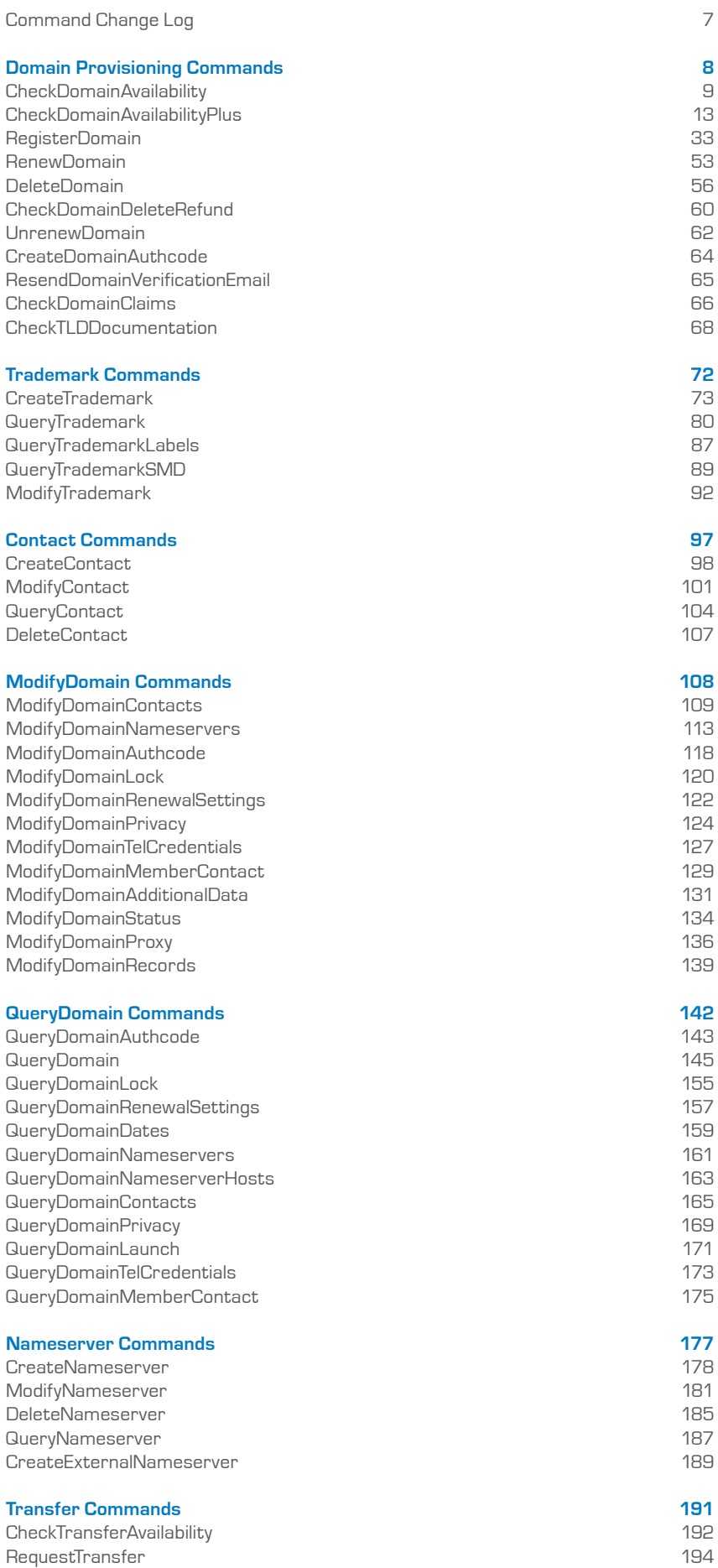

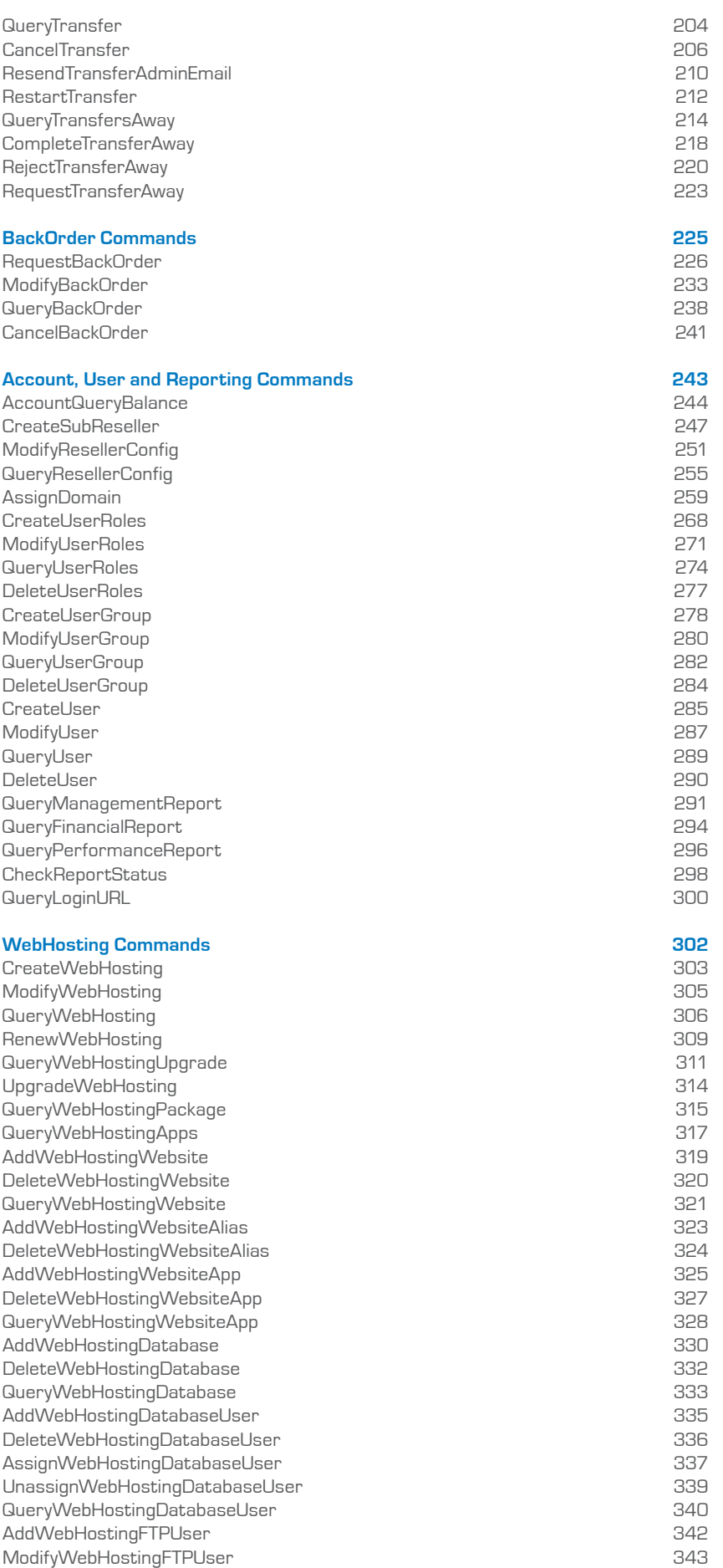

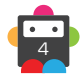

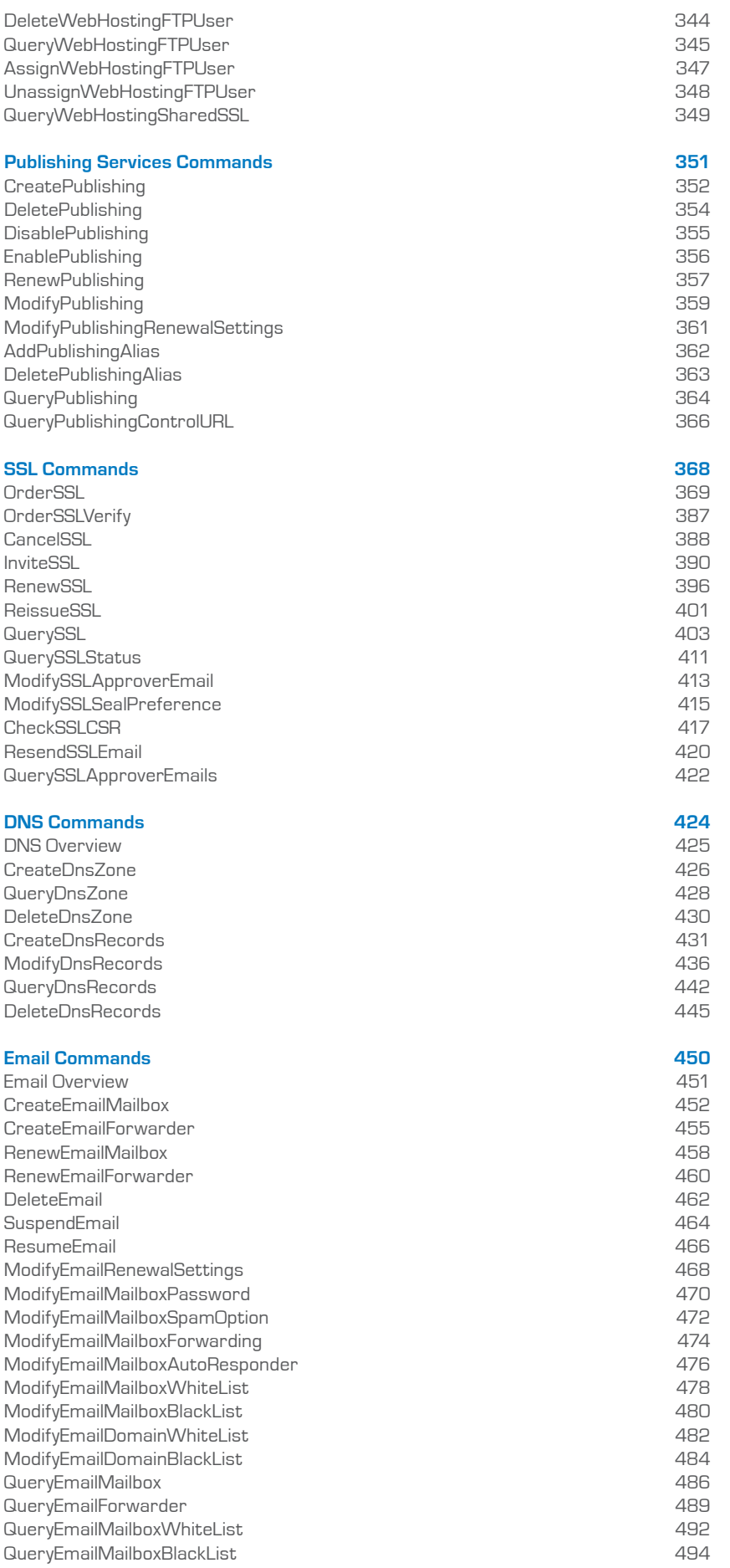

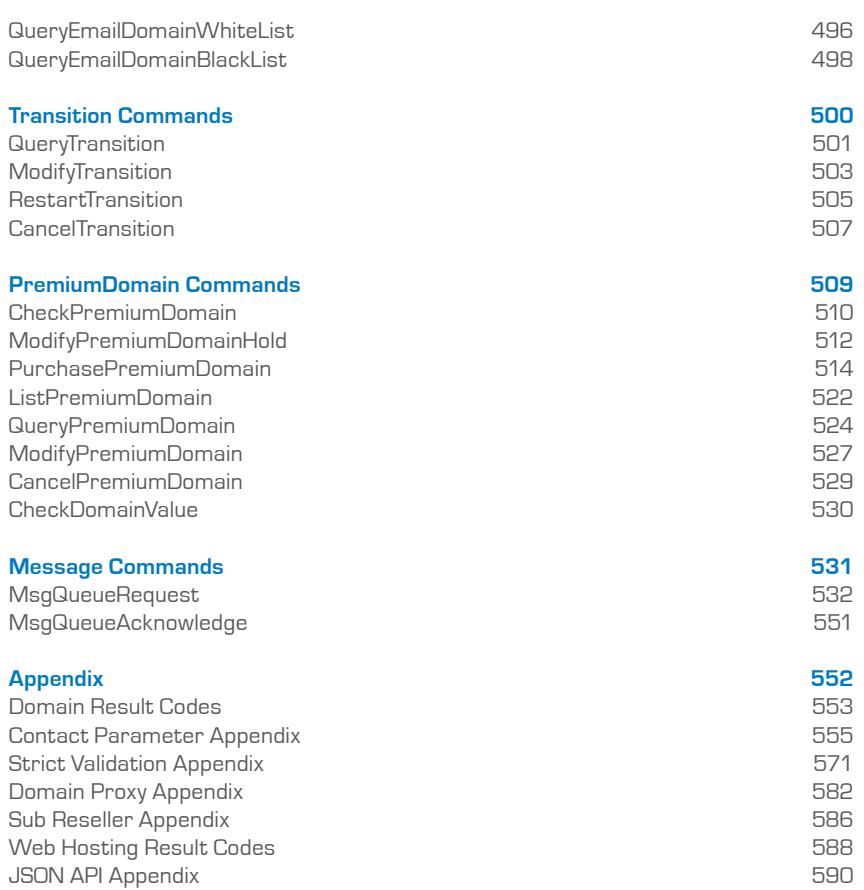

### <span id="page-6-0"></span>**Command Change Log**

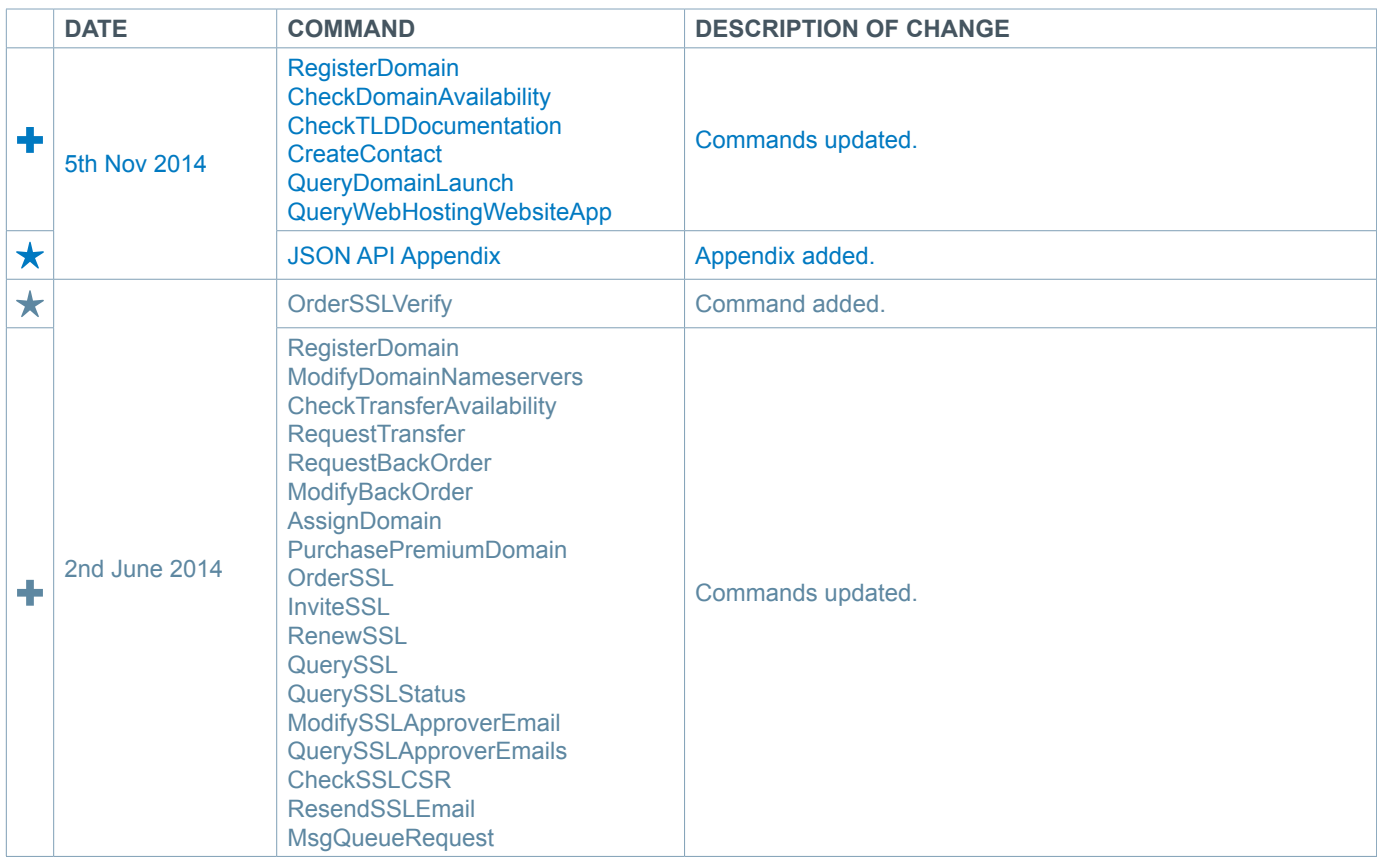

**Legend:**

★ New command. **+** Function added to existing command < Change to function of existing command.

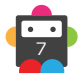

<span id="page-7-0"></span>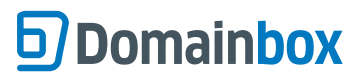

### **Domain Provisioning Commands**

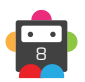

### <span id="page-8-0"></span>**CheckDomainAvailability**

Check the availability of a Domain Name.

• The LaunchPhase parameter is optional and when not provided will default to General Availability.

• If the ResultCode indicates that the command was successful then the AvailabilityStatus will determine whether or not the DomainName is available to be registered.

• Note that different availability can be returned for different Launch Phases depending on the registry rules for each of the phases.

• The AllowOfflineLookups parameter inside the AdditionalOptions parameter performs a faster offline check via zone files or DNS (if the registry concerned does not release zone files). The AvailabilityStatus is changed to reflect this offline mode.

• The NumberOfRetries parameter (default 0) is the number of times the check is repeated in the event of a timeout from the registry. If the timeout persists, the offline check is used and the AvailabilityStatus is changed to reflect the timeout and the offline check.

• The UKDirectData parameter, added in the AdditionalOptions Parameters is optional when sending this command for a second level (direct) .uk domain. The RelatedDomainId needs to be the domain id for the matching third level .uk domain (e.g. .co.uk, .org.uk, .me.uk). This command will return an availability status of '11 - AvailableWithProvidedDomainId' if the provided domain id for the third level .uk has priority on the second level (direct) .uk domain sent in this command.

• As with any of the Query based commands, you should only consider the data returned as correct if the ResultCode to the command was successful. If the command fails, ignore any default data that is returned by the command.

### **Request Parameters**

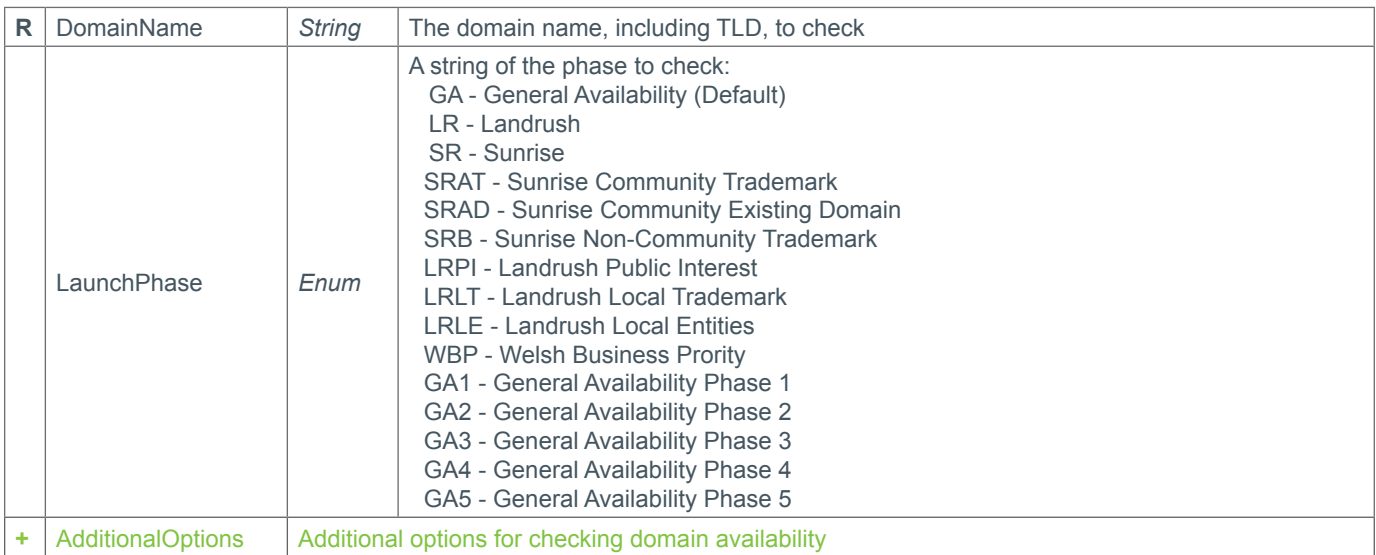

### **+ Additional Options Parameters**

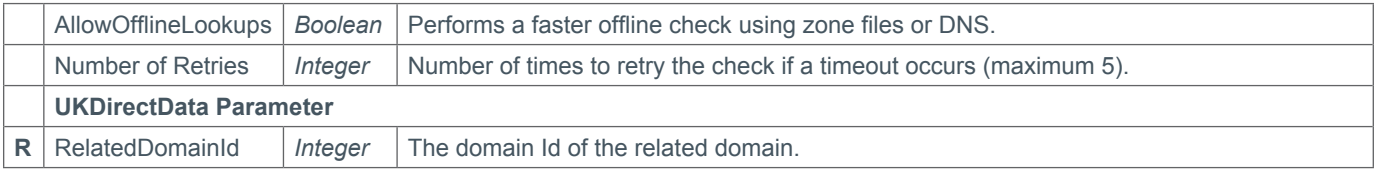

#### **Response Parameters**

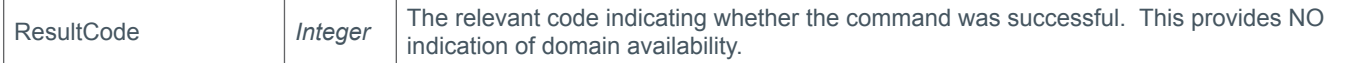

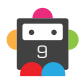

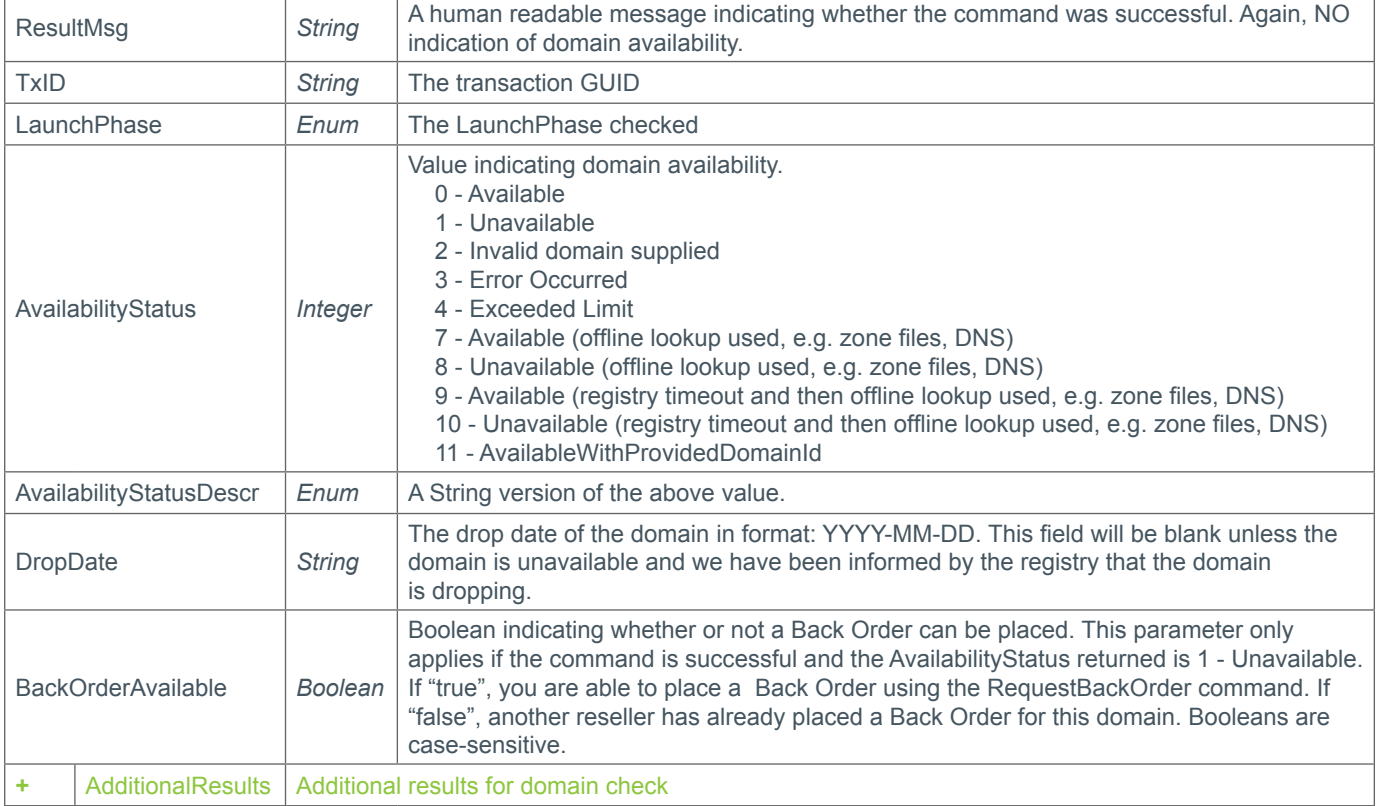

### **+ Additional Results**

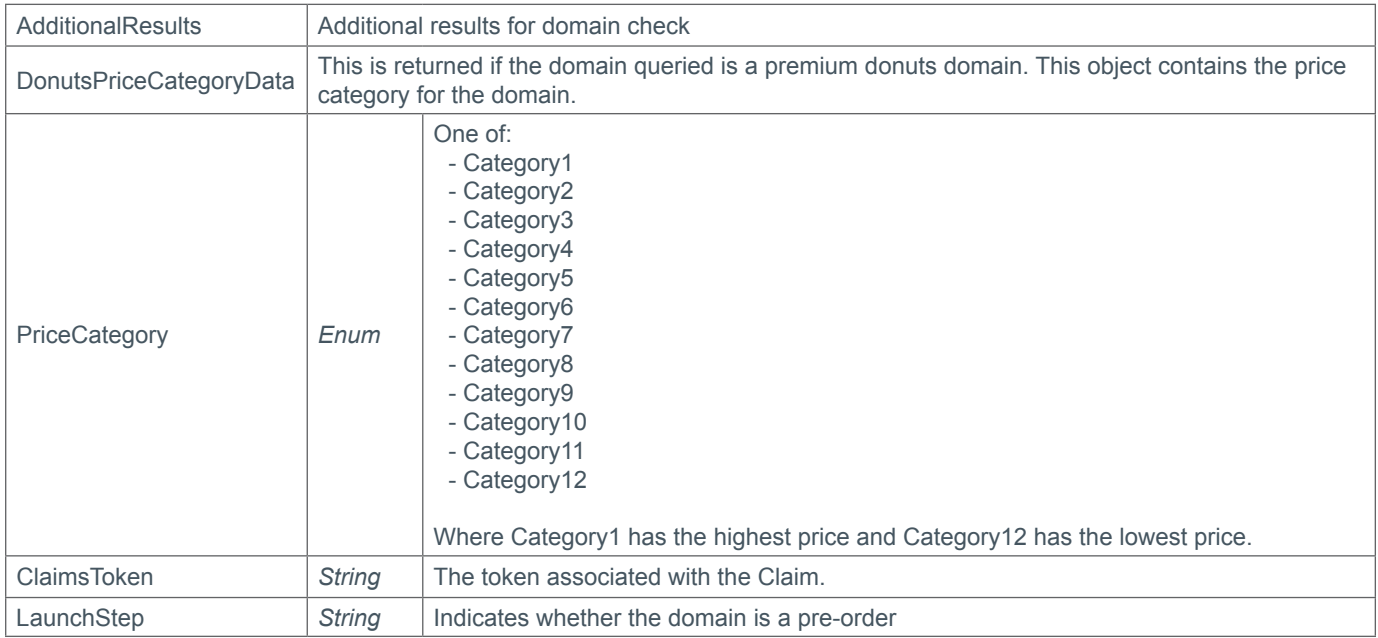

### **Example Request**

```
<soap12:Envelope xmlns:xsi="http://www.w3.org/2001/XMLSchema-instance" 
xmlns:xsd="http://www.w3.org/2001/XMLSchema" xmlns:soap12="http://www.w3.org/2003/05/
soap-envelope">
     <soap12:Body>
         <CheckDomainAvailability xmlns="https://live.domainbox.net/">
             <AuthenticationParameters>
```
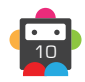

```
 <Reseller>myreseller</Reseller>
                  <Username>myuser</Username>
                  <Password>mypassword</Password>
             </AuthenticationParameters>
             <CommandParameters>
                  <DomainName>checkadomain.co</DomainName>
                  <LaunchPhase>GA</LaunchPhase>
             </CommandParameters>
         </CheckDomainAvailability>
     </soap12:Body>
</soap12:Envelope>
```
### **Example Response**

```
<soap:Envelope xmlns:soap="http://www.w3.org/2003/05/soap-envelope"
xmlns:xsi="http://www.w3.org/2001/XMLSchema-instance" xmlns:xsd="http://www.
w3.org/2001/XMLSchema">
     <soap:Body>
         <CheckDomainAvailabilityResponse xmlns="https://live.domainbox.net/">
             <CheckDomainAvailabilityResult>
                 <ResultCode>100</ResultCode>
                 <ResultMsg>Command Successful</ResultMsg>
                 <TxID>ef7cc3df-5478-4496-91fa-c5563acba127</TxID>
                 <AvailabilityStatus>0</AvailabilityStatus>
                 <AvailabilityStatusDescr>Available</AvailabilityStatusDescr>
                 <LaunchPhase>GA</LaunchPhase>
                 <DropDate></DropDate>
             </CheckDomainAvailabilityResult>
         </CheckDomainAvailabilityResponse>
     </soap:Body>
</soap:Envelope>
```
### **Example Response (with Additional Results)**

```
<soap:Envelope xmlns:soap="http://www.w3.org/2003/05/soap-envelope" 
xmlns:xsi="http://www.w3.org/2001/XMLSchema-instance" xmlns:xsd="http://www.
w3.org/2001/XMLSchema">
   <soap:Body>
     <CheckDomainAvailabilityResponse xmlns="https://live.domainbox.net/">
       <CheckDomainAvailabilityResult>
         <ResultCode>100</ResultCode>
        <ResultMsg>Command Successful</ResultMsg>
         <TxID>15021970-e3e4-4a90-8e79-9f4d59c29d37</TxID>
         <AvailabilityStatus>0</AvailabilityStatus>
         <AvailabilityStatusDescr>Available</AvailabilityStatusDescr>
         <LaunchPhase>GA5</LaunchPhase>
         <DropDate></DropDate>
         <BackOrderAvailable>false</BackOrderAvailable>
         <AdditionalResults>
           <DonutsPriceCategoryData>
             <PriceCategory>Category7</PriceCategory>
           </DonutsPriceCategoryData>
           <ClaimsToken>1hcms6bmFShCiAgICAgICAgPG</ClaimsToken>
           <LaunchStep>PRE-ORDER</LaunchStep>
         </AdditionalResults>
       </CheckDomainAvailabilityResult>
     </CheckDomainAvailabilityResponse>
```
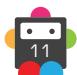

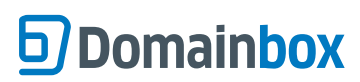

Domainbox Commands > CheckDomainAvailability

 </soap:Body> </soap:Envelope>

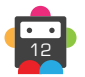

### <span id="page-12-0"></span>**CheckDomainAvailabilityPlus**

Checks the availability of a Domain Name and also provides Name Suggestions and Premium Domains based on the Doman Name.

• This command checks the General Availability launch phase of the Domain Name provided.

• If the ResultCode indicates that the command was successful then the AvailabilityStatus will determine whether or not the DomainName is available to be registered.

• There are four optional additional domain check options that can be added to this command:

**Domain Checks** – (DomainCheck parameter) Returns domain availability checks for all TLDs provided for the given DomainName.

**Name Suggestions** – (NameSuggestions parameter) Returns semantic suggestions of available domain names based on the words in the DomainName and the TLDs provided.

**Typo Suggestions** – (TypoSuggestions parameter) Returns common typographical error suggestions of available domain names based on the DomainName and the TLDs provided.

**Prefix and/or Suffix Suggestions** – (PrefixSuffixSuggestions parameter) Returns suggestions of available domain names based on the DomainName, TLDs, Prefixes and/or Suffixes provided.

**Premium Domains** – (PremiumDomains parameter) Returns premium domain names available to purchase based on the words (and semantically related words) in the DomainName and the TLDs provided.

Each of the above domain check options can be included or excluded from the command by setting the Include field of the parameter to true or false respectively.

• By Default the Name Suggestions and Premium Domains domain check options are included. To exclude these set the Include field of the NameSuggestions and/or PremiumDomains parameter to false.

• The Option parameter for each domain check option parameter is optional and if excluded default values are used.

• The '**Domain Checks**' will always perform live registry checks even if the CheckAtRegistry parameter is false. Please note that for '**Domain Checks**' the increasing the number of TLDs checked may increase the response time for this command.

• The domain names returned by the domain check options '**Name Suggestions**', '**Typo Suggestions**' and '**Prefix and/or Suffix Suggestions**' may not be available with the registry at the time the command is issued. Domains with following TLDs:

.com .net .org .info .biz .mobi .me .asia .us .co .tel

are only returned by this command if they are available based on a zone file downloaded daily. Some registered domains may not be included in the zone files and therefore domains may be returned when they are not available. Domains with a TLD other than the ones listed above are not checked against a zone file and therefore may not be available.

• To perform live registry availability checks for the domains returned by the domain check options '**Name Suggestions**', '**Typo Suggestions**' and '**Prefix and/or Suffix Suggestions**' set the CheckAtRegistry parameter to true. Please note that setting CheckAtRegistry parameter to true will increase the response time for this command.

• The RegistryTimeout parameter can be used to change the timeout for live registry checks. This is the timeout in milliseconds for each domain availability check performed at the registry. This timeout is used for '**Domain Checks**', '**Name Suggestions**', '**Typo Suggestions**' and '**Prefix and/or Suffix Suggestions**' when live registry availability checks are performed. This timeout value insures that the command does not wait indefinitely if a connection to one live registry is delayed.

• The availability of the domain provided in the DomainName parameter is always checked at the Registry even if CheckAtRegistry is set to false, and '**Domain Checks**' is not included.

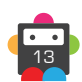

• Domain checks that have timed out will have a result code of 215 and an availability status of '6 – Timed Out'.

• All prices for Premium Domains are in USD.

• As with any of the Query based commands, you should only consider the data returned as correct if the ResultCode to the command was successful. If the command fails, ignore any default data that is returned by the command.

### **Request Parameters**

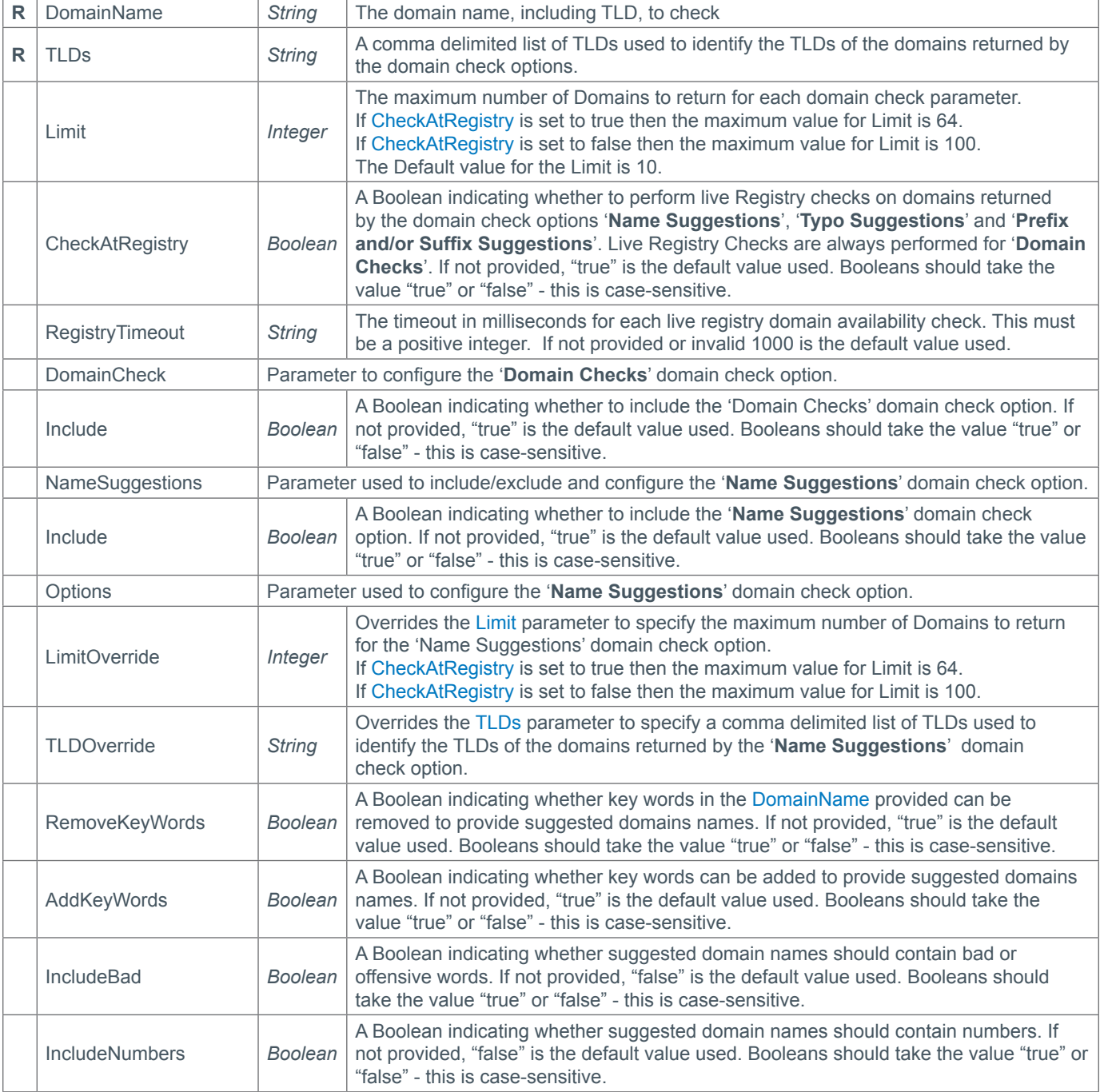

15

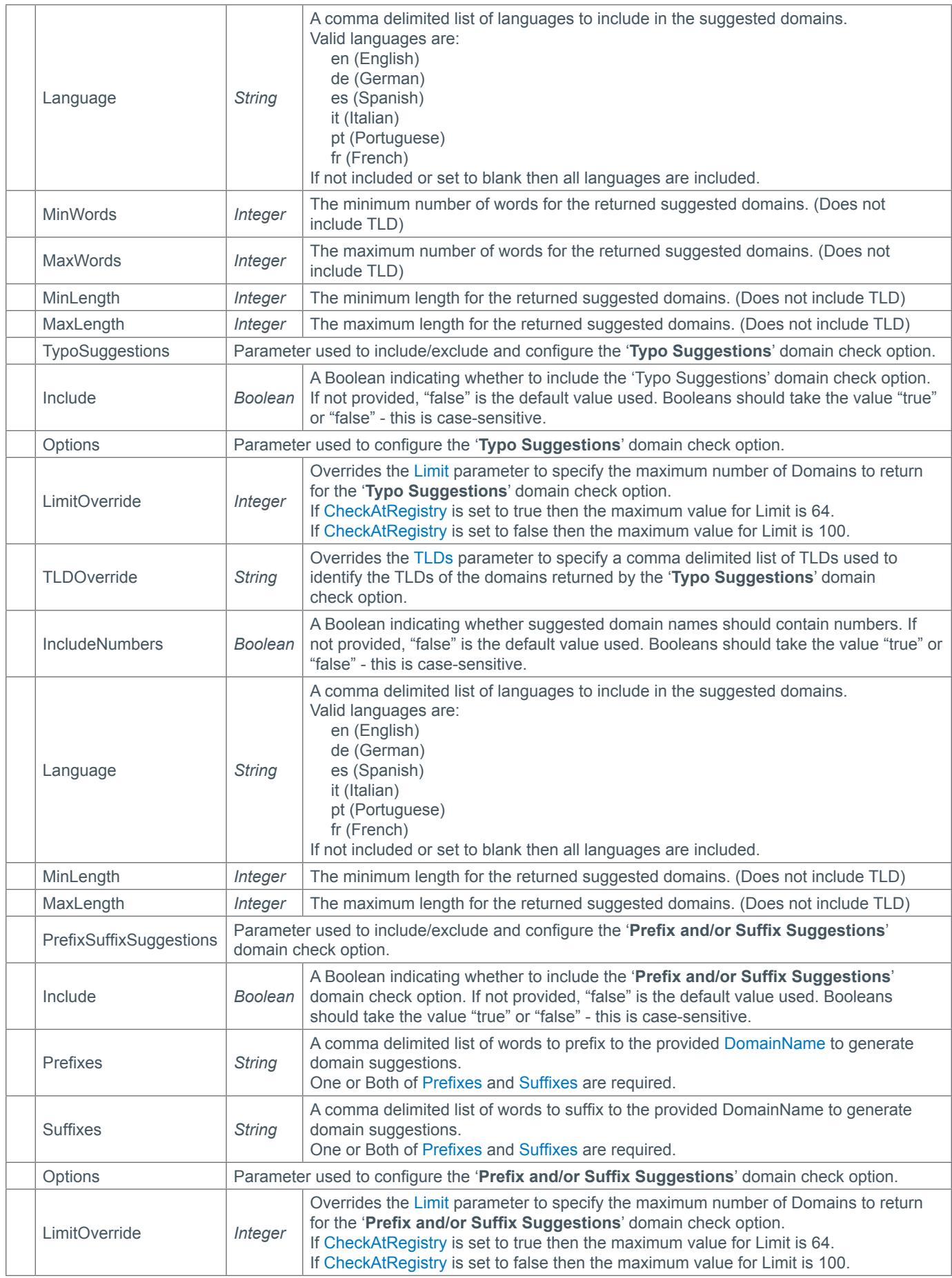

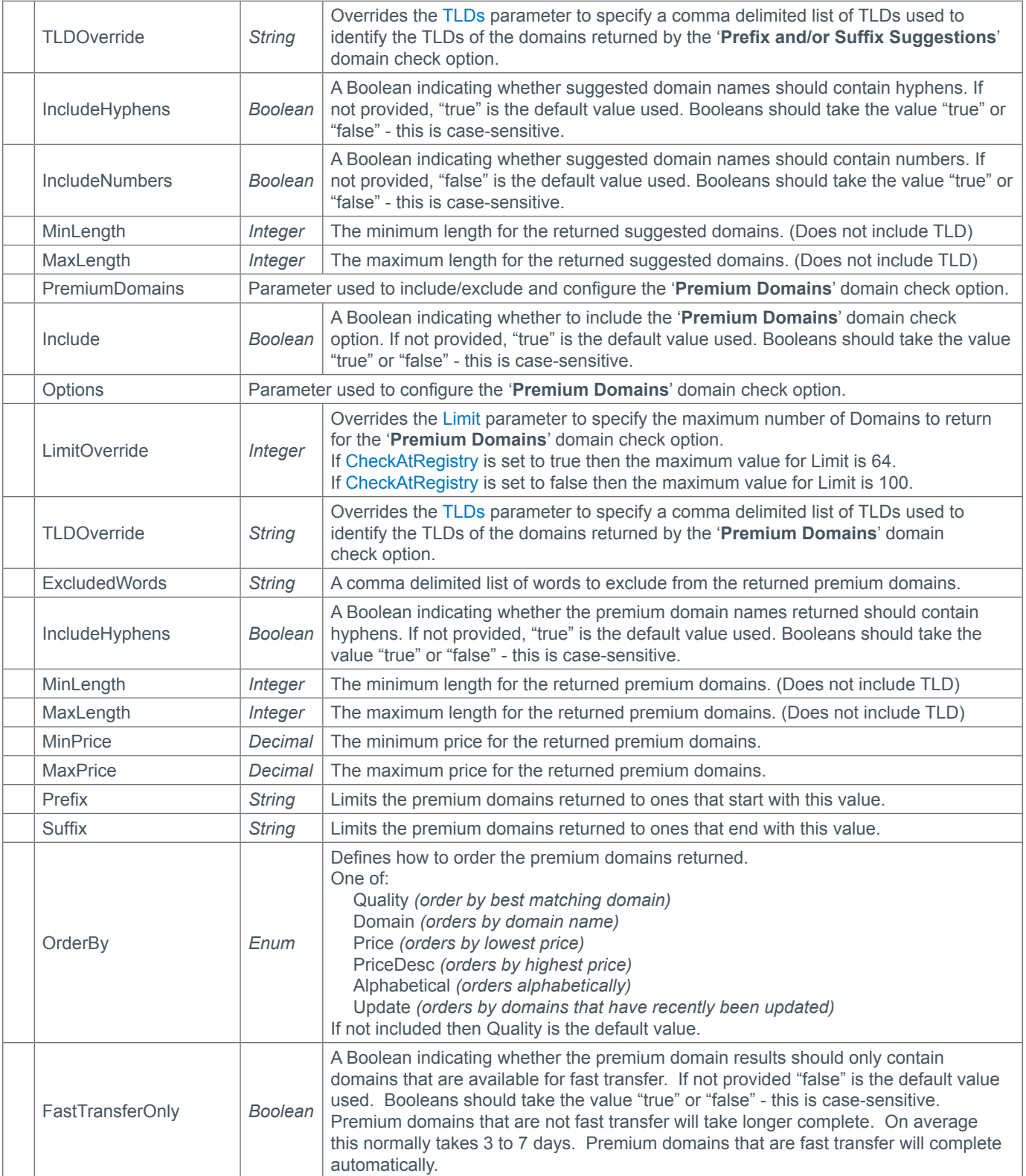

### **Response Parameters**

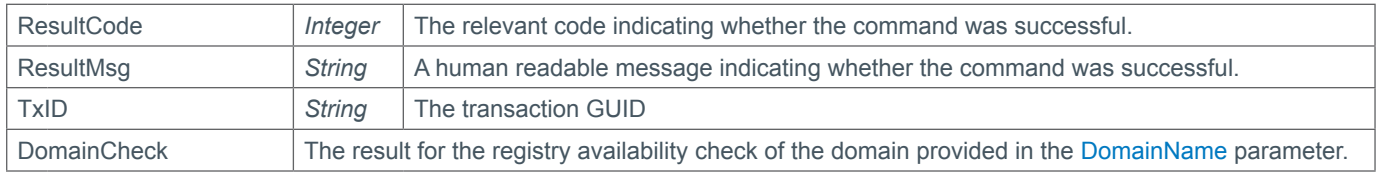

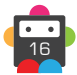

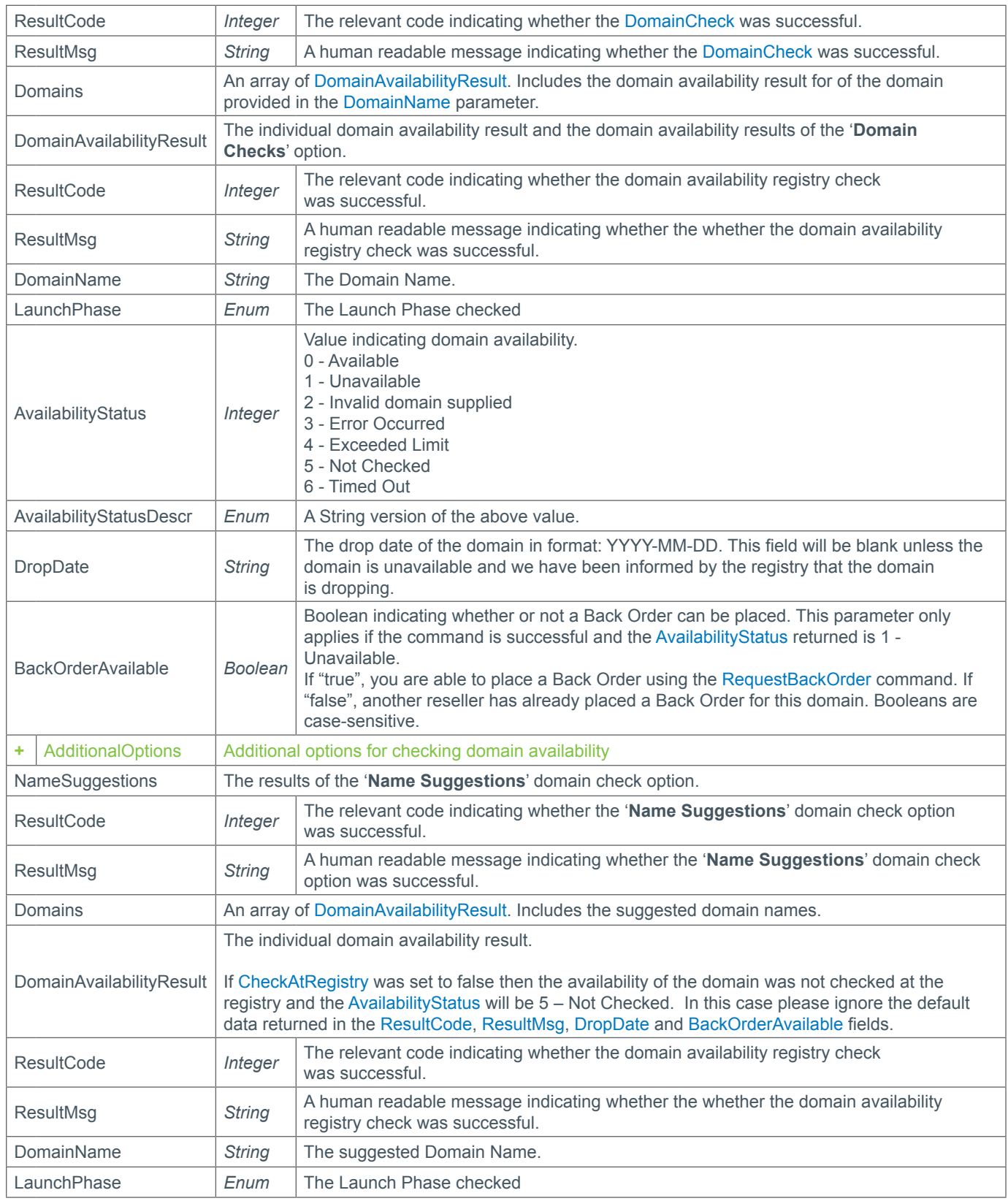

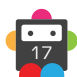

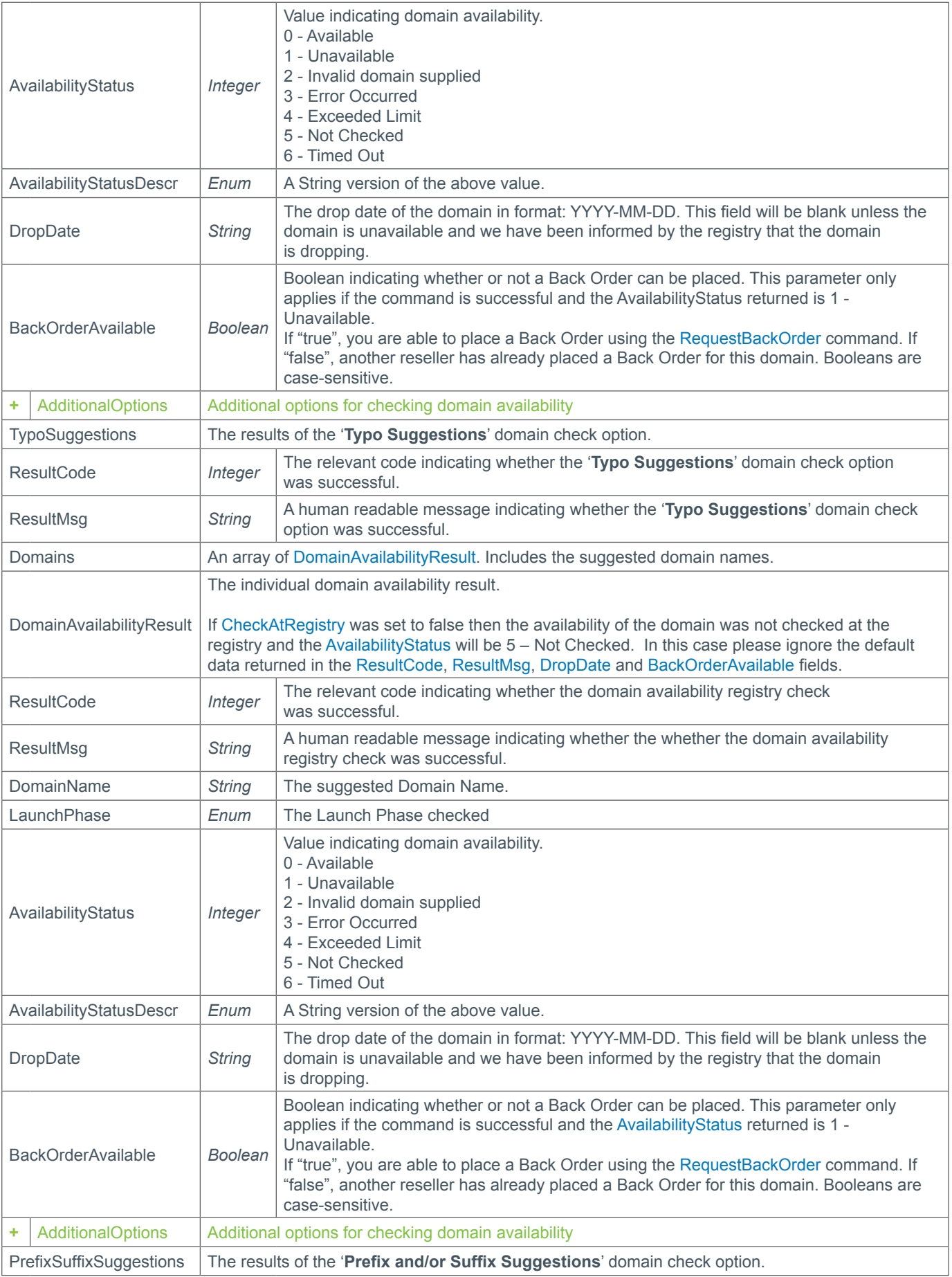

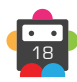

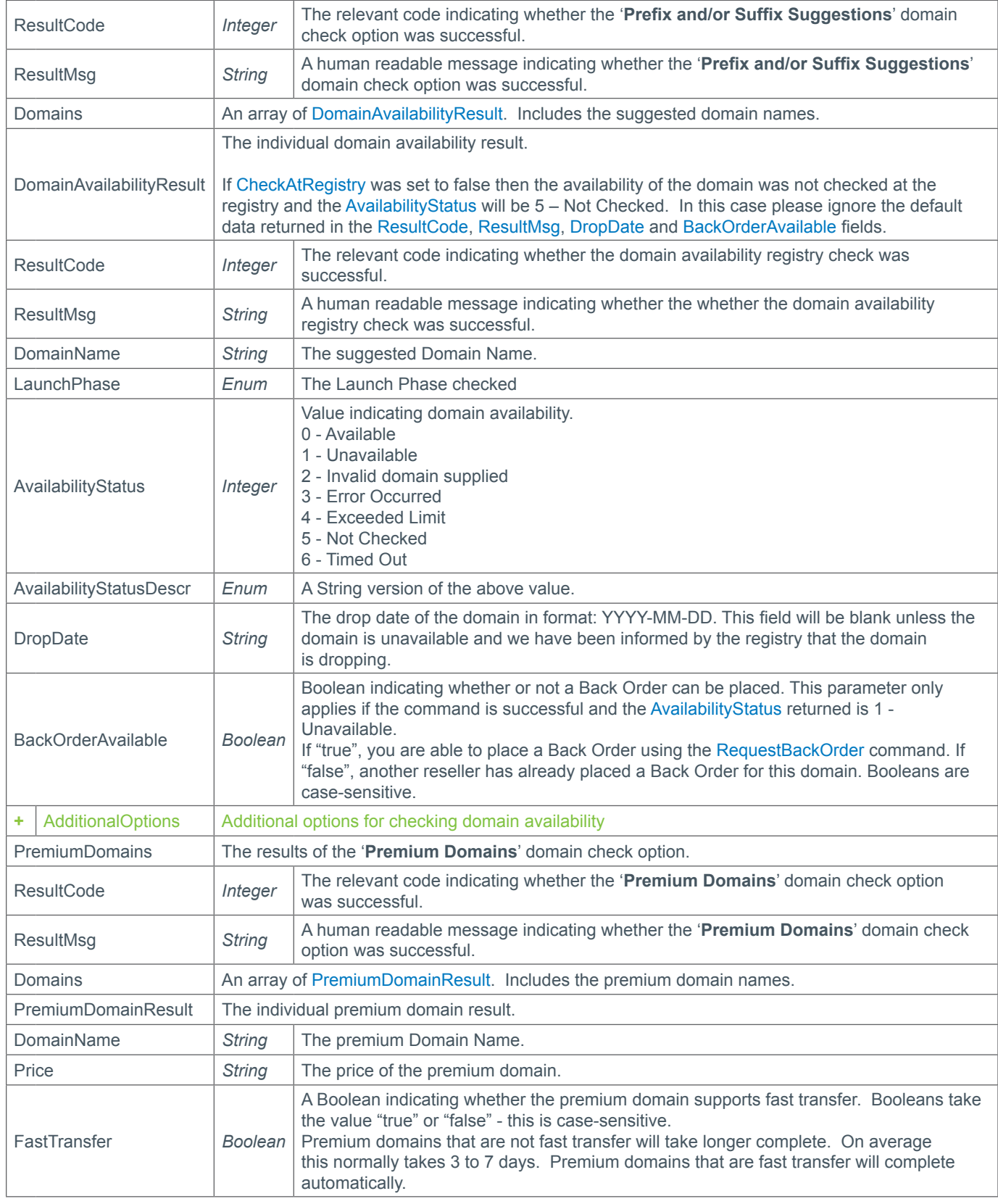

### **+ Additional Results**

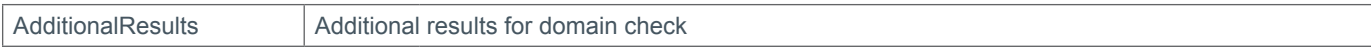

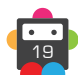

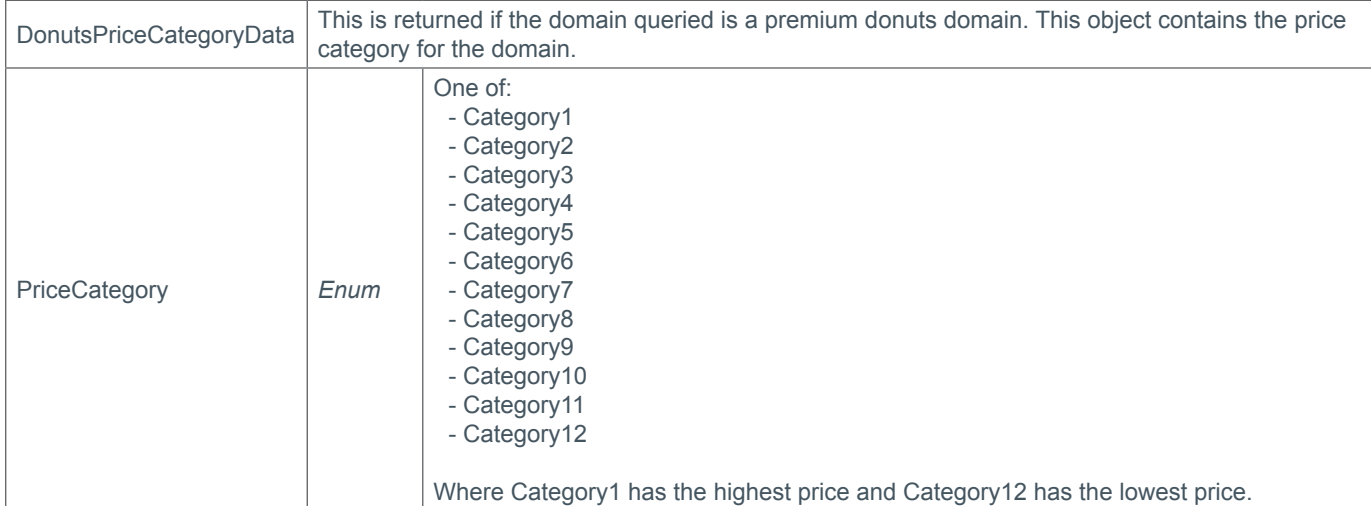

### **Example Request (Simple)**

```
<soap12:Envelope xmlns:xsi="http://www.w3.org/2001/XMLSchema-instance" 
xmlns:xsd="http://www.w3.org/2001/XMLSchema" xmlns:soap12="http://www.w3.org/2003/05/
soap-envelope">
     <soap12:Body>
         <CheckDomainAvailabilityPlus xmlns="https://live.domainbox.net/">
             <AuthenticationParameters>
                 <Reseller>myreseller</Reseller>
                 <Username>myusername</Username>
                 <Password>mypassword</Password>
             </AuthenticationParameters>
             <CommandParameters>
                 <DomainName>checkadomain.com</DomainName>
                 <TLDs>.com,.net</TLDs>
             </CommandParameters>
         </CheckDomainAvailabilityPlus>
     </soap12:Body>
</soap12:Envelope>
```
### **Example Response (Simple)**

```
<soap:Envelope xmlns:soap="http://www.w3.org/2003/05/soap-envelope" 
xmlns:xsi="http://www.w3.org/2001/XMLSchema-instance" xmlns:xsd="http://www.
w3.org/2001/XMLSchema">
     <soap:Body>
         <CheckDomainAvailabilityPlusResponse xmlns="https://live.domainbox.net/">
             <CheckDomainAvailabilityPlusResult>
                 <ResultCode>100</ResultCode>
                 <ResultMsg>Command Successful</ResultMsg>
                 <TxID>94d03819-8da9-42a2-bd5c-7c883cc58ea9</TxID>
                 <DomainCheck>
                     <ResultCode>100</ResultCode>
                     <ResultMsg>Domain Check completed successfully</ResultMsg>
                     <Domains>
                         <DomainAvailabilityResult>
                              <ResultCode>100</ResultCode>
                              <ResultMsg>Command Successful</ResultMsg>
                              <DomainName>checkadomain.com</DomainName>
                              <AvailabilityStatus>1</AvailabilityStatus>
                              <AvailabilityStatusDescr>Unavailable</
```
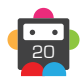

Domainbox Commands > CheckDomainAvailabilityPlus

### **b** Domainbox

21

AvailabilityStatusDescr> <LaunchPhase>GA</LaunchPhase> <DropDate></DropDate> <BackOrderAvailable>true</BackOrderAvailable> </DomainAvailabilityResult> </Domains> </DomainCheck> <NameSuggestions> <ResultCode>100</ResultCode> <ResultMsg>Name Suggestions completed successfully</ResultMsg> <Domains> <DomainAvailabilityResult> <ResultCode>100</ResultCode> <ResultMsg>Command Successful</ResultMsg> <DomainName>Check-A-Domain.com</DomainName> <AvailabilityStatus>0</AvailabilityStatus> <AvailabilityStatusDescr>Available</ AvailabilityStatusDescr> <LaunchPhase>GA</LaunchPhase> <DropDate></DropDate> <BackOrderAvailable>false</BackOrderAvailable> </DomainAvailabilityResult> <DomainAvailabilityResult> <ResultCode>100</ResultCode> <ResultMsg>Command Successful</ResultMsg> <DomainName>CheckADomain.net</DomainName> <AvailabilityStatus>0</AvailabilityStatus> <AvailabilityStatusDescr>Available</ AvailabilityStatusDescr> <LaunchPhase>GA</LaunchPhase> <DropDate></DropDate> <BackOrderAvailable>false</BackOrderAvailable> </DomainAvailabilityResult> <DomainAvailabilityResult> <ResultCode>100</ResultCode> <ResultMsg>Command Successful</ResultMsg> <DomainName>Check-A-Domain.net</DomainName> <AvailabilityStatus>0</AvailabilityStatus> <AvailabilityStatusDescr>Available</ AvailabilityStatusDescr> <LaunchPhase>GA</LaunchPhase> <DropDate></DropDate> <BackOrderAvailable>false</BackOrderAvailable> </DomainAvailabilityResult> <DomainAvailabilityResult> <ResultCode>100</ResultCode> <ResultMsg>Command Successful</ResultMsg> <DomainName>ExamineTheDomain.com</DomainName> <AvailabilityStatus>0</AvailabilityStatus> <AvailabilityStatusDescr>Available</ AvailabilityStatusDescr> <LaunchPhase>GA</LaunchPhase> <DropDate></DropDate> <BackOrderAvailable>false</BackOrderAvailable> </DomainAvailabilityResult> <DomainAvailabilityResult> <ResultCode>100</ResultCode> <ResultMsg>Command Successful</ResultMsg>

# **D**Domainbox

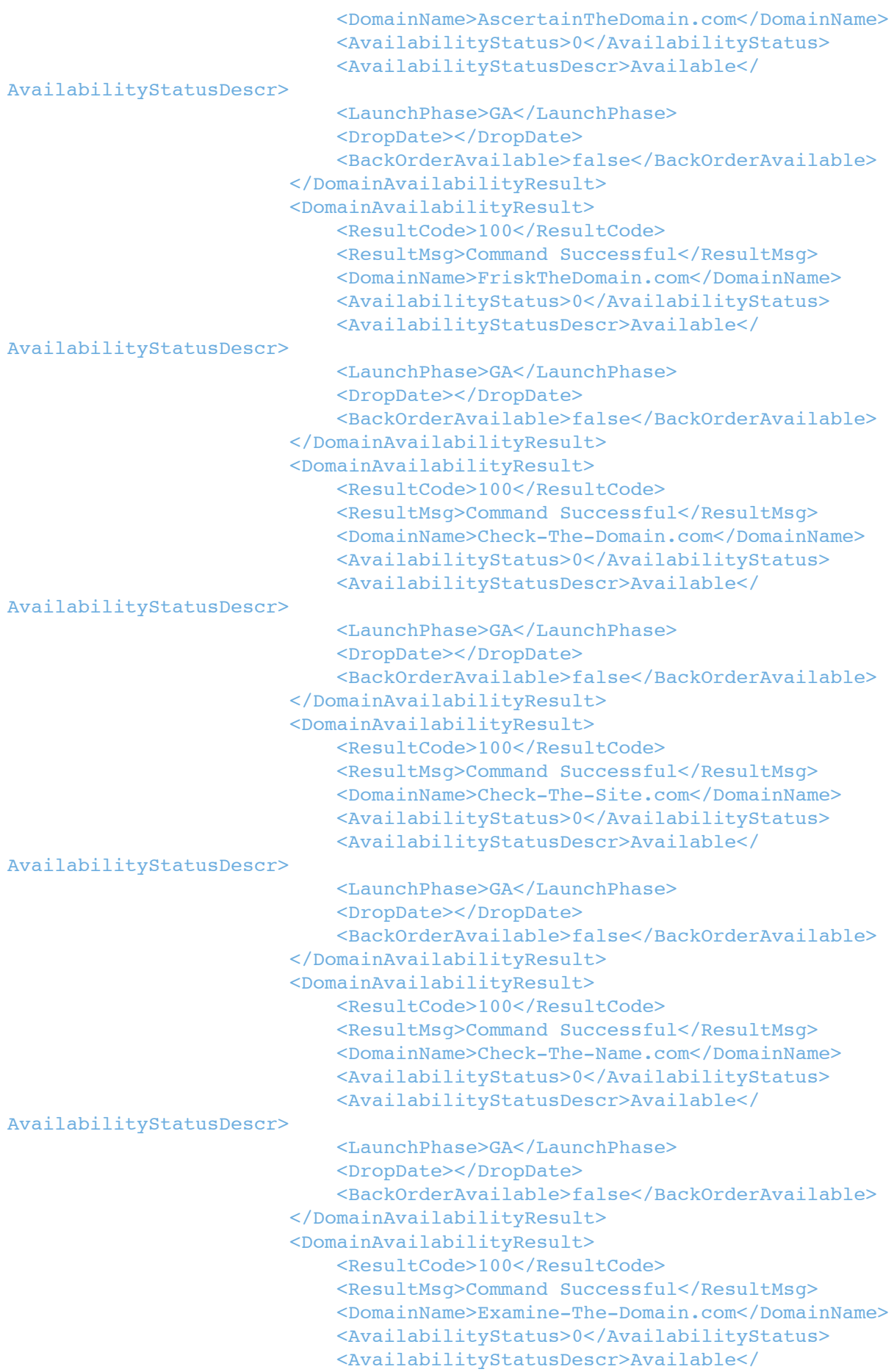

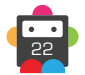

Domainbox Commands > CheckDomainAvailabilityPlus

### **b**) Domainbox

23

```
AvailabilityStatusDescr>
                              <LaunchPhase>GA</LaunchPhase>
                              <DropDate></DropDate>
                              <BackOrderAvailable>false</BackOrderAvailable>
                          </DomainAvailabilityResult>
                      </Domains>
                  </NameSuggestions>
                  <PremiumDomains>
                      <ResultCode>100</ResultCode>
                      <ResultMsg>Command Successful</ResultMsg>
                      <Domains>
                          <PremiumDomainResult>
                              <DomainName>CheckADomain.com</DomainName>
                              <Price>3188.00</Price>
                              <FastTransfer>true</FastTransfer>
                          </PremiumDomainResult>
                          <PremiumDomainResult>
                              <DomainName>DomainsMatch.com</DomainName>
                              <Price>1888.00</Price>
                              <FastTransfer>true</FastTransfer>
                          </PremiumDomainResult>
                          <PremiumDomainResult>
                              <DomainName>DomainMaster.net</DomainName>
                              <Price>1088.00</Price>
                              <FastTransfer>true</FastTransfer>
                          </PremiumDomainResult>
                          <PremiumDomainResult>
                              <DomainName>celladoor.com</DomainName>
                              <Price>900.00</Price>
                              <FastTransfer>false</FastTransfer>
                          </PremiumDomainResult>
                          <PremiumDomainResult>
                              <DomainName>luxadoor.com</DomainName>
                              <Price>1500.00</Price>
                              <FastTransfer>true</FastTransfer>
                          </PremiumDomainResult>
                          <PremiumDomainResult>
                              <DomainName>semanadoempreendedor.com</DomainName>
                              <Price>350.00</Price>
                              <FastTransfer>false</FastTransfer>
                          </PremiumDomainResult>
                          <PremiumDomainResult>
                              <DomainName>bagonadoor.com</DomainName>
                              <Price>580.00</Price>
                              <FastTransfer>true</FastTransfer>
                          </PremiumDomainResult>
                          <PremiumDomainResult>
                              <DomainName>domainstie.com</DomainName>
                              <Price>2732.00</Price>
                              <FastTransfer>true</FastTransfer>
                          </PremiumDomainResult>
                          <PremiumDomainResult>
                              <DomainName>DomainCaps.com</DomainName>
                              <Price>1095.00</Price>
                              <FastTransfer>true</FastTransfer>
                          </PremiumDomainResult>
                          <PremiumDomainResult>
                              <DomainName>DomainLuck.com</DomainName>
```

```
 <Price>2295.00</Price>
                               <FastTransfer>true</FastTransfer>
                          </PremiumDomainResult>
                      </Domains>
                  </PremiumDomains>
             </CheckDomainAvailabilityPlusResult>
         </CheckDomainAvailabilityPlusResponse>
     </soap:Body>
</soap:Envelope>
```
### **Example Request (Options)**

```
<soap12:Envelope xmlns:xsi="http://www.w3.org/2001/XMLSchema-instance" 
xmlns:xsd="http://www.w3.org/2001/XMLSchema" xmlns:soap12="http://www.w3.org/2003/05/
soap-envelope">
     <soap12:Body>
         <CheckDomainAvailabilityPlus xmlns="https://live.domainbox.net/">
             <AuthenticationParameters>
                  <Reseller>myreseller</Reseller>
                  <Username>myusername</Username>
                  <Password>mypassword</Password>
             </AuthenticationParameters>
             <CommandParameters>
                  <DomainName>checkadomain.com</DomainName>
                  <TLDs>.com,.net</TLDs>
                  <Limit>5</Limit>
                  <CheckAtRegistry>false</CheckAtRegistry>
                  <NameSuggestions>
                      <Include>true</Include>
                      <Options>
                          <TLDOverride>.co</TLDOverride>
                          <LimitOverride>3</LimitOverride>
                          <RemoveKeyWords>false</RemoveKeyWords>
                          <AddKeyWords>false</AddKeyWords>
                          <IncludeHyphens>true</IncludeHyphens>
                          <IncludeBad>true</IncludeBad>
                          <IncludeNumbers>true</IncludeNumbers>
                          <Language>en,fr</Language>
                          <MinWords>2</MinWords>
                          <MaxWords>4</MaxWords>
                          <MinLength>10</MinLength>
                          <MaxLength>20</MaxLength>
                      </Options>
                  </NameSuggestions>
                  <TypoSuggestions>
                      <Include>true</Include>
                      <Options>
                          <TLDOverride>.org</TLDOverride>
                          <LimitOverride>7</LimitOverride>
                          <IncludeNumbers>true</IncludeNumbers>
                          <Language>en,fr</Language>
                          <MinLength>10</MinLength>
                          <MaxLength>15</MaxLength>
                      </Options>
                  </TypoSuggestions>
                  <PrefixSuffixSuggestions>
                      <Include>true</Include>
                      <Suffixes>suffix</Suffixes>
```
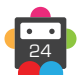

25

```
 <Prefixes>prefix,another</Prefixes>
                      <Options>
                          <LimitOverride>0</LimitOverride>
                          <IncludeHyphens>true</IncludeHyphens>
                          <IncludeNumbers>true</IncludeNumbers>
                          <MaxLength>25</MaxLength>
                          <MinLength>18</MinLength>
                      </Options>
                  </PrefixSuffixSuggestions>
                  <PremiumDomains>
                      <Include>true</Include>
                      <Options>
                          <TLDOverride>.com,.net,.org</TLDOverride>
                          <LimitOverride>4</LimitOverride>
                          <ExcludedWords>co,laws</ExcludedWords>
                          <IncludeHyphens>false</IncludeHyphens>
                          <MinLength>3</MinLength>
                          <MaxLength>20</MaxLength>
                          <MinPrice>500</MinPrice>
                          <MaxPrice>1000</MaxPrice>
                          <Suffix>shop</Suffix>
                          <Prefix></Prefix>
                          <OrderBy>Quality</OrderBy>
                          <FastTransferOnly>true</FastTransferOnly>
                      </Options>
                  </PremiumDomains>
             </CommandParameters>
         </CheckDomainAvailabilityPlus>
     </soap12:Body>
</soap12:Envelope>
```
### **Example Response (Options)**

```
<soap:Envelope xmlns:soap="http://www.w3.org/2003/05/soap-envelope" 
xmlns:xsi="http://www.w3.org/2001/XMLSchema-instance" xmlns:xsd="http://www.
w3.org/2001/XMLSchema">
     <soap:Body>
         <CheckDomainAvailabilityPlusResponse xmlns="https://live.domainbox.net/">
             <CheckDomainAvailabilityPlusResult>
                 <ResultCode>100</ResultCode>
                <ResultMsg>Command Successful</ResultMsg>
                 <TxID>e6e8b839-70d2-410a-8195-22fd9cb2ae5d</TxID>
                 <DomainCheck>
                     <ResultCode>100</ResultCode>
                      <ResultMsg>Domain Check completed successfully</ResultMsg>
                      <Domains>
                          <DomainAvailabilityResult>
                              <ResultCode>100</ResultCode>
                              <ResultMsg>Command Successful</ResultMsg>
                              <DomainName>checkadomain.com</DomainName>
                              <AvailabilityStatus>1</AvailabilityStatus>
                              <AvailabilityStatusDescr>Unavailable</
AvailabilityStatusDescr>
                              <LaunchPhase>GA</LaunchPhase>
                              <DropDate></DropDate>
                              <BackOrderAvailable>true</BackOrderAvailable>
                          </DomainAvailabilityResult>
                      </Domains>
```

```
 </DomainCheck>
                  <NameSuggestions>
                      <ResultCode>100</ResultCode>
                      <ResultMsg>Name Suggestions completed successfully</ResultMsg>
                      <Domains>
                          <DomainAvailabilityResult>
                              <ResultCode>0</ResultCode>
                              <ResultMsg></ResultMsg>
                              <DomainName>CheckADomain.co</DomainName>
                              <AvailabilityStatus>5</AvailabilityStatus>
                              <AvailabilityStatusDescr>NotChecked</
AvailabilityStatusDescr>
                              <LaunchPhase>GA</LaunchPhase>
                              <DropDate></DropDate>
                              <BackOrderAvailable>false</BackOrderAvailable>
                          </DomainAvailabilityResult>
                          <DomainAvailabilityResult>
                              <ResultCode>0</ResultCode>
                              <ResultMsg></ResultMsg>
                              <DomainName>Check-A-Domain.co</DomainName>
                              <AvailabilityStatus>5</AvailabilityStatus>
                              <AvailabilityStatusDescr>NotChecked</
AvailabilityStatusDescr>
                              <LaunchPhase>GA</LaunchPhase>
                              <DropDate></DropDate>
                              <BackOrderAvailable>false</BackOrderAvailable>
                          </DomainAvailabilityResult>
                          <DomainAvailabilityResult>
                              <ResultCode>0</ResultCode>
                              <ResultMsg></ResultMsg>
                              <DomainName>CheckTheDomain.co</DomainName>
                              <AvailabilityStatus>5</AvailabilityStatus>
                              <AvailabilityStatusDescr>NotChecked</
AvailabilityStatusDescr>
                              <LaunchPhase>GA</LaunchPhase>
                              <DropDate></DropDate>
                              <BackOrderAvailable>false</BackOrderAvailable>
                          </DomainAvailabilityResult>
                      </Domains>
                  </NameSuggestions>
                  <TypoSuggestions>
                      <ResultCode>100</ResultCode>
                      <ResultMsg>Typo Suggestions completed successfully</ResultMsg>
                      <Domains>
                          <DomainAvailabilityResult>
                              <ResultCode>0</ResultCode>
                              <ResultMsg></ResultMsg>
                              <DomainName>HeckAaOmain.org</DomainName>
                              <AvailabilityStatus>5</AvailabilityStatus>
                              <AvailabilityStatusDescr>NotChecked</
AvailabilityStatusDescr>
                              <LaunchPhase>GA</LaunchPhase>
                              <DropDate></DropDate>
                              <BackOrderAvailable>false</BackOrderAvailable>
                          </DomainAvailabilityResult>
                          <DomainAvailabilityResult>
                              <ResultCode>0</ResultCode>
                              <ResultMsg></ResultMsg>
```
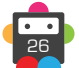

27

 <DomainName>HeckAaDmain.org</DomainName> <AvailabilityStatus>5</AvailabilityStatus> <AvailabilityStatusDescr>NotChecked</ AvailabilityStatusDescr> <LaunchPhase>GA</LaunchPhase> <DropDate></DropDate> <BackOrderAvailable>false</BackOrderAvailable> </DomainAvailabilityResult> <DomainAvailabilityResult> <ResultCode>0</ResultCode> <ResultMsg></ResultMsg> <DomainName>CeckAaOmain.org</DomainName> <AvailabilityStatus>5</AvailabilityStatus> <AvailabilityStatusDescr>NotChecked</ AvailabilityStatusDescr> <LaunchPhase>GA</LaunchPhase> <DropDate></DropDate> <BackOrderAvailable>false</BackOrderAvailable> </DomainAvailabilityResult> <DomainAvailabilityResult> <ResultCode>0</ResultCode> <ResultMsg></ResultMsg> <DomainName>HeckAaDoain.org</DomainName> <AvailabilityStatus>5</AvailabilityStatus> <AvailabilityStatusDescr>NotChecked</ AvailabilityStatusDescr> <LaunchPhase>GA</LaunchPhase> <DropDate></DropDate> <BackOrderAvailable>false</BackOrderAvailable> </DomainAvailabilityResult> <DomainAvailabilityResult> <ResultCode>0</ResultCode> <ResultMsg></ResultMsg> <DomainName>ChckAaOmain.org</DomainName> <AvailabilityStatus>5</AvailabilityStatus> <AvailabilityStatusDescr>NotChecked</ AvailabilityStatusDescr> <LaunchPhase>GA</LaunchPhase> <DropDate></DropDate> <BackOrderAvailable>false</BackOrderAvailable> </DomainAvailabilityResult> <DomainAvailabilityResult> <ResultCode>0</ResultCode> <ResultMsg></ResultMsg> <DomainName>CeckAaDmain.org</DomainName> <AvailabilityStatus>5</AvailabilityStatus> <AvailabilityStatusDescr>NotChecked</ AvailabilityStatusDescr> <LaunchPhase>GA</LaunchPhase> <DropDate></DropDate> <BackOrderAvailable>false</BackOrderAvailable> </DomainAvailabilityResult> <DomainAvailabilityResult> <ResultCode>0</ResultCode> <ResultMsg></ResultMsg> <DomainName>HeckAaDomin.org</DomainName> <AvailabilityStatus>5</AvailabilityStatus> <AvailabilityStatusDescr>NotChecked</

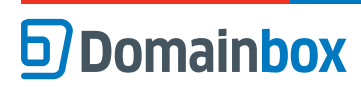

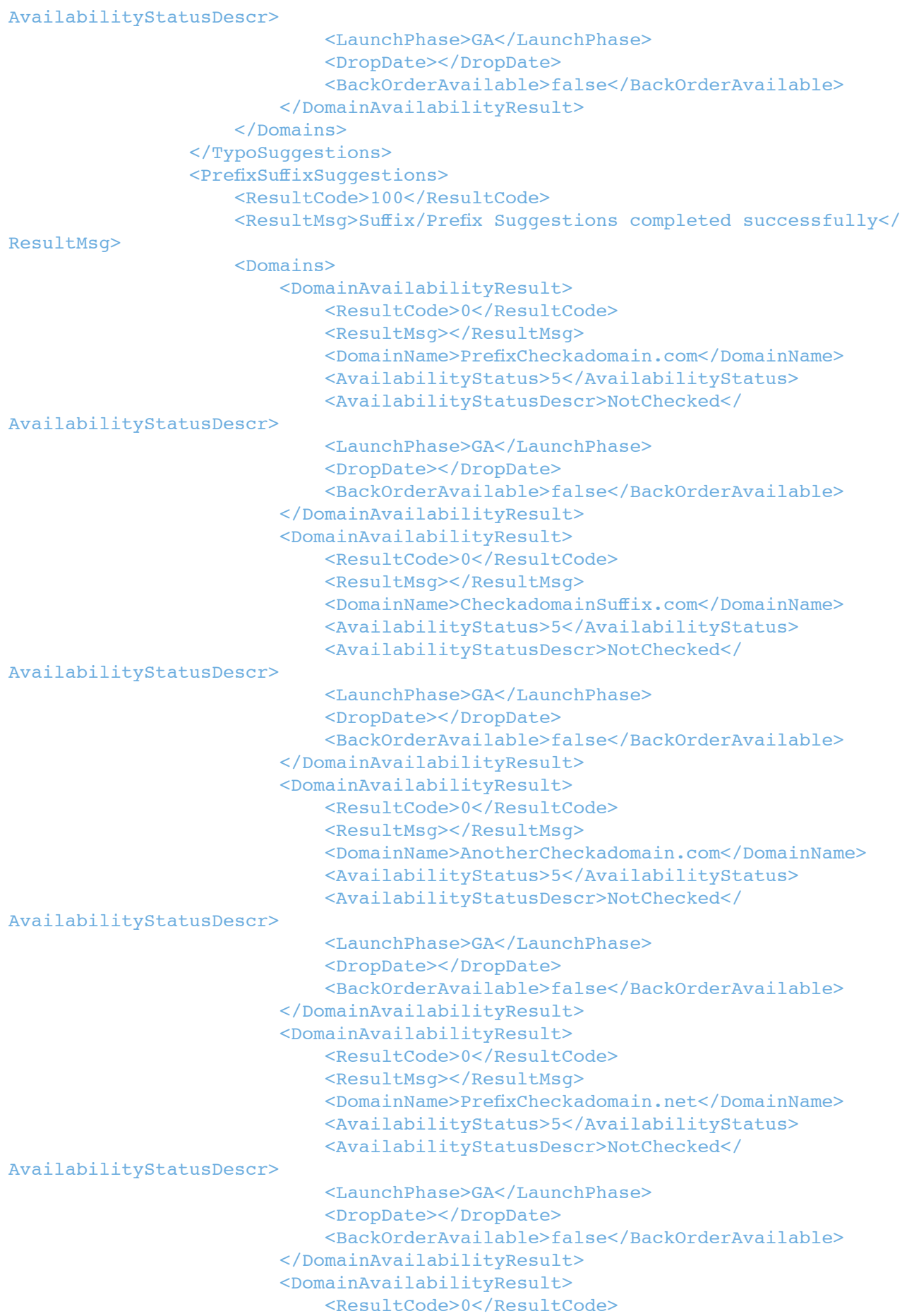

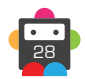

29

```
 <ResultMsg></ResultMsg>
                              <DomainName>CheckadomainSuffix.net</DomainName>
                              <AvailabilityStatus>5</AvailabilityStatus>
                              <AvailabilityStatusDescr>NotChecked</
AvailabilityStatusDescr>
                              <LaunchPhase>GA</LaunchPhase>
                              <DropDate></DropDate>
                              <BackOrderAvailable>false</BackOrderAvailable>
                          </DomainAvailabilityResult>
                      </Domains>
                  </PrefixSuffixSuggestions>
                  <PremiumDomains>
                      <ResultCode>100</ResultCode>
                      <ResultMsg>Command Successful</ResultMsg>
                      <Domains>
                          <PremiumDomainResult>
                              <DomainName>ahrshop.com</DomainName>
                              <Price>800.00</Price>
                              <FastTransfer>true</FastTransfer>
                          </PremiumDomainResult>
                          <PremiumDomainResult>
                              <DomainName>admshop.com</DomainName>
                              <Price>800.00</Price>
                              <FastTransfer>true</FastTransfer>
                          </PremiumDomainResult>
                          <PremiumDomainResult>
                              <DomainName>AidsHop.com</DomainName>
                              <Price>988.00</Price>
                              <FastTransfer>true</FastTransfer>
                          </PremiumDomainResult>
                          <PremiumDomainResult>
                              <DomainName>AQShop.com</DomainName>
                              <Price>788.00</Price>
                              <FastTransfer>true</FastTransfer>
                          </PremiumDomainResult>
                      </Domains>
                  </PremiumDomains>
             </CheckDomainAvailabilityPlusResult>
         </CheckDomainAvailabilityPlusResponse>
     </soap:Body>
</soap:Envelope>
```
### **Example Request (Domain Checks)**

```
<soap12:Envelope xmlns:xsi="http://www.w3.org/2001/XMLSchema-instance" 
xmlns:xsd="http://www.w3.org/2001/XMLSchema" xmlns:soap12="http://www.w3.org/2003/05/
soap-envelope">
     <soap12:Body>
      <CheckDomainAvailabilityPlus xmlns="https://live.domainbox.net/">
       <AuthenticationParameters>
         <Reseller>myreseller</Reseller>
         <Username>myusername</Username>
         <Password>mypassword</Password>
       </AuthenticationParameters>
       <CommandParameters>
         <DomainName>domainshop.info</DomainName>
         <TLDs>.co,.com,.net,.org,.biz,.mobi,.tv,.me,.fr</TLDs>
         <Limit>64</Limit>
```
30

```
 <CheckAtRegistry>false</CheckAtRegistry>
         <RegistryTimeout>500</RegistryTimeout>
         <DomainCheck>
           <Include>true</Include>
         </DomainCheck>
         <NameSuggestions>
           <Include>false</Include>
         </NameSuggestions>
         <PremiumDomains>
           <Include>false</Include>
         </PremiumDomains>
       </CommandParameters>
     </CheckDomainAvailabilityPlus>
     </soap:Body>
</soap:Envelope>
```
### **Example Response (Domain Checks)**

```
<soap:Envelope xmlns:soap="http://www.w3.org/2003/05/soap-envelope" 
xmlns:xsi="http://www.w3.org/2001/XMLSchema-instance" xmlns:xsd="http://www.
w3.org/2001/XMLSchema">
<soap:Body>
     <CheckDomainAvailabilityPlusResponse xmlns="https://live.domainbox.net/">
       <CheckDomainAvailabilityPlusResult>
         <ResultCode>210</ResultCode>
         <ResultMsg>The following items failed (Domain Check)</ResultMsg>
         <TxID>cddf02d4-9823-4e5b-9b03-91c4f6ef38d5</TxID>
         <DomainCheck>
           <ResultCode>210</ResultCode>
           <ResultMsg>Check availability timed out for the following domains 
(domainshop.me, domainshop.fr). </ResultMsg>
           <Domains>
             <DomainAvailabilityResult>
               <ResultCode>100</ResultCode>
              <ResultMsg>Command Successful</ResultMsg>
               <DomainName>domainshop.info</DomainName>
               <AvailabilityStatus>0</AvailabilityStatus>
               <AvailabilityStatusDescr>Available</AvailabilityStatusDescr>
               <LaunchPhase>GA</LaunchPhase>
               <DropDate></DropDate>
               <BackOrderAvailable>false</BackOrderAvailable>
             </DomainAvailabilityResult>
             <DomainAvailabilityResult>
               <ResultCode>100</ResultCode>
               <ResultMsg>Command Successful</ResultMsg>
               <DomainName>domainshop.co</DomainName>
               <AvailabilityStatus>1</AvailabilityStatus>
               <AvailabilityStatusDescr>Unavailable</AvailabilityStatusDescr>
               <LaunchPhase>GA</LaunchPhase>
               <DropDate></DropDate>
               <BackOrderAvailable>true</BackOrderAvailable>
             </DomainAvailabilityResult>
             <DomainAvailabilityResult>
               <ResultCode>100</ResultCode>
              <ResultMsg>Command Successful</ResultMsg>
               <DomainName>domainshop.com</DomainName>
               <AvailabilityStatus>1</AvailabilityStatus>
               <AvailabilityStatusDescr>Unavailable</AvailabilityStatusDescr>
```
#### Domainbox Commands > CheckDomainAvailabilityPlus

## **b** Domainbox

```
 <LaunchPhase>GA</LaunchPhase>
   <DropDate></DropDate>
   <BackOrderAvailable>false</BackOrderAvailable>
 </DomainAvailabilityResult>
 <DomainAvailabilityResult>
   <ResultCode>100</ResultCode>
   <ResultMsg>Command Successful</ResultMsg>
   <DomainName>domainshop.net</DomainName>
   <AvailabilityStatus>0</AvailabilityStatus>
   <AvailabilityStatusDescr>Available</AvailabilityStatusDescr>
   <LaunchPhase>GA</LaunchPhase>
   <DropDate></DropDate>
   <BackOrderAvailable>false</BackOrderAvailable>
 </DomainAvailabilityResult>
 <DomainAvailabilityResult>
   <ResultCode>100</ResultCode>
   <ResultMsg>Command Successful</ResultMsg>
   <DomainName>domainshop.org</DomainName>
   <AvailabilityStatus>0</AvailabilityStatus>
   <AvailabilityStatusDescr>Available</AvailabilityStatusDescr>
   <LaunchPhase>GA</LaunchPhase>
   <DropDate></DropDate>
   <BackOrderAvailable>false</BackOrderAvailable>
 </DomainAvailabilityResult>
 <DomainAvailabilityResult>
   <ResultCode>100</ResultCode>
   <ResultMsg>Command Successful</ResultMsg>
   <DomainName>domainshop.biz</DomainName>
   <AvailabilityStatus>0</AvailabilityStatus>
   <AvailabilityStatusDescr>Available</AvailabilityStatusDescr>
   <LaunchPhase>GA</LaunchPhase>
   <DropDate></DropDate>
   <BackOrderAvailable>false</BackOrderAvailable>
 </DomainAvailabilityResult>
 <DomainAvailabilityResult>
   <ResultCode>100</ResultCode>
   <ResultMsg>Command Successful</ResultMsg>
   <DomainName>domainshop.mobi</DomainName>
   <AvailabilityStatus>0</AvailabilityStatus>
   <AvailabilityStatusDescr>Available</AvailabilityStatusDescr>
   <LaunchPhase>GA</LaunchPhase>
   <DropDate></DropDate>
   <BackOrderAvailable>false</BackOrderAvailable>
 </DomainAvailabilityResult>
 <DomainAvailabilityResult>
   <ResultCode>100</ResultCode>
   <ResultMsg>Command Successful</ResultMsg>
   <DomainName>domainshop.tv</DomainName>
   <AvailabilityStatus>0</AvailabilityStatus>
   <AvailabilityStatusDescr>Available</AvailabilityStatusDescr>
   <LaunchPhase>GA</LaunchPhase>
   <DropDate></DropDate>
   <BackOrderAvailable>false</BackOrderAvailable>
 </DomainAvailabilityResult>
 <DomainAvailabilityResult>
   <ResultCode>215</ResultCode>
  <ResultMsg>Failed to Check Domain: Check timed out at registry</
```
ResultMsg>

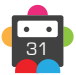

## **D**Domainbox

```
 <DomainName>domainshop.me</DomainName>
               <AvailabilityStatus>5</AvailabilityStatus>
               <AvailabilityStatusDescr>NotChecked</AvailabilityStatusDescr>
               <LaunchPhase>GA</LaunchPhase>
               <DropDate></DropDate>
               <BackOrderAvailable>false</BackOrderAvailable>
             </DomainAvailabilityResult>
             <DomainAvailabilityResult>
               <ResultCode>215</ResultCode>
               <ResultMsg>Failed to Check Domain: Check timed out at registry</
ResultMsg>
               <DomainName>domainshop.fr</DomainName>
               <AvailabilityStatus>5</AvailabilityStatus>
               <AvailabilityStatusDescr>NotChecked</AvailabilityStatusDescr>
               <LaunchPhase>GA</LaunchPhase>
               <DropDate></DropDate>
               <BackOrderAvailable>false</BackOrderAvailable>
             </DomainAvailabilityResult>
           </Domains>
         </DomainCheck>
       </CheckDomainAvailabilityPlusResult>
     </CheckDomainAvailabilityPlusResponse>
   </soap:Body>
</soap:Envelope>
```
### <span id="page-32-0"></span>**RegisterDomain**

Registers the DomainName provided.

- The reseller's balance must have enough funds to complete the registration.
- The LaunchPhase parameter is optional and when not provided will default to General Availability.
- The ResultCode returned depends upon the current state of the LaunchPhase.

• If the Launch Phase is currently in Pre-Order state, you will receive a ResultCode of 102, indicating that the Pre-Order has been successfully placed.

• If the Launch Phase is currently in Application state, you will receive a ResultCode of 101, indicating that the Application has been submitted successfully, but the domain not yet registered.

• If the Launch Phase is in a normal operating state, you will receive a ResultCode of 100, indicating that the domain has been successfully registered with these details.

• Any ResultCode that does not begin with a 1 indicates that the command failed.

• The ApplyPrivacy parameter can be set to "true" to apply Privacy to the domain immediately following registration. Applying Privacy to a domain will replace the WHOis registration data for the domain with private contact data, hiding the domains true registration data.

• All registration data for the domain must still be kept correct and up to date when Privacy is on.

• Contact data can be directly specified in this command by providing the full contact details (i.e. Name, City e.t.c) in the contact parameters. In this case new contacts will be automatically created.

Alternatively an existing contact can be used by providing the ContactId in the ExistingContact Parameter. When the ExistingContact parameter is included, the contact data (i.e. Name, City etc) is not required and must be excluded or blank.

A mixture of contact data and existing contact Ids can be used for different contacts in this command. For example the Registrant and Admin contact data could be provided in full, whereas the Billing and Tech could be existing contacts.

• The UseProxyService parameter, added in the Extension parameter, can be set to "true" to apply a proxy service to a domain at registration. The proxy will only be applied if it is supported by the registry, otherwise the submitted contact details will be used.

• Please refer to the TLD-specific sections as these may take precedence over generic rules.

• Additional Contact requirements for specific TLDs can be found in the Contact Parameter Appendix.

• For specific TLDs some contact data is not required by the registry. This data if supplied will be ignored. You will receive warning messages in the commands response for any contact data that is ignored. Please see the Strict Validation and Warnings Appendix for more details.

#### **+ Sunrise**

• The SunriseData parameter must be supplied when sending the RegisterDomain command with a LaunchPhase of SR.

• The Trademark commands can be used to submit a Trademark application to Trademark Clearing House (TMCH) and generate a Signed Mark Data (SMD) file that can be sent for a Sunrise Application.

• ApplyLock must be excluded or set to "false" for all Sunrise Applications.

• ApplyPrivacy must be excluded or set to "false" for all Sunrise Applications.

#### **+ .uk Domains** (.co.uk, .org.uk, .me.uk, .ltd.uk, .plc.uk, .net.uk)

• ApplyLock must be excluded or set to "false" for .uk registrations.

• .ltd.uk, .plc.uk and .net.uk domains must be approved by the registry, and so a CommandSuccessfulButPartFailure response is returned for registrations which would normally have succeeded. The MsgQueueRequest command should be used to check for success or failure.

• The UKDirectData parameter, added in the Extension parameter is required when sending this command for a second level (direct) .uk domain. The RelatedDomainId needs to be the domain id for the matching third level .uk domain (e.g. .co.uk, .org.uk, .me.uk) that has priority on the second level (direct) .uk domain sent in this command. The CheckDomainAvailability command can be used to check which third level .uk domain has priority on the second level (direct) .uk domain.

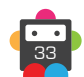

#### **+ .us Domains**

• ApplyPrivacy must be excluded or set to "false" for .us registrations.

#### **+ .im Domains** (.im, .co.im, .com.in, .org.im, .net.im)

• The Period for a .im domain must be between 1 or 2 years.

### **+ .in Domains**

• ApplyPrivacy must be excluded or set to "false" for .in registrations.

#### **+ .eu Domains**

• ApplyLock must be excluded or set to "false" for .eu registrations.

• ApplyPrivacy must be excluded or set to "false" for .eu registrations.

• A maximum of nine nameservers can be specified in the Nameservers parameter when sending the RegisterDomain command for a .eu domain.

• Glue records can be specified in the GlueRecords parameter when sending the RegisterDomain command for a .eu domain.

### **+ .be Domains**

• ApplyLock must be excluded or set to "false" for .be Registrations.

• ApplyPrivacy must be excluded or set to "false" for .be registrations.

• A maximum of nine nameservers can be specified in the Nameservers parameter when sending the RegisterDomain command for a .be domain.

• Glue records can be specified in the GlueRecords parameter when sending the RegisterDomain command for a .be domain.

• The Period for a .be domain must be 1 year.

### **+ .es Domains**

• ApplyLock must be excluded or set to "false" for .es Registrations.

• ApplyPrivacy must be excluded or set to "false" for .es Registrations.

• The number of nameservers specified in the Nameservers parameter must be either zero or between two and seven when sending the RegisterDomain command for a .es domain.

• The Period for a .es domain must be 1, 2, 3, 4, 5 or 10 years.

**+ .af, .com.af, .net.af, .org.af, .com.cc, .edu.cc, .net.cc, .org.cc, .cx, .gs, .ht, .art.ht, .org. ht, .com.ht, .net.ht, .pro.ht, .firm.ht, .info.ht, .shop.ht, .adult.ht, .pol.ht, .rel.ht, .asso.ht, perso.ht, .ki, .biz.ki, .com.ki, .net.ki, .org.ki, .tel.ki, .info.ki, .mobi.ki, .phone.ki, .mu, .ac.mu, .co.mu, .net.mu, .com.mu, .org.mu, .nf, .com.nf, .net.nf, .per.nf, .web.nf, .arts.nf, .firm.nf, .info.nf, .store.nf, .rec.nf, .other.nf, .com.sb, .net.sb, .org.sb, .tl**

• The Period for the above domains must be between 1 and 5 years.

### **+ .tel Domains**

• Nameservers cannot be specified for .tel domains, therefore the Nameserver parameter must be blank or excluded when sending the RegisterDomain command for a .tel domain.

• The TelCredentials Response parameter is returned in the Response parameters of the RegisterDomain command for a .tel domain.

• The creating of the Community TelHosting (CTH) user is an offline process, therefore the login details returned in the TelCredentials response parameter may not work straight after the RegisterDomain command has

successfully completed.

• .Tel login credentials are returned via our API during initial registration of the domain. Please use the URL http://live.tel-hosting. net to manage content on .tel domains.

#### **+ .at Domains** (.at, .or.at, .co.at)

• Confirmation is needed from the Domain Holder prior to being able to delete a .at domain.

• The additional AcceptTerms parameter indicates confirmation from the Domain Holder has been received to allow deletion of their .at domain, if the domain is not set to auto renew or it has not been explicitly renewed (using the Renew command) at least 30 days prior to the domain's expiry date. Please see http://www.domainterms.com for full terms

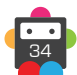

and conditions.

• A .at domain must be renewed at least 30 days prior to its expiry date. This can be done using the Renew command or by setting the domain's AutoRenew to "true". Note that AutoRenewDays must therefore be set to 30 days or more.

- The Billing contact must not be supplied when sending the RegisterDomain command for a .at domain.
- The Street1 parameter for the Registrant contact cannot be a P.O. Box Address.
- ApplyLock must be excluded or set to "false" for .at registrations.
- ApplyPrivacy must be excluded or set to "false" for .at registrations.
- AcceptTerms must be set to "true" for .at Registrations.
- If AutoRenew is set to "true" then AutoRenewDays must be set to 30, 45, 60 or 90.
- If AutoRenew is set to false then AutoRenewDays will be set to 30 regardless of the value sent in the parameter.
- The number of nameservers specified in the Nameservers parameter must be between two and eight when sending the RegisterDomain command for a .at domain.
- Glue records can be specified in the GlueRecords parameter when sending the RegisterDomain command for a .at domain.
- The Period for a .at domain must be 1 year.

#### **+ .xxx Domains**

• The XXXMemberData parameter, added in the Extension parameter is optional when sending this command for a .xxx domain.

• If the XXXMemberData parameter is sent then either the MemberID is required or NonResolving must be true.

- The MemberID is used to associate the domain being registered with an existing Community Member.
- NonResolving can be set to true if the domain is intended as a non-resolving domain.

• If the XXXMemberData parameter is not sent in this command then the .xxx registry will send a Membership Email to the email address of the registrant contact (if email address is not already associated with a Member).

• Currently MemberPassword is not used.

#### **+ .nl Domains**

- ApplyLock must be excluded or set to "false" for .nl registrations.
- ApplyPrivacy must be excluded or set to "false" for .nl registrations.
- The Period for a .nl domain must be 1 year.

#### **+ .tk Domains**

• A maximum of eight nameservers can be specified in the Nameservers parameter when sending the RegisterDomain command for a .tk domain.

• ApplyLock must be excluded or set to "false" for .tk registrations.

• The Period for a .tk domain must be either between 1 and 5 years or 9 years.

#### **+ .qa Domains**

• The Period for a .qa domain must be between 1 and 5 years.

#### **+ .fr, .yt, .tf, .pm, .re, .wf Domains**

- ApplyLock must be excluded or set to "false" for registrations.
- ApplyPrivacy must be excluded or set to "false" for registrations.

• A maximum of eight nameservers can be specified in the Nameservers parameter when sending the RegisterDomain command. If any nameservers are supplied, they are added in an offline process due to a zone check, and so the MsgQueueRequest command should be used to check for any failures.

• Glue records can be specified in the GlueRecords parameter when sending the RegisterDomain command.

• The Period must be 1 year.

#### **+ .de Domains**

• This command causes a DNS check on the domain. If this check fails, your domain will be deleted (without a refund) in four weeks' time. It is important to run the ModifyDomainNameservers command or configure the DNS by other means in order to keep the domain. You can run a DNS check by visiting http://www.denic.de/en/background/nast.html.

• Confirmation is needed from the Domain Holder prior to being able to delete a .de domain.

• The additional AcceptTerms parameter indicates confirmation from the Domain Holder has been received to allow deletion of their .de domain, if the domain has not been explicitly renewed (using the Renew command). Please see http://www. domainterms.com for full terms and conditions.

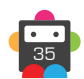

- AcceptTerms must be set to "true" for .de registrations.
- ApplyLock must be excluded or set to "false" for registrations.
- ApplyPrivacy must be excluded or set to "false" for registrations.
- The DomainName parameter must be supplied in ASCII when sending the RegisterDomain command.

• A minimum of two nameservers must be specified in the Nameservers parameter when sending the RegisterDomain command. Note that zone files must exist prior to registration, and if the registration fails due to lack of zone files, you have four weeks to create the zone files until the registration is deleted.

• Glue records can be specified in the GlueRecords parameter when sending the RegisterDomain command for a .de domain.

• The DeBillingData parameter, added in the Extension parameter, must be supplied when sending the RegisterDomain command for a .de domain.

• If the MonthlyBilling field in the DeBillingParameter is set to true, the Period can be between 1 and 12 and this represents the number of months. If the MonthlyBilling field is set to false then the Period must be 1 (representing 1 year).

#### **+ .mx Domains**

• A maximum of five nameservers can be specified in the Nameservers parameter when sending the RegisterDomain command for a .mx domain.

• The Period for a .mx domain must be between 1 and 5 years.

#### **+ .it Domains**

• A minimum of two and a maximum of six nameservers can be specified in the Nameservers parameter when sending the RegisterDomain command for a .it domain. Note that zone files must exist prior to registration, and if the return message indicates that the zone check failed, you have 30 days to create the zone files until the registration is deleted. The QueryDomain command can be used to check whether the zone check has passed or failed.

- Glue records can be specified in the GlueRecords parameter when sending the RegisterDomain command for a .it domain.
- ApplyPrivacy must be excluded or set to "false" for a .it domain.
- The Period for a .it domain must be 1 year.

#### **+ .co.za Domains**

• Domains registered in the Sandbox environment must be in the format <domainName>.test.dnservcies.co.za.

• A minimum of two and a maximum of five nameservers can be specified in the Nameservers parameter when sending the RegisterDomain command for a .co.za domain.

- Glue records can be specified in the GlueRecords parameter when sending the RegisterDomain command for a .co.za domain.
- ApplyLock must be excluded or set to "false" for .co.za registrations.
- ApplyPrivacy must be excluded or set to "false" for .co.za registrations.
- The Period for a .co.za domain must be 1 year.

#### **+ .fm Domains**

• The Period for a .fm domain is 1 to 5 years.

#### **+ .pl Domains** (.pl, .com.pl, .net.pl)

• ApplyPrivacy must be excluded or set to false for a .pl, .com.pl or .net.pl domain.

• A minimum of two and a maximum of ten nameservers can be specified in the Nameservers parameter when sending the RegisterDomain command for a .pl, .com.pl or .net.pl domain.

#### **+ .io, .sh, .ac Domains**

• ApplyLock must be excluded or set to "false" for a .io, .ac or .sh domain.

• The Period for a .io, .sh or .ac domain must be 1 year.

#### **+ .jp Domains**

- ApplyLock must be excluded or set to "false" for .jp registrations.
- ApplyPrivacy must be excluded or set to "false" for .jp registrations.
- The DomainName parameter must be supplied in ASCII when sending the RegisterDomain command.

• A minimum of two nameservers must be specified in the Nameservers parameter when sending the RegisterDomain command.

• The JPProxyServiceData parameter, added in the Extension parameter, must be supplied when sending the RegisterDomain command for a .jp domain. The Registrant contact for a .jp domain must have an address in Japan, so the proxy service is

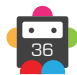
37

provided for registrants who do not have a Japanese address.

### **+ .lv Domains**

• A maximum of five nameservers can be specified in the Nameservers parameter when sending the RegisterDomain command for a .lv domain.

• The DomainName parameter must be supplied in ASCII when sending the RegisterDomain command for a .lv domain.

• The Period for a .lv domain must be 1 year.

#### **+ .gg, .je Domains**

• The Period for a .gg or .je domain must be 1 or 2 years.

#### **+ .ch, .li Domains**

• ApplyLock must be excluded or set to "false" for .ch and .li registrations.

• The DomainName parameter must be supplied in ASCII when sending the RegisterDomain command for a .ch or .li domain.

• The Period for a .ch or .li domain must be 1 year.

#### **+ .dm, .co.dm Domains**

• ApplyPrivacy must be excluded or set to false for a .dm or .co.dm domain.

• A minimum of two nameservers must be specified in the Nameservers parameters when sending the RegisterDomain command for a .dm or .co.dm domain.

• Domains must be approved by the registry, and so a CommandSuccessfulButPartFailure response is returned for registrations which would normally have succeeded. The MsgQueueRequest command should be used to check for success or failure.

#### **+ .nz Domains** (.co.nz, .net.nz, .org.nz, .gen.nz, kiwi.nz, ac.nz, geek.nz, maori.nz, school.nz)

• The DomainName parameter must be supplied in ASCII when sending the RegisterDomain command.

- A maximum of ten nameservers can be specified in the Nameservers parameter when sending the RegisterDomain command.
- ApplyLock must be excluded or set to "false" for registrations.
- ApplyPrivacy must be excluded or set to "false" for registrations.

• The additional AcceptTerms parameter indicates confirmation from the Domain Holder that the registrant contact is the holder of the domain. Please see http://www.domainterms.com for full terms and conditions.

• AcceptTerms must be set to "true" for registrations.

### **+ .sx Domains**

• A maximum of ten nameservers can be specified in the Nameservers parameter when sending the RegisterDomain command for a .sx domain.

### **+ .pro Domains**

• ApplyPrivacy must be excluded or set to false for .pro registrations.

#### **+ .cat Domains**

• The CATAdditionalData parameter, added in the AdditionalData Parameter must be supplied for each contact when sending the RegisterDomain command for a .cat domain.

• The CatParameter parameter, added in the Extension parameter, must be supplied when sending the RegisterDomain command for a .cat domain.

• A minimum of two nameservers can be specified in the Nameservers parameter when sending the RegisterDomain command for a .cat domain.

• Internationalized Domain Names (IDNs) are not supported for .cat registrations.

**+ Donuts Domains** (.academy, .accountants, .agency, .associates, .bargains, .bike, .boutique, .builders, .business, .cab, .camera, .camp, .capital, .cards, .care, .careers, .cash, .catering, .center, .cheap, .church, .city, .claims, .cleaning, .clinic, .clothing, .codes, .coffee, .community, .company, .computer, .condos, .construction, .contractors, .cool, .credit, .creditcard, .cruises, .dating, .deals, .dental, .diamonds, .digital, .direct, .directory, .discount, .domains, .education, .email, .engineering, .enterprises, .equipment, .estate, .events, .exchange, .expert, .exposed, .fail, .farm, .finance, .financial, .fish, .fitness, .flights, .florist, .foundation, .fund, .furniture, .gallery, .gifts, .glass, .graphics, .gratis, .gripe, .guide, .guru, .healthcare, .holdings, .holiday, .house, .immo, .industries, .institute, .insure, .international, .investments, .kitchen, .land, .lease, .life, .lighting, .limited, .limo,

.loans, .maison, .management, .marketing, .media, .network, .partners, .parts, .photography, .photos, .pictures, .pizza, .place, .plumbing, .productions, .properties, .recipes, .reisen, .rentals, .repair, .report, .restaurant, .sarl, .schule, .services, .shoes, .singles, .solar, .solutions, .supplies, .supply, .support, .surgery, .systems, .tax, .technology, .tienda, .tips, .today, .tools, .town, .toys, .training, .university, .vacations, .ventures, .viajes, .villas, .vision, .voyage, .watch, .works, .wtf, .zone)

• The general availability launch for Donuts domains is staggered into early access phases.

- Early Access Day 1 use LaunchType GA1 to register/pre-order in this phase.
- Early Access Day 2 use LaunchType GA2 to register/pre-order in this phase.
- Early Access Day 3 use LaunchType GA3 to register/pre-order in this phase.
- Early Access Day 4 use LaunchType GA4 to register/pre-order in this phase.
- Early Access Days 5 to 7 use LaunchType GA5 to register/pre-order in this phase.

• Registering (or pre-ordering) a domain during this early access phase incurs an additional fee, with this being greatest for Early Access Day 1 and decreasing for subsequent days.

• After day 7 Donuts domains can be registered using the LaunchType GA and do not incur an additional early access fee. Domains can also be pre-ordered for this phase.

• Some Donuts domains are specified by the registry as being premium and as such are more expensive to register, renew and transfer.

• The CheckDomainAvailability command returns an additional DonutsPriceCategoryData parameter if the domain checked is a donuts premium domain. The price categories that can be returned are listed below. Category 1 is the highest price and Category 12 the lowest:

- Category1
- Category2
- Category3
- Category4
- Category5
- Category6
- Category7
- Category8
- Category9
- Category10
- Category11
- Category12

• To register or pre-order a Donuts premium domain the DonutsPriceCategoryData parameter in the domain Extension parameter must be included with the correct price category.

### **+ .audio, .blackfriday, .christmas, .click, .diet, .gift, .guitars, .help, .hiphop, .hosting,**

#### **.juegos, .link, .photo, .pics, .property, .sexy, .tattoo Domains**

• The ChallengeParameters parameter, added in the Extension parameter must be supplied when sending the RegisterDomain command.

• Questions within the ChallengeParameters parameter can be set by you. These security questions and answers are required should the registrant need to log in at the registry.

### **+ .actor, .dance, .democrat, .futbol, .immobilien, .kaufen, .pub, .moda, .ninja, .reviews, .social Domains**

• Some domains are specified by the registry as having a premium price category and as such are more expensive to register, renew and transfer. The price categories specified in the PremiumPriceCategory are listed below - pricecategory 1 is the highest price and pricecategory 16 the lowest:

- pricecategory 1
- pricecategory 2
- pricecategory 3
- pricecategory 4
- pricecategory 5
- pricecategory 6
- pricecategory 7
- pricecategory 8
- pricecategory 9
- pricecategory 10
- pricecategory 11

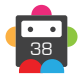

- pricecategory 12
- pricecategory 13
- pricecategory 14
- pricecategory 15
- pricecategory 16

• To register or pre-order a premium domain in the above TLDs, the PremiumPriceCategory parameter in the domain Extension parameter must be included with the correct price category.

#### **+ .ceo Domains**

• The following must be communicated to the registrant upon registration of the domain name:

*"As the owner of a dotCEO domain name, you will have access to the dotCEO TopLevel Network - TopLevel.CEO. Membership of this network is exclusive, and is available to Chief Executive Officers, Founders, Presidents and their equivalents. Learn more about the dotCEO TopLevel Network here [http://www.nic.ceo]."*

#### **+ .archi Domains**

• ApplyPrivacy must be excluded or set to false for .archi registrations.

• This following must be displayed in a readable way and positioned above the clickable button validating the registration of the .archi domain name:

*"By registering this domain name, you certify that the registrant of this domain is an individual professional architect (or an architecture firm) registered as a member of a national architects association authorized by the registry operator, or an architecture-related organization authorized by the registry operator."*

#### **+ .bio Domains**

• This following must be displayed in a readable way and positioned above the clickable button validating the registration of the .bio domain name:

*"By registering this domain name, the registrant commits to not undermine the Principles of Organic Agriculture as formulated by the IFOAM (POA). If the registrant is a producer, a transformer or retailer in the field of agriculture, food*  and farming, the registrant commits to abide by POA and by any regulations in force in the relevant markets where the *registrant intends to present or promote its products within the on-line content associated with this .BIO domain name(s)."*

#### **+ .wien Domains**

• This following must be displayed in a readable way on your website or online terms:

*"In the case of .WIEN domain names You understand and agree that the following persons are eligible for registration of a Registry TLD: any natural person, legal person, organization or association intending to show an economic, cultural, tourist, historical, social or other affinity with the Austrian federal capital: WIEN [Vienna]. There is no verification procedure carried out at the point of registration to verify whether You have the required relations to Vienna, however fulfilment of the nexus conditions can be reviewed by initiating alternative dispute resolution procedures ("Eligibility Requirements Dispute Resolution Policy", available at http://www.nic.wien/fileadmin/punktwien/policies/20140129\_ERDRP-Rules\_V1.pdf)."*

#### **+ .scot Domains**

• The IntendedUseParams parameter, added in the Extension parameter, must be supplied when sending the RegisterDomain command for a .scot domain. Domain name registrations must be beneficial to the cause and the values of the worldwide Scottish community and individuals and organizations should be linked to the community on a cultural or business basis, or by any other activity conducive to the welfare of the Scottish community.

#### **+ .wales and cymru Domains**

• In addition to the standard Sunrise and Landrush launch periods, domains can be applied for during the Welsh Business Priority period using the LaunchType WBP, if the applicant is a business or individual trading or active in Wales. This period takes place prior to the Landrush period and General Availability.

#### **Welsh Business Priority Period**

• This period runs prior to the opening of the Landrush period. Applications for this period can be placed if a trademark is owned that isn't registered in ICANN's trademark Clearinghouse, or if there is an eligible right as a business trading or active in Wales. Documentary evidence may be requested by the registry to support Welsh Business Priority applications. This can be one or more of the following:

- Dated advertising and marketing materials.
- Links to websites, screenshots from websites.
- Headed and dated stationary, receipts, invoices.
- Dated photographs or scans of product labels, tags, etc.

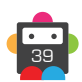

- A signed declaration of use by a UK solicitor or trademark attorney.

Wherein multiple valid applications are received for the same domain name, allocation will be decided via a registry run auction

## **Request Parameters.**

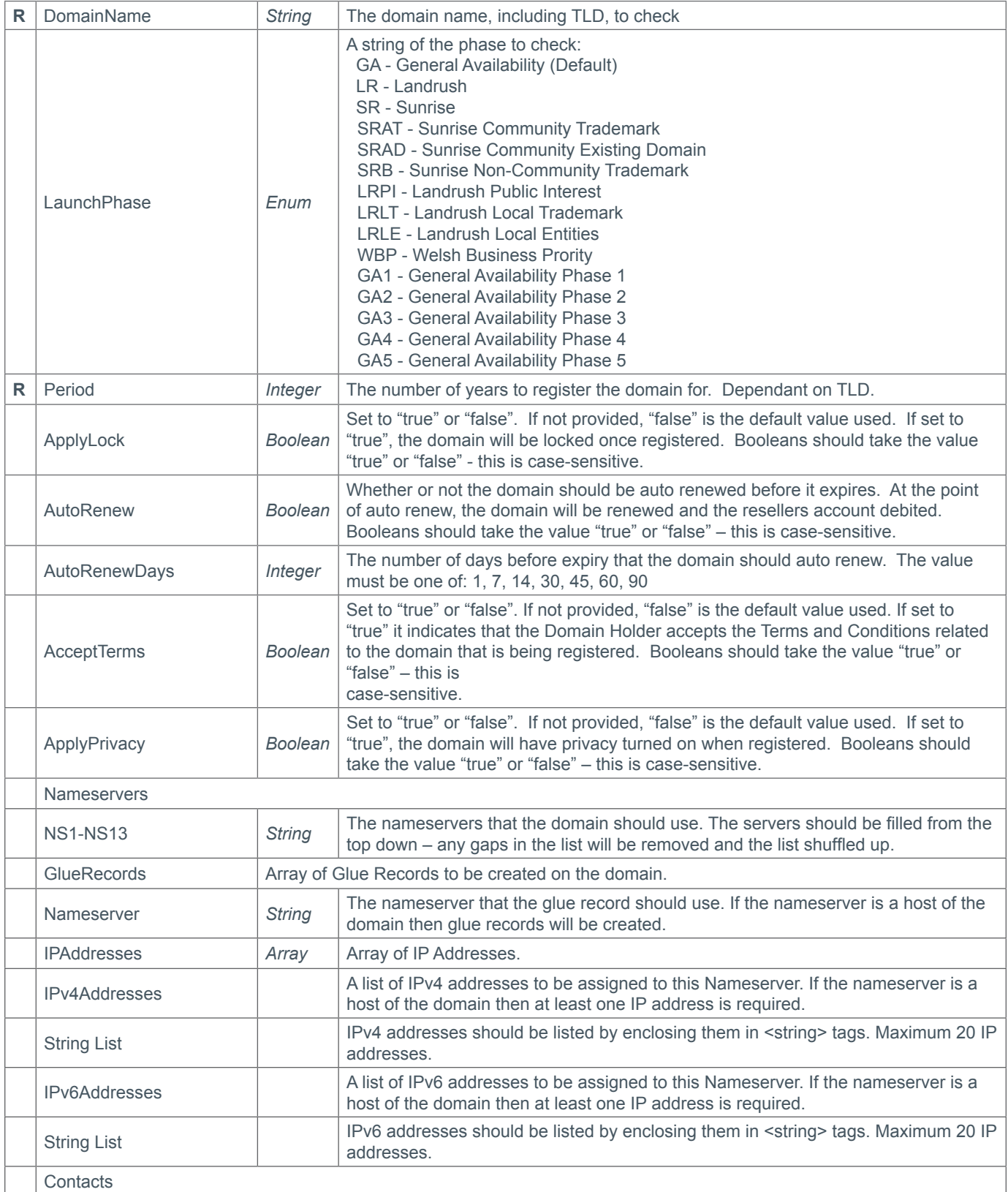

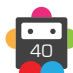

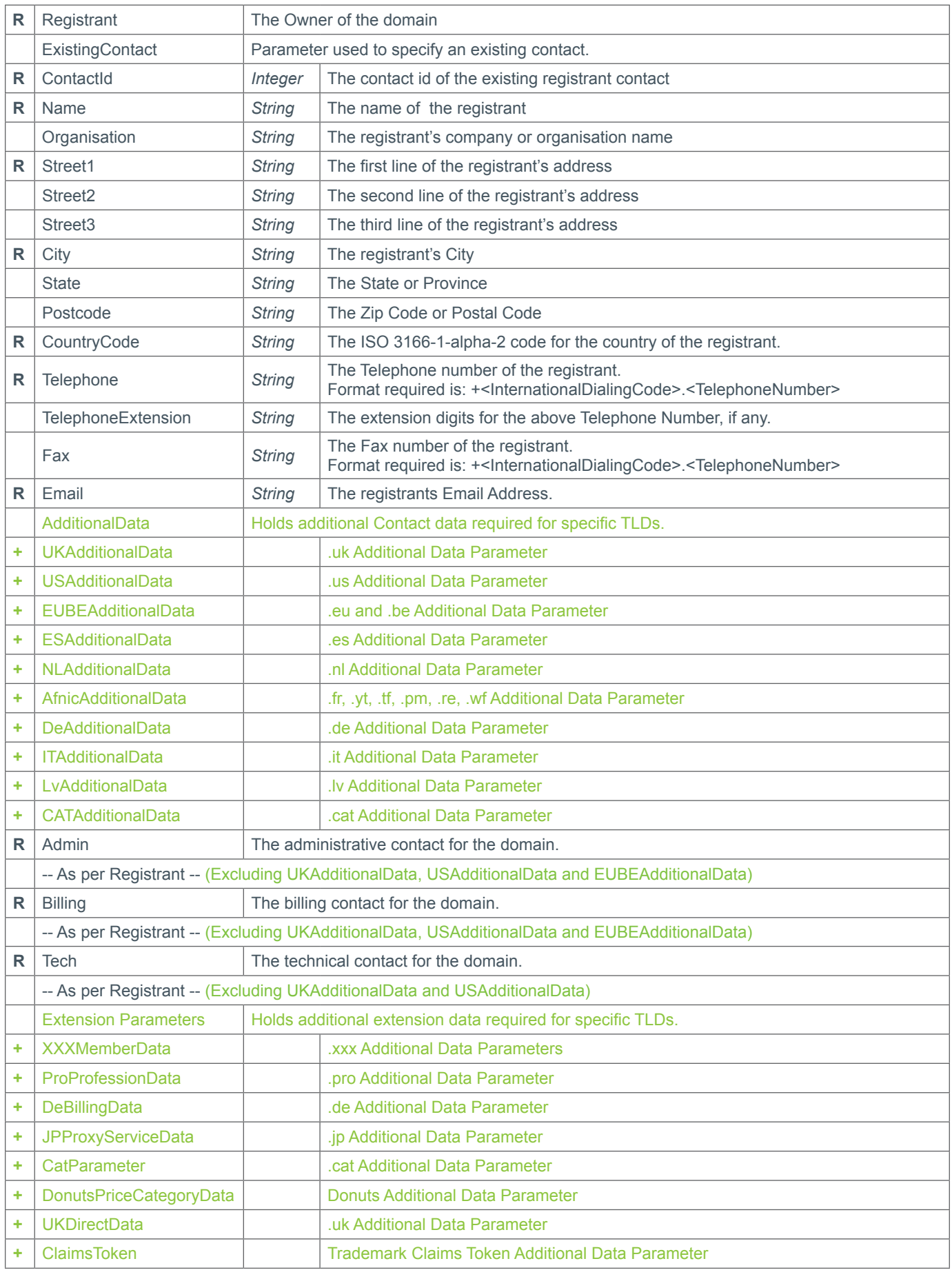

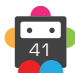

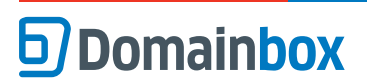

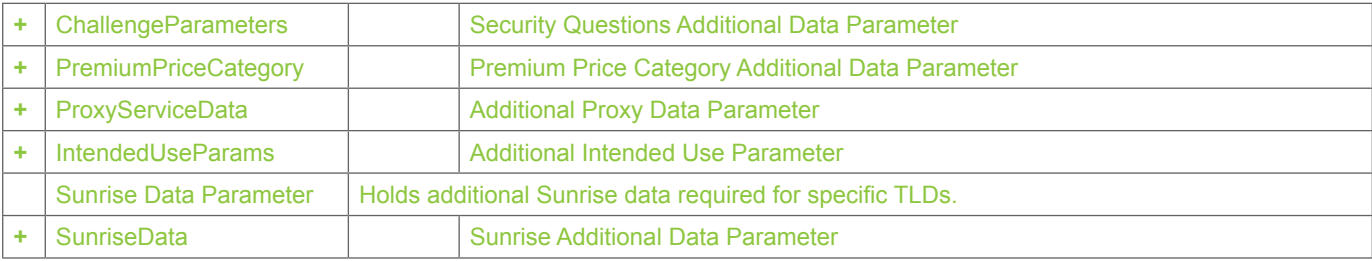

## **+ Extension Parameters**

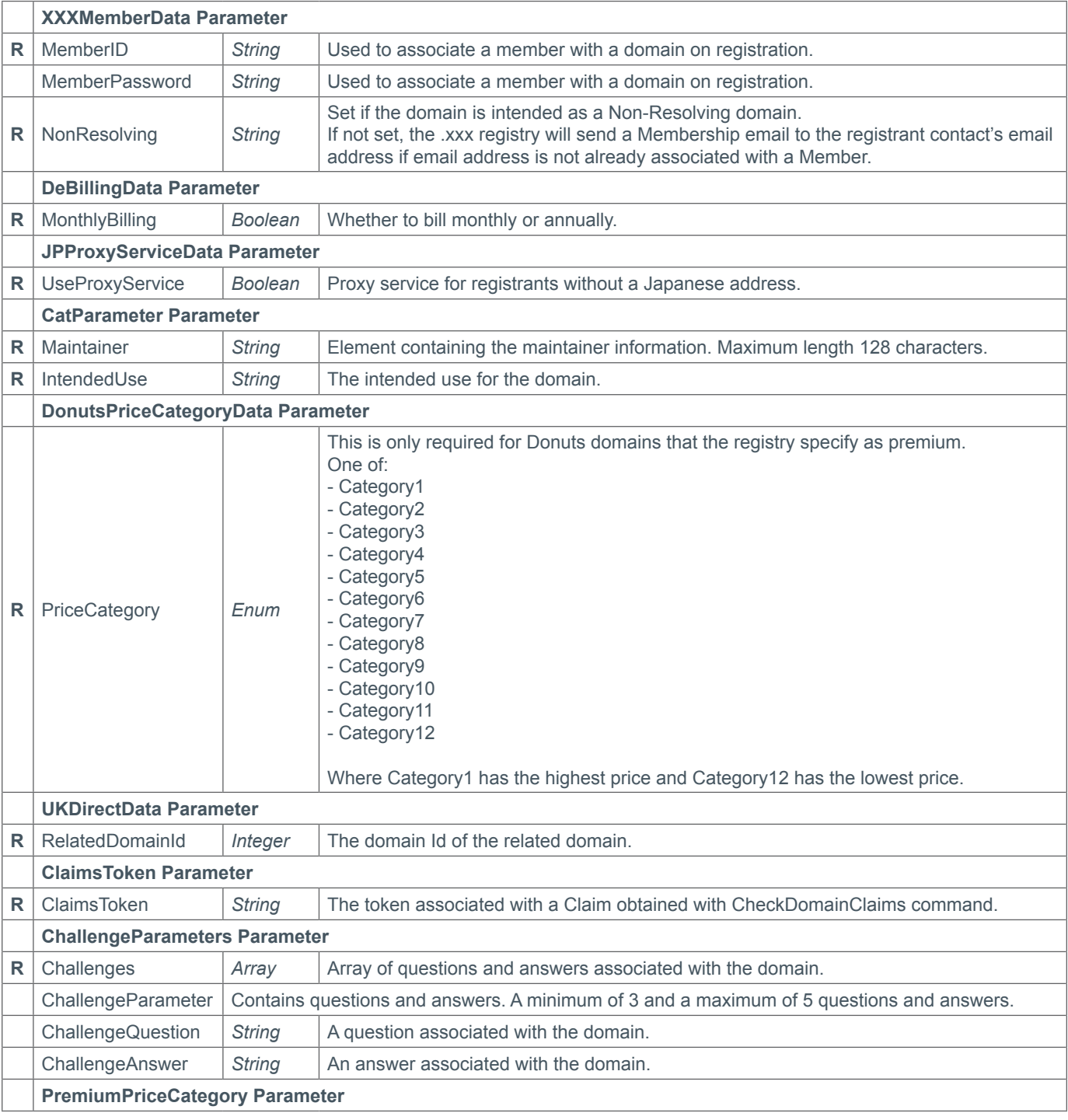

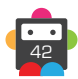

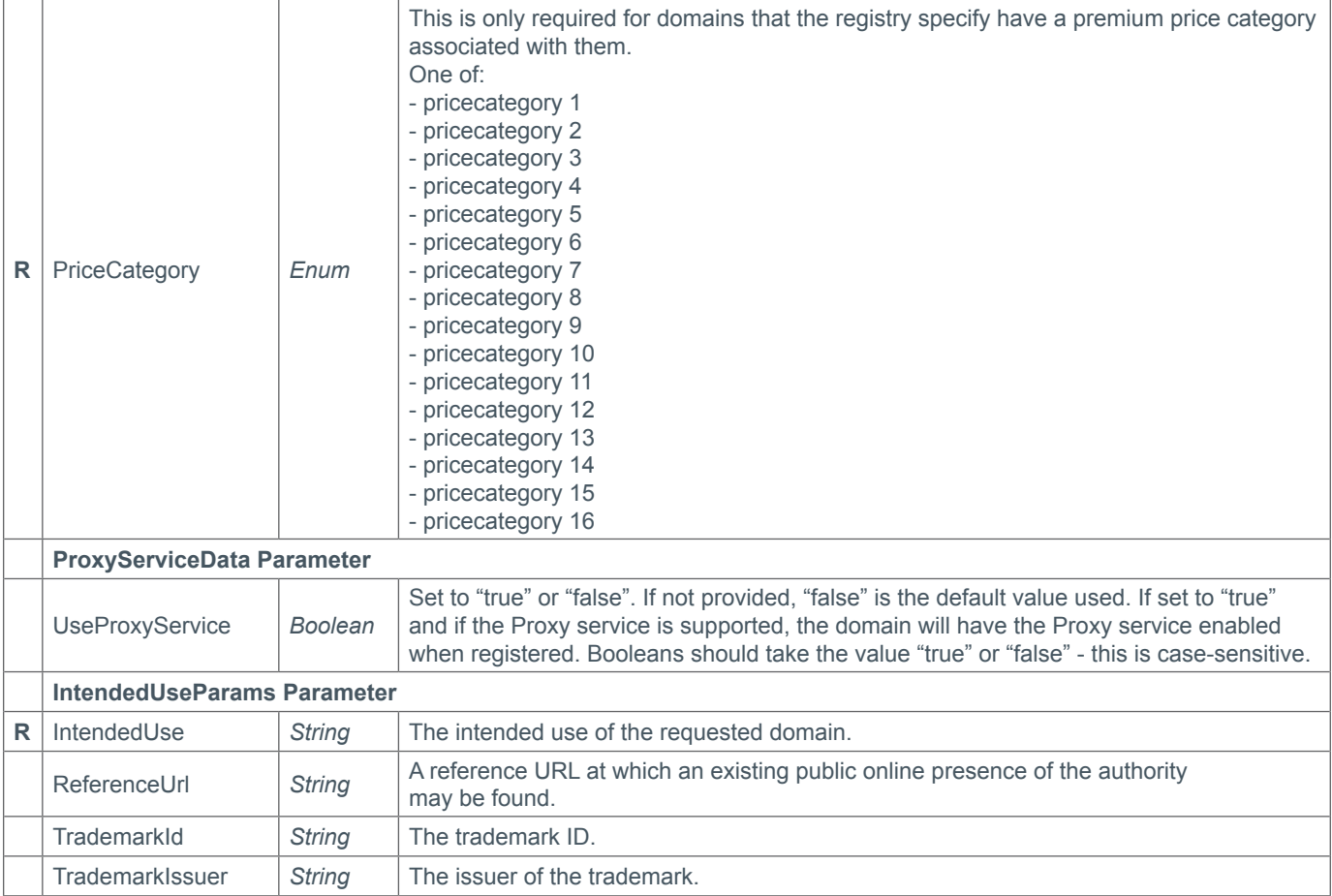

## **+ SunriseData Parameters**

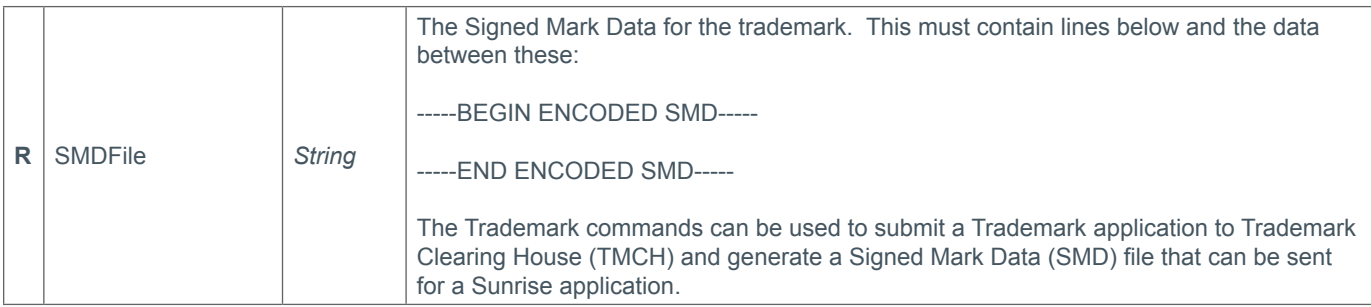

## **Response Parameters**

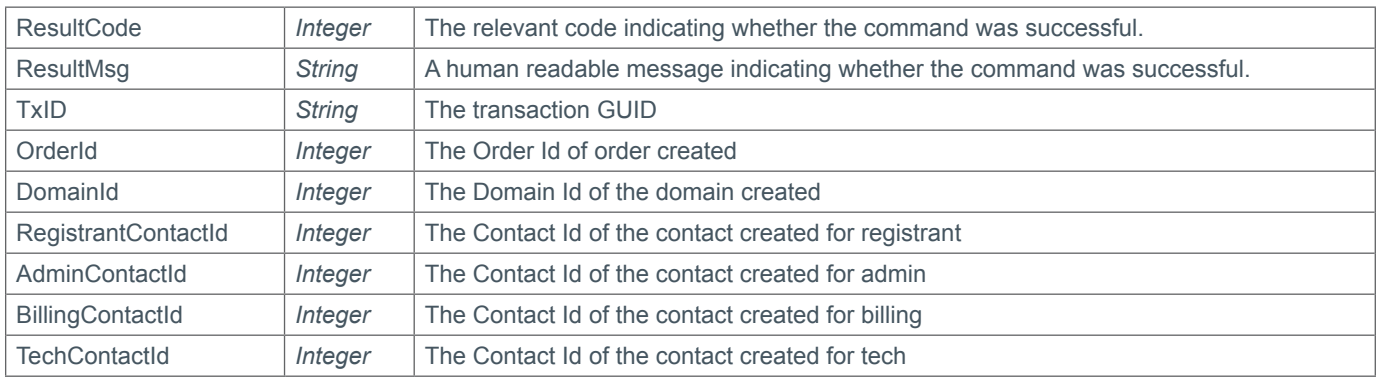

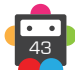

## **+ .tel Additional Data Response Parameter**

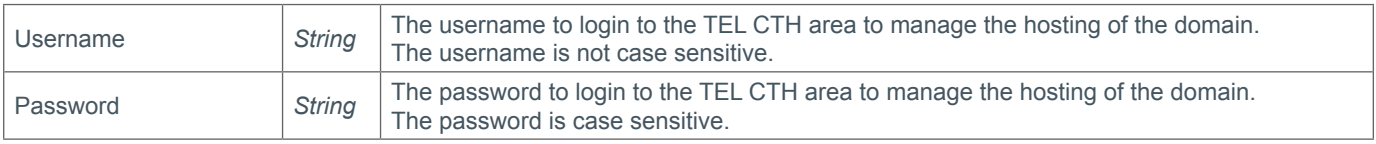

## **Example Request**

```
<soap12:Envelope xmlns:xsi="http://www.w3.org/2001/XMLSchema-instance" 
xmlns:xsd="http://www.w3.org/2001/XMLSchema" xmlns:soap12="http://www.w3.org/2003/05/
soap-envelope">
     <soap12:Body>
         <RegisterDomain xmlns="https://live.domainbox.net/">
             <AuthenticationParameters>
                  <Reseller>myreseller</Reseller>
                  <Username>myuser</Username>
                  <Password>mypassword</Password>
             </AuthenticationParameters>
             <CommandParameters>
                  <DomainName>atestdomain.co</DomainName>
                  <LaunchPhase>GA</LaunchPhase>
                  <Period>1</Period>
                  <Nameservers>
                      <NS1>ns1.mydnshostingprov.com</NS1>
                      <NS2>ns2.mydnshostingprov.com</NS2>
                     <NS3></NS3>
                     <NS4></NS4>
                     <NS5></NS5>
                     <NS6></NS6>
                     <NS7></NS7>
                     <NS8></NS8>
                      <NS9></NS9>
                      <NS10></NS10>
                     <NS11></NS11>
                      <NS12></NS12>
                      <NS13></NS13>
                      <GlueRecords>
                          <GlueRecord>
                          <Nameserver>ns1.domaintest.com</Nameserver>
                          <IPAddresses>
                          <IPv4Addresses>
                          <string>1.2.3.4</string>
                         <string>2.3.4.5</string>
                          </IPv4Addresses>
                          <IPv6Addresses>
                          </IPv6Addresses>
                          </IPAddresses>
                          <GlueRecord>
                          </GlueRecord>
                          <Nameserver>ns2.domaintest.com</Nameserver>
                          <IPAddresses>
                          <IPv4Addresses>
                          <IPAddress>3.4.5.6</IPAddress>
                          </IPv4Addresses>
                          <IPv6Addresses>
                          <string>fdd9:82bf:a50f:e36e</string>
```
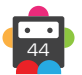

```
 </IPv6Addresses>
         </IPAddresses>
         </GlueRecord>
    </GlueRecords>
 </Nameservers>
 <Contacts>
     <Registrant>
         <Name>John Smith</Name>
         <Organisation>Smith Corp.</Organisation>
        <Street1>123 Fake Street</Street1>
         <Street2></Street2>
         <Street3></Street3>
         <City>Somewhere City</City>
         <State>Somewhereshire</State>
         <Postcode>SW1 2EV</Postcode>
         <CountryCode>GB</CountryCode>
         <Telephone>+44.1234102010</Telephone>
         <TelephoneExtension></TelephoneExtension>
         <Email>john.smith@smithcorp.com</Email>
        <Fax></Fax>
     </Registrant>
     <Admin>
         <Name>IT Manager</Name>
         <Organisation>Smith Corp.</Organisation>
         <Street1>123 Fake Street</Street1>
         <Street2></Street2>
         <Street3></Street3>
         <City>Somewhere City</City>
         <State>Somewhereshire</State>
         <Postcode>SW1 2EV</Postcode>
         <CountryCode>GB</CountryCode>
         <Telephone>+44.1234102010</Telephone>
         <TelephoneExtension></TelephoneExtension>
         <Email>it.manager@smithcorp.com</Email>
        <Fax></Fax>
    \langleAdmin>
    <Tech> <Name>IT Manager</Name>
         <Organisation>Smith Corp.</Organisation>
         <Street1>123 Fake Street</Street1>
         <Street2></Street2>
         <Street3></Street3>
         <City>Somewhere City</City>
         <State>Somewhereshire</State>
         <Postcode>SW1 2EV</Postcode>
         <CountryCode>GB</CountryCode>
         <Telephone>+44.1234102010</Telephone>
         <TelephoneExtension></TelephoneExtension>
         <Email>it.manager@smithcorp.com</Email>
        <Fax></Fax>
    </Tech> <Billing>
         <Name>John Smith</Name>
         <Organisation>Smith Corp.</Organisation>
        <Street1>123 Fake Street</Street1>
         <Street2></Street2> 
         <Street3></Street3>
         <City>Somewhere City</City>
```
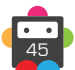

```
 <State>Somewhereshire</State> 
                          <Postcode>SW1 2EV</Postcode>
                          <CountryCode>GB</CountryCode>
                          <Telephone>+44.1234102010</Telephone>
                          <TelephoneExtension></TelephoneExtension>
                          <Email>john.smith@smithcorp.com</Email>
                         <Fax></Fax>
                      </Billing>
                  </Contacts>
             </CommandParameters>
         </RegisterDomain>
     </soap12:Body>
</soap12:Envelope>
```
### **Example Request using Existing Contacts**

```
<s:Envelope xmlns:s="http://www.w3.org/2003/05/soap-envelope">
     <RegisterDomain xmlns="https://live.domainbox.net/">
       <AuthenticationParameters>
         <Reseller>myreseller</Reseller>
         <Username>myusername</Username>
         <Password>mypassword</Password>
       </AuthenticationParameters>
       <CommandParameters>
         <LaunchPhase>GA</LaunchPhase>
         <DomainName>domaintest.com</DomainName>
         <Period>1</Period>
         <ApplyLock>false</ApplyLock>
         <AutoRenew>true</AutoRenew>
         <AutoRenewDays>1</AutoRenewDays>
         <ApplyPrivacy>false</ApplyPrivacy>
         <AcceptTerms>false</AcceptTerms>
         <Nameservers>
           <NS1>ns1.mydnshostingprov.com</NS1>
           <NS2>ns2.mydnshostingprov.com</NS2>
         </Nameservers>
         <Contacts>
           <Registrant>
             <ExistingContact>
               <ContactId>43267</ContactId>
             </ExistingContact>
           </Registrant>
          <Admin> <ExistingContact>
                <ContactId>43270</ContactId>
             </ExistingContact>
          </Admin>
           <Tech>
             <ExistingContact>
                <ContactId>43267</ContactId>
             </ExistingContact>
          \langleTech> <Billing>
             <ExistingContact>
                <ContactId>43267</ContactId>
             </ExistingContact>
           </Billing>
         </Contacts>
```
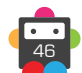

47

```
 </CommandParameters>
     </RegisterDomain>
   </s:Body>
</s:Envelope>
```
## **Example Request using contact data and existing contacts**

```
<s:Envelope xmlns:s="http://www.w3.org/2003/05/soap-envelope">
   <s:Body xmlns:xsi="http://www.w3.org/2001/XMLSchema-instance" xmlns:xsd="http://
www.w3.org/2001/XMLSchema">
     <RegisterDomain xmlns="https://live.domainbox.net/">
       <AuthenticationParameters>
         <Reseller>myreseller</Reseller>
         <Username>myusername</Username>
         <Password>mypassword</Password>
       </AuthenticationParameters>
       <CommandParameters>
         <LaunchPhase>GA</LaunchPhase>
         <DomainName>domaintest.com</DomainName>
         <Period>1</Period>
         <ApplyLock>false</ApplyLock>
         <AutoRenew>true</AutoRenew>
         <AutoRenewDays>1</AutoRenewDays>
         <ApplyPrivacy>false</ApplyPrivacy>
         <AcceptTerms>false</AcceptTerms>
         <Nameservers>
           <NS1>ns1.mydnshostingprov.com</NS1>
           <NS2>ns2.mydnshostingprov.com</NS2>
         </Nameservers>
         <Contacts>
           <Registrant>
             <Name>John Smith</Name>
             <Organisation>Smith Corp.</Organisation>
             <Street1>123 Fake Street</Street1>
             <Street2></Street2>
             <Street3></Street3>
             <City>Somewhere City</City>
             <State>Somewhereshire</State>
             <Postcode>SW1 2EV</Postcode>
             <CountryCode>GB</CountryCode>
             <Telephone>+44.1234102010</Telephone>
             <TelephoneExtension></TelephoneExtension>
             <Email>john.smith@smithcorp.com</Email>
            <Fax></Fax>
           </Registrant>
           <Admin>
             <Name>John Smith</Name>
             <Organisation>Smith Corp.</Organisation>
             <Street1>123 Fake Street</Street1>
             <Street2></Street2>
             <Street3></Street3>
             <City>Somewhere City</City>
             <State>Somewhereshire</State>
             <Postcode>SW1 2EV</Postcode>
             <CountryCode>GB</CountryCode>
             <Telephone>+44.1234102010</Telephone>
             <TelephoneExtension></TelephoneExtension>
             <Email>john.smith@smithcorp.com</Email>
```

```
<Fax></Fax>
            \langle/Admin>
            <sub>Techn</sub></sub>
               <ExistingContact>
                  <ContactId>43267</ContactId>
               </ExistingContact>
            \langleTech\rangle <Billing>
               <ExistingContact>
                  <ContactId>43267</ContactId>
               </ExistingContact>
             </Billing>
           </Contacts>
        </CommandParameters>
     </RegisterDomain>
  \langles:Body>
</s:Envelope>
```
## **Example Response**

```
<soap:Envelope xmlns:soap="http://www.w3.org/2003/05/soap-envelope" 
xmlns:xsi="http://www.w3.org/2001/XMLSchema-instance" xmlns:xsd="http://www.
w3.org/2001/XMLSchema">
     <soap:Body>
         <RegisterDomainResponse xmlns="https://live.domainbox.net/">
             <RegisterDomainResult>
                 <ResultCode>102</ResultCode>
                 <ResultMsg>Domain Pre-Ordered Successfully</ResultMsg>
                 <TxID>3cbbf41e-b774-4035-8ac5-1749aebd1b85</TxID>
                 <OrderId>13477</OrderId>
                 <DomainId>24957</DomainId>
                 <RegistrantContactId>12187</RegistrantContactId>
                 <AdminContactId>12190</AdminContactId>
                 <TechContactId>12190</TechContactId>
                 <BillingContactId>12187</BillingContactId>
             </RegisterDomainResult>
         </RegisterDomainResponse>
     </soap:Body>
</soap:Envelope>
```
## **Example Request – Sunrise**

```
<s:Envelope xmlns:s="http://www.w3.org/2003/05/soap-envelope">
   <s:Body xmlns:xsi="http://www.w3.org/2001/XMLSchema-instance" xmlns:xsd="http://
www.w3.org/2001/XMLSchema">
     <RegisterDomain xmlns="https://live.domainbox.net/">
       <AuthenticationParameters>
         <Reseller>myreseller</Reseller>
         <Username>myusername</Username>
         <Password>mypassword</Password>
       </AuthenticationParameters>
       <CommandParameters>
         <LaunchPhase>SR</LaunchPhase>
         <DomainName>test---validate.bike</DomainName>
         <Period>1</Period>
         <ApplyLock>false</ApplyLock>
         <AutoRenew>true</AutoRenew>
```
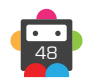

<AutoRenewDays>1</AutoRenewDays>

# **b** Domainbox

```
 <ApplyPrivacy>false</ApplyPrivacy>
         <AcceptTerms>false</AcceptTerms>
         <Contacts>
           <Registrant>
             <Name>John Smith</Name>
             <Street1>123 Street</Street1>
             <City>Somewhere City</City>
             <State>Somewhereshire</State>
             <Postcode>SW1 2EV</Postcode>
             <CountryCode>GB</CountryCode>
             <Telephone>+44.1234102010</Telephone>
             <Email>john.smith@smithcorp.com</Email>
           </Registrant>
          <Admin> <Name>John Smith</Name>
             <Street1>123 Street</Street1>
             <City>Somewhere City</City>
             <State>Somewhereshire</State>
             <Postcode>SW1 2EV</Postcode>
             <CountryCode>GB</CountryCode>
             <Telephone>+44.1234102010</Telephone>
             <Email>john.smith@smithcorp.com</Email>
          \langleAdmin\rangle<Tech> <Name>John Smith</Name>
             <Street1>123 Street</Street1>
             <City>Somewhere City</City>
             <State>Somewhereshire</State>
             <Postcode>SW1 2EV</Postcode>
             <CountryCode>GB</CountryCode>
             <Telephone>+44.1234102010</Telephone>
             <Email>john.smith@smithcorp.com</Email>
          </Tech> <Billing>
             <Name>John Smith</Name>
             <Street1>123 Street</Street1>
             <City>Somewhere City</City>
             <State>Somewhereshire</State>
             <Postcode>SW1 2EV</Postcode>
             <CountryCode>GB</CountryCode>
             <Telephone>+44.1234102010</Telephone>
             <Email>john.smith@smithcorp.com</Email>
           </Billing>
         </Contacts>
         <SunriseData>
           <SMDString>
             Marks: Test & Validate
             smdID: 0000001751385116936920-65535
            U-labels: testandvalidate, test---validate, testand-validate, test-
et-validate, test-validate, test--validate, test-etvalidate, testetvalidate, 
testvalidate, testet-validate
             notBefore: 2013-11-22 11:42:16
             notAfter: 2017-07-24 00:00:00
              -----BEGIN ENCODED SMD-----
          PD94bWwgdmVyc2lvbj0iMS4wIiBlbmNvZGluZz0iVVRGLTgiPz4KPHNtZDpzaWduZWRNYXJrIHh
          tbG5zOnNtZD0idXJuOmlldGY6cGFyYW1zOnhtbDpuczpzaWduZWRNYXJrLTEuMCIgaWQ9Il8yYT
          gzMzExZC1hNTQxLTRhYmYtYTIxMS0wMWNiYWE4MjM1N2EiPgogIDxzbWQ6aW+MDAwMDAwMjEzNz
```
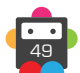

EzODY2OTEyMDQ5NjQtMTwvc21kOmlkPgogIDxzbWQ6aXNzdWVySW5mbyBpc3N1ZXJJRD0iMSI+C iAgICA8c21kOm9yZz5EZWxvaXR0ZTwvc21kOm9yZz4KICAgIDxzbWQ6ZW1haWw+c21kLXN1cHBv cnRAZGVsb2l0dGUuY29tPC9zbWQ6ZW1haWw+CiAgICA8c21kOnVybD5zbWQtc3VwcG9ydC5kZWx vaXR0ZS5jb208L3NtZDp1cmw+CiAgICA8c21kOnZvaWNlPiszMi4yMDAwMDAwMDwvc21kOnZvaW NlPgogIDwvc21kOmlzc3VlckluZm8+CiAgPHNtZDpub3RCZWZvcmU+MjAxM0xMi0xMFQxNjowMD owNC45NjRaPC9zbWQ6bm90QmVmb3JlPgogIDxzbWQ6bm90QWZ0ZXI+MjAxNS0wNi0wOVQyMjowM DowMC4wMDBaPC9zbWQ6bm90QWZ0ZXI+CiAgPG1hcms6bWFyayB4bWxuczptYXJrPSJ1cm46aWV0 ZjpwYXJhbXM6eG1sOm5zOm1hcmstMS4wIj4KICAgIDxtYXJrOnRyYWRlbWFyaz4KICAgICAgPG1 hcms6aWQ+MDAxODg2MTI3MjEwMTctMTwvbWFyazppZD4KICAgICAgPG1hcms6bWFya05hbWU+VG VzdGluZyBWRVJJRklFRDwvbWFyazptYXJrTmFtZT4KICAgICAgPG1hcms6aG9sZGVyIGVudGl0b GVtZW50PSJsaWNlbnNlZSI+CiAgICAgICAgPG1hcms6bmFtZT5Kb2huIFNtaXRoPC9tYXJrOm5h bWU+CiAgICAgICAgPG1hcms6b3JnPkpvaG4ncyBDb2ZmZWUgJmFtcDsgQ2FrZXM8L21hcms6b3J nPgogICAgICAgIDxtYXJrOmFkZHI+CiAgICAgICAgICA8bWFyazpzdHJlZXQ+MTIzIEZha2UgU3 RyZWV0PC9tYXJrOnN0cmVldD4KICAgICAgICAgIDxtYXJrOmNpdHk+RmFrZSBDaXR5PC9tYXJrO mNpdHk+CiAgICAgICAgICA8bWFyazpzcD5EQzwvbWFyazpzcD4KICAgICAgICAgIDxtYXJrOnBj jIwMDA0PC9tYXJrOnBjPgogICAgICAgICAgPG1hcms6Y2M+VVM8L21hcms6Y2M+CiAgICAgICAg PC9tYXJrOmFkZHI+CiAgICAgIDwvbWFyazpob2xkZXI+CiAgICAgIDxtYXJrOmNvbnRhY3QgdHl wZT0iYWdlbnQiPgogICAgICAgIDxtYXJrOm5hbWU+UGV0ZSBPc21vbmQ8L21hcms6bmFtZT4KIC AgICAgICA8bWFyazpvcmc+TWVzaCBEaWdpdGFsIExpbWl0ZWQ8L21hcms6b3JnPgogICAgICAgI DxtYXJrOmFkZHI+CiAgICAgICAgICA8bWFyazpzdHJlZXQ+VGhlIE9sZCBGb3JnZTwvbWFyazpz dHJlZXQ+CiAgICAgICAgICA8bWFyazpzdHJlZXQ+U2hhY2tzdGVhZCBMYW5lPC9tYXJrOnN0cmV ldD4KICAgICAgICAgIDxtYXJrOmNpdHk+R29kYWxtaW5nPC9tYXJrOmNpdHk+CiAgICAgICAgIC A8bWFyazpzcD5TdXJyZXk8L21hcms6c3A+CiAgICAgICAgICA8bWFyazpwYz5HVTcgMVJKPC9tY XJrOnBjPgogICAgICAgICAg PG1hcms6Y2M+R0I8L21hcms6Y2M+CiAgICAgICAgPC9tYXJrOmF kZHI+CiAgICAgICAgPG1hcms6dm9pY2U+KzQ0LjE0ODMzMDQwMzA8L21hcms6dm9pY2U+CiAgIC AgICAgPG1hcms6ZW1haWw+dG1jaEBtZXNoZGlnaXRhbC5jb208L21hcms6ZW1haWw+CiAgICAgI DwvbWFyazpjb250YWN0PgogICAgICA8bWFyazpqdXJpc2RpY3Rpb24+R0I8L21hcms6anVyaXNk aWN0aW9uPgogICAgICA8bWFyazpjbGFzcz4yOTwvbWFyazpjbGFzcz4KICAgICAgPG1hcms6Y2x hc3M+MzA8L21hcms6Y2xhc3M+CiAgICAgIDxtYXJrOmxhYmVsPnRlc3Rpbmd2ZXJpZmllZDwvbW FyazpsYWJlbD4KICAgICAgPG1hcms6Z29vZHNBbmRTZXJ2aWNlcz5Db2ZmZWUsIHRlYXMsIGJyZ WFkLCBwYXN0cnkgYW5kIGNvbmZlY3Rpb25lcnksIGphbXMsIGNvbXBvdGVzOyBlZ2dzOyBtaWxr PC9tYXJrOmdvb2RzQW5kU2VydmljZXM+CiAgICAgIDxtYXJrOnJlZ051bT4xMjM0NTY8L21hcms 6cmVnTnVtPgogICAgICA8bWFyazpyZWdEYXRlPjIwMTMtMTEtMDFUMjM6MDA6MDAuMDAwWjwvbF yazpyZWdEYXRlPgogICAgICA8bWFyazpleERhdGU+MjAxNS0xMC0zMVQyMzowMDowMC4wMDBaPC 9tYXJrOmV4RGF0ZT4KICAgIDwvbWFyazp0cmFkZW1hcms+CiAgPC9tYXJrOm1hcms+CjxkczpTa WduYXR1cmUgeG1sbnM6ZHM9Imh0dHA6Ly93d3cudzMub3JnLzIwMDAvMDkveG1sZHNpZyMiIElk PSJfMmE5MzZjYzktZDdkMi00OGIwLWEyNTYtNTg5ZDQ0NWNhZjg0Ij48ZHM6U2lnbmVkSW5mbz4 8ZHM6Q2Fub25pY2FsaXphdGlvbk1ldGhvZClBBbGdvcml0aG09Imh0dHA6Ly93d3cudzMub3JnL zIwMDEvMTAveG1sLWV4Yy1jMTRuIyIvPjxkczpTaWduYXR1cmVNZXRob2QgQWxnb3JpdGhtPSJo dHRwOi8vd3d3LnczLm9yZy8yMDAxLzA0L3htbGRzaWctbW9yZSNyc2Etc2hhMjU2Ii8+PGRzOlJ lZmVyZW5jZSBVUkk9IiNfMmE4MzMxMWQtYTU0MS00YWJmLWEyMTEtMDFjYmFhODIzNTdhIj48ZH M6VHJhbnNmb3Jtcz48ZHM6VHJhbnNmb3JtIEFsZ29yaXRobT0iaHR0cDovL3d3dy53My5vcmcvM jAwMC8wOS94bWxkc2lnI2VudmVsb3BlZC1zaWduYXR1cmUiLz48ZHM6VHJhbnNmb3JtIEFsZ29y aXRobT0iaHR0cDovL3d3dy53My5vcmcvMjAwMS8xMC94bWwtZXhjLWMxNG4jIi8+PC9kczpUcmF uc2Zvcm1zPjxkczpEaWdlc3RNZXRob2QgQWxnb3JpdGhtPSJodHRwOi8vd3d3LnczLm9yZy8yMD AxLzA0L3htbGVuYyNzaGEyNTYiLz48ZHM6RGlnZXN0VmFsdWU+UmFLN0NqRWowN2FPZDVMVyt5b DUrOCswVm9pN1lLbHdxUjl5TTlmRFN6Yz08L2RzOkRpZ2VzdFZhbHVlPjwvZHM6UmVmZXJlbmNl PjxkczpSZWZlcmVuY2UgVVJJPSIjXzU3Mjk2NzRlLTJlMTMtNDZmMi04YTIxLWFhODQ5YWE3NWE 4OCI+PGRzOlRyYW5zZm9ybXM+PGRzOlRyYW5zZm9ybSBBbGdvcml0aG09Imh0dHA6Ly93d3cudz Mub3JnLzIwMDEvMTAveG1sLWV4Yy1jMTRuIyIvPjwvZHM6VHJhbnNmb3Jtcz48ZHM6RGlnZXN0T WV0aG9kIEFsZ29yaXRobT0iaHR0cDovL3d3dy53My5vcmcvMjAwMS8wNC94bWxlbmMjc2hhMjU2 Ii8+PGRzOkRpZ2VzdFZhbHVlPi96RmlsWFo1dzZ3MHhRbXdTeWwxZWxpNkpKR2R0bWdFQ0VQNDV 0eW5iRWs9PC9kczpEaWdlc3RWYWx1ZT48L2RzOlJlZmVyZW5jZT48L2RzOlNpZ25lZEluZm8+PG RzOlNpZ25hdHVyZVZhbHVlIElkPSJfOTAzMTQ4OTAtMGQ1MS00MTYyLWJhNjgtNjhiYTIyZDg1M DkyIj5yVUQ2SUw0WVR3Z3lJNVY1YktmeVpoS2l1ZDJhcnJ3Z2g2dUFjTU5OVEV0TWkrU2dsaUlY NW5UemdBN1hjZkJGWFpPWHFHaW05MHcvClJUbTVYZ0dyaitJd1MzWkw2MGRKczZOS1k1N01kVm9 rOGJiQm1RcWtHY2Z5R0VFRVBLZEk2R3pWMHp3MDFvRGsxTVpvaUQxM09ra3kKN21PRTU2bUdUcE JoeVV6THI4SmZKY3A2V1lQZkxPbXRqRWVMakpGSk9sTVpQak1Eb21TeTRJakIxenNuQXA0eTByb

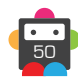

## **D**Domainbox

51

```
VRhRm05WXhFbAovdTZHcjdVdnEvMjJJZWlyVUEzZmM2YVNCWkxSaFc4RVRyVFJ6M0xCMThyczVQ
       eFhGMzBmZHQxNklMUzA4RXAxM2V4SHhrVGE3Q2NqCnNBYjh1dVdPdUhVTTBVcjU5UTdVS0tFOSt
       FVDRkVFdpdTVYZ2RRPT08L2RzOlNpZ25hdHVyZVZhbHVlPjxkczpLZXlJbmZvIElkPSJfNTcyOT
       Y3NGUtMmUxMy00NmYyLThhMjEtYWE4NDlhYTc1YTg4Ij48ZHM6WDUwOURhdGE+PGRzOlg1MDlDZ
       XJ0aWZpY2F0ZT5NSUlGTXpDQ0JCdWdBd0lCQWdJZ0xyQWJldm9hZTUyeTNmNkMydEIwU24zcDdY
       Sm0wVDAyRm9neEtDZk5oWDR3RFFZSktvWklodmNOCkFRRUxCUUF3ZkRFTE1Ba0dBMVVFQmhNQ1Z
       WTXhQREE2QmdOVkJBb1RNMGx1ZEdWeWJtVjBJRU52Y25CdmNtRjBhVzl1SUdadmNpQkIKYzNOcF
       oyNWxaQ0JPWVcxbGN5QmhibVFnVG5WdFltVnljekV2TUMwR0ExVUVBeE1tU1VOQlRrNGdWSEpoW
       kdWdFlYSnJJRU5zWldGeOphVzVuYUc5MWMyVWdVR2xzYjNRZ1EwRXdIaGNOTVRNeE1UOXpNREF3
       TURBd1doY05NVGd4TVRBeU1qTTFPVFU1V2pDQmt6RUxNQWtHCkExVUVCaE1DUWtVeElEQWVCZ05
       WQkFnVEYwSnlkWE56Wld4ekxVTmhjR2wwWVd3Z1VtVm5hVzl1TVJFd0R3WURWUVFIRXdoQ2NuVn
       oKYzJWc2N6RVJNQThHQTFVRUNoTUlSR1ZzYjJsMGRHVXhQREE2QmdOVkJBTVRNMGxEUVU1T0lGU
       k5RMGdnUVhWMGFHOXlhWHBsWkNCVQpjbUZrWlcxaGNtc2dVR2xzYjNRZ1ZtRnNhV1JoZEc5eUlF
       OVVSVENDQVNJd0RRWUpLb1pJaHZjTkFRRUJCUUFEZ2dFUEFEQ0NBUW9DCmdnRUJBTG90U25iRS9
       MNFhqbFdSMUg4NThSbWdrcVN0WGx1NU5KcFdpVkZtWk83d05URXo5WXRXbXZtSFYzbGc0SzBtNF
       hTVklTVngKN2VDYzRObzVYdFd5Mi9nbUtMbU1RQkh0R3gyMVY5TWZqNjR3eXI0NGc1L2pyQkRiK
       2VFeFFwc0Evd0pWVStucHBPcUw3djlIeUxkWgpURFJPWHBhbnEvUzdlSVFOaGFPTG9EUkZGQm53
       RW4xMThFTitrMnZWTlRnaXUrSlhGMXpVdFpQNGs1TGlYbWNFeDFlTlpHRjlLcTliCkxJcU9oMTd
       QQlkza0gvRnVGZzNqcnJyK0F0Sk93STlTQWZKdmdGWTNrMFN2R01nTlFiWGpnaUFYR3NkQ3VaLz
       hGZy9kaUo0VEcxb20KNU41TE4xaGdJd3orMjQ1bVJWTmJaR091TER6MnFoRlEwUWlXQVA1eXVDa
       0NBd0VBQWFPQ0FZY3dnZ0dETUF3R0ExVWRFd0VCL3dRQwpNQUF3SFFZRFZSME9CQllFRkk5YzJG
       Wnp3VVVyRzVpWllLeGNxLzVRc0swRU1JSEdCZ05WSFNNRWdiNHdnYnVBRk1PdFBxYldFUUJGCmd
       GdzZWMHFLYmR3eERaNXhvWUdBcEg0d2ZERUxNQWtHQTFVRUJoTUNWVk14UERBNkJnTlZCQW9UTT
       BsdWRHVnlibVYwSUVOdmNuQnYKY21GMGFXOXVJR1p2Y2lCQmMzTnBaMjVsWkNCT1lXMWxjeUJoY
       m1RZ1RuVnRZbVZ5Y3pFdk1DMEdBMVVFQXhNbVNVTkJUazRnVkhKaApaR1Z0WVhKcklFTnNaV0Z5
       YVc1bmFHOTFjMlVnVUdsc2IzUWdRMEdDSUM2d0czcjZHbnVkc3QzK2d0clFkRXA5NmUxeVp0RTl
       OaGFJCk1TZ256WVY1TUE0R0ExVWREd0VCL3dRRUF3SUhnREEwQmdOVkhSOEVMVEFyTUNtZ0o2QW
       xoaU5vZEhSd09pOHZZM0pzTG1sallXNXUKTG05eVp5OTBiV05vWDNCcGJHOTBMbU55YkRCRkJnT
       lZIU0FFUGpBOE1Eb0dBeW9EQkRBek1ERUdDQ3NHQVFVRkJ3SUJGaVZvZEhSdwpPaTh2ZDNkM0xt
       bGpZVzV1TG05eVp5OXdhV3h2ZEY5eVpYQnZjMmwwYjNKNU1BMEdDU3FHU0liM0RRRUJDd1VBQTR
       JQkFRQzBvbDd2ClpWSmxYUUExK3h6eEkrcCtPajBIZkJ1VW1kcjZBN0J4aFNrVi9ONFFYUmVYTU
       xHaTRSQWRZWnVuUFN3UlZ2VGlNUUJYNzB6LzYyLzYKU1lMeS9PRmJsa2ZEOGF2Ymxlc04wbTNya
       0o1YU9nSDBLdlFBZiswYW5yMjUyNWFzRUlsdVB5MW42VzAwdFA0SFRxNzVrZEhUaUVJQQpSdkk2
       MVgzV2VwWG5mRWZ4WDlyaEkvZ3hrVjlIemJvNlFRa1NBTCtjdXVYQVFvRHMzY0NHNkpjcnpmOVl
       2SmdESG9nMnBWOHN0dVd4CmVnNS9kcUV6Qy84L2xGOWJmaHh0QzBLb3FwQWNOYzVnWE1WQ3pPTW
       dZdTAwY1labTlLT2xRZmV0UDlEREt6UHBQY0VzSXdtQmVBTUwKWGtEMkRjb0RBa0x2VGtHa0lnd
       WtTRmRJWjZ1WTljNWY8L2RzOlg1MDlDZXJ0aWZpY2F0ZT48L2RzOlg1MDlEYXRhPjwvZHM6S2V5
       SW5mbz48L2RzOlNpZ25hdHVyZT48L3NtZDpzaWduZWRNYXJrPg==
        -----END ENCODED SMD-----
       </SMDString>
       </SunriseData>
    </CommandParameters>
  </RegisterDomain>
 </s:Body>
```

```
</s:Envelope>
```
### **Example Response – Sunrise**

```
<soap:Envelope xmlns:soap="http://www.w3.org/2003/05/soap-envelope" 
xmlns:xsi="http://www.w3.org/2001/XMLSchema-instance" xmlns:xsd="http://www.
w3.org/2001/XMLSchema">
     <soap:Body>
         <RegisterDomainResponse xmlns="https://live.domainbox.net/">
             <RegisterDomainResult>
                 <ResultCode>101</ResultCode>
                 <ResultMsg>Application Submitted Successfully</ResultMsg>
                 <TxID>66e5de54-ba02-42c1-a44a-11633742b9ea</TxID>
                 <OrderId>13490</OrderId>
```
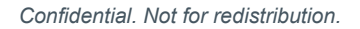

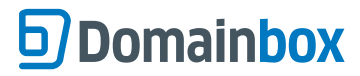

```
 <DomainId>24964</DomainId>
                 <RegistrantContactId>12193</RegistrantContactId>
                 <AdminContactId>12196</AdminContactId>
                 <TechContactId>12196</TechContactId>
                 <BillingContactId>12193</BillingContactId>
             </RegisterDomainResult>
         </RegisterDomainResponse>
     </soap:Body>
</soap:Envelope>
```
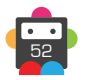

## **RenewDomain**

Extends the registration period of the provided DomainName.

- To guard against duplicate renewals you must provide the CurrentExpiry of the domain in question.
- All dates must be in **YYYY-MM-DD** format.

• The Period provided is the number of years to extend the registration period by. Allowed values of Period depend on the TLD of the domain being renewed. Every TLD will also have a maximum registration length which cannot be exceeded by renewing the domain.

The command will return the new ExpiryDate if successful. This should be ignored if the command is unsuccessful.

#### **+ .uk Domains** (.co.uk, .org.uk, .me.uk, .ltd.uk, .plc.uk, .net.uk)

• .uk domains can only be renewed when the expiry date of the domain is within 6 months.

#### **+ .im Domains**

• The Period for a .im domain must be between 1 and 5 years.

#### **+ .be Domains**

• .be domains can only be renewed when the expiry date of the domain is within 6 months.

• The Period for a .be domain must be 1 year.

#### **+ .es Domains**

• The Period for a .es domain must be 1, 2, 3, 4, 5 or 10 years.

#### **+ .at Domains** (.at, .or.at, .co.at)

• The .at registry requires explicit notification if a .at domain is to be deleted on its Key Date (the anniversary of the day and month that the domain was registered) 30 days prior to this date. If a .at domain does not have auto renew set and is not explicitly renewed (using the Renew command) at least 30 days prior to its Key Date, then deletion of the domain on its Key Date is scheduled 30 days before this date.

• .at domains can only be renewed in the period from 7 months prior to the domain's expiry date and 30 days before the domain's expiry date.

#### **+ .nl Domains**

• .nl domains can only be renewed when the expiry date of the domain is within 6 months.

• The Period for a .nl domain must be 1 year.

#### **+ .tk Domains**

• The Period for a .tk domain must be either between 1 and 5 years or 9 years.

#### **+ .qa Domains**

• The Period for a .qa domain must be between 1 and 5 years.

#### **+ .fr, .yt, .tf, .pm, .re, .wf Domains**

• Domains can only be renewed when the expiry date of the domain is within 6 months.

• The Period must be 1 year.

#### **+ .de Domains**

• The DeBillingData parameter, added in the Extension parameter, must be supplied when sending the RenewDomain command for a .de domain.

• If the MonthlyBilling field in the DeBillingParameter is set to true, the Period can be between 1 and 12 (representing the number of months). If the MonthlyBilling field is set to false then the Period must be 1 (representing 1 year).

• Domains can only be renewed when the expiry date of the domain is within 6 months.

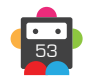

### **+ .mx Domains**

• The Period for a .mx domain must be between 1 and 5 years.

### **+ .it Domains**

• Domains can only be renewed when the expiry date of the domain is within 6 months.

• The Period for a .it domain must be 1 year.

#### **+ .co.za Domains**

• The Period for a .co.za domain must be 1 year.

### **+ .fm Domains**

• The Period for a .fm domain is 1 to 5 years.

### **+ .io, .sh, .ac Domains**

- Domains can only be renewed when the expiry date of the domain is within 6 months.
- The Period for a .io, .sh and .ac domains must be 1 year.

### **+ .lv Domains**

• Domains can only be renewed when the expiry date of the domain is within 6 months.

• The Period for a .lv domain must be 1 year.

### **+ .gg, .je Domains**

• The Period for a .gg or .je domain must be 1 or 2 years.

### **+ .ch, .li Domains**

- Domains can only be renewed when the expiry date of the domain is within 6 months.
- The Period for a .ch or .li domain must be 1 year.

### **+ .pl Domains** (.pl, .com.pl, .net.pl)

• Domains can only be renewed when the expiry date of the domain is within 6 months.

• The Period for a .pl domain must be 1 year.

### **Request Parameters**

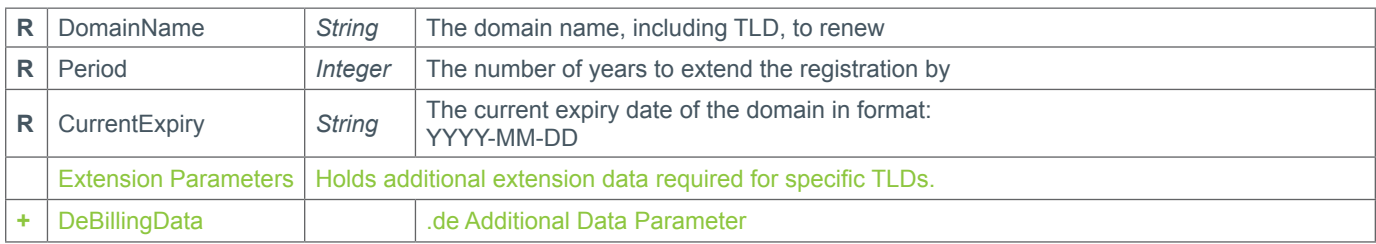

### **+ Extension Parameters**

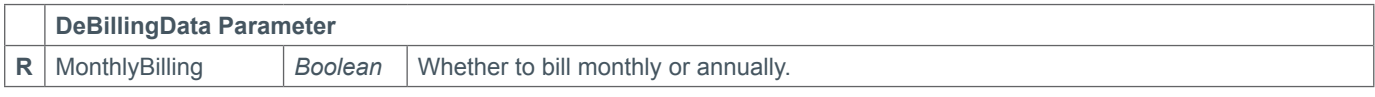

### **Response Parameters**

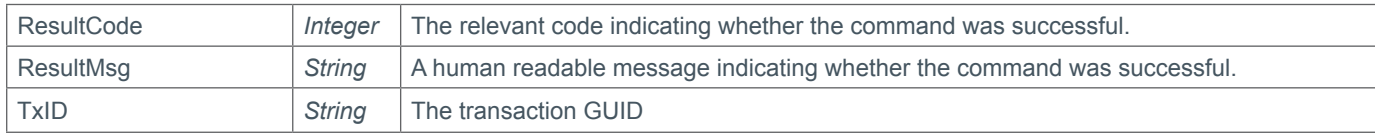

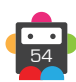

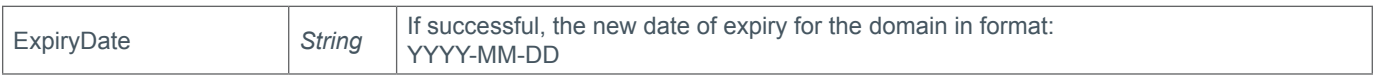

### **Example Request**

```
<soap12:Envelope xmlns:xsi="http://www.w3.org/2001/XMLSchema-instance" 
xmlns:xsd="http://www.w3.org/2001/XMLSchema" xmlns:soap12="http://www.w3.org/2003/05/
soap-envelope">
     <soap12:Body>
         <RenewDomain xmlns="https://live.domainbox.net/">
             <AuthenticationParameters>
                 <Reseller>myreseller</Reseller>
                 <Username>myuser</Username>
                 <Password>mypassword</Password>
             </AuthenticationParameters>
             <CommandParameters>
                 <DomainName>atestdomain.co</DomainName>
                 <Period>3</Period>
                 <CurrentExpiry>2011-06-29</CurrentExpiry>
             </CommandParameters>
         </RenewDomain>
      </soap12:Body>
</soap12:Envelope>
```

```
<soap:Envelope xmlns:soap="http://www.w3.org/2003/05/soap-envelope" 
xmlns:xsi="http://www.w3.org/2001/XMLSchema-instance" xmlns:xsd="http://www.
w3.org/2001/XMLSchema">
     <soap:Body>
         <RenewDomainResponse xmlns="https://live.domainbox.net/">
             <RenewDomainResult>
                 <ResultCode>100</ResultCode>
                 <ResultMsg>Domain Renewed Successfully</ResultMsg>
                 <TxID>b1835a8f-a2c4-4361-9019-8ca7334e3c9f</TxID>
                 <ExpiryDate>2014-06-29</ExpiryDate>
             </RenewDomainResult>
         </RenewDomainResponse>
     </soap:Body>
</soap:Envelope>
```
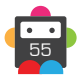

## **DeleteDomain**

This command can be used to delete a newly created, recently renewed or recently transferred in domain and get a refund for the registration, renewal or transfer fee respectively. Alternatively the command can be used to remove the DomainName specified from your account without a refund.

• To get a refund for a newly created domain it must be deleted within a set time window from when it was created (Refund Period). The standard Refund Period is 5 days. There is also a limit (per TLD) of the number of newly created domains that can be deleted and refunded each month.

• To get a refund for a recently renewed domain it must be deleted within a set time window from when it was renewed (Refund Period). The standard Renewal Refund Period is 5 days. There is also a limit (per TLD) of the number of recently renewed domains that can be deleted and refunded each month.

• To get a refund for a domain that has recently been transferred in it must be deleted within a set time window from when the transfer completed (Refund Period). The standard Transfer Refund Period is 5 days. There is also a limit (per TLD) of the number of recently transferred domains that can be deleted and refunded each month.

• If a domain within the newly created domain refund period and the renewal refund period is deleted then a refund will be received for both the registration and renewal fee.

• If a domain within the transfer refund period and the renewal refund period is deleted then a refund will be received for both the transfer and renewal fee.

• Only the latest renewal fee will be refunded when a domain within the renewal period is deleted. This means if a recently renewed domain is renewed again within the original renewal refund period and then deleted, only the second renewal fee will be refunded.

• The parameter ForceDelete is optional and has a default value of false. If ForceDelete is false then the domain will only be deleted if a refund can be provided. In the case when you just want to delete the domain even if it is not eligible for a refund then you can set the ForceDelete to true and this will delete the domain. Note that if you set ForceDelete to true and a refund can be provided, it will.

#### **+ .uk Domains** (.co.uk, .org.uk, .me.uk, .ltd.uk, .plc.uk, .net.uk)

• A recently created .uk domain can be refunded if the DeleteDomain command is sent within the same calendar month that the domain was registered.

## **+ .br.com, .cn.com, .eu.com, .gb.com, .gb.net, .uk.com, .uk.net, .us.com, .uy.com, .hu. com, .no.com, .qc.com, .ru.com, .sa.com, .se.com, .za.com, .de.com, .jpn.com, .ae.org, .kr.com, .ar.com, .la, .se.net, .gr.com, .com.de, .pw Domains**

• Recently created domains on these TLDs can be refunded if the DeleteDomain command is sent within the same calendar month that the domain was registered.

• There is no limit to the number of recently registered domains on these TLDs that can be refunded each month.

• Refunds are not available for .com.de domains, therefore to delete a domain ForceDelete must be set to true.

### **+ .eu Domains**

• Refunds are not available for .eu domains, therefore to delete a .eu domain ForceDelete must be set to true.

### **+ .be Domains**

• Refunds are not available for .be domains, therefore to delete a .be domain ForceDelete must be set to true.

#### **+ .es Domains**

• Refunds are not available for .es domains, therefore to delete a .es domain ForceDelete must be set to true.

• The .es registry will send an email to the Registrant of the domain to confirm the deletion. If the owner rejects the deletion of the domain or these is no response from the registrant within 19 days, the domain will be re-enabled in your reseller account.

**+ .af, .com.af, .net.af, .org.af, .com.cc, .edu.cc, .net.cc, .org.cc, .cx, .gs, .ht, .art.ht, .org. ht, .com.ht, .net.ht, .pro.ht, .firm.ht, .info.ht, .shop.ht, .adult.ht, .pol.ht, .rel.ht, .asso.ht, perso.ht, .ki, .biz.ki, .com.ki, .net.ki, .org.ki, .tel.ki, .info.ki, .mobi.ki, .phone.ki, .mu, .ac.mu,** 

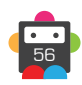

## **.co.mu, .net.mu, .com.mu, .org.mu, .nf, .com.nf, .net.nf, .per.nf, .web.nf, .arts.nf, .firm.nf,**

**.info.nf, .store.nf, .rec.nf, .other.nf, .com.sb, .net.sb, .org.sb, .tl**

• The Refund Period for recently created domains on these TLDs is 1 day.

#### **+ .me Domains**

• The Refund Period for a recently created .me domain is 2 days.

#### **+ .it Domains**

• Refunds are not available for .it domains, therefore to delete a .it domain ForceDelete must be set to true.

• It is not possible to delete a .it domain until the DNS check has passed. The QueryDomain command can be used to check whether the zone check has passed or failed.

#### **+ .co.za Domains**

• This operation will fail if another operation is already in progress (operations take five days to be processed).

#### **+ .ws Domains**

• Refunds are not available for .ws domains, therefore to delete a domain ForceDelete must be set to true.

#### **+ .pl Domains** (.pl, .com.pl, .net.pl)

• Refunds are not available for .pl domains, therefore to delete a domain ForceDelete must be set to true.

#### **+ .io, .sh, .ac Domains**

• It is not possible to delete a .io, .ac or .sh domain. Please contact our support team in order to delete one of these domains.

#### **+ .jp Domains**

• Refunds are not available for .jp domains, therefore to delete a domain ForceDelete must be set to true.

#### **+ .dm, .co.dm Domains**

• Refunds are not available for .dm and .co.dm domains, therefore to delete a domain ForceDelete must be set to true.

#### **+ .de Domains**

• The *transit* function is available via this command by supplying the DomainDeleteOptions parameter with the TransferToRegistry parameter set. Please note there are no refunds.

#### **+ .at Domains**

• The *withdraw* function is available via this command by supplying the DomainDeleteOptions parameter with the TransferToRegistry parameter set. Please note there are no refunds.

#### **+ .cat Domains**

• Refunds are not available for .cat domains, therefore to delete a domain ForceDelete must be set to true.

### **Request Parameters**

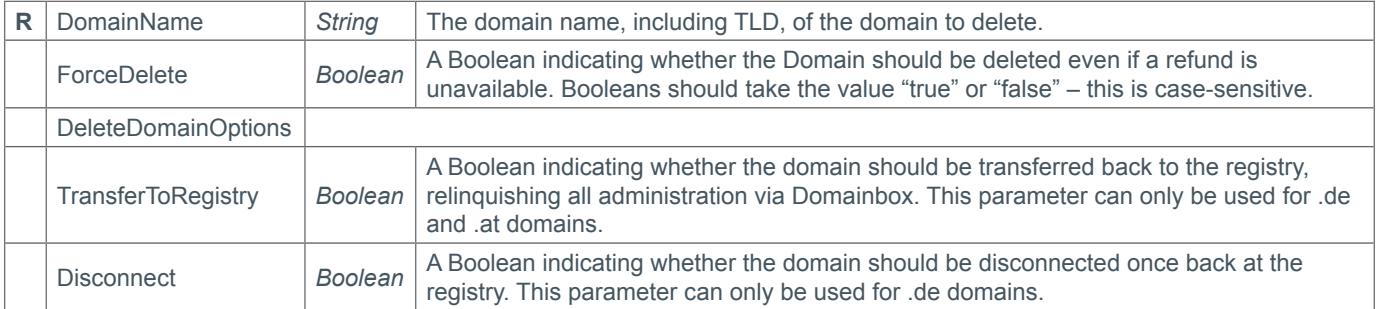

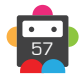

### **Response Parameters**

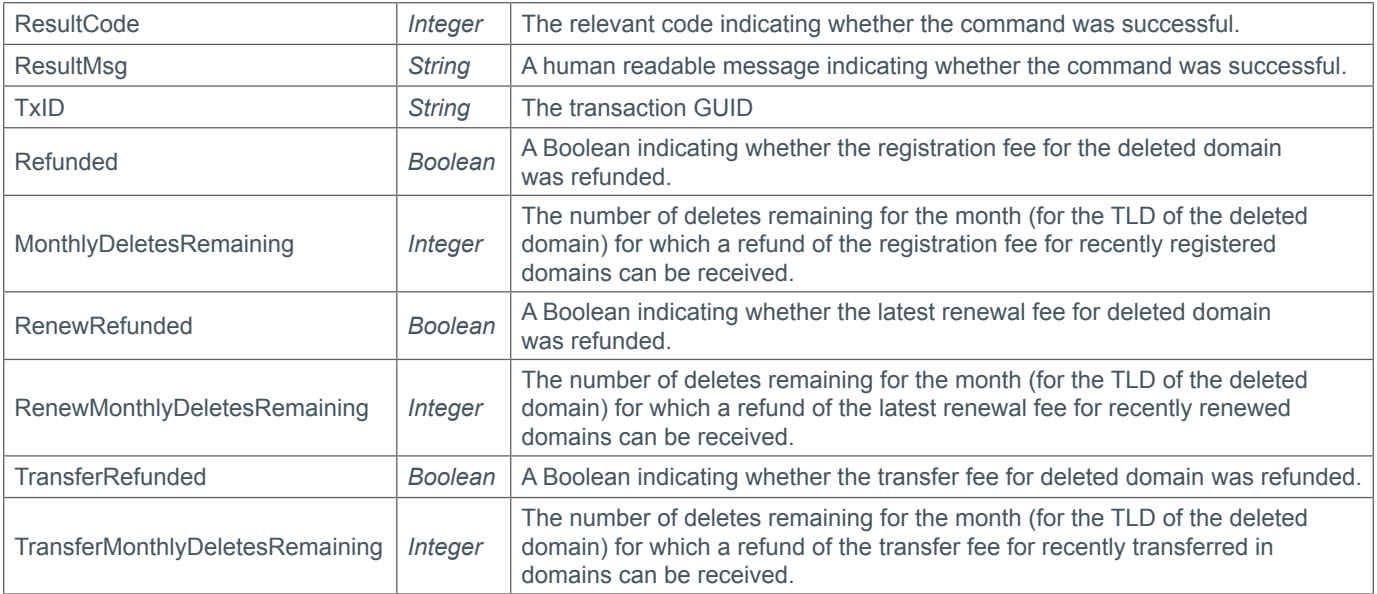

## **Example Request**

```
<soap12:Envelope xmlns:xsi="http://www.w3.org/2001/XMLSchema-instance" 
xmlns:xsd="http://www.w3.org/2001/XMLSchema" xmlns:soap12="http://www.w3.org/2003/05/
soap-envelope">
     <soap12:Body>
         <DeleteDomain xmlns="https://live.domainbox.net/">
             <AuthenticationParameters>
                 <Reseller>myreseller</Reseller>
                 <Username>myusername</Username>
                 <Password>mypassword</Password>
             </AuthenticationParameters>
             <CommandParameters>
                 <DomainName>atestdomain.co</DomainName>
                 <ForceDelete>false</ForceDelete>
             </CommandParameters>
         </DeleteDomain>
     </soap12:Body>
</soap12:Envelope>
```

```
<soap:Envelope xmlns:soap="http://www.w3.org/2003/05/soap-envelope" 
xmlns:xsi="http://www.w3.org/2001/XMLSchema-instance" xmlns:xsd="http://www.
w3.org/2001/XMLSchema">
     <soap:Body>
         <DeleteDomainResponse xmlns="https://live.domainbox.net/">
             <DeleteDomainResult>
                 <ResultCode>100</ResultCode>
                <ResultMsg>Domain Deleted Successfully</ResultMsg>
                 <TxID>b6c98426-da29-4f57-bb65-7f0e38be8a53</TxID>
                 <Refunded>true</Refunded>
                 <MonthlyDeletesRemaining>9</MonthlyDeletesRemaining>
                 <RenewRefunded>true</RenewRefunded>
                 <RenewMonthlyDeletesRemaining>8</RenewMonthlyDeletesRemaining>
                 <TransferRefunded>false</TransferRefunded>
```
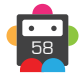

 <TransferMonthlyDeletesRemaining>7</TransferMonthlyDeletesRemaining> </DeleteDomainResult> </DeleteDomainResponse> </soap:Body> </soap:Envelope>

# **D**Domainbox

## **CheckDomainDeleteRefund**

This command can be used to check whether a refund will be received when deleting a Domain using the DeleteDomain command.

### **Request Parameters**

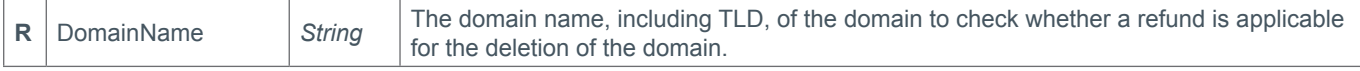

### **Response Parameters**

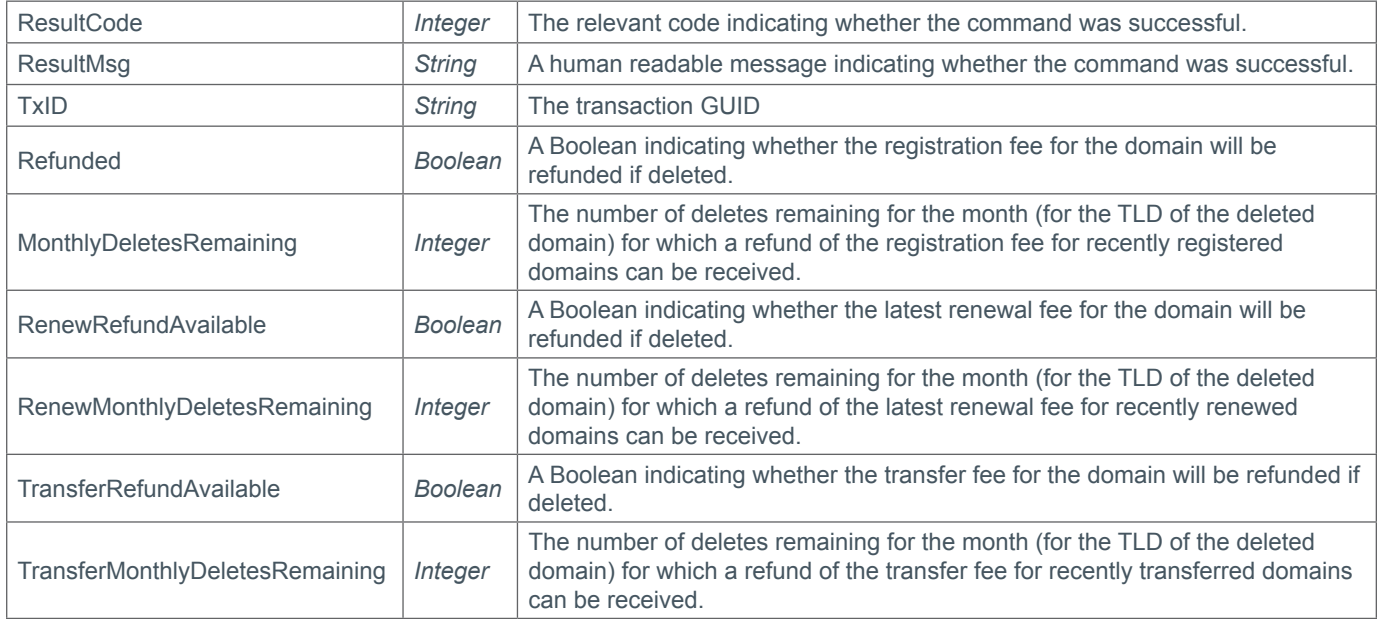

## **Example Request**

```
<s:Envelope xmlns:s="http://www.w3.org/2003/05/soap-envelope">
   <s:Body xmlns:xsi="http://www.w3.org/2001/XMLSchema-instance" xmlns:xsd="http://
www.w3.org/2001/XMLSchema">
     <CheckDomainDeleteRefund xmlns="https://live.domainbox.net/">
       <AuthenticationParameters>
         <Reseller>myreseller</Reseller>
         <Username>myusername</Username>
         <Password>mypassword</Password>
       </AuthenticationParameters>
       <CommandParameters>
         <DomainName>mytestdomaintodelete.com</DomainName>
       </CommandParameters>
     </CheckDomainDeleteRefund>
   </s:Body>
</s:Envelope>
```

```
<soap:Envelope xmlns:soap="http://www.w3.org/2003/05/soap-envelope" 
xmlns:xsi="http://www.w3.org/2001/XMLSchema-instance" xmlns:xsd="http://www.
w3.org/2001/XMLSchema">
   <soap:Body>
     <CheckDomainDeleteRefundResponse xmlns="https://live.domainbox.net/">
       <CheckDomainDeleteRefundResult>
         <ResultCode>100</ResultCode>
```
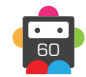

```
 <ResultMsg>Check Successful. Refund Available</ResultMsg>
         <TxID>0e4ac8a5-8363-4466-b32d-a121fcd4119c</TxID>
         <RefundAvailable>true</RefundAvailable>
         <MonthlyDeletesRemaining>10</MonthlyDeletesRemaining>
         <RenewRefundAvailable>true</RenewRefundAvailable>
         <RenewMonthlyDeletesRemaining>10</RenewMonthlyDeletesRemaining>
         <TransferRefundAvailable>false</TransferRefundAvailable>
         <TransferMonthlyDeletesRemaining>10</TransferMonthlyDeletesRemaining>
       </CheckDomainDeleteRefundResult>
    </CheckDomainDeleteRefundResponse>
   </soap:Body>
</soap:Envelope>
```
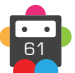

# **D**Domainbox

## **UnrenewDomain**

Reverses the renewal of the provided DomainName and issues a refund for the renewal.

• This command must be issued in the Renewal Refund Period.

• This command currently applies to .uk domains only.

• For .uk domains the Renewal Refund Period is within the same calendar month as the renewal, or in the first six days of the following month.

• If the domain is renewed multiple times during the Renewal Refund Period (see above), only a refund for the most recent renewal is given.

• This command should be used instead of the DeleteDomain command to obtain a refund for a .uk domain renewal.

### **Request Parameters**

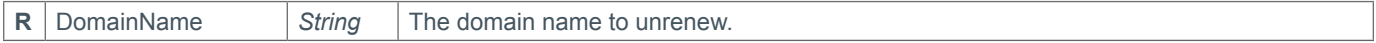

#### **Response Parameters**

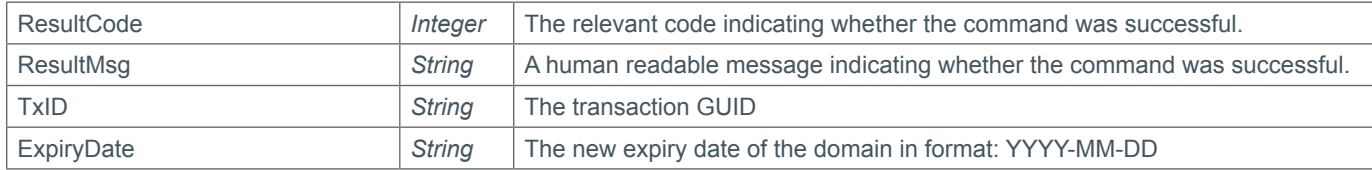

### **Example Request**

```
<s:Envelope xmlns:s="http://www.w3.org/2003/05/soap-envelope">
   <s:Body xmlns:xsi="http://www.w3.org/2001/XMLSchema-instance" xmlns:xsd="http://
www.w3.org/2001/XMLSchema">
     <UnrenewDomain xmlns="https://live.domainbox.net/">
       <AuthenticationParameters>
         <Reseller>myreseller</Reseller>
         <Username>myusername</Username>
         <Password>mypassword</Password>
       </AuthenticationParameters>
       <CommandParameters>
          <DomainName>domain.co.uk</DomainName>
       </CommandParameters>
     </ UnrenewDomain >
   </s:Body>
</s:Envelope>
```

```
<soap:Envelope xmlns:soap="http://www.w3.org/2003/05/soap-envelope" 
xmlns:xsi="http://www.w3.org/2001/XMLSchema-instance" xmlns:xsd="http://www.
w3.org/2001/XMLSchema">
   <soap:Body>
     <UnrenewDomainResponse xmlns="https://live.domainbox.net/">
       <UnrenewDomainResult>
         <ResultCode>100</ResultCode>
         <ResultMsg>Domain unrenewed successfully</ResultMsg>
         <TxID>fd0c9980-dac3-455f-9b9d-b1aece22b27d</TxID>
         <ExpiryDate>2013-06-28</ExpiryDate>
       </UnrenewDomainResult>
     </UnrenewDomainResponse>
```
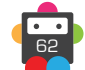

 </soap:Body> </soap:Envelope>

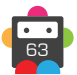

# **D**Domainbox

## **CreateDomainAuthcode**

This command creates an AuthInfo2 which is sent by post to the Admin contact of the domain. Please note that this is a billable transaction.

• For AuthInfo1, please use the QueryDomainAuthcode and ModifyDomainAuthcode commands.

• This command currently applies to .de domains only.

### **Request Parameters**

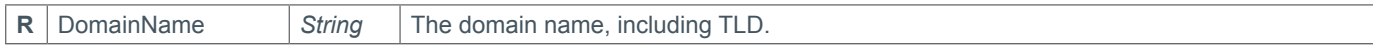

### **Response Parameters**

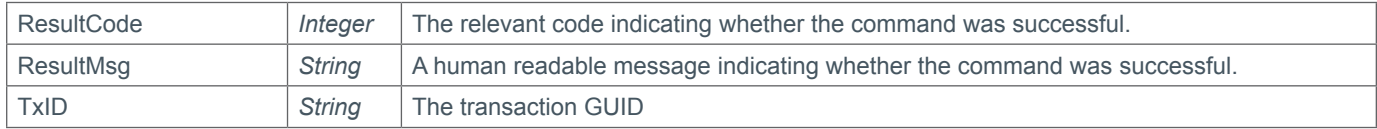

### **Example Request**

```
<s:Envelope xmlns:s="http://www.w3.org/2003/05/soap-envelope">
   <s:Body xmlns:xsi="http://www.w3.org/2001/XMLSchema-instance" xmlns:xsd="http://
www.w3.org/2001/XMLSchema">
     <CreateDomainAuthcode xmlns="https://live.domainbox.net/">
       <AuthenticationParameters>
         <Reseller>myreseller</Reseller>
         <Username>myusername</Username>
         <Password>mypassword</Password>
       </AuthenticationParameters>
       <CommandParameters>
         <DomainName>testdomain.de</DomainName>
       </CommandParameters>
     </CreateDomainAuthcode>
  \langles:Body>
</s:Envelope>
```

```
<soap:Envelope xmlns:soap="http://www.w3.org/2003/05/soap-envelope" 
xmlns:xsi="http://www.w3.org/2001/XMLSchema-instance" xmlns:xsd="http://www.
w3.org/2001/XMLSchema">
     <soap:Body>
       <CreateDomainAuthcodeResponse xmlns="https://live.domainbox.net/">
         <CreateDomainAuthcodeResult>
           <ResultCode>100</ResultCode>
           <ResultMsg>Domain Authcode Created Successfully</ResultMsg>
           <TxID>43a366ef-d81b-4841-9172-eb9de52f34c4</TxID>
         </CreateDomainAuthcodeResult>
       </CreateDomainAuthcodeResponse>
     </soap:Body>
   </soap:Envelope>
```
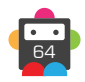

## **ResendDomainVerificationEmail**

This command resends the WHOIS verification email.

• This command will fail if the domain is not pending WHOIS verification, or a WHOIS verification email is already queued to be sent.

### **Request Parameters**

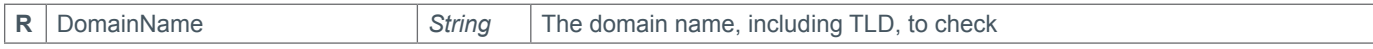

### **Response Parameters**

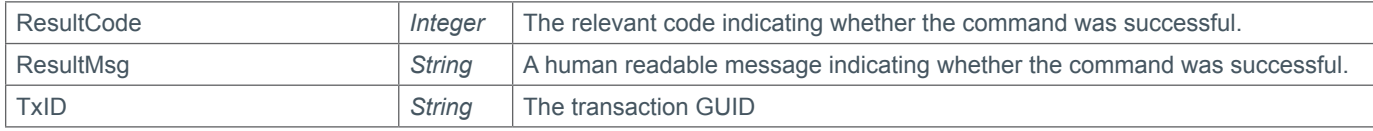

## **Example Request**

```
<s:Envelope xmlns:s="http://www.w3.org/2003/05/soap-envelope">
   <s:Body xmlns:xsi="http://www.w3.org/2001/XMLSchema-instance" xmlns:xsd="http://
www.w3.org/2001/XMLSchema">
     <ResendDomainVerificationEmail xmlns="https://live.domainbox.net/">
       <AuthenticationParameters>
         <Reseller>myreseller</Reseller>
         <Username>myusername</Username>
         <Password>mypassword</Password>
       </AuthenticationParameters>
       <CommandParameters>
         <DomainName>mydomain.com</DomainName>
       </CommandParameters>
     </ResendDomainVerificationEmail>
   </s:Body>
</s:Envelope>
```

```
<soap:Envelope xmlns:soap="http://www.w3.org/2003/05/soap-envelope" 
xmlns:xsi="http://www.w3.org/2001/XMLSchema-instance" xmlns:xsd="http://www.
w3.org/2001/XMLSchema">
   <soap:Body>
     <ResendDomainVerificationEmailResponse xmlns="https://live.domainbox.net/">
       <ResendDomainVerificationEmailResult>
         <ResultCode>100</ResultCode>
         <ResultMsg>Domain Verification Email Resent Successfully</ResultMsg>
         <TxID>87d2b797-7a4c-48bc-9e19-2f5ebead32f4</TxID>
       </ResendDomainVerificationEmailResult>
     </ResendDomainVerificationEmailResponse>
   </soap:Body>
</soap:Envelope>
```
# **D**Domainbox

## **CheckDomainClaims**

The command is used to check if the domain name has a Claim within the Trademark Clearinghouse Database (TMDB).

- The Trademark Claims service is a notification service which has been mandated by ICANN for all new gTLDs.
- Claims act to warn domain name registrants as well as trademark holders of possible infringements.

• If this command returns a "ClaimExists" response you will need to display a message notification to the end user and return back the "ClaimCheckToken" in the RegisterDomain command.

• This command is used only during the Claims Period.

- The Claims Period can be checked using the CheckTLDDocumentation command
- The Claims Period follows Sunrise and runs for at least the first 90 days of general registration.

• The Claims Period works as follows:

- During the Claims Period, anyone attempting to register a domain name with a matching a mark recorded within the Trademark Clearinghouse (TMCH) will receive a warning notice displaying relevant mark information.

- If after receiving and accepting the notice, the notified party continues to register the domain name, the holder of the mark will receive notification of registration from TMCH. At this point, the trademark holder may decide to take appropriate actions against the registrant should they wish to.

### **Request Parameters**

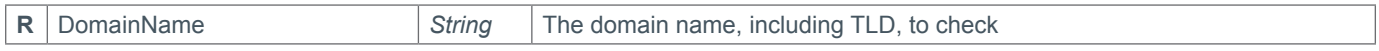

### **Response Parameters**

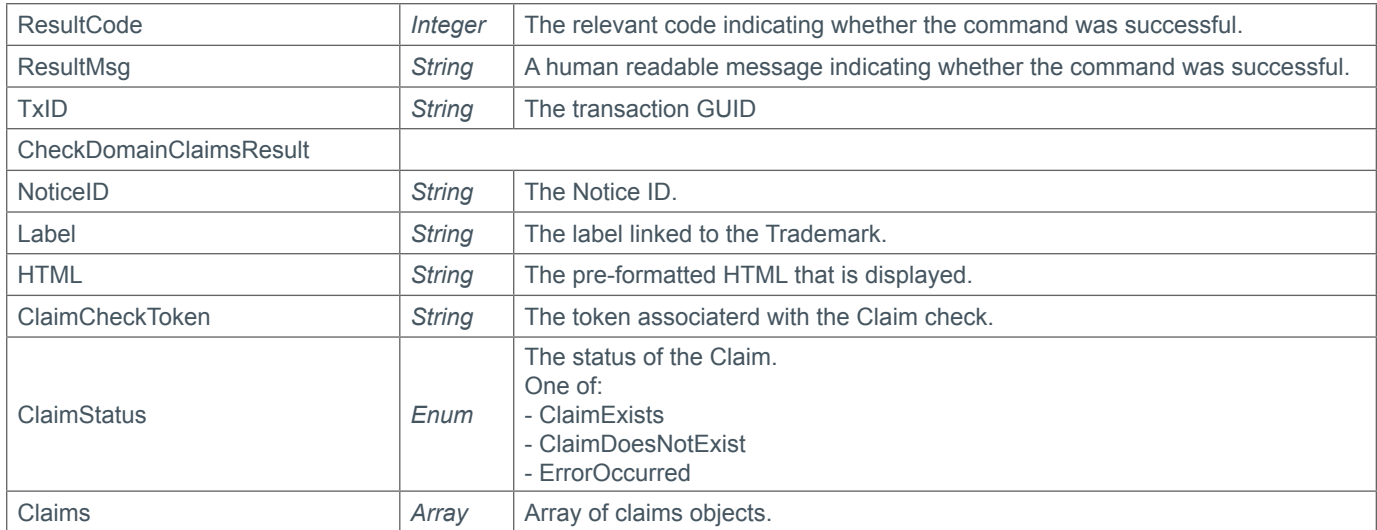

## **Example Request**

```
<s:Envelope xmlns:s="http://www.w3.org/2003/05/soap-envelope">
   <s:Body xmlns:xsi="http://www.w3.org/2001/XMLSchema-instance" xmlns:xsd="http://
www.w3.org/2001/XMLSchema">
     <CheckDomainClaims xmlns="http://live.domainbox.net/">
       <AuthenticationParameters>
         <Reseller>myreseller</Reseller>
         <Username>myusername</Username>
         <Password>mypassword</Password>
       </AuthenticationParameters>
       <CommandParameters>
         <DomainName>johnscoffeeandcakes.food</DomainName>
       </CommandParameters>
```
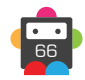

 </CheckDomainClaims> </s:Body> </s:Envelope>

## **Example Response**

```
<soap:Envelope xmlns:soap="http://www.w3.org/2003/05/soap-envelope" 
xmlns:xsi="http://www.w3.org/2001/XMLSchema-instance" xmlns:xsd="http://www.
w3.org/2001/XMLSchema">
   <soap:Body>
     <CheckDomainClaimsResponse xmlns="http://live.domainbox.net/">
       <CheckDomainClaimsResult>
         <ResultCode>100</ResultCode>
         <ResultMsg>Claims Checked Successfully</ResultMsg>
         <TxID>ddbc9247-5d58-4d3d-a668-03b872fcc136</TxID>
         <NoticeId>1858429</NoticeId>
         <Label>coffeeandcakes</Label>
         <Claims>
           <TrademarkClaim>
            <MarkName>John's Coffee & amp; Cakes</MarkName>
             <Jurisdiction>United Kingdom</Jurisdiction>
             <JurisdictionCountryCode>GB</JurisdictionCountryCode>
             <GoodsAndServices>Coffee, teas, bread, pastry and confectionery, jams, 
compotes; eggs; milk</GoodsAndServices>
             <ClaimsClass xsi:nil="true" />
             <TrademarkHolders xsi:nil="true" />
             <TrademarkHolderContacts xsi:nil="true" />
             <TrademarkCourt xsi:nil="true" />
             <Urdp xsi:nil="true" />
           </TrademarkClaim>
         </Claims>
         <HTML></HTML>
         <ClaimCheckToken>ShCiAgICAgICAgPG1hcms6bmF</ClaimCheckToken>
         <ClaimStatus>ClaimExists</ClaimStatus>
       </CheckDomainClaimsResult>
     </CheckDomainClaimsResponse>
   </soap:Body>
</soap:Envelope>
```
<sup>67</sup> *Confidential. Not for redistribution.*

## **CheckTLDDocumentation**

The command is used to check documentation details for the given Top Level Domain (TLD).

• This command can be used to keep validation and TLD details up to date.

## **Request Parameters**

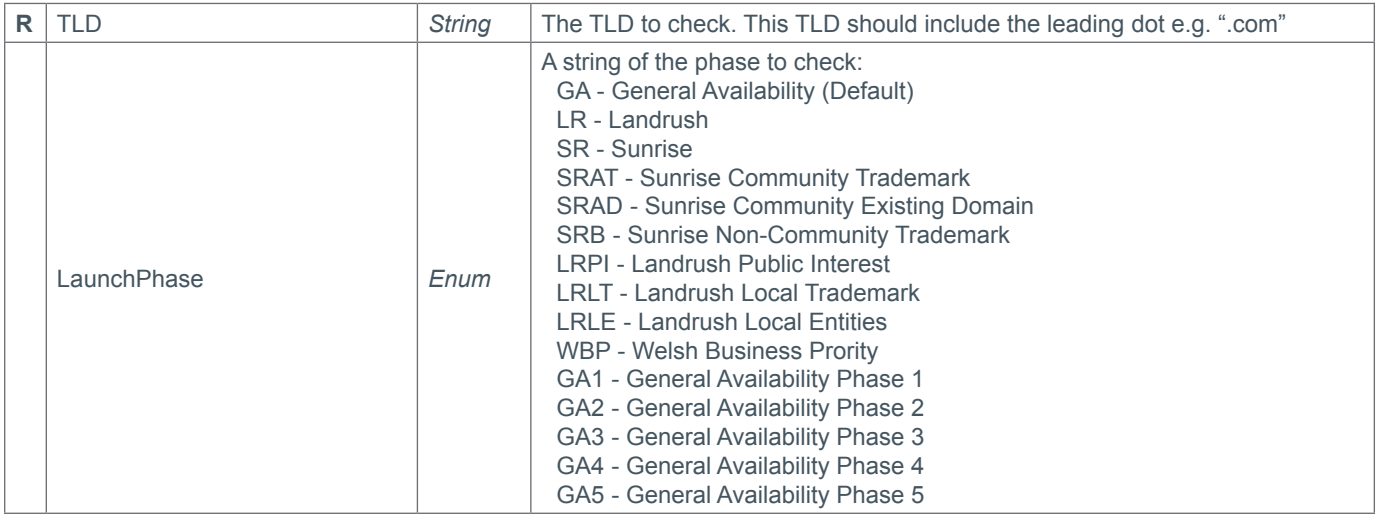

## **Response Parameters**

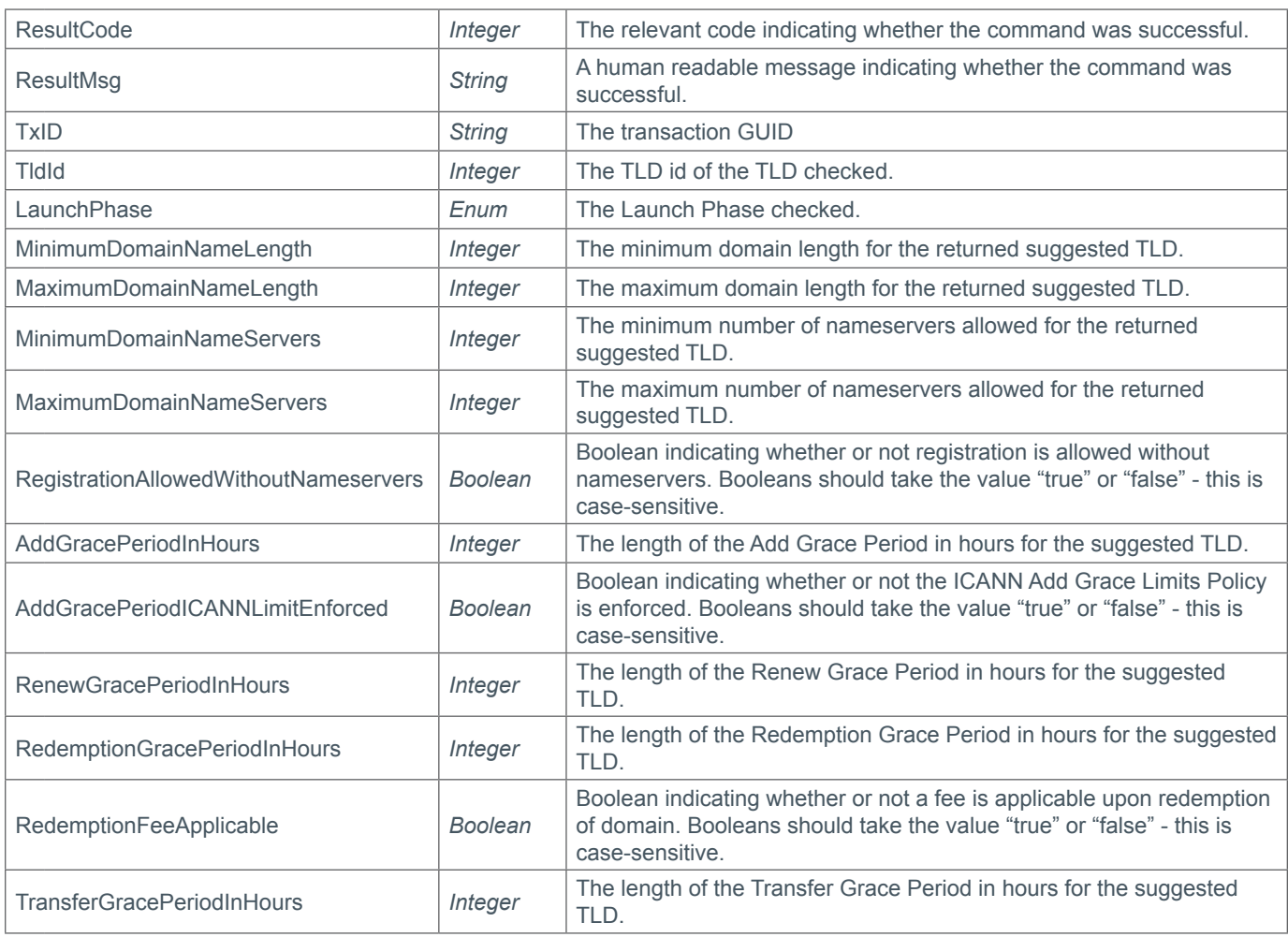

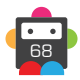

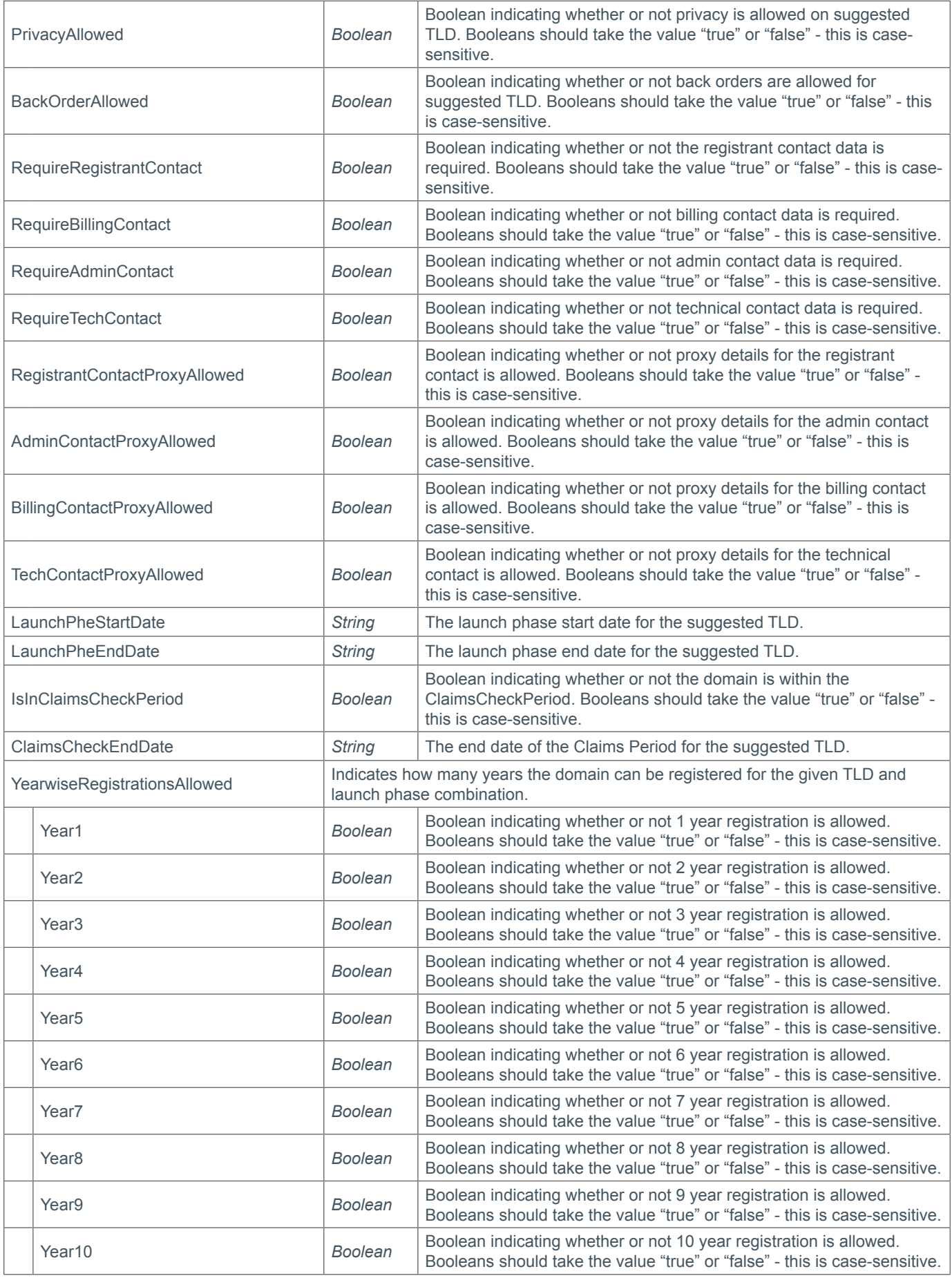

## **Example Request**

```
<soap:Envelope xmlns:soap="http://www.w3.org/2003/05/soap-envelope" 
xmlns:live="http://live.domainbox.net/">
    <soap:Header/>
    <soap:Body>
       <live:CheckTLDDocumentation>
          <live:AuthenticationParameters>
             <live:Reseller>testreseller2</live:Reseller>
             <live:Username>test2-admin</live:Username>
             <live:Password>password</live:Password>
          </live:AuthenticationParameters>
          <live:CommandParameters>
             <live:Tld>.bike</live:Tld>
             <live:LaunchPhase>GA</live:LaunchPhase>
          </live:CommandParameters>
       </live:CheckTLDDocumentation>
    </soap:Body>
</soap:Envelope>
```

```
<soap:Envelope xmlns:soap="http://www.w3.org/2003/05/soap-envelope" 
xmlns:xsi="http://www.w3.org/2001/XMLSchema-instance" xmlns:xsd="http://www.
w3.org/2001/XMLSchema">
    <soap:Body>
       <CheckTLDDocumentationResponse xmlns="http://live.domainbox.net/">
          <CheckTLDDocumentationResult>
             <ResultCode>100</ResultCode>
             <ResultMsg>Command Successful</ResultMsg>
             <TxID>4c56f34d-aac7-4020-9f80-9dc5484a4706</TxID>
             <TldId>0</TldId>
             <LaunchPhase>GA</LaunchPhase>
             <MinimumDomainNameLength>1</MinimumDomainNameLength>
             <MaximumDomainNameLength>63</MaximumDomainNameLength>
             <MinimumDomainNameServers>1</MinimumDomainNameServers>
             <MaximumDomainNameServers>13</MaximumDomainNameServers>
             <RegistrationAllowedWithoutNameservers>true</
RegistrationAllowedWithoutNameservers>
             <AddGracePeriodInHours>120</AddGracePeriodInHours>
             <AddGracePeriodICANNLimitEnforced>true</AddGracePeriodICANNLimitEnforced>
             <RenewGracePeriodInHours>120</RenewGracePeriodInHours>
             <RedeptionGracePeriodInHours>720</RedeptionGracePeriodInHours>
             <RedeptionFeeApplicable>true</RedeptionFeeApplicable>
             <TransferGracePeriodInHours>120</TransferGracePeriodInHours>
             <PrivacyAllowed>true</PrivacyAllowed>
             <BackOrderAllowed>true</BackOrderAllowed>
             <RequireRegistrantContact>true</RequireRegistrantContact>
             <RequireBillingContact>true</RequireBillingContact>
             <RequireAdminContact>true</RequireAdminContact>
             <RequireTechContact>true</RequireTechContact>
             <RegistrantContactProxyAllowed>false</RegistrantContactProxyAllowed>
             <AdminContactProxyAllowed>false</AdminContactProxyAllowed>
             <BillingContactProxyAllowed>false</BillingContactProxyAllowed>
             <TechContactProxyAllowed>false</TechContactProxyAllowed>
             <LaunchPhaseStartDate>05/02/2014 16:00:00</LaunchPhaseStartDate>
             <LaunchPhaseEndDate>31/10/9999</LaunchPhaseEndDate>
             <IsInClaimsCheckPeriod>true</IsInClaimsCheckPeriod>
```
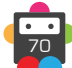

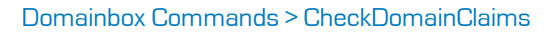

```
 <ClaimsCheckEndDate>29/04/2014 16:00:00</ClaimsCheckEndDate>
             <YearwiseRegistrationsAllowed>
                <Year1>true</Year1>
                <Year2>true</Year2>
                <Year3>true</Year3>
                <Year4>true</Year4>
                <Year5>true</Year5>
                <Year6>true</Year6>
                <Year7>true</Year7>
                <Year8>true</Year8>
                <Year9>true</Year9>
                <Year10>true</Year10>
             </YearwiseRegistrationsAllowed>
          </CheckTLDDocumentationResult>
       </CheckTLDDocumentationResponse>
    </soap:Body>
</soap:Envelope>
```
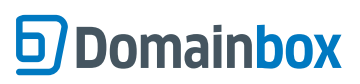

Domainbox Commands > Trademark Commands

## **Trademark Commands**

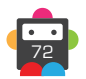
### **CreateTrademark**

This command is used to submit trademark applications to the Trademark Clearing House (TMCH).

For more information on TMCH please see http://trademark-clearinghouse.com/sites/default/files/files/downloads/TMCH%20 guidelines%20v1.2%20comm\_0.pdf

• Three different types of marks can be applied for using this command:

**Registered Trademark** - A registered trademark is a nationally or regionally (i.e., multi-nationally) registered mark on the principal or primary register in the mark's jurisdiction.

**Court Validated** - Court validated marks refer to a mark that has been validated by a court of law or other judicial proceeding at the national level, such as unregistered (common law) marks and/or well-known marks **Treaty or Statute** - For marks protected by statute or treaty, the relevant statute or treaty must be in effect at the time the mark is submitted to the Clearinghouse for inclusion. These marks may include but are not limited to: geographical indications and designations of origin

• One of TrademarkParameters, CourtValidatedParameters or TreatyOrStatuteParameters is required for this command.

• When submitting a registered trademark application through this command a document of type 'ProofOfUseDeclaration' is required to be included if the 'SunriseServices' flag is set to true for one or more labels.

• When submitting a court validated mark application through this command a document of type 'CopyOfCourtOrder' is required to be included.

• A label is essentially any domain name that an applicant is eligible to register during Sunrise. Labels are validated on the Name of the trademark and the country code (or WIPO country code) submitted.

- Special characters that cannot be represented in a domain may either be omitted or replaced with hyphens (-) when the labels are generated.

- Names containing special characters such as "@" and "&" will be spelled out in the appropriate language of the jurisdiction when the labels are generated.

- A list of valid labels for a given name and country code can be obtained by using the QueryTrademarkLabels command.
- A maximum of ten labels can be submitted in this command.

• To query the process of this trademark application please use the QueryTrademark command, or monitor the Message Queue using the MsgQueueRequest command (the message queue must first be configured using the portal).

• The following test configurations can be set up to test trademark application on the Sandbox environment:

- **Trademark is verified**
- Enter a trademark name and label containing the string 'VERIFIED'.
- After a 15 minute delay the status of the trademark will be updated to 'Verified'.

**Trademark need to be corrected**

- Enter a trademark name and label containing the string 'INCORRECT'.
- After a 15 minute delay the status of the trademark will be updated to 'Incomplete'.
- **Trademark is invalid**
- Enter a trademark name and label containing the string 'INVALID'.
- After a 15 minute delay the status of the trademark will be updated to 'Invalid'.
- **The proof of use file is valid**
- Add a proof of use document with the filename containing the string 'VALID'.
- After a 15 minute delay the proof of use status will be updated to 'Verified'.
- **The proof of use file is incorrect**
- Add a proof of use document with the filename containing the string 'INCORRECT'.
- After a 15 minute delay the proof of use status will be updated to 'Incomplete'.
- **The proof of use file is invalid**
- Add a proof of use document with the filename containing the string 'INVALID'.
- After a 15 minute delay the proof of use status will be updated to 'Invalid'.

### **Request Parameters**

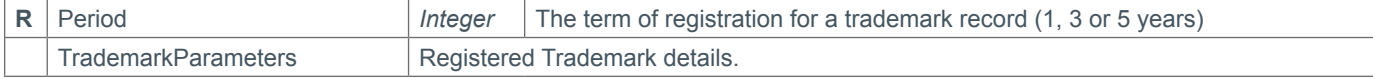

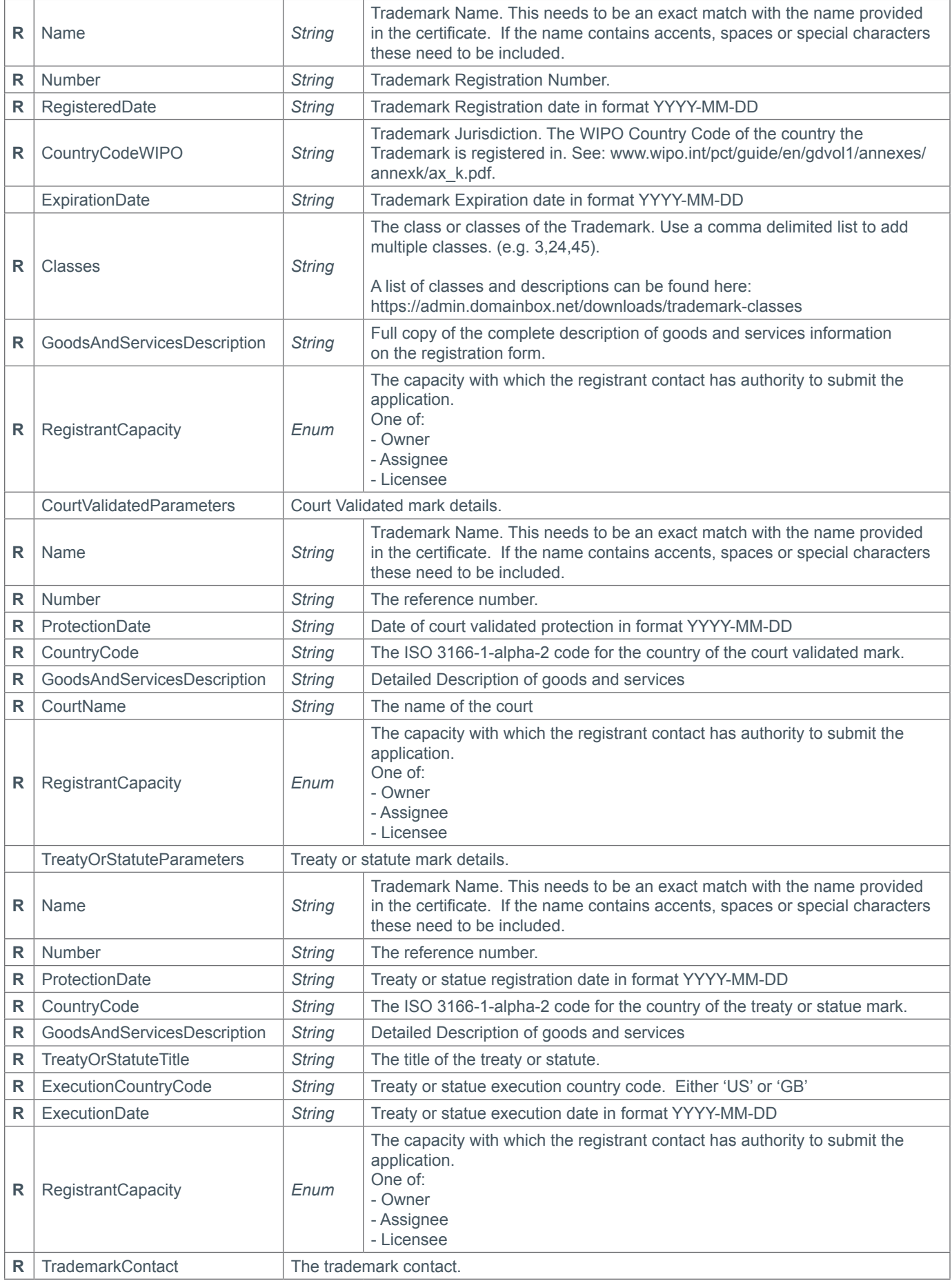

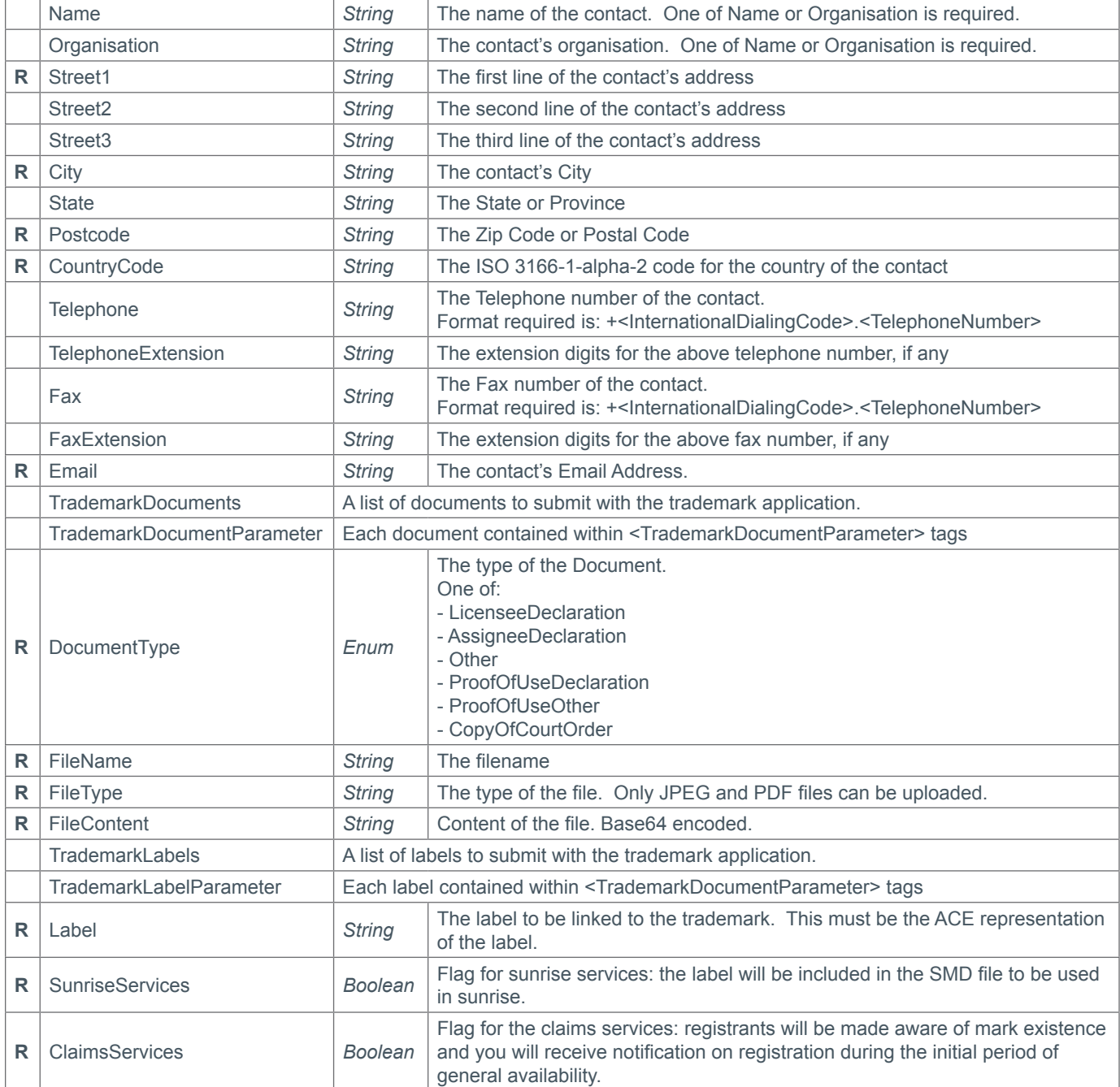

### **Response Parameters**

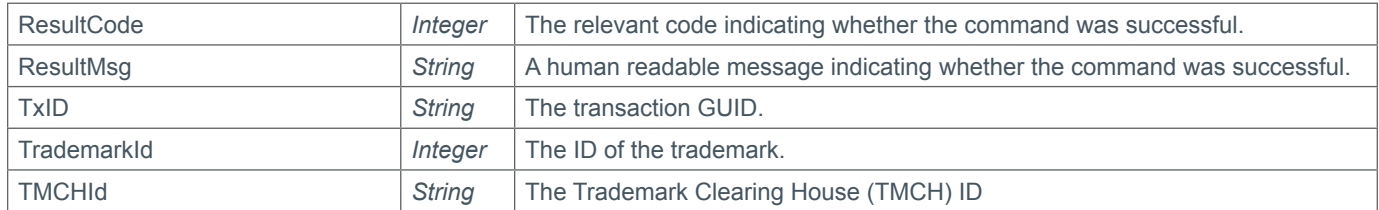

### **Example Request (Registered Trademark)**

<s:Envelope xmlns:s="http://www.w3.org/2003/05/soap-envelope"> <s:Body xmlns:xsi="http://www.w3.org/2001/XMLSchema-instance" xmlns:xsd="http:// www.w3.org/2001/XMLSchema">

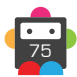

```
<CreateTrademark xmlns="https://live.domainbox.net/">
        <AuthenticationParameters>
          <Reseller>myreseller</Reseller>
          <Username>myusername</Username>
          <Password>mypassword</Password>
        </AuthenticationParameters>
       <CommandParameters>
         <TrademarkParameters>
          <Name>John's Coffee & amp: Cakes</Name>
           <Number>123456</Number>
           <RegisteredDate>2013-11-02</RegisteredDate>
           <CountryCodeWIPO>GB</CountryCodeWIPO>
           <ExpirationDate>2015-11-01</ExpirationDate>
           <Classes>29,30</Classes>
           <GoodsAndServicesDescription>Coffee, teas, bread, pastry and confectionery, 
jams, compotes; eggs; milk</GoodsAndServicesDescription>
           <RegistrantCapacity>Licensee</RegistrantCapacity>
         </TrademarkParameters>
         <Period>3</Period>
         <TrademarkContact>
           <Name>John Smith</Name>
          <Organisation>John's Coffee & amp; Cakes</Organisation>
           <Street1>123 Fake Street</Street1>
           <City>Fake City</City>
           <State>DC</State>
           <Postcode>20004</Postcode>
           <CountryCode>US</CountryCode>
           <Telephone>+1.12374897456</Telephone>
           <TelephoneExtension>2134</TelephoneExtension>
           <Fax>+1.12374897455</Fax>
           <FaxExtension>4123</FaxExtension>
           <Email>john@johns-coffee-and-cakes.com</Email>
         </TrademarkContact>
         <TrademarkDocuments>
           <TrademarkDocumentParameter>
             <DocumentType>ProofOfUseDeclaration</DocumentType>
             <FileName>file.jpg</FileName>
             <FileType>jpg</FileType>
```
<FileContent>/9j/4AAQSkZJRgABAQEASABIAAD/2wBDAAUDBAQEAwUEBAQFBQUGBwwIBwcHBw8LCwkMEQ8S EhEPERETFhwXExQaFRERGCEYGh0dHx8fExciJCIeJBweHx7/wAALCAABAAEBAREA/8QAFAABAAAAAAAAAAAAA AAAAAAACP/EABQQAQAAAAAAAAAAAAAAAAAAAAD/2gAIAQEAAD8AZb//2Q==</FileContent>

```
 </TrademarkDocumentParameter>
   </TrademarkDocuments>
   <TrademarkLabels>
     <TrademarkLabelParameter>
       <Label>johns-coffee-and-cakes</Label>
       <SunriseServices>true</SunriseServices>
       <ClaimsServices>true</ClaimsServices>
     </TrademarkLabelParameter>
     <TrademarkLabelParameter>
       <Label>johns-coffee-cakes</Label>
       <SunriseServices>true</SunriseServices>
       <ClaimsServices>false</ClaimsServices>
     </TrademarkLabelParameter>
   </TrademarkLabels>
 </CommandParameters>
```
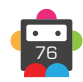

 </CreateTrademark> </s:Body> </s:Envelope>

### **Example Request (Court Validated)**

```
<s:Envelope xmlns:s="http://www.w3.org/2003/05/soap-envelope">
   <s:Body xmlns:xsi="http://www.w3.org/2001/XMLSchema-instance" xmlns:xsd="http://
www.w3.org/2001/XMLSchema">
      <CreateTrademark xmlns="https://live.domainbox.net/">
       <AuthenticationParameters>
         <Reseller>myreseller</Reseller>
         <Username>myusername</Username>
         <Password>mypassword</Password>
       </AuthenticationParameters>
       <CommandParameters>
         <CourtValidatedParameters>
          <Name>John's Coffee & amp; Cakes</Name>
           <Number>123456465</Number>
           <ProtectionDate>2013-11-01</ProtectionDate>
           <CountryCode>GB</CountryCode>
           <GoodsAndServicesDescription>Coffee, teas, bread, pastry and confectionery, 
jams, compotes; eggs; milk</GoodsAndServicesDescription>
           <CourtName>My Court</CourtName>
           <RegistrantCapacity>Owner</RegistrantCapacity>
         </CourtValidatedParameters>
         <Period>1</Period>
         <TrademarkContact>
           <Name>John Smith</Name>
          <Organisation>John's Coffee & amp; Cakes</Organisation>
          <Street1>123 Fake Street</Street1>
           <City>Fake City</City>
           <State>DC</State>
           <Postcode>20004</Postcode>
           <CountryCode>US</CountryCode>
           <Telephone>+1.12374897456</Telephone>
           <TelephoneExtension>2134</TelephoneExtension>
           <Fax>+1.12374897455</Fax>
           <FaxExtension>4123</FaxExtension>
           <Email>john@johns-coffee-and-cakes.com</Email>
         </TrademarkContact>
         <TrademarkDocuments>
           <TrademarkDocumentParameter>
             <DocumentType>CopyOfCourtOrder</DocumentType>
             <FileName>file.jpg</FileName>
             <FileType>jpg</FileType>
```

```
<FileContent>/9j/4AAQSkZJRgABAQEASABIAAD/2wBDAAUDBAQEAwUEBAQFBQUGBwwIBwcHBw8LCwkMEQ8S
EhEPERETFhwXExQaFRERGCEYGh0dHx8fExciJCIeJBweHx7/wAALCAABAAEBAREA/8QAFAABAAAAAAAAAAAAA
AAAAAAACP/EABQQAQAAAAAAAAAAAAAAAAAAAAD/2gAIAQEAAD8AZb//2Q==</FileContent>
```

```
 </TrademarkDocumentParameter>
 </TrademarkDocuments>
 <TrademarkLabels>
   <TrademarkLabelParameter>
     <Label>johns-coffee-and-cakes</Label>
     <SunriseServices>true</SunriseServices>
     <ClaimsServices>true</ClaimsServices>
```
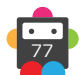

## **D**Domainbox

```
 </TrademarkLabelParameter>
            <TrademarkLabelParameter>
              <Label>johns-coffee-cakes</Label>
              <SunriseServices>false</SunriseServices>
              <ClaimsServices>true</ClaimsServices>
            </TrademarkLabelParameter>
         </TrademarkLabels>
       </CommandParameters>
     </CreateTrademark>
  \langles:Body>
</s:Envelope>
```
### **Example Request (Treaty or Statute)**

```
<s:Envelope xmlns:s="http://www.w3.org/2003/05/soap-envelope">
   <s:Body xmlns:xsi="http://www.w3.org/2001/XMLSchema-instance" xmlns:xsd="http://
www.w3.org/2001/XMLSchema">
     <CreateTrademark xmlns="https://live.domainbox.net/">
       <AuthenticationParameters>
         <Reseller>myreseller</Reseller>
         <Username>myusername</Username>
         <Password>mypassword</Password>
       </AuthenticationParameters>
       <CommandParameters>
         <TreatyOrStatuteParameters>
          <Name>John's Coffee & amp; Cakes</Name>
           <Number>123456465</Number>
           <ProtectionDate>2013-11-01</ProtectionDate>
           <CountryCode>GB</CountryCode>
           <GoodsAndServicesDescription>Some stuff</GoodsAndServicesDescription>
           <TreatyOrStatuteTitle>My Treaty</TreatyOrStatuteTitle>
           <ExecutionCountryCode>GB</ExecutionCountryCode>
           <ExecutionDate>2013-11-01</ExecutionDate>
           <RegistrantCapacity>Assignee</RegistrantCapacity>
         </TreatyOrStatuteParameters>
         <Period>1</Period>
         <TrademarkContact>
           <Name>John Smith</Name>
          <Organisation>John's Coffee & amp; Cakes</Organisation>
           <Street1>123 Fake Street</Street1>
           <City>Fake City</City>
           <State>DC</State>
           <Postcode>20004</Postcode>
           <CountryCode>US</CountryCode>
           <Telephone>+1.12374897456</Telephone>
           <TelephoneExtension>2134</TelephoneExtension>
           <Fax>+1.12374897455</Fax>
           <FaxExtension>4123</FaxExtension>
           <Email>john@johns-coffee-and-cakes.com</Email>
         </TrademarkContact>
         <TrademarkLabels>
           <TrademarkLabelParameter>
             <Label>johns-coffee-and-cakes</Label>
             <SunriseServices>true</SunriseServices>
             <ClaimsServices>true</ClaimsServices>
           </TrademarkLabelParameter>
           <TrademarkLabelParameter>
             <Label>johns-coffee-cakes</Label>
```
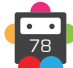

```
 <SunriseServices>false</SunriseServices>
             <ClaimsServices>true</ClaimsServices>
           </TrademarkLabelParameter>
         </TrademarkLabels>
       </CommandParameters>
     </CreateTrademark>
   </s:Body>
</s:Envelope>
```

```
<soap:Envelope xmlns:soap="http://www.w3.org/2003/05/soap-envelope" 
xmlns:xsi="http://www.w3.org/2001/XMLSchema-instance" xmlns:xsd="http://www.
w3.org/2001/XMLSchema">
   <soap:Body>
     <CreateTrademarkResponse xmlns="https://live.domainbox.net/">
       <CreateTrademarkResult>
         <ResultCode>100</ResultCode>
         <ResultMsg>Trademark Created Successfully</ResultMsg>
         <TxID>020eb671-6cb4-4bb4-8026-b594f9bae938</TxID>
         <TrademarkId>12679</TrademarkId>
         <TMCHId>00188612679232-1</TMCHId>
       </CreateTrademarkResult>
     </CreateTrademarkResponse>
   </soap:Body>
</soap:Envelope>
```
### **QueryTrademark**

This command is used to query trademark applications to the Trademark Clearing House (TMCH).

• As with any of the Query based commands, you should only consider the data returned as correct if the ResultCode of the command was successful.

### **Request Parameters**

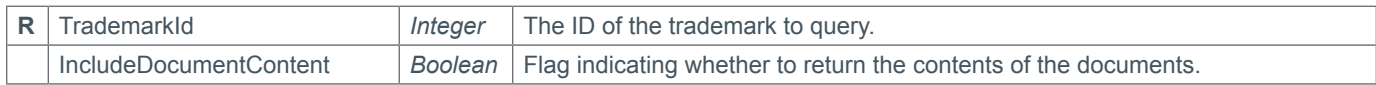

### **Response Parameters**

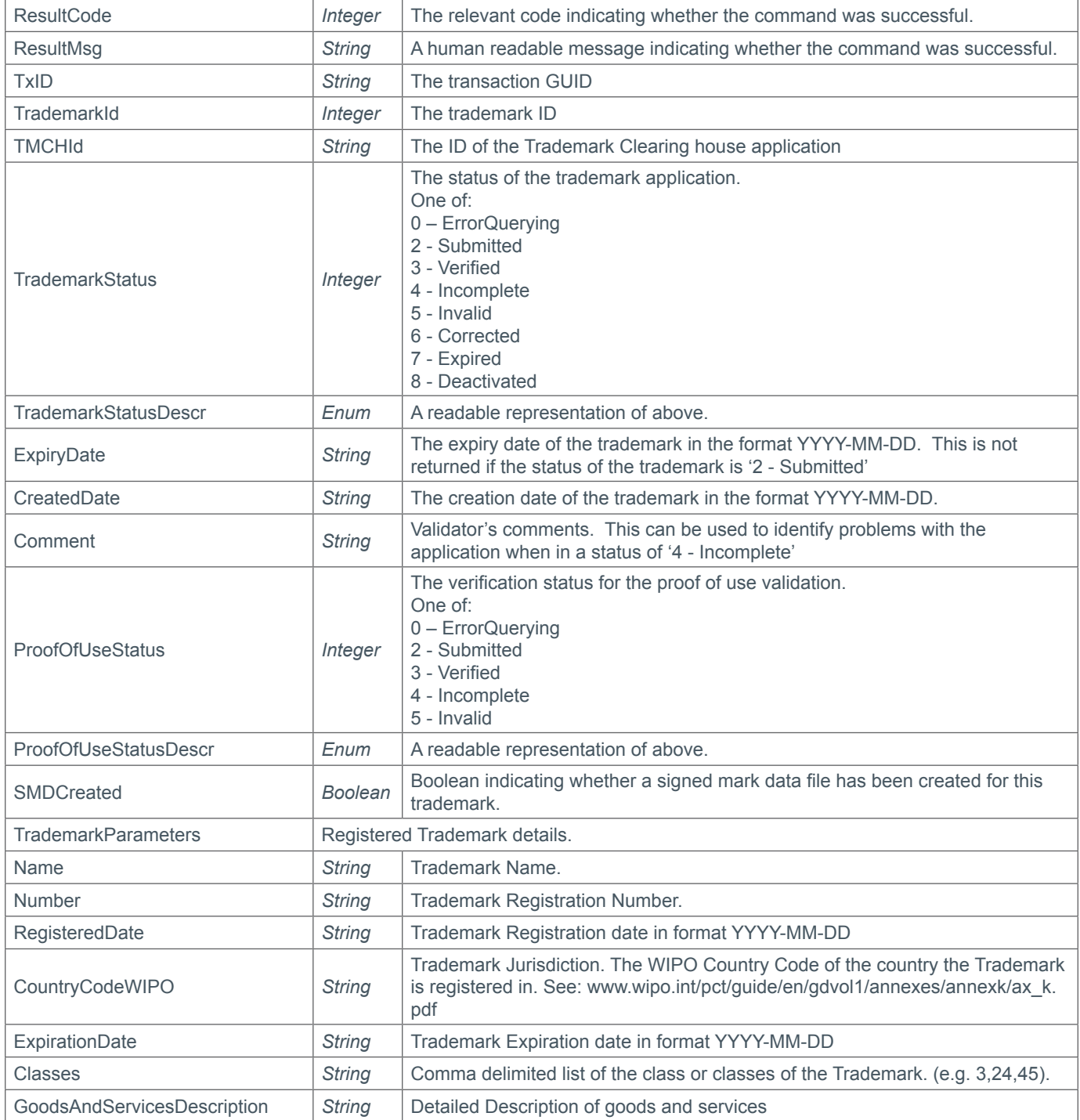

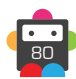

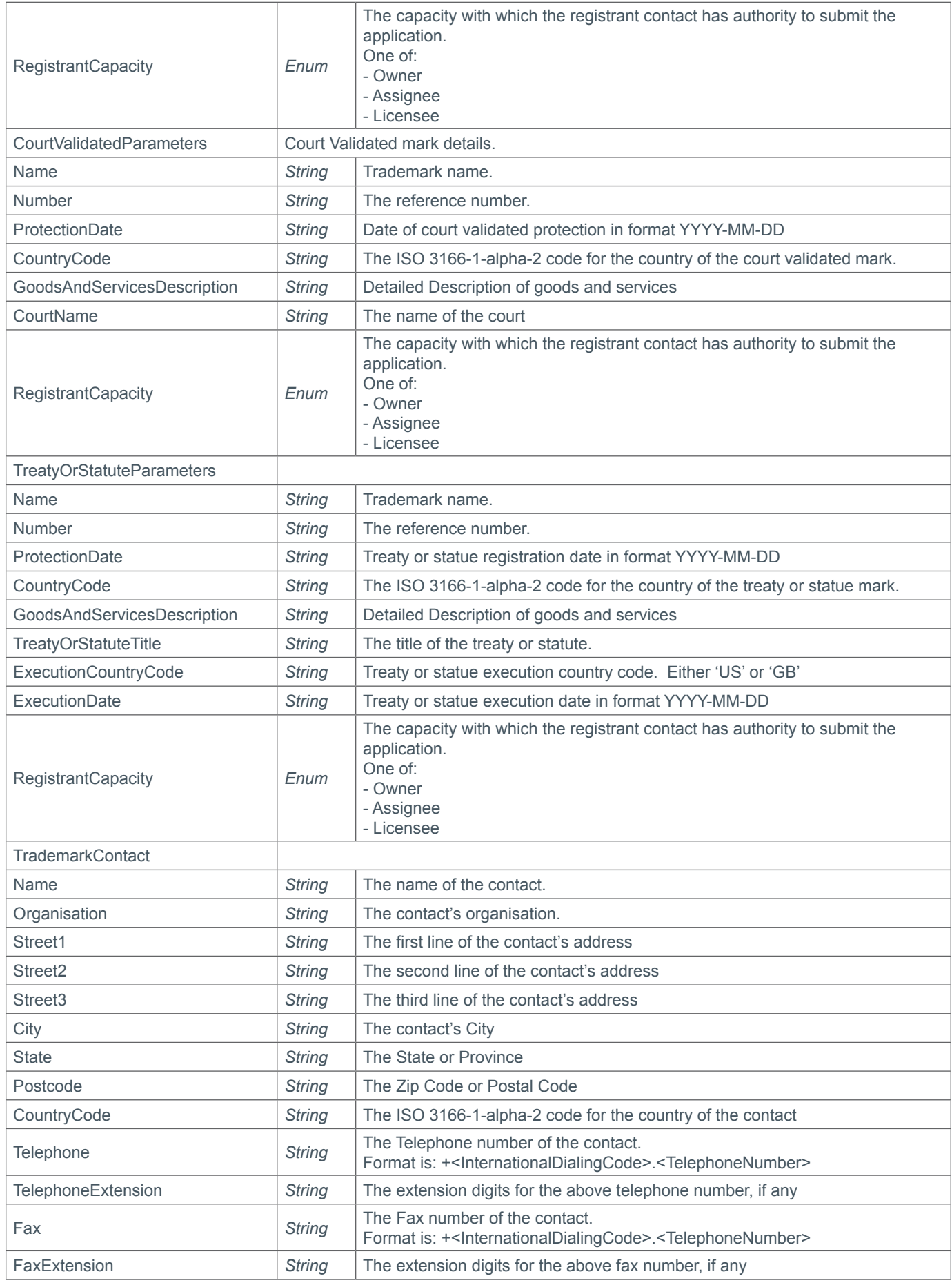

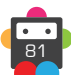

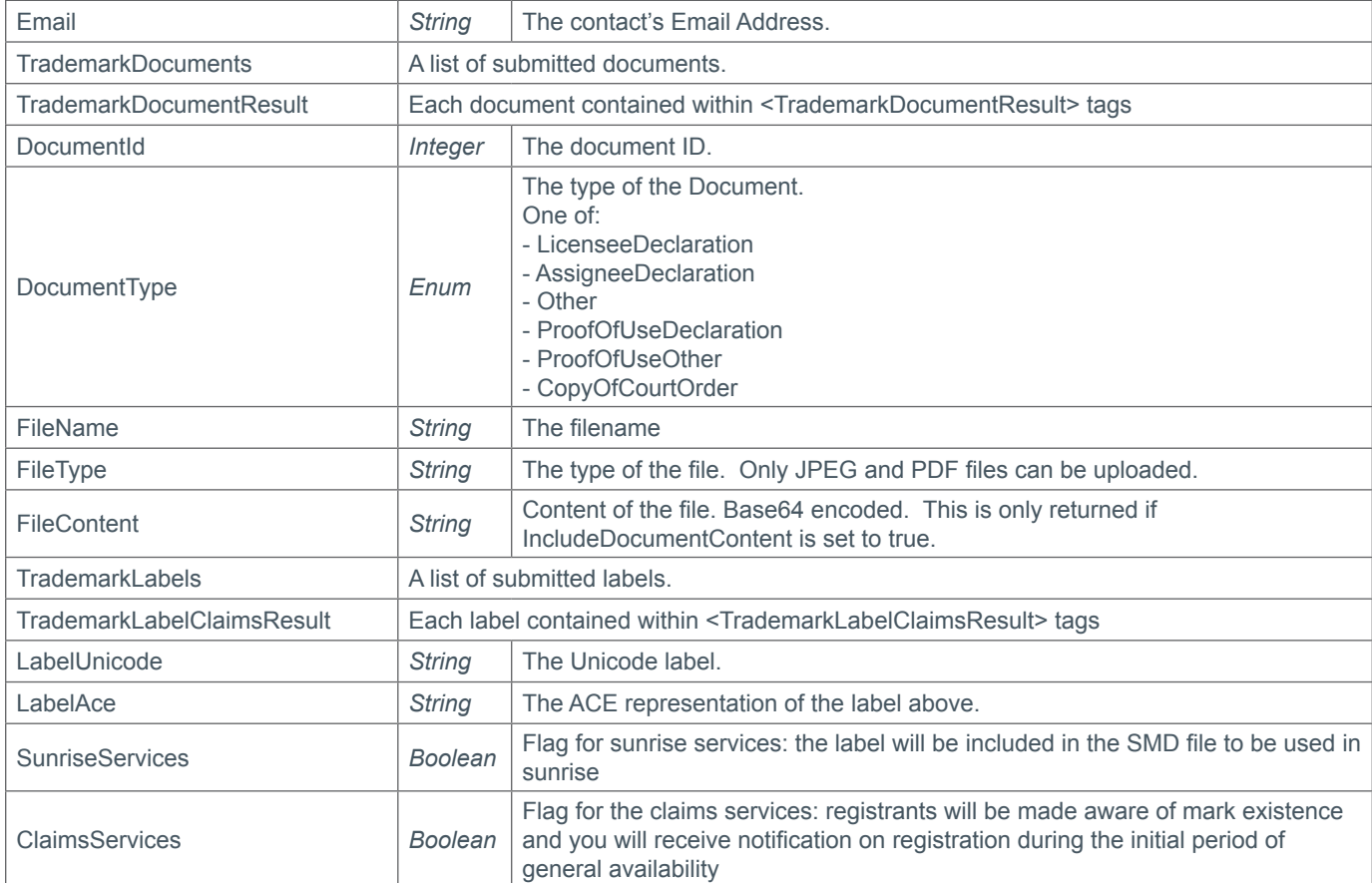

### **Example Request**

```
<s:Envelope xmlns:s="http://www.w3.org/2003/05/soap-envelope">
   <s:Body xmlns:xsi="http://www.w3.org/2001/XMLSchema-instance" xmlns:xsd="http://
www.w3.org/2001/XMLSchema">
     <QueryTrademark xmlns="https://live.domainbox.net/">
       <AuthenticationParameters>
         <Reseller>myreseller</Reseller>
         <Username>myusername</Username>
         <Password>mypassword</Password>
       </AuthenticationParameters>
       <CommandParameters>
         <TrademarkId>12679</TrademarkId>
         <IncludeDocumentContent>false</IncludeDocumentContent>
       </CommandParameters>
     </QueryTrademark>
   </s:Body>
</s:Envelope>
```
### **Example Response (Registered Trademark)**

```
<soap:Envelope xmlns:soap="http://www.w3.org/2003/05/soap-envelope" 
xmlns:xsi="http://www.w3.org/2001/XMLSchema-instance" xmlns:xsd="http://www.
w3.org/2001/XMLSchema">
   <soap:Body>
     <QueryTrademarkResponse xmlns="https://live.domainbox.net/">
       <QueryTrademarkResult>
         <ResultCode>100</ResultCode>
         <ResultMsg>Trademark Queried Successfully</ResultMsg>
```
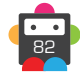

```
 <TxID>ddbc9247-5d58-4d3d-a668-03b872fcc136</TxID>
         <TrademarkId>12679</TrademarkId>
         <TMCHId>00188612679232-1</TMCHId>
         <TrademarkStatus>2</TrademarkStatus>
         <TrademarkStatusDescr>Submitted</TrademarkStatusDescr>
         <CreatedDate>2013-12-09</CreatedDate>
         <ProofOfUseStatus>2</ProofOfUseStatus>
         <ProofOfUseStatusDescr>Submitted</ProofOfUseStatusDescr>
         <SMDCreated>false</SMDCreated>
         <TrademarkParameters>
          <Name>John's Coffee & amp; Cakes</Name>
           <Number>123456</Number>
           <RegisteredDate>2013-11-02</RegisteredDate>
           <CountryCodeWIPO>GB</CountryCodeWIPO>
           <ExpirationDate>2015-11-01</ExpirationDate>
           <Classes>29,30</Classes>
           <GoodsAndServicesDescription>Coffee, teas, bread, pastry and confectionery, 
jams, compotes; eggs; milk</GoodsAndServicesDescription>
           <RegistrantCapacity>Licensee</RegistrantCapacity>
         </TrademarkParameters>
         <TrademarkContact>
           <Name>John Smith</Name>
          <Organisation>John's Coffee & amp; Cakes</Organisation>
           <Street1>123 Fake Street</Street1>
           <Street2></Street2>
           <Street3></Street3>
           <City>Fake City</City>
           <State>DC</State>
           <Postcode>20004</Postcode>
           <CountryCode>US</CountryCode>
           <Telephone>+1.12374897456</Telephone>
           <TelephoneExtension>2134</TelephoneExtension>
           <Fax>+1.12374897455</Fax>
           <FaxExtension>4123</FaxExtension>
           <Email>john@johns-coffee-and-cakes.com</Email>
         </TrademarkContact>
         <TrademarkDocuments>
           <TrademarkDocumentResult>
             <DocumentId>43</DocumentId>
             <DocumentType>ProofOfUseDeclaration</DocumentType>
             <FileName>file.jpg</FileName>
             <FileType>jpg</FileType>
           </TrademarkDocumentResult>
         </TrademarkDocuments>
         <TrademarkLabels>
           <TrademarkLabelClaimsResult>
             <LabelUnicode>johns-coffee-and-cakes</LabelUnicode>
             <LabelAce>johns-coffee-and-cakes</LabelAce>
             <SunriseServices>true</SunriseServices>
             <ClaimsServices>true</ClaimsServices>
           </TrademarkLabelClaimsResult>
           <TrademarkLabelClaimsResult>
             <LabelUnicode>johns-coffee-cakes</LabelUnicode>
             <LabelAce>johns-coffee-cakes</LabelAce>
             <SunriseServices>true</SunriseServices>
             <ClaimsServices>false</ClaimsServices>
           </TrademarkLabelClaimsResult>
         </TrademarkLabels>
```
 </QueryTrademarkResult> </QueryTrademarkResponse> </soap:Body> </soap:Envelope>

**b** Domainbox

### **Example Response (Court validated mark, with file content)**

```
<soap:Envelope xmlns:soap="http://www.w3.org/2003/05/soap-envelope" 
xmlns:xsi="http://www.w3.org/2001/XMLSchema-instance" xmlns:xsd="http://www.
w3.org/2001/XMLSchema">
   <soap:Body>
     <QueryTrademarkResponse xmlns="https://live.domainbox.net/">
       <QueryTrademarkResult>
         <ResultCode>100</ResultCode>
         <ResultMsg>Trademark Queried Successfully</ResultMsg>
         <TxID>1ed84186-675e-41aa-9b51-75c03a625204</TxID>
         <TrademarkId>12682</TrademarkId>
         <TMCHId>00188612682772-1</TMCHId>
         <TrademarkStatus>2</TrademarkStatus>
         <TrademarkStatusDescr>Submitted</TrademarkStatusDescr>
         <CreatedDate>2013-12-09</CreatedDate>
         <ProofOfUseStatus>2</ProofOfUseStatus>
         <ProofOfUseStatusDescr>Submitted</ProofOfUseStatusDescr>
         <SMDCreated>false</SMDCreated>
         <CourtValidatedParameters>
          <Name>John's Coffee & amp; Cakes</Name>
           <Number>123456465</Number>
           <ProtectionDate>2013-11-01</ProtectionDate>
           <CountryCode>GB</CountryCode>
           <GoodsAndServicesDescription>Coffee, teas, bread, pastry and confectionery, 
jams, compotes; eggs; milk</GoodsAndServicesDescription>
           <CourtName>My Court</CourtName>
           <RegistrantCapacity>Owner</RegistrantCapacity>
         </CourtValidatedParameters>
         <TrademarkContact>
           <Name>John Smith</Name>
          <Organisation>John's Coffee & amp; Cakes</Organisation>
           <Street1>123 Fake Street</Street1>
           <Street2></Street2>
           <Street3></Street3>
           <City>Fake City</City>
           <State>DC</State>
           <Postcode>20004</Postcode>
           <CountryCode>US</CountryCode>
           <Telephone>+1.12374897456</Telephone>
           <TelephoneExtension>2134</TelephoneExtension>
           <Fax>+1.12374897455</Fax>
           <FaxExtension>4123</FaxExtension>
           <Email>john@johns-coffee-and-cakes.com</Email>
         </TrademarkContact>
         <TrademarkDocuments>
           <TrademarkDocumentResult>
             <DocumentId>44</DocumentId>
             <DocumentType>CopyOfCourtOrder</DocumentType>
             <FileName>file.jpg</FileName>
             <FileType>jpg</FileType>
```
<FileContent>/9j/4AAQSkZJRgABAQEASABIAAD/2wBDAAUDBAQEAwUEBAQFBQUGBwwIBwcHBw8LCwkMEQ8S

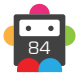

EhEPERETFhwXExQaFRERGCEYGh0dHx8fExciJCIeJBweHx7/wAALCAABAAEBAREA/8QAFAABAAAAAAAAAAAAA AAAAAAACP/EABQQAQAAAAAAAAAAAAAAAAAAAAD/2gAIAQEAAD8AZb//2Q==</FileContent>

```
</TrademarkDocumentResult>
         </TrademarkDocuments>
         <TrademarkLabels>
           <TrademarkLabelClaimsResult>
             <LabelUnicode>johns-coffee-and-cakes</LabelUnicode>
             <LabelAce>johns-coffee-and-cakes</LabelAce>
             <SunriseServices>true</SunriseServices>
             <ClaimsServices>true</ClaimsServices>
           </TrademarkLabelClaimsResult>
           <TrademarkLabelClaimsResult>
             <LabelUnicode>johns-coffee-cakes</LabelUnicode>
             <LabelAce>johns-coffee-cakes</LabelAce>
             <SunriseServices>false</SunriseServices>
             <ClaimsServices>true</ClaimsServices>
           </TrademarkLabelClaimsResult>
         </TrademarkLabels>
       </QueryTrademarkResult>
     </QueryTrademarkResponse>
   </soap:Body>
</soap:Envelope>
```
### **Example Response (Treaty or statute mark)**

```
<soap:Envelope xmlns:soap="http://www.w3.org/2003/05/soap-envelope" 
xmlns:xsi="http://www.w3.org/2001/XMLSchema-instance" xmlns:xsd="http://www.
w3.org/2001/XMLSchema">
   <soap:Body>
     <QueryTrademarkResponse xmlns="https://live.domainbox.net/">
       <QueryTrademarkResult>
         <ResultCode>100</ResultCode>
         <ResultMsg>Trademark Queried Successfully</ResultMsg>
         <TxID>0b3965e7-e8ba-4279-b677-55f3142f62ee</TxID>
         <TrademarkId>12685</TrademarkId>
         <TMCHId>00188612685487-1</TMCHId>
         <TrademarkStatus>2</TrademarkStatus>
         <TrademarkStatusDescr>Incomplete</TrademarkStatusDescr>
         <ExpiryDate>2014-12-09</ExpiryDate>
         <CreatedDate>2013-12-09</CreatedDate>
         <Comment>Name is invalid</Comment>
         <ProofOfUseStatus>2</ProofOfUseStatus>
         <ProofOfUseStatusDescr>Submitted</ProofOfUseStatusDescr>
         <SMDCreated>false</SMDCreated>
         <TreatyOrStatuteParameters>
          <Name>John's Coffee & amp; Cakes</Name>
           <Number>123456465</Number>
           <ProtectionDate>2013-11-01</ProtectionDate>
           <CountryCode>GB</CountryCode>
           <GoodsAndServicesDescription>Some stuff</GoodsAndServicesDescription>
           <TreatyOrStatuteTitle>My Treaty</TreatyOrStatuteTitle>
           <ExecutionCountryCode>GB</ExecutionCountryCode>
           <ExecutionDate>2013-11-01</ExecutionDate>
           <RegistrantCapacity>Assignee</RegistrantCapacity>
         </TreatyOrStatuteParameters>
         <TrademarkContact>
           <Name>John Smith</Name>
```
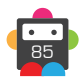

```
<Organisation>John's Coffee & amp; Cakes</Organisation>
           <Street1>123 Fake Street</Street1>
           <Street2></Street2>
           <Street3></Street3>
           <City>Fake City</City>
           <State>DC</State>
           <Postcode>20004</Postcode>
           <CountryCode>US</CountryCode>
           <Telephone>+1.12374897456</Telephone>
           <TelephoneExtension>2134</TelephoneExtension>
           <Fax>+1.12374897455</Fax>
           <FaxExtension>4123</FaxExtension>
           <Email>john@johns-coffee-and-cakes.com</Email>
         </TrademarkContact>
         <TrademarkDocuments></TrademarkDocuments>
         <TrademarkLabels>
           <TrademarkLabelClaimsResult>
             <LabelUnicode>johns-coffee-and-cakes</LabelUnicode>
             <LabelAce>johns-coffee-and-cakes</LabelAce>
             <SunriseServices>true</SunriseServices>
             <ClaimsServices>true</ClaimsServices>
           </TrademarkLabelClaimsResult>
           <TrademarkLabelClaimsResult>
             <LabelUnicode>johns-coffee-cakes</LabelUnicode>
             <LabelAce>johns-coffee-cakes</LabelAce>
             <SunriseServices>false</SunriseServices>
             <ClaimsServices>true</ClaimsServices>
           </TrademarkLabelClaimsResult>
         </TrademarkLabels>
       </QueryTrademarkResult>
     </QueryTrademarkResponse>
   </soap:Body>
</soap:Envelope>
```
### **QueryTrademarkLabels**

This command is used to query the valid label that can be used for a given trademark name and country code, when submitting an application to Trademark Clearing House (TMCH).

• As with any of the Query based commands, you should only consider the data returned as correct if the ResultCode of the command was successful.

### **Request Parameters**

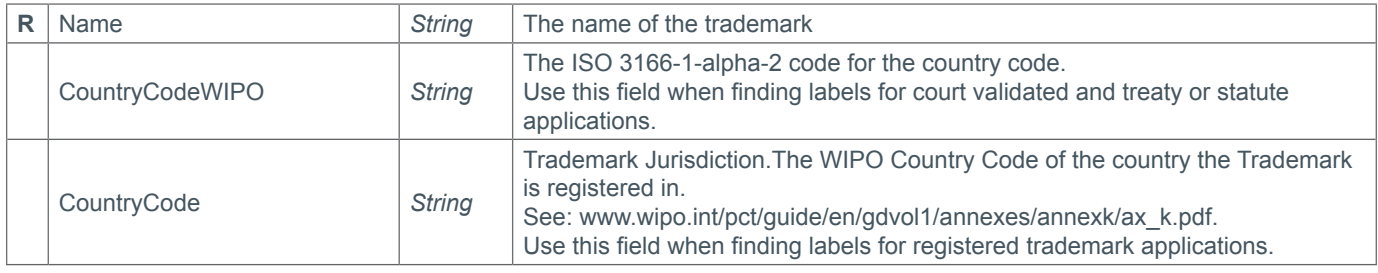

### **Response Parameters**

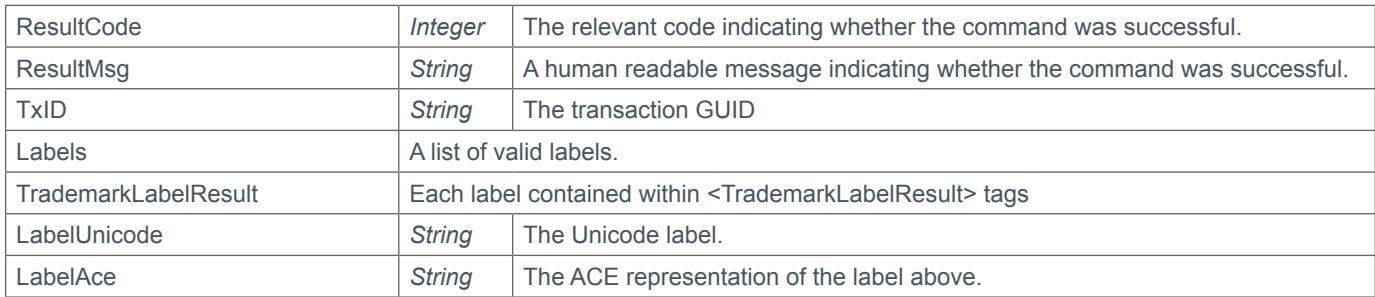

### **Example Request**

```
<s:Envelope xmlns:s="http://www.w3.org/2003/05/soap-envelope">
   <s:Body xmlns:xsi="http://www.w3.org/2001/XMLSchema-instance" xmlns:xsd="http://
www.w3.org/2001/XMLSchema">
     <QueryTrademarkLabels xmlns="https://live.domainbox.net/">
       <AuthenticationParameters>
         <Reseller>myreseller</Reseller>
         <Username>myusername</Username>
         <Password>mypassword</Password>
       </AuthenticationParameters>
       <CommandParameters>
        <Name>Coffee & amp; Cakes</Name>
         <CountryCodeWIPO>GB</CountryCodeWIPO>
       </CommandParameters>
     </QueryTrademarkLabels>
   </s:Body>
```

```
</s:Envelope>
```

```
<soap:Envelope xmlns:soap="http://www.w3.org/2003/05/soap-envelope" 
xmlns:xsi="http://www.w3.org/2001/XMLSchema-instance" xmlns:xsd="http://www.
w3.org/2001/XMLSchema">
   <soap:Body>
     <QueryTrademarkLabelsResponse xmlns="https://live.domainbox.net/">
       <QueryTrademarkLabelsResult>
         <ResultCode>100</ResultCode>
```
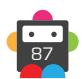

```
 <ResultMsg>Trademark Labels Queried Successfully</ResultMsg>
         <TxID>5477025d-023c-4c79-a7a7-f877d26415c5</TxID>
        \langleLabels\rangle <TrademarkLabelResult>
             <LabelUnicode>coffeecakes</LabelUnicode>
             <LabelAce>coffeecakes</LabelAce>
           </TrademarkLabelResult>
           <TrademarkLabelResult>
             <LabelUnicode>coffee-cakes</LabelUnicode>
             <LabelAce>coffee-cakes</LabelAce>
           </TrademarkLabelResult>
           <TrademarkLabelResult>
             <LabelUnicode>coffee--cakes</LabelUnicode>
             <LabelAce>coffee--cakes</LabelAce>
           </TrademarkLabelResult>
           <TrademarkLabelResult>
             <LabelUnicode>coffeeandcakes</LabelUnicode>
             <LabelAce>coffeeandcakes</LabelAce>
           </TrademarkLabelResult>
           <TrademarkLabelResult>
             <LabelUnicode>coffeeand-cakes</LabelUnicode>
             <LabelAce>coffeeand-cakes</LabelAce>
           </TrademarkLabelResult>
           <TrademarkLabelResult>
             <LabelUnicode>coffee---cakes</LabelUnicode>
              <LabelAce>coffee---cakes</LabelAce>
           </TrademarkLabelResult>
           <TrademarkLabelResult>
             <LabelUnicode>coffee-andcakes</LabelUnicode>
             <LabelAce>coffee-andcakes</LabelAce>
           </TrademarkLabelResult>
           <TrademarkLabelResult>
             <LabelUnicode>coffee-and-cakes</LabelUnicode>
             <LabelAce>coffee-and-cakes</LabelAce>
           </TrademarkLabelResult>
         </Labels>
       </QueryTrademarkLabelsResult>
     </QueryTrademarkLabelsResponse>
   </soap:Body>
</soap:Envelope>
```
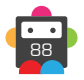

### **QueryTrademarkSMD**

This command is used to query the Signed Mark Data (SMD) for a trademark, which can then be used in nTLD sunrise applications.

• This command will fail if the trademark's SMD file has not been created. The SMDCreated flag in the QueryTrademark commands indicates whether the SMD file has been created for the trademark.

• As with any of the Query based commands, you should only consider the data returned as correct if the ResultCode of the command was successful.

### **Request Parameters**

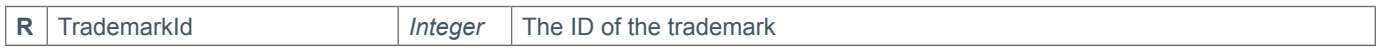

### **Response Parameters**

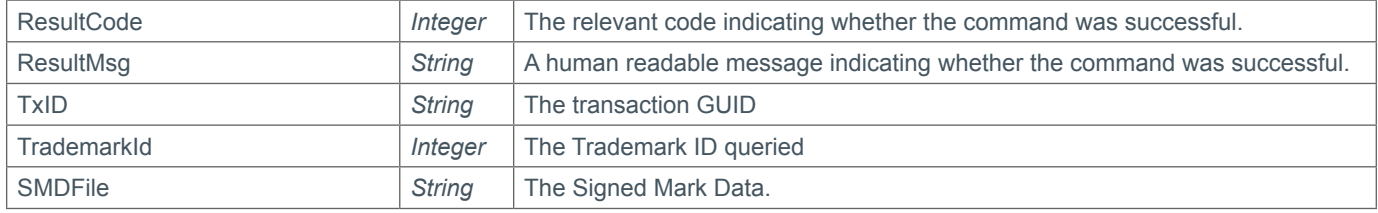

### **Example Request**

```
<s:Envelope xmlns:s="http://www.w3.org/2003/05/soap-envelope">
   <s:Body xmlns:xsi="http://www.w3.org/2001/XMLSchema-instance" xmlns:xsd="http://
www.w3.org/2001/XMLSchema">
     <QueryTrademarkSMD xmlns="https://live.domainbox.net/">
       <AuthenticationParameters>
         <Reseller>myreseller</Reseller>
         <Username>myusername</Username>
         <Password>mypassword</Password>
       </AuthenticationParameters>
       <CommandParameters>
         <TrademarkId>12679</TrademarkId>
       </CommandParameters>
     </QueryTrademarkSMD>
   </s:Body>
</s:Envelope>
```

```
<soap:Envelope xmlns:soap="http://www.w3.org/2003/05/soap-envelope" 
xmlns:xsi="http://www.w3.org/2001/XMLSchema-instance" xmlns:xsd="http://www.
w3.org/2001/XMLSchema">
   <soap:Body>
     <QueryTrademarkSMDResponse xmlns="https://live.domainbox.net/">
       <QueryTrademarkSMDResult>
         <ResultCode>100</ResultCode>
         <ResultMsg>Trademark SMD Queried Successfully</ResultMsg>
         <TxID>72436f7a-2f92-40ce-8195-97bf90455c01</TxID>
         <TrademarkId>12721</TrademarkId>
         <TMCHId>00188612721017-1</TMCHId>
         <SMDFile>
           Marks: Testing VERIFIED
           smdID: 00188612721017-1
           U-labels: testingverified
```
 notBefore: 2013-12-10 16:00:04 notAfter: 2015-06-09 22:00:00

-----BEGIN ENCODED SMD-----

PD94bWwgdmVyc2lvbj0iMS4wIiBlbmNvZGluZz0iVVRGLTgiPz4KPHNtZDpzaWduZWRNYXJrIHh tbG5zOnNtZD0idXJuOmlldGY6cGFyYW1zOnhtbDpuczpzaWduZWRNYXJrLTEuMCIgaWQ9Il8yYT gzMzExZC1hNTQxLTRhYmYtYTIxMS0wMWNiYWE4MjM1N2EiPgogIDxzbWQ6aW+MDAwMDAwMjEzNz EzODY2OTEyMDQ5NjQtMTwvc21kOmlkPgogIDxzbWQ6aXNzdWVySW5mbyBpc3N1ZXJJRD0iMSI+C iAgICA8c21kOm9yZz5EZWxvaXR0ZTwvc21kOm9yZz4KICAgIDxzbWQ6ZW1haWw+c21kLXN1cHBv cnRAZGVsb2l0dGUuY29tPC9zbWQ6ZW1haWw+CiAgICA8c21kOnVybD5zbWQtc3VwcG9ydC5kZWx vaXR0ZS5jb208L3NtZDp1cmw+CiAgICA8c21kOnZvaWNlPiszMi4yMDAwMDAwMDwvc21kOnZvaW NlPgogIDwvc21kOmlzc3VlckluZm8+CiAgPHNtZDpub3RCZWZvcmU+MjAxM0xMi0xMFQxNjowMD owNC45NjRaPC9zbWQ6bm90QmVmb3JlPgogIDxzbWQ6bm90QWZ0ZXI+MjAxNS0wNi0wOVQyMjowM DowMC4wMDBaPC9zbWQ6bm90QWZ0ZXI+CiAgPG1hcms6bWFyayB4bWxuczptYXJrPSJ1cm46aWV0 ZjpwYXJhbXM6eG1sOm5zOm1hcmstMS4wIj4KICAgIDxtYXJrOnRyYWRlbWFyaz4KICAgICAgPG1 hcms6aWQ+MDAxODg2MTI3MjEwMTctMTwvbWFyazppZD4KICAgICAgPG1hcms6bWFya05hbWU+VG VzdGluZyBWRVJJRklFRDwvbWFyazptYXJrTmFtZT4KICAgICAgPG1hcms6aG9sZGVyIGVudGl0b GVtZW50PSJsaWNlbnNlZSI+CiAgICAgICAgPG1hcms6bmFtZT5Kb2huIFNtaXRoPC9tYXJrOm5h bWU+CiAgICAgICAgPG1hcms6b3JnPkpvaG4ncyBDb2ZmZWUgJmFtcDsgQ2FrZXM8L21hcms6b3J nPgogICAgICAgIDxtYXJrOmFkZHI+CiAgICAgICAgICA8bWFyazpzdHJlZXQ+MTIzIEZha2UgU3 RyZWV0PC9tYXJrOnN0cmVldD4KICAgICAgICAgIDxtYXJrOmNpdHk+RmFrZSBDaXR5PC9tYXJrO mNpdHk+CiAgICAgICAgICA8bWFyazpzcD5EQzwvbWFyazpzcD4KICAgICAgICAgIDxtYXJrOnBj jIwMDA0PC9tYXJrOnBjPgogICAgICAgICAgPG1hcms6Y2M+VVM8L21hcms6Y2M+CiAgICAgICAg PC9tYXJrOmFkZHI+CiAgICAgIDwvbWFyazpob2xkZXI+CiAgICAgIDxtYXJrOmNvbnRhY3QgdHl wZT0iYWdlbnQiPgogICAgICAgIDxtYXJrOm5hbWU+UGV0ZSBPc21vbmQ8L21hcms6bmFtZT4KIC AgICAgICA8bWFyazpvcmc+TWVzaCBEaWdpdGFsIExpbWl0ZWQ8L21hcms6b3JnPgogICAgICAgI DxtYXJrOmFkZHI+CiAgICAgICAgICA8bWFyazpzdHJlZXQ+VGhlIE9sZCBGb3JnZTwvbWFyazpz dHJlZXQ+CiAgICAgICAgICA8bWFyazpzdHJlZXQ+U2hhY2tzdGVhZCBMYW5lPC9tYXJrOnN0cmV ldD4KICAgICAgICAgIDxtYXJrOmNpdHk+R29kYWxtaW5nPC9tYXJrOmNpdHk+CiAgICAgICAgIC A8bWFyazpzcD5TdXJyZXk8L21hcms6c3A+CiAgICAgICAgICA8bWFyazpwYz5HVTcgMVJKPC9tY XJrOnBjPgogICAgICAgICAg PG1hcms6Y2M+R0I8L21hcms6Y2M+CiAgICAgICAgPC9tYXJrOmF kZHI+CiAgICAgICAgPG1hcms6dm9pY2U+KzQ0LjE0ODMzMDQwMzA8L21hcms6dm9pY2U+CiAgIC AgICAgPG1hcms6ZW1haWw+dG1jaEBtZXNoZGlnaXRhbC5jb208L21hcms6ZW1haWw+CiAgICAgI DwvbWFyazpjb250YWN0PgogICAgICA8bWFyazpqdXJpc2RpY3Rpb24+R0I8L21hcms6anVyaXNk aWN0aW9uPgogICAgICA8bWFyazpjbGFzcz4yOTwvbWFyazpjbGFzcz4KICAgICAgPG1hcms6Y2x hc3M+MzA8L21hcms6Y2xhc3M+CiAgICAgIDxtYXJrOmxhYmVsPnRlc3Rpbmd2ZXJpZmllZDwvbW FyazpsYWJlbD4KICAgICAgPG1hcms6Z29vZHNBbmRTZXJ2aWNlcz5Db2ZmZWUsIHRlYXMsIGJyZ WFkLCBwYXN0cnkgYW5kIGNvbmZlY3Rpb25lcnksIGphbXMsIGNvbXBvdGVzOyBlZ2dzOyBtaWxr PC9tYXJrOmdvb2RzQW5kU2VydmljZXM+CiAgICAgIDxtYXJrOnJlZ051bT4xMjM0NTY8L21hcms 6cmVnTnVtPgogICAgICA8bWFyazpyZWdEYXRlPjIwMTMtMTEtMDFUMjM6MDA6MDAuMDAwWjwvbF yazpyZWdEYXRlPgogICAgICA8bWFyazpleERhdGU+MjAxNS0xMC0zMVQyMzowMDowMC4wMDBaPC 9tYXJrOmV4RGF0ZT4KICAgIDwvbWFyazp0cmFkZW1hcms+CiAgPC9tYXJrOm1hcms+CjxkczpTa WduYXR1cmUgeG1sbnM6ZHM9Imh0dHA6Ly93d3cudzMub3JnLzIwMDAvMDkveG1sZHNpZyMiIElk PSJfMmE5MzZjYzktZDdkMi00OGIwLWEyNTYtNTg5ZDQ0NWNhZjg0Ij48ZHM6U2lnbmVkSW5mbz4 8ZHM6Q2Fub25pY2FsaXphdGlvbk1ldGhvZClBBbGdvcml0aG09Imh0dHA6Ly93d3cudzMub3JnL zIwMDEvMTAveG1sLWV4Yy1jMTRuIyIvPjxkczpTaWduYXR1cmVNZXRob2QgQWxnb3JpdGhtPSJo dHRwOi8vd3d3LnczLm9yZy8yMDAxLzA0L3htbGRzaWctbW9yZSNyc2Etc2hhMjU2Ii8+PGRzOlJ lZmVyZW5jZSBVUkk9IiNfMmE4MzMxMWQtYTU0MS00YWJmLWEyMTEtMDFjYmFhODIzNTdhIj48ZH M6VHJhbnNmb3Jtcz48ZHM6VHJhbnNmb3JtIEFsZ29yaXRobT0iaHR0cDovL3d3dy53My5vcmcvM jAwMC8wOS94bWxkc2lnI2VudmVsb3BlZC1zaWduYXR1cmUiLz48ZHM6VHJhbnNmb3JtIEFsZ29y aXRobT0iaHR0cDovL3d3dy53My5vcmcvMjAwMS8xMC94bWwtZXhjLWMxNG4jIi8+PC9kczpUcmF uc2Zvcm1zPjxkczpEaWdlc3RNZXRob2QgQWxnb3JpdGhtPSJodHRwOi8vd3d3LnczLm9yZy8yMD AxLzA0L3htbGVuYyNzaGEyNTYiLz48ZHM6RGlnZXN0VmFsdWU+UmFLN0NqRWowN2FPZDVMVyt5b DUrOCswVm9pN1lLbHdxUjl5TTlmRFN6Yz08L2RzOkRpZ2VzdFZhbHVlPjwvZHM6UmVmZXJlbmNl PjxkczpSZWZlcmVuY2UgVVJJPSIjXzU3Mjk2NzRlLTJlMTMtNDZmMi04YTIxLWFhODQ5YWE3NWE 4OCI+PGRzOlRyYW5zZm9ybXM+PGRzOlRyYW5zZm9ybSBBbGdvcml0aG09Imh0dHA6Ly93d3cudz Mub3JnLzIwMDEvMTAveG1sLWV4Yy1jMTRuIyIvPjwvZHM6VHJhbnNmb3Jtcz48ZHM6RGlnZXN0T WV0aG9kIEFsZ29yaXRobT0iaHR0cDovL3d3dy53My5vcmcvMjAwMS8wNC94bWxlbmMjc2hhMjU2 Ii8+PGRzOkRpZ2VzdFZhbHVlPi96RmlsWFo1dzZ3MHhRbXdTeWwxZWxpNkpKR2R0bWdFQ0VQNDV

0eW5iRWs9PC9kczpEaWdlc3RWYWx1ZT48L2RzOlJlZmVyZW5jZT48L2RzOlNpZ25lZEluZm8+PG RzOlNpZ25hdHVyZVZhbHVlIElkPSJfOTAzMTQ4OTAtMGQ1MS00MTYyLWJhNjgtNjhiYTIyZDg1M DkyIj5yVUQ2SUw0WVR3Z3lJNVY1YktmeVpoS2l1ZDJhcnJ3Z2g2dUFjTU5OVEV0TWkrU2dsaUlY NW5UemdBN1hjZkJGWFpPWHFHaW05MHcvClJUbTVYZ0dyaitJd1MzWkw2MGRKczZOS1k1N01kVm9 rOGJiQm1RcWtHY2Z5R0VFRVBLZEk2R3pWMHp3MDFvRGsxTVpvaUQxM09ra3kKN21PRTU2bUdUcE JoeVV6THI4SmZKY3A2V1lQZkxPbXRqRWVMakpGSk9sTVpQak1Eb21TeTRJakIxenNuQXA0eTByb VRhRm05WXhFbAovdTZHcjdVdnEvMjJJZWlyVUEzZmM2YVNCWkxSaFc4RVRyVFJ6M0xCMThyczVQ eFhGMzBmZHQxNklMUzA4RXAxM2V4SHhrVGE3Q2NqCnNBYjh1dVdPdUhVTTBVcjU5UTdVS0tFOSt FVDRkVFdpdTVYZ2RRPT08L2RzOlNpZ25hdHVyZVZhbHVlPjxkczpLZXlJbmZvIElkPSJfNTcyOT Y3NGUtMmUxMy00NmYyLThhMjEtYWE4NDlhYTc1YTg4Ij48ZHM6WDUwOURhdGE+PGRzOlg1MDlDZ XJ0aWZpY2F0ZT5NSUlGTXpDQ0JCdWdBd0lCQWdJZ0xyQWJldm9hZTUyeTNmNkMydEIwU24zcDdY Sm0wVDAyRm9neEtDZk5oWDR3RFFZSktvWklodmNOCkFRRUxCUUF3ZkRFTE1Ba0dBMVVFQmhNQ1Z WTXhQREE2QmdOVkJBb1RNMGx1ZEdWeWJtVjBJRU52Y25CdmNtRjBhVzl1SUdadmNpQkIKYzNOcF oyNWxaQ0JPWVcxbGN5QmhibVFnVG5WdFltVnljekV2TUMwR0ExVUVBeE1tU1VOQlRrNGdWSEpoW kdWdFlYSnJJRU5zWldGeQphVzVuYUc5MWMyVWdVR2xzYjNRZ1EwRXdIaGNOTVRNeE1UQXpNREF3 TURBd1doY05NVGd4TVRBeU1qTTFPVFU1V2pDQmt6RUxNQWtHCkExVUVCaE1DUWtVeElEQWVCZ05 WQkFnVEYwSnlkWE56Wld4ekxVTmhjR2wwWVd3Z1VtVm5hVzl1TVJFd0R3WURWUVFIRXdoQ2NuVn oKYzJWc2N6RVJNQThHQTFVRUNoTUlSR1ZzYjJsMGRHVXhQREE2QmdOVkJBTVRNMGxEUVU1T0lGU k5RMGdnUVhWMGFHOXlhWHBsWkNCVQpjbUZrWlcxaGNtc2dVR2xzYjNRZ1ZtRnNhV1JoZEc5eUlF OVVSVENDQVNJd0RRWUpLb1pJaHZjTkFRRUJCUUFEZ2dFUEFEQ0NBUW9DCmdnRUJBTG90U25iRS9 MNFhqbFdSMUg4NThSbWdrcVN0WGx1NU5KcFdpVkZtWk83d05URXo5WXRXbXZtSFYzbGc0SzBtNF hTVklTVngKN2VDYzRObzVYdFd5Mi9nbUtMbU1RQkh0R3gyMVY5TWZqNjR3eXI0NGc1L2pyQkRiK 2VFeFFwc0Evd0pWVStucHBPcUw3djlIeUxkWgpURFJPWHBhbnEvUzdlSVFOaGFPTG9EUkZGQm53 RW4xMThFTitrMnZWTlRnaXUrSlhGMXpVdFpQNGs1TGlYbWNFeDFlTlpHRjlLcTliCkxJcU9oMTd QQlkza0gvRnVGZzNqcnJyK0F0Sk93STlTQWZKdmdGWTNrMFN2R01nTlFiWGpnaUFYR3NkQ3VaLz hGZy9kaUo0VEcxb20KNU41TE4xaGdJd3orMjQ1bVJWTmJaR091TER6MnFoRlEwUWlXQVA1eXVDa 0NBd0VBQWFPQ0FZY3dnZ0dETUF3R0ExVWRFd0VCL3dRQwpNQUF3SFFZRFZSME9CQllFRkk5YzJG Wnp3VVVyRzVpWllLeGNxLzVRc0swRU1JSEdCZ05WSFNNRWdiNHdnYnVBRk1PdFBxYldFUUJGCmd GdzZWMHFLYmR3eERaNXhvWUdBcEg0d2ZERUxNQWtHQTFVRUJoTUNWVk14UERBNkJnTlZCQW9UTT BsdWRHVnlibVYwSUVOdmNuQnYKY21GMGFXOXVJR1p2Y2lCQmMzTnBaMjVsWkNCT1lXMWxjeUJoY m1RZ1RuVnRZbVZ5Y3pFdk1DMEdBMVVFQXhNbVNVTkJUazRnVkhKaApaR1Z0WVhKcklFTnNaV0Z5 YVc1bmFHOTFjMlVnVUdsc2IzUWdRMEdDSUM2d0czcjZHbnVkc3QzK2d0clFkRXA5NmUxeVp0RTl OaGFJCk1TZ256WVY1TUE0R0ExVWREd0VCL3dRRUF3SUhnREEwQmdOVkhSOEVMVEFyTUNtZ0o2QW xoaU5vZEhSd09pOHZZM0pzTG1sallXNXUKTG05eVp5OTBiV05vWDNCcGJHOTBMbU55YkRCRkJnT lZIU0FFUGpBOE1Eb0dBeW9EQkRBek1ERUdDQ3NHQVFVRkJ3SUJGaVZvZEhSdwpPaTh2ZDNkM0xt bGpZVzV1TG05eVp5OXdhV3h2ZEY5eVpYQnZjMmwwYjNKNU1BMEdDU3FHU0liM0RRRUJDd1VBQTR JQkFRQzBvbDd2ClpWSmxYUUExK3h6eEkrcCtPajBIZkJ1VW1kcjZBN0J4aFNrVi9ONFFYUmVYTU xHaTRSQWRZWnVuUFN3UlZ2VGlNUUJYNzB6LzYyLzYKU1lMeS9PRmJsa2ZEOGF2Ymxlc04wbTNya 0o1YU9nSDBLdlFBZiswYW5yMjUyNWFzRUlsdVB5MW42VzAwdFA0SFRxNzVrZEhUaUVJQQpSdkk2 MVgzV2VwWG5mRWZ4WDlyaEkvZ3hrVjlIemJvNlFRa1NBTCtjdXVYQVFvRHMzY0NHNkpjcnpmOVl 2SmdESG9nMnBWOHN0dVd4CmVnNS9kcUV6Qy84L2xGOWJmaHh0QzBLb3FwQWNOYzVnWE1WQ3pPTW dZdTAwY1labTlLT2xRZmV0UDlEREt6UHBQY0VzSXdtQmVBTUwKWGtEMkRjb0RBa0x2VGtHa0lnd WtTRmRJWjZ1WTljNWY8L2RzOlg1MDlDZXJ0aWZpY2F0ZT48L2RzOlg1MDlEYXRhPjwvZHM6S2V5 SW5mbz48L2RzOlNpZ25hdHVyZT48L3NtZDpzaWduZWRNYXJrPg== -----END ENCODED SMD----- </SMDFile> </QueryTrademarkSMDResult>

```
 </QueryTrademarkSMDResponse>
 </soap:Body>
```

```
</soap:Envelope>
```
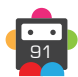

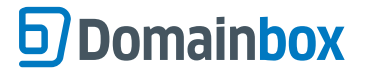

### **ModifyTrademark**

This command is used to modify trademark applications which have been submitted to the Trademark Clearing House (TMCH).

- This command can be used add documents, add and remove labels and update trademark data.
- Trademark and contact data can only be modified if the trademark application has a status of '4 Incomplete'.

• Documents and labels can be added, or labels removed if the trademark application is in one of the following statuses:

- 2 Submitted
- 3 Verified
- 4 Incomplete

• The trademark and contact parameters can be omitted (and must be omitted when the status is not '4 - Incomplete') when just adding documents or adding and removing labels.

### **Request Parameters**

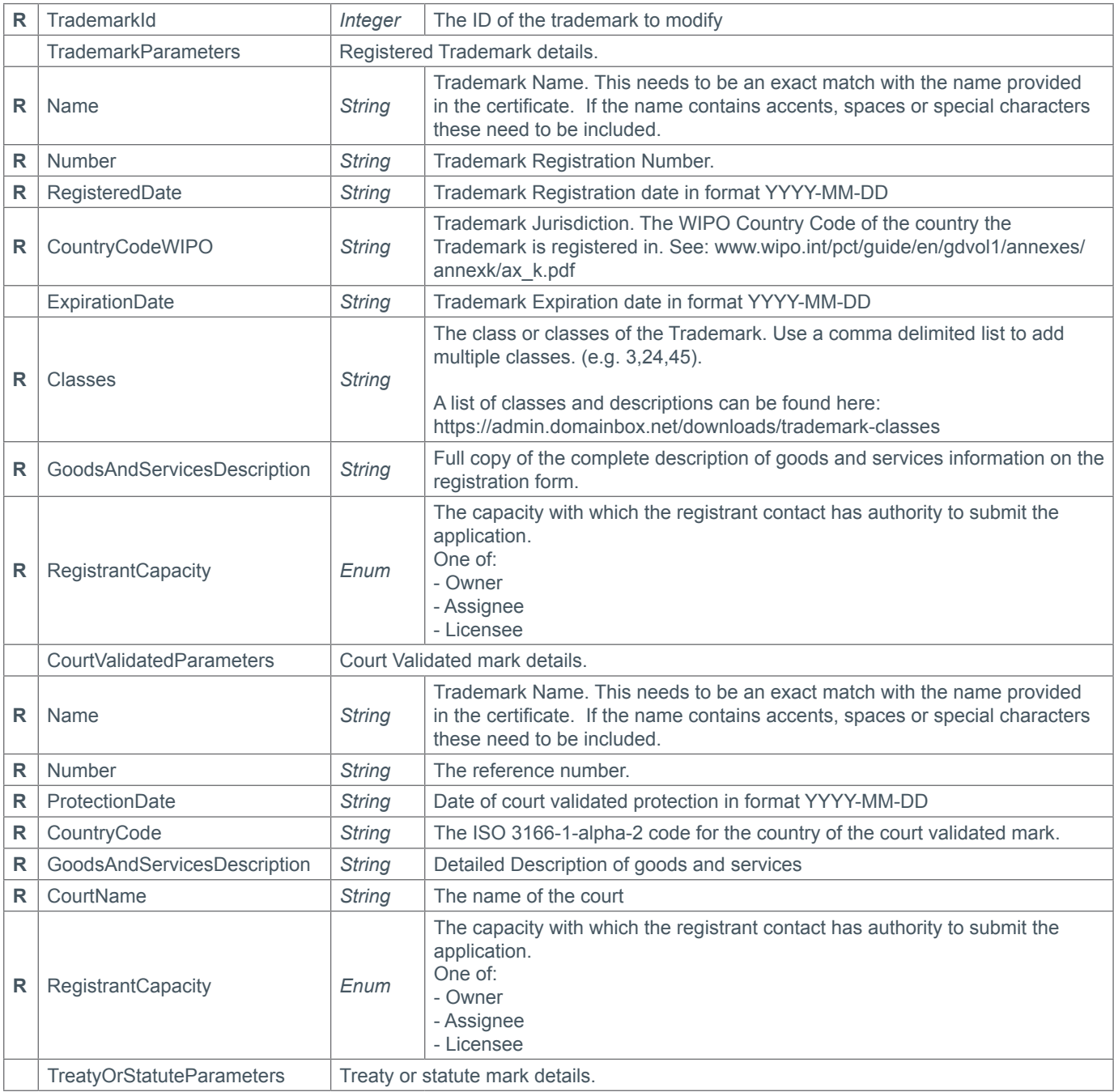

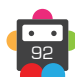

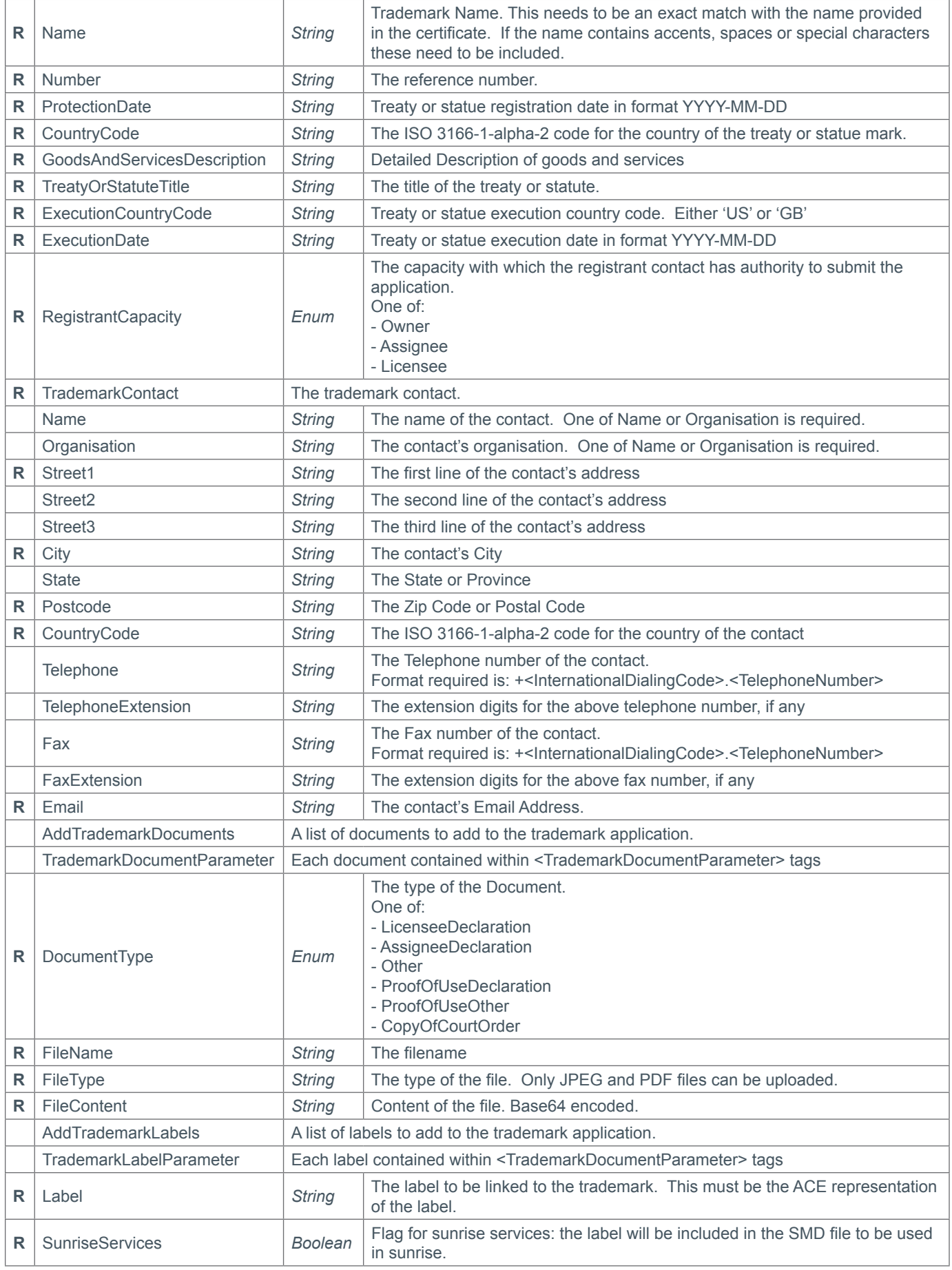

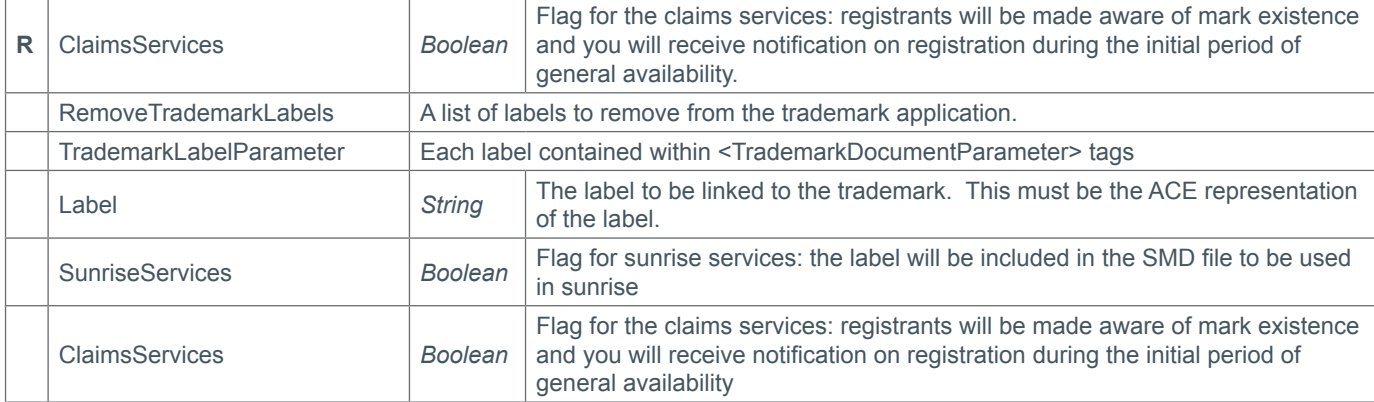

### **Response Parameters**

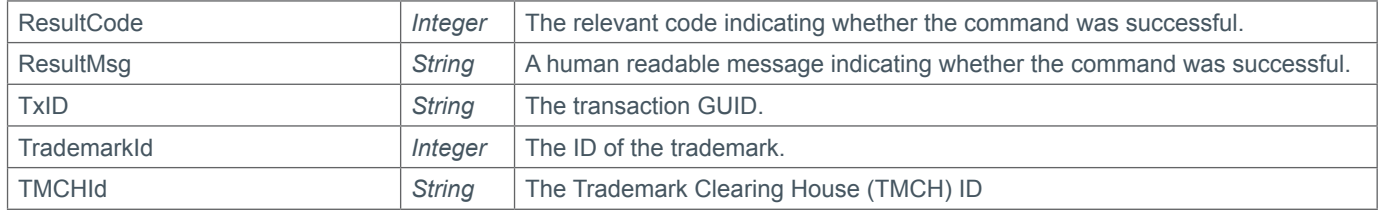

### **Example Request (Documents and Labels)**

```
<s:Envelope xmlns:s="http://www.w3.org/2003/05/soap-envelope">
   <s:Body xmlns:xsi="http://www.w3.org/2001/XMLSchema-instance" xmlns:xsd="http://
www.w3.org/2001/XMLSchema">
     <ModifyTrademark xmlns="https://live.domainbox.net/">
       <AuthenticationParameters>
         <Reseller>myreseller</Reseller>
         <Username>myusername</Username>
         <Password>mypassword</Password>
       </AuthenticationParameters>
       <CommandParameters>
         <TrademarkId>12679</TrademarkId>
         <AddTrademarkDocuments>
           <TrademarkDocumentParameter>
             <DocumentType>AssigneeDeclaration</DocumentType>
             <FileName>file.jpg</FileName>
             <FileType>jpg</FileType>
```

```
<FileContent>/9j/4AAQSkZJRgABAQEASABIAAD/2wBDAAUDBAQEAwUEBAQFBQUGBwwIBwcHBw8LCwkMEQ8S
EhEPERETFhwXExQaFRERGCEYGh0dHx8fExciJCIeJBweHx7/wAALCAABAAEBAREA/8QAFAABAAAAAAAAAAAAA
AAAAAAACP/EABQQAQAAAAAAAAAAAAAAAAAAAAD/2gAIAQEAAD8AZb//2Q==</FileContent>
```

```
 </TrademarkDocumentParameter>
 </AddTrademarkDocuments>
 <AddTrademarkLabels>
   <TrademarkLabelParameter>
     <Label>john-s-coffee-cakes</Label>
     <SunriseServices>true</SunriseServices>
     <ClaimsServices>true</ClaimsServices>
   </TrademarkLabelParameter>
 </AddTrademarkLabels>
 <RemoveTrademarkLabels>
   <TrademarkLabelParameter>
```
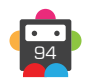

```
 <Label>johns-coffee-cakes</Label>
             <SunriseServices>true</SunriseServices>
             <ClaimsServices>false</ClaimsServices>
           </TrademarkLabelParameter>
         </RemoveTrademarkLabels>
       </CommandParameters>
     </ModifyTrademark>
   </s:Body>
</s:Envelope>
```
### **Example Request (Updating Contact)**

```
<s:Envelope xmlns:s="http://www.w3.org/2003/05/soap-envelope">
   <s:Body xmlns:xsi="http://www.w3.org/2001/XMLSchema-instance" xmlns:xsd="http://
www.w3.org/2001/XMLSchema">
     <ModifyTrademark xmlns="https://live.domainbox.net/">
       <AuthenticationParameters>
         <Reseller>myreseller</Reseller>
         <Username>myusername</Username>
         <Password>mypassword</Password>
       </AuthenticationParameters>
       <CommandParameters>
         <TrademarkId>12682</TrademarkId>
         <TrademarkContact>
           <Name>John Smith</Name>
          <Organisation>John's Coffee & amp: Cakes</Organisation>
           <Street1>123 Fake Street</Street1>
           <City>Fake City</City>
           <State>Somewhereshire</State>
           <Postcode>AB1 2BC</Postcode>
           <CountryCode>GB</CountryCode>
           <Telephone>+1.12374897456</Telephone>
           <TelephoneExtension>2134</TelephoneExtension>
           <Fax>+1.12374897455</Fax>
           <FaxExtension>4123</FaxExtension>
           <Email>john@johns-coffee-and-cakes.com</Email>
         </TrademarkContact>
       </CommandParameters>
     </ModifyTrademark>
   </s:Body>
</s:Envelope>
```
### **Example Request (Updating Trademark data)**

```
<s:Envelope xmlns:s="http://www.w3.org/2003/05/soap-envelope">
   <s:Body xmlns:xsi="http://www.w3.org/2001/XMLSchema-instance" xmlns:xsd="http://
www.w3.org/2001/XMLSchema">
     <ModifyTrademark xmlns="https://live.domainbox.net/">
       <AuthenticationParameters>
         <Reseller>myreseller</Reseller>
         <Username>myusername</Username>
         <Password>mypassword</Password>
       </AuthenticationParameters>
       <CommandParameters>
         <TrademarkId>12682</TrademarkId>
         <TrademarkParameters>
          <Name>John's Coffee & amp; Cakes</Name>
```
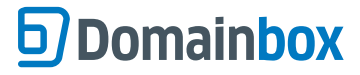

```
 <Number>123456</Number>
           <RegisteredDate>2013-11-02</RegisteredDate>
           <CountryCodeWIPO>GB</CountryCodeWIPO>
           <ExpirationDate>2015-11-01</ExpirationDate>
           <Classes>29,30</Classes>
           <GoodsAndServicesDescription>Coffee, teas, bread, pastry and confectionery, 
jams, compotes; eggs; milk</GoodsAndServicesDescription>
           <RegistrantCapacity>Licensee</RegistrantCapacity>
         </TrademarkParameters>
         <TrademarkContact>
          <Name>John Smith</Name>
          <Organisation>John's Coffee & amp; Cakes</Organisation>
           <Street1>123 Fake Street</Street1>
           <City>Fake City</City>
           <State>Somewhereshire</State>
           <Postcode>AB1 2BC</Postcode>
           <CountryCode>GB</CountryCode>
           <Telephone>+1.12374897456</Telephone>
           <TelephoneExtension>2134</TelephoneExtension>
           <Fax>+1.12374897455</Fax>
           <FaxExtension>4123</FaxExtension>
           <Email>john@johns-coffee-and-cakes.com</Email>
         </TrademarkContact>
         <AddTrademarkDocuments>
           <TrademarkDocumentParameter>
             <DocumentType>ProofOfUseDeclaration</DocumentType>
             <FileName>file.jpg</FileName>
             <FileType>jpg</FileType>
```
<FileContent>/9j/4AAQSkZJRgABAQEASABIAAD/2wBDAAUDBAQEAwUEBAQFBQUGBwwIBwcHBw8LCwkMEQ8S EhEPERETFhwXExQaFRERGCEYGh0dHx8fExciJCIeJBweHx7/wAALCAABAAEBAREA/8QAFAABAAAAAAAAAAAAA AAAAAAACP/EABQQAQAAAAAAAAAAAAAAAAAAAAD/2gAIAQEAAD8AZb//2Q==</FileContent>

```
 </TrademarkDocumentParameter>
         </AddTrademarkDocuments>
       </CommandParameters>
     </ModifyTrademark>
   </s:Body>
</s:Envelope>
```

```
<soap:Envelope xmlns:soap="http://www.w3.org/2003/05/soap-envelope" 
xmlns:xsi="http://www.w3.org/2001/XMLSchema-instance" xmlns:xsd="http://www.
w3.org/2001/XMLSchema">
   <soap:Body>
     <ModifyTrademarkResponse xmlns="https://live.domainbox.net/">
       <ModifyTrademarkResult>
         <ResultCode>100</ResultCode>
         <ResultMsg>Trademark Modified Successfully</ResultMsg>
         <TxID>912a185e-eea7-4e40-ab68-7931b7357dc2</TxID>
       </ModifyTrademarkResult>
     </ModifyTrademarkResponse>
   </soap:Body>
</soap:Envelope>
```
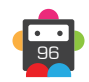

### **Contact Commands**

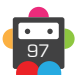

### **CreateContact**

This command creates a contact at the registry for the supplied TLD and LaunchPhase.

• Contacts created using this command can be used in all API commands where contact parameters are required, and the TLD of the domain in the command belongs to the same registry as the TLD specified in this command.

• Contacts are exclusive to the registry of the TLD specified, and cannot be used as a contact for a TLD of another registry. The TLDs for which a contact can be used are returned in the QueryContact command.

• Additional Contact requirements for specific TLDs can be found in the Contact Parameter Appendix.

• For specific TLDs some contact data is not required by the registry. This data if supplied will be ignored by Domainbox. You will receive warning messages in the commands response for any contact data that is ignored. Please see the Strict Validation and Warnings Appendix for more details.

### **Request Parameters**

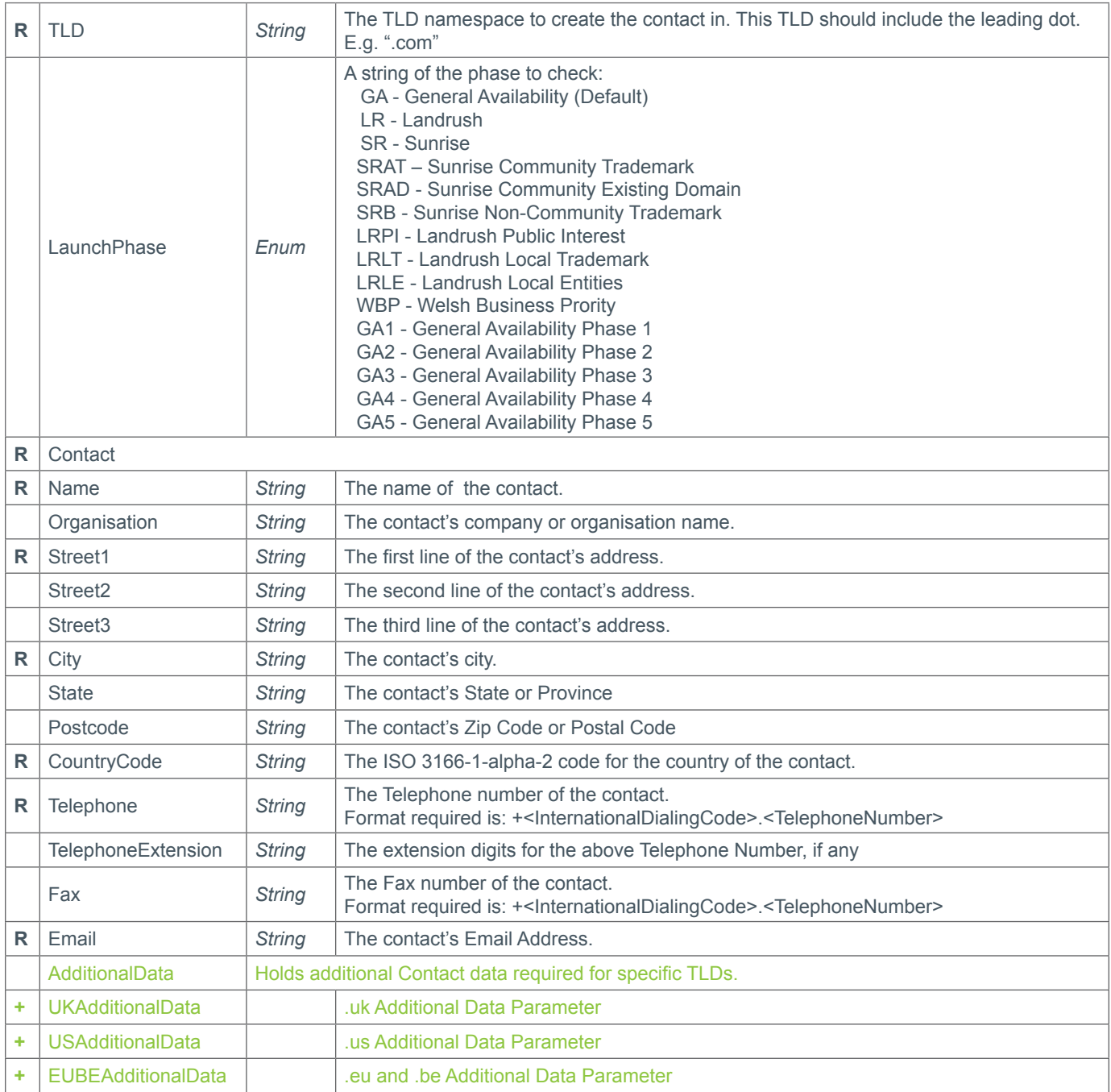

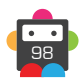

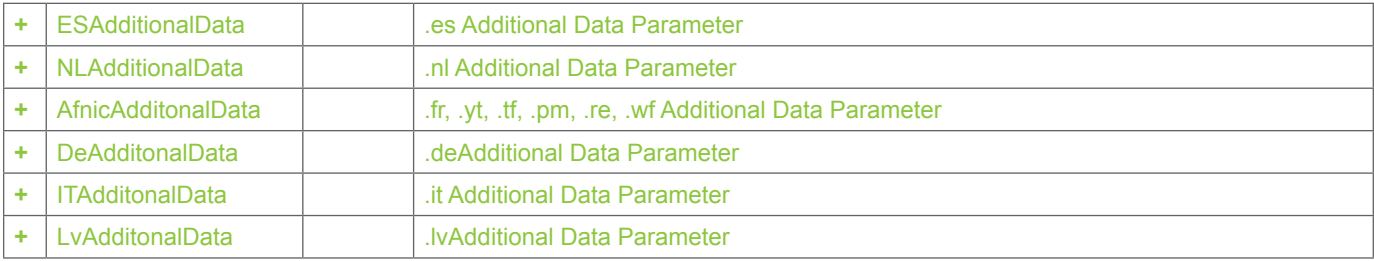

### **Response Parameters**

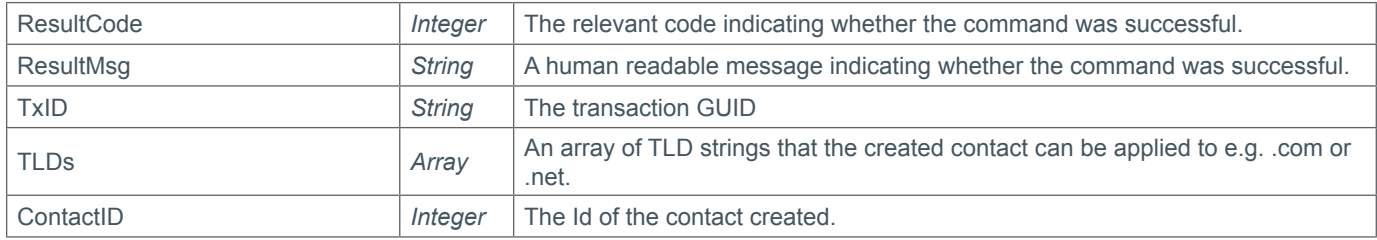

### **Example Request**

```
<s:Envelope xmlns:s="http://www.w3.org/2003/05/soap-envelope">
   <s:Body xmlns:xsi="http://www.w3.org/2001/XMLSchema-instance" xmlns:xsd="http://
www.w3.org/2001/XMLSchema">
     <CreateContact xmlns="https://live.domainbox.net/">
       <AuthenticationParameters>
         <Reseller>myreseller</Reseller>
         <Username>myusername</Username>
         <Password>mypassword</Password>
       </AuthenticationParameters>
       <CommandParameters>
        <TLD>.co</TLD> <LaunchPhase>GA</LaunchPhase>
         <Contact>
           <Name>John Smith</Name>
           <Organisation>Smith Corp.</Organisation>
           <Street1>123 Fake Street</Street1>
           <Street2></Street2>
           <Street3></Street3>
           <City>Somewhere City</City>
          <State>Somewhereshire</State>
           <Postcode>SW1 2EV</Postcode>
           <CountryCode>GB</CountryCode>
           <Telephone>+44.1234102010</Telephone>
           <TelephoneExtension></TelephoneExtension>
           <Email>john.smith@smithcorp.com</Email>
          <Fax></Fax>
         </Contact>
       </CommandParameters>
     </CreateContact>
   </s:Body>
</s:Envelope>
```

```
<soap:Envelope xmlns:soap="http://www.w3.org/2003/05/soap-envelope" 
xmlns:xsi="http://www.w3.org/2001/XMLSchema-instance" xmlns:xsd="http://www.
w3.org/2001/XMLSchema">
```

```
 <soap:Body>
     <CreateContactResponse xmlns="https://live.domainbox.net/">
       <CreateContactResult>
         <ResultCode>100</ResultCode>
         <ResultMsg>Contact Created Successfully</ResultMsg>
         <TxID>fd0c9980-dac3-455f-9b9d-b1aece22b27d</TxID>
        <TLDs><string>.com</string>
             <string>.net</string>
        \langleTLDs> <ContactId>43276</ContactId>
       </CreateContactResult>
     </CreateContactResponse>
   </soap:Body>
</soap:Envelope>
```
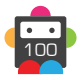

### **ModifyContact**

This command modifies the contact data for the provided ContactId.

• Contacts are exclusive to the registry of the TLD specified, and cannot be used as a contact for a TLD of another registry. The TLDs for which a contact can be used are returned in the QueryContact command.

• All contact data must be supplied in this command. Any field left blank will be removed from the contact.

• Additional Contact requirements for specific TLDs can be found in the Contact Parameter Appendix; however the following rules override these.

• For specific TLDs some contact data is not required by the registry. This data if supplied will be ignored by Domainbox. You will receive warning messages in the commands response for any contact data that is ignored. Please see the Strict Validation and Warnings Appendix for more details.

#### **+ .uk Domains** (.co.uk, .org.uk, .me.uk, .ltd.uk, .plc.uk, .net.uk)

• The Organisation parameter cannot be changed. The Organisation parameter must match current Organisation of the contact.

• The Name parameter can only be changed if the Organisation is set otherwise, the Name parameter must match current Name of the contact.

#### **+ .es Domains**

• Contacts cannot be modified using this command.

#### **+ .at Domains** (.at, .or.at, .co.at)

• If the contact is linked to the Registrant Contact of a domain then the Name and Organisation cannot be changed. The Name and Organisation parameters must match the current Name and Organisation of the contact.

### **+ .fr, .yt, .tf, .pm, .re, .wf Domains**

• The Name and Organisation of the contact cannot be changed. The Name and Organisation parameters must match the current Name and Organisation of the contact.

• The BirthDate, BirthCc, BirthCity and BirthPc of the contact cannot be changed, therefore the AfnicAdditionalData parameter should be omitted or match the current BirthDate, BirthCc, BirthCity and BirthPc of the contact.

• The Fax cannot be removed from the contact, therefore if submitted as blank the contact will keep any existing fax number.

### **+ .de Domains**

• The Name and Organisation of the contact cannot be changed. The Name and Organisation parameters must match the current Name and Organisation of the contact.

• If the contact is linked to the Tech contact of a domain then the Fax number cannot be removed.

• If the current CountryCode of the contact is 'DE' then this can only be changed if any domains that the contact is linked to still meet the requirement of either the Registrant or Admin contact having a CountryCode of 'DE'.

### **+ .it Domains**

• The EntityType, Nationality and RegCode of the contact cannot be changed, therefore the ITAdditionalData parameter should be omitted or match the current EntityType, Nationality and RegCode of the contact.

• If the current contact has an entity type set then the Organisation cannot be changed. The Organisation parameter must match current Organisation of the contact.

• If the current EntityType is set to 1 (Italian and foreign natural persons) then the Name cannot be changed. The Name parameter must match current Name of the contact.

• If the current EntityType is set to 2, 3, 4, 5, 6 or 7 then the CountryCode cannot be changed. The CountryCode parameter must match current CountryCode of the contact.

### **+ .jp Domains**

• If the contact is linked to the Registrant contact of a domain then the CountryCode must be JP for Japan.

• Contacts are modified in an offline process, so the MsgQueueRequest command should be used to check for any failures (alternatively use the QueryDomain command and check the PendingUpdate flag).

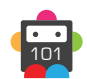

### **+ .lv Domains**

• The Organisation parameter cannot be changed. The Organisation parameter must match the current Organisation of the contact.

### **+ .dm, .co.dm Domains**

• Contacts cannot be modified using this command.

### **Request Parameters**

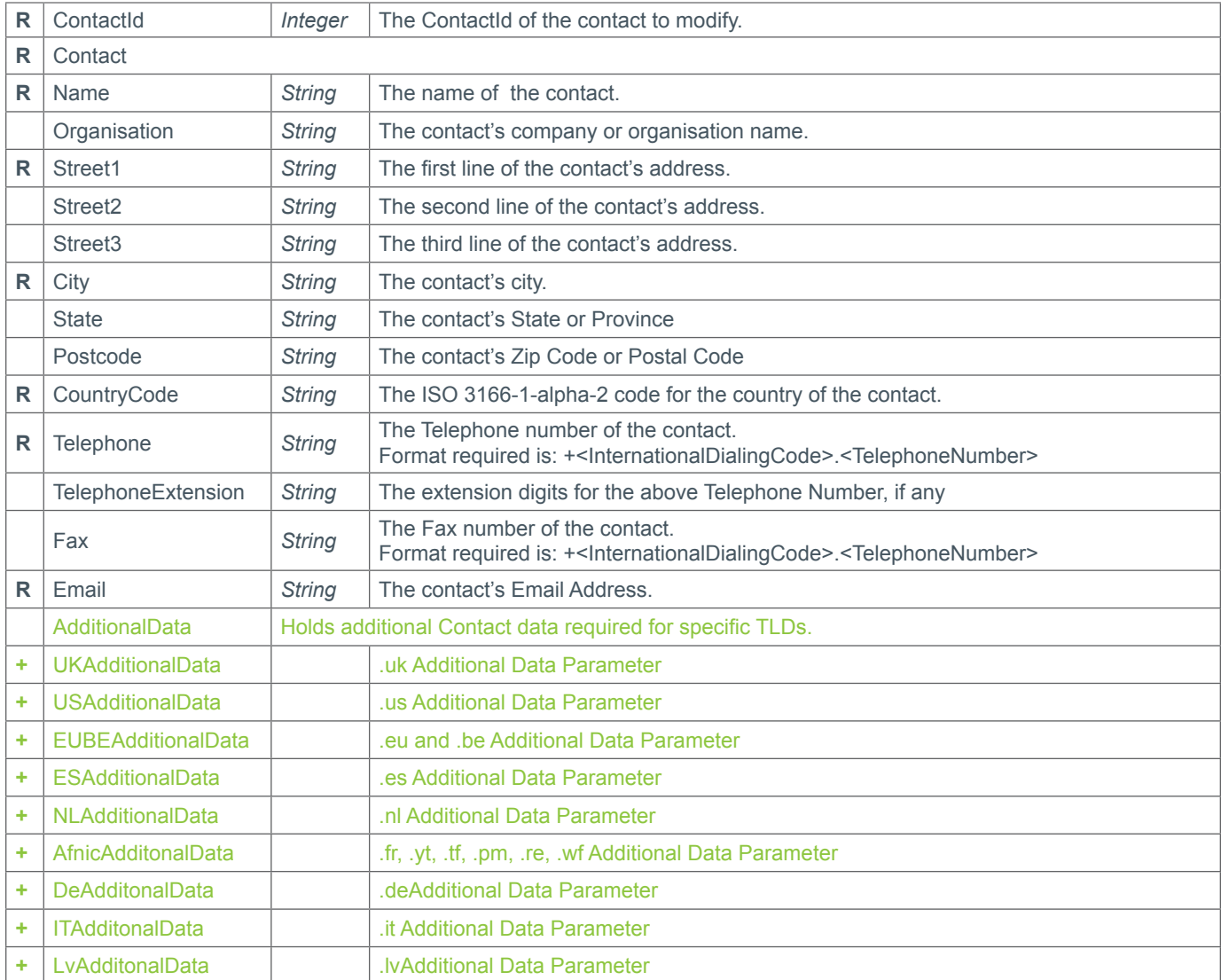

### **Response Parameters**

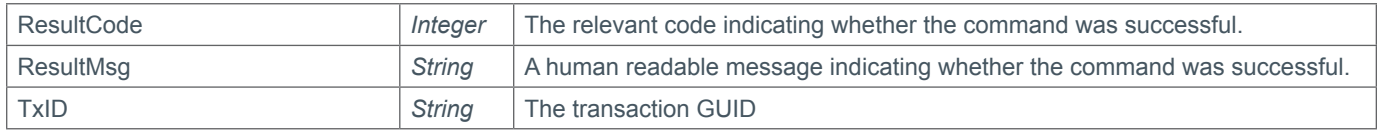

### **Example Request**

```
<s:Envelope xmlns:s="http://www.w3.org/2003/05/soap-envelope">
   <s:Body xmlns:xsi="http://www.w3.org/2001/XMLSchema-instance" xmlns:xsd="http://
www.w3.org/2001/XMLSchema">
```
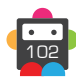

```
 <ModifyContact xmlns="https://live.domainbox.net/">
       <AuthenticationParameters>
         <Reseller>myreseller</Reseller>
         <Username>myusername</Username>
         <Password>mypassword</Password>
       </AuthenticationParameters>
       <CommandParameters>
         <ContactId>46699</ContactId>
         <Contact>
           <Name>John Smith</Name>
           <Organisation>Smith Corp.</Organisation>
           <Street1>123 Fake Street</Street1>
           <Street2></Street2>
           <Street3></Street3>
           <City>Somewhere City</City>
           <State>Somewhereshire</State>
           <Postcode>SW1 2EV</Postcode>
           <CountryCode>GB</CountryCode>
           <Telephone>+44.1234102010</Telephone>
           <TelephoneExtension></TelephoneExtension>
           <Email>john.smith@smithcorp.com</Email>
          <Fax></Fax>
         </Contact>
       </CommandParameters>
     </ModifyContact>
   </s:Body>
</s:Envelope>
```

```
<soap:Envelope xmlns:soap="http://www.w3.org/2003/05/soap-envelope" 
xmlns:xsi="http://www.w3.org/2001/XMLSchema-instance" xmlns:xsd="http://www.
w3.org/2001/XMLSchema">
   <soap:Body>
     <ModifyContactResponse xmlns="https://live.domainbox.net/">
       <ModifyContactResult>
         <ResultCode>100</ResultCode>
         <ResultMsg>Contact Modified Successfully</ResultMsg>
         <TxID>a8939b75-a84d-4b27-8bde-d84c9a1443a7</TxID>
       </ModifyContactResult>
     </ModifyContactResponse>
   </soap:Body>
</soap:Envelope>
```
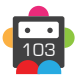

### **QueryContact**

This command retrieves the contact data for the provided ContactId.

- Contacts can only be deleted if they are not linked to a domain, transfer request or back order.
- The QueryContact command can be used to determine whether a contact is currently linked.

• As with any of the Query based commands, you should only consider the data returned as correct if the ResultCode to the command was successful.

### **+ .uk Domains** (.co.uk, .org.uk, .me.uk, .ltd.uk, .plc.uk, .net.uk)

• The UKAdditionalData parameter, in the AdditionalData parameter, is returned.

### **+ .us Domains**

• The USAdditionalData parameter, in the AdditionalData parameter can be returned.

### **+ .eu Domains**

• The EUBEAdditionalData parameter, in the AdditionalData parameter, is returned.

### **+ .be Domains**

• The EUBEAdditionalData parameter, in the AdditionalData parameter, is returned.

### **+ .es Domains**

• The ESAdditionalData parameter, in the AdditionalData parameter, is returned for all contacts.

### **+ .nl Domains**

• The NLAdditionalData parameter, in the AdditionalData parameter, is returned.

### **+ .pro Domains**

• The ProAdditionalData parameter, in the AdditionalData parameter, can be returned.

### **+ .fr, .yt, .tf, .pm, .re, .wf Domains**

• The AfnicAdditionalData parameter, in the AdditionalData parameter, is returned if the contact does not have an Organisation.

### **+ .it Domains**

• The ITAdditionalData parameter, in the AdditionalData parameter, is returned.

### **+ .lv Domains**

• The LvAdditionalData parameter, in the AdditionalData parameter, is returned.

### **+ .cat Domains**

• The CATAdditionalData parameter, in the AdditionalData parameter, is returned.

### **Request Parameters**

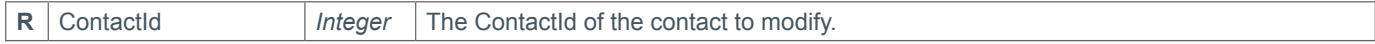

### **Response Parameters**

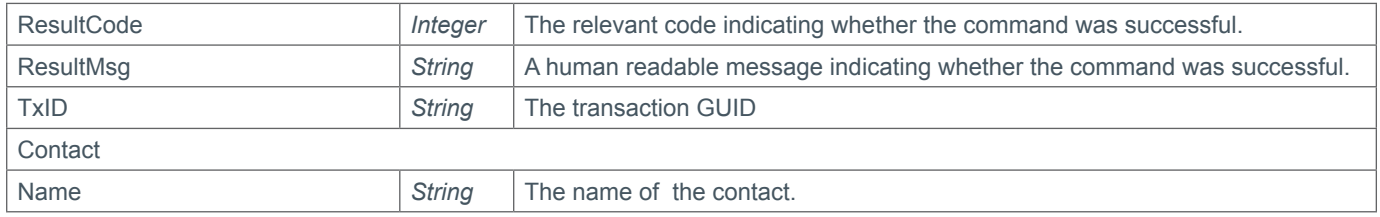

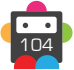

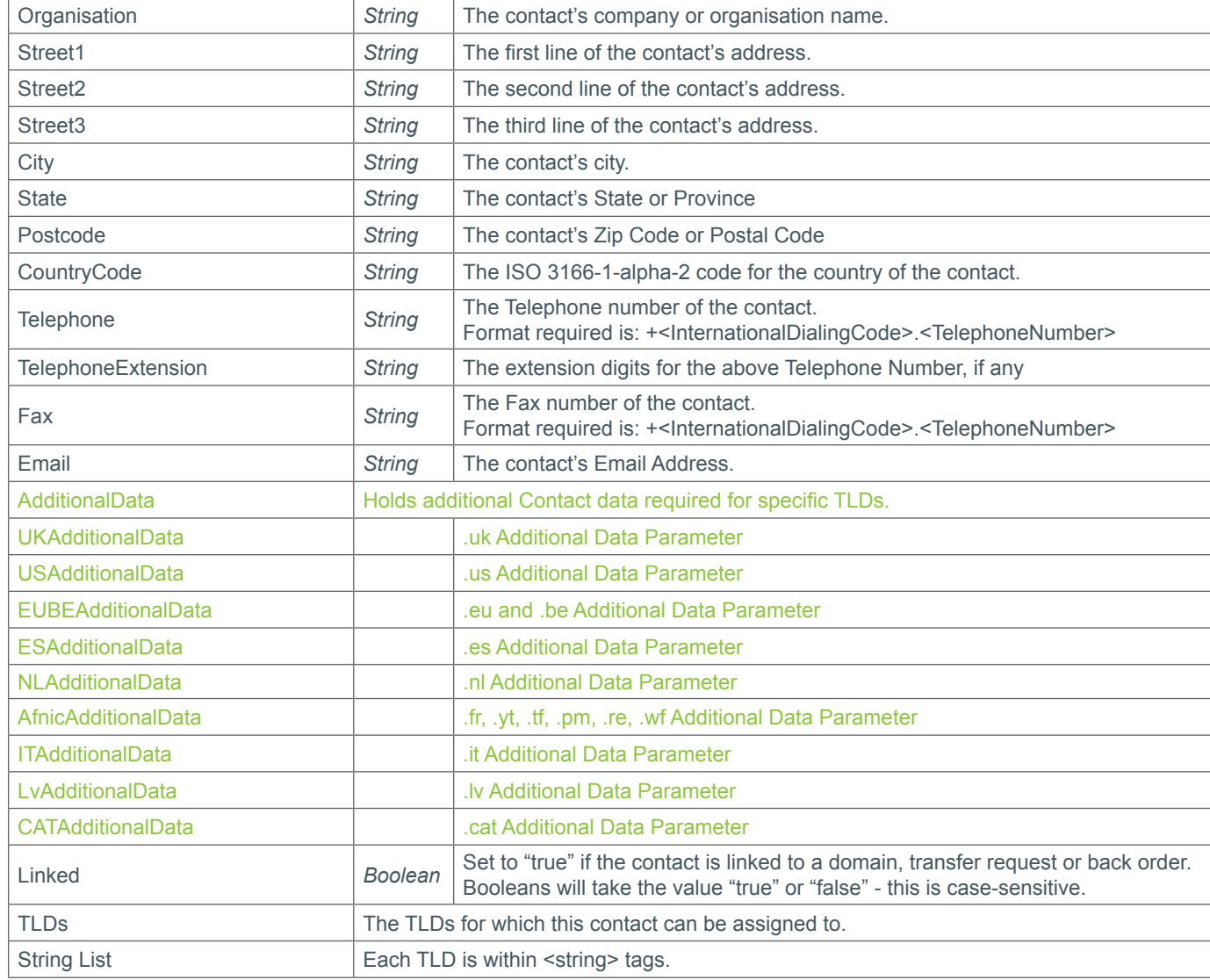

### **Example Request**

```
<s:Envelope xmlns:s="http://www.w3.org/2003/05/soap-envelope">
   <s:Body xmlns:xsi="http://www.w3.org/2001/XMLSchema-instance" xmlns:xsd="http://
www.w3.org/2001/XMLSchema">
     <QueryContact xmlns="https://live.domainbox.net/">
       <AuthenticationParameters>
         <Reseller>myreseller</Reseller>
         <Username>myusername</Username>
         <Password>mypassword</Password>
       </AuthenticationParameters>
       <CommandParameters>
         <ContactId>36823</ContactId>
       </CommandParameters>
     </QueryContact>
   </s:Body>
</s:Envelope>
```
### **Example Response**

<soap:Envelope xmlns:soap="http://www.w3.org/2003/05/soap-envelope" xmlns:xsi="http://www.w3.org/2001/XMLSchema-instance" xmlns:xsd="http://www.

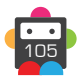

```
w3.org/2001/XMLSchema">
   <soap:Body>
     <QueryContactResponse xmlns="https://live.domainbox.net/">
       <QueryContactResult>
         <ResultCode>100</ResultCode>
         <ResultMsg>Contact Queried Successfully</ResultMsg>
         <TxID>bce1ba3c-f97d-44e6-b16c-758103d46a5a</TxID>
         <Contact>
           <Name>John Smith</Name>
           <Organisation>Smith Corp.</Organisation>
           <Street1>123 Fake Street</Street1>
           <Street2></Street2>
           <Street3></Street3>
           <City>Somewhere City</City>
          <State>Somewhereshire</State>
           <Postcode>SW1 2EV</Postcode>
           <CountryCode>GB</CountryCode>
           <Telephone>+44.1234102010</Telephone>
           <TelephoneExtension></TelephoneExtension>
           <Email>john.smith@smithcorp.com</Email>
          <Fax></Fax>
           <ContactId>36823</ContactId>
         </Contact>
         <Linked>false</Linked>
        <TLDs> <string>.co</string>
           <string>.com.co</string>
           <string>.net.co</string>
           <string>.nom.co</string>
        </TLDs> </QueryContactResult>
     </QueryContactResponse>
   </soap:Body>
</soap:Envelope>
```
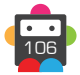

### **DeleteContact**

This command deletes the contact for the provided ContactId.

- Contacts can only be deleted if they are not linked to a domain, transfer request or back order.
- The QueryContact command can be used to determine whether a contact is currently linked.

### **Request Parameters**

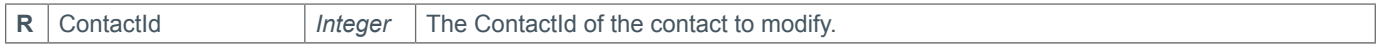

### **Response Parameters**

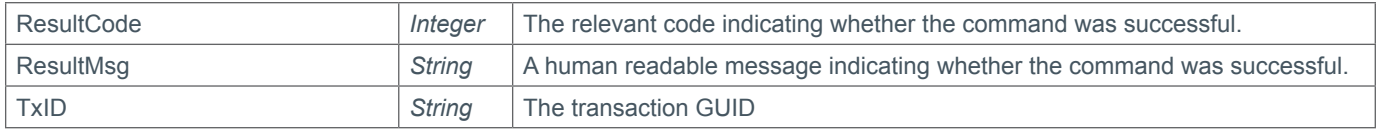

### **Example Request**

```
<s:Envelope xmlns:s="http://www.w3.org/2003/05/soap-envelope">
   <s:Body xmlns:xsi="http://www.w3.org/2001/XMLSchema-instance" xmlns:xsd="http://
www.w3.org/2001/XMLSchema">
     <DeleteContact xmlns="https://live.domainbox.net/">
       <AuthenticationParameters>
         <Reseller>myreseller</Reseller>
         <Username>myusername</Username>
         <Password>mypassword</Password>
       </AuthenticationParameters>
       <CommandParameters>
         <ContactId>46972</ContactId>
       </CommandParameters>
     </DeleteContact>
   </s:Body>
</s:Envelope>
```

```
<soap:Envelope xmlns:soap="http://www.w3.org/2003/05/soap-envelope" 
xmlns:xsi="http://www.w3.org/2001/XMLSchema-instance" xmlns:xsd="http://www.
w3.org/2001/XMLSchema">
   <soap:Body>
     <DeleteContactResponse xmlns="https://live.domainbox.net/">
       <DeleteContactResult>
         <ResultCode>100</ResultCode>
         <ResultMsg>Contact Deleted Successfully</ResultMsg>
         <TxID>52e8217b-8948-4f5f-b2d0-1b2b78e4f261</TxID>
       </DeleteContactResult>
     </DeleteContactResponse>
   </soap:Body>
</soap:Envelope>
```
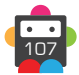

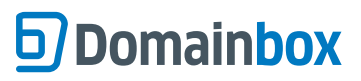

Domainbox Commands > ModifyDomain Commands

**ModifyDomain Commands**

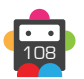
## **ModifyDomainContacts**

Modifies the contacts assigned to the provided DomainName.

- All Contact parameters are optional, but at least one of Registrant, Admin, Tech or Billing must be provided.
- The provided contacts will overwrite the existing contact on the domain.

• Contact data can be directly specified in this command by providing the full contact details (i.e. Name, City e.t.c) in the contact parameters. In this case new contacts will be automatically created.

Alternatively an existing contact can be used by providing the ContactId in the ExistingContact Parameter. When the ExistingContact parameter is included, the contact data (i.e. Name, City etc) is not required and must be excluded or blank.

A mixture of contact data and existing contact Ids can be used for different contacts in this command. For example the Registrant and Admin contact data could be provided in full, whereas the Billing and Tech could be existing contacts.

• If a Contact is included then the required data fields for that contact must be provided (i.e. Name, City etc)

• Additional Contact requirements for specific TLDs can be found in the Contact Parameter Appendix.

• For specific TLDs some contact data is not required by the registry. This data if supplied will be ignored by Domainbox. You will receive warning messages in the commands response for any contact data that is ignored. Please see the Strict Validation and Warnings Appendix for more details.

• If AutoLockMode is set, the domain will be automatically unlocked if necessary before the update is made. If set to 'auto' and the domain is initially locked, the domain will be locked again afterwards. If set to 'unlock' and the domain is initially locked, the domain will be left unlocked afterwards. If set to 'unlock' and the domain is currently locked, the domain will be left unlocked afterwards.

#### **+ .uk Domains** (.co.uk, .org.uk, .me.uk, .ltd.uk, .plc.uk, .net.uk)

• The Registrant Organisation cannot be changed. The Registrant Organisation parameter must match current Registrant Organisation of the contact.

• The Registrant Name parameter can only be changed if the Registrant Organisation is set otherwise, the Registrant Name parameter must match current Registrant Name of the contact.

#### **+ .es Domains**

• The Registrant contact cannot be updated for .es domains, therefore must be excluded when sending the ModifyDomainContacts command.

• The ESAdditionalData, added in the AdditionalData parameter, must be supplied for the Admin, Billing and Tech

#### **+ .at Domains** (.at, .or.at, .co.at)

• The Name and Organisation parameters for the Registrant contact must be equal to the Name and Organisation of the current Registrant Contact.

• The Street1 Parameter for the Registrant contact cannot be a P.O. Box Address.

#### **+ .de Domains**

• It is not possible to modify the domain contacts for a .de domain until the DNS check has passed or the pending update period has completed. The QueryDomain command can be used to check whether the zone check has passed or failed.

• The Billing contact must not be supplied when sending the ModifyDomainContacts command.

#### **+ .it Domains**

• It is not possible to modify the domain contacts for a .it domain until the DNS check has passed. The QueryDomain command can be used to check whether the zone check has passed or failed.

• If both the Registrant and Admin contacts are being modified, and the new Registrant contact of the domain has EntityType 1 (Italian and foreign natural persons) then the new Registrant and new Admin contacts must be identical.

• If the Admin contact is being modified but the Registrant contact is not being modified, then this command will fail if the current Registrant contact is EntityType 1 (Italian and foreign natural persons), since the Admin contact must always be the same as the Registrant contact in this instance.

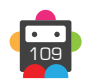

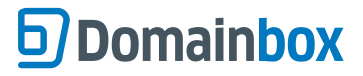

#### **+ .co.za Domains**

• This operation will fail if another operation is already in progress (operations take five days to be processed).

#### **+ .jp Domains**

• The Registrant contact must have an address in Japan (CountryCode set to "JP").

#### **+ .dm, .co.dm Domains**

• The Registrant contact cannot be updated for a .dm or .co.dm domain, therefore must be excluded when sending the ModifyDomainContacts command.

#### **+ .nz Domains** (.co.nz, .net.nz, .org.nz, .gen.nz, kiwi.nz, ac.nz, geek.nz, maori.nz, school.nz)

• The additional AcceptTerms parameter indicates confirmation from the Domain Holder that the registrant contact is the holder of the domain. Please see http://www.domainterms.com for full terms and conditions.

• AcceptTerms must be set to "true" for this command.

#### **+ .cat Domains**

• The CATAdditionalData parameter, added in the AdditionalData parameter, can be used to update additional contact data.

### **Request Parameters**

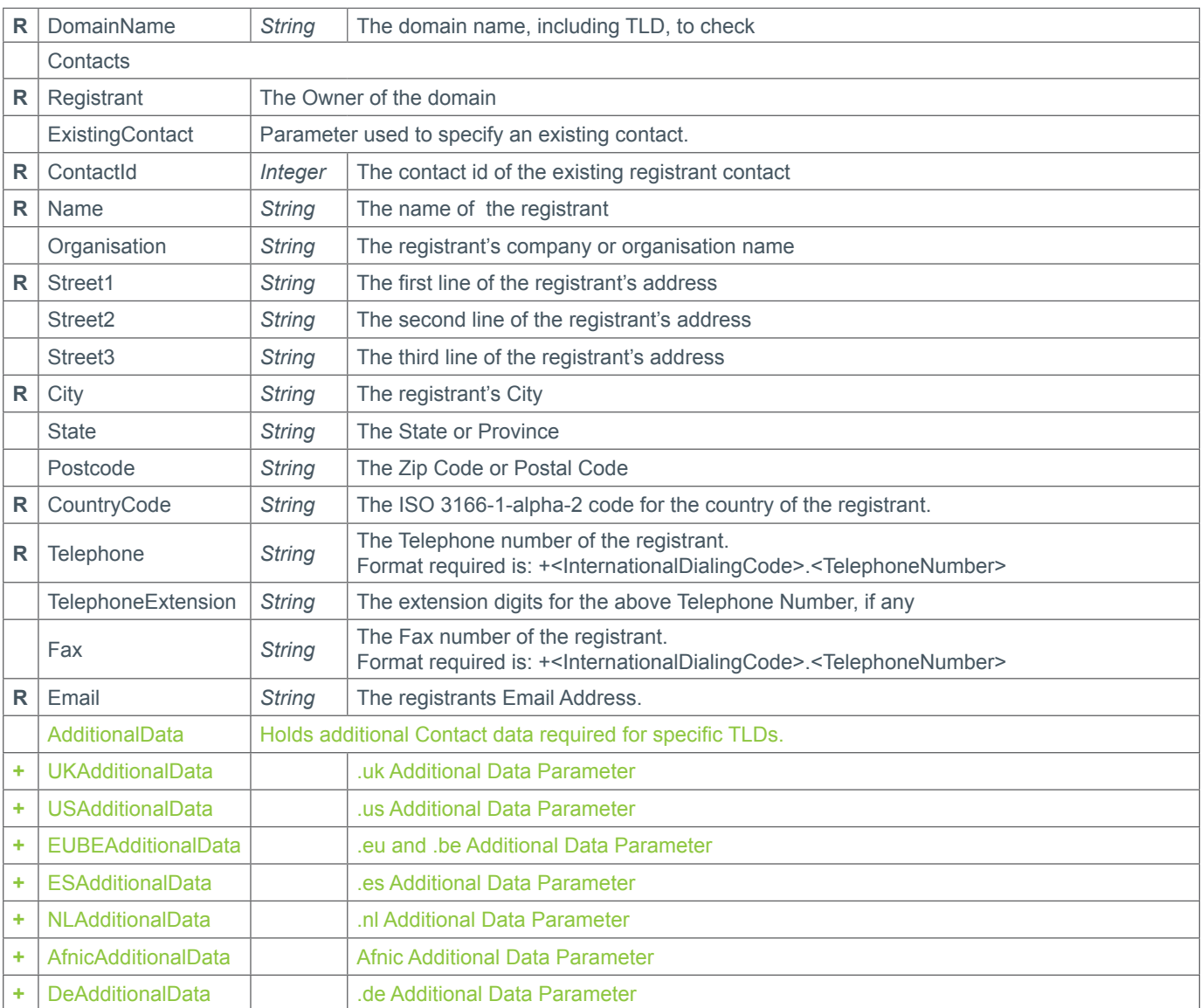

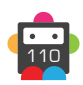

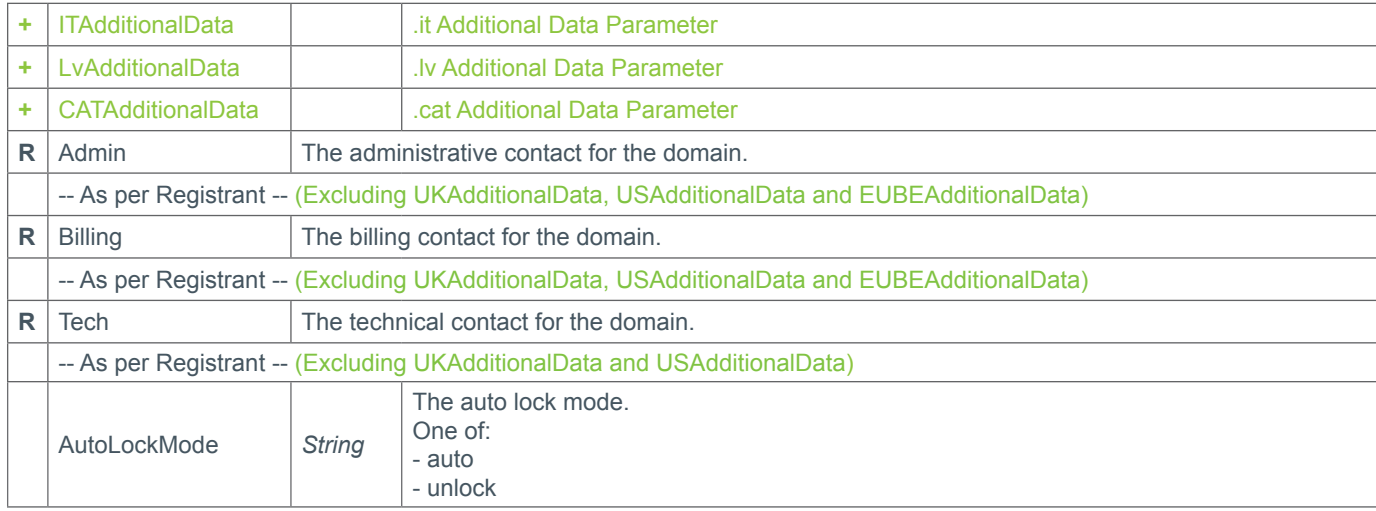

### **Response Parameters**

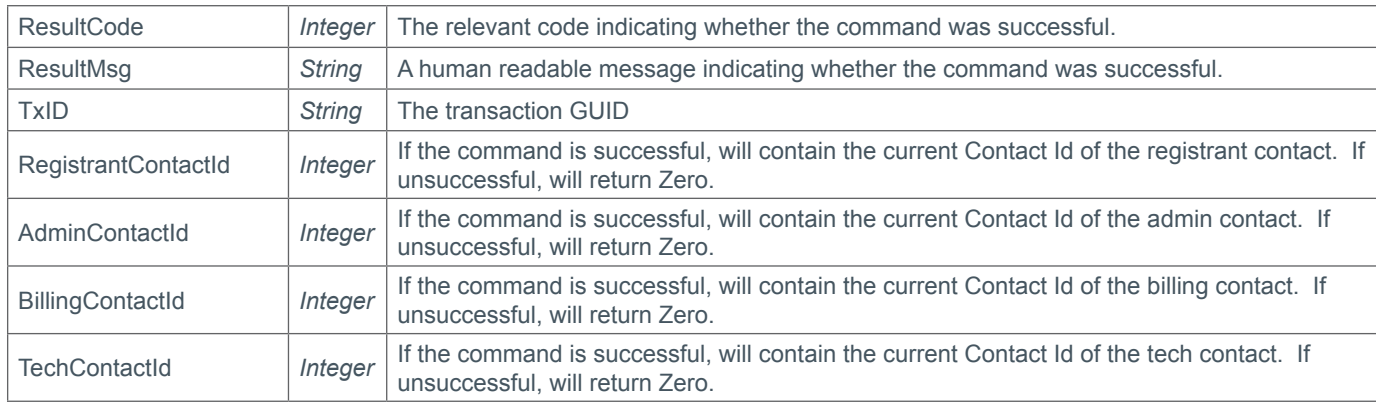

```
<soap12:Envelope xmlns:xsi="http://www.w3.org/2001/XMLSchema-instance" 
xmlns:xsd="http://www.w3.org/2001/XMLSchema" xmlns:soap12="http://www.w3.org/2003/05/
soap-envelope">
     <soap12:Body>
         <ModifyDomainContacts xmlns="https://live.domainbox.net/">
             <AuthenticationParameters>
                 <Reseller>myreseller</Reseller>
                 <Username>myuser</Username>
                 <Password>mypassword</Password>
             </AuthenticationParameters>
             <CommandParameters>
                 <DomainName>atestdomain.co</DomainName>
                 <Contacts>
                    <Admin> <Name>Domain Admininstrator</Name>
                          <Organisation>Smith Corp.</Organisation>
                          <Street1>123 Fake Street</Street1>
                          <Street2></Street2>
                          <Street3></Street3>
                          <City>Somewhere City</City>
                          <State>Somewhereshire</State>
                          <Postcode>SW1 2EV</Postcode>
                          <CountryCode>GB</CountryCode>
```

```
 <Telephone>+44.1234673221</Telephone>
                          <TelephoneExtension>1324</TelephoneExtension>
                          <Email>domain.admin@smithcorp.com</Email>
                         <Fax></Fax>
                      </Admin>
                 </Contacts>
                 <AutoLockMode>auto</AutoLockMode>
             </CommandParameters>
         </ModifyDomainContacts>
     </soap12:Body>
</soap12:Envelope>
```

```
<soap:Envelope xmlns:soap="http://www.w3.org/2003/05/soap-envelope" 
xmlns:xsi="http://www.w3.org/2001/XMLSchema-instance" xmlns:xsd="http://www.
w3.org/2001/XMLSchema">
     <soap:Body>
         <ModifyDomainContactsResponse xmlns="https://live.domainbox.net/">
             <ModifyDomainContactsResult>
                 <ResultCode>100</ResultCode>
                 <ResultMsg>Domain Contacts Modified Successfully</ResultMsg>
                 <TxID>744a7003-a0a8-4d8f-a28c-ce226ad77c37</TxID>
                 <RegistrantContactId>12295</RegistrantContactId>
                 <AdminContactId>12310</AdminContactId>
                 <TechContactId>12307</TechContactId>
                 <BillingContactId>12295</BillingContactId>
             </ModifyDomainContactsResult>
         </ModifyDomainContactsResponse>
     </soap:Body>
</soap:Envelope>
```
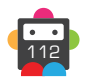

## **ModifyDomainNameservers**

Modifies the Nameservers on the provided DomainName by overwriting the current Nameservers with the list provided.

• If the list provided matches the current Nameservers, a successful response will still be given.

• If AutoLockMode is set, the domain will be automatically unlocked if necessary before the update is made. If set to 'auto' and the domain is initially locked, the domain will be locked again afterwards. If set to 'unlock' and the domain is initially locked, the domain will be left unlocked afterwards. If set to 'unlock' and the domain is currently locked, the domain will be left unlocked afterwards.

#### **+ .eu Domains**

• A maximum of nine nameservers can be specified in the Nameservers parameter when sending the ModifyDomainNameservers command for a .eu domain.

• When glue records are specified in the ModifyDomainNameservers command for .eu domains a maximum of nine glue record IP addresses and external nameservers are allowed. See the example below.

A domain 'domain.eu' has had the following glue records created using the CreateNameserver Command:

ns1.domain.eu with 3 IPv4 addresses and 1 IPv6 address

ns2.domain.eu with 5 IPv4 addresses

ns3.domain.eu with 2 IPv4 addresses and 3 IPv6 addresses.

ns4.domain.eu with 2 IPv4 addresses and 2 IPv6 addresses.

• Sending ns1.domain.eu and ns2.domain.eu as the nameservers in the Nameservers parameter is valid as the total number of glue record IP addresses is 9.

• Sending ns1.domain.eu and ns3.domain.eu as the nameservers in the Nameservers parameter is valid as the total number of glue record IP addresses is 9.

• Sending ns2.domain.eu and ns3.domain.eu as the nameservers in the Nameservers parameter is invalid as the total number of glue record IP addresses is 10.

• Sending ns1.domain.eu, ns4.domain.eu and ns1.anotherdomain.eu as the nameservers in the Nameservers parameter is valid as the total number of glue record IP addresses and external nameservers is 9.

• Sending ns1.domain.eu, ns4.domain.eu, ns1.anotherdomain.eu and ns2.anotherdomain.eu as the nameservers in the

Nameservers parameter is invalid as the total number of glue record IP addresses and external nameservers is 10.

• The IPAddresses parameter, found within the GlueRecords parameter, must be specified when sending the

ModifyDomainNameservers command to update the IP address of a glue record.

#### **+ .be Domains**

• A maximum of nine nameservers can be specified in the Nameservers parameter when sending the ModifyDomainNameservers command for a .be domain.

• When glue records are specified in the ModifyDomainNameservers command for .be domains a maximum of nine glue record IP addresses and external nameservers are allowed. See the example below.

A domain 'domain.be' has had the following glue records created using the CreateNameserver Command:

ns1.domain.be with 3 IPv4 addresses and 1 IPv6 address

ns2.domain.be with 5 IPv4 addresses

ns3.domain.be with 2 IPv4 addresses and 3 IPv6 addresses.

ns4.domain.be with 2 IPv4 addresses and 2 IPv6 addresses.

• Sending ns1.domain.be and ns2.domain.be as the nameservers in the Nameservers parameter is valid as the total number of glue record IP addresses is 9.

• Sending ns1.domain.be and ns3.domain.be as the nameservers in the Nameservers parameter is valid as the total number of glue record IP addresses is 9.

• Sending ns2.domain.be and ns3.domain.be as the nameservers in the Nameservers parameter is invalid as the total number of glue record IP addresses is 10.

• Sending ns1.domain.be, ns4.domain.be and ns1.anotherdomain.be as the nameservers in the Nameservers parameter is valid as the total number of glue record IP addresses and external nameservers is 9.

• Sending ns1.domain.be, ns4.domain.be, ns1.anotherdomain.be and ns2.anotherdomain.be as the nameservers in the

Nameservers parameter is invalid as the total number of glue record IP addresses and external nameservers is 10.

• The IPAddresses parameter, found within the GlueRecords parameter, must be specified when sending the ModifyDomainNameservers command to update the IP address of a glue record.

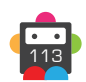

#### **+ .es Domains**

• A maximum of seven nameservers can be specified in the Nameservers parameter when sending the ModifyDomainNameservers command for a .es domain.

• The number of Nameservers on a .es domain must either be zero or between two and seven. This means it is invalid to remove all but one nnameserver, however all the nameservers can be removed, and it is invalid to try and add more than seven nameservers to the domain.

### **+ .tel Domains**

• The ModifyDomainNameservers command is disabled for .tel domains.

#### **+ .at Domains** (.at, .or.at, .co.at)

• The number of namesevers specified in the Nameservers parameter must be between two and eight when sending the ModifyDomainNameservers command for a .at domain.

• The IPAddresses parameter, found within the GlueRecords parameter, must be specified when sending the ModifyDomainNameservers command to update the IP address of a glue record.

#### **+ .pro Domains**

• At least one nameserver must be specified in the Nameservers parameter when sending the ModifyDomainNameservers command for a .pro domain.

#### **+ .tk Domains**

• A maximum of eight nameservers can be specified in the Nameservers parameter when sending the ModifyDomainNameservers command for a .tk domain.

#### **+ .name Domains**

• At least one nameserver must be specified in the Nameservers parameter when sending the ModifyDomainNameservers command for a .name domain.

#### **+ .fr, .yt, .tf, .pm, .re, .wf Domains**

• A minimum of two and a maximum of eight nameservers must be specified in the Nameservers parameter when sending the ModifyDomainNameservers command. Nameservers are modified in an offline process due to a zone check, so the MsgQueueRequest command should be used to check for any failures.

• The IPAddresses parameter, found within the GlueRecords parameter, must be specified when sending the ModifyDomainNameservers command to update the IP address of a glue record.

#### **+ .de Domains**

• This command causes a DNS check on the domain. If this check fails, your domain will be deleted (without a refund) four weeks after it was registered. It is important to rerun this command or configure the DNS by other means in order to keep the domain. You can run a DNS check by visiting http://www.denic.de/en/background/nast.html

• A minimum of two nameservers must be specified in the Nameservers parameter when sending the ModifyDomainNameservers command.

• The IPAddresses parameter, found within the GlueRecords parameter, must be specified when sending the

ModifyDomainNameservers command to update the IP address of a glue record.

#### **+ .mx Domains**

• A maximum of five nameservers can be specified in the Nameservers parameter when sending the ModifyDomainNameservers command for a .mx domain.

### **+ .it Domains**

• A minimum of two and a maximum of six nameservers must be specified in the Nameservers parameter when sending the ModifyDomainNameservers command.

• Note that if this command is sent for the first time after a RegisterDomain command and the DNS check did not pass, it is required to add at least two new nameservers to the domain.

• If this command is sent for a domain whose DNS check has passed, the domain enters a pending update period if the command is successful. Further DNS checks will be carried out during this period which will last for a maximum of five days.

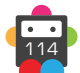

• The IPAddresses parameter, found within the GlueRecords parameter, must be specified when sending the ModifyDomainNameservers command to update the IP address of a glue record.

#### **+ .co.za Domains**

• This operation will fail if another operation is already in progress (operations take five days to be processed).

• A minimum of two and a maximum of five nameservers can be specified in the Nameservers parameter when sending the ModifyDomainNameservers command for a .co.za domain.

• Nameservers are modified in an offline process due to a zone check, so the MsgQueueRequest command should be used to check for any failures.

• The IPAddresses parameter, found within the GlueRecords parameter, must be specified when sending the ModifyDomainNameservers command to update the IP address of a glue record.

#### **+ .pl Domains** (.pl, .com.pl, .net.pl)

• A minimum of two and a maximum of ten nameservers can be specified in the Nameservers parameter when sending the ModifyDomainNameservers command for a .pl, .com.pl or .net.pl domain.

#### **+ .jp Domains**

• A minimum of two nameservers can be specified in the Nameservers parameter when sending the ModifyDomainNameservers command for a .jp domain.

#### **+ .lv Domains**

• A minimum of five nameservers can be specified in the Nameservers parameter when sending the ModifyDomainNameservers command for a .lv domain.

#### **+ .dm, .co.dm Domains**

• A minimum of two nameservers must be specified in the Nameservers parameter when sending the ModifyDomainNameservers command for a .dm or .co.dm domain.

#### **+ .nz Domains** (.co.nz, .net.nz, .org.nz, .gen.nz, kiwi.nz, ac.nz, geek.nz, maori.nz, school.nz)

• A maximum of ten nameservers can be specified when sending the ModifyDomainNameservers command for .nz domains.

#### **+ .sx Domains**

• A maximum of ten nameservers can be specified in the Nameservers parameter when sending the ModifyDomainNameservers command for a .sx domain.

• When glue records are specified in the ModifyDomainNameservers command for .sx domains a maximum of ten glue record IP addresses and external nameservers are allowed. See the example below.

A domain 'domain.sx' has had the following glue records created using the CreateNameserver command:

ns1.domain.sx with 3 IPv4 addresses and 1 IPv6 address

ns2.domain.sx with 6 IPv4 addresses

ns3.domain.sx with 3 IPv4 addresses and 3 IPv6 addresses

ns4.domain.sx with 2 IPv4 addresses and 3 IPv6 addresses

• Sending ns1.domain.sx and ns2.domain.sx as the nameservers in the Nameservers parameter is valid as the total number of glue record IP addresses is 10

• Sending ns1.domain.sx and ns3.domain.sx as the nameservers in the Nameservers parameter is valid as the total number of glue record IP addresses is 10

• Sending ns2.domain.sx and ns3.domain.sx as the nameservers in the Nameservers parameter is invalid as the total number of glue record IP addresses is 12.

• Sending ns1.domain.sx, ns4.domain.sx and ns1.anotherdomain.sx as the nameservers in the Nameservers parameter is valid as the total number of glue record IP addresses and external nameservers is 10.

• Sending ns1.domain.sx, ns4.domain.sx, ns1.anotherdomain.sx and ns2.anotherdomain.sx as the nameservers in the

Nameservers parameter is valid as the total number of glue record IP addresses and external nameservers is 11.

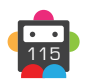

### **+ .cat Domains**

• A minimum of two nameservers can be specified in the Nameservers parameter when sending the ModifyDomainNameservers command for a .cat domain.

## **Request Parameters**

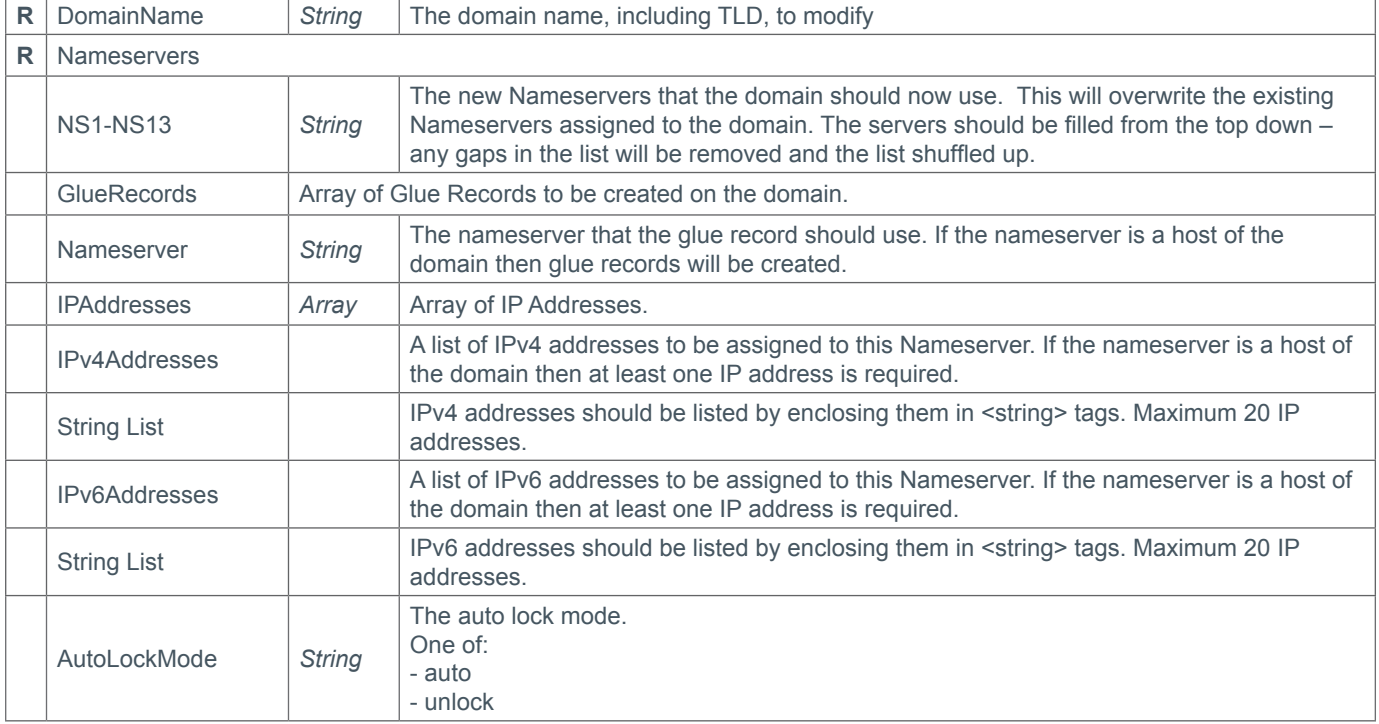

## **Response Parameters**

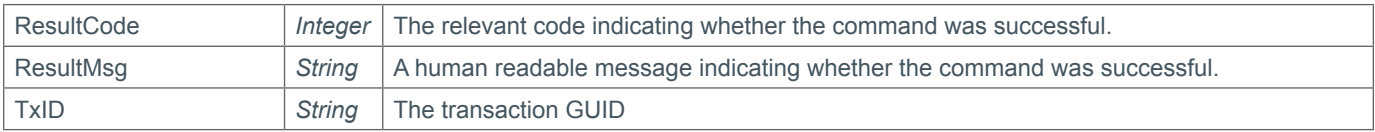

```
<soap12:Envelope xmlns:xsi="http://www.w3.org/2001/XMLSchema-instance" 
xmlns:xsd="http://www.w3.org/2001/XMLSchema" xmlns:soap12="http://www.w3.org/2003/05/
soap-envelope">
     <soap12:Body>
         <ModifyDomainNameservers xmlns="https://live.domainbox.net/">
             <AuthenticationParameters>
                 <Reseller>myreseller</Reseller>
                 <Username>myuser</Username>
                 <Password>mypassword</Password>
             </AuthenticationParameters>
             <CommandParameters>
                 <DomainName>atestdomain.co</DomainName>
                 <Nameservers>
                     <NS1>ns1.mydnshostingprov.com</NS1>
                     <NS2>ns2.mydnshostingprov.com</NS2>
                     <NS3>ns3.mydnshostingprov.com</NS3>
                     <NS4>ns4.mydnshostingprov.com</NS4>
                    <NS5></NS5>
```
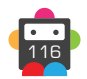

117

```
<NS6></NS6>
                     <NS7></NS7>
                      <NS8></NS8>
                      <NS9></NS9>
                     <NS10></NS10>
                     <NS11></NS11>
                      <NS12></NS12>
                      <NS13></NS13>
                      <GlueRecords>
                          <GlueRecord>
                          <Nameserver>ns1.domaintest.com</Nameserver>
                          <IPAddresses>
                          <IPv4Addresses>
                         <string>1.2.3.4</string>
                         <string>2.3.4.5</string>
                          </IPv4Addresses>
                          <IPv6Addresses>
                          </IPv6Addresses>
                          </IPAddresses>
                          <GlueRecord>
                          </GlueRecord>
                          <Nameserver>ns2.domaintest.com</Nameserver>
                          <IPAddresses>
                          <IPv4Addresses>
                          <IPAddress>3.4.5.6</IPAddress>
                          </IPv4Addresses>
                          <IPv6Addresses>
                          <string>fdd9:82bf:a50f:e36e</string>
                          </IPv6Addresses>
                          </IPAddresses>
                           </GlueRecord>
                     </GlueRecords>
                  </Nameservers>
                  <AutoLockMode>auto</AutoLockMode>
              </CommandParameters>
         </ModifyDomainNameservers>
     </soap12:Body>
</soap12:Envelope>
```

```
<soap:Envelope xmlns:soap="http://www.w3.org/2003/05/soap-envelope" 
xmlns:xsi="http://www.w3.org/2001/XMLSchema-instance" xmlns:xsd="http://www.
w3.org/2001/XMLSchema">
     <soap:Body>
         <ModifyDomainNameserversResponse xmlns="https://live.domainbox.net/">
             <ModifyDomainNameserversResult>
                 <ResultCode>100</ResultCode>
                 <ResultMsg>Domain Nameservers Modified Successfully</ResultMsg>
                 <TxID>52a71fac-6f93-45ca-ac6c-ede60fb68051</TxID>
             </ModifyDomainNameserversResult>
         </ModifyDomainNameserversResponse>
     </soap:Body>
</soap:Envelope>
```
# **D**Domainbox

## **ModifyDomainAuthcode**

Modifies the Authcode on the provided DomainName.

• GenerateNew must be included, indicating whether a new, random Authcode should be generated. If not, the AuthCode parameter must be set with an Authcode to be used for the domain.

• If GenerateNew is set to "true" and AuthCode is also supplied, the AuthCode will be ignored.

• AuthCode must be between 8 and 16 characters long, and contain at least one number, one letter and one character. Accepted characters are:

 $-!$  # \$ % ( ) \*, '. /; ? @ [ ] ^ {| } ~ + =

• If AutoLockMode is set, the domain will be automatically unlocked if necessary before the update is made. If set to 'auto' and the domain is initially locked, the domain will be locked again afterwards. If set to 'unlock' and the domain is initially locked, the domain will be left unlocked afterwards. If set to 'unlock' and the domain is currently locked, the domain will be left unlocked afterwards.

**+ .uk Domains** (.co.uk, .org.uk, .me.uk, .ltd.uk, .plc.uk, .net.uk)

• The ModifyDomainAuthcode command is disabled for .uk domains.

#### **+ .eu Domains**

• The ModifyDomainAuthcode command is disabled for .eu domains.

#### **+ .be Domains**

• The ModifyDomainAuthcode command is disabled for .be domains.

#### **+ .nl Domains**

• The ModifyDomainAuthcode command is disabled for .nl domains.

#### **+ .de Domains**

• A new Authcode is only valid for 30 days after the ModifyDomainAuthcode command is issued.

#### **+ .it Domains**

• It is not possible to modify the domain Authcode for a .it domain until the DNS check has passed. The QueryDomain command can be used to check whether the zone check has passed or failed.

#### **+ .jp Domains**

• The ModifyDomainAuthcode command is disabled for .jp domains.

#### **+ .lv Domains**

• The ModifyDomainAuthcode command is disabled for .lv domains.

#### **+ .ch, .li Domains**

• The characters " , " and " ; " are not accepted in Authcodes for .ch and .li domains.

**+ .nz Domains** (.co.nz, .net.nz, .org.nz, .gen.nz, kiwi.nz, ac.nz, geek.nz, maori.nz, school.nz)

• GenerateNew must be set to "true" for these domains. The authcode is not returned in the response parameter – use the QueryDomainAuthCode command to obtain the generated authcode.

#### **Request Parameters**

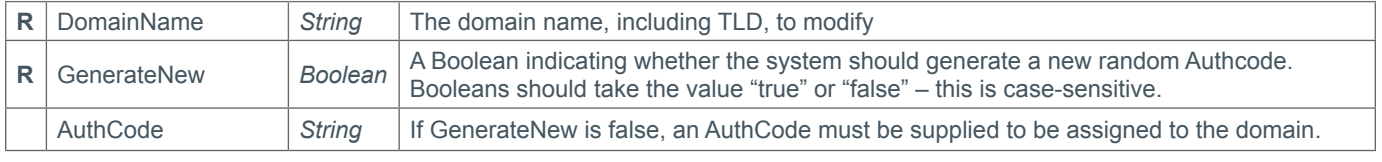

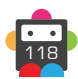

119

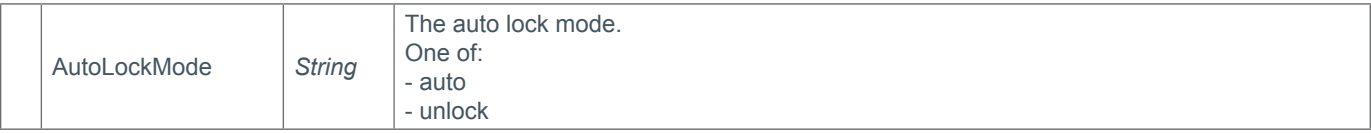

### **Response Parameters**

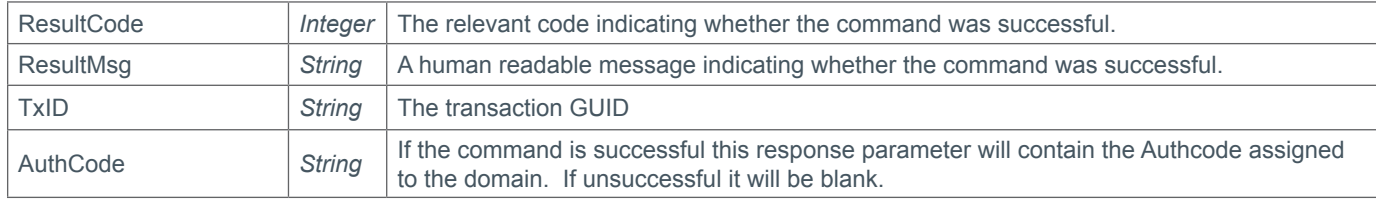

## **Example Request**

```
<soap12:Envelope xmlns:xsi="http://www.w3.org/2001/XMLSchema-instance" 
xmlns:xsd="http://www.w3.org/2001/XMLSchema" xmlns:soap12="http://www.w3.org/2003/05/
soap-envelope">
     <soap12:Body>
         <ModifyDomainAuthcode xmlns="https://live.domainbox.net/">
             <AuthenticationParameters>
                 <Reseller>myreseller</Reseller>
                 <Username>myuser</Username>
                 <Password>mypassword</Password>
             </AuthenticationParameters>
             <CommandParameters>
                 <DomainName>atestdomain.co</DomainName>
                 <GenerateNew>false</GenerateNew>
                 <AuthCode>m3CJ'{xHgT@w</AuthCode>
                 <AutoLockMode>auto</AutoLockMode>
             </CommandParameters>
         </ModifyDomainAuthcode>
     </soap12:Body>
</soap12:Envelope>
```

```
<soap:Envelope xmlns:soap="http://www.w3.org/2003/05/soap-envelope" 
xmlns:xsi="http://www.w3.org/2001/XMLSchema-instance" 
xmlns:xsd="http://www.w3.org/2001/XMLSchema">
     <soap:Body>
         <ModifyDomainAuthcodeResponse xmlns="https://live.domainbox.net/">
             <ModifyDomainAuthcodeResult>
                 <ResultCode>100</ResultCode>
                 <ResultMsg>Domain Authcode Modified Successfully</ResultMsg>
                 <TxID>823b0776-97d9-48bf-a8da-ad1e0cdcbb4b</TxID>
                 <AuthCode>m3CJ'{xHgT@w</AuthCode>
             </ModifyDomainAuthcodeResult>
         </ModifyDomainAuthcodeResponse>
     </soap:Body>
</soap:Envelope
```
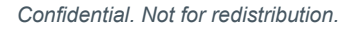

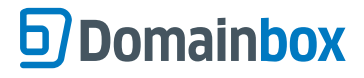

## **ModifyDomainLock**

Modifies the Lock on the provided DomainName.

• The command will fail if the state of the ApplyLock parameter sent is the same as the current state of the Lock on the Domain.

• The Lock prevents unwanted modifications or transfers as it must be turned off before these can take place.

#### **+ .uk Domains** (.co.uk, .org.uk, .me.uk, .ltd.uk, .plc.uk, .net.uk)

• The ModifyDomainLock command is disabled for .uk domains.

#### **+ .eu Domains**

• The ModifyDomainLock command is disabled for .eu domains.

#### **+ .be Domains**

• The ModifyDomainLock command is disabled for .be domains.

#### **+ .es Domains**

• The ModifyDomainLock command is disabled for .es domains.

#### **+ .at Domains** (.at, .or.at, .co.at)

• The ModifyDomainLock command is disabled for .at domains.

#### **+ .nl Domains**

• The ModifyDomainLock command is disabled for .nl domains.

#### **+ .tk Domains**

• The ModifyDomainLock command is disabled for .tk domains.

#### **+ .fr, .yt, .tf, .pm, .re, .wf Domains**

• The ModifyDomainLock command is disabled for .fr, .yt, .tf, .pm, .re, .wf domains.

#### **+ .de Domains**

• The ModifyDomainLock command is disabled for .de domains.

#### **+ .it Domains**

• It is not possible to modify the Lock on a .it domain until the DNS check has passed. The QueryDomain command can be used to check whether the zone check has passed or failed.

#### **+ .co.za Domains**

• The ModifyDomainLock command is disabled for .co.za domains.

#### **+ .io, .sh, .ac Domains**

• The ModifyDomainLock command is disabled for .io, .sh and .ac domains.

#### **+ .jp Domains**

• The ModifyDomainLock command is disabled for .jp domains.

#### **+ .ch, .li Domains**

• The ModifyDomainLock command is disabled for .ch and .li domains.

**+ .nz Domains** (.co.nz, .net.nz, .org.nz, .gen.nz, kiwi.nz, ac.nz, geek.nz, maori.nz, school.nz) • The ModifyDomainLock command is disabled for .nz domains.

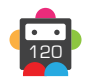

### **Request Parameters**

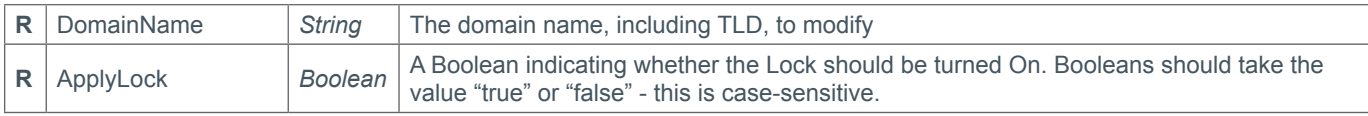

### **Response Parameters**

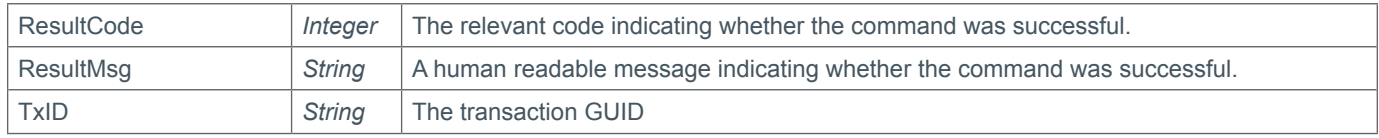

## **Example Request**

```
<soap12:Envelope xmlns:xsi="http://www.w3.org/2001/XMLSchema-instance" 
xmlns:xsd="http://www.w3.org/2001/XMLSchema" xmlns:soap12="http://www.w3.org/2003/05/
soap-envelope">
     <soap12:Body>
         <ModifyDomainLock xmlns="https://live.domainbox.net/">
             <AuthenticationParameters>
                 <Reseller>myreseller</Reseller>
                 <Username>myuser</Username>
                 <Password>mypassword</Password>
             </AuthenticationParameters>
             <CommandParameters>
                 <DomainName>atestdomain.co</DomainName>
                 <ApplyLock>true</ApplyLock>
             </CommandParameters>
         </ModifyDomainLock>
     </soap12:Body>
</soap12:Envelope>
```

```
<soap:Envelope xmlns:soap="http://www.w3.org/2003/05/soap-envelope" 
xmlns:xsi="http://www.w3.org/2001/XMLSchema-instance" xmlns:xsd="http://www.
w3.org/2001/XMLSchema">
     <soap:Body>
         <ModifyDomainLockResponse xmlns="https:// live.domainbox.net/">
             <ModifyDomainLockResult>
                 <ResultCode>100</ResultCode>
                  <ResultMsg>Domain Lock Modified Successfully</ResultMsg>
                 <TxID>c9e42913-877d-4f61-ad8e-91137b7be26a</TxID>
             </ModifyDomainLockResult>
         </ModifyDomainLockResponse>
     </soap:Body>
</soap:Envelope>
```
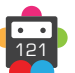

# **D**Domainbox

## **ModifyDomainRenewalSettings**

Modifies the renewal settings on the provided DomainName.

• AutoRenew is optional, but if omitted the system will assume "true", and therefore turn on auto renew for the domain.

• A successful response will also return the new settings as confirmation.

• Only consider the data returned as correct if the ResultCode to the command was successful.

#### **+ .at Domains** (.at, .or.at, .co.at)

• If a .at domain is to be deleted on its Key Date (the anniversary of the day and month that the domain was registered), the .at registry requires 30 days explicit noification prior to that domain's Key Date. It is necessary that if a .at domain is set to auto renew, then AutoRenewDays must be 30 or more days.

• If AutoRenew is set to "true" then AutoRenewDays must be set to 30, 45, 60 or 90.

• If AutoRenew is set to false then AutoRenewDays will be set to 30 regardless of the value sent in the parameter.

• If the auto renew settings are turned on within 30 days prior to the domain expiry date then the domain will not be automatically renewed prior to this expiry date, as the auto renew days is larger than 30.

## **Request Parameters**

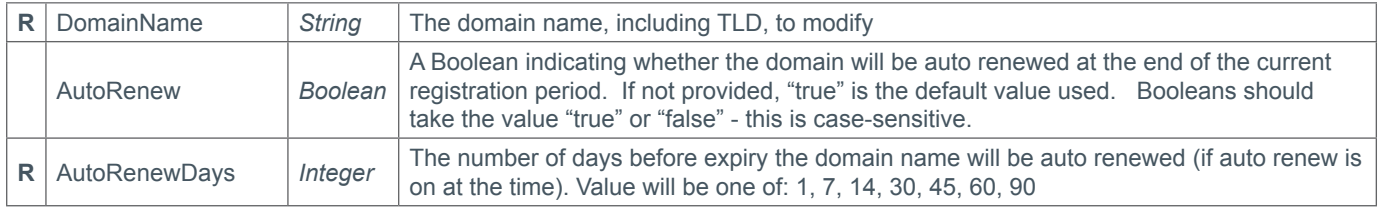

### **Response Parameters**

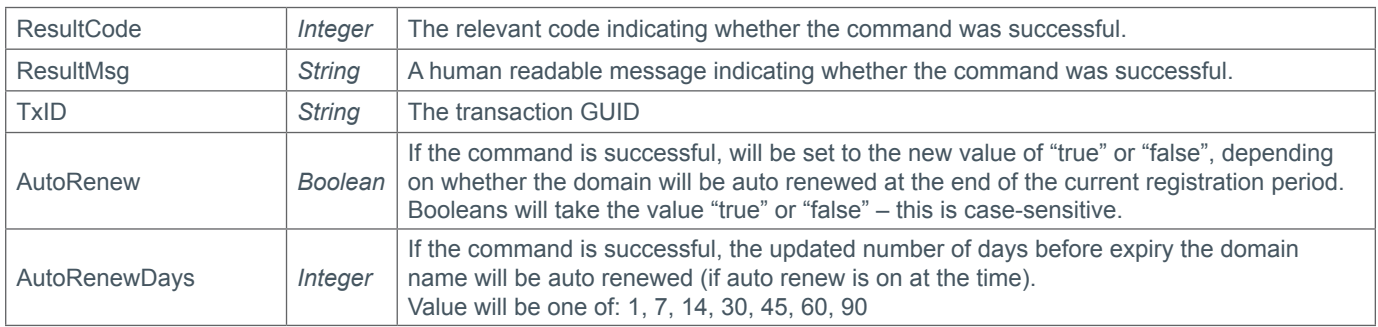

```
<soap12:Envelope xmlns:xsi="http://www.w3.org/2001/XMLSchema-instance" 
xmlns:xsd="http://www.w3.org/2001/XMLSchema" xmlns:soap12="http://www.w3.org/2003/05/
soap-envelope">
     <soap12:Body>
         <ModifyDomainRenewalSettings xmlns="https://live.domainbox.net/">
             <AuthenticationParameters>
                 <Reseller>myreseller</Reseller>
                 <Username>myuser</Username>
                 <Password>mypassword</Password>
             </AuthenticationParameters>
             <CommandParameters>
                 <DomainName>atestdomain.co</DomainName>
                 <AutoRenew>true</AutoRenew>
                 <AutoRenewDays>14</AutoRenewDays>
             </CommandParameters>
         </ModifyDomainRenewalSettings>
```
 </soap12:Body> </soap12:Envelope>

```
<soap:Envelope xmlns:soap="http://www.w3.org/2003/05/soap-envelope" 
xmlns:xsi="http://www.w3.org/2001/XMLSchema-instance" xmlns:xsd="http://www.
w3.org/2001/XMLSchema">
     <soap:Body>
         <ModifyDomainRenewalSettingsResponse xmlns="https://live.domainbox.net/">
             <ModifyDomainRenewalSettingsResult>
                 <ResultCode>100</ResultCode>
                 <ResultMsg>Domain Renewal Settings Modified Successfully</ResultMsg>
                 <TxID>4db02ff3-187d-433b-993c-b43846b2e85a</TxID>
                 <AutoRenew>true</AutoRenew>
                 <AutoRenewDays>14</AutoRenewDays>
             </ModifyDomainRenewalSettingsResult>
         </ModifyDomainRenewalSettingsResponse>
     </soap:Body>
</soap:Envelope>
```
## **ModifyDomainPrivacy**

Modifies the Privacy on the provided DomainName.

• The command will fail if the state of the ApplyPrivacy parameter sent is the same as the current state of the Privacy on the Domain.

• Applying Privacy to a domain will replace the WHOis registration data for the domain with private contact data, hiding the domain's true registration data.

• All registration data for the domain must still be kept correct and up to date when Privacy is on.

• If AutoLockMode is set, the domain will be automatically unlocked if necessary before the update is made. If set to 'auto' and the domain is initially locked, the domain will be locked again afterwards. If set to 'unlock' and the domain is initially locked, the domain will be left unlocked afterwards. If set to 'unlock' and the domain is currently locked, the domain will be left unlocked afterwards.

#### **+ .us Domains**

• The ModifyDomainPrivacy command is disabled for .us domains.

#### **+ .eu Domains**

• The ModifyDomainPrivacy command is disabled for .eu domains.

#### **+ .be Domains**

• The ModifyDomainPrivacy command is disabled for .be domains.

#### **+ .es Domains**

• The ModifyDomainPrivacy command is disabled for .es domains.

#### **+ .in Domains**

• The ModifyDomainPrivacy command is disabled for .in domains.

#### **+ .at Domains** (.at, .or.at, .co.at)

• The ModifyDomainPrivacy command is disabled for .at domains.

#### **+ .nl Domains**

• The ModifyDomainPrivacy command is disabled for .nl domains.

#### **+ .fr, .yt, .tf, .pm, .re, .wf Domains**

• The ModifyDomainPrivacy command is disabled for .fr, .yt, .tf, .pm, .re, .wf domains.

#### **+ .de Domains**

• The ModifyDomainPrivacy command is disabled for .de domains.

#### **+ .it Domains**

• The ModifyDomainPrivacy command is disabled for .it domains.

#### **+ .co.za Domains**

• The ModifyDomainPrivacy command is disabled for .co.za domains.

#### **+ .pl Domains** (.pl, .com.pl, .net.pl)

• The ModifyDomainPrivacy command is disabled for .pl, .com.pl and .net.pl domains.

#### **+ .jp Domains**

• The ModifyDomainPrivacy command is disabled for .jp domains.

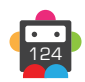

### **+ .dm, .co.dm Domains**

• The ModifyDomainPrivacy command is disabled for .dm and .co.dm domains.

**+ .nz Domains** (.co.nz, .net.nz, .org.nz, .gen.nz, kiwi.nz, ac.nz, geek.nz, maori.nz, school.nz) • The ModifyDomainPrivacy command is disabled for .nz domains.

## **+ .pro Domains**

• The ModifyDomainPrivacy command is disabled for .pro domains.

## **Request Parameters**

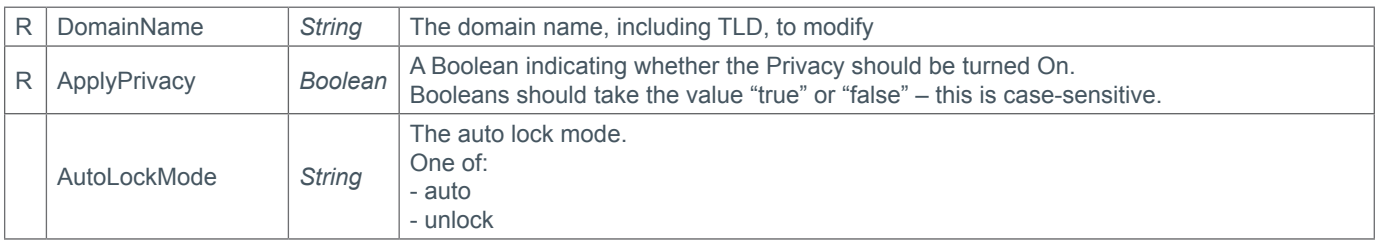

### **Response Parameters**

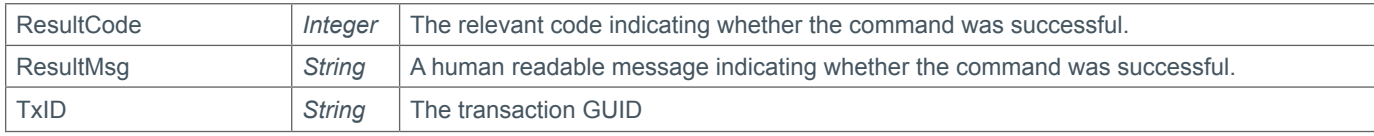

## **Example Request**

```
<soap12:Envelope xmlns:xsi="http://www.w3.org/2001/XMLSchema-instance" 
xmlns:xsd="http://www.w3.org/2001/XMLSchema" xmlns:soap12="http://www.w3.org/2003/05/
soap-envelope">
     <soap12:Body>
         <ModifyDomainPrivacy xmlns="https://live.domainbox.net/">
             <AuthenticationParameters>
                 <Reseller>myreseller</Reseller>
                 <Username>myuser</Username>
                 <Password>mypassword</Password>
             </AuthenticationParameters>
             <CommandParameters>
                 <DomainName>anewusdomain.us</DomainName>
                 <ApplyPrivacy>true</ApplyPrivacy>
                 <AutoLockMode>auto</AutoLockMode>
             </CommandParameters>
         </ModifyDomainPrivacy>
     </soap12:Body>
</soap12:Envelope>
```

```
<soap:Envelope xmlns:soap="http://www.w3.org/2003/05/soap-envelope" 
xmlns:xsi="http://www.w3.org/2001/XMLSchema-instance" xmlns:xsd="http://www.
w3.org/2001/XMLSchema">
     <soap:Body>
         <ModifyDomainPrivacyResponse xmlns="https://live.domainbox.net/">
             <ModifyDomainPrivacyResult>
                 <ResultCode>100</ResultCode>
                 <ResultMsg>Domain Privacy Modified Successfully</ResultMsg>
```
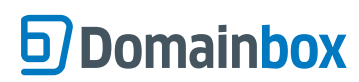

 <TxID>4d4b9fcf-81c1-4d79-9bf4-4347378f5592</TxID> </ModifyDomainPrivacyResult> </ModifyDomainPrivacyResponse> </soap:Body> </soap:Envelope>

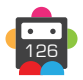

## **ModifyDomainTelCredentials**

Modifies the .tel CTH login credentials for the provided DomainName.

- This command only applies to .tel domain names.
- This command will return an unsuccessful response if the username specified is not unique in the .tel CTH platform.

• There is a small delay when modifying the .tel CTH login credentials. Therefore you will need to allow a few minutes for the operation to complete before the login details entered in this command become operational.

• This command will return an unsuccessful response if an operation is already pending on the .tel CTH login credentials for the domain specified.

- The Username entered must be between 6 and 25 characters and can contain alphanumeric characters and hyphens.
- The Password entered must be between 6 and 32 alphanumeric characters.
- Please use the URL http://live.tel-hosting.net to manage content on .tel domains.

### **Request Parameters**

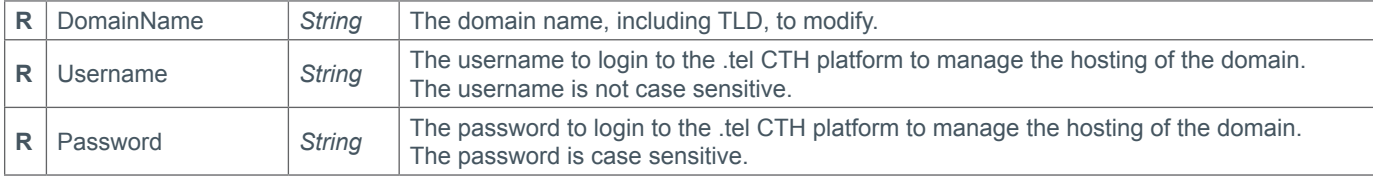

#### **Response Parameters**

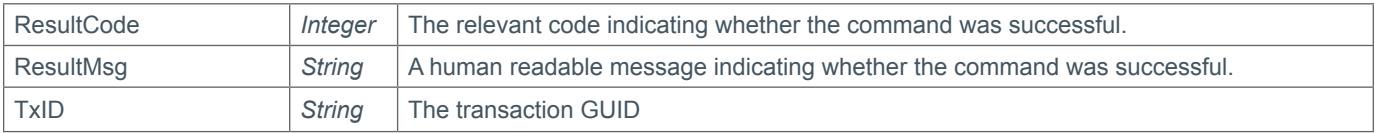

## **Example Request**

```
<soap12:Envelope xmlns:xsi="http://www.w3.org/2001/XMLSchema-instance" 
xmlns:xsd="http://www.w3.org/2001/XMLSchema" xmlns:soap12="http://www.w3.org/2003/05/
soap-envelope">
     <soap12:Body>
         <ModifyDomainTelCredentials xmlns="https://live.domainbox.net/">
             <AuthenticationParameters>
                 <Reseller>myreseller</Reseller>
                 <Username>myusername</Username>
                 <Password>mypassword</Password>
             </AuthenticationParameters>
             <CommandParameters>
                 <DomainName>atestdomain.tel</DomainName>
                 <Username>mytelusername</Username>
                 <Password>mytelpassword</Password>
             </CommandParameters>
         </ModifyDomainTelCredentials>
     </soap12:Body>
</soap12:Envelope>
```
### **Example Response**

<soap:Envelope xmlns:soap="http://www.w3.org/2003/05/soap-envelope" xmlns:xsi="http://www.w3.org/2001/XMLSchema-instance" xmlns:xsd="http://www.

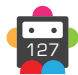

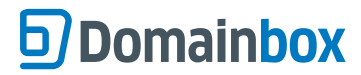

```
w3.org/2001/XMLSchema">
     <soap:Body>
         <ModifyDomainTelCredentialsResponse xmlns="https://live.domainbox.net/">
             <ModifyDomainTelCredentialsResult>
                 <ResultCode>100</ResultCode>
                 <ResultMsg>Domain Tel Credentials Modified Successfully</ResultMsg>
                 <TxID>08d28496-922b-4ddc-9a8e-133edcd8d5e0</TxID>
             </ModifyDomainTelCredentialsResult>
         </ModifyDomainTelCredentialsResponse>
     </soap:Body>
</soap:Envelope>
```
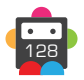

## **ModifyDomainMemberContact**

Modifies the MemberID for the provided DomainName.

- This command only applies to .xxx domain names.
- There are 3 parameters AddMemberID, AddMemberPassword and RemoveMemberID.
- One of AddMemberID or RemoveMemberID is required.
- Send AddMemberID to associate a Member ID with a domain
- Send only RemoveMemberID to remove a Member ID and make the domain Non-Resolving.
- Send all parameters to update the Member Contact.
- Currently AddMemberPassword is not used.

• If AutoLockMode is set, the domain will be automatically unlocked if necessary before the update is made. If set to 'auto' and the domain is initially locked, the domain will be locked again afterwards. If set to 'unlock' and the domain is initially locked, the domain will be left unlocked afterwards. If set to 'unlock' and the domain is currently locked, the domain will be left unlocked afterwards.

#### **Request Parameters**

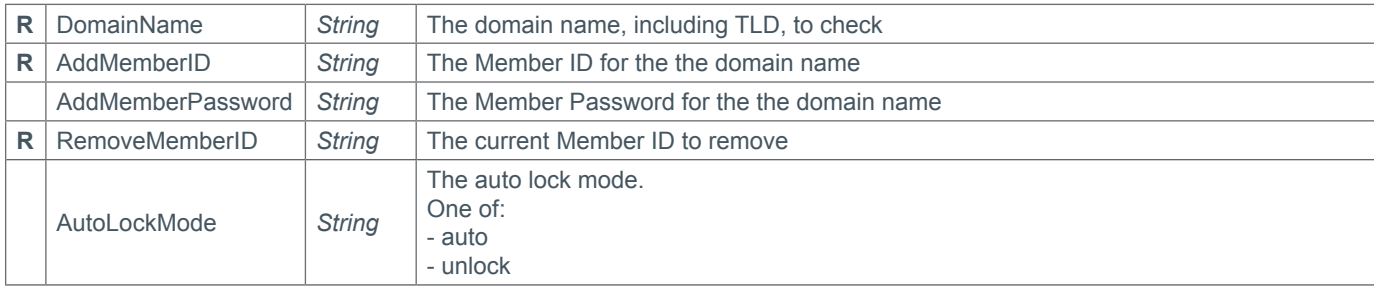

#### **Response Parameters**

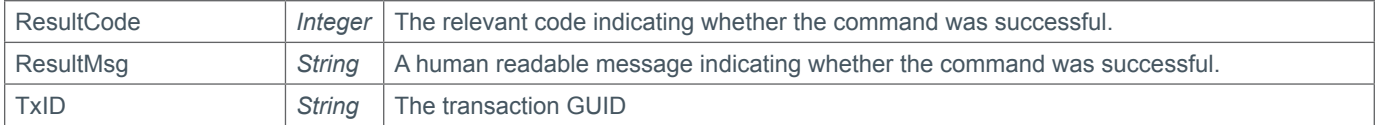

```
<soap12:Envelope xmlns:xsi="http://www.w3.org/2001/XMLSchema-instance" 
xmlns:xsd="http://www.w3.org/2001/XMLSchema" xmlns:soap12="http://www.w3.org/2003/05/
soap-envelope">
     <soap12:Body>
         <ModifyDomainMemberContact xmlns="https://live.domainbox.net/">
             <AuthenticationParameters>
                 <Reseller>myreseller</Reseller>
                 <Username>myuser</Username>
                 <Password>mypassword</Password>
             </AuthenticationParameters>
             <CommandParameters>
                 <DomainName>atestdomain.xxx</DomainName>
                 <AddMemberID>IX9BBMTP3VCYX4F9</AddMemberID>
                 <AddMemberPassword>ICMDefaultPW</AddMemberPassword>
                 <RemoveMemberID>IXS1YFK0R185PZVA</RemoveMemberID>
                 <AutoLockMode>auto</AutoLockMode> 
         </CommandParameters>
         </ModifyDomainMemberContact>
```
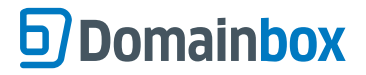

 </soap12:Body> </soap12:Envelope>

```
<soap:Envelope xmlns:soap="http://www.w3.org/2003/05/soap-envelope" 
xmlns:xsi="http://www.w3.org/2001/XMLSchema-instance" xmlns:xsd="http://www.
w3.org/2001/XMLSchema">
     <soap:Body>
         <ModifyDomainMemberContactResponse xmlns="https://live.domainbox.net/">
             <ModifyDomainMemberContactResult>
                 <ResultCode>100</ResultCode>
                 <ResultMsg>Domain Member Contact Modified Successfully</ResultMsg>
                 <TxID>f3df4a6a-c1c7-4311-a1ca-c52058811c15</TxID>
             </ModifyDomainMemberContactResult>
         </ModifyDomainMemberContactResponse>
     </soap:Body>
</soap:Envelope>
```
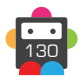

## **ModifyDomainAdditionalData**

Modifies additional data associated with the provided DomainName.

• If AutoLockMode is set, the domain will be automatically unlocked if necessary before the update is made. If set to 'auto' and the domain is initially locked, the domain will be locked again afterwards. If set to 'unlock' and the domain is initially locked, the domain will be left unlocked afterwards. If set to 'unlock' and the domain is currently locked, the domain will be left unlocked afterwards.

#### **+ .pro Domains**

• The ProProfessionData parameter is used to update the profession associated with the domain.

• This command will change the profession data on all domains which use the registrant contact of the domain specified in the command. If there are multiple domains using the contact and only one domain is to be modified, use the ModifyContact command to change the data.

#### **+ .cat Domains**

• Only the IntendedUse parameter of the domain can be modified within the additional parameters.

### **+ .actor, .dance, .democrat, .futbol, .immobilien, .kaufen, .pub, .moda, .ninja, .reviews, .social Domains**

• The ChallengeParameters parameter of the domain can be modified within the additional parameters.

### **Request Parameters**

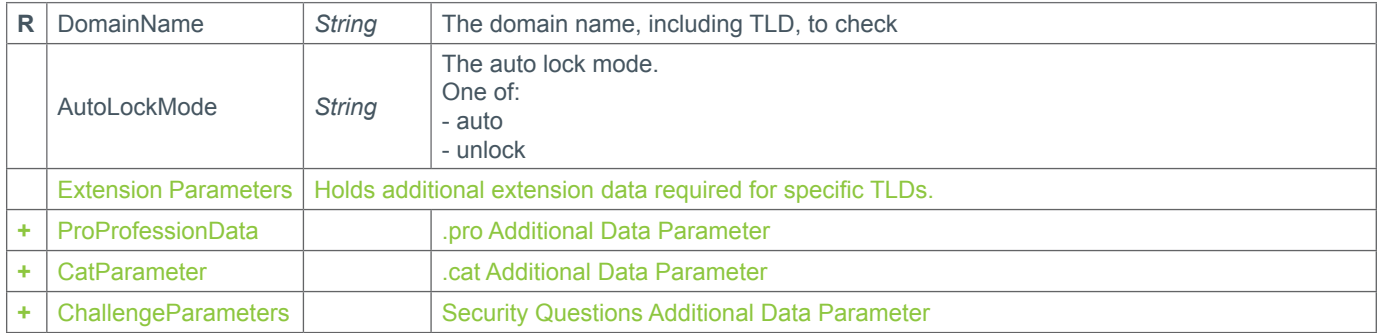

## **+ Extension Parameters**

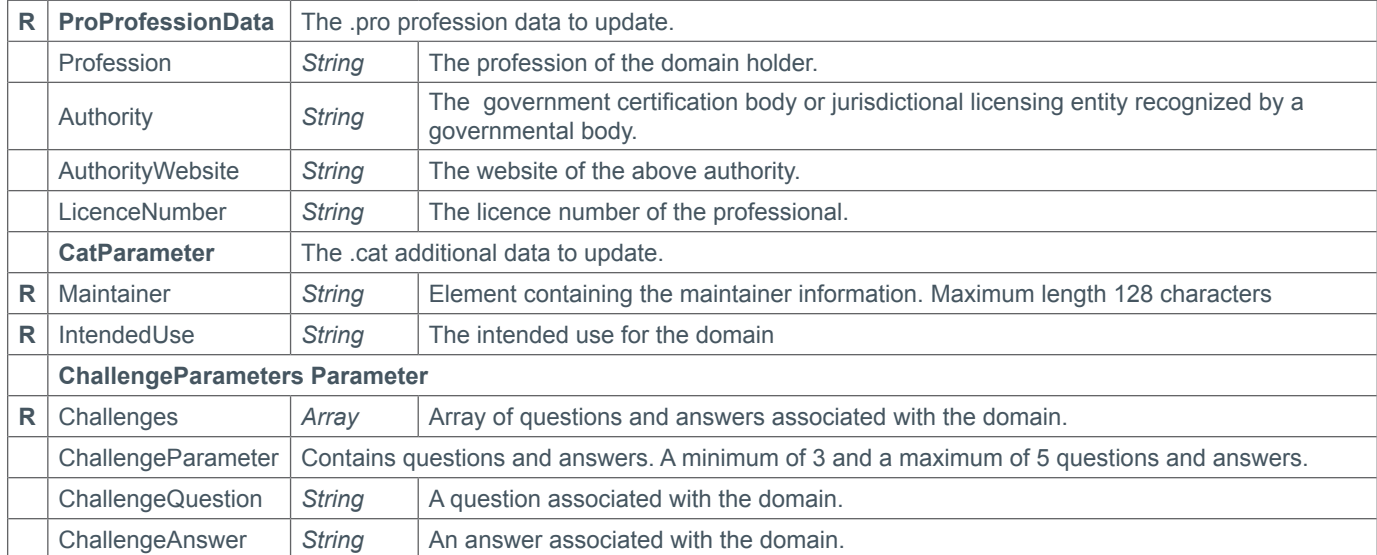

### **Response Parameters**

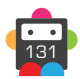

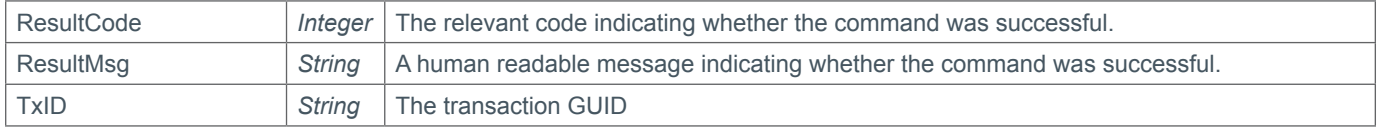

## **Example Request - .pro domains**

```
<soap12:Envelope xmlns:xsi="http://www.w3.org/2001/XMLSchema-instance" 
xmlns:xsd="http://www.w3.org/2001/XMLSchema" xmlns:soap12="http://www.w3.org/2003/05/
soap-envelope">
     <soap12:Body>
         <ModifyDomainAdditionalData xmlns="https://live.domainbox.net/">
             <AuthenticationParameters>
                 <Reseller>myreseller</Reseller>
                 <Username>myuser</Username>
                 <Password>mypassword</Password>
             </AuthenticationParameters>
             <CommandParameters>
                 <ProProfessionData>
                   <LicenceNumber>1204456</LicenceNumber>
                   <Authority>IET</Authority>
                   <Profession>Engineer</Profession>
                   <AuthorityWebsite>theiet.org</AuthorityWebsite>
                 </ProProfessionData>
                 <DomainName>mydomain.pro</DomainName>
                 <AutoLockMode>auto</AutoLockMode>
             </CommandParameters>
         </ModifyDomainAdditionalData>
     </soap12:Body>
</soap12:Envelope>
```
## **Example Request - .cat Domains**

```
<soap12:Envelope xmlns:xsi="http://www.w3.org/2001/XMLSchema-instance" 
xmlns:xsd="http://www.w3.org/2001/XMLSchema" xmlns:soap12="http://www.w3.org/2003/05/
soap-envelope">
     <soap12:Body>
         <ModifyDomainAdditionalData xmlns="https://live.domainbox.net/">
             <AuthenticationParameters>
                 <Reseller>myreseller</Reseller>
                 <Username>myuser</Username>
                 <Password>mypassword</Password>
             </AuthenticationParameters>
             <CommandParameters>
                 <CatExtensionData>
                   <Maintainer>MaintainerName</Maintainer>
                   <AuthId>X5038</AuthId>
                   <AuthKey>mySecret</AuthKey>
                    <IntendedUse>Website to do with the catalonian province</
IntendedUse>
                 </CatExtensionData>
                 <DomainName>mydomain.cat</DomainName>
                 <AutoLockMode>auto</AutoLockMode>
             </CommandParameters>
         </ModifyDomainAdditionalData>
     </soap12:Body>
</soap12:Envelope>
```

```
132
```
#### **Example Request - with ChallengeParameters parameters** <soap12:Envelope xmlns:xsi="http://www.w3.org/2001/XMLSchema-instance" xmlns:xsd="http://www.w3.org/2001/XMLSchema" xmlns:soap12="http://www.w3.org/2003/05/ soap-envelope"> <soap12:Body> <ModifyDomainAdditionalData xmlns="https://live.domainbox.net/"> <AuthenticationParameters> <Reseller>myreseller</Reseller> <Username>myuser</Username> <Password>mypassword</Password> </AuthenticationParameters> <CommandParameters> <ChallengeParameters> <Challenges> <ChallengeParameter> <ChallengeQuestion>Question 1?</ChallengeQuestion> <ChallengeAnswer>Answer 1</ChallengeAnswer> </ChallengeParameter> </Challenges> </ChallengeParameters> </CommandParameters> </ModifyDomainAdditionalData> </soap12:Body> </soap12:Envelope>

```
<soap:Envelope xmlns:soap="http://www.w3.org/2003/05/soap-envelope" 
xmlns:xsi="http://www.w3.org/2001/XMLSchema-instance" xmlns:xsd="http://www.
w3.org/2001/XMLSchema">
     <soap:Body>
         <ModifyDomainAdditionalDataResponse xmlns="http://live.domainbox.net/">
             <ModifyDomainAdditionalDataResult>
             <ResultCode>100</ResultCode>
            <ResultMsg>Domain Additional Data Modified Successfully</ResultMsg>
             <TxID>cc265805-f95f-4d69-ad0b-19a123a70735</TxID>
             </ModifyDomainAdditionalDataResult>
      </ModifyDomainAdditionalDataResponse>
     </soap:Body>
</soap:Envelope>
```
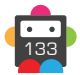

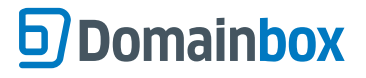

## **ModifyDomainStatus**

The ModifyDomainStatus command allows you to add and remove specific status from a Domain.

- This command currently supports .com, .net and .uk domains only; use on another TLD will return an unsupported message.
- The current statuses available are:

#### **HOLD**

- For .com/.net domains applying the HOLD status will add the "clientHold" registry status to the domain
- For .uk domains applying the HOLD status will issue a "lock for abuse" command to Nominet that will suspend the domain, this should only be used when the domain has been implicated in phishing.

The same status must not appear in ADD and REMOVE, in this instance the command will return an error.

• The command will validate the current status of the domain against the requested status changes and will fail the command if any of the existing status already apply, if the command fails on this check then none of the status change requests will be processed.

• One of AddStatus or RemoveStatus is required in this command.

• If AutoLockMode is set, the domain will be automatically unlocked if necessary before the update is made. If set to 'auto' and the domain is initially locked, the domain will be locked again afterwards. If set to 'unlock' and the domain is initially locked, the domain will be left unlocked afterwards. If set to 'unlock' and the domain is currently locked, the domain will be left unlocked afterwards.

## **Request Parameters**

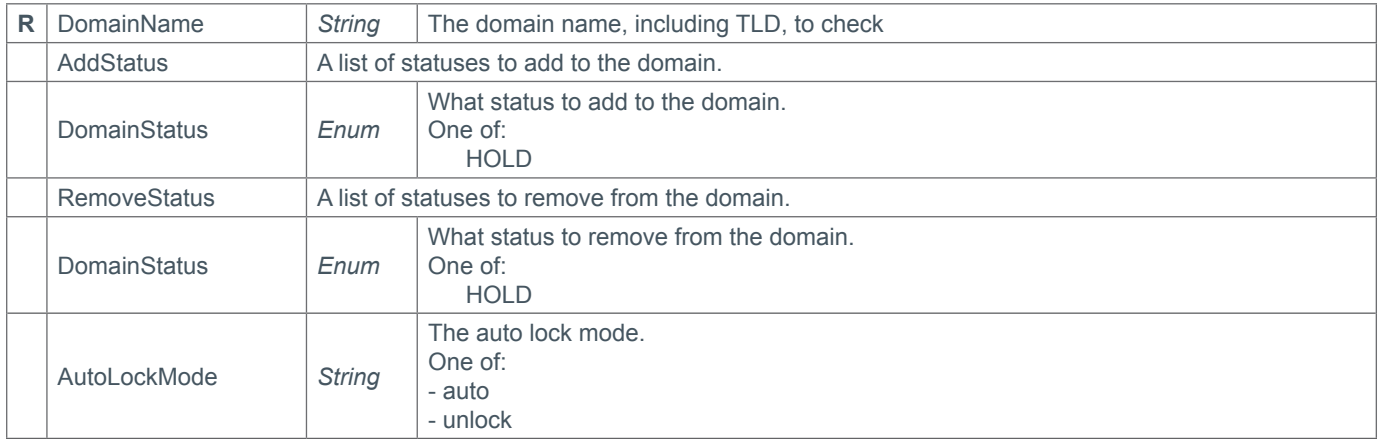

### **Response Parameters**

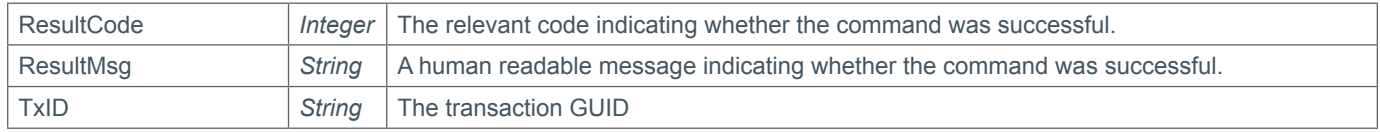

```
<soap12:Envelope xmlns:xsi="http://www.w3.org/2001/XMLSchema-instance" 
xmlns:xsd="http://www.w3.org/2001/XMLSchema" xmlns:soap12="http://www.w3.org/2003/05/
soap-envelope">
   <soap12:Body>
     <ModifyDomainStatus xmlns="https://live.domainbox.net/">
       <AuthenticationParameters>
         <Reseller>myrreseller</Reseller>
         <Username>myusername</Username>
         <Password>mypassword</Password>
       </AuthenticationParameters>
```
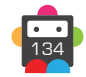

135

```
 <CommandParameters>
         <DomainName>sample_domain.com</DomainName>
         <AddStatus>
           <DomainStatus>HOLD</DomainStatus>
         </AddStatus>
         <RemoveStatus>
         </RemoveStatus>
         <AutoLockMode>auto</AutoLockMode>
       </CommandParameters>
     </ModifyDomainStatus>
   </soap12:Body>
</soap12:Envelope>
```

```
<soap12:Envelope xmlns:xsi="http://www.w3.org/2001/XMLSchema-instance" 
xmlns:xsd="http://www.w3.org/2001/XMLSchema" xmlns:soap12="http://www.w3.org/2003/05/
soap-envelope">
  <soap12:Body>
     <ModifyDomainStatusResponse xmlns="https://live.domainbox.net/">
       <ModifyDomainStatusResult>
         <ResultCode>100</ResultCode> 
         <ResultMsg>Command Successful</ResultMsg> 
         <TxID>9990fc31-b236-431c-b037-f6c5f867ac46</TxID> 
       </ModifyDomainStatusResult>
     </ModifyDomainStatusResponse>
   </soap12:Body>
</soap12:Envelope>
```
# **D**Domainbox

## **ModifyDomainProxy**

Enables or disables a proxy service on the domain. See Domain Proxy Appendix for more details and registry requirements.

• This command only applies to .de and .it domains.

• For .it and .de domains not using a domain proxy, the ModifyDomainContacts command will fail if the contacts that the domain is being updated to do not meet registry requirements. The result code of '263 – Invalid Contacts Proxy Available' will be returned if using a domain proxy would allow the contact modification.

• To update the contacts (To contacts that do not meet the registry requirements) the ModifyDomainProxy command must first be sent to enable the proxy on the domain, then the ModifyDomainContacts command can be sent to update the contacts.

• The ModifyDomainProxy command can also be used to disable a proxy for .it and .de domains, however the ModifyDomainContacts command must first be sent to update the domain contacts so they meet the registry requirements. If the domain contacts do not meet the registry requirements the ModifyDomainProxy command will return a result code of '262 – Invalid Contacts'.

• There is a 5 day grace period on proxy billing transactions, therefore if a proxy service is disabled within 5 days of the latest proxy transaction (new or renewal) a refund for the proxy transaction will be received.

• If the domain proxy is not disabled within this grace period, then it can be re-enabled with no additional charge (if the domain has been renewed since the proxy service was disabled, then the proxy will be renewed).

• The ModifyDomainProxy command will bill for the length of the domain registration, when enabling a proxy if a proxy is not available to be re-used.

• If AutoLockMode is set, the domain will be automatically unlocked if necessary before the update is made. If set to 'auto' and the domain is initially locked, the domain will be locked again afterwards. If set to 'unlock' and the domain is initially locked, the domain will be left unlocked afterwards. If set to 'unlock' and the domain is currently locked, the domain will be left unlocked afterwards.

## **Request Parameters**

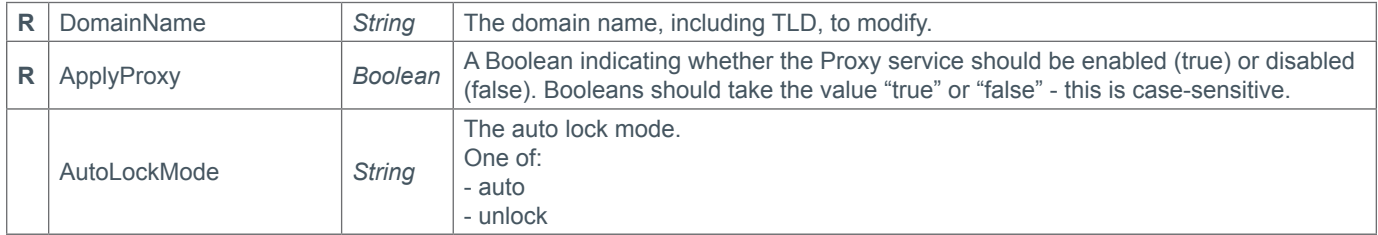

### **Response Parameters**

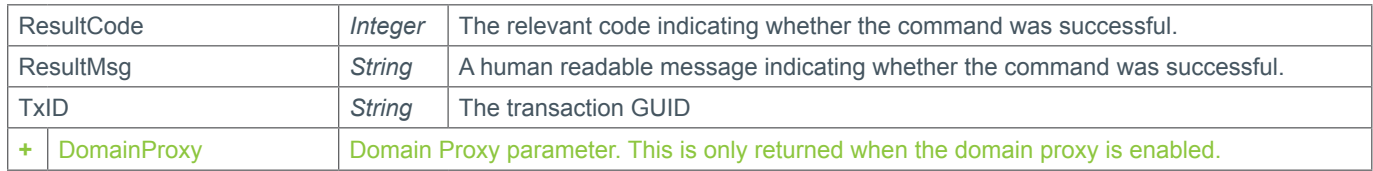

### **+ DomainProxy Parameter** (Domain Proxy Parameter)

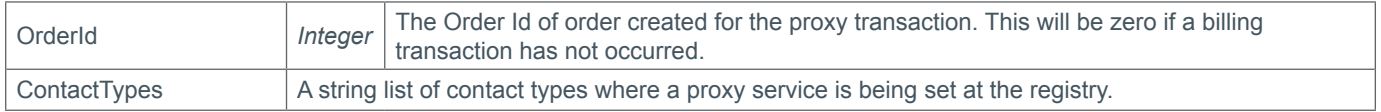

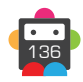

<span id="page-136-0"></span>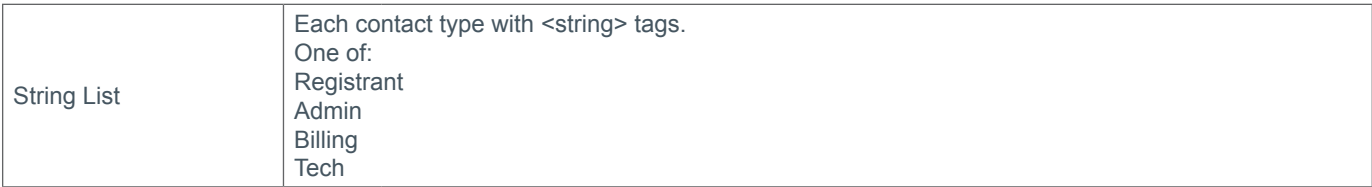

## **Example Request**

```
<s:Envelope xmlns:s="http://www.w3.org/2003/05/soap-envelope">
   <s:Body xmlns:xsi="http://www.w3.org/2001/XMLSchema-instance" xmlns:xsd="http://
www.w3.org/2001/XMLSchema">
     <ModifyDomainProxy xmlns="https://live.domainbox.net/">
       <AuthenticationParameters>
         <Reseller>myreseller</Reseller>
         <Username>myusername</Username>
         <Password>mypassword</Password>
       </AuthenticationParameters>
       <CommandParameters>
         <DomainName>proxydomain.de</DomainName>
         <ApplyProxy>true</ApplyProxy>
         <AutoLockMode>auto</AutoLockMode>
       </CommandParameters>
     </ModifyDomainProxy>
   </s:Body>
</s:Envelope>
```
## **Example Response (Enabling Proxy)**

```
<soap:Envelope xmlns:soap="http://www.w3.org/2003/05/soap-envelope" 
xmlns:xsi="http://www.w3.org/2001/XMLSchema-instance" xmlns:xsd="http://www.
w3.org/2001/XMLSchema">
   <soap:Body>
     <ModifyDomainProxyResponse xmlns="https://live.domainbox.net/">
       <ModifyDomainProxyResult>
         <ResultCode>100</ResultCode>
         <ResultMsg>Domain Proxy Modified Successfully</ResultMsg>
         <TxID>79666ec0-989f-461b-81a3-5e5079ec9258</TxID>
         <DomainProxy>
           <ContactTypes>
            <string>Admin</string>
           </ContactTypes>
           <OrderId>119180</OrderId>
         </DomainProxy>
       </ModifyDomainProxyResult>
     </ModifyDomainProxyResponse>
   </soap:Body>
</soap:Envelope>
```
## **Example Response (Disabling Proxy)**

```
<soap:Envelope xmlns:soap="http://www.w3.org/2003/05/soap-envelope" 
xmlns:xsi="http://www.w3.org/2001/XMLSchema-instance" xmlns:xsd="http://www.
w3.org/2001/XMLSchema">
   <s:Header xmlns:s="http://www.w3.org/2003/05/soap-envelope"></s:Header>
   <soap:Body>
     <ModifyDomainProxyResponse xmlns="https://live.domainbox.net/">
```
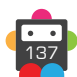

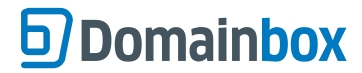

```
 <ModifyDomainProxyResult>
         <ResultCode>100</ResultCode>
         <ResultMsg>Domain Proxy Modified Successfully</ResultMsg>
         <TxID>974aee38-9e0a-4d12-a205-a344f0ab9d35</TxID>
       </ModifyDomainProxyResult>
     </ModifyDomainProxyResponse>
   </soap:Body>
</soap:Envelope>
```
## **ModifyDomainRecords**

Modifies the DNSSEC records on the provided DomainName.

- Records should be obtained from your DNS provider. In most cases new keys can be added before removing old keys.
- When using our nameservers this command can automatically configure the records against the domain.
- One of the AddRecords or RemoveRecords parameters is required when requesting this command.

#### **Supported Algorithms**

• The following algorithms are implemented by DNSSEC; algorithm support may vary by registry. Please check with your DNS provider for the correct values to use in each case.

- 1 RSA/MD5 (No longer in use)
	- 3 DSA/SHA-1
	- 5 RSA/SHA-1
	- 7 RSASHA1-NSEC3-SHA1
	- 8 RSA/SHA-256
	- 10 RSA/SHA-512
	- 12 GOST R 34.10-2001
	- 13 ECDSA/SHA-256
	- 14 ECDSA/SHA-384

#### **Supported Flags**

- 256 Zone Signing Key
- 257 Key Signing Key

#### **Supported Protocol**

- 3 DNSSEC

#### **Supported Digest Types**

- 1 SHA-1
- 2 SHA-256
- 3 GOST R 34.11-94
- 4 SHA-384

• If AutoLockMode is set, the domain will be automatically unlocked if necessary before the update is made. If set to 'auto' and the domain is initially locked, the domain will be locked again afterwards. If set to 'unlock' and the domain is initially locked, the domain will be left unlocked afterwards. If set to 'unlock' and the domain is currently locked, the domain will be left unlocked afterwards.

### **Request Parameters**

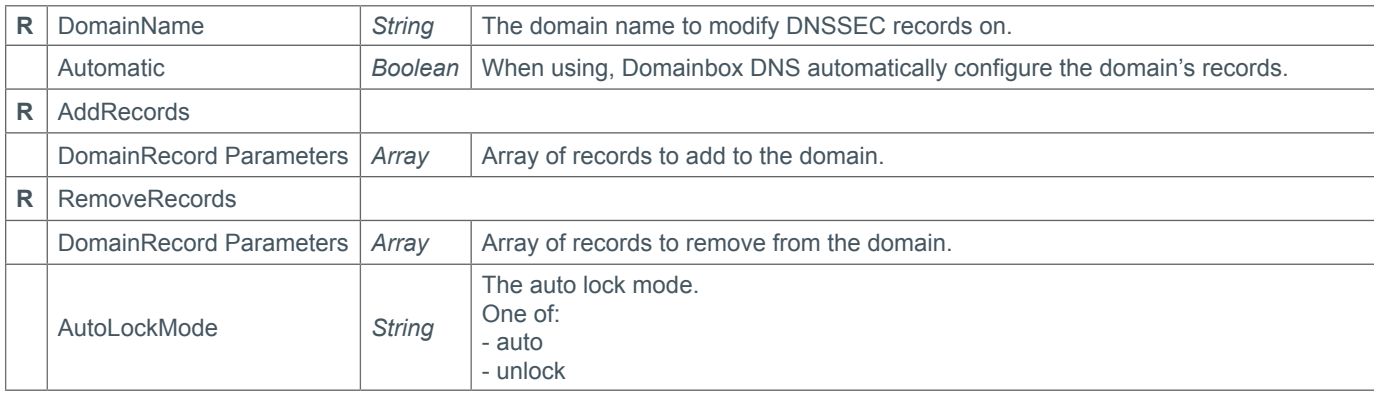

#### **+ DomainRecord Parameters** (Domain Record Parameters)

• AddRecords and RemoveRecords parameters are arrays of DomainRecordParameters.

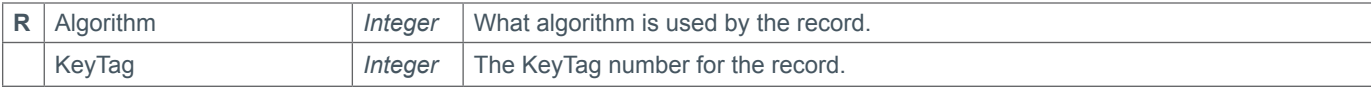

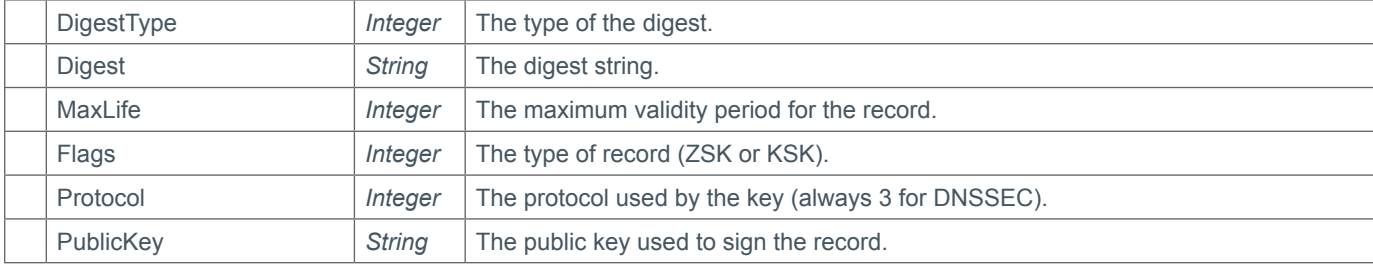

## **Response Parameters**

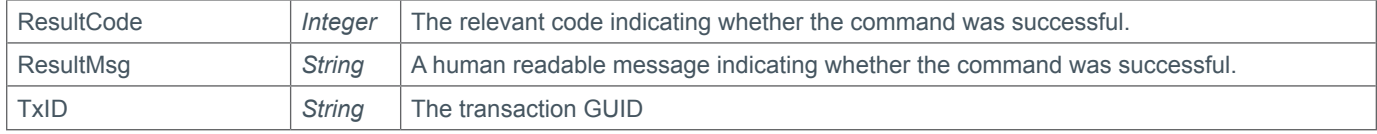

```
<soap12:Envelope xmlns:xsi="http://www.w3.org/2001/XMLSchema-instance" 
<soap12:Envelope xmlns:xsi="http://www.w3.org/2001/XMLSchema-instance" 
xmlns:xsd="http://www.w3.org/2001/XMLSchema" xmlns:soap12="http://www.w3.org/2003/05/
soap-envelope">
   <soap12:Body>
     <ModifyDomainRecords xmlns="https://live.domainbox.net/">
       <AuthenticationParameters>
         <Reseller>myreseller</Reseller>
         <Username>myusername</Username>
         <Password>mypassword</Password>
       </AuthenticationParameters>
       <CommandParameters>
         <AddRecords>
           <DomainRecordParameter>
             <KeyTag>18496</KeyTag>
             <Algorithm>8</Algorithm>
             <DigestType>1</DigestType>
             <Digest>8C4ED7939BD12009F6F87320C05479FE82EA081E</Digest>
           </DomainRecordParameter>
         </AddRecords>
         <RemoveRecords>
           <DomainRecordParameter>
             <KeyTag>18497</KeyTag>
             <Algorithm>8</Algorithm>
             <Flags>256</Flags>
             <Protocol>3</Protocol>
             <PublicKey>AQPJ////4Q==</PublicKey>
           </DomainRecordParameter>
         </RemoveRecords>
         <DomainName>example.com</DomainName>
         <Automatic>false</Automatic>
         <AutoLockMode>auto</AutoLockMode>
       </CommandParameters>
     </ModifyDomainRecords>
   </soap12:Body>
</soap12:Envelope>
```
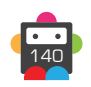

```
<soap12:Envelope xmlns:xsi="http://www.w3.org/2001/XMLSchema-instance" 
xmlns:xsd="http://www.w3.org/2001/XMLSchema" xmlns:soap12="http://www.w3.org/2003/05/
soap-envelope">
   <soap12:Body>
     <ModifyDomainRecordsResponse xmlns="https://live.domainbox.net/">
       <ModifyDomainRecordsResult>
         <ResultCode>100</ResultCode> 
         <ResultMsg>Domain Records Modified Successfully</ResultMsg> 
         <TxID>fd0c9980-dac3-455f-9b9d-b1aece22b27d</TxID> 
       </ModifyDomainRecordsResult>
     </ModifyDomainRecordsResponse>
   </soap12:Body>
</soap12:Envelope>
```
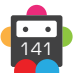

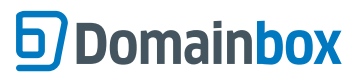

Domainbox Commands > QueryDomain Commands

**QueryDomain Commands**

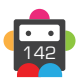

## **QueryDomainAuthcode**

Retrieves the Authcode for the provided DomainName.

• As with any of the Query based commands, you should only consider the data returned as correct if the ResultCode to the command was successful. If the command fails, ignore any default data that is returned by the command.

#### **+ .uk Domains** (.co.uk, .org.uk, .me.uk, .ltd.uk, .plc.uk, .net.uk)

• The QueryDomainAuthcode command is disabled for .uk domains.

#### **+ .eu Domains**

• The authcode returned by the QueryDomainAuthcode is only valid for 40 days after this command is issued.

#### **+ .be Domains**

• The QueryDomainAuthcode command is disabled for .be domains.

#### **+ .de Domains**

• The authcode returned by the QueryDomainAuthcode is only valid for 30 days after this command is issued.

#### **+ .jp Domains**

• The QueryDomainAuthcode command is disabled for .jp domains.

#### **+ .lv Domains**

• The QueryDomainAuthcode command is disabled for .lv domains.

#### **+ .nz Domains** (.co.nz, .net.nz, .org.nz, .gen.nz, kiwi.nz, ac.nz, geek.nz, maori.nz, school.nz)

• This command cannot be used on recently registered domains or domains for which the Authcode has recently been modified.

• It is necessary to wait a few minutes after registering a domain in order to use this command. Likewise it is necessary to wait a few minutes after using the ModifyDomainAuthcode command before using this command.

### **Request Parameters**

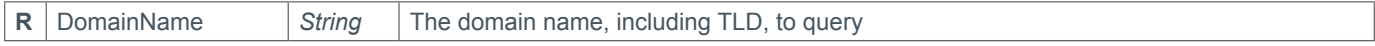

#### **Response Parameters**

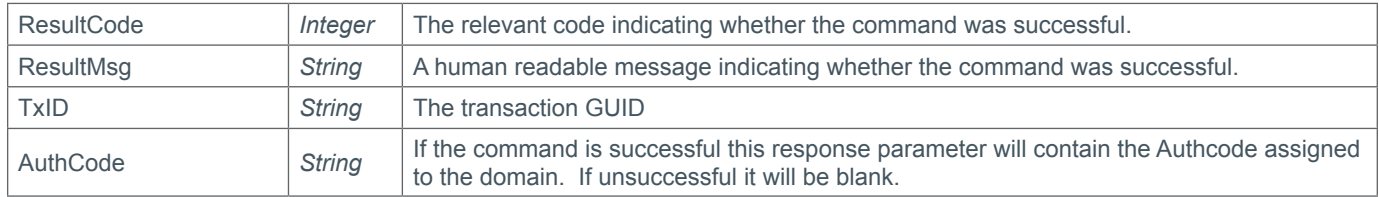

```
<soap12:Envelope xmlns:xsi="http://www.w3.org/2001/XMLSchema-instance" 
xmlns:xsd="http://www.w3.org/2001/XMLSchema" xmlns:soap12="http://www.w3.org/2003/05/
soap-envelope">
     <soap12:Body>
         <QueryDomainAuthcode xmlns="https://live.domainbox.net/">
             <AuthenticationParameters>
                 <Reseller>myreseller</Reseller>
                 <Username>myuser</Username>
                 <Password>mypassword</Password>
             </AuthenticationParameters>
             <CommandParameters>
```
 <DomainName>anew.com</DomainName> </CommandParameters> </QueryDomainAuthcode> </soap12:Body> </soap12:Envelope>

## **Example Response**

**g** Domainbox

```
<soap:Envelope xmlns:soap="http://www.w3.org/2003/05/soap-envelope" 
xmlns:xsi="http://www.w3.org/2001/XMLSchema-instance" xmlns:xsd="http://www.
w3.org/2001/XMLSchema">
     <soap:Body>
         <QueryDomainAuthcodeResponse xmlns="https://live.domainbox.net/">
             <QueryDomainAuthcodeResult>
                 <ResultCode>100</ResultCode>
                 <ResultMsg>Domain Authcode Queried Successfully</ResultMsg>
                 <TxID>4534177f-8374-4322-b010-b25facd819d0</TxID>
                 <AuthCode>m3CJ'{xHgT@w</AuthCode>
             </QueryDomainAuthcodeResult>
         </QueryDomainAuthcodeResponse>
     </soap:Body>
</soap:Envelope>
```
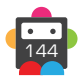
## **D**Domainbox

## **QueryDomain**

Retrieves all of the below listed for the provided DomainName.

• Note that Authcode is not returned in this query; user QueryDomainAuthcode instead. Also, this command will only return data on live registered domain names. For querying applications or pre-orders at launch, use QueryDomainLaunch.

• As with any of the Query based commands, you should only consider the data returned as correct if the ResultCode to the command was successful. If the command fails, ignore any default data that is returned by the command.

• Additional Data Response parameters can be found in the Contact Parameter Appendix.

#### **+ .uk Domains** (.co.uk, .org.uk, .me.uk, .ltd.uk, .plc.uk, .net.uk)

• The UKAdditionalData parameter, in the AdditionalData parameter, is returned for the Registrant contact.

#### **+ .us Domains**

• The USAdditionalData parameter, in the AdditionalData parameter, is returned for the Registrant contact.

#### **+ .eu Domains**

• The EUBEAdditionalData parameter, in the AdditionalData parameter, is returned for the Registrant and Technical contacts.

#### **+ .be Domains**

• The EUBEAdditionalData parameter, in the AdditionalData parameter, is returned for the Registrant and Technical contacts.

#### **+ .es Domains**

• The ESAdditionalData parameter, in the AdditionalData parameter, is returned for all contacts.

#### **+ .tel Domains**

• The TelCredentials Response parameter is returned in the Response parameters of the QueryDomain command for a .tel domain.

#### **+ .nl Domains**

• The NLAdditionalData parameter, in the AdditionalData parameter, is returned for all contacts.

#### **+ .pro Domains**

• The ProResultData parameter is returned in the AdditionalResultData parameter of the QueryDomain command for a .pro domain.

• The ProAdditionalData parameter, in the AdditionalData parameter, is returned for the Registrant contact.

#### **+ .fr, .yt, .tf, .pm, .re, .wf Domains**

• The AfnicAdditionalData parameter, in the AdditionalData parameter, is returned for the Registrant and Admin contacts if these contacts do not have an Organisation.

#### **+ .de Domains**

• The DeBillingData parameter is returned in the AdditionalResultData parameter of the QueryDomain command for a .de domain.

• The DNSCheckPassed and PendingUpdate parameters are returned in the AdditionalResultData parameter for the QueryDomain command for a .de domain.

#### **+ .it Domains**

• The ITAdditionalData parameter, in the AdditionalData parameter is returned for all contacts.

• The DNSCheckPassed and PendingUpdate parameters are returned in the AdditionalResultData parameter for the QueryDomain command for a .it domain.

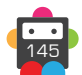

### **+ .jp Domains**

• The PendingUpdate parameter is returned in the AdditionalResultData parameter for the QueryDomain command for a .jp domain. This indicates whether there is a pending contact update still to be applied to the domain.

#### **+ .lv Domains**

• The LvAdditionalData parameter, in the AdditionalData parameter, is returned for the Registrant contact.

#### **+ .cat Domains**

• The CATAdditionalData parameter in the AdditionalData parameter is returned for all contacts.

• The CatParameter parameter is returned in the AdditionalResultData parameter for the QueryDomain command for a .cat domain.

## **Request Parameters**

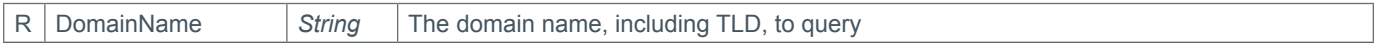

## **Response Parameters**

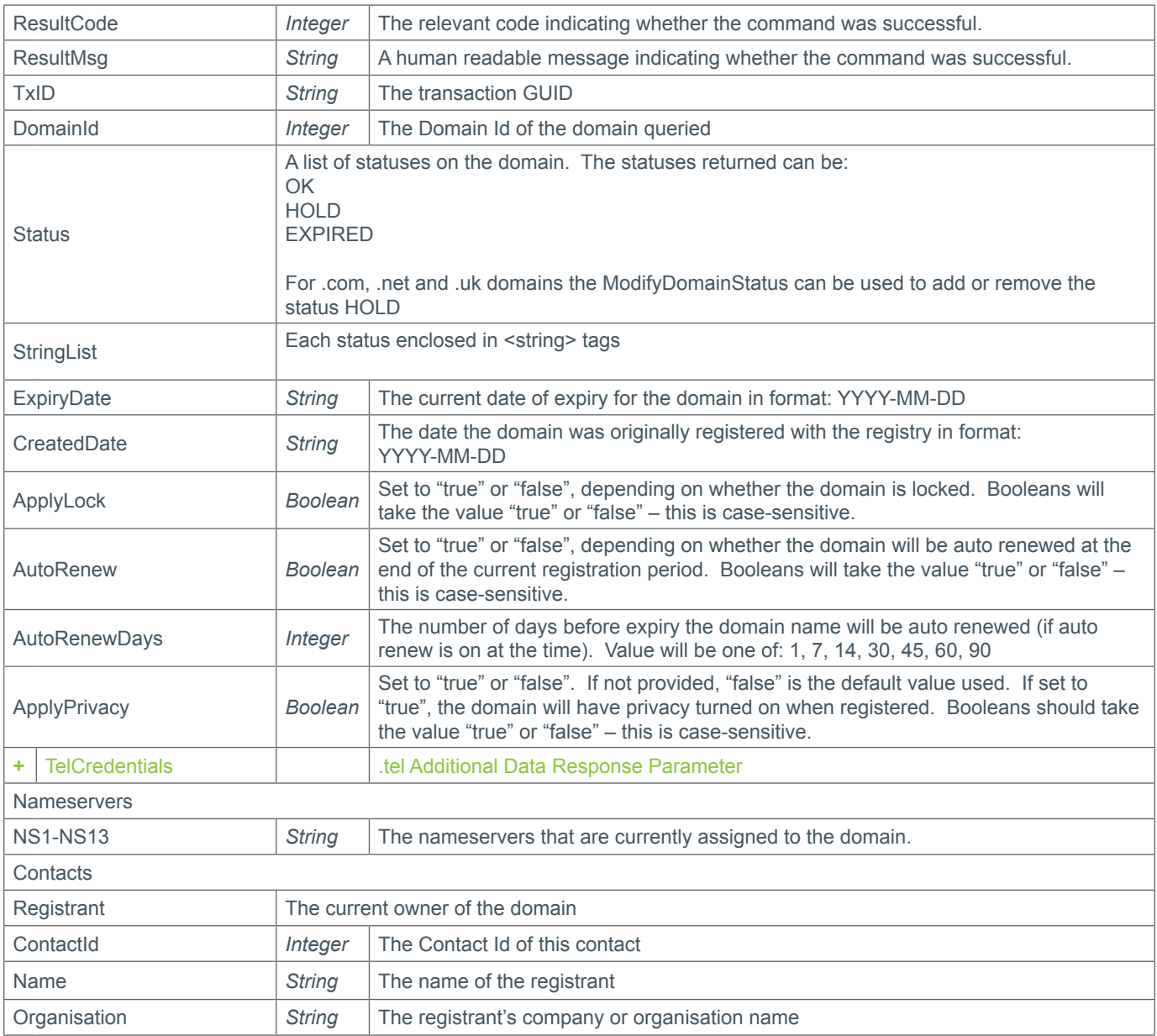

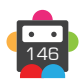

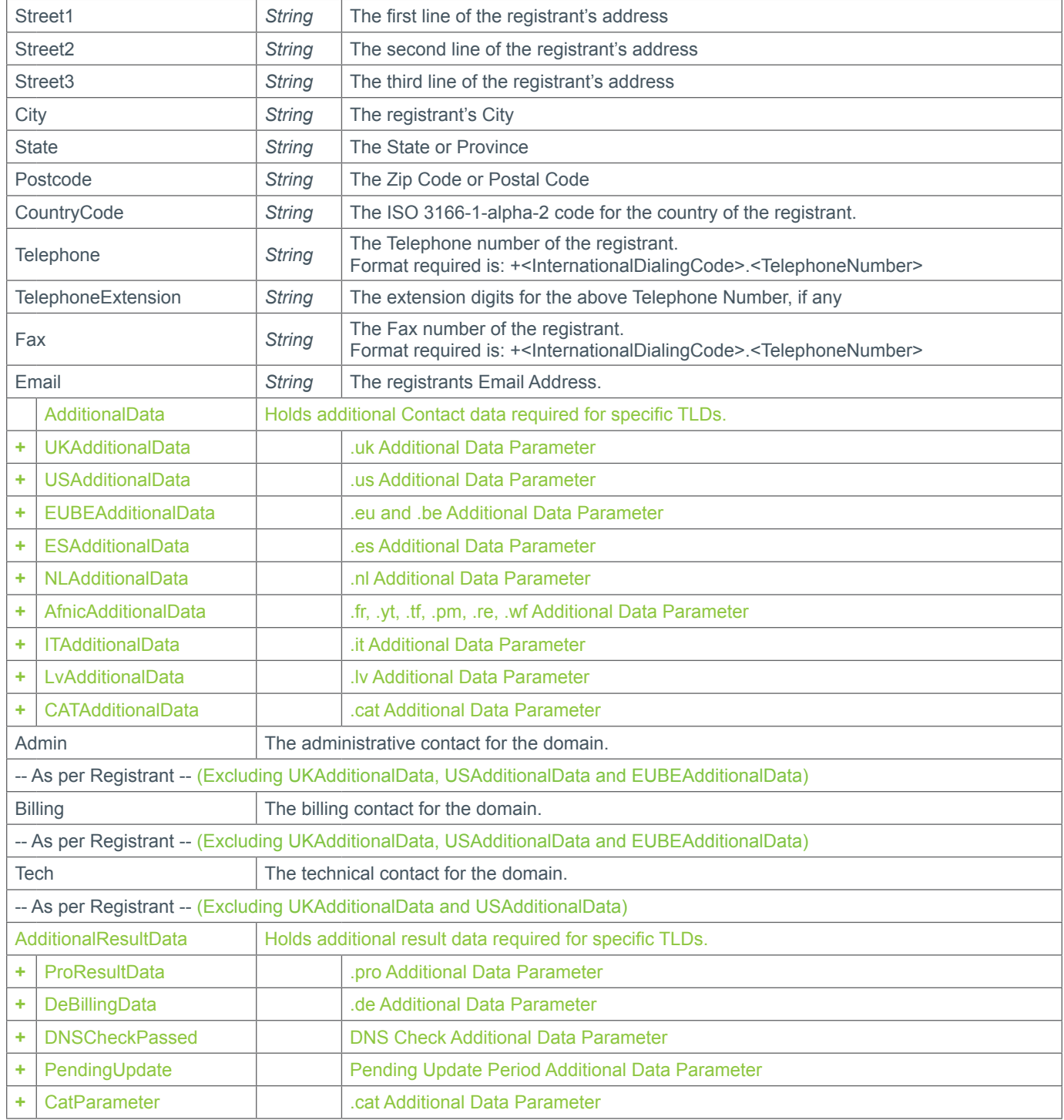

## **+ .tel Additional Data Response Parameter**

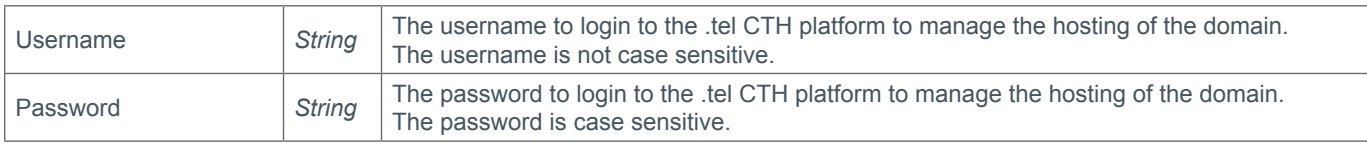

## **+ Additional Result Data Parameter**

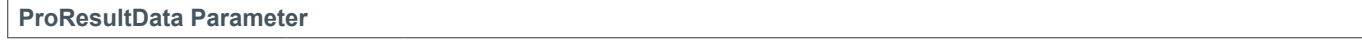

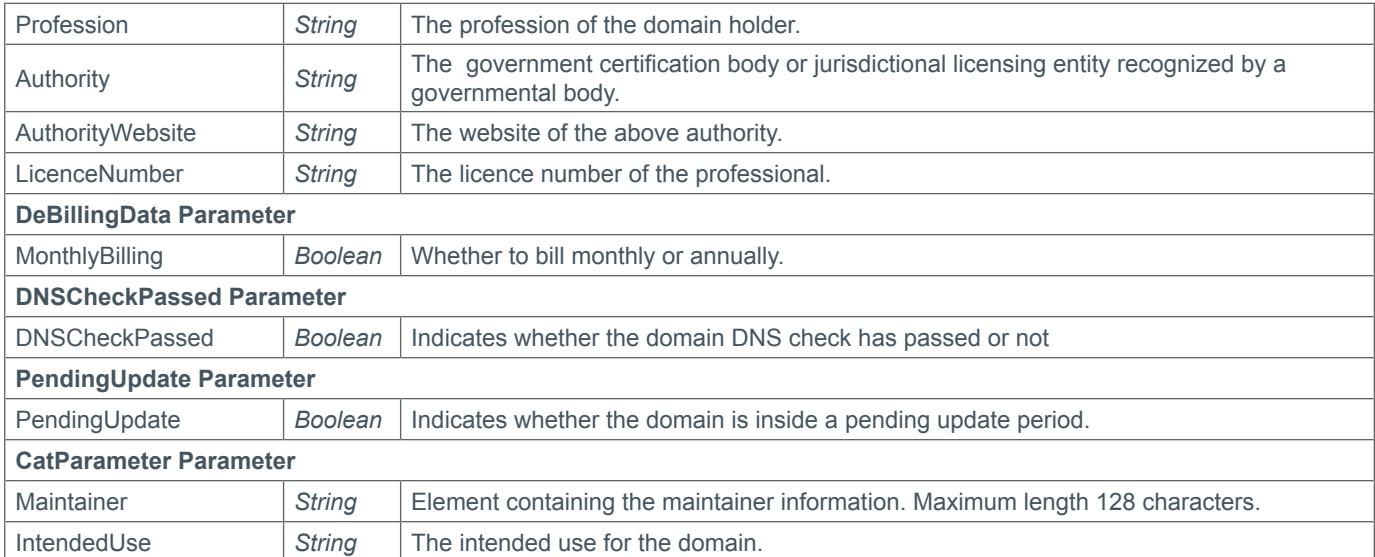

### **Example Request**

```
<soap12:Envelope xmlns:xsi="http://www.w3.org/2001/XMLSchema-instance" 
xmlns:xsd="http://www.w3.org/2001/XMLSchema" xmlns:soap12="http://www.w3.org/2003/05/
soap-envelope">
     <soap12:Body>
         <QueryDomain xmlns="https://live.domainbox.net/">
             <AuthenticationParameters>
                 <Reseller>myreseller</Reseller>
                 <Username>myuser</Username>
                 <Password>mypassword</Password>
             </AuthenticationParameters>
             <CommandParameters>
                 <DomainName>atestdomain.co</DomainName>
             </CommandParameters>
         </QueryDomain>
     </soap12:Body>
</soap12:Envelope>
```

```
<soap:Envelope xmlns:soap="http://www.w3.org/2003/05/soap-envelope" 
xmlns:xsi="http://www.w3.org/2001/XMLSchema-instance" xmlns:xsd="http://www.
w3.org/2001/XMLSchema">
     <soap:Body>
         <QueryDomainResponse xmlns="https://live.domainbox.net/">
             <QueryDomainResult>
                 <ResultCode>100</ResultCode>
                 <ResultMsg>Domain Queried Successfully</ResultMsg>
                 <TxID>36d0984e-a545-4e49-91fe-1e658fe7f3d0</TxID>
                 <DomainId>1868418</DomainId>
                 <Status>
                   <string>OK</string>
                 </Status>
                 <ExpiryDate>2011-06-29</ExpiryDate>
                 <CreatedDate>2010-06-29</CreatedDate>
                 <ApplyLock>false</ApplyLock>
                 <AutoRenew>true</AutoRenew>
                 <AutoRenewDays>1</AutoRenewDays>
```
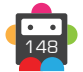

```
 <ApplyPrivacy>false</ApplyPrivacy>
 <Nameservers>
     <NS1>ns1.mydnshostingprov.com</NS1>
     <NS2>ns2.mydnshostingprov.com</NS2>
    <NS3></NS3>
    <NS4></NS4>
    <NS5></NS5>
    <NS6></NS6>
    <NS7></NS7>
    <NS8></NS8>
     <NS9></NS9>
    <NS10></NS10>
    <NS11></NS11>
    <NS12></NS12>
     <NS13></NS13>
 </Nameservers>
 <Contacts>
     <Registrant>
         <Name>John Smith</Name>
         <Organisation>Smith Corp.</Organisation>
         <Street1>123 Fake Street</Street1>
         <Street2></Street2>
         <Street3></Street3>
         <City>Somewhere City</City>
         <State>Somewhereshire</State>
         <Postcode>SW1 2EV</Postcode>
         <CountryCode>GB</CountryCode>
         <Telephone>+44.1234102010</Telephone>
         <TelephoneExtension></TelephoneExtension>
         <Email>john.smith@smithcorp.com</Email>
        <Fax></Fax>
          <ContactId>12292</ContactId>
     </Registrant>
    <Admin> <Name>IT Manager</Name>
         <Organisation>Smith Corp.</Organisation>
         <Street1>123 Fake Street</Street1>
         <Street2></Street2>
         <Street3></Street3>
         <City>Somewhere City</City>
         <State>Somewhereshire</State>
         <Postcode>SW1 2EV</Postcode>
         <CountryCode>GB</CountryCode>
         <Telephone>+44.1234102010</Telephone>
         <TelephoneExtension></TelephoneExtension>
         <Email>it.manager@smithcorp.com</Email>
        <Fax></Fax>
         <ContactId>12293</ContactId>
    </Admin>
    <Tech> <Name>IT Manager</Name>
         <Organisation>Smith Corp.</Organisation>
         <Street1>123 Fake Street</Street1>
         <Street2></Street2>
         <Street3></Street3>
         <City>Somewhere City</City>
         <State>Somewhereshire</State>
         <Postcode>SW1 2EV</Postcode>
```

```
 <CountryCode>GB</CountryCode>
                          <Telephone>+44.1234102010</Telephone>
                          <TelephoneExtension></TelephoneExtension>
                          <Email>it.manager@smithcorp.com</Email>
                         <Fax></Fax>
                          <ContactId>12293</ContactId>
                     </Tech> <Billing>
                          <Name>John Smith</Name>
                          <Organisation>Smith Corp.</Organisation>
                          <Street1>123 Fake Street</Street1>
                          <Street2></Street2>
                          <Street3></Street3>
                          <City>Somewhere City</City>
                          <State>Somewhereshire</State>
                          <Postcode>SW1 2EV</Postcode>
                          <CountryCode>GB</CountryCode>
                          <Telephone>+44.1234102010</Telephone>
                          <TelephoneExtension></TelephoneExtension>
                          <Email>john.smith@smithcorp.com</Email>
                         <Fax></Fax>
                          <ContactId>12292</ContactId>
                      </Billing>
                  </Contacts>
             </QueryDomainResult>
         </QueryDomainResponse>
     </soap:Body>
</soap:Envelope>
```
## **Example Response (Verified)**

 $<$ NS7> $<$ /NS7>

```
<soap:Envelope xmlns:soap="http://www.w3.org/2003/05/soap-envelope" xmlns:xsi="http://
www.w3.org/2001/XMLSchema-instance" xmlns:xsd="http://www.w3.org/2001/XMLSchema">
   <soap:Body>
     <QueryDomainResponse xmlns="https://live.domainbox.net/">
       <QueryDomainResult>
         <ResultCode>100</ResultCode>
         <ResultMsg>Domain Queried Successfully</ResultMsg>
         <TxID>c87e02d9-8fd2-4399-ab73-e6429e6dd051</TxID>
         <Status>
           <string>OK</string>
          <string>VERIFIED</string>
         </Status>
         <DomainId>173640</DomainId>
         <ExpiryDate>2014-12-02</ExpiryDate>
         <CreatedDate>2013-12-02</CreatedDate>
         <ApplyLock>false</ApplyLock>
         <AutoRenew>true</AutoRenew>
         <AutoRenewDays>1</AutoRenewDays>
         <ApplyPrivacy>false</ApplyPrivacy>
         <Nameservers>
           <NS1>ns1.dnsfarm.org</NS1>
           <NS2>ns2.dnsfarm.org</NS2>
           <NS3>ns3.dnsfarm.org</NS3>
          <NS4></NS4>
          <NS5></NS5>
          <NS6></NS6>
```
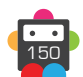

```
<NS8></NS8>
   <NS9></NS9>
  <NS10></NS10>
  <NS11></NS11>
  <NS12></NS12>
   <NS13></NS13>
 </Nameservers>
 <Contacts>
   <Registrant>
     <Name>John Smith</Name>
     <Organisation>Smith Corp.</Organisation>
     <Street1>123 Fake Street</Street1>
     <Street2></Street2>
     <Street3></Street3>
     <City>Somewhere City</City>
     <State>Somewhereshire</State>
     <Postcode>SW1 2EV</Postcode>
     <CountryCode>GB</CountryCode>
     <Telephone>+44.1234102010</Telephone>
     <TelephoneExtension></TelephoneExtension>
    <Fax></Fax>
     <Email>john.smith@smithcorp.com</Email>
     <ContactId>82996</ContactId>
   </Registrant>
  <Admin> <Name>John Smith</Name>
     <Organisation>Smith Corp.</Organisation>
     <Street1>123 Fake Street</Street1>
     <Street2></Street2>
     <Street3></Street3>
     <City>Somewhere City</City>
     <State>Somewhereshire</State>
     <Postcode>SW1 2EV</Postcode>
     <CountryCode>GB</CountryCode>
     <Telephone>+44.1234102010</Telephone>
     <TelephoneExtension></TelephoneExtension>
    <Fax></Fax> <Email>john.smith@smithcorp.com</Email>
     <ContactId>82996</ContactId>
  \langleAdmin\rangle <Tech>
     <Name>John Smith</Name>
     <Organisation>Smith Corp.</Organisation>
     <Street1>123 Fake Street</Street1>
     <Street2></Street2>
     <Street3></Street3>
     <City>Somewhere City</City>
     <State>Somewhereshire</State>
     <Postcode>SW1 2EV</Postcode>
     <CountryCode>GB</CountryCode>
     <Telephone>+44.1234102010</Telephone>
     <TelephoneExtension></TelephoneExtension>
    <Fax></Fax>
     <Email>john.smith@smithcorp.com</Email>
     <ContactId>82996</ContactId>
  \langleTech\rangle <Billing>
     <Name>John Smith</Name>
```
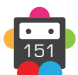

```
 <Organisation>Smith Corp.</Organisation>
             <Street1>123 Fake Street</Street1>
             <Street2></Street2>
             <Street3></Street3>
             <City>Somewhere City</City>
             <State>Somewhereshire</State>
             <Postcode>SW1 2EV</Postcode>
             <CountryCode>GB</CountryCode>
             <Telephone>+44.1234102010</Telephone>
             <TelephoneExtension></TelephoneExtension>
            <Fax></Fax>
             <Email>john.smith@smithcorp.com</Email>
             <ContactId>82996</ContactId>
           </Billing>
         </Contacts>
         <StorefrontDomain>
           <StorefrontId>3</StorefrontId>
           <StorefrontUserId>5</StorefrontUserId>
           <StorefrontUsername>john.smith@smithcorp.com</StorefrontUsername>
         </StorefrontDomain>
       </QueryDomainResult>
     </QueryDomainResponse>
   </soap:Body>
</soap:Envelope>
```
## **Example Response (Unverified)**

```
<soap:Envelope xmlns:soap="http://www.w3.org/2003/05/soap-envelope" 
xmlns:xsi="http://www.w3.org/2001/XMLSchema-instance" xmlns:xsd="http://www.
w3.org/2001/XMLSchema">
   <soap:Body>
     <QueryDomainResponse xmlns="https://live.domainbox.net/">
       <QueryDomainResult>
         <ResultCode>100</ResultCode>
         <ResultMsg>Domain Queried Successfully</ResultMsg>
         <TxID>5fc69eab-4235-46fd-8a58-3f2bd9f9f7e4</TxID>
         <Status>
           <string>UNVERIFIED</string>
         </Status>
         <DomainId>173640</DomainId>
         <ExpiryDate>2014-12-02</ExpiryDate>
         <CreatedDate>2013-12-02</CreatedDate>
         <ApplyLock>false</ApplyLock>
         <AutoRenew>true</AutoRenew>
         <AutoRenewDays>1</AutoRenewDays>
         <ApplyPrivacy>false</ApplyPrivacy>
         <Nameservers>
           <NS1>ns1.dnsfarm.org</NS1>
           <NS2>ns2.dnsfarm.org</NS2>
           <NS3>ns3.dnsfarm.org</NS3>
          <NS4></NS4>
           <NS5></NS5>
          <NS6></NS6>
          <NS7></NS7>
           <NS8></NS8>
           <NS9></NS9>
          <NS10></NS10>
          <NS11></NS11>
```
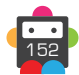

```
 <NS12></NS12>
 <NS13></NS13>
 </Nameservers>
 <Contacts>
   <Registrant>
     <Name>John Smith</Name>
     <Organisation>Smith Corp.</Organisation>
     <Street1>123 Fake Street</Street1>
     <Street2></Street2>
     <Street3></Street3>
     <City>Somewhere City</City>
     <State>Somewhereshire</State>
     <Postcode>SW1 2EV</Postcode>
     <CountryCode>GB</CountryCode>
     <Telephone>+44.1234102010</Telephone>
     <TelephoneExtension></TelephoneExtension>
    <Fax></Fax>
     <Email>john.smith@smithcorp.com</Email>
     <ContactId>82999</ContactId>
   </Registrant>
  <Admin> <Name>John Smith</Name>
     <Organisation>Smith Corp.</Organisation>
     <Street1>123 Fake Street</Street1>
     <Street2></Street2>
     <Street3></Street3>
     <City>Somewhere City</City>
     <State>Somewhereshire</State>
     <Postcode>SW1 2EV</Postcode>
     <CountryCode>GB</CountryCode>
     <Telephone>+44.1234102010</Telephone>
     <TelephoneExtension></TelephoneExtension>
    <Fax></Fax>
     <Email>john.smith@smithcorp.com</Email>
     <ContactId>82999</ContactId>
  </Admin>
  <Tech> <Name>John Smith</Name>
     <Organisation>Smith Corp.</Organisation>
     <Street1>123 Fake Street</Street1>
     <Street2></Street2>
     <Street3></Street3>
     <City>Somewhere City</City>
     <State>Somewhereshire</State>
     <Postcode>SW1 2EV</Postcode>
     <CountryCode>GB</CountryCode>
     <Telephone>+44.1234102010</Telephone>
     <TelephoneExtension></TelephoneExtension>
    <Fax></Fax>
     <Email>john.smith@smithcorp.com</Email>
     <ContactId>82999</ContactId>
 </Tech> <Billing>
     <Name>John Smith</Name>
     <Organisation>Smith Corp.</Organisation>
     <Street1>123 Fake Street</Street1>
     <Street2></Street2>
     <Street3></Street3>
```
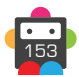

```
 <City>Somewhere City</City>
             <State>Somewhereshire</State>
             <Postcode>SW1 2EV</Postcode>
             <CountryCode>GB</CountryCode>
             <Telephone>+44.1234102010</Telephone>
             <TelephoneExtension></TelephoneExtension>
            <Fax></Fax>
             <Email>john.smith@smithcorp.com</Email>
             <ContactId>82999</ContactId>
          \langleBilling>
         </Contacts>
         <StorefrontDomain>
           <StorefrontId>3</StorefrontId>
           <StorefrontUserId>5</StorefrontUserId>
           <StorefrontUsername>john.smith@smithcorp.com</StorefrontDomain>
       </QueryDomainResult>
     </QueryDomainResponse>
   </soap:Body>
</soap:Envelope>
```
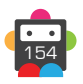

## **QueryDomainLock**

Retrieves the lock status for the provided DomainName.

• This command will only return data on live registered domain names.

• As with any of the Query based commands, you should only consider the data returned as correct if the ResultCode to the command was successful.

• If the command fails, ignore any default data that is returned by the command.

### **Request Parameters**

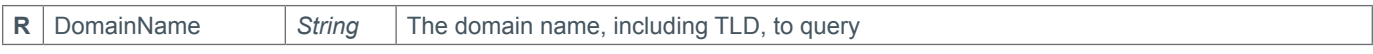

### **Response Parameters**

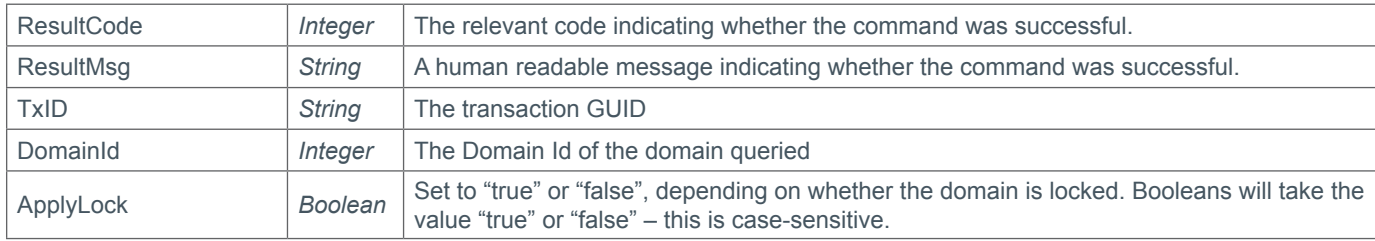

## **Example Request**

```
<soap12:Envelope xmlns:xsi="http://www.w3.org/2001/XMLSchema-instance" 
xmlns:xsd="http://www.w3.org/2001/XMLSchema" xmlns:soap12="http://www.w3.org/2003/05/
soap-envelope">
     <soap12:Body>
```

```
 <QueryDomainLock xmlns="https://live.domainbox.net/">
             <AuthenticationParameters>
                  <Reseller>myreseller</Reseller>
                  <Username>myusername</Username>
                  <Password>mypassword</Password>
             </AuthenticationParameters>
             <CommandParameters>
                  <DomainName>atestdomain.co</DomainName>
             </CommandParameters>
         </QueryDomainLock>
     </soap12:Body>
</soap12:Envelope>
```
## **Example Request**

```
<soap:Envelope xmlns:soap="http://www.w3.org/2003/05/soap-envelope" 
xmlns:xsi="http://www.w3.org/2001/XMLSchema-instance" xmlns:xsd="http://www.
w3.org/2001/XMLSchema">
     <soap:Body>
         <QueryDomainLockResponse xmlns="https://live.domainbox.net/">
             <QueryDomainLockResult>
                 <ResultCode>100</ResultCode>
                 <ResultMsg>Domain Lock Queried Successfully</ResultMsg>
                 <TxID>d59c1545-1942-40b2-9ac8-7b33fe3b60d5</TxID>
                 <DomainId>87967</DomainId>
                 <ApplyLock>true</ApplyLock>
             </QueryDomainLockResult>
         </QueryDomainLockResponse>
```
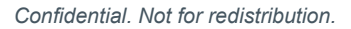

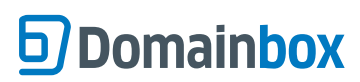

Domainbox Commands > QueryDomainLock

 </soap:Body> </soap:Envelope>

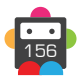

## **QueryDomainRenewalSettings**

Retrieves the renewal settings for the provided DomainName.

• This command will only return data on live registered domain names.

• As with any of the Query based commands, you should only consider the data returned as correct if the ResultCode to the command was successful.

• If the command fails, ignore any default data that is returned by the command.

### **Request Parameters**

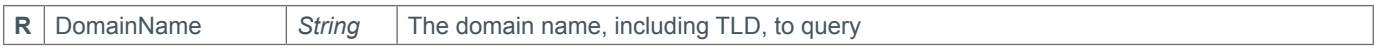

#### **Response Parameters**

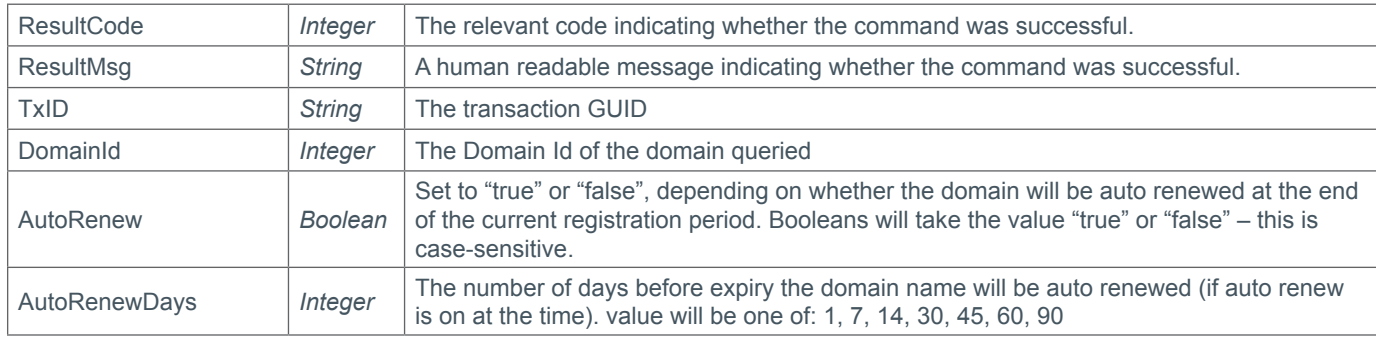

### **Example Request**

```
<soap12:Envelope xmlns:xsi="http://www.w3.org/2001/XMLSchema-instance" 
xmlns:xsd="http://www.w3.org/2001/XMLSchema" xmlns:soap12="http://www.w3.org/2003/05/
soap-envelope">
     <soap12:Body>
         <QueryDomainRenewalSettings xmlns="https://live.domainbox.net/">
             <AuthenticationParameters>
                 <Reseller>myreseller</Reseller>
                 <Username>myusername</Username>
                 <Passwordmy>password</Password>
             </AuthenticationParameters>
             <CommandParameters>
                 <DomainName>atestdomain.co</DomainName>
             </CommandParameters>
         </QueryDomainRenewalSettings>
     </soap12:Body>
</soap12:Envelope>
```

```
<soap:Envelope xmlns:soap="http://www.w3.org/2003/05/soap-envelope" 
xmlns:xsi="http://www.w3.org/2001/XMLSchema-instance" xmlns:xsd="http://www.
w3.org/2001/XMLSchema">
     <soap:Body>
         <QueryDomainRenewalSettingsResponse xmlns="https://live.domainbox.net/">
             <QueryDomainRenewalSettingsResult>
                 <ResultCode>100</ResultCode>
                 <ResultMsg>Domain Renewal Settings Queried Successfully</ResultMsg>
                 <TxID>4d76201a-3b6d-4ccc-bca5-729439bbac9b</TxID>
                 <DomainId>87967</DomainId>
```
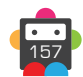

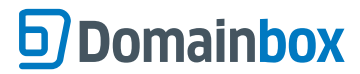

 <AutoRenew>true</AutoRenew> <AutoRenewDays>60</AutoRenewDays> </QueryDomainRenewalSettingsResult> </QueryDomainRenewalSettingsResponse> </soap:Body> </soap:Envelope>

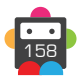

## **QueryDomainDates**

Retrieves the creation and expiry date for the provided DomainName.

• This command will only return data on live registered domain names.

• As with any of the Query based commands, you should only consider the data returned as correct if the ResultCode to the command was successful.

• If the command fails, ignore any default data that is returned by the command.

### **Request Parameters**

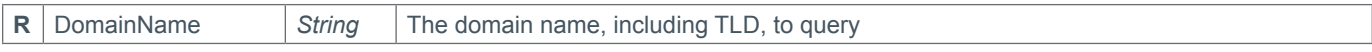

### **Response Parameters**

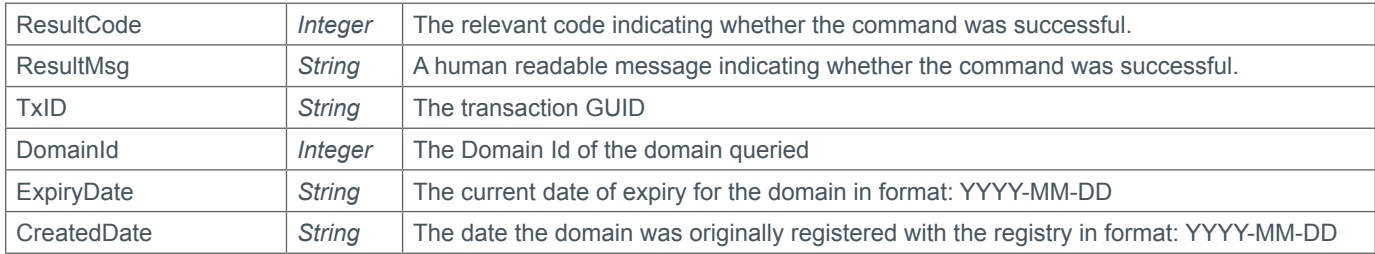

## **Example Request**

```
<soap12:Envelope xmlns:xsi="http://www.w3.org/2001/XMLSchema-instance" 
xmlns:xsd="http://www.w3.org/2001/XMLSchema" xmlns:soap12="http://www.w3.org/2003/05/
soap-envelope">
     <soap12:Body>
         <QueryDomainDates xmlns="https://live.domainbox.net/">
             <AuthenticationParameters>
                 <Reseller>myreseller</Reseller>
                 <Username>myusername</Username>
                 <Password>mypassword</Password>
             </AuthenticationParameters>
             <CommandParameters>
                 <DomainName>atestdomain.co</DomainName>
             </CommandParameters>
         </QueryDomainDates>
     </soap12:Body>
```
</soap12:Envelope>

```
<soap:Envelope xmlns:soap="http://www.w3.org/2003/05/soap-envelope" 
xmlns:xsi="http://www.w3.org/2001/XMLSchema-instance" xmlns:xsd="http://www.
w3.org/2001/XMLSchema">
     <soap:Body>
         <QueryDomainDatesResponse xmlns="https://live.domainbox.net/">
             <QueryDomainDatesResult>
                 <ResultCode>100</ResultCode>
                 <ResultMsg>Domain Dates Queried Successfully</ResultMsg>
                 <TxID>3182a82c-2bc2-47c2-83a6-35033c6d05dc</TxID>
                 <DomainId>87967</DomainId>
                 <ExpiryDate>2012-08-08</ExpiryDate>
                 <CreatedDate>2010-08-17</CreatedDate>
             </QueryDomainDatesResult>
```
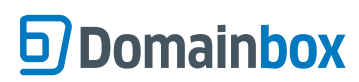

 </QueryDomainDatesResponse> </soap:Body> </soap:Envelope>

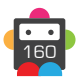

## **QueryDomainNameservers**

Retrieves the nameservers assigned to the provided DomainName.

• This command will only return data on live registered domain names.

• As with any of the Query based commands, you should only consider the data returned as correct if the ResultCode to the command was successful.

• If the command fails, ignore any default data that is returned by the command.

### **Request Parameters**

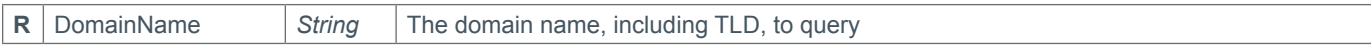

#### **Response Parameters**

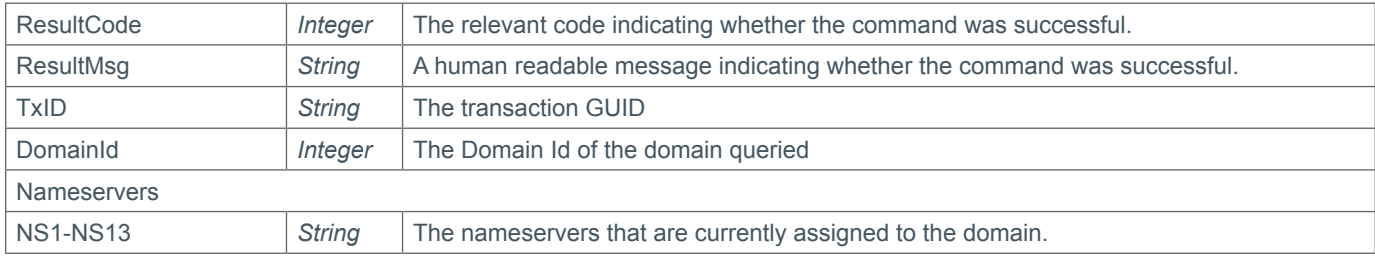

### **Example Request**

```
<soap12:Envelope xmlns:xsi="http://www.w3.org/2001/XMLSchema-instance" 
xmlns:xsd="http://www.w3.org/2001/XMLSchema" xmlns:soap12="http://www.w3.org/2003/05/
soap-envelope">
     <soap12:Body>
         <QueryDomainNameservers xmlns="https://live.domainbox.net/">
             <AuthenticationParameters>
                 <Reseller>myreseller</Reseller>
                 <Username>myusername</Username>
                 <Password>mypassword</Password>
             </AuthenticationParameters>
             <CommandParameters>
                 <DomainName>atestdomain.co</DomainName>
             </CommandParameters>
         </QueryDomainNameservers>
     </soap12:Body>
</soap12:Envelope>
```

```
<soap:Envelope xmlns:soap="http://www.w3.org/2003/05/soap-envelope" 
xmlns:xsi="http://www.w3.org/2001/XMLSchema-instance" xmlns:xsd="http://www.
w3.org/2001/XMLSchema">
     <soap:Body>
         <QueryDomainNameserversResponse xmlns="https://live.domainbox.net/">
             <QueryDomainNameserversResult>
                 <ResultCode>100</ResultCode>
                 <ResultMsg>Domain Nameservers Queried Successfully</ResultMsg>
                 <TxID>b689ba06-7357-4324-ab09-727b3ca7e440</TxID>
                 <DomainId>87967</DomainId>
                 <Nameservers>
                     <NS1>ns1.mydnshostingprov.com</NS1>
                     <NS2>ns2.mydnshostingprov.com</NS2>
```
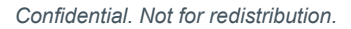

 $<$ NS3> $<$ /NS3>  $<$ NS4> $<$ /NS4>  $<$ NS5> $<$ /NS5>  $<$ NS6> $<$ /NS6>  $<$ NS7> $<$ /NS7>  $<$ NS8> $<$ /NS8>  $<$ NS9> $<$ /NS9>  $<\!\!N\rm S10\!\!><\!\!N\rm S10\!\!>$  $<$ NS11> $<$ /NS11> <NS12></NS12> <NS13></NS13> </Nameservers> </QueryDomainNameserversResult> </QueryDomainNameserversResponse> </soap:Body> </soap:Envelope>

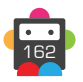

## **QueryDomainNameserverHosts**

• Retrieves the nameserver hosts (i.e glue records host names) for the provided DomainName.

• This command will only return data on live registered domain names.

• As with any of the Query based commands, you should only consider the data returned as correct if the ResultCode to the command was successful. If the command fails, ignore any default data that is returned by the command.

### **Request Parameters**

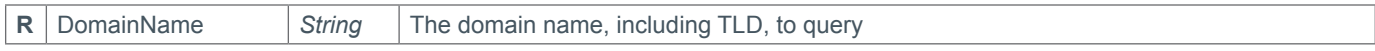

### **Response Parameters**

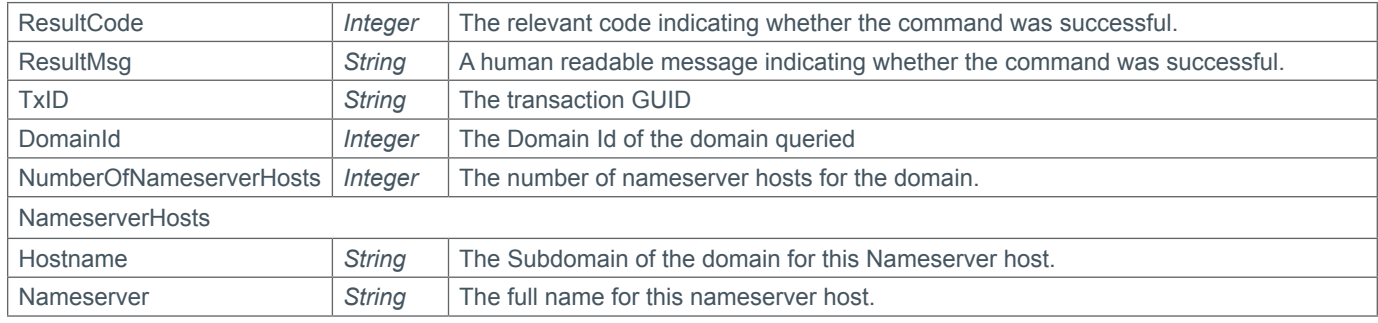

## **Example Request**

```
<soap12:Envelope xmlns:xsi="http://www.w3.org/2001/XMLSchema-instance" 
xmlns:xsd="http://www.w3.org/2001/XMLSchema" xmlns:soap12="http://www.w3.org/2003/05/
soap-envelope">
   <soap12:Body>
     <QueryDomainNameserverHosts xmlns="https://live.domainbox.net/">
       <AuthenticationParameters>
         <Reseller>myreseller</Reseller>
         <Username>myusername</Username>
         <Password>mypassword</Password>
       </AuthenticationParameters>
       <CommandParameters>
         <DomainName>domain.com</DomainName>
       </CommandParameters>
     </QueryDomainNameserverHosts>
   </soap12:Body>
</soap12:Envelope>
Example Response
<soap12:Envelope xmlns:xsi="http://www.w3.org/2001/XMLSchema-instance"
```

```
xmlns:xsd="http://www.w3.org/2001/XMLSchema" xmlns:soap12="http://www.w3.org/2003/05/
soap-envelope">
   <soap12:Body>
     <QueryDomainNameserverHostsResponse xmlns="https://live.domainbox.net/">
       <QueryDomainNameserverHostsResult>
         <ResultCode>100</ResultCode>
         <ResultMsg>Domain Nameserver Hosts Queried Successfully</ResultMsg>
         <TxID>f1c745f7-3bd1-4874-a2a9-79fbc498c0e3</TxID>
         <DomainId>93875</DomainId>
         <NameserverHosts>
           <NameserverHostResult>
            <HostName>ns1</HostName>
```
 <Nameserver>ns1.domain.com</Nameserver> </NameserverHostResult> <NameserverHostResult> <HostName>ns2</HostName> <Nameserver>ns2.domain.com</Nameserver> </NameserverHostResult> </NameserverHosts> <NumberOfNameserverHosts>2</NumberOfNameserverHosts> </QueryDomainNameserverHostsResult> </QueryDomainNameserverHostsResponse> </soap12:Body> </soap12:Envelope>

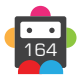

## **QueryDomainContacts**

Retrieves the contacts for the provided DomainName.

- This command will only return data on live registered domain names.
- As with any of the Query based commands, you should only consider the data returned as correct if the ResultCode to the command was successful. If the command fails, ignore any default data that is returned by the command.
- If the command fails, ignore any default data that is returned by the command.
- Additional Data Response parameters can be found in the Contact Parameter Appendix.

#### **+ .uk Domains** (.co.uk, .org.uk, .me.uk, .ltd.uk, .plc.uk, .net.uk)

• The UKAdditionalData parameter, in the AdditionalData parameter, is returned for the Registrant contact.

#### **+ .us Domains**

• The USAdditionalData parameter, in the AdditionalData parameter, is returned for the Registrant contact.

#### **+ .eu Domains**

• The EUBEAdditionalData parameter, in the AdditionalData parameter, is returned for the Registrant and Technical contacts.

#### **+ .be Domains**

• The EUBEAdditionalData parameter, in the AdditionalData parameter, is returned for the Registrant and Technical contacts.

#### **+ .es Domains**

• The ESAdditionalData parameter, in the AdditionalData parameter, is returned for all contacts.

#### **+ .nl Domains**

• The NLAdditionalData parameter, in the AdditionalData parameter, is returned for all contacts.

#### **+ .pro Domains**

• The ProAdditionalData parameter, in the AdditionalData parameter, is returned for the Registrant contact.

#### **+ .fr, .yt, .tf, .pm, .re, .wf Domains**

• The AfnicAdditionalData parameter, in the AdditionalData parameter, is returned for the Registrant and Admin contacts if these contacts do not have an Organisation.

#### **+ .it Domains**

• The ITAdditionalData parameter, in the AdditionalData parameter, is returned for all contacts.

#### **+ .lv Domains**

• The LvAdditionalData parameter, in the AdditionalData parameter, is returned for the Registrant contact.

#### **+ .cat Domains**

• The CATAdditionalData parameter, in the AdditionalData parameter, is returned for all contacts.

#### **Request Parameters**

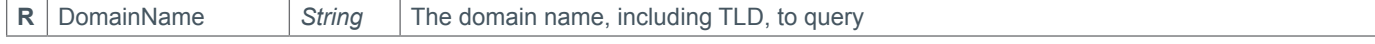

#### **Response Parameters**

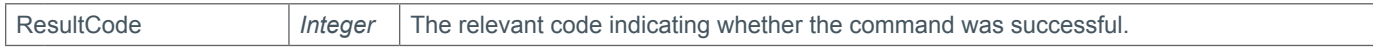

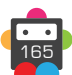

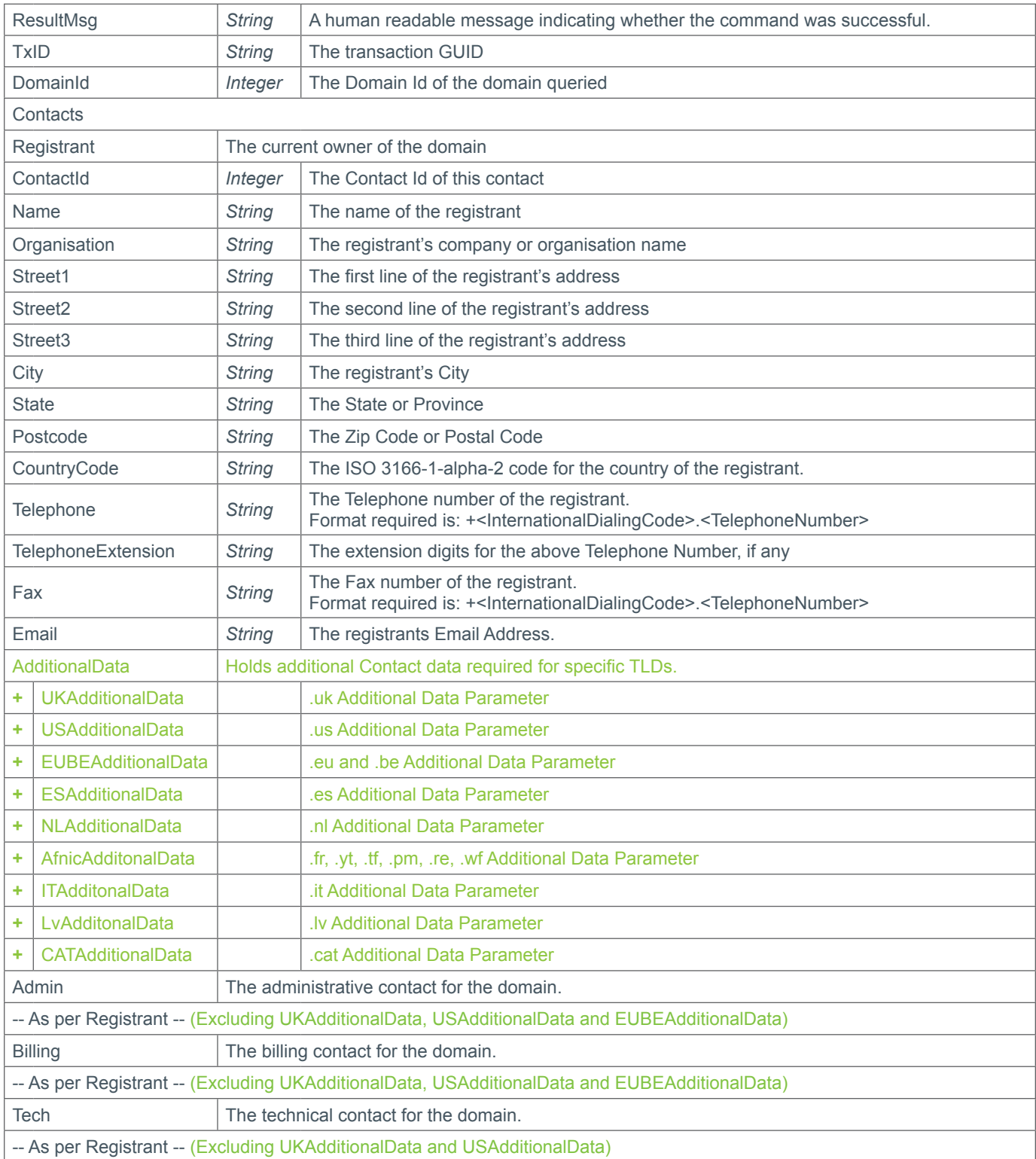

## **Example Request**

```
<soap12:Envelope xmlns:xsi="http://www.w3.org/2001/XMLSchema-instance" 
xmlns:xsd="http://www.w3.org/2001/XMLSchema" xmlns:soap12="http://www.w3.org/2003/05/
soap-envelope">
     <soap12:Body>
         <QueryDomainContacts xmlns="https://live.domainbox.net/">
             <AuthenticationParameters>
                 <Reseller>myreseller</Reseller>
```
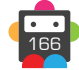

```
 <Username>myusername</Username>
                 <Password>mypassword</Password>
             </AuthenticationParameters>
             <CommandParameters>
                  <DomainName>atestdomain.co</DomainName>
             </CommandParameters>
         </QueryDomainContacts>
     </soap12:Body>
</soap12:Envelope>
```

```
<soap:Envelope xmlns:soap="http://www.w3.org/2003/05/soap-envelope" 
xmlns:xsi="http://www.w3.org/2001/XMLSchema-instance" xmlns:xsd="http://www.
w3.org/2001/XMLSchema">
     <soap:Body>
         <QueryDomainContactsResponse xmlns="https://live.domainbox.net/">
             <QueryDomainContactsResult>
                 <ResultCode>100</ResultCode>
                 <ResultMsg>Domain Contacts Queried Successfully</ResultMsg>
                 <TxID>d050a7b2-1dda-4dae-9b91-b7bd5e4f6a6c</TxID>
                 <DomainId>87967</DomainId>
                 <Contacts>
                      <Registrant>
                          <Name>John Smith</Name>
                          <Organisation>Smith Corp.</Organisation>
                          <Street1>Test</Street1>
                          <Street2>123 Fake Street</Street2>
                          <Street3></Street3>
                          <City>Somewhere City</City>
                          <State>Somewhereshire</State>
                          <Postcode>SW1 2EV</Postcode>
                          <CountryCode>GB</CountryCode>
                          <Telephone>+44.234102010</Telephone>
                          <TelephoneExtension></TelephoneExtension>
                         <Fax></Fax>
                          <Email>john.smith@smithcorp.com</Email>
                          <ContactId>13972</ContactId>
                      </Registrant>
                     <Admin> <Name>IT Manager</Name>
                          <Organisation>Smith Corp.</Organisation>
                          <Street1>123 Fake Street</Street1>
                          <Street2></Street2>
                          <Street3></Street3>
                          <City>Somewhere City</City>
                          <State>Somewhereshire</State>
                          <Postcode>SW1 2EV</Postcode>
                          <CountryCode>GB</CountryCode>
                          <Telephone>+44.123456123</Telephone>
                          <TelephoneExtension></TelephoneExtension>
                          <Fax></Fax>
                          <Email>it.manager@smithcorp.com</Email>
                          <ContactId>13973</ContactId>
                     \langleAdmin>
                     <Tech> <Name>IT Manager</Name>
                          <Organisation>Smith Corp.</Organisation>
```
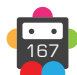

```
 <Street1>123 Fake Street</Street1>
                          <Street2></Street2>
                          <Street3></Street3>
                          <City>Somewhere City</City>
                          <State>Somewhereshire</State>
                          <Postcode>SW1 2EV</Postcode>
                          <CountryCode>GB</CountryCode>
                          <Telephone>+44.123456123</Telephone>
                          <TelephoneExtension></TelephoneExtension>
                         <Fax></Fax>
                          <Email>it.manager@smithcorp.com</Email>
                          <ContactId>13973</ContactId>
                     </Tech> <Billing>
                          <Name>John Smith</Name>
                          <Organisation>Smith Corp.</Organisation>
                          <Street1>Test</Street1>
                          <Street2>123 Fake Street</Street2>
                          <Street3></Street3>
                          <City>Somewhere City</City>
                         <State>Somewhereshire</State>
                          <Postcode>SW1 2EV</Postcode>
                          <CountryCode>GB</CountryCode>
                          <Telephone>+44.234102010</Telephone>
                          <TelephoneExtension></TelephoneExtension>
                         <Fax></Fax>
                          <Email>john.smith@smithcorp.com</Email>
                          <ContactId>13972</ContactId>
                      </Billing>
                 </Contacts>
             </QueryDomainContactsResult>
         </QueryDomainContactsResponse>
     </soap:Body>
</soap:Envelope>
```
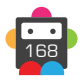

## **QueryDomainPrivacy**

Retrieves the privacy status for the provided DomainName.

• This command will only return data on live registered domain names.

• As with any of the Query based commands, you should only consider the data returned as correct if the ResultCode to the command was successful.

• If the command fails, ignore any default data that is returned by the command.

### **Request Parameters**

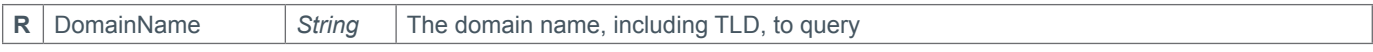

### **Response Parameters**

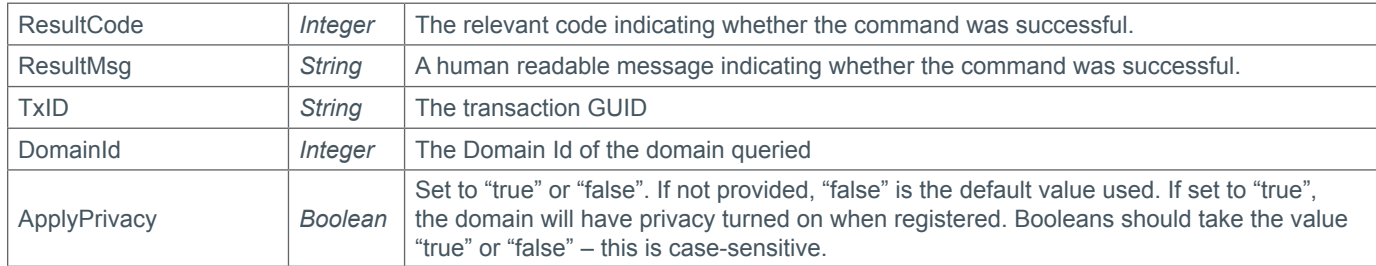

### **Example Request**

```
<soap12:Envelope xmlns:xsi="http://www.w3.org/2001/XMLSchema-instance" 
xmlns:xsd="http://www.w3.org/2001/XMLSchema" xmlns:soap12="http://www.w3.org/2003/05/
soap-envelope">
     <soap12:Body>
         <QueryDomainPrivacy xmlns="https://live.domainbox.net/">
             <AuthenticationParameters>
                 <Reseller>myreseller</Reseller>
                 <Username>myusername</Username>
                 <Password>mypassword</Password>
             </AuthenticationParameters>
             <CommandParameters>
                 <DomainName>atestdomain.com</DomainName>
             </CommandParameters>
         </QueryDomainPrivacy>
     </soap12:Body>
</soap12:Envelope>
```

```
<soap:Envelope xmlns:soap="http://www.w3.org/2003/05/soap-envelope" 
xmlns:xsi="http://www.w3.org/2001/XMLSchema-instance" xmlns:xsd="http://www.
w3.org/2001/XMLSchema">
     <soap:Body>
         <QueryDomainPrivacyResponse xmlns="https://live.domainbox.net/">
             <QueryDomainPrivacyResult>
                 <ResultCode>100</ResultCode>
                 <ResultMsg>Domain Privacy Queried Successfully</ResultMsg>
                 <TxID>4d84eab8-7c55-4558-8d2d-cc000684dec2</TxID>
                 <DomainId>91033</DomainId>
                 <ApplyPrivacy>true</ApplyPrivacy>
             </QueryDomainPrivacyResult>
```
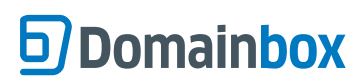

 </QueryDomainPrivacyResponse> </soap:Body> </soap:Envelope>

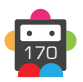

## **QueryDomainLaunch**

Retrieves the status of a launch application or pre-order for the provided DomainName and DomainId.

• In order to get a successful command response, the correct combination of DomainName, DomainId and LaunchPhase must be submitted.

• Only domains that were submitted at the Pre-Order or Application stage of a launch can be queried – i.e. "Live Registrations" will not be returned.

• The LaunchPhase parameter is optional and when not provided will default to General Availability.

• As with any of the Query based commands, you should only consider the data returned as correct if the ResultCode to the command was successful.

## **Request Parameters**

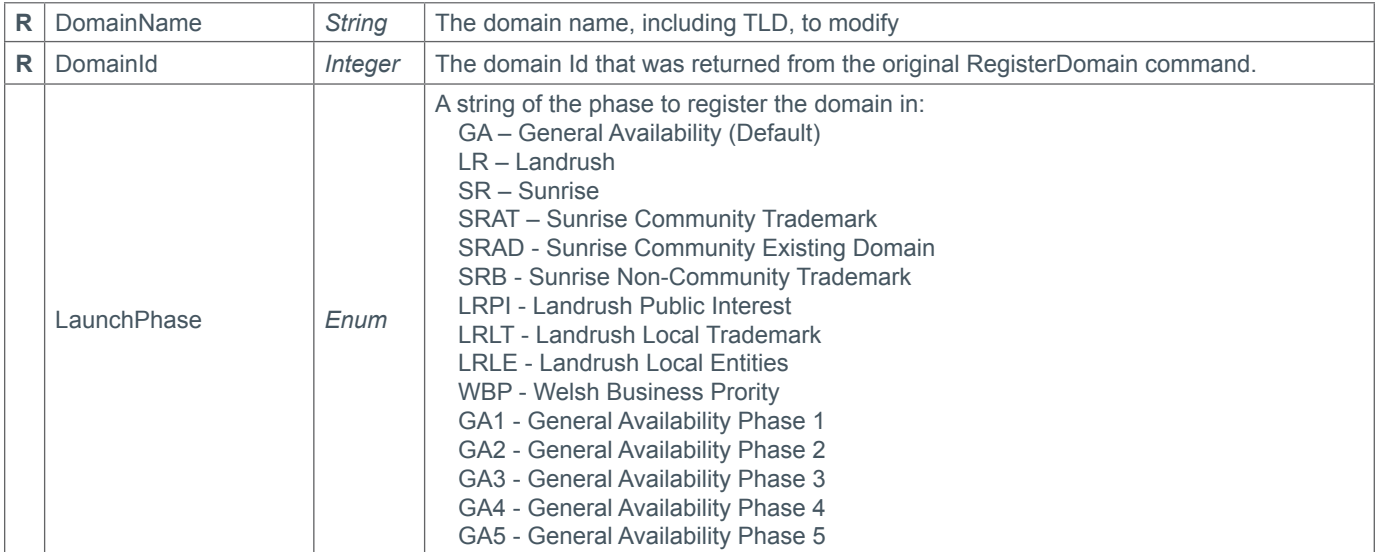

### **Response Parameters**

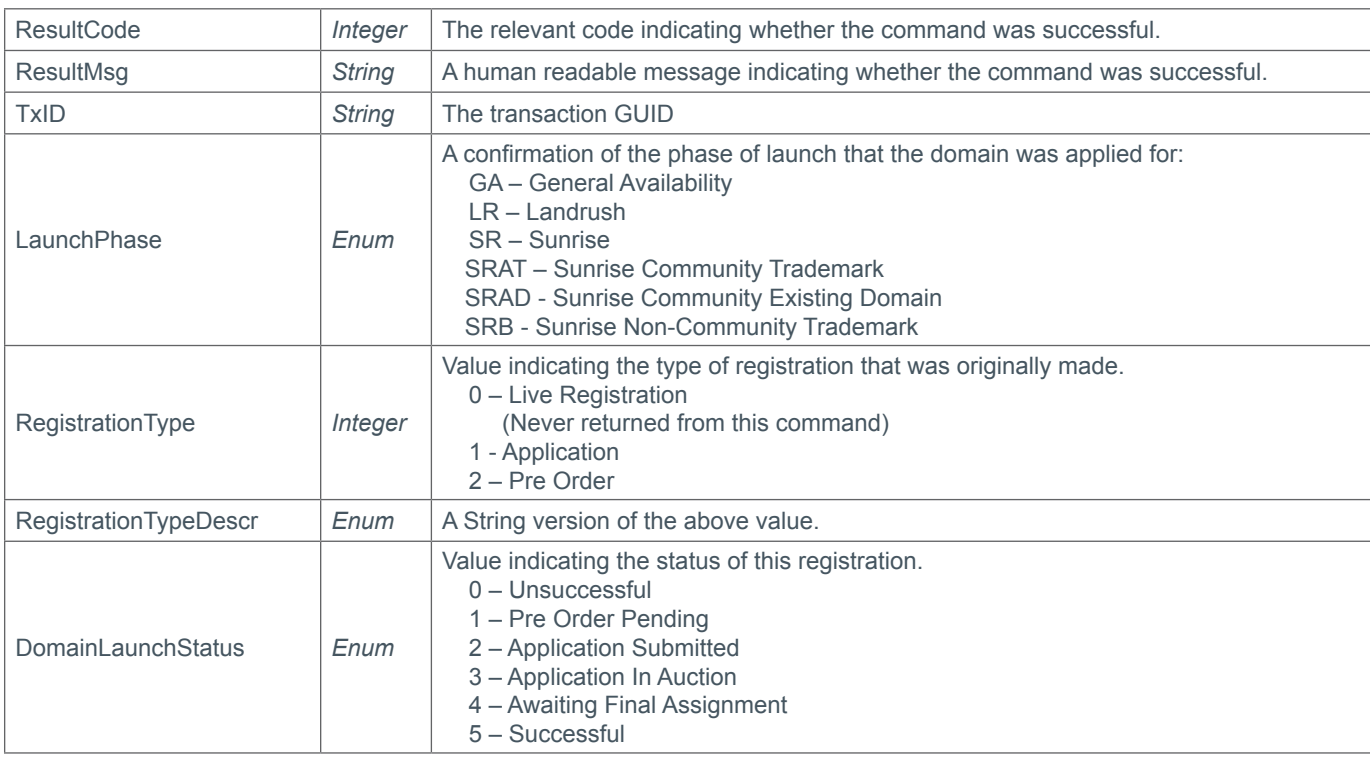

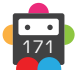

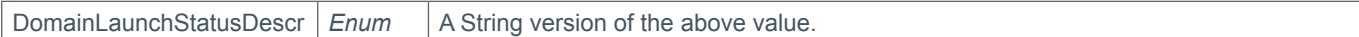

## **Example Request**

```
<soap12:Envelope xmlns:xsi="http://www.w3.org/2001/XMLSchema-instance" 
xmlns:xsd="http://www.w3.org/2001/XMLSchema" xmlns:soap12="http://www.w3.org/2003/05/
soap-envelope">
     <soap12:Body>
         <QueryDomainLaunch xmlns="https://live.domainbox.net/">
             <AuthenticationParameters>
                 <Reseller>myreseller</Reseller>
                 <Username>myuser</Username>
                 <Password>mypassword</Password>
             </AuthenticationParameters>
             <CommandParameters>
                  <DomainName>preorderedforlaunch.co</DomainName>
                 <DomainId>11861854</DomainId>
                  <LaunchPhase>GA</LaunchPhase>
             </CommandParameters>
         </QueryDomainLaunch>
     </soap12:Body>
</soap12:Envelope>
```

```
<soap:Envelope xmlns:soap="http://www.w3.org/2003/05/soap-envelope" 
xmlns:xsi="http://www.w3.org/2001/XMLSchema-instance" xmlns:xsd="http://www.
w3.org/2001/XMLSchema">
     <soap:Body>
         <QueryDomainLaunchResponse xmlns="https://live.domainbox.net/">
             <QueryDomainLaunchResult>
                 <ResultCode>100</ResultCode>
                 <ResultMsg>Domain Launch Queried Successfully</ResultMsg>
                 <TxID>87b54532-d06c-4cdb-931b-d094a282a960</TxID>
                 <RegistrationType>2</RegistrationType>
                 <RegistrationTypeDescr>PreOrder</RegistrationTypeDescr>
                 <DomainLaunchStatus>1</DomainLaunchStatus>
                 <DomainLaunchStatusDescr>PreOrderPending</DomainLaunchStatusDescr>
                 <LaunchPhase>GA</LaunchPhase>
             </QueryDomainLaunchResult>
         </QueryDomainLaunchResponse>
     </soap:Body>
</soap:Envelope>
```
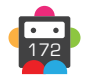

## **QueryDomainTelCredentials**

Retrieves the .tel CTH login credentials for the provided DomainName.

• This command will only return data on live registered .tel domain names.

• As with any of the Query based commands, you should only consider the data returned as correct if the ResultCode to the command was successful.

- If the command fails, ignore any default data that is returned by the command.
- Login to manage content on .tel domains via the URL http://live.tel-hosting.net.

#### **Request Parameters**

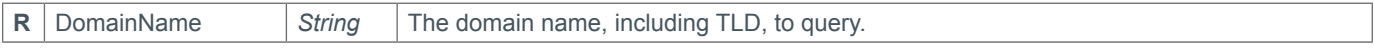

#### **Response Parameters**

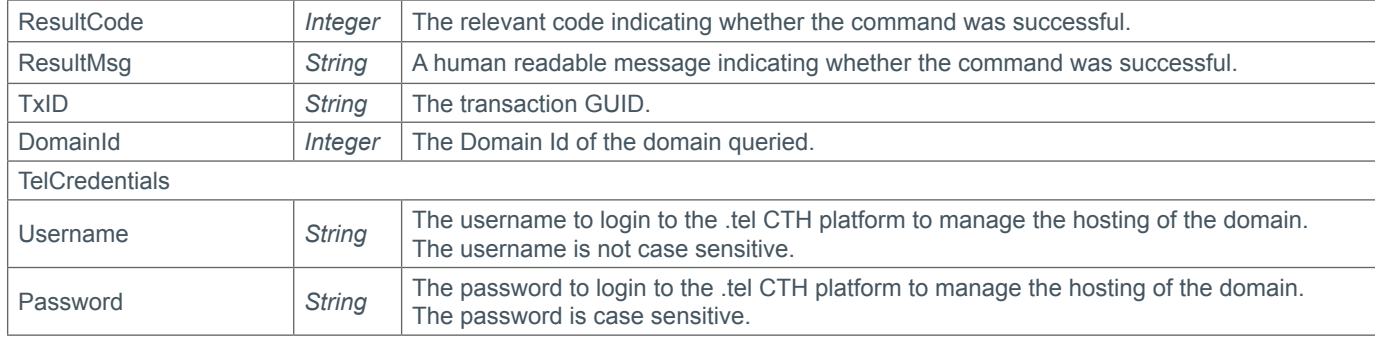

### **Example Request**

```
<soap12:Envelope xmlns:xsi="http://www.w3.org/2001/XMLSchema-instance" 
xmlns:xsd="http://www.w3.org/2001/XMLSchema" xmlns:soap12="http://www.w3.org/2003/05/
soap-envelope">
     <soap12:Body>
         <QueryDomainTelCredentials xmlns="https://live.domainbox.net/">
             <AuthenticationParameters>
                 <Reseller>myreseller</Reseller>
                 <Username>myusername</Username>
                 <Password>mypassword</Password>
             </AuthenticationParameters>
             <CommandParameters>
                 <DomainName>atestdomain.tel</DomainName>
             </CommandParameters>
         </QueryDomainTelCredentials>
     </soap12:Body>
</soap12:Envelope>
```

```
<soap:Envelope xmlns:soap="http://www.w3.org/2003/05/soap-envelope" 
xmlns:xsi="http://www.w3.org/2001/XMLSchema-instance" xmlns:xsd="http://www.
w3.org/2001/XMLSchema">
     <soap:Body>
         <QueryDomainTelCredentialsResponse xmlns="https://live.domainbox.net/">
             <QueryDomainTelCredentialsResult>
                 <ResultCode>100</ResultCode>
                 <ResultMsg>Domain Tel Credentials Queried Successfully</ResultMsg>
```
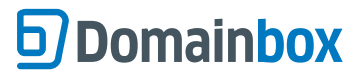

```
 <TxID>7308c7e5-ccf3-4fd8-b50d-1b1f4f16addb</TxID>
                 <DomainId>93070</DomainId>
                 <TelCredentials>
                     <Username>telusername</Username>
                     <Password>telpassword</Password>
                 </TelCredentials>
             </QueryDomainTelCredentialsResult>
         </QueryDomainTelCredentialsResponse>
     </soap:Body>
</soap:Envelope>
```
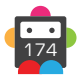

## **QueryDomainMemberContact**

Retrieves the MemberID for the provided DomainName.

- This command will only return data on .xxx domain names.
- If a blank Member ID is returned then the domain does not have a Member ID.

• As with any of the Query based commands, you should only consider the data returned as correct if the ResultCode to the command was successful. If the command fails, ignore any default data that is returned by the command.

• If the command fails, ignore any default data that is returned by the command.

## **Request Parameters**

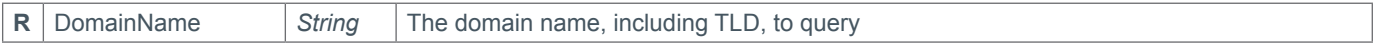

#### **Response Parameters**

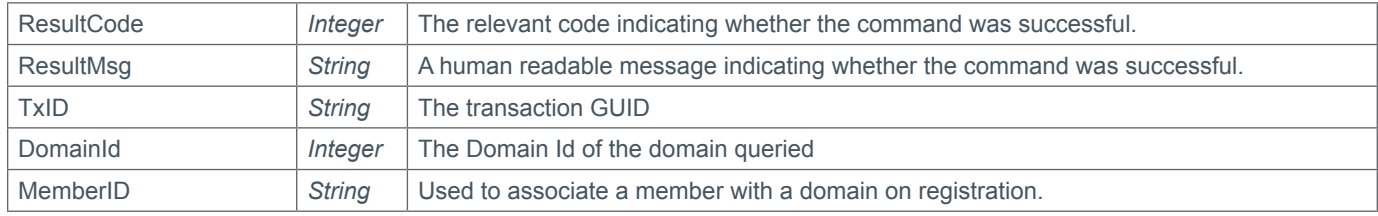

## **Example Request**

```
<soap12:Envelope xmlns:xsi="http://www.w3.org/2001/XMLSchema-instance" 
xmlns:xsd="http://www.w3.org/2001/XMLSchema" xmlns:soap12="http://www.w3.org/2003/05/
soap-envelope">
     <soap12:Body>
         <QueryDomainMemberContact xmlns="https://live.domainbox.net/">
             <AuthenticationParameters>
                 <Reseller>myreseller</Reseller>
                 <Username>myusername</Username>
                 <Password>mypassword</Password>
             </AuthenticationParameters>
             <CommandParameters>
                 <DomainName>atestdomain.xxx</DomainName>
             </CommandParameters>
         </QueryDomainMemberContacts>
     </soap12:Body>
</soap12:Envelope>
Example Response
```

```
<soap:Envelope xmlns:soap="http://www.w3.org/2003/05/soap-envelope" 
xmlns:xsi="http://www.w3.org/2001/XMLSchema-instance" xmlns:xsd="http://www.
w3.org/2001/XMLSchema">
     <soap:Body>
         <QueryDomainMemberContactResponse xmlns="https://live.domainbox.net/">
             <QueryDomainMemberContactResult>
                 <ResultCode>100</ResultCode>
                 <ResultMsg>Domain Contacts Queried Successfully</ResultMsg>
                 <TxID>b958bb29-0279-4d86-b14f-a1eff4c462c6</TxID>
                   <DomainId>97851</DomainId>
                   <MemberID>IXS1YFK0R185PZVA</MemberID>
             </QueryDomainMemberContactResult>
```
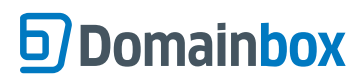

 </QueryDomainmemberContactResponse> </soap:Body> </soap:Envelope>

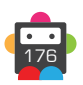

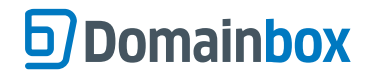

## **Nameserver Commands**

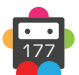

## **CreateNameserver**

<span id="page-177-0"></span>Create a Nameserver based upon a domain – i.e. a glue record.

• The DomainName provided must be within the Reseller's Domainbox account in order to create a nameserver based upon the domain.

• At least one IPv4 or IPv6 IP address must be provided.

## **+ .br.com, .cn.com, .eu.com, .gb.com, .gb.net, .uk.com, .uk.net, .us.com, .uy.com, .hu. com, .no.com, .qc.com, .ru.com, .sa.com, .se.com, .za.com, .de.com, .jpn.com, .ae.org, .kr.com, .ar.com, .la, .se.net, .gr.com, .com.de, .pw Domains**

• One IPv4 address is required when sending the CreateNameserver command for the above domain types.

• One IPv6 addresses can be sent in addition to the IPv4 address required when sending the CreateNameserver command for the above domain types.

• Multiple IPv4 addresses cannot be supplied when sending the CreateNameserver command for the above domain types.

• Multiple IPv6 addresses cannot be supplied when sending the CreateNameserver command for the above domain types.

#### **+ .im Domains**

• One IPv4 address is required when sending the CreateNameserver command for a .im domain.

- Multiple IPv4 addresses cannot be supplied when sending the CreateNameserver command for a .im domain.
- IPv6 Addresses cannot be sent when sending the the CreateNameserver command for a .im domain.

#### **+ .uk Domains** (.co.uk, .org.uk, .me.uk, .ltd.uk, .plc.uk, .net.uk)

• One IPv4 address or one IPv6 address is required when sending the CreateNameserver command for a .uk domain.

- Multiple IPv4 addresses cannot be supplied when sending the CreateNameserver command for a .uk domain.
- Multiple IPv6 addresses cannot be supplied when sending the CreateNameserver command for a .uk domain.

#### **+ .eu Domains**

• A maximum of nine IP addresses (IPv4 and IPv6 addresses) can be supplied when sending the CreateNameserver command for a .eu domain.

#### **+ .be Domains**

• A maximum of nine IP addresses (IPv4 and IPv6 addresses) can be supplied when sending the CreateNameserver command for a .be domain.

#### **+ .es Domains**

- One IPv4 address is required when sending the CreateNameserver command for a .es domain.
- Multiple IPv4 addresses cannot be supplied when sending the CreateNameserver command for a .es domain.
- IPv6 Addresses cannot be sent when sending the the CreateNameserver command for a .es domain.

#### **+ .tel Domains**

• The CreateNameserver command is disabled for .tel domains.

#### **+ .at Domains** (.at, .or.at, .co.at)

• At least one IPv4 address is required when sending the CreateNameserver command for a .at domain.

#### **+ .nl Domains**

• A maximum of ten IP addresses (IPv4 and IPv6 addresses) can be supplied when sending the CreateNameserver command for a .nl domain

#### **+ .de Domains**

• A maximum of thirteen IPv4 address and eight IPv6 addresses can be supplied when sending the CreateNameserver command for a .de domain.

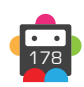

#### **+ .mx Domains**

• A maximum of five IP addresses (IPv4 and IPv6 addresses) can be supplied when sending the CreateNameserver command for a .mx domain.

#### **+ .it Domains**

• A maximum of two IP addresses (IPv4 and IPv6 addresses) can be supplied when sending the CreateNameserver command for a .it domain.

#### **+ .io, .sh, .ac Domains**

• Only one IPv4 address can be supplied when sending the CreateNameserver command for a .io, .ac or .sh domain.

#### **+ .jp Domains**

• A maximum of 13 IPv4 addresses can be supplied when sending the CreateNameserver command for a .jp domain.

• No IPv6 address can be supplied when sending the CreateNameserver command for a .jp domain.

#### **+ .lv Domains**

• Only one IPv4 address can be supplied when sending the CreateNameserver command for a .lv domain.

#### **+ .dm, .co.dm Domains**

• A maximum of thirteen IP addresses (IPv4 and IPv6 addresses) can be supplied when sending the CreateNameserver command for a .dm or .co.dm domain.

#### **+ .nz Domains** (.co.nz, .net.nz, .org.nz, .gen.nz, kiwi.nz, ac.nz, geek.nz, maori.nz, school.nz)

• One IPv4 address is required when sending the CreateNameserver command for .nz domains.

• One IPv6 address can be sent in addition to the IPv4 address required when sending the CreateNameserver command for .nz domains.

• Multiple IPv4 addresses cannot be supplied when sending the CreateNameserver command for .nz domains.

• Multiple IPv6 addresses cannot be supplied when sending the CreateNameserver command for .nz domains.

#### **+ .sx Domains**

• A maximum of ten IP addresses (IPv4 and IPv6 addresses) can be supplied when sending the CreateNameserver command for a .sx domain.

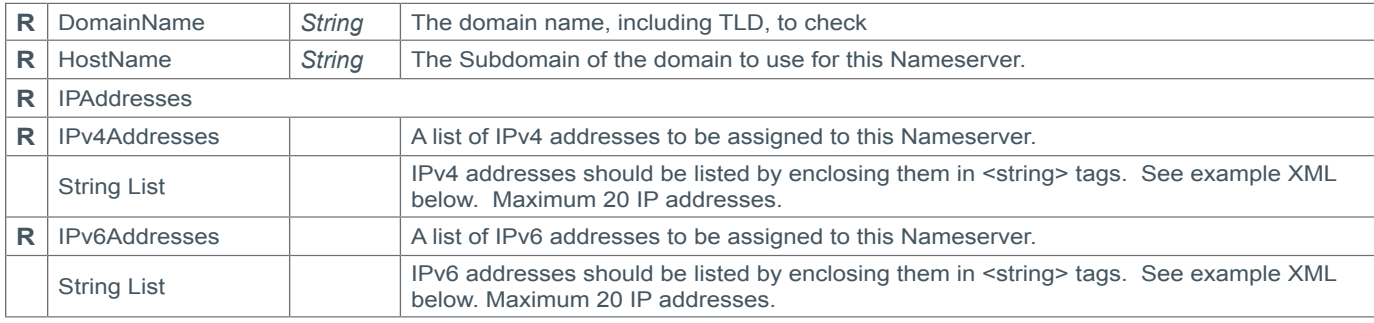

#### **Request Parameters**

#### **Response Parameters**

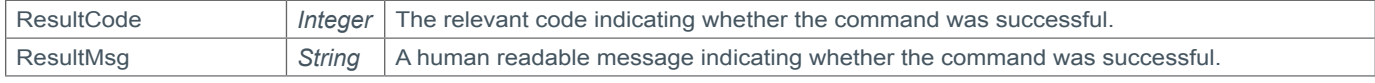

### **Example Request**

<soap12:Envelope xmlns:xsi="http://www.w3.org/2001/XMLSchema-instance" xmlns:xsd="http://www.w3.org/2001/XMLSchema" xmlns:soap12="http://www.w3.org/2003/05/

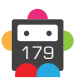

```
soap-envelope">
     <soap12:Body>
         <CreateNameserver xmlns="https://live.domainbox.net/">
             <AuthenticationParameters>
                  <Reseller>myreseller</Reseller>
                  <Username>myuser</Username>
                  <Password>mypassword</Password>
             </AuthenticationParameters>
             <CommandParameters>
                  <DomainName>atestdomain.co</DomainName>
                  <HostName>ns1</HostName>
                  <IPAddresses>
                      <IPv4Addresses>
                         <string>198.41.0.4</string>
                         <string>192.228.79.201</string>
                          <string>192.33.4.12</string>
                      </IPv4Addresses>
                      <IPv6Addresses></IPv6Addresses>
                  </IPAddresses>
             </CommandParameters>
         </CreateNameserver>
     </soap12:Body>
</soap12:Envelope>
```

```
<soap:Envelope xmlns:soap="http://www.w3.org/2003/05/soap-envelope" 
xmlns:xsi="http://www.w3.org/2001/XMLSchema-instance" xmlns:xsd="http://www.
w3.org/2001/XMLSchema">
     <soap:Body>
         <CreateNameserverResponse xmlns="https://live.domainbox.net/">
             <CreateNameserverResult>
                 <ResultCode>100</ResultCode>
                 <ResultMsg>Nameserver Created Successfully</ResultMsg>
                 <TxID>4dc00903-e880-410b-94f9-d00b76e74c06</TxID>
             </CreateNameserverResult>
         </CreateNameserverResponse>
     </soap:Body>
</soap:Envelope>
```
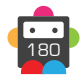
## **ModifyNameserver**

Modify an existing Nameserver by adding or removing IP addresses.

• The DomainName and HostName must refer to a nameserver that has previously been created within the Reseller's Domainbox account.

• You cannot have duplicate IP addresses, so any IP addresses added must not already be assigned to the nameserver. Conversely, any IP addresses to remove must have already been assigned to the Nameserver previously.

• You cannot remove all of the IP addresses from a nameserver.

• Note that modifying a Nameserver will affect any domains that have been assigned this nameserver.

**+ .br.com, .cn.com, .eu.com, .gb.com, .gb.net, .uk.com, .uk.net, .us.com, .uy.com, .hu. com, .no.com, .qc.com, .ru.com, .sa.com, .se.com, .za.com, .de.com, .jpn.com, .ae.org, .kr.com, .ar.com, .la, .se.net, .gr.com, .com.de, .pw Domains**

• You cannot remove the IPv4 address from the nameserver.

• To replace the IPv4 address from the nameserver the current IPv4 address must be supplied in the RemoveIPAddresses Parameter and the new IPv4 address supplied in the AddIPAddresses Parameters.

• You cannot add more than one IPv4 address to the nameserver.

• You cannot add more than one IPv6 address to the nameserver.

### **+ .im Domains**

• You cannot remove the IPv4 address from the nameserver.

• To replace the IPv4 address from the nameserver the current IPv4 address must be supplied in the RemoveIPAddresses Parameter and the new IPv4 address supplied in the AddIPAddresses Parameters.

• You cannot add IPv6 addresses to the nameserver.

#### **+ .uk Domains** (.co.uk, .org.uk, .me.uk, .ltd.uk, .plc.uk, .net.uk)

• You cannot add more than one IPv4 address to the nameserver.

• You cannot add more than one IPv6 address to the nameserver.

## **+ .eu Domains**

• You cannot add more than nine IP addresses (IPv4 and IPv6 addresses) to the Nameserver.

• If the nameserver is assigned to its own domain then you can only add IP Addresses so that the maximum number of glue record IP Addresses and external nameservers assigned to the domain does not exceed nine.

### **+ .be Domains**

• You cannot add more than nine IP addresses (IPv4 and IPv6 addresses) to the nameserver.

• If the nameserver is assigned to its own domain then you can only add IP Addresses so that the maximum number of glue record IP Addresses and external nameservers assigned to the domain does not exceed nine.

## **+ .es Domains**

• You cannot remove the IPv4 address from the nameserver.

• To replace the IPv4 address from the nameserver the current IPv4 address must be supplied in the RemoveIPAddresses Parameter and the new IPv4 address supplied in the AddIPAddresses Parameters

• You cannot add more than one IPv4 address to the nameserver.

• You cannot add IPv6 addresses to the nameserver.

### **+ .tel Domains**

• The ModifyNameserver command is disabled for .tel domains.

#### **+ .at Domains** (.at, .or.at, .co.at)

• You cannot remove all of the IPv4 addresses from the nameserver.

### **+ .nl Domains**

• You cannot add more than ten IP addresses (IPv4 and IPv6 addresses) to the Nameserver.

### <span id="page-181-0"></span>**+ .fr, .yt, .tf, .pm, .re, .wf Domains**

• Nameservers are modified in an offline process due to a zone check, so the MsgQueueRequest command should be used to check for any failures.

### **+ .de Domains**

• This command causes a DNS check on the domain. If this check fails, your domain will be deleted (without a refund) four weeks after it was registered. It is important to rerun this command or configure the DNS by other means in order to keep the domain. You can run a DNS check by visiting http://www.denic.de/en/background/nast.html

• A maximum of thirteen IPv4 address and eight IPv6 addresses can be supplied when sending the ModifyNameserver command for a .de domain.

### **+ .mx Domains**

• You cannot add more than five IP addresses (IPv4 and IPv6 addresses) to the nameserver.

#### **+ .it Domains**

• It is not possible to modify a nameserver on a .it domain until the DNS check has passed. The QueryDomain command can be used to check whether the zone check has passed or failed.

• You cannot add more than two IP addresses (IPv4 and IPv6 addresses) to the nameserver.

#### **+ .co.za Domains**

• This operation will fail if another operation is already in progress (operations take five days to be processed).

• Nameservers are modified in an offline process due to a zone check, so the MsgQueueRequest command should be used to check for any failures.

#### **+ .io, .sh, .ac Domains**

• You cannot add more than one IPv4 address to the nameserver.

### **+ .jp Domains**

- You cannot add more than 13 IPv4 addresses to the nameserver
- You cannot add any IPv6 addresses to the nameserver.

#### **+ .lv Domains**

• You cannot add more than one IPv4 address to the nameserver.

#### **+ .dm, .co.dm Domains**

• You cannot add more than thirteen IP addresses (IPv4 and IPv6 addresses) to the nameserver.

#### **+ .nz Domains** (.co.nz, .net.nz, .org.nz, .gen.nz, kiwi.nz, ac.nz, geek.nz, maori.nz, school.nz)

• You cannot remove the IPv4 address from the nameserver

• To replace the IPv4 address from the nameserver, the current IPv4 address must be supplied in the RemoveIPAddresses parameter and the new IPv4 address supplied in the AddIPAddresses parameter.

• You cannot add more than one IPv4 address to the nameserver.

• You cannot add more than one IPv6 address to the nameserver.

#### **+ .sx Domains**

• You cannot add more than ten IP addresses (IPv4 and IPv6 addresses) to the nameserver.

• If the nameserver is assigned to its own domain the you can only add IP addresses so that the maximum number of glue record IP addresses and external nameservers assigned to the domain does not exceed ten.

### **Request Parameters**

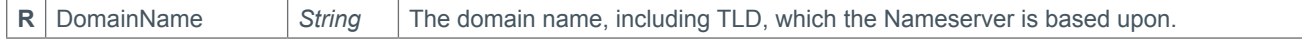

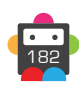

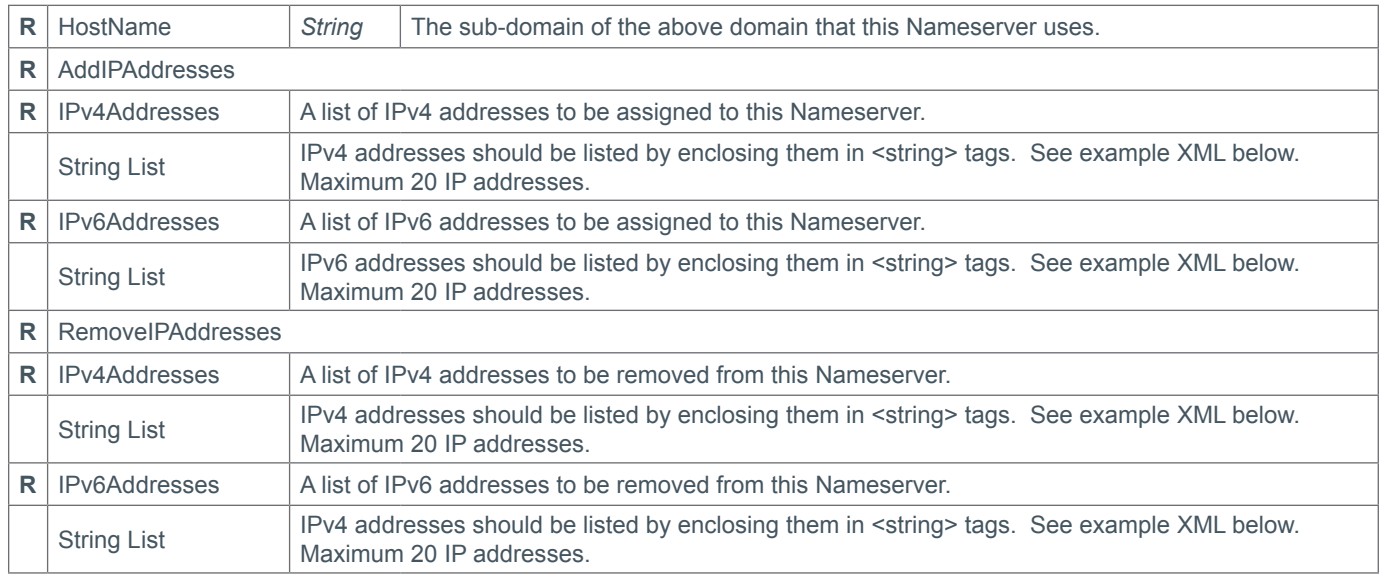

### **Response Parameters**

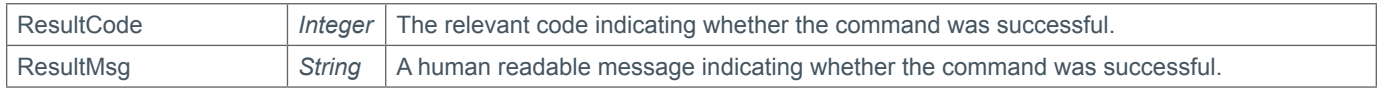

### **Example Request**

```
<soap12:Envelope xmlns:xsi="http://www.w3.org/2001/XMLSchema-instance" 
xmlns:xsd="http://www.w3.org/2001/XMLSchema" xmlns:soap12="http://www.w3.org/2003/05/
soap-envelope">
     <soap12:Body>
         <ModifyNameserver xmlns="https://live.domainbox.net/">
             <AuthenticationParameters>
                 <Reseller>myreseller</Reseller>
                 <Username>myuser</Username>
                 <Password>mypassword</Password>
             </AuthenticationParameters>
             <CommandParameters>
                 <DomainName>atestdomain.co</DomainName>
                <HostName>ns1</HostName>
                 <AddIPAddresses>
                     <IPv4Addresses>
                         <string>202.12.27.33</string>
                     </IPv4Addresses>
                      <IPv6Addresses></IPv6Addresses>
                 </AddIPAddresses>
                 <RemoveIPAddresses>
                      <IPv4Addresses>
                         <string>192.33.4.12</string>
                     </IPv4Addresses>
                      <IPv6Addresses></IPv6Addresses>
                 </RemoveIPAddresses>
             </CommandParameters>
         </ModifyNameserver>
     </soap12:Body>
</soap12:Envelope>
```
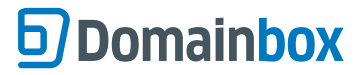

```
<soap:Envelope xmlns:soap="http://www.w3.org/2003/05/soap-envelope" 
xmlns:xsi="http://www.w3.org/2001/XMLSchema-instance" xmlns:xsd="http://www.
w3.org/2001/XMLSchema">
     <soap:Body>
         <ModifyNameserverResponse xmlns="https://live.domainbox.net/">
             <ModifyNameserverResult>
                 <ResultCode>100</ResultCode>
                 <ResultMsg>Nameserver Modified Successfully</ResultMsg>
                 <TxID>ed32bc5b-53ce-419a-a59e-ca04dbac7d85</TxID>
             </ModifyNameserverResult>
         </ModifyNameserverResponse>
     </soap:Body>
</soap:Envelope>
```
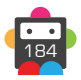

## **DeleteNameserver**

Delete an existing Nameserver.

• The DomainName and HostName must refer to a nameserver that has previously been created within the Reseller's Domainbox account.

• If a nameserver has been assigned to any domains within the same TLD namespace, you will not be able to delete it.

• These domains must be modified to remove the nameserver reference in order to be able to delete the nameserver.

• The parameter ForceDelete is optional and has a default value of false. If the nameserver cannot be deleted because it is linked and ForceDelete is set to true, we will attempt to rename the host name of the nameserver to allow it to be deleted.

**+ .uk Domains** (.co.uk, .org.uk, .me.uk, .ltd.uk, .plc.uk, .net.uk)

• The DeleteNameserver command is disabled for .uk domains.

#### **+ .us Domains**

• The DeleteNameserver command is disabled for .us domains.

#### **+ .tel Domains**

• The DeleteNameserver command is disabled for .tel domains.

#### **+ .io, .sh, .ac Domains**

• It is not possible to delete a nameserver for .io, .ac and .sh domains. Please contact Domainbox support in order to delete a nameserver on these domains.

#### **Request Parameters**

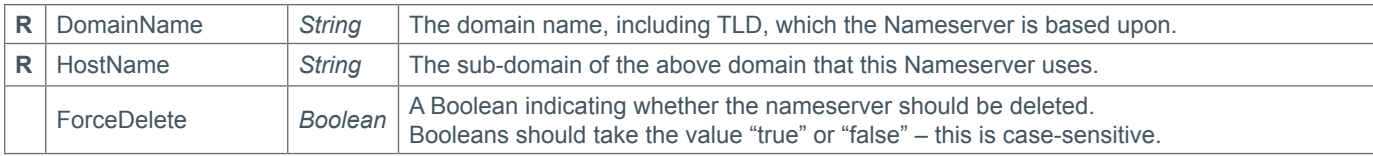

#### **Response Parameters**

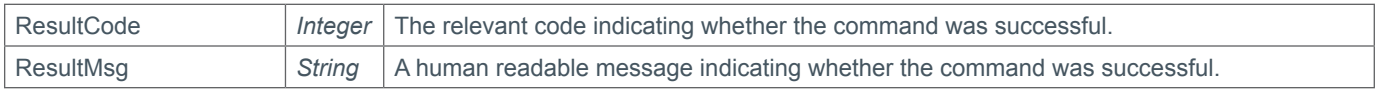

### **Example Request**

```
<soap12:Envelope xmlns:xsi="http://www.w3.org/2001/XMLSchema-instance" 
xmlns:xsd="http://www.w3.org/2001/XMLSchema" xmlns:soap12="http://www.w3.org/2003/05/
soap-envelope">
     <soap12:Body>
         <DeleteNameserver xmlns="https://live.domainbox.net/">
             <AuthenticationParameters>
                 <Reseller>myreseller</Reseller>
                 <Username>myuser</Username>
                 <Password>mypassword</Password>
             </AuthenticationParameters>
             <CommandParameters>
                 <DomainName>atestdomain.co</DomainName>
                <HostName>ns1</HostName>
                 <ForceDelete>true</ForceDelete>
             </CommandParameters>
         </DeleteNameserver>
     </soap12:Body>
```
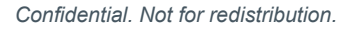

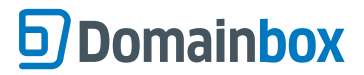

</soap12:Envelope>

```
<soap:Envelope xmlns:soap="http://www.w3.org/2003/05/soap-envelope" 
xmlns:xsi="http://www.w3.org/2001/XMLSchema-instance" xmlns:xsd="http://www.
w3.org/2001/XMLSchema">
     <soap:Body>
         <DeleteNameserverResponse xmlns="https://live.domainbox.net/">
             <DeleteNameserverResult>
                 <ResultCode>100</ResultCode>
                 <ResultMsg>Nameserver Deleted Successfully</ResultMsg>
                 <TxID>bead3e70-2bed-4982-b474-bf5b22b516dc</TxID>
             </DeleteNameserverResult>
         </DeleteNameserverResponse>
     </soap:Body>
</soap:Envelope>
```
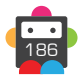

## **QueryNameserver**

Retrieve details about a Nameserver.

• The DomainName and HostName identify the Nameserver you wish to Query.

• The Nameserver must exist within your Domainbox account.

## **Request Parameters**

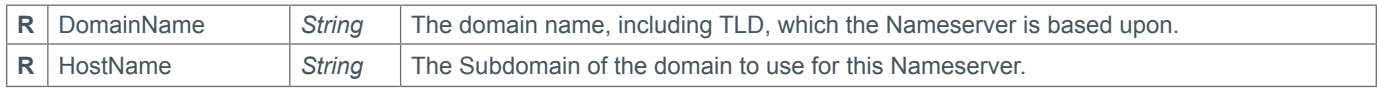

#### **Response Parameters**

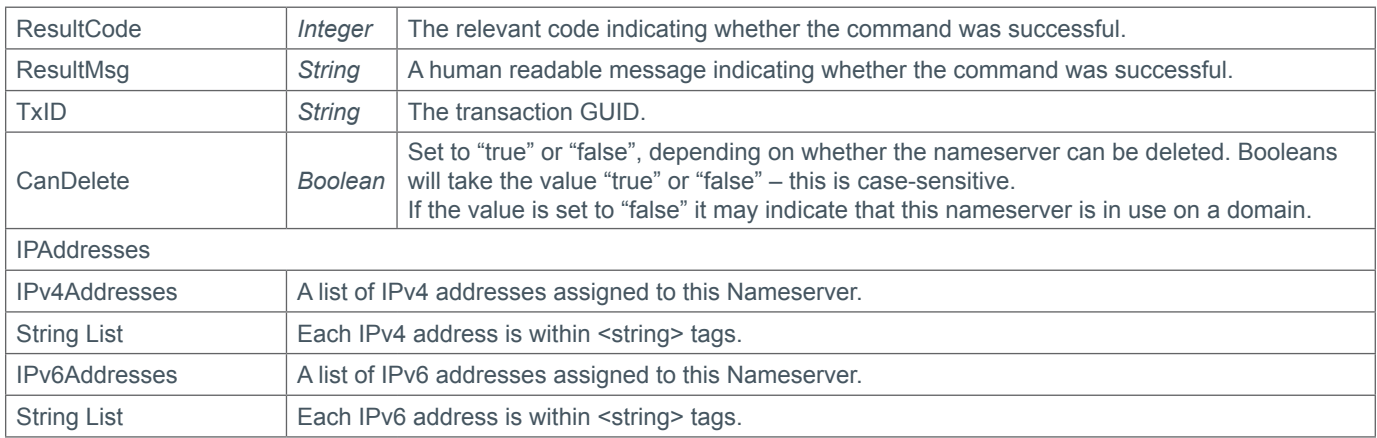

## **Example Request**

```
<soap12:Envelope xmlns:xsi="http://www.w3.org/2001/XMLSchema-instance" 
xmlns:xsd="http://www.w3.org/2001/XMLSchema" xmlns:soap12="http://www.w3.org/2003/05/
soap-envelope">
     <soap12:Body>
         <QueryNameserver xmlns="https://live.domainbox.net/">
             <AuthenticationParameters>
                 <Reseller>myreseller</Reseller>
                 <Username>myuser</Username>
                 <Password>mypassword</Password>
             </AuthenticationParameters>
             <CommandParameters>
                 <DomainName>atestdomain.co</DomainName>
                 <HostName>ns1</HostName>
             </CommandParameters>
         </QueryNameserver>
     </soap12:Body>
</soap12:Envelope>
```

```
<soap:Envelope xmlns:soap="http://www.w3.org/2003/05/soap-envelope" 
xmlns:xsi="http://www.w3.org/2001/XMLSchema-instance" xmlns:xsd="http://www.
w3.org/2001/XMLSchema">
     <soap:Body>
         <QueryNameserverResponse xmlns="https://live.domainbox.net/">
             <QueryNameserverResult>
                 <ResultCode>100</ResultCode>
                 <ResultMsg>Nameserver Queried Successfully</ResultMsg>
```
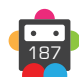

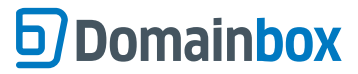

```
 <TxID>b3f1ed48-6cd0-40a6-a1ad-aeb5bafc6eb8</TxID>
                 <IPAddresses>
                     <IPv4Addresses>
                        <string>198.41.0.4</string>
                        <string>192.228.79.201</string>
                         <string>192.33.4.12</string>
                     </IPv4Addresses>
                     <IPv6Addresses></IPv6Addresses>
                 </IPAddresses>
                 <CanDelete>true</CanDelete>
             </QueryNameserverResult>
         </QueryNameserverResponse>
     </soap:Body>
</soap:Envelope>
```
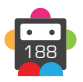

## **D**Domainbox

## **CreateExternalNameserver**

Create a Nameserver reference within a different TLD namespace so that it can be assigned to a Domain.

• Before a Nameserver can be assigned to a domain, it must exist at the registry.

• This command allows Nameservers to be created within registries which do not have the same TLD as the Nameserver itself.

• To create a Nameserver which has the same TLD as the registry namespace, use the CreateNameserver command instead.

#### **+ .im Domains** (.co.uk, .org.uk, .me.uk)

• External Nameservers cannot be created at the .im registry.

#### **+ .eu Domains**

• External Nameservers cannot be created at the .eu registry.

#### **+ .be Domains**

• External Nameservers cannot be created at the .be registry.

#### **+ .tel Domains**

• External Nameservers cannot be created at the .tel registry.

#### **+ .at Domains** (.at, .or.at, .co.at)

• External Nameservers cannot be created at the .at registry.

#### **+ .fr, .yt, .tf, .pm, .re, .wf Domains**

• External Nameservers cannot be created at the registry.

#### **+ .de Domains**

• External Nameservers cannot be created at the .de registry.

#### **+ .it Domains**

• External Nameservers cannot be created at the .it registry.

#### **+ .co.za Domains**

• External Nameservers cannot be created at the .co.za registry.

#### **+ .jp Domains**

• External Nameservers cannot be created at the .jp registry.

#### **+ .lv Domains**

• External Nameservers cannot be created at the .lv registry.

**+ .nz Domains** (.co.nz, .net.nz, .org.nz, .gen.nz, kiwi.nz, ac.nz, geek.nz, maori.nz, school.nz) • External Nameservers cannot be created at the .nz registry.

#### **+ .sx Domains**

• External Nameservers cannot be created at the .sx registry.

#### **Request Parameters**

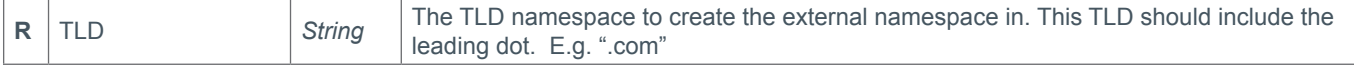

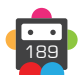

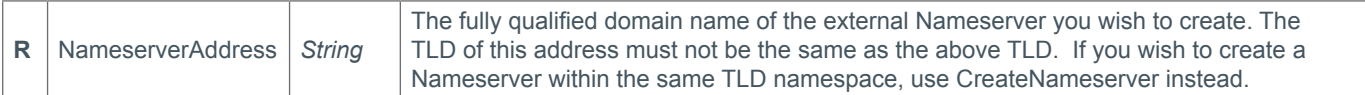

### **Response Parameters**

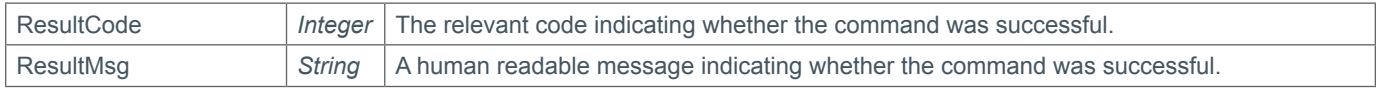

## **Example Request**

```
<soap12:Envelope xmlns:xsi="http://www.w3.org/2001/XMLSchema-instance" 
xmlns:xsd="http://www.w3.org/2001/XMLSchema" xmlns:soap12="http://www.w3.org/2003/05/
soap-envelope">
     <soap12:Body>
         <CreateExternalNameserver xmlns="https://live.domainbox.net/">
             <AuthenticationParameters>
                 <Reseller>myreseller</Reseller>
                 <Username>myuser</Username>
                 <Password>mypassword</Password>
             </AuthenticationParameters>
             <CommandParameters>
                 <TLD>.co</TLD>
                 <NameserverAddress>ns1.externalnamespacedomain.net</ 
             NameserverAddress>
             </CommandParameters>
         </CreateExternalNameserver>
     </soap12:Body>
</soap12:Envelope>
```

```
<soap:Envelope xmlns:soap="http://www.w3.org/2003/05/soap-envelope" 
xmlns:xsi="http://www.w3.org/2001/XMLSchema-instance" xmlns:xsd="http://www.
w3.org/2001/XMLSchema">
     <soap:Body>
         <CreateExternalNameserverResponse xmlns="https://live.domainbox.net/">
             <CreateExternalNameserverResult>
                 <ResultCode>100</ResultCode>
                 <ResultMsg>External Nameserver Created Successfully</ResultMsg>
                 <TxID>6a1480aa-7271-4f1a-8561-f2a06aaee1c0</TxID>
             </CreateExternalNameserverResult>
         </CreateExternalNameserverResponse>
     </soap:Body>
</soap:Envelope>
```
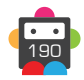

## **Transfer Commands**

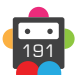

## **CheckTransferAvailability**

Check the Transfer availability of a Domain Name.

• If the ResultCode indicates that the command was successful then the AvailabilityStatus will determine whether or not the DomainName is available to be transferred.

• Only an AvailabilityStatus of 1 (Transferrable) indicates that a Transfer Request should be placed.

• Note: AvailabilityStatus of 9 and 10 depend on the registry, but usually is 60 days.

• For .uk Domains, this command will return the current Registrar name and IPS Tag that the domain is linked to.

### **Request Parameters**

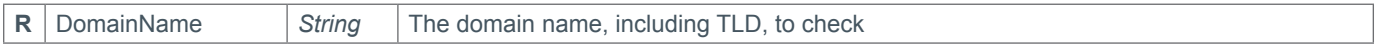

#### **Response Parameters**

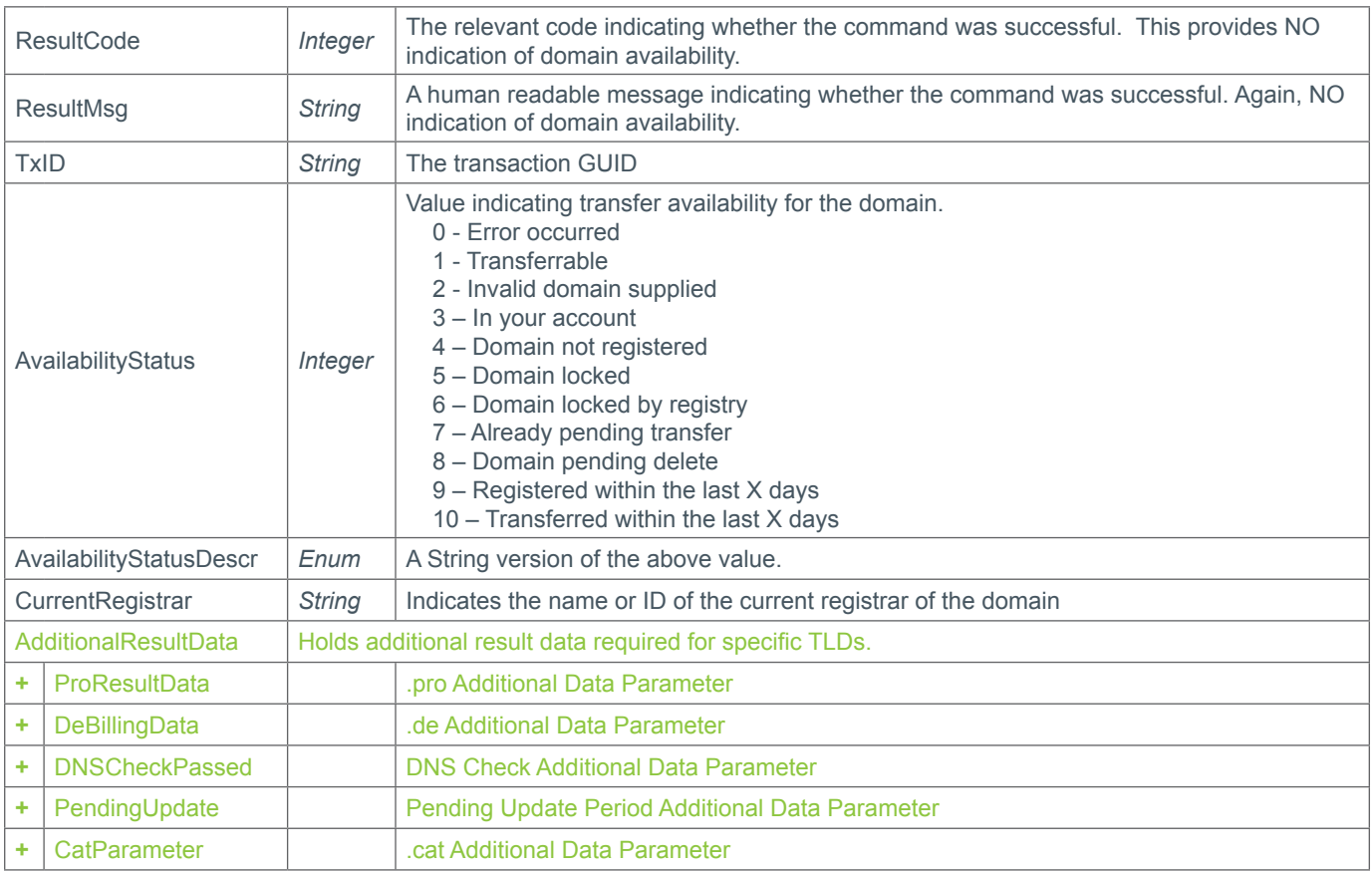

## **+ Additional Result Data Parameter**

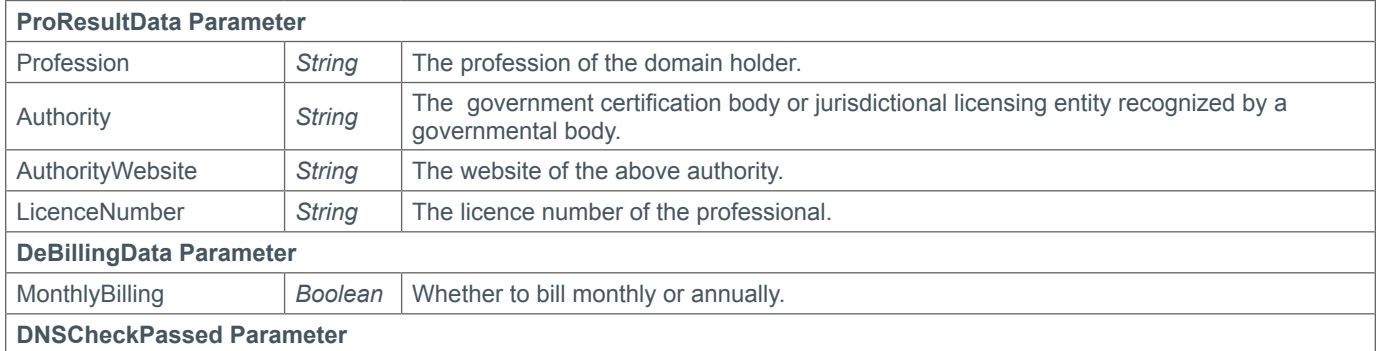

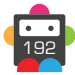

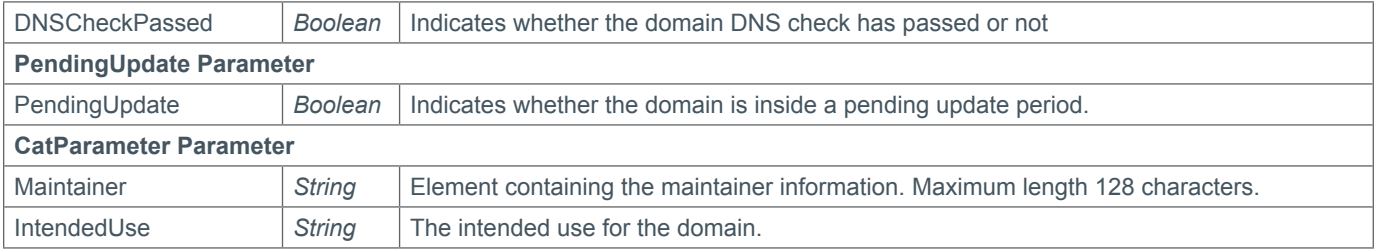

## **Example Request**

```
<soap12:Envelope xmlns:soap12="http://www.w3.org/2003/05/ soap-envelope" 
xmlns:xsi="http://www.w3.org/2001/XMLSchema-instance" xmlns:xsd="http://www.
w3.org/2001/XMLSchema"> 
   <soap12:Body> 
     <CheckTransferAvailability xmlns="https://live.domainbox.net/"> 
       <AuthenticationParameters> 
         <Reseller>myreseller</Reseller> 
         <Username>myuser</Username> 
         <Password>mypassword</Password> 
       </AuthenticationParameters> 
       <CommandParameters> 
         <DomainName>checkadomain.co.uk</DomainName> 
       </CommandParameters> 
     </CheckTransferAvailability> 
   </soap12:Body> 
</soap12:Envelope>
```

```
<soap:Envelope xmlns:soap="http://www.w3.org/2003/05/soap-envelope" 
xmlns:xsi="http://www.w3.org/2001/XMLSchema-instance" xmlns:xsd="http://www. 
w3.org/2001/XMLSchema"> 
   <soap:Body> 
     <CheckTransferAvailabilityResponse xmlns="https://live.domainbox.net/"> 
       <CheckTransferAvailabilityResult> 
         <ResultCode>100</ResultCode> 
         <ResultMsg>Command Successful</ResultMsg> 
         <TxID>9990fc31-b236-431c-b037-f6c5f867ac46</TxID> 
         <AvailabilityStatus>1</AvailabilityStatus> 
         <AvailabilityStatusDescr>Transferrable</AvailabilityStatusDescr> 
         <CurrentRegistrar>SAMPLE-TAG</CurrentRegistrar>
       </CheckTransferAvailabilityResult> 
     </CheckTransferAvailabilityResponse> 
   </soap:Body> 
</soap:Envelope>
```
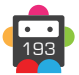

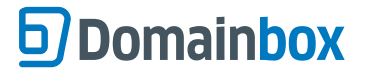

## **RequestTransfer**

Requests a Transfer of the DomainName provided.

• The Nameservers and Contacts provided will be assigned to the domain upon completion of the transfer.

• The domain will also be Locked upon completion.

• Upon successfully requesting a new transfer, an email will be sent shortly afterwards to the current Admin Email address as listed in the WHOIS, asking them to approve or decline the transfer.

• The KeepExistingNameservers parameter allows you to keep the existing nameservers on a domain when transferring-in. Setting the parameter to "true" will keep the domain's existing nameservers, ignoring the Nameserver parameter. Upon transfer completion the existing nameserver will be preserved, and the nameservers entered into Domainbox. When sending the RequestTransfer command, excluding the parameter or setting it to "false" will change the nameservers associated with the domain to nameservers specified in the Nameserver parameter. Be aware that if this is left blank, the domain's nameservers will not be populated once the transfer completes.

• Contact data can be directly specified in this command by providing the full contact details (i.e. Name, City e.t.c) in the contact parameters. In this case new contacts will be automatically created.

Alternatively an existing contact can be used by providing the ContactId in the ExistingContact Parameter. When the ExistingContact parameter is included, the contact data (i.e. Name, City etc) is not required and must be excluded or blank.

A mixture of contact data and existing contact Ids can be used for different contacts in this command. For example the Registrant and Admin contact data could be provided in full, whereas the Billing and Tech could be existing contacts.

• If the AuthCode is supplied for the following TLDs then no e-mail is sent:

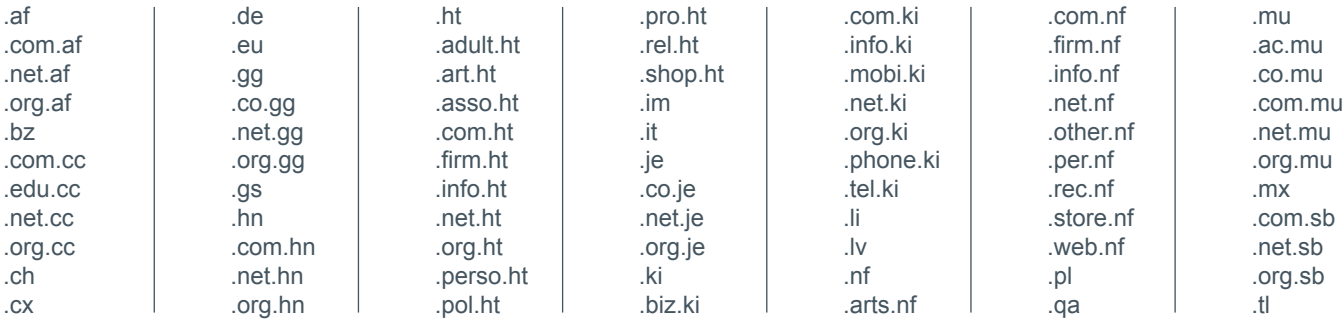

• Additional Contact requirements for specific TLDs can be found in the Contact Parameter Appendix.

• For specific TLDs some contact data is not required by the registry. This data if supplied will be ignored by Domainbox. You will receive warning messages in the commands response for any contact data that is ignored. Please see the Strict Validation and Warnings Appendix for more details.

#### **+ .eu Domains**

• A maximum of nine external nameservers can be specified in the Nameservers parameter when sending the RequestTransfer command for a .eu domain.

#### **+ .be Domains**

• A maximum of nine external nameservers can be specified in the Nameservers parameter when sending the RequestTransfer command for a .be domain.

#### **+ .es Domains**

• The number of Nameservers specified in the Nameservers parameter must be either zero or between two and seven when sending the RequestTransfer command for a .es domain.

#### **+ .tel Domains**

• Nameservers cannot be specified for .tel domains, therefore the Nameserver and KeepExistingNameservers parameters must be blank or excluded when sending the RequestTransfer command for a .tel domain.

• .Tel login credentials are returned via the API during transfer of the domain onto the Domainbox Platform. Please use the URL

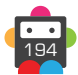

http://live.tel-hosting.net to manage content on .tel domains.

#### **+ .at Domains** (.at, .or.at, .co.at)

• Confirmation is needed from the Domain Holder prior to being able to delete a .at domain.

• The additional AcceptTerms parameter indicates confirmation from the Domain Holder has been received to allow deletion of their .at domain if the domain is not set to auto renew or it has not been explicitly renewed (using the Renew command) at least 30 days prior to the domain's expiry date (the expiry date is the creation date of the domain plus the period set for the domain). Please see http://www.domainterms.com for full terms and conditions.

• If a .at domain is to be deleted on its Key Date (the anniversary of the day and month that the domain was registered), the .at registry requires 30 days explicit noification prior to that domain's Key Date. It is necessary that if a .at domain is set to auto renew, then AutoRenewDays must be 30 or more days.

• If a .at domain is to be deleted on its Key Date (the anniversary of the day and month that the domain was registered), the .at registry requires 30 days explicit noification prior to that domain's Key Date. It is necessary that if a .at domain is set to auto renew, then AutoRenewDays must be 30 or more days.

• .at transfers are free, however if a .at domain is transferred-in within 30 days of its Key Date, then the domain will be automatically renewed, and you will be billed for this renewal.

- The Registrant contact cannot be specified when sending the RequestTransfer command for a .at domain.
- AcceptTerms must be set to "true" for .at Transfers.

• If AutoRenew is set to "true" then AutoRenewDays must be set to 30, 45, 60 or 90.

• If AutoRenew is set to false then AutoRenewDays will be set to 30 regardless of the value sent in the parameter.

• If the KeepExistingNameservers parameter is set to" false" then the number of Nameservers specified in the Nameservers parameter must be between two and eight when sending the RequestTransfer command for a .at domain.

#### **+ .tk Domains**

• A maximum of eight nameservers can be specified in the Nameservers parameter when sending the RequestTransfer command for a .tk domain.

#### **+ .fr, .yt, .tf, .pm, .re, .wf Domains**

• A maximum of eight nameservers can be specified in the Nameservers parameter when sending the RequestTransfer command.

• Glue records can be specified in the GlueRecords parameter when sending the RequestTransfer command.

#### **+ .de Domains**

• Confirmation is needed from the Domain Holder prior to being able to delete a .de domain.

• The additional AcceptTerms parameter indicates confirmation from the Domain Holder has been received to allow deletion of their .de domain, if the domain has not been explicitly renewed (using the Renew command). Please see http://www. domainterms.com for full terms and conditions.

• AcceptTerms must be set to "true" for .de transfers.

- ApplyLock must be excluded or set to "false" for registrations.
- ApplyPrivacy must be excluded or set to "false" for registrations.
- The DomainName parameter must be supplied in ASCII when sending the RequestTransfer command.

• A minimum of two nameservers must be specified in the Nameservers parameter when sending the RequestTransfer command. Note that zone files must exist prior to registration, and if the registration fails due to lack of zone files, you have four weeks to create the zone files until the registration is deleted.

• The DeBillingData parameter, added in the Extension parameter, must be supplied when sending the RequestTransfer command for a .de domain.

• If the MonthlyBilling field in the DeBillingParameter is set to true, the Period can be between 1 and 12 and this represents the number of months. If the MonthlyBilling field is set to false then the Period must be 1 (representing 1 year).

#### **+ .mx Domains**

• A maximum of five nameservers can be specified in the Nameservers parameter when sending the RequestTransfer command for a .mx domain.

#### **+ .it Domains**

• A minimum of two and a maximum of six nameservers can be specified in the Nameservers parameter when sending the RequestTransfer command for a .it domain.

#### **+ .co.za Domains**

• A minimum of two and a maximum of five nameservers can be specified in the Nameservers parameter when sending the RequestTransfer command for a .co.za domain.

#### **+ .pl Domains** (.pl, .com.pl, .net.pl)

• A minimum of two and a maximum of ten nameservers can be specified in the Nameservers parameter when sending the RequestTransfer command for a .pl, .com.pl or .net.pl domain.

#### **+ .jp Domains**

• The DomainName parameter must be supplied in ASCII when sending the RequestTransfer command.

• A minimum of two nameservers must be specified in the Nameservers parameter when sending the RequestTransfer command. • The JPProxyServiceData parameter, added in the Extension parameter, must be supplied when sending the RequestTransfer command for a .jp domain. The Registrant contact for a .jp domain must have an address in Japan, so the proxy service is provided for registrants who do not have a Japanese address.

#### **+ .lv Domains**

• Currently transfers are only available for internal Domainbox transfers.

• The DomainName parameter must be supplied in ASCII when sending the RequestTransfer command for a .lv domain.

• A maximum of five nameservers can be specified in the Nameservers parameter when sending the RequestTransfer command for a ly domain

#### **+ .dm, .co.dm Domains**

• A minimum of two nameservers must be specified in the Nameservers parameters when sending the RequestTransfer command for a .dm or .co.dm domain.

#### **+ .nz Domains** (.co.nz, .net.nz, .org.nz, .gen.nz, kiwi.nz, ac.nz, geek.nz, maori.nz, school.nz)

• The Registrant contact cannot be specified when sending the RequestTransfer command for .nz domains.

• A maximum of ten nameservers can be specified in the Nameservers parameter when sending the RequestTransfer command. • The additional AcceptTerms parameter indicates confirmation from the Domain Holder that the registrant contact is the holder of

the domain. Please see http://www.domainterms.com for full terms and conditions.

• AcceptTerms must be set to "true" for transfers.

#### **+ .sx Domains**

• A maximum of ten nameservers can be specified in the Nameservers parameter when sending the RequestTransfer command for a .sx domain.

#### **Request Parameters**

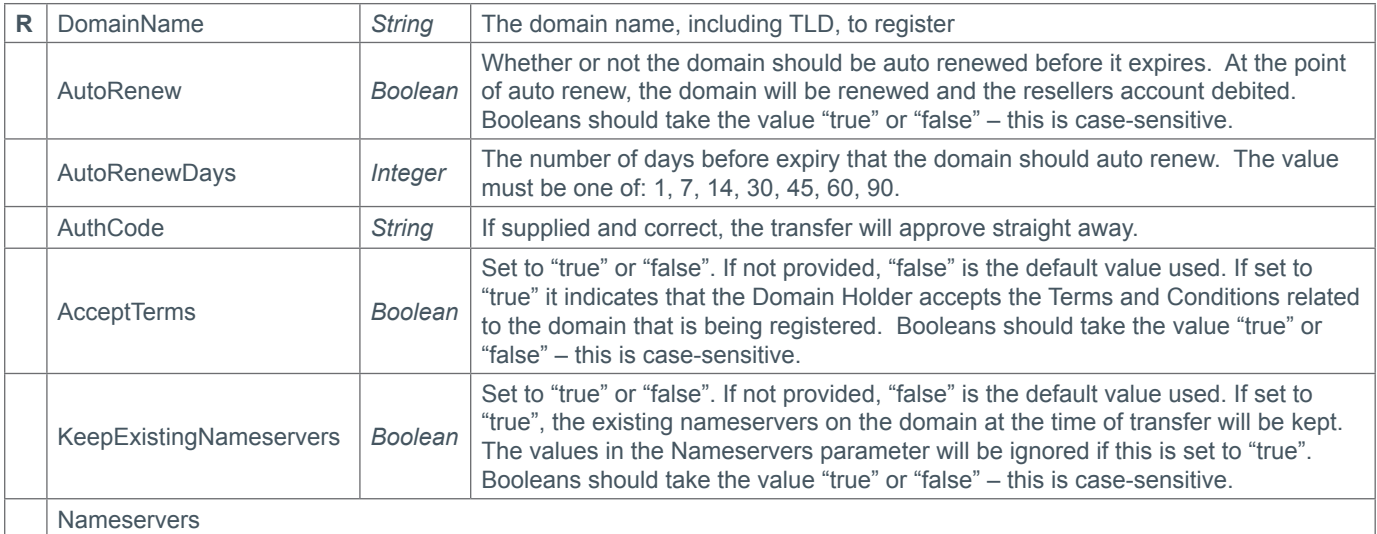

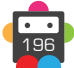

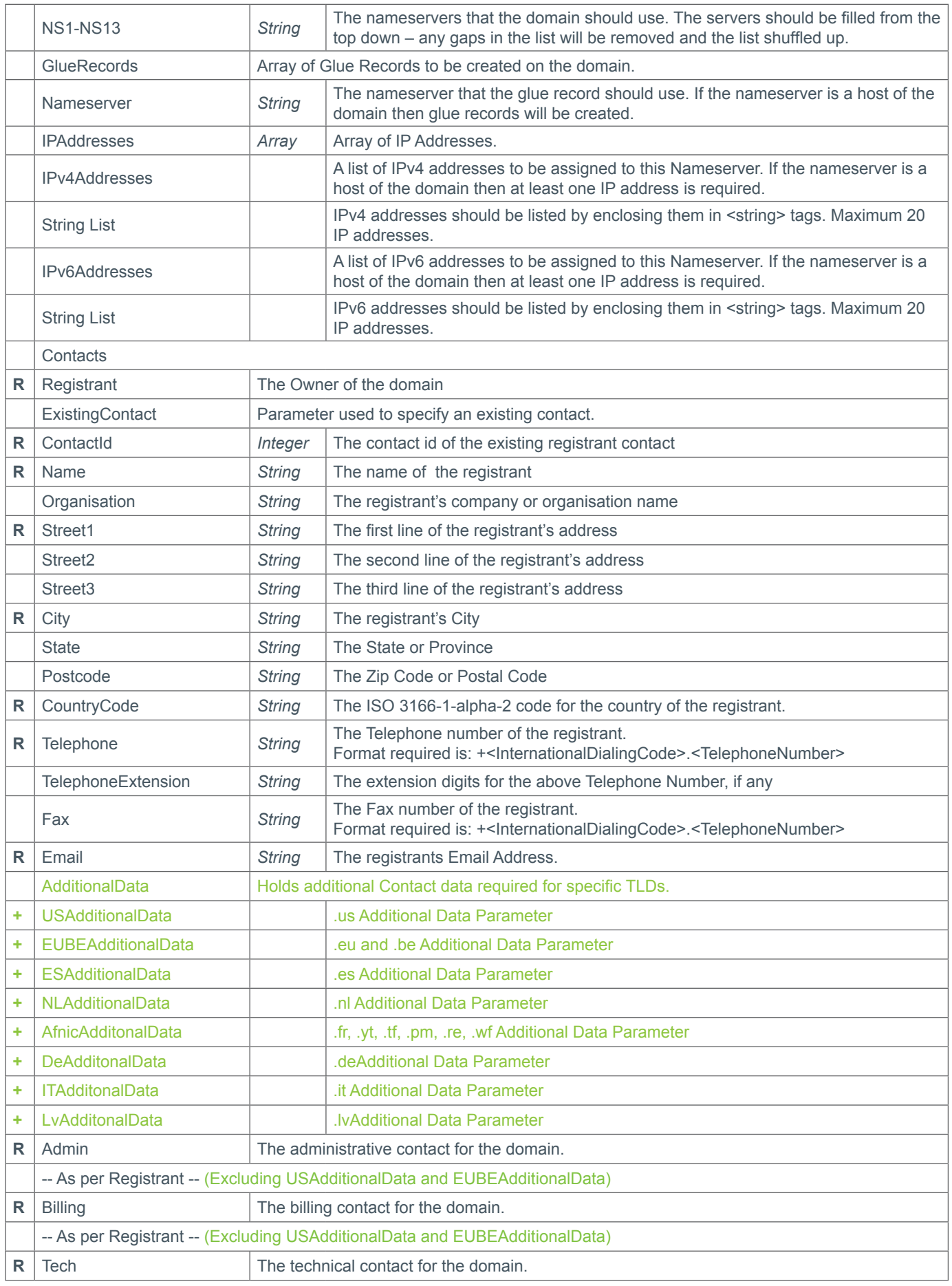

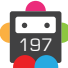

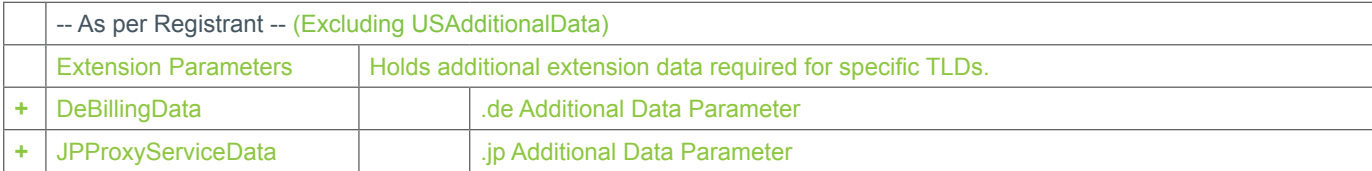

### **+ Extension Parameters**

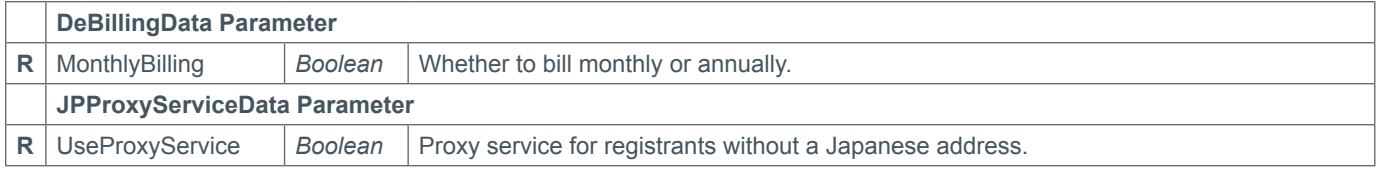

### **Response Parameters**

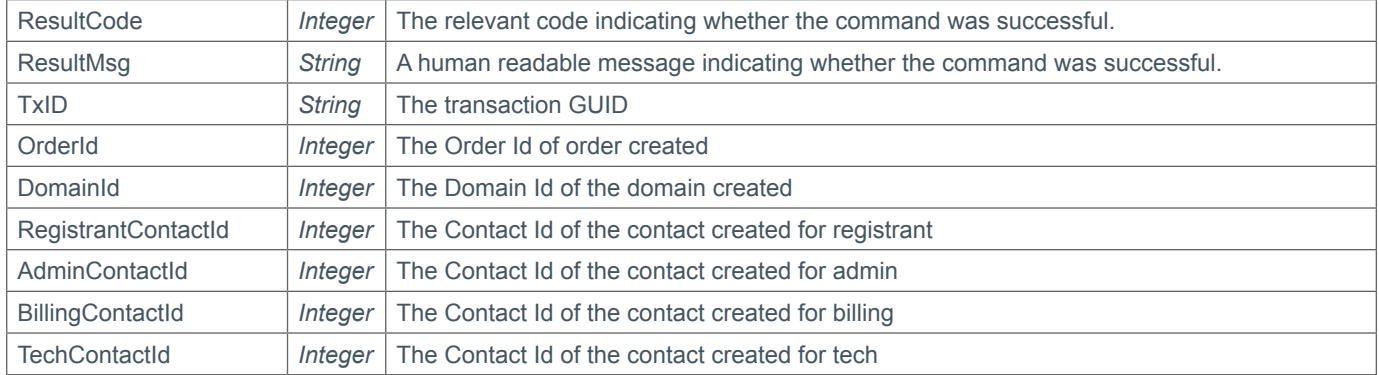

## **Example Request**

```
<soap12:Envelope xmlns:xsi="http://www.w3.org/2001/XMLSchema-instance" 
xmlns:xsd="http://www.w3.org/2001/XMLSchema" xmlns:soap12="http://www.w3.org/2003/05/
soap-envelope">
     <soap12:Body>
         <RequestTransfer xmlns="https://live.domainbox.net/">
             <AuthenticationParameters>
                 <Reseller>myreseller</Reseller>
                 <Username>myuser</Username>
                 <Password>mypassword</Password>
             </AuthenticationParameters>
             <CommandParameters>
                 <DomainName>anothertestdomain.co</DomainName>
                 <Nameservers>
                     <NS1>ns1.mydnshostingprov.com</NS1>
                     <NS2>ns2.mydnshostingprov.com</NS2>
                    <NS3></NS3>
                    <NS4></NS4>
                    <NS5></NS5>
                    <NS6></NS6>
                    <NS7></NS7>
                    <NS8></NS8>
                    <NS9></NS9>
                    <NS10></NS10>
                    <NS11></NS11>
                     <NS12></NS12>
```
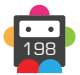

```
 <NS13></NS13>
     <GlueRecords>
         <GlueRecord>
         <Nameserver>ns1.domaintest.com</Nameserver>
         <IPAddresses>
         <IPv4Addresses>
        <string>1.2.3.4</string>
        <string>2.3.4.5</string>
         </IPv4Addresses>
         <IPv6Addresses>
         </IPv6Addresses>
         </IPAddresses>
         <GlueRecord>
         </GlueRecord>
         <Nameserver>ns2.domaintest.com</Nameserver>
         <IPAddresses>
         <IPv4Addresses>
         <IPAddress>3.4.5.6</IPAddress>
         </IPv4Addresses>
         <IPv6Addresses>
         <string>fdd9:82bf:a50f:e36e</string>
         </IPv6Addresses>
         </IPAddresses>
         </GlueRecord>
     </GlueRecords>
 </Nameservers>
 <AutoRenew>false</AutoRenew>
 <AutoRenewDays>1</AutoRenewDays>
 <Contacts>
     <Registrant>
         <Name>John Smith</Name>
         <Organisation>Smith Corp.</Organisation>
         <Street1>123 Fake Street</Street1>
         <Street2></Street2>
         <Street3></Street3>
         <City>Somewhere City</City>
         <State>Somewhereshire</State>
         <Postcode>SW1 2EV</Postcode>
         <CountryCode>GB</CountryCode>
         <Telephone>+44.1234102010</Telephone>
         <TelephoneExtension></TelephoneExtension>
         <Email>john.smith@smithcorp.com</Email>
        <Fax></Fax>
     </Registrant>
    <Admin> <Name>John Smith</Name>
         <Organisation>Smith Corp.</Organisation>
         <Street1>123 Fake Street</Street1>
         <Street2></Street2>
         <Street3></Street3>
         <City>Somewhere City</City>
         <State>Somewhereshire</State>
         <Postcode>SW1 2EV</Postcode>
         <CountryCode>GB</CountryCode>
         <Telephone>+44.1234102010</Telephone>
         <TelephoneExtension></TelephoneExtension>
         <Email>john.smith@smithcorp.com</Email>
        <Fax></Fax>
```
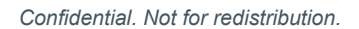

 $\langle$ Admin>

```
<sub>Techn</sub></sub>
                           <Name>John Smith</Name>
                           <Organisation>Smith Corp.</Organisation>
                           <Street1>123 Fake Street</Street1>
                           <Street2></Street2>
                           <Street3></Street3>
                           <City>Somewhere City</City>
                           <State>Somewhereshire</State>
                           <Postcode>SW1 2EV</Postcode>
                           <CountryCode>GB</CountryCode>
                           <Telephone>+44.1234102010</Telephone>
                           <TelephoneExtension></TelephoneExtension>
                           <Email>john.smith@smithcorp.com</Email>
                           <Fax></Fax>
                     \langleTech\rangle <Billing>
                           <Name>John Smith</Name>
                           <Organisation>Smith Corp.</Organisation>
                           <Street1>123 Fake Street</Street1>
                           <Street2></Street2>
                           <Street3></Street3>
                           <City>Somewhere City</City>
                           <State>Somewhereshire</State>
                           <Postcode>SW1 2EV</Postcode>
                           <CountryCode>GB</CountryCode>
                           <Telephone>+44.1234102010</Telephone>
                           <TelephoneExtension></TelephoneExtension>
                           <Email>john.smith@smithcorp.com</Email>
                          <Fax></Fax>
                       </Billing>
                  </Contacts>
              </CommandParameters>
         </RequestTransfer>
     </soap12:Body>
</soap12:Envelope>
```
#### **Example Request using Existing Contacts**

```
<s:Envelope xmlns:s="http://www.w3.org/2003/05/soap-envelope">
<s:Envelope xmlns:s="http://www.w3.org/2003/05/soap-envelope">
     <RegisterDomain xmlns="https://live.domainbox.net/">
       <AuthenticationParameters>
         <Reseller>myreseller</Reseller>
         <Username>myusername</Username>
         <Password>mypassword</Password>
       </AuthenticationParameters>
       <CommandParameters>
         <LaunchPhase>GA</LaunchPhase>
         <DomainName>domaintest.com</DomainName>
         <Period>1</Period>
         <ApplyLock>false</ApplyLock>
         <AutoRenew>true</AutoRenew>
         <AutoRenewDays>1</AutoRenewDays>
         <ApplyPrivacy>false</ApplyPrivacy>
         <AcceptTerms>false</AcceptTerms>
         <Nameservers>
           <NS1>ns1.mydnshostingprov.com</NS1>
           <NS2>ns2.mydnshostingprov.com</NS2>
```
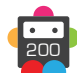

```
 </Nameservers>
         <Contacts>
           <Registrant>
              <ExistingContact>
                <ContactId>43267</ContactId>
              </ExistingContact>
            </Registrant>
           <Admin> <ExistingContact>
                <ContactId>43270</ContactId>
              </ExistingContact>
           \langleAdmin>
            <Tech>
              <ExistingContact>
                <ContactId>43267</ContactId>
              </ExistingContact>
          </Tech>\leqBilling> <ExistingContact>
                <ContactId>43267</ContactId>
              </ExistingContact>
            </Billing>
         </Contacts>
       </CommandParameters>
     </RegisterDomain>
   </s:Body>
</s:Envelope>
```
### **Example Request using Contact Data and Existing Contacts**

```
<s:Envelope xmlns:s="http://www.w3.org/2003/05/soap-envelope">
   <s:Body xmlns:xsi="http://www.w3.org/2001/XMLSchema-instance" xmlns:xsd="http://
www.w3.org/2001/XMLSchema">
     <RegisterDomain xmlns="https://live.domainbox.net/">
       <AuthenticationParameters>
         <Reseller>myreseller</Reseller>
         <Username>myusername</Username>
         <Password>mypassword</Password>
       </AuthenticationParameters>
       <CommandParameters>
         <LaunchPhase>GA</LaunchPhase>
         <DomainName>domaintest.com</DomainName>
         <Period>1</Period>
         <ApplyLock>false</ApplyLock>
         <AutoRenew>true</AutoRenew>
         <AutoRenewDays>1</AutoRenewDays>
         <ApplyPrivacy>false</ApplyPrivacy>
         <AcceptTerms>false</AcceptTerms>
         <Nameservers>
           <NS1>ns1.mydnshostingprov.com</NS1>
           <NS2>ns2.mydnshostingprov.com</NS2>
         </Nameservers>
         <Contacts>
           <Registrant>
             <Name>John Smith</Name>
             <Organisation>Smith Corp.</Organisation>
             <Street1>123 Fake Street</Street1>
             <Street2></Street2>
```

```
 <Street3></Street3>
              <City>Somewhere City</City>
              <State>Somewhereshire</State>
              <Postcode>SW1 2EV</Postcode>
              <CountryCode>GB</CountryCode>
              <Telephone>+44.1234102010</Telephone>
              <TelephoneExtension></TelephoneExtension>
              <Email>john.smith@smithcorp.com</Email>
             <Fax></Fax>
           </Registrant>
           <Admin> <Name>John Smith</Name>
              <Organisation>Smith Corp.</Organisation>
              <Street1>123 Fake Street</Street1>
              <Street2></Street2>
              <Street3></Street3>
              <City>Somewhere City</City>
              <State>Somewhereshire</State>
              <Postcode>SW1 2EV</Postcode>
              <CountryCode>GB</CountryCode>
              <Telephone>+44.1234102010</Telephone>
              <TelephoneExtension></TelephoneExtension>
              <Email>john.smith@smithcorp.com</Email>
              <Fax></Fax>
          \langleAdmin\rangle <Tech>
              <ExistingContact>
                <ContactId>43267</ContactId>
              </ExistingContact>
          </Tech><sub>Billing</sub></sub>
              <ExistingContact>
                <ContactId>43267</ContactId>
              </ExistingContact>
           </Billing>
         </Contacts>
       </CommandParameters>
     </RegisterDomain>
   </s:Body>
</s:Envelope>
```

```
<soap:Envelope xmlns:soap="http://www.w3.org/2003/05/soap-envelope" 
xmlns:xsi="http://www.w3.org/2001/XMLSchema-instance" xmlns:xsd="http://www.
w3.org/2001/XMLSchema">
     <soap:Body>
         <RequestTransferResponse xmlns="https://live.domainbox.net/">
             <RequestTransferResult>
                 <ResultCode>100</ResultCode>
                 <ResultMsg>Transfer Requested Successfully</ResultMsg>
                 <TxID>5e5ca6d6-5bd5-4e38-81d4-678f8138d513</TxID>
                 <OrderId>19106</OrderId>
                 <DomainId>87953</DomainId>
                 <RegistrantContactId>13963</RegistrantContactId>
                 <AdminContactId>13966</AdminContactId>
                 <TechContactId>13966</TechContactId>
                 <BillingContactId>13963</BillingContactId>
```
 </RequestTransferResult> </RequestTransferResponse> </soap:Body> </soap:Envelope>

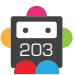

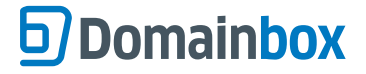

## **QueryTransfer**

Retrieves the status of a transfer given the provided DomainName and DomainId.

• The DomainId is optional. If not supplied then a successful response will only be returned if a transfer for the domain is found and has one of the following statuses:

- 1 Pending Owner Approval
- 2 Pending Registry Approval
- 5 Rejected by losing registrar
- 6 Rejected by Admin contact
- 7 Transfer timed-out
- 8 Approval exceeded maximum attempts
- 9 Pending push from losing registrar
- 10 Rejected By Registry

• In order to query any transfer, the correct combination of DomainName and DomainId must be submitted.

• Note that the AdminEmailAddress and Registrar may take a short while to be populated after the initial RequestTransfer command has been issued.

• As with any of the Query based commands, you should only consider the data returned as correct if the ResultCode to the command was successful.

#### **+ .be Domains**

• The EUBEInformation Parameter is returned for .be transfers.

#### **Request Parameters**

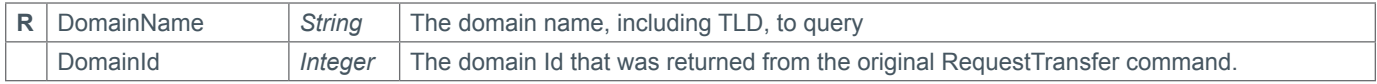

#### **Response Parameters**

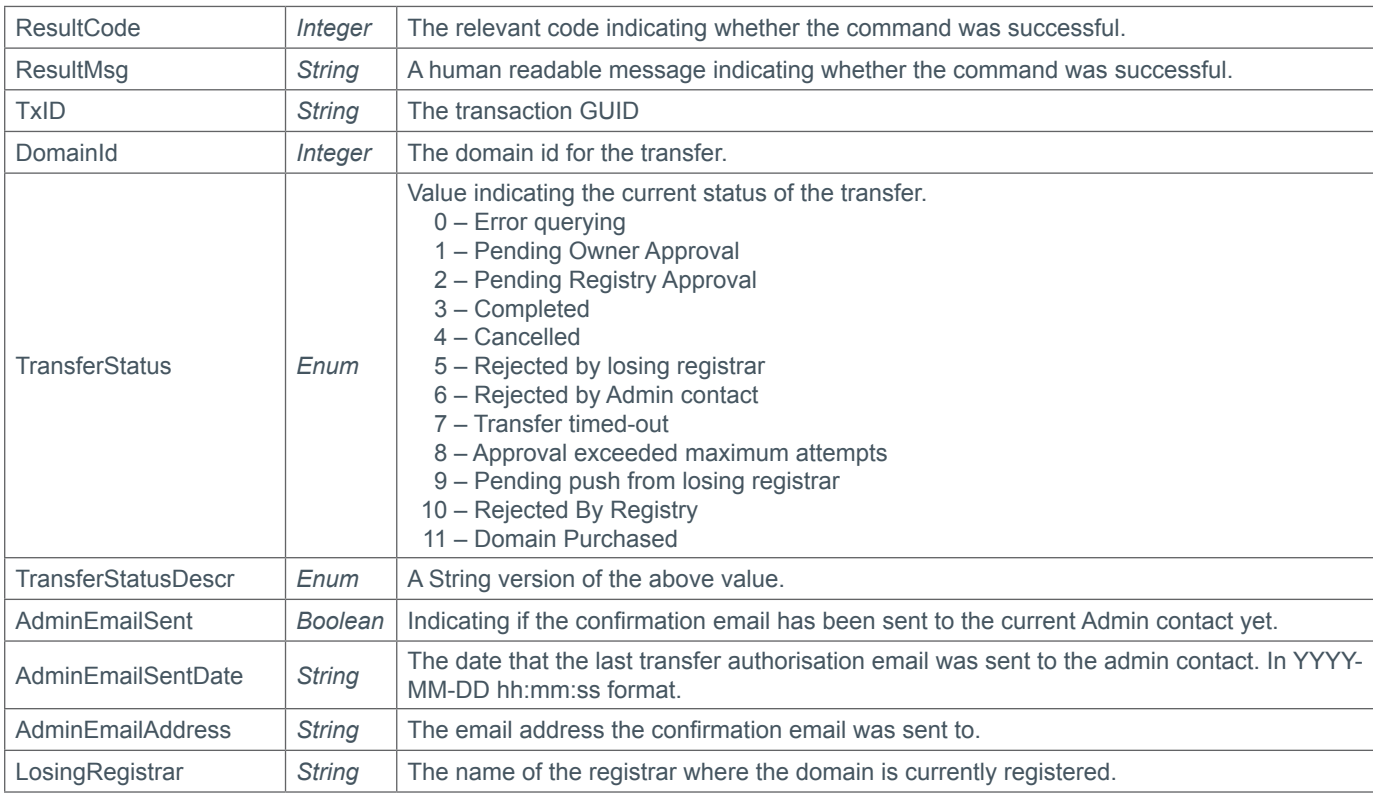

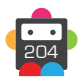

205

### **+ .eu and .be Information Parameter**

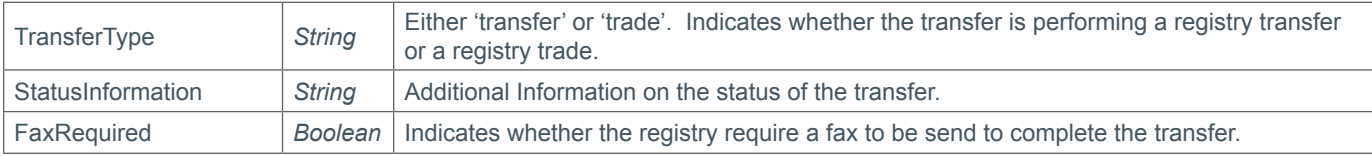

### **Example Request**

```
<soap12:Envelope xmlns:xsi="http://www.w3.org/2001/XMLSchema-instance" 
xmlns:xsd="http://www.w3.org/2001/XMLSchema" xmlns:soap12="http://www.w3.org/2003/05/
soap-envelope">
     <soap12:Body>
         <QueryTransfer xmlns="https://live.domainbox.net/">
             <AuthenticationParameters>
                 <Reseller>myreseller</Reseller>
           <Username>myuser</Username>
           <Password>mypassword</Password>
             </AuthenticationParameters>
             <CommandParameters>
                 <DomainName>anothertestdomain.co</DomainName>
                 <DomainId>87953</DomainId>
             </CommandParameters>
         </QueryTransfer>
     </soap12:Body>
</soap12:Envelope>
```

```
<soap:Envelope xmlns:soap="http://www.w3.org/2003/05/soap-envelope" 
xmlns:xsi="http://www.w3.org/2001/XMLSchema-instance" xmlns:xsd="http://www.
w3.org/2001/XMLSchema">
     <soap:Body>
         <QueryTransferResponse xmlns="https://live.domainbox.net/">
             <QueryTransferResult>
                 <ResultCode>100</ResultCode>
                 <ResultMsg>Transfer Queried Successfully</ResultMsg>
                 <TxID>7b3b9a30-432e-4e54-b6b5-19cde6a206ff</TxID>
                 <DomainId>87953</DomainId>
                 <TransferStatus>1</TransferStatus>
                 <TransferStatusDescr>PendingOwnerApproval</TransferStatusDescr>
                 <AdminEmailSent>true</AdminEmailSent>
                 <AdminEmailSentDate>2014-02-14 22:31:02</AdminEmailSentDate >
                 <AdminEmailAddress>jimmy@email.com</AdminEmailAddress>
                 <LosingRegistrar>BigDomainCorp</LosingRegistrar>
             </QueryTransferResult>
         </QueryTransferResponse>
     </soap:Body>
</soap:Envelope>
```
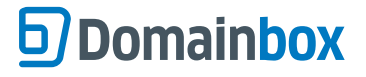

## **CancelTransfer**

Cancels the transfer and provides the reseller's account with a refund credit.

• In order to get a successful command response, the correct combination of DomainName and DomainId must be submitted.

- This command can only be issued on a transfer that is in one of the following statuses:
	- 1 Pending Owner Approval
	- 2 Pending Registry Approval
	- 5 Rejected By Registrar
	- 6 Rejected By Admin Contact
	- 7 Transfer Timed-Out
	- 8 Approval Exceeded Maximum Attempts

• Once CancelTransfer is called, the transfer becomes dormant and cannot be restarted.

- A new transfer must be requested with the RequestTransfer command.
- Premium domain transfers cannot be cancelled.

#### **+ .uk Domains** (.co.uk, .org.uk, .me.uk, .ltd.uk, .plc.uk, .net.uk)

• For .uk domains this command can only be issued on a transfer that is in one of the following statuses:

9 – Pending push from losing registrar

#### **+ .im Domains**

• For .im domains this command can only be issued on a transfer that is in one of the following statuses:

- 1 Pending Owner Approval
- 5 Rejected By Registrar
- 6 Rejected By Admin Contact
- 7 Transfer Timed-Out
- 8 Approval Exceeded Maximum Attempts

#### **+ .eu Domains**

• For .eu domains this command can only be issued on a transfer that is in one of the following statuses:

- 1 Pending Owner Approval
- 5 Rejected By Registrar
- 6 Rejected By Admin Contact
- 7 Transfer Timed-Out
- 8 Approval Exceeded Maximum Attempts

#### **+ .be Domains**

• For .be domains this command can only be issued on a transfer that is in one of the following statuses:

- 1 Pending Registry Approval
- 2 Pending Registry Approval *(Internal Domainbox transfers only)*
- 6 Rejected By Admin Contact
- 7 Transfer Timed Out
- 8 Approval Exceeded Maximum Attempts

#### **+ .es Domains**

• For .es domains this command can only be issued on a transfer that is in one of the following statuses:

- 1 Pending Owner Approval *(Internal Domainbox transfers only)*
- 7 Transfer Timed Out
- 8 Approval Exceeded Max Tries *(Internal Domainbox transfers only)*
- 10 Rejected By Registry

**+ .af, .com.af, .net.af, .org.af, .com.cc, .edu.cc, .net.cc, .org.cc, .cx, .gs, .ht, .art.ht, .org. ht, .com.ht, .net.ht, .pro.ht, .firm.ht, .info.ht, .shop.ht, .adult.ht, .pol.ht, .rel.ht, .asso.ht, perso.ht, .ki, .biz.ki, .com.ki, .net.ki, .org.ki, .tel.ki, .info.ki, .mobi.ki, .phone.ki, .mu, .ac.mu,** 

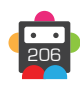

207

## **.co.mu, .net.mu, .com.mu, .org.mu, .nf, .com.nf, .net.nf, .per.nf, .web.nf, .arts.nf, .firm.nf,**

#### **.info.nf, .store.nf, .rec.nf, .other.nf, .com.sb, .net.sb, .org.sb, .tl**

• For these domains this command can only be issued on a transfer that is in one of the following statuses:

- 1 Pending Owner Approval
- 5 Rejected By Registrar
- 6 Rejected By Admin Contact
- 7 Transfer Timed-Out
- 8 Approval Exceeded Maximum Attempts

#### **+ .at Domains** (.at, .or.at, .co.at)

• For .at domains this command can only be issued on a transfer that is in one of the following statuses:

- 1 Pending Registry Approval
- 1 Pending Owner Approval *(Internal Domainbox transfers only)*
- 2 Rejected By Admin Contact *(Internal Domainbox transfers only)*
- 7 Transfer Timed Out
- 8 Approval Exceeded Max Tries *(Internal Domainbox transfers only)*
- 10 Rejected By Registry

#### **+ .nl Domains**

• For .nl domains this command can only be issued on a transfer that is in one of the following statuses:

- 1 Pending Owner Approval
- 5 Rejected By Registrar
- 6 Rejected By Admin Contact
- 7 Transfer Timed-Out
- 8 Approval Exceeded Maximum Attempts

#### **+ .fr, .yt, .tf, .pm, .re, .wf Domains**

• For .fr, .yt, .tf, .pm, .re and.wf domains this command can only be issued on a transfer that is in one of the following statuses:

- 1 Pending Owner Approval
- 5 Rejected By Registrar
- 6 Rejected By Admin Contact
- 7 Transfer Timed-Out
- 8 Approval Exceeded Maximum Attempts

#### **+ .de Domains**

• For .de domains this command can only be issued on a transfer that is in one of the following statuses:

- 1 Pending Owner Approval
- 5 Rejected By Registrar
- 6 Rejected By Admin Contact
- 7 Transfer Timed-Out
- 8 Approval Exceeded Maximum Attempts

#### **+ .io, .sh, .ac Domains**

• For .io, .ac and .sh domains this command can only be issued on a transfer that is in one of the following statuses:

- 1 Pending Owner Approval
- 2 Pending Registry Approval *(Internal Domainbox transfers only)*
- 5 Rejected by Registrar
- 6 Rejected by Admin Contact
- 7 Transfer Timed Out

#### **+ .gg, .je Domains**

• For .gg and .je domains this command can only be issued on a transfer that is in one of the following statuses:

- 1 Pending Owner Approval
- 5 Rejected by Registrar
- 6 Rejected by Admin Contact
- 7 Transfer Timed Out

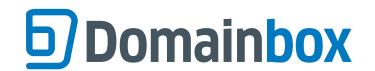

8 – Approval Exceeded Maximum Attempts

#### **+ .ch, .li Domains**

• For .gg and .je domains this command can only be issued on a transfer that is in one of the following statuses:

- 1 Pending Owner Approval
- 5 Rejected by Registrar
- 6 Rejected by Admin Contact
- 7 Transfer Timed Out
- 8 Approval Exceeded Maximum Attempts

#### **+ .dm, .co.dm Domains**

• For .dm and .co.dm domains this command can only be issued on a transfer that is in one of the following statuses:

- 1 Pending Owner Approval
- 5 Rejected by Registrar
- 6 Rejected by Admin Contact
- 7 Transfer Timed Out
- 8 Approval Exceeded Maximum Attempts

#### **+ .nz Domains** (.co.nz, .net.nz, .org.nz, .gen.nz, kiwi.nz, ac.nz, geek.nz, maori.nz, school.nz)

• For .nz domains this command can only be issued on a transfer that is in one of the following statuses:

- 1 Pending Owner Approval
- 5 Rejected by Registrar
- 6 Rejected by Admin Contact
- 7 Transfer Timed Out
- 8 Approval Exceeded Maximum Attempts

#### **Request Parameters**

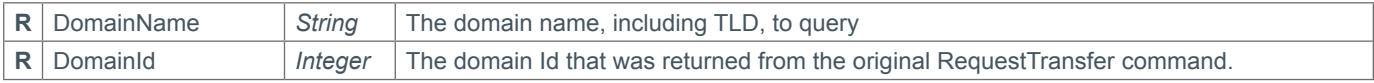

#### **Response Parameters**

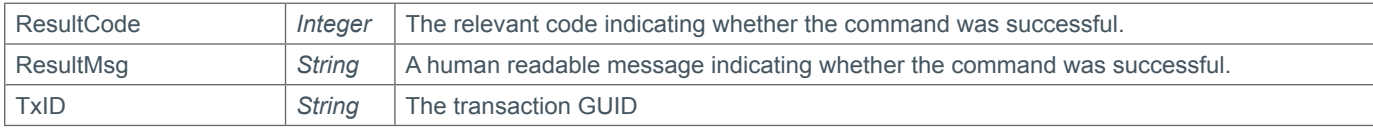

## **Example Request**

```
<soap12:Envelope xmlns:xsi="http://www.w3.org/2001/XMLSchema-instance" 
xmlns:xsd="http://www.w3.org/2001/XMLSchema" xmlns:soap12="http://www.w3.org/2003/05/
soap-envelope">
     <soap12:Body>
         <CancelTransfer xmlns="https://live.domainbox.net/">
             <AuthenticationParameters>
                  <Reseller>myreseller</Reseller>
            <Username>myuser</Username>
            <Password>mypassword</Password>
             </AuthenticationParameters>
             <CommandParameters>
                     <DomainName>anothertestdomain.co</DomainName>
                     <DomainId>87953</DomainId>
             </CommandParameters>
         </CancelTransfer>
```
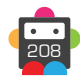

 </soap12:Body> </soap12:Envelope>

```
<soap:Envelope xmlns:soap="http://www.w3.org/2003/05/soap-envelope" 
xmlns:xsi="http://www.w3.org/2001/XMLSchema-instance" xmlns:xsd="http://www.
w3.org/2001/XMLSchema">
     <soap:Body>
         <CancelTransferResponse xmlns="https://live.domainbox.net/">
             <CancelTransferResult>
                 <ResultCode>100</ResultCode>
                 <ResultMsg>Transfer Cancelled Successfully</ResultMsg>
                 <TxID>2b0aeb8c-cc8e-4b8d-892b-24d9034935a6</TxID>
             </CancelTransferResult>
         </CancelTransferResponse>
     </soap:Body>
</soap:Envelope>
```
## **ResendTransferAdminEmail**

Resends the confirmation email to the Admin contact that the last confirmation email was sent to (i.e. the WHOIS is NOT checked again).

• In order to get a successful command response, the correct combination of DomainName and DomainId must be submitted.

• Note that the email will be resent shortly after this command is issued.

• This command can only be issued on a transfer that is in status 1 – Pending Owner Approval. For other failed statuses, RestartTransfer should be used instead. Be aware also that issuing this command too soon after RequestTransfer or another ResendTransferAdminEmail will cause this command to fail – This is because a queued request for the Admin email to be sent will already exist.

#### **+ .uk Domains** (.co.uk, .org.uk, .me.uk, .ltd.uk, .plc.uk, .net.uk)

• The ResendTransferAdminEmail command is disabled for .uk domains.

#### **+ .be Domains**

• For .be domains this resends the registry generated transfer confirmation email to the registrant of the domain being transferred.

- For .be domains this command can only be issued on a transfer that has the following state:
	- 1 Pending Registry Approval
- A maximum of 3 emails can be resent to the current registrant and the new future registrant.

• If the current registrant and/or the new future registrant have already replied to a previous registry generated confirmation then another confirmation email will not be sent to them.

#### **+ .es Domains**

• The ResendTransferAdminEmail is disabled for .es domains.

#### **+ .at Domains** (.at, .or.at, .co.at)

• The ResendTransferAdminEmail is disabled for .at domains.

#### **+ .co.za Domains**

• This command can only be used for internal Domainbox transfers.

#### **Request Parameters**

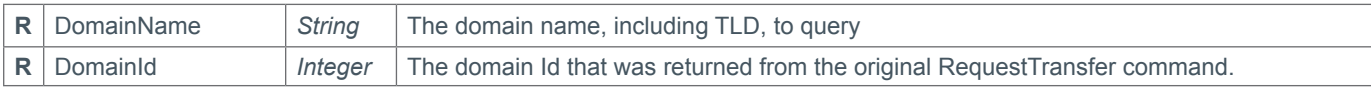

#### **Response Parameters**

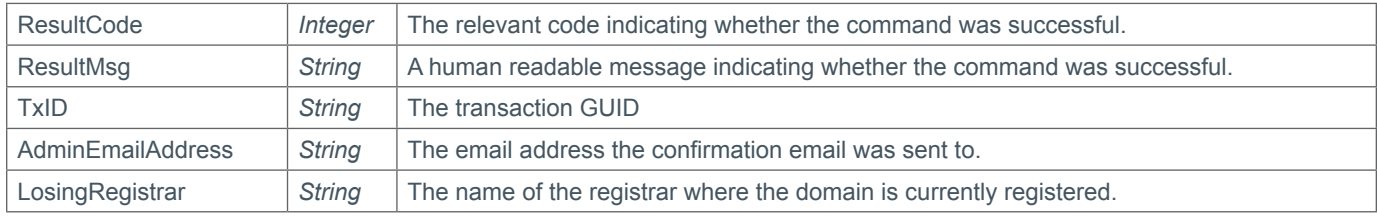

## **Example Request**

```
<soap12:Envelope xmlns:xsi="http://www.w3.org/2001/XMLSchema-instance" 
xmlns:xsd="http://www.w3.org/2001/XMLSchema" xmlns:soap12="http://www.w3.org/2003/05/
soap-envelope">
     <soap12:Body>
         <ResendTransferAdminEmail xmlns="https://live.domainbox.net/">
             <AuthenticationParameters>
```
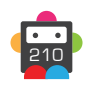

```
 <Reseller>myreseller</Reseller>
           <Username>myuser</Username>
           <Password>mypassword</Password>
             </AuthenticationParameters>
             <CommandParameters>
                 <DomainName>anothertestdomain.co</DomainName>
                 <DomainId>87953</DomainId>
             </CommandParameters>
         </ResendTransferAdminEmail>
     </soap12:Body>
</soap12:Envelope>
```

```
<soap:Envelope xmlns:soap="http://www.w3.org/2003/05/soap-envelope" 
xmlns:xsi="http://www.w3.org/2001/XMLSchema-instance" xmlns:xsd="http://www.
w3.org/2001/XMLSchema">
     <soap:Body>
         <ResendTransferAdminEmailResponse xmlns="https://live.domainbox.net/">
             <ResendTransferAdminEmailResult>
                 <ResultCode>100</ResultCode>
                 <ResultMsg>Transfer Admin Email Resent Successfully</ResultMsg>
                 <TxID>3b0f0eb6-2acc-4f9c-9956-aebd4923048c</TxID>
                 <AdminEmailAddress>jimmy@email.com </AdminEmailAddress>
                 <LosingRegistrar>BigDomainCorp</LosingRegistrar>
             </ResendTransferAdminEmailResult>
         </ResendTransferAdminEmailResponse>
     </soap:Body>
</soap:Envelope>
```
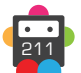

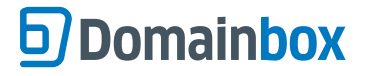

## **RestartTransfer**

Restarts the transfer afresh, as if RequestTransfer had been issued.

• In order to get a successful command response, the correct combination of DomainName and DomainId must be submitted.

- Note that the email will be resent shortly after this command is issued.
- This command can only be issued on a transfer that is in one of the following statuses:
	- 1 Pending Owner Approval
	- 2 Pending Registry Approval
	- 5 Rejected By Registrar
	- 6 Rejected By Admin Contact
	- 7 Transfer Timed-Out
	- 8 Approval Exceeded Maximum Attempts

**+ .uk Domains** (.co.uk, .org.uk, .me.uk, .ltd.uk, .plc.uk, .net.uk)

• The RestartTransfer command is disabled for .uk domains.

#### **+ .be Domains**

• The RestartTransfer command is disabled for .be domains.

#### **+ .es Domains**

• The RestartTransfer command is disabled for .es domains.

#### **+ .at Domains** (.at, .or.at, .co.at)

• For .at domains this command can only be issued on a transfer that is in one of the following statuses:

- 2 Rejected By Admin Contact *(Internal Domainbox transfers only)*
- 7 Transfer Timed Out
- 8 Approval Exceeded Max Tries *(Internal Domainbox transfers only)*
- 10 Rejected By Registry

#### **Request Parameters**

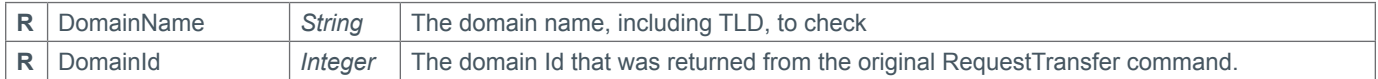

#### **Response Parameters**

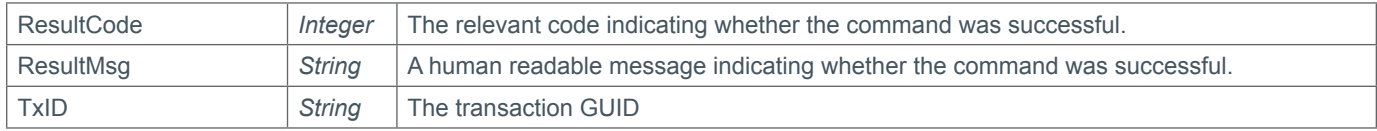

## **Example Request**

```
<soap12:Envelope xmlns:xsi="http://www.w3.org/2001/XMLSchema-instance" 
xmlns:xsd="http://www.w3.org/2001/XMLSchema" xmlns:soap12="http://www.w3.org/2003/05/
soap-envelope">
     <soap12:Body>
         <RestartTransfer xmlns="https://live.domainbox.net/">
             <AuthenticationParameters>
                 <Reseller>myreseller</Reseller>
           <Username>myuser</Username>
           <Password>mypassword</Password>
             </AuthenticationParameters>
             <CommandParameters>
                 <DomainName>anothertestdomain.co</DomainName>
```
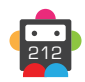

```
 <DomainId>87953</DomainId>
             </CommandParameters>
         </RestartTransfer>
     </soap12:Body>
</soap12:Envelope>
```

```
<soap:Envelope xmlns:soap="http://www.w3.org/2003/05/soap-envelope" 
xmlns:xsi="http://www.w3.org/2001/XMLSchema-instance" xmlns:xsd="http://www.
w3.org/2001/XMLSchema">
     <soap:Body>
         <RestartTransferResponse xmlns="https://live.domainbox.net/">
             <RestartTransferResult>
                 <ResultCode>100</ResultCode>
                 <ResultMsg>Transfer Restarted Successfully</ResultMsg>
                 <TxID>98c2a39f-367b-44e5-850a-e7d77727c0a0</TxID>
             </RestartTransferResult>
         </RestartTransferResponse>
     </soap:Body>
</soap:Envelope>
```
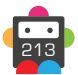

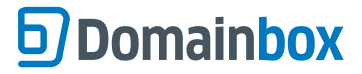

## **QueryTransfersAway**

This command provides two functions:

1) Retrieves a list of all Transfers Away entered into the system on a given date. The ListDate must be provided in YYYY-MM-DD format along with the PageNumber to view. A maximum of 25 Transfers Away can be returned by each command call, so for instances where there are more than 25 results, the command must be reissued with the next PageNumber. The command returns TotalPages and TotalResults each time to assist you in paging through the results. The ListDate must be a date in the past to ensure that a daily list returned will never change.

2) Retrieves the details of a specific Transfer Away, given the provided TransferAwayDomain (DomainName and TransferOutId). In order to get a successful command response, the correct combination of DomainName and TransferOutId must be submitted.

• Resellers should retrieve a list of Transfers Away for each day to allow them to subsequently monitor the progress of each Transfer Away from their account.

• Note that the RequestingRegistar can be blank until our systems have identified the registrar.

• Whilst all fields are marked as not required, either the ListDate or TransferAwayDomain is required. If both are provided TransferAwayDomain will be ignored and the results for the ListDate will be returned.

#### **Request Parameters**

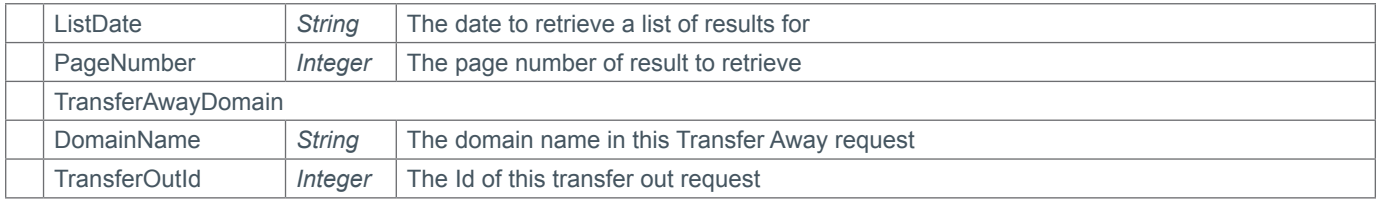

#### **Response Parameters**

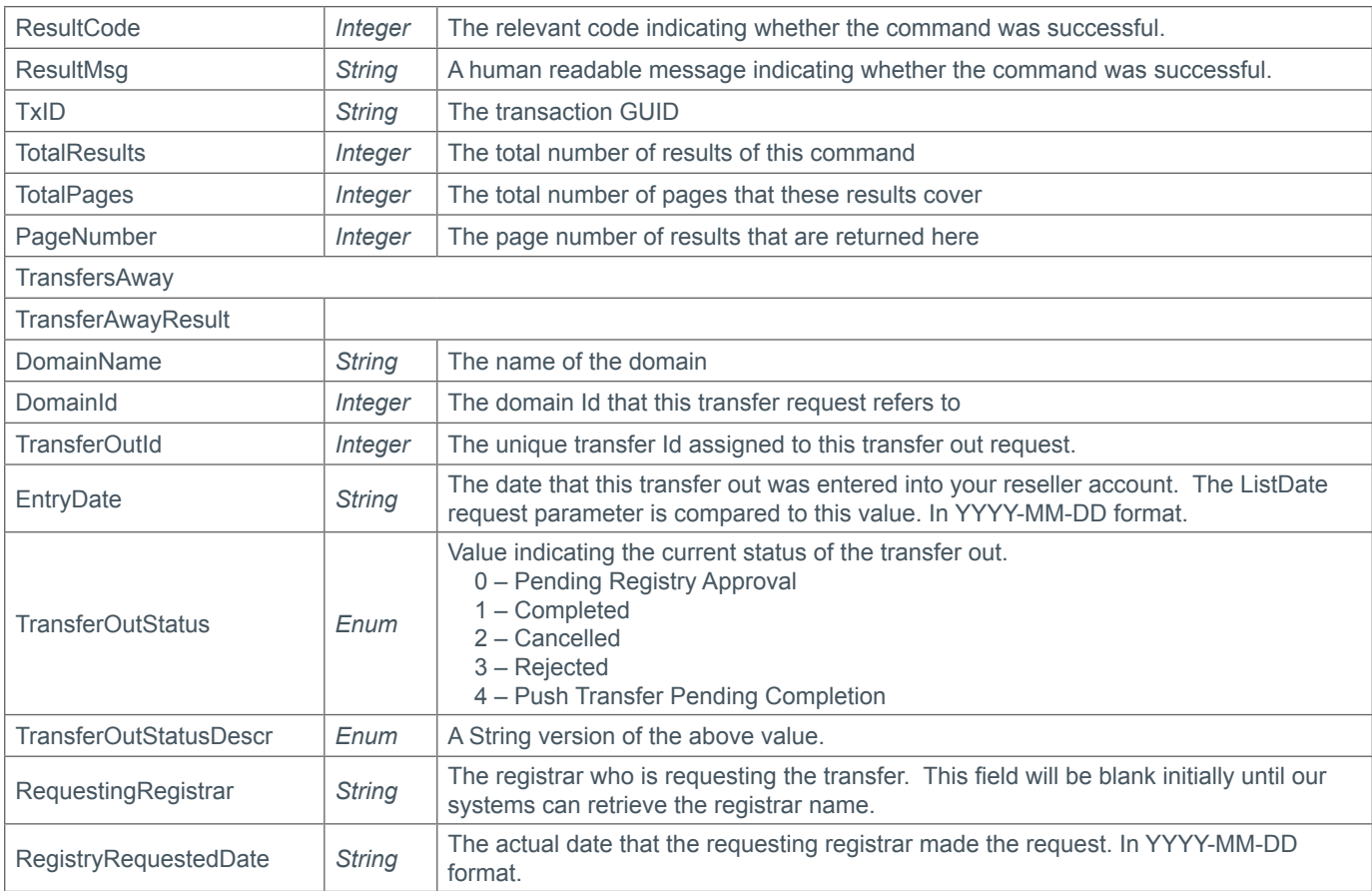

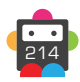

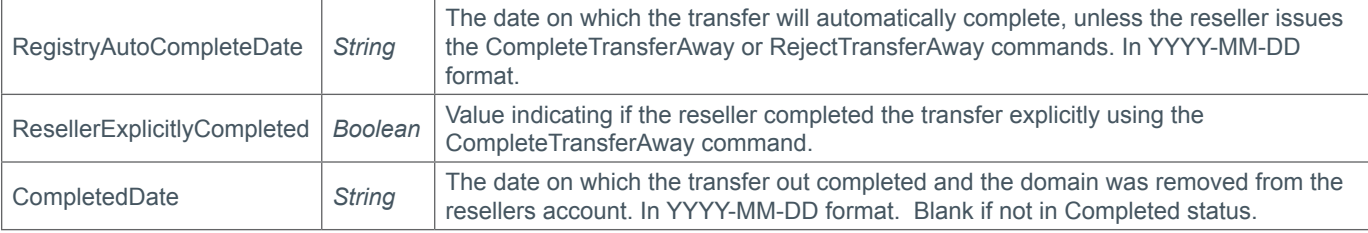

### **Example Request - ListDate**

```
<soap12:Envelope xmlns:xsi="http://www.w3.org/2001/XMLSchema-instance" 
xmlns:xsd="http://www.w3.org/2001/XMLSchema" xmlns:soap12="http://www.w3.org/2003/05/
soap-envelope">
     <soap12:Body>
         <QueryTransfersAway xmlns="https://live.domainbox.net/">
             <AuthenticationParameters>
                 <Reseller>myreseller</Reseller>
                 <Username>myuser</Username>
                 <Password>mypassword</Password>
             </AuthenticationParameters>
             <CommandParameters>
                 <ListDate>2010-08-10</ListDate>
                 <PageNumber>1</PageNumber>
             </CommandParameters>
         </QueryTransfersAway>
     </soap12:Body>
</soap12:Envelope>
```
### **Example Response - ListDate**

```
<soap:Envelope xmlns:soap="http://www.w3.org/2003/05/soap-envelope" 
xmlns:xsi="http://www.w3.org/2001/XMLSchema-instance" xmlns:xsd="http://www.
w3.org/2001/XMLSchema">
     <soap:Body>
         <QueryTransfersAwayResponse xmlns="https://live.domainbox.net/">
             <QueryTransfersAwayResult>
                 <ResultCode>100</ResultCode>
                 <ResultMsg>Transfers Away Queried Successfully</ResultMsg>
                 <TxID>53ec2042-8b6a-453e-a61d-a530c064abe7</TxID>
                 <TotalResults>3</TotalResults>
                 <TotalPages>1</TotalPages>
                 <PageNumber>1</PageNumber>
                 <TransfersAway>
                     <TransferAwayResult>
                         <DomainName>myowneddomain.co</DomainName>
                         <DomainId>27309</DomainId>
                         <TransferOutId>17</TransferOutId>
                         <EntryDate>2010-08-10</EntryDate>
                         <TransferOutStatus>1</TransferOutStatus>
                         <TransferOutStatusDescr>Completed</TransferOutStatusDescr>
                          <RequestingRegistrar></RequestingRegistrar>
                          <ResellerExplicitlyCompleted>true</
ResellerExplicitlyCompleted>
                          <RegistryRequestedDate>2010-08-10</RegistryRequestedDate>
                          <RegistryAutoCompleteDate>2010-08-15</
RegistryAutoCompleteDate>
                          <CompletedDate>2010-08-11</CompletedDate>
```
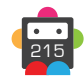

## **67 Domainbox**

```
 </TransferAwayResult>
                      <TransferAwayResult>
                          <DomainName>anotherofmydomains.co</DomainName>
                          <DomainId>27309</DomainId>
                          <TransferOutId>16</TransferOutId>
                          <EntryDate>2010-08-08</EntryDate>
                          <TransferOutStatus>2</TransferOutStatus>
                          <TransferOutStatusDescr>Cancelled</TransferOutStatusDescr>
                          <RequestingRegistrar></RequestingRegistrar>
                          <ResellerExplicitlyCompleted>false</
ResellerExplicitlyCompleted>
                          <RegistryRequestedDate>2010-08-08</RegistryRequestedDate>
                          <RegistryAutoCompleteDate>2010-08-13</
RegistryAutoCompleteDate>
                          <CompletedDate></CompletedDate>
                     </TransferAwayResult>
                     <TransferAwayResult>
                          <DomainName>thisdomainiown.co</DomainName>
                          <DomainId>27302</DomainId>
                          <TransferOutId>15</TransferOutId>
                          <EntryDate>2010-08-12</EntryDate>
                          <TransferOutStatus>2</TransferOutStatus>
                          <TransferOutStatusDescr>Cancelled</TransferOutStatusDescr>
                          <RequestingRegistrar></RequestingRegistrar>
                          <ResellerExplicitlyCompleted>false</
ResellerExplicitlyCompleted>
                          <RegistryRequestedDate>2010-08-12</RegistryRequestedDate>
                          <RegistryAutoCompleteDate>2010-08-17</
RegistryAutoCompleteDate>
                          <CompletedDate></CompletedDate>
                     </TransferAwayResult>
                 </TransfersAway>
             </QueryTransfersAwayResult>
         </QueryTransfersAwayResponse>
     </soap:Body>
</soap:Envelope>
```
## **Example Request - TransferAwayDomain**

```
<soap12:Envelope xmlns:xsi="http://www.w3.org/2001/XMLSchema-instance" 
xmlns:xsd="http://www.w3.org/2001/XMLSchema" xmlns:soap12="http://www.w3.org/2003/05/
soap-envelope">
     <soap12:Body>
         <QueryTransfersAway xmlns="https://live.domainbox.net/">
             <AuthenticationParameters>
                 <Reseller>myreseller</Reseller>
                 <Username>myuser</Username>
                 <Password>mypassword</Password>
             </AuthenticationParameters>
             <CommandParameters>
                 <TransferAwayDomain>
                      <DomainName>oneofmydomains.co</DomainName>
                     <TransferAwayID>32</TransferAwayID>
                 </TransferAwayDomain>
             </CommandParameters>
         </QueryTransfersAway>
     </soap12:Body>
</soap12:Envelope>
```
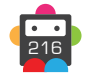
## **Example Response - TransferAwayDomain**

```
<soap:Envelope xmlns:soap="http://www.w3.org/2003/05/soap-envelope" 
xmlns:xsi="http://www.w3.org/2001/XMLSchema-instance" xmlns:xsd="http://www.
w3.org/2001/XMLSchema">
     <soap:Body>
         <QueryTransfersAwayResponse xmlns="https://live.domainbox.net/">
             <QueryTransfersAwayResult>
                 <ResultCode>100</ResultCode>
                 <ResultMsg>Transfers Away Queried Successfully</ResultMsg>
                 <TxID>2f909f2b-6539-4b1f-be92-ea1e072a9cf6</TxID>
                 <TotalResults>1</TotalResults>
                 <TotalPages>1</TotalPages>
                 <PageNumber>1</PageNumber>
                 <TransfersAway>
                      <TransferAwayResult>
                         <DomainName>oneofmydomains.co</DomainName>
                         <DomainId>26509</DomainId>
                         <TransferOutId>32</TransferOutId>
                         <EntryDate>2010-08-17</EntryDate>
                         <TransferOutStatus>0</TransferOutStatus>
                         <TransferOutStatusDescr>PendingRegistryApproval</
TransferOutStatusDescr>
                         <RequestingRegistrar></RequestingRegistrar>
                         <ResellerExplicitlyCompleted>true</
ResellerExplicitlyCompleted>
                          <RegistryRequestedDate>2010-08-17</RegistryRequestedDate>
                          <RegistryAutoCompleteDate>2010-08-22</
RegistryAutoCompleteDate>
                          <CompletedDate></CompletedDate>
                      </TransferAwayResult>
                 </TransfersAway>
             </QueryTransfersAwayResult>
         </QueryTransfersAwayResponse>
     </soap:Body>
</soap:Envelope>
```
# **CompleteTransferAway**

Completes the pending transfer away for the DomainName provided.

• This will accept the request and remove the domain from you reseller account immediately.

**+ .uk Domains** (.co.uk, .org.uk, .me.uk, .ltd.uk, .plc.uk, .net.uk)

• The CompleteTransferAway command is disabled for .uk domains.

### **+ .im Domains**

• The CompleteTransferAway command is disabled for .im domains.

#### **+ .eu Domains**

• The CompleteTransferAway command is disabled for .eu domains.

#### **+ .be Domains**

• The CompleteTransferAway command is disabled for .be domains.

#### **+ .es Domains**

• The CompleteTransferAway command is disabled for .es domains.

**+ .af, .com.af, .net.af, .org.af, .com.cc, .edu.cc, .net.cc, .org.cc, .cx, .gs, .ht, .art.ht, .org. ht, .com.ht, .net.ht, .pro.ht, .firm.ht, .info.ht, .shop.ht, .adult.ht, .pol.ht, .rel.ht, .asso.ht, perso.ht, .ki, .biz.ki, .com.ki, .net.ki, .org.ki, .tel.ki, .info.ki, .mobi.ki, .phone.ki, .mu, .ac.mu, .co.mu, .net.mu, .com.mu, .org.mu, .nf, .com.nf, .net.nf, .per.nf, .web.nf, .arts.nf, .firm.nf, .info.nf, .store.nf, .rec.nf, .other.nf, .com.sb, .net.sb, .org.sb, .tl** • The CompleteTransferAway command is disabled for the above domains.

#### **+ .at Domains** (.at, .or.at, .co.at)

• The CompleteTransferAway command is disabled for .at domains.

#### **+ .nl Domains**

• The CompleteTransferAway command is disabled for .nl domains.

#### **+ .fr, .yt, .tf, .pm, .re, .wf Domains**

• The CompleteTransferAway command is disabled for .fr, .yt, .tf, .pm, .re and.wf domains.

#### **+ .de Domains**

• The CompleteTransferAway command is disabled for .de domains.

#### **+ .co.za Domains**

• The CompleteTransferAway command is only enabled for internal Domainbox transfers; it is disabled otherwise.

#### **+ .pl Domains** (.pl, .com.pl, .net.pl)

• The CompleteTransferAway command is only enabled for internal Domainbox transfers; it is disabled otherwise.

#### **+ .io, .sh, .ac Domains**

• The CompleteTransferAway command is disabled for .io, .ac and .sh domains.

### **+ .jp Domains**

• The CompleteTransferAway command is only enabled for internal Domainbox transfers.

### **+ .gg, .je Domains**

• The CompleteTransferAway command is disabled for .gg and .je domains.

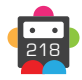

### **+ .ch, .li Domains**

• The CompleteTransferAway command is disabled for .ch and .li domains.

### **+ .dm, .co.dm Domains**

• The CompleteTransferAway command is disabled for .dm and .co.dm domains.

#### **+ .nz Domains** (.co.nz, .net.nz, .org.nz, .gen.nz, kiwi.nz, ac.nz, geek.nz, maori.nz, school.nz)

• The CompleteTransferAway command is disabled for .nz domains.

### **Request Parameters**

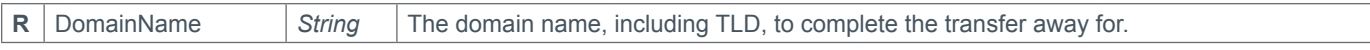

#### **Response Parameters**

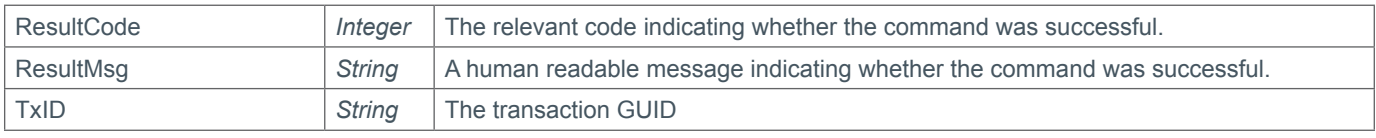

### **Example Request**

```
<soap12:Envelope xmlns:xsi="http://www.w3.org/2001/XMLSchema-instance" 
xmlns:xsd="http://www.w3.org/2001/XMLSchema" xmlns:soap12="http://www.w3.org/2003/05/
soap-envelope">
     <soap12:Body>
         <CompleteTransferAway xmlns="https://live.domainbox.net/">
             <AuthenticationParameters>
                 <Reseller>myreseller</Reseller>
           <Username>myuser</Username>
           <Password>mypassword</Password>
             </AuthenticationParameters>
             <CommandParameters>
                 <DomainName>idontwantthisdomainanymore.co</DomainName>
             </CommandParameters>
         </CompleteTransferAway>
     </soap12:Body>
</soap12:Envelope>
```
### **Example Response**

```
<soap:Envelope xmlns:soap="http://www.w3.org/2003/05/soap-envelope" 
xmlns:xsi="http://www.w3.org/2001/XMLSchema-instance" xmlns:xsd="http://www.
w3.org/2001/XMLSchema">
     <soap:Body>
         <CompleteTransferAwayResponse xmlns="https://live.domainbox.net/">
             <CompleteTransferAwayResult>
                 <ResultCode>100</ResultCode>
                 <ResultMsg>Transfer Out Completed Successfully</ResultMsg>
                 <TxID>5c976b5a-6f93-4b26-b025-4d47e6b90020</TxID>
             </CompleteTransferAwayResult>
         </CompleteTransferAwayResponse>
     </soap:Body>
</soap:Envelope>
```
# **RejectTransferAway**

Rejects the pending transfer away for the DomainName provided

• You must provide a reason for rejecting the transfer in the RejectReason parameter.

**+ .uk Domains** (.co.uk, .org.uk, .me.uk, .ltd.uk, .plc.uk, .net.uk)

• The RejectTransferAway command is disabled for .uk domains.

### **+ .im Domains**

• The RejectTransferAway command is disabled for .im domains.

#### **+ .eu Domains**

• The RejectTransferAway command is disabled for .eu domains.

#### **+ .be Domains**

• The RejectTransferAway command is disabled for .be domains.

#### **+ .es Domains**

• The RejectTransferAway command is disabled for .es domains.

**+ .af, .com.af, .net.af, .org.af, .com.cc, .edu.cc, .net.cc, .org.cc, .cx, .gs, .ht, .art.ht, .org. ht, .com.ht, .net.ht, .pro.ht, .firm.ht, .info.ht, .shop.ht, .adult.ht, .pol.ht, .rel.ht, .asso.ht, perso.ht, .ki, .biz.ki, .com.ki, .net.ki, .org.ki, .tel.ki, .info.ki, .mobi.ki, .phone.ki, .mu, .ac.mu, .co.mu, .net.mu, .com.mu, .org.mu, .nf, .com.nf, .net.nf, .per.nf, .web.nf, .arts.nf, .firm.nf, .info.nf, .store.nf, .rec.nf, .other.nf, .com.sb, .net.sb, .org.sb, .tl**

• The RejectTransferAway command is disabled for the above domains.

#### **+ .at Domains** (.at, .or.at, .co.at)

• The RejectTransferAway command is disabled for .at domains.

#### **+ .nl Domains**

• The RejectTransferAway command is disabled for .nl domains.

#### **+ .fr, .yt, .tf, .pm, .re, .wf Domains**

• The RejectTransferAway command is disabled for .fr, .yt, .tf, .pm, .re and.wf domains.

#### **+ .de Domains**

• The RejectTransferAway command is disabled for .de domains.

#### **+ .co.za Domains**

• The RejectTransferAway command is only enabled for internal Domainbox transfers; it is disabled otherwise.

#### **+ .pl Domains** (.pl, .com.pl, .net.pl)

• The RejectTransferAway command is only enabled for internal Domainbox transfers; it is disabled otherwise.

#### **+ .io, .sh, .ac Domains**

• The RejectTransferAway command is disabled for .io, .ac and .sh domains.

### **+ .jp Domains**

• The RejectTransferAway command is only enabled for internal Domainbox transfers.

### **+ .gg, .je Domains**

• The RejectTransferAway command is disabled for .gg and .je domains.

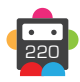

### **+ .ch, .li Domains**

• The RejectTransferAway command is disabled for .ch and .li domains.

### **+ .dm, .co.dm Domains**

• The RejectTransferAway command is disabled for .dm and .co.dm domains.

### **+ .nz Domains** (.co.nz, .net.nz, .org.nz, .gen.nz, kiwi.nz, ac.nz, geek.nz, maori.nz, school.nz)

• The RejectTransferAway command is disabled for .nz domains.

### **Request Parameters**

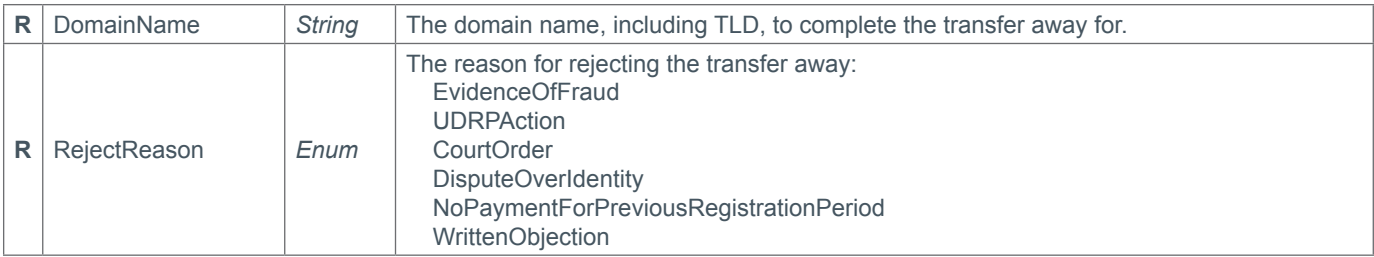

### **Response Parameters**

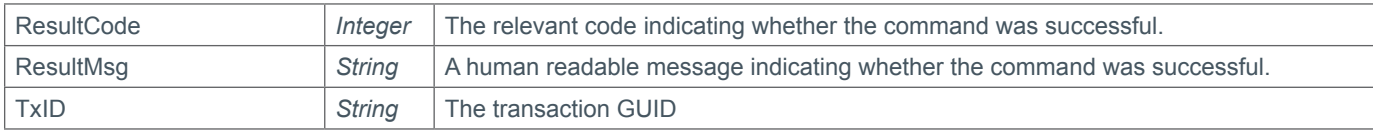

## **Example Request**

```
<soap12:Envelope xmlns:xsi="http://www.w3.org/2001/XMLSchema-instance" 
xmlns:xsd="http://www.w3.org/2001/XMLSchema" xmlns:soap12="http://www.w3.org/2003/05/
soap-envelope">
     <soap12:Body>
         <RejectTransferAway xmlns="https://live.domainbox.net/">
             <AuthenticationParameters>
                 <Reseller>myreseller</Reseller>
           <Username>myuser</Username>
           <Password>mypassword</Password>
             </AuthenticationParameters>
             <CommandParameters>
                 <DomainName> ineverwanttolosethisdomain.co</DomainName>
                 <RejectReason>WrittenObjection</RejectReason>
             </CommandParameters>
         </RejectTransferAway>
     </soap12:Body>
</soap12:Envelope>
```
## **Example Response**

```
<soap:Envelope xmlns:soap="http://www.w3.org/2003/05/soap-envelope" 
xmlns:xsi="http://www.w3.org/2001/XMLSchema-instance" xmlns:xsd="http://www.
w3.org/2001/XMLSchema">
     <soap:Body>
         <RejectTransferAwayResponse xmlns="https://live.domainbox.net/">
             <RejectTransferAwayResult>
                 <ResultCode>100</ResultCode>
                 <ResultMsg>Transfer Out Rejected Successfully</ResultMsg>
```
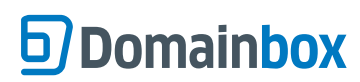

 <TxID>5c976b5a-6f93-4b26-b025-4d47e6b90020</TxID> </RejectTransferAwayResult> </RejectTransferAwayResponse> </soap:Body> </soap:Envelope>

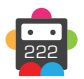

# **RequestTransferAway**

Pushes the supplied DomainName away from your Domainbox reseller account to another registrar for TLDs which use a "Push" transfer method.

#### **This command currently applies to .uk domains only.**

• The RegistrarTag must be a valid registrar tag of the registrar you wish to transfer the domain away to.

• The AwaitingConfirmation response parameter indicates whether the transfer away has taken place instantly, or whether the gaining registrar must confirm the transfer. If "true", the gaining registrar must confirm or reject the transfer. The domain will remain in your account until a reply has been received regarding this domain. You can check the status of this transfer by using the QueryTransfersAway command with the DomainName and TransferOutId returned from this command.

• If AwaitingConfirmation is "false", the domain will be removed from your reseller account immediately and transferred to the gaining registrar.

• Note, if the RegistrarTag sent is **DOTUKDOMAINS** (The Domainbox Registrar Tag) then the push transfer is assumed to be a transfer to another Domainbox reseller. In this case, the gaining reseller must have already submitted a RequestTransfer for the domain or the command will fail.

• A full plain text list of current accepted Nominet Tags can be found at<https://admin.domainbox.net/downloads/nominet-tags/>

### **Request Parameters**

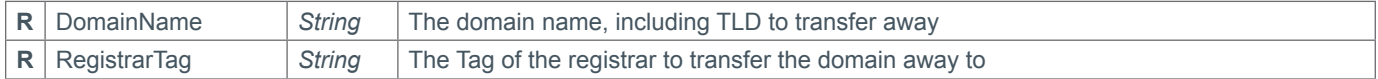

### **Response Parameters**

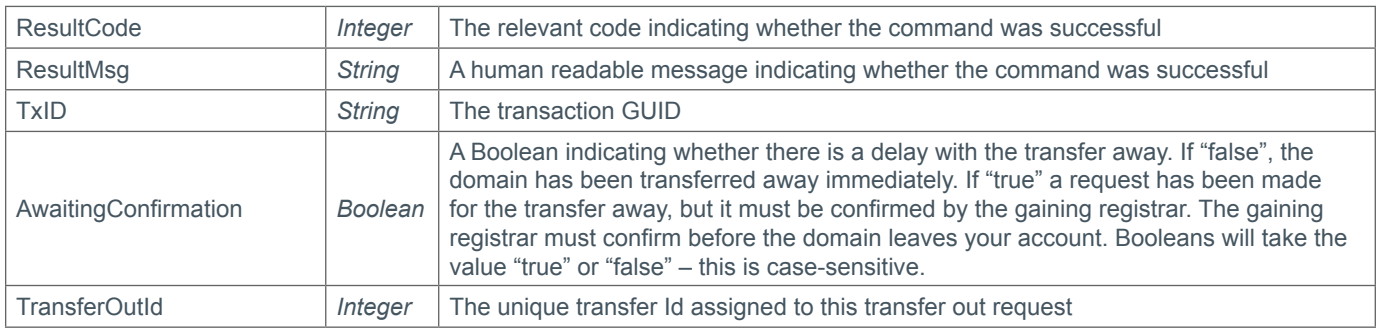

### **Example Request**

```
<soap12:Envelope xmlns:xsi="http://www.w3.org/2001/XMLSchema-instance" 
xmlns:xsd="http://www.w3.org/2001/XMLSchema" xmlns:soap12="http://www.w3.org/2003/05/
soap-envelope">
     <soap12:Body>
         <RequestTransferAway xmlns="https://live.domainbox.net/">
             <AuthenticationParameters>
                 <Reseller>myreseller</Reseller>
           <Username>myuser</Username>
           <Password>mypassword</Password>
             </AuthenticationParameters>
             <CommandParameters>
                 <DomainName>atestdomain.org.uk</DomainName>
                 <RegistrarTag>ANOTHERUKREGISTRAR</RegistrarTag>
             </CommandParameters>
         </RequestTransferAway>
     </soap12:Body>
</soap12:Envelope>
```
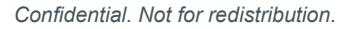

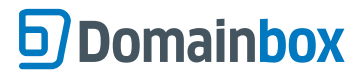

### **Example Response**

```
<soap:Envelope xmlns:soap="http://www.w3.org/2003/05/soap-envelope" 
xmlns:xsi="http://www.w3.org/2001/XMLSchema-instance" xmlns:xsd="http://www.
w3.org/2001/XMLSchema">
     <soap:Body>
         <RequestTransferAwayResponse xmlns="https://live.domainbox.net/">
             <RequestTransferAwayResult>
                 <ResultCode>100</ResultCode>
                 <ResultMsg>Domain Transfered Away Requested Successfully</ResultMsg>
                 <TxID>22f6d02e-0338-4508-9ff2-2f847ba6210a</TxID>
                 <AwaitingConfirmation>true</AwaitingConfirmation>
                 <TransferOutId>18647</TransferOutId>
             </RequestTransferAwayResult>
         </RequestTransferAwayResponse>
     </soap:Body>
</soap:Envelope>
```
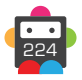

# **BackOrder Commands**

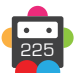

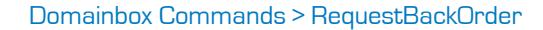

# **RequestBackOrder**

Requests a Back Order for the provided DomainName.

• Requesting Back Orders does not incur a charge for the reseller, however if the Back Order is fulfilled then the reseller will be charged the current Back Order fee (at the time the Back Order is fulfilled) and the current minimum registration charge for the domain (at the time the Back Order is fulfilled).

• The Back Order will initially take a status of Awaiting Fulfillment but will move to a status of Processing Fulfilment once the registry has informed us that the domain name Back Ordered is dropping. See the [QueryBackOrder](#page-237-0) command for more details.

• Once the Back Order status has changed to Processing Fulfilment the Back Order cannot be modified or cancelled, and the reseller will be charged for the Back Order if it is fulfilled.

• This command only applies to TLDs which support Back Orders. The following TLDs currently support Back Orders:

- .co.uk, .org.uk, .me.uk, .ltd.uk, .plc.uk, .net.uk
- .com
- .org
- .net
- $\cdot$  hiz
- .info
- .mobi
- .tv
- .cc
- .us
- .la
- .br.com, .gb.net, .uk.com, .uk.net, uy.com, .hu.com, .no.com, .ru.com, .sa.com, .se.com, .eu.com, .gb.com, .us.com, .qc.com, .de.com, .ae.org, .kr.com, .ar.com, .cn.com, .jpn.com, .se.net, .za.com
- .co
- .me
- asia
- .tel

• Domainbox only allows one active Back Order request per domain name. Therefore the RequestBackOrder command will be unsuccessful if a Back Order request has already been made for the domain name.

• The RequestBackOrder command will be unsuccessful if the domain is not registered. Use the [RegisterDomain](#page-32-0) command to register the domain.

• Back Orders are valid for the current registration period of the domain. This means that the Domainbox Back Order fulfillment system will monitor the domain up to and past its current expiry date, up until a point when it can be determined that the domain has entered into a new registration period.

• The Contact and Nameserver parameters sent in the RequestBackOrder command will be assigned to the domain if the Back Order is successfully fulfilled.

• The ApplyPrivacy parameter can be set to "true" to apply Privacy to the domain immediately following registration of the domain if the Back Order is successfully fulfilled. See the [ModifyDomainPrivacy](#page-123-0) command for more details.

• The BackOrderId returned should be stored in order to check on the Back Order status using the QueryBackOrder command.

• Contact data can be directly specified in this command by providing the full contact details (i.e. Name, City e.t.c) in the contact parameters. In this case new contacts will be automatically created.

Alternatively an existing contact can be used by providing the ContactId in the ExistingContact Parameter. When the ExistingContact parameter is included, the contact data (i.e. Name, City etc) is not required and must be excluded or blank.

A mixture of contact data and existing contact Ids can be used for different contacts in this command. For example the Registrant and Admin contact data could be provided in full, whereas the Billing and Tech could be existing contacts.

• The UseProxyService parameter, added in the Extension parameter, can be set to "true" to apply a proxy service to a domain at registration if the Back Order is successfully fulfilled. The proxy will only be applied if it is supported by the registry, otherwise the submitted contact details will be used.

• Additional Contact requirements for specific TLDs can be found in the Contact Parameter Appendix.

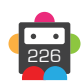

#### • For specific TLDs some contact data is not required by the registry. This data if supplied will be ignored. You will receive warning messages in the commands response for any contact data that is ignored. Please see the Strict Validation and Warnings Appendix for more details.

**+ .uk Domains** (.co.uk, .org.uk, .me.uk, .ltd.uk, .plc.uk, .net.uk) • ApplyLock must be excluded or set to "false" for .uk Back Order requests.

### **+ .us Domains**

• ApplyPrivacy must be excluded or set to "false" for .us Back Order requests.

### **Request Parameters**

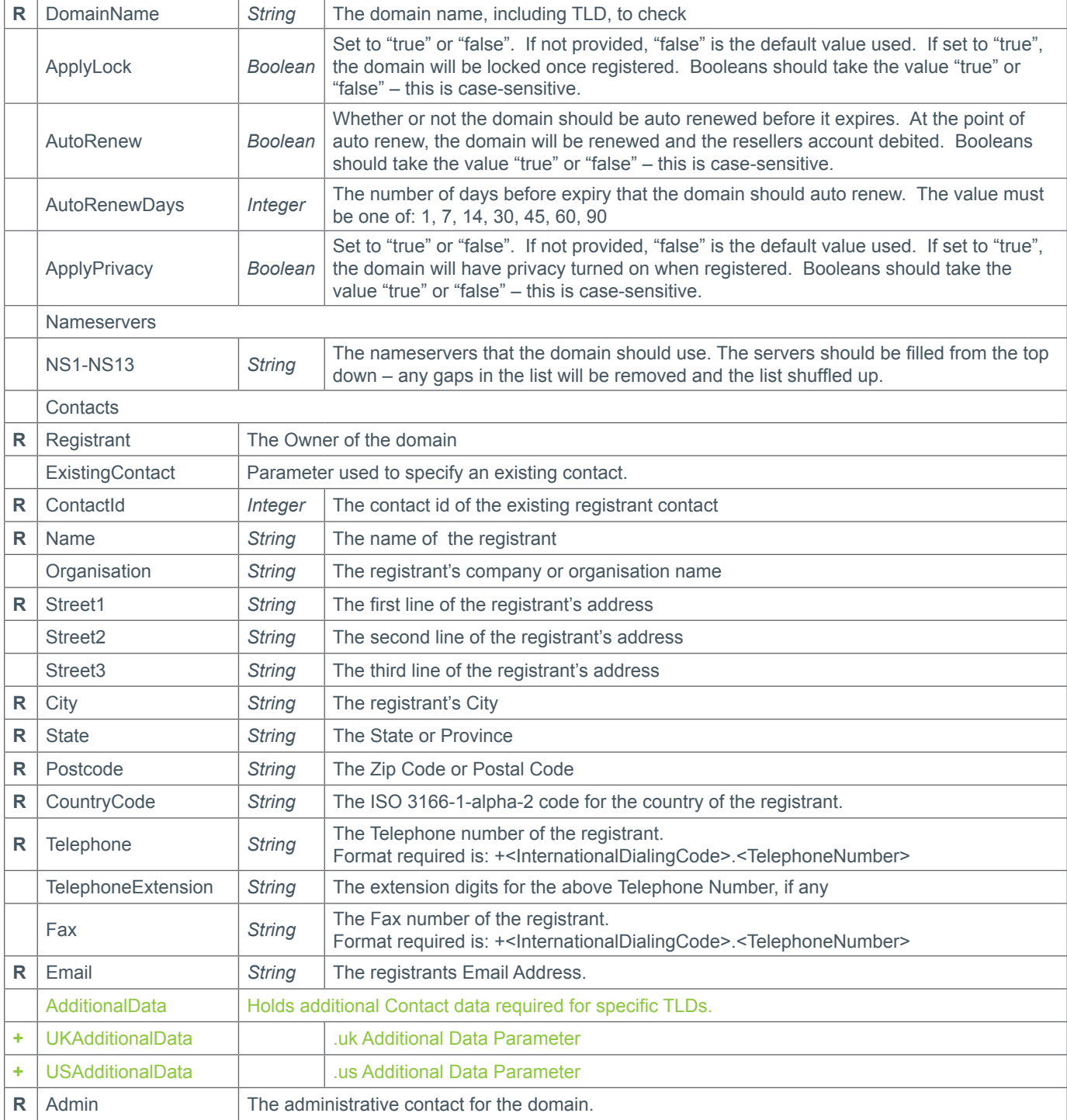

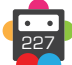

**g** Domainbox

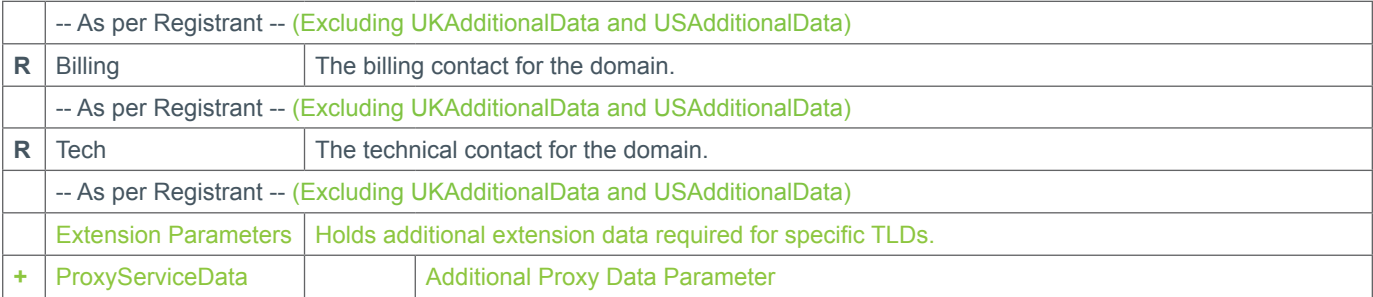

### **+ Extension Parameters**

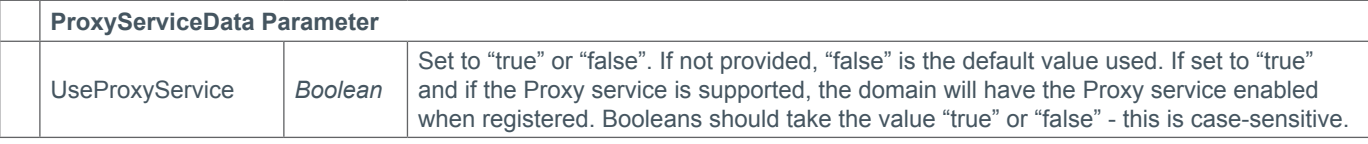

### **Response Parameters**

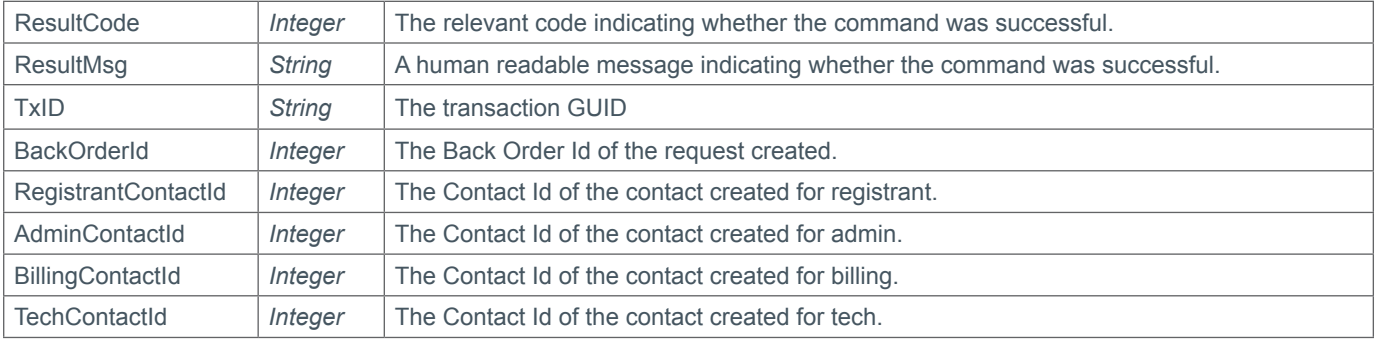

### **Example Request**

```
<soap12:Envelope xmlns:xsi="http://www.w3.org/2001/XMLSchema-instance" 
xmlns:xsd="http://www.w3.org/2001/XMLSchema" xmlns:soap12="http://www.w3.org/2003/05/
soap-envelope">
```

```
 <soap12:Body>
```

```
 <RequestBackOrder xmlns="https://live.domainbox.net/">
     <AuthenticationParameters>
         <Reseller>myreseller</Reseller>
         <Username>myuser</Username>
         <Password>mypassword</Password>
     </AuthenticationParameters>
     <CommandParameters>
         <DomainName>atestdomain.com</DomainName>
         <Nameservers>
              <NS1>ns1.mydnshostingprov.com</NS1>
              <NS2>ns2.mydnshostingprov.com</NS2>
             <NS3></NS3>
             <NS4></NS4>
             <NS5></NS5>
             <NS6></NS6>
             <NS7></NS7>
             <NS8></NS8>
             <NS9></NS9>
             <\!\!N\rm S10\!\!><\!\!N\rm S10\!\!><NS11></NS11>
```
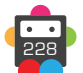

```
 <NS12></NS12>
    <NS13></NS13>
 </Nameservers>
 <ApplyLock>true</ApplyLock>
 <ApplyPrivacy>false</ApplyPrivacy>
 <AutoRenew>false</AutoRenew>
 <AutoRenewDays>1</AutoRenewDays>
 <Contacts>
     <Registrant>
         <Name>John Smith</Name>
         <Organisation>Smith Corp.</Organisation>
         <Street1>123 Fake Street</Street1>
         <Street2></Street2>
         <Street3></Street3>
         <City>Somewhere City</City>
         <State>Somewhereshire</State>
         <Postcode>SW1 2EV</Postcode>
         <CountryCode>GB</CountryCode>
         <Telephone>+44.1234102010</Telephone>
         <TelephoneExtension></TelephoneExtension>
         <Email>john.smith@smithcorp.com</Email>
        <Fax></Fax>
     </Registrant>
    <Admin> <Name>IT Manager</Name>
         <Organisation>Smith Corp.</Organisation>
         <Street1>123 Fake Street</Street1>
         <Street2></Street2>
         <Street3></Street3>
         <City>Somewhere City</City>
         <State>Somewhereshire</State>
         <Postcode>SW1 2EV</Postcode>
         <CountryCode>GB</CountryCode>
         <Telephone>+44.1234102010</Telephone>
         <TelephoneExtension></TelephoneExtension>
         <Email>it.manager@smithcorp.com</Email>
        <Fax></Fax>
    </Admin>
     <Tech>
         <Name>IT Manager</Name>
         <Organisation>Smith Corp.</Organisation>
         <Street1>123 Fake Street</Street1>
         <Street2></Street2>
         <Street3></Street3>
         <City>Somewhere City</City>
         <State>Somewhereshire</State>
         <Postcode>SW1 2EV</Postcode>
         <CountryCode>GB</CountryCode>
         <Telephone>+44.1234102010</Telephone>
         <TelephoneExtension></TelephoneExtension>
         <Email>it.manager@smithcorp.com</Email>
        <Fax></Fax>
    \langleTech\rangle <Billing>
         <Name>John Smith</Name>
         <Organisation>Smith Corp.</Organisation>
         <Street1>123 Fake Street</Street1>
         <Street2></Street2>
```
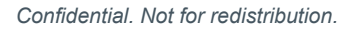

```
 <Street3></Street3>
                          <City>Somewhere City</City>
                          <State></State>
                          <Postcode>SW1 2EV</Postcode>
                          <CountryCode>GB</CountryCode>
                          <Telephone>+44.1234102010</Telephone>
                          <TelephoneExtension></TelephoneExtension>
                          <Email>john.smith@smithcorp.com</Email>
                         <Fax></Fax>
                      </Billing>
                  </Contacts>
             </CommandParameters>
         </RequestBackOrder>
     </soap12:Body>
</soap12:Envelope>
```
### **Example Request using Existing Contacts**

```
<soap12:Envelope xmlns:xsi="http://www.w3.org/2001/XMLSchema-instance"
xmlns:xsd="http://www.w3.org/2001/XMLSchema" xmlns:soap12="http://www.w3.org/2003/05/
soap-envelope">
   <soap12:Body>
     <RequestBackOrder xmlns="https://live.domainbox.net/">
       <AuthenticationParameters>
         <Reseller>myreseller</Reseller>
         <Username>myuser</Username>
         <Password>mypassword</Password>
       </AuthenticationParameters>
       <CommandParameters>
         <DomainName>atestdomain.com</DomainName>
         <Nameservers>
           <NS1>ns1.mydnshostingprov.com</NS1>
           <NS2>ns2.mydnshostingprov.com</NS2>
         </Nameservers>
         <ApplyLock>true</ApplyLock>
         <ApplyPrivacy>false</ApplyPrivacy>
         <AutoRenew>false</AutoRenew>
         <AutoRenewDays>1</AutoRenewDays>
         <Contacts>
           <Registrant>
             <ExistingContact>
               <ContactId>43258</ContactId>
             </ExistingContact>
           </Registrant>
           <Admin>
             <ExistingContact>
                <ContactId>43258</ContactId>
             </ExistingContact>
          \langleAdmin>
           <Tech>
             <ExistingContact>
                <ContactId>43258</ContactId>
             </ExistingContact>
          \langleTech\rangle <Billing>
             <ExistingContact>
                <ContactId>43258</ContactId>
             </ExistingContact>
```
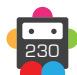

```
 </Billing>
         </Contacts>
       </CommandParameters>
     </RequestBackOrder>
   </soap12:Body>
</soap12:Envelope>
```
### **Example Request using Contact Data and Existing Contacts**

```
<soap12:Envelope xmlns:xsi="http://www.w3.org/2001/XMLSchema-instance"
xmlns:xsd="http://www.w3.org/2001/XMLSchema" xmlns:soap12="http://www.w3.org/2003/05/
soap-envelope">
   <soap12:Body>
     <RequestBackOrder xmlns="https://live.domainbox.net/">
       <AuthenticationParameters>
         <Reseller>myreseller</Reseller>
         <Username>myuser</Username>
         <Password>mypassword</Password>
       </AuthenticationParameters>
       <CommandParameters>
         <DomainName>atestdomain.com</DomainName>
         <Nameservers>
           <NS1>ns1.mydnshostingprov.com</NS1>
           <NS2>ns2.mydnshostingprov.com</NS2>
         </Nameservers>
         <ApplyLock>true</ApplyLock>
         <ApplyPrivacy>false</ApplyPrivacy>
         <AutoRenew>false</AutoRenew>
         <AutoRenewDays>1</AutoRenewDays>
         <Contacts>
           <Registrant>
             <Name>John Smith</Name>
             <Organisation>Smith Corp.</Organisation>
            <Street1>123 Fake Street</Street1>
             <Street2></Street2>
             <Street3></Street3>
             <City>Somewhere City</City>
             <State>Somewhereshire</State>
             <Postcode>SW1 2EV</Postcode>
             <CountryCode>GB</CountryCode>
             <Telephone>+44.1234102010</Telephone>
             <TelephoneExtension></TelephoneExtension>
             <Email>john.smith@smithcorp.com</Email>
            <Fax></Fax>
           </Registrant>
          <Admin> <Name>IT Manager</Name>
             <Organisation>Smith Corp.</Organisation>
            <Street1>123 Fake Street</Street1>
             <Street2></Street2>
             <Street3></Street3>
             <City>Somewhere City</City>
             <State>Somewhereshire</State>
             <Postcode>SW1 2EV</Postcode>
             <CountryCode>GB</CountryCode>
             <Telephone>+44.1234102010</Telephone>
             <TelephoneExtension></TelephoneExtension>
             <Email>it.manager@smithcorp.com</Email>
```

```
<Fax></Fax>
            \langleAdmin\rangle<sub>Techn</sub></sub>
               <ExistingContact>
                  <ContactId>43258</ContactId>
               </ExistingContact>
            \langleTech\rangle <Billing>
               <ExistingContact>
                  <ContactId>43258</ContactId>
               </ExistingContact>
             </Billing>
          </Contacts>
        </CommandParameters>
     </RequestBackOrder>
   </soap12:Body>
</soap12:Envelope>
```
### **Example Response**

```
<soap:Envelope xmlns:soap="http://www.w3.org/2003/05/soap-envelope" 
xmlns:xsi="http://www.w3.org/2001/XMLSchema-instance" xmlns:xsd="http://www.
w3.org/2001/XMLSchema">
     <soap:Body>
         <RequestBackOrderResponse xmlns="https://live.domainbox.net/">
             <RequestBackOrderResult>
                 <ResultCode>100</ResultCode>
                 <ResultMsg>Back Order Requested Successfully</ResultMsg>
                 <TxID>b375f2f5-7849-4bcd-8b27-6fec99739e98</TxID>
                 <BackOrderId>87617</BackOrderId>
                 <RegistrantContactId>16654</RegistrantContactId>
                 <AdminContactId>16657</AdminContactId>
                 <TechContactId>16660</TechContactId>
                 <BillingContactId>16663</BillingContactId>
             </RequestBackOrderResult>
         </RequestBackOrderResponse>
     </soap:Body>
</soap:Envelope>
```
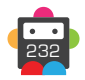

# **ModifyBackOrder**

Modifies the registration data for an active Back Order.

• This command can change the Contacts, Nameservers, ApplyLock setting, renewal preferences and ApplyPrivacy setting assigned to the Back Order, which will be used to register the domain if the Back Order is fulfilled successfully.

- This command only applies to TLDs which support Back Orders. The following TLDs currently support Back Orders: • .co.uk, .org.uk, .me.uk, .ltd.uk, .plc.uk, .net.uk
	- .com
	- .org
	- .net
	- .biz
	- .info
	- .mobi
	- .tv
	- $\cdot$ .cc
	- $\cdot$  115
	- .la
	- .br.com, .gb.net, .uk.com, .uk.net, uy.com, .hu.com, .no.com, .ru.com, .sa.com, .se.com, .eu.com, .gb.com, .us.com, .qc.com, .de.com, .ae.org, .kr.com, .ar.com, .cn.com, .jpn.com, .se.net, .za.com
	- $\cdot$ .co
	- .me
	- .asia
	- .tel

• This command can only be issued on a Back Order that is in the following state:

1 – Awaiting Fulfilment

• The Nameservers, ApplyLock, AutoRenew, AutoRenewDays, ApplyLock and all Contact parameters, are optional, but at least one of Nameservers, ApplyLock, AutoRenew, AutoRenewDays, ApplyLock, Registrant Contact, Admin Contact, Tech Contact or Billing Contact must be provided.

• If a Contact is included then the required data fields for that contact must be provided (i.e. Name, City e.t.c.)

• The Provided parameters will overwrite the existing data for the Back Order. If a parameter is excluded when sending the command then the data for that parameter will not be overwritten (e.g. If the Nameservers parameter is excluded then the nameservers for the Back Order will not be modified).

• If the list of nameservers provided matches the current Nameservers, a successful response will still be given.

• The ApplyPrivacy parameter can be set to "true" to apply Privacy to the domain immediately following registration of the domain if the Back Order is successfully fulfilled. See the [ModifyDomainPrivacy](#page-123-0) command for more details.

• Contact data can be directly specified in this command by providing the full contact details (i.e. Name, City e.t.c) in the contact parameters. In this case new contacts will be automatically created.

Alternatively an existing contact can be used by providing the ContactId in the ExistingContact Parameter. When the ExistingContact parameter is included, the contact data (i.e. Name, City etc) is not required and must be excluded or blank.

A mixture of contact data and existing contact Ids can be used for different contacts in this command. For example the Registrant and Admin contact data could be provided in full, whereas the Billing and Tech could be existing contacts.

• The UseProxyService parameter, added in the Extension parameter, can be set to "true" to apply a proxy service to a domain at registration if the Back Order is successfully fulfilled. The proxy will only be applied if it is supported by the registry, otherwise the submitted contact details will be used.

• Additional Contact requirements for specific TLDs can be found in the Contact Parameter Appendix.

• For specific TLDs some contact data is not required by the registry. This data if supplied will be ignored by Domainbox. You will receive warning messages in the commands response for any contact data that is ignored. Please see the Strict Validation and Warnings Appendix for more details.

**+ .uk Domains** (.co.uk, .org.uk, .me.uk, .ltd.uk, .plc.uk, .net.uk) • ApplyLock must be excluded or set to "false" for .uk Back Order requests.

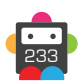

### <span id="page-233-0"></span>**+ .us Domains**

• ApplyPrivacy must be excluded or set to "false" for .us Back Order requests.

## **Request Parameters**

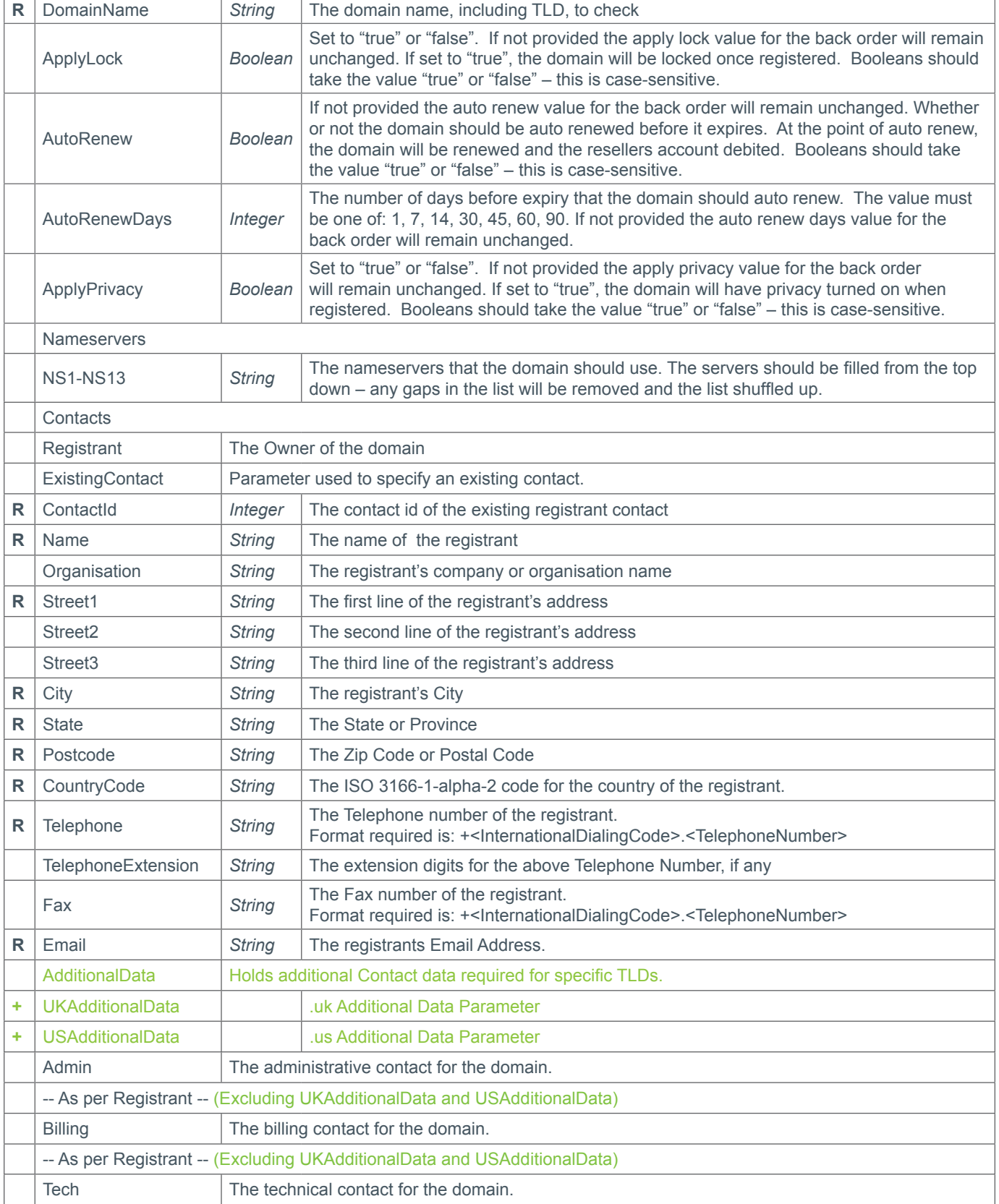

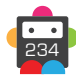

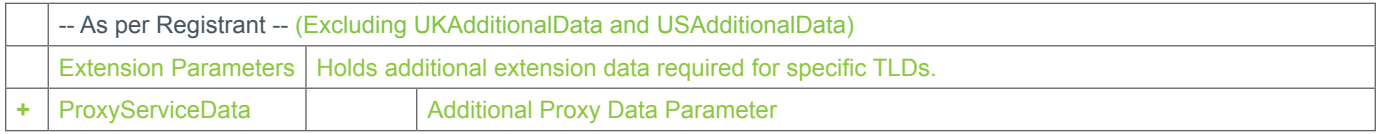

### **+ Extension Parameters**

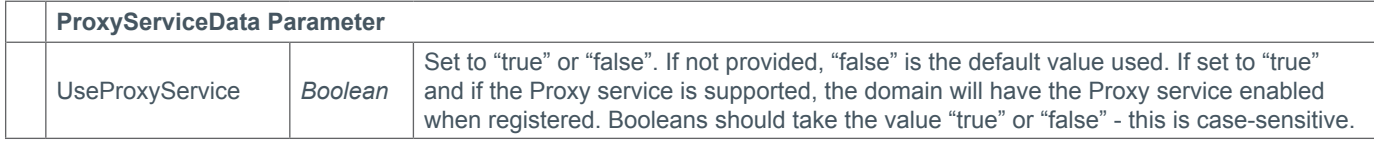

### **Response Parameters**

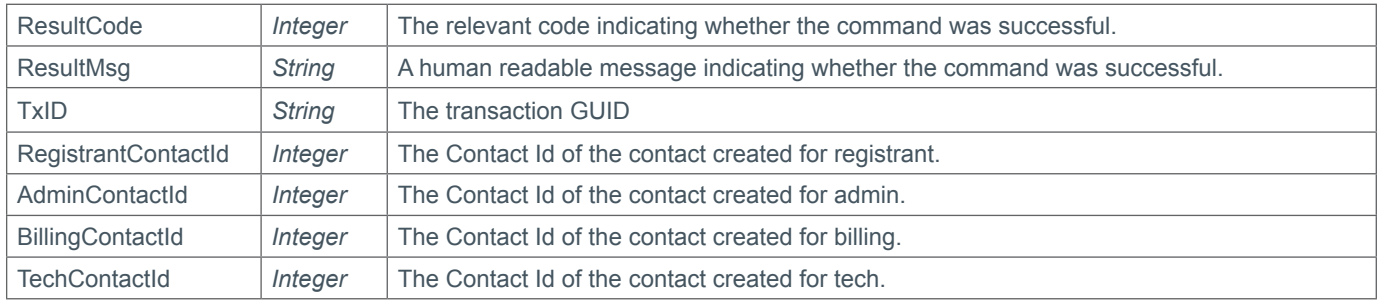

### **Example Request**

```
<soap12:Envelope xmlns:xsi="http://www.w3.org/2001/XMLSchema-instance" 
xmlns:xsd="http://www.w3.org/2001/XMLSchema" xmlns:soap12="http://www.w3.org/2003/05/
soap-envelope">
     <soap12:Body>
         <ModifyBackOrder xmlns="https://live.domainbox.net/">
             <AuthenticationParameters>
                  <Reseller>myreseller</Reseller>
                  <Username>myuser</Username>
                  <Password>mypassword</Password>
             </AuthenticationParameters>
              <CommandParameters>
                  <DomainName>atestdomain.com</DomainName>
                  <Contacts>
                      <Admin>
                          <Name>Admin Manager</Name>
                          <Organisation>Smith Corp.</Organisation>
                          <Street1>123 Fake Street</Street1>
                          <Street2></Street2>
                          <Street3></Street3>
                          <City>Somewhere City</City>
                          <State>somewhereshire</State>
                          <Postcode>SW1 2EV</Postcode>
                          <CountryCode>GB</CountryCode>
                          <Telephone>+44.123456789</Telephone>
                          <TelephoneExtension></TelephoneExtension>
                          <Email>admin.manager@smithcorp.com</Email>
                         <Fax></Fax>
                     \langleAdmin\rangle </Contacts>
                  <Nameservers>
                      <NS1>ns3.mydnshostingprov.com</NS1>
```

```
 <NS2>ns4.mydnshostingprov.com</NS2>
                     <NS3></NS3>
                     <NS4></NS4>
                      <NS5></NS5>
                     <NS6></NS6>
                     <NS7></NS7>
                     <NS8></NS8>
                     <NS9></NS9>
                     <NS10></NS10>
                     <NS11></NS11>
                     <NS12></NS12>
                      <NS13></NS13>
                  </Nameservers>
                  <ApplyPrivacy>true</ApplyPrivacy>
             </CommandParameters>
         </ModifyBackOrder>
     </soap12:Body>
</soap12:Envelope>
```
## **Example Request using existing contacts**

```
<soap12:Envelope xmlns:xsi="http://www.w3.org/2001/XMLSchema-instance"
xmlns:xsd="http://www.w3.org/2001/XMLSchema" xmlns:soap12="http://www.w3.org/2003/05/
soap-envelope">
   <soap12:Body>
     <ModifyBackOrder xmlns="https://live.domainbox.net/">
       <AuthenticationParameters>
         <Reseller>myreseller</Reseller>
         <Username>myuser</Username>
         <Password>mypassword</Password>
       </AuthenticationParameters>
       <CommandParameters>
         <DomainName>atestdomain.com</DomainName>
         <Contacts>
          <Admin> <ExistingContact>
               <ContactId>43258</ContactId>
             </ExistingContact>
          \langleAdmin\rangle </Contacts>
         <Nameservers>
           <NS1>ns3.mydnshostingprov.com</NS1>
           <NS2>ns4.mydnshostingprov.com</NS2>
          <NS3></NS3>
          <NS4></NS4>
          <NS5></NS5>
          <NS6></NS6>
          <NS7></NS7>
           <NS8></NS8>
          <NS9></NS9>
          <NS10></NS10>
          <NS11></NS11>
          <NS12></NS12>
          <NS13></NS13>
         </Nameservers>
         <ApplyPrivacy>true</ApplyPrivacy>
       </CommandParameters>
     </ModifyBackOrder>
```
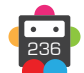

 </soap12:Body> </soap12:Envelope>

## **Example Response**

```
<soap:Envelope xmlns:soap="http://www.w3.org/2003/05/soap-envelope" 
xmlns:xsi="http://www.w3.org/2001/XMLSchema-instance" xmlns:xsd="http://www.
w3.org/2001/XMLSchema">
     <soap:Body>
         <ModifyBackOrderResponse xmlns="https://live.domainbox.net/">
             <ModifyBackOrderResult>
                 <ResultCode>100</ResultCode>
                 <ResultMsg>Back Order Modified Successfully</ResultMsg>
                 <TxID>0cc96beb-42dc-4d9d-b10c-7cc171e00419</TxID>
                 <RegistrantContactId>16654</RegistrantContactId>
                 <AdminContactId>16666</AdminContactId>
                 <TechContactId>16660</TechContactId>
                 <BillingContactId>16663</BillingContactId>
             </ModifyBackOrderResult>
         </ModifyBackOrderResponse>
     </soap:Body>
</soap:Envelope>
```
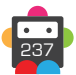

<span id="page-237-0"></span>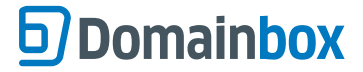

# **QueryBackOrder**

Retrieves the status of a Back Order, the expiry date, estimated drop date and actual drop date of the domain Back Ordered.

• This command only applies to TLDs which support Back Orders. The following TLDs currently support Back Orders:

- .co.uk, .org.uk, .me.uk, .ltd.uk, .plc.uk, .net.uk
	- .com
	- .org
	- .net
	- .biz
	- .info
	- .mobi
	- .tv
	- .cc
	- .us
	- .la

• .br.com, .gb.net, .uk.com, .uk.net, uy.com, .hu.com, .no.com, .ru.com, .sa.com, .se.com, .eu.com, .gb.com, .us.com, .qc.com, .de.com, .ae.org, .kr.com, .ar.com, .cn.com, .jpn.com, .se.net, .za.com

- $\cdot$  co
- .me
- .asia
- .tel

• The BackOrderId parameter is optional and if excluded (or set to zero) when the command is sent then the command will only return information about an active Back Order for the specified DomainName. If no active Back Order is found for the specific DomainName, the command will fail. Active Back Orders have one of the following statuses:

- 1 Awaiting Fulfilment
- 2 Processing Fulfilment

• The BackOrderId parameter can be included to query a specific Back Order. The correct combination of DomainName and BackOrderId must be submitted. The result will be returned no matter what status the Back Order is in.

• The ExpiryDate and EstimatedDropDate may take a short while to be populated after the initial RequestBackOrder command has been issued.

• The Back Order will initially take a status of Awaiting Fulfillment but will move to a status of Processing Fulfilment once the registry has informed us that the domain name Back Ordered is dropping. At this point the ActualDropDate will be populated.

• Once the Back Order status has changed to Processing Fulfilment the Back Order cannot be modified or cancelled, and the reseller will be charged for the Back Order if it is fulfilled.

• A status of Fulfilled indicates that the Back Order was successful and the domain was entered into the reseller's account. A Cancelled status indicates that the reseller cancelled the Back Order themselves. A Closed status indicates that the Back Order has finished but the domain has not entered into the reseller's account.

• If the Back Order has one of the following statuses: 1 – Awaiting Fulfilment or 2 – Processing Fulfilment, the FinalCharge will show the total charge including tax (Back Order charge and minimum registration charge for the domain) that the Back Order would incur if fulfilled when the QueryBackOrder command was sent. Note that this FinalCharge may change if the Back Order charges or domain registration charges change.

• If the Back Order is in status 3 – Fulfilled, the FinalCharge will show the total charge including tax (Back Order charge and minimum registration charge for the domain) of the Back Order.

### **Request Parameters**

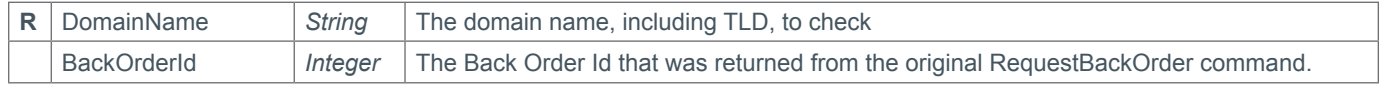

### **Response Parameters**

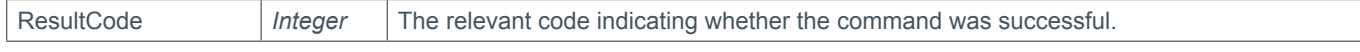

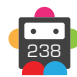

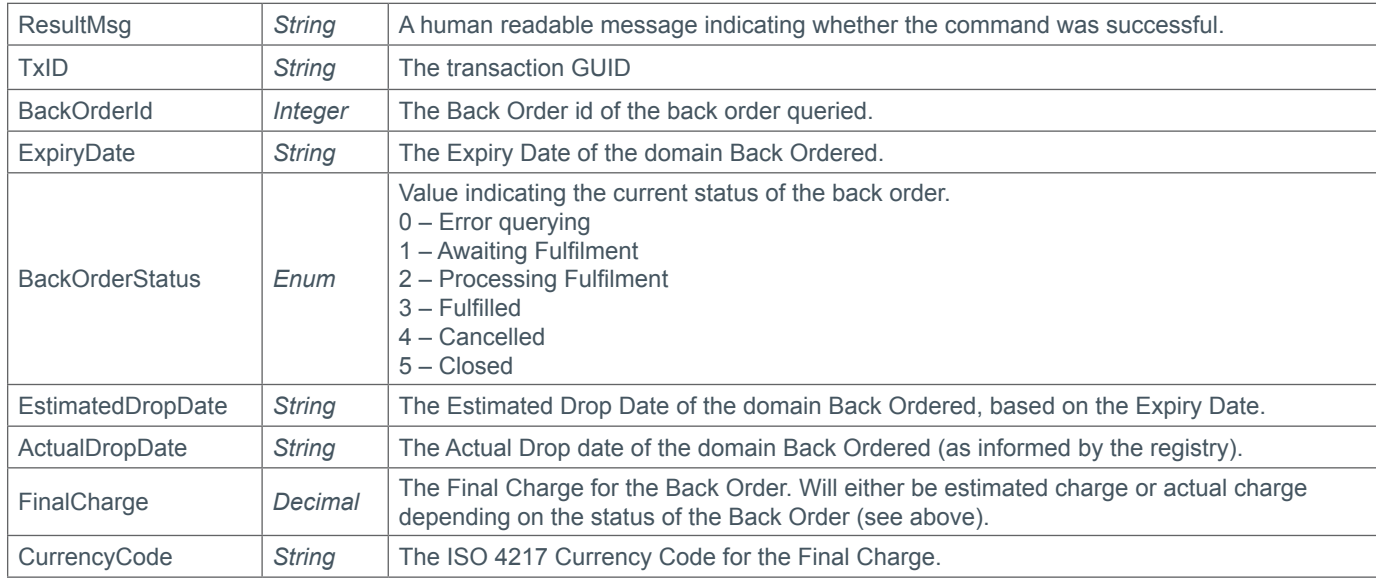

### **Example Request**

```
<soap12:Envelope xmlns:xsi="http://www.w3.org/2001/XMLSchema-instance" 
xmlns:xsd="http://www.w3.org/2001/XMLSchema" xmlns:soap12="http://www.w3.org/2003/05/
soap-envelope">
     <soap12:Body>
         <QueryBackOrder xmlns="https://live.domainbox.net/">
             <AuthenticationParameters>
                 <Reseller>myreseller</Reseller>
                 <Username>myuser</Username>
                 <Password>mypassword</Password>
             </AuthenticationParameters>
             <CommandParameters>
                 <DomainName>atestdomain.com</DomainName>
             </CommandParameters>
         </QueryBackOrder>
     </soap12:Body>
</soap12:Envelope>
```
## **Example Response**

```
<soap:Envelope xmlns:soap="http://www.w3.org/2003/05/soap-envelope" 
xmlns:xsi="http://www.w3.org/2001/XMLSchema-instance" xmlns:xsd="http://www.
w3.org/2001/XMLSchema">
     <soap:Body>
         <QueryBackOrderResponse xmlns="https://live.domainbox.net/">
             <QueryBackOrderResult>
                 <ResultCode>100</ResultCode>
                 <ResultMsg>Back Order Queried Successfully</ResultMsg>
                 <TxID>ec389ee1-c3ba-42c4-aabf-8c837b8dac0e</TxID>
                 <BackOrderId>87596</BackOrderId>
                 <BackOrderStatus>ProcessingFulfilment</BackOrderStatus>
                 <ExpiryDate>2010-10-22</ExpiryDate>
                 <EstimatedDropDate>2010-11-03</EstimatedDropDate>
                 <ActualDropDate>2010-11-04</ActualDropDate>
                 <FinalCharge>30.15</FinalCharge>
                 <CurrencyCode>USD</CurrencyCode>
             </QueryBackOrderResult>
         </QueryBackOrderResponse>
```
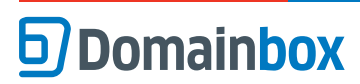

Domainbox Commands > QueryBackOrder

 </soap:Body> </soap:Envelope>

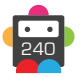

# **CancelBackOrder**

Cancels the active Back Order for the DomainName specified.

- This command only applies to TLDs which support Back Orders. The following TLDs currently support Back Orders:
	- .co.uk, .org.uk, .me.uk, .ltd.uk, .plc.uk, .net.uk
		- .com
		- .org
		- .net
		- .biz
		- .info
		- .mobi
		- .tv
		- .cc
		- .us
		- $\cdot$  la
		- .br.com, .gb.net, .uk.com, .uk.net, uy.com, .hu.com, .no.com, .ru.com, .sa.com, .se.com, .eu.com, .gb.com, .us.com, .qc.com, .de.com, .ae.org, .kr.com, .ar.com, .cn.com, .jpn.com, .se.net, .za.com
		- $\cdot$ .co
		- .me
		- .asia
		- .tel

• A Back Order can only be cancelled if it is in the following state:

1 – Awaiting Fulfilment

• Back Orders that are Processing Fulfilment cannot be cancelled.

### **Request Parameters**

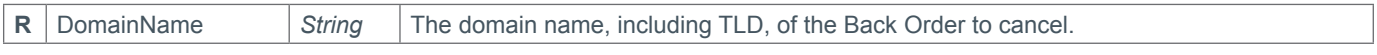

### **Response Parameters**

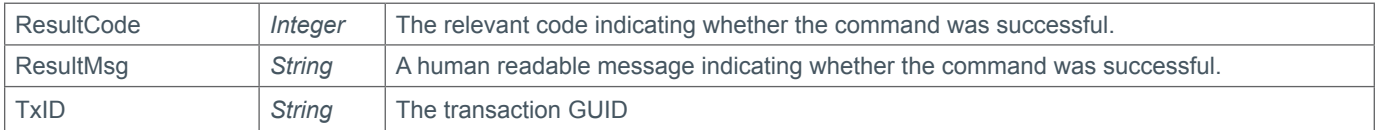

### **Example Request**

```
<soap12:Envelope xmlns:xsi="http://www.w3.org/2001/XMLSchema-instance" 
xmlns:xsd="http://www.w3.org/2001/XMLSchema" xmlns:soap12="http://www.w3.org/2003/05/
soap-envelope">
     <soap12:Body>
         <CancelBackOrder xmlns="http://live.domainbox.net/">
             <AuthenticationParameters>
                 <Reseller>myreseller</Reseller>
                 <Username>myuser</Username>
                 <Password>mypassword</Password>
             </AuthenticationParameters>
             <CommandParameters>
                 <DomainName>atestdomain.com</DomainName>
             </CommandParameters>
         </CancelBackOrder>
     </soap12:Body>
</soap12:Envelope>
```
### **Example Response**

<soap:Envelope xmlns:soap="http://www.w3.org/2003/05/soap-envelope"

```
xmlns:xsi="http://www.w3.org/2001/XMLSchema-instance" xmlns:xsd="http://www.
w3.org/2001/XMLSchema">
     <soap:Body>
         <CancelBackOrderResponse xmlns="https://live.domainbox.net/">
             <CancelBackOrderResult>
                 <ResultCode>100</ResultCode>
                 <ResultMsg>Back Order Cancelled Successfully</ResultMsg>
                 <TxID>9d90797e-03b3-4e90-98a3-55ee90b1284f</TxID>
             </CancelBackOrderResult>
         </CancelBackOrderResponse>
     </soap:Body>
</soap:Envelope
```
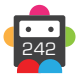

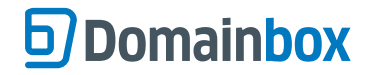

# **Account, User and Reporting Commands**

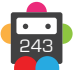

# **AccountQueryBalance**

Retrieves the current credit balance of your Reseller account.

### **Request Parameters**

No request parameters.

### **Response Parameters**

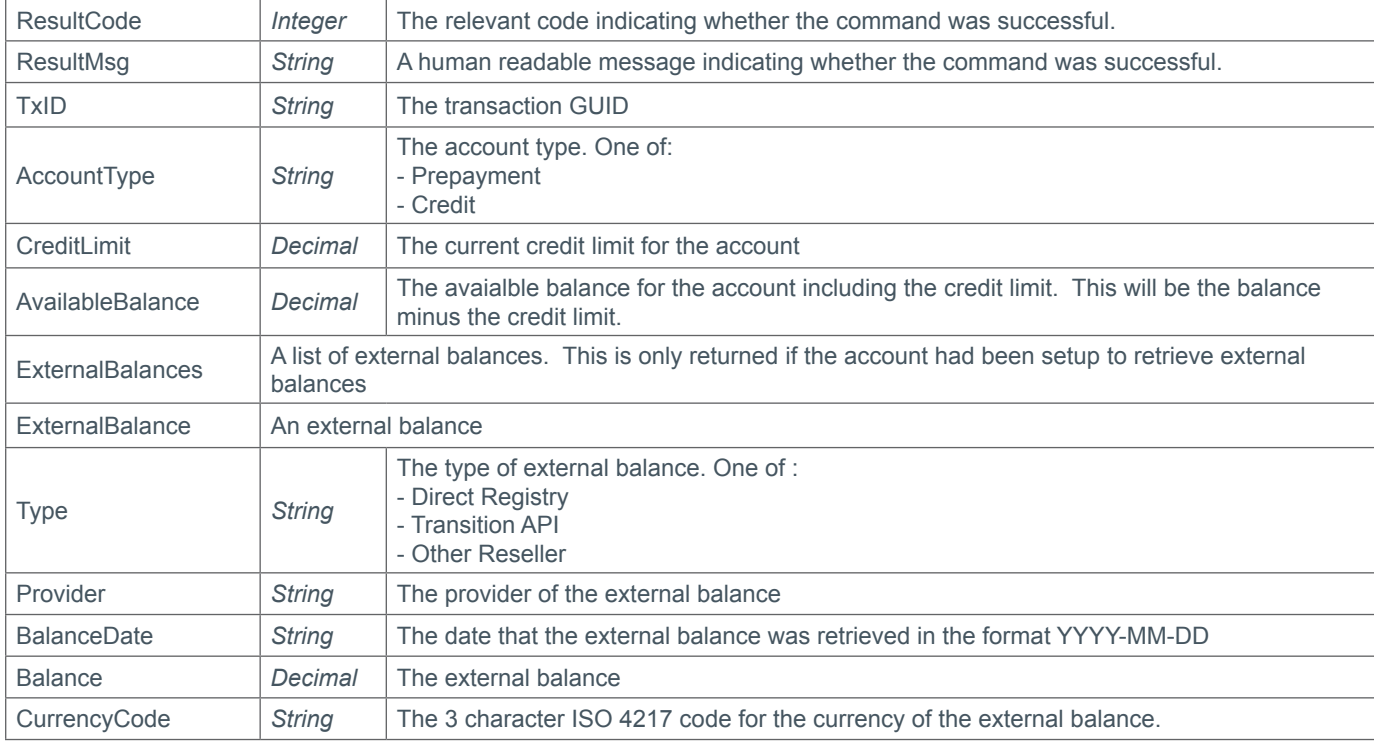

## **Example Request**

```
<soap12:Envelope xmlns:xsi="http://www.w3.org/2001/XMLSchema-instance" 
xmlns:xsd="http://www.w3.org/2001/XMLSchema" xmlns:soap12="http://www.w3.org/2003/05/
soap-envelope">
     <soap12:Body>
         <AccountQueryBalance xmlns="https://live.domainbox.net/">
             <AuthenticationParameters>
                 <Reseller>myreseller</Reseller>
                 <Username>myuser</Username>
                 <Password>mypassword</Password>
             </AuthenticationParameters>
             <CommandParameters/>
         </AccountQueryBalance>
     </soap12:Body>
</soap12:Envelope>
```
### **Example Response (Prepayment)**

```
<soap:Envelope xmlns:soap="http://www.w3.org/2003/05/soap-envelope" 
xmlns:xsi="http://www.w3.org/2001/XMLSchema-instance" xmlns:xsd="http://www.
w3.org/2001/XMLSchema">
     <soap:Body>
         <AccountQueryBalanceResponse xmlns="https://live.domainbox.net/">
             <AccountQueryBalanceResult>
```
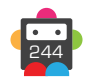

```
 <ResultCode>100</ResultCode>
                 <ResultMsg>Account Balance Queried Successfully</ResultMsg>
                 <TxID>f2dd7e9e-2e7a-433f-9aa3-85cf6e0dca39</TxID>
                 <Balance>1256.22</Balance>
                 <CurrencyCode>USD</CurrencyCode>
             </AccountQueryBalanceResult>
         </AccountQueryBalanceResponse>
     </soap:Body>
</soap:Envelope>
```
### **Example Response (Prepayment with external)**

```
<soap:Envelope xmlns:soap="http://www.w3.org/2003/05/soap-envelope" 
xmlns:xsi="http://www.w3.org/2001/XMLSchema-instance" xmlns:xsd="http://www.
w3.org/2001/XMLSchema">
   <soap:Body>
     <AccountQueryBalanceResponse xmlns="https://live.domainbox.net/">
       <AccountQueryBalanceResult>
         <ResultCode>100</ResultCode>
         <ResultMsg>Account Balance Queried Successfully</ResultMsg>
         <TxID>ec914bb2-15cc-49ed-977c-6a0e2908483f</TxID>
         <Balance>22601.49</Balance>
         <CreditLimit>0.00</CreditLimit>
         <AvailableBalance>22601.49</AvailableBalance>
         <CurrencyCode>USD</CurrencyCode>
         <AccountType>Prepayment</AccountType>
         <ExternalBalances>
           <ExternalBalance>
             <Type>Direct Registry</Type>
             <Provider>CentralNic</Provider>
             <BalanceDate>2012-10-10 11:14:41</BalanceDate>
             <Balance>3545.60</Balance>
             <CurrencyCode>GBP</CurrencyCode>
           </ExternalBalance>
         </ExternalBalances>
       </AccountQueryBalanceResult>
     </AccountQueryBalanceResponse>
   </soap:Body>
</soap:Envelope>
```
## **Example Response (Credit)**

```
<soap:Envelope xmlns:soap="http://www.w3.org/2003/05/soap-envelope" 
xmlns:xsi="http://www.w3.org/2001/XMLSchema-instance" xmlns:xsd="http://www.
w3.org/2001/XMLSchema">
   <soap:Body>
     <AccountQueryBalanceResponse xmlns="https://live.domainbox.net/">
       <AccountQueryBalanceResult>
         <ResultCode>100</ResultCode>
         <ResultMsg>Account Balance Queried Successfully</ResultMsg>
         <TxID>ec914bb2-15cc-39ed-977c-6a0e2908483f</TxID>
         <Balance>-446.49</Balance>
         <CreditLimit>1000.00</CreditLimit>
         <AvailableBalance>553.51</AvailableBalance>
         <CurrencyCode>USD</CurrencyCode>
         <AccountType>Credit</AccountType>
       </AccountQueryBalanceResult>
     </AccountQueryBalanceResponse>
```
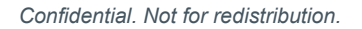

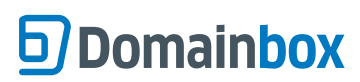

Domainbox Commands > AccountQueryBalance

 </soap:Body> </soap:Envelope>

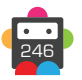

# **CreateSubReseller**

This command will create a sub reseller.

• If the UserCredentials parameter is not supplied then the Sub Reseller will be virtual and will not be able to login to the portal or use the API directly. In order to control virtual sub resellers, the master reseller must use the SubResellerAuthenticationParameters (See the Sub Reseller Appendix for more details).

• The sub reseller name has to be unique within Domainbox, therefore when only using virtual sub resellers it is recommended (not required) to use a prefix for the sub reseller name when sending this command.

### **Request Parameters**

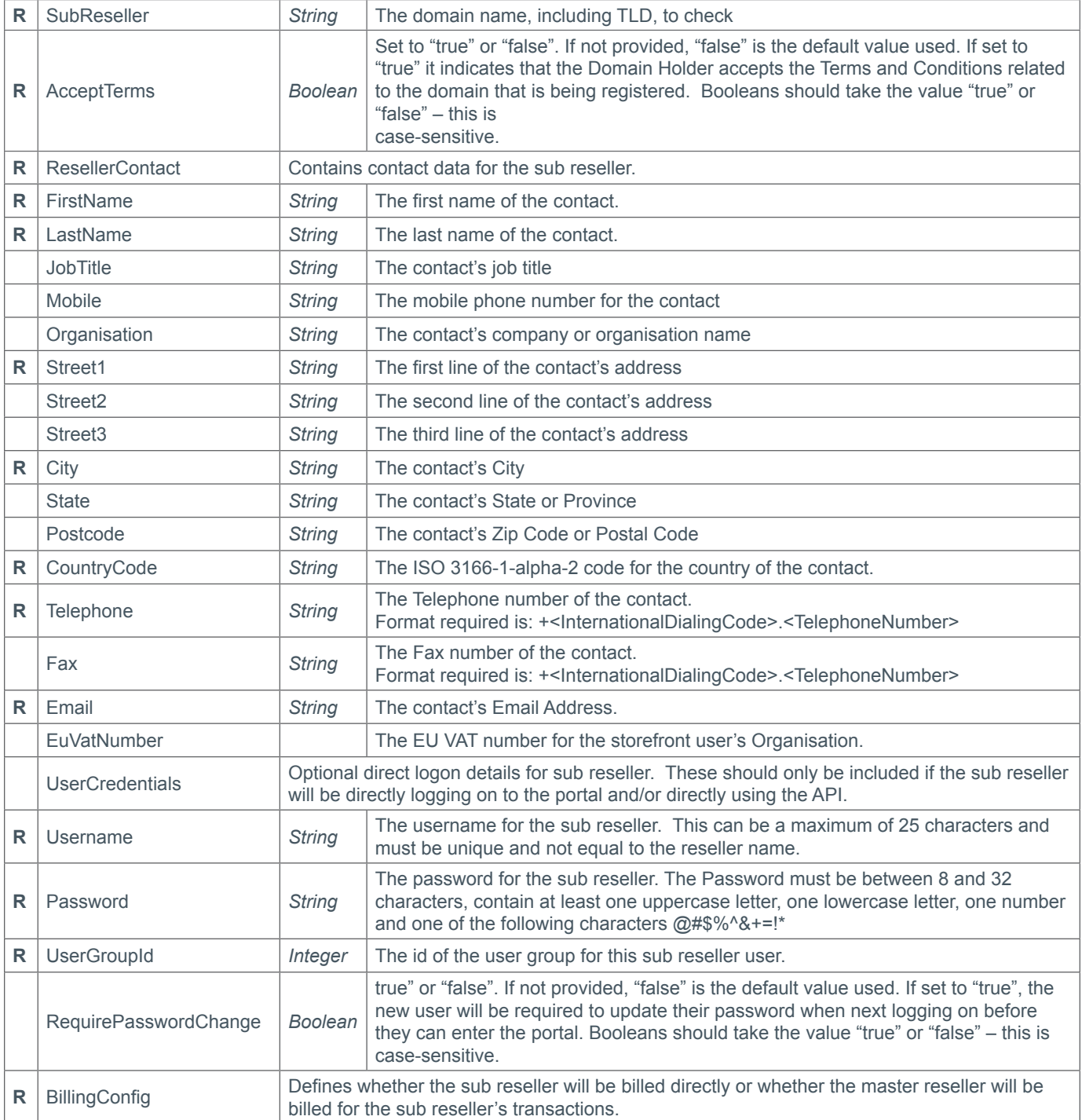

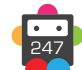

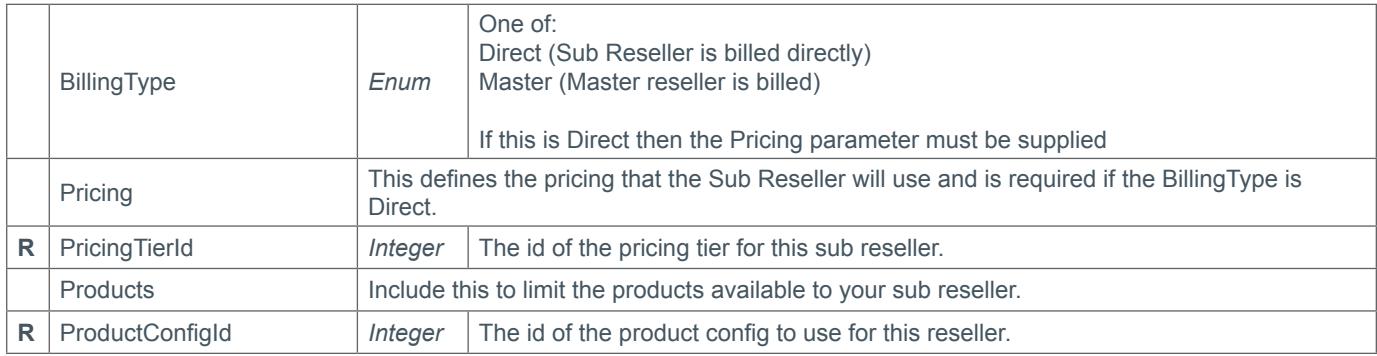

### **Response Parameters**

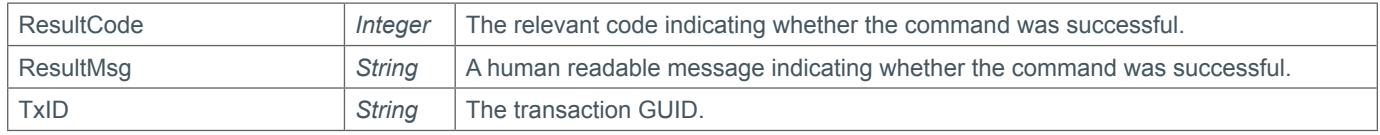

### **Example Request**

```
<s:Envelope xmlns:s="http://www.w3.org/2003/05/soap-envelope">
   <s:Body xmlns:xsi="http://www.w3.org/2001/XMLSchema-instance" xmlns:xsd="http://
www.w3.org/2001/XMLSchema">
     <CreateSubReseller xmlns="https://live.domainbox.net/">
       <AuthenticationParameters>
         <Reseller>myreseller</Reseller>
         <Username>myusername</Username>
         <Password>mypassword</Password>
       </AuthenticationParameters>
       <CommandParameters>
         <SubReseller>SubReseller</SubReseller>
         <AcceptTerms>true</AcceptTerms>
         <SubResellerContact>
           <FirstName>John</FirstName>
           <LastName>Smith</LastName>
           <JobTitle>IT Manager</JobTitle>
           <Mobile>07123456788</Mobile>
           <Organisation>Smith Corp.</Organisation>
           <Street1>123 Fake Street</Street1>
           <Street2></Street2>
           <Street3></Street3>
           <City>Somewhere City</City>
           <State>Somewhereshire</State>
           <Postcode>SW1 2EV</Postcode>
           <CountryCode>GB</CountryCode>
           <Telephone>+44.123456789</Telephone>
           <Fax>+44.1234102010</Fax>
           <Email>john.smith@smithcorp.com</Email>
           <EuVatNumber></EuVatNumber>
         </SubResellerContact>
         <UserCredentials>
           <Username>subusername</Username>
           <Password>Subpassword1!</Password>
           <UserRoleId>1</UserRoleId>
           <RequirePasswordChange>true</RequirePasswordChange>
         </UserCredentials>
         <BillingConfig>
```
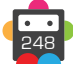

```
 <BillingType>Direct</BillingType>
           <Pricing>
              <PricingTierId>1</PricingTierId>
           </Pricing>
         </BillingConfig>
         <Products>
           <ProductConfigId>1</ProductConfigId>
         </Products>
       </CommandParameters>
     </CreateSubReseller>
   </s:Body>
</s:Envelope>
```
## **Example Request (Virtual Sub Reseller)**

```
<s:Envelope xmlns:s="http://www.w3.org/2003/05/soap-envelope">
   <s:Body xmlns:xsi="http://www.w3.org/2001/XMLSchema-instance" xmlns:xsd="http://
www.w3.org/2001/XMLSchema">
     <CreateSubReseller xmlns="https://live.domainbox.net/">
       <AuthenticationParameters>
         <Reseller>myreseller</Reseller>
         <Username>myusername</Username>
         <Password>mypassword</Password>
       </AuthenticationParameters>
       <CommandParameters>
         <SubReseller>SubReseller</SubReseller>
         <AcceptTerms>true</AcceptTerms>
         <SubResellerContact>
           <FirstName>John</FirstName>
           <LastName>Smith</LastName>
           <JobTitle>IT Manager</JobTitle>
           <Mobile>07123456788</Mobile>
           <Organisation>Smith Corp.</Organisation>
          <Street1>123 Fake Street</Street1>
           <Street2></Street2>
           <Street3></Street3>
           <City>Somewhere City</City>
           <State>Somewhereshire</State>
           <Postcode>SW1 2EV</Postcode>
           <CountryCode>GB</CountryCode>
           <Telephone>+44.123456789</Telephone>
           <Fax>+44.1234102010</Fax>
           <Email>john.smith@smithcorp.com</Email>
           <EuVatNumber></EuVatNumber>
         </SubResellerContact>
         <BillingConfig>
           <BillingType>Master</BillingType>
         </BillingConfig>
       </CommandParameters>
     </CreateSubReseller>
   </s:Body>
</s:Envelope>
```
### **Example Response**

```
<soap:Envelope xmlns:soap="http://www.w3.org/2003/05/soap-envelope" 
xmlns:xsi="http://www.w3.org/2001/XMLSchema-instance" xmlns:xsd="http://www.
w3.org/2001/XMLSchema">
```

```
 <soap:Body>
    <CreateSubResellerResponse xmlns="https://live.domainbox.net/">
      <CreateSubResellerResult>
         <ResultCode>100</ResultCode>
         <ResultMsg>Sub Reseller Created Successfully</ResultMsg>
        <TxID>20d8a3d0-a16e-4159-adba-cc159056795b</TxID>
       </CreateSubResellerResult>
     </CreateSubResellerResponse>
   </soap:Body>
</soap:Envelope>
```
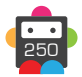

# **ModifyResellerConfig**

Modifies the reseller configuration.

• All fields within the PublicProfile, EndUserCommunications, TransferSettings, MessageQueueSettings and Email parameters will be updated if the parameter is sent in this command. If you do not want to update a specific configuration section then do not include the associated parameter when sending this command.

• If an email address is supplied for the EmailFrom field in the EndUserCommunications parameter then a valid SPF (Sender Policy Framework) record must exist for the domain of the email which includes domainbox.net as an outsourced domain. An SPF record can be added as a DNS TXT record and must be in the format: v=spf1 include:domainbox.net ~all

• The SPF record for the domain of this email address will be periodically checked and if not found the email that end user communication are sent from will be removed, meaning that end user emails will be sent from support@domainbox.net.

• The URLs provided for the logo, style sheet and footers in the EndUserCommunication parameter will be periodically checked and the content downloaded. This means that any changes made to the content at these URLs will be picked up by Domainbox.

### **Request Parameters**

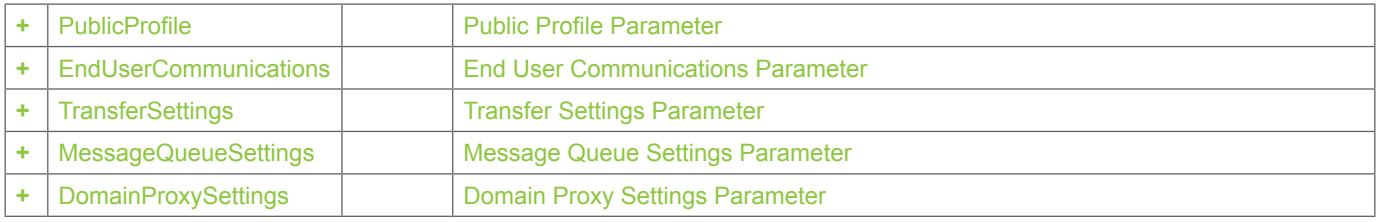

### **+ PublicProfile Parameter** (Public Profile Parameter)

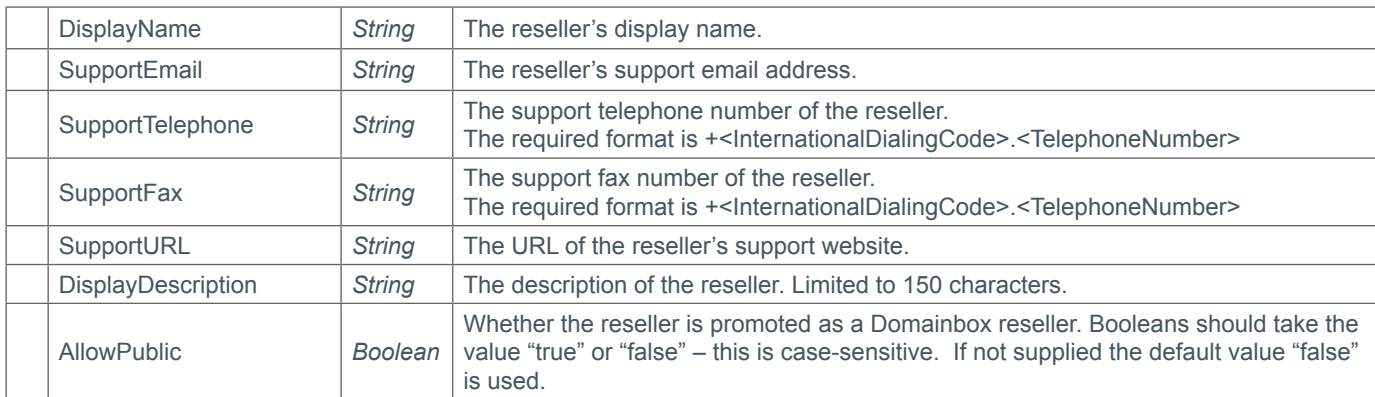

### **+ EndUserCommunications Parameter** (End User Communications Parameter)

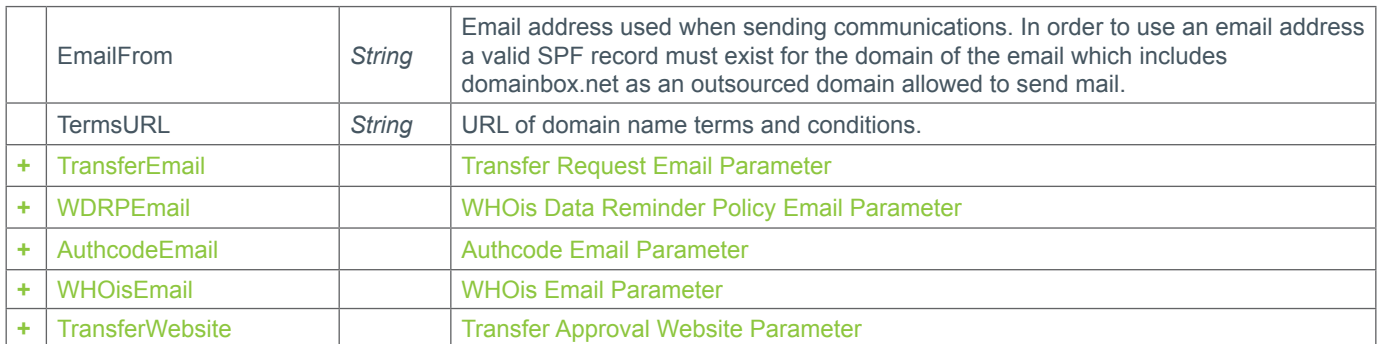

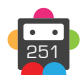

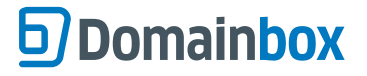

# **+ TransferEmail Parameter** (Transfer Email Parameter)

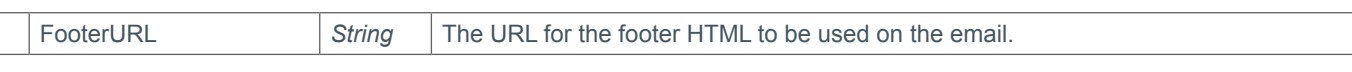

### **+ WRDPEmail Parameter** (WDRP Email Parameter)

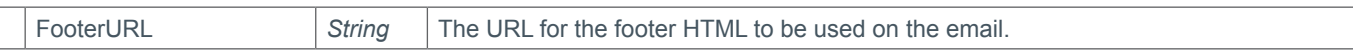

### **+ AuthcodeEmail Parameter** (Auth Code Email Parameter)

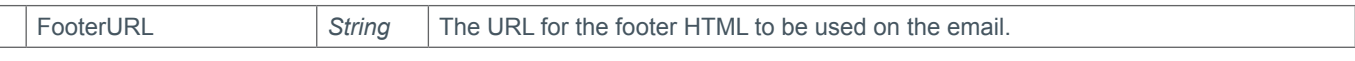

### **+ WHOisEmail Parameter** (WHOis Email Parameter)

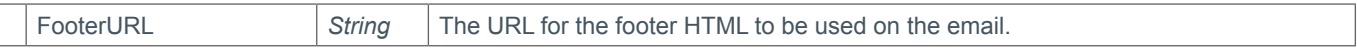

## **+ TransferWebsite Parameter** (Transfer Approval Website Parameter)

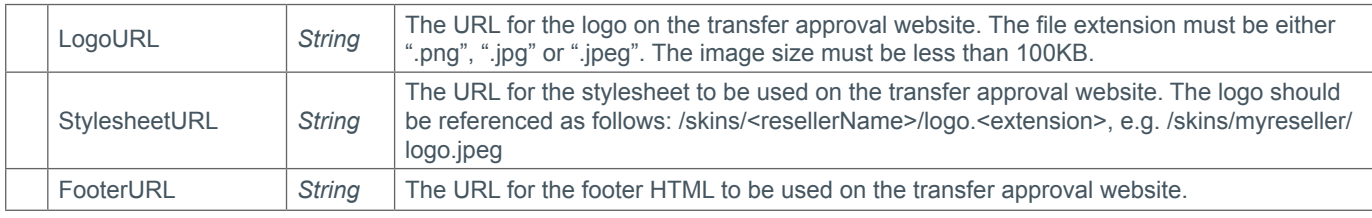

## **+ TransferSettings Parameter** (Transfer Settings Parameter)

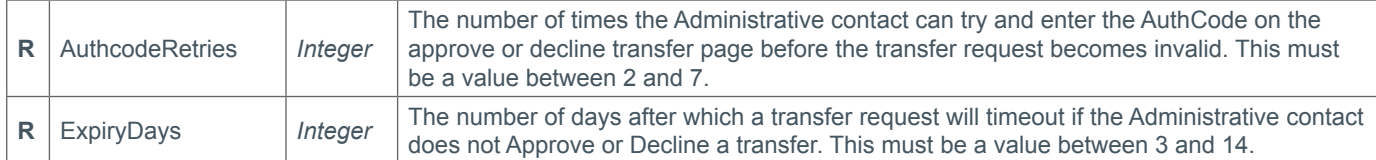

### **+ MessageQueueSettings Parameter** (Message Queue Settings Parameter)

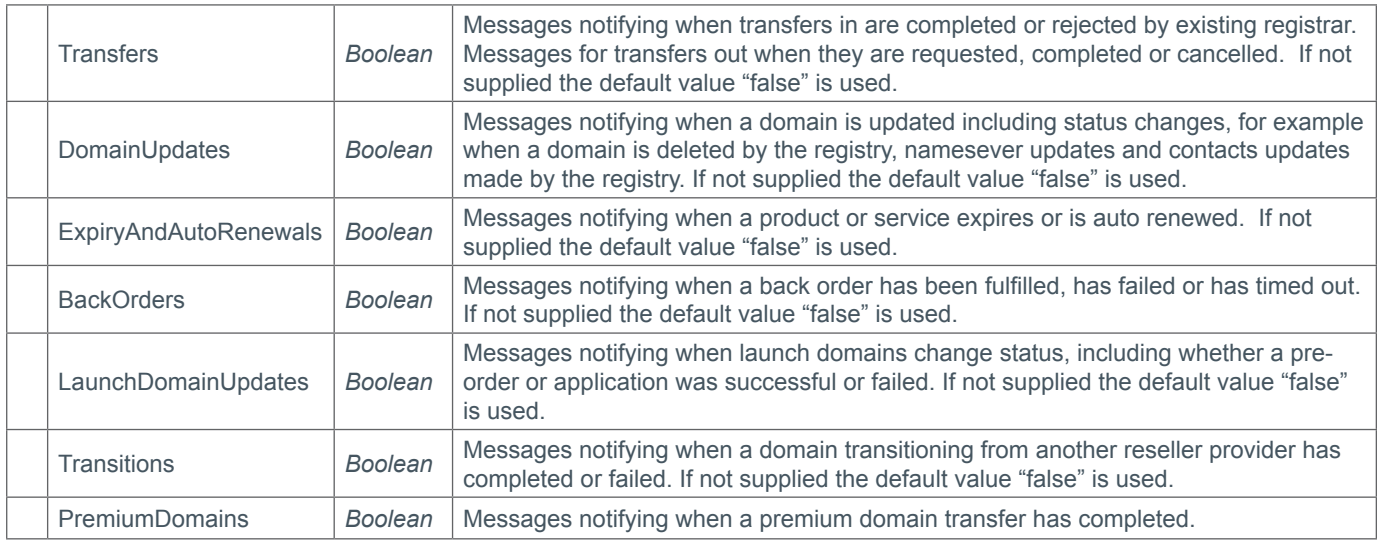

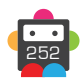
#### **+ DomainProxySettings Parameter** (Domain Proxy Settings Parameter)

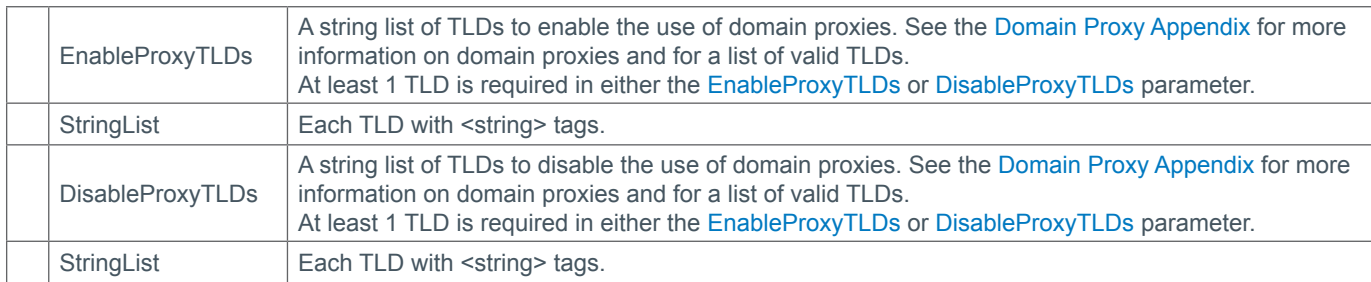

#### **Response Parameters**

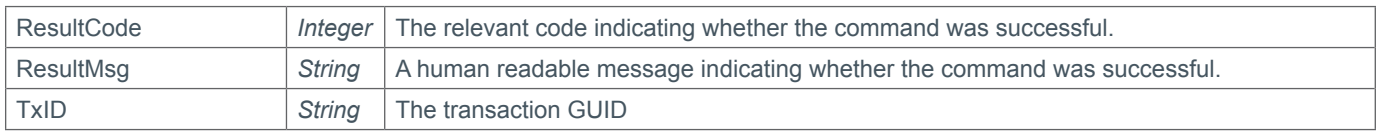

### **Example Request**

```
<s:Envelope xmlns:s="http://www.w3.org/2003/05/soap-envelope">
   <s:Body xmlns:xsi="http://www.w3.org/2001/XMLSchema-instance" xmlns:xsd="http://
www.w3.org/2001/XMLSchema">
     <ModifyResellerConfig xmlns="https://live.domainbox.net/">
       <AuthenticationParameters>
         <Reseller>myreseller</Reseller>
         <Username>myusername</Username>
         <Password>mypassword</Password>
       </AuthenticationParameters>
       <CommandParameters>
         <PublicProfile>
           <DisplayName>My Reseller</DisplayName>
           <SupportEmail>support@myreseller.com</SupportEmail>
           <SupportTelephone>+44.12315464</SupportTelephone>
           <SupportFax>+44.12315464</SupportFax>
           <SupportURL>http://support.myreseller.com</SupportURL>
           <DisplayDescription></DisplayDescription>
           <AllowPublic>true</AllowPublic>
         </PublicProfile>
         <EndUserCommuications>
           <DisplayName>My Reseller</DisplayName>
           <EmailFrom>support@myreseller.com</EmailFrom>
           <TransferEmail>
             <FooterURL>http://www.myreseller.com/files/emailfooter.html</FooterURL>
           </TransferEmail>
           <TransferWebsite>
             <LogoURL>http://www.myreseller.com/files/logo.png</LogoURL>
             <StylesheetURL>http://www.myreseller.com/files/approve.css</StylesheetURL>
             <FooterURL>http://www.myreseller.com/files/emailfooter.html</FooterURL>
           </TransferWebsite>
           <WRDPEmail>
             <FooterURL>http://www.myreseller.com/files/emailfooter.html</FooterURL>
           </WRDPEmail>
           <AuthcodeEmail>
             <FooterURL>http://www.myreseller.com/files/emailfooter.html</FooterURL>
           </AuthcodeEmail>
           <WHOisEmail>
```
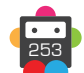

```
 <FooterURL>http://www.myreseller.com/files/emailfooter.html</FooterURL>
           </WHOisEmail>
         </EndUserCommuications>
         <TransferSettings>
           <AuthcodeRetries>3</AuthcodeRetries>
           <ExpiryDays>7</ExpiryDays>
         </TransferSettings>
         <MessageQueueSettings>
           <BackOrders>false</BackOrders>
           <DomainUpdates>true</DomainUpdates>
           <ExpiryAndAutoRenewals>true</ExpiryAndAutoRenewals>
           <Transfers>true</Transfers>
           <Transitions>false</Transitions>
           <LaunchDomainUpdates>false</LaunchDomainUpdates>
           <PremiumDomains>false</PremiumDomains>
         </MessageQueueSettings>
         <DomainProxySettings>
           <EnableProxyTLDs>
            <string>.pm</string>
             <string>.fr</string>
           </EnableProxyTLDs>
           <DisableProxyTLDs>
             <string>.it</string>
           </DisableProxyTLDs>
         </DomainProxySettings>
       </CommandParameters>
     </ModifyResellerConfig>
   </s:Body>
</s:Envelope>
```

```
<soap:Envelope xmlns:soap="http://www.w3.org/2003/05/soap-envelope" 
xmlns:xsi="http://www.w3.org/2001/XMLSchema-instance" xmlns:xsd="http://www.
w3.org/2001/XMLSchema">
   <soap:Body>
     <ModifyResellerConfigResponse xmlns="https://live.domainbox.net/">
       <ModifyResellerConfigResult>
         <ResultCode>100</ResultCode>
         <ResultMsg>Reseller config modified Successfully</ResultMsg>
         <TxID>fd0c9980-dac3-455f-9b9d-b1aece22b27d</TxID>
       </ModifyResellerConfigResult>
     </ModifyResellerConfigResponse>
   </soap:Body>
</soap:Envelope>
```
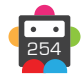

# **D**Domainbox

# **QueryResellerConfig**

Queries the reseller configuration.

• If an email address is returned for the EmailFrom field in the EndUserCommunications parameter then a valid SPF (Sender Policy Framework) record must exist for the domain of the email which includes domainbox.net as an outsourced domain. An SPF record can be added as a DNS TXT record and must be in the format: v=spf1 include:domainbox.net ~all

• The SPF record for the domain of this email address will be periodically checked and if not found the email that end user communication are sent from will be removed, meaning that end user emails will be sent from support@domainbox.com.

• The URLs returned for the logo, style sheet and footers in the EndUserCommunication parameter will be periodically checked and the content downloaded. This means that any changes made to the content at these URLs will be picked up by Domainbox.

#### **Request Parameters**

No request parameters.

#### **Response Parameters**

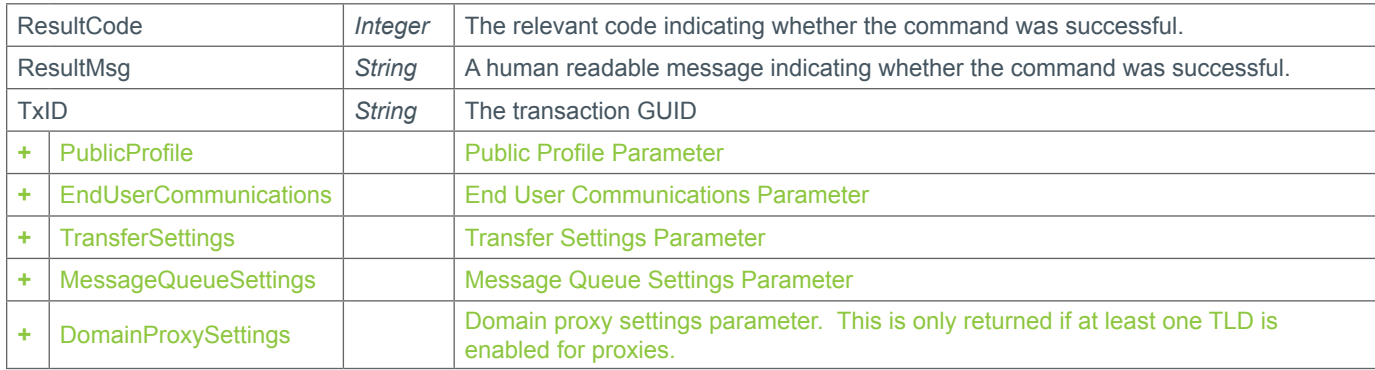

### **+ PublicProfile Parameter** (Public Profile Parameter)

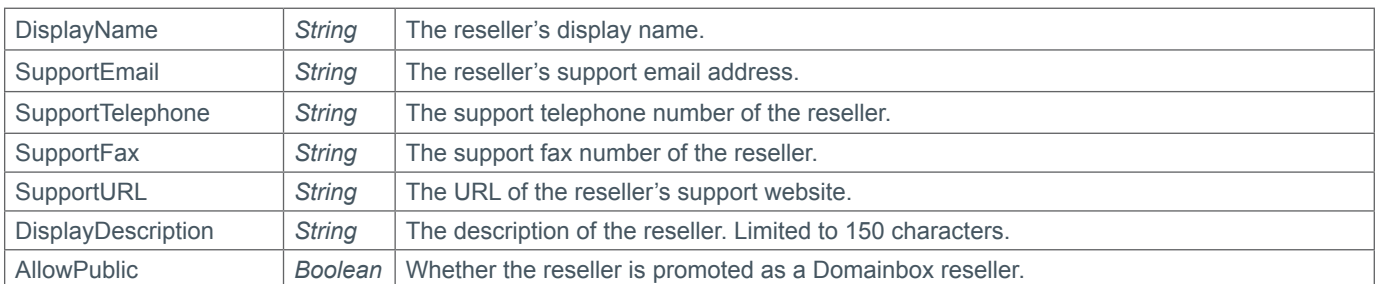

## **+ EndUserCommunications Parameter** (End User Communications Parameter)

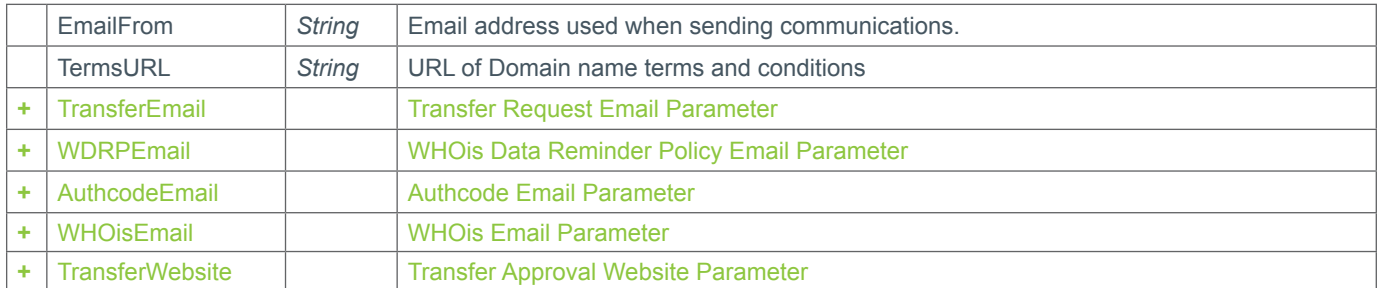

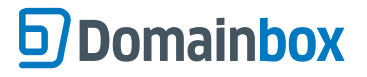

# **+ TransferEmail Parameter** (Transfer Email Parameter)

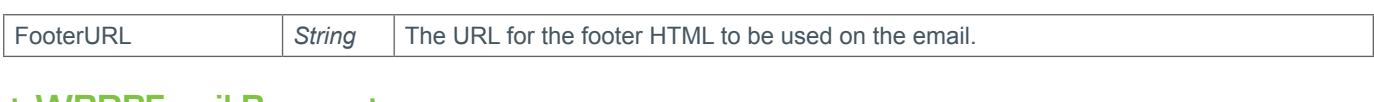

### **+ WRDPEmail Parameter** (WDRP Email Parameter)

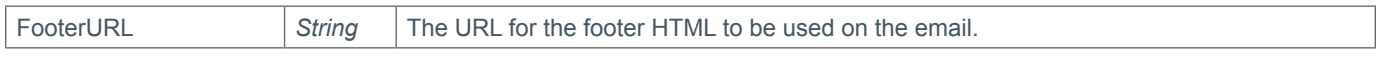

### **+ AuthcodeEmail Parameter** (Auth Code Email Parameter)

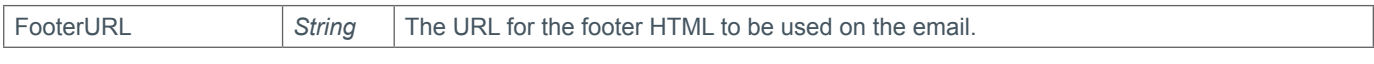

### **+ WHOisEmail Parameter** (WHOis Email Parameter)

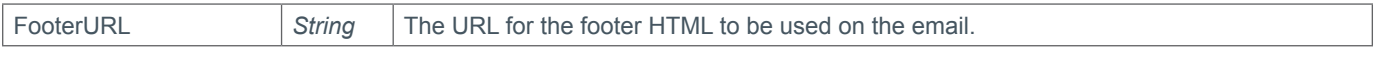

### **+ TransferWebsite Parameter** (Transfer Approval Website Parameter)

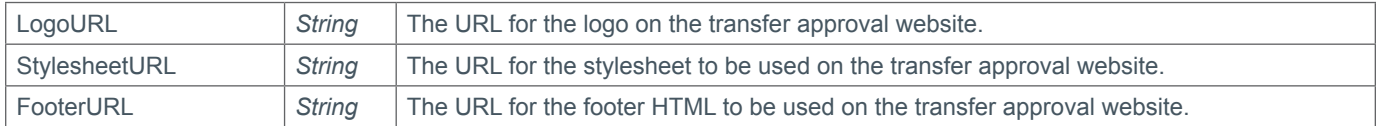

### **+ TransferSettings Parameter** (TransferSettings Parameter)

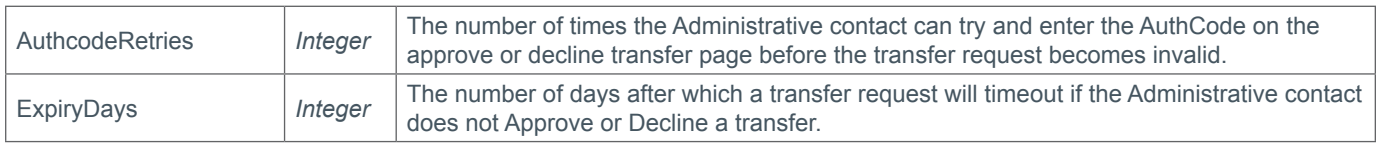

### **+ MessageQueueSettings Parameter** (Message Queue Settings Parameter)

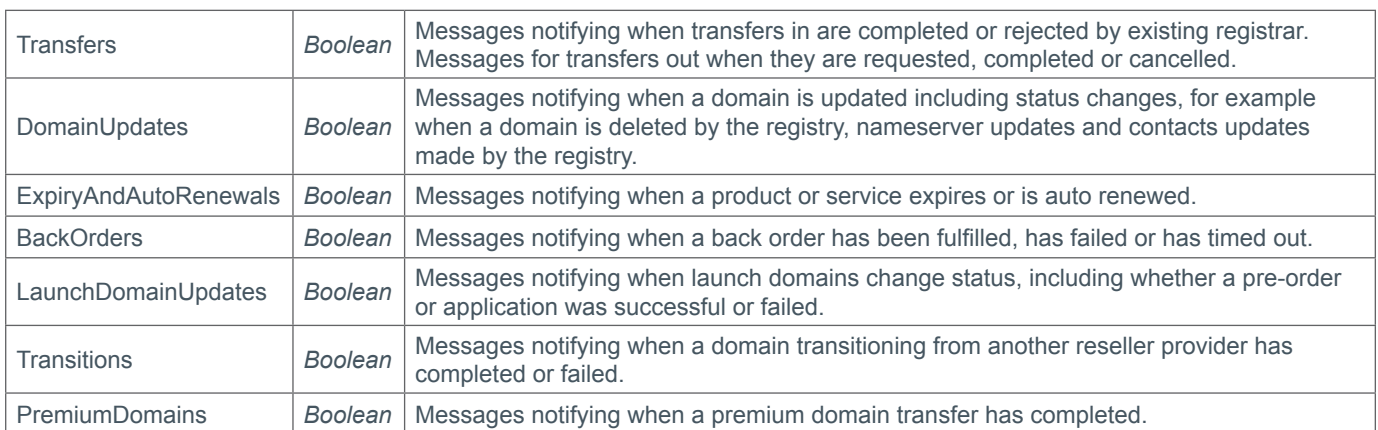

# **+ DomainProxySettings Parameter** (Domain Proxy Settings Parameter)

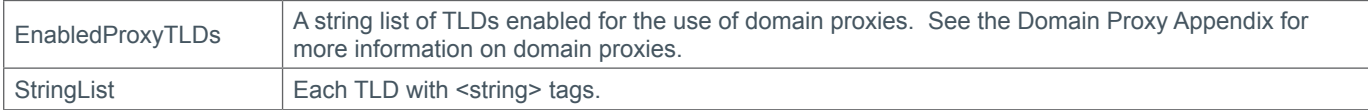

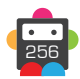

# **Example Request**

```
<s:Envelope xmlns:s="http://www.w3.org/2003/05/soap-envelope">
   <s:Body xmlns:xsi="http://www.w3.org/2001/XMLSchema-instance" xmlns:xsd="http://
www.w3.org/2001/XMLSchema">
     <QueryResellerConfig xmlns="https://live.domainbox.net/">
       <AuthenticationParameters>
         <Reseller>myreseller</Reseller>
         <Username>myusername</Username>
         <Password>mypassword</Password>
       </AuthenticationParameters>
       <CommandParameters/>
     </QueryResellerConfig>
   </s:Body>
</s:Envelope>
```

```
<soap:Envelope xmlns:soap="http://www.w3.org/2003/05/soap-envelope" 
xmlns:xsi="http://www.w3.org/2001/XMLSchema-instance" xmlns:xsd="http://www.
w3.org/2001/XMLSchema">
   <soap:Body>
     <QueryResellerConfigResponse xmlns="https://live.domainbox.net/">
       <QueryResellerConfigResult>
         <ResultCode>100</ResultCode>
         <ResultMsg>Reseller config queried Successfully</ResultMsg>
         <TxID>fd0c9980-dac3-455f-9b9d-b1aece22b27d</TxID>
          <PublicProfile>
           <DisplayName>My Reseller</DisplayName>
           <SupportEmail>support@myreseller.com</SupportEmail>
           <SupportTelephone>+44.12315464</SupportTelephone>
           <SupportFax>+44.12315464</SupportFax>
           <SupportURL>http://support.myreseller.com</SupportURL>
           <DisplayDescription></DisplayDescription>
           <AllowPublic>true</AllowPublic>
         </PublicProfile>
         <EndUserCommuications>
           <DisplayName>My Reseller</DisplayName>
           <EmailFrom>support@myreseller.com</EmailFrom>
           <TermsURL>http://www.domainterms.com/</TermsURL>
           <TransferEmail>
             <FooterURL>http://www.myreseller.com/files/emailfooter.html</FooterURL>
           </TransferEmail>
           <TransferWebsite>
             <LogoURL>http://www.myreseller.com/files/logo.png</LogoURL>
             <StylesheetURL>http://www.myreseller.com/files/approve.css</StylesheetURL>
             <FooterURL>http://www.myreseller.com/files/emailfooter.html</FooterURL>
           </TransferWebsite>
           <WRDPEmail>
             <FooterURL>http://www.myreseller.com/files/emailfooter.html</FooterURL>
           </WRDPEmail>
           <AuthcodeEmail>
             <FooterURL>http://www.myreseller.com/files/emailfooter.html</FooterURL>
           </AuthcodeEmail>
           <WHOisEmail>
             <FooterURL>http://www.myreseller.com/files/emailfooter.html</FooterURL>
           </WHOisEmail>
         </EndUserCommuications>
```
# **D**Domainbox

```
 <TransferSettings>
           <AuthcodeRetries>3</AuthcodeRetries>
           <ExpiryDays>7</ExpiryDays>
         </TransferSettings>
         <MessageQueueSettings>
           <BackOrders>false</BackOrders>
           <DomainUpdates>true</DomainUpdates>
           <ExpiryAndAutoRenewals>true</ExpiryAndAutoRenewals>
           <Transfers>true</Transfers>
           <Transitions>false</Transitions>
           <LaunchDomainUpdates>false</LaunchDomainUpdates>
           <PremiumDomains>false</PremiumDomains>
        </MessageQueueSettings>
         <DomainProxySettings>
           <EnabledProxyTLDs>
             <string>.de</string>
            <string>.eu</string>
             <string>.fr</string>
            <string>.pm</string>
            <string>.re</string>
            <string>.yt</string>
           </EnabledProxyTLDs>
         </DomainProxySettings>
       </QueryResellerConfigResult>
     </QueryResellerConfigResponse>
   </soap:Body>
</soap:Envelope>
```
# **AssignDomain**

Imports a domain which is not in Domainbox, but is on your reseller registry credentials (used in Domainbox). This can also be used for internal transfers within your reseller account or for moving domains between sub resellers (see the Sub Reseller Appendix for more details).

• This command will detect whether the provided domain name is on the same registry credentials as your reseller account in Domainbox. If the domain already exists within Domainbox you must have control of it (either in your own Reseller Account or within a Sub Reseller Account). If the domain does not exist in Domainbox the domain will be imported.

• A transfer-in request will be generated by this command for the domain. If the domain currently exists within Domainbox, then a transfer-out request will be created for this existing domain.

• The transfer requests are then completed in an offline process and transfer completed messages will be added to the Domainbox message queue. To check the process of the transfers please use the MsgQueueRequest command or the QueryTransfer/QueryTransfersOut commands.

• The current expiry date for the domain supplied in the CurrentExpiry field is checked against the registry's expiry date for the domain. If trying to assign an existing domain and the domain expiry date is in the past, the existing domain may need to be renewed in Domainbox prior to sending this command.

• This command is non-billable and the registration period of the domain will not be extended by using this command.

• The Nameservers and Contacts provided will be assigned to the domain upon completion of the transfer.

• The KeepExistingNameservers parameter allows you to keep the existing nameservers on a domain when transferring in. Setting the parameter to "true" will keep the domain's existing nameservers, ignoring the Nameservers parameter. Upon transfer completion the existing nameserver will be preserved, and the nameservers entered into Domainbox. When sending the AssignDomain command, excluding the parameter or setting it to "false" will change the nameservers associated with the domain to nameservers specified in the Nameservers parameter. Be aware that if this is left blank, the domain's nameservers will not be populated once the transfer completes.

• Contact data can be directly specified in this command by providing the full contact details (i.e. Name, City etc) in the contact parameters. In this case new contacts will be automatically created.

• Alternatively an existing contact can be used by providing the ContactId in the ExistingContact parameter. When the ExistingContact parameter is included, the contact data (i.e. Name, City etc) is not required and must be excluded or blank.

• A mixture of contact data and existing contact Ids can be used for different contacts in this command. For example the Registrant and Admin contact data could be provided in full, whereas the Billing and Tech could be existing contacts.

• Additional Contact requirements for specific TLDs can be found in the Contact Parameter Appendix.

• For specific TLDs some contact data is not required by the registry. This data if supplied will be ignored by Domainbox. You will receive warning messages in the commands response for any contact data that is ignored. Please see the Strict Validation and Warnings Appendix for more details.

#### **+ .eu Domains**

• A maximum of nine external nameservers can be specified in the Nameservers parameter when sending the AssignDomain command for a .eu domain.

• Glue records can be assigned in the GlueRecords parameter when sending the AssignDomain command for a .eu domain.

#### **+ .be Domains**

• A maximum of nine external nameservers can be specified in the Nameservers parameter when sending the AssignDomain command for a .be domain.

• Glue records can be assigned in the GlueRecords parameter when sending the AssignDomain command for a .be domain.

#### **+ .es Domains**

• The number of Nameservers specified in the Nameservers parameter must be either zero or between two and seven when sending the AssignDomain command for a .es domain.

#### **+ .tel Domains**

• Nameservers cannot be specified for .tel domains, therefore the Nameservers and KeepExistingNameservers parameters must

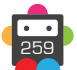

# **D**Domainbox

be blank or excluded when sending the AssignDomain command for a .tel domain.

• .Tel login credentials are returned via the API during transfer of the domain onto the Domainbox Platform. Please use the URL http://live.tel-hosting.net to manage content on .tel domains.

#### **+ .at Domains** (.at, .or.at, .co.at)

• Confirmation is needed from the Domain Holder prior to being able to delete a .at domain.

• The additional AcceptTerms parameter indicates confirmation from the Domain Holder has been received to allow deletion of their .at domain if the domain is not set to auto renew or it has not been explicitly renewed (using the Renew command) at least 30 days prior to the domain's expiry date (the expiry date is the creation date of the domain plus the period set for the domain). Please see http://www.domainterms.com for full terms and conditions.

• If a .at domain is to be deleted on its Key Date (the anniversary of the day and month that the domain was registered), the .at registry requires 30 days explicit noification prior to that domain's Key Date. It is necessary that if a .at domain is set to auto renew, then AutoRenewDays must be 30 or more days.

• If a .at domain is transferred-in within 30 days of its Key Date, then the domain will be automatically renewed, and you will be billed for this renewal.

• AcceptTerms must be set to "true" for .at Transfers.

• If AutoRenew is set to "true" then AutoRenewDays must be set to 30, 45, 60 or 90.

• If AutoRenew is set to false then AutoRenewDays will be set to 30 regardless of the value sent in the parameter.

• If the KeepExistingNameservers parameter is set to" false" then the number of nameservers specified in the Nameservers parameter must be between two and eight when sending the AssignDomain command for a .at domain.

• Glue records can be assigned in the GlueRecords parameter when sending the AssignDomain command for a .at domain.

#### **+ .tk Domains**

• A maximum of eight nameservers can be specified in the Nameservers parameter when sending the AssignDomain command for a .tk domain.

#### **+ .fr, .yt, .tf, .pm, .re, .wf Domains**

• A maximum of eight nameservers can be specified in the Nameservers parameter when sending the AssignDomain command. If any nameservers are supplied, they are added in an offline process due to a zone check, and so the MsgQueueRequest command should be used to check for any failures.

• Glue records can be assigned in the GlueRecords parameter when sending the AssignDomain command.

### **+ .de Domains**

• Confirmation is needed from the Domain Holder prior to being able to delete a .de domain.

• The additional AcceptTerms parameter indicates confirmation from the Domain Holder has been received to allow deletion of their .de domain, if the domain has not been explicitly renewed (using the Renew command). Please see http://www. domainterms.com for full terms and conditions.

• AcceptTerms must be set to "true" for .de transfers.

- ApplyLock must be excluded or set to "false" for registrations.
- ApplyPrivacy must be excluded or set to "false" for registrations.
- The DomainName parameter must be supplied in ASCII when sending the AssignDomain command.

• A minimum of two nameservers must be specified in the Nameservers parameter when sending the AssignDomain command. Note that zone files must exist prior to registration, and if the registration fails due to lack of zone files, you have four weeks to create the zone files until the registration is deleted.

• Glue records can be assigned in the GlueRecords parameter when sending the AssignDomain command for a .de domain.

• The DeBillingData parameter, added in the Extension parameter, must be supplied when sending the AssignDomain command for a .de domain.

• If the MonthlyBilling field in the DeBillingParameter is set to true, the Period can be between 1 and 12 and this represents the number of months. If the MonthlyBilling field is set to false then the Period must be 1 (representing 1 year).

#### **+ .mx Domains**

• A maximum of five nameservers can be specified in the Nameservers parameter when sending the AssignDomain command for a .mx domain.

#### **+ .it Domains**

• A minimum of two and a maximum of six nameservers can be specified in the Nameservers parameter when sending the

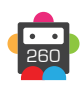

AssignDomain command for a .it domain.

• Glue records can be assigned in the GlueRecords parameter when sending the AssignDomain command for a .it domain.

#### **+ .co.za Domains**

• A minimum of two and a maximum of five nameservers can be specified in the Nameservers parameter when sending the AssignDomain command for a .co.za domain.

• Glue records can be assigned in the GlueRecords parameter when sending the AssignDomain command for a .co.za domain.

### **+ .pl Domains** (.pl, .com.pl, .net.pl)

• A minimum of two and a maximum of ten nameservers can be specified in the Nameservers parameter when sending the AssignDomain command for a .pl, .com.pl or .net.pl domain.

### **+ .dm, .co.dm Domains**

• ApplyPrivacy must be excluded to false for a .dm or .co.dm domain.

• A minimum of two nameservers must be specified in the Nameservers parameters when sending the AssignDomain command for a .dm or .co.dm domain.

#### **+ .nz Domains** (.co.nz, .net.nz, .org.nz, .gen.nz, kiwi.nz, ac.nz, geek.nz, maori.nz, school.nz)

• A maximum of ten nameservers can be specified in the Nameservers parameter when sending the AssignDomain command.

- ApplyLock must be excluded or set to "false".
- ApplyPrivacy must be excluded or set to "false".
- The additional AcceptTerms parameter indicates confirmation from the Domain Holder that the registrant contact is the holder of the domain. Please see http://www.domainterms.com for full terms and conditions.
- AcceptTerms must be set to "true".

#### **+ .sx Domains**

• A maximum of ten nameservers can be specified in the Nameservers parameter when sending the AssignDomain command for a .sx domain.

### **Request Parameters**

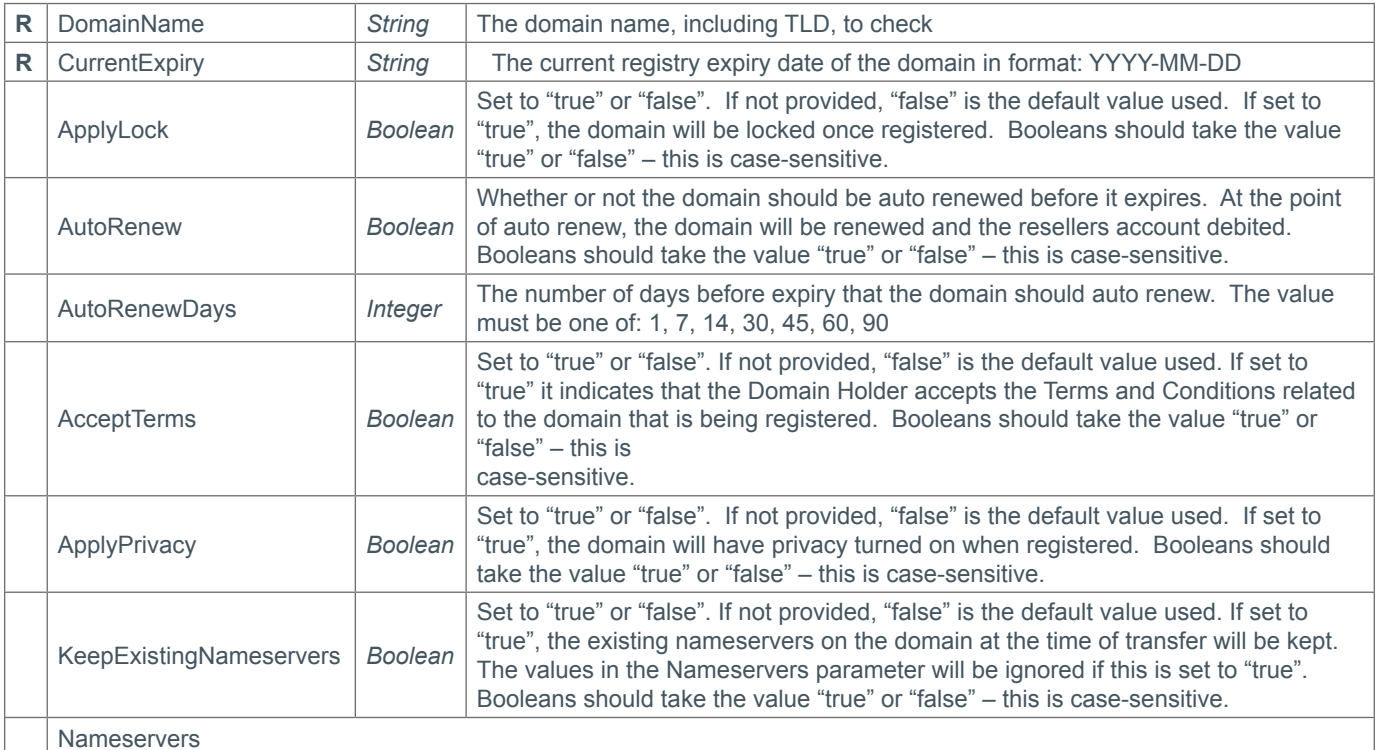

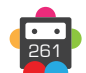

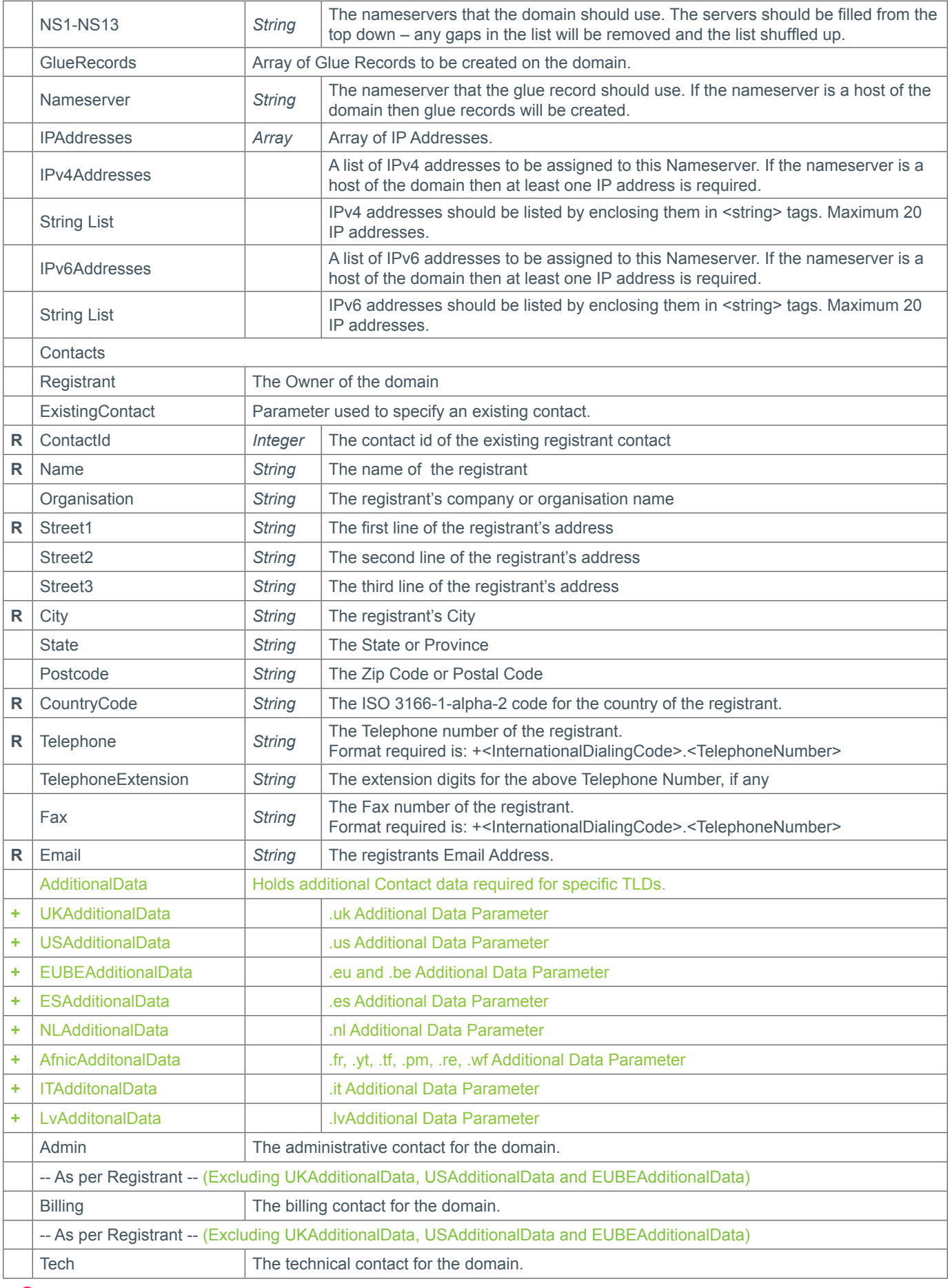

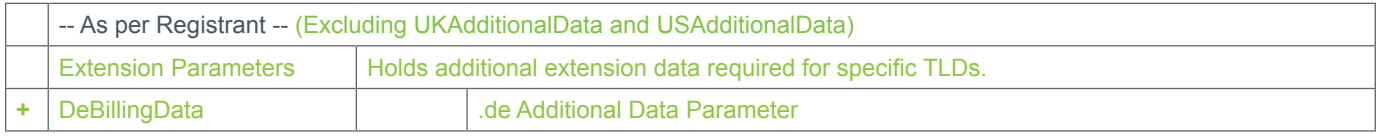

### **+ Extension Parameters**

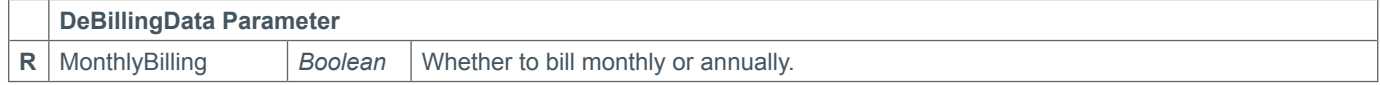

### **Response Parameters**

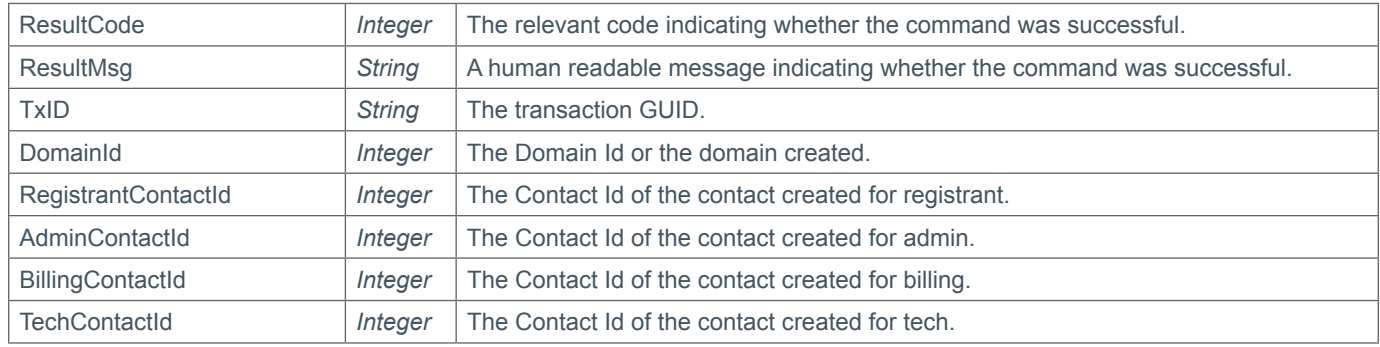

# **Example Request**

```
<s:Envelope xmlns:s="http://www.w3.org/2003/05/soap-envelope">
   <s:Header>
     <Action s:mustUnderstand="1" xmlns="http://schemas.microsoft.com/ws/2005/05/
addressing/none">http://stage.domainbox.net/AssignDomain</Action>
     <VsDebuggerCausalityData xmlns="http://schemas.microsoft.com/vstudio/diagnostics/
servicemodelsink"></VsDebuggerCausalityData>
   </s:Header>
   <s:Body xmlns:xsi="http://www.w3.org/2001/XMLSchema-instance" xmlns:xsd="http://
www.w3.org/2001/XMLSchema">
     <AssignDomain xmlns="https://live.domainbox.net/">
       <AuthenticationParameters>
         <Reseller>myreseller</Reseller>
         <Username>myusername</Username>
         <Password>mypassword</Password>
       </AuthenticationParameters>
       <CommandParameters>
         <DomainName>domain.net</DomainName>
         <CurrentExpiry>2014-08-18</CurrentExpiry>
         <ApplyLock>false</ApplyLock>
         <AutoRenew>false</AutoRenew>
         <AutoRenewDays>1</AutoRenewDays>
         <ApplyPrivacy>false</ApplyPrivacy>
         <AcceptTerms>false</AcceptTerms>
         <KeepExistingNameservers>false</KeepExistingNameservers>
         <Nameservers></Nameservers>
         <Contacts>
           <Registrant>
             <Name>John Smith</Name>
             <Organisation>Smith Corp.</Organisation>
             <Street1>123 Fake Street</Street1>
             <City>Somewhere City</City>
```

```
 <State>Somewhereshire</State>
              <Postcode>GU7 0NL</Postcode>
              <CountryCode>GB</CountryCode>
              <Telephone>+44.1234102010</Telephone>
              <Email>john.smith@smithcorp.com</Email>
           </Registrant>
          <Admin> <Name>John Smith</Name>
              <Organisation>Smith Corp.</Organisation>
              <Street1>123 Fake Street</Street1>
              <City>Somewhere City</City>
             <State>Somewhereshire</State>
              <Postcode>GU7 0NL</Postcode>
              <CountryCode>GB</CountryCode>
              <Telephone>+44.1234102010</Telephone>
              <Email>john.smith@smithcorp.com</Email>
          \langle/Admin>
           <Tech>
              <Name>John Smith</Name>
              <Organisation>Smith Corp.</Organisation>
              <Street1>123 Fake Street</Street1>
              <City>Somewhere City</City>
              <State>Somewhereshire</State>
              <Postcode>GU7 0NL</Postcode>
              <CountryCode>GB</CountryCode>
              <Telephone>+44.1234102010</Telephone>
              <Email>john.smith@smithcorp.com</Email>
          </Tech>\langle \text{Billing} \rangle <Name>John Smith</Name>
              <Organisation>Smith Corp.</Organisation>
              <Street1>123 Fake Street</Street1>
              <City>Somewhere City</City>
              <State>Somewhereshire</State>
              <Postcode>GU7 0NL</Postcode>
              <CountryCode>GB</CountryCode>
              <Telephone>+44.1234102010</Telephone>
              <Email>john.smith@smithcorp.com</Email>
           </Billing>
         </Contacts>
       </CommandParameters>
     </AssignDomain>
   </s:Body>
</s:Envelope>
```
# **Example Request using Existing Contacts**

```
<s:Envelope xmlns:s="http://www.w3.org/2003/05/soap-envelope">
   <s:Header>
     <Action s:mustUnderstand="1" xmlns="http://schemas.microsoft.com/ws/2005/05/
addressing/none">http://stage.domainbox.net/AssignDomain</Action>
     <VsDebuggerCausalityData xmlns="http://schemas.microsoft.com/vstudio/diagnostics/
servicemodelsink"></VsDebuggerCausalityData>
   </s:Header>
   <s:Body xmlns:xsi="http://www.w3.org/2001/XMLSchema-instance" xmlns:xsd="http://
www.w3.org/2001/XMLSchema">
     <AssignDomain xmlns="https://live.domainbox.net/">
       <AuthenticationParameters>
```
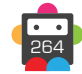

```
 <Reseller>myreseller</Reseller>
         <Username>myusername</Username>
         <Password>mypassword</Password>
       </AuthenticationParameters>
       <CommandParameters>
         <DomainName>domain.net</DomainName>
         <CurrentExpiry>2014-08-18</CurrentExpiry>
         <ApplyLock>false</ApplyLock>
         <AutoRenew>false</AutoRenew>
         <AutoRenewDays>1</AutoRenewDays>
         <ApplyPrivacy>false</ApplyPrivacy>
         <AcceptTerms>false</AcceptTerms>
         <KeepExistingNameservers>true</KeepExistingNameservers>
         <Nameservers></Nameservers>
         <Contacts>
           <Registrant>
             <ExistingContact>
                <ContactId>43267</ContactId>
             </ExistingContact>
           </Registrant>
          <Admin> <ExistingContact>
                <ContactId>43267</ContactId>
             </ExistingContact>
          \langleAdmin\rangle<sub>Techn</sub></sub>
             <ExistingContact>
                <ContactId>43267</ContactId>
             </ExistingContact>
          </Tech> <Billing>
              <ExistingContact>
                <ContactId>43267</ContactId>
             </ExistingContact>
           </Billing>
         </Contacts>
       </CommandParameters>
     </AssignDomain>
   </s:Body>
</s:Envelope>
```
### **Example Request using Contact Data and Existing Contacts**

```
<s:Envelope xmlns:s="http://www.w3.org/2003/05/soap-envelope">
   <s:Header>
     <Action s:mustUnderstand="1" xmlns="http://schemas.microsoft.com/ws/2005/05/
addressing/none">http://stage.domainbox.net/AssignDomain</Action>
     <VsDebuggerCausalityData xmlns="http://schemas.microsoft.com/vstudio/diagnostics/
servicemodelsink"></VsDebuggerCausalityData>
   </s:Header>
   <s:Body xmlns:xsi="http://www.w3.org/2001/XMLSchema-instance" xmlns:xsd="http://
www.w3.org/2001/XMLSchema">
     <AssignDomain xmlns="https://live.domainbox.net/">
       <AuthenticationParameters>
         <Reseller>myreseller</Reseller>
         <Username>myusername</Username>
         <Password>mypassword</Password>
       </AuthenticationParameters>
```

```
 <CommandParameters>
         <DomainName>domain.net</DomainName>
         <CurrentExpiry>2014-08-18</CurrentExpiry>
         <ApplyLock>false</ApplyLock>
         <AutoRenew>false</AutoRenew>
         <AutoRenewDays>1</AutoRenewDays>
         <ApplyPrivacy>false</ApplyPrivacy>
         <AcceptTerms>false</AcceptTerms>
         <KeepExistingNameservers>false</KeepExistingNameservers>
         <Nameservers></Nameservers>
         <Contacts>
           <Registrant>
             <Name>John Smith</Name>
             <Organisation>Smith Corp.</Organisation>
             <Street1>123 Fake Street</Street1>
             <City>Somewhere City</City>
             <State>Somewhereshire</State>
             <Postcode>GU7 0NL</Postcode>
             <CountryCode>GB</CountryCode>
             <Telephone>+44.1234102010</Telephone>
             <Email>john.smith@smithcorp.com</Email>
           </Registrant>
          <Admin> <Name>John Smith</Name>
             <Organisation>Smith Corp.</Organisation>
             <Street1>123 Fake Street</Street1>
             <City>Somewhere City</City>
             <State>Somewhereshire</State>
             <Postcode>GU7 0NL</Postcode>
             <CountryCode>GB</CountryCode>
             <Telephone>+44.1234102010</Telephone>
             <Email>john.smith@smithcorp.com</Email>
          </Admin>
           <Tech>
             <ExistingContact>
               <ContactId>43267</ContactId>
             </ExistingContact>
          </Tech> <Billing>
             <ExistingContact>
               <ContactId>43267</ContactId>
             </ExistingContact>
           </Billing>
         </Contacts>
       </CommandParameters>
     </AssignDomain>
   </s:Body>
</s:Envelope>
```

```
<soap:Envelope xmlns:soap="http://www.w3.org/2003/05/soap-envelope" 
xmlns:xsi="http://www.w3.org/2001/XMLSchema-instance" xmlns:xsd="http://www.
w3.org/2001/XMLSchema">
   <s:Header xmlns:s="http://www.w3.org/2003/05/soap-envelope"></s:Header>
   <soap:Body>
     <AssignDomainResponse xmlns="https://live.domainbox.net/">
       <AssignDomainResult>
```
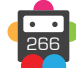

```
 <ResultCode>100</ResultCode>
         <ResultMsg>Domain Imported Successfully</ResultMsg>
         <TxID>8cd53dc9-1508-4cf4-a60d-116fd895661d</TxID>
         <DomainId>126698</DomainId>
         <RegistrantContactId>49078</RegistrantContactId>
         <AdminContactId>49078</AdminContactId>
         <TechContactId>49078</TechContactId>
         <BillingContactId>49078</BillingContactId>
       </AssignDomainResult>
    </AssignDomainResponse>
   </soap:Body>
</soap:Envelope>
```
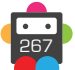

# **CreateUserRoles**

Creates API and/or Portal roles defining access rights to the API and permission levels for the Portal.

• User roles can be added to a user group. Each user will have an assigned user group which defines the API commands the user can call directly and the permissions the user has in the Portal.

• A list of API commands is provided here: <https://admin.domainbox.net/downloads/api-commands/>

• A list of portal permissions is provided here: <https://admin.domainbox.net/downloads/portal-permissions/>

• Portal permissions will by default inherit the permission from its parent. For example to set domains to be read-only in the portal only the Domain permission type needs to have the 'ReadOnly' permission level set. Any permission type explicitly set in this command will override the inherited permission. For example to set permissions so that the user has read-only access to domains, no access to transfers, but allowed to renew domains, the following permissions would need to be sent in this command:

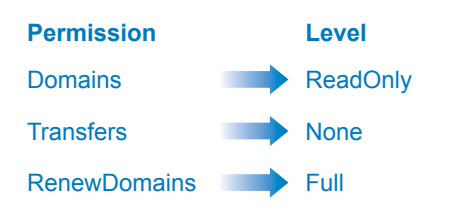

• If the permission type 'All' is not sent in this command then it will be added with level 'None'.

• At least one of APIRole or PortalRole is required.

### **Request Parameters**

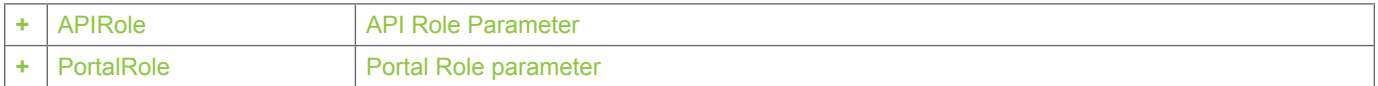

#### **+ APIRole Parameter** (API Role Parameter)

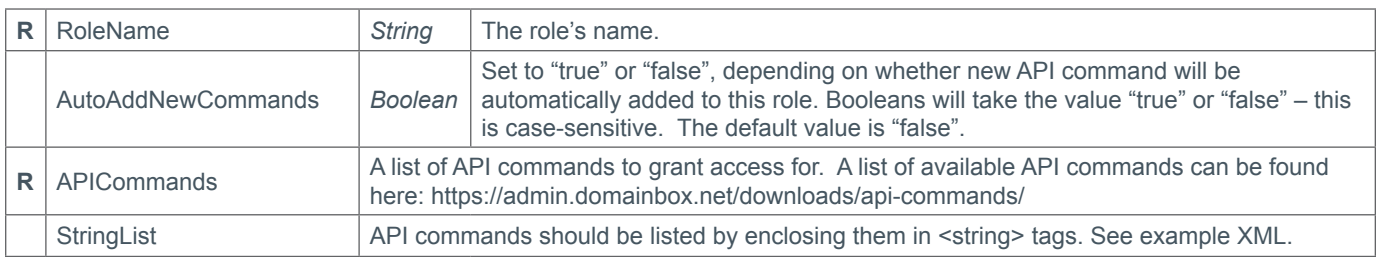

### **+ PortalRole Parameter** (Portal Role Parameter)

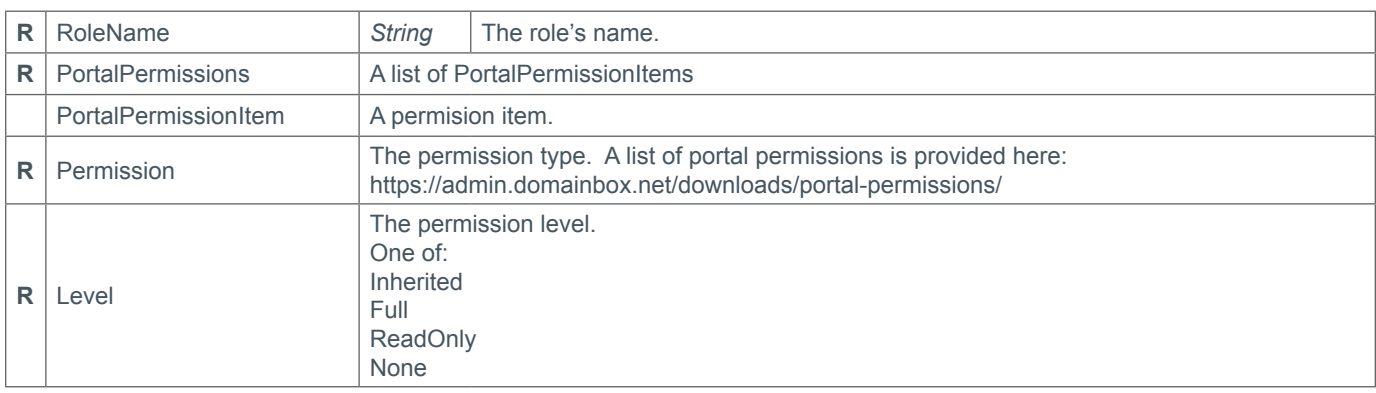

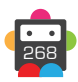

# <span id="page-268-0"></span>**Response Parameters**

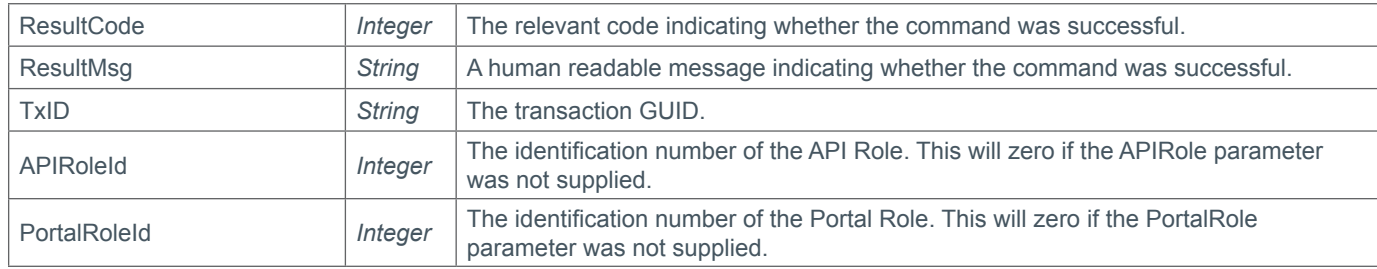

### **Example Request**

```
<s:Envelope xmlns:s="http://www.w3.org/2003/05/soap-envelope">
   <s:Body xmlns:xsi="http://www.w3.org/2001/XMLSchema-instance" xmlns:xsd="http://
www.w3.org/2001/XMLSchema">
     <CreateUserRoles xmlns="https://live.domainbox.net/">
       <AuthenticationParameters>
         <Reseller>myreseller</Reseller>
         <Username>myusername</Username>
         <Password>mypassword</Password>
       </AuthenticationParameters>
       <CommandParameters>
         <APIRole>
           <RoleName>Query Domain Only</RoleName>
           <APICommands>
             <string>QueryDomain</string>
             <string>QueryDomainRenewalSettings</string>
             <string>QueryDomainDates</string>
             <string>QueryDomainNameservers</string>
             <string>QueryDomainContacts</string>
             <string>QueryDomainPrivacy</string>
           </APICommands>
           <AutoAddNewCommands>false</AutoAddNewCommands>
         </APIRole>
         <PortalRole>
           <RoleName>Manage Domain ReadOnly</RoleName>
           <PortalPermissions>
             <PortalPermissionItem>
               <Permission>All</Permission>
               <Level>None</Level>
             </PortalPermissionItem>
             <PortalPermissionItem>
               <Permission>ManageDomains</Permission>
               <Level>ReadOnly</Level>
             </PortalPermissionItem>
           </PortalPermissions>
         </PortalRole>
       </CommandParameters>
     </CreateUserRoles>
   </s:Body>
</s:Envelope>
```
## **Example Response**

<soap:Envelope xmlns:soap="http://www.w3.org/2003/05/soap-envelope" xmlns:xsi="http://www.w3.org/2001/XMLSchema-instance" xmlns:xsd="http://www.

```
w3.org/2001/XMLSchema">
   <soap:Body>
     <CreateUserRolesResponse xmlns="https://live.domainbox.net/">
       <CreateUserRolesResult>
         <ResultCode>100</ResultCode>
         <ResultMsg>User Roles Created Successfully</ResultMsg>
         <TxID>4a84a49a-e28c-482d-9a6c-9bae9f58daf7</TxID>
         <APIRoleId>136</APIRoleId>
         <PortalRoleId>279</PortalRoleId>
       </CreateUserRolesResult>
     </CreateUserRolesResponse>
   </soap:Body>
</soap:Envelope>
```
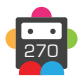

# **ModifyUserRoles**

Modifies API and/or Portal roles defining access rights to the API and permission levels for the Portal.

- A list of API commands is provided here: [https://admin.domainbox.net/downloads/api-commands](https://admin.domainbox.net/downloads/api-commands/)/
- A list of portal permissions is provided here: <https://admin.domainbox.net/downloads/portal-permissions/>

• Portal permissions will by default inherit the permission from its parent. For example to set domains to be read-only in the portal only the Domain permission type needs to have the 'ReadOnly' permission level set. Any permission type explicitly set in this command will override the inherited permission. For example to set permissions so that the user has read-only access to domains, no access to transfers, but allowed to renew domains, the following permissions would need to be sent in this command:

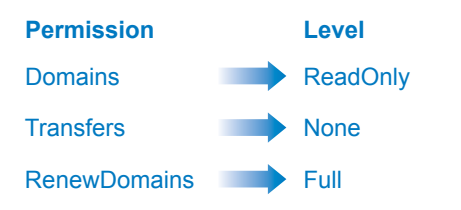

• If the permission type 'All' is not sent in this command then it will be added with level 'None'.

• At least one of APIRole or PortalRole is required. If the APIRole parameter is supplied then one of APICommandsToAdd or APICommandsToRemove is required.

• Please note that if roles in this command are members of a user group assigned to a user, then the permissions and access rights for that user will be changed.

• Default roles cannot be modified using this command.

#### **Request Parameters**

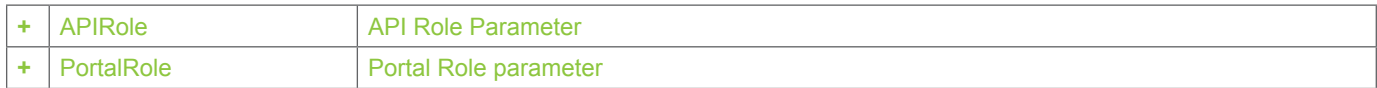

## **+ APIRole Parameter** (API Role Parameter)

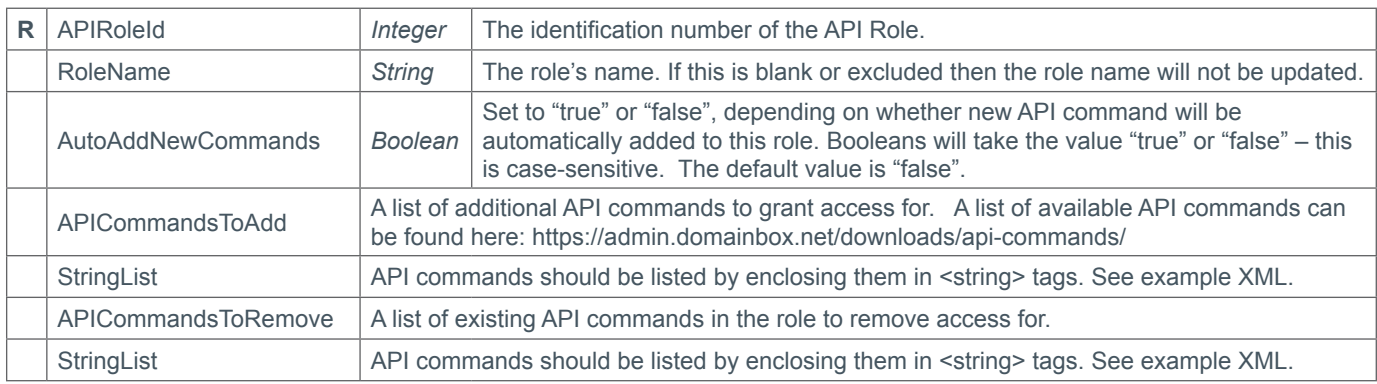

### **+ PortalRole Parameter** (Portal Role Parameter)

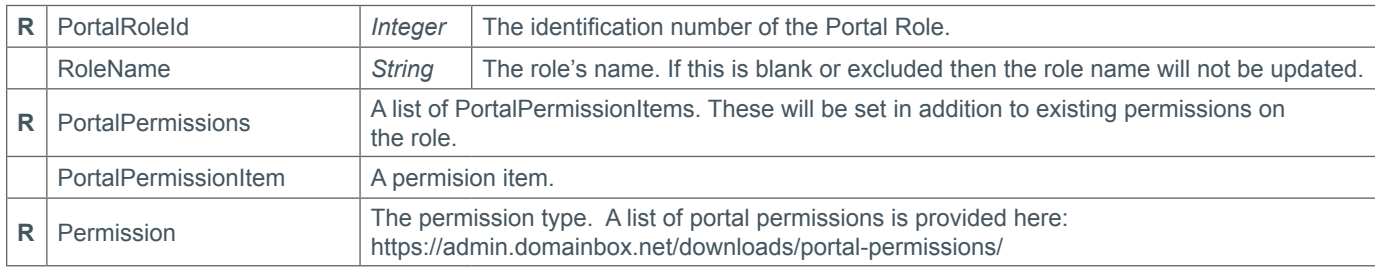

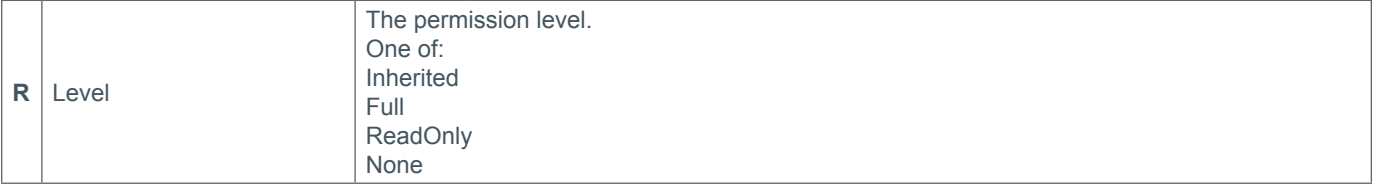

### **Response Parameters**

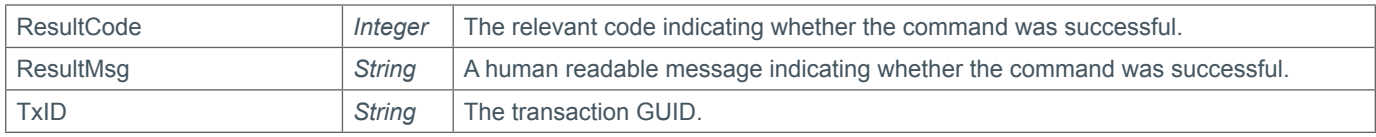

# **Example Request**

```
<s:Envelope xmlns:s="http://www.w3.org/2003/05/soap-envelope">
   <s:Body xmlns:xsi="http://www.w3.org/2001/XMLSchema-instance" xmlns:xsd="http://
www.w3.org/2001/XMLSchema">
     <ModifyUserRoles xmlns="https://live.domainbox.net/">
       <AuthenticationParameters>
         <Reseller>myreseller</Reseller>
         <Username>myusername</Username>
         <Password>mypassword</Password>
       </AuthenticationParameters>
       <CommandParameters>
         <APIRole>
           <APIRoleId>136</APIRoleId>
           <RoleName>New Role Name</RoleName>
           <AutoAddNewCommands>true</AutoAddNewCommands>
           <APICommandsToAdd>
            <string>RenewDomain</string>
             <string>CheckDomainAvailability</string>
           </APICommandsToAdd>
           <APICommandsToRemove>
             <string>QueryDomainPrivacy</string>
             <string>QueryDomainNameservers</string>
           </APICommandsToRemove>
         </APIRole>
         <PortalRole>
           <PortalPermissions>
             <PortalPermissionItem>
               <Permission>Transfers</Permission>
               <Level>None</Level>
             </PortalPermissionItem>
             <PortalPermissionItem>
               <Permission>RenewDomains</Permission>
               <Level>Full</Level>
             </PortalPermissionItem>
           </PortalPermissions>
           <PortalRoleId>279</PortalRoleId>
         </PortalRole>
       </CommandParameters>
     </ModifyUserRoles>
   </s:Body>
</s:Envelope>
```
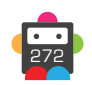

```
<soap:Envelope xmlns:soap="http://www.w3.org/2003/05/soap-envelope" 
xmlns:xsi="http://www.w3.org/2001/XMLSchema-instance" xmlns:xsd="http://www.
w3.org/2001/XMLSchema">
   <soap:Body>
     <ModifyUserRolesResponse xmlns="https://live.domainbox.net/">
       <ModifyUserRolesResult>
         <ResultCode>100</ResultCode>
         <ResultMsg>User Roles Modified Successfully</ResultMsg>
         <TxID>9419ff73-8547-4a4e-8114-057761f1dcc8</TxID>
       </ModifyUserRolesResult>
     </ModifyUserRolesResponse>
   </soap:Body>
</soap:Envelope>
```
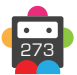

# **QueryUserRoles**

Queries API and/or Portal roles defining access rights to the API and permission levels for the Portal.

• A list of API commands is provided here: <https://admin.domainbox.net/downloads/api-commands/>

• A list of portal permissions is provided here: <https://admin.domainbox.net/downloads/portal-permissions/>

• Portal permissions will by default inherit the permission from its parent. For example to set domains to be read-only in the portal only the Domain permission type needs to have the 'ReadOnly' permission level set. Any permission type explicitly set in this command will override the inherited permission. For example to set permissions so that the user has read-only access to domains, no access to transfers, but allowed to renew domains, the following permissions would need to be sent in this command:

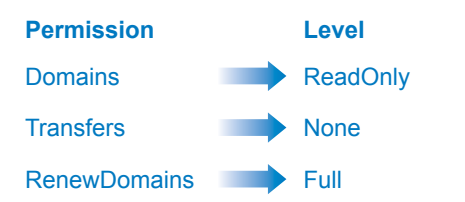

• If the permission type 'All' is not sent in this command then it will be added with level 'None'.

• At least one of APIRole or PortalRole is required.

• As with any of the Query based commands, you should only consider the data returned as correct if the ResultCode to the command was successful.

### **Request Parameters**

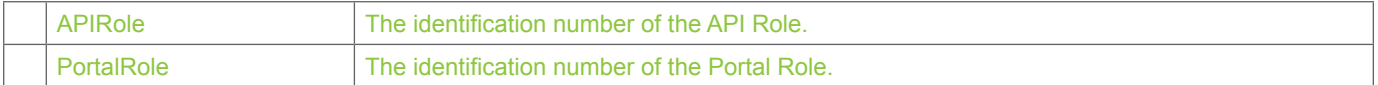

### **Response Parameters**

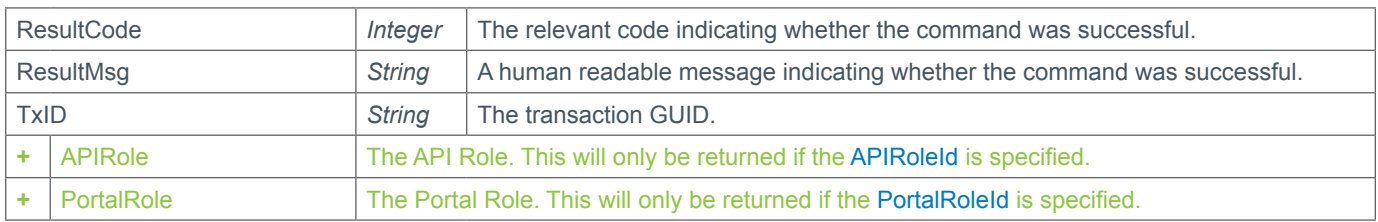

### **+ APIRole Parameter** (API Role Parameter)

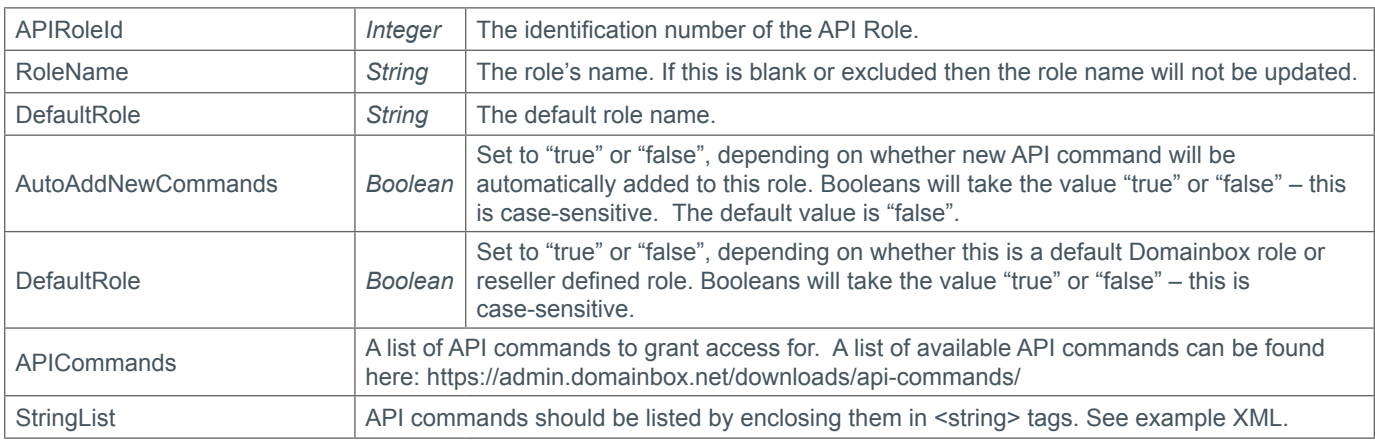

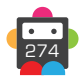

#### <span id="page-274-0"></span>**+ PortalRole Parameter** (Portal Role Parameter)

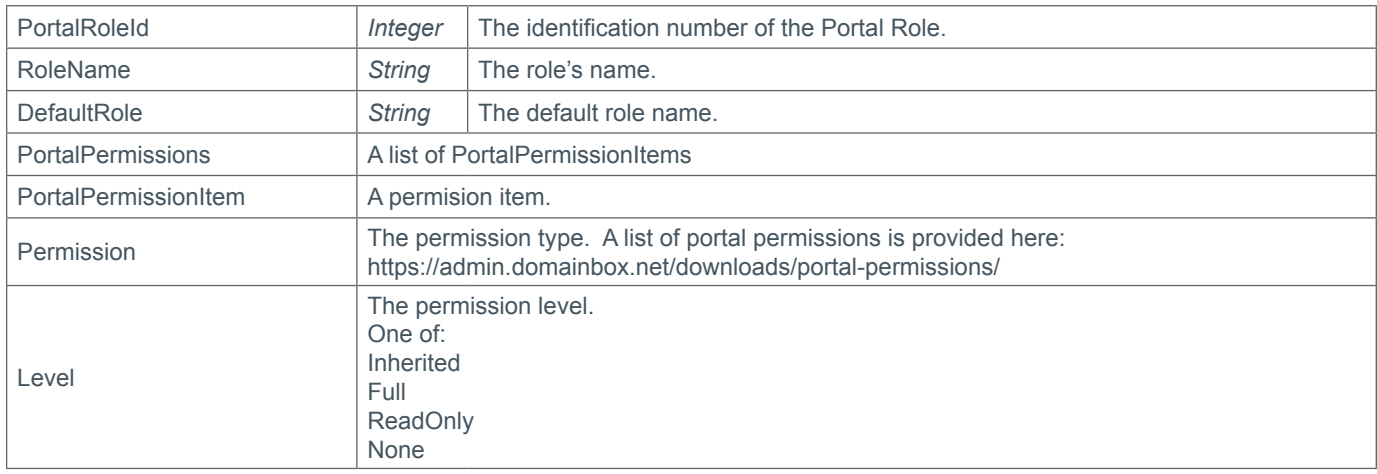

### **Example Request**

```
<s:Envelope xmlns:s="http://www.w3.org/2003/05/soap-envelope">
   <s:Body xmlns:xsi="http://www.w3.org/2001/XMLSchema-instance" xmlns:xsd="http://
www.w3.org/2001/XMLSchema">
     <QueryUserRoles xmlns="https://live.domainbox.net/">
       <AuthenticationParameters>
         <Reseller>myreseller</Reseller>
         <Username>myusername</Username>
         <Password>mypassword</Password>
       </AuthenticationParameters>
       <CommandParameters>
         <APIRoleId>136</APIRoleId>
         <PortalRoleId>279</PortalRoleId>
       </CommandParameters>
     </QueryUserRoles>
   </s:Body>
</s:Envelope>
```

```
<soap:Envelope xmlns:soap="http://www.w3.org/2003/05/soap-envelope" 
xmlns:xsi="http://www.w3.org/2001/XMLSchema-instance" xmlns:xsd="http://www.
w3.org/2001/XMLSchema">
   <soap:Body>
     <QueryUserRolesResponse xmlns="https://live.domainbox.net/">
       <QueryUserRolesResult>
         <ResultCode>100</ResultCode>
         <ResultMsg>User Roles Queried Successfully</ResultMsg>
         <TxID>02daa46b-7671-4b4d-8f7b-bf6ef2f7f6d5</TxID>
         <APIRole>
           <RoleName>Query Domain Only</RoleName>
           <APICommands>
             <string>QueryDomain</string>
             <string>QueryDomainContacts</string>
             <string>QueryDomainDates</string>
             <string>QueryDomainNameservers</string>
             <string>QueryDomainPrivacy</string>
             <string>QueryDomainRenewalSettings</string>
           </APICommands>
```
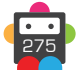

```
 <AutoAddNewCommands>false</AutoAddNewCommands>
           <APIRoleId>136</APIRoleId>
           <DefaultRole>false</DefaultRole>
         </APIRole>
         <PortalRole>
           <RoleName>Manage Domain ReadOnly</RoleName>
           <PortalPermissions>
             <PortalPermissionItem>
               <Permission>All</Permission>
               <Level>None</Level>
             </PortalPermissionItem>
             <PortalPermissionItem>
               <Permission>ManageDomains</Permission>
               <Level>ReadOnly</Level>
             </PortalPermissionItem>
           </PortalPermissions>
           <PortalRoleId>279</PortalRoleId>
           <DefaultRole>false</DefaultRole>
         </PortalRole>
       </QueryUserRolesResult>
     </QueryUserRolesResponse>
   </soap:Body>
</soap:Envelope>
```
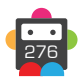

# **DeleteUserRoles**

Delete API and/or Portal roles.

- The roles can only be deleted if they are not assigned to a user group.
- At least one of APIRoleId or PortalRoleId is required.
- Default roles cannot be deleted using this command.

## **Request Parameters**

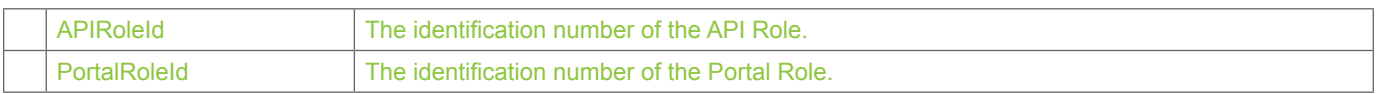

# **Response Parameters**

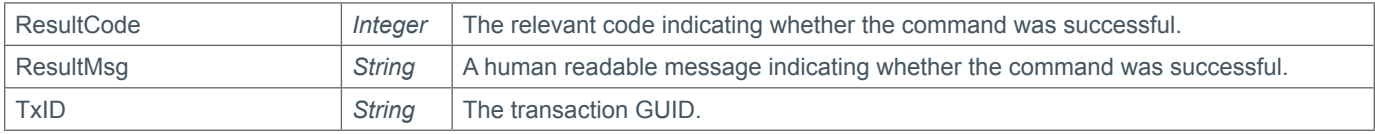

## **Example Request**

```
<s:Envelope xmlns:s="http://www.w3.org/2003/05/soap-envelope">
   <s:Body xmlns:xsi="http://www.w3.org/2001/XMLSchema-instance" xmlns:xsd="http://
www.w3.org/2001/XMLSchema">
     <DeleteUserRoles xmlns="https://live.domainbox.net/">
       <AuthenticationParameters>
         <Reseller>myreseller</Reseller>
         <Username>myusername</Username>
         <Password>mypassword</Password>
       </AuthenticationParameters>
       <CommandParameters>
         <APIRoleId>136</APIRoleId>
         <PortalRoleId>279</PortalRoleId>
       </CommandParameters>
     </DeleteUserRoles>
   </s:Body>
</s:Envelope>
```

```
<soap:Envelope xmlns:soap="http://www.w3.org/2003/05/soap-envelope" 
xmlns:xsi="http://www.w3.org/2001/XMLSchema-instance" xmlns:xsd="http://www.
w3.org/2001/XMLSchema">
   <soap:Body>
     <DeleteUserRolesResponse xmlns="https://live.domainbox.net/">
       <DeleteUserRolesResult>
         <ResultCode>100</ResultCode>
         <ResultMsg>User Roles Deleted Successfully</ResultMsg>
         <TxID>700f32f0-3f5e-446b-87c4-816bac210854</TxID>
       </DeleteUserRolesResult>
     </DeleteUserRolesResponse>
   </soap:Body>
</soap:Envelope>
```
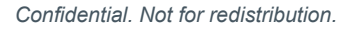

# **CreateUserGroup**

Creates a user group with an API role and/or a Portal Role.

• User roles can be added to a user group. Each user will have an assigned user group which defines the API commands the user can call directly and the permissions the user has in the Portal.

• At least one of APIRoleId, PortalRoleId or EPPRoleId is required. If the APIRoleId is zero then users assigned to the group will not be able to directly call the API. If the PortalRoleId is zero then the users assigned to the group will not be able to logon to the Portal.

#### **Request Parameters**

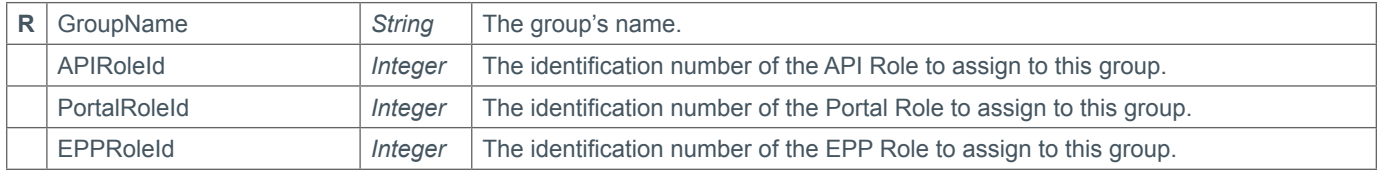

#### **Response Parameters**

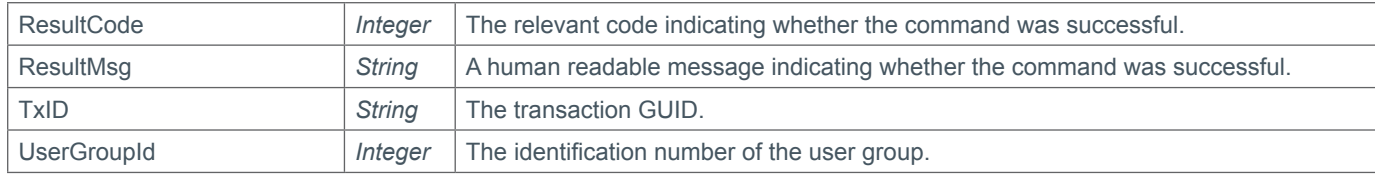

### **Example Request**

```
<s:Envelope xmlns:s="http://www.w3.org/2003/05/soap-envelope">
   <s:Envelope xmlns:s="http://www.w3.org/2003/05/soap-envelope">
   <s:Body xmlns:xsi="http://www.w3.org/2001/XMLSchema-instance" xmlns:xsd="http://
www.w3.org/2001/XMLSchema">
     <CreateUserGroup xmlns="https://live.domainbox.net/">
       <AuthenticationParameters>
         <Reseller>myreseller</Reseller>
         <Username>myusername</Username>
         <Password>mypassword</Password>
       </AuthenticationParameters>
       <CommandParameters>
         <GroupName>Domain 1st Line Support</GroupName>
         <APIRoleId>139</APIRoleId>
         <PortalRoleId>282</PortalRoleId>
         <EPPRoleId>282</EPPRoleId>
       </CommandParameters>
     </CreateUserGroup>
   </s:Body>
</s:Envelope>
```

```
<soap:Envelope xmlns:soap="http://www.w3.org/2003/05/soap-envelope" 
xmlns:xsi="http://www.w3.org/2001/XMLSchema-instance" xmlns:xsd="http://www.
w3.org/2001/XMLSchema">
   <soap:Body>
     <CreateUserGroupResponse xmlns="https://live.domainbox.net/">
       <CreateUserGroupResult>
         <ResultCode>100</ResultCode>
```
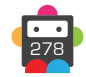

```
 <ResultMsg>User Group Created Successfully</ResultMsg>
         <TxID>cac7feb1-8e72-45d9-a335-8ee5a12e178f</TxID>
         <UserGroupId>374</UserGroupId>
       </CreateUserGroupResult>
     </CreateUserGroupResponse>
   </soap:Body>
</soap:Envelope>
```
# **ModifyUserGroup**

Modifies the API and/or Portal roles associated with the user group.

• At least one of APIRoleId, PortalRoleId or EPPRoleId is required. If the APIRoleId is zero then users assigned to the group will not be able to directly call the API. If the PortalRoleId is zero then the users assigned to the group will not be able to logon to the Portal.

• Please note that if the user group in this command is assigned to a user, then the permissions and access rights for that user may be changed.

• Default user groups cannot be modified using this command.

### **Request Parameters**

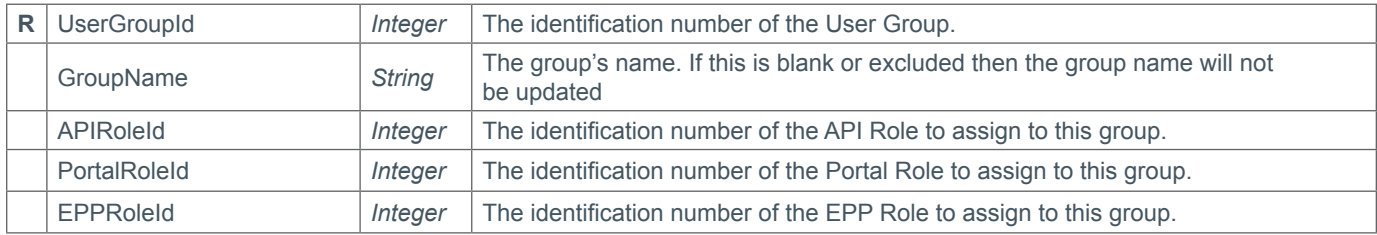

### **Response Parameters**

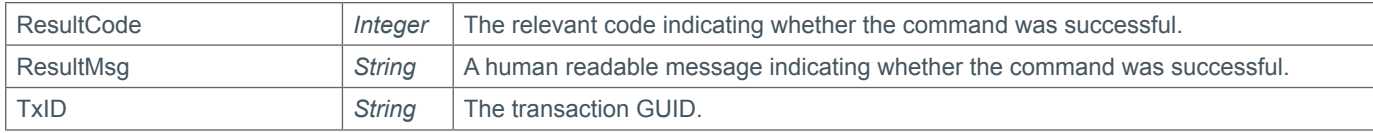

## **Example Request**

```
<s:Envelope xmlns:s="http://www.w3.org/2003/05/soap-envelope">>
   <s:Body xmlns:xsi="http://www.w3.org/2001/XMLSchema-instance" xmlns:xsd="http://
www.w3.org/2001/XMLSchema">
     <ModifyUserGroup xmlns="https://live.domainbox.net/">
       <AuthenticationParameters>
         <Reseller>myreseller</Reseller>
         <Username>myusername</Username>
         <Password>mypassword</Password>
       </AuthenticationParameters>
       <CommandParameters>
         <UserGroupId>374</UserGroupId>
         <GroupName>API Access Only</GroupName>
         <APIRoleId>1</APIRoleId>
         <PortalRoleId>0</PortalRoleId>
         <EPPRoleId>282</EPPRoleId>
       </CommandParameters>
     </ModifyUserGroup>
   </s:Body>
</s:Envelope>
```

```
<soap:Envelope xmlns:soap="http://www.w3.org/2003/05/soap-envelope" 
xmlns:xsi="http://www.w3.org/2001/XMLSchema-instance" xmlns:xsd="http://www.
w3.org/2001/XMLSchema">
   <soap:Body>
     <ModifyUserGroupResponse xmlns="https://live.domainbox.net/">
       <ModifyUserGroupResult>
```
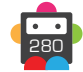

```
 <ResultCode>100</ResultCode>
         <ResultMsg>User Group Modified Successfully</ResultMsg>
         <TxID>633a787b-e275-47d0-840d-06a26b8e04ef</TxID>
       </ModifyUserGroupResult>
     </ModifyUserGroupResponse>
   </soap:Body>
</soap:Envelope>
```
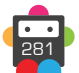

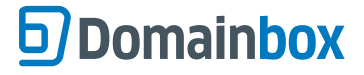

# **QueryUserGroup**

Queries API and Portal roles assigned to the user group.

• As with any of the Query based commands, you should only consider the data returned as correct if the ResultCode to the command was successful.

### **Request Parameters**

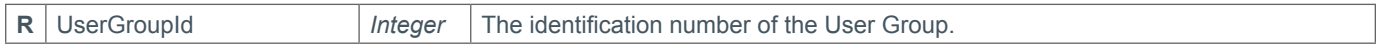

### **Response Parameters**

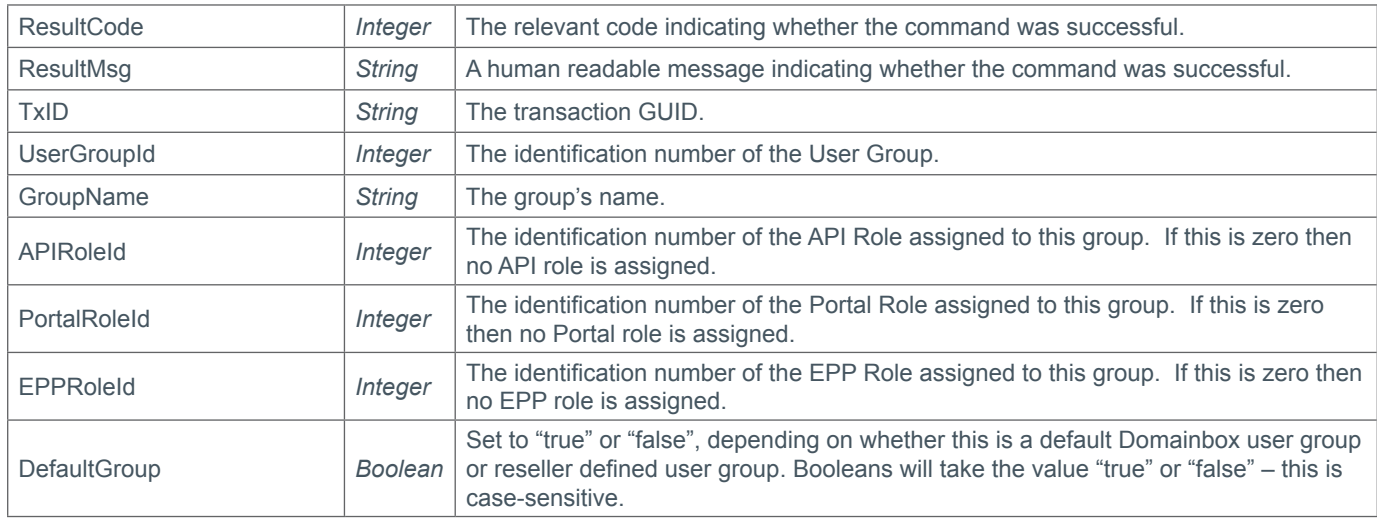

### **Example Request**

```
<s:Envelope xmlns:s="http://www.w3.org/2003/05/soap-envelope">
   <s:Body xmlns:xsi="http://www.w3.org/2001/XMLSchema-instance" xmlns:xsd="http://
www.w3.org/2001/XMLSchema">
     <QueryUserGroup xmlns="https://live.domainbox.net/">
       <AuthenticationParameters>
         <Reseller>myreseller</Reseller>
         <Username>myusername</Username>
         <Password>mypassword</Password>
       </AuthenticationParameters>
       <CommandParameters>
         <UserGroupId>374</UserGroupId>
       </CommandParameters>
     </QueryUserGroup>
  \langles:Body>
</s:Envelope>
```

```
<soap:Envelope xmlns:soap="http://www.w3.org/2003/05/soap-envelope" 
xmlns:xsi="http://www.w3.org/2001/XMLSchema-instance" xmlns:xsd="http://www.
w3.org/2001/XMLSchema">
   <soap:Body>
     <QueryUserGroupResponse xmlns="https://live.domainbox.net/">
       <QueryUserGroupResult>
         <ResultCode>100</ResultCode>
         <ResultMsg>User Group Queried Successfully</ResultMsg>
         <TxID>070d0cdb-688e-4988-a1c4-2e2bad25e7b0</TxID>
```
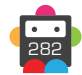

```
 <UserGroupId>374</UserGroupId>
         <GroupName>Domain 1st Line Support</GroupName>
         <APIRoleId>139</APIRoleId>
         <PortalRoleId>282</PortalRoleId>
         <EPPRoleId>282</EPPRoleId>
         <DefaultGroup>false</DefaultGroup>
       </QueryUserGroupResult>
     </QueryUserGroupResponse>
   </soap:Body>
</soap:Envelope>
```
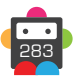

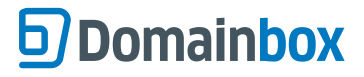

# **DeleteUserGroup**

Deletes a user group.

- The user group can only be deleted if it is not assigned to any users.
- Default user groups cannot be deleted using this command.

#### **Request Parameters**

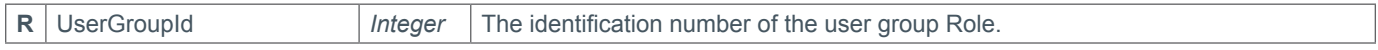

#### **Response Parameters**

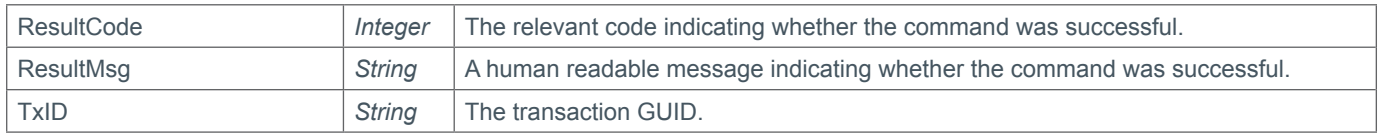

### **Example Request**

```
<s:Envelope xmlns:s="http://www.w3.org/2003/05/soap-envelope">
   <s:Body xmlns:xsi="http://www.w3.org/2001/XMLSchema-instance" xmlns:xsd="http://
www.w3.org/2001/XMLSchema">
     <DeleteUserGroup xmlns="https://live.domainbox.net/">
       <AuthenticationParameters>
         <Reseller>myreseller</Reseller>
         <Username>myusername</Username>
         <Password>mypassword</Password>
       </AuthenticationParameters>
       <CommandParameters>
         <UserGroupId>374</UserGroupId>
       </CommandParameters>
     </DeleteUserGroup>
   </s:Body>
</s:Envelope>
```

```
<soap:Envelope xmlns:soap="http://www.w3.org/2003/05/soap-envelope" 
xmlns:xsi="http://www.w3.org/2001/XMLSchema-instance" xmlns:xsd="http://www.
w3.org/2001/XMLSchema">
   <soap:Body>
     <DeleteUserGroupResponse xmlns="https://live.domainbox.net/">
       <DeleteUserGroupResult>
         <ResultCode>100</ResultCode>
         <ResultMsg>User Group Deleted Successfully</ResultMsg>
         <TxID>4ce5c3ea-8108-45e8-b511-e3e76b0e0ed4</TxID>
       </DeleteUserGroupResult>
     </DeleteUserGroupResponse>
   </soap:Body>
</soap:Envelope>
```
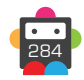

# **CreateUser**

Creates a new Domainbox user assigned to the user group supplied.

#### **Request Parameters**

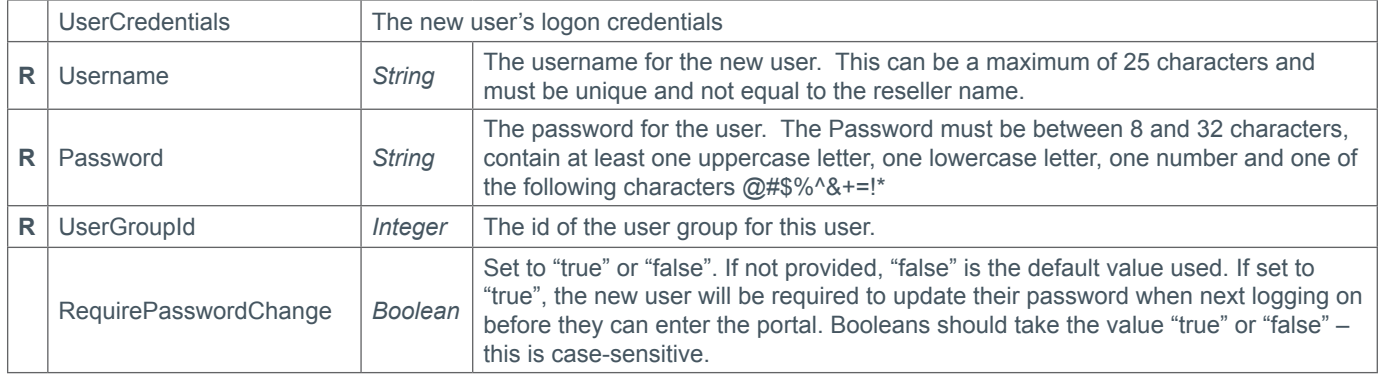

#### **Response Parameters**

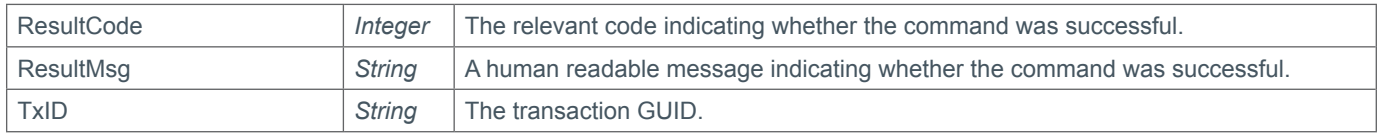

### **Example Request**

```
<s:Envelope xmlns:s="http://www.w3.org/2003/05/soap-envelope">
   <s:Body xmlns:xsi="http://www.w3.org/2001/XMLSchema-instance" xmlns:xsd="http://
www.w3.org/2001/XMLSchema">
     <CreateUser xmlns="https://live.domainbox.net/">
       <AuthenticationParameters>
         <Reseller>myreseller</Reseller>
         <Username>myusername</Username>
         <Password>mypassword</Password>
       </AuthenticationParameters>
       <CommandParameters>
         <UserCredentials>
           <Username>1stlne_support01</Username>
           <Password>Passw0rd!</Password>
           <UserGroupId>380</UserGroupId>
           <RequirePasswordChange>true</RequirePasswordChange>
         </UserCredentials>
       </CommandParameters>
     </CreateUser>
   </s:Body>
</s:Envelope>
```

```
<soap:Envelope xmlns:soap="http://www.w3.org/2003/05/soap-envelope" 
xmlns:xsi="http://www.w3.org/2001/XMLSchema-instance" xmlns:xsd="http://www.
w3.org/2001/XMLSchema">
   <soap:Body>
     <CreateUserResponse xmlns="https://live.domainbox.net/">
       <CreateUserResult>
         <ResultCode>100</ResultCode>
         <ResultMsg>User Created Successfully</ResultMsg>
```
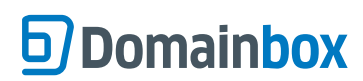

 <TxID>63dff82f-1258-486f-8edf-c25a947ad843</TxID> </CreateUserResult> </CreateUserResponse> </soap:Body> </soap:Envelope>

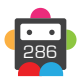

# **ModifyUser**

Modifies the username, password and user group for a user.

• This command cannot modify the user sending the command.

### **Request Parameters**

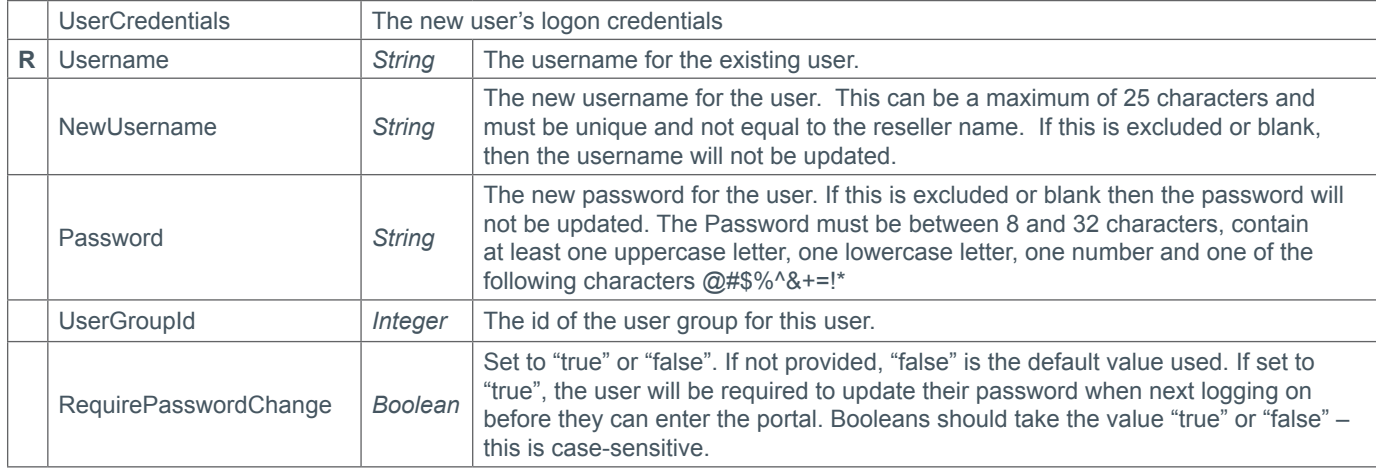

### **Response Parameters**

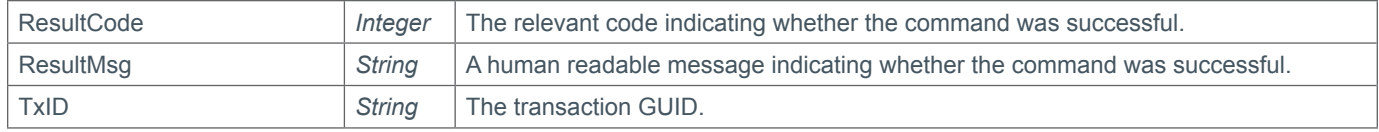

## **Example Request**

```
<s:Envelope xmlns:s="http://www.w3.org/2003/05/soap-envelope">
   <s:Body xmlns:xsi="http://www.w3.org/2001/XMLSchema-instance" xmlns:xsd="http://
www.w3.org/2001/XMLSchema">
     <ModifyUser xmlns="https://live.domainbox.net/">
       <AuthenticationParameters>
         <Reseller>myreseller</Reseller>
         <Username>myusername</Username>
         <Password>mypassword</Password>
       </AuthenticationParameters>
       <CommandParameters>
         <UserCredentials>
           <Username>1stlne_support01</Username>
           <UserGroupId>1</UserGroupId>
           <NewUsername>admin_user_2</NewUsername>
           <RequirePasswordChange>true</RequirePasswordChange>
         </UserCredentials>
       </CommandParameters>
     </ModifyUser>
   </s:Body>
</s:Envelope>
```

```
<soap:Envelope xmlns:soap="http://www.w3.org/2003/05/soap-envelope" 
xmlns:xsi="http://www.w3.org/2001/XMLSchema-instance" xmlns:xsd="http://www.
w3.org/2001/XMLSchema">
   <soap:Body>
```

```
 <ModifyUserResponse xmlns="https://live.domainbox.net/">
       <ModifyUserResult>
         <ResultCode>100</ResultCode>
         <ResultMsg>User Modified Successfully</ResultMsg>
         <TxID>ac7481b3-ac82-4416-a8ac-df2d47edf09c</TxID>
       </ModifyUserResult>
     </ModifyUserResponse>
   </soap:Body>
</soap:Envelope>
```
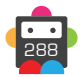
## **QueryUser**

Queries the user group assigned to the user.

• As with any of the Query based commands, you should only consider the data returned as correct if the ResultCode to the command was successful.

#### **Request Parameters**

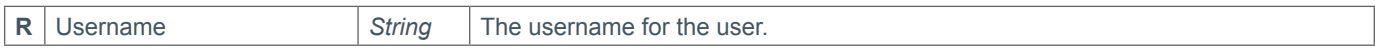

#### **Response Parameters**

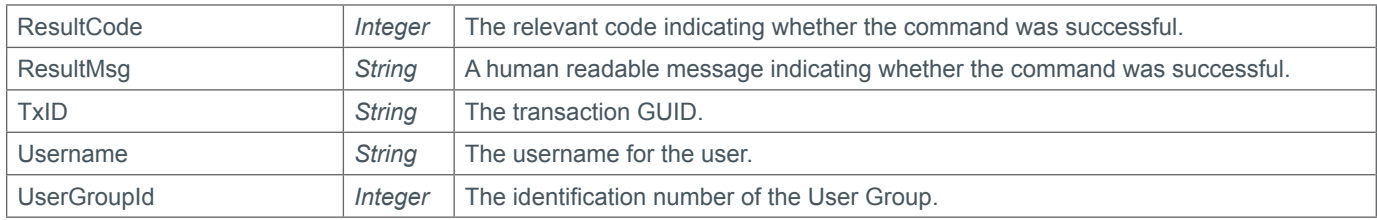

### **Example Request**

```
<s:Envelope xmlns:s="http://www.w3.org/2003/05/soap-envelope">
   <s:Body xmlns:xsi="http://www.w3.org/2001/XMLSchema-instance" xmlns:xsd="http://
www.w3.org/2001/XMLSchema">
     <QueryUser xmlns="https://live.domainbox.net/">
       <AuthenticationParameters>
         <Reseller>myreseller</Reseller>
         <Username>myusername</Username>
         <Password>mypassword</Password>
       </AuthenticationParameters>
       <CommandParameters>
         <Username>1stlne_support01</Username>
       </CommandParameters>
     </QueryUser>
   </s:Body>
</s:Envelope>
```

```
<soap:Envelope xmlns:soap="http://www.w3.org/2003/05/soap-envelope" 
xmlns:xsi="http://www.w3.org/2001/XMLSchema-instance" xmlns:xsd="http://www.
w3.org/2001/XMLSchema">
   <soap:Body>
     <QueryUserResponse xmlns="https://live.domainbox.net/">
       <QueryUserResult>
         <ResultCode>100</ResultCode>
         <ResultMsg>User Queried Successfully</ResultMsg>
         <TxID>37cd1bde-0c23-4157-8942-5cf4e77e7da3</TxID>
         <Username>1stlne_support01</Username>
         <UserGroupId>380</UserGroupId>
       </QueryUserResult>
     </QueryUserResponse>
   </soap:Body>
</soap:Envelope>
```
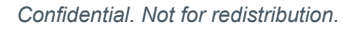

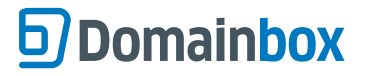

### **DeleteUser**

Deletes a user.

• The user sending this command cannot be deleted.

#### **Request Parameters**

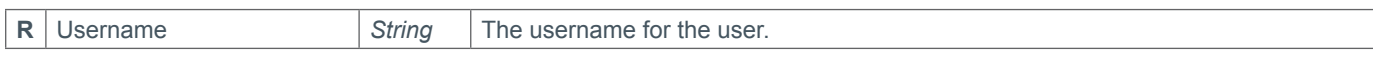

#### **Response Parameters**

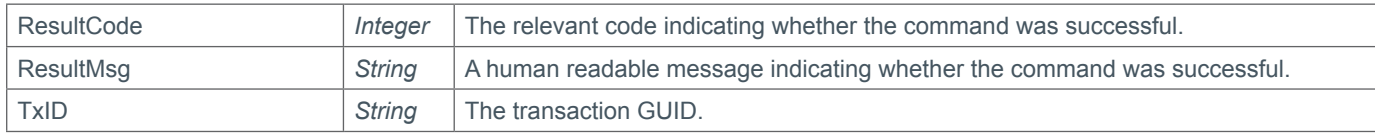

#### **Example Request**

```
<s:Envelope xmlns:s="http://www.w3.org/2003/05/soap-envelope">
   <s:Body xmlns:xsi="http://www.w3.org/2001/XMLSchema-instance" xmlns:xsd="http://
www.w3.org/2001/XMLSchema">
     <DeleteUser xmlns="https://live.domainbox.net/">
       <AuthenticationParameters>
         <Reseller>myreseller</Reseller>
         <Username>myusername</Username>
         <Password>mypassword</Password>
       </AuthenticationParameters>
       <CommandParameters>
         <Username>admin_user_2</Username>
       </CommandParameters>
     </DeleteUser>
   </s:Body>
</s:Envelope>
```

```
<soap:Envelope xmlns:soap="http://www.w3.org/2003/05/soap-envelope" 
xmlns:xsi="http://www.w3.org/2001/XMLSchema-instance" xmlns:xsd="http://www.
w3.org/2001/XMLSchema">
   <soap:Body>
     <DeleteUserResponse xmlns="https://live.domainbox.net/">
       <DeleteUserResult>
         <ResultCode>100</ResultCode>
         <ResultMsg>User Deleted Successfully</ResultMsg>
         <TxID>a25a308e-1dba-4e05-acaa-f524c7811406</TxID>
       </DeleteUserResult>
     </DeleteUserResponse>
   </soap:Body>
</soap:Envelope>
```
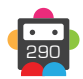

### **QueryManagementReport**

Used to request management reports about your Domain portfolio, this command has two modes of operation:

- A simple report type, where the data returned is a simple total of the data points requested.
- A detailed report type where each domain is listed in the report.

#### **Supported ReportTypes for the QueryManagementReports.**

#### **DomainsUnderManagement**

• Provides a list of all of the domains currently managed by this reseller, and any sub resellers if this option is enabled. • This report type does not require StartDate or EndDate as the data returned is always constant to the live state of the reseller's domains.

#### **NewCreates**

• Lists of all the domains created in the defined period between the StartDate and EndDate, when using a non-detailed report simply returns a count of each new create per TLD, broken down by day.

#### **NewCreateYears**

• When using the DetailedReport parameter this returns the same data as the NewCreates report, otherwise returns a total count of years registered broken down by TLD and day.

#### **Renewals**

• Provides a list of all of the domains that have been renewed during the specified period, for the simple report the total of domains per TLD, per day is returned.

#### **RenewalYears**

- The detailed report returns the same data as the Renewals report.
- For the simple report type the data is returned as total number of years renewed, broken down by TLD and day.

#### **Restores**

• Lists the domains restored from redemption during the specified period.

#### **Deletes**

• Lists the domains deleted for the specified period.

#### **Queries**

- Provides a list of domains that have been queried via the API, with the type of query performed.
- This report may include the same domain multiple times, and could get very large for long periods.

#### **TransfersInApproved**

- Provides a list of all the domains whose transfers have been approved and completed for the selected period.
- This list will not include domains still in transfer, or whose request was in the period but completed at a later date.

#### **TransfersOutApproved**

- Provides a list of all the domains lost from the account during the selected period.
- Includes the gaining registrar where possible (Nominet TAG etc.)

#### **BackOrdersFulfilled**

• Provides a list of all the domains acquired via the Back Order system for the selected period.

#### **PremiumDomainsPurchased**

- Provides a list of all the premium domains names purchased using the PurchasePremiumDomain command for the selected period.
- Does not require the transfer in of the premium domain to be completed to return this data, this is because the cost is billed before transfer has completed.

#### **PremiumDomainsSold**

• Provides a list of all the domains sold via the ListPremiumDomain command for the selected period.

#### **DomainsInAutoRenewGracePeriod**

• Lists all of the domains currently post-expiry

• This command does not require StartDate and EndDate as it does not provide historical data.

#### **Notes about StartDate and EndDate**

- If StartDate and EndDate are omitted then all available data will be returned.
- When StartDate only is present, then the data returned will be from the date specified onwards.
- When EndDate only is present, the data returned will be from the opening of the reseller account to the date specified.

#### **Cloud Storage Requirements**

• Due to the large size of many of these reports, the API does not return any actual data, either in detailed or simple reports. • In order for the reports to be successfully requested and processed the reseller must first configure a Cloud Storage account in the portal. The API will then upload the reports to the primary Cloud Storage account.

#### **Differences between return parameters when using DetailedReport flag**

• When the DetailedReport parameter is FALSE, the ReportLocation parameter will be returned, this will contain the location of the report file on a reseller's default Cloud Storage account.

• When the DetailedReport parameter is TRUE, the ReportId parameter will be returned. This contains an ID assigned by the system for the queued report.

- Reports are processed every 5 minutes
- The CheckReportStatus command can be used to query the progress of the report processing.
- Reports will be uploaded to the default Cloud Storage account on processing and message will be sent via the reseller's message queue to inform them of the report's location.

#### **Request Parameters**

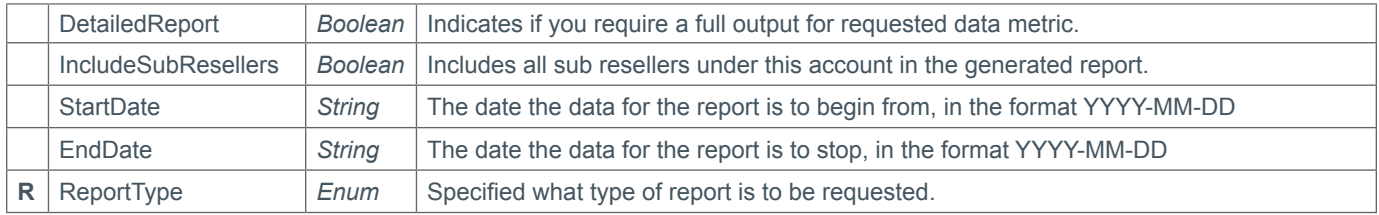

#### **Response Parameters**

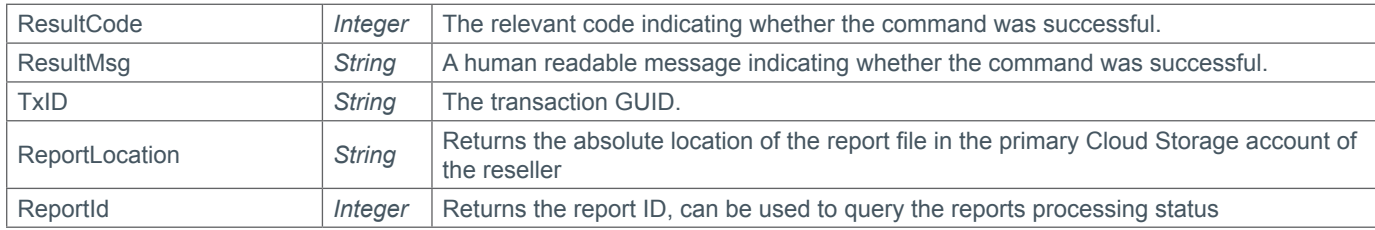

### **Example Request**

```
<soap12:Envelope xmlns:xsi="http://www.w3.org/2001/XMLSchema-instance" 
xmlns:xsd="http://www.w3.org/2001/XMLSchema" xmlns:soap12="http://www.w3.org/2003/05/
soap-envelope">
   <soap12:Body>
     <QueryManagementReport xmlns="https://live.domainbox.net/">
       <AuthenticationParameters>
         <Reseller>myreseller</Reseller>
         <Username>myusername</Username>
         <Password>mypassword</Password>
```
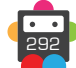

```
 </AuthenticationParameters>
       <CommandParameters>
         <ReportType>NewCreates</ReportType>
         <IncludeSubResellers>true</IncludeSubResellers>
        <DetailedReport>true</DetailedReport>
         <StartDate>2013-01-01</StartDate>
         <EndDate>2013-06-30</EndDate>
       </CommandParameters>
     </QueryManagementReport>
   </soap12:Body>
</soap12:Envelope>
```

```
<soap12:Envelope xmlns:xsi="http://www.w3.org/2001/XMLSchema-instance" 
xmlns:xsd="http://www.w3.org/2001/XMLSchema" xmlns:soap12="http://www.w3.org/2003/05/
soap-envelope">
   <soap12:Body>
     <QueryManagementReportResponse xmlns="https://live.domainbox.net/">
       <QueryManagementReportResult>
         <ResultCode>100</ResultCode> 
         <ResultMsg>Management Report Request Queued for Processing</ResultMsg> 
         <TxID>fd0c9980-dac3-455f-9b9d-b1aece22b27d</TxID> 
         <ReportLocation></ReportLocation>
         <ReportId>150</ReportId>
       </QueryManagementReportResult>
     </QueryManagementReportResponse>
   </soap12:Body>
</soap12:Envelope>
```
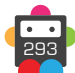

# <span id="page-293-0"></span>**D**Domainbox

## **QueryFinancialReport**

Provides financial reports about your domain portfolio.

• This command uses the same Request and Response parameters as the QueryManagementReport command

#### **The list of available reports for this command is as follows:**

#### **New Creates**

• Provides a list of all the new creates billed to your reseller account for the selected period

#### **Renewals**

• Provides a list of all the renewals billed to your reseller account for the selected period.

#### **AccountCredits**

• Lists all of the payments and refunds made to your reseller account for the selected period.

#### **AccountClosures**

• When using sub reseller accounts, lists any accounts that have been closed by either the sub reseller or the master reseller, this includes details of the funds refunded to the sub reseller.

#### **ICANNFees**

• Provides an overview of the total ICANN fees paid on your account over the selected period.

#### **Request Parameters**

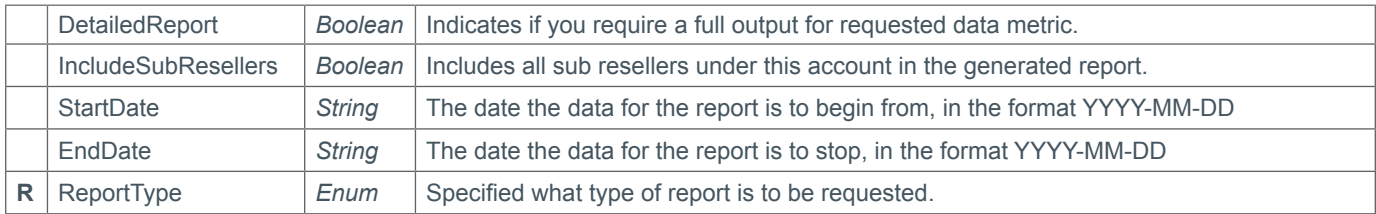

#### **Response Parameters**

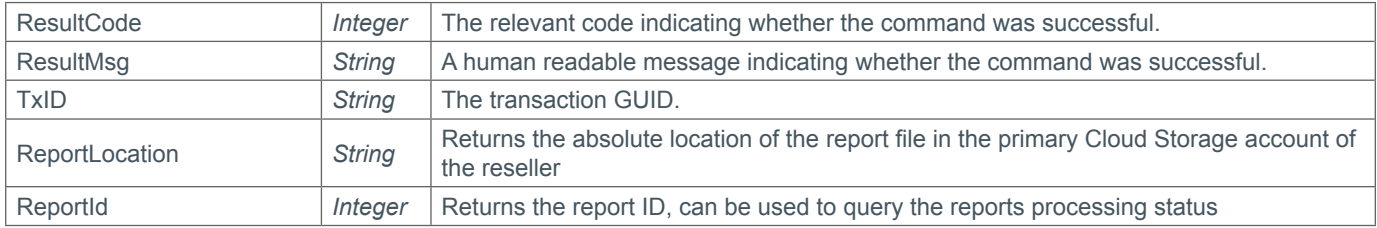

#### **Example Request**

<soap12:Envelope xmlns:xsi="http://www.w3.org/2001/XMLSchema-instance" xmlns:xsd="http://www.w3.org/2001/XMLSchema" xmlns:soap12="http://www.w3.org/2003/05/ soap-envelope"> <soap12:Body> <QueryFinancialReport xmlns="https://live.domainbox.net/"> <AuthenticationParameters> <Reseller>myreseller</Reseller> <Username>myusername</Username> <Password>mypassword</Password> </AuthenticationParameters> <CommandParameters> <ReportType>AccountCredits</ReportType>

```
 <IncludeSubResellers>true</IncludeSubResellers>
```

```
<DetailedReport>true</DetailedReport>
```
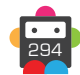

```
 <StartDate>2013-01-01</StartDate>
         <EndDate>2013-06-30</EndDate>
       </CommandParameters>
     </QueryFinancialReport>
   </soap12:Body>
</soap12:Envelope>
```

```
<soap12:Envelope xmlns:xsi="http://www.w3.org/2001/XMLSchema-instance" 
xmlns:xsd="http://www.w3.org/2001/XMLSchema" xmlns:soap12="http://www.w3.org/2003/05/
soap-envelope">
   <soap12:Body>
     <QueryFinancialReportResponse xmlns="https://live.domainbox.net/">
       <QueryFinancialReportResult>
         <ResultCode>100</ResultCode> 
         <ResultMsg>Financial Report Request Queued for Processing</ResultMsg> 
         <TxID>fd0c9980-dac3-455f-9b9d-b1aece22b27d</TxID> 
         <ReportLocation></ReportLocation>
         <ReportId>155</ReportId>
       </QueryFinancialReportResult>
     </QueryFinancialReportResponse>
   </soap12:Body>
</soap12:Envelope>
```
# **D**Domainbox

## **QueryPerformanceReport**

Provides detailed statistics about the API command use for this reseller account.

• This command uses the same Request and Response parameters as the QueryManagementReport command

#### **The list of available reports for this command is as follows:**

#### **CommandTotals**

• Provides a breakdown of each API command issued during the specified period. These commands are further broken down by result code.

#### **ResponseTimes**

• Provides a breakdown of the average response time for each API command in milliseconds, broken down by command and then result code.

#### **Request Parameters**

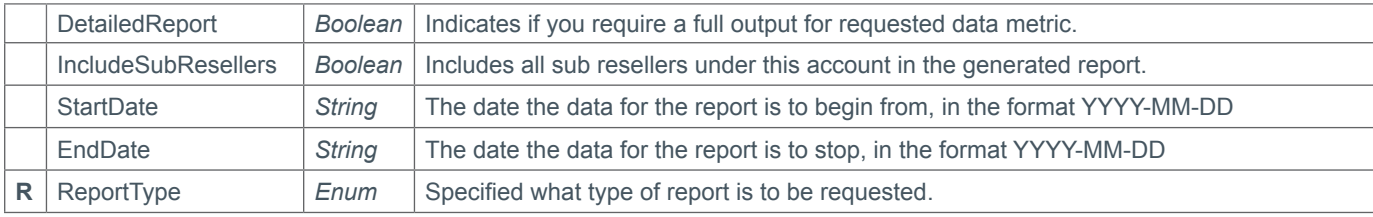

#### **Response Parameters**

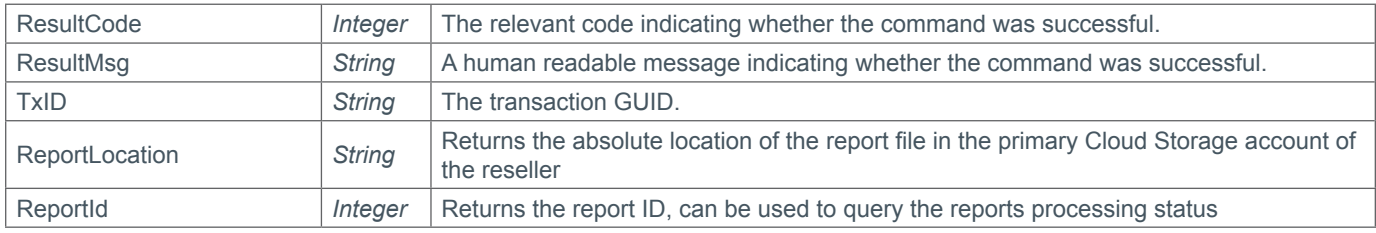

### **Example Request**

```
<soap12:Envelope xmlns:xsi="http://www.w3.org/2001/XMLSchema-instance" 
xmlns:xsd="http://www.w3.org/2001/XMLSchema" xmlns:soap12="http://www.w3.org/2003/05/
soap-envelope">
   <soap12:Body>
     <QueryPerformanceReport xmlns="https://live.domainbox.net/">
       <AuthenticationParameters>
         <Reseller>myreseller</Reseller>
         <Username>myusername</Username>
         <Password>mypassword</Password>
       </AuthenticationParameters>
       <CommandParameters>
         <ReportType>CommandTotals</ReportType>
         <IncludeSubResellers>false</IncludeSubResellers>
        <DetailedReport>true</DetailedReport>
         <StartDate>2013-01-01</StartDate>
         <EndDate>2013-06-30</EndDate>
       </CommandParameters>
     </QueryPerformanceReport>
   </soap12:Body>
</soap12:Envelope>
```
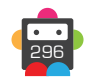

```
<soap12:Envelope xmlns:xsi="http://www.w3.org/2001/XMLSchema-instance" 
xmlns:xsd="http://www.w3.org/2001/XMLSchema" xmlns:soap12="http://www.w3.org/2003/05/
soap-envelope">
  <soap12:Body>
     <QueryPerformanceReportResponse xmlns="https://live.domainbox.net/">
       <QueryPerformanceReportResult>
         <ResultCode>100</ResultCode> 
         <ResultMsg>Performance Report Request Queued for Processing</ResultMsg> 
         <TxID>fd0c9980-dac3-455f-9b9d-b1aece22b27d</TxID> 
         <ReportLocation></ReportLocation>
         <ReportId>160</ReportId>
       </QueryPerformanceReportResult>
     </QueryPerformanceReportResponse>
   </soap12:Body>
</soap12:Envelope>
```
## **CheckReportStatus**

Allows the current processing status of a detailed report to be checked.

• Indicates if the processing of the report has started, the report upload has begun, or if the report is completed and ready for download.

#### **Report Processing Flow**

- 1. Detailed report requested via the API or Scheduled Reporting.
- 2. Report is queued in the system.
- 3. Processing of the report is started.
- 4. Processing is completed and uploading of the report begins.
- 5. Uploading is completed. A message is sent to the reseller and the report is made available.

#### **Request Parameters**

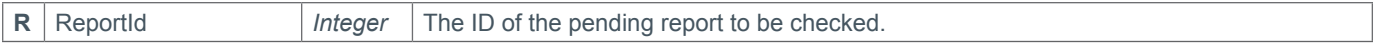

#### **Response Parameters**

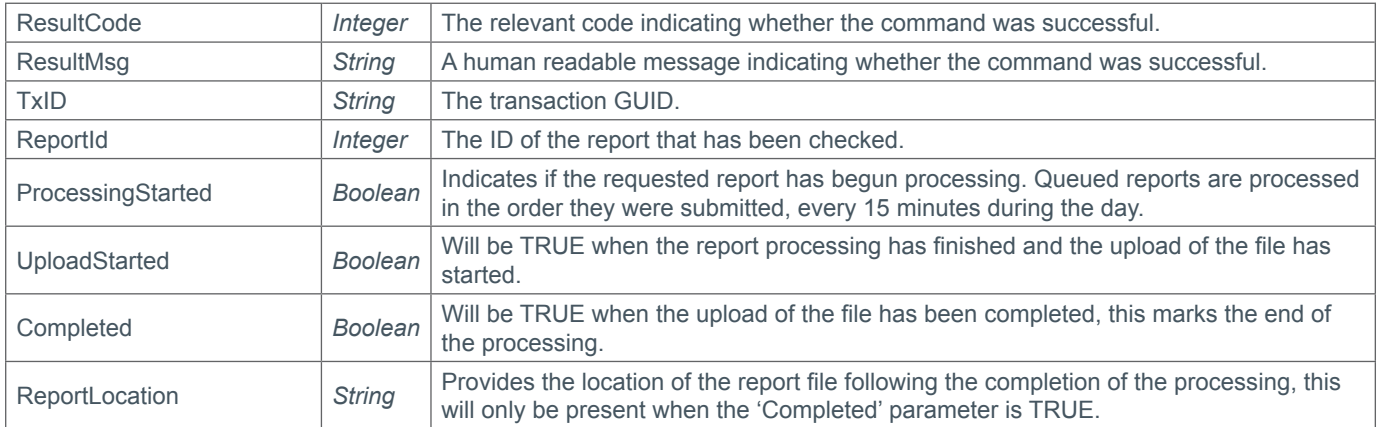

### **Example Request**

```
<soap12:Envelope xmlns:soap12="http://www.w3.org/2003/05/soap-envelope" 
xmlns:xsi="http://www.w3.org/2001/XMLSchema-instance" xmlns:xsd="http://www.
w3.org/2001/XMLSchema"> 
   <soap12:Body> 
     <CheckReportStatus xmlns="https://live.domainbox.net/"> 
       <AuthenticationParameters> 
         <Reseller>myreseller</Reseller> 
         <Username>myusername</Username> 
         <Password>mypassword</Password> 
       </AuthenticationParameters> 
       <CommandParameters> 
         <ReportId>150</ReportId> 
       </CommandParameters> 
     </CheckReportStatus> 
   </soap12:Body> 
</soap12:Envelope>
```

```
<soap12:Envelope xmlns:soap12="http://www.w3.org/2003/05/soap-envelope" 
xmlns:xsi="http://www.w3.org/2001/XMLSchema-instance" xmlns:xsd="http://www.
w3.org/2001/XMLSchema"> 
   <soap12:Body>
```
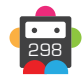

<CheckReportStatusResponse xmlns="https://live.domainbox.net/">

```
 <CheckReportStatusResult>
```

```
 <ResultCode>100</ResultCode>
```
<ResultMsg>Report Queired Successfully</ResultMsg>

```
 <TxID>fd0c9980-dac3-455f-9b9d-b1aece22b27d</TxID>
```
<ReportId>150</ReportId>

<ProcessingStarted>true</ProcessingStarted>

- <UploadStarted>true</UploadStarted>
- <Completed>true</Completed>
- <ReportLocation>/ManagementReports/domain\_renewals.csv</ReportLocation> </CheckReportStatusResult>
- </CheckReportStatusResponse>

```
 </soap12:Body>
```
</soap12:Envelope>

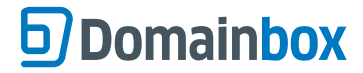

## **QueryLoginURL**

Creates a single use, time limited URL that allows a specified user to be automatically logged in to the Admin Portal or Reseller Storefront.

• When to use SubResellerName or StorefrontId:

This command can be used to create login URLs in three different scenarios.

1. Creating a URL for a user directly administered by the reseller that is calling the API. In this case both

SubResellerName and StorefrontId should be left out of the request.

2. Creating a URL for a user that is managed by a sub-reseller account of the master reseller. In this case the name of the sub reseller should be specified in the SubResellerName parameter.

3. Creating a URL for a storefront user, where the storefront belongs to the reseller calling the API. In this case the StorefrontId parameters should be specified.

*Note: Storefront usernames are email addresses. Please include the whole address in the UserName parameter.*

• If the SubResellerName and StorefrontId parameters are both supplied an "Invalid Parameter" API error will be returned.

• The URL is only valid for a short period. This is currently 1 minute. After this time the user will simply be redirected to the login page for the Portal/Storefront.

• A URL is single use only. As soon as the page is navigated to, the token supplied is invalidated in the database.

• Requesting a URL for a user will automatically invalidate any previous tokens for that user, regardless of their validity periods.

#### **Request Parameters**

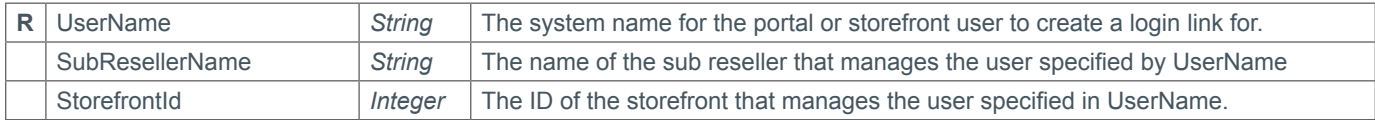

#### **Response Parameters**

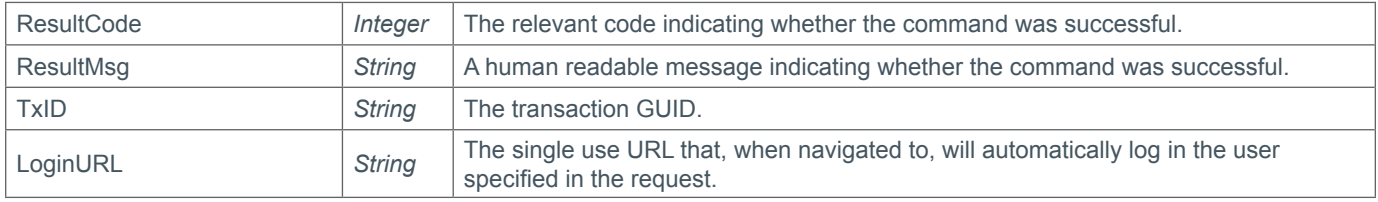

### **Example Request**

```
<soap:Envelope xmlns:soap="http://www.w3.org/2003/05/soap-envelope" 
xmlns:xsi="http://www.w3.org/2001/XMLSchema-instance" xmlns:xsd="http://www.
w3.org/2001/XMLSchema"> 
   <soap:Body> 
     <QueryLoginURL xmlns="https://live.domainbox.net/"> 
       <AuthenticationParameters> 
         <Reseller>myreseller</Reseller> 
         <Username>myuser</Username> 
         <Password>mypassword</Password> 
       </AuthenticationParameters> 
       <CommandParameters> 
         <UserName>example-user</UserName> 
         <SubResellerName>my-sub-reseller</SubResellerName> 
       </CommandParameters> 
     </QueryLoginURL> 
   </soap:Body> 
</soap:Envelope>
```
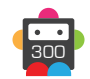

```
<soap:Envelope xmlns:soap="http://www.w3.org/2003/05/soap-envelope" 
xmlns:xsi="http://www.w3.org/2001/XMLSchema-instance" xmlns:xsd="http://www.
w3.org/2001/XMLSchema"> 
   <soap:Body> 
     <QueryLoginURLResponse xmlns="https://live.domainbox.net/"> 
       <QueryLoginURLResult> 
         <ResultCode>100</ResultCode> 
         <ResultMsg>Command Successful</ResultMsg> 
         <TxID>ef7cc3df-5478-4496-91fa-c5563acba127</TxID> 
         <LoginURL>https://sandbox-admin.domainbox.net/sso/?qwerty1234567890</
LoginURL> 
       </QueryLoginURLResult> 
     </QueryLoginURLResponse> 
   </soap:Body> 
</soap:Envelope>
```
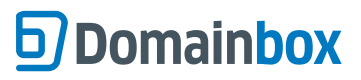

Domainbox Commands > WebHosting Commands

# **WebHosting Commands**

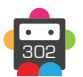

## **CreateWebHosting**

This command is used to create a new web hosting account; the command performs the following operations:

• Creates a web hosting account on the shared hosting platform.

• Creates an admin FTP user assigned to the new web hosting account. The admin FTP user will have FTP access to all websites on the web hosting account.

• Creates an admin database user assigned to the new web hosting account. The admin database user will have full access to all databases on the web hosting account.

• The PackageId parameter allows the user to specify which hosting package type they wish to create; different resellers will have different hosting packages available to them depending on their requirements. It is possible for the reseller to query their available packages by issuing the QueryWebHostingPackage command. The command will return an error the reseller tries to select a package that either doesn't exist or is not assigned to their account.

• The Period is the length of the hosting package's registration in **MONTHS**, the minimum is 1 month and the maximum is 36 months.

• The auto renew period the web hosting account will be set to the period sent in this command. The auto renew period is the period that the web hosting account will be auto renewed for. This auto renew period can be modified using the ModifyWebHosting command.

• Websites files can be uploaded via FTP. Please use the host wwwconfig.net and the username and password of the admin FTP user or a FTP user assigned to the website.

• Databases are managed using phpMyAdmin. Please use the URL http://wwwconfig.net/phpmyadmin/ and login as the admin database user or a database user assigned to the database.

#### **Request Parameters**

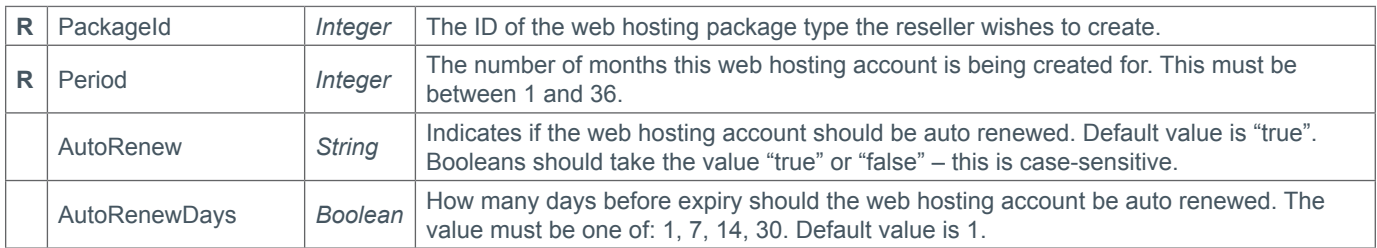

#### **Response Parameters**

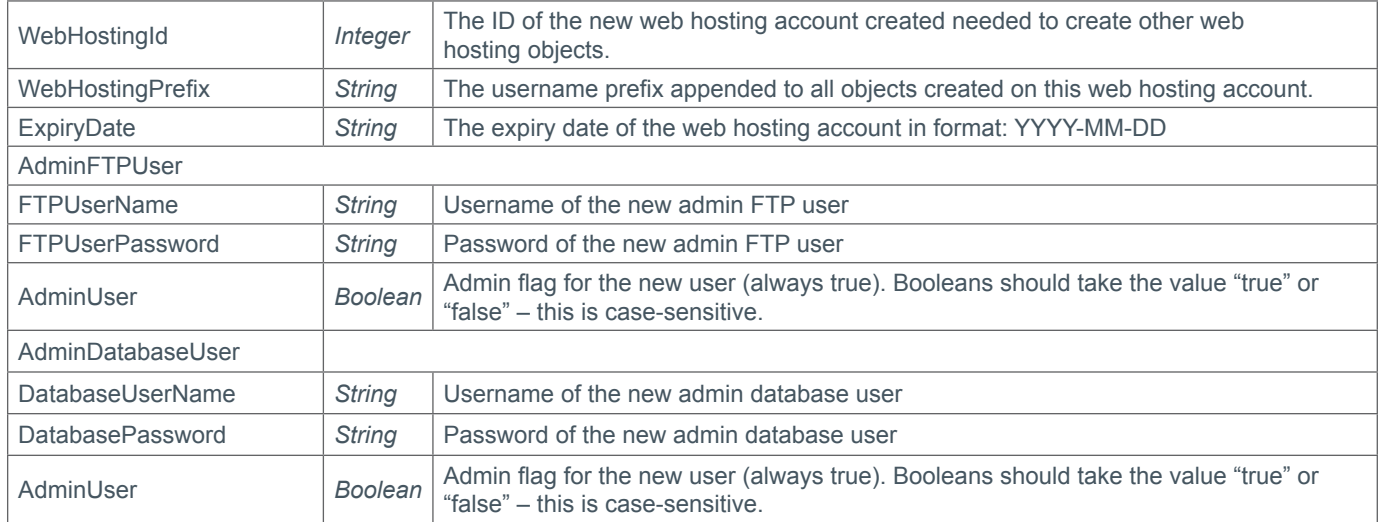

#### **Example Request**

<s:Envelope xmlns:s="http://www.w3.org/2003/05/soap-envelope"> <s:Body xmlns:xsi="http://www.w3.org/2001/XMLSchema-instance" xmlns:xsd="http://

```
www.w3.org/2001/XMLSchema">
     <CreateWebHosting xmlns="https://live.domainbox.net/">
       <AuthenticationParameters>
         <Reseller>myusername</Reseller>
         <Username>myusername</Username>
         <Password>mypassword</Password>
       </AuthenticationParameters>
       <CommandParameters>
         <PackageId>1</PackageId>
         <Period>12</Period>
         <AutoRenew>true</AutoRenew>
         <AutoRenewDays>1</AutoRenewDays>
       </CommandParameters>
     </CreateWebHosting>
   </s:Body>
</s:Envelope>
```

```
<soap:Envelope xmlns:soap="http://www.w3.org/2003/05/soap-envelope" 
xmlns:xsi="http://www.w3.org/2001/XMLSchema-instance" xmlns:xsd="http://www.
w3.org/2001/XMLSchema">
   <soap:Body>
     <CreateWebHostingResponse xmlns="https://live.domainbox.net/">
       <CreateWebHostingResult>
         <ResultCode>100</ResultCode>
         <ResultMsg>Command Completed Successfully</ResultMsg>
         <TxID>37862225-6126-4eb1-b0f9-87a97db89f14</TxID>
         <WebHostingId>2191</WebHostingId>
         <WebHostingPrefix>DB2191</WebHostingPrefix>
         <ExpiryDate>2012-11-21</ExpiryDate>
         <AdminFTPUser>
           <FTPUserName>DB2191_ftpadmin</FTPUserName>
           <FTPPassword>WT66t7Z30</FTPPassword>
           <AdminUser>true</AdminUser>
         </AdminFTPUser>
         <AdminDatabaseUser>
           <DatabaseUserName>DB2191_dbadmin</DatabaseUserName>
           <DatabasePassword>9ZKGs?SzP</DatabasePassword>
           <AdminUser>true</AdminUser>
         </AdminDatabaseUser>
       </CreateWebHostingResult>
     </CreateWebHostingResponse>
   </soap:Body>
</soap:Envelope>
```
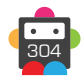

## **ModifyWebHosting**

The modify command allows the user to change the auto renew options on a web hosting account.

#### **Request Parameters**

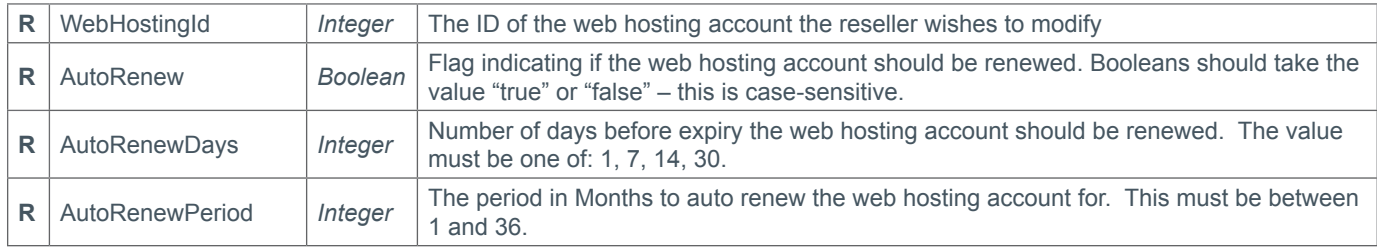

#### **Response Parameters**

This command returns only the default response parameters documented.

### **Example Request**

```
<s:Envelope xmlns:s="http://www.w3.org/2003/05/soap-envelope">
   <s:Body xmlns:xsi="http://www.w3.org/2001/XMLSchema-instance" xmlns:xsd="http://
www.w3.org/2001/XMLSchema">
     <ModifyWebHosting xmlns="https://live.domainbox.net/">
       <AuthenticationParameters>
         <Reseller>myreseller</Reseller>
         <Username>myusername</Username>
         <Password>mypassword</Password>
       </AuthenticationParameters>
       <CommandParameters>
         <WebHostingId>2191</WebHostingId>
         <AutoRenew>true</AutoRenew>
         <AutoRenewDays>7</AutoRenewDays>
         <AutoRenewPeriod>24</AutoRenewPeriod>
       </CommandParameters>
     </ModifyWebHosting>
   </s:Body>
</s:Envelope>
```

```
<soap:Envelope xmlns:soap="http://www.w3.org/2003/05/soap-envelope" 
xmlns:xsi="http://www.w3.org/2001/XMLSchema-instance" xmlns:xsd="http://www.
w3.org/2001/XMLSchema">
   <soap:Body>
     <ModifyWebHostingResponse xmlns="https://live.domainbox.net/">
       <ModifyWebHostingResult>
         <ResultCode>100</ResultCode>
         <ResultMsg>Command Completed Successfully</ResultMsg>
         <TxID>a7a03195-f995-41c4-9864-26624a1ed7ce</TxID>
       </ModifyWebHostingResult>
     </ModifyWebHostingResponse>
   </soap:Body>
</soap:Envelope>
```
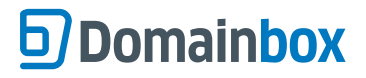

## **QueryWebHosting**

Returns detailed information about linked objects and quota information for the specified web hosting ID to the reseller.

#### **Request Parameters**

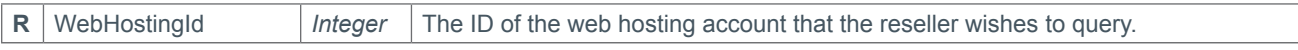

### **Response Parameters**

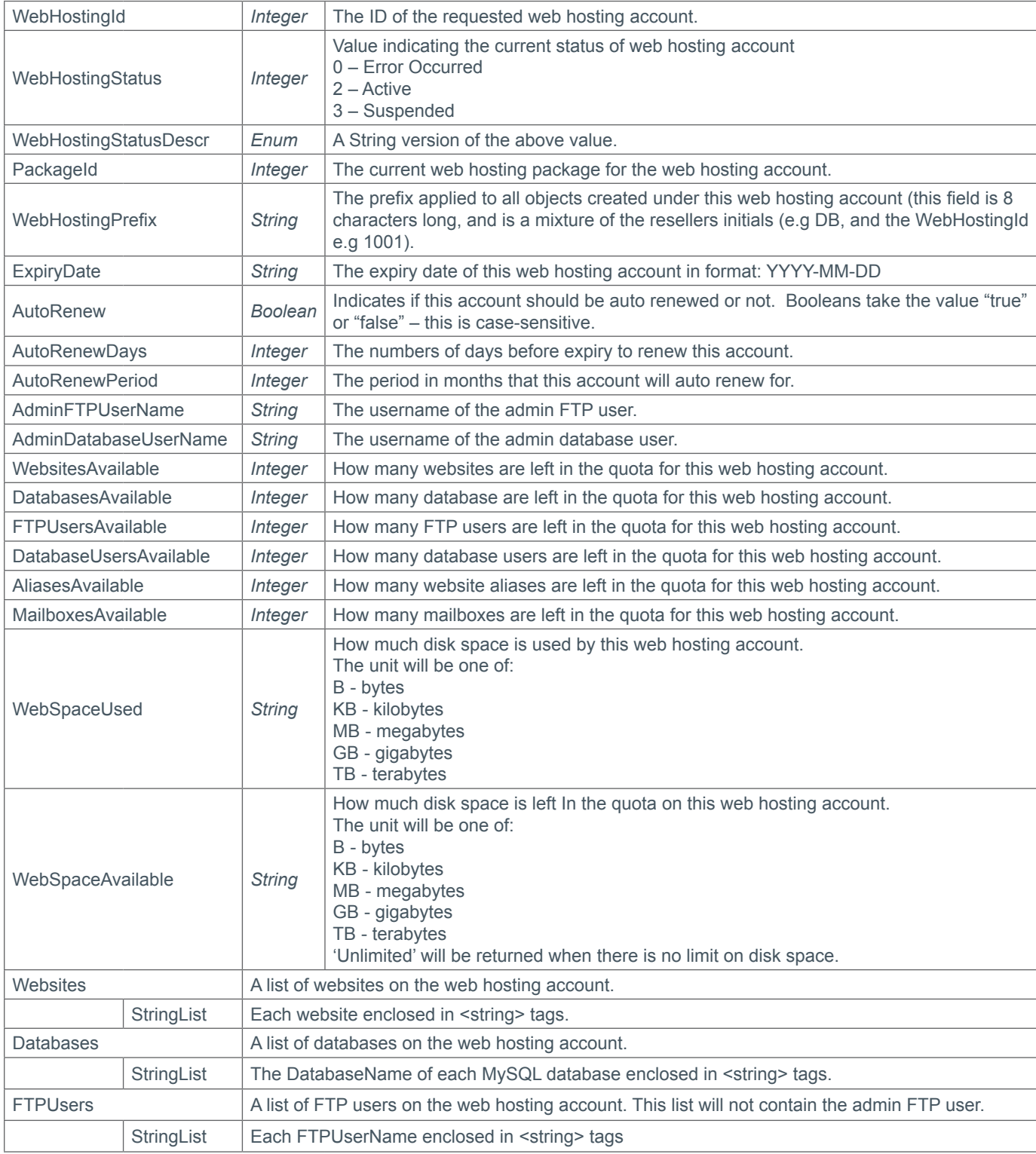

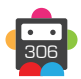

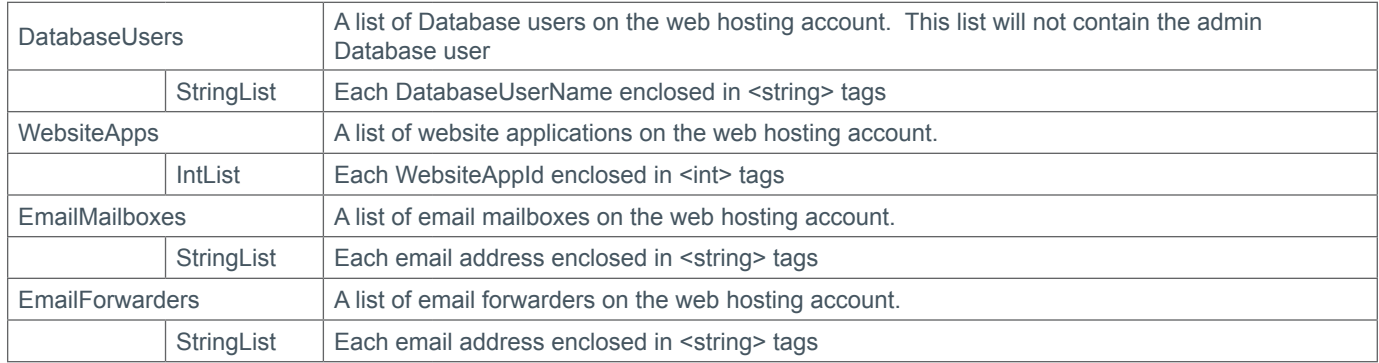

#### **Example Request**

```
<s:Envelope xmlns:s="http://www.w3.org/2003/05/soap-envelope">
   <s:Body xmlns:xsi="http://www.w3.org/2001/XMLSchema-instance" xmlns:xsd="http://
www.w3.org/2001/XMLSchema">
     <QueryWebHosting xmlns="https://live.domainbox.net/">
       <AuthenticationParameters>
         <Reseller>myreseller</Reseller>
         <Username>myusername</Username>
         <Password>mypassword</Password>
       </AuthenticationParameters>
       <CommandParameters>
         <WebHostingId>2161</WebHostingId>
       </CommandParameters>
     </QueryWebHosting>
   </s:Body>
</s:Envelope>
```

```
<soap:Envelope xmlns:soap="http://www.w3.org/2003/05/soap-envelope" 
xmlns:xsi="http://www.w3.org/2001/XMLSchema-instance" xmlns:xsd="http://www.
w3.org/2001/XMLSchema">
   <s:Header xmlns:s="http://www.w3.org/2003/05/soap-envelope"></s:Header>
   <soap:Body>
     <QueryWebHostingResponse xmlns="https://live.domainbox.net/">
       <QueryWebHostingResult>
         <ResultCode>100</ResultCode>
         <ResultMsg>Command Completed Successfully</ResultMsg>
         <TxID>188c0ade-3e69-4792-b89b-5ebe53522758</TxID>
         <WebHostingId>2191</WebHostingId>
         <WebHostingStatus>2</WebHostingStatus>
         <WebHostingStatusDescr>Active</WebHostingStatusDescr>
         <PackageId>1</PackageId>
         <WebHostingPrefix>DB2191</WebHostingPrefix>
         <ExpiryDate>2013-05-21</ExpiryDate>
         <AutoRenew>false</AutoRenew>
         <AutoRenewDays>1</AutoRenewDays>
         <AutoRenewPeriod>3</AutoRenewPeriod>
         <AdminFTPUserName>DB2191_ftpadmin</AdminFTPUserName>
         <AdminDatabaseUserName>DB2191_dbadmin</AdminDatabaseUserName>
         <WebsitesAvailable>1</WebsitesAvailable>
         <DatabasesAvailable>3</DatabasesAvailable>
         <FTPUsersAvailable>2</FTPUsersAvailable>
         <DatabaseUsersAvailable>-1</DatabaseUsersAvailable>
```

```
 <AliasesAvailable>1</AliasesAvailable>
         <MailboxesAvailable>98</MailboxesAvailable>
         <WebSpaceUsed>12.10 KB</WebSpaceUsed>
         <WebSpaceAvailable>5.00 GB</WebSpaceAvailable>
         <Websites>
           <string>mydomain.com</string>
         </Websites>
         <Databases>
           <string>DB2191_db1</string>
           <string>9xjhb3_wp</string>
         </Databases>
         <FTPUsers>
           <string>DB2191_user1</string>
         </FTPUsers>
         <DatabaseUsers>
           <string>iwaj8t_dpUser</string>
           <string>9xjhb3_wpUser</string>
           <string>DB2191_dbuser1</string>
         </DatabaseUsers>
         <WebsiteApps>
          \langleint>591</int>
         </WebsiteApps>
         <EmailMailboxes>
           <string>email1@mydomain.com</string>
           <string>email2@mydomain.com</string>
         </EmailMailboxes>
         <EmailForwarders>
           <string>email3@mydomain.com</string>
         </EmailForwarders>
       </QueryWebHostingResult>
     </QueryWebHostingResponse>
   </soap:Body>
</soap:Envelope>
```
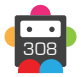

## **RenewWebHosting**

Renews the specified web hosting account for the specified period, requires the current expiry date to prevent multiple or incorrect renewals.

• The renewal period is specified in months, the minimum valid renewal period is 1 month, and the maximum is 36 months.

• The renewal may not extend the web hosting account expiry date further than 3 years and 1 month into the future, for example a web hosting account expiring in 1 month can be renewed for a maximum of 36 months, or a web hosting account expiring in 12 months can be renewed for 24 months.

• The current expiry date should be specified in the format YYYY-MM-DD, for example 2012-12-28.

- The command returns the new expiry date of the web hosting account to the reseller.
- The AutoRenewPeriod for the hosting package will be updated to the period of this renewal.

#### **Request Parameters**

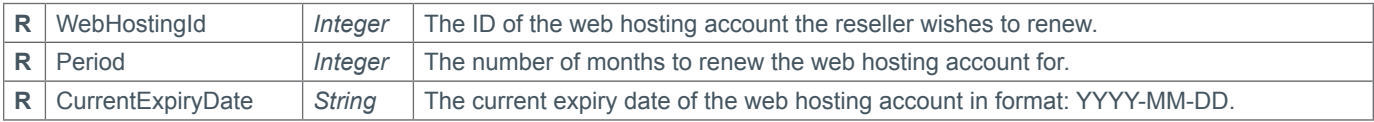

#### **Response Parameters**

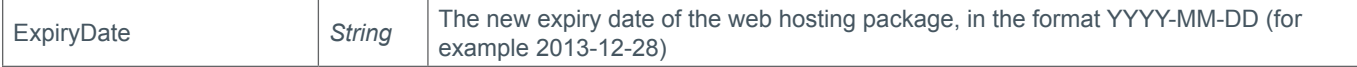

#### **Example Request**

```
<s:Envelope xmlns:s="http://www.w3.org/2003/05/soap-envelope">
   <s:Body xmlns:xsi="http://www.w3.org/2001/XMLSchema-instance" xmlns:xsd="http://
www.w3.org/2001/XMLSchema">
     <RenewWebHosting xmlns="https://live.domainbox.net/">
       <AuthenticationParameters>
         <Reseller>myreseller</Reseller>
         <Username>myusername</Username>
         <Password>mypassword</Password>
       </AuthenticationParameters>
       <CommandParameters>
         <WebHostingId>2191</WebHostingId>
         <Period>3</Period>
         <CurrentExpiryDate>2013-02-21</CurrentExpiryDate>
       </CommandParameters>
     </RenewWebHosting>
   </s:Body>
</s:Envelope>
```

```
<soap:Envelope xmlns:soap="http://www.w3.org/2003/05/soap-envelope" 
xmlns:xsi="http://www.w3.org/2001/XMLSchema-instance" xmlns:xsd="http://www.
w3.org/2001/XMLSchema">
   <s:Header xmlns:s="http://www.w3.org/2003/05/soap-envelope"></s:Header>
   <soap:Body>
     <RenewWebHostingResponse xmlns="https://live.domainbox.net/">
       <RenewWebHostingResult>
         <ResultCode>100</ResultCode>
         <ResultMsg>Command Completed Successfully</ResultMsg>
         <TxID>f2f49f5b-b6b3-4d74-962f-e3219c1357bd</TxID>
```
 <ExpiryDate>2013-05-21</ExpiryDate> </RenewWebHostingResult> </RenewWebHostingResponse> </soap:Body> </soap:Envelope>

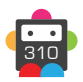

## **QueryWebHostingUpgrade**

This command checks whether a web hosting account can be upgraded using the UpgradeWebHosting command by comparing the quotas for websites, databases, FTP users, database users, aliases, mailboxes and web space to the new package.

• The calculated cost of the upgrade is also returned. This upgrade price is calculated from the hosting accounts current package monthly renewal price, and the upgrade package monthly renewal price using the formula:

(*Upgrade package monthly price* - *Current package monthly price*) \*  *Months remaining*

• The upgrade package monthly price, current package monthly price and months remaining on the hosting account are also returned in this command. The months remaining is a decimal and calculated using the formula:

*Whole months between now and expiry*  $+$   $\left(\frac{Remaining days}{Days in month}\right)$ 

• The days in month is always set to 28, and the maximum value of remaining days is capped at 28. For Example:

• Web hosting expiry date is 2012-12-20 and date queried is 2012-09-27.

• The difference between the query and expiry date is 2 months and 23 days, therefore the months remaining is  $2 + (23/28) = 2.82$ .

• The current package monthly price is \$2.50 and the upgrade monthly price is \$5.50, therefore the upgrade price is  $(\$5.50 - \$2.50) * 2.82 = \$8.46$ .

• The upgrade price cannot be negative; therefore if the upgrade monthly price is less than the current monthly price then the upgrade price will be zero.

All prices are exclusive of tax.

#### **Request Parameters**

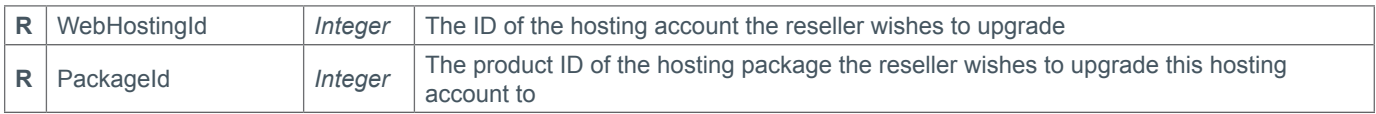

#### **Response Parameters**

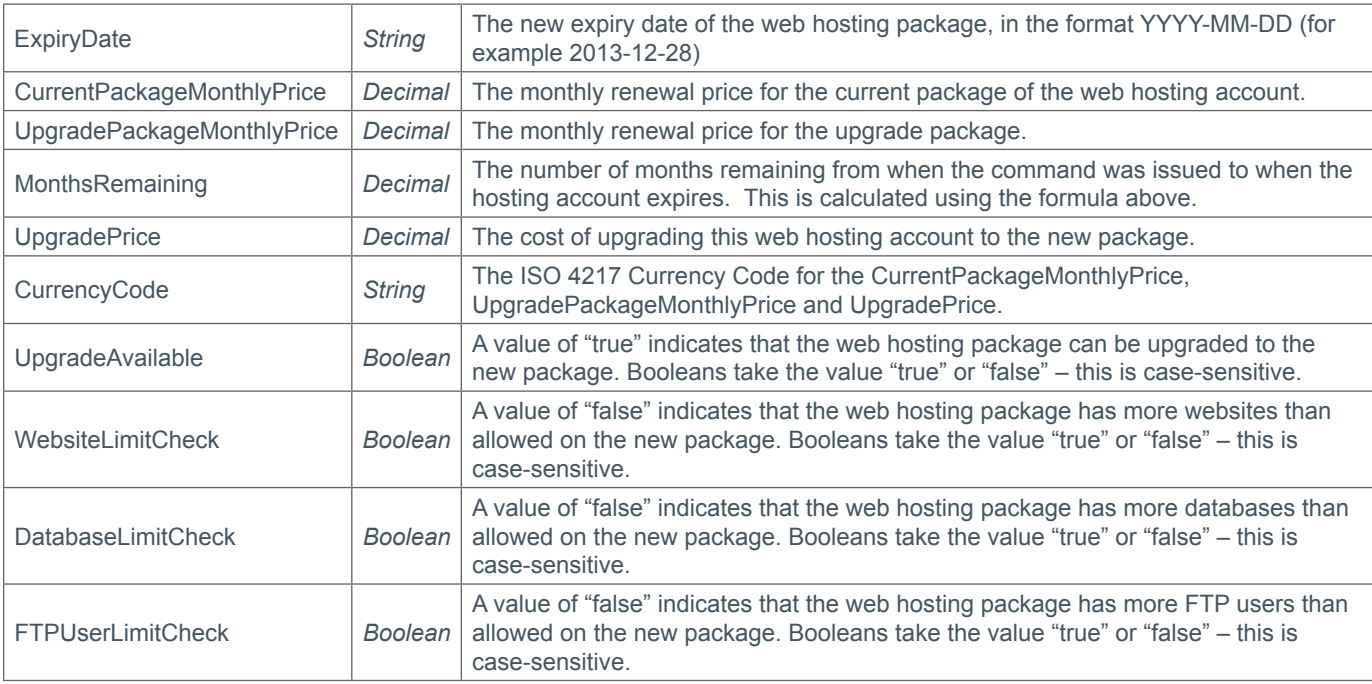

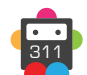

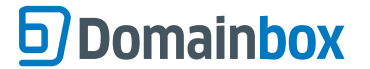

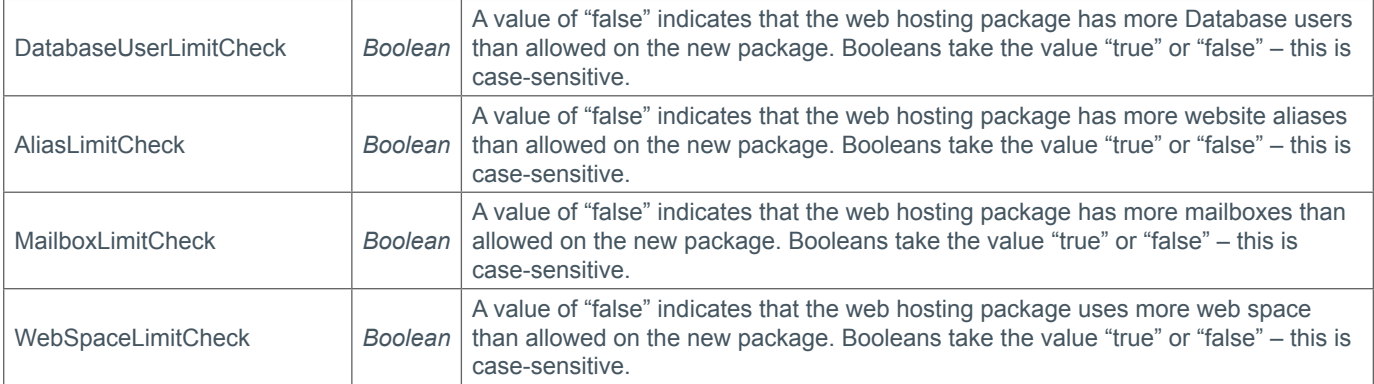

#### **Example Request**

```
<s:Envelope xmlns:s="http://www.w3.org/2003/05/soap-envelope">
   <s:Body xmlns:xsi="http://www.w3.org/2001/XMLSchema-instance" xmlns:xsd="http://
www.w3.org/2001/XMLSchema">
     <QueryWebHostingUpgrade xmlns="https://live.domainbox.net/">
       <AuthenticationParameters>
         <Reseller>myreseller</Reseller>
         <Username>myusername</Username>
         <Password>mypassword</Password>
       </AuthenticationParameters>
       <CommandParameters>
         <PackageId>2</PackageId>
         <WebHostingId>2206</WebHostingId>
       </CommandParameters>
     </QueryWebHostingUpgrade>
   </s:Body>
</s:Envelope>
```

```
<soap:Envelope xmlns:soap="http://www.w3.org/2003/05/soap-envelope" 
xmlns:xsi="http://www.w3.org/2001/XMLSchema-instance" xmlns:xsd="http://www.
w3.org/2001/XMLSchema">
   <soap:Body>
     <QueryWebHostingUpgradeResponse xmlns="https://live.domainbox.net/">
       <QueryWebHostingUpgradeResult>
         <ResultCode>100</ResultCode>
         <ResultMsg>Command Completed Successfully</ResultMsg>
         <TxID>451ab602-224f-4336-9d0e-b1a8b2d91d3a</TxID>
         <ExpiryDate>2012-12-20</ExpiryDate>
         <CurrentPackageMonthlyPrice>2.50</CurrentPackageMonthlyPrice>
         <UpgradePackageMonthlyPrice>5.50</UpgradePackageMonthlyPrice>
         <MonthsRemaining>2.82</MonthsRemaining>
         <UpgradePrice>8.46</UpgradePrice>
         <CurrencyCode>USD</CurrencyCode>
         <UpgradeAvailable>true</UpgradeAvailable>
         <WebsiteLimitCheck>true</WebsiteLimitCheck>
         <DatabaseLimitCheck>true</DatabaseLimitCheck>
         <FTPUserLimitCheck>true</FTPUserLimitCheck>
         <DatabaseUserLimitCheck>true</DatabaseUserLimitCheck>
         <AliasLimitCheck>true</AliasLimitCheck>
         <MailboxLimitCheck>true</MailboxLimitCheck>
         <WebSpaceLimitCheck>true</WebSpaceLimitCheck>
```
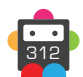

 </QueryWebHostingUpgradeResult> </QueryWebHostingUpgradeResponse> </soap:Body> </soap:Envelope>

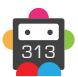

## **UpgradeWebHosting**

Changes the web hosting package type for a web hosting account.

• The QueryWebHostingUpgrade command can be used to test whether the web hosting account can be upgraded to the new package, and will also show the how must the upgrade will cost.

• This command can also be used to downgrade a web hosting account package if the account's websites, databases, FTP users, database users, aliases, mailboxes and web space are within the quotas of the new package. No refund is given for downgrading.

#### **Request Parameters**

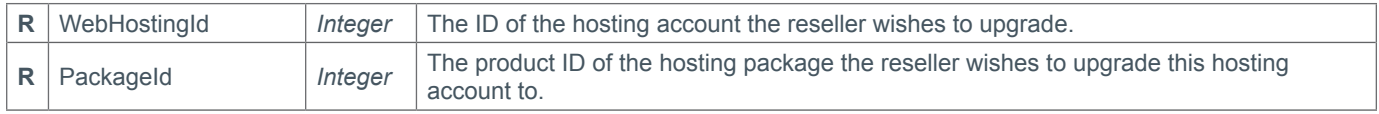

#### **Response Parameters**

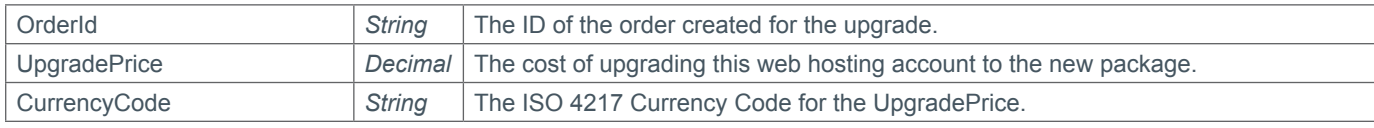

### **Example Request**

```
<s:Envelope xmlns:s="http://www.w3.org/2003/05/soap-envelope">
   <s:Body xmlns:xsi="http://www.w3.org/2001/XMLSchema-instance" xmlns:xsd="http://
www.w3.org/2001/XMLSchema">
     <UpgradeWebHosting xmlns="https://live.domainbox.net/">
       <AuthenticationParameters>
         <Reseller>myreseller</Reseller>
         <Username>myusername</Username>
         <Password>mypassword</Password>
       </AuthenticationParameters>
       <CommandParameters>
         <PackageId>2</PackageId>
         <WebHostingId>2206</WebHostingId>
       </CommandParameters>
     </UpgradeWebHosting>
  \langles:Body>
</s:Envelope>
```

```
<soap:Envelope xmlns:soap="http://www.w3.org/2003/05/soap-envelope" 
xmlns:xsi="http://www.w3.org/2001/XMLSchema-instance" xmlns:xsd="http://www.
w3.org/2001/XMLSchema">
   <soap:Body>
     <UpgradeWebHostingResponse xmlns="https://live.domainbox.net/">
       <UpgradeWebHostingResult>
         <ResultCode>100</ResultCode>
         <ResultMsg>Command Completed Successfully</ResultMsg>
         <TxID>c32d2885-2b7c-479a-8755-baf9c5172024</TxID>
         <OrderId>128631</OrderId>
         <UpgradePrice>8.46</UpgradePrice>
         <CurrencyCode>USD</CurrencyCode>
       </UpgradeWebHostingResult>
     </UpgradeWebHostingResponse>
   </soap:Body>
</soap:Envelope>
```
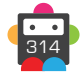

## **QueryWebHostingPackage**

Returns the list of web hosting packages that the reseller is able to purchase, this can be different per reseller as it is possible to create packages for specific resellers depending on their requirements and pricing needs.

• For each package that is returned the quota values are returned that indicates the maximum number of each object that can be created under that package, in the case of a value of -1 this indicates the object is unlimited on this package.

#### **Request Parameters**

This command requires the authentication parameters only.

#### **Response Parameters**

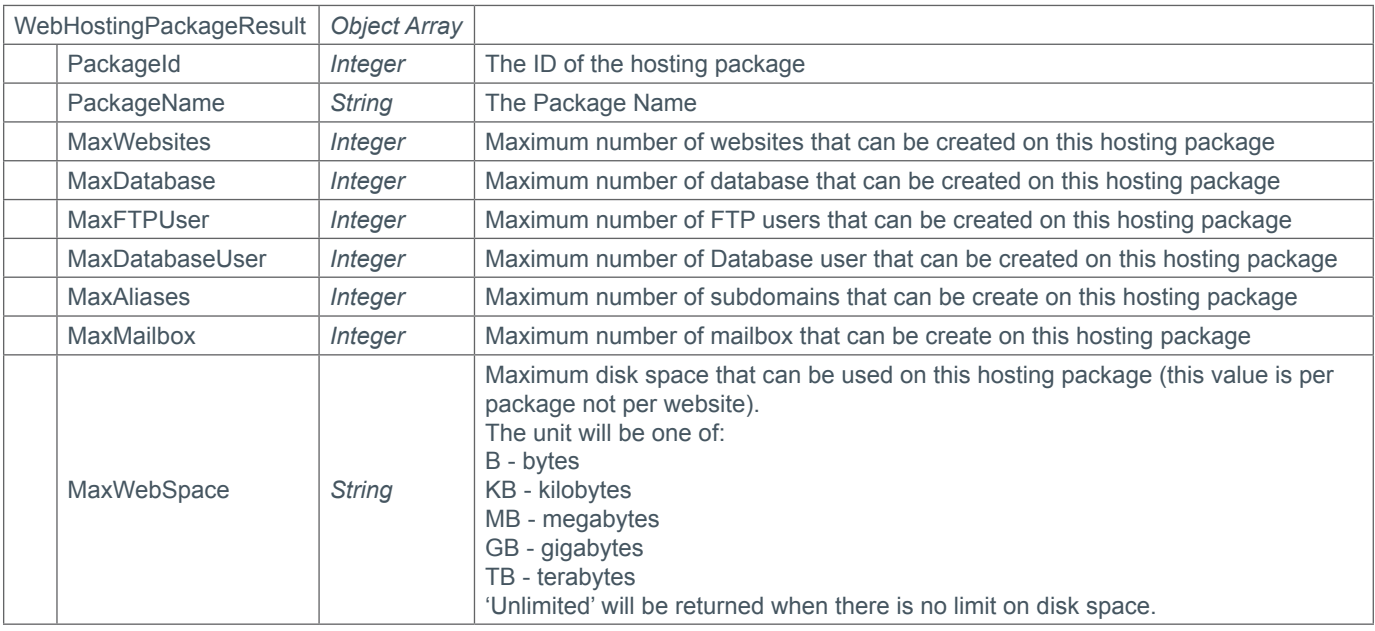

#### **Example Request**

```
<s:Envelope xmlns:s="http://www.w3.org/2003/05/soap-envelope">
   <s:Body xmlns:xsi="http://www.w3.org/2001/XMLSchema-instance" xmlns:xsd="http://
www.w3.org/2001/XMLSchema">
     <QueryWebHostingPackage xmlns="https://live.domainbox.net/">
       <AuthenticationParameters>
         <Reseller>myreseller</Reseller>
         <Username>myusername</Username>
         <Password>mypassword</Password>
       </AuthenticationParameters>
       <CommandParameters></CommandParameters>
     </QueryWebHostingPackage>
  \langles:Body>
</s:Envelope>
```

```
<soap12:Envelope xmlns:xsi="http://www.w3.org/2001/XMLSchema-instance" 
xmlns:xsd="http://www.w3.org/2001/XMLSchema" xmlns:soap12="http://www.w3.org/2003/05/
soap-envelope">
   <soap12:Body>
     <QueryWebHostingPackageResponse xmlns="http://live.domainbox.net/">
       <QueryWebHostingPackageResult>
         <WebHostingPackages>
```
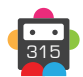

Domainbox Commands > QueryWebHostingPackage

# **b** Domainbox

```
 <WebHostingPackageResult>
             <PackageId>1</PackageId>
            <PackageName>Silver</PackageName>
             <MaxWebsites>2</MaxWebsites>
             <MaxDatabase>5</MaxDatabase>
             <MaxFTPUser>4</MaxFTPUser>
             <MaxDatabaseUser>-1</MaxDatabaseUser>
             <MaxAliases>0</MaxAliases>
             <MaxMailbox>100</MaxMailbox>
             <MaxWebSpace>5.00 GB</MaxWebSpace>
           </WebHostingPackageResult>
           <WebHostingPackageResult>
             <PackageId>2</PackageId>
      <PackageName>Gold</PackageName>
             <MaxWebsites>20</MaxWebsites>
             <MaxDatabase>25</MaxDatabase>
             <MaxFTPUser>40</MaxFTPUser>
             <MaxDatabaseUser>-1</MaxDatabaseUser>
             <MaxAliases>5</MaxAliases>
             <MaxMailbox>500</MaxMailbox>
             <MaxWebSpace>50.00 GB</MaxWebSpace>
           </WebHostingPackageResult>
         </WebHostingPackages>
       </QueryWebHostingPackageResult>
     </QueryWebHostingPackageResponse>
   </soap12:Body>
</soap12:Envelope>
```
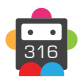

## **QueryWebHostingApps**

Returns the list of applications that can be installed on website for web hosting accounts.

### **Request Parameters**

This command requires the authentication parameters only.

### **Response Parameters**

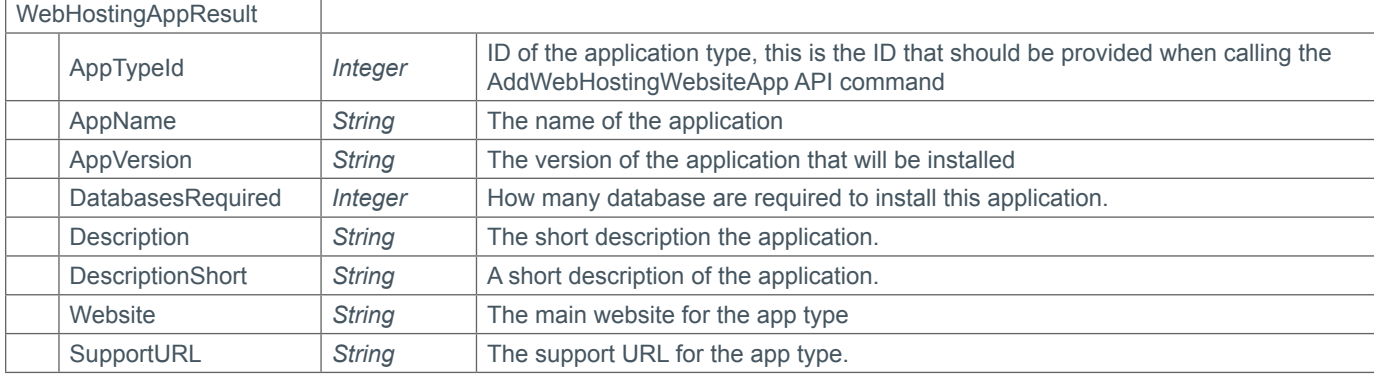

### **Example Request**

```
<s:Envelope xmlns:s="http://www.w3.org/2003/05/soap-envelope">
   <s:Body xmlns:xsi="http://www.w3.org/2001/XMLSchema-instance" xmlns:xsd="http://
www.w3.org/2001/XMLSchema">
     <QueryWebHostingApps xmlns="https://live.domainbox.net/">
       <AuthenticationParameters>
         <Reseller>myreseller</Reseller>
         <Username>myusername</Username>
         <Password>mypassword</Password>
       </AuthenticationParameters>
       <CommandParameters></CommandParameters>
     </QueryWebHostingApps>
```
### </s:Body>

```
<soap:Envelope xmlns:soap="http://www.w3.org/2003/05/soap-envelope" 
xmlns:xsi="http://www.w3.org/2001/XMLSchema-instance" xmlns:xsd="http://www.
w3.org/2001/XMLSchema">
   <soap:Body>
     <QueryWebHostingAppsResponse xmlns="https://live.domainbox.net/">
       <QueryWebHostingAppsResult>
         <ResultCode>100</ResultCode>
         <ResultMsg>Command Completed Successfully</ResultMsg>
         <TxID>57cba2ac-8c58-49f6-8b2e-02c1eed747a8</TxID>
         <Apps>
           <WebHostingAppResult>
             <AppTypeId>1</AppTypeId>
             <AppName>WordPress</AppName>
             <AppVersion>3.2.1</AppVersion>
             <DatabasesRequired>1</DatabasesRequired>
             <Description>Wordpress is a semantic personal publishing platform with a 
focus on aesthetics, web standards, and usability.</Description>
             <DescriptionShort>Personal Blogging Software</DescriptionShort>
             <Website>http://wordpress.org/</Website>
             <SupportURL>http://wordpress.org/support/</SupportURL>
```
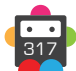

```
 </WebHostingAppResult>
           <WebHostingAppResult>
             <AppTypeId>2</AppTypeId>
             <AppName>Drupal</AppName>
             <AppVersion>7.8</AppVersion>
             <DatabasesRequired>1</DatabasesRequired>
             <Description>Drupal is an open source content management platform 
powering millions of websites and applications. It's built, used, and supported by an 
active and diverse community of people around the world.</Description>
             <DescriptionShort>Content management system (CMS)</DescriptionShort>
             <Website>http://drupal.org/</Website>
             <SupportURL>http://drupal.org/community</SupportURL>
           </WebHostingAppResult>
         </Apps>
       </QueryWebHostingAppsResult>
     </QueryWebHostingAppsResponse>
   </soap:Body>
</soap:Envelope>
```
## **AddWebHostingWebsite**

Allows the reseller to create a website assigned to the specified web hosting account.

• This command requires that the domain name specified be unique to the shared hosting platform, not just to the reseller, this prevents multiple resellers from trying to create the same website.

• Websites files can be uploaded via FTP. Please use the host wwwconfig.net and the username and password of the admin FTP user or a FTP user assigned to the website.

#### **Request Parameters**

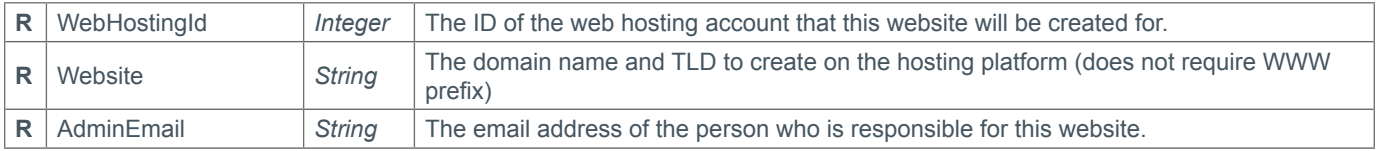

#### **Response Parameters**

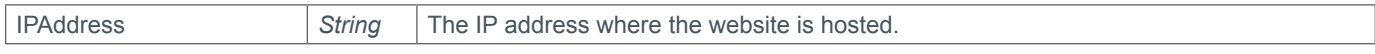

#### **Example Request**

```
<s:Envelope xmlns:s="http://www.w3.org/2003/05/soap-envelope">
   <s:Body xmlns:xsi="http://www.w3.org/2001/XMLSchema-instance" xmlns:xsd="http://
www.w3.org/2001/XMLSchema">
     <AddWebHostingWebsite xmlns="https://live.domainbox.net/">
       <AuthenticationParameters>
         <Reseller>myreseller</Reseller>
         <Username>myusername</Username>
         <Password>mypassword</Password>
       </AuthenticationParameters>
       <CommandParameters>
         <WebHostingId>2191</WebHostingId>
         <Website>mydomain.com</Website>
         <AdminEmail>email@emailprovider.com</AdminEmail>
       </CommandParameters>
     </AddWebHostingWebsite>
   </s:Body>
</s:Envelope>
```

```
<soap:Envelope xmlns:soap="http://www.w3.org/2003/05/soap-envelope" 
xmlns:xsi="http://www.w3.org/2001/XMLSchema-instance" xmlns:xsd="http://www.
w3.org/2001/XMLSchema">
   <soap:Body>
     <AddWebHostingWebsiteResponse xmlns="https://live.domainbox.net/">
       <AddWebHostingWebsiteResult>
         <ResultCode>100</ResultCode>
         <ResultMsg>Command Completed Successfully</ResultMsg>
         <TxID>eee9c53a-eb65-4696-a290-89b667bb477a</TxID>
         <IPAddress>109.68.38.20</IPAddress>
       </AddWebHostingWebsiteResult>
     </AddWebHostingWebsiteResponse>
   </soap:Body>
</soap:Envelope>
```
### **DeleteWebHostingWebsite**

Deletes the specified website from the shared hosting platform.

• This command requires both the website domain name and the ID of the web hosting account that the website belong to. This is to prevent websites from being accidentally deleted.

**Please note that deleting a website is an irreversible action and all the website files, databases and mailboxes will be deleted and be unrecoverable.**

#### **Request Parameters**

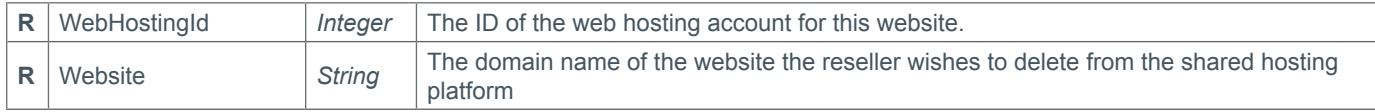

#### **Response Parameters**

This command returns only the default response parameters.

#### **Example Request**

```
<s:Envelope xmlns:s="http://www.w3.org/2003/05/soap-envelope">
   <s:Body xmlns:xsi="http://www.w3.org/2001/XMLSchema-instance" xmlns:xsd="http://
www.w3.org/2001/XMLSchema">
     <DeleteWebHostingWebsite xmlns="https://live.domainbox.net/">
       <AuthenticationParameters>
         <Reseller>myreseller</Reseller>
         <Username>myusername</Username>
         <Password>mypassword</Password>
       </AuthenticationParameters>
       <CommandParameters>
         <WebHostingId>2191</WebHostingId>
         <Website>mydomain.com</Website>
       </CommandParameters>
     </DeleteWebHostingWebsite>
   </s:Body>
</s:Envelope>
```

```
<soap:Envelope xmlns:soap="http://www.w3.org/2003/05/soap-envelope" 
xmlns:xsi="http://www.w3.org/2001/XMLSchema-instance" xmlns:xsd="http://www.
w3.org/2001/XMLSchema">
   <soap:Body>
     <DeleteWebHostingWebsiteResponse xmlns="httsp://live.domainbox.net/">
       <DeleteWebHostingWebsiteResult>
         <ResultCode>100</ResultCode>
         <ResultMsg>Command Completed Successfully</ResultMsg>
         <TxID>0bcddda7-7ddf-4951-8a58-d4a7b9f897bb</TxID>
       </DeleteWebHostingWebsiteResult>
     </DeleteWebHostingWebsiteResponse>
   </soap:Body>
</soap:Envelope>
```
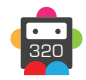

## **QueryWebHostingWebsite**

Returns detailed information about the specified website.

• Only active or suspended websites can be queried using this command.

• The Admin FTP user will not be returned in the FTPUsers list however will have access to the website.

#### **Request Parameters**

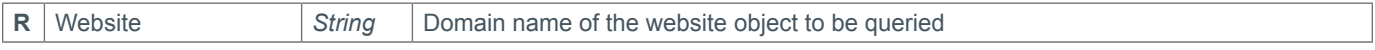

#### **Response Parameters**

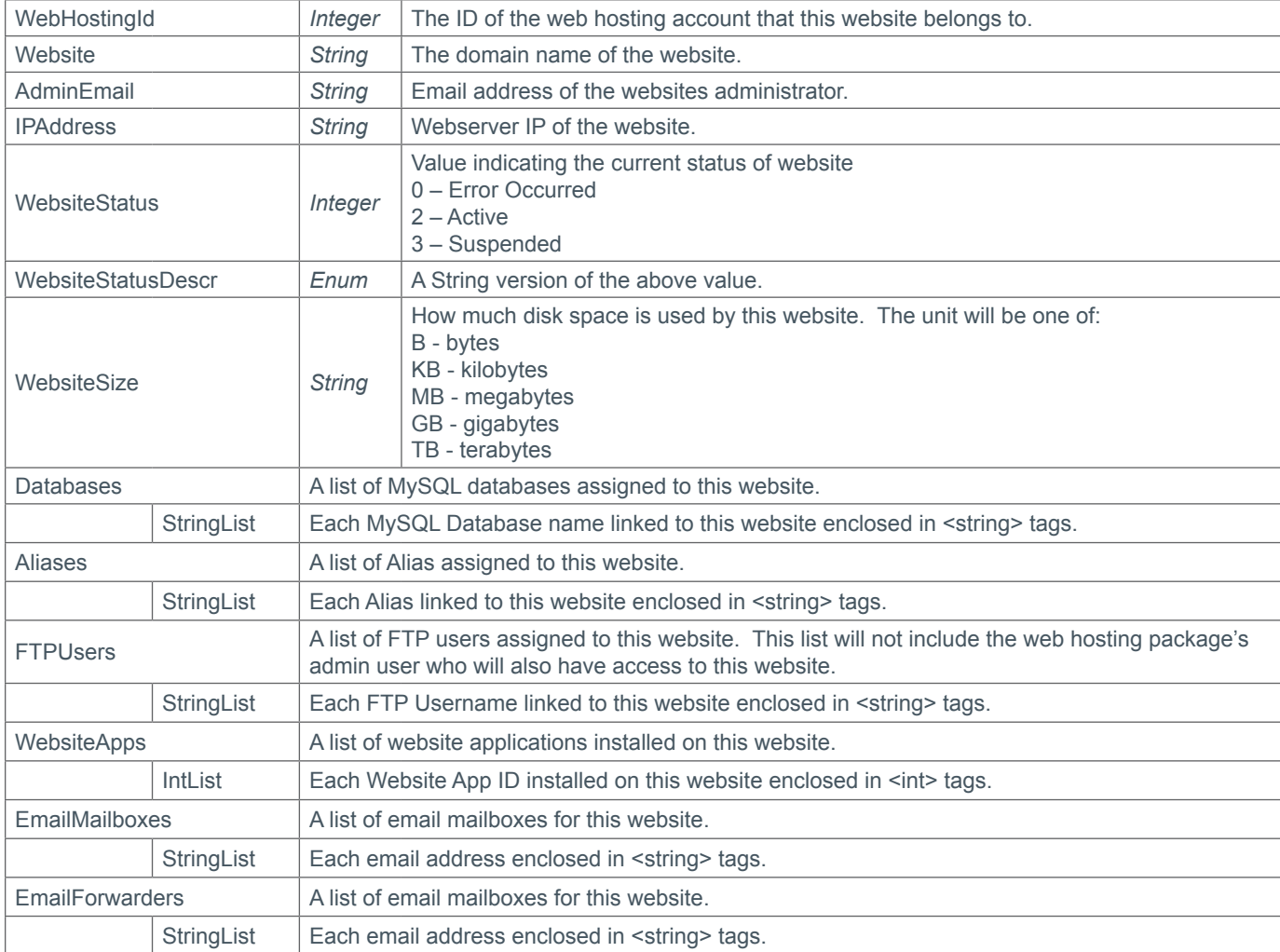

### **Example Request**

```
<s:Envelope xmlns:s="http://www.w3.org/2003/05/soap-envelope">
   <s:Body xmlns:xsi="http://www.w3.org/2001/XMLSchema-instance" xmlns:xsd="http://
www.w3.org/2001/XMLSchema">
     <QueryWebHostingWebsite xmlns="https://live.domainbox.net/">
       <AuthenticationParameters>
         <Reseller>myreseller</Reseller>
         <Username>myusername</Username>
         <Password>mypassword</Password>
       </AuthenticationParameters>
       <CommandParameters>
         <Website>mydomain.com</Website>
```

```
 </CommandParameters>
   </QueryWebHostingWebsite>
 </s:Body>
```

```
<soap:Envelope xmlns:soap="http://www.w3.org/2003/05/soap-envelope" 
xmlns:xsi="http://www.w3.org/2001/XMLSchema-instance" xmlns:xsd="http://www.
w3.org/2001/XMLSchema">
   <soap:Body>
     <QueryWebHostingWebsiteResponse xmlns="https://live.domainbox.net/">
       <QueryWebHostingWebsiteResult>
         <ResultCode>100</ResultCode>
         <ResultMsg>Command Completed Successfully</ResultMsg>
         <TxID>7a30f089-3343-45b9-a396-b2f9218e8a76</TxID>
         <WebHostingId>2191</WebHostingId>
         <Website>mydomain.com</Website>
         <AdminEmail>myemail@emailprovider.com</AdminEmail>
         <IPAddress>109.68.38.20</IPAddress>
         <WebsiteStatus>2</WebsiteStatus>
         <WebsiteStatusDescr>Active</WebsiteStatusDescr>
         <WebsiteSize>12.10 KB</WebsiteSize>
         <Databases>
           <string>DB2191_db1</string>
           <string>9xjhb3_wp</string>
         </Databases>
         <Aliases>
          <string>myalias.com</string>
         </Aliases>
         <FTPUsers>
           <string>DB2191_user1</string>
         </FTPUsers>
         <WebsiteApps>
          \langleint>591</int>
         </WebsiteApps>
         <EmailMailboxes>
           <string>email1@mydomain.com</string>
           <string>email2@mydomain.com</string>
         </EmailMailboxes>
         <EmailForwarders>
           <string>email3@mydomain.com</string>
         </EmailForwarders>
       </QueryWebHostingWebsiteResult>
     </QueryWebHostingWebsiteResponse>
   </soap:Body>
</soap:Envelope>
```
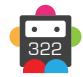

## **AddWebHostingWebsiteAlias**

Creates an alias on the shared hosting platform for the website specified.

#### **Request Parameters**

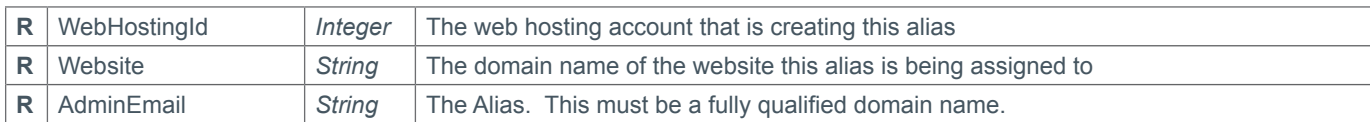

#### **Response Parameters**

This command returns only the default response parameters.

### **Example Request**

```
<s:Envelope xmlns:s="http://www.w3.org/2003/05/soap-envelope">
   <s:Body xmlns:xsi="http://www.w3.org/2001/XMLSchema-instance" xmlns:xsd="http://
www.w3.org/2001/XMLSchema">
     <AddWebHostingWebsiteAlias xmlns="https://live.domainbox.net/">
       <AuthenticationParameters>
         <Reseller>myreseller</Reseller>
         <Username>myusername</Username>
         <Password>mypassword</Password>
       </AuthenticationParameters>
       <CommandParameters>
         <WebHostingId>2191</WebHostingId>
         <Website>mydomain.com</Website>
         <WebsiteAlias>myalias.com</WebsiteAlias>
       </CommandParameters>
     </AddWebHostingWebsiteAlias>
   </s:Body>
</s:Envelope>
```

```
<soap:Envelope xmlns:soap="http://www.w3.org/2003/05/soap-envelope" 
xmlns:xsi="http://www.w3.org/2001/XMLSchema-instance" xmlns:xsd="http://www.
w3.org/2001/XMLSchema">
   <soap:Body>
     <AddWebHostingWebsiteAliasResponse xmlns="https://live.domainbox.net/">
       <AddWebHostingWebsiteAliasResult>
         <ResultCode>100</ResultCode>
         <ResultMsg>Command Completed Successfully</ResultMsg>
         <TxID>ad5bf69e-05ef-40af-9699-724556dd12c1</TxID>
       </AddWebHostingWebsiteAliasResult>
     </AddWebHostingWebsiteAliasResponse>
   </soap:Body>
</soap:Envelope>
```
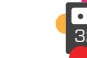

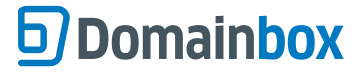

## **DeleteWebHostingWebsiteAlias**

Delete the specified alias from the web hosting account.

• This command requires both the website alias and the ID of the web hosting account that the alias belong to. This is to prevent aliases from being accidentally deleted.

#### **Request Parameters**

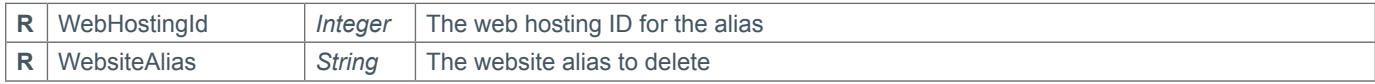

#### **Response Parameters**

This command returns only the default response parameters.

#### **Example Request**

```
<s:Envelope xmlns:s="http://www.w3.org/2003/05/soap-envelope">
   <s:Body xmlns:xsi="http://www.w3.org/2001/XMLSchema-instance" xmlns:xsd="http://
www.w3.org/2001/XMLSchema">
     <DeleteWebHostingWebsiteAlias xmlns="https://live.domainbox.net/">
       <AuthenticationParameters>
         <Reseller>myreseller</Reseller>
         <Username>myusername</Username>
         <Password>mypassword</Password>
       </AuthenticationParameters>
       <CommandParameters>
         <WebHostingId>2191</WebHostingId>
         <WebsiteAlias>myalias.com</WebsiteAlias>
       </CommandParameters>
     </DeleteWebHostingWebsiteAlias>
  \langles:Body>
</s:Envelope>
```

```
<soap:Envelope xmlns:soap="http://www.w3.org/2003/05/soap-envelope" 
xmlns:xsi="http://www.w3.org/2001/XMLSchema-instance" xmlns:xsd="http://www.
w3.org/2001/XMLSchema">
   <soap:Body>
     <DeleteWebHostingWebsiteAliasResponse xmlns="https://live.domainbox.net/">
       <DeleteWebHostingWebsiteAliasResult>
         <ResultCode>100</ResultCode>
         <ResultMsg>Command Completed Successfully</ResultMsg>
         <TxID>7b864eae-20b4-4272-9d93-64f00c64cd61</TxID>
       </DeleteWebHostingWebsiteAliasResult>
     </DeleteWebHostingWebsiteAliasResponse>
   </soap:Body>
</soap:Envelope>
```
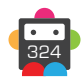
# **AddWebHostingWebsiteApp**

Installs the specified application to the specified website.

• A list of application available to install can found by using the QueryWebHostingApps command.

• The install directory should conform to a list of paths separated by forward slashes, with no leading or trailing slash, for example:

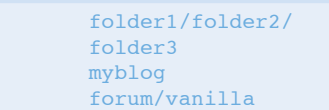

• For installations to root the path should be provided as shown below:

#### /

• Website applications are installed in an offline process. Please use the QueryWebHostingWebsiteApp command to get the status of the installation.

• If Successful this command will return a result code of 105 indicating that the application install is pending.

### **Request Parameters**

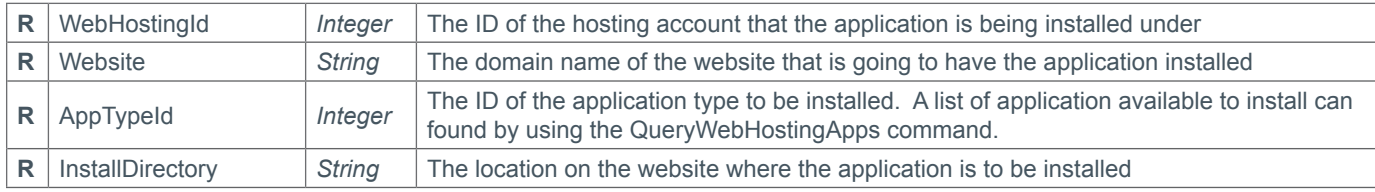

#### **Response Parameters**

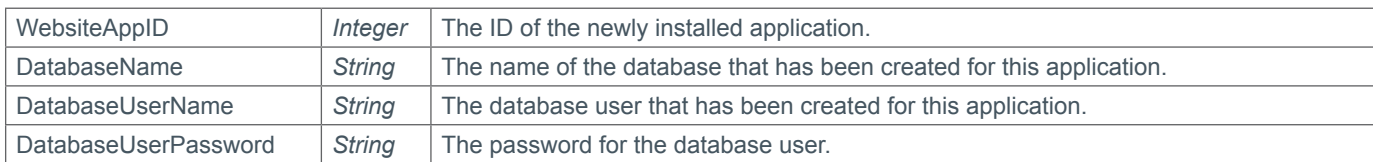

## **Example Request**

```
<s:Envelope xmlns:s="http://www.w3.org/2003/05/soap-envelope">
   <s:Body xmlns:xsi="http://www.w3.org/2001/XMLSchema-instance" xmlns:xsd="http://
www.w3.org/2001/XMLSchema">
     <AddWebHostingWebsiteApp xmlns="https://live.domainbox.net/">
       <AuthenticationParameters>
         <Reseller>myreseller</Reseller>
```

```
 <Username>myusername</Username>
         <Password>mypassword</Password>
       </AuthenticationParameters>
       <CommandParameters>
         <WebHostingId>2191</WebHostingId>
         <Website>mydomain.com</Website>
         <AppTypeId>2</AppTypeId>
         <InstallDirectory>drupal</InstallDirectory>
       </CommandParameters>
     </AddWebHostingWebsiteApp>
   </s:Body>
</s:Envelope>
```
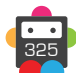

```
<soap:Envelope xmlns:soap="http://www.w3.org/2003/05/soap-envelope" 
xmlns:xsi="http://www.w3.org/2001/XMLSchema-instance" xmlns:xsd="http://www.
w3.org/2001/XMLSchema">
   <soap:Body>
     <AddWebHostingWebsiteAppResponse xmlns="https://live.domainbox.net/">
       <AddWebHostingWebsiteAppResult>
         <ResultCode>100</ResultCode>
         <ResultMsg>Command Completed Successfully</ResultMsg>
         <TxID>1abaa636-4793-4236-8382-4405f3728bff</TxID>
         <WebsiteAppId>585</WebsiteAppId>
         <DatabaseName>iwaj8t_dp</DatabaseName>
         <DatabaseUserName>iwaj8t_dpUser</DatabaseUserName>
         <DatabasePassword>h9IK7HV2Vq8b</DatabasePassword>
       </AddWebHostingWebsiteAppResult>
     </AddWebHostingWebsiteAppResponse>
   </soap:Body>
</soap:Envelope>
```
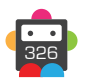

# **DeleteWebHostingWebsiteApp**

Deletes the specified website application from a web hosting account website.

• This command requires both the ID of the application and the ID of the web hosting account that the application belongs to. This is to prevent applications from being accidentally deleted.

• Please note that this also deletes the associated databases and database users.

## **Request Parameters**

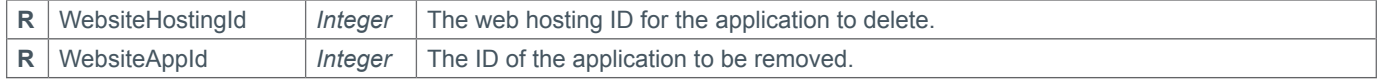

### **Response Parameters**

This command returns only the default response parameters.

## **Example Request**

```
<s:Envelope xmlns:s="http://www.w3.org/2003/05/soap-envelope">
   <s:Body xmlns:xsi="http://www.w3.org/2001/XMLSchema-instance" xmlns:xsd="http://
www.w3.org/2001/XMLSchema">
     <DeleteWebHostingWebsiteApp xmlns="https://live.domainbox.net/">
       <AuthenticationParameters>
         <Reseller>myreseller</Reseller>
         <Username>myusername</Username>
         <Password>mypassword</Password>
       </AuthenticationParameters>
       <CommandParameters>
         <WebHostingId>2191</WebHostingId>
         <WebsiteAppId>585</WebsiteAppId>
       </CommandParameters>
     </DeleteWebHostingWebsiteApp>
  \langles:Body>
</s:Envelope>
```

```
<soap:Envelope xmlns:soap="http://www.w3.org/2003/05/soap-envelope" 
xmlns:xsi="http://www.w3.org/2001/XMLSchema-instance" xmlns:xsd="http://www.
w3.org/2001/XMLSchema">
   <soap:Body>
     <DeleteWebHostingWebsiteAppResponse xmlns="https://live.domainbox.net/">
       <DeleteWebHostingWebsiteAppResult>
         <ResultCode>100</ResultCode>
         <ResultMsg>Command Completed Successfully</ResultMsg>
         <TxID>cf3fd1de-29bc-46ec-9725-553d7d24b6d3</TxID>
       </DeleteWebHostingWebsiteAppResult>
     </DeleteWebHostingWebsiteAppResponse>
   </soap:Body>
</soap:Envelope>
```
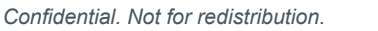

# **D**Domainbox

# **QueryWebHostingWebsiteApp**

Returns the current status of the requested website application, this command is used to check if the application has been successfully installed.

### **Request Parameters**

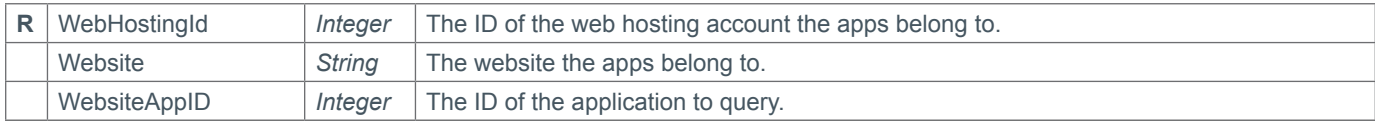

### **Response Parameters**

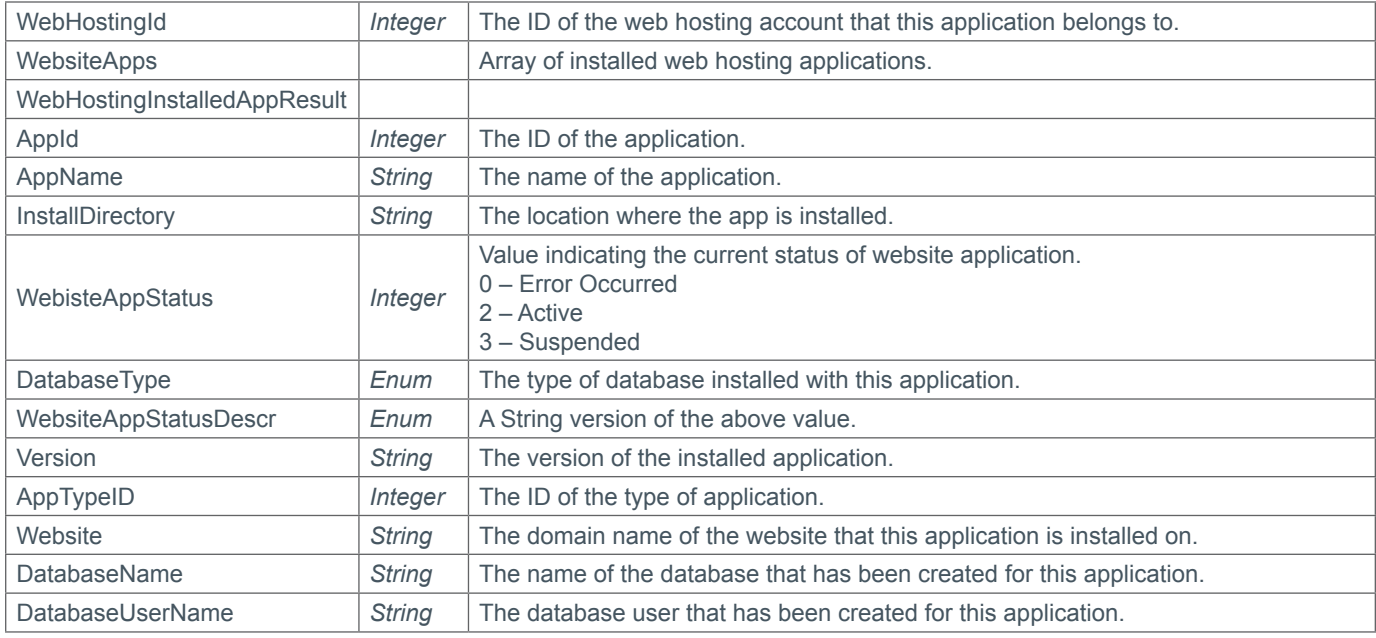

## **Example Request**

```
<s:Envelope xmlns:s="http://www.w3.org/2003/05/soap-envelope">
   <s:Body xmlns:xsi="http://www.w3.org/2001/XMLSchema-instance" xmlns:xsd="http://
www.w3.org/2001/XMLSchema">
     <QueryWebHostingWebsiteApp xmlns="https://live.domainbox.net/">
       <AuthenticationParameters>
         <Reseller>myreseller</Reseller>
         <Username>myusername</Username>
         <Password>mypassword</Password>
       </AuthenticationParameters>
       <CommandParameters>
         <WebHostingId>2110</WebHostingId>
         <Website>mydomain.com</Website>
       </CommandParameters>
     </QueryWebHostingWebsiteApp>
  \langles:Body>
</s:Envelope>
```

```
<soap:Envelope xmlns:soap="http://www.w3.org/2003/05/soap-envelope" 
xmlns:xsi="http://www.w3.org/2001/XMLSchema-instance" xmlns:xsd="http://www.
w3.org/2001/XMLSchema">
   <soap:Body>
```
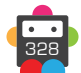

```
 <QueryWebHostingWebsiteAppResponse xmlns="https://live.domainbox.net/">
       <QueryWebHostingWebsiteAppResult>
         <ResultCode>100</ResultCode>
         <ResultMsg>Command Completed Successfully</ResultMsg>
         <TxID>995b068d-0b68-4d25-a836-682858fa0344</TxID>
         <WebHostingId>2110</WebHostingId>
           <WebsiteApps>
             <WebHostingInstalledAppResult>
               <AppId>244</AppId>
               <AppName>OsCommerce</AppName>
               <InstallDirectory>testdirectory</InstallDirectory>
               <WebsiteAppStatus>3</WebsiteAppStatus>
               <DatabaseType>MySQL</DatabaseType>
               <WebsiteAppStatusDescr>Installing</WebsiteAppStatusDescr>
               <Version>3.0.2</Version>
               <AppTypeId>3</AppTypeId>
               <Website>mydomain.com</Website>
               <DatabaseName>rqfer9_oc</DatabaseName>
               <DatabaseUserName>rqfer9_ocUser</DatabaseUserName>
             </WebHostingInstalledAppResult>
             <WebHostingInstalledAppResult>
               <AppId>128</AppId>
               <AppName>MediaWiki-1.19.1</AppName>
               <InstallDirectory>mediawikidirectory</InstallDirectory>
               <WebsiteAppStatus>2</WebsiteAppStatus>
               <DatabaseType>NA</DatabaseType>
               <WebsiteAppStatusDescr>Active</WebsiteAppStatusDescr>
               <Version>1.19.1</Version>
               <AppTypeId>24</AppTypeId>
               <Website>mydomain.com.co</Website>
               <DatabaseName>eej1fb_</DatabaseName>
               <DatabaseUserName>eej1fb__User</DatabaseUserName>
       </QueryWebHostingWebsiteAppResult>
     </QueryWebHostingWebsiteAppResponse>
   </soap:Body>
</soap:Envelope>
```
# **D**Domainbox

## **AddWebHostingDatabase**

Creates a MySQL database assigned to the specified website.

• Database names must be unique on the web hosting platform. To insure this, the database name must start with the web hosting account prefix.

• If the database name submitted in this command does not start with the web hosting account prefix it will be automatically added. The actual database name is returned in the response.

• Databases are managed using phpMyAdmin. Please use the URL http://wwwconfig.net/phpmyadmin/ and login as the admin database user or a database user assigned to the database.

### **Request Parameters**

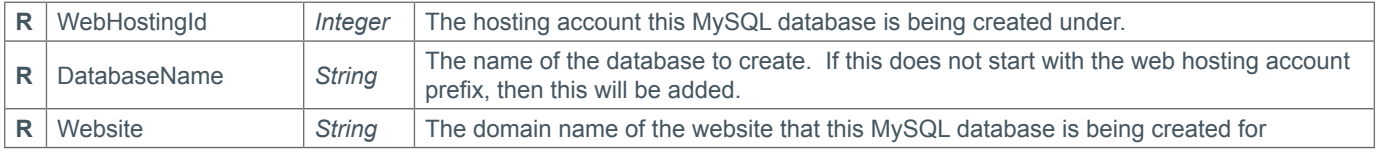

#### **Response Parameters**

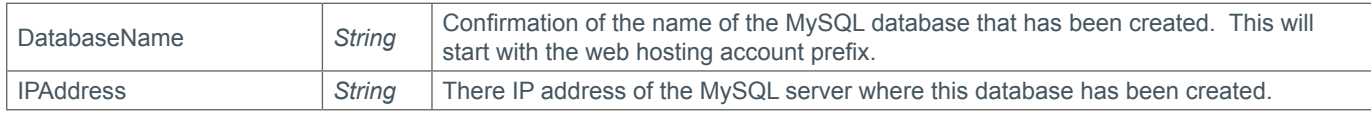

### **Example Request**

```
<s:Envelope xmlns:s="http://www.w3.org/2003/05/soap-envelope">
   <s:Body xmlns:xsi="http://www.w3.org/2001/XMLSchema-instance" xmlns:xsd="http://
www.w3.org/2001/XMLSchema">
     <AddWebHostingDatabase xmlns="https://live.domainbox.net/">
       <AuthenticationParameters>
         <Reseller>myreseller</Reseller>
         <Username>myusername</Username>
         <Password>mypassword</Password>
       </AuthenticationParameters>
       <CommandParameters>
         <DatabaseName>_db1</DatabaseName>
         <Website>mydomain.com</Website>
         <WebHostingId>2191</WebHostingId>
       </CommandParameters>
     </AddWebHostingDatabase>
  \langles:Body>
</s:Envelope>
```

```
<soap:Envelope xmlns:soap="http://www.w3.org/2003/05/soap-envelope" 
xmlns:xsi="http://www.w3.org/2001/XMLSchema-instance" xmlns:xsd="http://www.
w3.org/2001/XMLSchema">
   <soap:Body>
     <AddWebHostingDatabaseResponse xmlns="https://live.domainbox.net/">
       <AddWebHostingDatabaseResult>
         <ResultCode>100</ResultCode>
         <ResultMsg>Command Completed Successfully</ResultMsg>
         <TxID>3eb74624-f197-450c-ab09-b4e102098a2f</TxID>
         <DatabaseName>DB2191_db1</DatabaseName>
         <IPAddress>109.68.38.30</IPAddress>
```
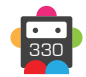

 </AddWebHostingDatabaseResult> </AddWebHostingDatabaseResponse> </soap:Body> </soap:Envelope>

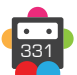

## **DeleteWebHostingDatabase**

Deletes the specified MySQL database from the web hosting platform.

• This command requires both the database name and the ID of the web hosting account that the database belong to. This is to prevent databases from being accidentally deleted.

### **Request Parameters**

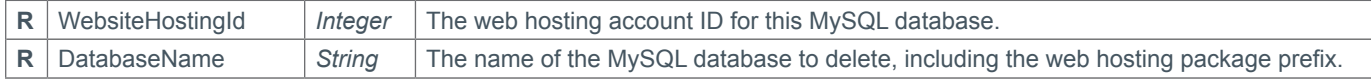

### **Response Parameters**

This command returns only the default response parameters.

### **Example Request**

```
<s:Envelope xmlns:s="http://www.w3.org/2003/05/soap-envelope">
   <s:Body xmlns:xsi="http://www.w3.org/2001/XMLSchema-instance" xmlns:xsd="http://
www.w3.org/2001/XMLSchema">
     <DeleteWebHostingDatabase xmlns="https://live.domainbox.net/">
       <AuthenticationParameters>
         <Reseller>myreseller</Reseller>
         <Username>myusername</Username>
         <Password>mypassword</Password>
       </AuthenticationParameters>
       <CommandParameters>
         <WebHostingId>2191</WebHostingId>
         <DatabaseName>DB2191_db1</DatabaseName>
       </CommandParameters>
     </DeleteWebHostingDatabase>
  \langles:Body>
</s:Envelope>
```

```
<soap:Envelope xmlns:soap="http://www.w3.org/2003/05/soap-envelope" 
xmlns:xsi="http://www.w3.org/2001/XMLSchema-instance" xmlns:xsd="http://www.
w3.org/2001/XMLSchema">
   <soap:Body>
     <DeleteWebHostingDatabaseResponse xmlns="https://live.domainbox.net/">
       <DeleteWebHostingDatabaseResult>
         <ResultCode>100</ResultCode>
         <ResultMsg>Command Completed Successfully</ResultMsg>
         <TxID>d82b18d8-49a6-4d67-930b-1e670cc2d991</TxID>
       </DeleteWebHostingDatabaseResult>
     </DeleteWebHostingDatabaseResponse>
   </soap:Body>
</soap:Envelope>
```
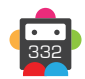

## **QueryWebHostingDatabase**

Get information about the requested database, including server IP, assigned users and database name.

• The admin Database user will not be returned in the assigned users list however the admin user will have full access to the database.

### **Request Parameters**

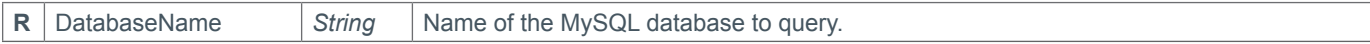

### **Response Parameters**

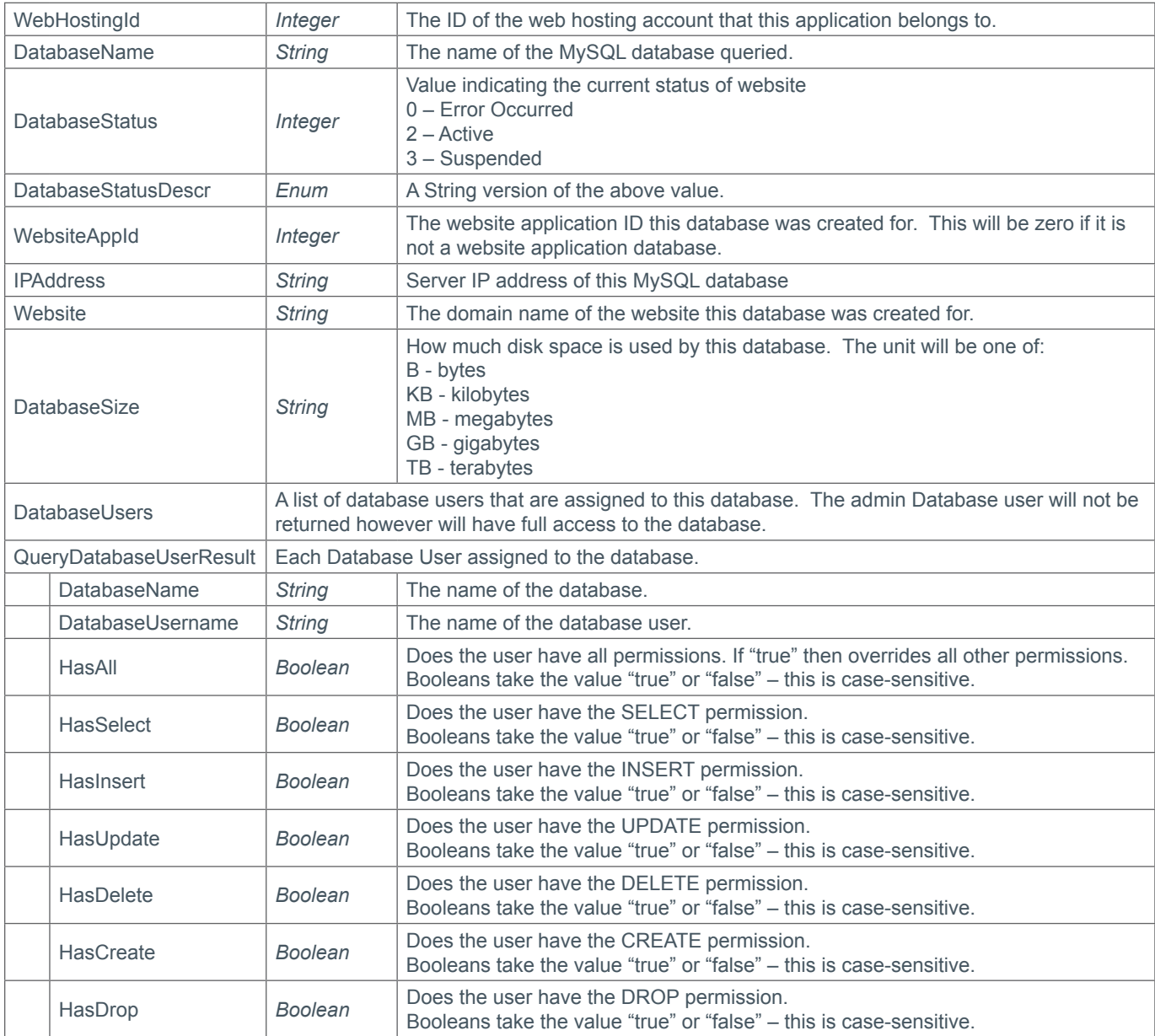

## **Example Request**

```
<s:Envelope xmlns:s="http://www.w3.org/2003/05/soap-envelope">
```

```
 <s:Body xmlns:xsi="http://www.w3.org/2001/XMLSchema-instance" xmlns:xsd="http://
www.w3.org/2001/XMLSchema">
```

```
 <QueryWebHostingDatabase xmlns="https://live.domainbox.net/">
```

```
 <AuthenticationParameters>
   <Reseller>myreseller</Reseller>
```
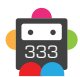

```
 <Username>myusername</Username>
         <Password>mypassword</Password>
       </AuthenticationParameters>
       <CommandParameters>
         <DatabaseName>DB2191_db1</DatabaseName>
       </CommandParameters>
     </QueryWebHostingDatabase>
  \langles:Body>
</s:Envelope>
```
## **Example Response**

**b** Domainbox

```
<soap:Envelope xmlns:soap="http://www.w3.org/2003/05/soap-envelope" 
xmlns:xsi="http://www.w3.org/2001/XMLSchema-instance" xmlns:xsd="http://www.
w3.org/2001/XMLSchema">
   <s:Header xmlns:s="http://www.w3.org/2003/05/soap-envelope"></s:Header>
   <soap:Body>
     <QueryWebHostingDatabaseResponse xmlns="https://live.domainbox.net/">
       <QueryWebHostingDatabaseResult>
         <ResultCode>100</ResultCode>
         <ResultMsg>Command Completed Successfully</ResultMsg>
         <TxID>5e66c86a-0d3e-4c0d-9e22-8b244626b505</TxID>
         <WebHostingId>2191</WebHostingId>
         <DatabaseName>DB2191_db1</DatabaseName>
         <DatabaseStatus>2</DatabaseStatus>
         <DatabaseStatusDescr>Active</DatabaseStatusDescr>
         <WebsiteAppId>0</WebsiteAppId>
         <IPAddress>109.68.38.30</IPAddress>
         <Website>mydomain.com</Website>
         <DatabaseSize>0.00 B</DatabaseSize>
         <DatabaseUsers>
           <QueryDatabaseUserResult>
             <DatabaseName>DB2191_db1</DatabaseName>
             <DatabaseUserName>DB2191_dbuser1</DatabaseUserName>
             <HasAll>false</HasAll>
            <HasSelect>true</HasSelect>
             <HasInsert>false</HasInsert>
             <HasUpdate>true</HasUpdate>
             <HasDelete>false</HasDelete>
             <HasCreate>false</HasCreate>
             <HasDrop>false</HasDrop>
           </QueryDatabaseUserResult>
           <QueryDatabaseUserResult>
             <DatabaseName>DB2191_db1</DatabaseName>
             <DatabaseUserName>DB2191_dbuser2</DatabaseUserName>
             <HasAll>true</HasAll>
            <HasSelect>true</HasSelect>
            <HasInsert>true</HasInsert>
             <HasUpdate>true</HasUpdate>
             <HasDelete>true</HasDelete>
             <HasCreate>true</HasCreate>
             <HasDrop>true</HasDrop>
           </QueryDatabaseUserResult>
         </DatabaseUsers>
       </QueryWebHostingDatabaseResult>
     </QueryWebHostingDatabaseResponse>
   </soap:Body>
</soap:Envelope>
```
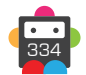

## **AddWebHostingDatabaseUser**

Adds a MySQL database user to the web hosting account using the details provided, all new users created using this command will have no permissions to any database, the must be assigned to databases using the AssignWebHostingDatabaseUser command.

• Database usernames must be unique on the web hosting platform. To insure this, the database username must start with the web hosting account prefix.

• If the database username submitted in this command does not start with the web hosting account prefix it will be automatically added. The actual database username is returned in the response.

• The maximum length of the full Database username, including the prefix is 16.

### **Request Parameters**

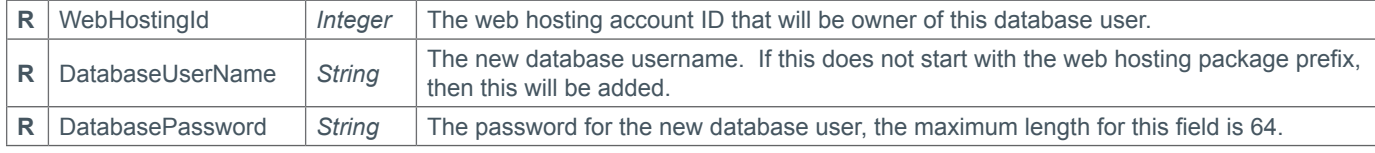

### **Response Parameters**

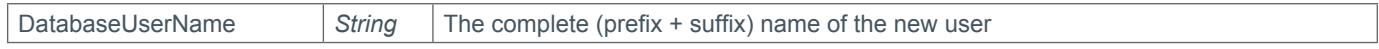

### **Example Request**

```
<s:Envelope xmlns:s="http://www.w3.org/2003/05/soap-envelope">
   <s:Body xmlns:xsi="http://www.w3.org/2001/XMLSchema-instance" xmlns:xsd="http://
www.w3.org/2001/XMLSchema">
     <AddWebHostingDatabaseUser xmlns="https://live.domainbox.net/">
       <AuthenticationParameters>
         <Reseller>myreseller</Reseller>
         <Username>myusername</Username>
         <Password>mypassword</Password>
       </AuthenticationParameters>
       <CommandParameters>
         <WebHostingId>2191</WebHostingId>
         <DatabaseUserName>_dbuser1</DatabaseUserName>
         <DatabaseUserPassword>password</DatabaseUserPassword>
       </CommandParameters>
     </AddWebHostingDatabaseUser>
   </s:Body>
</s:Envelope>
```

```
<soap:Envelope xmlns:soap="http://www.w3.org/2003/05/soap-envelope" 
xmlns:xsi="http://www.w3.org/2001/XMLSchema-instance" xmlns:xsd="http://www.
w3.org/2001/XMLSchema">
   <soap:Body>
     <AddWebHostingDatabaseUserResponse xmlns="https://live.domainbox.net/">
       <AddWebHostingDatabaseUserResult>
         <ResultCode>100</ResultCode>
         <ResultMsg>Command Completed Successfully</ResultMsg>
         <TxID>690b6964-88ab-4ace-a94b-b36f3958c029</TxID>
         <DatabaseUserName>DB2191_dbuser1</DatabaseUserName>
       </AddWebHostingDatabaseUserResult>
     </AddWebHostingDatabaseUserResponse>
   </soap:Body>
</soap:Envelope>
```
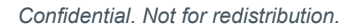

# **DeleteWebHostingDatabaseUser**

Deletes the specified MySQL user from the shared hosting platform.

• This command requires both the database username and the ID of the web hosting account that the database user belong to. This is to prevent database users from being accidentally deleted.

### **Request Parameters**

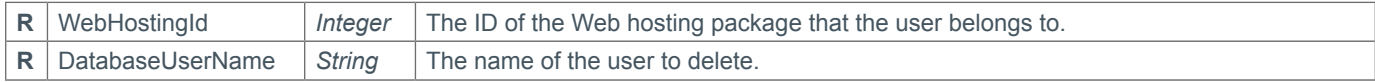

### **Response Parameters**

This command returns only the default response parameters.

## **Example Request**

```
<s:Envelope xmlns:s="http://www.w3.org/2003/05/soap-envelope">
   <s:Body xmlns:xsi="http://www.w3.org/2001/XMLSchema-instance" xmlns:xsd="http://
www.w3.org/2001/XMLSchema">
     <DeleteWebHostingDatabaseUser xmlns="https://live.domainbox.net/">
       <AuthenticationParameters>
         <Reseller>myreseller</Reseller>
         <Username>myusername</Username>
         <Password>mypassword</Password>
       </AuthenticationParameters>
       <CommandParameters>
         <WebHostingId>2191</WebHostingId>
         <DatabaseUserName>DB2191_dbuser1</DatabaseUserName>
       </CommandParameters>
     </DeleteWebHostingDatabaseUser>
  \langles:Body>
</s:Envelope>
```

```
<soap:Envelope xmlns:soap="http://www.w3.org/2003/05/soap-envelope" 
xmlns:xsi="http://www.w3.org/2001/XMLSchema-instance" xmlns:xsd="http://www.
w3.org/2001/XMLSchema">
   <soap:Body>
     <DeleteWebHostingDatabaseUserResponse xmlns="https://live.domainbox.net/">
       <DeleteWebHostingDatabaseUserResult>
         <ResultCode>100</ResultCode>
         <ResultMsg>Command Completed Successfully</ResultMsg>
         <TxID>97b455ed-6d64-405f-9a25-57b8dfc2f92a</TxID>
       </DeleteWebHostingDatabaseUserResult>
     </DeleteWebHostingDatabaseUserResponse>
   </soap:Body>
</soap:Envelope>
```
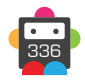

# **AssignWebHostingDatabaseUser**

Grants the specified MySQL database user access to the specified Database, the user may be granted individual permission from the list, or given the "all" permission which overrides other options and gives the user access to all the SQL commands.

• This command will fail if the database user is an admin user, as they already have full permissions.

• This command will fail if the database or database user is used for a website application.

### **Request Parameters**

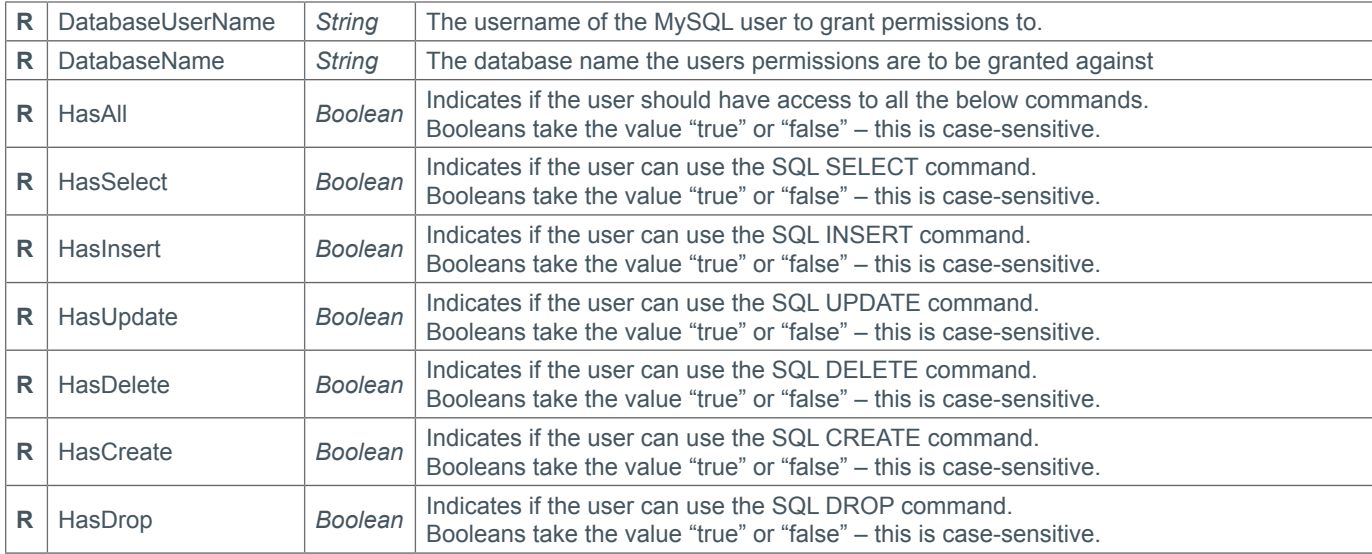

#### **Response Parameters**

This command returns only the default response parameters.

## **Example Request**

```
<s:Envelope xmlns:s="http://www.w3.org/2003/05/soap-envelope">
   <s:Body xmlns:xsi="http://www.w3.org/2001/XMLSchema-instance" xmlns:xsd="http://
www.w3.org/2001/XMLSchema">
     <AssignWebHostingDatabaseUser xmlns="https://live.domainbox.net/">
       <AuthenticationParameters>
         <Reseller>myreseller</Reseller>
         <Username>myusername</Username>
         <Password>mypassword</Password>
       </AuthenticationParameters>
       <CommandParameters>
         <DatabaseUserName>DB2191_dbuser1</DatabaseUserName>
         <DatabaseName>DB2191_db1</DatabaseName>
         <HasAll>false</HasAll>
         <HasSelect>true</HasSelect>
         <HasInsert>false</HasInsert>
         <HasUpdate>true</HasUpdate>
         <HasDelete>false</HasDelete>
         <HasCreate>false</HasCreate>
         <HasDrop>false</HasDrop>
       </CommandParameters>
     </AssignWebHostingDatabaseUser>
  \langles:Body>
</s:Envelope>
```
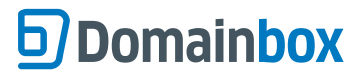

```
<soap:Envelope xmlns:soap="http://www.w3.org/2003/05/soap-envelope" 
xmlns:xsi="http://www.w3.org/2001/XMLSchema-instance" xmlns:xsd="http://www.
w3.org/2001/XMLSchema">
   <soap:Body>
     <AssignWebHostingDatabaseUserResponse xmlns="https://live.domainbox.net/">
       <AssignWebHostingDatabaseUserResult>
         <ResultCode>100</ResultCode>
         <ResultMsg>Command Completed Successfully</ResultMsg>
         <TxID>e22d8701-e176-43e5-9abb-c7c6f53eca96</TxID>
       </AssignWebHostingDatabaseUserResult>
     </AssignWebHostingDatabaseUserResponse>
   </soap:Body>
</soap:Envelope>
```
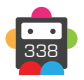

# **UnassignWebHostingDatabaseUser**

Revokes the users permissions on the specified MySQL database, this function does not allow specified permissions to be revoked, it simply revokes all permission on the database.

- This command will fail if the database user is an admin user.
- This command will fail if the database or database user is used for a website application.

### **Request Parameters**

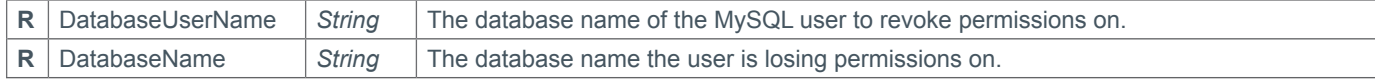

#### **Response Parameters**

This command returns only the default response parameters.

### **Example Request**

```
<s:Envelope xmlns:s="http://www.w3.org/2003/05/soap-envelope">
   <s:Body xmlns:xsi="http://www.w3.org/2001/XMLSchema-instance" xmlns:xsd="http://
www.w3.org/2001/XMLSchema">
     <UnassignWebHostingDatabaseUser xmlns="https://live.domainbox.net/">
       <AuthenticationParameters>
         <Reseller>myreseller</Reseller>
         <Username>myusername</Username>
         <Password>mypassword</Password>
       </AuthenticationParameters>
       <CommandParameters>
         <DatabaseUserName>DB2191_dbuser2</DatabaseUserName>
         <DatabaseName>DB2191_db1</DatabaseName>
       </CommandParameters>
     </UnassignWebHostingDatabaseUser>
   </s:Body>
</s:Envelope>
```

```
<soap:Envelope xmlns:soap="http://www.w3.org/2003/05/soap-envelope" 
xmlns:xsi="http://www.w3.org/2001/XMLSchema-instance" xmlns:xsd="http://www.
w3.org/2001/XMLSchema">
   <soap:Body>
     <UnassignWebHostingDatabaseUserResponse xmlns="https://live.domainbox.net/">
       <UnassignWebHostingDatabaseUserResult>
         <ResultCode>100</ResultCode>
         <ResultMsg>Command Completed Successfully</ResultMsg>
         <TxID>bab4a90f-41cc-471c-9815-1e75362863ae</TxID>
       </UnassignWebHostingDatabaseUserResult>
     </UnassignWebHostingDatabaseUserResponse>
   </soap:Body>
</soap:Envelope>
```
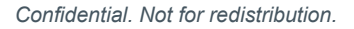

# **QueryWebHostingDatabaseUser**

Returns the list of databases that the specified user ID has access to.

• The username should be the full username that was returned by the CreateWebHostingDatabaseUser command; this will include the web hosting account prefix.

• This command can be used to query admin users and users created for website applications. No linked databases will be returned for admin users, however they will have full access to all databases on the web hosting platform.

## **Request Parameters**

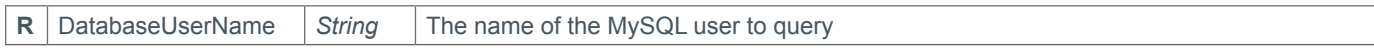

### **Response Parameters**

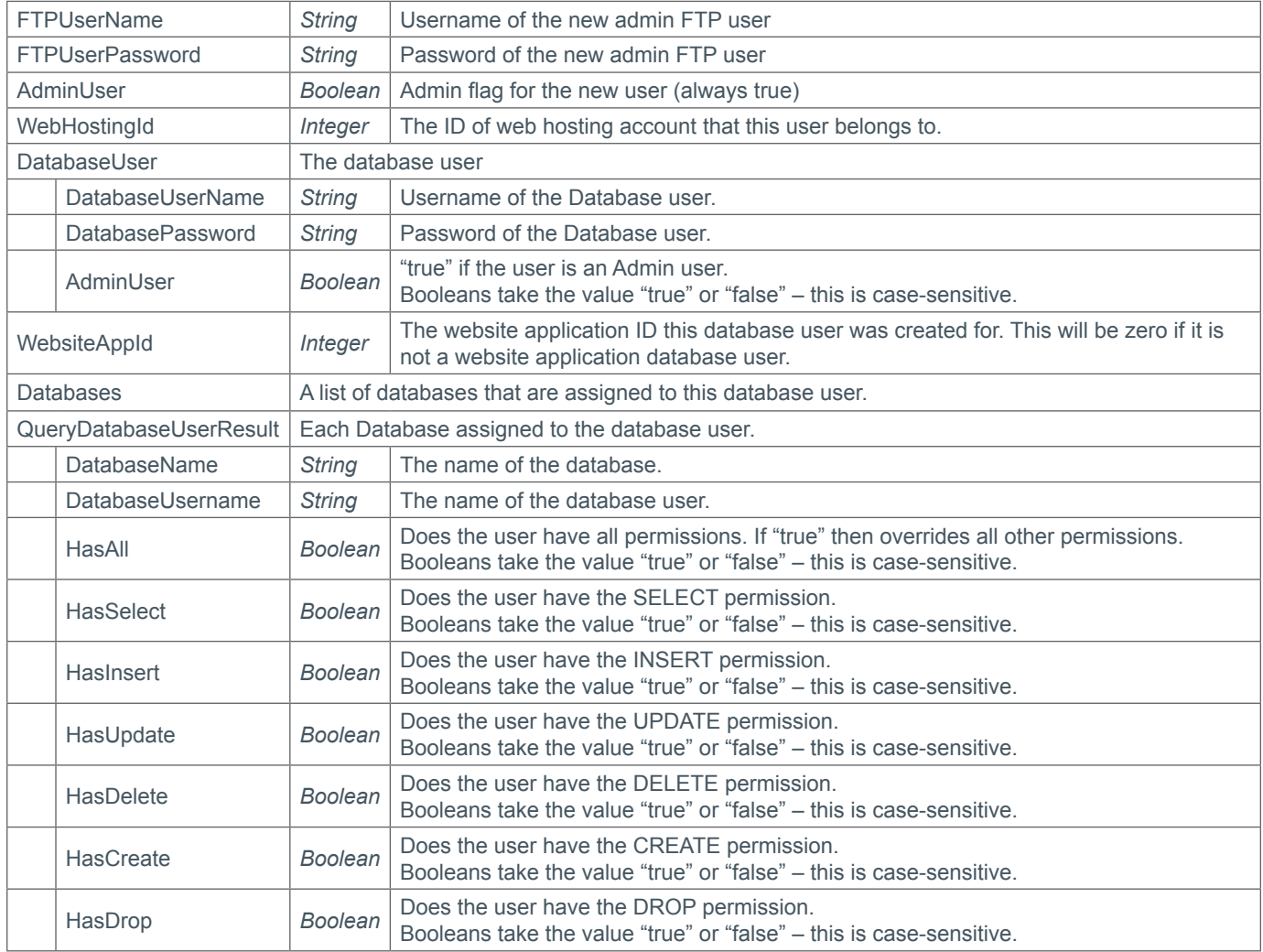

### **Example Request**

```
<s:Envelope xmlns:s="http://www.w3.org/2003/05/soap-envelope">
   <s:Body xmlns:xsi="http://www.w3.org/2001/XMLSchema-instance" xmlns:xsd="http://
www.w3.org/2001/XMLSchema">
     <QueryWebHostingDatabaseUser xmlns="https://live.domainbox.net/">
       <AuthenticationParameters>
         <Reseller>myreseller</Reseller>
         <Username>myusername</Username>
         <Password>mypassword</Password>
```
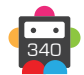

```
 </AuthenticationParameters>
       <CommandParameters>
         <DatabaseUserName>DB2191_dbuser1</DatabaseUserName>
       </CommandParameters>
     </QueryWebHostingDatabaseUser>
   </s:Body>
</s:Envelope>
```

```
<soap:Envelope xmlns:soap="http://www.w3.org/2003/05/soap-envelope" 
xmlns:xsi="http://www.w3.org/2001/XMLSchema-instance" xmlns:xsd="http://www.
w3.org/2001/XMLSchema">
   <soap:Body>
     <QueryWebHostingDatabaseUserResponse xmlns="https://live.domainbox.net/">
       <QueryWebHostingDatabaseUserResult>
         <ResultCode>100</ResultCode>
         <ResultMsg>Command Completed Successfully</ResultMsg>
         <TxID>e7e5b938-db52-4c8d-b8fd-ceb17a81c82d</TxID>
         <WebHostingId>2191</WebHostingId>
         <DatabaseUser>
           <DatabaseUserName>DB2191_dbuser1</DatabaseUserName>
           <DatabasePassword>password</DatabasePassword>
           <AdminUser>false</AdminUser>
         </DatabaseUser>
         <WebsiteAppId>0</WebsiteAppId>
         <Databases>
           <QueryDatabaseUserResult>
             <DatabaseName>DB2191_db1</DatabaseName>
             <DatabaseUserName>DB2191_dbuser1</DatabaseUserName>
             <HasAll>false</HasAll>
            <HasSelect>true</HasSelect>
             <HasInsert>false</HasInsert>
             <HasUpdate>true</HasUpdate>
             <HasDelete>false</HasDelete>
             <HasCreate>false</HasCreate>
             <HasDrop>false</HasDrop>
           </QueryDatabaseUserResult>
           <QueryDatabaseUserResult>
             <DatabaseName>DB2191_db2</DatabaseName>
             <DatabaseUserName>DB2191_dbuser1</DatabaseUserName>
             <HasAll>true</HasAll>
            <HasSelect>true</HasSelect>
            <HasInsert>true</HasInsert>
             <HasUpdate>true</HasUpdate>
             <HasDelete>true</HasDelete>
             <HasCreate>true</HasCreate>
             <HasDrop>true</HasDrop>
           </QueryDatabaseUserResult>
         </Databases>
       </QueryWebHostingDatabaseUserResult>
     </QueryWebHostingDatabaseUserResponse>
   </soap:Body>
</soap:Envelope>
```
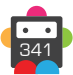

# **AddWebHostingFTPUser**

Creates an FTP user on the shared hosting platform that is linked to the specified Web hosting account.

• FTP usernames must be unique on the web hosting platform. To insure this, the FTP username must start with the web hosting account prefix.

• If the FTP username submitted in this command does not start with the web hosting account prefix it will be automatically added. The actual FTP username is returned in the response.

• The maximum length of the full FTP username, including the prefix is 16.

### **Request Parameters**

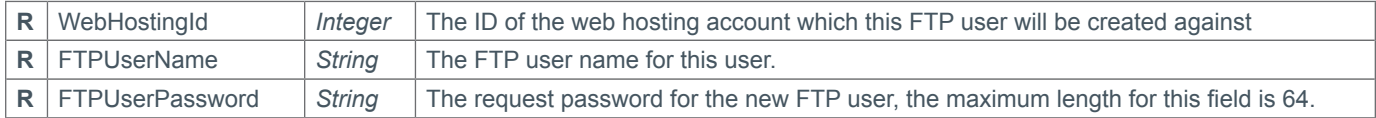

### **Response Parameters**

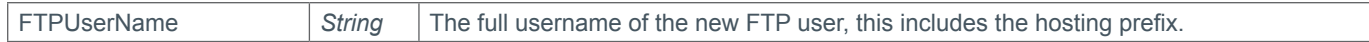

## **Example Request**

```
<s:Envelope xmlns:s="http://www.w3.org/2003/05/soap-envelope">
   <s:Body xmlns:xsi="http://www.w3.org/2001/XMLSchema-instance" xmlns:xsd="http://
www.w3.org/2001/XMLSchema">
     <AddWebHostingFTPUser xmlns="https://live.domainbox.net/">
       <AuthenticationParameters>
         <Reseller>myreseller</Reseller>
         <Username>myusername</Username>
         <Password>mypassword</Password>
       </AuthenticationParameters>
       <CommandParameters>
         <WebHostingId>2191</WebHostingId>
         <FTPUserName>_user1</FTPUserName>
         <FTPUserPassword>password</FTPUserPassword>
       </CommandParameters>
     </AddWebHostingFTPUser>
   </s:Body>
</s:Envelope>
```

```
<soap:Envelope xmlns:soap="http://www.w3.org/2003/05/soap-envelope" 
xmlns:xsi="http://www.w3.org/2001/XMLSchema-instance" xmlns:xsd="http://www.
w3.org/2001/XMLSchema">
   <s:Header xmlns:s="http://www.w3.org/2003/05/soap-envelope"></s:Header>
   <soap:Body>
     <AddWebHostingFTPUserResponse xmlns="https://live.domainbox.net/">
       <AddWebHostingFTPUserResult>
         <ResultCode>100</ResultCode>
         <ResultMsg>Command Completed Successfully</ResultMsg>
         <TxID>0da74d0a-af18-4a2d-a8e9-8471ea474995</TxID>
         <FTPUserName>DB2191_user1</FTPUserName>
       </AddWebHostingFTPUserResult>
     </AddWebHostingFTPUserResponse>
   </soap:Body>
</soap:Envelope>
```
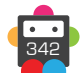

# **ModifyWebHostingFTPUser**

Changes the password of the specified FTP user to the new one given, this command can only be executed on FTP users owned by the reseller (including admin and website application users), who are currently marked as active.

#### **Request Parameters**

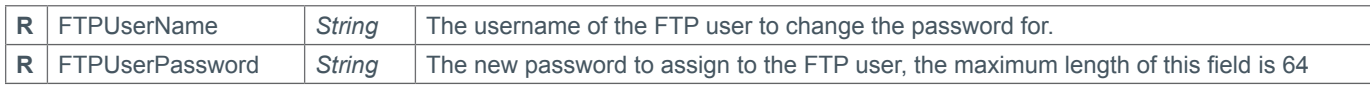

### **Response Parameters**

This command returns only the default response parameters documented.

## **Example Request**

```
<s:Envelope xmlns:s="http://www.w3.org/2003/05/soap-envelope">
   <s:Body xmlns:xsi="http://www.w3.org/2001/XMLSchema-instance" xmlns:xsd="http://
www.w3.org/2001/XMLSchema">
     <ModifyWebHostingFTPUser xmlns="https://live.domainbox.net/">
       <AuthenticationParameters>
         <Reseller>myreseller</Reseller>
         <Username>myusername</Username>
         <Password>mypassword</Password>
       </AuthenticationParameters>
       <CommandParameters>
         <FTPUserName>DB2191_user1</FTPUserName>
         <FTPUserPassword>newPassword1</FTPUserPassword>
       </CommandParameters>
     </ModifyWebHostingFTPUser>
   </s:Body>
</s:Envelope>
```

```
<soap:Envelope xmlns:soap="http://www.w3.org/2003/05/soap-envelope" 
xmlns:xsi="http://www.w3.org/2001/XMLSchema-instance" xmlns:xsd="http://www.
w3.org/2001/XMLSchema">
   <soap:Body>
     <ModifyWebHostingFTPUserResponse xmlns="https://live.domainbox.net/">
       <ModifyWebHostingFTPUserResult>
         <ResultCode>100</ResultCode>
         <ResultMsg>Command Completed Successfully</ResultMsg>
         <TxID>5bc49800-318d-474c-88af-ed2dea10c41c</TxID>
       </ModifyWebHostingFTPUserResult>
     </ModifyWebHostingFTPUserResponse>
   </soap:Body>
</soap:Envelope>
```
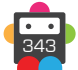

## **DeleteWebHostingFTPUser**

Removes the specified FTP user from the shared hosting platform.

• This command requires both the FTP username and the ID of the web hosting account that the FTP user belong to. This is to prevent FTP users from being accidentally deleted.

### **Request Parameters**

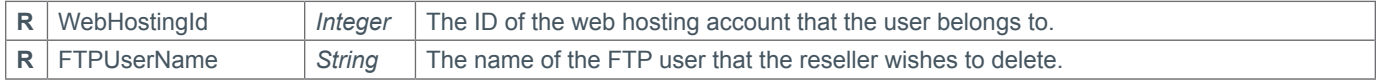

### **Response Parameters**

This command returns only the default response parameters documented.

### **Example Request**

```
<s:Envelope xmlns:s="http://www.w3.org/2003/05/soap-envelope">
   <s:Body xmlns:xsi="http://www.w3.org/2001/XMLSchema-instance" xmlns:xsd="http://
www.w3.org/2001/XMLSchema">
     <DeleteWebHostingFTPUser xmlns="https://live.domainbox.net/">
       <AuthenticationParameters>
         <Reseller>myreseller</Reseller>
         <Username>myusername</Username>
         <Password>mypassword</Password>
       </AuthenticationParameters>
       <CommandParameters>
         <WebHostingId>2191</WebHostingId>
         <FTPUserName>DB2191_user1</FTPUserName>
       </CommandParameters>
     </DeleteWebHostingFTPUser>
  \langles:Body>
</s:Envelope>
```

```
<soap:Envelope xmlns:soap="http://www.w3.org/2003/05/soap-envelope" 
xmlns:xsi="http://www.w3.org/2001/XMLSchema-instance" xmlns:xsd="http://www.
w3.org/2001/XMLSchema">
   <soap:Body>
     <DeleteWebHostingFTPUserResponse xmlns="https://live.domainbox.net/">
       <DeleteWebHostingFTPUserResult>
         <ResultCode>100</ResultCode>
         <ResultMsg>Command Completed Successfully</ResultMsg>
         <TxID>c41cba71-7540-482f-8da8-c5816adbda76</TxID>
       </DeleteWebHostingFTPUserResult>
     </DeleteWebHostingFTPUserResponse>
   </soap:Body>
</soap:Envelope>
```
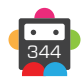

# **QueryWebHostingFTPUser**

Returns full details about the specified FTP user, including the username and password, and a list of websites that the user is authorised to access.

• This command will only return results on FTP users that are owned by the requesting reseller.

• This command can be used to query admin users however no websites will be returned in this command. The FTP user will have access to all websites in the web hosting account.

### **Request Parameters**

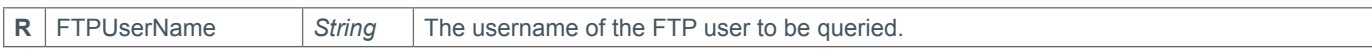

### **Response Parameters**

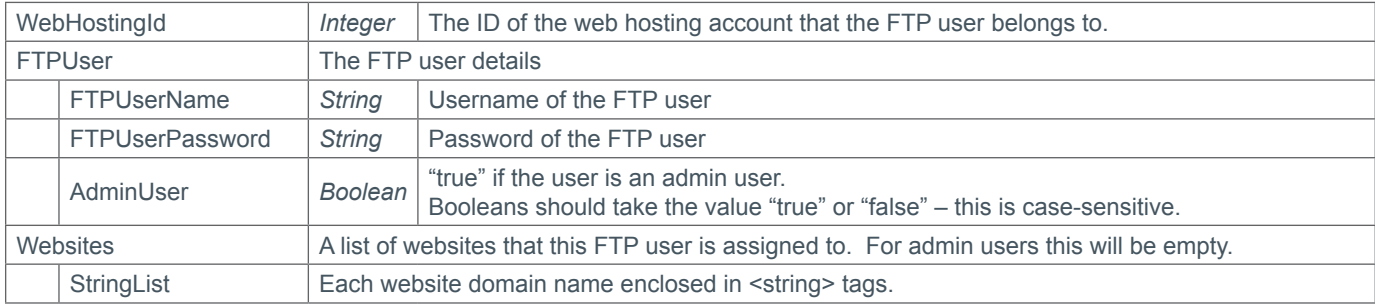

### **Example Request**

```
<s:Envelope xmlns:s="http://www.w3.org/2003/05/soap-envelope">
   <s:Body xmlns:xsi="http://www.w3.org/2001/XMLSchema-instance" xmlns:xsd="http://
www.w3.org/2001/XMLSchema">
     <QueryWebHostingFTPUser xmlns="https://live.domainbox.net/">
       <AuthenticationParameters>
         <Reseller>myreseller</Reseller>
         <Username>myusername</Username>
         <Password>mypassword</Password>
       </AuthenticationParameters>
       <CommandParameters>
         <FTPUserName>DB2191_user2</FTPUserName>
       </CommandParameters>
     </QueryWebHostingFTPUser>
   </s:Body>
</s:Envelope>
```

```
<soap:Envelope xmlns:soap="http://www.w3.org/2003/05/soap-envelope" 
xmlns:xsi="http://www.w3.org/2001/XMLSchema-instance" xmlns:xsd="http://www.
w3.org/2001/XMLSchema">
   <soap:Body>
     <QueryWebHostingFTPUserResponse xmlns="https://live.domainbox.net/">
       <QueryWebHostingFTPUserResult>
         <ResultCode>100</ResultCode>
         <ResultMsg>Command Completed Successfully</ResultMsg>
         <TxID>91064854-df7b-49f0-aaf3-22d9b4d22bb6</TxID>
         <WebHostingId>2191</WebHostingId>
         <FTPUser>
           <FTPUserName>DB2191_user2</FTPUserName>
           <FTPPassword>password</FTPPassword>
```
Domainbox Commands > QueryWebHostingFTPUser

# **S** Domainbox

```
 <AdminUser>false</AdminUser>
         </FTPUser>
         <Websites>
          <string>mydomain.com</string>
          <string>myotherdomain.com</string>
         </Websites>
       </QueryWebHostingFTPUserResult>
     </QueryWebHostingFTPUserResponse>
   </soap:Body>
</soap:Envelope>
```
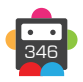

# **AssignWebHostingFTPUser**

Grants the specified FTP user access to the specified website.

• This command will fail for admin FTP user.

• This command will only allow FTP users to be granted access to websites that are on the same hosting account as them.

### **Request Parameters**

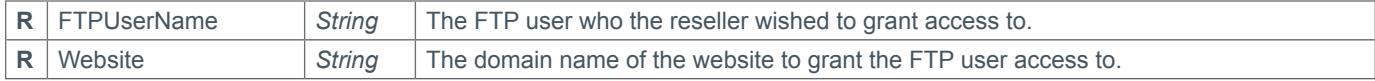

### **Response Parameters**

This command returns only the default response parameters.

## **Example Request**

```
<s:Envelope xmlns:s="http://www.w3.org/2003/05/soap-envelope">
   <s:Body xmlns:xsi="http://www.w3.org/2001/XMLSchema-instance" xmlns:xsd="http://
www.w3.org/2001/XMLSchema">
     <AssignWebHostingFTPUser xmlns="https://live.domainbox.net/">
       <AuthenticationParameters>
         <Reseller>myreseller</Reseller>
         <Username>myusername</Username>
         <Password>mypassword</Password>
       </AuthenticationParameters>
       <CommandParameters>
         <FTPUserName>DD2191_user1</FTPUserName>
         <Website>mydomain.com</Website>
       </CommandParameters>
     </AssignWebHostingFTPUser>
   </s:Body>
</s:Envelope>
```

```
<soap:Envelope xmlns:soap="http://www.w3.org/2003/05/soap-envelope" 
xmlns:xsi="http://www.w3.org/2001/XMLSchema-instance" xmlns:xsd="http://www.
w3.org/2001/XMLSchema">
   <soap:Body>
     <AssignWebHostingFTPUserResponse xmlns="https://live.domainbox.net/">
       <AssignWebHostingFTPUserResult>
         <ResultCode>100</ResultCode>
         <ResultMsg>Command Completed Successfully</ResultMsg>
         <TxID>cdbd0ae6-e8e9-4a0c-9295-758d4a8d40bf</TxID>
       </AssignWebHostingFTPUserResult>
     </AssignWebHostingFTPUserResponse>
   </soap:Body>
</soap:Envelope>
```
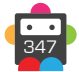

# **D**Domainbox

# **UnassignWebHostingFTPUser**

Revokes access to a specified website from a specified FTP user.

• This command will fail for admin FTP users.

### **Request Parameters**

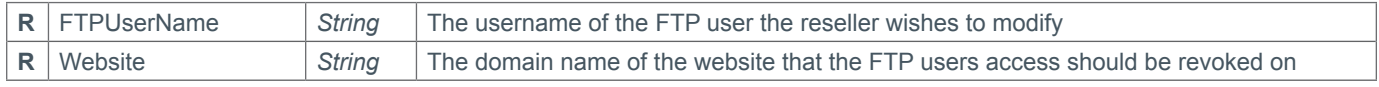

### **Response Parameters**

This command returns only the default response parameters.

## **Example Request**

```
<s:Envelope xmlns:s="http://www.w3.org/2003/05/soap-envelope">
   <s:Body xmlns:xsi="http://www.w3.org/2001/XMLSchema-instance" xmlns:xsd="http://
www.w3.org/2001/XMLSchema">
     <UnassignWebHostingFTPUser xmlns="https://live.domainbox.net/">
       <AuthenticationParameters>
         <Reseller>myreseller</Reseller>
         <Username>myusername</Username>
         <Password>mypassword</Password>
       </AuthenticationParameters>
       <CommandParameters>
         <FTPUserName>DB2191_user2</FTPUserName>
         <Website>mydomain.com</Website>
       </CommandParameters>
     </UnassignWebHostingFTPUser>
   </s:Body>
</s:Envelope>
```

```
<soap:Envelope xmlns:soap="http://www.w3.org/2003/05/soap-envelope" 
xmlns:xsi="http://www.w3.org/2001/XMLSchema-instance" xmlns:xsd="http://www.
w3.org/2001/XMLSchema">
   <soap:Body>
     <UnassignWebHostingFTPUserResponse xmlns="https://live.domainbox.net/">
       <UnassignWebHostingFTPUserResult>
         <ResultCode>100</ResultCode>
         <ResultMsg>Command Completed Successfully</ResultMsg>
         <TxID>d0385199-6dd8-4b88-b1b2-0811ab4a6c21</TxID>
       </UnassignWebHostingFTPUserResult>
     </UnassignWebHostingFTPUserResponse>
   </soap:Body>
</soap:Envelope>
```
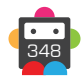

## **QueryWebHostingSharedSSL**

By default shared SSL is enabled on all websites. This command returns a list of available URL's to use to securely protect website content over HTTPS.

• To use shared SSL the files to protect need to be uploaded the 'secure' folder of the website. You will then be able to securely view these pages over HTTPS by using any of URLs returned in this command with the website appending.

• For example, the website mydomain.com the secure URL will be:

*<URL returned in this command>/mydomain.com/* 

(e.g. https://www.serverlock.net/mydomain.com /)

#### **Request Parameters**

This command requires the authentication parameters only.

### **Response Parameters**

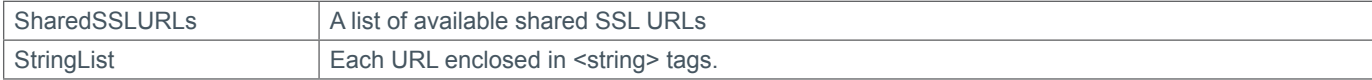

### **Example Request**

```
<s:Envelope xmlns:s="http://www.w3.org/2003/05/soap-envelope">
   <s:Body xmlns:xsi="http://www.w3.org/2001/XMLSchema-instance" xmlns:xsd="http://
www.w3.org/2001/XMLSchema">
     <QueryWebHostingSharedSSL xmlns="https://live.domainbox.net/">
       <AuthenticationParameters>
         <Reseller>myreseller</Reseller>
         <Username>myusername</Username>
         <Password>mypassword</Password>
       </AuthenticationParameters>
       <CommandParameters></CommandParameters>
     </QueryWebHostingSharedSSL>
   </s:Body>
</s:Envelope>
```

```
<soap:Envelope xmlns:soap="http://www.w3.org/2003/05/soap-envelope" 
xmlns:xsi="http://www.w3.org/2001/XMLSchema-instance" xmlns:xsd="http://www.
w3.org/2001/XMLSchema">
   <soap:Body>
     <QueryWebHostingSharedSSLResponse xmlns="https://live.domainbox.net/">
       <QueryWebHostingSharedSSLResult>
         <ResultCode>100</ResultCode>
         <ResultMsg>Command Completed Successfully</ResultMsg>
         <TxID>84d35fc7-058d-4e99-bfbc-5e6da8ff9bb7</TxID>
         <SharedSSLURLs>
           <string>https://www.serverlock.net/</string>
           <string>https://www.host-lock.com/</string>
           <string>https://www.safe-transaction.com/</string>
           <string>https://www.safe-area.net/</string>
           <string>https://www.multiprotect.org/</string>
           <string>https://www.serverlock.org/</string>
           <string>https://www.host-lock.net/</string>
           <string>https://www.host-lock.org/</string>
           <string>https://www.server-secure.org/</string>
```

```
 <string>https://www.host-secure.org/</string>
           <string>https://www.secure-your.org/</string>
           <string>https://www.safe-transaction.org/</string>
         </SharedSSLURLs>
       </QueryWebHostingSharedSSLResult>
     </QueryWebHostingSharedSSLResponse>
   </soap:Body>
</soap:Envelope>
```
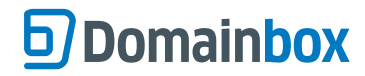

# **Publishing Services Commands**

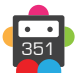

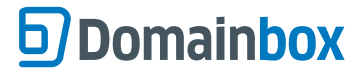

## **CreatePublishing**

This command creates a publishing service for the given domain name.

• Publishing services that can be created using this command include: **GoMobi** - A publishing service to create a mobile website quickly and easily.

• The Period is the length of the publishing service's registration in MONTHS, the minimum is 1 month and the maximum is 36 months.

• The auto renew period the publishing service will be set to the period sent in this command. The auto renew period is the period that the publishing service will be auto renewed for. This auto renew period can be modified using the ModifyPublishing command.

### **Request Parameters**

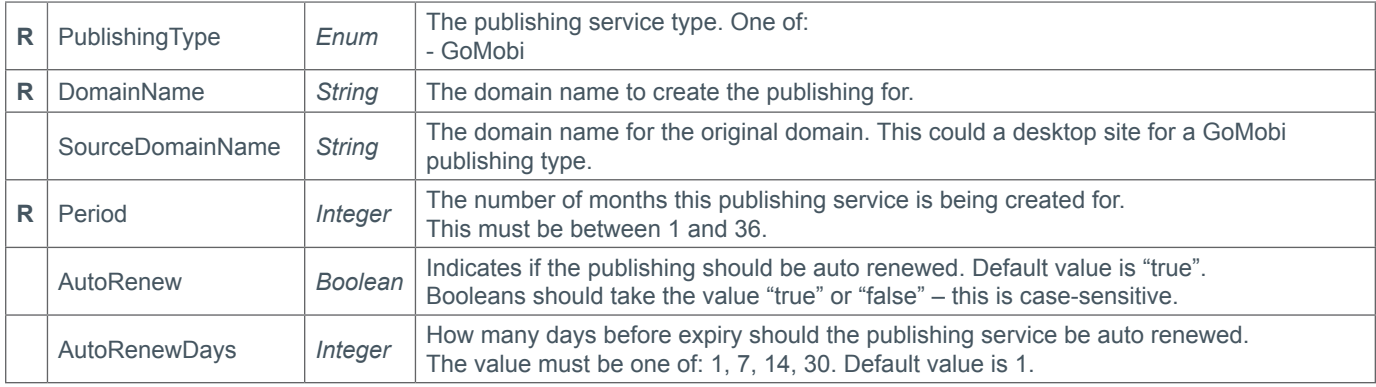

#### **Response Parameters**

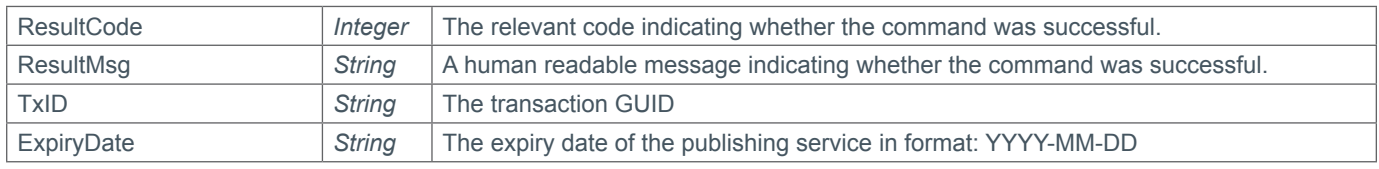

### **Example Request**

```
<s:Envelope xmlns:s="http://www.w3.org/2003/05/soap-envelope">
   <s:Body xmlns:xsi="http://www.w3.org/2001/XMLSchema-instance" xmlns:xsd="http://
www.w3.org/2001/XMLSchema">
     <CreatePublishing xmlns="https://live.domainbox.net/">
       <AuthenticationParameters>
         <Reseller>myreseller</Reseller>
         <Username>myusername</Username>
         <Password>mypassword</Password>
       </AuthenticationParameters>
       <CommandParameters>
         <PublishingType>GoMobi</PublishingType>
         <DomainName>m.domain.com</DomainName>
         <SourceDomainName>www.domain.com</SourceDomainName>
         <Period>12</Period>
         <AutoRenew>true</AutoRenew>
         <AutoRenewDays>1</AutoRenewDays>
       </CommandParameters>
     </CreatePublishing>
   </s:Body>
</s:Envelope>
```
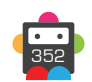

```
<soap:Envelope xmlns:soap="http://www.w3.org/2003/05/soap-envelope" 
xmlns:xsi="http://www.w3.org/2001/XMLSchema-instance" xmlns:xsd="http://www.
w3.org/2001/XMLSchema">
     <soap:Body>
     <CreatePublishingResponse xmlns="https://live.domainbox.net/">
       <CreatePublishingResult>
         <ResultCode>100</ResultCode>
         <ResultMsg>Command Completed Successfully</ResultMsg>
         <TxID>e715029e-b58b-4ff4-a371-5c31871410e7</TxID>
         <ExpiryDate>2014-01-22</ExpiryDate>
       </CreatePublishingResult>
     </CreatePublishingResponse>
   </soap:Body>
</soap:Envelope>
```
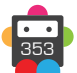

## **DeletePublishing**

This command deletes the publishing service for the given domain name.

• This command is irreversible, and the publishing service cannot be recovered once deleted. This command **DOES NOT** refund the exist registration of the publishing service.

### **Request Parameters**

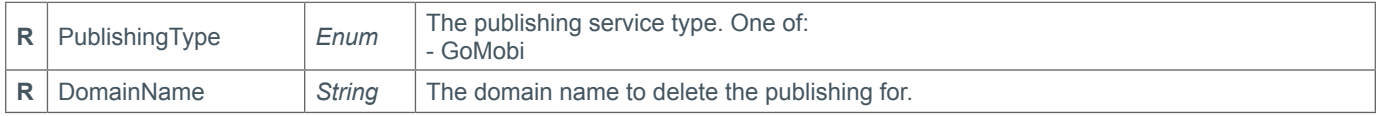

#### **Response Parameters**

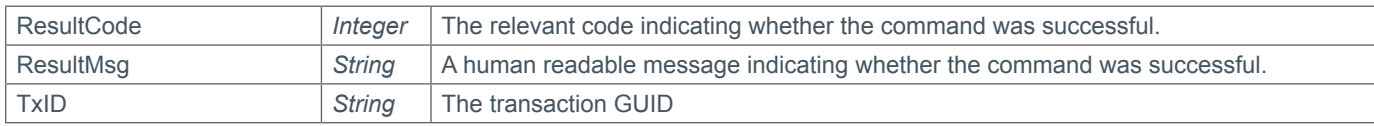

### **Example Request**

```
<s:Envelope xmlns:s="http://www.w3.org/2003/05/soap-envelope">
   <s:Body xmlns:xsi="http://www.w3.org/2001/XMLSchema-instance" xmlns:xsd="http://
www.w3.org/2001/XMLSchema">
     <DeletePublishing xmlns="https://live.domainbox.net/">
       <AuthenticationParameters>
         <Reseller>myreseller</Reseller>
         <Username>myusername</Username>
         <Password>mypassword</Password>
       </AuthenticationParameters>
       <CommandParameters>
         <PublishingType>GoMobi</PublishingType>
         <DomainName>mobile.domain.com</DomainName>
       </CommandParameters>
     </DeletePublishing>
  \langles:Body>
</s:Envelope>
```

```
<soap:Envelope xmlns:soap="http://www.w3.org/2003/05/soap-envelope" 
xmlns:xsi="http://www.w3.org/2001/XMLSchema-instance" xmlns:xsd="http://www.
w3.org/2001/XMLSchema">
   <soap:Body>
     <DeletePublishingResponse xmlns="https://live.domainbox.net/">
       <DeletePublishingResult>
         <ResultCode>100</ResultCode>
         <ResultMsg>Command Completed Successfully</ResultMsg>
         <TxID>50432542-40c4-4577-99d4-2872ab3e4431</TxID>
       </DeletePublishingResult>
     </DeletePublishingResponse>
   </soap:Body>
</soap:Envelope>
```
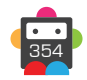

# **DisablePublishing**

This command disables the publishing service for the given domain name.

• If the publishing service has auto renew turned on then it will still be auto renewed even when it is disabled.

### **Request Parameters**

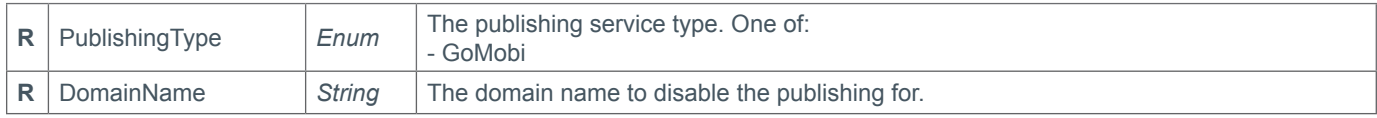

### **Response Parameters**

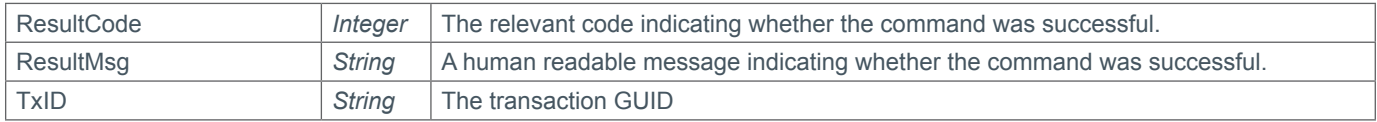

### **Example Request**

```
<s:Envelope xmlns:s="http://www.w3.org/2003/05/soap-envelope">
   <s:Body xmlns:xsi="http://www.w3.org/2001/XMLSchema-instance" xmlns:xsd="http://
www.w3.org/2001/XMLSchema">
     <DisablePublishing xmlns="https://live.domainbox.net/">
       <AuthenticationParameters>
         <Reseller>myreseller</Reseller>
         <Username>myusername</Username>
         <Password>mypassword</Password>
       </AuthenticationParameters>
       <CommandParameters>
         <PublishingType>GoMobi</PublishingType>
         <DomainName>mobile.domain.com</DomainName>
       </CommandParameters>
     </DisablePublishing>
   </s:Body>
```

```
</s:Envelope>
```

```
<soap:Envelope xmlns:soap="http://www.w3.org/2003/05/soap-envelope" 
xmlns:xsi="http://www.w3.org/2001/XMLSchema-instance" xmlns:xsd="http://www.
w3.org/2001/XMLSchema">
   <soap:Body>
     <DisablePublishingResponse xmlns="https://live.domainbox.net/">
       <DisablePublishingResult>
         <ResultCode>100</ResultCode>
         <ResultMsg>Command Completed Successfully</ResultMsg>
         <TxID>b2885772-d915-4aa7-8be3-a85af69fad4c</TxID>
       </DisablePublishingResult>
     </DisablePublishingResponse>
   </soap:Body>
</soap:Envelope>
```
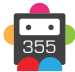

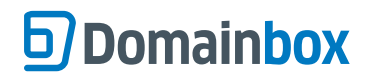

## **EnablePublishing**

This command reactivates a disabled publishing service.

#### **Request Parameters**

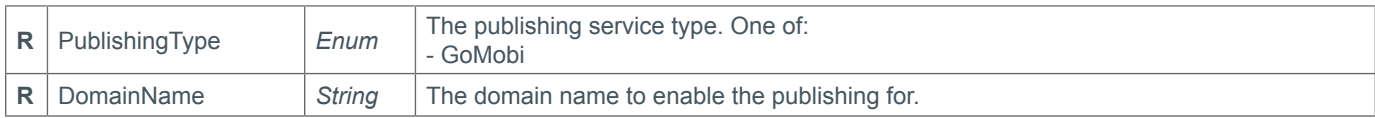

### **Response Parameters**

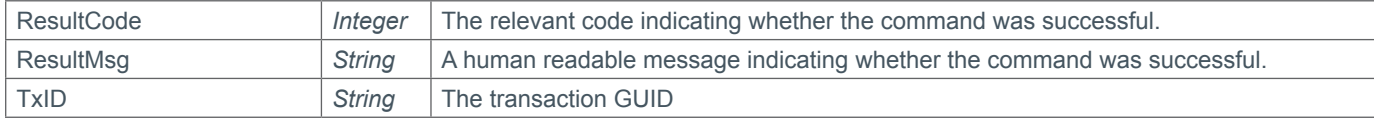

### **Example Request**

```
<s:Envelope xmlns:s="http://www.w3.org/2003/05/soap-envelope">
   <s:Body xmlns:xsi="http://www.w3.org/2001/XMLSchema-instance" xmlns:xsd="http://
www.w3.org/2001/XMLSchema">
     <EnablePublishing xmlns="https://live.domainbox.net/">
       <AuthenticationParameters>
         <Reseller>myreseller</Reseller>
         <Username>myusername</Username>
         <Password>mypassword</Password>
       </AuthenticationParameters>
       <CommandParameters>
         <PublishingType>GoMobi</PublishingType>
         <DomainName>mobile.domain.com</DomainName>
       </CommandParameters>
     </EnablePublishing>
  \langles:Body\rangle</s:Envelope>
```

```
<soap:Envelope xmlns:soap="http://www.w3.org/2003/05/soap-envelope" 
xmlns:xsi="http://www.w3.org/2001/XMLSchema-instance" xmlns:xsd="http://www.
w3.org/2001/XMLSchema">
   <soap:Body>
     <EnablePublishingResponse xmlns="https://live.domainbox.net/">
       <EnablePublishingResult>
         <ResultCode>100</ResultCode>
         <ResultMsg>Command Completed Successfully</ResultMsg>
         <TxID>a55610de-d938-41ec-8621-249f8233b821</TxID>
       </EnablePublishingResult>
     </EnablePublishingResponse>
   </soap:Body>
</soap:Envelope>
```
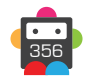

# **RenewPublishing**

Renews the specified publishing service for the specified period, requires the current expiry date to prevent multiple or incorrect renewals.

• The renewal period is specified in months, the minimum valid renewal period is 1 month, and the maximum is 36 months.

• The renewal may not extend the publishing service expiry date further than 3 years into the future, for example a publishing service expiring in 1 month can be renewed for a maximum of 36 months, or a web hosting account expiring in 12 months can be renewed for 24 months.

- The current expiry date should be specified in the format YYYY-MM-DD, for example 2012-12-28.
- The command returns the new expiry date of the publishing service to the reseller.
- The AutoRenewPeriod for the publishing service will be updated to the period of this renewal.

#### **Request Parameters**

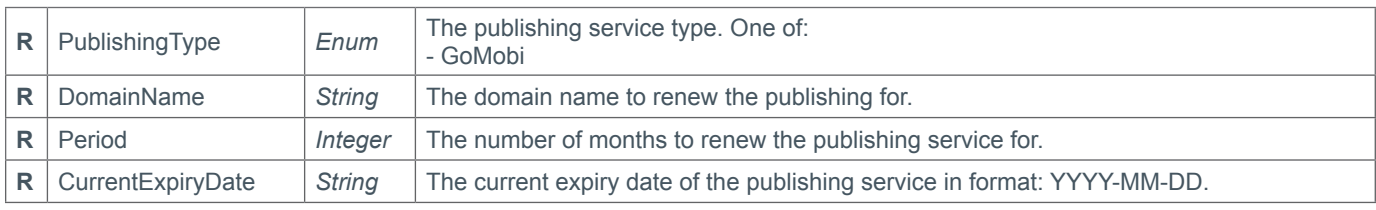

#### **Response Parameters**

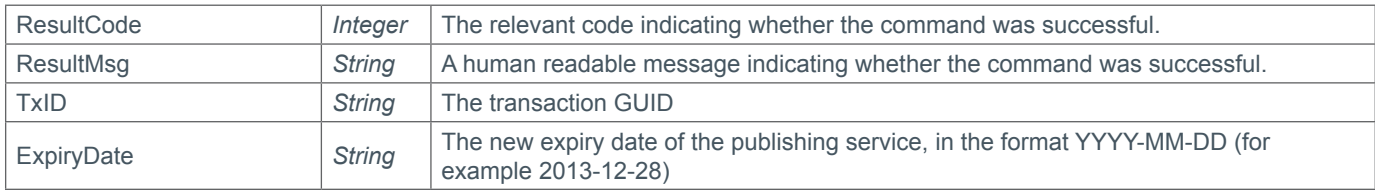

### **Example Request**

```
<s:Envelope xmlns:s="http://www.w3.org/2003/05/soap-envelope">
   <s:Body xmlns:xsi="http://www.w3.org/2001/XMLSchema-instance" xmlns:xsd="http://
www.w3.org/2001/XMLSchema">
     <RenewPublishing xmlns="https://live.domainbox.net/">
       <AuthenticationParameters>
         <Reseller>myreseller</Reseller>
         <Username>myusername</Username>
         <Password>mypassword</Password>
       </AuthenticationParameters>
       <CommandParameters>
         <PublishingType>GoMobi</PublishingType>
         <DomainName>mobile.domain.com</DomainName>
         <Period>12</Period>
         <CurrentExpiryDate>2014-01-22</CurrentExpiryDate>
       </CommandParameters>
     </RenewPublishing>
   </s:Body>
</s:Envelope>
```

```
<soap:Envelope xmlns:soap="http://www.w3.org/2003/05/soap-envelope" 
xmlns:xsi="http://www.w3.org/2001/XMLSchema-instance" xmlns:xsd="http://www.
w3.org/2001/XMLSchema">
```

```
 <soap:Body>
     <RenewPublishingResponse xmlns="https://live.domainbox.net/">
       <RenewPublishingResult>
         <ResultCode>100</ResultCode>
         <ResultMsg>Command Completed Successfully</ResultMsg>
         <TxID>a8d2ff59-ffe8-4ba7-aa94-158ddc5fbc1b</TxID>
         <ExpiryDate>2015-01-22</ExpiryDate>
       </RenewPublishingResult>
     </RenewPublishingResponse>
   </soap:Body>
</soap:Envelope>
```
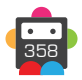

# **ModifyPublishing**

This command changes the domain and/or source associated with the publishing service.

• At least one of NewDomainName or SourceDomainName is required.

• If NewDomainName is blank than the DomainName associated with the publishing service will not be updated and if the SourceDomainName is blank than the SourceDomainName associated will not be updated.

• If a NewDomainName update is successful then the new domain name will need to be imputed as the DomainName for any future publishing commands.

• The remove the source domain associated with the publishing service then send 'remove' as the SourceDomainName parameter.

## **Request Parameters**

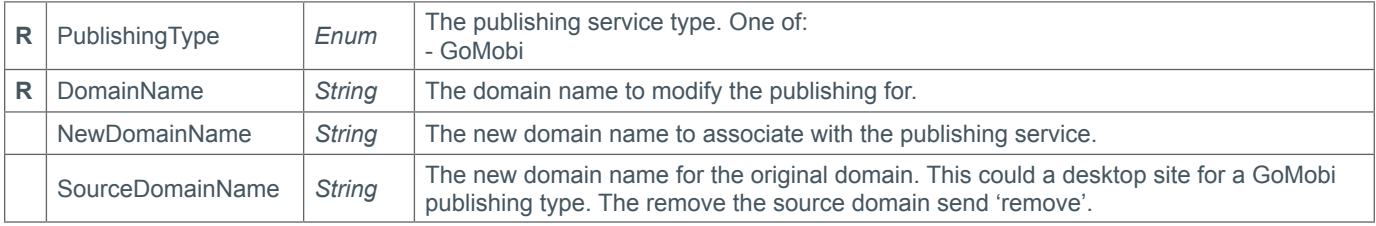

### **Response Parameters**

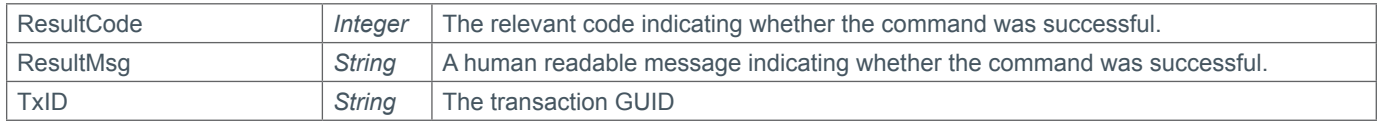

## **Example Request**

```
<s:Envelope xmlns:s="http://www.w3.org/2003/05/soap-envelope">
   <s:Body xmlns:xsi="http://www.w3.org/2001/XMLSchema-instance" xmlns:xsd="http://
www.w3.org/2001/XMLSchema">
     <ModifyPublishing xmlns="https://live.domainbox.net/">
       <AuthenticationParameters>
         <Reseller>myreseller</Reseller>
         <Username>myusername</Username>
         <Password>mypassword</Password>
       </AuthenticationParameters>
       <CommandParameters>
         <PublishingType>GoMobi</PublishingType>
         <DomainName>mobile.domain.com</DomainName>
         <NewDomainName>m.domain.net</NewDomainName>
         <SourceDomainName>www.domain.net</SourceDomainName>
       </CommandParameters>
     </ModifyPublishing>
   </s:Body>
</s:Envelope>
```

```
<soap:Envelope xmlns:soap="http://www.w3.org/2003/05/soap-envelope" 
xmlns:xsi="http://www.w3.org/2001/XMLSchema-instance" xmlns:xsd="http://www.
w3.org/2001/XMLSchema">
   <soap:Body>
     <ModifyPublishingResponse xmlns="https://live.domainbox.net/">
       <ModifyPublishingResult>
```
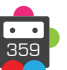

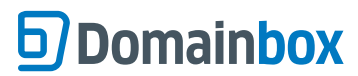

```
 <ResultCode>100</ResultCode>
         <ResultMsg>Command Completed Successfully</ResultMsg>
         <TxID>9c02a842-922e-4fdd-818a-a8e33cb5102b</TxID>
       </ModifyPublishingResult>
     </ModifyPublishingResponse>
   </soap:Body>
</soap:Envelope>
```
## **ModifyPublishingRenewalSettings**

The modify command allows the user to change the auto renew options on a publishing service.

### **Request Parameters**

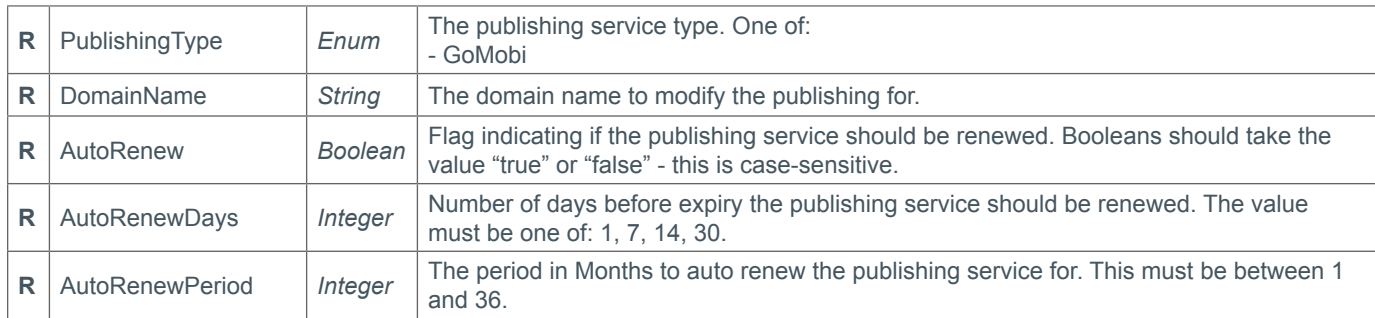

### **Response Parameters**

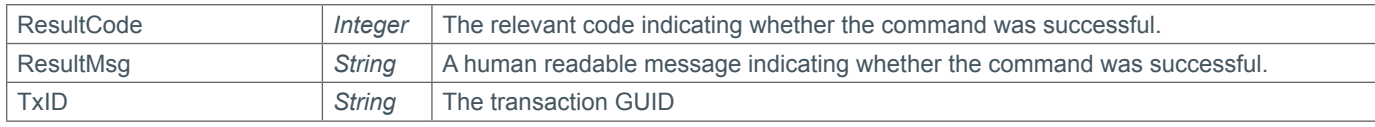

### **Example Request**

```
<s:Envelope xmlns:s="http://www.w3.org/2003/05/soap-envelope">
   <s:Body xmlns:xsi="http://www.w3.org/2001/XMLSchema-instance" xmlns:xsd="http://
www.w3.org/2001/XMLSchema">
     <ModifyPublishingRenewalSettings xmlns="https://live.domainbox.net/">
       <AuthenticationParameters>
         <Reseller>myreseller</Reseller>
         <Username>myusername</Username>
         <Password>mypassword</Password>
       </AuthenticationParameters>
       <CommandParameters>
         <PublishingType>GoMobi</PublishingType>
         <DomainName>mobile.domain.com</DomainName>
         <AutoRenew>true</AutoRenew>
         <AutoRenewDays>7</AutoRenewDays>
         <AutoRenewPeriod>24</AutoRenewPeriod>
       </CommandParameters>
     </ModifyPublishingRenewalSettings>
  \langles:Body>
</s:Envelope>
Example Response 
<soap:Envelope xmlns:soap="http://www.w3.org/2003/05/soap-envelope" 
xmlns:xsi="http://www.w3.org/2001/XMLSchema-instance" xmlns:xsd="http://www.
```

```
w3.org/2001/XMLSchema">
   <soap:Body>
     <ModifyPublishingRenewalSettingsResponse xmlns="https://live.domainbox.net/">
       <ModifyPublishingRenewalSettingsResult>
         <ResultCode>100</ResultCode>
         <ResultMsg>Command Completed Successfully</ResultMsg>
         <TxID>7f8e5cf8-1511-44ea-a43c-34b580f32b44</TxID>
       </ModifyPublishingRenewalSettingsResult>
     </ModifyPublishingRenewalSettingsResponse>
   </soap:Body>
</soap:Envelope>
```
## **AddPublishingAlias**

This command creates an alias on the publishing service specified.

• An alias is another fully qualified domain name that will point to the publishing service.

#### • **GoMobi**

A maximum of five aliases can be added to a GoMobi publishing service.

### **Request Parameters**

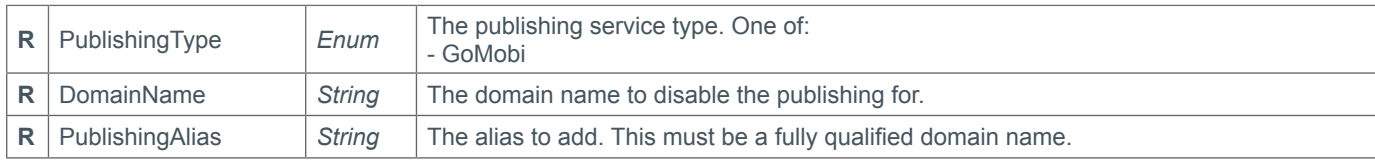

#### **Response Parameters**

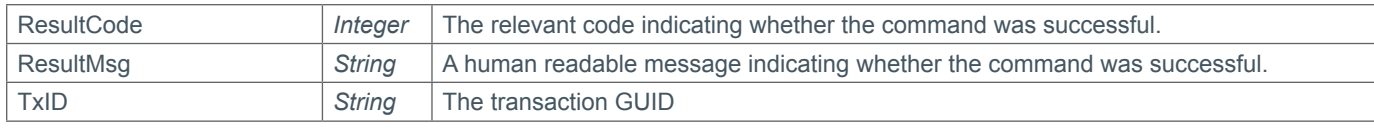

### **Example Request**

```
<s:Envelope xmlns:s="http://www.w3.org/2003/05/soap-envelope">
   <s:Body xmlns:xsi="http://www.w3.org/2001/XMLSchema-instance" xmlns:xsd="http://
www.w3.org/2001/XMLSchema">
     <AddPublishingAlias xmlns="https://live.domainbox.net/">
       <AuthenticationParameters>
         <Reseller>myreseller</Reseller>
         <Username>myusername</Username>
         <Password>mypassword</Password>
       </AuthenticationParameters>
       <CommandParameters>
         <PublishingType>GoMobi</PublishingType>
         <DomainName>mobile.domain.com</DomainName>
         <PublishingAlias>a.domain.com</PublishingAlias>
       </CommandParameters>
     </AddPublishingAlias>
   </s:Body>
</s:Envelope>
```
### **Example Response**

```
<soap:Envelope xmlns:soap="http://www.w3.org/2003/05/soap-envelope" 
xmlns:xsi="http://www.w3.org/2001/XMLSchema-instance" xmlns:xsd="http://www.
w3.org/2001/XMLSchema">
   <soap:Body>
     <AddPublishingAliasResponse xmlns="https://live.domainbox.net/">
       <AddPublishingAliasResult>
         <ResultCode>100</ResultCode>
        <ResultMsg>Command Completed Successfully</ResultMsg>
         <TxID>0f76a4c7-e4a7-4e2e-9b1c-83f2df0d3005</TxID>
       </AddPublishingAliasResult>
     </AddPublishingAliasResponse>
   </soap:Body>
</soap:Envelope>
```
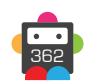

## **DeletePublishingAlias**

This command removes an alias from the publishing service specified.

#### **Request Parameters**

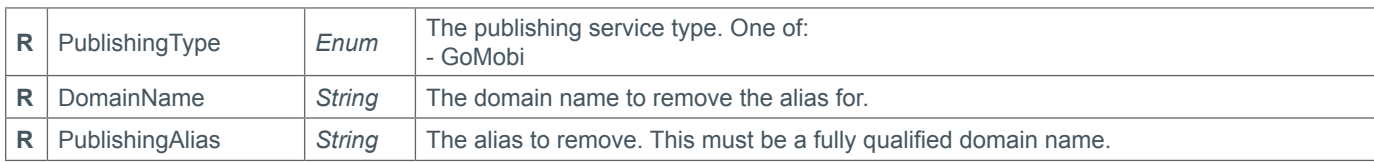

#### **Response Parameters**

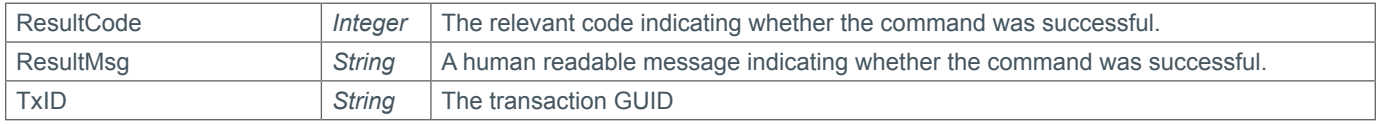

#### **Example Request**

```
<s:Envelope xmlns:s="http://www.w3.org/2003/05/soap-envelope">
   <s:Body xmlns:xsi="http://www.w3.org/2001/XMLSchema-instance" xmlns:xsd="http://
www.w3.org/2001/XMLSchema">
     <DeletePublishingAlias xmlns="https://live.domainbox.net/">
       <AuthenticationParameters>
         <Reseller>myreseller</Reseller>
         <Username>myusername</Username>
         <Password>mypassword</Password>
       </AuthenticationParameters>
       <CommandParameters>
         <PublishingType>GoMobi</PublishingType>
         <DomainName>mobile.domain.com</DomainName>
         <PublishingAlias>a.domain.com</PublishingAlias>
       </CommandParameters>
     </DeletePublishingAlias>
   </s:Body>
</s:Envelope>
```
#### **Example Response**

```
<soap:Envelope xmlns:soap="http://www.w3.org/2003/05/soap-envelope" 
xmlns:xsi="http://www.w3.org/2001/XMLSchema-instance" xmlns:xsd="http://www.
w3.org/2001/XMLSchema">
   <soap:Body>
     <DeletePublishingAliasResponse xmlns="https://live.domainbox.net/">
       <DeletePublishingAliasResult>
         <ResultCode>100</ResultCode>
         <ResultMsg>Command Completed Successfully</ResultMsg>
         <TxID>01f77080-c291-4368-b0c5-c7835be36e21</TxID>
       </DeletePublishingAliasResult>
     </DeletePublishingAliasResponse>
   </soap:Body>
</soap:Envelope>
```
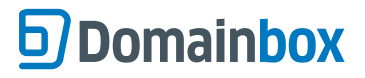

## **QueryPublishing**

This command creates a unique URL which can be used to access the control panel for the publishing service.

### **Request Parameters**

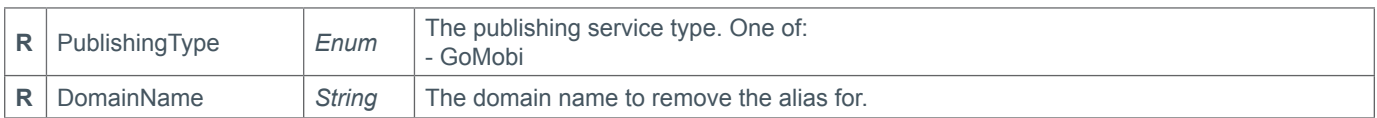

### **Response Parameters**

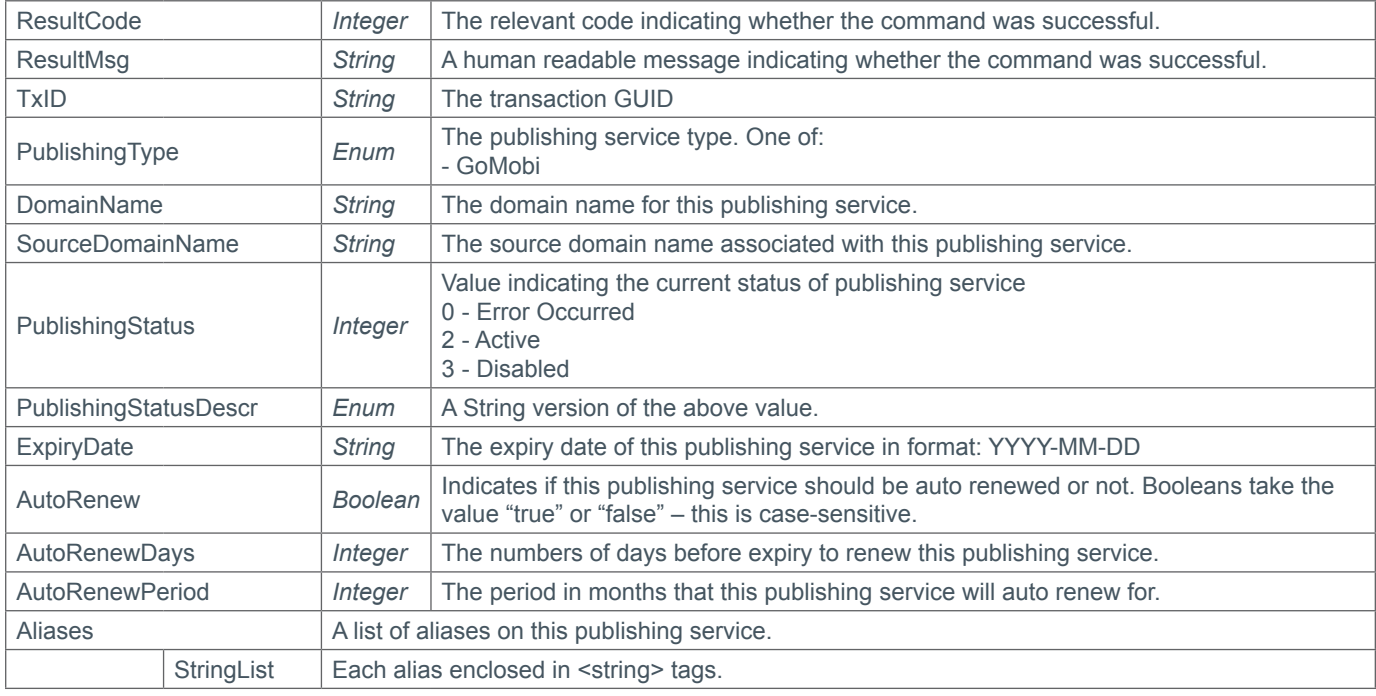

### **Example Request**

```
<s:Envelope xmlns:s="http://www.w3.org/2003/05/soap-envelope">
   <s:Body xmlns:xsi="http://www.w3.org/2001/XMLSchema-instance" xmlns:xsd="http://
www.w3.org/2001/XMLSchema">
     <QueryPublishing xmlns="https://live.domainbox.net/">
       <AuthenticationParameters>
         <Reseller>myreseller</Reseller>
         <Username>myusername</Username>
         <Password>mypassword</Password>
       </AuthenticationParameters>
       <CommandParameters>
         <PublishingType>GoMobi</PublishingType>
         <DomainName>mobile.domain.com</DomainName>
       </CommandParameters>
     </QueryPublishing>
   </s:Body>
</s:Envelope>
```
### **Example Response**

<soap:Envelope xmlns:soap="http://www.w3.org/2003/05/soap-envelope" xmlns:xsi="http://www.w3.org/2001/XMLSchema-instance" xmlns:xsd="http://www. w3.org/2001/XMLSchema">

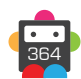

#### Domainbox Commands > QueryPublishing

## **b** Domainbox

```
 <soap:Body>
     <QueryPublishingResponse xmlns="https://live.domainbox.net/">
       <QueryPublishingResult>
         <ResultCode>100</ResultCode>
         <ResultMsg>Command Completed Successfully</ResultMsg>
         <TxID>a11d4ca6-6598-46df-b228-832a74dd8f12</TxID>
         <PublishingType>GoMobi</PublishingType>
         <DomainName>mobile.domain.com</DomainName>
         <SourceDomainName>www.domain.com</SourceDomainName>
         <PublishingStatus>2</PublishingStatus>
         <PublishingStatusDescr>Active</PublishingStatusDescr>
         <ExpiryDate>2016-02-22</ExpiryDate>
         <AutoRenew>true</AutoRenew>
         <AutoRenewDays>1</AutoRenewDays>
         <AutoRenewPeriod>24</AutoRenewPeriod>
         <Aliases>
          <string>a1.domain.com</string>
           <string>a2.domain.com</string>
          <string>a3.domain.com</string>
           <string>a4.domain.com</string>
         </Aliases>
       </QueryPublishingResult>
     </QueryPublishingResponse>
   </soap:Body>
</soap:Envelope>
```
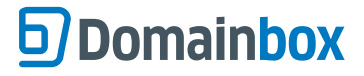

## **QueryPublishingControlURL**

This command creates a unique URL which can be used to access the control panel for the publishing service.

#### • **GoMobi**

The URL returned can be used to direct the end user to a web-based control panel which offers an extensive set of configuration options to allow the user to configure their mobile site.

The GoMobi control panel is a standard HTML web page and can be integrated in a number of ways including:

- An HTML <iframe> element incorporated into an existing webpage.
- A pop-up window
- Open in a new page

The URLs generated are valid for 5 minutes before use and cannot be used more than once, therefore a new URL must be generated using this command each time access to the GoMobi control panel is required.

### **Request Parameters**

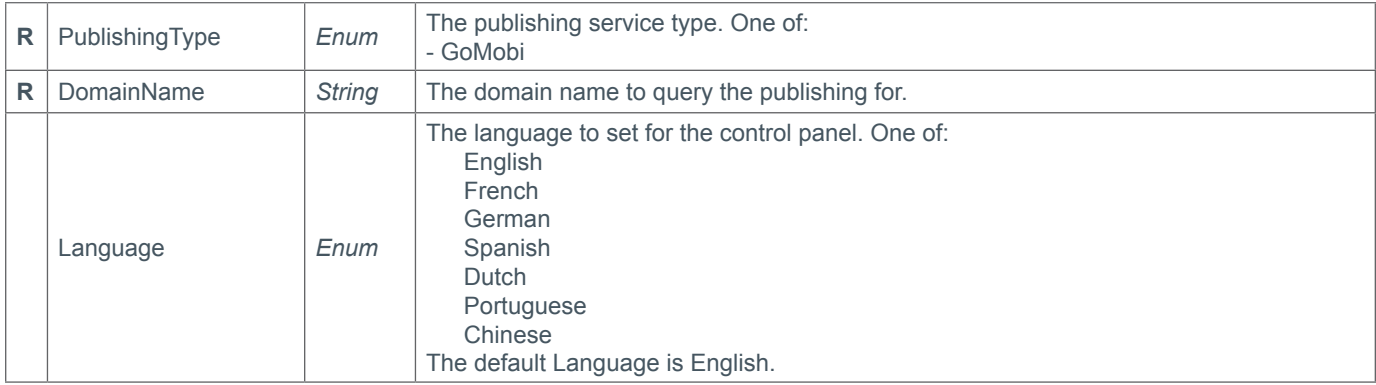

### **Response Parameters**

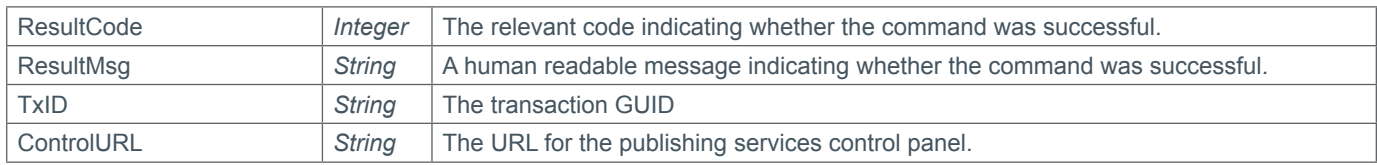

### **Example Request**

```
<s:Envelope xmlns:s="http://www.w3.org/2003/05/soap-envelope">
   <s:Body xmlns:xsi="http://www.w3.org/2001/XMLSchema-instance" xmlns:xsd="http://
www.w3.org/2001/XMLSchema">
     <QueryPublishingControlURL xmlns="https://live.domainbox.net/">
       <AuthenticationParameters>
         <Reseller>myreseller</Reseller>
         <Username>myusername</Username>
         <Password>mypassword</Password>
       </AuthenticationParameters>
       <CommandParameters>
         <PublishingType>GoMobi</PublishingType>
         <DomainName>mobile.domain.com</DomainName>
         <Language>English</Language>
       </CommandParameters>
     </QueryPublishingControlURL>
   </s:Body>
```

```
</s:Envelope>
```
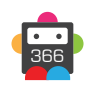

### **Example Response**

```
<soap:Envelope xmlns:soap="http://www.w3.org/2003/05/soap-envelope" 
xmlns:xsi="http://www.w3.org/2001/XMLSchema-instance" xmlns:xsd="http://www.
w3.org/2001/XMLSchema">
   <soap:Body>
     <QueryPublishingControlURLResponse xmlns="https://live.domainbox.net/">
       <QueryPublishingControlURLResult>
         <ResultCode>100</ResultCode>
         <ResultMsg>Command Completed Successfully</ResultMsg>
         <TxID>182e61e2-2af9-4f6d-9d2d-21c4536e7d81</TxID>
         <ControlURL>https://cp.instantmobilizer.com/1390/mobile.domain.
com/1358938497/hh%2b93p18x58ZiDG63TGzEkC14jHXZiDsqHaJO7ElcAN5q0iGalF3u3JrYtgHVm0jNlMC
L5jFTVu9s90DR7wYBzsba19%2f55kdAPGFfYr1KApnRqKc2WnG1Kt7VPh1%2bp1D78CAq6L96IsjG04Kb9js9
TPCwvaxd6XofTbsTDlgYvw%3d/en</ControlURL>
       </QueryPublishingControlURLResult>
     </QueryPublishingControlURLResponse>
   </soap:Body>
</soap:Envelope>
```
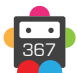

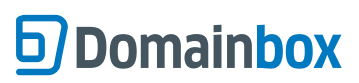

Domainbox Commands > SSL Commands

## **SSL Commands**

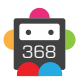

## **OrderSSL**

This command is used to place an order for a Secure Socket Layer (SSL) Certificate. This command can also be used to submit an order for a VeriSign Trust Seal.

Once the an SSL order has been placed through this command it will go through one of the following three processes depending on the type of SSL Certificate or Trust Seal Ordered.

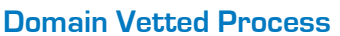

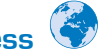

• This process ensures that a registered contact for the domain approves the order.

- An email is sent to the email address specified in the ApproverEmail parameter specified in the placed order.
- The Approver follows the link in the email, reviews the order information and either approves or rejects the order.
- If the order is approved, the Admin Contact specified in the order will receive the certificate via email.

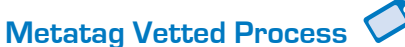

• This process insures that the website can be modified by the requestor of the order.

• A metatag will be returned in the response along with a list of valid domains. The metatag needs to be placed in the <head> tag for website of one of the valid domains returned.

• The OrderSSLVerify command is sent with the domain. A crawler will verify the metatag and the certificate will be issued.

#### **DNS Vetted Process**

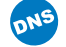

• This process insures that the domain's DNS settings can be modified by the requestor of the order.

• A DNS TXT record will be returned in the response along with a list of valid domain names. A DNS TXT record need to be created for one of the valid domain names returned.

• The OrderSSLVerify command is sent with the domain name. A crawler will verify the DNS TXT record and the certificate will be issued.

#### **Organisation Vetted Process Fra**

• The data submitted in the Organisation parameter will be validated before the order is completed.

• The requestor will be asked to submit corporate documents and other information necessary to verify the organisation to the Certificate Provider's authentication team. This may be an iterative process with Certificate Provider sending out requests for additional information.

• Once all the authentication steps have been successfully completed, the certificate is issued.

## **Domain and Organisation Vetted Process**  $\left(\frac{1}{2}\right) + \frac{1}{n+1}$

• The registered contact for the domain has to approve the order. Extensive validation of the data submitted in the Organisation parameter is performed.

• An email is sent to the email address specified in the ApproverEmail parameter specified in the placed order.

• The Approver follows the link in the email, reviews the order information and either approves or rejects the order.

• The requestor will be asked to submit corporate documents and other information necessary to verify the organisation to the Certificate Provider's authentication team. This may be an iterative process with Certificate Provider sending out requests for additional information.

• Once both the vetting and approval processes have successfully completed, the Organisation and Tech contacts will receive the certificate via email.

This command allows SSL Certificates and to be ordered with the following Certificate Providers (Certification Types for each Certificate Provider shown below):

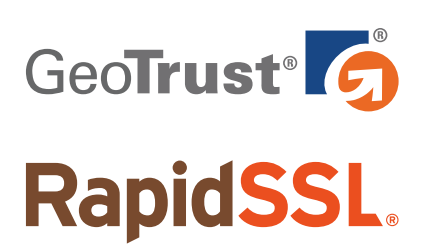

QuickSSL Premium True Business ID True Business ID Wildcard True Business ID with Extended Validation

**RapidSSL** RapidSSL Wildcard

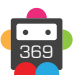

## **Domainbox**

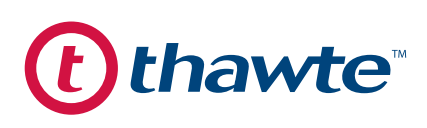

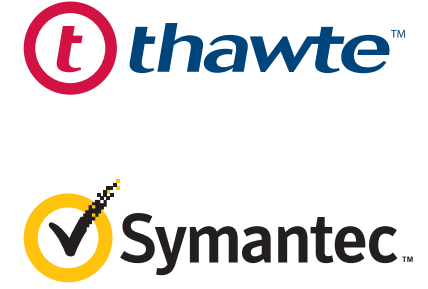

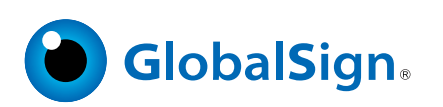

SSL Web Server SGC SuperCerts SSL 123 SSL Web Server Wildcard SSL Web Server with Extended Validation

Secure Site Secure Site Pro Secure Site with Extended Validation Secure Site Pro with Extended Validation VeriSign Trust Seal\*

AlphaSSL AlphaSSL Wildcard **DomainSSL** DomainSSL Wildcard **OrganisationSSL** OrganisationSSL IP OrganisationSSL Wildcard **ExtendedSSL** 

*\* Please note that the VeriSign Trust Seal is not a SSL Certificate and does not provide encryption. The VeriSign Trust Seal verifies that your website is trustworthy and is free of malware.*

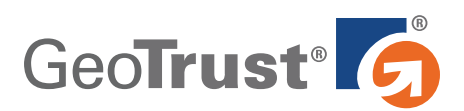

• The Organisation, OrganisationUnit, Street1, Street2, State, City, Postcode, CountryCode and Fax fields for the Admin, Billing and Tech Contact parameter are not required therefore will be ignored when sending the OrderSSL command.

- The Requestor, Approver and AuthorisedSigner contacts are not required and will be ignored.
- The CSR field is required.
- The DomainName field is not required and will be ignored when sending the OrderSSL Command.
- The ApprovalType field is not required and will be ignored.

• The ServerCount field is optional. (This is just for information, as GeoTrust certificate can be used on an unlimited number of servers at no extra cost).

- The WebServer field is optional, and can excluded or set to the value 'NotSet'.
- The SealPreference parameter is not required and will be ignored.
- The SANEntries parameter is not required and will be ignored.

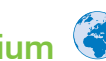

### **QuickSSL Premium**

*This is a domain vetted SSL Certificate.*

- The Period field must be a value between 1 and 6.
- The ApproverEmail field is required.

• The Organisation parameter is optional, however if submitted then all of the required fields in the Organisation parameter are required.

• The Organisation parameter is optional, however if submitted then all of the required fields in the Organisation parameter are required.

• If the Organisation parameter is submitted then the IncorporatingAgency, Category, RegistrationNumber, JurisdictionCity,

- JurisdictionRegion and JurisdictionCountry are not required and will be ignored.
- The Title field of the Admin, Billing and Tech Contact parameters is optional.

### **True Business ID**

*This is an organisation vetted SSL Certificate.*

- The Period field must be a value between 1 and 5.
- The ApproverEmail field is not required and will be ignored.
- The Organisation parameter is required.

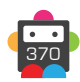

• The IncorporatingAgency, Category, RegistrationNumber, JurisdictionCity, JurisdictionRegion and JurisdictionCountry fields in the Organisation parameter are not required and will be ignored.

• The Title field of the Admin, Billing and Tech Contact parameters is optional.

### **True Business ID Wildcard**

*This is an organisation vetted SSL Certificate.*

- The Period field must be a value between 1 and 5.
- The domain name (or common name) in the CSR must start with \*. (for example \*.domain.com) .
- The ApproverEmail field is not required and will be ignored.
- The Organisation parameter is required.
- The IncorporatingAgency, Category, RegistrationNumber, JurisdictionCity, JurisdictionRegion and JurisdictionCountry fields in the Organisation parameter are not required and will be ignored.
- The Title field of the Admin, Billing and Tech Contact parameters is optional.

## **True Business ID with Extended Validation**

#### *This is a domain and organisation vetted SSL Certificate.*

- The Period field must be a value between 1 and 2.
- The ApproverEmail field is required.
- The Organisation parameter is required.
- The IncorporatingAgency, RegistrationNumber, JurisdictionCity, JurisdictionRegion and JurisdictionCountry fields in the Organisation parameter are optional.
- The Category field in the Organisation parameter is not required and will be ignored.
- The Title field of the Admin, Billing and Tech Contact parameters is required.

# **RapidSSL.**

• The Organisation, OrganisationUnit, Street1, Street2, State, City, Postcode, CountryCode and Fax fields for the Admin, Billing and Tech Contact parameters are not required and will be ignored when sending the OrderSSL command.

- The Requestor, Approver and AuthorisedSigner contacts are not required and will be ignored.
- The CSR field is required.
- The DomainName field is not required and will be ignored when sending the OrderSSL Command.
- The ApprovalType field is not required and will be ignored.
- The ServerCount field is optional. (This is just for information, as RapidSSL certificate can be used on an unlimited number of servers at no extra cost).
- The WebServer field is optional.
- The SealPreference parameter is not required and will be ignored.
- The SANEntries parameter is not required and will be ignored.

### **RapidSSL**

#### *This is a domain vetted SSL Certificate.*

- The Period field must be a value between 1 and 5.
- The ApproverEmail field is required.

• The Organisation parameter is optional, however if submitted then all of the required fields in the Organisation parameter are required.

• If the Organisation parameter is submitted then the IncorporatingAgency, Category, RegistrationNumber, JurisdictionCity,

- JurisdictionRegion and JurisdictionCountry are not required and will be ignored.
- The Title field of the Admin, Billing and Tech Contact parameters is optional.

### **RapidSSL Wildcard**

#### *This is a domain vetted SSL Certificate.*

- The Period field must be a value between 1 and 5.
- The domain name (or common name) in the CSR must start with \*. (for example \*.domain.com) .
- The ApproverEmail field is required.
- The Organisation parameter is optional, however if submitted then all of the required fields in the Organisation parameter are

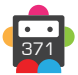

**b**) Domainbox

required.

• If the Organisation parameter is submitted then the IncorporatingAgency, Category, RegistrationNumber, JurisdictionCity, JurisdictionRegion and JurisdictionCountry are not required and will be ignored.

• The Title field of the Admin, Billing and Tech Contact parameters is optional.

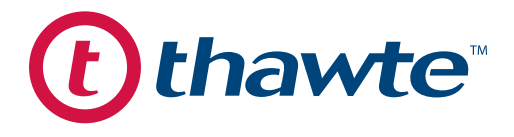

• The Organisation, OrganisationUnit, Street1, Street2, State, City, Postcode, CountryCode and Fax fields for the Admin, Billing and Tech Contact parameters are not required and will be ignored when sending the OrderSSL command.

- The Title field of the Admin, Billing and Tech Contact parameters is required.
- The Requestor, Approver and AuthorisedSigner contacts are not required and will be ignored.
- The CSR field is required.
- The DomainName field is not required and will be ignored when sending the OrderSSL Command.
- The ApprovalType field is not required and will be ignored.
- The Organisation parameter is required.

• The IncorporatingAgency, Category, RegistrationNumber, JurisdictionCity, JurisdictionRegion and JurisdictionCountry fields in the Organisation parameter are not required and will be ignored.

• The ServerCount field is required and must be a value between 1 and 500. (Please note that each additional server will count as one unit (per year) and increase the order cost accordingly).

- The WebServer field is required and cannot have a value of 'NotSet'.
- The SealPreference parameter is not required and will be ignored.
- The SANEntries parameter is not required and will be ignored.

### **SSL Web Server**

#### *This is an organisation vetted SSL Certificate.*

- The Period field must be a value between 1 and 5.
- The ApproverEmail field is not required and will be ignored.

### **SGC SuperCerts**

#### *This is an organisation vetted SSL Certificate.*

- The Period field must be a value between 1 and 4.
- The ApproverEmail field is not required and will be ignored.

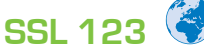

#### *This is a domain vetted SSL Certificate.*

- The Period field must be a value between 1 and 5.
- The ApproverEmail field is required.

### **SSL Web Server Wildcard**

#### *This is an organisation vetted SSL Certificate.*

- The Period field must be a value between 1 and 2.
- The domain name (or common name) in the CSR must start with \*. (for example \*.domain.com).
- The ApproverEmail field is not required and will be ignored.

### **SSL Web Server with Extended Validation**

#### *This is a organisation vetted SSL Certificate.*

- The Period field must be a value between 1 and 2.
- The ApproverEmail field is not required and will be ignored.

## **Domainbox**

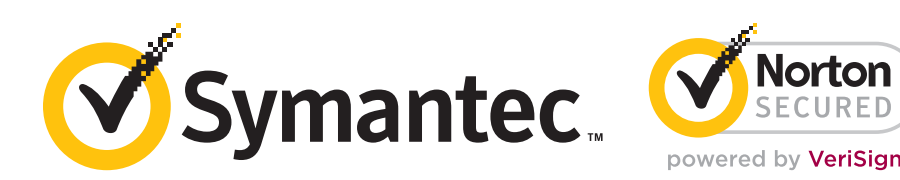

• The Title, Organisation, Street1, State, City, Postcode and CountryCode fields for the Admin, Billing and Tech Contact parameters are required.

- The Street2 and Fax fields for the Admin, Billing and Tech Contact parameters are optional.
- The OrganisationUnit field for the Admin, Billing and Tech Contact parameters is not required and will be ignored.
- The Requestor, Approver and AuthorisedSigner contacts are not required and will be ignored.
- The ApproverEmail field is not required and will be ignored.
- The ApprovalType field is not required and will be ignored.
- The Organisation parameter is required.
- The IncorporatingAgency, Category, RegistrationNumber, JurisdictionCity, JurisdictionRegion and JurisdictionCountry fields in
- the Organisation parameter are not required and wil be ignored.
- The SANEntries parameter is not required and will be ignored.

### **Secure Site**

#### *This is an organisation vetted SSL Certificate.*

- The Period field must be a value between 1 and 5.
- The CSR field is required.
- The DomainName field is not required and will be ignored when sending the OrderSSL Command.

• The ServerCount field is required and must be a value between 1 and 500. (Please note that each additional server will count as one unit (per year) and increase the order cost accordingly).

• The WebServer field is required and cannot have a value of 'NotSet'.

• The SealPreference parameter is optional. If this parameter is not supplied then the order by default will be opted in to the Trust services and Marketing services (including daily malware scan, VeriSign Trust Seal and Seal-in-Search feature).

### **Secure Site Pro**

#### *This is an organisation vetted SSL Certificate.*

- The Period field must be a value between 1 and 5.
- The CSR field is required.
- The DomainName field is not required and will be ignored when sending the OrderSSL Command.

• The ServerCount field is required and must be a value between 1 and 500. (Please note that each additional server will count as one unit (per year) and increase the order cost accordingly).

• The WebServer field is required and cannot have a value of 'NotSet'.

• The SealPreference parameter is optional. If this parameter is not supplied then the order by default will be opted in to the Trust services and Marketing services (including daily malware scan, VeriSign Trust Seal and Seal-in-Search feature).

### **Secure Site with Extended Validation**

#### *This is an organisation vetted SSL Certificate.*

- The Period field must be a value between 1 and 2.
- The CSR field is required.
- The DomainName field is not required and will be ignored when sending the OrderSSL Command.

• The ServerCount field is required and must be a value between 1 and 500. (Please note that each additional server will count as one unit (per year) and increase the order cost accordingly).

• The SealPreference parameter is optional. If this parameter is not supplied then the order by default will be opted in to the Trust services and Marketing services (including daily malware scan, VeriSign Trust Seal and Seal-in-Search feature).

### **Secure Site Pro with Extended Validation**

#### *This is an organisation vetted SSL Certificate.*

- The Period field must be a value between 1 and 2.
- The CSR field is required.
- The DomainName field is not required and will be ignored when sending the OrderSSL Command.
- The ServerCount field is required and must be a value between 1 and 500. (Please note that each additional server will count as one unit (per year) and increase the order cost accordingly.)

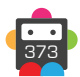

## **Domainbox**

• The WebServer field is required and cannot have a value of 'NotSet'.

• The SealPreference parameter is optional. If this parameter is not supplied then the order by default will be opted in to the Trust services and Marketing services (including daily malware scan, VeriSign Trust Seal and Seal-in-Search feature).

## **VeriSign Trust Seal**

*This is not a SSL Certificate and does not provide encryption. The VeriSign Trust Seal verifies that your website is trust worthy and is free of malware.*

- The Period field must be a value between 1 and 3.
- The DomainName field is required.
- The CSR field is not required and will be ignored when sending the OrderSSL Command.
- The ServerCount field is not required and will be ignored.
- The WebServer field is not required must be excluded or have a value of 'NotSet'.
- The SealPreference parameter is not required and will be ignored.

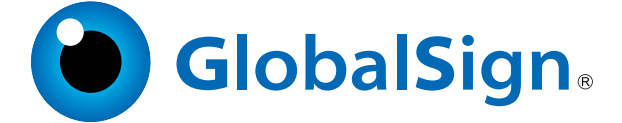

- The Period field must be a value between 1 and 5.
- The Division field in the Organisation parameter is not required and will be ignored.
- The Billing Contact is not required and will be ignored.
- The Tech Contact is optional

• The Title, Organisation, OrganisationUnit, Street1, Street2, City, State, Postcode, CountryCode and Fax fields for the Admin and Tech contacts are not required and will be ignored.

• The Street1, Street2, City, State, Postcode, CountryCode and Fax fields for the Requestor, Approver and AuthorisedSigner contacts are not required and will be ignored.

- The CSR field is required.
- The DomainName field is not required and will be ignored when sending the OrderSSL Command.
- The ServerCount field is required and must be a value between 1 and 99. (This is just for information, as GlobalSign certificates can be used on an unlimited number of servers at no extra cost).
- The WebServer field is not required and will be ignored.
- The SealPreference parameter is not required and will be ignored.

### **AlphaSSL**

#### *This is a domain, Metatag or DNS vetted SSL Certificate.*

- One of ApproverEmail or ApprovalType is required.
- The Organisation parameter is not required and will be ignored.
- The Requestor, Approver and AuthorisedSigner contacts are not required and will be ignored.
- The SANEntries parameter is not required and will be ignored.

## AlphaSSL Wildcard  $\leftarrow +$  +  $\leftarrow +$  ons

#### *This is a domain, Metatag or DNS vetted SSL Certificate.*

- One of ApproverEmail or ApprovalType is required.
- The domain name (or common name) in the CSR must start with \*. (for example \*.domain.com) .
- The Organisation parameter is not required and will be ignored.
- The Requestor, Approver and AuthorisedSigner contacts are not required and will be ignored.
- The SANEntries parameter is not required and will be ignored.

### DomainSSL  $\bigoplus$  +  $\bigoplus$  + <sub>pN<sup>s</sup></sub>

#### *This is a domain, Metatag or DNS vetted SSL Certificate.*

- One of ApproverEmail or ApprovalType is required.
- The Organisation parameter is not required and will be ignored.
- The Requestor, Approver and AuthorisedSigner contacts are not required and will be ignored.

• Additional Sub Domain SANs can be added to the certificate by including the SANEntries parameter and using a SAN type of SubDomain. SAN type FullyQualifiedDomain is not valid for this certificate. Each SAN on the order will incur an additional cost.

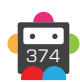

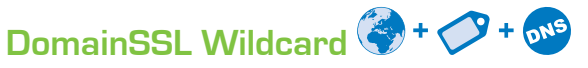

#### *This is a domain, Metatag or DNS vetted SSL Certificate.*

- One of ApproverEmail or ApprovalType is required.
- The domain name (or common name) in the CSR must start with \*. (for example \*.domain.com) .
- The Organisation parameter is not required and will be ignored.
- The Requestor, Approver and AuthorisedSigner contacts are not required and will be ignored.
- The SANEntries parameter is not required and will be ignored.

### **OrganisationSSL**

#### *This is an organisational vetted SSL Certificate.*

- The ApproverEmail and ApprovalType fields are not required and will be ignored.
- The Organisation parameter is required.
- The IncorporatingAgency, Category, RegistrationNumber, JurisdictionCity, JurisdictionRegion and JurisdictionCountry fields in the Organisation parameter are not required and will be ignored.
- The Requestor, Approver and AuthorisedSigner contacts are not required and will be ignored.
- Additional Sub Domain and Fully Qualified Domain SANs can be added to the certificate by including the SANEntries parameter. Each SAN on the order will incur an additional cost.

### **OrganisationSSL IP**

#### *This is an organisational vetted SSL Certificate.*

- The ApproverEmail and ApprovalType fields are not required and will be ignored.
- The common name in the CSR must be a valid public IPv4 address. (For example 109.68.33.20).
- The Organisation parameter is required.
- The IncorporatingAgency, Category, RegistrationNumber, JurisdictionCity, JurisdictionRegion and JurisdictionCountry fields in the Organisation parameter are not required and will be ignored.
- The Requestor, Approver and AuthorisedSigner contacts are not required and will be ignored.
- The SANEntries parameter is not required and will be ignored.

### **OrganisationSSL Wildcard**

#### *This is an organisational vetted SSL Certificate.*

- The ApproverEmail and ApprovalType fields are not required and will be ignored.
- The domain name (or common name) in the CSR must start with \*. (for example \*.domain.com) .
- The Organisation parameter is required.
- The IncorporatingAgency, Category, RegistrationNumber, JurisdictionCity, JurisdictionRegion and JurisdictionCountry fields in the Organisation parameter are not required and will be ignored.
- The Requestor, Approver and AuthorisedSigner contacts are not required and will be ignored.
- The SANEntries parameter is not required and will be ignored.

### **ExtendedSSL**

#### *This is an organisational vetted SSL Certificate.*

- The ApproverEmail and ApprovalType fields are not required and will be ignored.
- The Organisation parameter is required.
- The IncorporatingAgency, Category, RegistrationNumber and JurisdictionCountry fields in the Organisation parameter are required.
- The Requestor, Approver and AuthorisedSigner contacts are required.
- The Title, Organisation and OrganisationUnit fields are required for the Requestor, Approver and AuthorisedSigner contacts.
- Additional Sub Domain and Fully Qualified Domain SANs can be added to the certificate by including the SANEntries parameter. Each SAN on the order will incur an additional cost.

### **Request Parameters**

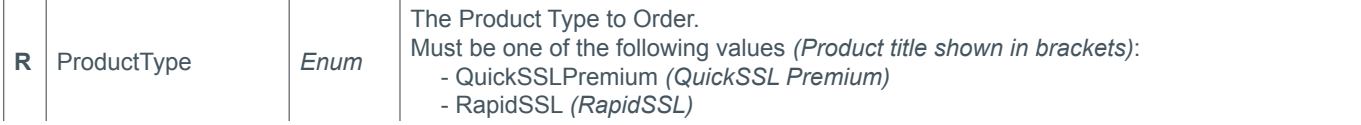

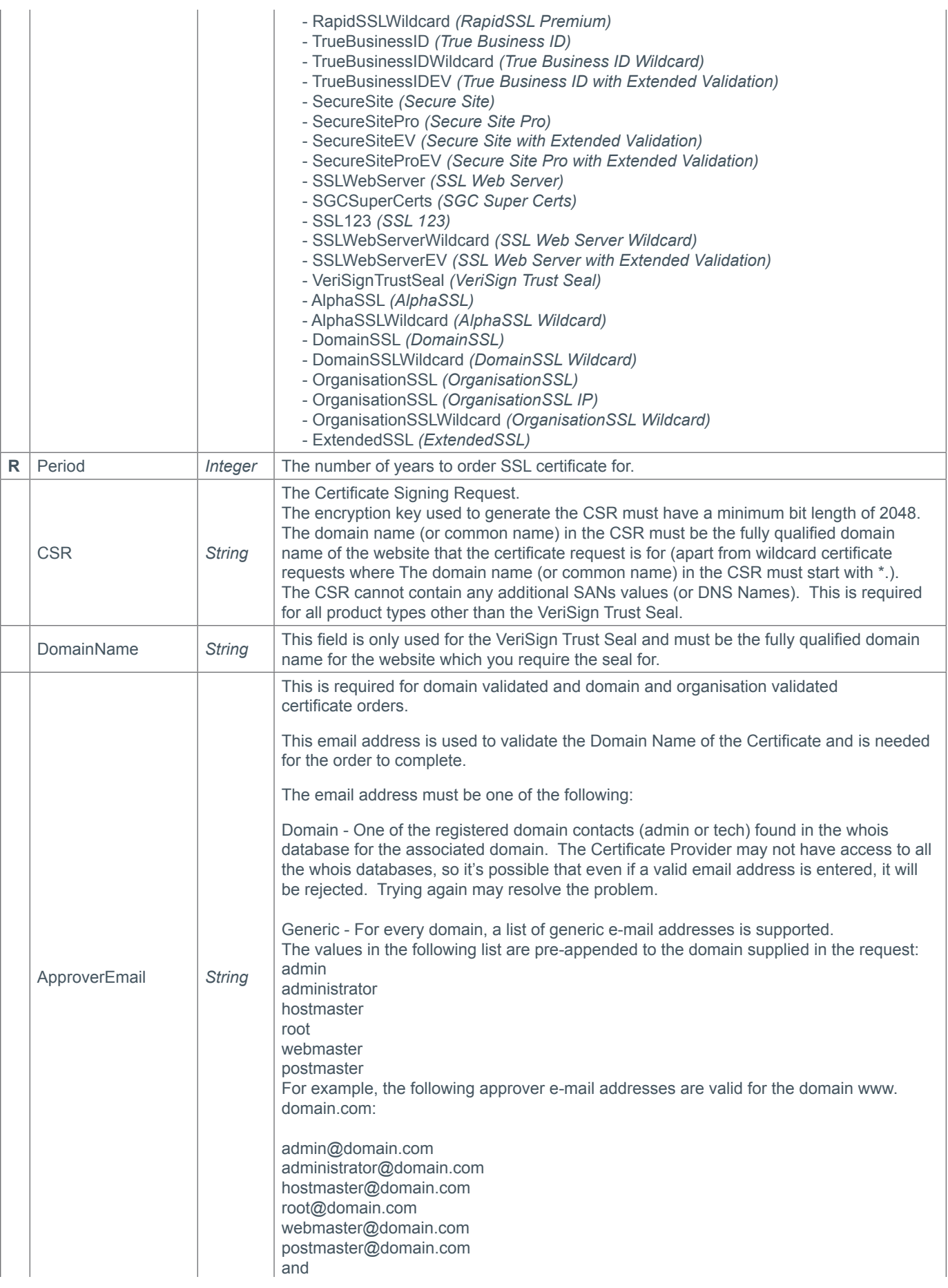

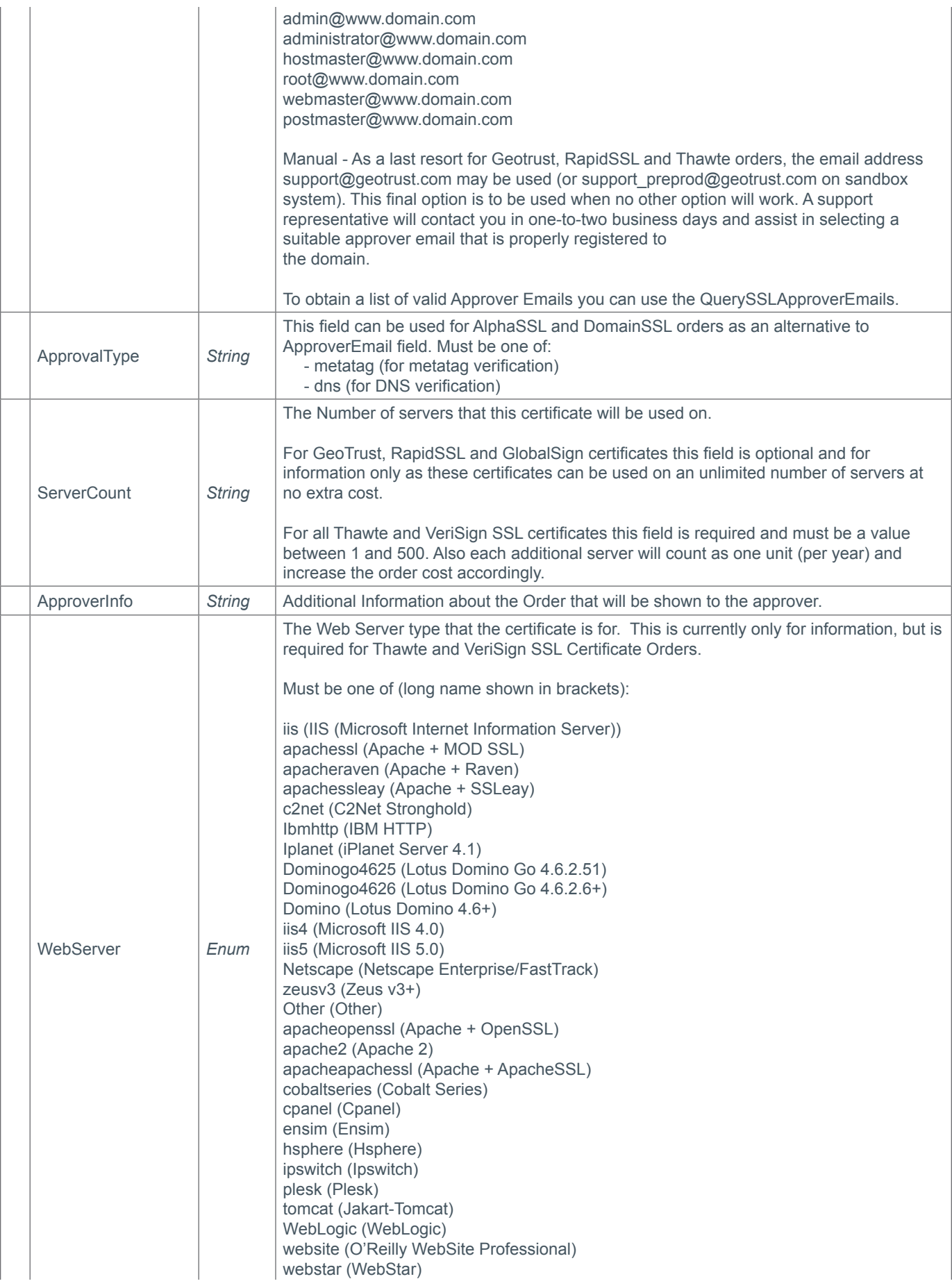

## **D**Domainbox

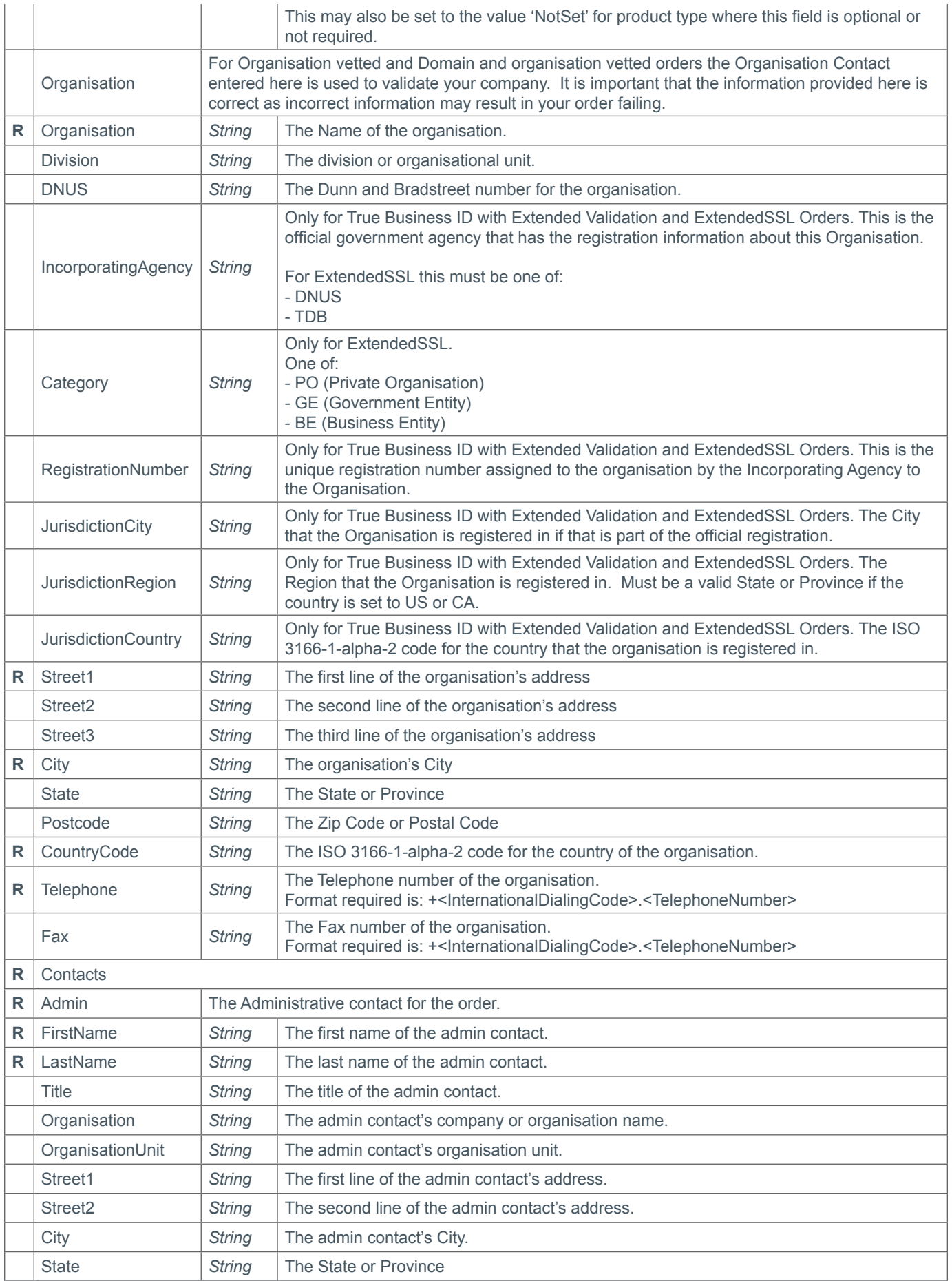

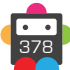

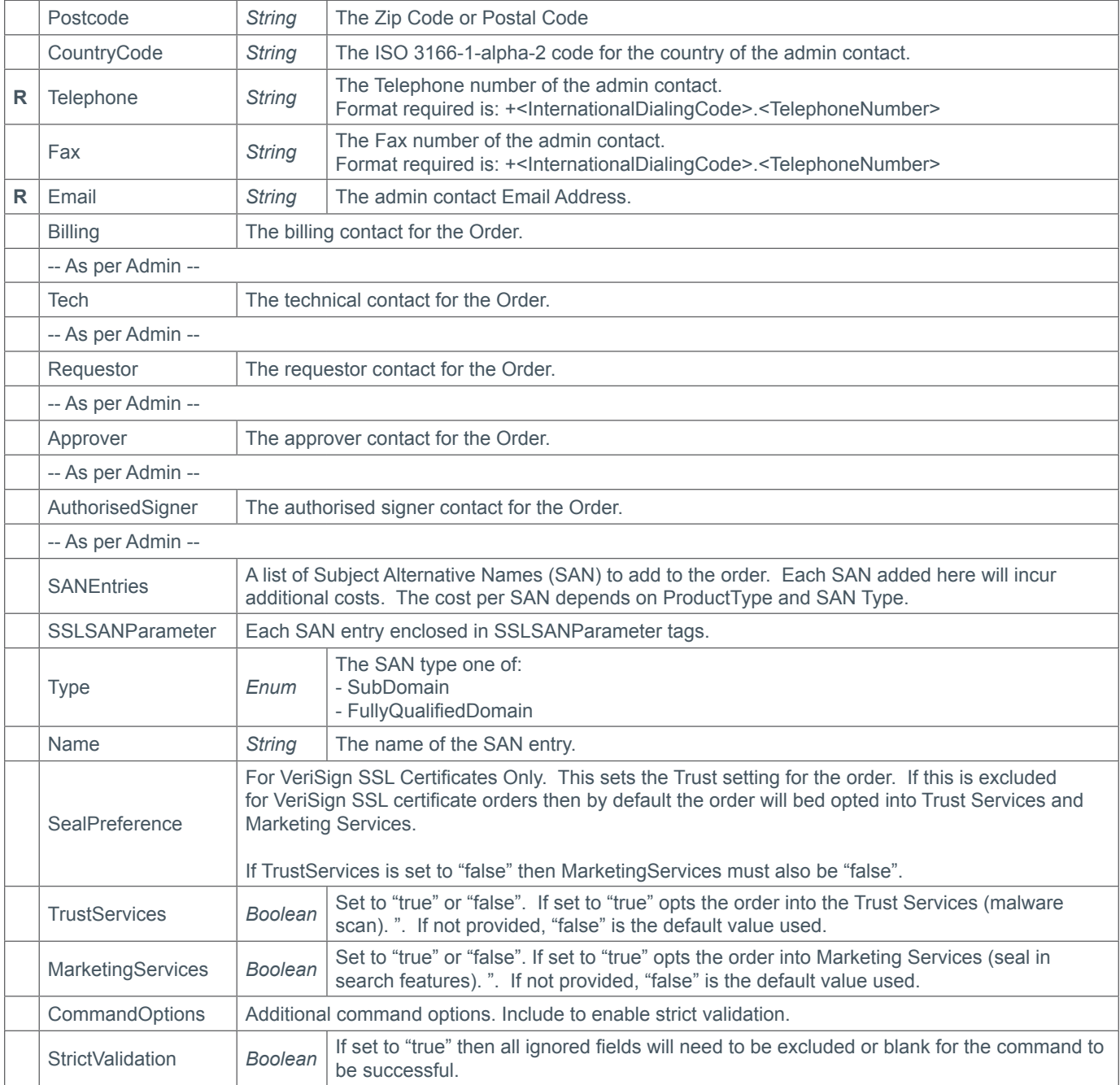

### **Response Parameters**

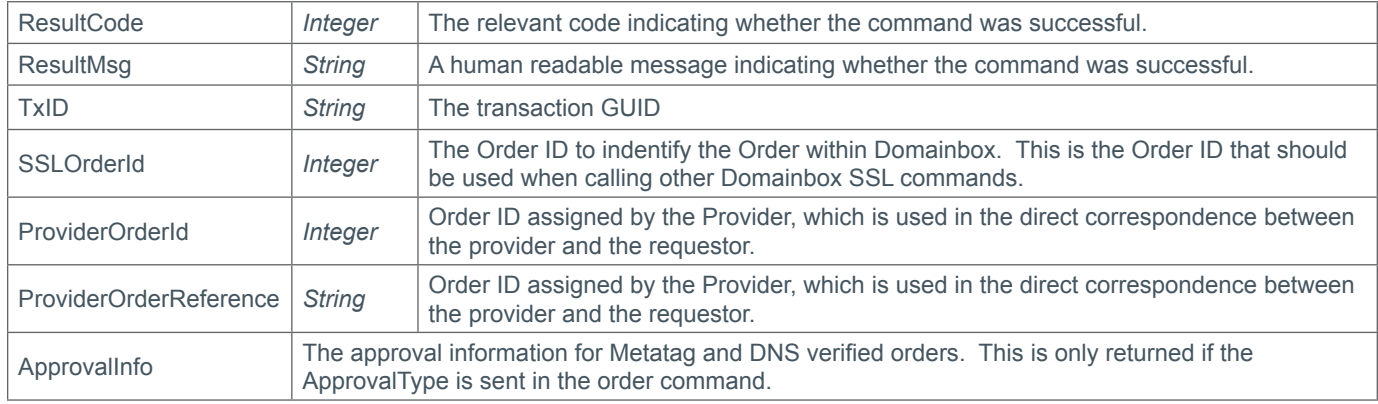

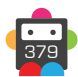

## **D**Domainbox

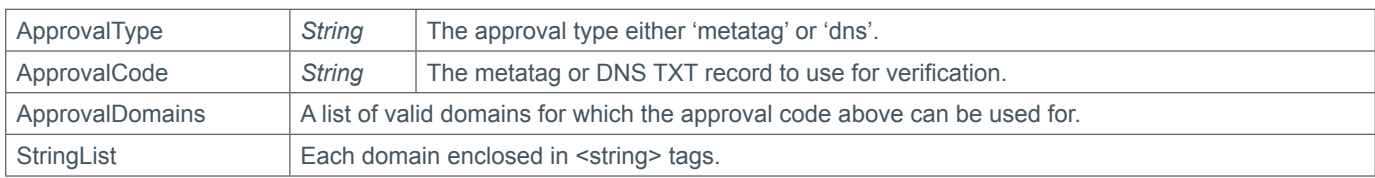

### **Example Request - SecureSite**

```
<soap12:Envelope xmlns:xsi="http://www.w3.org/2001/XMLSchema-instance" 
xmlns:xsd="http://www.w3.org/2001/XMLSchema" xmlns:soap12="http://www.w3.org/2003/05/
soap-envelope">
     <soap12:Body>
     <OrderSSL xmlns="https://live.domainbox.net/">
             <AuthenticationParameters>
                 <Reseller>myreseller</Reseller>
                 <Username>myusername</Username>
                 <Password>mypassword</Password>
             </AuthenticationParameters>
             <CommandParameters>
                 <Period>1</Period>
                 <ProductType>SecureSite</ProductType>
                 <CSR>-----BEGIN NEW CERTIFICATE REQUEST-----
                MIIEZzCCA08CAQAwbTELMAkGA1UEBhMCR0IxFDASBgNVBAgMC1dlc3QgU3Vzc2V4MREwD
                wYDVQQH DAhNaWRodXJzdDENMAsGA1UECgwERFRGSzENMAsGA1UECwwERFRGSzEXMBUGA
                1UEAwwOd3d3L mR0ZmsuY28udWswggEiMA0GCSqGSIb3DQEBAQUAA4IBDwAwggEKAoIBA
                QDLYF6d/cUBGO+ia1BlWD430epLycfzITyymzzIPpvDsHUpDdViolTH4LKUikgyoK0O9B
                2mT7B81X8k2wYtmijTgeAZFt8 5BZZIEMoW/HOQsAw3LDOeZIMC/2kS3LxK5vzCu4nTLM
                t9k+7grcPJdhE1agAiWL8xkUe8WaeiExS1G6Tvo4UEuTITBJvp9MKt26aiUgIPSOs6umu
                jaS +ocdsEhW0numcvoTV+4Ge+3qP2ISC5VEqId9boA6szZJE61fDR1gn5OEU4// 
                UHjTpiJIryLNSJID8+7+PKbMlKOp1DcqWx9xKX0EQeZEpZO3k8Y +97HBF21KxYMvULkD
                topvyFAgMBAAGgggGzMBoGCisGAQQBgjcNAgMxDBYKNi4xLjc2MDAuMjBPBg krBgEEAY
                I3FRQxQjBAAgEFDBVGZWxpeC5tZXNoZGlnaXRhbC5uZXQMF01FU0hESUdJVEFMXHNpbW9
                uLndhdHRzDAtJbmV0TWdyLmV4ZTByBgorBgEEAYI3DQICMWQwYgIBAR5aAE0AaQBjAHIA
                bwBzAG 8AZgB0ACAAUgBTAEEAIABTAEMAaABhAG4AbgBlAGwAIABDAHIAeQBwAHQAbwBn
                AHIAYQBwAGgA aQBjACAAUAByAG8AdgBpAGQAZQByAwEAMIHPBgkqhkiG9w0BCQ4xgcEw
                gb4wDgYDVR0PAQH/BAQDAgTwMBMGA1UdJQQMMAoGCCsGAQUFBwMBMHgGCSqGSIb3DQEJD
                wRrMGkwDgYIKoZIhvcNA wICAgCAMA4GCCqGSIb3DQMEAgIAgDALBglghkgBZQMEASowC
                wYJYIZIAWUDBAEtMAsGCWCGSAFlA wQBAjALBglghkgBZQMEAQUwBwYFKw4DAgcwCgYIK
                oZIhvcNAwcwHQYDVR0OBBYEFI5+6Y +DMvZGlwcvLuI9Je7IksCpMA0GCSqGSIb3DQEBB
                QUAA4IBAQA62bJ94+KJXkiJws37weUKP57iUBhTH U116aiPxR0bm3IolFO5ys7lmOrKW
                we3afGr6XzyUnk9mT7XqODGlEPIeXbMMnEB +irx9SfY1QDOVzIdJGepmmEYLhEAXj7qp
                RQJDk8QuLwSHAcRi81sqkDzBEzNL0PPBNvKiG0mBCjveNI GwuREf9zNiWns8FnjaZev2
                hhwL4aX5+dkVqXn8PFDYbMxLhCuaPA1VAt+oG/+4NZDnQcTwCsW/ R2pvHslV4KJeIGxf
                gKzJE1jFL1vnmA5ks1FxBn7/ DvVQI7bzpLkUCSqu6DcjPH5Ruq79geMjmwWKmJsEpZ4W
                hqC8sHSdvwm-----END NEW CERTIFICATE REQUEST-----</CSR>
                 <ServerCount>1</ServerCount>
                 <ApproverInfo>This request is for Smith Corp.</ApproverInfo>
                 <WebServer>iis</WebServer>
                 <Organisation>
                     <Organisation>Smith Corp.</Organisation>
                     <Street1>123 Fake Street</Street1>
                     <City>Somewhere City</City>
                     <State>Somewhereshire</State>
                     <Postcode>SW1 2EV</Postcode>
                     <CountryCode>GB</CountryCode>
                     <Telephone>+44.1234102010</Telephone>
                 </Organisation>
```
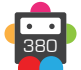

```
 <Contacts>
                      <Admin>
                          <FirstName>John</FirstName>
                          <LastName>Smith</LastName>
                         <Title>Mr</Title> <Organisation>Smith Corp.</Organisation>
                          <Street1>123 Fake Street</Street1>
                          <Street2></Street2>
                          <City>Somewhere City</City>
                          <State>Somewhereshire</State>
                          <Postcode>SW1 2EV</Postcode>
                          <CountryCode>GB</CountryCode>
                          <Telephone>+44.1234102010</Telephone>
                          <Email>john.smith@smithcorp.com</Email>
                     \langleAdmin>
                     <sub>Techn</sub></sub>
                          <FirstName>John</FirstName>
                          <LastName>Smith</LastName>
                          <Title>Mr</Title>
                          <Organisation>Smith Corp.</Organisation>
                          <Street1>123 Fake Street</Street1>
                          <Street2></Street2>
                          <City>Somewhere City</City>
                          <State>Somewhereshire</State>
                          <Postcode>SW1 2EV</Postcode>
                          <CountryCode>GB</CountryCode>
                          <Telephone>+44.1234102010</Telephone>
                          <Email>john.smith@smithcorp.com</Email>
                     <Tech <Billing>
                          <FirstName>John</FirstName>
                          <LastName>Smith</LastName>
                          <Title>Mr</Title>
                          <Organisation>Smith Corp.</Organisation>
                          <Street1>123 Fake Street</Street1>
                          <Street2></Street2>
                          <City>Somewhere City</City>
                          <State>Somewhereshire</State>
                          <Postcode>SW1 2EV</Postcode>
                          <CountryCode>GB</CountryCode>
                          <Telephone>+44.1234102010</Telephone>
                          <Email>john.smith@smithcorp.com</Email>
                      </Billing>
                  </Contacts>
                  <SealPreference>
                      <TrustServices>true</TrustServices>
                      <MarketingServices>false</MarketingServices>
                  </SealPreference>
             </CommandParameters>
         </OrderSSL> 
     </soap12:Body>
</soap12:Envelope>
```
### **Example Response - SecureSite**

```
<soap:Envelope xmlns:soap="http://www.w3.org/2003/05/soap-envelope" 
xmlns:xsi="http://www.w3.org/2001/XMLSchema-instance" xmlns:xsd="http://www.
w3.org/2001/XMLSchema">
```

```
 <soap:Body>
         <OrderSSLResponse xmlns="https://live.domainbox.net/">
             <OrderSSLResult>
                 <ResultCode>100</ResultCode>
                 <ResultMsg>Order Placed Successfully</ResultMsg>
                 <TxID>b4749122-82e8-4615-9bc1-084e7154dd94</TxID>
                 <SSLOrderId>17033</SSLOrderId>
                 <ProviderOrderId>176266</ProviderOrderId>
                 <ProviderOrderReference>176266</ProviderOrderReference>
             </OrderSSLResult>
         </OrderSSLResponse> 
     </soap:Body>
</soap:Envelope>
```
### **Example Request - DomainSSL with DNS Verification**

```
<s:Envelope xmlns:s="http://www.w3.org/2003/05/soap-envelope">
   <s:Body xmlns:xsi="http://www.w3.org/2001/XMLSchema-instance" xmlns:xsd="http://
www.w3.org/2001/XMLSchema">
     <OrderSSL xmlns="https://live.domainbox.net/">
       <AuthenticationParameters>
         <Reseller>myreseller</Reseller>
         <Username>myusername</Username>
         <Password>mypassword</Password>
       </AuthenticationParameters>
       <CommandParameters>
         <Period>1</Period>
         <ProductType>DomainSSL</ProductType>
         <ApproverEmail />
         <ApprovalType>dns</ApprovalType>
        <CSR> -----BEGIN NEW CERTIFICATE REQUEST-----
           MIIEYjCAA0oCAQAwZDELMAkGA1UEBhMCR0IxDzANBgNVBAgMBlN1cnJleTEQMA4G
           A1UEBwwHRmFybmhhbTEOMAwGA1UECgwFR1NUTUExDjAMBgNVBAsMBUdTVE1BMRIw
           EAYDVQQDDAlnc3RtYS5jb20wggEiMA0GCSqGSIb3DQEBAQUAA4IBDwAwggEKAoIB
           AQC5ktjtsejq4fEsAzQZw3AOy0qOqpd0f42LFkzuhSjspnRN5KUg9k0QtPg084f3
           eEfW2r6htojt7chziJra67THQ5/ZvvhIf4zt8bGOM+aR8frcRVX9Z25t8ajQoiVg
           ell1DRdaZw1XdIifPeZ0i8ccTlWY8jBKZM6o5Lw246XukOvoLhjM5SNofg5HssH9
           +zJekZ9Tx3cWqAmOZE/NKqwhbEJMEryWUHHsiLj7pOp4kyMkr0+yDs4rlDOp+kOl
           fjPaQJbRAIJYSsrrNvzbuEoz/ZnFEI15CWIQC8nL28Gu7JFyv5AhCppvtcdZR/me
          SP0j2qy/F2qqJ1XUKO9adrqbAqMBAAGqqqG3MBoGCisGAOOBqjcNAqMxDBYKNi4x
           Ljc2MDAuMjBTBgkrBgEEAYI3FRQxRjBEAgEFDBlERVZURUFNMTAubWVzaGRpZ2l0
           YWwubmV0DBdNRVNIRElHSVRBTFxzaW1vbi53YXR0cwwLSW5ldE1nci5leGUwcgYK
           KwYBBAGCNw0CAjFkMGICAQEeWgBNAGkAYwByAG8AcwBvAGYAdAAgAFIAUwBBACAA
           UwBDAGgAYQBuAG4AZQBsACAAQwByAHkAcAB0AG8AZwByAGEAcABoAGkAYwAgAFAA
           cgBvAHYAaQBkAGUAcgMBADCBzwYJKoZIhvcNAQkOMYHBMIG+MA4GA1UdDwEB/wQE
           AwIE8DATBgNVHSUEDDAKBggrBgEFBQcDATB4BgkqhkiG9w0BCQ8EazBpMA4GCCqG
           SIb3DQMCAgIAgDAOBggqhkiG9w0DBAICAIAwCwYJYIZIAWUDBAEqMAsGCWCGSAFl
           AwQBLTALBglghkgBZQMEAQIwCwYJYIZIAWUDBAEFMAcGBSsOAwIHMAoGCCqGSIb3
           DQMHMB0GA1UdDgQWBBTe+uUOY1JAVTicdw7wfSSfqHxIjDANBgkqhkiG9w0BAQUF
           AAOCAQEACYz9Bpi5qL20Oq4dqo8IiReNmjxbSaBF2btWiUKomTXvxl3PGNxbBxEU
           IKVyQvnUcul+QFJErXlIXIU/CQxyTzzsJldNFCuI6oZOOEr45gw9X55Kjdb99WFH
           L96L+JMUksp+psrg2wJbmqDq8HMtZCedzqjACTUlH8BFyKbr8AFinCID6yMRPDOp
           IFrNy1MwvMmGjtGBLIPj8pVgt8Wim7IrAKl4kwi/p34rc4qAbvJ9Co9LKQUal1Oi
           x/ovstKWS8aniPAOePO5H9N58zZEApW4WglGfSpHQnUtbU3T4ssGMyuMkjHcTZe6
           /flDet+OsN/UQ6HB56zakVhp1Wymow==
           -----END NEW CERTIFICATE REQUEST-----
```

```
</CSR> <DomainName />
         <ServerCount>1</ServerCount>
         <ApproverInfo />
         <WebServer>NotSet</WebServer>
         <Contacts>
           \langleAdmin>
              <FirstName>John</FirstName>
              <LastName>Smith</LastName>
              <Telephone>+44.1250123456</Telephone>
              <Email>john.smith@corp.com</Email>
           \langleAdmin>
           <sub>T</sub>orb</sub>
              <FirstName>John</FirstName>
              <LastName>Smith</LastName>
              <Telephone>+44.1250123456</Telephone>
              <Email>john.smith@corp.com</Email>
           </Tech> </Contacts>
         <SANEntries>
            <SSLSANParameter>
              <Type>SubDomain</Type>
              <Name>admin.mydomain.com</Name>
           </SSLSANParameter>
           <SSLSANParameter>
              <Type>SubDomain</Type>
              <Name>testing.mydomain.com</Name>
            </SSLSANParameter>
         </SANEntries>
       </CommandParameters>
     </OrderSSL>
   </s:Body>
</s:Envelope>
```
### **Example Response - DomainSSL with DNS Verification**

```
<s:Envelope xmlns:s="http://www.w3.org/2003/05/soap-envelope">
   <s:Body xmlns:xsi="http://www.w3.org/2001/XMLSchema-instance" xmlns:xsd="http://
www.w3.org/2001/XMLSchema">
     <OrderSSLResponse xmlns="https://live.domainbox.net/">
       <OrderSSLResult>
         <ResultCode>100</ResultCode>
         <ResultMsg>Order Placed Successfully</ResultMsg>
         <TxID>c4f4d638-2c84-42d7-bf56-868add905d4d</TxID>
         <SSLOrderId>17656</SSLOrderId>
         <ProviderOrderId>1405069683</ProviderOrderId>
         <ProviderOrderReference>CEDD1405069683</ProviderOrderReference>
         <ApprovalInfo>
           <ApprovalType>dns</ApprovalType>
           <ApprovalCode>globalsign-domain-verification=3-t9bXxJm9bsFulQoR0A_
Y5QHuVOK55PKwZdH9ZX9S</ApprovalCode>
           <ApprovalDomains>
            <string>mydomain.com</string>
             <string>www.mydomain.com</string>
           </ApprovalDomains>
         </ApprovalInfo>
       </OrderSSLResult>
     </OrderSSLResponse>
```
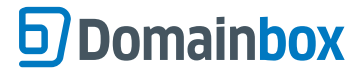

 </s:Body> </s:Envelope>

### **Example Request - ExtendedSSL**

```
<s:Envelope xmlns:s="http://www.w3.org/2003/05/soap-envelope">
   <s:Body xmlns:xsi="http://www.w3.org/2001/XMLSchema-instance" xmlns:xsd="http://
www.w3.org/2001/XMLSchema">
     <OrderSSL xmlns="https://live.domainbox.net/">
       <AuthenticationParameters>
         <Reseller>myreseller</Reseller>
         <Username>myusernam</Username>
         <Password>mypassword</Password>
       </AuthenticationParameters>
       <CommandParameters>
         <Period>1</Period>
         <ProductType>ExtendedSSL</ProductType>
        <CSR> -----BEGIN NEW CERTIFICATE REQUEST-----
           MIIEYjCCA0oCAQAwZDELMAkGA1UEBhMCR0IxDzANBgNVBAgMBlN1cnJleTEQMA4G
           A1UEBwwHRmFybmhhbTEOMAwGA1UECgwFR1NUTUExDjAMBgNVBAsMBUdTVE1BMRIw
           EAYDVQQDDAlnc3RtYS5jb20wggEiMA0GCSqGSIb3DQEBAQUAA4IBDwAwggEKAoIB
           AQC5ktjtsejq4fEsAzQZw3AOy0qOqpd0f42LFkzuhSjspnRN5KUg9k0QtPg084f3
           eEfW2r6htojt7chziJra67THQ5/ZvvhIf4zt8bGOM+aR8frcRVX9Z25t8ajQoiVg
           ell1DRdaZw1XdIifPeZ0i8ccTlWY8jBKZM6o5Lw246XukOvoLhjM5SNofg5HssH9
           +zJekZ9Tx3cWqAmOZE/NKqwhbEJMEryWUHHsiLj7pOp4kyMkr0+yDs4rlDOp+kOl
           fjPaQJbRAIJYSsrrNvzbuEoz/ZnFEI15CWIQC8nL28Gu7JFyv5AhCppvtcdZR/me
           SP0j2qy/F2qqJ1XUKO9adrgbAgMBAAGgggG3MBoGCisGAQQBgjcNAgMxDBYKNi4x
           Ljc2MDAuMjBTBgkrBgEEAYI3FRQxRjBEAgEFDBlERVZURUFNMTAubWVzaGRpZ2l0
           YWwubmV0DBdNRVNIRElHSVRBTFxzaW1vbi53YXR0cwwLSW5ldE1nci5leGUwcgYK
           KwYBBAGCNw0CAjFkMGICAQEeWgBNAGkAYwByAG8AcwBvAGYAdAAgAFIAUwBBACAA
           UwBDAGgAYQBuAG4AZQBsACAAQwByAHkAcAB0AG8AZwByAGEAcABoAGkAYwAgAFAA
           cgBvAHYAaQBkAGUAcgMBADCBzwYJKoZIhvcNAQkOMYHBMIG+MA4GA1UdDwEB/wQE
           AwIE8DATBgNVHSUEDDAKBggrBgEFBQcDATB4BgkqhkiG9w0BCQ8EazBpMA4GCCqG
           SIb3DQMCAgIAgDAOBggqhkiG9w0DBAICAIAwCwYJYIZIAWUDBAEqMAsGCWCGSAFl
           AwQBLTALBglghkgBZQMEAQIwCwYJYIZIAWUDBAEFMAcGBSsOAwIHMAoGCCqGSIb3
           DQMHMB0GA1UdDgQWBBTe+uUOY1JAVTicdw7wfSSfqHxIjDANBgkqhkiG9w0BAQUF
           AAOCAQEACYz9Bpi5qL20Oq4dqo8IiReNmjxbSaBF2btWiUKomTXvxl3PGNxbBxEU
           IKVyQvnUcul+QFJErXlIXIU/CQxyTzzsJldNFCuI6oZOOEr45gw9X55Kjdb99WFH
           L96L+JMUksp+psrg2wJbmqDq8HMtZCedzqjACTUlH8BFyKbr8AFinCID6yMRPDOp
           IFrNy1MwvMmGjtGBLIPj8pVgt8Wim7IrAKl4kwi/p34rc4qAbvJ9Co9LKQUal1Oi
           x/ovstKWS8aniPAOePO5H9N58zZEApW4WglGfSpHQnUtbU3T4ssGMyuMkjHcTZe6
           /flDet+OsN/UQ6HB56zakVhp1Wymow==
           -----END NEW CERTIFICATE REQUEST-----
        </CSR> <ServerCount>1</ServerCount>
         <ApproverInfo />
         <WebServer>NotSet</WebServer>
         <Organisation>
           <Organisation>Smith Corp.</Organisation>
          <DUNS / <IncorporatingAgency>TDB</IncorporatingAgency>
           <Category>PO</Category>
           <RegistrationNumber>12345</RegistrationNumber>
           <JurisdictionCity>Somewhere City</JurisdictionCity>
           <JurisdictionRegion>Somewhereshire</JurisdictionRegion>
           <JurisdictionCountry>GB</JurisdictionCountry>
           <Street1>123 Fake Street</Street1>
```
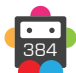

```
 <Street2 />
   <Street3 />
   <City>Somewhere City</City>
   <State>Somewhereshire</State>
   <Postcode>SW1 2EV</Postcode>
   <CountryCode>GB</CountryCode>
   <Telephone>+44.1234102010</Telephone>
  <Fax / </Organisation>
 <Contacts>
  <Admin> <FirstName>John</FirstName>
     <LastName>Smith</LastName>
     <Telephone>+44.1250123456</Telephone>
     <Email>john.smith@corp.com</Email>
  \langleAdmin\rangle<sub>Techn</sub></sub>
     <FirstName>John</FirstName>
     <LastName>Smith</LastName>
     <Telephone>+44.1250123456</Telephone>
     <Email>john.smith@corp.com</Email>
  </Tech> <Requestor>
     <FirstName>John</FirstName>
     <LastName>Smith</LastName>
     <Title>Security Director</Title>
     <Organisation>Smith Corp.</Organisation>
     <OrganisationUnit>Security</OrganisationUnit>
     <Telephone>+44.1250123456</Telephone>
     <Email>john.smith@corp.com</Email>
   </Requestor>
   <Approver>
     <FirstName>John</FirstName>
     <LastName>Smith</LastName>
     <Title>Security Director</Title>
     <Organisation>Smith Corp.</Organisation>
     <OrganisationUnit>Security</OrganisationUnit>
     <Telephone>+44.1250123456</Telephone>
     <Email>john.smith@corp.com</Email>
   </Approver>
   <AuthorisedSigner>
     <FirstName>John</FirstName>
     <LastName>Smith</LastName>
     <Title>Security Director</Title>
     <Organisation>Smith Corp.</Organisation>
     <OrganisationUnit>Security</OrganisationUnit>
     <Telephone>+44.1250123456</Telephone>
     <Email>john.smith@corp.com</Email>
   </AuthorisedSigner>
 </Contacts>
 <SANEntries>
   <SSLSANParameter>
     <Type>SubDomain</Type>
    <Name>testing.gstma.com</Name>
   </SSLSANParameter>
  <SSLSANParameter>
     <Type>FullyQualifiedDomain</Type>
     <Name>tesing.smithcorp.net</Name>
```
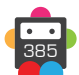

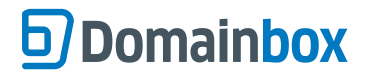

```
 </SSLSANParameter>
          </SANEntries>
       </CommandParameters>
     </OrderSSL>
  \langles:Body>
</s:Envelope>
```
### **Example Response - ExtendedSSL**

```
<s:Envelope xmlns:s="http://www.w3.org/2003/05/soap-envelope">
   <s:Body xmlns:xsi="http://www.w3.org/2001/XMLSchema-instance" xmlns:xsd="http://
www.w3.org/2001/XMLSchema">
     <OrderSSLResponse xmlns="https://live.domainbox.net/">
       <OrderSSLResult>
         <ResultCode>100</ResultCode>
         <ResultMsg>Order Placed Successfully</ResultMsg>
         <TxID>520b2ac4-69be-49f5-96bb-fe59c2cfbb60</TxID>
         <SSLOrderId>17663</SSLOrderId>
         <ProviderOrderId>1405069685</ProviderOrderId>
         <ProviderOrderReference>CEEV1405069685</ProviderOrderReference>
       </OrderSSLResult>
     </OrderSSLResponse>
   </s:Body>
</s:Envelope>
```
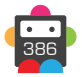

## **OrderSSLVerify**

Send to verify a Metatag or DNS vetted order.

• This command can only be sent for AlphaSSL, AlphaSSL Wildcard, DomainSSL and DomainSSL Wildcard orders with an approval type of 'metatag' or 'dns'.

• If this command is successful the order will be marked as completed.

### **Request Parameters**

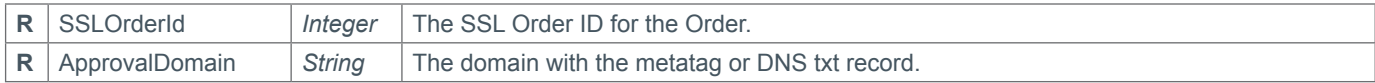

#### **Response Parameters**

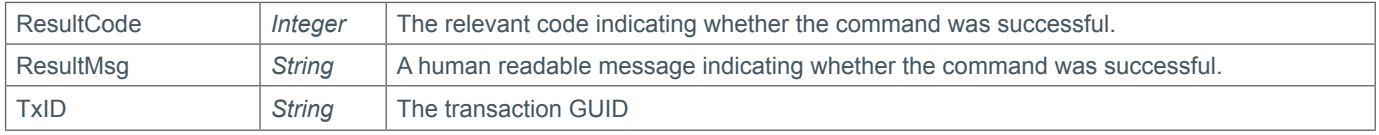

### **Example Request**

```
<s:Envelope xmlns:s="http://www.w3.org/2003/05/soap-envelope">
   <s:Body xmlns:xsi="http://www.w3.org/2001/XMLSchema-instance" xmlns:xsd="http://
www.w3.org/2001/XMLSchema">
     <OrderSSLVerify xmlns="https://live.domainbox.net/">
       <AuthenticationParameters>
         <Reseller>myreseller</Reseller>
         <Username>myusername</Username>
         <Password>mypassword</Password>
       </AuthenticationParameters>
       <CommandParameters>
         <SSLOrderId>17733</SSLOrderId>
         <ApprovalDomain>mydomain.com</ApprovalDomain>
       </CommandParameters>
     </OrderSSLVerify>
   </s:Body>
</s:Envelope>
```
### **Example Response**

```
<s:Envelope xmlns:s="http://www.w3.org/2003/05/soap-envelope">
  <s:Body xmlns:xsi="http://www.w3.org/2001/XMLSchema-instance" xmlns:xsd="http://
www.w3.org/2001/XMLSchema">
     <OrderSSLVerifyResponse xmlns="https://live.domainbox.net/">
       <OrderSSLVerifyResult>
         <ResultCode>100</ResultCode>
         <ResultMsg>Verified SSL Order Successfully</ResultMsg>
         <TxID>8421f494-a107-4633-8bf0-fb7ff9251c62</TxID>
       </OrderSSLVerifyResult>
     </OrderSSLVerifyResponse>
   </s:Body>
</s:Envelope>
```
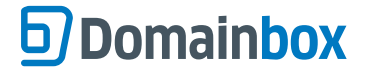

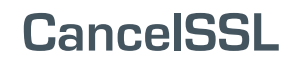

Cancels the SSL Order for the SSLOrderId provided.

• A SSL order can only be cancelled if it is in the following state:

- 1 Order Created
- 2 Pending Approver Email
- 3 Pending Domain Approval
- 4 Pending Manual Vetting
- 6 Order Rejected
- 8 Invite Sent
- 9 Invite Expired
- 11 Pending Malware Scan

• If a SSL Order is in the state:

5 - Order Completed

It may only be cancelled if the order completed within the last 30 days (refund period).

• VeriSign and Thawte SSL certificates that are cancelled within this refund period will be revoked.

• A refund for the SSL Order will be received when the Order is cancelled.

### **Request Parameters**

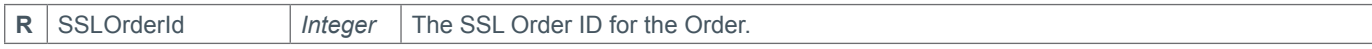

#### **Response Parameters**

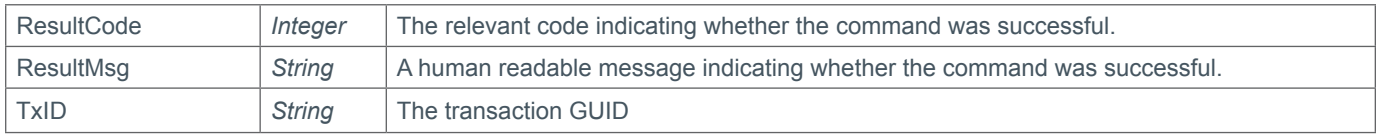

### **Example Request**

```
<soap12:Envelope xmlns:xsi="http://www.w3.org/2001/XMLSchema-instance" 
xmlns:xsd="http://www.w3.org/2001/XMLSchema" xmlns:soap12="http://www.w3.org/2003/05/
soap-envelope">
   <soap12:Body>
         <CancelSSL xmlns="https://live.domainbox.net/">
             <AuthenticationParameters>
                 <Reseller>myreseller</Reseller>
                 <Username>myusername</Username>
                 <Password>mypassword</Password>
             </AuthenticationParameters>
             <CommandParameters>
                  <SSLOrderId>17033</SSLOrderId>
             </CommandParameters>
         </CancelSSL>
     </soap12:Body>
</soap12:Envelope>
```
### **Example Response**

```
<soap:Envelope xmlns:soap="http://www.w3.org/2003/05/soap-envelope" 
xmlns:xsi="http://www.w3.org/2001/XMLSchema-instance" xmlns:xsd="http://www.
w3.org/2001/XMLSchema">
     <soap:Body>
         <CancelSSLResponse xmlns="https://live.domainbox.net/">
             <CancelSSLResult>
```
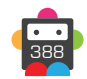

```
 <ResultCode>100</ResultCode>
                 <ResultMsg>SSL Order Cancelled Successfully</ResultMsg>
                 <TxID>2a81311b-a4e2-4df7-b69f-859a008c8f22</TxID>
             </CancelSSLResult>
         </CancelSSLResponse>
    </soap:Body>
</soap:Envelope>
```
## **Domainbox**

## **InviteSSL**

This command can be used to invite a requestor to order an SSL Certificate or VeriSign Trust Seal.

• This command provides a URL (which can be sent automatically to the requestor). This redirects the requestor to the Provider's website to provide the additional information required to place an order.

• This command provides a quicker and easier solution to integrating SSL, as opposed to integrating the full OrderSSL command.

• Once an order has been placed through an invite, it can be managed in the same way as an order placed through the OrderSSL command.

• Once the order has been placed through the invite, it will go through one of the following three processes depending on the type of SSL Certificate or Trust Seal ordered.

#### **Domain Vetted Process**

• This process ensures that a registered contact for the domain approves the order.

- An email is sent to the email address specified in the ApproverEmail parameter specified in the placed order.
- The Approver follows the link in the email, reviews the order information and either approves or rejects the order.

If the order is approved, the Admin Contact specified in the order will receive the certificate via email.

#### **Metatag Vetted Process**

• This process insures that the website can be modified by the requestor of the order.

• A metatag will be returned in the response along with a list of valid domains. The metatag needs to be placed in the <head> tag for website of one of the valid domains returned.

• The OrderSSLVerify command is sent with the domain. A crawler will verify the metatag and the certificate will be issued.

#### **DNS Vetted Process**

• This process insures that the domain's DNS settings can be modified by the requestor of the order.

• A DNS TXT record will be returned in the response along with a list of valid domain names. A DNS TXT record need to be created for one of the valid domain names returned.

• The OrderSSLVerify command is sent with the domain name. A crawler will verify the DNS TXT record and the certificate will be issued.

### **Organisation Vetted Process <b>Fig**

• The data submitted in the Organisation parameter will be validated before the order is completed.

• The requestor will be asked to submit corporate documents and other information necessary to verify the organisation to the Certificate Provider's authentication team. This may be an iterative process with Certificate Provider sending out requests for additional information.

• Once all the authentication steps have been successfully completed, the certificate is issued.

### **Domain and Organisation Vetted Process**

• The registered contact for the domain has to approve the order. Extensive validation of the data submitted in the Organisation parameter is performed.

• An email is sent to the email address specified in the ApproverEmail parameter specified in the placed order.

• The Approver follows the link in the email, reviews the order information and either approves or rejects the order.

• The requestor will be asked to submit corporate documents and other information necessary to verify the organisation to the

Certificate Provider's authentication team. This may be an iterative process with Certificate Provider sending out requests for additional information.

• Once both the vetting and approval processes have successfully completed, the Organisation and Tech contacts will receive the certificate via email.

This command allows Invites for SSL Certificates with the following Certificate Providers (Certification Types for each Certificate Provider shown):

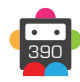

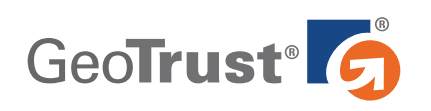

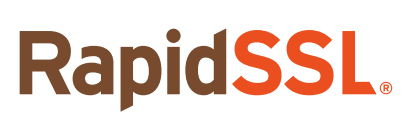

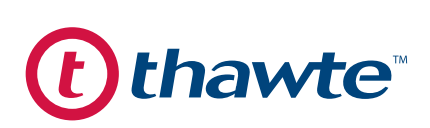

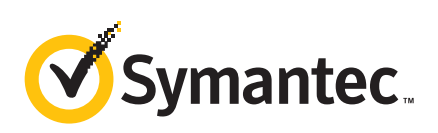

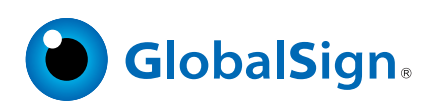

QuickSSL Premium True Business ID True Business ID Wildcard True Business ID with Extended Validation

**RapidSSL** RapidSSL Wildcard

SSL Web Server SGC SuperCerts SSL 123 SSL Web Server Wildcard SSL Web Server with Extended Validation

Secure Site Secure Site Pro Secure Site with Extended Validation Secure Site Pro with Extended Validation VeriSign Trust Seal\*

AlphaSSL AlphaSSL Wildcard **DomainSSL** DomainSSL Wildcard **OrganisationSSL** OrganisationSSL IP OrganisationSSL Wildcard **ExtendedSSL** 

*\* Please note that the VeriSign Trust Seal is not a SSL Certificate and does not provide encryption. The VeriSign Trust Seal verifies that your website is trustworthy and is free of malware.*

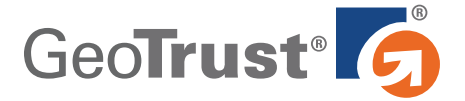

• The ServerCount field is optional. (This is just for information, as GeoTrust certificate can be used on an unlimited number of servers at no extra cost).

### **QuickSSL Premium**

*This is a domain vetted SSL Certificate.*

• The Period field must be a value between 1 and 6.

### **True Business ID**

*This is an organisation vetted SSL Certificate.* • The Period field must be a value between 1 and 5.

### **True Business ID Wildcard**

*This is an organisation vetted SSL Certificate.* • The Period field must be a value between 1 and 5.

### **True Business ID with Extended Validation**

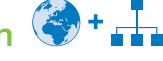

*This is a domain and organisation vetted SSL Certificate.* • The Period field must be a value between 1 and 2.

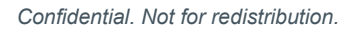

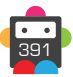

## **Domainbox**

# **RapidSSL.**

• The ServerCount field is optional. (This is just for information, as RapidSSL certificate can be used on an unlimited number of servers at no extra cost).

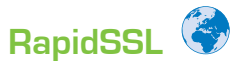

*This is a domain vetted SSL Certificate.*

• The Period field must be a value between 1 and 5.

### **RapidSSL Wildcard**

*This is a domain vetted SSL Certificate.*

• The Period field must be a value between 1 and 5.

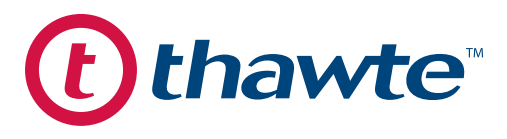

• The ServerCount field is required and must be a value between 1 and 500. (Please note that each additional server will count as one unit (per year) and increase the invite cost accordingly).

### **SSL Web Server**

*This is an organisation vetted SSL Certificate.* • The Period field must be a value between 1 and 5.

### **SGC SuperCerts**

*This is an organisation vetted SSL Certificate.*

• The Period field must be a value between 1 and 4.

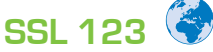

*This is a domain vetted SSL Certificate.* • The Period field must be a value between 1 and 5.

### **SSL Web Server Wildcard**

*This is an organisation vetted SSL Certificate.* • The Period field must be a value between 1 and 2.

### **SSL Web Server with Extended Validation**

*This is a organisation vetted SSL Certificate.* • The Period field must be a value between 1 and 2.

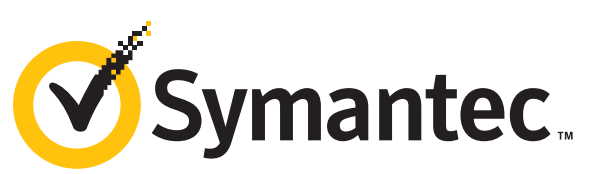

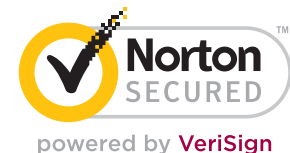

### **Secure Site**

*This is an organisation vetted SSL Certificate.*

• The Period field must be a value between 1 and 5.

• The ServerCount field is required and must be a value between 1 and 500. (Please note that each additional server will count as one unit (per year) and increase the invite cost accordingly).

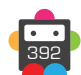

## Domainbox

### **Secure Site Pro**

#### *This is an organisation vetted SSL Certificate.*

• The Period field must be a value between 1 and 5.

• The ServerCount field is required and must be a value between 1 and 500. (Please note that each additional server will count as one unit (per year) and increase the invite cost accordingly).

### **Secure Site with Extended Validation**

*This is an organisation vetted SSL Certificate.*

• The Period field must be a value between 1 and 2.

• The ServerCount field is required and must be a value between 1 and 500. (Please note that each additional server will count as one unit (per year) and increase the invite cost accordingly).

### **Secure Site Pro with Extended Validation**

*This is an organisation vetted SSL Certificate.*

• The Period field must be a value between 1 and 2.

• The ServerCount field is required and must be a value between 1 and 500. (Please note that each additional server will count as one unit (per year) and increase the invite cost accordingly).

### **VeriSign Trust Seal**

*This is not a SSL Certificate and does not provide encryption. The VeriSign Trust Seal verifies that your website is trust worthy and is free of malware.*

- The Period field must be a value between 1 and 3.
- The ServerCount field is not required and must be blank or excluded.

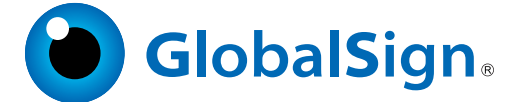

• The Period field must be a value between 1 and 5.

• The ServerCount field is required and must be a value between 1 and 99. (This is just for information, as GlobalSign certificates can be used on an unlimited number of servers at no extra cost).

- The InviteEmail field is ignored. An invite email will always be send by GlobalSign.
- The InviteURL in the response parameters will always be blank.

### **AlphaSSL**

*This is a domain, Metatag or DNS vetted SSL Certificate.*

• The Period field must be a value between 1 and 5.

### **AlphaSSL Wildcard**

*This is a domain, Metatag or DNS vetted SSL Certificate.*

• The Period field must be a value between 1 and 5.

## DomainSSL<sup>(2)</sup>+<sup>2+</sup>

*This is a domain, Metatag or DNS vetted SSL Certificate.* • The Period field must be a value between 1 and 5.

### **DomainSSL Wildcard**

*This is a domain, Metatag or DNS vetted SSL Certificate.* • The Period field must be a value between 1 and 5.

### **OrganisationSSL**

*This is an organisational vetted SSL Certificate.* • The Period field must be a value between 1 and 5.

## **OrganisationSSL IP**

*This is an organisational vetted SSL Certificate.* • The Period field must be a value between 1 and 5.

### **OrganisationSSL Wildcard**

*This is an organisational vetted SSL Certificate.* • The Period field must be a value between 1 and 5.

### ExtendedSSL F**R**

*This is an organisational vetted SSL Certificate.* • The Period field must be a value between 1 and 5.

### **Request Parameters**

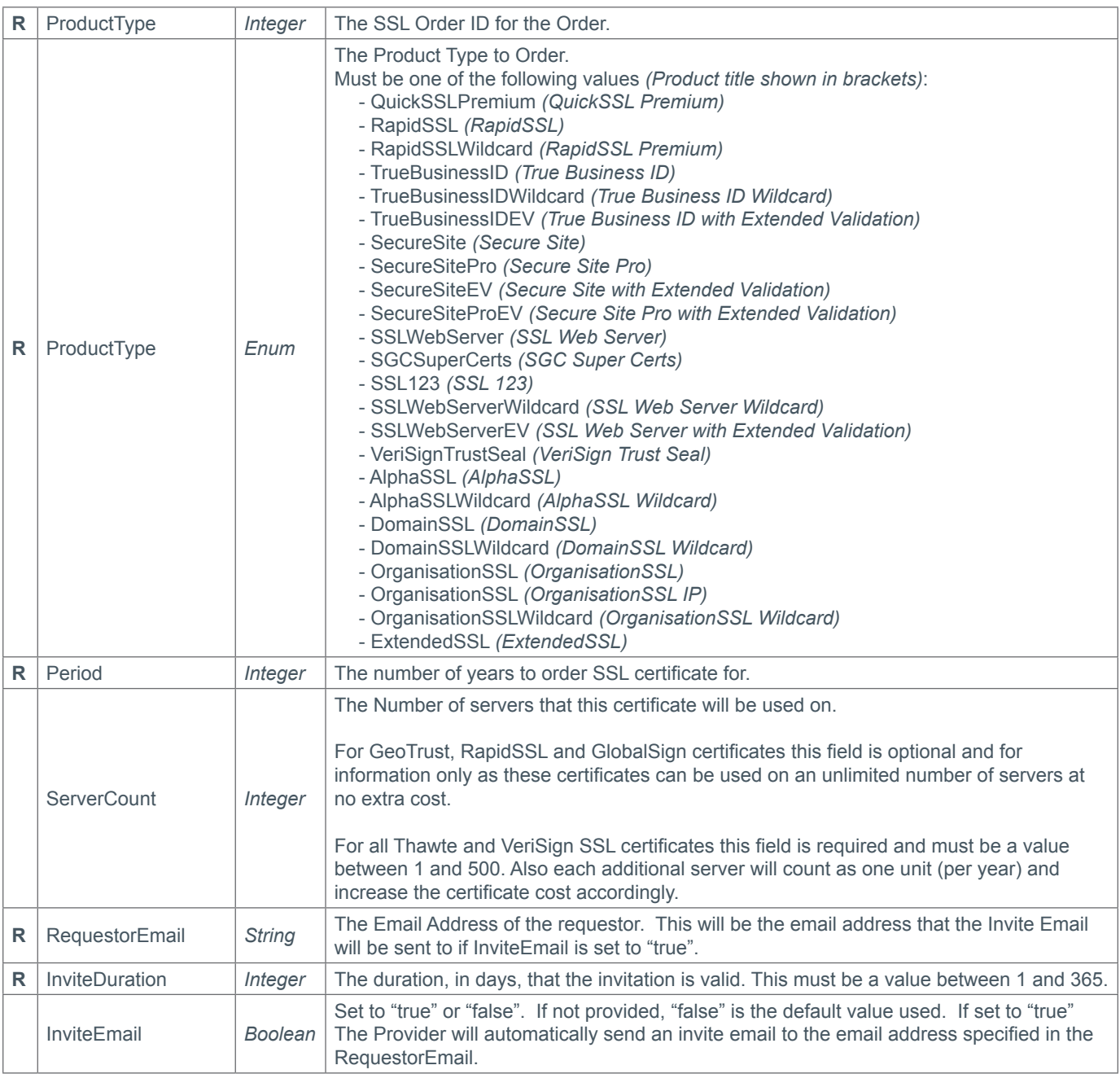

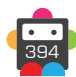

### **Response Parameters**

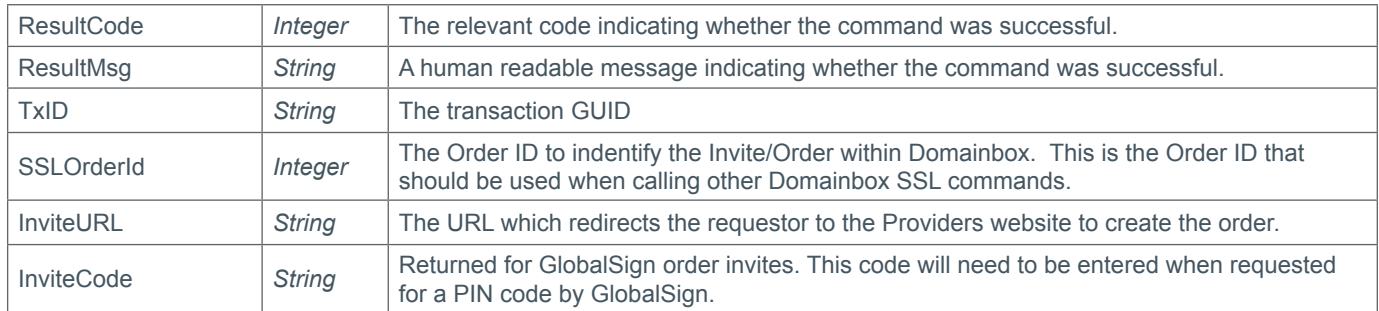

### **Example Request**

```
<soap12:Envelope xmlns:xsi="http://www.w3.org/2001/XMLSchema-instance" 
xmlns:xsd="http://www.w3.org/2001/XMLSchema" xmlns:soap12="http://www.w3.org/2003/05/
soap-envelope">
     <soap12:Body>
         <InviteSSL xmlns="https://live.domainbox.net/">
             <AuthenticationParameters>
                 <Reseller>myreseller</Reseller>
                 <Username>myusername</Username>
                 <Password>mypassword</Password>
             </AuthenticationParameters>
             <CommandParameters>
                 <Period>1</Period>
                 <ProductType>TrueBusinessIDEV</ProductType>
                 <RequestorEmail>simon.watts@meshdigital.com</RequestorEmail>
                 <ServerCount>1</ServerCount>
                 <InviteDuration>10</InviteDuration>
                 <InviteEmail>true</InviteEmail>
             </CommandParameters>
         </InviteSSL>
     </soap12:Body>
</soap12:Envelope>
```
### **Example Response**

```
<soap:Envelope xmlns:soap="http://www.w3.org/2003/05/soap-envelope" 
xmlns:xsi="http://www.w3.org/2001/XMLSchema-instance" xmlns:xsd="http://www.
w3.org/2001/XMLSchema">
     <soap:Body>
         <InviteSSLResponse xmlns="https://live.domainbox.net/">
             <InviteSSLResult>
                 <ResultCode>100</ResultCode>
                 <ResultMsg>Invite Placed Successfully</ResultMsg>
                 <TxID>8d59ecfd-99a1-4979-9fd7-3a84d3b157ec</TxID>
                 <SSLOrderId>17040</SSLOrderId>
                 <InviteURL>https://products.geotrust.com/orders/invite.
do?pin=Etbb5aK8X8HhbjRliJEZt</InviteURL>
             </InviteSSLResult>
         </InviteSSLResponse>
     </soap:Body>
</soap:Envelope
```
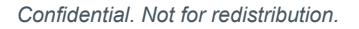

## **D**Domainbox

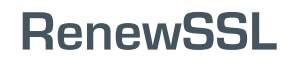

Renews an SSL Order that is within its renewal period.

• An SSL order can be renewed in the period from 90 days prior to the order's expiry date and 7 days after the order's expiry date.

• The CSR field is required for all SSL Certificate renewals. The domain name (or common name) in the CSR must match the domain name (or common name) that was contained in the CSR for the original order.

• When submitting a renewal using the RenewSSL command all the contact details submitted for the original request will be used again. If any of these details have changed you should use the OrderSSL command.

- The Renewal verification process is the same as described in the OrderSSL command section.
- Please note that the Renewal will be assigned a new SSLOrderId.

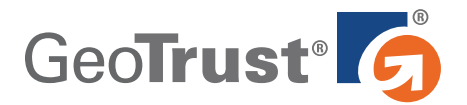

#### **QuickSSL Premium**

- The Period field must be a value between 1 and 6.
- The ApprovalType field is not required and will be ignored.

### **True Business ID**

- The Period field must be a value between 1 and 5.
- The ApproverEmail and ApprovalType fields are not required and will be ignored.

### **True Business ID Wildcard**

- The Period field must be a value between 1 and 5.
- The ApproverEmail and ApprovalType fields are not required and will be ignored.

### **True Business ID with Extended Validation**

- The Period field must be a value between 1 and 2.
- The ApprovalType field is not required and will be ignored.

# **RapidSSL**

#### **RapidSSL**

- The Period field must be a value between 1 and 5.
- The ApprovalType field is not required and will be ignored.

### **RapidSSL Wildcard**

- The Period field must be a value between 1 and 5.
- The ApprovalType field is not required and will be ignored.

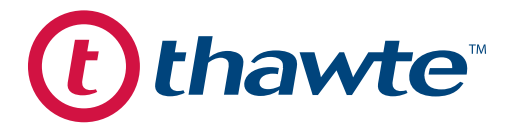

#### **SSL Web Server**

- The Period field must be a value between 1 and 5.
- The ApproverEmail and ApprovalType fields are not required and will be ignored.

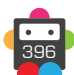
#### **SGC SuperCerts**

- The Period field must be a value between 1 and 4.
- The ApproverEmail and ApprovalType fields are not required and will be ignored.

### **SSL 123**

- The Period field must be a value between 1 and 5.
- The ApprovalType field is not required and will be ignored.

#### **SSL Web Server Wildcard**

- The Period field must be a value between 1 and 2.
- The ApproverEmail and ApprovalType fields are not required and will be ignored.

#### **SSL Web Server with Extended Validation**

- The Period field must be a value between 1 and 2.
- The ApproverEmail and ApprovalType fields are not required and will be ignored.

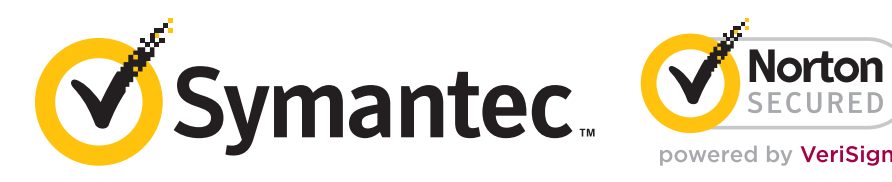

#### **Secure Site**

- The Period field must be a value between 1 and 5.
- The ApproverEmail and ApprovalType fields are not required and will be ignored.

#### **Secure Site Pro**

- The Period field must be a value between 1 and 5.
- The ApproverEmail and ApprovalType fields are not required and will be ignored.

#### **Secure Site with Extended Validation**

- The Period field must be a value between 1 and 2.
- The ApproverEmail and ApprovalType fields are not required and will be ignored.

#### **Secure Site Pro with Extended Validation**

- The Period field must be a value between 1 and 2.
- The ApproverEmail and ApprovalType fields are not required and will be ignored.

#### **VeriSign Trust Seal**

- The Period field must be a value between 1 and 3.
- The CSR field is not required and must be blank or excluded.
- The ApproverEmail and ApprovalType fields are not required and will be ignored.

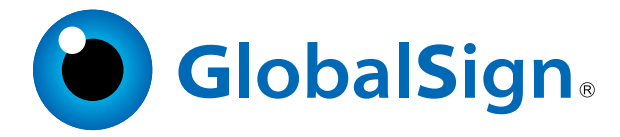

#### **AlphaSSL**

• The Period field must be a value between 1 and 5.

• Only one of ApproverEmail and ApprovalType can be specified, however both can be blank.

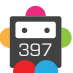

#### **AlphaSSL Wildcard**

- The Period field must be a value between 1 and 5.
- Only one of ApproverEmail and ApprovalType can be specified, however both can be blank.

### **DomainSSL**

- The Period field must be a value between 1 and 5.
- Only one of ApproverEmail and ApprovalType can be specified, however both can be blank.

#### **DomainSSL Wildcard**

- The Period field must be a value between 1 and 5.
- Only one of ApproverEmail and ApprovalType can be specified, however both can be blank.

### **OrganisationSSL**

- The Period field must be a value between 1 and 5.
- Only one of ApproverEmail and ApprovalType can be specified, however both can be blank.

### **OrganisationSSL IP**

- The Period field must be a value between 1 and 5.
- Only one of ApproverEmail and ApprovalType can be specified, however both can be blank.

### **OrganisationSSL Wildcard**

- The Period field must be a value between 1 and 5.
- Only one of ApproverEmail and ApprovalType can be specified, however both can be blank.

### **ExtendedSSL**

- The Period field must be a value between 1 and 5.
- Only one of ApproverEmail and ApprovalType can be specified, however both can be blank.

#### **Request Parameters**

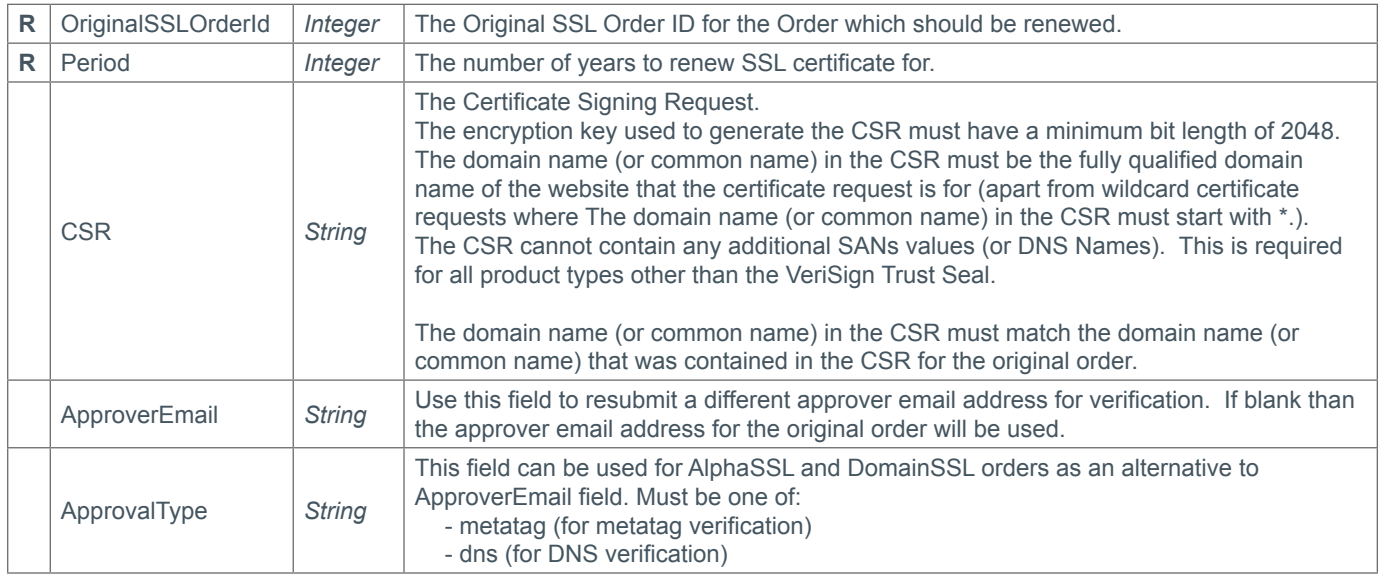

### **Response Parameters**

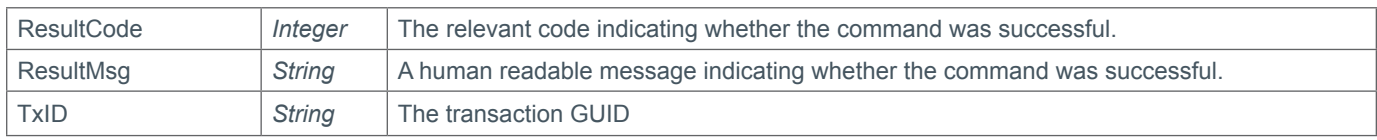

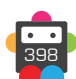

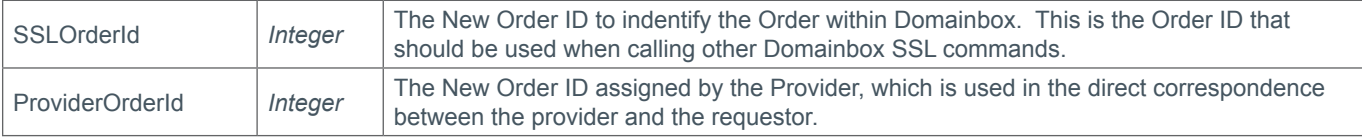

## **Example Request**

```
<soap12:Envelope xmlns:xsi="http://www.w3.org/2001/XMLSchema-instance" 
xmlns:xsd="http://www.w3.org/2001/XMLSchema" xmlns:soap12="http://www.w3.org/2003/05/
soap-envelope">
     <soap12:Body>
         <RenewSSL xmlns="https://live.domainbox.net/">
             <AuthenticationParameters>
                 <Reseller>myreseller</Reseller>
                 <Username>myusername</Username>
                 <Password>mypassword</Password>
             </AuthenticationParameters>
             <CommandParameters>
                 <OriginalSSLOrderId>16347</OriginalSSLOrderId>
                 <Period>1</Period>
                 <CSR>-----BEGIN NEW CERTIFICATE REQUEST-----
MIIEZzCCA08CAQAwbTELMAkGA1UEBhMCR0IxFDASBgNVBAgMC1dlc3QgU3Vzc2V4MREwDwYDVQQH 
DAhNaWRodXJzdDENMAsGA1UECgwERFRGSzENMAsGA1UECwwERFRGSzEXMBUGA1UEAwwOd3d3L 
mR0ZmsuY28udWswggEiMA0GCSqGSIb3DQEBAQUAA4IBDwAwggEKAoIBAQDLYF6d/cUBGO 
+ia1BlWD430epLycfzITyymzzIPpvDsHUpDdViolTH4LKUikgyoK0O9B2mT7B81X8k2wYtmijTgeAZFt8 
5BZZIEMoW/HOQsAw3LDOeZIMC/2kS3LxK5vzCu4nTLMt9k+7grcPJdhE1agAiWL8xkUe8WaeiExS1G6
Tvo4UEuTITBJvp9MKt26aiUgIPSOs6umujaS +ocdsEhW0numcvoTV+4Ge+3qP2ISC5VEqId9boA6szZJE61
fDR1gn5OEU4// UHjTpiJIryLNSJID8+7+PKbMlKOp1DcqWx9xKX0EQeZEpZO3k8Y 
+97HBF21KxYMvULkDtopvyFAgMBAAGgggGzMBoGCisGAQQBgjcNAgMxDBYKNi4xLjc2MDAuMjBPBg 
krBgEEAYI3FRQxQjBAAgEFDBVGZWxpeC5tZXNoZGlnaXRhbC5uZXQMF01FU0hESUdJVEFMXHNpbW 
9uLndhdHRzDAtJbmV0TWdyLmV4ZTByBgorBgEEAYI3DQICMWQwYgIBAR5aAE0AaQBjAHIAbwBzAG 
8AZgB0ACAAUgBTAEEAIABTAEMAaABhAG4AbgBlAGwAIABDAHIAeQBwAHQAbwBnAHIAYQBwAGgA 
aQBjACAAUAByAG8AdgBpAGQAZQByAwEAMIHPBgkqhkiG9w0BCQ4xgcEwgb4wDgYDVR0PAQH/ 
BAQDAgTwMBMGA1UdJQQMMAoGCCsGAQUFBwMBMHgGCSqGSIb3DQEJDwRrMGkwDgYIKoZIhvcNA 
wICAgCAMA4GCCqGSIb3DQMEAgIAgDALBglghkgBZQMEASowCwYJYIZIAWUDBAEtMAsGCWCGSAFlA 
wQBAjALBglghkgBZQMEAQUwBwYFKw4DAgcwCgYIKoZIhvcNAwcwHQYDVR0OBBYEFI5+6Y 
+DMvZGlwcvLuI9Je7IksCpMA0GCSqGSIb3DQEBBQUAA4IBAQA62bJ94+KJXkiJws37weUKP57iUBhTH 
U116aiPxR0bm3IolFO5ys7lmOrKWwe3afGr6XzyUnk9mT7XqODGlEPIeXbMMnEB 
+irx9SfY1QDOVzIdJGepmmEYLhEAXj7qpRQJDk8QuLwSHAcRi81sqkDzBEzNL0PPBNvKiG0mBCjveNI GwuR
Ef9zNiWns8FnjaZev2hhwL4aX5+dkVqXn8PFDYbMxLhCuaPA1VAt+oG/+4NZDnQcTwCsW/ R2pvHslV
4KJeIGxfgKzJE1jFL1vnmA5ks1FxBn7/ DvVQI7bzpLkUCSqu6DcjPH5Ruq79geMjmwWKmJsEpZ4WhqC8sHSd
vwm-----END NEW CERTIFICATE REQUEST-----</CSR>
            <ApproverEmail>admin@mydomain.com</ApproverEmail>
            </CommandParameters>
```

```
\langle/RenewSSL>
```
</soap12:Body>

```
</soap12:Envelope>
```

```
<soap:Envelope xmlns:soap="http://www.w3.org/2003/05/soap-envelope" 
xmlns:xsi="http://www.w3.org/2001/XMLSchema-instance" xmlns:xsd="http://www.
w3.org/2001/XMLSchema">
     <soap:Body>
         <RenewSSLResponse xmlns="https://live.domainbox.net/">
             <RenewSSLResult>
                 <ResultCode>100</ResultCode>
```
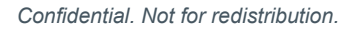

```
 <ResultMsg>Renewal Order Placed Successfully</ResultMsg>
                 <TxID>692187ce-41a0-4a62-afbe-a1bcad530c3f</TxID>
                 <SSLOrderId>17047</SSLOrderId>
                 <ProviderOrderId>176268</ProviderOrderId>
             </RenewSSLResult>
         </RenewSSLResponse>
     </soap:Body>
</soap:Envelope>
```
## **ReissueSSL**

Allows an SSL Certificate to be reissued.

- An SSL Order may be reissued if: The order has the status 5- Order Completed. The certificate has not expired.
- Each SSL Certificate can be reissued up to a maximum of 6 times.

• The CSR field is required for all SSL Certificate reissues. The domain name (or common name) in the CSR must match the domain name (or common name) that was contained in the CSR for the original order.

• VeriSign SSL Certificates (Secure Site, Secure Site with Extended Validation, Secure Site Pro, Secure Site with Extended Validation, and Secure Site Pro with Extended Validation) can only be reissued within 30 days of the certificate being created.

- This command cannot be sent for a Verisign Trust Seal order.
- Once an SSL Certificate has been reissued:

For Domain verified certificates - Another approver email will be sent to the approver email address specified for the original order. The approver must re-approve the order to complete the reissue.

For True Business ID with Extended Validation certificates - The admin contact will receive an email to approve the order.

For Organisation verified certificates - The reissue will be automatically approved.

#### **Request Parameters**

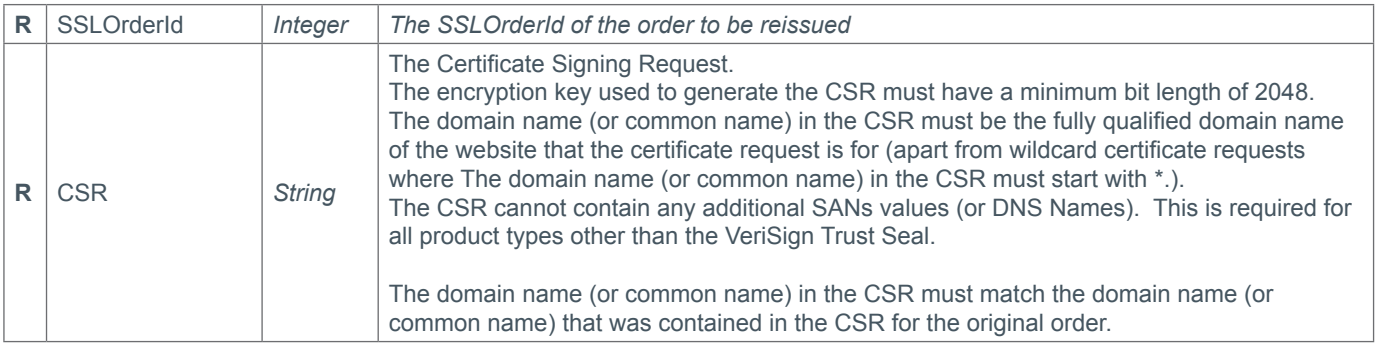

#### **Response Parameters**

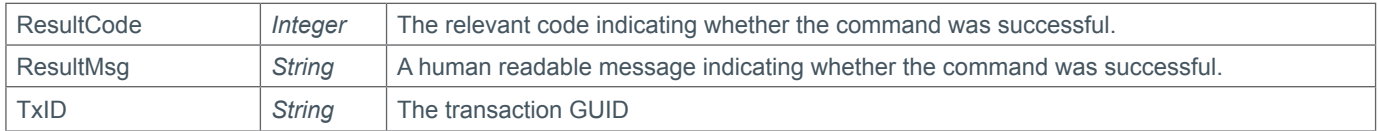

#### **Example Request**

```
<soap12:Envelope xmlns:xsi="http://www.w3.org/2001/XMLSchema-instance" 
xmlns:xsd="http://www.w3.org/2001/XMLSchema" xmlns:soap12="http://www.w3.org/2003/05/
soap-envelope">
     <soap12:Body>
```

```
 <ReissueSSL xmlns="https://live.domainbox.net/">
     <AuthenticationParameters>
         <Reseller>myreseller</Reseller>
         <Username>myusername</Username>
         <Password>mypassword</Password>
     </AuthenticationParameters>
     <CommandParameters>
         <SSLOrderId>17019</SSLOrderId>
```
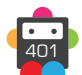

```
 <CSR>-----BEGIN NEW CERTIFICATE REQUEST-----
MIIEYjCCA0oCAQAwaDELMAkGA1UEBhMCR0IxDjAMBgNVBAgMBVN0YXRlMQ0wCwYDVQQHDARDaXR 
5MQ0wCwYDVQQKDAREVEZLMQ0wCwYDVQQLDAREVEZLMRwwGgYDVQQDDBNkeW5hbWljLXRpZ2 
VyLmNvLnVrMIIBIjANBgkqhkiG9w0BAQEFAAOCAQ8AMIIBCgKCAQEA41+7GtwaT1RrnmhDd8ofqxePt 
51nA9aEo1qo3UmMPlWkRibWap/ 
dWcOEZk46sN1WQRQEyn4oKJQLD3qiTZNwOzvHAuMMpccCTrQONeFwMj0J9LMrbz 
+XPtXj0LriAEf2rM19OTq0g2xDDcWkQiOA1N7OBVDxKIvooMuagJGsQOREmTgJPoueN8iFHrTgSZjw5 
3o6Y9HS5bBuXuRkcuPGL91IMFWBprP9KpDuWBJK+7gBwzCznsxOOKTar80t2ef4/ 
muXZYJzhOl7+Y76FJhMnRYwJ5ywq7rcdPc30dWENtsnWPdmH7LacnBSRDuvw8ashYC1etUnVVbGjV 2yZ/ 
YLzwIDAQABoIIBszAaBgorBgEEAYI3DQIDMQwWCjYuMS43NjAwLjIwTwYJKwYBBAGCNxUUMUIwQAI 
BBQwVRmVsaXqubWVzaGRpZ2l0YWwubmV0DBdNRVNIRElHSVRBTFxzaW1vbi53YXR0cwwLSW5ldE
1nci5leGUwcgYKKwYBBAGCNw0CAjFkMGICAQEeWgBNAGkAYwByAG8AcwBvAGYAdAAgAFIAUwBB 
CAAUwBDAGgAYQBuAG4AZQBsACAAQwByAHkAcAB0AG8AZwByAGEAcABoAGkAYwAgAFAAcgBvA 
HYAaQBkAGUAcgMBADCBzwYJKoZIhvcNAQkOMYHBMIG+MA4GA1UdDwEB/ 
wQEAwIE8DATBgNVHSUEDDAKBggrBgEFBQcDATB4BgkqhkiG9w0BCQ8EazBpMA4GCCqGSIb3DQMCA 
gIAgDAOBggqhkiG9w0DBAICAIAwCwYJYIZIAWUDBAEqMAsGCWCGSAFlAwQBLTALBglghkgBZQMEA 
QIwCwYJYIZIAWUDBAEFMAcGBSsOAwIHMAoGCCqGSIb3DQMHMB0GA1UdDgQWBBROSq7+TfGRAa 
4Rm0v3/i853GD4sDANBgkqhkiG9w0BAQUFAAOCAQEA1PE 
+5BZwxhuVdYAAjqjXEPP0Hl2aa3ltrwadmBvsdUhJLsSPg0mOMPk9O38SN0tLPGJUPdmiCwKgjpsbSl 
qOI4qZLwjjYJINpxoxmiYoZz1641LCZeOunNpTDApsK9gM8+ZyuNN17vMEsBNNZBPLfZjGsn/ 
VALNeLX1R4IM27/arOge0b8BD2LXcsaGmLEekPhC1WkElYg5/ 
o1MhhueI6yPrYRXmfRt8zsSra4DdelKjbWDeJLKMiTA2aMbsKV45BqauZgITaz9Mn9R4yBLlK/ pdBhMpxa
TS88ZrabR3D7+avv6z08g1ZYYuE3KqVfukyQ1uD86yZEfkWtZ5MiLOwV==-----END NEW CERTIFICATE 
REQUEST-----</CSR>
           </CommandParameters>
         </ReissueSSL>
     </soap12:Body>
</soap12:Envelope>
```

```
<soap:Envelope xmlns:soap="http://www.w3.org/2003/05/soap-envelope" 
xmlns:xsi="http://www.w3.org/2001/XMLSchema-instance" xmlns:xsd="http://www.
w3.org/2001/XMLSchema">
     <soap:Body>
         <ReissueSSLResponse xmlns="https://live.domainbox.net/">
             <ReissueSSLResult>
                 <ResultCode>100</ResultCode>
                 <ResultMsg>SSL Order Reissued Successfully</ResultMsg>
                 <TxID>f1d1e322-3989-426b-bae4-fc55c633107c</TxID>
             </ReissueSSLResult>
         </ReissueSSLResponse>
     </soap:Body>
</soap:Envelope>
```
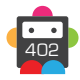

## **QuerySSL**

This command can be used to query the full order, CSR and contact details for an SSL Order.

• As with any of the Query based commands, you should only consider the data returned as correct if the ResultCode to the command was successful. If the command fails, ignore any default data that is returned by the command.

### **Request Parameters**

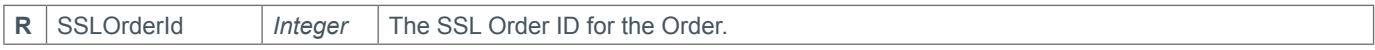

#### **Response Parameters**

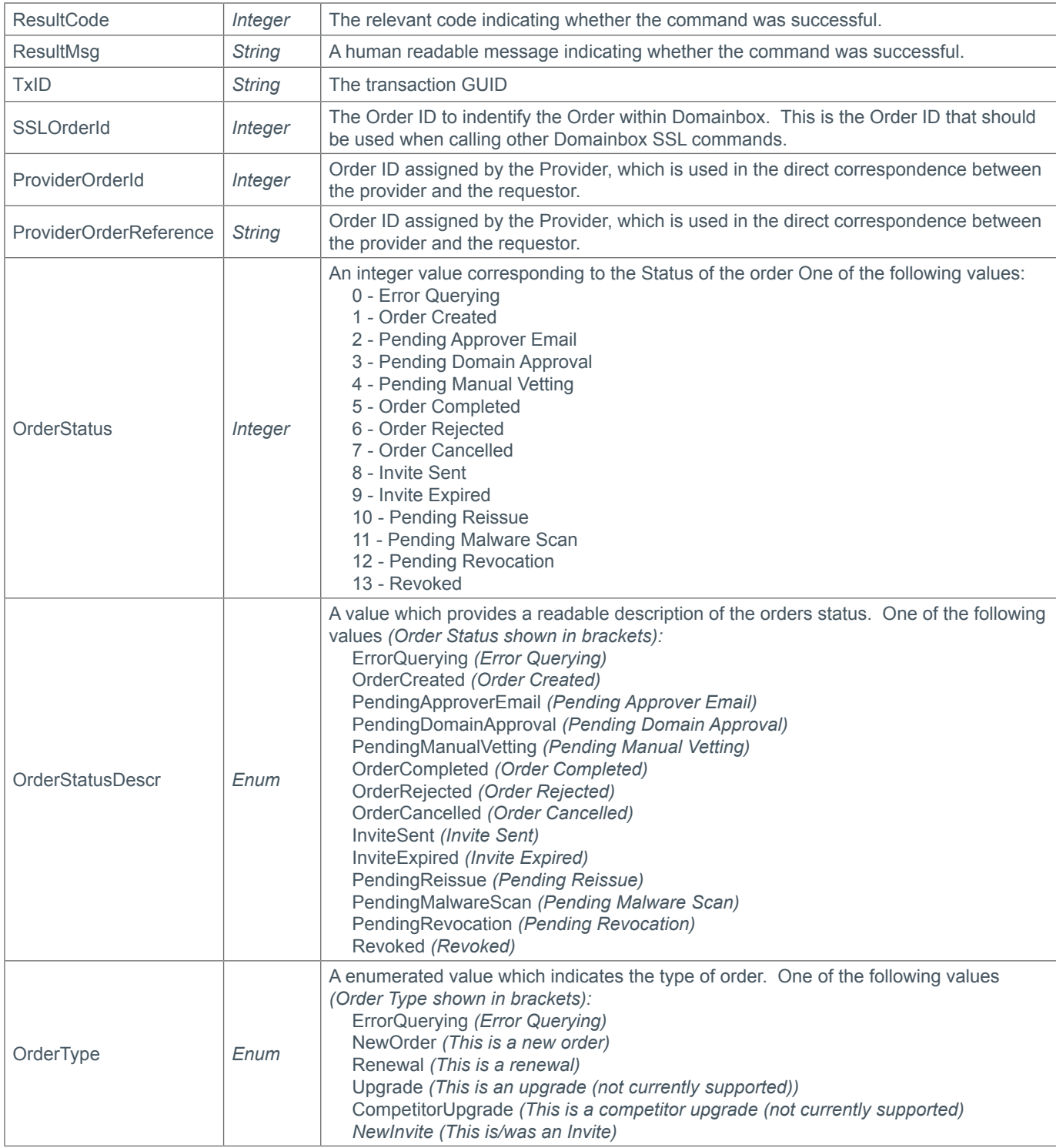

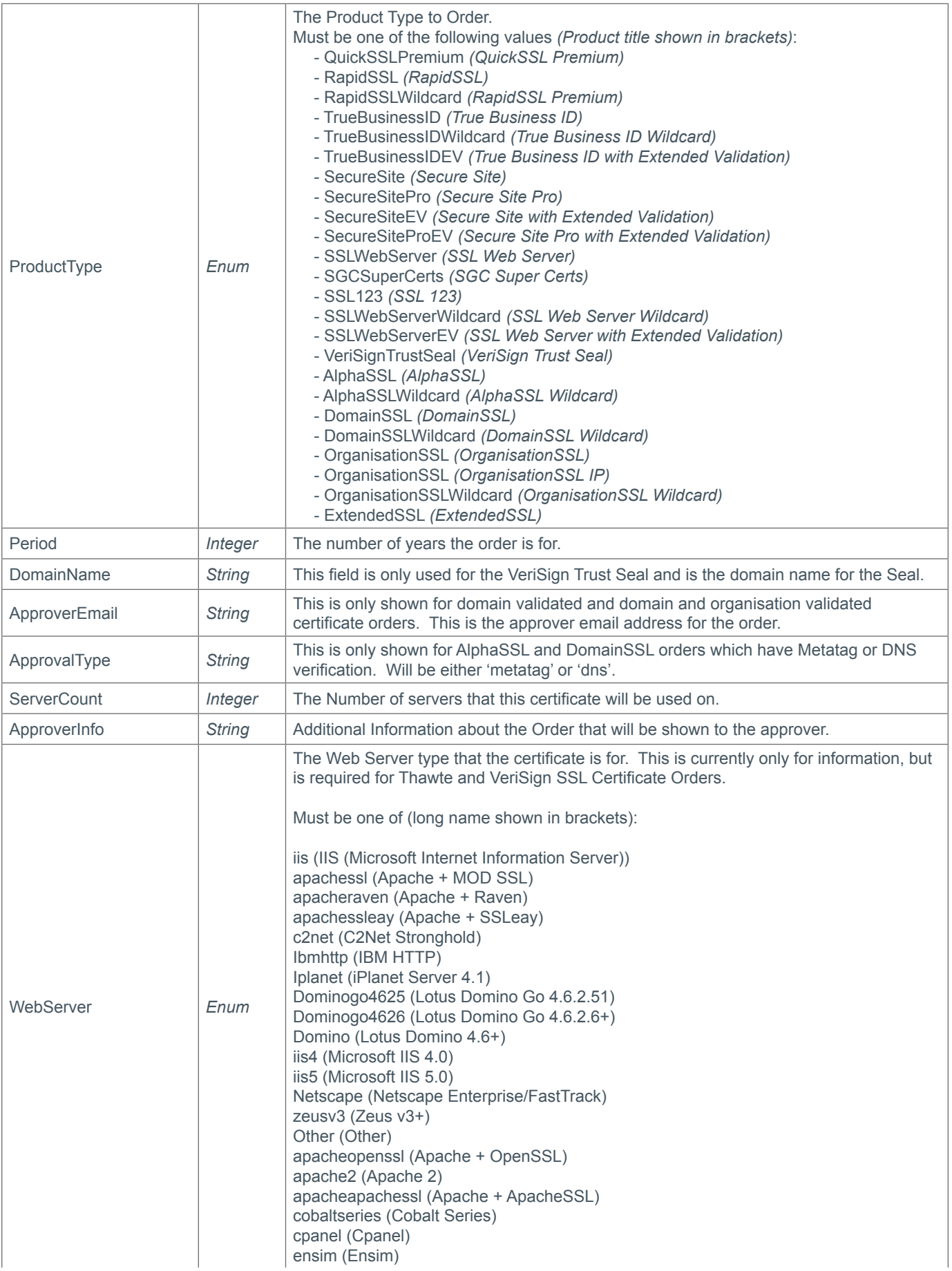

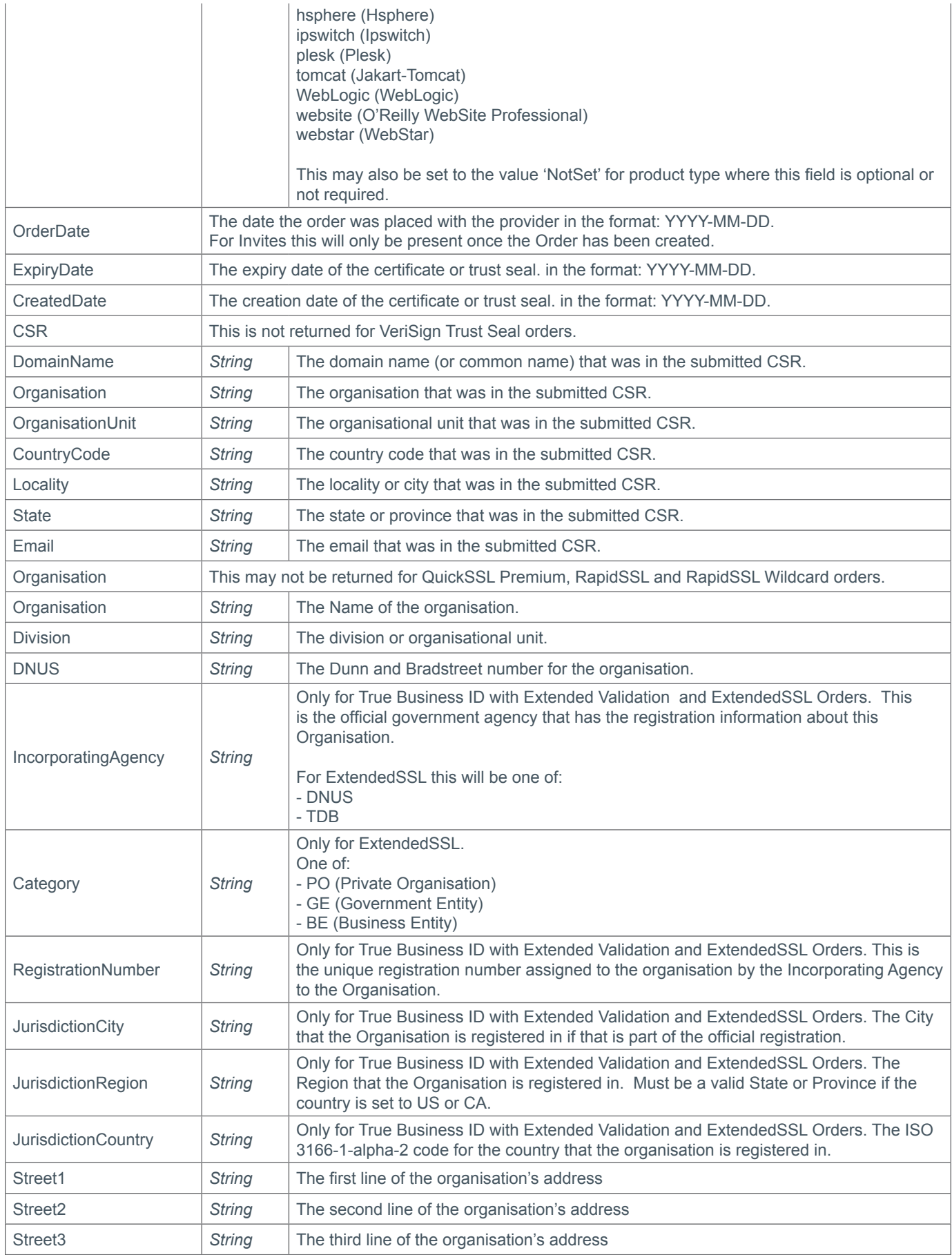

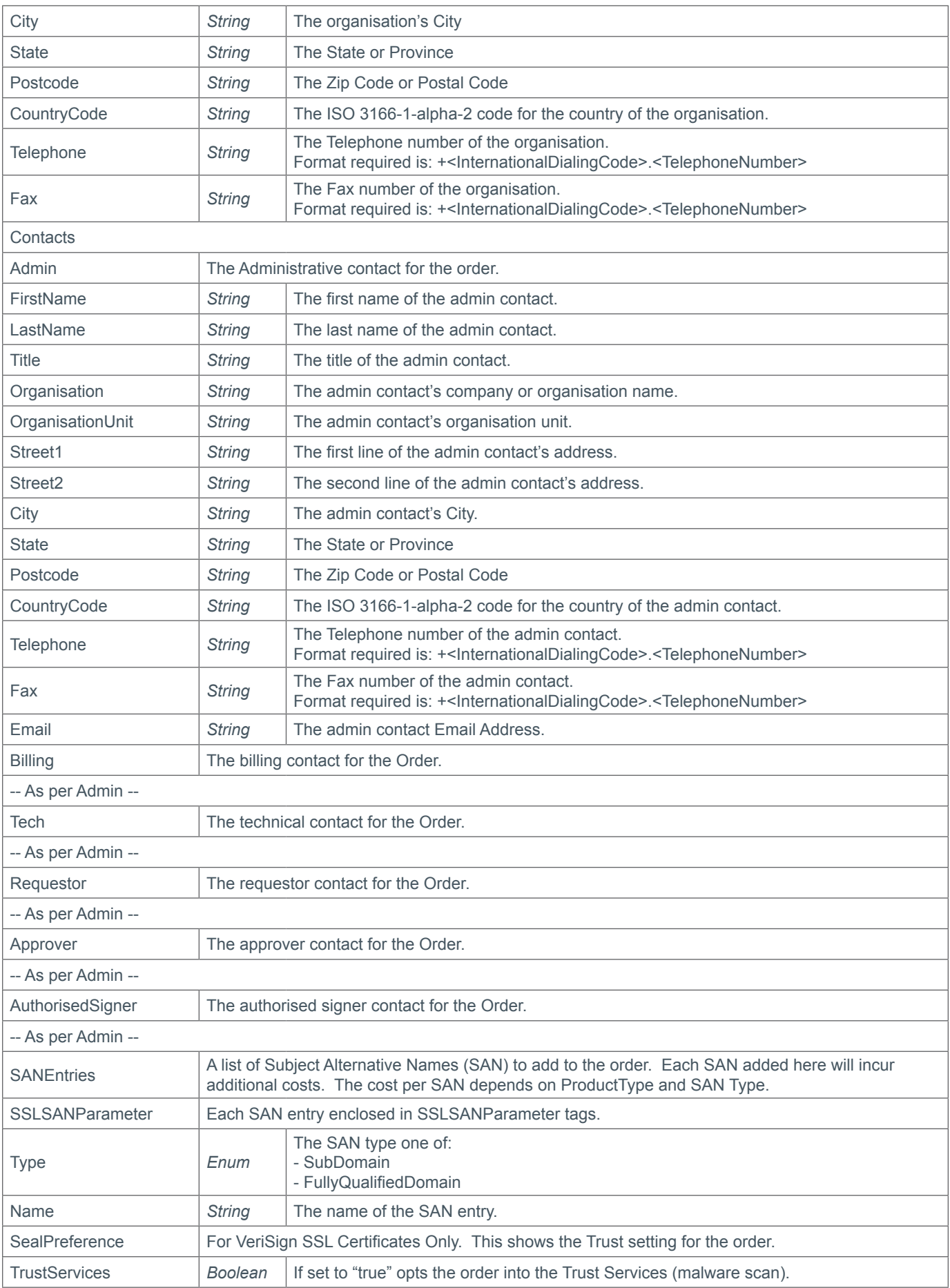

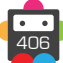

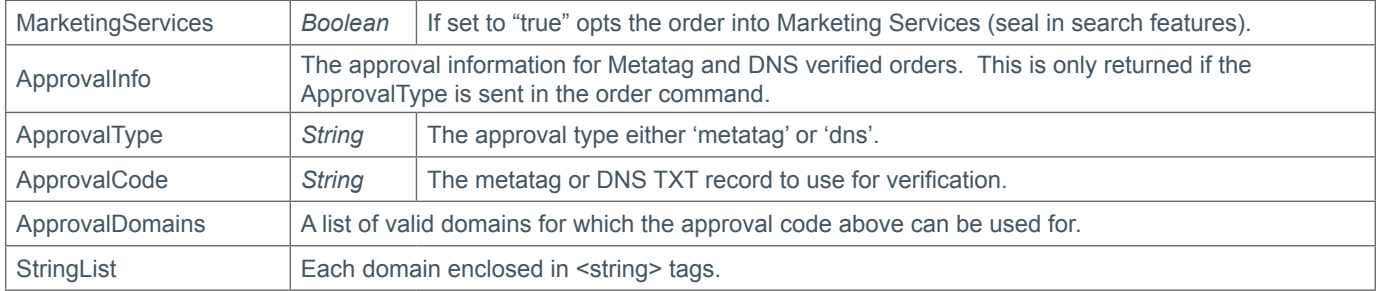

### **Example Request**

```
<soap12:Envelope xmlns:xsi="http://www.w3.org/2001/XMLSchema-instance" 
xmlns:xsd="http://www.w3.org/2001/XMLSchema" xmlns:soap12="http://www.w3.org/2003/05/
soap-envelope">
     <soap12:Body>
         <QuerySSL xmlns="https://live.domainbox.net/">
             <AuthenticationParameters>
                 <Reseller>myreseller</Reseller>
                 <Username>myusername</Username>
                 <Password>mypassword</Password>
             </AuthenticationParameters>
             <CommandParameters>
                 <SSLOrderId>17061</SSLOrderId>
             </CommandParameters>
         </QuerySSL>
     </soap12:Body>
</soap12:Envelope>
```
#### **Example Response - Secure Site**

```
<s:Envelope xmlns:s="http://www.w3.org/2003/05/soap-envelope">
   <s:Body xmlns:xsi="http://www.w3.org/2001/XMLSchema-instance" xmlns:xsd="http://
www.w3.org/2001/XMLSchema">
     <QuerySSLResponse xmlns="https://live.domainbox.net/">
       <QuerySSLResult>
         <ResultCode>100</ResultCode>
         <ResultMsg>SSL Order Queried Successfully</ResultMsg>
         <TxID>0add16a8-e4f6-4e43-b3e3-9bf33758fdba</TxID>
         <SSLOrderId>17061</SSLOrderId>
         <ProviderOrderId>176270</ProviderOrderId>
         <ProviderOrderReference>176270</ProviderOrderReference>
         <OrderStatus>4</OrderStatus>
         <OrderStatusDescr>PendingManualVetting</OrderStatusDescr>
         <OrderType>NewOrder</OrderType>
         <Period>1</Period>
         <ProductType>SecureSite</ProductType>
         <ApproverEmail />
         <ApprovalType />
         <DomainName />
         <ServerCount>1</ServerCount>
         <ApproverInfo>This request is for Smith Corp.</ApproverInfo>
         <WebServer>iis</WebServer>
        <CSR> <DomainName>www.atestdomain.com</DomainName>
           <Organisation>Smith Corp.</Organisation>
           <OrganisationUnit>Smith Corp.</OrganisationUnit>
```

```
 <CountryCode>GB</CountryCode>
   <Locality>Somewhere City</Locality>
   <State>Somewhereshire</State>
  \leqEmail /\langle/CSR\rangle <Organisation>
  <Organisation>Smith Corp.</Organisation>
  <Division />
 <DUNS / <IncorporatingAgency />
   <Category />
   <RegistrationNumber />
   <JurisdictionCity />
   <JurisdictionRegion />
   <JurisdictionCountry />
   <Street1>123 Fake Street</Street1>
   <Street2 />
   <Street3 />
   <City>Somewhere City</City>
   <State>Somewhereshire</State>
   <Postcode>SW1 2EV</Postcode>
   <CountryCode>GB</CountryCode>
   <Telephone>+44.1234102010</Telephone>
  <Fax / </Organisation>
 <Contacts>
  <Admin> <FirstName>John</FirstName>
     <LastName>Smith</LastName>
     <Title>Mr</Title>
     <Organisation>Smith Corp.</Organisation>
     <OrganisationUnit />
     <Street1>123 Fake Street</Street1>
     <Street2 />
     <City>Somewhere City</City>
     <State>Somewhereshire</State>
     <Postcode>SW1 2EV</Postcode>
     <CountryCode>GB</CountryCode>
     <Telephone>+44.1234102010</Telephone>
    <Fax / <Email>john.smith@smithcorp.com</Email>
  </Admin><Tech> <FirstName>John</FirstName>
     <LastName>Smith</LastName>
     <Title>Mr</Title>
     <Organisation>Smith Corp.</Organisation>
     <OrganisationUnit />
     <Street1>123 Fake Street</Street1>
     <Street2 />
     <City>Somewhere City</City>
     <State>Somewhereshire</State>
     <Postcode>SW1 2EV</Postcode>
     <CountryCode>GB</CountryCode>
     <Telephone>+44.1234102010</Telephone>
    <Fax / <Email>john.smith@smithcorp.com</Email>
  </Tech>
```
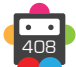

```
 <Billing>
             <FirstName>John</FirstName>
             <LastName>Smith</LastName>
            <Title>Mr</Title>
             <Organisation>Smith Corp.</Organisation>
             <OrganisationUnit />
             <Street1>123 Fake Street</Street1>
             <Street2 />
             <City>Somewhere City</City>
             <State>Somewhereshire</State>
             <Postcode>SW1 2EV</Postcode>
             <CountryCode>GB</CountryCode>
             <Telephone>+44.1234102010</Telephone>
            <Fax / <Email>john.smith@smithcorp.com</Email>
           </Billing>
         </Contacts>
         <SealPreference>
           <TrustServices>true</TrustServices>
           <MarketingServices>false</MarketingServices>
         </SealPreference>
         <OrderDate>2011-01-31</OrderDate>
       </QuerySSLResult>
     </QuerySSLResponse>
   </s:Body>
</s:Envelope>
```
#### **Example Response - DomainSSL DNS verified with SAN entries**

```
<s:Envelope xmlns:s="http://www.w3.org/2003/05/soap-envelope">
   <s:Body xmlns:xsi="http://www.w3.org/2001/XMLSchema-instance" xmlns:xsd="http://
www.w3.org/2001/XMLSchema">
     <QuerySSLResponse xmlns="https://live.domainbox.net/">
       <QuerySSLResult>
         <ResultCode>100</ResultCode>
         <ResultMsg>SSL Order Queried Successfully</ResultMsg>
         <TxID>75a734d7-e336-4b22-8e91-827b4e88f680</TxID>
         <SSLOrderId>17733</SSLOrderId>
         <ProviderOrderId>1405069702</ProviderOrderId>
         <ProviderOrderReference>CEDD1405069702</ProviderOrderReference>
         <OrderStatus>1</OrderStatus>
         <OrderStatusDescr>OrderCreated</OrderStatusDescr>
         <OrderType>NewOrder</OrderType>
         <Period>1</Period>
         <ProductType>DomainSSL</ProductType>
         <ApproverEmail />
         <ApprovalType>dns</ApprovalType>
         <DomainName />
         <ServerCount>1</ServerCount>
         <ApproverInfo />
         <WebServer>NotSet</WebServer>
        \langleCSR> <DomainName>mydomain.com</DomainName>
           <Organisation>Smith Corp</Organisation>
           <OrganisationUnit>Smith Corp.</OrganisationUnit>
           <CountryCode>GB</CountryCode>
           <Locality>Somewhere City</Locality>
           <State>Somewhereshire</State>
```

```
<Email /\langle/CSR\rangle <Contacts>
          \langleAdmin\rangle <FirstName>John</FirstName>
             <LastName>Smith</LastName>
            <Title / <Organisation />
             <OrganisationUnit />
             <Street1 />
             <Street2 />
            <City /<State / <Postcode />
             <CountryCode />
             <Telephone>+44.1252737770</Telephone>
            <Fax / <Email>john.smith@smithcorp.com</Email>
          </Admin><Tech> <FirstName>John</FirstName>
             <LastName>Smith</LastName>
            <Title / <Organisation />
             <OrganisationUnit />
             <Street1 />
             <Street2 />
            <City / <State />
             <Postcode />
             <CountryCode />
             <Telephone>+44.1252737770</Telephone>
            <Fax / <Email>john.smith@smithcorp.com</Email>
          </Tech> </Contacts>
         <SANEntries>
           <SSLSANResult>
             <Type>SubDomain</Type>
             <Name>admin.mydomain.com</Name>
           </SSLSANResult>
         </SANEntries>
         <ApprovalInfo>
           <ApprovalType>dns</ApprovalType>
           <ApprovalCode>globalsign-domain-verification=np7R81W3LoqiBKXbNzX0aJfm85dKgZE
r6MpCPzvlE0</ApprovalCode>
           <ApprovalDomains>
            <string>mydomain.com</string>
             <string>www.mydomain.com</string>
           </ApprovalDomains>
         </ApprovalInfo>
         <OrderDate>2014-05-06</OrderDate>
       </QuerySSLResult>
     </QuerySSLResponse>
   </s:Body>
</s:Envelope>
```
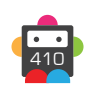

## **QuerySSLStatus**

This command can be used to query the status of an SSL order.

• As with any of the Query based commands, you should only consider the data returned as correct if the ResultCode to the command was successful. If the command fails, ignore any default data that is returned by the command.

#### **Request Parameters**

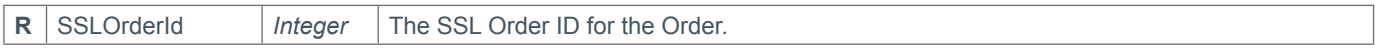

#### **Response Parameters**

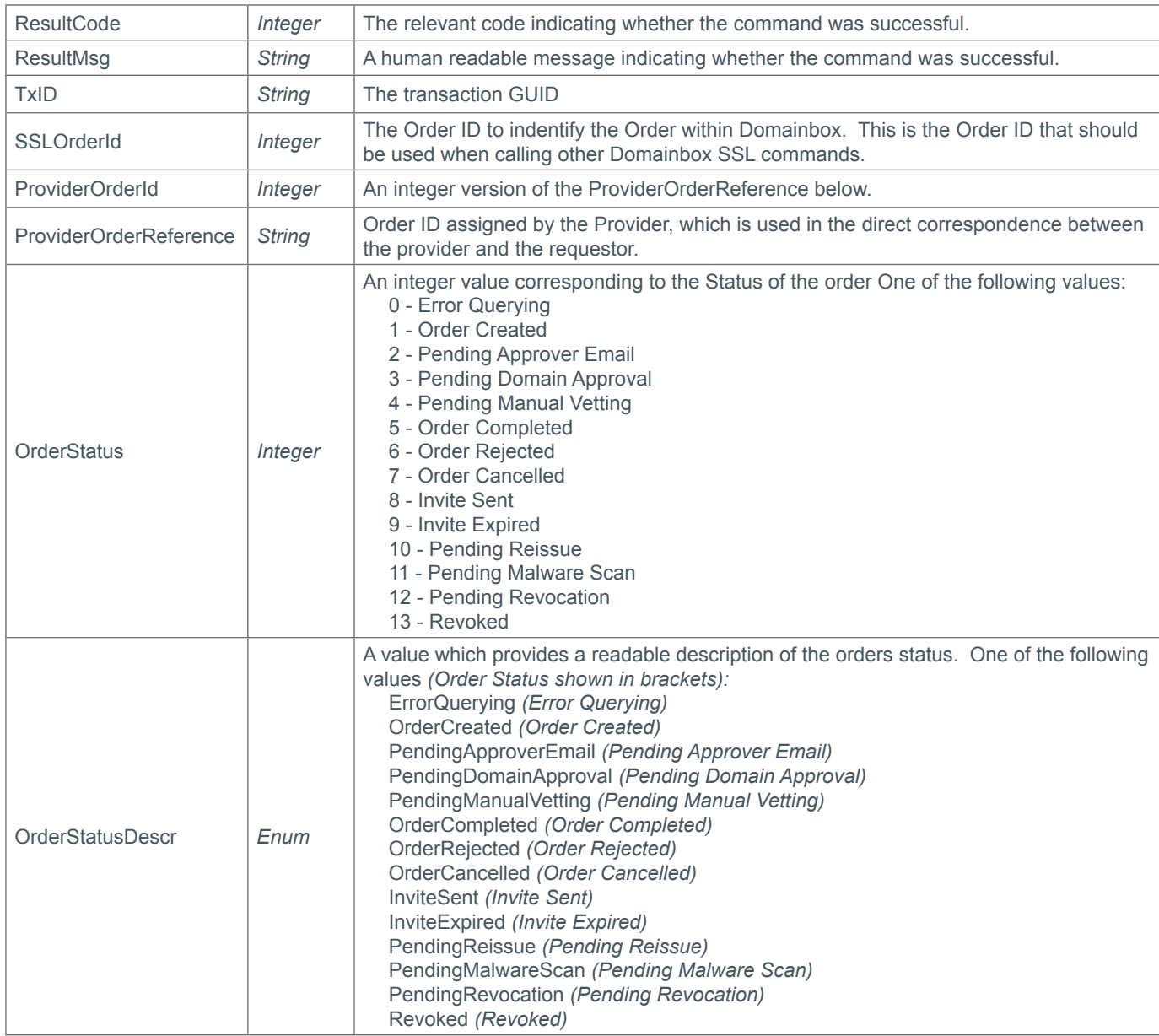

#### **Example Request**

```
<soap12:Envelope xmlns:xsi="http://www.w3.org/2001/XMLSchema-instance" 
xmlns:xsd="http://www.w3.org/2001/XMLSchema" xmlns:soap12="http://www.w3.org/2003/05/
soap-envelope">
     <soap12:Body>
         <QuerySSLStatus xmlns="https://live.domainbox.net/">
```
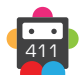

```
 <AuthenticationParameters>
                  <Reseller>myreseller</Reseller>
                  <Username>myusername</Username>
                  <Password>mypassword</Password>
             </AuthenticationParameters>
             <CommandParameters>
                  <SSLOrderId>17061</SSLOrderId>
             </CommandParameters>
         </QuerySSLStatus>
     </soap12:Body>
</soap12:Envelope>
```

```
<soap:Envelope xmlns:soap="http://www.w3.org/2003/05/soap-envelope" 
xmlns:xsi="http://www.w3.org/2001/XMLSchema-instance" xmlns:xsd="http://www.
w3.org/2001/XMLSchema">
     <soap:Body>
         <QuerySSLStatusResponse xmlns="https://live.domainbox.net/">
             <QuerySSLStatusResult>
                 <ResultCode>100</ResultCode>
                 <ResultMsg>SSL Order Status Queried Successfully</ResultMsg>
                 <TxID>a93bf5d7-b662-4aa7-b0eb-19d6270eca2f</TxID>
                 <SSLOrderId>17061</SSLOrderId>
                 <ProviderOrderId>176270</ProviderOrderId>
                 <ProviderOrderReference>176270</ProviderOrderReference>
                 <OrderStatus>1</OrderStatus>
                 <OrderStatusDescr>OrderCreated</OrderStatusDescr>
             </QuerySSLStatusResult>
         </QuerySSLStatusResponse>
     </soap:Body>
</soap:Envelope>
```
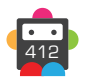

## **ModifySSLApproverEmail**

Modifies the approver email address for a domain validated or a domain and organisation validated SSL certificate.

```
• This command is only valid for the following SSL Certificate types:
GeoTrust
      QuickSSL Premium
      True Business ID with Extended Validation
RapidSSL
      RapidSSL
      RapidSSL Wildcard
Thawte
      SSL123
GlobalSign
      AlphaSSL
      AlphaSSL Wildcard
      DomainSSL
      DomainSSL Wildcard
• The Approver email can only be modified if the order is in one of the following states:
      1 - Order Created
```
- - 2 Pending Approver Email
	- 3 Pending Domain Approval

• Approver emails cannot be modified for GlobalSign SSL orders that have an approval type of metatag or dns.

• If this command completes successfully then an approver email will be sent to the email address specified in the ApproverEmail field.

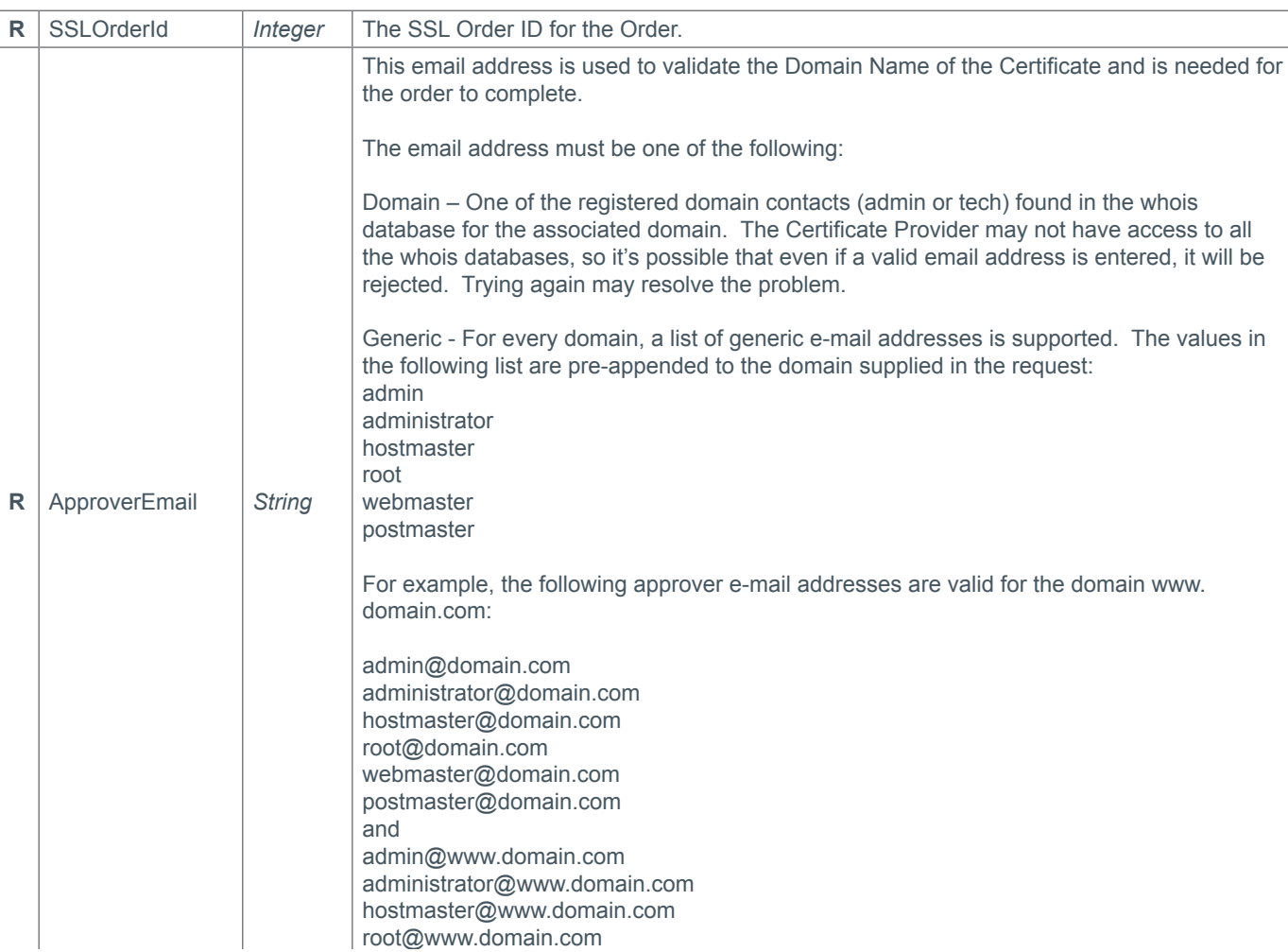

#### **Request Parameters**

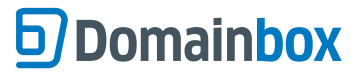

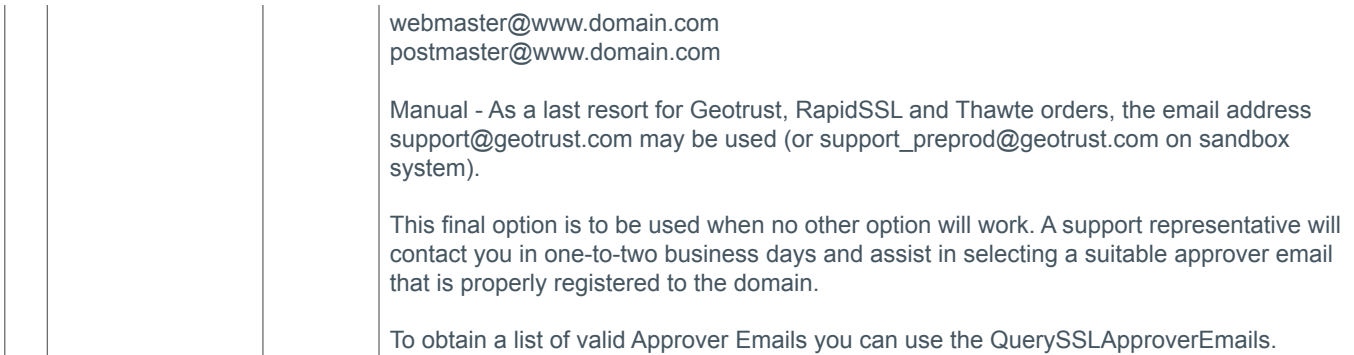

#### **Response Parameters**

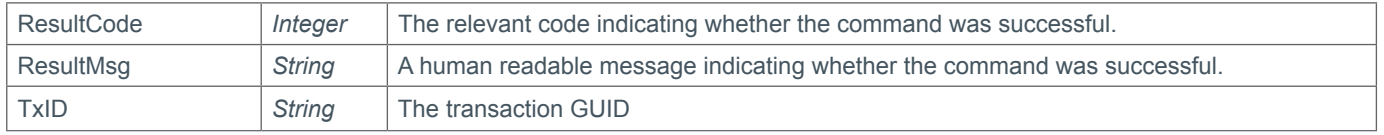

## **Example Request**

```
<soap12:Envelope xmlns:xsi="http://www.w3.org/2001/XMLSchema-instance" 
xmlns:xsd="http://www.w3.org/2001/XMLSchema" xmlns:soap12="http://www.w3.org/2003/05/
soap-envelope">
     <soap12:Body>
         <ModifySSLApproverEmail xmlns="https://live.domainbox.net/">
             <AuthenticationParameters>
                 <Reseller>myreseller</Reseller>
                 <Username>muusername</Username>
                 <Password>mypassword</Password>
             </AuthenticationParameters>
             <CommandParameters>
                 <SSLOrderId>16494</SSLOrderId>
                 <ApproverEmail>postmaster@atestdomain.com</ApproverEmail>
             </CommandParameters>
         </ModifySSLApproverEmail>
     </soap12:Body>
</soap12:Envelope>
```

```
<soap:Envelope xmlns:soap="http://www.w3.org/2003/05/soap-envelope" 
xmlns:xsi="http://www.w3.org/2001/XMLSchema-instance" xmlns:xsd="http://www.
w3.org/2001/XMLSchema">
     <soap:Body>
         <ModifySSLApproverEmailResponse xmlns="https://live.domainbox.net/">
             <ModifySSLApproverEmailResult>
                 <ResultCode>100</ResultCode>
                 <ResultMsg>Modified SSL Approver Email Successfully</ResultMsg>
                 <TxID>632d976e-86ef-4f76-aa79-cdfc9becb1e2</TxID>
             </ModifySSLApproverEmailResult>
         </ModifySSLApproverEmailResponse>
     </soap:Body>
</soap:Envelope>
```
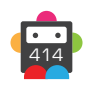

## **ModifySSLSealPreference**

Modifies the VeriSign trust service settings for a VeriSign SSL certificate.

- The VeriSign Trust Services include the following features: VeriSign Trust Seal Daily Malware Scan Seal-In-Search
- There are three options for setting the VeriSign trust service settings:

- Opt into both trust services and marketing services. This includes the daily malware scan, displaying the VeriSign Trust Seal and the Seal-in-Search feature. In this scenario the VeriSign Trust Seal image can be displayed.

- Opt into the trust services and out of marketing services. This will enable the malware scan only and disable the Seal-in-Search feature. In this scenario the VeriSign Trust Seal image can still be displayed.

- Opt out of both the trust services and marketing services. This disables both the malware scan and Seal-in-Search features. In this scenario the VeriSign Secure Seal image will be displayed.

• This command is only valid for the following SSL Certificate types:

**VeriSign**

Secure Site Secure Site Pro Secure Site with Extended Validation Secure Site Pro with Extended Validation

• The VeriSign trust service settings can only be modified once the SSL certificate has been created and has not expired. Therefore the order must have the following status:

5 - Order Completed

#### **Request Parameters**

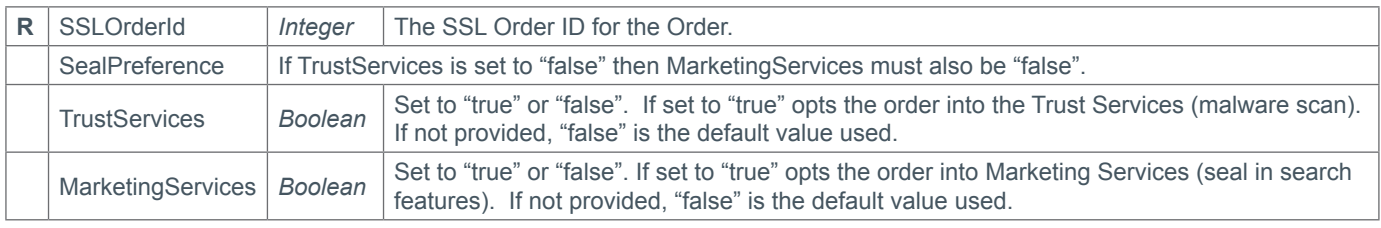

#### **Response Parameters**

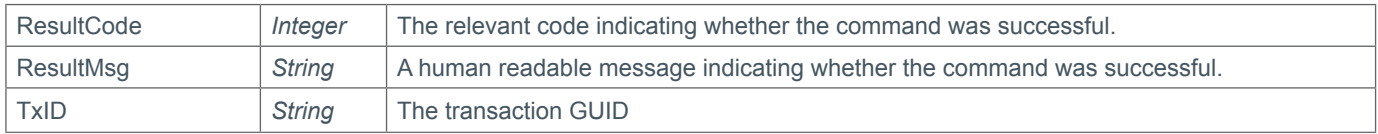

#### **Example Request**

```
<soap12:Envelope xmlns:xsi="http://www.w3.org/2001/XMLSchema-instance" 
xmlns:xsd="http://www.w3.org/2001/XMLSchema" xmlns:soap12="http://www.w3.org/2003/05/
soap-envelope">
     <soap12:Body>
         <ModifySSLSealPreference xmlns="https://live.domainbox.net/">
             <AuthenticationParameters>
                 <Reseller>myreseller</Reseller>
                 <Username>myusername</Username>
                 <Password>mypassword</Password>
             </AuthenticationParameters>
             <CommandParameters>
                 <SSLOrderId>17019</SSLOrderId>
```
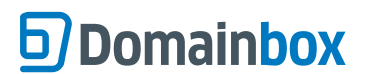

```
 <SealPreference>
                      <TrustServices>false</TrustServices>
                      <MarketingServices>false</MarketingServices>
                  </SealPreference>
             </CommandParameters>
         </ModifySSLSealPreference>
     </soap12:Body>
</soap12:Envelope>
```

```
<soap:Envelope xmlns:soap="http://www.w3.org/2003/05/soap-envelope" 
xmlns:xsi="http://www.w3.org/2001/XMLSchema-instance" xmlns:xsd="http://www.
w3.org/2001/XMLSchema">
     <soap:Body>
         <ModifySSLSealPreferenceResponse xmlns="https://live.domainbox.net/">
             <ModifySSLSealPreferenceResult>
                 <ResultCode>100</ResultCode>
                 <ResultMsg>SSL Seal Preference Modified Successfully</ResultMsg>
                 <TxID>adbacc5c-e97f-4464-aff4-8f954b036a25</TxID>
             </ModifySSLSealPreferenceResult>
         </ModifySSLSealPreferenceResponse>
     </soap:Body>
</soap:Envelope>
```
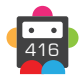

## **CheckSSLCSR**

This command can be used to parse and validate a Certificate Signing Request (CSR) prior to sending the OrderSSL, ReissueSSL or RenewSSL commands.

• As with any of the Query based commands, you should only consider the data returned as correct if the ResultCode to the command was successful. If the command fails, ignore any default data that is returned by the command.

• The ProductType cannot be set to VeriSign Trust Seal when sending the CheckSSLCSR command.

#### **Request Parameters**

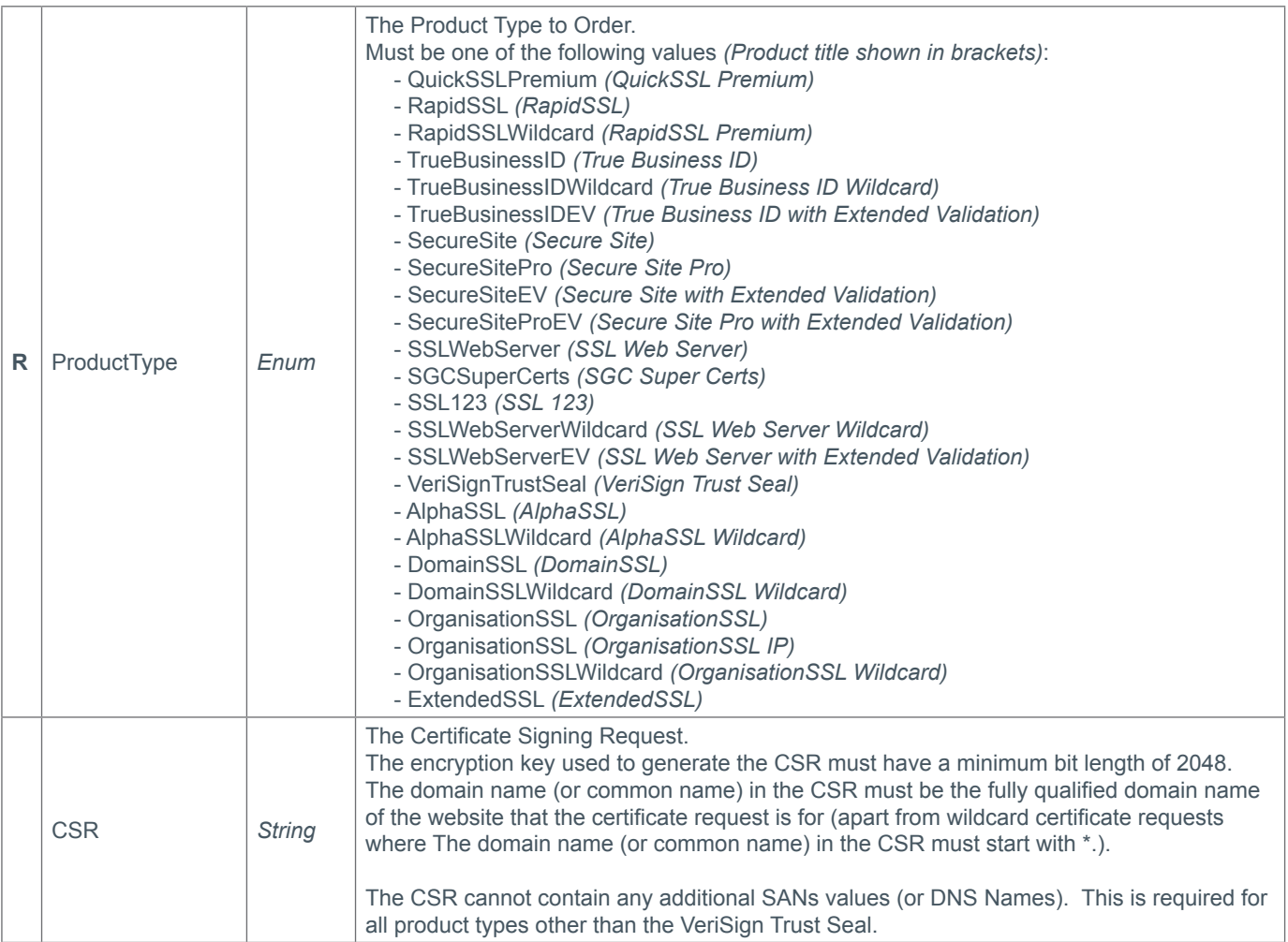

#### **Response Parameters**

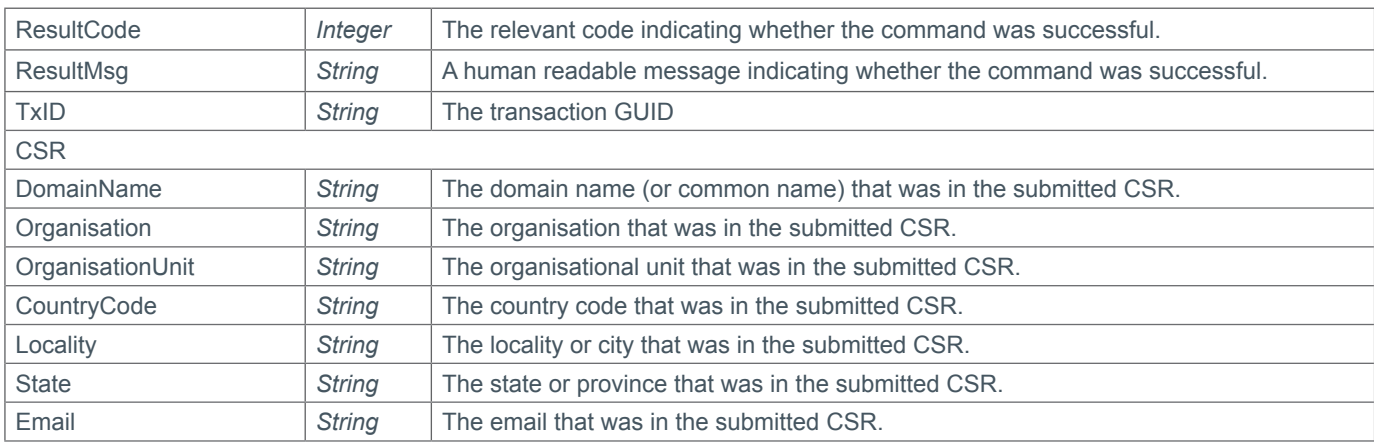

## **67 Domainbox**

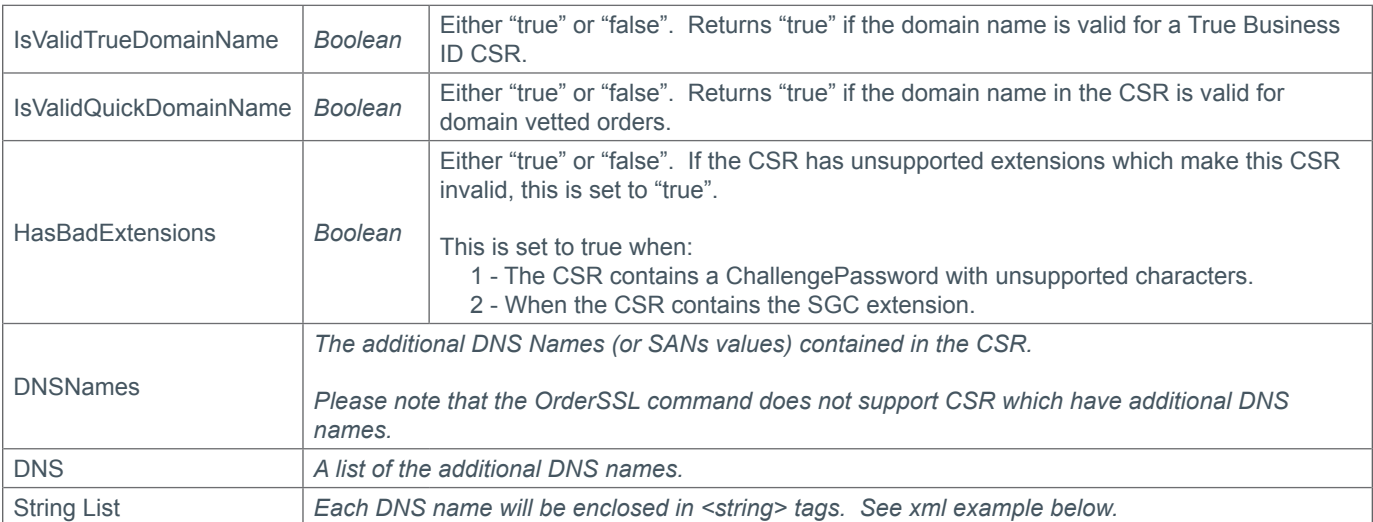

## **Example Request**

<soap12:Envelope xmlns:xsi="http://www.w3.org/2001/XMLSchema-instance" xmlns:xsd="http://www.w3.org/2001/XMLSchema" xmlns:soap12="http://www.w3.org/2003/05/ soap-envelope">

<soap12:Body>

```
 <CheckSSLCSR xmlns="https://live.domainbox.net/">
```

```
 <AuthenticationParameters>
```
<Reseller>myreseller</Reseller>

<Username>myusername</Username>

<Password>mypassword</Password>

</AuthenticationParameters>

<CommandParameters>

<ProductType>TrueBusinessID</ProductType>

<CSR>-----BEGIN CERTIFICATE REQUEST-----

```
MIIDUzCCAjsCAQAwYjELMAkGA1UEBhMCVVMxETAPBgNVBAgTCElsbGlub2lzMRAwDgYDVQQHEwdD 
aGljYWdvMRUwEwYDVQQKEwxFeGFtcGxlLCBDby4xFzAVBgNVBAMTDnd3dy5kdGZrLmNvLnVrMIIBI 
jANBgkqhkiG9w0BAQEFAAOCAQ8AMIIBCgKCAQEAxmk3SXlpaMlcqNRPWJzFJLKdytlEepWVnKGeyJ 
BvdOqdYr+aEhERy7b9CfXjHK3/vB3Pk0DAuuDW+nXL//o3KGWvSCeA/ 9h6fcyl7bZsHoefohGhRMsJnu1Cx/
drrHoFlgIqmyz9uHmB8cTZEFCpW6lg5qD9j0CV80IdJuKp +HWMFJsmyx9NPq8mGVoObVFDGAutGFJm1wEl/
zspmn6TJG1B5knqxi +aR2hgQXtsaM0ebfCBbdzLQTWy/1jK6/
dC3b3Lo3QzpHgqyy/tt68MvffyK1UVcqMbfYecfvPKaDBRlS +qeD00UM9CYzZg/
```
gXJr3LDyNP8JviM6jcD8UT1SQIDAQABoIGrMIGoBgkqhkiG9w0BCQ4xgZowgZcwgZQGA1UdEQSBjDC BiYIPdGVzdC5kb21haW4uY29tghBvdGhlci5kb21haW4uY29tgg93d3cuZG9tYWluMS5uZXSCD3d3dy5 kb21haW4yLm5ldIIPd3d3LmRvbWFpbjMubmV0gg93d3cuZG9tYWluNC5uZXSCD3d3dy5kb21haW41L m5ldIIPd3d3LmRvbWFpbjYubmV0MA0GCSqGSIb3DQEBBQUAA4IBAQCBvAXR/

```
UW8jOp6snmO7tzlfoQnjEFiLJZG8HclxGUjKqhW3+wB0DAhpXCdfyYhBSTqPzZHl4Eb82wQa34amNJ 
RGuMdm8igPFlX4HiMwM/f3F5pSg0Yd1QBBNXBCbQr2sD/ Jr8pSBJdg2a0Utpm1uby5cl63NFC5FoigU7/
RphJ9JTYbSlcgU83pBR5Txmm/mg +ZqJeqO7wr3gYVRQW0JxI4NCK4j+QwajtgpErKTjW1q9s/hunPAfbg/ 
2VAAL9bhCbGUnKvagYkwaR0NsHXjkdQiAHGOSVQ4zL9lbFrQ3eknSRVjuwJSLLaodN6sRv8e9ta9Mm 
HCuXYeexMJAn6J2Y-----END CERTIFICATE REQUEST-----</CSR>
```
</CommandParameters>

```
 </CheckSSLCSR>
     </soap12:Body>
</soap12:Envelope>
```
### **Example Response**

<soap:Envelope xmlns:soap="http://www.w3.org/2003/05/soap-envelope" xmlns:xsi="http://www.w3.org/2001/XMLSchema-instance" xmlns:xsd="http://www.

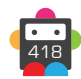

```
w3.org/2001/XMLSchema">
     <soap:Body>
         <CheckSSLCSRResponse xmlns="https://live.domainbox.net/">
             <CheckSSLCSRResult>
                 <ResultCode>100</ResultCode>
                 <ResultMsg>SSL CSR Checked Successfully</ResultMsg>
                 <TxID>dcb7cfea-c092-41eb-8529-122a0bf3a54b</TxID>
                <CSR> <DomainName>www.atestdomain.com</DomainName>
                      <Organisation>Smith Corp.</Organisation>
                      <OrganisationUnit>Smith Corp.</OrganisationUnit>
                      <CountryCode>GB</CountryCode>
                      <Locality>Somewhere City</Locality>
                      <State>Somewhereshire</State>
                      <Email></Email>
                      <IsValidTrueDomainName>true</IsValidTrueDomainName>
                      <IsValidQuickDomainName>true</IsValidQuickDomainName>
                      <HasBadExtensions>false</HasBadExtensions>
                      <DNSNames>
                          <DNS>
                             <string>test.atestdomain.com</string>
                             <string>other.atestdomain.com</string>
                              <string>www.atestdomain1.net</string>
                             <string>www.atestdomain2.net</string>
                             <string>www.atestdomain3.net</string>
                         </DNS> </DNSNames>
                </CSR </CheckSSLCSRResult>
         </CheckSSLCSRResponse>
     </soap:Body>
</soap:Envelope>
```
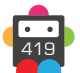

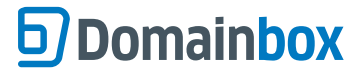

## **ResendSSLEmail**

This command allows a reseller to re-send the invite, approver or fulfilment email for an SSL Order.

• The invite email can be re-sent for invite orders that were placed using the InviteSSL command. The invite email will be re-sent to the requestor email address specified in the InviteSSL command.

The invite email can only be re-sent for orders with the following status:

8 - Invite Sent

• The approver email can be re-sent for domain validated and domain and organisation validated orders. The approver email will be re-sent to the email address specified in the ApproverEmail field, when sending the OrderSSL or ModifySSLApproverEmail command.

• This approver email is only valid for the following SSL Certificate types:

**GeoTrust** QuickSSL Premium

True Business ID with Extended Validation

**RapidSSL**

RapidSSL RapidSSL Wildcard

**Thawte**

SSL123

**GlobalSign** AlphaSSL AlphaSSL Wildcard DomainSSL DomainSSL Wildcard

• The approver email can only be re-sent for orders with the following status:

3 - Pending Domain Approval

• Approver emails cannot be resent for GlobalSign SSL orders that have an approval type of metatag or dns.

• The fulfilment email can be re-sent for completed orders, and will re-send the completed certificate to the admin contact's email address.

• The fulfilment email can only be re-sent for orders with the following status: 5 - Order Completed

• Invite and Fulfilment emails cannot be resent for GlobalSign SSL orders.

#### **Request Parameters**

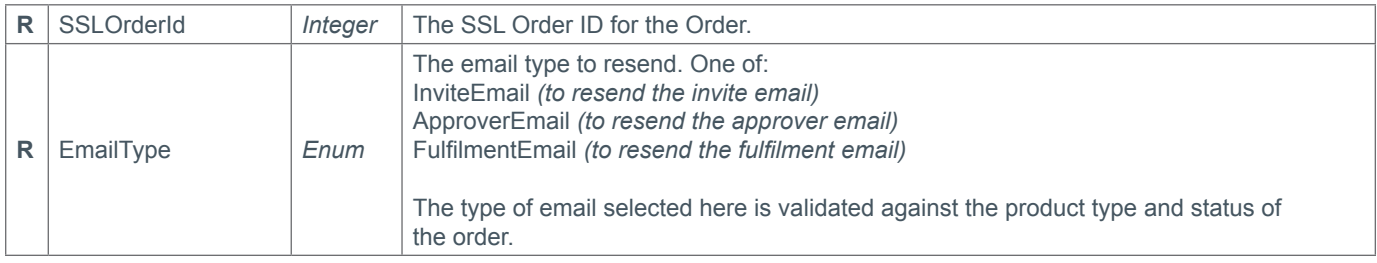

#### **Response Parameters**

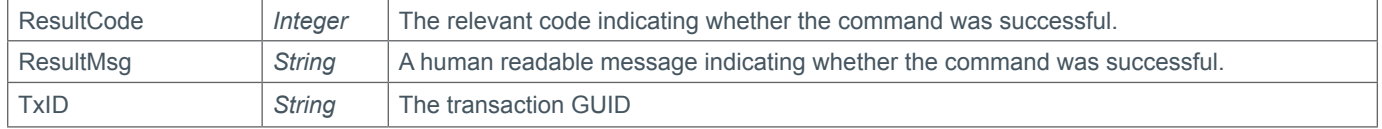

#### **Example Request**

<soap12:Envelope xmlns:xsi="http://www.w3.org/2001/XMLSchema-instance"

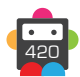

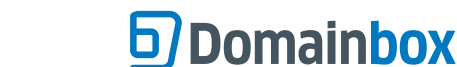

```
xmlns:xsd="http://www.w3.org/2001/XMLSchema" xmlns:soap12="http://www.w3.org/2003/05/
soap-envelope">
     <soap12:Body>
         <ResendSSLEmail xmlns="https://live.domainbox.net/">
             <AuthenticationParameters>
                 <Reseller>myreseller</Reseller>
                 <Username>myusername</Username>
                 <Password>mypassword</Password>
             </AuthenticationParameters>
             <CommandParameters>
                 <SSLOrderId>17019</SSLOrderId>
                 <EmailType>FulfilmentEmail</EmailType>
             </CommandParameters>
         </ResendSSLEmail>
     </soap12:Body>
</soap12:Envelope>
```

```
<soap:Envelope xmlns:soap="http://www.w3.org/2003/05/soap-envelope" 
xmlns:xsi="http://www.w3.org/2001/XMLSchema-instance" xmlns:xsd="http://www.
w3.org/2001/XMLSchema">
     <soap:Body>
         <ResendSSLEmailResponse xmlns="https://live.domainbox.net/">
             <ResendSSLEmailResult>
                 <ResultCode>100</ResultCode>
                 <ResultMsg>SSL 'FulfilmentEmail' Email Resent Successfully</ResultMsg>
                 <TxID>249da4ad-ecef-42ef-8c4e-cadb430a5eb8</TxID>
             </ResendSSLEmailResult>
         </ResendSSLEmailResponse>
     </soap:Body>
</soap:Envelope>
```
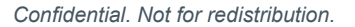

## **QuerySSLApproverEmails**

This command can be used to obtain a list of valid approver email addresses that can be submitted as the ApproverEmail field in the OrderSSL and ModifySSLApproverEmail commands for a given domain name and product type.

• As with any of the Query based commands, you should only consider the data returned as correct if the ResultCode to the command was successful. If the command fails, ignore any default data that is returned by the command.

### **Request Parameters**

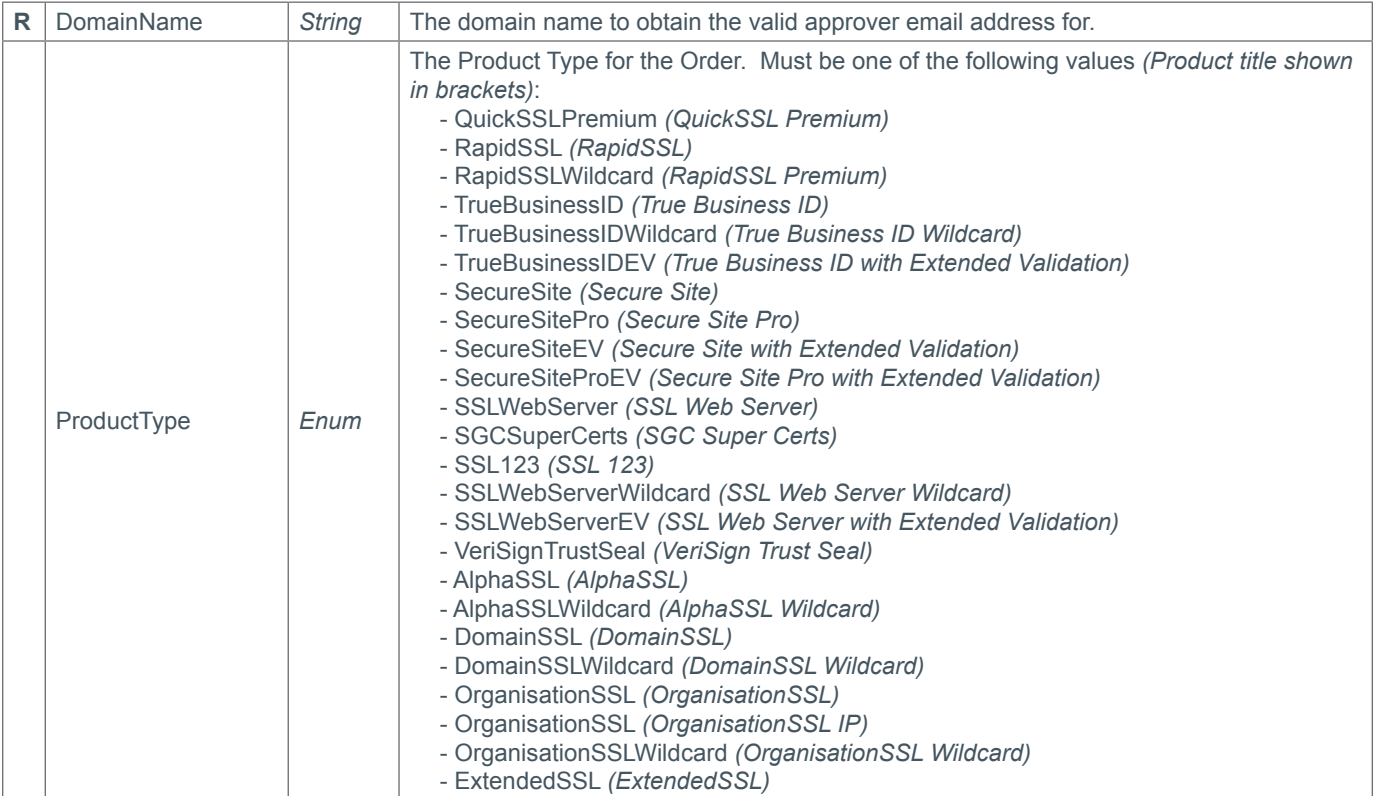

### **Response Parameters**

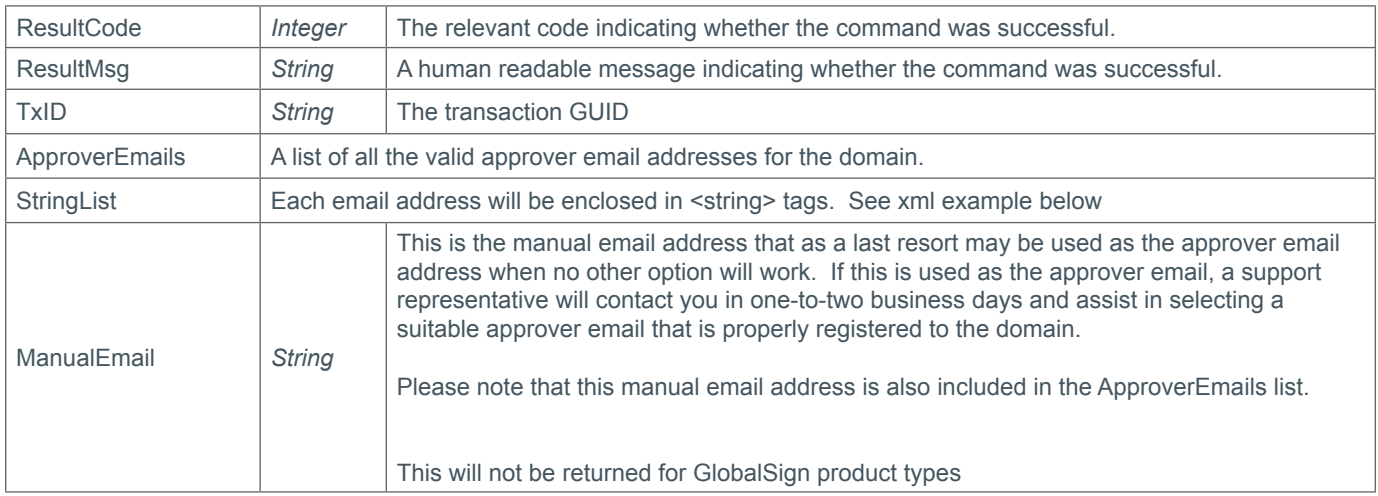

### **Example Request**

<soap12:Envelope xmlns:xsi="http://www.w3.org/2001/XMLSchema-instance" xmlns:xsd="http://www.w3.org/2001/XMLSchema" xmlns:soap12="http://www.w3.org/2003/05/ soap-envelope">

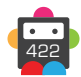

```
 <soap12:Body>
         <QuerySSLApproverEmails xmlns="https://live.domainbox.net/">
             <AuthenticationParameters>
                 <Reseller>myreseller</Reseller>
                 <Username>myusername</Username>
                 <Password>mypassword</Password>
             </AuthenticationParameters>
             <CommandParameters>
                 <DomainName>www.atestdomain.com</DomainName>
             </CommandParameters>
         </QuerySSLApproverEmails>
     </soap12:Body>
</soap12:Envelope>
```

```
<soap:Envelope xmlns:soap="http://www.w3.org/2003/05/soap-envelope" 
xmlns:xsi="http://www.w3.org/2001/XMLSchema-instance" xmlns:xsd="http://www.
w3.org/2001/XMLSchema">
     <soap:Body>
         <QuerySSLApproverEmailsResponse xmlns="https://live.domainbox.net/">
             <QuerySSLApproverEmailsResult>
                 <ResultCode>100</ResultCode>
                 <ResultMsg>SSL Approver Emails Queried Successfully</ResultMsg>
                 <TxID>bb017e0c-32c2-416d-91ec-31d08d6396d6</TxID>
                 <ApproverEmails>
                     <string>john.smith@smithcorp.com</string>
                     <string>admin@atestdomain.com</string>
                     <string>administrator@atestdomain.com</string>
                     <string>hostmaster@atestdomain.com</string>
                     <string>root@atestdomain.com</string>
                     <string>webmaster@atestdomain.com</string>
                     <string>postmaster@atestdomain.com</string>
                     <string>admin@www.atestdomain.com</string>
                     <string>administrator@www.atestdomain.com</string>
                     <string>hostmaster@www.atestdomain.com</string>
                     <string>root@www.atestdomain.com</string>
                     <string>webmaster@www.atestdomain.com</string>
                     <string>postmaster@www.atestdomain.com</string>
                     <string>support@geotrust.com</string>
                 </ApproverEmails>
                 <ManualEmail>support@geotrust.com</ManualEmail>
             </QuerySSLApproverEmailsResult>
         </QuerySSLApproverEmailsResponse>
     </soap:Body>
</soap:Envelope>
```
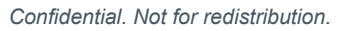

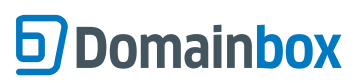

Domainbox Commands > DNS Commands

## **DNS Commands**

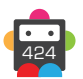

## **DNS Overview**

The Domain Name System (DNS) acts as the phone book for the Internet.

DNS translates domain names, which are human-friendly, into IP addresses, which computers and networking equipment worldwide, can understand.

Each domain name will nominate a set of Name Servers to authoritative for its DNS Records.

The DNS Zone is a portion of the DNS for which administrative responsibility has been assigned.

## **DNS Record Types**

#### **A Records**

- Also known as an Address Record.
- This record is used to map a hostname to an IP address.

#### **CNAME Records**

- Also known as a Canonical Name Record.
- This record is used as an alias, allowing the mapping of one hostname to another hostname.

#### **MX Records**

- Also known as a Mail Exchange Record.
- This record is used to map a domain name to a list of mail exchange servers for that domain.

#### **TXT Records**

- Also known as a Text Record.
- This record is used when arbitrary text is required to be inserted into a DNS record.

#### **NS Records**

- Also known as a Name Server Record.
- This record is used to delegate a subdomain of your domain to use a specified authoritative name server.

#### **SRV Records**

- Also known as a Service Locator Record.
- This record is used to specify services on a domain.

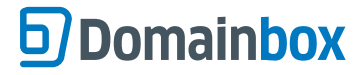

## **CreateDnsZone**

Creates a DNS Zone on the Domainbox DNS nameservers for the specified Zone.

• In order for the DNS Zone to work correctly, the DNS Zone specified needs to match a registered domain in your Domainbox account.

• It is possible to prevent downtime by creating a DNS Zone for a domain prior to transferring the domain into your Domainbox account. However, the zone will automatically be deleted if a matching registered domain is not found within 10 days of the DNS Zone being created.

• DNS Zones will automatically be deleted 10 days after the associated domain either expires, is deleted, or is transferred out; providing the domain is not renewed, re-registered or transferred back to the Domainbox account within these 10 days.

• The associated domain must also have the Domainbox DNS Nameservers set as its Domain Nameservers.

The Domain DNS Nameservers must be set as:

ns1.dnsfarm.org ns2.dnsfarm.org ns3.dnsfarm.org

If the associated domain does not have these domain nameservers set, then the DNS Zone will be deleted after 60 days.

• DNS Zones are loaded into the Domainbox DNS nameservers in an offline process.

Prior to being loaded, the DNS Zone will have a status of:

1 – Pending Create

When a DNS Zone has a status of "Pending Create", DNS records can be added, modified and deleted, however these record operations are queued and then processed once the Zone is active.

• Usually a DNS Zone will be active within 3 minutes of being created.

#### **Request Parameters**

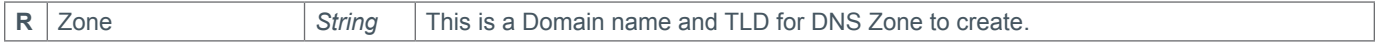

#### **Response Parameters**

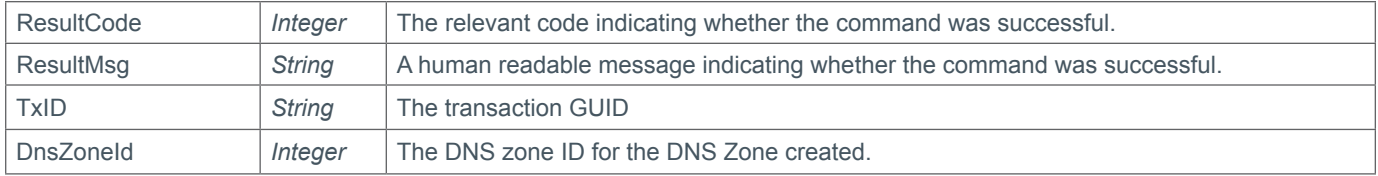

#### **Example Request**

```
<soap12:Envelope xmlns:xsi="http://www.w3.org/2001/XMLSchema-instance" 
xmlns:xsd="http://www.w3.org/2001/XMLSchema" xmlns:soap12="http://www.w3.org/2003/05/
soap-envelope">
   <soap12:Body>
     <CreateDnsZone xmlns="https://live.domainbox.net/">
       <AuthenticationParameters>
         <Reseller>myreseller</Reseller>
         <Username>myusername</Username>
         <Password>mypassword</Password>
       </AuthenticationParameters>
       <CommandParameters>
         <Zone>domain.com</Zone>
       </CommandParameters>
     </CreateDnsZone>
   </soap12:Body>
</soap12:Envelope>
```
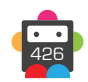

```
<soap:Envelope xmlns:soap="http://www.w3.org/2003/05/soap-envelope" 
xmlns:xsi="http://www.w3.org/2001/XMLSchema-instance" xmlns:xsd="http://www.
w3.org/2001/XMLSchema">
   <soap:Body>
     <CreateDnsZoneResponse xmlns="https://live.domainbox.net/">
       <CreateDnsZoneResult>
         <ResultCode>100</ResultCode>
         <ResultMsg>DNS Zone Created Successfully</ResultMsg>
         <TxID>dcb82830-43be-46f7-af26-c5b614633641</TxID>
         <DnsZoneId>1498</DnsZoneId>
       </CreateDnsZoneResult>
     </CreateDnsZoneResponse>
   </soap:Body>
</soap:Envelope>
```
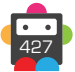

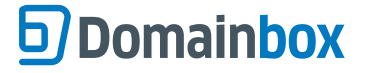

## **QueryDnsZone**

Retrieves all of the below listed for the provided DNS Zone.

• The DnsZoneId parameter is optional. If not provided then a successful response will only be returned if the DNS zone specified has a status of:

- 1 Pending Create
- 2 Active Pending Valid Domain
- 3 Active Pending Valid Nameservers
- 4 Active

• To query deleted DNS zone the DnsZoneId for the zone must be provided.

• As with any of the Query based commands, you should only consider the data returned as correct if the ResultCode to the command was successful. If the command fails, ignore any default data that is returned by the command.

#### **Request Parameters**

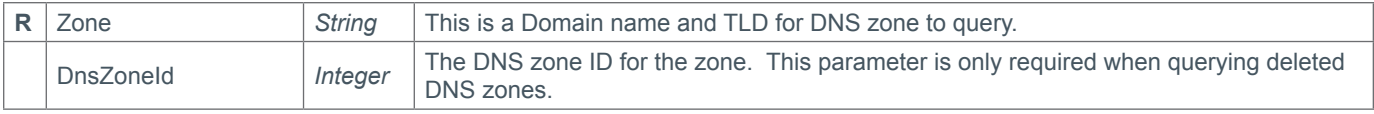

#### **Response Parameters**

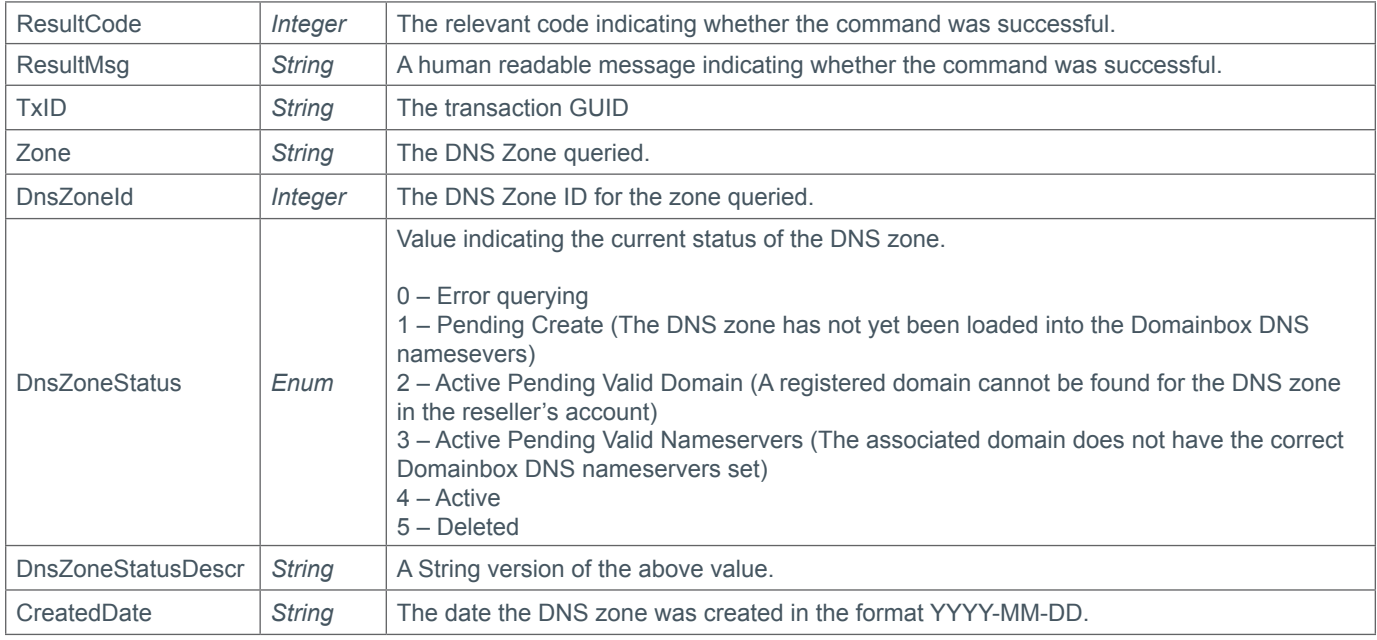

#### **Example Request**

```
<soap12:Envelope xmlns:xsi="http://www.w3.org/2001/XMLSchema-instance" 
xmlns:xsd="http://www.w3.org/2001/XMLSchema" xmlns:soap12="http://www.w3.org/2003/05/
soap-envelope">
   <soap12:Body>
     <QueryDnsZone xmlns="https://live.domainbox.net/">
       <AuthenticationParameters>
         <Reseller>myreseller</Reseller>
         <Username>myusername</Username>
         <Password>mypassword</Password>
       </AuthenticationParameters>
       <CommandParameters>
         <Zone>domain.com</Zone>
       </CommandParameters>
```
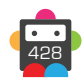

 </QueryDnsZone> </soap12:Body> </soap12:Envelope>

```
<soap:Envelope xmlns:soap="http://www.w3.org/2003/05/soap-envelope" 
xmlns:xsi="http://www.w3.org/2001/XMLSchema-instance" xmlns:xsd="http://www.
w3.org/2001/XMLSchema">
     <soap:Body>
         <QueryDnsZoneResponse xmlns="https://live.domainbox.net/">
             <QueryDnsZoneResult>
                 <ResultCode>100</ResultCode>
                 <ResultMsg>DNS Zone Queried Successfully</ResultMsg>
                 <TxID>6b6d356f-29de-47a9-b21b-7e3af38b60b7</TxID>
                 <Zone>domain.com</Zone>
                 <DnsZoneId>1503</DnsZoneId>
                 <DnsZoneStatus>2</DnsZoneStatus>
                 <DnsZoneStatusDescr>ActivePendingValidDomain</DnsZoneStatusDescr>
                 <CreatedDate>2011-04-27</CreatedDate>
             </QueryDnsZoneResult>
         </QueryDnsZoneResponse>
     </soap:Body>
</soap:Envelope>
```
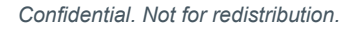

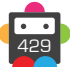

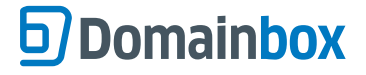

## **DeleteDnsZone**

Permanently deletes the specified Zone from the Domainbox DNS nameservers.

• This command permanently deletes a DNS zone. This is an irreversible operation and once a DNS zone has been deleted it cannot be restored.

• A DNS zone can be deleted using this command if it is in the following statuses:

- 1 Pending Create
	- 2 Active Pending Valid Domain
	- 3 Active Pending Valid Nameservers
	- 4 Active

#### **Request Parameters**

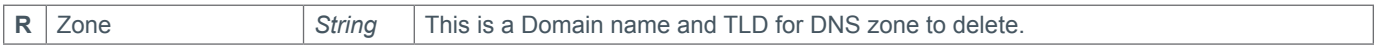

#### **Response Parameters**

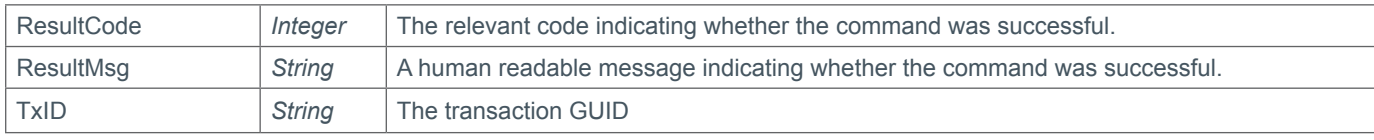

### **Example Request**

```
<soap12:Envelope xmlns:xsi="http://www.w3.org/2001/XMLSchema-instance" 
xmlns:xsd="http://www.w3.org/2001/XMLSchema" xmlns:soap12="http://www.w3.org/2003/05/
soap-envelope">
   <soap12:Body>
     <DeleteDnsZone xmlns="https://live.domainbox.net/">
       <AuthenticationParameters>
         <Reseller>myreseller</Reseller>
         <Username>myusername</Username>
         <Password>mypassword</Password>
       </AuthenticationParameters>
       <CommandParameters>
         <Zone>domain.com</Zone>
       </CommandParameters>
     </DeleteDnsZone>
   </soap12:Body>
</soap12:Envelope>
```

```
<soap:Envelope xmlns:soap="http://www.w3.org/2003/05/soap-envelope" 
xmlns:xsi="http://www.w3.org/2001/XMLSchema-instance" xmlns:xsd="http://www.
w3.org/2001/XMLSchema">
   <soap:Body>
     <DeleteDnsZoneResponse xmlns="https://live.domainbox.net/">
       <DeleteDnsZoneResult>
         <ResultCode>100</ResultCode>
         <ResultMsg>DNS Zone Deleted Successfully</ResultMsg>
        <TxID>abe8ba25-6019-4abb-bb01-053e511a189b</TxID>
       </DeleteDnsZoneResult>
     </DeleteDnsZoneResponse>
   </soap:Body>
</soap:Envelope>
```
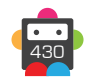

# **D**Domainbox

## **CreateDnsRecords**

Creates DNS records for the specified DNS zone.

- DNS records can be created for a DNS zone if the zone is in one of the following statuses:
	- 1 Pending Create
		- 2 Active Pending Valid Domain
		- 3 Active Pending Valid Nameservers
		- 4 Active

When the DNS zone has a status of "Pending Create" the creation of the DNS records will be queued and then created when the DNS zone is active.

• There are six types of DNS Records that can be created using this command. These are noted below.

#### **A Records**

- An **A record** or address record assigns an IPv4 address to a domain or subdomain name.
- Root hostnames are allowed.
- The Content parameter must be a valid IPv4 address.
- Multiple A records with the same hostname can be created as long as they have different IP addresses.
- An A record cannot have the same hostname as a CNAME record.

#### **CNAME Records**

• A **CNAME record** or canonical name record makes one domain name an alias of another.

• Root hostnames (or aliases) are not allowed.

• The Content parameter must be a Fully Qualified Domain Name (FQDN) including a dot after the domain name e.g. "www. domain.com.".

• A CNAME hostname (or alias) that clashes with hostnames for A, MX, TXT, NS or SRV records is not allowed.

### **MX Records**

• An **MX record** or mail exchange record maps a domain name to a list of mail exchange servers for that domain.

• Root hostnames are allowed.

• The Content parameter must be a Fully Qualified Domain Name (FQDN) including a dot after the domain name e.g. "www. domain.com.".

• The Priority parameter is required and can be 0 or a positive integer. The priority is simply a number which is used to choose which mail server to use if multiple MX records exist for a domain name. A mail server trying to send an email to you will always try the lowest number priority first.

• Multiple MX records with the same hostname can be created as long as the content is different.

• A MX record cannot have the same hostname as a CNAME record.

#### **TXT Records**

• A **TXT recor**d allows arbitrary text to be inserted into a DNS record. For example, this record is used to implement the Sender Policy Framework (SPF) specification.

- Root hostnames are allowed.
- The Content parameter can be any arbitrary text or comment.
- Multiple TXT records with the same hostname can be created as long as the content is different.
- A TXT record cannot have the same hostname as a CNAME record.

#### **NS Records**

• An **NS record** or name server record allows you to delegate a subdomain of your domain to another name server.

• Root hostnames are not allowed.

• The Content parameter must be a Fully Qualified Domain Name (FQDN) including a dot after the domain name e.g. "www. domain.com.".

- Multiple NS records with the same hostname can be created as long as the content is different.
- A NS record cannot have the same hostname as a CNAME record.

#### **SRV Records**

• An **SRV record** is an advanced type of record which allows you to specify services that you have on your domain. Use an SRV record if a certain application or piece of software requires it.

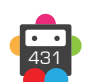

**D**Domainbox

• Root hostnames are allowed.

• The Priority parameter is required and can be 0 or a positive integer. The priority is an arbitrary number which tells people which record to pick if you have several SRV records with the same hostname and content.

• The Weight parameter is required and can be 0 or a positive integer. The weight is another arbitrary number which tells people which records should be used more often if you have several SRV records with the same hostname and content.

• The Port parameter is required. This is the port number that the service is on e.g. 21.

• Multiple SRV records with the same hostname can be created as long as the content, weight or port is different.

• A SRV record cannot have the same hostname as a CNAME record.

#### **Request Parameters**

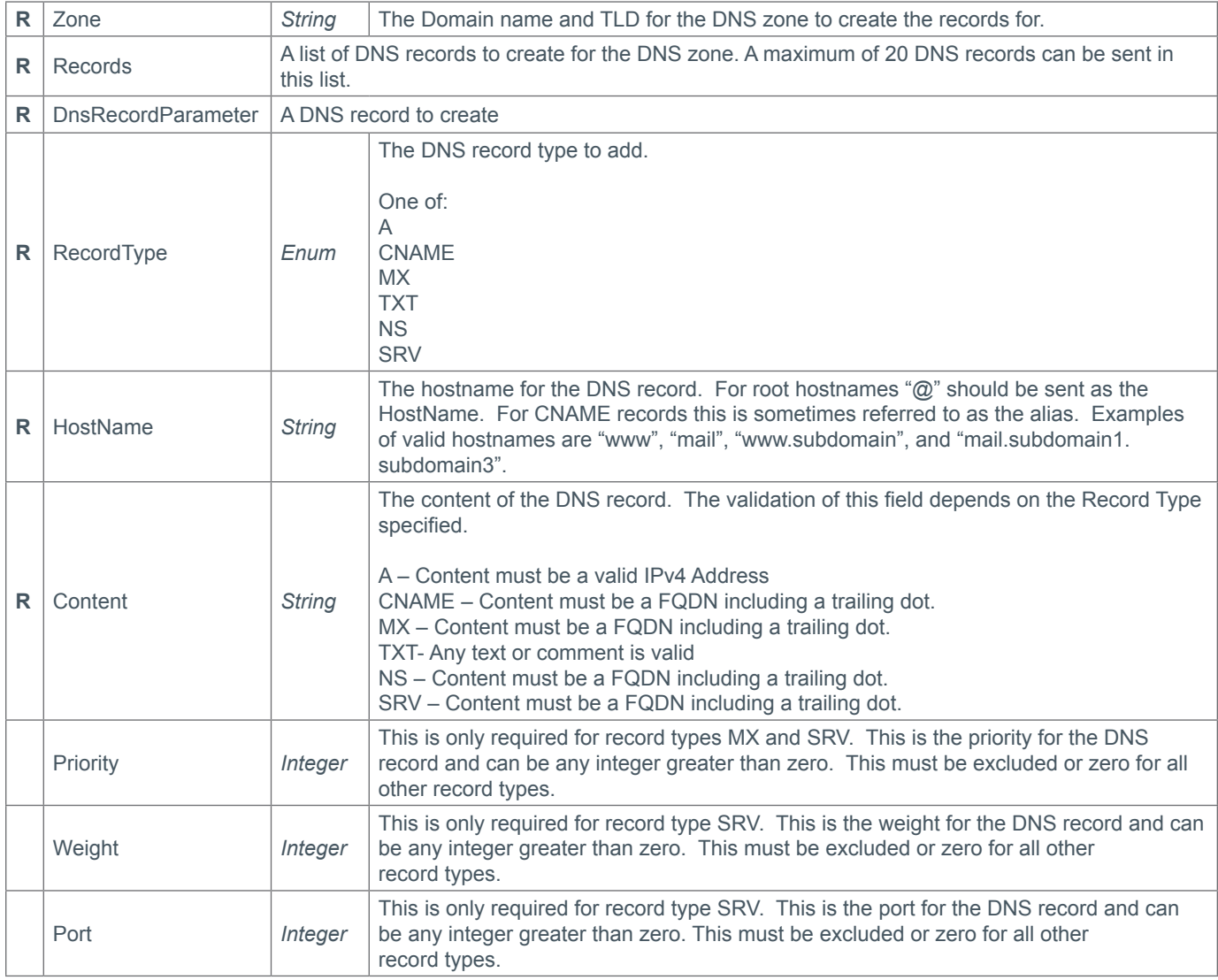

#### **Response Parameters**

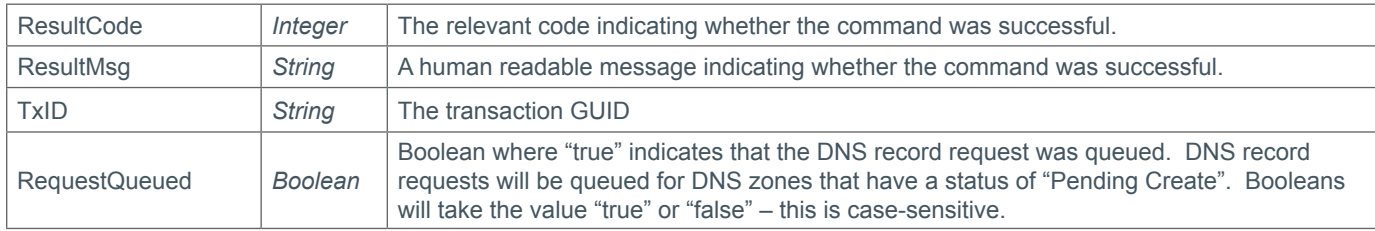

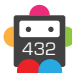
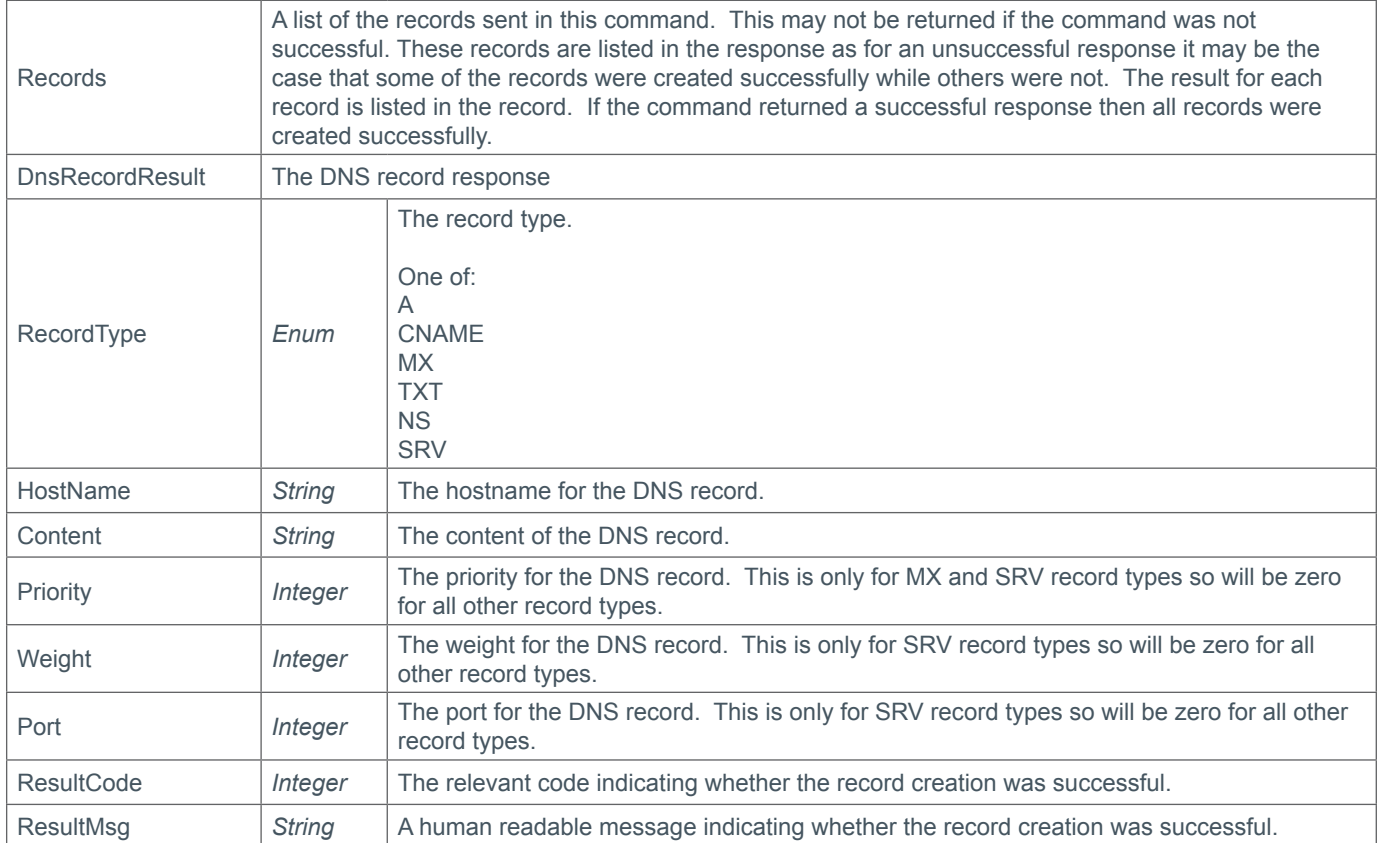

## **Example Request**

```
<soap12:Envelope xmlns:xsi="http://www.w3.org/2001/XMLSchema-instance" 
xmlns:xsd="http://www.w3.org/2001/XMLSchema" xmlns:soap12="http://www.w3.org/2003/05/
soap-envelope">
     <soap12:Body>
         <CreateDnsRecords xmlns="https://live.domainbox.net/">
             <AuthenticationParameters>
                 <Reseller>myreseller</Reseller>
                 <Username>myusername</Username>
                 <Password>mypassword</Password>
             </AuthenticationParameters>
             <CommandParameters>
                 <Zone>domain.com</Zone>
                 <Records>
                      <DnsRecordParameter>
                          <RecordType>A</RecordType>
                         <HostName>www</HostName>
                          <Content>88.168.2.11</Content>
                      </DnsRecordParameter>
                      <DnsRecordParameter>
                          <RecordType>CNAME</RecordType>
                         <HostName>mail</HostName>
                          <Content>mail.emailconfig.com.</Content>
                      </DnsRecordParameter>
                      <DnsRecordParameter>
                          <RecordType>MX</RecordType>
                          <HostName>@</HostName>
                          <Content>mx.emailconfig.com.</Content>
```
<Priority>1</Priority>

```
 </DnsRecordParameter>
                      <DnsRecordParameter>
                          <RecordType>NS</RecordType>
                          <HostName>ns1</HostName>
                          <Content>www.example.com.</Content>
                      </DnsRecordParameter>
                      <DnsRecordParameter>
                          <RecordType>SRV</RecordType>
                          <HostName>service</HostName>
                          <Content>www.example.com.</Content>
                          <Priority>1</Priority>
                          <Weight>1</Weight>
                          <Port>12345</Port>
                      </DnsRecordParameter>
                      <DnsRecordParameter>
                          <RecordType>TXT</RecordType>
                          <HostName>@</HostName>
                          <Content>"v=spf1 mx a:*.emailconfig.com ~all"</Content>
                      </DnsRecordParameter>
                  </Records>
             </CommandParameters>
         </CreateDnsRecords>
     </soap12:Body>
</soap12:Envelope>
```

```
<soap:Envelope xmlns:soap="http://www.w3.org/2003/05/soap-envelope" 
xmlns:xsi="http://www.w3.org/2001/XMLSchema-instance" xmlns:xsd="http://www.
w3.org/2001/XMLSchema">
     <soap:Body>
         <CreateDnsRecordsResponse xmlns="https://live.domainbox.net/">
             <CreateDnsRecordsResult>
                 <ResultCode>100</ResultCode>
                 <ResultMsg>DNS Records Created Successfully</ResultMsg>
                 <TxID>cbff6216-01de-4ab9-8254-dc8f42b70618</TxID>
                 <Records>
                      <DnsRecordResult>
                          <RecordType>A</RecordType>
                         <HostName>www</HostName>
                          <Content>88.168.2.11</Content>
                          <Priority>0</Priority>
                          <Weight>0</Weight>
                          <Port>0</Port>
                          <ResultCode>100</ResultCode>
                          <ResultMsg>Record Added Successfully</ResultMsg>
                      </DnsRecordResult>
                      <DnsRecordResult>
                          <RecordType>CNAME</RecordType>
                         <HostName>mail</HostName>
                          <Content>mail.emailconfig.com.</Content>
                          <Priority>0</Priority>
                          <Weight>0</Weight>
                          <Port>0</Port>
                          <ResultCode>100</ResultCode>
                          <ResultMsg>Record Added Successfully</ResultMsg>
                      </DnsRecordResult>
                      <DnsRecordResult>
```
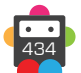

```
 <RecordType>MX</RecordType>
                          <HostName>@</HostName>
                          <Content>mx.emailconfig.com.</Content>
                          <Priority>1</Priority>
                          <Weight>0</Weight>
                          <Port>0</Port>
                          <ResultCode>100</ResultCode>
                          <ResultMsg>Record Added Successfully</ResultMsg>
                      </DnsRecordResult>
                      <DnsRecordResult>
                          <RecordType>NS</RecordType>
                         <HostName>ns1</HostName>
                          <Content>www.example.com.</Content>
                          <Priority>0</Priority>
                          <Weight>0</Weight>
                          <Port>0</Port>
                          <ResultCode>100</ResultCode>
                          <ResultMsg>Record Added Successfully</ResultMsg>
                      </DnsRecordResult>
                      <DnsRecordResult>
                          <RecordType>SRV</RecordType>
                          <HostName>service</HostName>
                          <Content>www.example.com.</Content>
                          <Priority>1</Priority>
                          <Weight>1</Weight>
                          <Port>12345</Port>
                          <ResultCode>100</ResultCode>
                          <ResultMsg>Record Added Successfully</ResultMsg>
                      </DnsRecordResult>
                      <DnsRecordResult>
                          <RecordType>TXT</RecordType>
                          <HostName>@</HostName>
                          <Content>"v=spf1 mx a:*.emailconfig.com ~all"</Content>
                          <Priority>0</Priority>
                          <Weight>0</Weight>
                          <Port>0</Port>
                          <ResultCode>100</ResultCode>
                          <ResultMsg>Record Added Successfully</ResultMsg>
                      </DnsRecordResult>
                  </Records>
                  <RequestQueued>false</RequestQueued>
             </CreateDnsRecordsResult>
         </CreateDnsRecordsResponse>
     </soap:Body>
</soap:Envelope>
```
## **ModifyDnsRecords**

Modifies the specified DNS records for the specified DNS zone.

- The DNS record content, priority, weight and port can be modified using this command.
- DNS records can be modified for a DNS zone if the zone is in one of the following statuses:
	- 1 Pending Create
	- 2 Active Pending Valid Domain
	- 3 Active Pending Valid Nameservers
	- 4 Active

When the DNS zone has a status of "Pending Create" the modification of the DNS records will be queued and then modified when the DNS zone is active.

• There are six types of DNS Records that can be created using this command. These are noted below.

## **A Records**

• An **A record** or address record assigns an IPv4 address to a domain or subdomain name.

- Root hostnames are allowed.
- The Content and OldContent parameters must be a valid IPv4 address.
- Multiple A records with the same hostname are allowed as long as they have different IP addresses.

#### **CNAME Records**

• A **CNAME record** or canonical name record makes one domain name an alias of another.

• Root hostnames (or aliases) are not allowed.

• The Content and OldContent parameters must be a Fully Qualified Domain Name (FQDN) including a dot after the domain name e.g. "www.domain.com.".

### **MX Records**

• An **MX record** or mail exchange record maps a domain name to a list of mail exchange servers for that domain.

• Root hostnames are allowed.

• The Content and OldContent parameters must be a Fully Qualified Domain Name (FQDN) including a dot after the domain name e.g. "www.domain.com.".

• The Priority and OldPriority parameters are required and can be 0 or a positive integer. The priority is simply a number which is used to choose which mail server to use if multiple MX records exist for a domain name. A mail server trying to send an email to you will always try the lowest number priority first.

• Multiple MX records with the same hostname can be created as long as the content is different.

## **TXT Records**

• A **TXT record** allows arbitrary text to be inserted into a DNS record. For example, this record is used to implement the Sender Policy Framework (SPF) specification.

- Root hostnames are allowed.
- The Content and OldContent parameters can be any arbitrary text or comment.
- Multiple TXT records with the same hostname can be created as long as the content is different.

### **NS Records**

• An **NS record** or name server record allows you to delegate a subdomain of your domain to another name server.

• Root hostnames are not allowed.

• The Content and OldContent parameters must be a Fully Qualified Domain Name (FQDN) including a dot after the domain name e.g. "www.domain.com.".

• Multiple NS records with the same hostname can be created as long as the content is different.

## **SRV Records**

• An **SRV record** is an advanced type of record which allows you to specify services that you have on your domain. Use an SRV record if a certain application or piece of software requires it.

• Root hostnames are allowed.

• The Content and OldContent parameters must be a Fully Qualified Domain Name (FQDN) including a dot after the domain name e.g. "www.domain.com.".

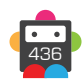

• The Priority and OldPriority parameters are required and can be 0 or a positive integer. The priority is an arbitrary number which tells people which record to pick if you have several SRV records with the same hostname and content.

• The Weight and OldWeight parameters are required and can be 0 or a positive integer. The weight is another arbitrary number which tells people which records should be used more often if you have several SRV records with the same hostname and content.

• The Port and OldPort parameters are required. This is the port number that the service is on e.g. 21.

• Multiple SRV records with the same hostname can be created as long as the content, weight or port is different.

### **Request Parameters**

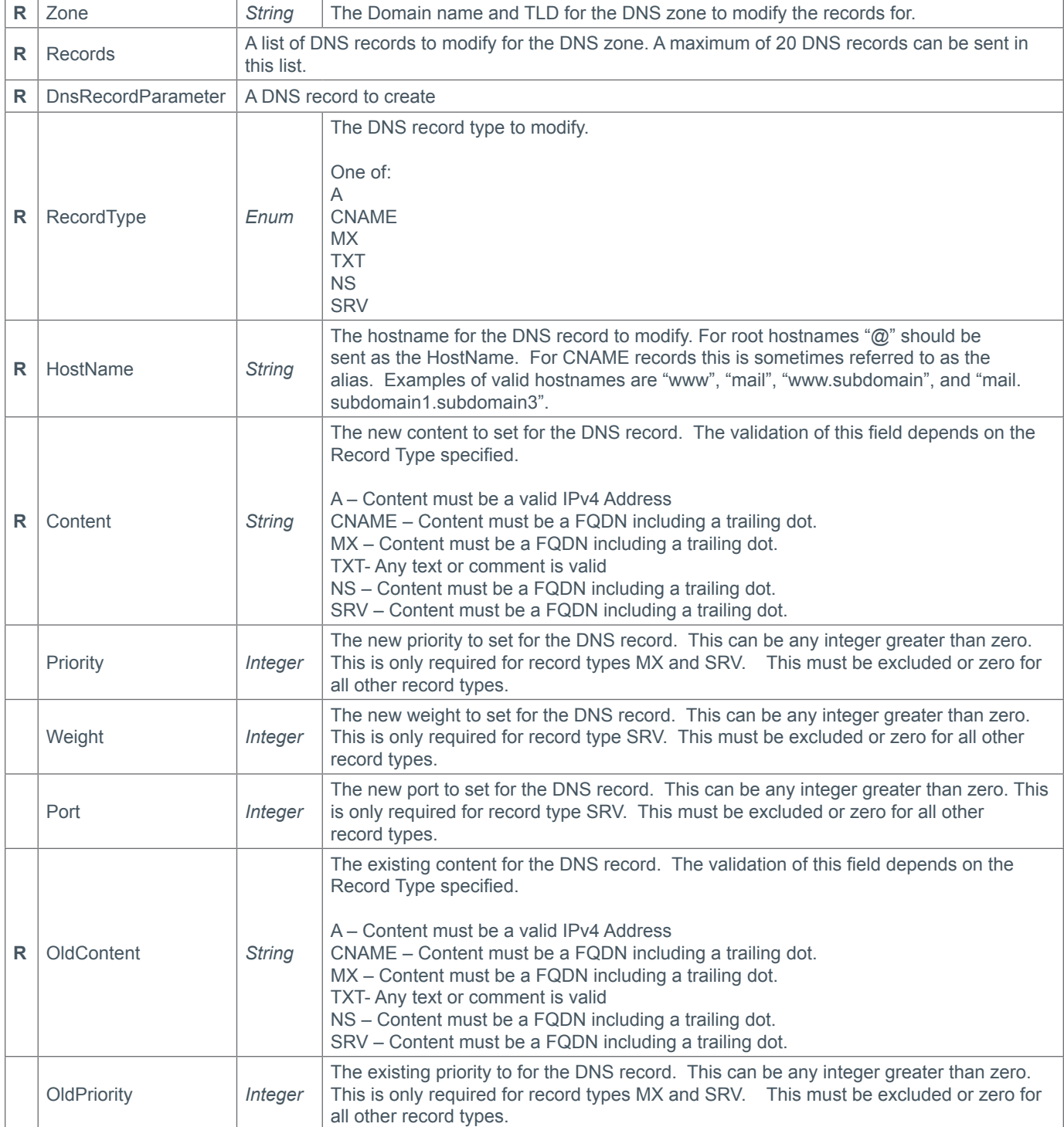

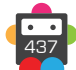

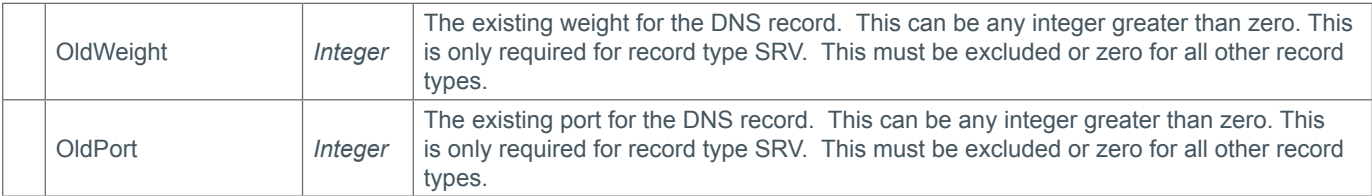

## **Response Parameters**

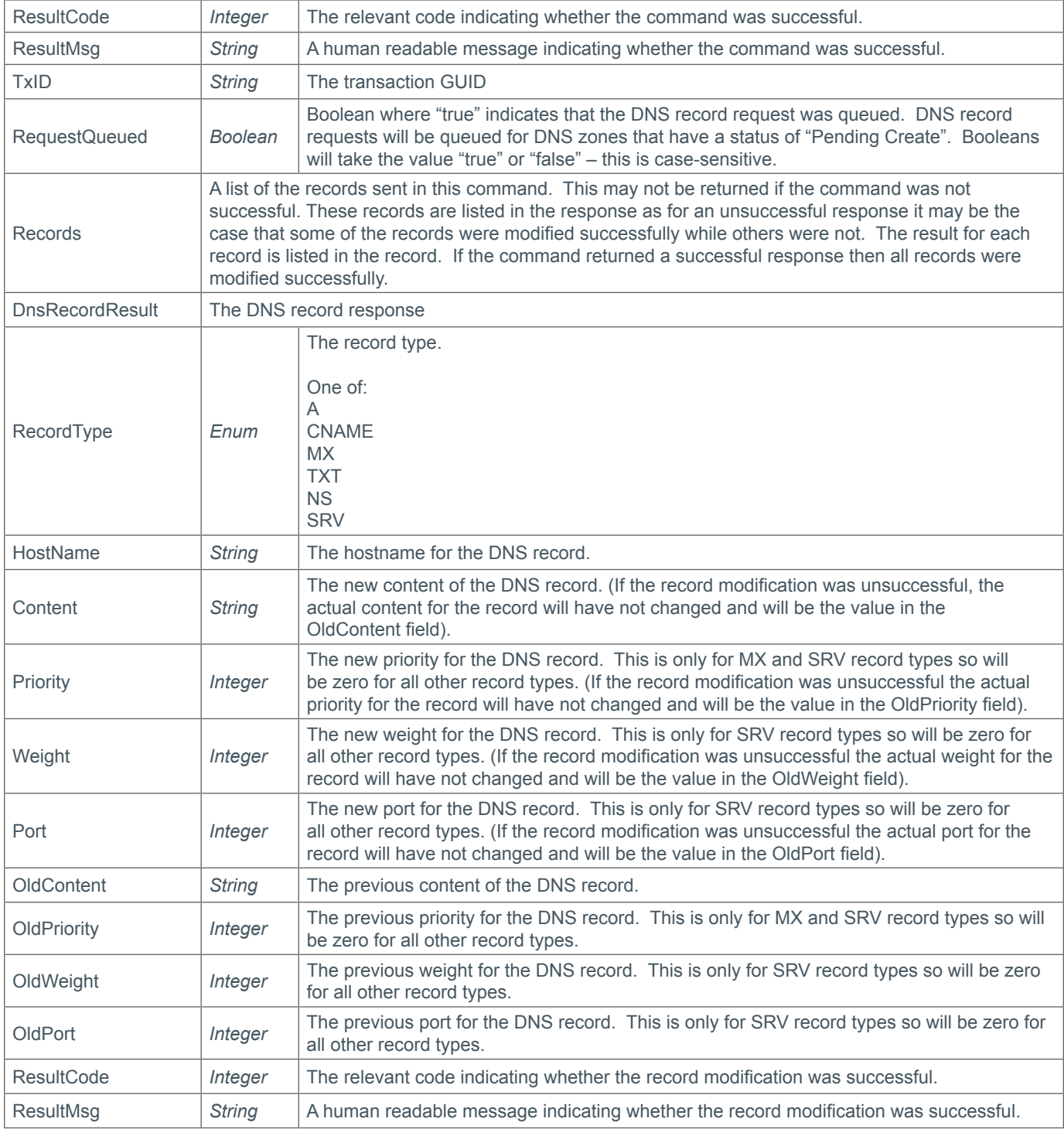

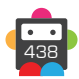

## **Example Request**

```
<soap12:Envelope xmlns:xsi="http://www.w3.org/2001/XMLSchema-instance" 
xmlns:xsd="http://www.w3.org/2001/XMLSchema" xmlns:soap12="http://www.w3.org/2003/05/
soap-envelope">
     <soap12:Body>
         <ModifyDnsRecords xmlns="https://live.domainbox.net/">
             <AuthenticationParameters>
                 <Reseller>myreseller</Reseller>
                 <Username>myusername</Username>
                 <Password>mypassword</Password>
             </AuthenticationParameters>
             <CommandParameters>
                 <Zone>domain.com</Zone>
                 <Records>
                      <DnsRecordModifyParameter>
                          <RecordType>A</RecordType>
                         <HostName>www</HostName>
                          <Content>88.168.2.13</Content>
                          <OldContent>88.168.2.11</OldContent>
                      </DnsRecordModifyParameter>
                      <DnsRecordModifyParameter>
                          <RecordType>CNAME</RecordType>
                         <HostName>mail</HostName>
                          <Content>mail.emailconfig.com.</Content>
                          <OldContent>mail.emailconfig.com.</OldContent>
                      </DnsRecordModifyParameter>
                      <DnsRecordModifyParameter>
                          <RecordType>MX</RecordType>
                          <HostName>@</HostName>
                          <Content>mail.example.com.</Content>
                          <Priority>2</Priority>
                          <OldContent>mx.emailconfig.com.</OldContent>
                          <OldPriority>1</OldPriority>
                      </DnsRecordModifyParameter>
                      <DnsRecordModifyParameter>
                          <RecordType>NS</RecordType>
                         <HostName>ns1</HostName>
                          <Content>www.anotherexample.com.</Content>
                          <OldContent>www.example.com.</OldContent>
                      </DnsRecordModifyParameter>
                      <DnsRecordModifyParameter>
                          <RecordType>SRV</RecordType>
                          <HostName>service</HostName>
                          <Content>www.anotherexample.com.</Content>
                          <Priority>2</Priority>
                          <Weight>2</Weight>
                          <Port>54321</Port>
                          <OldContent>www.example.com.</OldContent>
                          <OldPriority>1</OldPriority>
                          <OldWeight>1</OldWeight>
                          <OldPort>12345</OldPort>
                      </DnsRecordModifyParameter>
                      <DnsRecordModifyParameter>
                          <RecordType>TXT</RecordType>
                          <HostName>@</HostName>
                          <Content>"v=spf1 mx ~all"</Content>
                          <OldContent>"v=spf1 mx a:*.emailconfig.com ~all"</OldContent>
```
 </DnsRecordModifyParameter> </Records> </CommandParameters> </ModifyDnsRecords> </soap12:Body> </soap12:Envelope>

### **Example Response**

**b** Domainbox

```
<soap:Envelope xmlns:soap="http://www.w3.org/2003/05/soap-envelope" 
xmlns:xsi="http://www.w3.org/2001/XMLSchema-instance" xmlns:xsd="http://www.
w3.org/2001/XMLSchema">
     <soap:Body>
         <ModifyDnsRecordsResponse xmlns="https://live.domainbox.net/">
             <ModifyDnsRecordsResult>
                  <ResultCode>100</ResultCode>
                 <ResultMsg>DNS Records Modified Successfully</ResultMsg>
                 <TxID>0d4990d8-6ad3-4ed4-abdc-1db2ad202617</TxID>
                 <Records>
                      <DnsRecordModifyResult>
                          <RecordType>A</RecordType>
                         <HostName>www</HostName>
                          <Content>88.168.2.13</Content>
                          <Priority>0</Priority>
                          <Weight>0</Weight>
                          <Port>0</Port>
                          <OldContent>88.168.2.11</OldContent>
                          <OldPriority>0</OldPriority>
                          <OldWeight>0</OldWeight>
                          <OldPort>0</OldPort>
                          <ResultCode>100</ResultCode>
                          <ResultMsg>Record Modified Successfully</ResultMsg>
                      </DnsRecordModifyResult>
                      <DnsRecordModifyResult>
                          <RecordType>CNAME</RecordType>
                         <HostName>mail</HostName>
                          <Content>mail.emailconfig.com.</Content>
                          <Priority>0</Priority>
                          <Weight>0</Weight>
                          <Port>0</Port>
                          <OldContent>mail.emailconfig.com.</OldContent>
                          <OldPriority>0</OldPriority>
                          <OldWeight>0</OldWeight>
                          <OldPort>0</OldPort>
                          <ResultCode>100</ResultCode>
                          <ResultMsg>Record Modified Successfully</ResultMsg>
                      </DnsRecordModifyResult>
                      <DnsRecordModifyResult>
                          <RecordType>MX</RecordType>
                          <HostName>@</HostName>
                          <Content>mail.example.com.</Content>
                          <Priority>2</Priority>
                          <Weight>0</Weight>
                          <Port>0</Port>
                          <OldContent>mx.emailconfig.com.</OldContent>
                          <OldPriority>1</OldPriority>
                          <OldWeight>0</OldWeight>
                          <OldPort>0</OldPort>
```
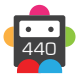

```
 <ResultCode>100</ResultCode>
                          <ResultMsg>Record Modified Successfully</ResultMsg>
                      </DnsRecordModifyResult>
                      <DnsRecordModifyResult>
                          <RecordType>NS</RecordType>
                         <HostName>ns1</HostName>
                          <Content>www.anotherexample.com.</Content>
                          <Priority>0</Priority>
                          <Weight>0</Weight>
                          <Port>0</Port>
                          <OldContent>www.example.com.</OldContent>
                          <OldPriority>0</OldPriority>
                          <OldWeight>0</OldWeight>
                          <OldPort>0</OldPort>
                          <ResultCode>100</ResultCode>
                          <ResultMsg>Record Modified Successfully</ResultMsg>
                      </DnsRecordModifyResult>
                      <DnsRecordModifyResult>
                          <RecordType>SRV</RecordType>
                          <HostName>service</HostName>
                          <Content>www.anotherexample.com.</Content>
                          <Priority>2</Priority>
                          <Weight>2</Weight>
                          <Port>54321</Port>
                          <OldContent>www.example.com.</OldContent>
                          <OldPriority>1</OldPriority>
                          <OldWeight>1</OldWeight>
                          <OldPort>12345</OldPort>
                          <ResultCode>100</ResultCode>
                          <ResultMsg>Record Modified Successfully</ResultMsg>
                      </DnsRecordModifyResult>
                      <DnsRecordModifyResult>
                          <RecordType>TXT</RecordType>
                          <HostName>@</HostName>
                          <Content>"v=spf1 mx ~all"</Content>
                          <Priority>0</Priority>
                          <Weight>0</Weight>
                          <Port>0</Port>
                          <OldContent>"v=spf1 mx a:*.emailconfig.com ~all"</OldContent>
                          <OldPriority>0</OldPriority>
                          <OldWeight>0</OldWeight>
                          <OldPort>0</OldPort>
                          <ResultCode>100</ResultCode>
                          <ResultMsg>Record Modified Successfully</ResultMsg>
                      </DnsRecordModifyResult>
                  </Records>
                  <RequestQueued>false</RequestQueued>
             </ModifyDnsRecordsResult>
         </ModifyDnsRecordsResponse>
     </soap:Body>
</soap:Envelope>
```
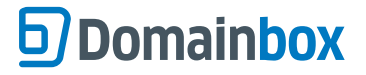

## **QueryDnsRecords**

Retrieves the DNS Records for a DNS Zone that match the parameters sent in the command.

• DNS records can be queried for a DNS zone if the zone is in one of the following statuses:

- 1 Pending Create
	- 2 Active Pending Valid Domain
	- 3 Active Pending Valid Nameservers
	- 4 Active

• A maximum of 25 DNS records can be returned by each command call, so for instances where there are more than 25 results, the command must be reissued with the next PageNumber. The command returns TotalPages and TotalResults each time to assist you in paging through the results.

• To reduce the amount of DNS records returned in the command, the command can be filtered by record type, hostname or both to only return DNS records for the zone with corresponding record types or hostnames.

• To return all the DNS records for the zone the HostNames parameter and RecordTypes parameter can be excluded.

• As with any of the Query based commands, you should only consider the data returned as correct if the ResultCode to the command was successful. If the command fails, ignore any default data that is returned by the command.

## **Request Parameters**

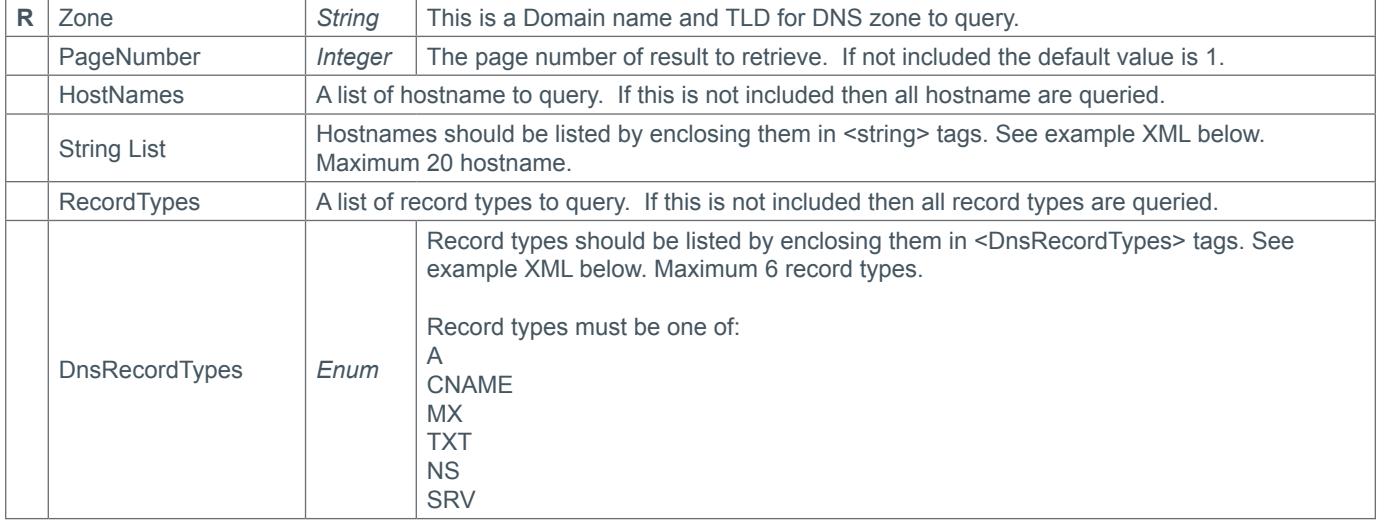

#### **Response Parameters**

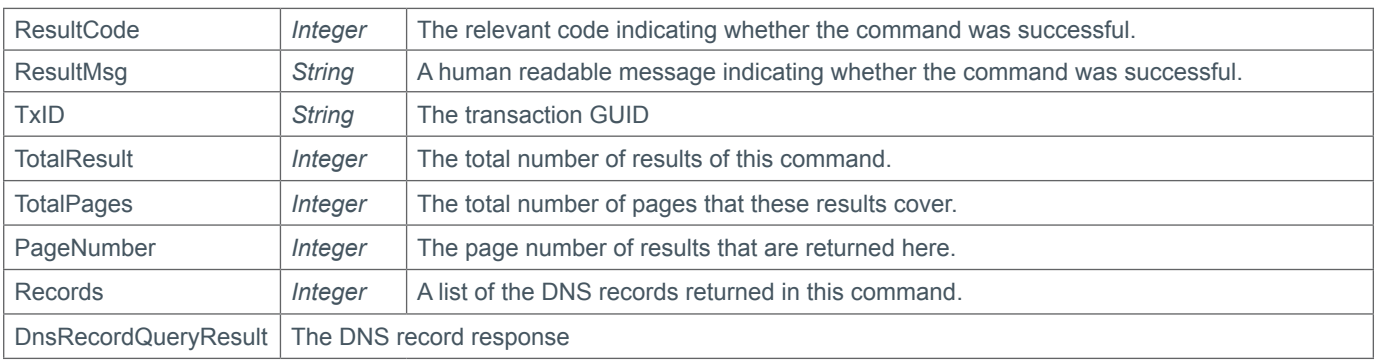

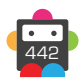

<span id="page-442-0"></span>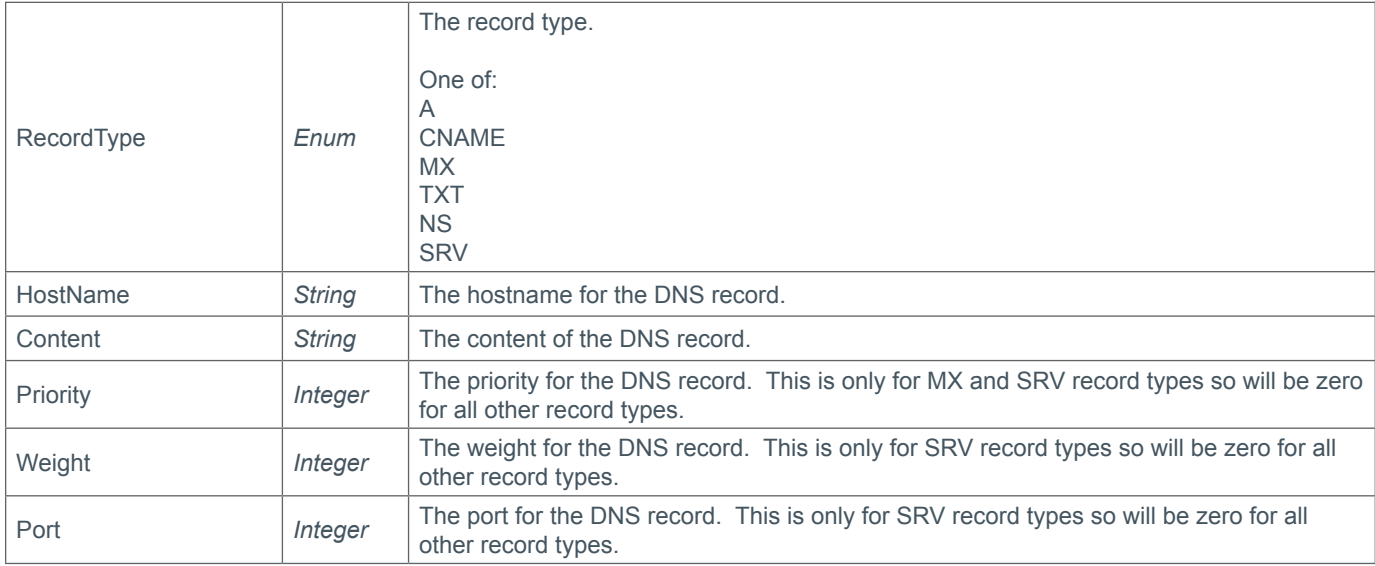

## **Example Request**

```
<soap12:Envelope xmlns:xsi="http://www.w3.org/2001/XMLSchema-instance" 
xmlns:xsd="http://www.w3.org/2001/XMLSchema" xmlns:soap12="http://www.w3.org/2003/05/
soap-envelope">
   <soap12:Body>
     <QueryDnsRecords xmlns="https://live.domainbox.net/">
       <AuthenticationParameters>
         <Reseller>myreseller</Reseller>
         <Username>myusername</Username>
         <Password>mypassword</Password>
       </AuthenticationParameters>
       <CommandParameters>
         <Zone>domain.com</Zone>
         <PageNumber>1</PageNumber>
         <HostNames>
           <string>www</string>
           <string>@</string>
          <string>service</string>
         </HostNames>
         <RecordTypes>
           <DnsRecordTypes>A</DnsRecordTypes>
           <DnsRecordTypes>MX</DnsRecordTypes>
           <DnsRecordTypes>SRV</DnsRecordTypes>
         </RecordTypes>
       </CommandParameters>
     </QueryDnsRecords>
   </soap12:Body>
</soap12:Envelope>
```

```
<soap:Envelope xmlns:soap="http://www.w3.org/2003/05/soap-envelope" 
xmlns:xsi="http://www.w3.org/2001/XMLSchema-instance" xmlns:xsd="http://www.
w3.org/2001/XMLSchema">
     <soap:Body>
         <QueryDnsRecordsResponse xmlns="https://live.domainbox.net/">
             <QueryDnsRecordsResult>
```
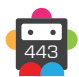

```
 <ResultCode>100</ResultCode>
                  <ResultMsg>DNS Records Queried Successfully</ResultMsg>
                  <TxID>199852d8-5115-4374-a65d-cbeacebdc131</TxID>
                  <DnsZoneId>1503</DnsZoneId>
                  <TotalResults>3</TotalResults>
                  <TotalPages>1</TotalPages>
                  <PageNumber>1</PageNumber>
                  <Records>
                      <DnsRecordQueryResult>
                          <RecordType>A</RecordType>
                         <HostName>www</HostName>
                          <Content>88.168.2.11</Content>
                          <Priority>0</Priority>
                          <Weight>0</Weight>
                          <Port>0</Port>
                      </DnsRecordQueryResult>
                      <DnsRecordQueryResult>
                          <RecordType>MX</RecordType>
                          <HostName>@</HostName>
                          <Content>mx.emailconfig.com.</Content>
                          <Priority>1</Priority>
                          <Weight>0</Weight>
                          <Port>0</Port>
                      </DnsRecordQueryResult>
                      <DnsRecordQueryResult>
                          <RecordType>SRV</RecordType>
                          <HostName>service</HostName>
                          <Content>www.example.com.</Content>
                          <Priority>1</Priority>
                          <Weight>1</Weight>
                          <Port>12345</Port>
                      </DnsRecordQueryResult>
                  </Records>
             </QueryDnsRecordsResult>
         </QueryDnsRecordsResponse>
     </soap:Body>
</soap:Envelope>
```
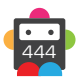

## **DeleteDnsRecords**

Deletes the specified DNS records for the specified DNS zone.

• **This command permanently deletes a DNS record. This is an irreversible operation and once a DNS record has been deleted it cannot be restored.**

- DNS records can be deleted from a DNS zone if the zone is in one of the following statuses:
	- 1 Pending Create
	- 2 Active Pending Valid Domain
	- 3 Active Pending Valid Nameservers
	- 4 Active

When the DNS zone has a status of "Pending Create" the deletion of the DNS records will be queued and then deleted when the DNS zone is active.

• There are six types of DNS Records that can be deleted using this command.

## **A Records**

• An **A record** or address record assigns an IPv4 address to a domain or subdomain name.

• Root hostnames are allowed.

• The Content parameter must be a valid IPv4 address.

#### **CNAME Records**

• A **CNAME record** or canonical name record makes one domain name an alias of another.

• Root hostnames (or aliases) are not allowed.

• The Content parameter must be a Fully Qualified Domain Name (FQDN) including a dot after the domain name e.g. "www. domain.com.".

### **MX Records**

• An **MX record** or mail exchange record maps a domain name to a list of mail exchange servers for that domain.

• Root hostnames are allowed.

• The Content parameter must be a Fully Qualified Domain Name (FQDN) including a dot after the domain name e.g. "www. domain.com.".

• The Priority parameter is required and can be 0 or a positive integer. The priority is simply a number which is used to choose which mail server to use if multiple MX records exist for a domain name. A mail server trying to send an email to you will always try the lowest number priority first.

## **TXT Records**

• A **TXT record** allows arbitrary text to be inserted into a DNS record. For example, this record is used to implement the Sender Policy Framework (SPF) specification.

• Root hostnames are allowed.

• The Content parameter can be any arbitrary text or comment.

### **NS Records**

• An **NS record** or name server record allows you to delegate a subdomain of your domain to another name server.

• Root hostnames are not allowed.

• The Content parameter must be a Fully Qualified Domain Name (FQDN) including a dot after the domain name e.g. "www. domain.com.".

### **SRV Records**

• An **SRV record** is an advanced type of record which allows you to specify services that you have on your domain. Use an SRV record if a certain application or piece of software requires it.

• Root hostnames are allowed.

• The Priority parameter is required and can be 0 or a positive integer. The priority is an arbitrary number which tells people which record to pick if you have several SRV records with the same hostname and content.

• The Weight parameter is required and can be 0 or a positive integer. The weight is another arbitrary number which tells people which records should be used more often if you have several SRV records with the same hostname and content.

• The Port parameter is required. This is the port number that the service is on e.g. 21.

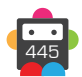

## **Request Parameters**

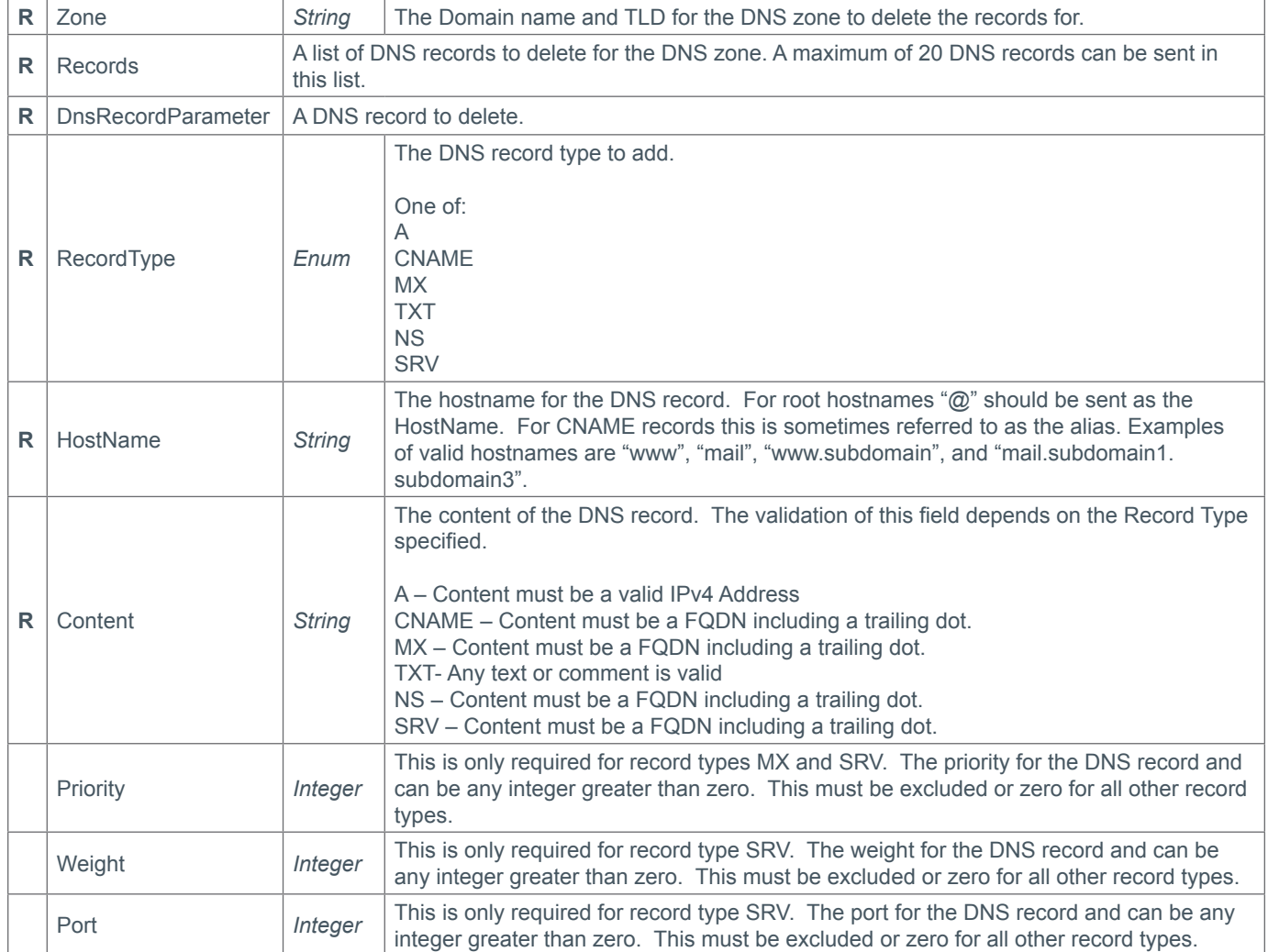

## **Response Parameters**

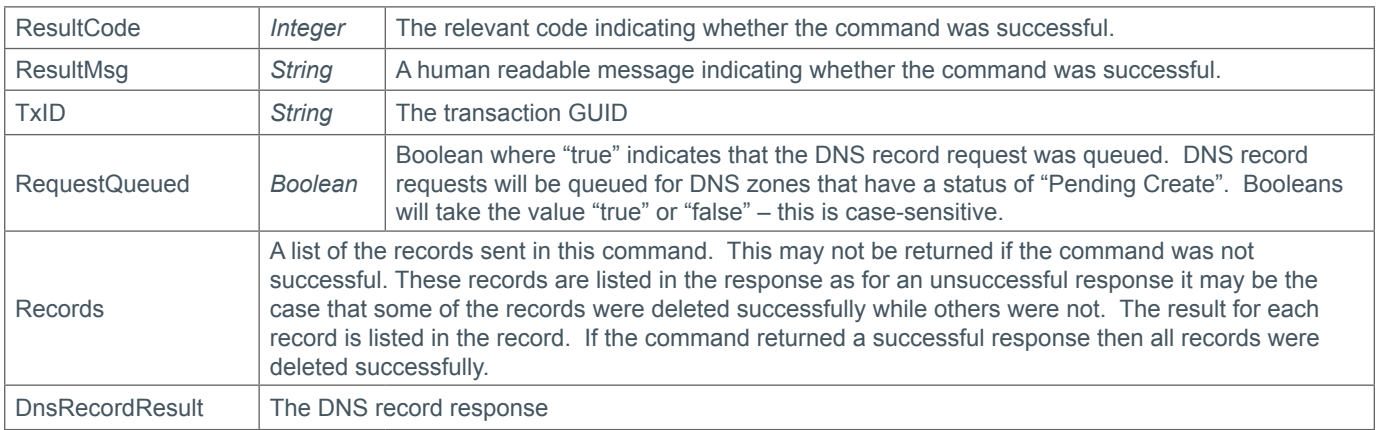

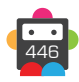

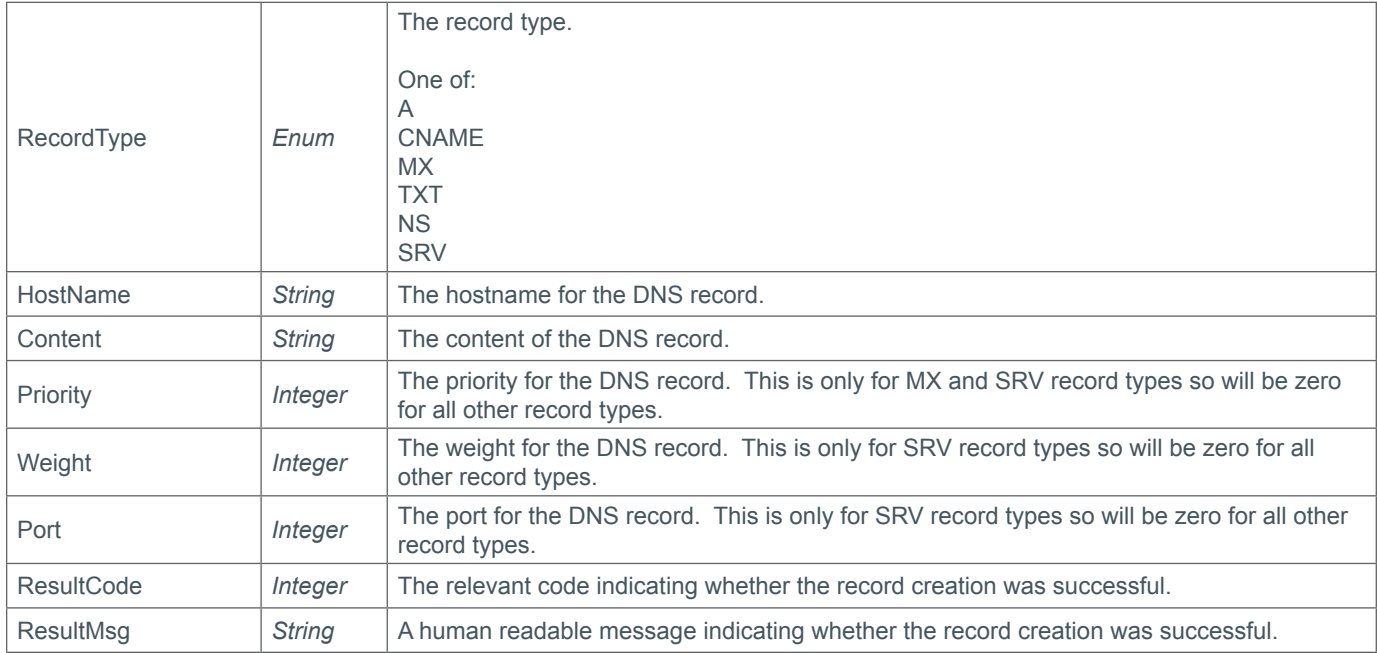

## **Example Request**

```
<soap12:Envelope xmlns:xsi="http://www.w3.org/2001/XMLSchema-instance" 
xmlns:xsd="http://www.w3.org/2001/XMLSchema" xmlns:soap12="http://www.w3.org/2003/05/
soap-envelope">
     <soap12:Body>
         <DeleteDnsRecords xmlns="https://live.domainbox.net/">
             <AuthenticationParameters>
                 <Reseller>myreseller</Reseller>
                 <Username>myusername</Username>
                 <Password>mypassword</Password>
             </AuthenticationParameters>
             <CommandParameters>
                 <Zone>domain2.com</Zone>
                 <Records>
                      <DnsRecordParameter>
                          <RecordType>A</RecordType>
                         <HostName>www</HostName>
                          <Content>88.168.2.13</Content>
                      </DnsRecordParameter>
                      <DnsRecordParameter>
                          <RecordType>CNAME</RecordType>
                         <HostName>mail</HostName>
                          <Content>mail.emailconfig.com.</Content>
                      </DnsRecordParameter>
                      <DnsRecordParameter>
                          <RecordType>MX</RecordType>
                          <HostName>@</HostName>
                          <Content>mail.example.com.</Content>
                          <Priority>2</Priority>
                      </DnsRecordParameter>
                      <DnsRecordParameter>
                          <RecordType>NS</RecordType>
                         <HostName>ns1</HostName>
                          <Content>www.anotherexample.com.</Content>
                      </DnsRecordParameter>
```
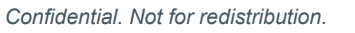

```
 <DnsRecordParameter>
                          <RecordType>SRV</RecordType>
                         <HostName>service</HostName>
                          <Content>www.anotherexample.com.</Content>
                          <Priority>2</Priority>
                          <Weight>2</Weight>
                          <Port>54321</Port>
                      </DnsRecordParameter>
                      <DnsRecordParameter>
                          <RecordType>TXT</RecordType>
                          <HostName>@</HostName>
                          <Content>"v=spf1 mx ~all"</Content>
                      </DnsRecordParameter>
                  </Records>
             </CommandParameters>
         </DeleteDnsRecords>
     </soap12:Body>
</soap12:Envelope>
```

```
<soap:Envelope xmlns:soap="http://www.w3.org/2003/05/soap-envelope" 
xmlns:xsi="http://www.w3.org/2001/XMLSchema-instance" xmlns:xsd="http://www.
w3.org/2001/XMLSchema">
     <soap:Body>
         <DeleteDnsRecordsResponse xmlns="https://live.domainbox.net/">
             <DeleteDnsRecordsResult>
                 <ResultCode>100</ResultCode>
                 <ResultMsg>DNS Records Deleted Successfully</ResultMsg>
                 <TxID>8c3a58bb-19d9-4ba3-9dc3-a8d113c5c4e0</TxID>
                 <Records>
                      <DnsRecordResult>
                          <RecordType>A</RecordType>
                         <HostName>www</HostName>
                          <Content>88.168.2.13</Content>
                          <Priority>0</Priority>
                          <Weight>0</Weight>
                          <Port>0</Port>
                          <ResultCode>100</ResultCode>
                          <ResultMsg>Record Deleted Successfully</ResultMsg>
                      </DnsRecordResult>
                      <DnsRecordResult>
                          <RecordType>CNAME</RecordType>
                         <HostName>mail</HostName>
                          <Content>mail.emailconfig.com.</Content>
                          <Priority>0</Priority>
                          <Weight>0</Weight>
                          <Port>0</Port>
                          <ResultCode>100</ResultCode>
                          <ResultMsg>Record Deleted Successfully</ResultMsg>
                      </DnsRecordResult>
                      <DnsRecordResult>
                          <RecordType>MX</RecordType>
                          <HostName>@</HostName>
                          <Content>mail.example.com.</Content>
                          <Priority>2</Priority>
                          <Weight>0</Weight>
                          <Port>0</Port>
```
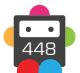

```
 <ResultCode>100</ResultCode>
                          <ResultMsg>Record Deleted Successfully</ResultMsg>
                      </DnsRecordResult>
                      <DnsRecordResult>
                          <RecordType>NS</RecordType>
                         <HostName>ns1</HostName>
                          <Content>www.anotherexample.com.</Content>
                          <Priority>0</Priority>
                          <Weight>0</Weight>
                          <Port>0</Port>
                          <ResultCode>100</ResultCode>
                          <ResultMsg>Record Deleted Successfully</ResultMsg>
                      </DnsRecordResult>
                      <DnsRecordResult>
                          <RecordType>SRV</RecordType>
                          <HostName>service</HostName>
                          <Content>www.anotherexample.com.</Content>
                          <Priority>2</Priority>
                          <Weight>2</Weight>
                          <Port>54321</Port>
                          <ResultCode>100</ResultCode>
                          <ResultMsg>Record Deleted Successfully</ResultMsg>
                      </DnsRecordResult>
                      <DnsRecordResult>
                          <RecordType>TXT</RecordType>
                          <HostName>@</HostName>
                          <Content>"v=spf1 mx ~all"</Content>
                          <Priority>0</Priority>
                          <Weight>0</Weight>
                          <Port>0</Port>
                          <ResultCode>100</ResultCode>
                          <ResultMsg>Record Deleted Successfully</ResultMsg>
                      </DnsRecordResult>
                 </Records>
                 <RequestQueued>true</RequestQueued>
             </DeleteDnsRecordsResult>
         </DeleteDnsRecordsResponse>
     </soap:Body>
</soap:Envelope>
```
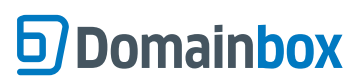

Domainbox Commands > Email Commands

## **Email Commands**

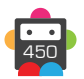

## **Email Overview**

These commands are used to create and manage email. Email is accessible via POP, IMAP and through web browsers using the Webmail platform.

- Mailboxes have a 2gb storage size and 25mb message attachment limit.
- *Mailbox Quotas (Number of emails that can be sent per account, not unique recipient):* During first 14 days: 50 Thereafter: 750

#### **POP Mail**

• POP stands for Post Office Protocol. POP is used by local email clients to connect to the mail server and retrieve mail from a remote mail server. Messages are stored on users' desktop and then deleted from the server.

#### **IMAP Mail**

• IMAP stands for Internet Message Access Protocol. This Internet protocol allows an email client to access email on a remote mail server. Messages are left on the server until users specifically delete them and multiple users can manage the same mailbox. IMAP is always connected to the server.

#### **Webmail**

• Webmail allows users to access email through an internet web browser such as Internet Explorer, Firefox, Safari or Google Chrome, at any time, anywhere, whilst benefitting from a rich online user experience.

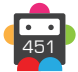

# **D**Domainbox

## **CreateEmailMailbox**

This command creates an Email Mailbox for the account and domain name given.

- The reseller's balance must have enough funds to complete the creation.
- The period is the number of years to register the Email Mailbox for. Valid values are 1, 2, 3, 4, 5, 6, 7, 8, 9 and 10.

### **Email Mailbox Configuration**

The examples below show the settings for an Email Mailbox 'account@domain.tld'.

• To set up an Email Mailbox please replace with the correct email account name and domain name.

### **DNS Settings**

DNS for mail should be configured as follows:

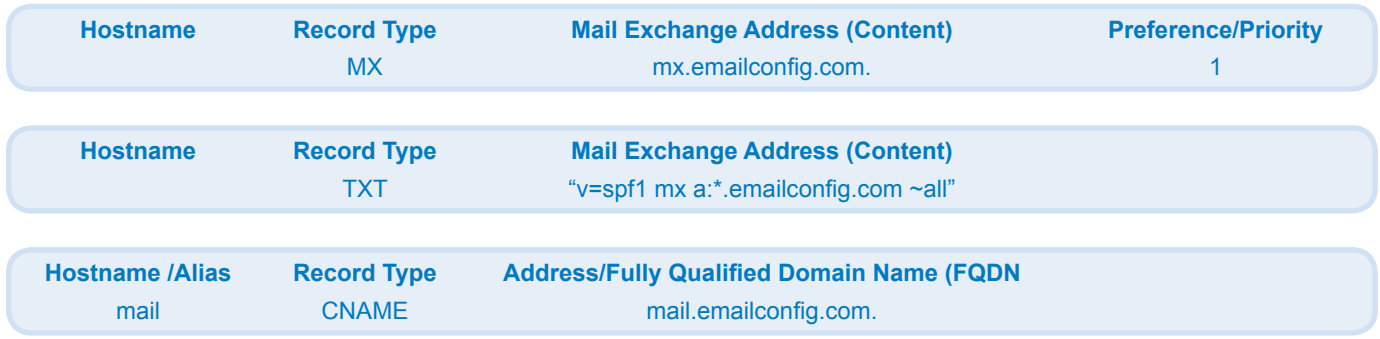

#### **Webmail**

Once the DNS settings above have been configured Webmail can be accessed by going to http://mail.domain.tld.

## **Standard IMAP Settings**

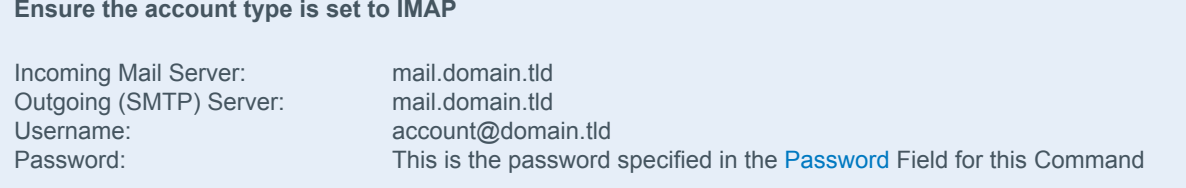

• **My Outgoing Server Requires Authentication** and **Use same settings as Incoming Mail Server** should both be selected in email client.

## **Standard POP Settings**

#### **Ensure the account type is set to POP3**

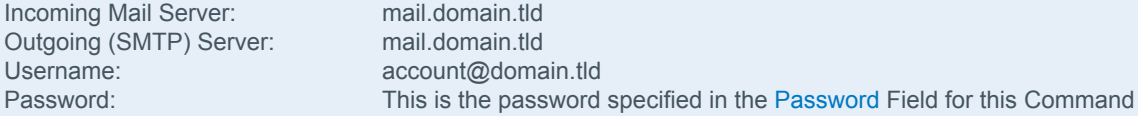

• **My Outgoing Server Requires Authentication** and **Use same settings as Incoming Mail Server** should both be selected in email client.

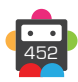

## **Standard Settings for connecting via SSL for POP3 and IMAP**

Incoming Mail Server: Outgoing (SMTP) Server: Incoming Port Number (POP): Incoming Port Number (IMAP): Outgoing Port Number: (The EmailServerAddress parameter returned for this Command) (The EmailServerAddress parameter returned for this Command) 995 993 25

• Email mailboxes can be created on a hosting package by including the WebHosting parameter in this command specifying the web hosting account ID. The email domain must exist as a website on the web hosting account. Email mailboxes created on a hosting package are not charged in this command. The period is also ignored as the email mailbox will be active as long as the domain name is an active website on the web hosting account.

### **Request Parameters**

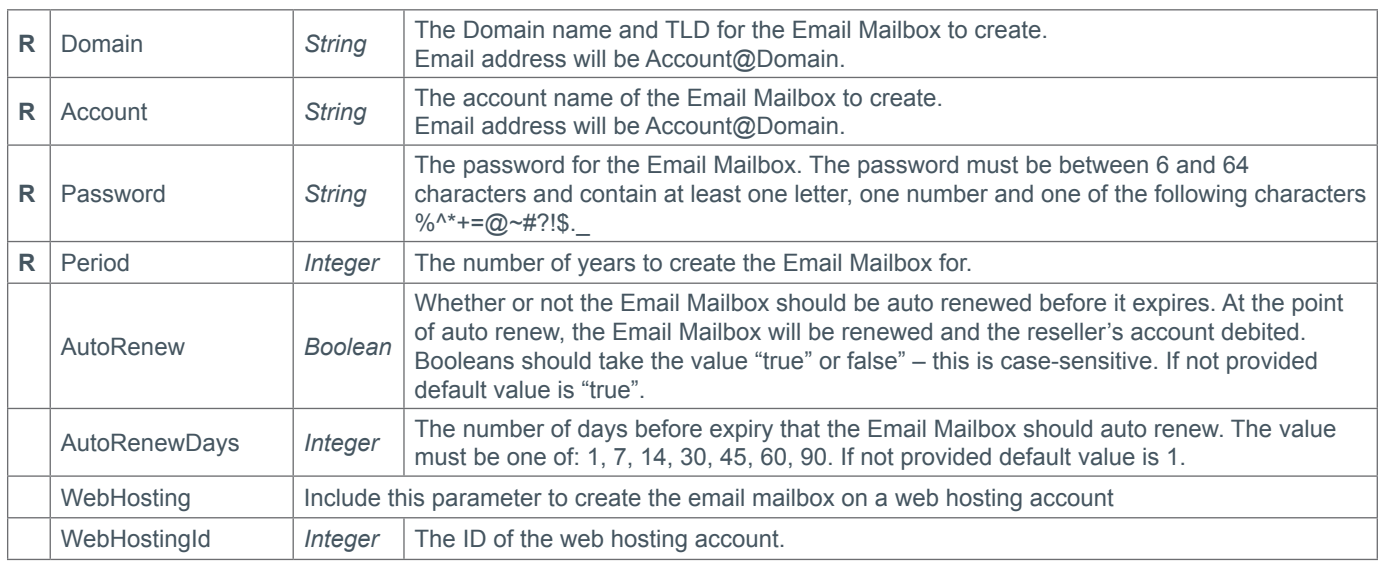

### **Response Parameters**

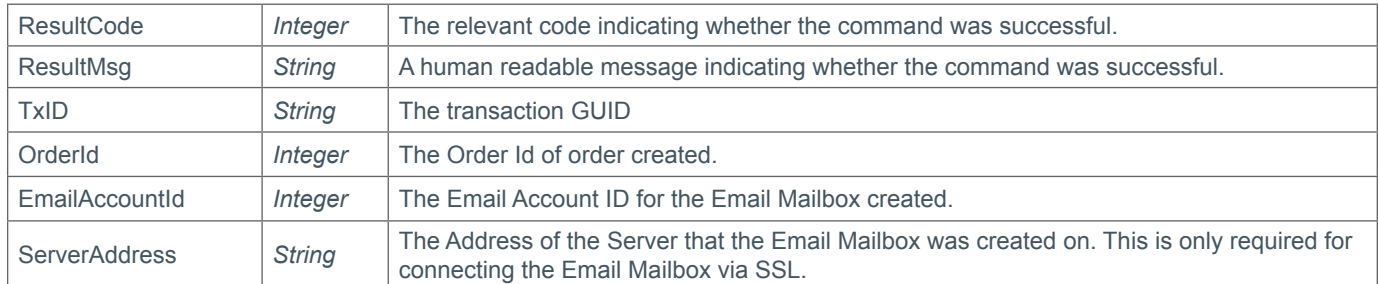

## **Example Request**

```
<soap12:Envelope xmlns:xsi="http://www.w3.org/2001/XMLSchema-instance" 
xmlns:xsd="http://www.w3.org/2001/XMLSchema" xmlns:soap12="http://www.w3.org/2003/05/
soap-envelope">
   <soap12:Body>
     <CreateEmailMailbox xmlns="https://live.domainbox.net/">
       <AuthenticationParameters>
         <Reseller>myreseller</Reseller>
         <Username>myusername</Username>
         <Password>mypassword</Password>
       </AuthenticationParameters>
```
## **D**Domainbox

```
 <CommandParameters>
         <Period>1</Period>
         <Domain>domain.com</Domain>
         <Account>mailbox</Account>
         <Password>Password1*</Password>
         <AutoRenew>true</AutoRenew>
         <AutoRenewDays>1</AutoRenewDays>
       </CommandParameters>
     </CreateEmailMailbox>
   </soap12:Body>
</soap12:Envelope>
```
## $\bullet$  **Example request with Web Hosting Id**

```
<s:Envelope xmlns:s="http://www.w3.org/2003/05/soap-envelope">
   <s:Body xmlns:xsi="http://www.w3.org/2001/XMLSchema-instance" xmlns:xsd="http://
www.w3.org/2001/XMLSchema">
     <CreateEmailMailbox xmlns="https://live.domainbox.net/">
       <AuthenticationParameters>
         <Reseller>myreseller</Reseller>
         <Username>myusername</Username>
         <Password>mypassword</Password>
       </AuthenticationParameters>
       <CommandParameters>
         <Period>1</Period>
         <Domain>mydomain.com</Domain>
         <Account>email10</Account>
         <Password>Password1!</Password>
         <AutoRenew>false</AutoRenew>
         <AutoRenewDays>1</AutoRenewDays>
         <WebHosting>
           <WebHostingId>2191</WebHostingId>
         </WebHosting>
       </CommandParameters>
     </CreateEmailMailbox>
   </s:Body>
</s:Envelope>
```

```
<soap:Envelope xmlns:soap="http://www.w3.org/2003/05/soap-envelope" 
xmlns:xsi="http://www.w3.org/2001/XMLSchema-instance" xmlns:xsd="http://www.
w3.org/2001/XMLSchema">
   <soap:Body>
     <CreateEmailMailboxResponse xmlns="https://live.domainbox.net/">
       <CreateEmailMailboxResult>
         <ResultCode>100</ResultCode>
         <ResultMsg>Email Mailbox Created Successfully</ResultMsg>
         <TxID>e563b651-0fee-4fea-a800-ae243152da51</TxID>
         <OrderId>43520</OrderId>
         <EmailAccountId>2298</EmailAccountId>
         <ServerAddress>mail4.emailconfig.com</ServerAddress>
         <ExpiryDate>2012-04-26</ExpiryDate>
       </CreateEmailMailboxResult>
     </CreateEmailMailboxResponse>
   </soap:Body>
</soap:Envelope>
```
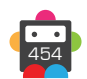

## **CreateEmailForwarder**

This command creates an Email Forwarder for the account and domain name given.

- The reseller's balance must have enough funds to complete the creation.
- The period is the number of years to register the Email Forwarder for. Valid values are 1, 2, 3, 4, 5, 6, 7, 8, 9 and 10.

#### **Forwarding Addresses**

• A maximum of 3 forwarding addresses can be specified as Email Forwarder destinations.

• When an Email Forwarder is created to forward mail to an Email Mailbox sharing the same domain name, this can be the only forwarding address specified. In this instance, additional forwarding addresses should not be added.

#### **DNS Settings**

• For the Email Forwarder to work correctly the DNS for the domain should be configured as follows:

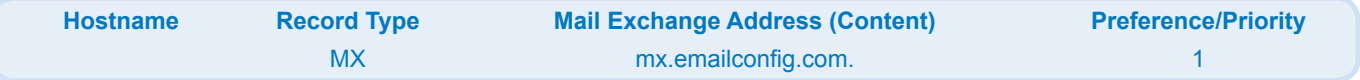

• Email forwarders can be created on a hosting package by including the WebHosting parameter in this command specifying the web hosting account ID. The email domain must exist as a website on the web hosting account. Email forwarders created on a hosting package are not charged in this command. The period is also ignored as the email forwarder will be active as long as the domain name is an active website on the web hosting account.

### **Request Parameters**

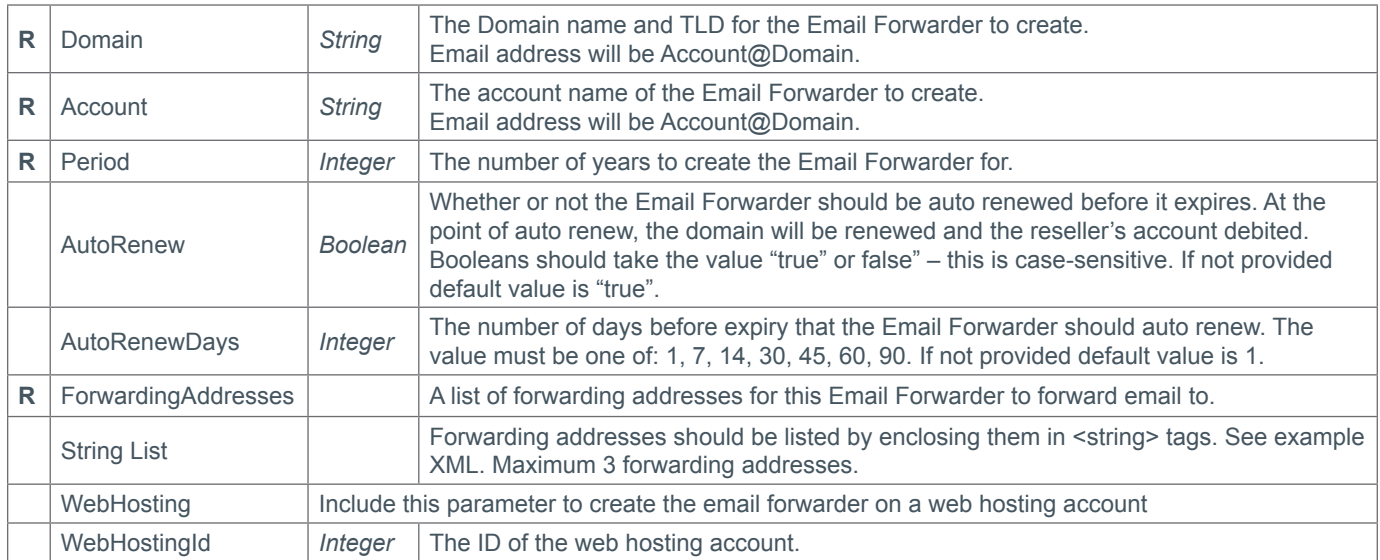

#### **Response Parameters**

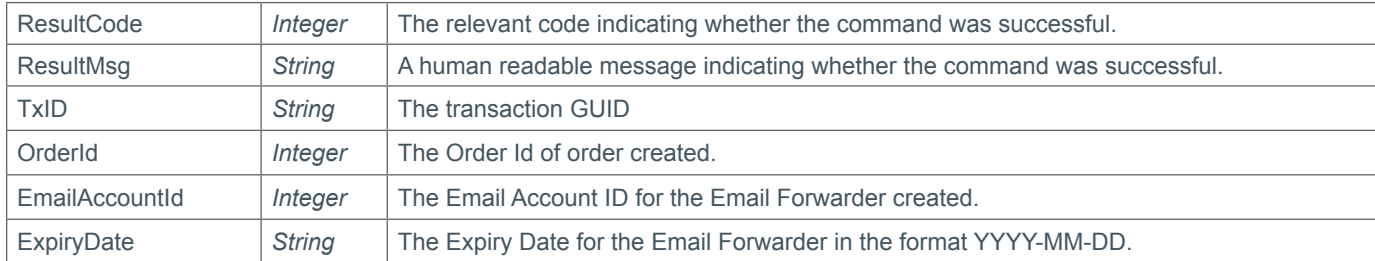

### **Example Request**

<soap12:Envelope xmlns:xsi="http://www.w3.org/2001/XMLSchema-instance"

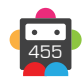

# **67 Domainbox**

```
xmlns:xsd="http://www.w3.org/2001/XMLSchema" xmlns:soap12="http://www.w3.org/2003/05/
soap-envelope">
   <soap12:Body>
     <soap12:Envelope xmlns:xsi="http://www.w3.org/2001/XMLSchema-instance" 
xmlns:xsd="http://www.w3.org/2001/XMLSchema" xmlns:soap12="http://www.w3.org/2003/05/
soap-envelope">
       <soap12:Body>
         <CreateEmailForwarder xmlns="https://live.domainbox.net/">
           <AuthenticationParameters>
             <Reseller>myreseller</Reseller>
             <Username>myusername</Username>
             <Password>mypassword</Password>
           </AuthenticationParameters>
           <CommandParameters>
             <Period>1</Period>
             <Domain>domain.com</Domain>
             <Account>forwarder</Account>
             <ForwardingAddresses>
               <string>email1@anotherdomain.com</string>
               <string>email2@anotherdomain.com</string>
             </ForwardingAddresses>
             <AutoRenew>true</AutoRenew>
             <AutoRenewDays>1</AutoRenewDays>
           </CommandParameters>
         </CreateEmailForwarder>
       </soap12:Body>
     </soap12:Envelope>
   </soap12:Body>
</soap12:Envelope>
```
## **Example Response**

```
<soap:Envelope xmlns:soap="http://www.w3.org/2003/05/soap-envelope" 
xmlns:xsi="http://www.w3.org/2001/XMLSchema-instance" xmlns:xsd="http://www.
w3.org/2001/XMLSchema">
   <soap:Body>
     <CreateEmailForwarderResponse xmlns="https://live.domainbox.net/">
       <CreateEmailForwarderResult>
         <ResultCode>100</ResultCode>
         <ResultMsg>Email Forwarder Created Successfully</ResultMsg>
         <TxID>f440f7f9-4aa1-462b-a74a-ea9070494999</TxID>
         <OrderId>43533</OrderId>
         <EmailAccountId>2303</EmailAccountId>
         <ExpiryDate>26-04-2012</ExpiryDate>
       </CreateEmailForwarderResult>
     </CreateEmailForwarderResponse>
   </soap:Body>
```

```
</soap:Envelope>
```
## **Example Response with Web Hosting Id**

```
<s:Envelope xmlns:s="http://www.w3.org/2003/05/soap-envelope">
   <s:Body xmlns:xsi="http://www.w3.org/2001/XMLSchema-instance" xmlns:xsd="http://
www.w3.org/2001/XMLSchema">
     <CreateEmailForwarder xmlns="https://live.domainbox.net/">
       <AuthenticationParameters>
         <Reseller>myreseller</Reseller>
         <Username>myusername</Username>
```
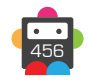

```
 <Password>mypassword</Password>
       </AuthenticationParameters>
       <CommandParameters>
         <Period>1</Period>
         <Domain>mydomain.com</Domain>
         <Account>email11</Account>
         <ForwardingAddresses>
           <string>email@another.com</string>
         </ForwardingAddresses>
         <WebHosting>
           <WebHostingId>2191</WebHostingId>
         </WebHosting>
         <AutoRenew>false</AutoRenew>
         <AutoRenewDays>1</AutoRenewDays>
       </CommandParameters>
    </CreateEmailForwarder>
   </s:Body>
</s:Envelope>
```
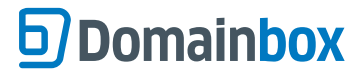

## **RenewEmailMailbox**

This command renews an Email Mailbox.

- To guard against duplicate renewals you must provide the CurrentExpiry of the Email Mailbox in question.
- All dates must be in YYYY-MM-DD format.
- The Period provided is the number of years to extend the registration of the Email Mailbox period by.

• Allowed values of Period are 1, 2, 3, 4, 5, 6, 7, 8, 9 and 10, however the total registration period for an Email Mailbox cannot exceed 10 years.

• The command will return the new ExpiryDate if successful. This should be ignored if the command is unsuccessful.

## **Request Parameters**

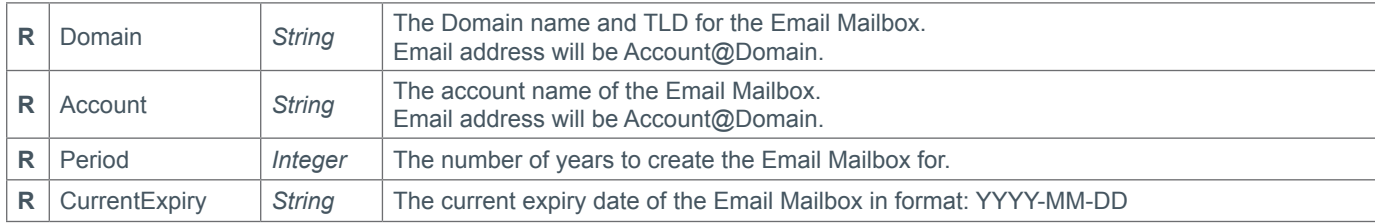

### **Response Parameters**

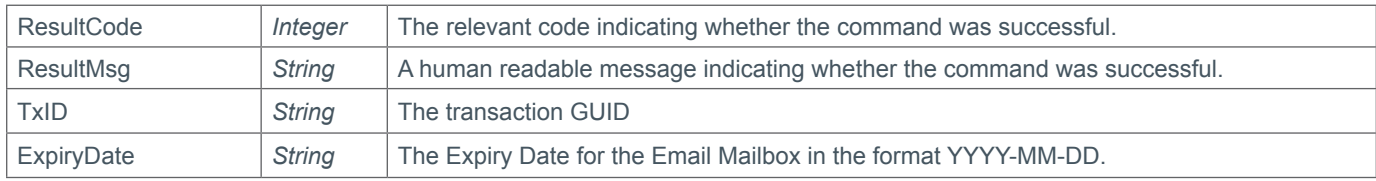

## **Example Request**

```
<soap12:Envelope xmlns:xsi="http://www.w3.org/2001/XMLSchema-instance" 
xmlns:xsd="http://www.w3.org/2001/XMLSchema" xmlns:soap12="http://www.w3.org/2003/05/
soap-envelope">
   <soap12:Body>
     <soap12:Envelope xmlns:xsi="http://www.w3.org/2001/XMLSchema-instance" 
xmlns:xsd="http://www.w3.org/2001/XMLSchema" xmlns:soap12="http://www.w3.org/2003/05/
soap-envelope">
       <soap12:Body>
         <RenewEmailMailbox xmlns="https://live.domainbox.net/">
           <AuthenticationParameters>
             <Reseller>myreseller</Reseller>
             <Username>myusername</Username>
             <Password>mypassword</Password>
           </AuthenticationParameters>
           <CommandParameters>
             <Period>2</Period>
             <Domain>domain.com</Domain>
             <Account>mailbox</Account>
             <CurrentExpiry>2012-04-26</CurrentExpiry>
           </CommandParameters>
         </RenewEmailMailbox>
       </soap12:Body>
     </soap12:Envelope>
   </soap12:Body>
</soap12:Envelope>
```
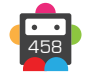

```
<soap:Envelope xmlns:soap="http://www.w3.org/2003/05/soap-envelope" 
xmlns:xsi="http://www.w3.org/2001/XMLSchema-instance" xmlns:xsd="http://www.
w3.org/2001/XMLSchema">
   <soap:Body>
     <RenewEmailMailboxResponse xmlns="https://live.domainbox.net/">
       <RenewEmailMailboxResult>
         <ResultCode>100</ResultCode>
         <ResultMsg>Email Mailbox Renewed Successfully</ResultMsg>
         <TxID>6bac09ab-c73a-47fc-ace1-89242dcab77e</TxID>
         <ExpiryDate>2014-04-26</ExpiryDate>
       </RenewEmailMailboxResult>
     </RenewEmailMailboxResponse>
   </soap:Body>
</soap:Envelope>
```
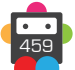

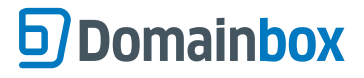

## **RenewEmailForwarder**

This command renews an Email Forwarder.

- To guard against duplicate renewals you must provide the CurrentExpiry of the Email Forwarder in question.
- All dates must be in YYYY-MM-DD format.
- The Period provided is the number of years to extend the registration of the Email Forwarder period by.

• Allowed values of Period are 1, 2, 3, 4, 5, 6, 7, 8, 9 and 10, however the total registration period for an Email Forwarder cannot exceed 10 years.

• The command will return the new ExpiryDate if successful. This should be ignored if the command is unsuccessful.

## **Request Parameters**

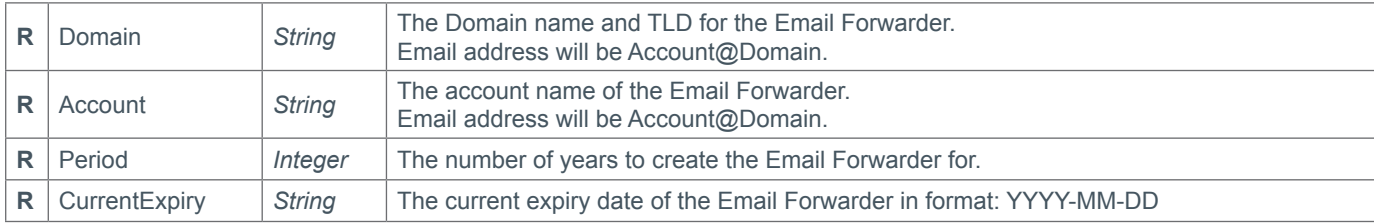

### **Response Parameters**

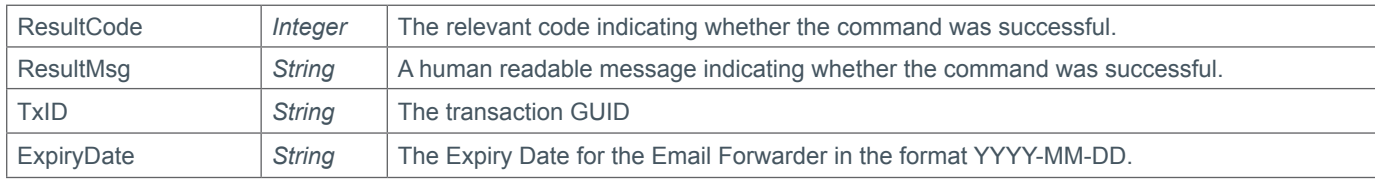

## **Example Request**

```
<soap12:Envelope xmlns:xsi="http://www.w3.org/2001/XMLSchema-instance" 
xmlns:xsd="http://www.w3.org/2001/XMLSchema" xmlns:soap12="http://www.w3.org/2003/05/
soap-envelope">
   <soap12:Body>
     <soap12:Envelope xmlns:xsi="http://www.w3.org/2001/XMLSchema-instance" 
xmlns:xsd="http://www.w3.org/2001/XMLSchema" xmlns:soap12="http://www.w3.org/2003/05/
soap-envelope">
       <soap12:Body>
         <RenewEmailForwarder xmlns="https://live.domainbox.net/">
           <AuthenticationParameters>
             <Reseller>mureseller</Reseller>
             <Username>myusername</Username>
             <Password>mypassword</Password>
           </AuthenticationParameters>
           <CommandParameters>
             <Period>2</Period>
             <Domain>domain.com</Domain>
             <Account>forwarder</Account>
             <CurrentExpiry>2012-04-26</CurrentExpiry>
           </CommandParameters>
         </RenewEmailForwarder>
       </soap12:Body>
     </soap12:Envelope>
   </soap12:Body>
</soap12:Envelope>
```
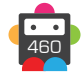

```
<soap:Envelope xmlns:soap="http://www.w3.org/2003/05/soap-envelope" 
xmlns:xsi="http://www.w3.org/2001/XMLSchema-instance" xmlns:xsd="http://www.
w3.org/2001/XMLSchema">
   <soap:Body>
     <RenewEmailForwarderResponse xmlns="https://live.domainbox.net/">
       <RenewEmailForwarderResult>
         <ResultCode>100</ResultCode>
         <ResultMsg>Email Forwarder Renewed Successfully</ResultMsg>
         <TxID>ce44350c-de1c-4b6d-aed9-88554e4debcd</TxID>
         <ExpiryDate>2014-04-26</ExpiryDate>
       </RenewEmailForwarderResult>
     </RenewEmailForwarderResponse>
   </soap:Body>
</soap:Envelope>
```
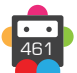

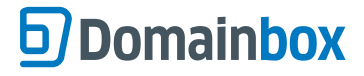

## **DeleteEmail**

This command permanently deletes an Email Mailbox or Email Forwarder.

• This command can be used for Email Mailboxes and Email Forwarders.

• This command permanently deletes an Email Mailbox or Email Forwarder. This is an irreversible operation and once an Email Mailbox or Email Forwarder has been deleted it cannot be restored, and emails from the Email Mailbox cannot be recovered.

- No refunds are given for Email Mailboxes or Email Forwarders that are deleted.
- An Email Mailbox or Email Forwarder can be deleted using this command if it is in the following status:
	- 1 Active
	- 2 Suspended
	- 4 Expired

### **Request Parameters**

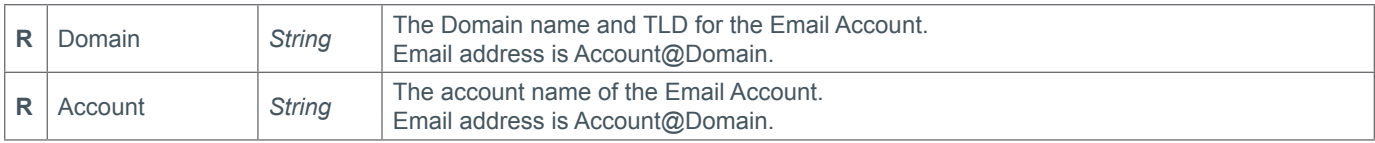

#### **Response Parameters**

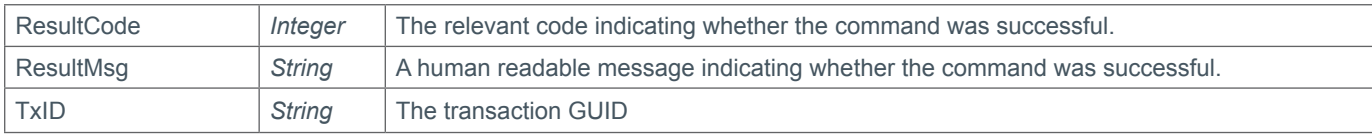

## **Example Request**

```
<soap12:Envelope xmlns:xsi="http://www.w3.org/2001/XMLSchema-instance" 
xmlns:xsd="http://www.w3.org/2001/XMLSchema" xmlns:soap12="http://www.w3.org/2003/05/
soap-envelope">
   <soap12:Body>
     <soap12:Envelope xmlns:xsi="http://www.w3.org/2001/XMLSchema-instance" 
xmlns:xsd="http://www.w3.org/2001/XMLSchema" xmlns:soap12="http://www.w3.org/2003/05/
soap-envelope">
       <soap12:Body>
         <DeleteEmail xmlns="https://live.domainbox.net/">
           <AuthenticationParameters>
             <Reseller>myreseller</Reseller>
             <Username>myusername</Username>
             <Password>mypassword</Password>
           </AuthenticationParameters>
           <CommandParameters>
             <Domain>domain.com</Domain>
             <Account>mailbox</Account>
           </CommandParameters>
         </DeleteEmail>
       </soap12:Body>
     </soap12:Envelope>
   </soap12:Body>
</soap12:Envelope>
```
## **Example Response**

<soap:Envelope xmlns:soap="http://www.w3.org/2003/05/soap-envelope" xmlns:xsi="http://www.w3.org/2001/XMLSchema-instance" xmlns:xsd="http://www.

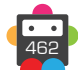

```
w3.org/2001/XMLSchema">
   <soap:Body>
     <DeleteEmailResponse xmlns="https://live.domainbox.net/">
       <DeleteEmailResult>
         <ResultCode>100</ResultCode>
         <ResultMsg>Email Account Deleted Successfully</ResultMsg>
         <TxID>4ae7d677-708d-4190-acdc-844047be2bd9</TxID>
       </DeleteEmailResult>
     </DeleteEmailResponse>
   </soap:Body>
</soap:Envelope>
```
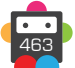

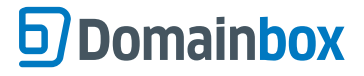

## **SuspendEmail**

This command suspends an Email Mailbox or an Email Forwarder.

• This command can be used for Email Mailboxes and Email Forwarders.

• An Email Mailbox or Email Forwarder can be suspended to stop it functioning. A suspended Email Mailbox will not be able to receive or send email. A suspended Email Forwarder will not forward emails.

• An Email Mailbox or Email Forwarder can be suspended using this command if it is in the following status: 1 - Active

• A suspended email mailbox or email forwarder can be resumed by using the ResumeEmail command.

### **Request Parameters**

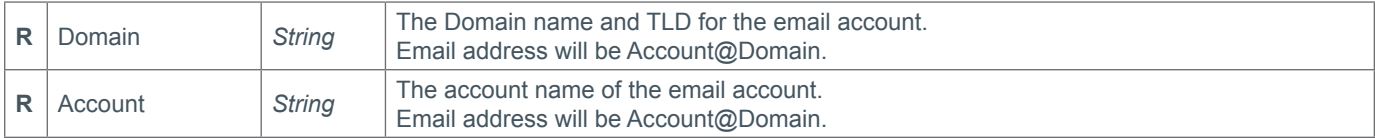

### **Response Parameters**

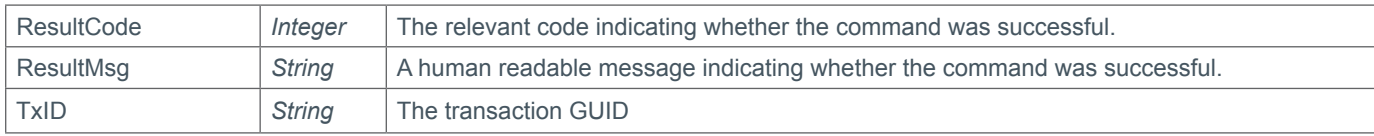

### **Example Request**

```
<soap12:Envelope xmlns:xsi="http://www.w3.org/2001/XMLSchema-instance" 
xmlns:xsd="http://www.w3.org/2001/XMLSchema" xmlns:soap12="http://www.w3.org/2003/05/
soap-envelope">
   <soap12:Body>
     <soap12:Envelope xmlns:xsi="http://www.w3.org/2001/XMLSchema-instance" 
xmlns:xsd="http://www.w3.org/2001/XMLSchema" xmlns:soap12="http://www.w3.org/2003/05/
soap-envelope">
       <soap12:Body>
         <SuspendEmail xmlns="https://live.domainbox.net/">
           <AuthenticationParameters>
             <Reseller>myreseller</Reseller>
             <Username>myusername</Username>
             <Password>mypassword</Password>
           </AuthenticationParameters>
           <CommandParameters>
            <Domain>domain.com</Domain>
             <Account>mailbox</Account>
           </CommandParameters>
         </SuspendEmail>
       </soap12:Body>
     </soap12:Envelope>
   </soap12:Body>
</soap12:Envelope>
```

```
<soap:Envelope xmlns:soap="http://www.w3.org/2003/05/soap-envelope" 
xmlns:xsi="http://www.w3.org/2001/XMLSchema-instance" xmlns:xsd="http://www.
w3.org/2001/XMLSchema">
   <soap:Body>
```
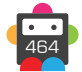

```
 <SuspendEmailResponse xmlns="https://live.domainbox.net/">
       <SuspendEmailResult>
         <ResultCode>100</ResultCode>
         <ResultMsg>Email Account Suspended Successfully</ResultMsg>
         <TxID>62f005b9-af01-4022-bf34-607d6ab704af</TxID>
       </SuspendEmailResult>
     </SuspendEmailResponse>
   </soap:Body>
</soap:Envelope>
```
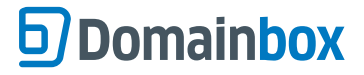

## **ResumeEmail**

This command resumes an Email Mailbox or an Email Forwarder.

• This command can be used for Email Mailboxes and Email Forwarders.

• An Email Mailbox or Email Forwarder can be suspended to stop it functioning. This command resumes the suspended Email Mailbox or Email Forwarder to full functionality enabling an Email Mailbox to send and receive emails and an Email Forwarder to forward emails.

• An Email Mailbox or Email Forwarder can be resumed using this command if it is in the following status: 2 - Suspended

### **Request Parameters**

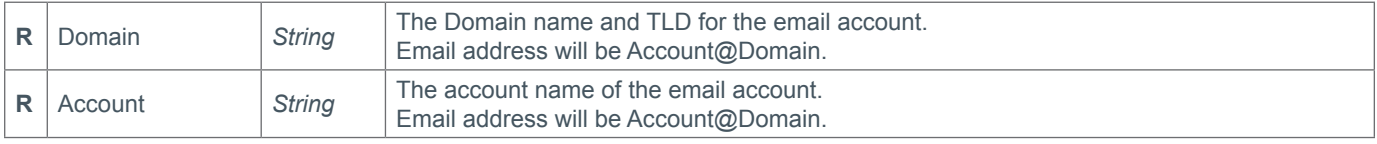

### **Response Parameters**

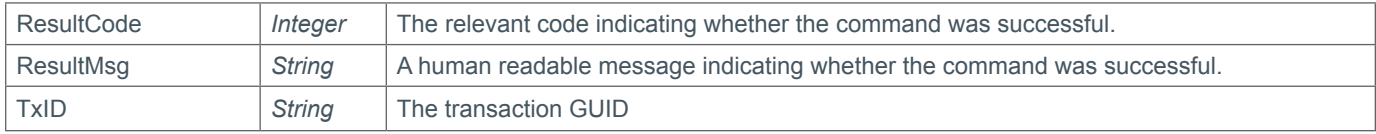

### **Example Request**

```
<soap12:Envelope xmlns:xsi="http://www.w3.org/2001/XMLSchema-instance" 
xmlns:xsd="http://www.w3.org/2001/XMLSchema" xmlns:soap12="http://www.w3.org/2003/05/
soap-envelope">
   <soap12:Body>
     <soap12:Envelope xmlns:xsi="http://www.w3.org/2001/XMLSchema-instance" 
xmlns:xsd="http://www.w3.org/2001/XMLSchema" xmlns:soap12="http://www.w3.org/2003/05/
soap-envelope">
       <soap12:Body>
         <ResumeEmail xmlns="https://live.domainbox.net/">
           <AuthenticationParameters>
             <Reseller>myreseller</Reseller>
             <Username>myusername</Username>
             <Password>mypassword</Password>
           </AuthenticationParameters>
           <CommandParameters>
            <Domain>domain.com</Domain>
             <Account>mailbox</Account>
           </CommandParameters>
         </ResumeEmail>
       </soap12:Body>
     </soap12:Envelope>
   </soap12:Body>
</soap12:Envelope>
```

```
<soap:Envelope xmlns:soap="http://www.w3.org/2003/05/soap-envelope" 
xmlns:xsi="http://www.w3.org/2001/XMLSchema-instance" xmlns:xsd="http://www.
w3.org/2001/XMLSchema">
   <soap:Body>
```
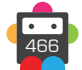

```
 <ResumeEmailResponse xmlns="https://live.domainbox.net/">
       <ResumeEmailResult>
         <ResultCode>100</ResultCode>
         <ResultMsg>Email Account Resumed Successfully</ResultMsg>
         <TxID>ce370656-029c-4a6d-b01d-79b1c1acac01</TxID>
       </ResumeEmailResult>
     </ResumeEmailResponse>
   </soap:Body>
</soap:Envelope>
```
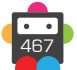

## **ModifyEmailRenewalSettings**

Modifies the renewal settings for an Email Mailbox or Email Forwarder.

- This command can be used for Email Mailboxes and Email Forwarders.
- AutoRenew is optional, but if omitted the system will assume "true", and therefore turn on auto renew for the domain.
- A successful response will also return the new settings as confirmation.
- Only consider the data returned as correct if the ResultCode to the command was successful.

### **Request Parameters**

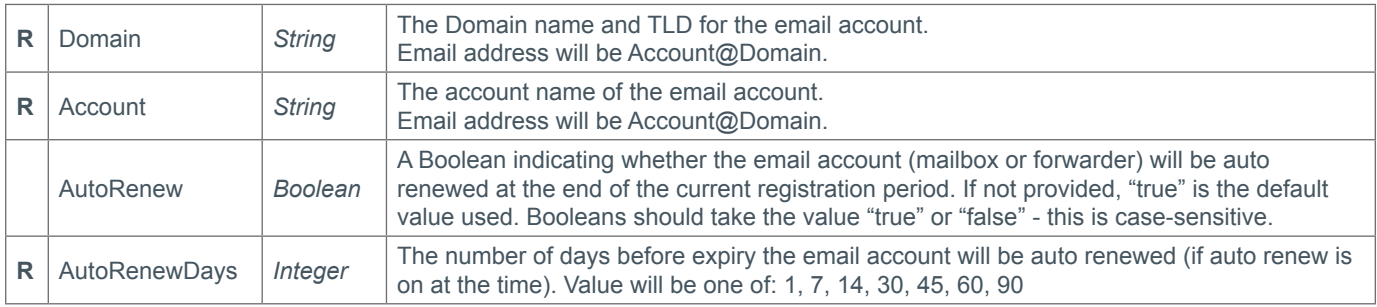

### **Response Parameters**

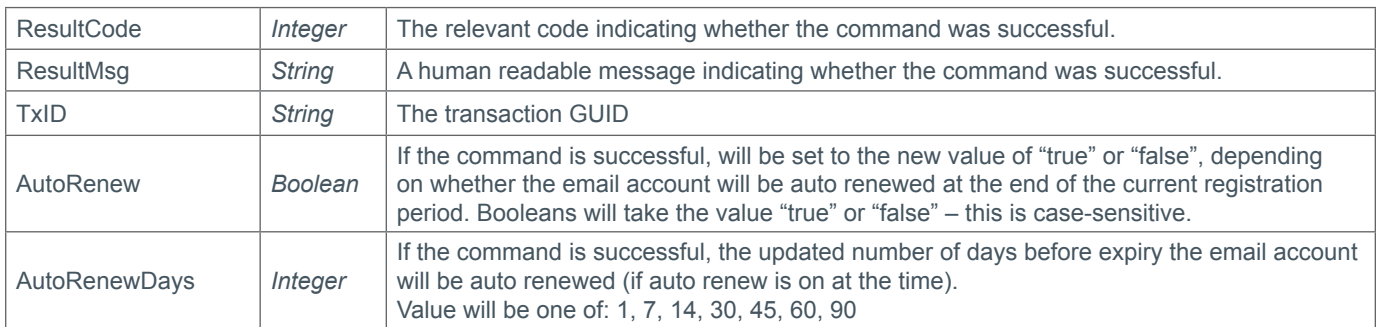

## **Example Request**

```
<soap12:Envelope xmlns:xsi="http://www.w3.org/2001/XMLSchema-instance" 
xmlns:xsd="http://www.w3.org/2001/XMLSchema" xmlns:soap12="http://www.w3.org/2003/05/
soap-envelope">
   <soap12:Body>
     <soap12:Envelope xmlns:xsi="http://www.w3.org/2001/XMLSchema-instance" 
xmlns:xsd="http://www.w3.org/2001/XMLSchema" xmlns:soap12="http://www.w3.org/2003/05/
soap-envelope">
       <soap12:Body>
         <ModifyEmailRenewalSettings xmlns="https://live.domainbox.net/">
           <AuthenticationParameters>
             <Reseller>myreseller</Reseller>
             <Username>myusername</Username>
             <Password>mypassword</Password>
           </AuthenticationParameters>
           <CommandParameters>
             <Domain>domain.com</Domain>
             <Account>mailbox</Account>
             <AutoRenew>true</AutoRenew>
             <AutoRenewDays>30</AutoRenewDays>
           </CommandParameters>
         </ModifyEmailRenewalSettings>
```
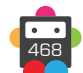
469

 </soap12:Body> </soap12:Envelope> </soap12:Body> </soap12:Envelope>

```
<soap:Envelope xmlns:soap="http://www.w3.org/2003/05/soap-envelope" 
xmlns:xsi="http://www.w3.org/2001/XMLSchema-instance" xmlns:xsd="http://www.
w3.org/2001/XMLSchema">
   <soap:Body>
     <ModifyEmailRenewalSettingsResponse xmlns="https://live.domainbox.net/">
       <ModifyEmailRenewalSettingsResult>
         <ResultCode>100</ResultCode>
         <ResultMsg>Email Renewal Settings Modified Successfully</ResultMsg>
         <TxID>e392fcbd-5f7b-457e-912c-fb4244169eb9</TxID>
         <AutoRenew>true</AutoRenew>
         <AutoRenewDays>30</AutoRenewDays>
       </ModifyEmailRenewalSettingsResult>
     </ModifyEmailRenewalSettingsResponse>
   </soap:Body>
</soap:Envelope>
```
# **D**Domainbox

## **ModifyEmailMailboxPassword**

Modifies the Password for the given Email Mailbox.

• This command only applies to Email Mailboxes.

#### **Request Parameters**

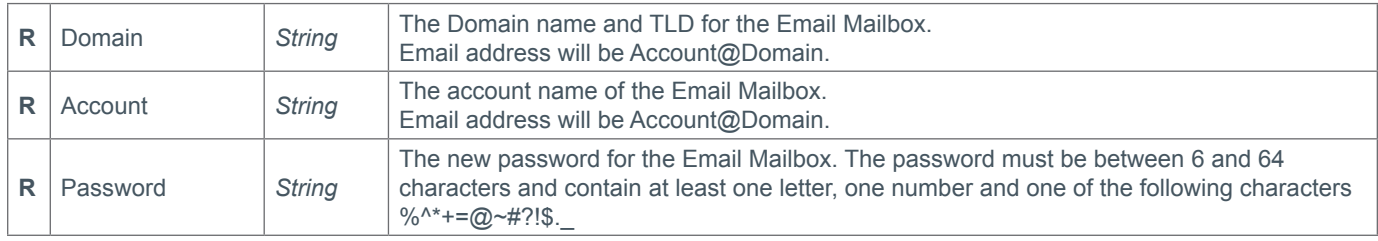

#### **Response Parameters**

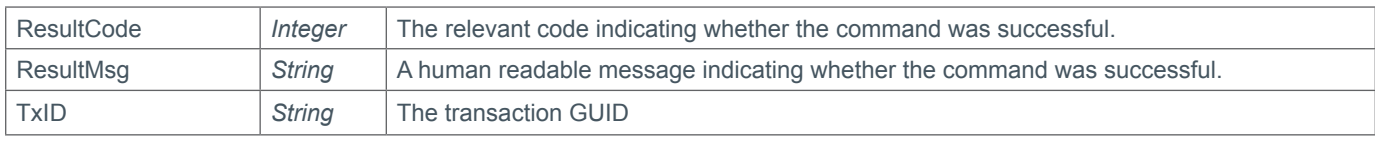

### **Example Request**

```
<soap12:Envelope xmlns:xsi="http://www.w3.org/2001/XMLSchema-instance" 
xmlns:xsd="http://www.w3.org/2001/XMLSchema" xmlns:soap12="http://www.w3.org/2003/05/
soap-envelope">
   <soap12:Body>
     <soap12:Envelope xmlns:xsi="http://www.w3.org/2001/XMLSchema-instance" 
xmlns:xsd="http://www.w3.org/2001/XMLSchema" xmlns:soap12="http://www.w3.org/2003/05/
soap-envelope">
       <soap12:Body>
         <ModifyEmailMailboxPassword xmlns="https://live.domainbox.net/">
           <AuthenticationParameters>
             <Reseller>myreseller</Reseller>
             <Username>myusername</Username>
             <Password>mypassword</Password>
           </AuthenticationParameters>
           <CommandParameters>
            <Domain>domain.com</Domain>
             <Account>mailbox</Account>
             <Password>password2!</Password>
           </CommandParameters>
         </ModifyEmailMailboxPassword>
       </soap12:Body>
     </soap12:Envelope>
   </soap12:Body>
</soap12:Envelope>
```

```
<soap:Envelope xmlns:soap="http://www.w3.org/2003/05/soap-envelope" 
xmlns:xsi="http://www.w3.org/2001/XMLSchema-instance" xmlns:xsd="http://www.
w3.org/2001/XMLSchema">
   <soap:Body>
     <ModifyEmailMailboxPasswordResponse xmlns="https://live.domainbox.net/">
       <ModifyEmailMailboxPasswordResult>
         <ResultCode>100</ResultCode>
```
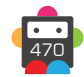

```
 <ResultMsg>Email Mailbox Password Modified Successfully</ResultMsg>
         <TxID>8141c188-bd4c-4f54-a1ee-39b0b8b27532</TxID>
       </ModifyEmailMailboxPasswordResult>
     </ModifyEmailMailboxPasswordResponse>
   </soap:Body>
</soap:Envelope>
```
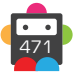

# **D**Domainbox

# **ModifyEmailMailboxSpamOption**

Modifies the Spam Option for the given Email Mailbox. This option is used to determine how emails identified as spam should be handled.

- This command only applies to Email Mailboxes.
- There are 3 Spam Options

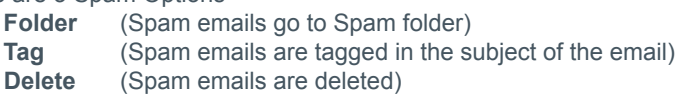

• The default Spam option for a new Email Mailbox is: **Folder** (Spam emails go to Spam folder)

## **Request Parameters**

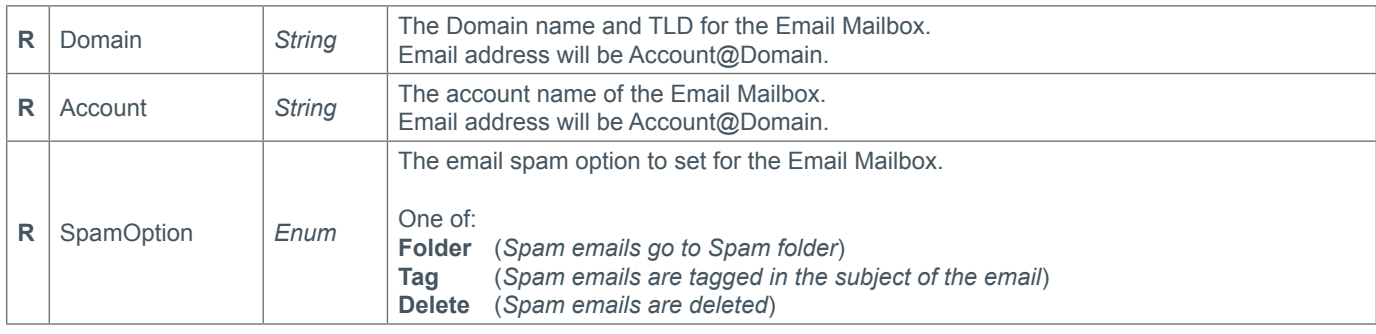

## **Response Parameters**

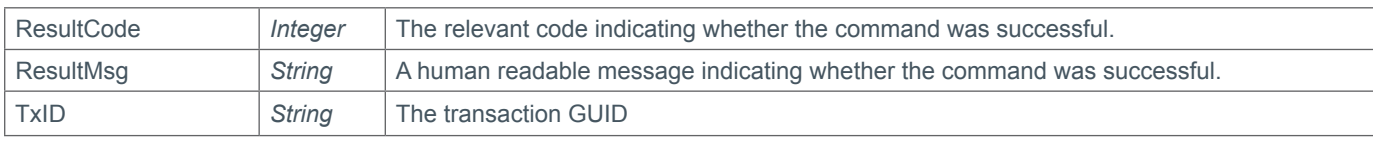

```
<soap12:Envelope xmlns:xsi="http://www.w3.org/2001/XMLSchema-instance" 
xmlns:xsd="http://www.w3.org/2001/XMLSchema" xmlns:soap12="http://www.w3.org/2003/05/
soap-envelope">
   <soap12:Body>
     <soap12:Envelope xmlns:xsi="http://www.w3.org/2001/XMLSchema-instance" 
xmlns:xsd="http://www.w3.org/2001/XMLSchema" xmlns:soap12="http://www.w3.org/2003/05/
soap-envelope">
       <soap12:Body>
         <ModifyEmailMailboxSpamOption xmlns="https://live.domainbox.net/">
           <AuthenticationParameters>
             <Reseller>myreseller</Reseller>
             <Username>myusername</Username>
             <Password>mypassword</Password>
           </AuthenticationParameters>
           <CommandParameters>
            <Domain>domain.com</Domain>
             <Account>mailbox</Account>
             <SpamOption>Delete</SpamOption>
           </CommandParameters>
         </ModifyEmailMailboxSpamOption>
       </soap12:Body>
     </soap12:Envelope>
   </soap12:Body>
  </soap12:Envelope>
```
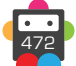

```
<soap:Envelope xmlns:soap="http://www.w3.org/2003/05/soap-envelope" 
xmlns:xsi="http://www.w3.org/2001/XMLSchema-instance" xmlns:xsd="http://www.
w3.org/2001/XMLSchema">
   <soap:Body>
     <ModifyEmailMailboxSpamOptionResponse xmlns="https://live.domainbox.net/">
       <ModifyEmailMailboxSpamOptionResult>
         <ResultCode>100</ResultCode>
         <ResultMsg>Email Mailbox Spam Option Modified Successfully</ResultMsg>
         <TxID>0ca26016-0605-427e-a7c8-c8d2f3116a2d</TxID>
       </ModifyEmailMailboxSpamOptionResult>
     </ModifyEmailMailboxSpamOptionResponse>
   </soap:Body>
</soap:Envelope>
```
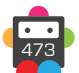

# **ModifyEmailMailboxForwarding**

Modifies the forwarding settings for an Email Mailbox.

• This command can only be used for Email Mailboxes.

• When the Forwarding is set to active for an Email Mailbox, each email received by the mailbox will be forwarded to the forwarding address specified in this command. If KeepCopy is set to "true" then a copy of the email will be kept by the mailbox. If KeepCopy is set to "false" the forwarded email will be deleted from the mailbox.

• Newly created Email Mailboxes will not have any forwarding set up as default. This command can be used to initially set or modify the Email Mailbox forwarding settings. When modifying the forwarding settings, any existing settings will be overridden by the parameters supplied in this command.

### **Request Parameters**

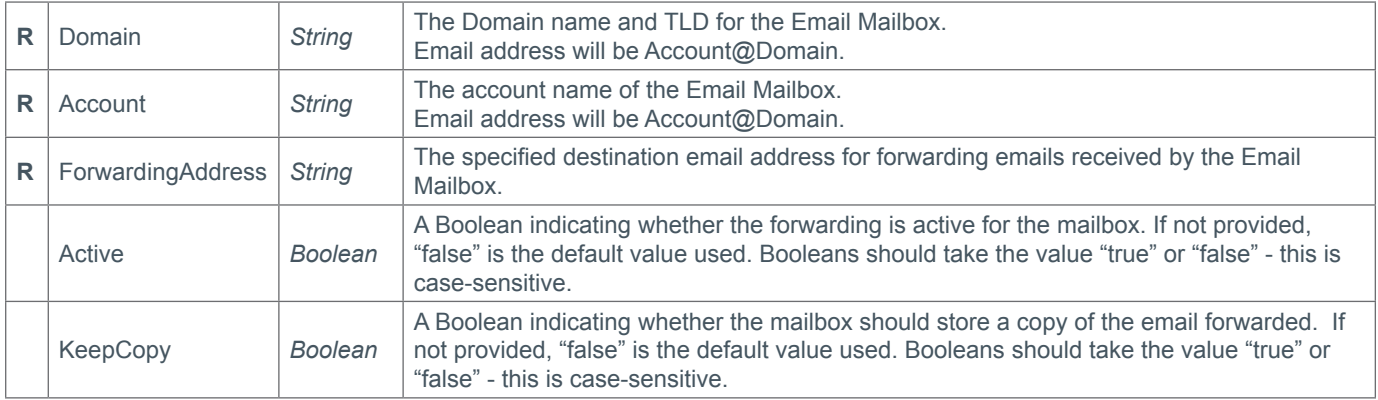

#### **Response Parameters**

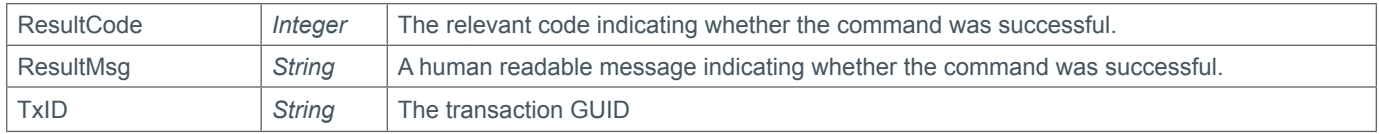

```
<soap12:Envelope xmlns:xsi="http://www.w3.org/2001/XMLSchema-instance" 
xmlns:xsd="http://www.w3.org/2001/XMLSchema" xmlns:soap12="http://www.w3.org/2003/05/
soap-envelope">
   <soap12:Body>
     <soap12:Envelope xmlns:xsi="http://www.w3.org/2001/XMLSchema-instance" 
xmlns:xsd="http://www.w3.org/2001/XMLSchema" xmlns:soap12="http://www.w3.org/2003/05/
soap-envelope">
       <soap12:Body>
         <ModifyEmailMailboxForwarding xmlns="https://live.domainbox.net/">
           <AuthenticationParameters>
             <Reseller>myreseller</Reseller>
             <Username>myusername</Username>
             <Password>mypassword</Password>
           </AuthenticationParameters>
           <CommandParameters>
             <Domain>domain.com</Domain>
             <ForwardingAddress>email@anotherdomain.com</ForwardingAddress>
             <Account>mailbox</Account>
             <Active>true</Active>
             <KeepCopy>true</KeepCopy>
           </CommandParameters>
         </ModifyEmailMailboxForwarding>
```
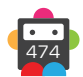

 </soap12:Body> </soap12:Envelope> </soap12:Body> </soap12:Envelope>

```
<soap:Envelope xmlns:soap="http://www.w3.org/2003/05/soap-envelope" 
xmlns:xsi="http://www.w3.org/2001/XMLSchema-instance" xmlns:xsd="http://www.
w3.org/2001/XMLSchema">
   <soap:Body>
     <ModifyEmailMailboxForwardingResponse xmlns="https://live.domainbox.net/">
       <ModifyEmailMailboxForwardingResult>
         <ResultCode>100</ResultCode>
         <ResultMsg>Email Mailbox Forwarding Modified Successfully</ResultMsg>
        <TxID>125547b2-539f-4feb-b84e-01c7e3b15ffa</TxID>
       </ModifyEmailMailboxForwardingResult>
     </ModifyEmailMailboxForwardingResponse>
   </soap:Body>
</soap:Envelope>
```
# **ModifyEmailMailboxAutoResponder**

Modifies the auto responder settings for an Email Mailbox.

- This command can only be used for Email Mailboxes.
- All dates must be in YYYY-MM-DD format.

• When the auto responder is set to active for an Email Mailbox, an automatic reply email will be sent to the sender of any emails received by the mailbox between the StartDate and EndDate specified for the auto responder. The reply email automatically sent will have the Subject and Body specified in this command.

• Newly created Email Mailboxes will not have any auto responders set up as default. This command can be used to initially set or modify the email mailbox auto responder settings. When modifying the auto responder settings any existing settings will be overridden by the parameters supplied in this command.

## **Request Parameters**

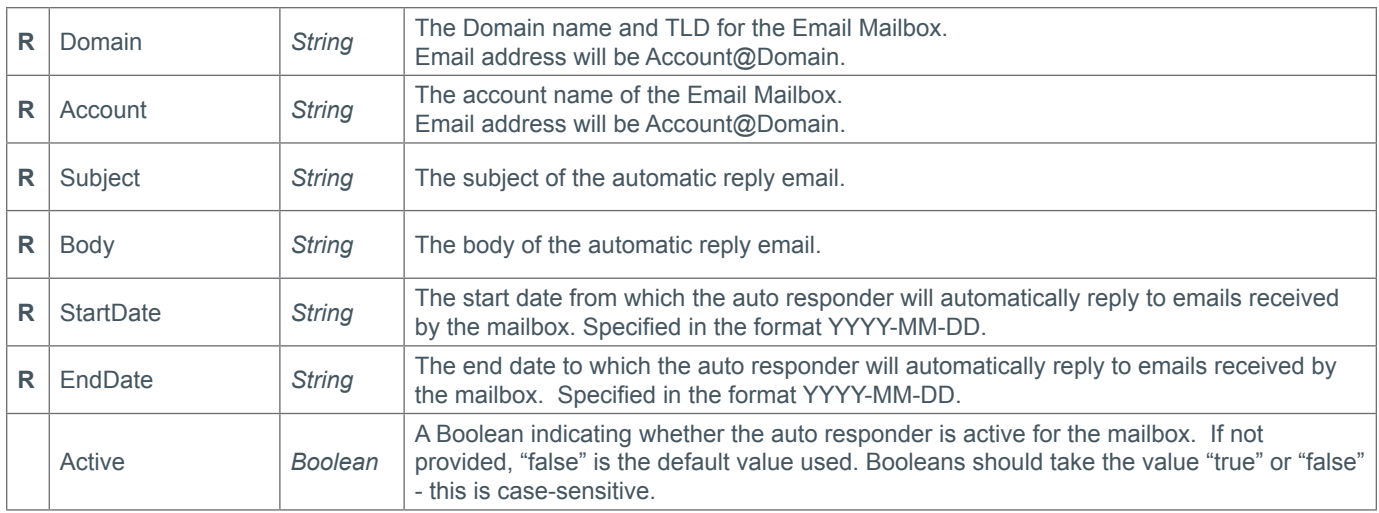

### **Response Parameters**

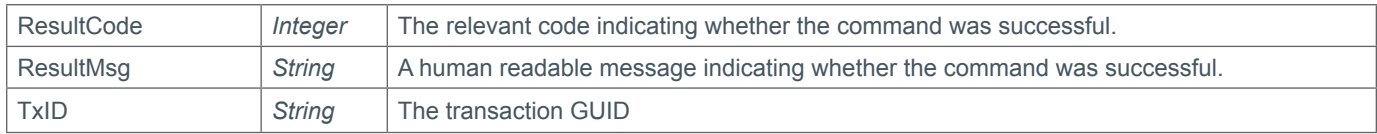

```
<soap12:Envelope xmlns:xsi="http://www.w3.org/2001/XMLSchema-instance" 
xmlns:xsd="http://www.w3.org/2001/XMLSchema" xmlns:soap12="http://www.w3.org/2003/05/
soap-envelope">
   <soap12:Body>
     <soap12:Envelope xmlns:xsi="http://www.w3.org/2001/XMLSchema-instance" 
xmlns:xsd="http://www.w3.org/2001/XMLSchema" xmlns:soap12="http://www.w3.org/2003/05/
soap-envelope">
       <soap12:Body>
         <ModifyEmailMailboxAutoResponder xmlns="https://live.domainbox.net/">
           <AuthenticationParameters>
             <Reseller>myreseller</Reseller>
             <Username>myusername</Username>
             <Password>mypassword</Password>
           </AuthenticationParameters>
           <CommandParameters>
             <Domain>domain.com</Domain>
             <Subject>hello</Subject>
```
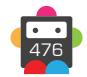

```
 <Account>mailbox</Account>
             <Body>I am currently unavailable</Body>
             <StartDate>2011-04-21</StartDate>
             <EndDate>2011-04-25</EndDate>
             <Active>false</Active>
           </CommandParameters>
         </ModifyEmailMailboxAutoResponder>
       </soap12:Body>
     </soap12:Envelope>
   </soap12:Body>
</soap12:Envelope>
```

```
<soap:Envelope xmlns:soap="http://www.w3.org/2003/05/soap-envelope" 
xmlns:xsi="http://www.w3.org/2001/XMLSchema-instance" xmlns:xsd="http://www.
w3.org/2001/XMLSchema">
   <soap:Body>
       <ModifyEmailMailboxAutoResponderResponse xmlns="https://live.domainbox.net/">
         <ModifyEmailMailboxAutoResponderResult>
           <ResultCode>100</ResultCode>
           <ResultMsg>Email Mailbox Auto Responder Modified Successfully</ResultMsg>
           <TxID>93ce9782-c22c-4f2c-ac7f-55e166ddefe8</TxID>
         </ModifyEmailMailboxAutoResponderResult>
       </ModifyEmailMailboxAutoResponderResponse>
     </soap:Body>
</soap:Envelope>
```
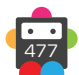

# **ModifyEmailMailboxWhiteList**

Modifies and sets the list of email addresses approved to send mail to an Email Mailbox.

• This command can only applies to Email Mailboxes.

• Email addresses added to the Email Mailbox whitelist only apply to the Email Mailbox specified in the command.

• With this command email addresses can be added to the whitelist, removed from the whitelist or email addresses in the whitelist can be overwritten.

• At least one of AddEmailAddresses, RemoveEmailAddresses or OverwriteEmailAddresses must be included in this command. If OverwriteEmailAddresses is included, then AddEmailAddresses and RemoveEmailAddresses cannot be included. If either of AddEmailAddresses or RemoveEmailAddresses or both are included, then OverwriteEmailAddresses cannot be included.

• Email addresses specified in this command can either be single email addresses e.g. email@domain.com, or can be a whole domain e.g. @domain.com. Specifying a domain will result in all emails from addresses ending in that domain name to be whitelisted.

### **Request Parameters**

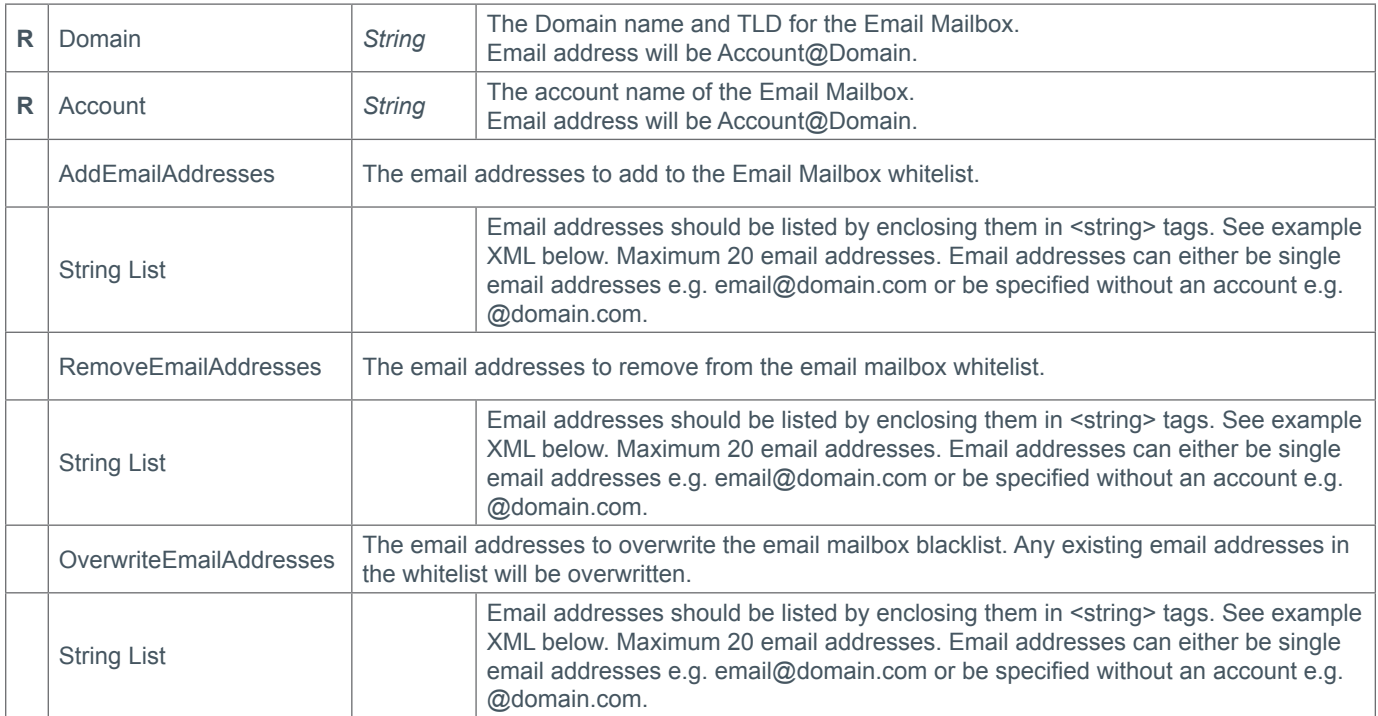

#### **Response Parameters**

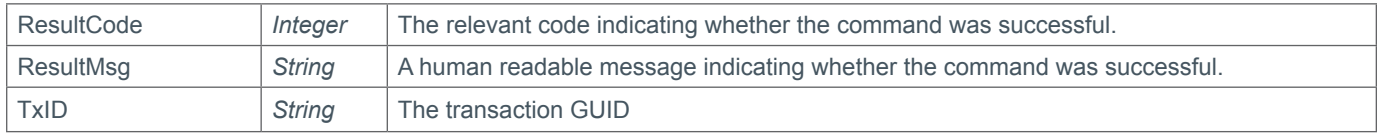

```
<soap12:Envelope xmlns:xsi="http://www.w3.org/2001/XMLSchema-instance" 
xmlns:xsd="http://www.w3.org/2001/XMLSchema" xmlns:soap12="http://www.w3.org/2003/05/
soap-envelope">
   <soap12:Body>
     <soap12:Envelope xmlns:xsi="http://www.w3.org/2001/XMLSchema-instance" 
xmlns:xsd="http://www.w3.org/2001/XMLSchema" xmlns:soap12="http://www.w3.org/2003/05/
soap-envelope">
       <soap12:Body>
```

```
 <ModifyEmailMailboxWhiteList xmlns="https://live.domainbox.net/">
           <AuthenticationParameters>
             <Reseller>myreseller</Reseller>
             <Username>myusername</Username>
             <Password>mypassword</Password>
           </AuthenticationParameters>
           <CommandParameters>
             <Domain>domain.com</Domain>
             <Account>mailbox</Account>
             <OverwriteEmailAddresses>
               <EmailAddresses>
                  <string>test1@email.com</string>
                 <string>test2@email.com</string>
                 <string>test3@email.com</string>
                 <string>test4@email.com</string>
                  <string>@anotherdomain.com</string>
               </EmailAddresses>
             </OverwriteEmailAddresses>
           </CommandParameters>
         </ModifyEmailMailboxWhiteList>
       </soap12:Body>
     </soap12:Envelope>
   </soap12:Body>
</soap12:Envelope>
```

```
<soap:Envelope xmlns:soap="http://www.w3.org/2003/05/soap-envelope" 
xmlns:xsi="http://www.w3.org/2001/XMLSchema-instance" xmlns:xsd="http://www.
w3.org/2001/XMLSchema">
   <soap:Body>
     <ModifyEmailMailboxWhiteListResponse xmlns="https://live.domainbox.net/">
       <ModifyEmailMailboxWhiteListResult>
         <ResultCode>100</ResultCode>
         <ResultMsg>Email Mailbox White List Modified Successfully</ResultMsg>
         <TxID>2c3a4837-61fb-4a84-9396-f918f3b9dc38</TxID>
       </ModifyEmailMailboxWhiteListResult>
     </ModifyEmailMailboxWhiteListResponse>
   </soap:Body>
</soap:Envelope>
```
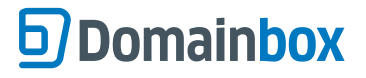

# **ModifyEmailMailboxBlackList**

Modifies and sets the list of email addresses blocked from sending mail to an Email Mailbox.

• This command only applies to Email Mailboxes.

• Email addresses added to the Email Mailbox blacklist, only apply to the Email Mailbox specified in the command.

• With this command email addresses can be added to the blacklist, removed from the blacklist or the email addresses in the blacklist can be overwritten.

• At least one of AddEmailAddresses, RemoveEmailAddresses or OverwriteEmailAddresses must be included in this command. If OverwriteEmailAddresses is included, then AddEmailAddresses and RemoveEmailAddresses cannot be included. If either of AddEmailAddresses or RemoveEmailAddresses or both are included, then OverwriteEmailAddresses cannot be included.

• Email addresses specified in this command can either be single email addresses e.g. email@domain.com, or can be a whole domain e.g. @domain.com. Specifying a domain will result in any emails from addresses ending in that domain name to be blacklisted.

### **Request Parameters**

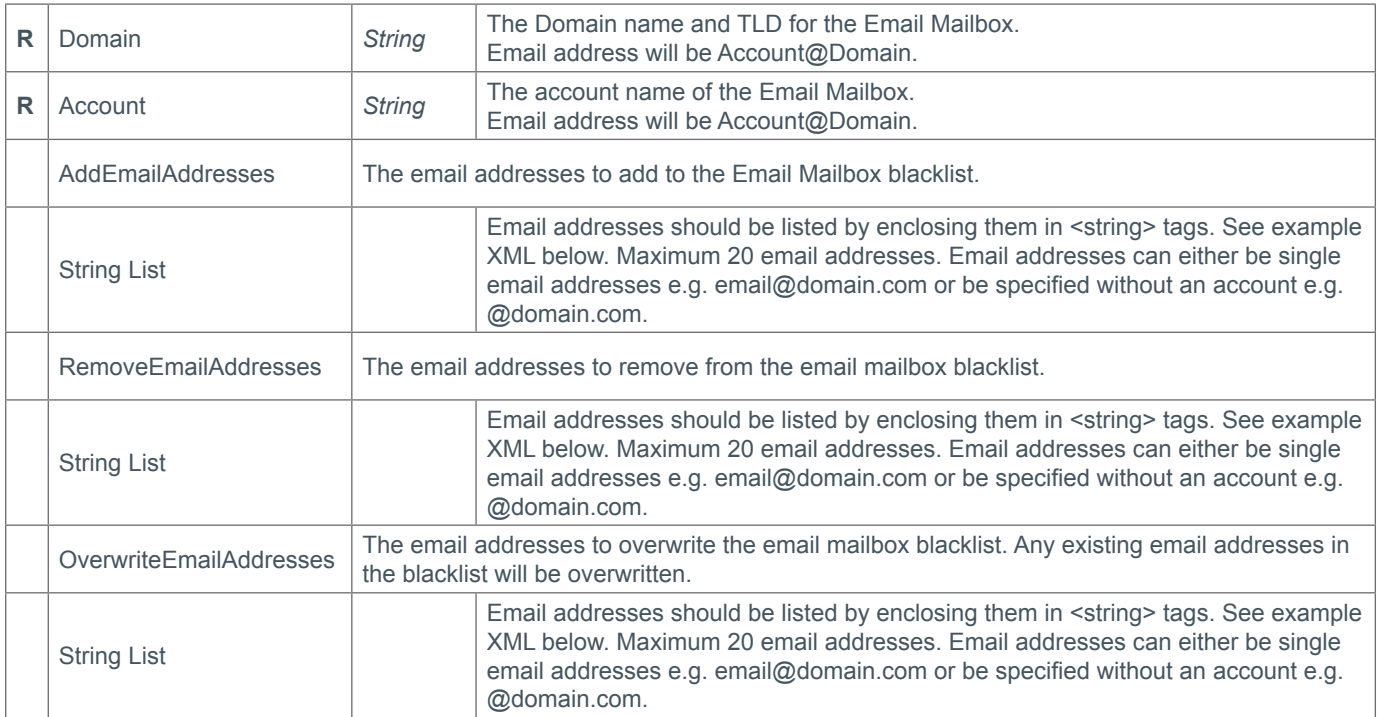

#### **Response Parameters**

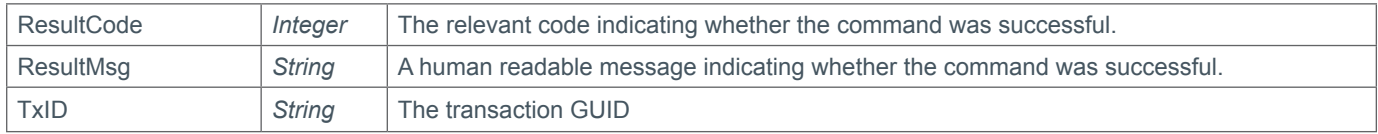

```
<soap12:Envelope xmlns:xsi="http://www.w3.org/2001/XMLSchema-instance" 
xmlns:xsd="http://www.w3.org/2001/XMLSchema" xmlns:soap12="http://www.w3.org/2003/05/
soap-envelope">
   <soap12:Body>
     <soap12:Envelope xmlns:xsi="http://www.w3.org/2001/XMLSchema-instance" 
xmlns:xsd="http://www.w3.org/2001/XMLSchema" xmlns:soap12="http://www.w3.org/2003/05/
soap-envelope">
       <soap12:Body>
```
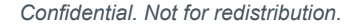

```
 <ModifyEmailMailboxBlackList xmlns="https://live.domainbox.net/">
           <AuthenticationParameters>
             <Reseller>myreseller</Reseller>
             <Username>myusername</Username>
             <Password>mypassword</Password>
           </AuthenticationParameters>
           <CommandParameters>
             <Domain>domain.com</Domain>
             <Account>mailbox</Account>
             <AddEmailAddresses>
               <EmailAddresses>
                 <string>spam1@email2.com</string>
                 <string>spam2@email2.com</string>
                 <string>@spamemails.com</string>
               </EmailAddresses>
             </AddEmailAddresses>
             <RemoveEmailAddresses>
               <EmailAddresses>
                 <string>spam1@email.com</string>
                 <string>spam2@email.com</string>
                 <string>spam3@email.com</string>
               </EmailAddresses>
             </RemoveEmailAddresses>
           </CommandParameters>
         </ModifyEmailMailboxBlackList>
       </soap12:Body>
     </soap12:Envelope>
   </soap12:Body>
</soap12:Envelope>
```

```
<soap:Envelope xmlns:soap="http://www.w3.org/2003/05/soap-envelope" 
xmlns:xsi="http://www.w3.org/2001/XMLSchema-instance" xmlns:xsd="http://www.
w3.org/2001/XMLSchema">
   <soap:Body>
     <ModifyEmailMailboxBlackListResponse xmlns="https://live.domainbox.net/">
       <ModifyEmailMailboxBlackListResult>
         <ResultCode>100</ResultCode>
         <ResultMsg>Email Mailbox Black List Modified Successfully</ResultMsg>
         <TxID>5d310e0b-56f2-444a-a399-61224ef95e17</TxID>
       </ModifyEmailMailboxBlackListResult>
     </ModifyEmailMailboxBlackListResponse>
   </soap:Body>
</soap:Envelope>
```
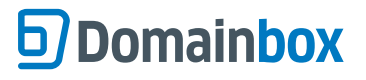

# **ModifyEmailDomainWhiteList**

Modifies and sets the list of email addresses approved to send mail to all Email Mailboxes on a specified domain name.

• Email addresses added to the Email Domain whitelist are approved to send to all Email Mailboxes on a specified domain name in the command.

• With this command email addresses can be added to the whitelist, removed from the whitelist, or the email addresses in the whitelist can be overwritten.

• At least one of AddEmailAddresses, RemoveEmailAddresses or OverwriteEmailAddresses must be included in this command. If OverwriteEmailAddresses is included, then AddEmailAddresses and RemoveEmailAddresses cannot be included. If either of AddEmailAddresses or RemoveEmailAddresses or both are included, then OverwriteEmailAddresses cannot be included.

• Email addresses specified in this command can either be single email addresses e.g. email@domain.com, or can be a whole domain e.g. @domain.com. Specifying a domain will result in all emails from addresses ending in that domain name to be whitelisted.

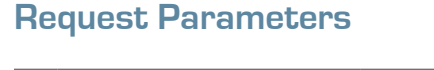

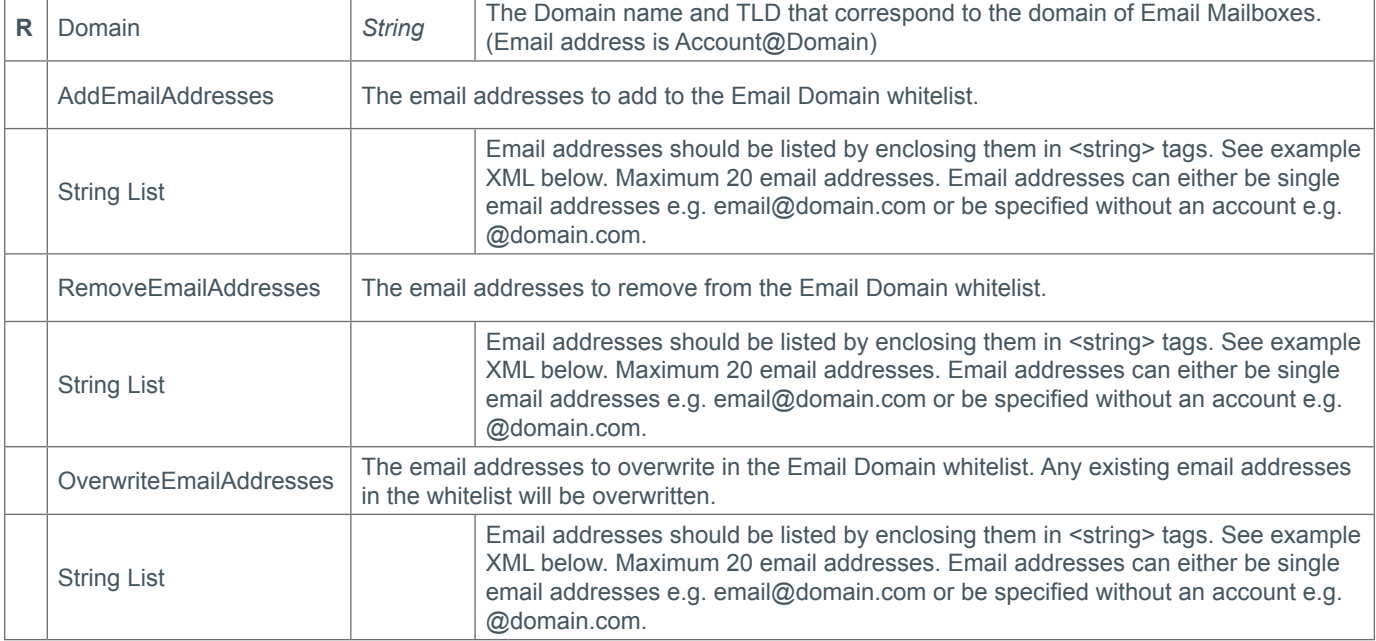

#### **Response Parameters**

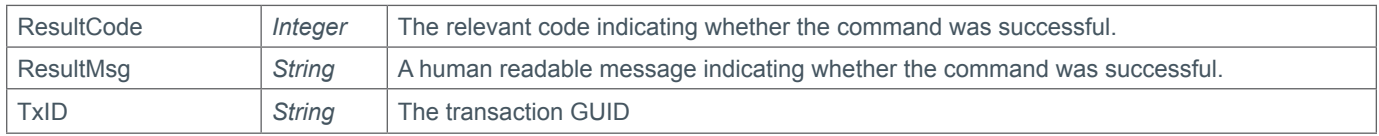

```
<soap12:Envelope xmlns:xsi="http://www.w3.org/2001/XMLSchema-instance" 
xmlns:xsd="http://www.w3.org/2001/XMLSchema" xmlns:soap12="http://www.w3.org/2003/05/
soap-envelope">
   <soap12:Body>
     <soap12:Envelope xmlns:xsi="http://www.w3.org/2001/XMLSchema-instance" 
xmlns:xsd="http://www.w3.org/2001/XMLSchema" xmlns:soap12="http://www.w3.org/2003/05/
soap-envelope">
       <soap12:Body>
         <ModifyEmailDomainWhiteList xmlns="https://live.domainbox.net/">
           <AuthenticationParameters>
             <Reseller>myreseller</Reseller>
```
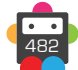

### <span id="page-482-0"></span>Domainbox Commands > ModifyEmailDomainWhiteList

# **b** Domainbox

```
 <Username>myusername</Username>
             <Password>mypassword</Password>
           </AuthenticationParameters>
           <CommandParameters>
             <Domain>domain.com</Domain>
             <AddEmailAddresses>
                <EmailAddresses>
                  <string>test1@test.com</string>
                  <string>test2@test.com</string>
                  <string>test3@test.com</string>
                  <string>@test5.com</string>
                </EmailAddresses>
             </AddEmailAddresses>
             <RemoveEmailAddresses>
                <EmailAddresses>
                  <string>@domain3.com</string>
                  <string>email5@email.com</string>
                </EmailAddresses>
             </RemoveEmailAddresses>
           </CommandParameters>
         </ModifyEmailDomainWhiteList>
       </soap12:Body>
     </soap12:Envelope>
   </soap12:Body>
</soap12:Envelope>
```

```
<soap:Envelope xmlns:soap="http://www.w3.org/2003/05/soap-envelope" 
xmlns:xsi="http://www.w3.org/2001/XMLSchema-instance" xmlns:xsd="http://www.
w3.org/2001/XMLSchema">
   <soap:Body>
     <ModifyEmailDomainWhiteListResponse xmlns="https://live.domainbox.net/">
       <ModifyEmailDomainWhiteListResult>
         <ResultCode>100</ResultCode>
         <ResultMsg>Email Domain White List Modified Successfully</ResultMsg>
         <TxID>67547543-c11e-4abc-9e52-d41e46991142</TxID>
       </ModifyEmailDomainWhiteListResult>
     </ModifyEmailDomainWhiteListResponse>
   </soap:Body>
</soap:Envelope>
```
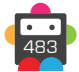

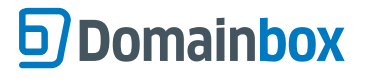

# **ModifyEmailDomainBlackList**

Modifies and sets the list of email addresses blocked from sending mail to all Email Mailboxes on a specified domain name.

• Email addresses added to the Email Domain blacklist are blocked from sending to all Email Mailboxes on a specified domain name in the command.

• With this command email addresses can be added to the blacklist, removed from the blacklist, or the email addresses in the blacklist can be overwritten.

• At least one of AddEmailAddresses, RemoveEmailAddresses or OverwriteEmailAddresses must be included in this command. If OverwriteEmailAddresses is included, then AddEmailAddresses and RemoveEmailAddresses cannot be included. If either of AddEmailAddresses or RemoveEmailAddresses or both are included, then OverwriteEmailAddresses cannot be included.

• Email addresses specified in this command can either be single email addresses e.g. email@domain.com, or can be a whole domain e.g. @domain.com. Specifying a domain will result in all emails from addresses ending in that domain name to be blacklisted.

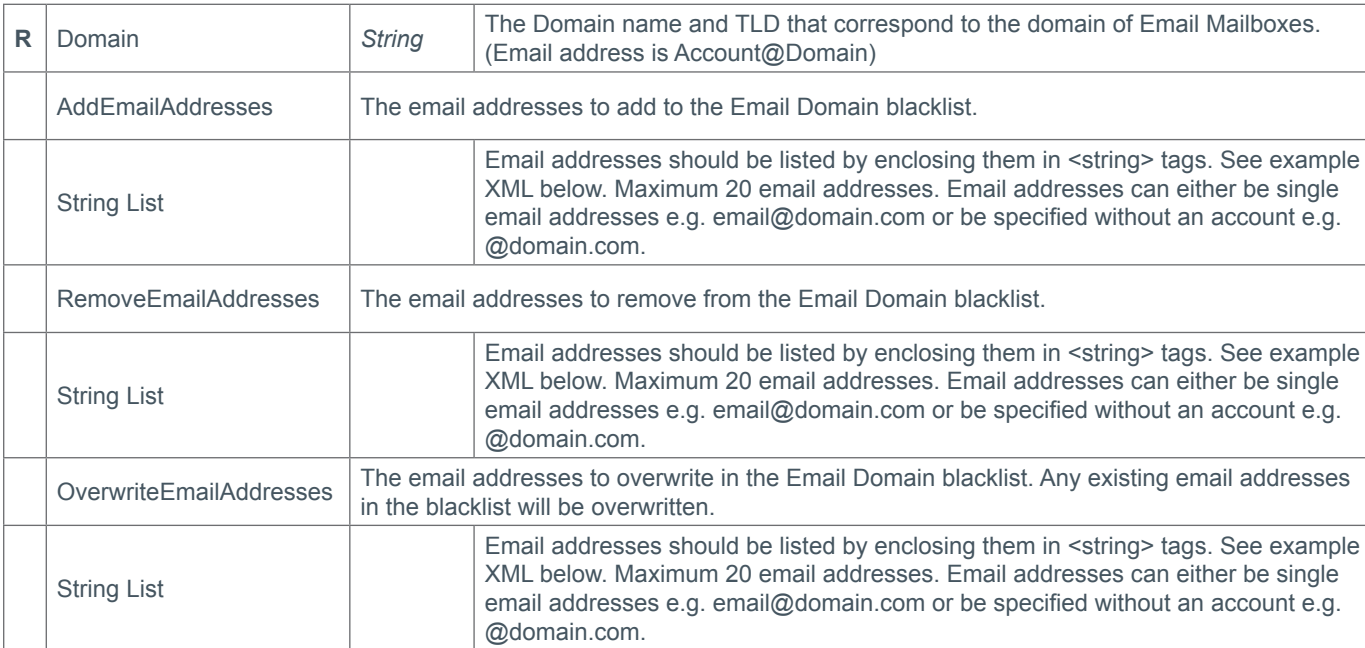

#### **Request Parameters**

#### **Response Parameters**

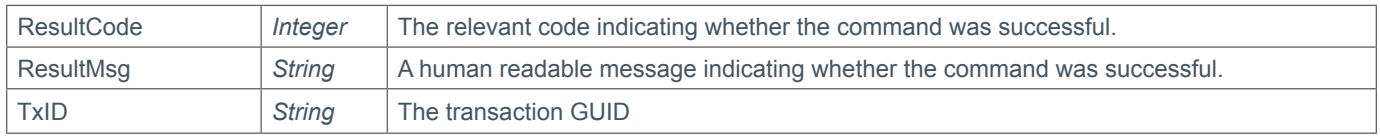

```
<soap12:Envelope xmlns:xsi="http://www.w3.org/2001/XMLSchema-instance" 
xmlns:xsd="http://www.w3.org/2001/XMLSchema" xmlns:soap12="http://www.w3.org/2003/05/
soap-envelope">
   <soap12:Body>
     <soap12:Envelope xmlns:xsi="http://www.w3.org/2001/XMLSchema-instance" 
xmlns:xsd="http://www.w3.org/2001/XMLSchema" xmlns:soap12="http://www.w3.org/2003/05/
soap-envelope">
       <soap12:Body>
         <ModifyEmailDomainBlackList xmlns="https://live.domainbox.net/">
         <AuthenticationParameters>
           <Reseller>myreseller</Reseller>
```
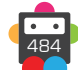

485

```
 <Username>myusername</Username>
           <Password>mypassword</Password>
         </AuthenticationParameters>
         <CommandParameters>
           <Domain>domain.com</Domain>
           <OverwriteEmailAddresses>
             <EmailAddresses>
               <string>spam1@spamemails1.com</string>
               <string>email@spamemails1.com</string>
               <string>@spamememails2.com</string>
             </EmailAddresses>
           </OverwriteEmailAddresses>
         </CommandParameters>
         </ModifyEmailDomainBlackList>
       </soap12:Body>
     </soap12:Envelope>
   </soap12:Body>
</soap12:Envelope>
```

```
<soap:Envelope xmlns:soap="http://www.w3.org/2003/05/soap-envelope" 
xmlns:xsi="http://www.w3.org/2001/XMLSchema-instance" xmlns:xsd="http://www.
w3.org/2001/XMLSchema">
   <soap:Body>
     <ModifyEmailDomainBlackListResponse xmlns="https://live.domainbox.net/">
       <ModifyEmailDomainBlackListResult>
         <ResultCode>100</ResultCode>
         <ResultMsg>Email Domain Black List Modified Successfully</ResultMsg>
         <TxID>899b6a70-c157-42c3-98bf-8cb4487aa297</TxID>
       </ModifyEmailDomainBlackListResult>
     </ModifyEmailDomainBlackListResponse>
   </soap:Body>
</soap:Envelope>
```
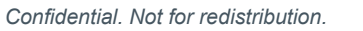

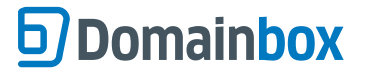

## **QueryEmailMailbox**

Retrieves details for the provided Email Mailbox.

• The EmailAccountId parameter is optional. If not provided then a successful response will only be returned if an Email Mailbox with the given Domain and Account has a status of:

- 1 Active
- 2 Suspended
- 4 Expired

• To query deleted Email Mailboxes the EmailAccountId for the mailbox must be provided.

• As with any of the Query based commands, you should only consider the data returned as correct if the ResultCode to the command was successful. If the command fails, ignore any default data that is returned by the command.

#### **Request Parameters**

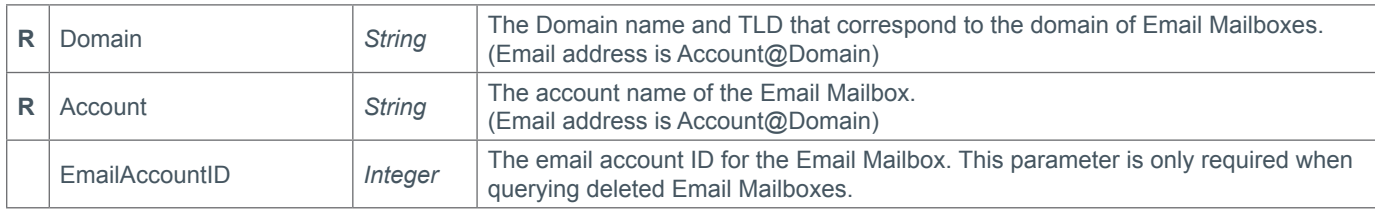

#### **Response Parameters**

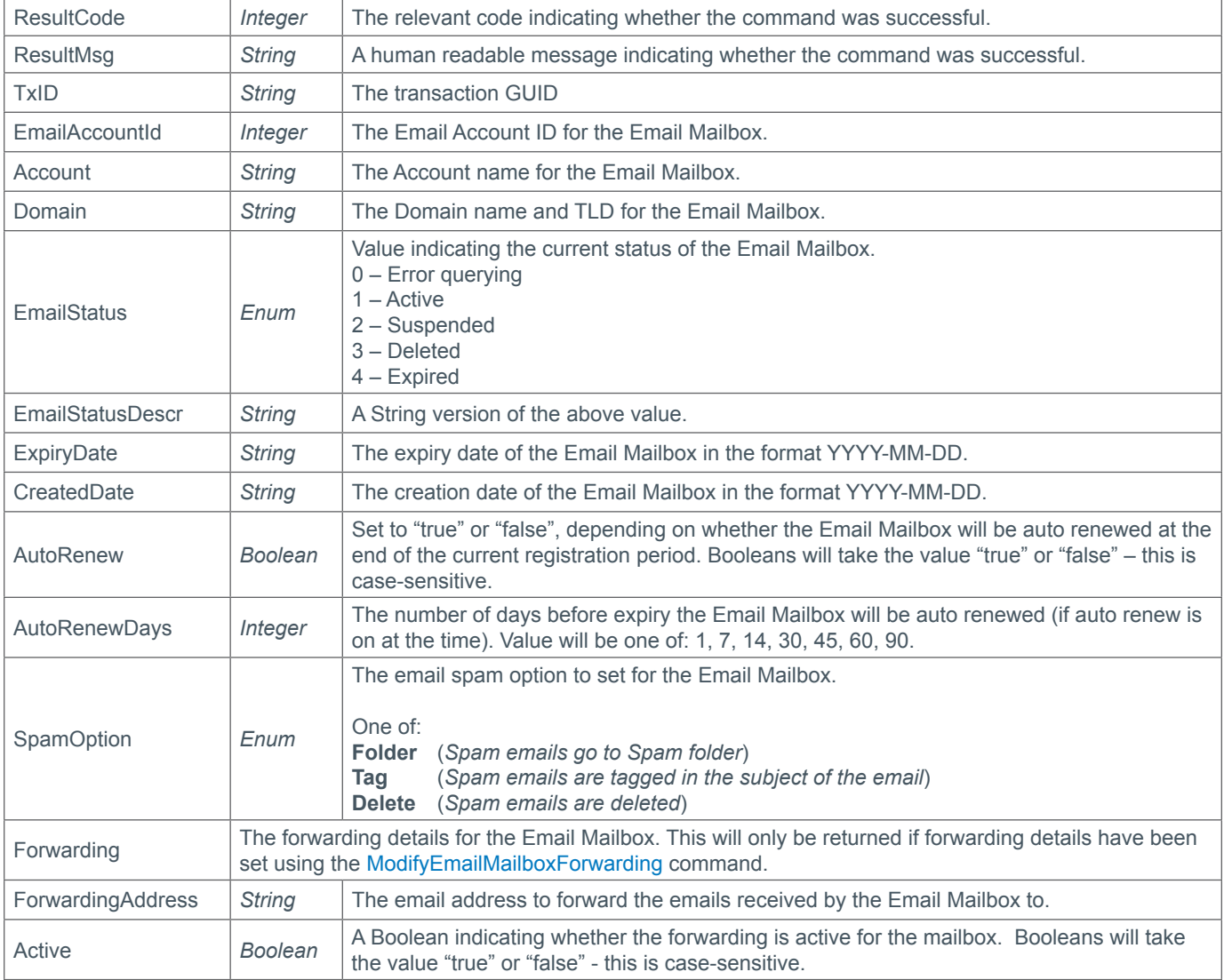

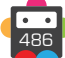

487

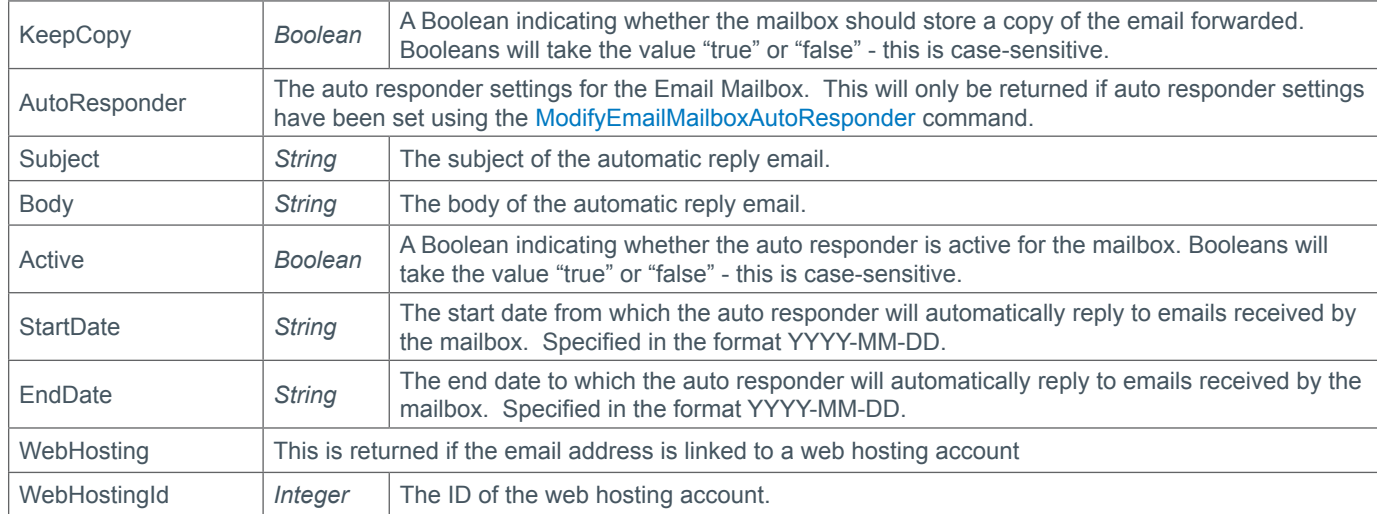

#### **Example Request**

```
<soap12:Envelope xmlns:xsi="http://www.w3.org/2001/XMLSchema-instance" 
xmlns:xsd="http://www.w3.org/2001/XMLSchema" xmlns:soap12="http://www.w3.org/2003/05/
soap-envelope">
   <soap12:Body>
     <soap12:Envelope xmlns:xsi="http://www.w3.org/2001/XMLSchema-instance" 
xmlns:xsd="http://www.w3.org/2001/XMLSchema" xmlns:soap12="http://www.w3.org/2003/05/
soap-envelope">
       <soap12:Body>
         <QueryEmailMailbox xmlns="https://live.domainbox.net/">
           <AuthenticationParameters>
             <Reseller>myreseller</Reseller>
             <Username>myusername</Username>
             <Password>mypassword</Password>
           </AuthenticationParameters>
           <CommandParameters>
             <Domain>domain.com</Domain>
             <Account>mailbox</Account>
           </CommandParameters>
         </QueryEmailMailbox>
       </soap12:Body>
     </soap12:Envelope>
   </soap12:Body>
</soap12:Envelope>
```

```
<soap:Envelope xmlns:soap="http://www.w3.org/2003/05/soap-envelope" 
xmlns:xsi="http://www.w3.org/2001/XMLSchema-instance" xmlns:xsd="http://www.
w3.org/2001/XMLSchema">
     <soap:Body>
         <QueryEmailMailboxResponse xmlns="https://live.domainbox.net/">
             <QueryEmailMailboxResult>
                 <ResultCode>100</ResultCode>
                 <ResultMsg>Email Mailbox Queried Successfully</ResultMsg>
                 <TxID>435339ab-8bb6-4536-8c8f-d62a66d58b2d</TxID>
                 <EmailAccountId>2293</EmailAccountId>
                 <Account>mailbox</Account>
                 <Domain>domain.com</Domain>
```
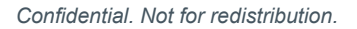

```
 <EmailStatus>2</EmailStatus>
                 <EmailStatusDescr>Suspended</EmailStatusDescr>
                 <ExpiryDate>2014-04-26</ExpiryDate>
                 <CreatedDate>2011-04-26</CreatedDate>
                 <AutoRenew>true</AutoRenew>
                 <AutoRenewDays>30</AutoRenewDays>
                 <SpamOption>Delete</SpamOption>
                 <Forwarding>
                      <ForwardingAddress>email@anotherdomain.com</ForwardingAddress>
                      <Active>true</Active>
                      <KeepCopy>true</KeepCopy>
                 </Forwarding>
                 <AutoResponder>
                      <Subject>hello</Subject>
                      <Body>I am currently unavailable</Body>
                      <Active>false</Active>
                      <StartDate>2011-04-26</StartDate>
                      <EndDate>2011-04-30</EndDate>
                 </AutoResponder>
             </QueryEmailMailboxResult>
         </QueryEmailMailboxResponse>
     </soap:Body>
</soap:Envelope>
```
### **Example Response with Web Hosting Id**

```
<soap:Envelope xmlns:soap="http://www.w3.org/2003/05/soap-envelope" 
xmlns:xsi="http://www.w3.org/2001/XMLSchema-instance" xmlns:xsd="http://www.
w3.org/2001/XMLSchema">
   <soap:Body>
     <QueryEmailMailboxResponse xmlns="https://live.domainbox.net/">
       <QueryEmailMailboxResult>
         <ResultCode>100</ResultCode>
         <ResultMsg>Email Mailbox Queried Successfully</ResultMsg>
         <TxID>b1ef84de-9776-422f-8812-6b4112878780</TxID>
         <EmailAccountId>2423</EmailAccountId>
         <Account>email10</Account>
         <Domain>mydomain.com</Domain>
         <EmailStatus>1</EmailStatus>
         <EmailStatusDescr>Active</EmailStatusDescr>
         <ExpiryDate>2112-09-28</ExpiryDate>
         <CreatedDate>2012-09-28</CreatedDate>
         <AutoRenew>false</AutoRenew>
         <AutoRenewDays>1</AutoRenewDays>
         <SpamOption>Folder</SpamOption>
         <WebHosting>
           <WebHostingId>2191</WebHostingId>
         </WebHosting>
       </QueryEmailMailboxResult>
     </QueryEmailMailboxResponse>
   </soap:Body>
</soap:Envelope>
```
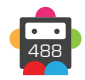

## **QueryEmailForwarder**

Retrieves details for the provided Email Forwarder.

• The EmailAccountId parameter is optional. If not provided then a successful response will only be returned if an Email Forwarder with the given Domain and Account has a status of:

- 1 Active
- 2 Suspended
- 4 Expired

• To query deleted Email Forwarders the EmailAccountId for the forwarder must be provided.

• As with any of the Query based commands, you should only consider the data returned as correct if the ResultCode to the command was successful. If the command fails, ignore any default data that is returned by the command.

### **Request Parameters**

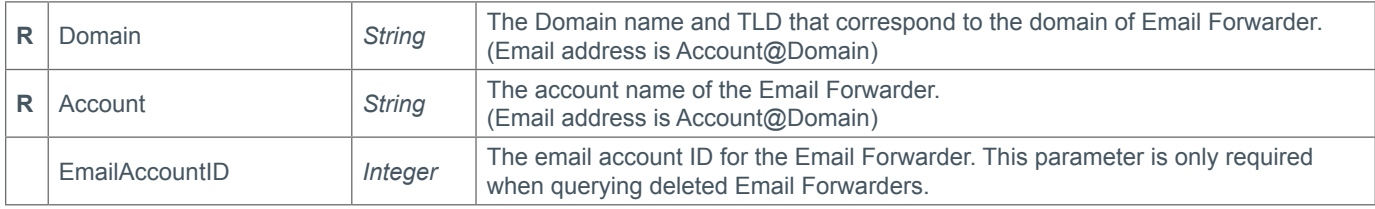

#### **Response Parameters**

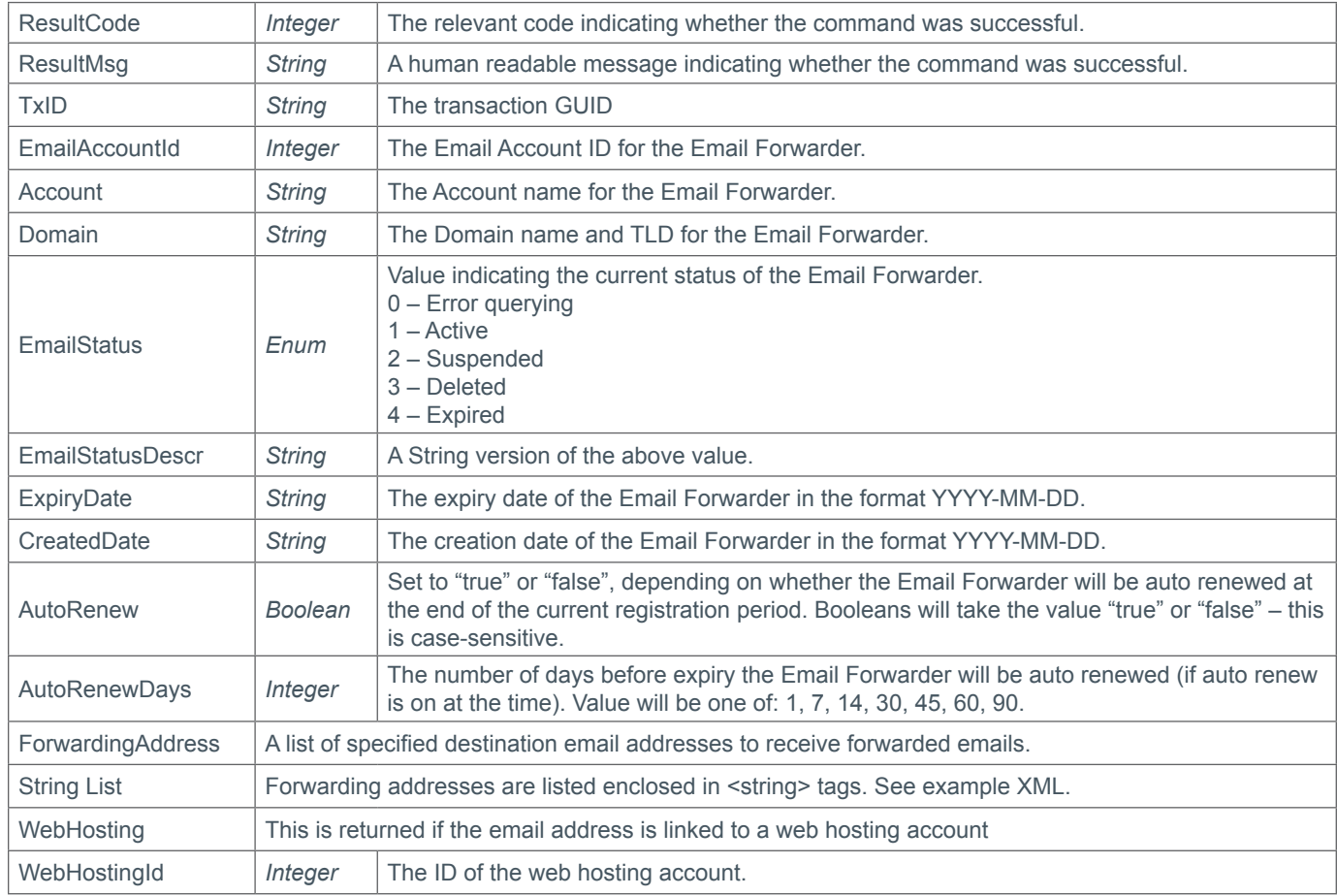

### **Example Request**

<soap12:Envelope xmlns:xsi="http://www.w3.org/2001/XMLSchema-instance" xmlns:xsd="http://www.w3.org/2001/XMLSchema" xmlns:soap12="http://www.w3.org/2003/05/

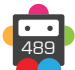

# **67 Domainbox**

```
soap-envelope">
   <soap12:Body>
     <soap12:Envelope xmlns:xsi="http://www.w3.org/2001/XMLSchema-instance" 
xmlns:xsd="http://www.w3.org/2001/XMLSchema" xmlns:soap12="http://www.w3.org/2003/05/
soap-envelope">
       <soap12:Body>
         <QueryEmailForwarder xmlns="https://live.domainbox.net/">
           <AuthenticationParameters>
             <Reseller>myreseller</Reseller>
             <Username>myusername</Username>
             <Password>mypassword</Password>
           </AuthenticationParameters>
           <CommandParameters>
             <Domain>domain.com</Domain>
             <Account>forwarder</Account>
           </CommandParameters>
         </QueryEmailForwarder>
       </soap12:Body>
     </soap12:Envelope>
   </soap12:Body>
</soap12:Envelope>
```
## **Example Response**

```
<soap:Envelope xmlns:soap="http://www.w3.org/2003/05/soap-envelope" 
xmlns:xsi="http://www.w3.org/2001/XMLSchema-instance" xmlns:xsd="http://www.
w3.org/2001/XMLSchema">
   <soap:Body>
     <QueryEmailForwarderResponse xmlns="https://live.domainbox.net/">
       <QueryEmailForwarderResult>
         <ResultCode>100</ResultCode>
         <ResultMsg>Email Forwarder Queried Successfully</ResultMsg>
         <TxID>4fc9fde2-c324-47a5-bcd4-171cb6da9007</TxID>
         <EmailAccountId>2303</EmailAccountId>
         <Account>forwarder</Account>
         <Domain>domain.com</Domain>
         <EmailStatus>1</EmailStatus>
         <EmailStatusDescr>Active</EmailStatusDescr>
         <ExpiryDate>2014-04-26</ExpiryDate>
         <CreatedDate>2011-04-26</CreatedDate>
         <AutoRenew>true</AutoRenew>
         <AutoRenewDays>1</AutoRenewDays>
         <ForwardingAddresses>
           <string>email1@anotherdomain.com</string>
           <string>email2@anotherdomain.com</string>
         </ForwardingAddresses>
       </QueryEmailForwarderResult>
     </QueryEmailForwarderResponse>
   </soap:Body>
</soap:Envelope>
```
## **Example Response with Web Hosting Id**

490

```
<soap:Envelope xmlns:soap="http://www.w3.org/2003/05/soap-envelope" 
xmlns:xsi="http://www.w3.org/2001/XMLSchema-instance" xmlns:xsd="http://www.
w3.org/2001/XMLSchema">
   <soap:Body>
     <QueryEmailForwarderResponse xmlns="https://live.domainbox.net/">
```

```
 <QueryEmailForwarderResult>
         <ResultCode>100</ResultCode>
         <ResultMsg>Email Forwarder Queried Successfully</ResultMsg>
         <TxID>aa998d22-d3c6-4326-aafa-22bdc2533385</TxID>
         <EmailAccountId>2428</EmailAccountId>
         <Account>email11</Account>
         <Domain>mydomain.com</Domain>
         <EmailStatus>1</EmailStatus>
         <EmailStatusDescr>Active</EmailStatusDescr>
         <ExpiryDate>2112-09-28</ExpiryDate>
         <CreatedDate>2012-09-28</CreatedDate>
         <AutoRenew>false</AutoRenew>
         <AutoRenewDays>1</AutoRenewDays>
         <ForwardingAddresses>
           <string>email@another.com</string>
         </ForwardingAddresses>
         <WebHosting>
           <WebHostingId>2191</WebHostingId>
         </WebHosting>
       </QueryEmailForwarderResult>
     </QueryEmailForwarderResponse>
   </soap:Body>
</soap:Envelope>
```
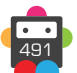

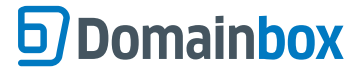

# **QueryEmailMailboxWhiteList**

Retrieves the whitelisted email addresses for the provided Email Mailbox.

• This command only applies to Email Mailboxes.

• Email addresses returned in this command apply only to the Email Mailbox specified in the command. Any emails sent by addresses in the whitelist will not be received by the specified Email Mailbox.

• Email addresses specified in the response can either be single email addresses e.g. email@domain.com, or can be a whole domain e.g. @domain.com. When a domain only is specified, all emails from addresses ending in that domain name are whitelisted.

• The EmailAccountId parameter is optional. If not provided then a successful response will only be returned if an Email Mailbox with the given Domain and Account has a status of:

- 1 Active
- 2 Suspended
- 4 Expired

• To query the whitelist for a deleted Email Mailbox the EmailAccountId for the mailbox must be provided.

• As with any of the Query based commands, you should only consider the data returned as correct if the ResultCode to the command was successful. If the command fails, ignore any default data that is returned by the command.

### **Request Parameters**

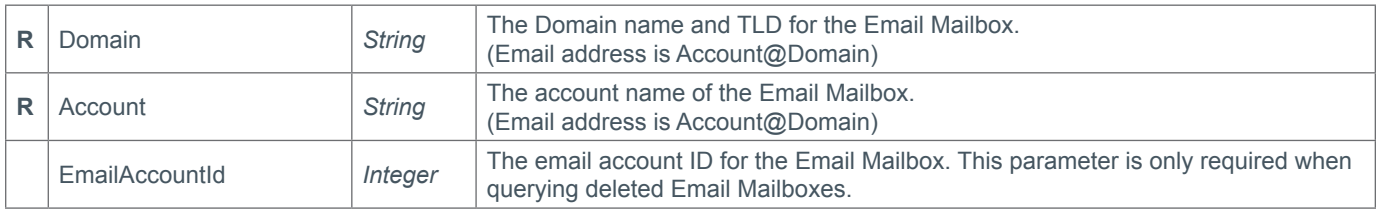

#### **Response Parameters**

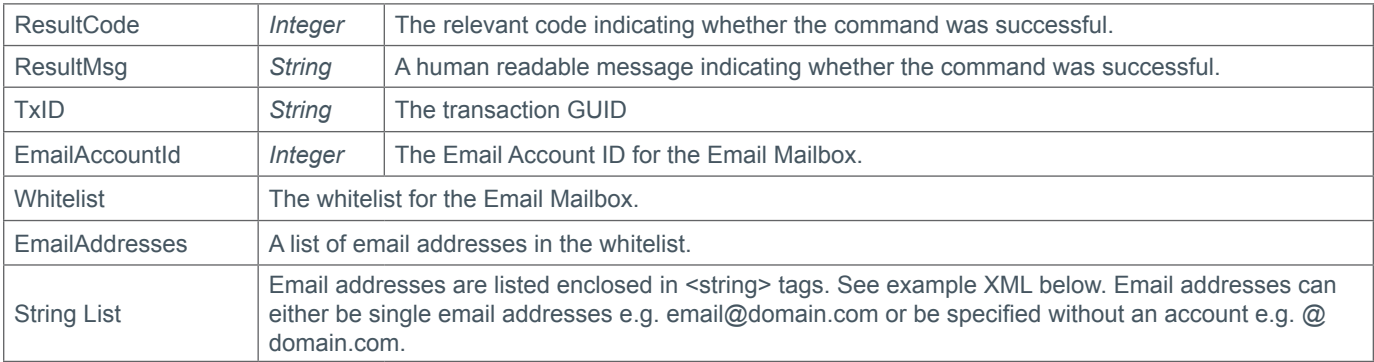

```
<soap12:Envelope xmlns:xsi="http://www.w3.org/2001/XMLSchema-instance" 
xmlns:xsd="http://www.w3.org/2001/XMLSchema" xmlns:soap12="http://www.w3.org/2003/05/
soap-envelope">
     <soap12:Body>
         <QueryEmailMailboxWhiteList xmlns="https://live.domainbox.net/">
             <AuthenticationParameters>
                 <Reseller>myreseller</Reseller>
                 <Username>myusername</Username>
                 <Password>mypassword</Password>
             </AuthenticationParameters>
             <CommandParameters>
                 <Domain>domain.com</Domain>
```
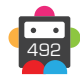

```
 <Account>mailbox</Account>
             </CommandParameters>
         </QueryEmailMailboxWhiteList>
     </soap12:Body>
</soap12:Envelope>
```

```
<soap:Envelope xmlns:soap="http://www.w3.org/2003/05/soap-envelope" 
xmlns:xsi="http://www.w3.org/2001/XMLSchema-instance" xmlns:xsd="http://www.
w3.org/2001/XMLSchema">
     <soap:Body>
         <QueryEmailMailboxWhiteListResponse xmlns="https://live.domainbox.net/">
             <QueryEmailMailboxWhiteListResult>
                 <ResultCode>100</ResultCode>
                 <ResultMsg>Email Mailbox White List Queried Successfully</ResultMsg>
                 <TxID>53065008-7ae6-45c1-91ee-1952b6abebbd</TxID>
                 <EmailAccountId>2293</EmailAccountId>
                 <WhiteList>
                      <EmailAddresses>
                          <string>test1@email.com</string>
                          <string>test2@email.com</string>
                          <string>test3@email.com</string>
                          <string>test4@email.com</string>
                          <string>@anotherdomain.com</string>
                      </EmailAddresses>
                 </WhiteList>
             </QueryEmailMailboxWhiteListResult>
         </QueryEmailMailboxWhiteListResponse>
     </soap:Body>
</soap:Envelope>
```
493

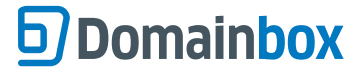

# **QueryEmailMailboxBlackList**

Retrieves the blacklisted email addresses for the provided Email Mailbox.

• This command only applies to Email Mailboxes.

• Email addresses returned in this command apply only to the Email Mailbox specified in the command. Any emails sent by addresses in the blacklist will not be received by the specified Email Mailbox.

• Email addresses specified in the response can either be single email addresses e.g. email@domain.com, or can be a whole domain e.g. @domain.com. When a domain only is specified, all emails from addresses ending in that domain name are blacklisted.

• The EmailAccountId parameter is optional. If not provided then a successful response will only be returned if an Email Mailbox with the given Domain and Account has a status of:

- 1 Active
- 2 Suspended
- 4 Expired

• To query the blacklist for a deleted Email Mailbox the EmailAccountId for the mailbox must be provided.

• As with any of the Query based commands, you should only consider the data returned as correct if the ResultCode to the command was successful. If the command fails, ignore any default data that is returned by the command.

### **Request Parameters**

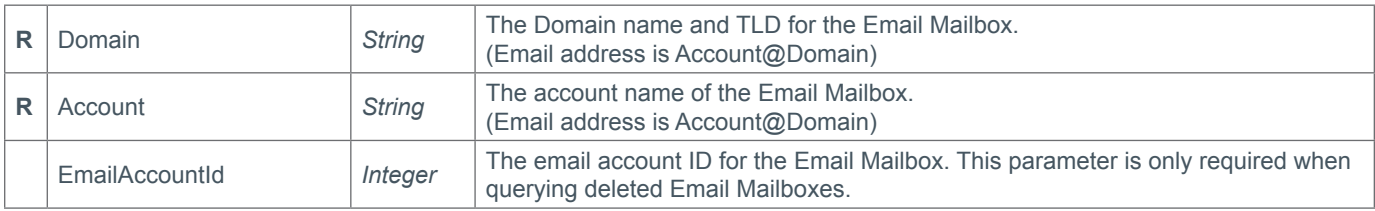

#### **Response Parameters**

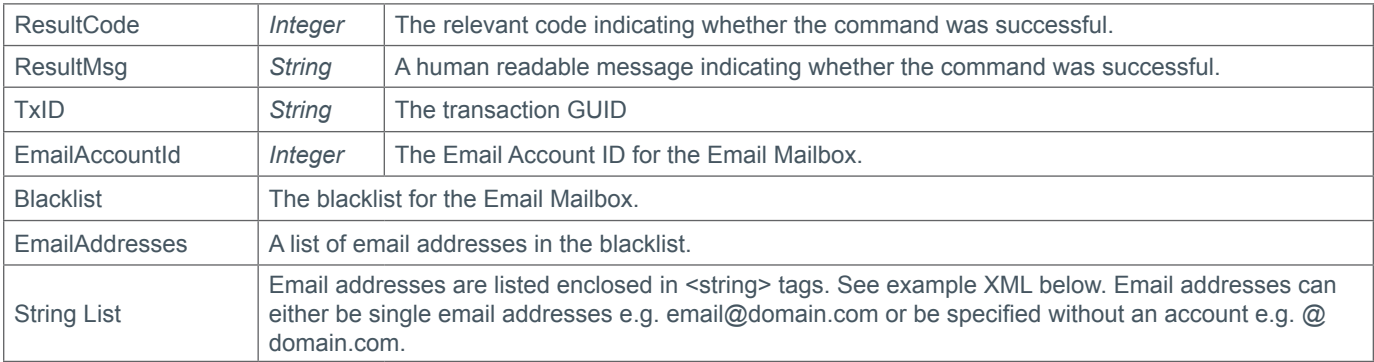

```
<soap12:Envelope xmlns:xsi="http://www.w3.org/2001/XMLSchema-instance" 
xmlns:xsd="http://www.w3.org/2001/XMLSchema" xmlns:soap12="http://www.w3.org/2003/05/
soap-envelope">
     <soap12:Body>
         <QueryEmailMailboxBlackList xmlns="https://live.domainbox.net/">
             <AuthenticationParameters>
                 <Reseller>myreseller</Reseller>
                 <Username>myusername</Username>
                 <Password>mypassword</Password>
             </AuthenticationParameters>
             <CommandParameters>
                 <Domain>domain.com</Domain>
```
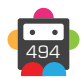

```
 <Account>mailbox</Account>
             </CommandParameters>
         </QueryEmailMailboxBlackList>
     </soap12:Body>
</soap12:Envelope>
```

```
<soap:Envelope xmlns:soap="http://www.w3.org/2003/05/soap-envelope" 
xmlns:xsi="http://www.w3.org/2001/XMLSchema-instance" xmlns:xsd="http://www.
w3.org/2001/XMLSchema">
     <soap:Body>
         <QueryEmailMailboxBlackListResponse xmlns="https://live.domainbox.net/">
             <QueryEmailMailboxBlackListResult>
                 <ResultCode>100</ResultCode>
                 <ResultMsg>Email Mailbox Black List Queried Successfully</ResultMsg>
                 <TxID>2bc91170-5609-4fe1-a4ed-9e3c0a38c920</TxID>
                 <EmailAccountId>2293</EmailAccountId>
                 <BlackList>
                     <EmailAddresses>
                          <string>spam1@email2.com</string>
                          <string>spam2@email2.com</string>
                          <string>@spamemails.com</string>
                     </EmailAddresses>
                 </BlackList>
             </QueryEmailMailboxBlackListResult>
         </QueryEmailMailboxBlackListResponse>
     </soap:Body>
</soap:Envelope>
```
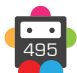

# **QueryEmailDomainWhiteList**

Retrieves the whitelisted email addresses for all Email Mailboxes on a provided Domain.

• Email addresses returned in this command apply for all Email Mailboxes with the domain name specified in the command. Any emails sent by addresses in the whitelist will be received by Email Mailboxes for the domain name specified.

• Email addresses specified in the response can either be single email addresses e.g. email@domain.com, or can be a whole domain e.g. @domain.com. When a domain only is specified, all emails from addresses ending in that domain name are whitelisted.

• As with any of the Query based commands, you should only consider the data returned as correct if the ResultCode to the command was successful. If the command fails, ignore any default data that is returned by the command.

### **Request Parameters**

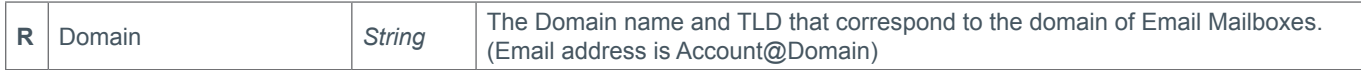

#### **Response Parameters**

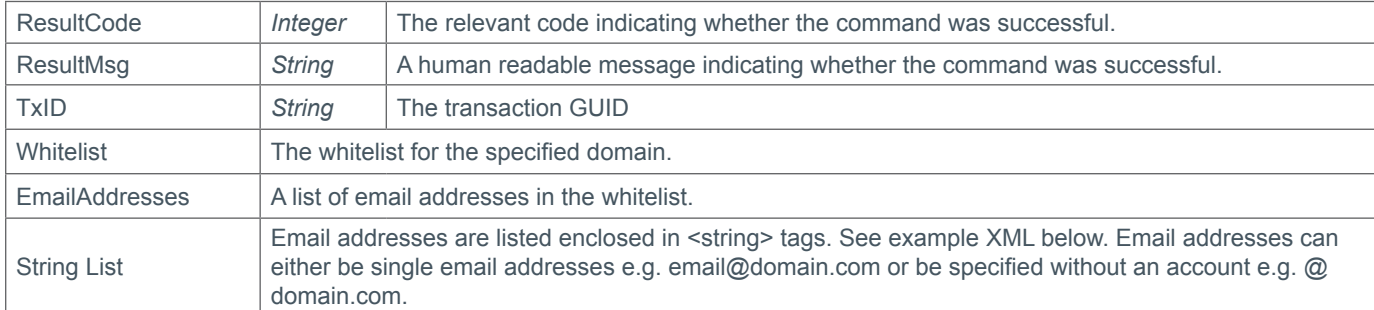

### **Example Request**

```
<soap12:Envelope xmlns:xsi="http://www.w3.org/2001/XMLSchema-instance" 
xmlns:xsd="http://www.w3.org/2001/XMLSchema" xmlns:soap12="http://www.w3.org/2003/05/
soap-envelope">
   <soap12:Body>
     <QueryEmailDomainWhiteList xmlns="https://live.domainbox.net/">
       <AuthenticationParameters>
         <Reseller>myreseller</Reseller>
         <Username>myusername</Username>
         <Password>mypassword</Password>
       </AuthenticationParameters>
       <CommandParameters>
         <Domain>domain.com</Domain>
       </CommandParameters>
     </QueryEmailDomainWhiteList>
   </soap12:Body>
</soap12:Envelope>
```

```
<soap:Envelope xmlns:soap="http://www.w3.org/2003/05/soap-envelope" 
xmlns:xsi="http://www.w3.org/2001/XMLSchema-instance" xmlns:xsd="http://www.
w3.org/2001/XMLSchema">
   <soap:Body>
     <QueryEmailDomainWhiteListResponse xmlns="https://live.domainbox.net/">
       <QueryEmailDomainWhiteListResult>
         <ResultCode>100</ResultCode>
```
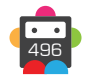

```
 <ResultMsg>Email Domain White List Queried Successfully</ResultMsg>
         <TxID>4530fb3f-2ab6-4ddc-bbda-49f8105f1832</TxID>
         <WhiteList>
           <EmailAddresses>
             <string>email6@email.com</string>
             <string>email7@email.com</string>
             <string>test1@test.com</string>
             <string>test2@test.com</string>
             <string>test3@test.com</string>
             <string>@test5.com</string>
           </EmailAddresses>
         </WhiteList>
       </QueryEmailDomainWhiteListResult>
     </QueryEmailDomainWhiteListResponse>
   </soap:Body>
</soap:Envelope>
```
# **QueryEmailDomainBlackList**

Retrieves the blacklisted email addresses for all Email Mailboxes on a provided Domain.

• Email addresses returned in this command apply for all Email Mailboxes with the domain name specified in the command. Any emails sent by addresses in the blacklist will not be received by Email Mailboxes for the domain name specified.

• Email addresses specified in the response can either be single email addresses e.g. email@domain.com, or can be a whole domain e.g. @domain.com. When a domain only is specified, all emails from addresses ending in that domain name are blacklisted.

• As with any of the Query based commands, you should only consider the data returned as correct if the ResultCode to the command was successful. If the command fails, ignore any default data that is returned by the command.

### **Request Parameters**

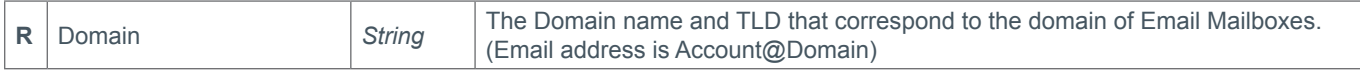

#### **Response Parameters**

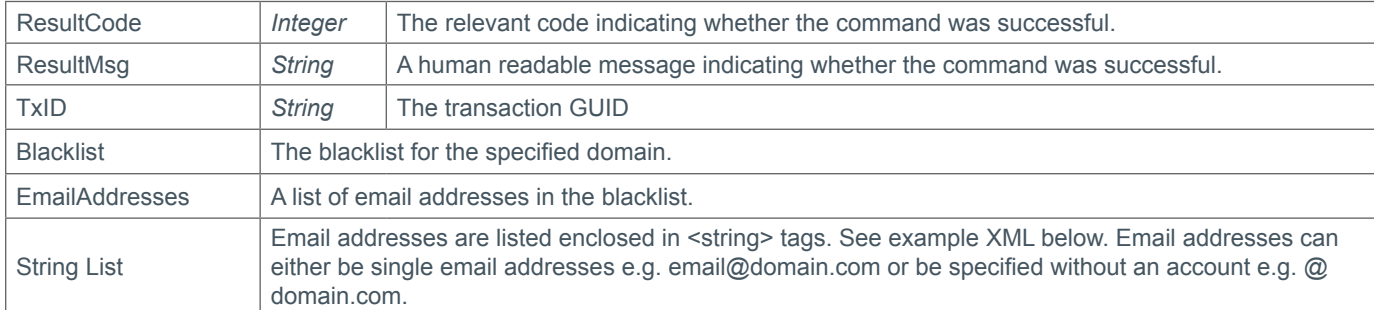

### **Example Request**

```
<soap12:Envelope xmlns:xsi="http://www.w3.org/2001/XMLSchema-instance" 
xmlns:xsd="http://www.w3.org/2001/XMLSchema" xmlns:soap12="http://www.w3.org/2003/05/
soap-envelope">
   <soap12:Body>
     <QueryEmailDomainBlackList xmlns="https://live.domainbox.net/">
       <AuthenticationParameters>
         <Reseller>myreseller</Reseller>
         <Username>myusername</Username>
         <Password>mypassword</Password>
       </AuthenticationParameters>
       <CommandParameters>
         <Domain>domain.com</Domain>
       </CommandParameters>
     </QueryEmailDomainBlackList>
   </soap12:Body>
</soap12:Envelope>
```

```
<soap:Envelope xmlns:soap="http://www.w3.org/2003/05/soap-envelope" 
xmlns:xsi="http://www.w3.org/2001/XMLSchema-instance" xmlns:xsd="http://www.
w3.org/2001/XMLSchema">
   <soap:Body>
     <QueryEmailDomainBlackListResponse xmlns="https://live.domainbox.net/">
       <QueryEmailDomainBlackListResult>
         <ResultCode>100</ResultCode>
```
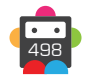

```
 <ResultMsg>Email Domain Black List Queried Successfully</ResultMsg>
         <TxID>a4e1d75b-8a65-4835-8760-b1d9b13cf24f</TxID>
         <BlackList>
           <EmailAddresses>
             <string>spam1@spamemails1.com</string>
             <string>email@spamemails1.com</string>
             <string>@spamemails2.com</string>
           </EmailAddresses>
         </BlackList>
       </QueryEmailDomainBlackListResult>
     </QueryEmailDomainBlackListResponse>
   </soap:Body>
</soap:Envelope>
```
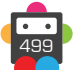

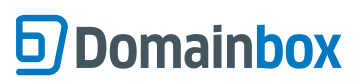

Domainbox Commands > Transition Commands

# **Transition Commands**

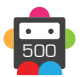

# **QueryTransition**

Retrieves the status of a transitioning domain given the provided DomainName.

• This command only applies to domains which are transitioning to Domainbox from another provider.

• This command also returns the status of the associated domain transfer if one exists. If a transfer for the domain does not exist for the transition then the TransferStatus will be returned as:

0 – ErrorQuerying

• As with any of the Query based commands, you should only consider the data returned as correct if the ResultCode to the command was successful. If the command fails, ignore any default data that is returned by the command.

### **Request Parameters**

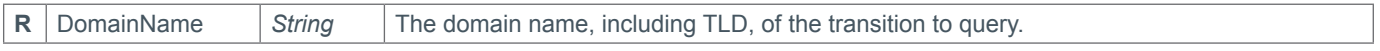

#### **Response Parameters**

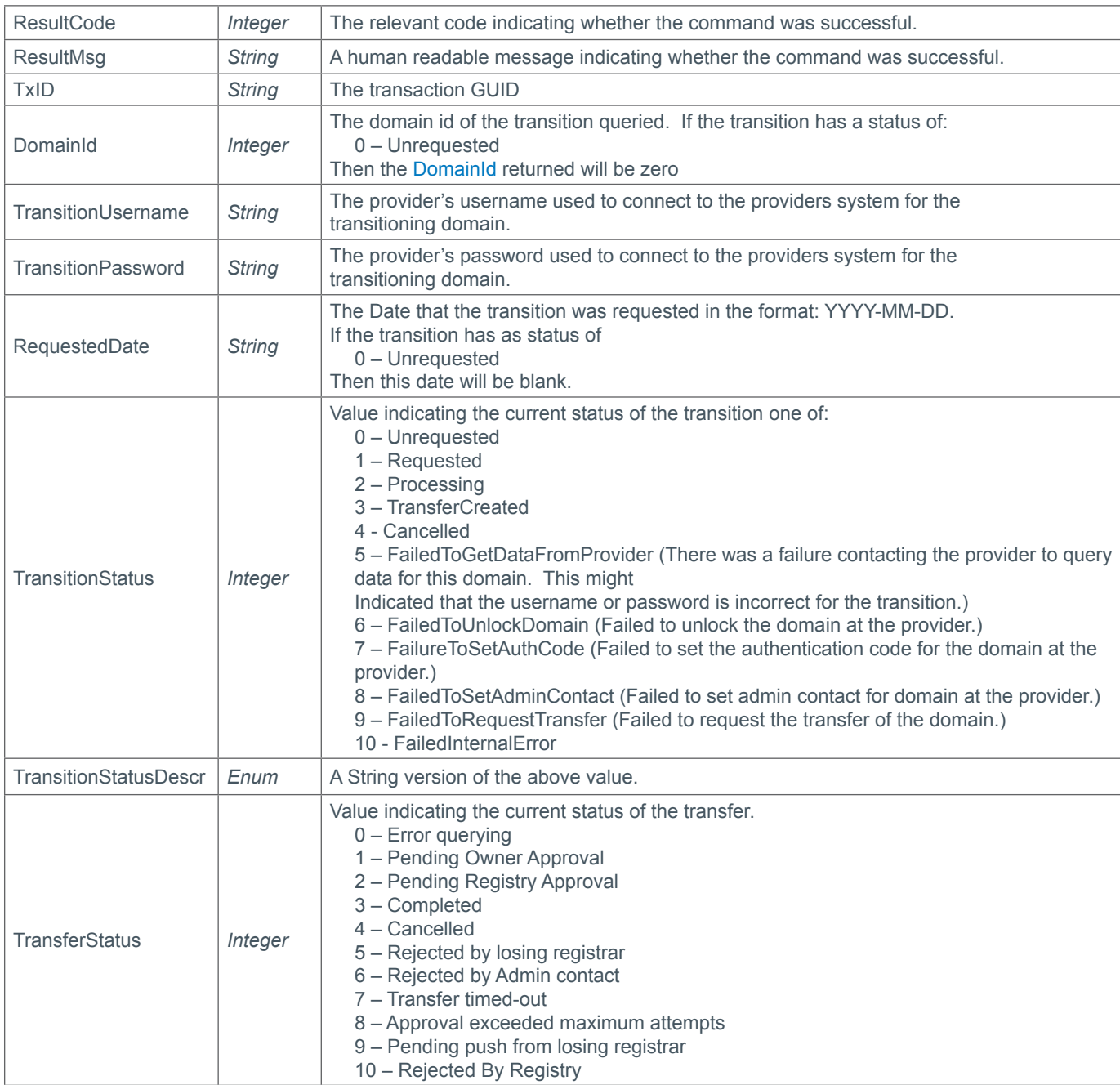

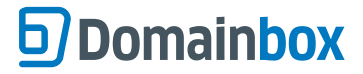

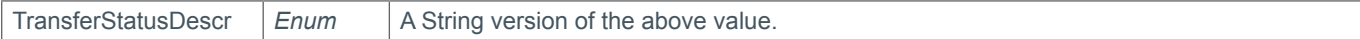

### **Example Request**

```
<soap12:Envelope xmlns:xsi="http://www.w3.org/2001/XMLSchema-instance" 
xmlns:xsd="http://www.w3.org/2001/XMLSchema" xmlns:soap12="http://www.w3.org/2003/05/
soap-envelope">
   <soap12:Body>
     <QueryTransition xmlns="https://live.domainbox.net/">
       <AuthenticationParameters>
         <Reseller>myreseller</Reseller>
         <Username>myusername</Username>
         <Password>mypassword</Password>
       </AuthenticationParameters>
       <CommandParameters>
         <DomainName>transitiondomain.com</DomainName>
       </CommandParameters>
     </QueryTransition>
   </soap12:Body>
</soap12:Envelope>
```

```
<soap12:Envelope xmlns:xsi="http://www.w3.org/2001/XMLSchema-instance" 
xmlns:xsd="http://www.w3.org/2001/XMLSchema" xmlns:soap12="http://www.w3.org/2003/05/
soap-envelope">
   <soap12:Body>
     <QueryTransitionResponse xmlns="https://live.domainbox.net/">
       <QueryTransitionResult>
         <ResultCode>100</ResultCode>
         <ResultMsg>Transition Queried Successfully</ResultMsg>
         <TxID>383f0c75-3bc4-4281-a6f3-98c22f420953</TxID>
         <DomainId>93511</DomainId>
         <TransitionUsername>username</TransitionUsername>
         <TransitionPassword>password</TransitionPassword>
         <RequestedDate>2010-11-29</RequestedDate>
         <TransitionStatus>3</TransitionStatus>
         <TransitionStatusDescr>TransferCreated</TransitionStatusDescr>
         <TransferStatus>3</TransferStatus>
         <TransferStatusDescr>Completed</TransferStatusDescr>
       </QueryTransitionResult>
     </QueryTransitionResponse>
   </soap12:Body>
</soap12:Envelope>
```
# **D**Domainbox

# **ModifyTransition**

Modifies the Username and Password for the transitioning domain.

- This command only applies to domains which are transitioning to Domainbox from another provider.
- The username and password can only be modified if the transition has a status of:
	- 0 Unrequested
	- 5 FailedToGetDataFromProvider
	- 6 FailedToUnlockDomain
	- 7 FailureToSetAuthCode
	- 8 FailedToSetAdminContact
	- 9 FailedToRequestTransfer
	- 10 FailedInternalError

• This command will fail if the transitioning domain in currently in transfer, or if the transition has a TransferStatus (returned using the QueryTransition command) which is not:

0 – Error querying

#### **Request Parameters**

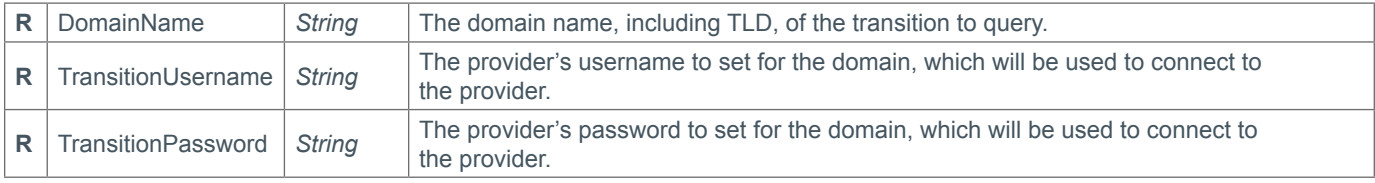

#### **Response Parameters**

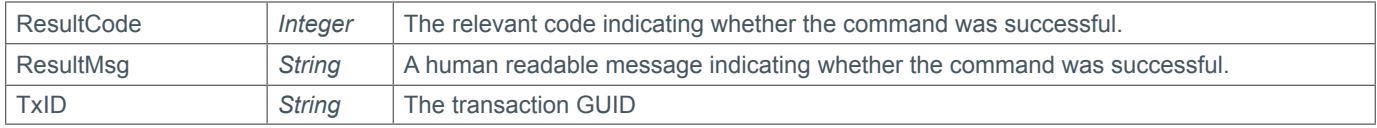

### **Example Request**

```
<soap12:Envelope xmlns:xsi="http://www.w3.org/2001/XMLSchema-instance" 
xmlns:xsd="http://www.w3.org/2001/XMLSchema" xmlns:soap12="http://www.w3.org/2003/05/
soap-envelope">
   <soap12:Body>
     <ModifyTransition xmlns="https://live.domainbox.net/">
       <AuthenticationParameters>
         <Reseller>myreseller</Reseller>
         <Username>myusername</Username>
         <Password>mypassword</Password>
       </AuthenticationParameters>
       <CommandParameters>
         <DomainName>transitiondomain.com</DomainName>
         <TransitionUsername>newusername</TransitionUsername>
         <TransitionPassword>newpassword</TransitionPassword>
       </CommandParameters>
     </ModifyTransition>
   </soap12:Body>
</soap12:Envelope>
```

```
<soap12:Envelope xmlns:xsi="http://www.w3.org/2001/XMLSchema-instance" 
xmlns:xsd="http://www.w3.org/2001/XMLSchema" xmlns:soap12="http://www.w3.org/2003/05/
soap-envelope">
```
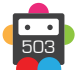

```
 <soap12:Body>
     <ModifyTransitionResponse xmlns="https://live.domainbox.net/">
       <ModifyTransitionResult>
         <ResultCode>100</ResultCode>
         <ResultMsg>Transition Modified Successfully</ResultMsg>
        <TxID>e8dbeae5-6581-42db-bb18-1a106450f06a</TxID>
       </ModifyTransitionResult>
     </ModifyTransitionResponse>
   </soap12:Body>
</soap12:Envelope>
```
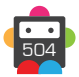
## **RestartTransition**

Restarts the processing of a transition which has failed.

- This command only applies to domains which are transitioning to Domainbox from another provider.
- A transition can only be restarted if the transition has a status of:
	- 5 FailedToGetDataFromProvider
	- 6 FailedToUnlockDomain
	- 7 FailureToSetAuthCode
	- 8 FailedToSetAdminContact
	- 9 FailedToRequestTransfer
	- 10 FailedInternalError

• This command will fail if the transitioning domain in currently in transfer, or if the transition has a TransferStatus (returned using the QueryTransition command) which is not:

0 – Error querying

#### **Request Parameters**

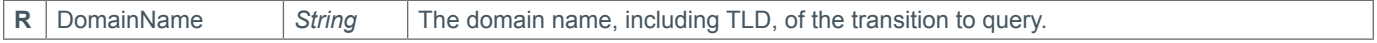

#### **Response Parameters**

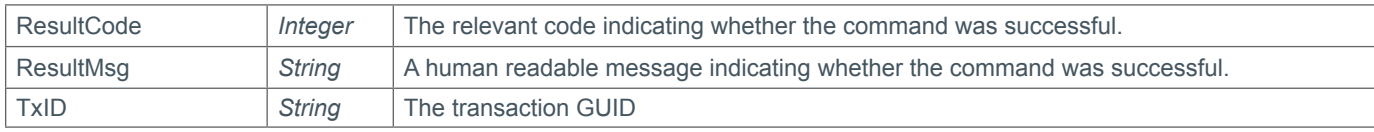

### **Example Request**

```
<soap12:Envelope xmlns:xsi="http://www.w3.org/2001/XMLSchema-instance" 
xmlns:xsd="http://www.w3.org/2001/XMLSchema" xmlns:soap12="http://www.w3.org/2003/05/
soap-envelope">
   <soap12:Body>
     <RestartTransition xmlns="https://live.domainbox.net/">
       <AuthenticationParameters>
         <Reseller>myreseller</Reseller>
         <Username>myusername</Username>
         <Password>mypassword</Password>
       </AuthenticationParameters>
       <CommandParameters>
         <DomainName>transitiondomain.com</DomainName>
       </CommandParameters>
     </RestartTransition>
   </soap12:Body>
</soap12:Envelope>
```
## **Example Response**

```
<soap12:Envelope xmlns:xsi="http://www.w3.org/2001/XMLSchema-instance" 
xmlns:xsd="http://www.w3.org/2001/XMLSchema" xmlns:soap12="http://www.w3.org/2003/05/
soap-envelope">
   <soap12:Body>
     <RestartTransitionResponse xmlns="https://live.domainbox.net/">
       <RestartTransitionResult>
         <ResultCode>100</ResultCode>
         <ResultMsg>Transition Restarted Successfully</ResultMsg>
         <TxID>0be332aa-e146-445a-8c8c-51a659123a53</TxID>
       </RestartTransitionResult>
     </RestartTransitionResponse>
```
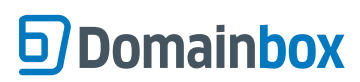

Domainbox Commands > RestartTransition

 </soap12:Body> </soap12:Envelope>

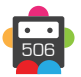

## **CancelTransition**

Cancel and refunds a transition which has failed.

- This command only applies to domains which are transitioning to Domainbox from another provider.
- A transition can only be cancelled if the transition has a status of:
	- 5 FailedToGetDataFromProvider
	- 6 FailedToUnlockDomain
	- 7 FailureToSetAuthCode
	- 8 FailedToSetAdminContact
	- 9 FailedToRequestTransfer
	- 10 FailedInternalError

• This command will fail if the transitioning domain in currently in transfer, or if the transition has a TransferStatus (returned using the QueryTransition command) which is not:

0 – Error querying

• The CancelTransfer command can be used to refund a transition which has a TransferStatus of:

- 2 Pending Registry Approval
- 5 Rejected By Registrar

### **Request Parameters**

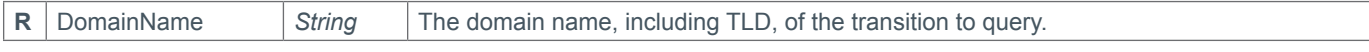

#### **Response Parameters**

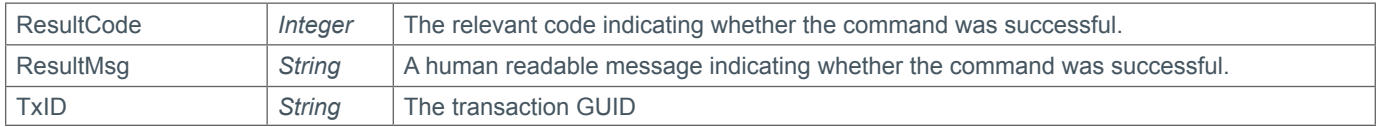

### **Example Request**

```
<soap12:Envelope xmlns:xsi="http://www.w3.org/2001/XMLSchema-instance" 
xmlns:xsd="http://www.w3.org/2001/XMLSchema" xmlns:soap12="http://www.w3.org/2003/05/
soap-envelope">
   <soap12:Body>
     <RestartTransition xmlns="https://live.domainbox.net/">
       <AuthenticationParameters>
         <Reseller>myreseller</Reseller>
         <Username>myusername</Username>
         <Password>mypassword</Password>
       </AuthenticationParameters>
       <CommandParameters>
         <DomainName>transitiondomain.com</DomainName>
       </CommandParameters>
     </RestartTransition>
   </soap12:Body>
</soap12:Envelope>
```
## **Example Response**

```
<soap12:Envelope xmlns:xsi="http://www.w3.org/2001/XMLSchema-instance" 
xmlns:xsd="http://www.w3.org/2001/XMLSchema" xmlns:soap12="http://www.w3.org/2003/05/
soap-envelope">
   <soap12:Body>
     <CancelTransitionResponse xmlns="https://live.domainbox.net/">
       <CancelTransitionResult>
         <ResultCode>100</ResultCode>
```
 $<$ ResultMsg>Transition Cancelled Successfully $<$ /ResultMsg> <TxID>aaa9e4bf-5cd4-44de-a50a-e69c278f4f57</TxID> </CancelTransitionResult> </CancelTransitionResponse> </soap12:Body> </soap12:Envelope>

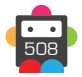

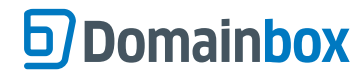

## **PremiumDomain Commands**

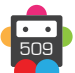

## **CheckPremiumDomain**

Checks the status of a premium domain, during the premium domain purchase flow and indicates whether the domain is on hold by you.

• Premium domains that return an AvailabilityStatus of "0 - Available" can be purchased through the PurchasePremiumDomain command using the Price returned.

• As with any of the Query based commands, you should only consider the data returned as correct if the ResultCode to the command was successful. If the command fails, ignore any default data that is returned by the command.

### **Request Parameters**

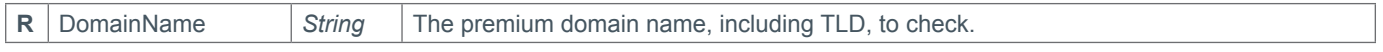

#### **Response Parameters**

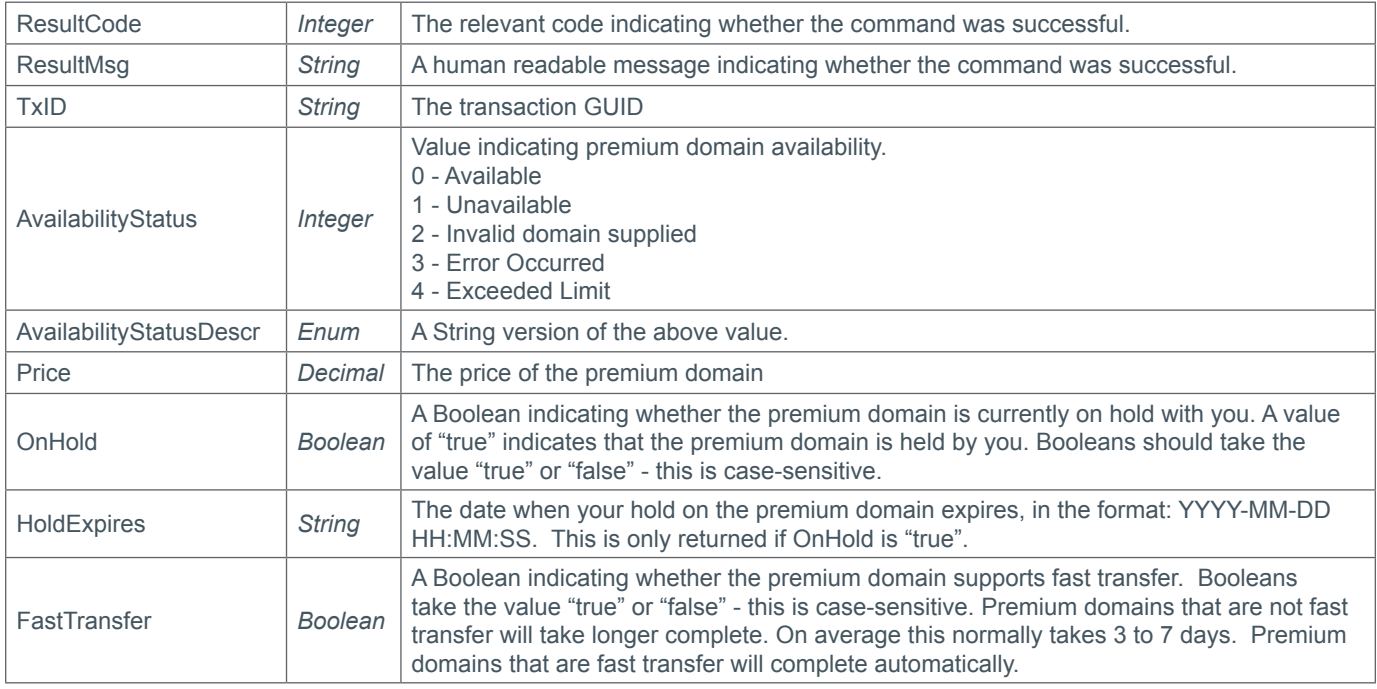

#### **Example Request**

```
<s:Envelope xmlns:s="http://www.w3.org/2003/05/soap-envelope">
   <s:Body xmlns:xsi="http://www.w3.org/2001/XMLSchema-instance" xmlns:xsd="http://
www.w3.org/2001/XMLSchema">
     <CheckPremiumDomain xmlns="https://live.domainbox.net/">
       <AuthenticationParameters>
         <Reseller>myreseller</Reseller>
         <Username>myusername</Username>
         <Password>mypassword</Password>
       </AuthenticationParameters>
       <CommandParameters>
         <DomainName>premiumdomain.com</DomainName>
       </CommandParameters>
     </CheckPremiumDomain>
   </s:Body>
</s:Envelope>
```
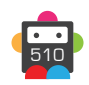

## **Example Response (Premium Domain not on hold)**

```
<soap:Envelope xmlns:soap="http://www.w3.org/2003/05/soap-envelope" 
xmlns:xsi="http://www.w3.org/2001/XMLSchema-instance" xmlns:xsd="http://www.
w3.org/2001/XMLSchema">
   <soap:Body>
     <CheckPremiumDomainResponse xmlns="https://live.domainbox.net/">
       <CheckPremiumDomainResult>
         <ResultCode>100</ResultCode>
         <ResultMsg>Premium Domain Checked Successfully</ResultMsg>
         <TxID>1e9e768c-046c-48e4-a6bc-0a37246d7bcd</TxID>
         <AvailabilityStatus>0</AvailabilityStatus>
         <AvailabilityStatusDescr>Available</AvailabilityStatusDescr>
         <OnHold>false</OnHold>
         <Price>720.00</Price>
       </CheckPremiumDomainResult>
     </CheckPremiumDomainResponse>
   </soap:Body>
</soap:Envelope>
```
### **Example Response (Premium Domain on hold)**

```
<soap:Envelope xmlns:soap="http://www.w3.org/2003/05/soap-envelope" 
xmlns:xsi="http://www.w3.org/2001/XMLSchema-instance" xmlns:xsd="http://www.
w3.org/2001/XMLSchema">
   <soap:Body>
     <CheckPremiumDomainResponse xmlns="https://live.domainbox.net/">
       <CheckPremiumDomainResult>
         <ResultCode>100</ResultCode>
         <ResultMsg>Premium Domain Checked Successfully</ResultMsg>
         <TxID>63815749-4fce-46d2-979c-bc320107806e</TxID>
         <AvailabilityStatus>0</AvailabilityStatus>
         <AvailabilityStatusDescr>Available</AvailabilityStatusDescr>
         <OnHold>true</OnHold>
         <HoldExpires>2012-04-27 15:54:47</HoldExpires>
         <Price>720.00</Price>
         <FastTransfer>true</FastTransfer>
       </CheckPremiumDomainResult>
     </CheckPremiumDomainResponse>
   </soap:Body>
</soap:Envelope>
```
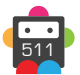

## **ModifyPremiumDomainHold**

Holds or releases a premium domain, during the premium domain purchase flow.

• This command holds a premium domain for up to four days. When a premium domain is on hold it is locked and cannot be purchased by anyone else, and will not appear in any premium domain searches. A premium domain which is on hold can only be purchased by your reseller account by sending the PurchasePremiumDomain command.

- This enables you to secure the domain while you check your customer's payment for the domain is successful.
- To hold a premium domain ApplyHold must be set to "true"
- The Price parameter is required to hold a premium domain.

• It is recommended that you use the CheckDomainAvailabilityPlus or the CheckPremiumDomain command to check the price of the premium domain prior to sending this command to hold the domain.

• The premium domain will be held for up to four days. The CheckPremiumDomain command can be used to check the status of a premium domain that is on hold.

- Once a premium domain has been released from hold it will be available to be purchased by someone else.
- To release the premium domain from hold, ApplyHold must be set to "false".
- The Price parameter is not required when releasing a premium domain.
- It is recommended that you send this command to release any premium domains which you no longer require to be on hold.

#### **Request Parameters**

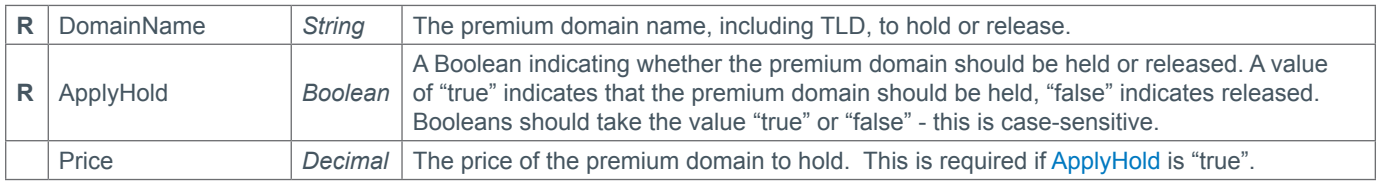

#### **Response Parameters**

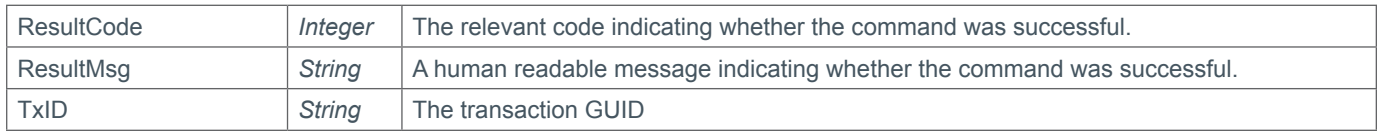

### **Example Request (Hold)**

```
<s:Envelope xmlns:s="http://www.w3.org/2003/05/soap-envelope">
   <s:Body xmlns:xsi="http://www.w3.org/2001/XMLSchema-instance" xmlns:xsd="http://
www.w3.org/2001/XMLSchema">
     <ModifyPremiumDomainHold xmlns="https://live.domainbox.net/">
       <AuthenticationParameters>
         <Reseller>myreseller</Reseller>
         <Username>myusername</Username>
         <Password>mypassword</Password>
       </AuthenticationParameters>
       <CommandParameters>
         <DomainName>premiumdomain.com</DomainName>
         <Price>720</Price>
         <ApplyHold>true</ApplyHold>
       </CommandParameters>
     </ModifyPremiumDomainHold>
   </s:Body>
```
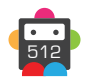

</s:Envelope>

#### **Example Response (Hold)**

```
<soap:Envelope xmlns:soap="http://www.w3.org/2003/05/soap-envelope" 
xmlns:xsi="http://www.w3.org/2001/XMLSchema-instance" xmlns:xsd="http://www.
w3.org/2001/XMLSchema">
   <soap:Body>
     <ModifyPremiumDomainHoldResponse xmlns="https://live.domainbox.net/">
       <ModifyPremiumDomainHoldResult>
         <ResultCode>100</ResultCode>
         <ResultMsg>Premium Domain Hold Modified Successfully</ResultMsg>
         <TxID>5d92f6b4-a152-43eb-bf1b-6342efcbf239</TxID>
       </ModifyPremiumDomainHoldResult>
     </ModifyPremiumDomainHoldResponse>
   </soap:Body>
</soap:Envelope>
```
### **Example Request (Release)**

```
<s:Envelope xmlns:s="http://www.w3.org/2003/05/soap-envelope">
   <s:Body xmlns:xsi="http://www.w3.org/2001/XMLSchema-instance" xmlns:xsd="http://
www.w3.org/2001/XMLSchema">
     <ModifyPremiumDomainHold xmlns="https://live.domainbox.net/">
       <AuthenticationParameters>
         <Reseller>myreseller</Reseller>
         <Username>myusername</Username>
         <Password>mypassword</Password>
       </AuthenticationParameters>
       <CommandParameters>
         <DomainName>premiumdomain.com</DomainName>
         <ApplyHold>false</ApplyHold>
       </CommandParameters>
     </ModifyPremiumDomainHold>
   </s:Body>
</s:Envelope>
```
#### **xExample Response (Release)**

```
<soap:Envelope xmlns:soap="http://www.w3.org/2003/05/soap-envelope" 
xmlns:xsi="http://www.w3.org/2001/XMLSchema-instance" xmlns:xsd="http://www.
w3.org/2001/XMLSchema">
   <soap:Body>
     <ModifyPremiumDomainHoldResponse xmlns="https://live.domainbox.net/">
       <ModifyPremiumDomainHoldResult>
         <ResultCode>100</ResultCode>
         <ResultMsg>Premium Domain Hold Modified Successfully</ResultMsg>
         <TxID>6abf6096-8e2b-4574-998a-119579a9ded9</TxID>
       </ModifyPremiumDomainHoldResult>
     </ModifyPremiumDomainHoldResponse>
   </soap:Body>
</soap:Envelope>
```
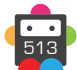

## **PurchasePremiumDomain**

Purchases the Premium DomainName provided.

• The Price parameter provided must be the correct list price for the Premium domain.

• If the Premium domain is successfully purchased, a transfer on the domain name will be initiated to transfer the domain name into your reseller account.

• The transfer of a fast transfer Premium domain is an automated process and should usually complete within 15 minutes. Transfers for Premium domains that are not fast transfer will take longer complete. On average this normally takes 3 to 7 days.

• To query the process of this Premium domain transfer please use the QueryTransfer command, or monitor the Domainbox message queue using the MsgQueueRequest command (the message queue must first be configured using the portal).

• Premium domain transfers cannot be cancelled.

• The Nameservers and Contacts provided will be assigned to the domain upon completion of the transfer.

• The domain will also be locked upon completion of the transfer.

• It is recommend to use the ModifyPremiumDomainHold command to hold the domain, prior to sending this command. The ModifyPremiumDomainHold command holds the domain for up to 4 days, in which time the domain can only be purchased by your reseller account. This enables you to secure the domain while you check your customers payment for the domain is successful.

• Your reseller account will be automatically funded with commission once the transfer of the premium domain completes. Commission levels are set by your Account Manager.

• Contact data can be directly specified in this command by providing the full contact details (i.e. Name, City e.t.c) in the contact parameters. In this case new contacts will be automatically created.

Alternatively an existing contact can be used by providing the ContactId in the ExistingContact Parameter. When the ExistingContact parameter is included, the contact data (i.e. Name, City etc) is not required and must be excluded or blank.

A mixture of contact data and existing contact Ids can be used for different contacts in this command. For example the Registrant and Admin contact data could be provided in full, whereas the Billing and Tech could be existing contacts.

• The UseProxyService parameter, added in the Extension parameter, can be set to "true" to apply a proxy service to a domain at registration. The proxy will only be applied if it is supported by the registry, otherwise the submitted contact details will be used.

• Additional Contact requirements for specific TLDs can be found in the Contact Parameter Appendix.

• For specific TLDs some contact data is not required by the registry. This data if supplied will be ignored by Domainbox. You will receive warning messages in the commands response for any contact data that is ignored. Please see the Strict Validation and Warnings Appendix for more details.

#### **+ .tel Domains**

• Nameservers cannot be specified for .tel domains, therefore the Nameserver parameter must be blank or excluded when sending the PurchasePremiumDomain command for a .tel domain.

#### **+ .uk Domains** (.co.uk, .org.uk, .me.uk, .ltd.uk, .plc.uk, .net.uk)

• .uk Domains cannot be purchased using this command.

#### **+ .eu Domains**

• .eu Domains cannot be purchased using this command.

#### **+ .be Domains**

• .be Domains cannot be purchased using this command.

#### **+ .es Domains**

• .es Domains cannot be purchased using this command.

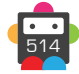

#### **+ .at Domains** (.at, .or.at, .co.at)

• .at Domains cannot be purchased using this command.

#### **+ .tk Domains**

• A maximum of eight nameservers can be specified in the Nameservers parameter when sending the PurchasePremiumDomain command for a .tk domain.

• ApplyLock must be excluded or set to "false" for .tk registrations.

#### **+ .de Domains**

- ApplyLock must be excluded or set to "false" for registrations.
- ApplyPrivacy must be excluded or set to "false" for registrations.
- The DomainName parameter must be supplied in ASCII when sending the PurchasePremiumDomain command.

• A minimum of two nameservers must be specified in the Nameservers parameter when sending the PurchasePremiumDomain command. Note that zone files must exist prior to registration, and if the registration fails due to lack of zone files, you have four weeks to create the zone files until the registration is deleted.

#### **+ .mx Domains**

• A maximum of five nameservers can be specified in the Nameservers parameter when sending the PurchasePremiumDomain command for a .mx domain.

#### **+ .it Domains**

• A minimum of two and a maximum of six nameservers can be specified in the Nameservers parameter when sending the PurchasePremiumDomain command for a .it domain.

• If the new Registrant contact of the domain has EntityType 1 (Italian and foreign natural persons) then the new Registrant and new Admin contacts must be identical.

#### **+ .co.za Domains**

• A minimum of two and a maximum of five nameservers can be specified in the Nameservers parameter when sending the PurchasePremiumDomain command for a .co.za domain.

#### **+ .pl Domains** (.pl, .com.pl, .net.pl)

• A minimum of two and a maximum of ten nameservers can be specified in the Nameservers parameter when sending the PurchasePremiumDomain command for a .pl, .com.pl or .net.pl domain.

#### **+ .jp Domains**

• A minimum of two nameservers must be specified in the Nameservers parameter when sending the PurchasePremiumDomain command.

• The Registrant contact for a .jp domain must have an address in Japan, so CountryCode must equal "JP" for the Registrant contact.

#### **+ .lv Domains**

• A maximum of five nameservers can be specified in the Nameservers parameter when sending the PurchasePremiumDomain command for a .lv domain.

#### **+ .dm, .co.dm Domains**

• A minimum of two nameservers must be specified in the Nameservers parameters when sending the PurchasePremiumDomain command for a .dm or .co.dm domain.

#### **+ .nz Domains** (.co.nz, .net.nz, .org.nz, .gen.nz, kiwi.nz, ac.nz, geek.nz, maori.nz, school.nz)

• A maximum of ten nameservers can be specified in the Nameservers parameter when sending the PurchasePremiumDomain command.

• ApplyPrivacy must be excluded or set to "false".

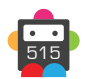

#### **+ .sx Domain**

• A maximum of ten nameservers can be specified in the Nameservers parameter when sending the PurchasePremiumDomain command for a .sx domain.

## **+ .pro Domains**

• ApplyPrivacy must be excluded or set to "false".

### **Request Parameters**

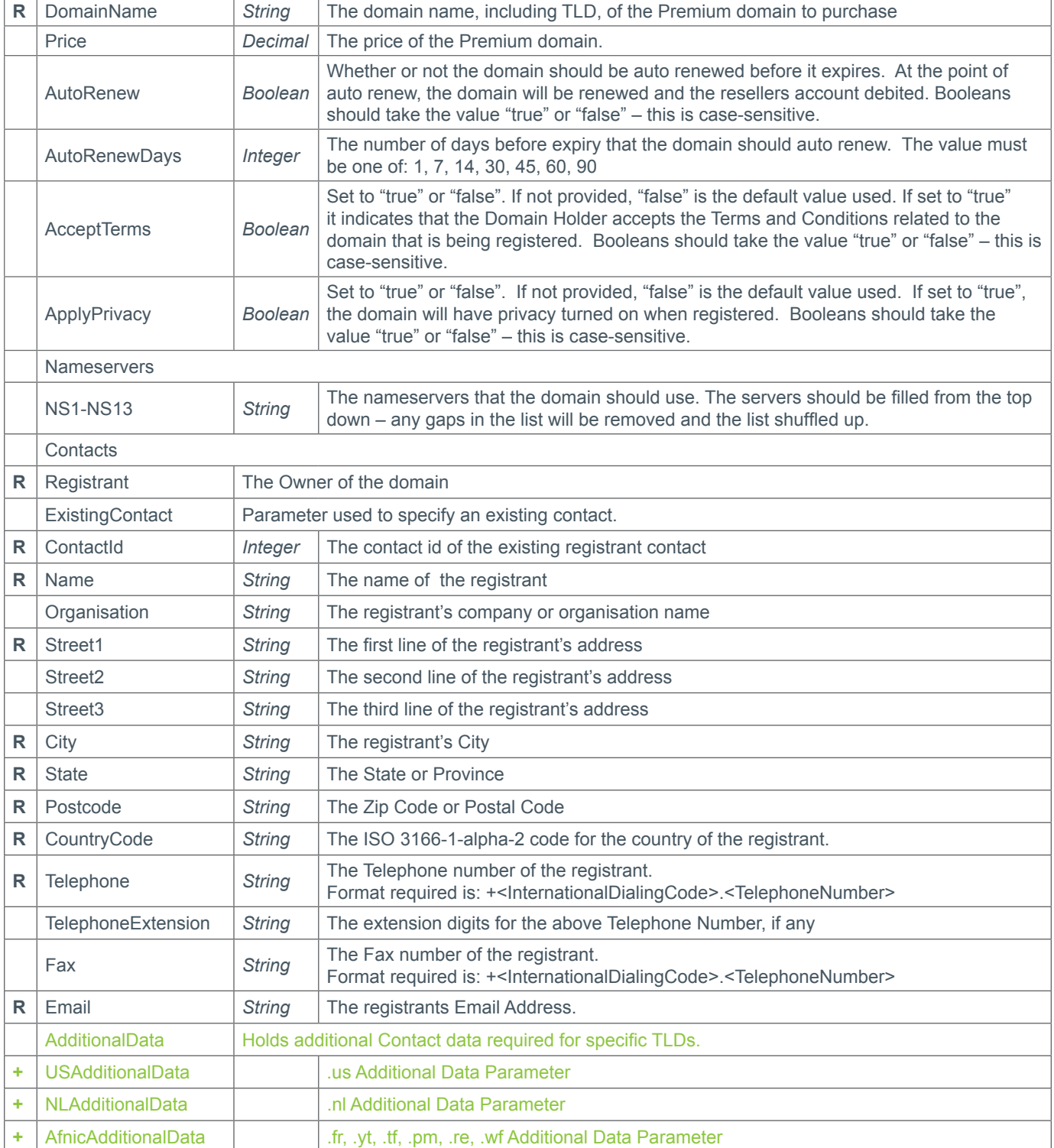

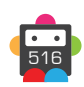

517

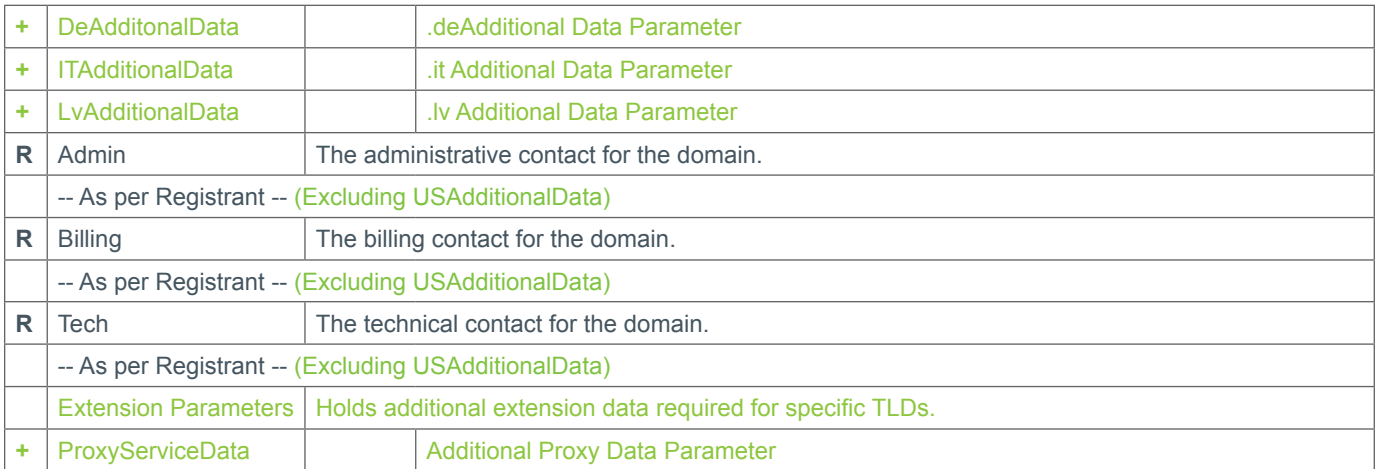

#### **+ Extension Parameters**

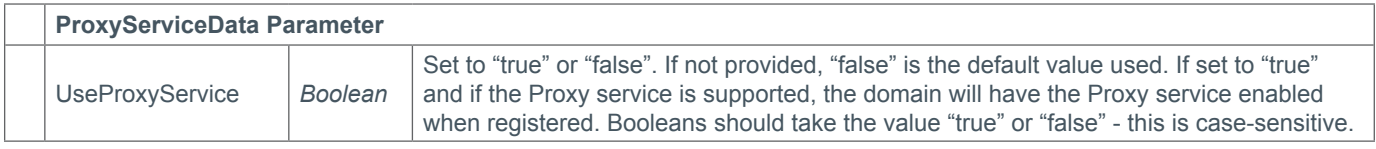

#### **Response Parameters**

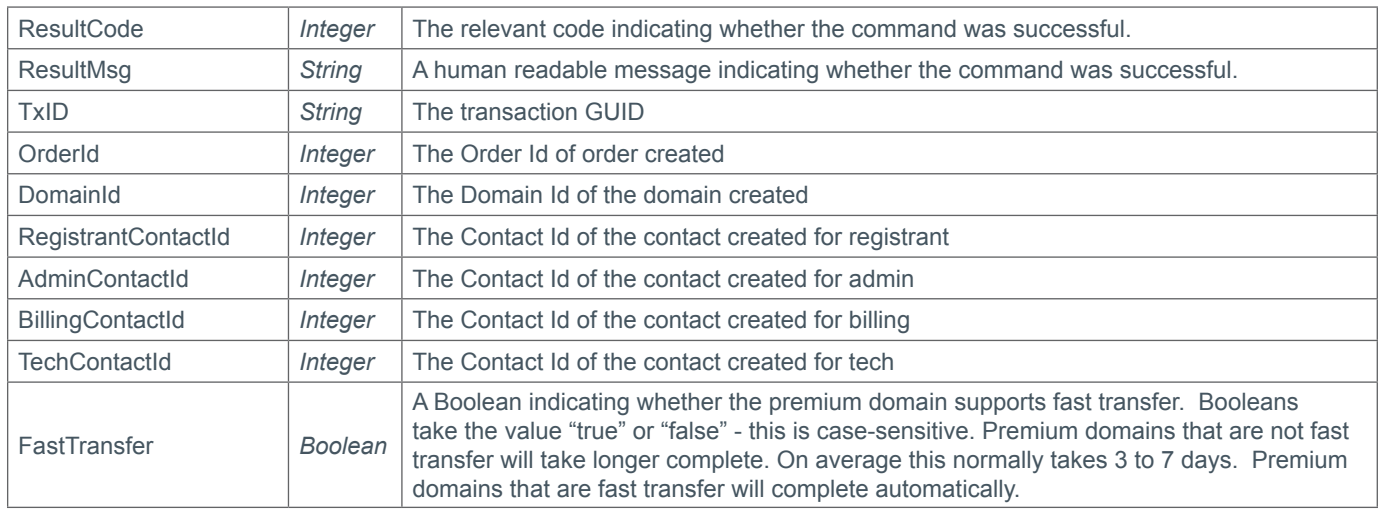

### **Example Request**

```
<soap12:Envelope xmlns:xsi="http://www.w3.org/2001/XMLSchema-instance" 
xmlns:xsd="http://www.w3.org/2001/XMLSchema" xmlns:soap12="http://www.w3.org/2003/05/
soap-envelope">
   <soap12:Body>
     <PurchasePremiumDomain xmlns="https://live.domainbox.net/">
       <AuthenticationParameters>
         <Reseller>myreseller</Reseller>
         <Username>myusername</Username>
         <Password>mypassword</Password>
       </AuthenticationParameters>
       <CommandParameters>
         <DomainName>apremiumdomain.com</DomainName>
         <Price>3188.00</Price>
         <AutoRenew>true</AutoRenew>
```
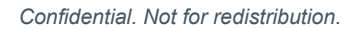

Domainbox Commands > PurchasePremiumDomain

## **b** Domainbox

```
 <AutoRenewDays>1</AutoRenewDays>
 <AcceptTerms>false</AcceptTerms>
 <Nameservers>
   <NS1>ns1.mydnshostingprov.com</NS1>
   <NS2>ns2.mydnshostingprov.com</NS2>
   <NS3></NS3>
  <NS4></NS4>
  <NS5></NS5>
  <NS6></NS6>
 <NS7></NS7>
  <NS8></NS8>
   <NS9></NS9>
 <NS10></NS10>
 <NS11></NS11>
   <NS12></NS12>
  <NS13></NS13>
 </Nameservers>
 <Contacts>
   <Registrant>
     <Name>John Smith</Name>
     <Organisation>Smith Corp.</Organisation>
     <Street1>123 Fake Street</Street1>
     <Street2></Street2>
     <Street3></Street3>
     <City>Somewhere City</City>
     <State>Somewhereshire</State>
     <Postcode>SW1 2EV</Postcode>
     <CountryCode>GB</CountryCode>
     <Telephone>+44.1234102010</Telephone>
     <TelephoneExtension></TelephoneExtension>
     <Email>john.smith@smithcorp.com</Email>
    <Fax></Fax>
   </Registrant>
   <Admin>
     <Name>IT Manager</Name>
     <Organisation>Smith Corp.</Organisation>
     <Street1>123 Fake Street</Street1>
     <Street2></Street2>
     <Street3></Street3>
     <City>Somewhere City</City>
     <State>Somewhereshire</State>
     <Postcode>SW1 2EV</Postcode>
     <CountryCode>GB</CountryCode>
     <Telephone>+44.1234102010</Telephone>
     <TelephoneExtension></TelephoneExtension>
     <Email>it.manager@smithcorp.com</Email>
    <Fax></Fax>
   </Admin>
  <Tech> <Name>IT Manager</Name>
     <Organisation>Smith Corp.</Organisation>
    <Street1>123 Fake Street</Street1>
     <Street2></Street2>
     <Street3></Street3>
     <City>Somewhere City</City>
     <State>Somewhereshire</State>
     <Postcode>SW1 2EV</Postcode>
     <CountryCode>GB</CountryCode>
```
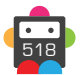

519

```
 <Telephone>+44.1234102010</Telephone>
             <TelephoneExtension></TelephoneExtension>
             <Email>it.manager@smithcorp.com</Email>
             <Fax></Fax>
          \langleTech\rangle\leqBilling>
             <Name>John Smith</Name>
             <Organisation>Smith Corp.</Organisation>
             <Street1>123 Fake Street</Street1>
             <Street2></Street2>
             <Street3></Street3>
             <City>Somewhere City</City>
            <State></State>
             <Postcode>SW1 2EV</Postcode>
             <CountryCode>GB</CountryCode>
             <Telephone>+44.1234102010</Telephone>
             <TelephoneExtension></TelephoneExtension>
             <Email>john.smith@smithcorp.com</Email>
            <Fax></Fax>
           </Billing>
         </Contacts>
       </CommandParameters>
     </PurchasePremiumDomain>
   </soap12:Body>
</soap12:Envelope>
```
#### **Example Request using Existing Contacts**

</ExistingContact>

```
<soap12:Envelope xmlns:xsi="http://www.w3.org/2001/XMLSchema-instance"
xmlns:xsd="http://www.w3.org/2001/XMLSchema" xmlns:soap12="http://www.w3.org/2003/05/
soap-envelope">
   <soap12:Body>
     <PurchasePremiumDomain xmlns="https://live.domainbox.net/">
       <AuthenticationParameters>
         <Reseller>myreseller</Reseller>
         <Username>myusername</Username>
         <Password>mypassword</Password>
       </AuthenticationParameters>
       <CommandParameters>
         <DomainName>apremiumdomain.com</DomainName>
         <Price>3188.00</Price>
         <AutoRenew>true</AutoRenew>
         <AutoRenewDays>1</AutoRenewDays>
         <AcceptTerms>false</AcceptTerms>
         <Nameservers>
           <NS1>ns1.mydnshostingprov.com</NS1>
           <NS2>ns2.mydnshostingprov.com</NS2>
         </Nameservers>
         <Contacts>
           <Registrant>
             <ExistingContact>
               <ContactId>43258</ContactId>
             </ExistingContact>
           </Registrant>
          <Admin> <ExistingContact>
               <ContactId>43258</ContactId>
```
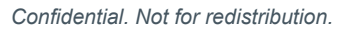

# **D**Domainbox

```
\langleAdmin>
            <sub>T</sub>ech</sub>
               <ExistingContact>
                 <ContactId>43258</ContactId>
               </ExistingContact>
            \langleTech\rangle <Billing>
               <ExistingContact>
                 <ContactId>43258</ContactId>
               </ExistingContact>
             </Billing>
          </Contacts>
        </CommandParameters>
     </PurchasePremiumDomain>
   </soap12:Body>
</soap12:Envelope>
```
#### **Example Request using contact data and existing contacts**

```
<soap12:Envelope xmlns:xsi="http://www.w3.org/2001/XMLSchema-instance"
xmlns:xsd="http://www.w3.org/2001/XMLSchema" xmlns:soap12="http://www.w3.org/2003/05/
soap-envelope">
   <soap12:Body>
     <PurchasePremiumDomain xmlns="https://live.domainbox.net/">
       <AuthenticationParameters>
         <Reseller>myreseller</Reseller>
         <Username>myusername</Username>
         <Password>mypassword</Password>
       </AuthenticationParameters>
       <CommandParameters>
         <DomainName>apremiumdomain.com</DomainName>
         <Price>3188.00</Price>
         <AutoRenew>true</AutoRenew>
         <AutoRenewDays>1</AutoRenewDays>
         <AcceptTerms>false</AcceptTerms>
         <Nameservers>
           <NS1>ns1.mydnshostingprov.com</NS1>
           <NS2>ns2.mydnshostingprov.com</NS2>
         </Nameservers>
         <Contacts>
           <Registrant>
             <Name>John Smith</Name>
             <Organisation>Smith Corp.</Organisation>
             <Street1>123 Fake Street</Street1>
             <Street2></Street2>
             <Street3></Street3>
             <City>Somewhere City</City>
             <State>Somewhereshire</State>
             <Postcode>SW1 2EV</Postcode>
             <CountryCode>GB</CountryCode>
             <Telephone>+44.1234102010</Telephone>
             <TelephoneExtension></TelephoneExtension>
             <Email>john.smith@smithcorp.com</Email>
            <Fax></Fax>
           </Registrant>
           <Admin>
             <Name>IT Manager</Name>
             <Organisation>Smith Corp.</Organisation>
```
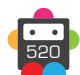

521

```
 <Street1>123 Fake Street</Street1>
              <Street2></Street2>
              <Street3></Street3>
              <City>Somewhere City</City>
              <State>Somewhereshire</State>
              <Postcode>SW1 2EV</Postcode>
              <CountryCode>GB</CountryCode>
              <Telephone>+44.1234102010</Telephone>
              <TelephoneExtension></TelephoneExtension>
              <Email>it.manager@smithcorp.com</Email>
             <Fax></Fax>
           \langleAdmin\rangle<sub>Techn</sub></sub>
             <ExistingContact>
                <ContactId>43258</ContactId>
              </ExistingContact>
          </Tech> <Billing>
              <ExistingContact>
                <ContactId>43258</ContactId>
              </ExistingContact>
            </Billing>
         </Contacts>
       </CommandParameters>
     </PurchasePremiumDomain>
   </soap12:Body>
</soap12:Envelope>
```
### **Example Response**

```
<soap:Envelope xmlns:soap="http://www.w3.org/2003/05/soap-envelope" 
xmlns:xsi="http://www.w3.org/2001/XMLSchema-instance" xmlns:xsd="http://www.
w3.org/2001/XMLSchema">
   <soap:Body>
     <PurchasePremiumDomainResponse xmlns="https://live.domainbox.net/">
       <PurchasePremiumDomainResult>
         <ResultCode>100</ResultCode>
         <ResultMsg>Premium Domain Purchased Successfully</ResultMsg>
         <TxID>2551432b-ee66-43e0-9838-5f70d57ff9cd</TxID>
         <OrderId>45119</OrderId>
         <DomainId>96171</DomainId>
         <RegistrantContactId>26797</RegistrantContactId>
         <AdminContactId>26797</AdminContactId>
         <TechContactId>26797</TechContactId>
         <BillingContactId>26797</BillingContactId>
         <FastTransfer>true</FastTransfer>
       </PurchasePremiumDomainResult>
     </PurchasePremiumDomainResponse>
   </soap:Body>
</soap:Envelope>
```
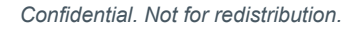

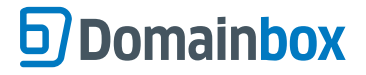

## **ListPremiumDomain**

Adds the domain name to our Premium domain list. The domain will be listed for immediate sale with one or more of our premium partners.

• A Premium domain is available for sale. The domain, once listed as premium will be available to be immediately sold at the BuyNowPrice through our premium partners networks. Once sold the domain will be automatically transferred out of your reseller account.

• Once a domain is listed as Premium using this command, the Domain Holder is agreeing to list their domain for immediate sale at the BuyNowPrice submitted and authorise Domainbox to:

- Take control of the domain.
- Sell the domain on their behalf at the BuyNowPrice submitted.
- Transfer this domain out of your reseller account on their behalf.

• All prices are in USD.

• The AcceptTerms Parameter must be set to 'true' for this command to be successful. Setting this parameter to true indicates that the Domain Holder accepts the Domainbox terms and conditions for premium domains.

• The following TLDs are currently supported by this command:

.co .com .net .org .info .biz .me

#### **Request Parameters**

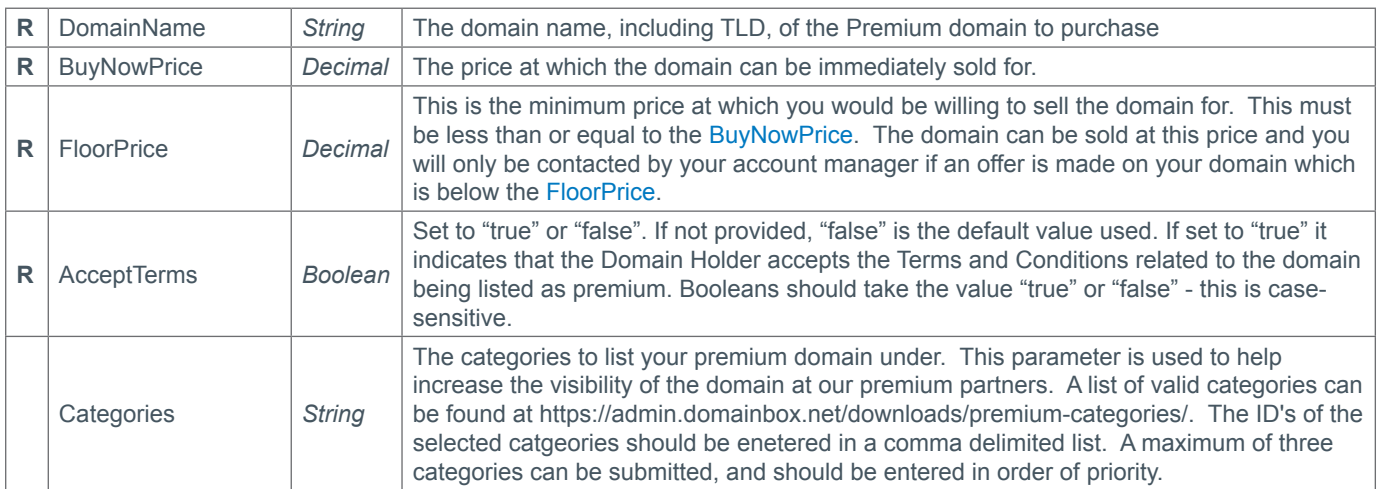

#### **Response Parameters**

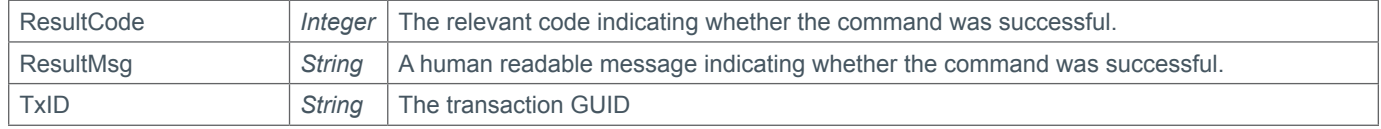

#### **Example Request**

```
<s:Envelope xmlns:s="http://www.w3.org/2003/05/soap-envelope">
   <s:Body xmlns:xsi="http://www.w3.org/2001/XMLSchema-instance" xmlns:xsd="http://
www.w3.org/2001/XMLSchema">
     <ListPremiumDomain xmlns="https://live.domainbox.net/">
       <AuthenticationParameters>
         <Reseller>myreseller</Reseller>
```
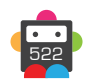

523

```
 <Username>myusername</Username>
         <Password>mypassword</Password>
       </AuthenticationParameters>
       <CommandParameters>
         <DomainName>premiumdomain.com</DomainName>
         <BuyNowPrice>720</BuyNowPrice>
         <FloorPrice>720</FloorPrice>
         <AcceptTerms>true</AcceptTerms>
         <Categories>321,230</Categories>
       </CommandParameters>
     </ListPremiumDomain>
   </s:Body>
</s:Envelope>
```
### **Example Response**

```
<soap:Envelope xmlns:soap="http://www.w3.org/2003/05/soap-envelope" 
xmlns:xsi="http://www.w3.org/2001/XMLSchema-instance" xmlns:xsd="http://www.
w3.org/2001/XMLSchema">
   <soap:Body>
     <ListPremiumDomainResponse xmlns="https://live.domainbox.net/">
       <ListPremiumDomainResult>
         <ResultCode>100</ResultCode>
         <ResultMsg>Premium Domain Listed Successfully</ResultMsg>
         <TxID>d4d62f1e-5033-4faa-af2a-055d83b0e88f</TxID>
       </ListPremiumDomainResult>
     </ListPremiumDomainResponse>
   </soap:Body>
</soap:Envelope>
```
## **QueryPremiumDomain**

Queries the domain in your account which is listed as Premium.

• The DomainId is optional. If not supplied then a sucessful response will only be returned if the domain is currently registered to your reseller account. The DomainId is required to query premium domains that have been sold and have transferred out of your reseller account.

- The SoldPrice and SoldDate will only be returned when the PremiumDomainStatus is one of:
	- 5 PendingComplete
	- 6 Completed
- All prices are in USD.

• As with any of the Query based commands, you should only consider the data returned as correct if the ResultCode to the command was successful. If the command fails, ignore any default data that is returned by the command.

### **Request Parameters**

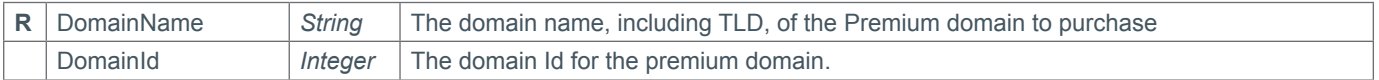

### **Response Parameters**

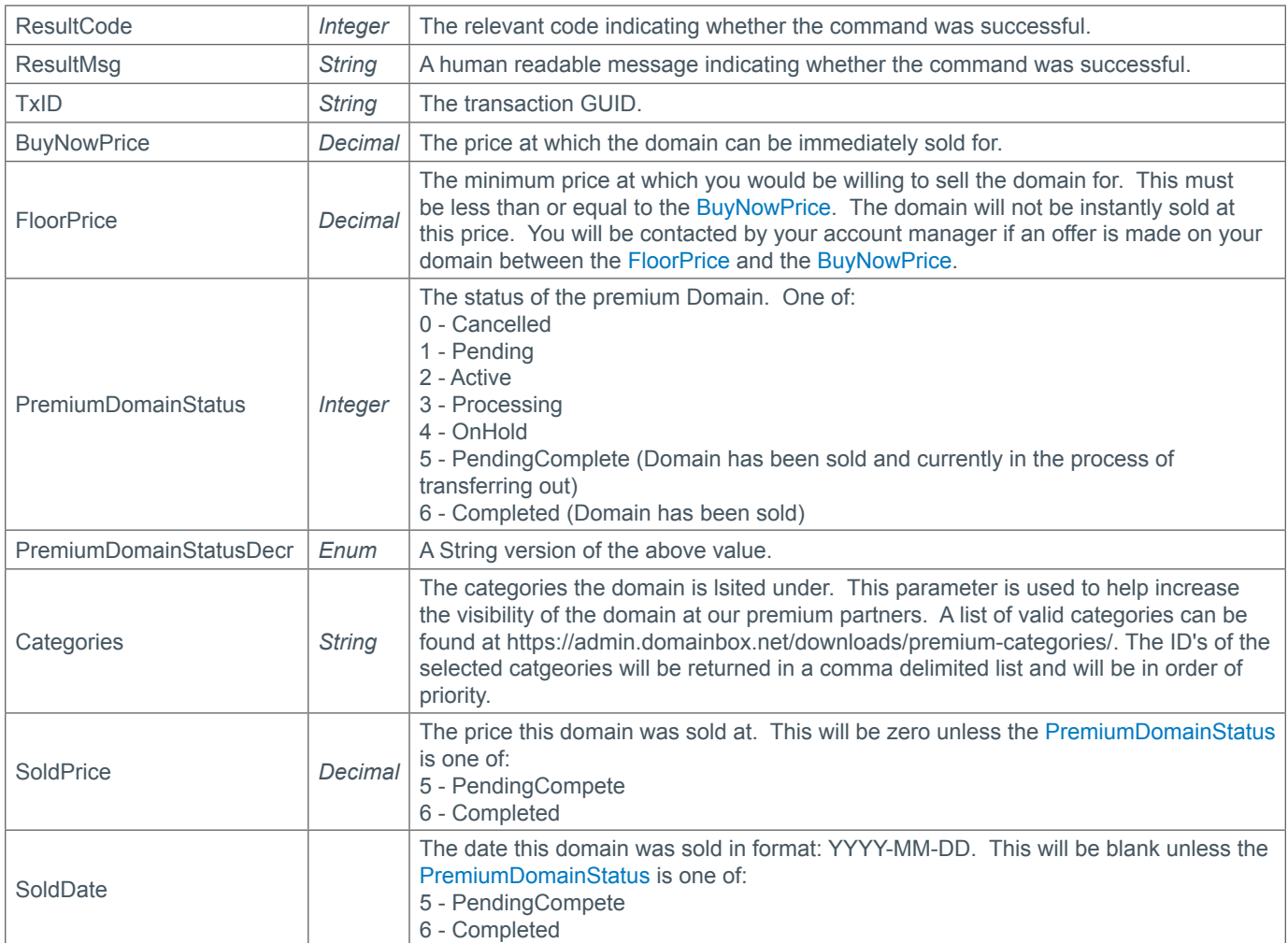

#### **Example Request**

<s:Envelope xmlns:s="http://www.w3.org/2003/05/soap-envelope"> <s:Body xmlns:xsi="http://www.w3.org/2001/XMLSchema-instance" xmlns:xsd="http://

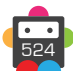

```
www.w3.org/2001/XMLSchema">
     <QueryPremiumDomain xmlns="https://live.domainbox.net/">
       <AuthenticationParameters>
         <Reseller>myreseller</Reseller>
         <Username>myusername</Username>
         <Password>mypassword</Password>
       </AuthenticationParameters>
       <CommandParameters>
         <DomainName>premiumdomain.com</DomainName>
       </CommandParameters>
     </QueryPremiumDomain>
   </s:Body>
</s:Envelope>
```
#### **Example Response**

```
<soap:Envelope xmlns:soap="http://www.w3.org/2003/05/soap-envelope" 
xmlns:xsi="http://www.w3.org/2001/XMLSchema-instance" xmlns:xsd="http://www.
w3.org/2001/XMLSchema">
   <soap:Body>
     <QueryPremiumDomainResponse xmlns="https://live.domainbox.net/">
       <QueryPremiumDomainResult>
         <ResultCode>100</ResultCode>
         <ResultMsg>Premium Domain Queried Successfully</ResultMsg>
         <TxID>d51e3eb1-f2cc-4151-bbbe-bd3638df0002</TxID>
         <BuyNowPrice>550.00</BuyNowPrice>
         <FloorPrice>550.00</FloorPrice>
         <PremiumDomainStatus>2</PremiumDomainStatus>
         <PremiumDomainStatusDescr>Active</PremiumDomainStatusDescr>
         <Categories></Categories>
       </QueryPremiumDomainResult>
     </QueryPremiumDomainResponse>
   </soap:Body>
</soap:Envelope>
```
### **Example Request (with DomainId)**

```
<s:Envelope xmlns:s="http://www.w3.org/2003/05/soap-envelope">
   <s:Body xmlns:xsi="http://www.w3.org/2001/XMLSchema-instance" xmlns:xsd="http://
www.w3.org/2001/XMLSchema">
     <QueryPremiumDomain xmlns="https://live.domainbox.net/">
       <AuthenticationParameters>
         <Reseller>myreseller</Reseller>
         <Username>myusername</Username>
         <Password>mypassword</Password>
       </AuthenticationParameters>
       <CommandParameters>
         <DomainName>premiumdomain.com</DomainName>
         <DomainID>3487895</DomainID>
       </CommandParameters>
     </QueryPremiumDomain>
   </s:Body>
</s:Envelope>
```
### **Example Response (with DomainId)**

<soap:Envelope xmlns:soap="http://www.w3.org/2003/05/soap-envelope"

```
xmlns:xsi="http://www.w3.org/2001/XMLSchema-instance" xmlns:xsd="http://www.
w3.org/2001/XMLSchema">
   <soap:Body>
     <QueryPremiumDomainResponse xmlns="https://live.domainbox.net/">
       <QueryPremiumDomainResult>
         <ResultCode>100</ResultCode>
         <ResultMsg>Premium Domain Queried Successfully</ResultMsg>
         <TxID>459d3515-6a23-4102-af7e-0516cca9b03f</TxID>
         <BuyNowPrice>550.00</BuyNowPrice>
         <FloorPrice>550.00</FloorPrice>
         <PremiumDomainStatus>6</PremiumDomainStatus>
         <PremiumDomainStatusDescr>Completed</PremiumDomainStatusDescr>
         <Categories>321,230</Categories>
         <SoldPrice>550.00</SoldPrice>
         <SoldDate>2012-04-19</SoldDate>
       </QueryPremiumDomainResult>
     </QueryPremiumDomainResponse>
   </soap:Body>
</soap:Envelope>
```
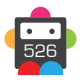

## **ModifyPremiumDomain**

Modifies the domain in your account which is listed as Premium. The domain will also be updated at the premium partners it is listed with.

• Once a domain is listed as Premium using this command, the Domain Holder is agreeing to list their domain for immediate sale at the BuyNowPrice submitted and authorise Domainbox to:

- Take control of the domain.
- Sell the domain on their behalf at the BuyNowPrice submitted.
- Transfer this domain out of your reseller account on their behalf.

• All prices are in USD.

#### **Request Parameters**

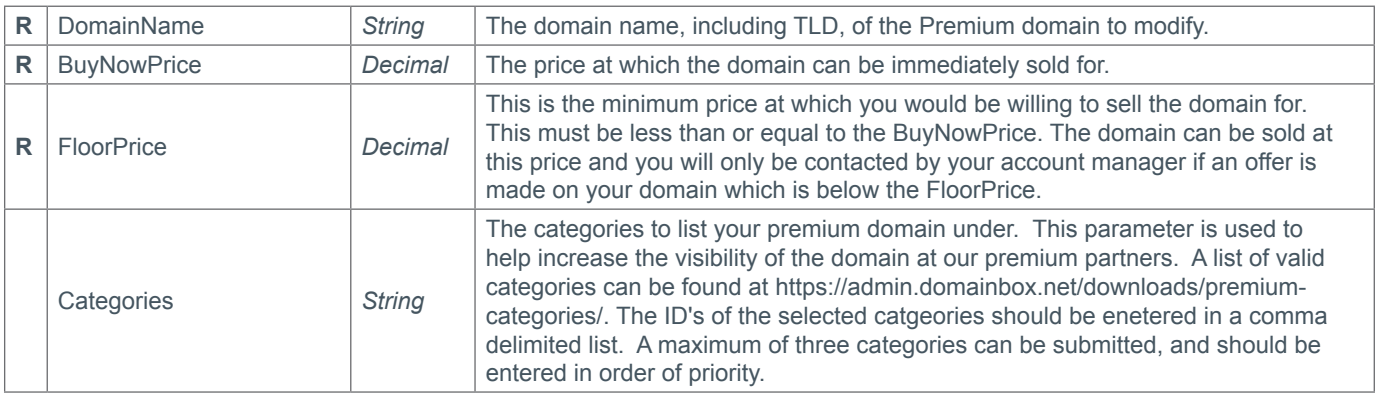

#### **Response Parameters**

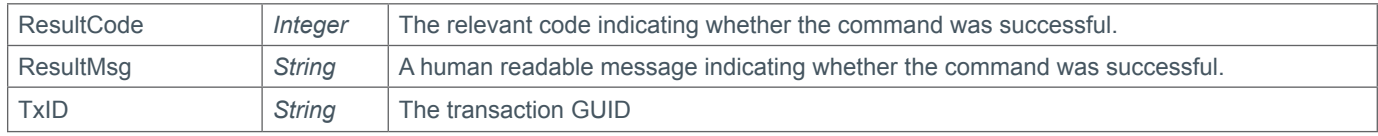

#### **Example Request**

```
<s:Envelope xmlns:s="http://www.w3.org/2003/05/soap-envelope">
   <s:Body xmlns:xsi="http://www.w3.org/2001/XMLSchema-instance" xmlns:xsd="http://
www.w3.org/2001/XMLSchema">
     <ModifyPremiumDomain xmlns="https://live.domainbox.net/">
       <AuthenticationParameters>
         <Reseller>myreseller</Reseller>
         <Username>myusername</Username>
         <Password>mypassword</Password>
       </AuthenticationParameters>
       <CommandParameters>
         <DomainName>premiumdomain.com</DomainName>
         <BuyNowPrice>500</BuyNowPrice>
         <FloorPrice>500</FloorPrice>
         <Categories>321</Categories>
       </CommandParameters>
     </ModifyPremiumDomain>
   </s:Body>
</s:Envelope>
```
#### **Example Response**

<soap:Envelope xmlns:soap="http://www.w3.org/2003/05/soap-envelope" xmlns:xsi="http://www.w3.org/2001/XMLSchema-instance" xmlns:xsd="http://www.

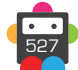

```
w3.org/2001/XMLSchema">
   <soap:Body>
     <ModifyPremiumDomainResponse xmlns="https://live.domainbox.net/">
       <ModifyPremiumDomainResult>
          <ResultCode>100</ResultCode>
          <ResultMsg>Premium Domain Modified Successfully</ResultMsg>
        \overline{\text{STxID}>148a59fe-f10f-49a9-aebe-1cf8d3a697d7}\times\overline{\text{TrID}}> </ModifyPremiumDomainResult>
     </ModifyPremiumDomainResponse>
   </soap:Body>
</soap:Envelope>
```
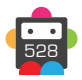

## **CancelPremiumDomain**

Removes a domain in your account from our Premium domain list. The domain will also be removed from our premium partners listings.

• Once the domain has been removed from the Premium domain list it will no long be for sale.

#### **Request Parameters**

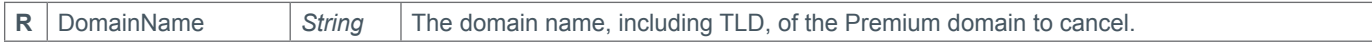

#### **Response Parameters**

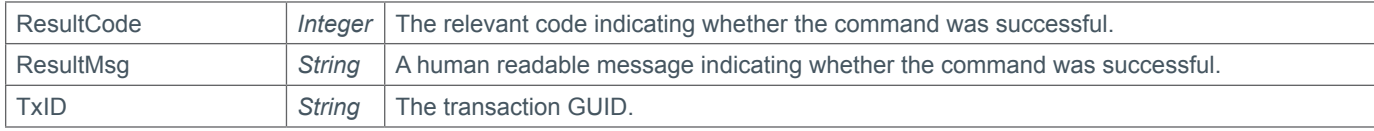

#### **Example Request**

```
<s:Envelope xmlns:s="http://www.w3.org/2003/05/soap-envelope">
   <s:Body xmlns:xsi="http://www.w3.org/2001/XMLSchema-instance" xmlns:xsd="http://
www.w3.org/2001/XMLSchema">
     <CancelPremiumDomain xmlns="https://live.domainbox.net/">
       <AuthenticationParameters>
         <Reseller>myreseller</Reseller>
         <Username>myusername</Username>
         <Password>mypassword</Password>
       </AuthenticationParameters>
       <CommandParameters>
         <DomainName>premiumdomain.com</DomainName>
       </CommandParameters>
     </CancelPremiumDomain>
  \langles:Body>
</s:Envelope>
```
#### **Example Response**

```
<soap:Envelope xmlns:soap="http://www.w3.org/2003/05/soap-envelope" 
xmlns:xsi="http://www.w3.org/2001/XMLSchema-instance" xmlns:xsd="http://www.
w3.org/2001/XMLSchema">
   <soap:Body>
     <CancelPremiumDomainResponse xmlns="https://live.domainbox.net/">
       <CancelPremiumDomainResult>
         <ResultCode>100</ResultCode>
         <ResultMsg>Premium Domain Cancelled Successfully</ResultMsg>
         <TxID>cbce6f62-5c68-4173-8836-2dcc2a3502d8</TxID>
       </CancelPremiumDomainResult>
     </CancelPremiumDomainResponse>
   </soap:Body>
</soap:Envelope>
```
## **CheckDomainValue**

Checks the domain name and provides a suggested price value.

• As with any of the Query based commands, you should only consider the data returned as correct if the ResultCode to the command was successful. If the command fails, ignore any default data that is returned by the command.

## **Request Parameters**

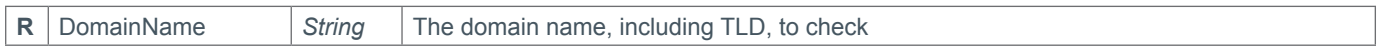

## **Response Parameters**

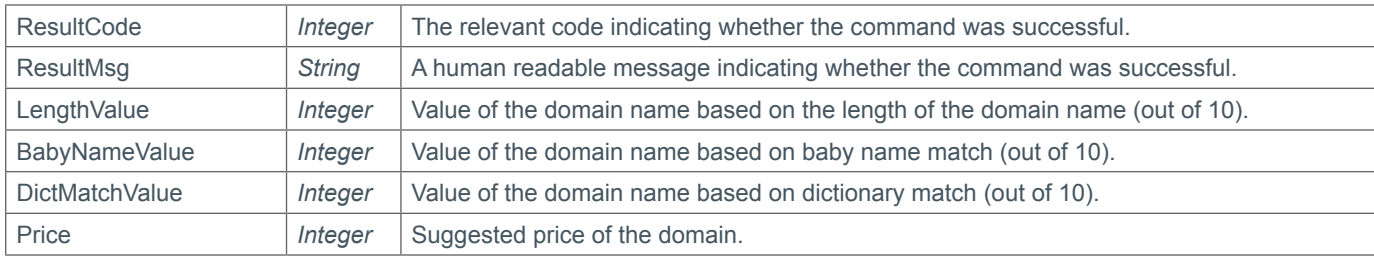

## **Example Request**

```
<s:Envelope xmlns:s="http://www.w3.org/2003/05/soap-envelope">
   <s:Body xmlns:xsi="http://www.w3.org/2001/XMLSchema-instance" xmlns:xsd="http://
www.w3.org/2001/XMLSchema">
     <CheckDomainValue xmlns="https://live.domainbox.net/">
           <AuthenticationParameters>
             <Reseller>myreseller</Reseller>
             <Username>myusername</Username>
             <Password>mypassword</Password>
           </AuthenticationParameters>
          <CommandParameters>
            <DomainName>mydomain.com</DomainName>
          </CommandParameters>
       </CheckDomainValue>
    </s:Body>
</s:Envelope>
```
## **Example Response**

```
<soap:Envelope xmlns:soap="http://www.w3.org/2003/05/soap-envelope" 
xmlns:xsi="http://www.w3.org/2001/XMLSchema-instance" xmlns:xsd="http://www.
w3.org/2001/XMLSchema">
    <soap:Body>
       <CheckDomainValueResponse xmlns="https://live.domainbox.net/">
          <CheckDomainValueResult>
             <ResultCode>100</ResultCode>
             <ResultMsg>Command Successful</ResultMsg>
            <TxID/>
             <LengthValue>5</LengthValue>
             <BabyNameValue>5</BabyNameValue>
             <DictMatchValue>5</DictMatchValue>
             <Price>1000</Price>
          </CheckDomainValueResult>
       </CheckDomainValueResponse>
    </soap:Body>
</soap:Envelope>
```
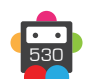

## **Message Commands**

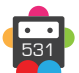

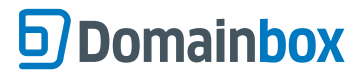

## **MsgQueueRequest**

Retrieve messages from Domainbox about the following items:

#### **Transfers**

- Messages notifying when transfers in are completed or rejected by existing registrar.
- Messages for transfers out when they are requested, completed or cancelled.

#### **Domain Updates**

• Messages notifying when a domain is updated including status changes, for example when a is deleted by the registry, nameserver updates and contacts updates made by the registry.

#### **Expiry and Auto Renewals**

• Messages notifying when a product or service expires or is auto renewed.

#### **Back Orders**

• Messages notifying when a back order has been fulfilled, has failed or has timed out.

#### **Launch Domain Updates**

• Messages notifying when launch domains change status, including whether a pre-order or application was successful or failed.

#### **Transitions**

• Messages notifying when a domain transitioning from another reseller provider has completed or failed.

#### **Premium Domains**

• Messages notifying when a premium domain transfer has completed.

#### **Reporting**

• Messages notifying when a report request is available in the default cloud storage account.

#### **Trademark**

• Messages notifying when a Trademark Clearing House application is updated.

#### **SSL**

• Messages notifying when a SSL Order is updated.

• In order to use the Message Queue it must first be enabled in the portal. The configuration settings for this can be found on the 'Configure API Message Queue' page under the 'Your Account' section (https://admin.domainbox.net/account/message-queue/). On this page each message type above can be enabled or disabled. Messages will only be added to the queue if the message type is enabled.

This command only returns the first message in the queue. To retrieve further messages the MsgQueueAcknowledge command must be sent to acknowledge the first message in the queue has been read. Once this has been sent the message will be removed from the queue and the next message will be returned by this command.

#### **Request Parameters**

This command does not have any request parameters. Please send blank Command Parameters.

#### **Response Parameters**

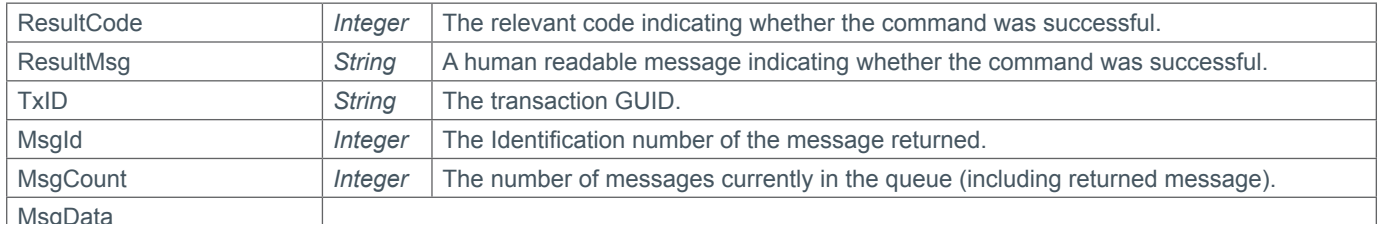

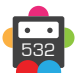

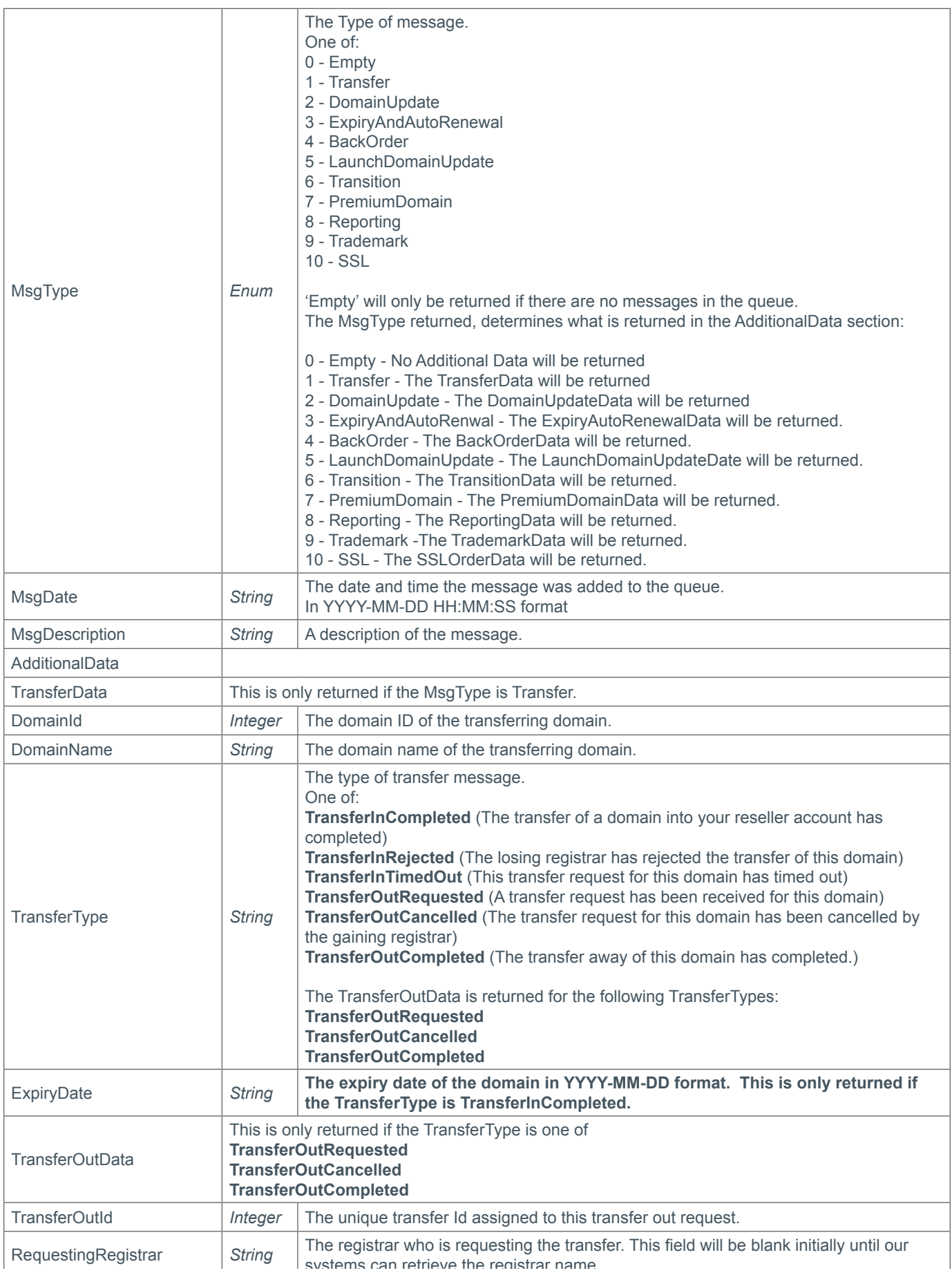

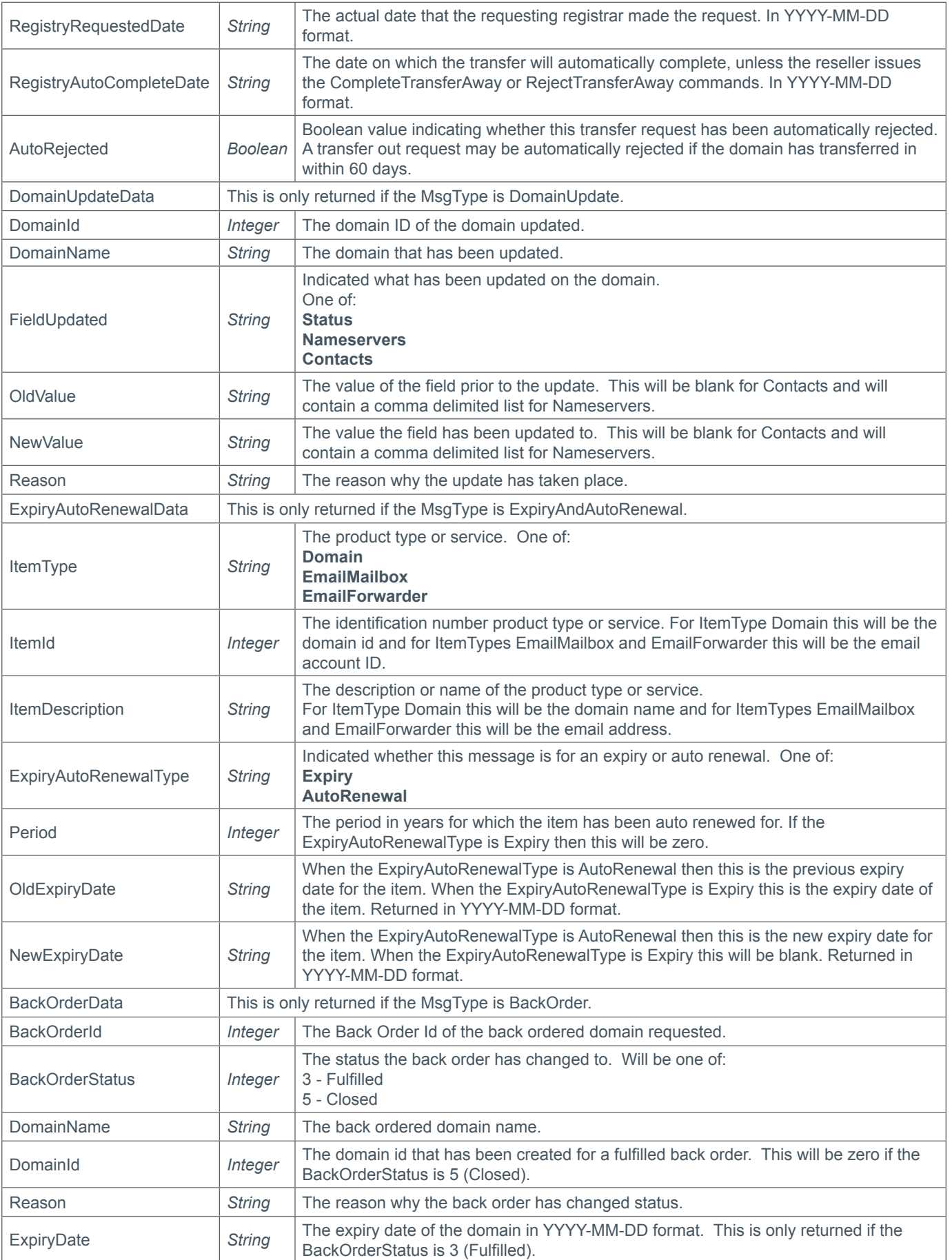

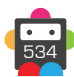

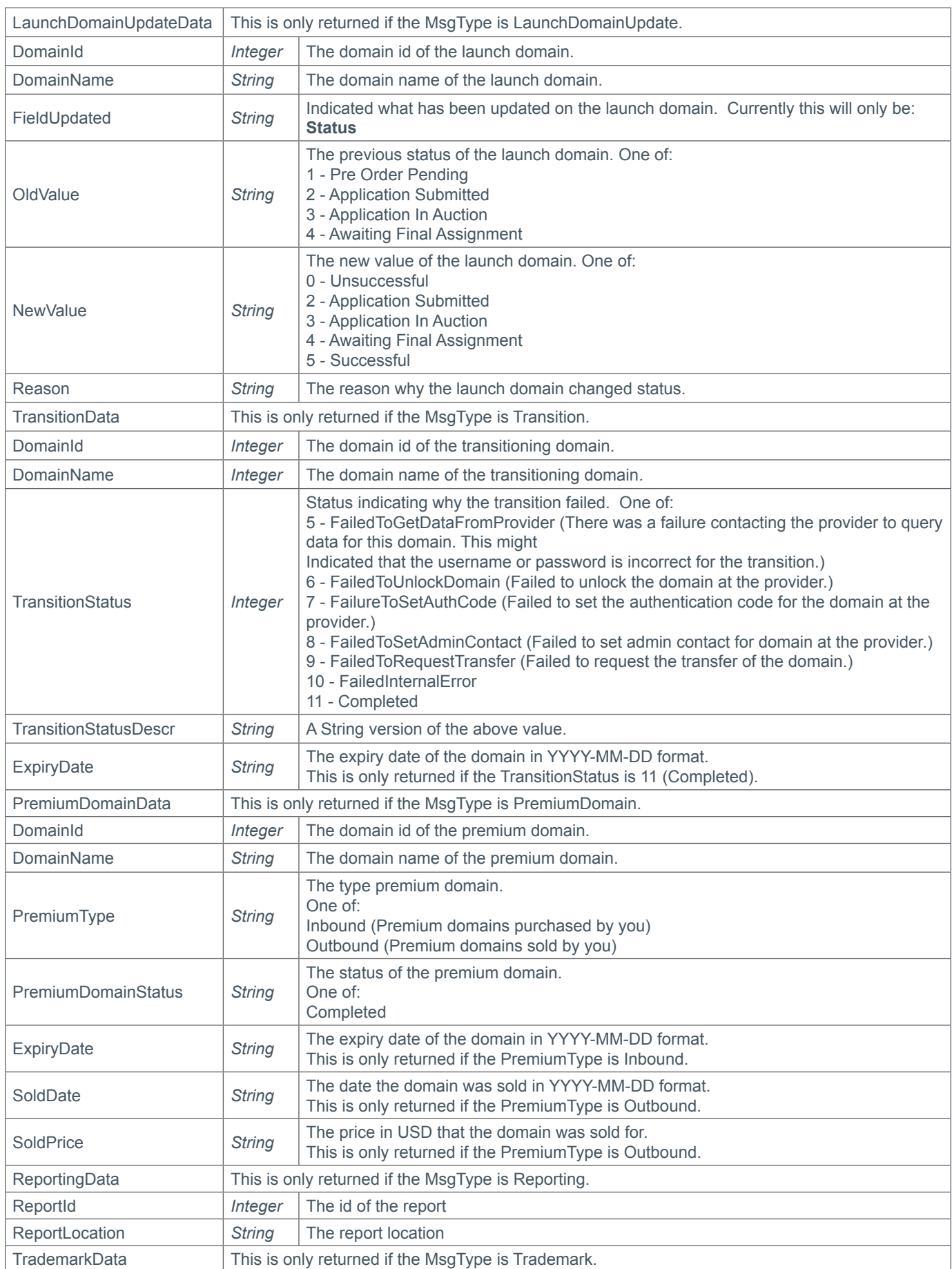

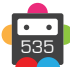

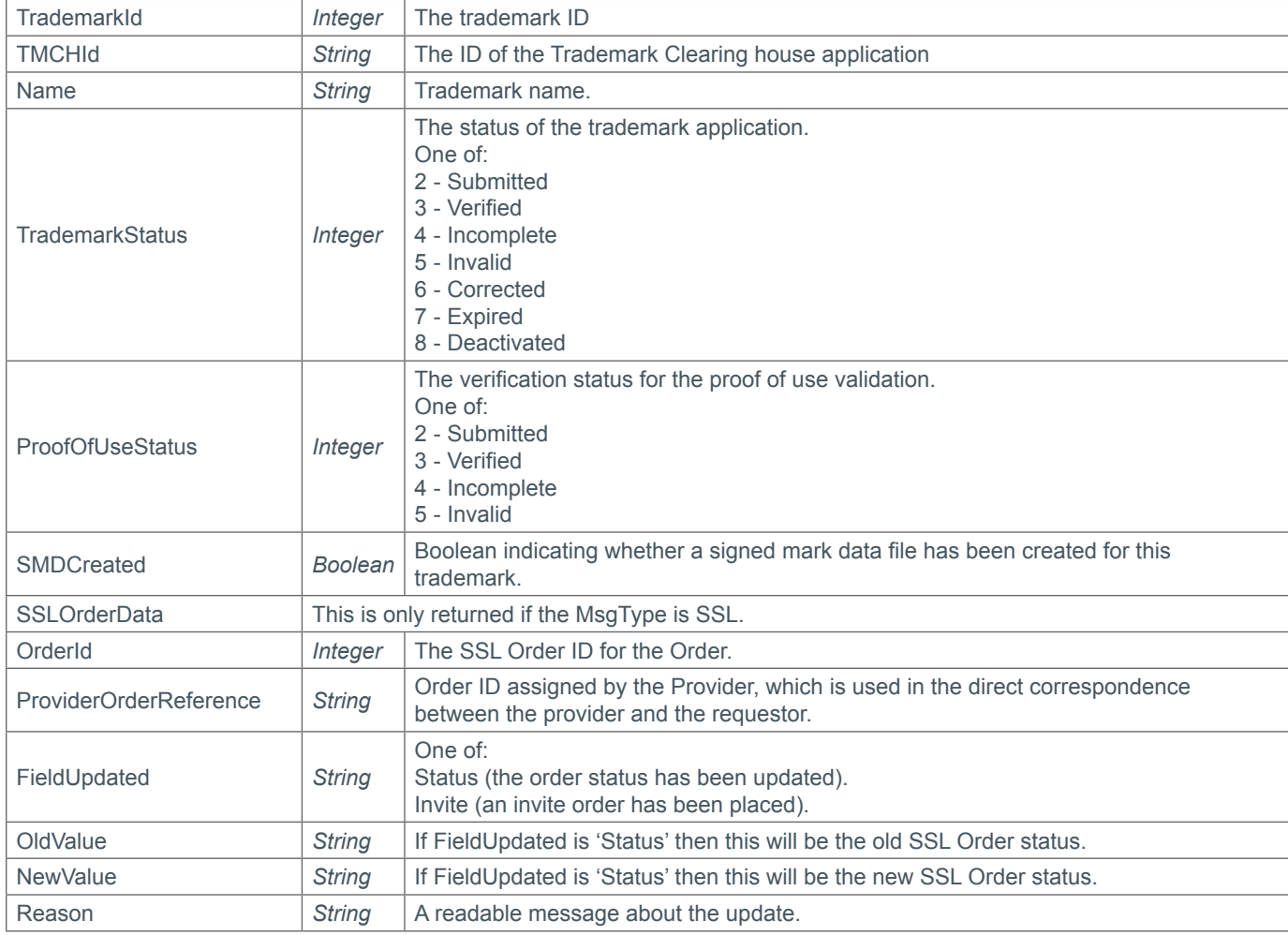

## **Example Request**

```
<s:Envelope xmlns:s="http://www.w3.org/2003/05/soap-envelope">
   <s:Body xmlns:xsi="http://www.w3.org/2001/XMLSchema-instance" xmlns:xsd="http://
www.w3.org/2001/XMLSchema">
     <MsgQueueRequest xmlns="https://live.domainbox.net/">
       <AuthenticationParameters>
         <Reseller>myreseller</Reseller>
         <Username>myusername</Username>
         <Password>mypassword</Password>
       </AuthenticationParameters>
       <CommandParameters></CommandParameters>
     </MsgQueueRequest>
  \langles:Body>
</s:Envelope>
```
### **Example Response - No Messages in Queue**

```
<soap:Envelope xmlns:soap="http://www.w3.org/2003/05/soap-envelope" 
xmlns:xsi="http://www.w3.org/2001/XMLSchema-instance" xmlns:xsd="http://www.
w3.org/2001/XMLSchema">
   <soap:Body>
     <MsgQueueRequestResponse xmlns="https://live.domainbox.net/">
       <MsgQueueRequestResult>
         <ResultCode>100</ResultCode>
```
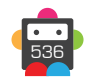

```
 <ResultMsg>Message Queue Requested Successfully</ResultMsg>
         <TxID>3476bda0-c799-4db2-acd1-4808e37f6ab9</TxID>
         <MsgId>0</MsgId>
         <MsgCount>0</MsgCount>
         <MsgData>
           <MsgType>Empty</MsgType>
           <MsgDescription>No messages found in queue.</MsgDescription>
         </MsgData>
       </MsgQueueRequestResult>
     </MsgQueueRequestResponse>
   </soap:Body>
</soap:Envelope>
```
#### **Example Response - Transfer in completed**

```
<soap:Envelope xmlns:soap="http://www.w3.org/2003/05/soap-envelope" 
xmlns:xsi="http://www.w3.org/2001/XMLSchema-instance" xmlns:xsd="http://www.
w3.org/2001/XMLSchema">
   <soap:Body>
     <MsgQueueRequestResponse xmlns="https://live.domainbox.net/">
       <MsgQueueRequestResult>
         <ResultCode>100</ResultCode>
         <ResultMsg>Message Queue Requested Successfully</ResultMsg>
         <TxID>179fb978-6db4-4012-b689-e02efc1a95de</TxID>
         <MsgId>357</MsgId>
         <MsgCount>17</MsgCount>
         <MsgData>
           <MsgType>Transfer</MsgType>
           <MsgDate>2012-01-26 17:29:55</MsgDate>
           <MsgDescription>Transfer in of domain adomaintotransfer.nl completed.</
MsgDescription>
           <AdditionalData>
             <TransferData>
               <DomainId>108183</DomainId>
               <DomainName>adomaintotransfer.nl</DomainName>
               <TransferType>TransferInCompleted</TransferType>
               <ExpiryDate>2013-05-01</ExpiryDate>
             </TransferData>
           </AdditionalData>
         </MsgData>
       </MsgQueueRequestResult>
     </MsgQueueRequestResponse>
   </soap:Body>
</soap:Envelope>
```
#### **Example Response - Transfer out requested**

```
<soap:Envelope xmlns:soap="http://www.w3.org/2003/05/soap-envelope" 
xmlns:xsi="http://www.w3.org/2001/XMLSchema-instance" xmlns:xsd="http://www.
w3.org/2001/XMLSchema">
   <soap:Body>
     <MsgQueueRequestResponse xmlns="https://live.domainbox.net/">
       <MsgQueueRequestResult>
         <ResultCode>100</ResultCode>
         <ResultMsg>Message Queue Requested Successfully</ResultMsg>
         <TxID>9988a587-e59b-489a-9eac-afe54b3a6f45</TxID>
         <MsgId>411</MsgId>
```

```
 <MsgCount>2</MsgCount>
         <MsgData>
           <MsgType>Transfer</MsgType>
           <MsgDate>2012-01-30 18:44:38</MsgDate>
           <MsgDescription>Transfer out of domain domainname.com has been requested.</
MsgDescription>
           <AdditionalData>
             <TransferData>
               <DomainId>101939</DomainId>
               <DomainName>domainname.com</DomainName>
               <TransferType>TransferOutRequested</TransferType>
               <TransferOutData>
                 <TransferOutId>249</TransferOutId>
                 <RequestingRegistrar></RequestingRegistrar>
                 <RegistryRequestedDate>2012-01-30</RegistryRequestedDate>
                 <RegistryAutoCompleteDate>2012-02-04</RegistryAutoCompleteDate>
                 <AutoRejected>false</AutoRejected>
               </TransferOutData>
             </TransferData>
           </AdditionalData>
         </MsgData>
       </MsgQueueRequestResult>
     </MsgQueueRequestResponse>
   </soap:Body>
</soap:Envelope>
```
#### **Example Response - Domain Status Updated**

```
<soap:Envelope xmlns:soap="http://www.w3.org/2003/05/soap-envelope" 
xmlns:xsi="http://www.w3.org/2001/XMLSchema-instance" xmlns:xsd="http://www.
w3.org/2001/XMLSchema">
   <soap:Body>
     <MsgQueueRequestResponse xmlns="http://live.domainbox.net/">
       <MsgQueueRequestResult>
         <ResultCode>100</ResultCode>
         <ResultMsg>Message Queue Requested Successfully</ResultMsg>
         <TxID>914cfd18-46c2-440c-9a19-91131cf2f599</TxID>
         <MsgId>423</MsgId>
         <MsgCount>11</MsgCount>
         <MsgData>
           <MsgType>DomainUpdate</MsgType>
           <MsgDate>2012-01-31 16:05:23</MsgDate>
           <MsgDescription>The status of domain mydomain.es has been updated.</
MsgDescription>
           <AdditionalData>
             <DomainUpdateData>
               <DomainId>100931</DomainId>
               <DomainName>mydomain.es</DomainName>
               <FieldUpdated>Status</FieldUpdated>
               <OldValue>2</OldValue>
               <NewValue>5</NewValue>
               <Reason>The registry has denied the registration of this domain. A 
refund has been given for the registration.</Reason>
             </DomainUpdateData>
           </AdditionalData>
         </MsgData>
       </MsgQueueRequestResult>
     </MsgQueueRequestResponse>
```
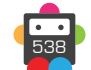

 </soap:Body> </soap:Envelope>

## **Example Response - Domain Nameservers Updated**

```
<soap:Envelope xmlns:soap="http://www.w3.org/2003/05/soap-envelope" 
xmlns:xsi="http://www.w3.org/2001/XMLSchema-instance" xmlns:xsd="http://www.
w3.org/2001/XMLSchema">
   <soap:Body>
     <MsgQueueRequestResponse xmlns="https://live.domainbox.net/">
       <MsgQueueRequestResult>
         <ResultCode>100</ResultCode>
         <ResultMsg>Message Queue Requested Successfully</ResultMsg>
         <TxID>983470a7-948a-484f-9a47-02dd5f6626c3</TxID>
         <MsgId>396</MsgId>
         <MsgCount>16</MsgCount>
         <MsgData>
           <MsgType>DomainUpdate</MsgType>
           <MsgDate>2012-01-30 17:01:31</MsgDate>
           <MsgDescription>The nameservers of domain domaintest.fr has been updated.</
MsgDescription>
           <AdditionalData>
             <DomainUpdateData>
               <DomainId>111830</DomainId>
               <DomainName>domaintest.fr</DomainName>
               <FieldUpdated>Nameservers</FieldUpdated>
               <OldValue>ns1.dnsfarm.org,ns2.dnsfarm.org,ns3.dnsfarm.org</OldValue>
               <NewValue></NewValue>
              <Reason>The following Nameservers were attempted to be added to the
domain: ns1.dnsfarm.org, ns2.dnsfarm.org, ns3.dnsfarm.org. The update failed at the 
registry due to a zone check. The nameservers on the domain have been reset to:
[BLANK].</Reason>
             </DomainUpdateData>
           </AdditionalData>
         </MsgData>
       </MsgQueueRequestResult>
     </MsgQueueRequestResponse>
   </soap:Body>
</soap:Envelope>
```
## **Example Response - Domain Contact updated**

```
<soap:Envelope xmlns:soap="http://www.w3.org/2003/05/soap-envelope" 
xmlns:xsi="http://www.w3.org/2001/XMLSchema-instance" xmlns:xsd="http://www.
w3.org/2001/XMLSchema">
   <soap:Body>
     <MsgQueueRequestResponse xmlns="https://live.domainbox.net/">
       <MsgQueueRequestResult>
         <ResultCode>100</ResultCode>
         <ResultMsg>Message Queue Requested Successfully</ResultMsg>
         <TxID>709f9bb3-b816-44af-9c29-6348e758e0f3</TxID>
         <MsgId>426</MsgId>
         <MsgCount>10</MsgCount>
         <MsgData>
           <MsgType>DomainUpdate</MsgType>
           <MsgDate>2012-01-31 16:09:15</MsgDate>
           <MsgDescription>One or more of the contacts for the domain adomaintest.
co.uk have been updated.</MsgDescription>
```

```
 <AdditionalData>
             <DomainUpdateData>
               <DomainId>45644</DomainId>
               <DomainName>adomaintest.co.uk</DomainName>
               <FieldUpdated>Contacts</FieldUpdated>
               <Reason>Registrant contact changed at registry.</Reason>
             </DomainUpdateData>
           </AdditionalData>
         </MsgData>
       </MsgQueueRequestResult>
     </MsgQueueRequestResponse>
   </soap:Body>
</soap:Envelope>
```
### **Example Response - Domain Expired**

```
<soap:Envelope xmlns:soap="http://www.w3.org/2003/05/soap-envelope" 
xmlns:xsi="http://www.w3.org/2001/XMLSchema-instance" xmlns:xsd="http://www.
w3.org/2001/XMLSchema">
   <soap:Body>
     <MsgQueueRequestResponse xmlns="https://live.domainbox.net/">
       <MsgQueueRequestResult>
         <ResultCode>100</ResultCode>
         <ResultMsg>Message Queue Requested Successfully</ResultMsg>
         <TxID>1adfb8d9-143a-44c0-850a-53c0143f6ea2</TxID>
         <MsgId>429</MsgId>
         <MsgCount>9</MsgCount>
         <MsgData>
           <MsgType>ExpiryAndAutoRenewal</MsgType>
           <MsgDate>2012-01-31 16:11:51</MsgDate>
           <MsgDescription>The domain mydomain.com has expired.</MsgDescription>
           <AdditionalData>
             <ExpiryAutoRenewalData>
               <ItemType>Domain</ItemType>
               <ItemId>464564</ItemId>
               <ItemDescription>mydomain.com</ItemDescription>
               <ExpiryAutoRenewalType>Expiry</ExpiryAutoRenewalType>
               <Period>0</Period>
               <OldExpiryDate>2011-12-01</OldExpiryDate>
             </ExpiryAutoRenewalData>
           </AdditionalData>
         </MsgData>
       </MsgQueueRequestResult>
     </MsgQueueRequestResponse>
   </soap:Body>
</soap:Envelope>
```
#### **Example Response - Domain Auto Renewed**

```
<soap:Envelope xmlns:soap="http://www.w3.org/2003/05/soap-envelope" 
xmlns:xsi="http://www.w3.org/2001/XMLSchema-instance" xmlns:xsd="http://www.
w3.org/2001/XMLSchema">
   <soap:Body>
     <MsgQueueRequestResponse xmlns="https://live.domainbox.net/">
       <MsgQueueRequestResult>
         <ResultCode>100</ResultCode>
         <ResultMsg>Message Queue Requested Successfully</ResultMsg>
         <TxID>a4f0f528-d14d-4bd4-a498-5f422dd5f962</TxID>
```
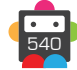
#### Domainbox Commands > MsgQueueRequest

# **b** Domainbox

```
 <MsgId>432</MsgId>
         <MsgCount>8</MsgCount>
         <MsgData>
           <MsgType>ExpiryAndAutoRenewal</MsgType>
           <MsgDate>2012-01-31 16:13:43</MsgDate>
           <MsgDescription>The domain mydomain.com has been auto renewed.</
MsgDescription>
           <AdditionalData>
             <ExpiryAutoRenewalData>
               <ItemType>Domain</ItemType>
               <ItemId>84514</ItemId>
               <ItemDescription>mydomain.com</ItemDescription>
               <ExpiryAutoRenewalType>AutoRenewal</ExpiryAutoRenewalType>
               <Period>1</Period>
               <OldExpiryDate>2011-12-01</OldExpiryDate>
               <NewExpiryDate>2012-12-01</NewExpiryDate>
             </ExpiryAutoRenewalData>
           </AdditionalData>
         </MsgData>
       </MsgQueueRequestResult>
     </MsgQueueRequestResponse>
   </soap:Body>
</soap:Envelope>
```
#### **Example Response - Email Forwarder Expired**

```
<soap:Envelope xmlns:soap="http://www.w3.org/2003/05/soap-envelope" 
xmlns:xsi="http://www.w3.org/2001/XMLSchema-instance" xmlns:xsd="http://www.
w3.org/2001/XMLSchema">
   <soap:Body>
     <MsgQueueRequestResponse xmlns="https://live.domainbox.net/">
       <MsgQueueRequestResult>
         <ResultCode>100</ResultCode>
         <ResultMsg>Message Queue Requested Successfully</ResultMsg>
         <TxID>668b447f-8c68-40e1-bf6c-f6448abc69d5</TxID>
         <MsgId>435</MsgId>
         <MsgCount>7</MsgCount>
         <MsgData>
           <MsgType>ExpiryAndAutoRenewal</MsgType>
           <MsgDate>2012-01-31 16:15:29</MsgDate>
           <MsgDescription>The email forwarder account@domain.com has expired.</
MsgDescription>
           <AdditionalData>
             <ExpiryAutoRenewalData>
               <ItemType>EmailForwarder</ItemType>
               <ItemId>1256</ItemId>
               <ItemDescription>account@domain.com</ItemDescription>
               <ExpiryAutoRenewalType>Expiry</ExpiryAutoRenewalType>
               <Period>0</Period>
               <OldExpiryDate>2011-12-30</OldExpiryDate>
             </ExpiryAutoRenewalData>
           </AdditionalData>
         </MsgData>
       </MsgQueueRequestResult>
     </MsgQueueRequestResponse>
   </soap:Body>
</soap:Envelope>
```
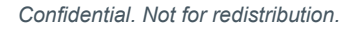

## **Example Response - Email Mailbox Auto Renewed**

```
<soap:Envelope xmlns:soap="http://www.w3.org/2003/05/soap-envelope" 
xmlns:xsi="http://www.w3.org/2001/XMLSchema-instance" xmlns:xsd="http://www.
w3.org/2001/XMLSchema">
   <soap:Body>
     <MsgQueueRequestResponse xmlns="https://live.domainbox.net/">
       <MsgQueueRequestResult>
         <ResultCode>100</ResultCode>
         <ResultMsg>Message Queue Requested Successfully</ResultMsg>
         <TxID>dd3a616e-c140-4555-a57d-58fd35f64ec7</TxID>
         <MsgId>438</MsgId>
         <MsgCount>6</MsgCount>
         <MsgData>
           <MsgType>ExpiryAndAutoRenewal</MsgType>
           <MsgDate>2012-01-31 16:17:28</MsgDate>
           <MsgDescription>The email mailbox account@domain.com has been auto 
renewed.</MsgDescription>
           <AdditionalData>
             <ExpiryAutoRenewalData>
               <ItemType>EmailMailbox</ItemType>
               <ItemId>1345</ItemId>
               <ItemDescription>account@domain.com</ItemDescription>
               <ExpiryAutoRenewalType>AutoRenewal</ExpiryAutoRenewalType>
               <Period>0</Period>
               <OldExpiryDate>2011-12-10</OldExpiryDate>
               <NewExpiryDate>2012-12-10</NewExpiryDate>
             </ExpiryAutoRenewalData>
           </AdditionalData>
         </MsgData>
       </MsgQueueRequestResult>
     </MsgQueueRequestResponse>
   </soap:Body>
</soap:Envelope>
```
## **Example Response - Back Order Fulfilled**

```
<soap:Envelope xmlns:soap="http://www.w3.org/2003/05/soap-envelope" 
xmlns:xsi="http://www.w3.org/2001/XMLSchema-instance" xmlns:xsd="http://www.
w3.org/2001/XMLSchema">
   <soap:Body>
     <MsgQueueRequestResponse xmlns="https://live.domainbox.net/">
       <MsgQueueRequestResult>
         <ResultCode>100</ResultCode>
         <ResultMsg>Message Queue Requested Successfully</ResultMsg>
         <TxID>7ab9fa5c-669d-40e9-a888-0183ac47459a</TxID>
         <MsgId>441</MsgId>
         <MsgCount>5</MsgCount>
         <MsgData>
           <MsgType>BackOrder</MsgType>
           <MsgDate>2012-01-31 16:18:53</MsgDate>
           <MsgDescription>The back order backorderdomain.com has been successfully 
fulfilled.</MsgDescription>
           <AdditionalData>
             <BackOrderData>
               <BackOrderId>34564</BackOrderId>
               <BackOrderStatus>3</BackOrderStatus>
               <DomainName>backorderdomain.com</DomainName>
```
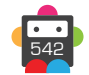

```
 <DomainId>78423</DomainId>
               <Reason>The back order has been fulfilled.</Reason>
               <ExpiryDate>2013-05-01</ExpiryDate>
             </BackOrderData>
           </AdditionalData>
         </MsgData>
       </MsgQueueRequestResult>
     </MsgQueueRequestResponse>
   </soap:Body>
</soap:Envelope>
```
### **Example Response - Back Order Closed**

```
<soap:Envelope xmlns:soap="http://www.w3.org/2003/05/soap-envelope" 
xmlns:xsi="http://www.w3.org/2001/XMLSchema-instance" xmlns:xsd="http://www.
w3.org/2001/XMLSchema">
   <soap:Body>
     <MsgQueueRequestResponse xmlns="https://live.domainbox.net/">
       <MsgQueueRequestResult>
         <ResultCode>100</ResultCode>
         <ResultMsg>Message Queue Requested Successfully</ResultMsg>
         <TxID>a981adf7-6fa3-44da-bf7d-1aa98ac89206</TxID>
         <MsgId>444</MsgId>
         <MsgCount>4</MsgCount>
         <MsgData>
           <MsgType>BackOrder</MsgType>
           <MsgDate>2012-01-31 16:20:11</MsgDate>
           <MsgDescription>The back order backorderdomain.com has failed.</
MsgDescription>
           <AdditionalData>
             <BackOrderData>
               <BackOrderId>34564</BackOrderId>
               <BackOrderStatus>5</BackOrderStatus>
               <DomainName>backorderdomain.com</DomainName>
               <DomainId>0</DomainId>
               <Reason>The back order has failed.</Reason>
             </BackOrderData>
           </AdditionalData>
         </MsgData>
       </MsgQueueRequestResult>
     </MsgQueueRequestResponse>
   </soap:Body>
</soap:Envelope>
```
#### **Example Response - Launch Domain Application Successful**

```
<soap:Envelope xmlns:soap="http://www.w3.org/2003/05/soap-envelope" 
xmlns:xsi="http://www.w3.org/2001/XMLSchema-instance" xmlns:xsd="http://www.
w3.org/2001/XMLSchema">
   <soap:Body>
     <MsgQueueRequestResponse xmlns="https://live.domainbox.net/">
       <MsgQueueRequestResult>
         <ResultCode>100</ResultCode>
         <ResultMsg>Message Queue Requested Successfully</ResultMsg>
         <TxID>5a90729d-78f1-48bc-8078-c08e29083560</TxID>
         <MsgId>447</MsgId>
         <MsgCount>3</MsgCount>
         <MsgData>
```

```
 <MsgType>LaunchDomainUpdate</MsgType>
           <MsgDate>2012-01-31 16:24:46</MsgDate>
           <MsgDescription>The status of launch domain newdomain.xxx has been 
updated.</MsgDescription>
           <AdditionalData>
             <LaunchDomainUpdateData>
               <DomainId>45675</DomainId>
               <DomainName>newdomain.xxx</DomainName>
               <FieldUpdated>Status</FieldUpdated>
               <OldValue>2</OldValue>
               <NewValue>5</NewValue>
              <Reason>The application for this domain was successful.</Reason>
             </LaunchDomainUpdateData>
           </AdditionalData>
         </MsgData>
       </MsgQueueRequestResult>
     </MsgQueueRequestResponse>
   </soap:Body>
</soap:Envelope>
```
### **Example Response - Launch Domain Application Unsuccessful**

```
<soap:Envelope xmlns:soap="http://www.w3.org/2003/05/soap-envelope" 
xmlns:xsi="http://www.w3.org/2001/XMLSchema-instance" xmlns:xsd="http://www.
w3.org/2001/XMLSchema">
   <soap:Body>
     <MsgQueueRequestResponse xmlns="https://live.domainbox.net/">
       <MsgQueueRequestResult>
         <ResultCode>100</ResultCode>
         <ResultMsg>Message Queue Requested Successfully</ResultMsg>
         <TxID>884db861-03db-4d1f-a916-2176a886ce49</TxID>
         <MsgId>450</MsgId>
         <MsgCount>2</MsgCount>
         <MsgData>
           <MsgType>LaunchDomainUpdate</MsgType>
           <MsgDate>2012-01-31 16:25:58</MsgDate>
           <MsgDescription>The status of launch domain newdomain.xxx has been 
updated.</MsgDescription>
           <AdditionalData>
             <LaunchDomainUpdateData>
               <DomainId>45676</DomainId>
               <DomainName>newdomain.xxx</DomainName>
               <FieldUpdated>Status</FieldUpdated>
               <OldValue>2</OldValue>
               <NewValue>0</NewValue>
               <Reason>The application for this domain was unsuccessful.</Reason>
             </LaunchDomainUpdateData>
           </AdditionalData>
         </MsgData>
       </MsgQueueRequestResult>
     </MsgQueueRequestResponse>
   </soap:Body>
</soap:Envelope>
```
### **Example Response - Transition Failed**

```
<soap:Envelope xmlns:soap="http://www.w3.org/2003/05/soap-envelope" 
xmlns:xsi="http://www.w3.org/2001/XMLSchema-instance" xmlns:xsd="http://www.
```
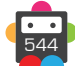

```
w3.org/2001/XMLSchema">
   <soap:Body>
     <MsgQueueRequestResponse xmlns="https://live.domainbox.net/">
       <MsgQueueRequestResult>
         <ResultCode>100</ResultCode>
         <ResultMsg>Message Queue Requested Successfully</ResultMsg>
         <TxID>3cc1a4e5-1e44-4a20-baf6-055f05078d6e</TxID>
         <MsgId>453</MsgId>
         <MsgCount>1</MsgCount>
         <MsgData>
           <MsgType>Transition</MsgType>
           <MsgDate>2012-01-31 16:28:37</MsgDate>
           <MsgDescription>The transition of domain transitiondomain.com has failed.</
MsgDescription>
           <AdditionalData>
             <TransitionData>
              <DomainId>45621</DomainId>
               <DomainName>transitiondomain.com</DomainName>
               <TransitionStatus>5</TransitionStatus>
               <TransitionStatusDescr>FailedToGetDataFromProvider</
TransitionStatusDescr>
             </TransitionData>
           </AdditionalData>
         </MsgData>
       </MsgQueueRequestResult>
     </MsgQueueRequestResponse>
   </soap:Body>
</soap:Envelope>
```
### **Example Response - Transition Completed**

```
<soap:Envelope xmlns:soap="http://www.w3.org/2003/05/soap-envelope" 
xmlns:xsi="http://www.w3.org/2001/XMLSchema-instance" xmlns:xsd="http://www.
w3.org/2001/XMLSchema"> 
   <soap:Body> 
     <MsgQueueRequestResponse xmlns="https://live.domainbox.net/"> 
<MsgQueueRequestResult> 
         <ResultCode>100</ResultCode> 
         <ResultMsg>Message Queue Requested Successfully</ResultMsg>
         <TxID>054173b9-ab26-42a1-8147-ff206e71627b</TxID>
         <MsgId>896</MsgId> 
         <MsgCount>1</MsgCount> 
         <MsgData> 
           <MsgType>Transition</MsgType> 
           <MsgDate>2012-02-10 16:22:35</MsgDate> 
           <MsgDescription>The transition of domain transitiondomain.com has 
successfully completed.</MsgDescription>
           <AdditionalData> 
              <TransitionData> 
                <DomainId>45621</DomainId> 
                <DomainName>transitiondomain.com</DomainName> 
                <TransitionStatus>11</TransitionStatus> 
                <TransitionStatusDescr>Completed</TransitionStatusDescr>
                <ExpiryDate>2013-05-12</ExpiryDate> 
             </TransitionData> 
           </AdditionalData> 
         </MsgData> 
       </MsgQueueRequestResult>
```
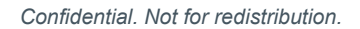

```
 </MsgQueueRequestResponse> 
   </soap:Body> 
</soap:Envelope>
```
#### **Example Response - Inbound Premium Domain Completed**

```
<soap:Envelope xmlns:soap="http://www.w3.org/2003/05/soap-envelope" 
xmlns:xsi="http://www.w3.org/2001/XMLSchema-instance" xmlns:xsd="http://www.
w3.org/2001/XMLSchema"> 
   <soap:Body> 
     <MsgQueueRequestResponse xmlns="https://live.domainbox.net/">
       <MsgQueueRequestResult> 
         <ResultCode>100</ResultCode> 
         <ResultMsg>Message Queue Requested Successfully</ResultMsg>
         <TxID>fd8c5c98-077d-44e5-bff3-8dbcbffc2f0c</TxID>
         <MsgId>1767</MsgId> 
         <MsgCount>3</MsgCount> 
         <MsgData> 
           <MsgType>PremiumDomain</MsgType> 
           <MsgDate>2012-08-17 14:29:50</MsgDate> 
           <MsgDescription>The premium domain premiumdomain.com has successfully 
completed.</MsgDescription> 
           <AdditionalData> 
             <PremiumDomainData> 
                <DomainId>131500</DomainId> 
                <DomainName>premiumdomain.com</DomainName> 
                <PremiumType>Inbound</PremiumType> 
                <PremiumDomainStatus>Completed</PremiumDomainStatus>
                <ExpiryDate>2014-05-04</ExpiryDate> 
             </PremiumDomainData> 
           </AdditionalData> 
         </MsgData> 
       </MsgQueueRequestResult> 
     </MsgQueueRequestResponse> 
   </soap:Body>
```

```
</soap:Envelope>
```
#### **Example Response - Outbound Premium Domain Completed**

```
<soap:Envelope xmlns:soap="http://www.w3.org/2003/05/soap-envelope" 
xmlns:xsi="http://www.w3.org/2001/XMLSchema-instance" xmlns:xsd="http://www.
w3.org/2001/XMLSchema"> 
   <soap:Body> 
     <MsgQueueRequestResponse xmlns="https://live.domainbox.net/">
       <MsgQueueRequestResult> 
         <ResultCode>100</ResultCode> 
         <ResultMsg>Message Queue Requested Successfully</ResultMsg>
         <TxID>f607014a-d515-4539-8518-c6b5559fd64a</TxID> 
         <MsgId>1770</MsgId> 
         <MsgCount>2</MsgCount> 
         <MsgData> 
           <MsgType>PremiumDomain</MsgType> 
           <MsgDate>2012-08-20 11:41:11</MsgDate> 
           <MsgDescription>The premium domain domain.com has successfully completed.</
MsgDescription> 
           <AdditionalData> 
             <PremiumDomainData> 
                <DomainId>644123</DomainId>
```
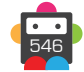

```
 <DomainName>domain.com</DomainName> 
                <PremiumType>Outbound</PremiumType> 
                <PremiumDomainStatus>Completed</PremiumDomainStatus>
                <SoldDate>2012-08-20</SoldDate> 
                <SoldPrice>2000.00</SoldPrice> 
             </PremiumDomainData> 
           </AdditionalData> 
         </MsgData> 
       </MsgQueueRequestResult> 
     </MsgQueueRequestResponse>
   </soap:Body> 
</soap:Envelope>
```
## **Example Response - Report Ready**

```
<soap:Envelope xmlns:soap="http://www.w3.org/2003/05/soap-envelope" 
xmlns:xsi="http://www.w3.org/2001/XMLSchema-instance" xmlns:xsd="http://www.
w3.org/2001/XMLSchema">
   <soap:Body>
     <MsgQueueRequestResponse xmlns="https://live.domainbox.net/">
       <MsgQueueRequestResult>
         <ResultCode>100</ResultCode>
         <ResultMsg>Message Queue Requested Successfully</ResultMsg>
         <TxID>0f1fa009-2a57-4a08-8df4-a65d941bcb7e</TxID>
         <MsgId>3204</MsgId>
         <MsgCount>1</MsgCount>
         <MsgData>
           <MsgType>Reporting</MsgType>
           <MsgDate>2013-05-14 09:59:21</MsgDate>
           <MsgDescription>Your requested report is now available.</MsgDescription>
           <AdditionalData>
             <ReportingData>
               <ReportId>57</ReportId>
               <ReportLocation>reseller/ManagementReports/2013-05-14-transfers-in-
detailed-57.csv</ReportLocation>
             </ReportingData>
           </AdditionalData>
         </MsgData>
       </MsgQueueRequestResult>
     </MsgQueueRequestResponse>
   </soap:Body>
</soap:Envelope>
```
### **Example Response - Trademark Updated**

```
<soap:Envelope xmlns:soap="http://www.w3.org/2003/05/soap-envelope" 
xmlns:xsi="http://www.w3.org/2001/XMLSchema-instance" xmlns:xsd="http://www.
w3.org/2001/XMLSchema">
   <soap:Body>
     <MsgQueueRequestResponse xmlns="https://live.domainbox.net/">
       <MsgQueueRequestResult>
         <ResultCode>100</ResultCode>
         <ResultMsg>Message Queue Requested Successfully</ResultMsg>
         <TxID>d4b206ea-9a12-4341-a5fe-2706d7aa5865</TxID>
         <MsgId>5499</MsgId>
         <MsgCount>1</MsgCount>
         <MsgData>
```
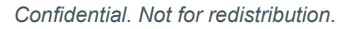

```
 <MsgType>Trademark</MsgType>
           <MsgDate>2013-12-10 16:49:23</MsgDate>
           <MsgDescription>Trademark 12718 has been updated</MsgDescription>
           <AdditionalData>
             <TrademarkData>
                <TrademarkId>12718</TrademarkId>
               <TMCHId>00188612718278-1</TMCHId>
               <Name>Testing VERIFIED</Name>
               <TrademarkStatus>3</TrademarkStatus>
               <ProofOfUseStatus>4</ProofOfUseStatus>
               <SMDCreated>false</SMDCreated>
             </TrademarkData>
           </AdditionalData>
         </MsgData>
       </MsgQueueRequestResult>
     </MsgQueueRequestResponse>
   </soap:Body>
</soap:Envelope>
```
### **Example Response - SSl Order Updated**

```
<s:Envelope xmlns:s="http://www.w3.org/2003/05/soap-envelope">
   <s:Body xmlns:xsi="http://www.w3.org/2001/XMLSchema-instance" xmlns:xsd="http://
www.w3.org/2001/XMLSchema">
     <MsgQueueRequestResponse xmlns="https://live.domainbox.net/">
       <MsgQueueRequestResult>
         <ResultCode>100</ResultCode>
         <ResultMsg>Message Queue Requested Successfully</ResultMsg>
         <TxID>3d42ca2a-59fe-4eb6-bdd1-e7f2e2e5e79e</TxID>
         <MsgId>5847</MsgId>
         <MsgCount>2</MsgCount>
         <MsgData>
           <MsgType>SSL</MsgType>
           <MsgDate>2014-04-29 11:14:04</MsgDate>
           <MsgDescription>The status of SSL Order Id 17348 has been updated.</
MsgDescription>
           <AdditionalData>
             <SSLOrderData>
               <OrderId>17348</OrderId>
               <ProviderOrderReference>CEDX1404289406</ProviderOrderReference>
               <FieldUpdated>Status</FieldUpdated>
               <OldValue>1</OldValue>
               <NewValue>5</NewValue>
              <Reason>The status of this SSL order has been updated to 'Order
Completed'</Reason>
             </SSLOrderData>
           </AdditionalData>
         </MsgData>
       </MsgQueueRequestResult>
     </MsgQueueRequestResponse>
  \langles:Body>
</s:Envelope>
```
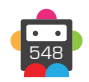

## **Example Domain Update Messages**

The following table shows a list of example Domain Update messages that can be received.

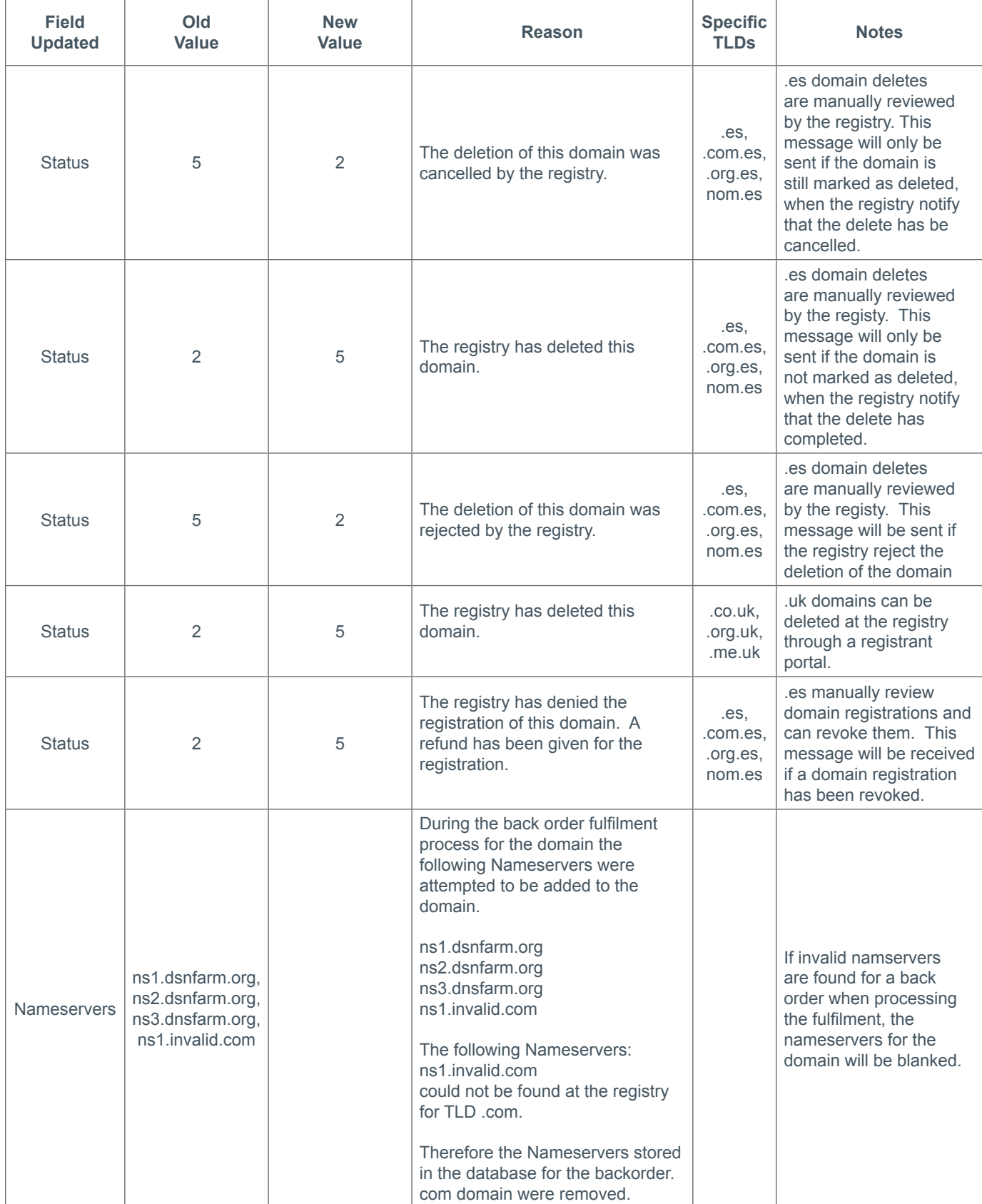

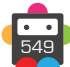

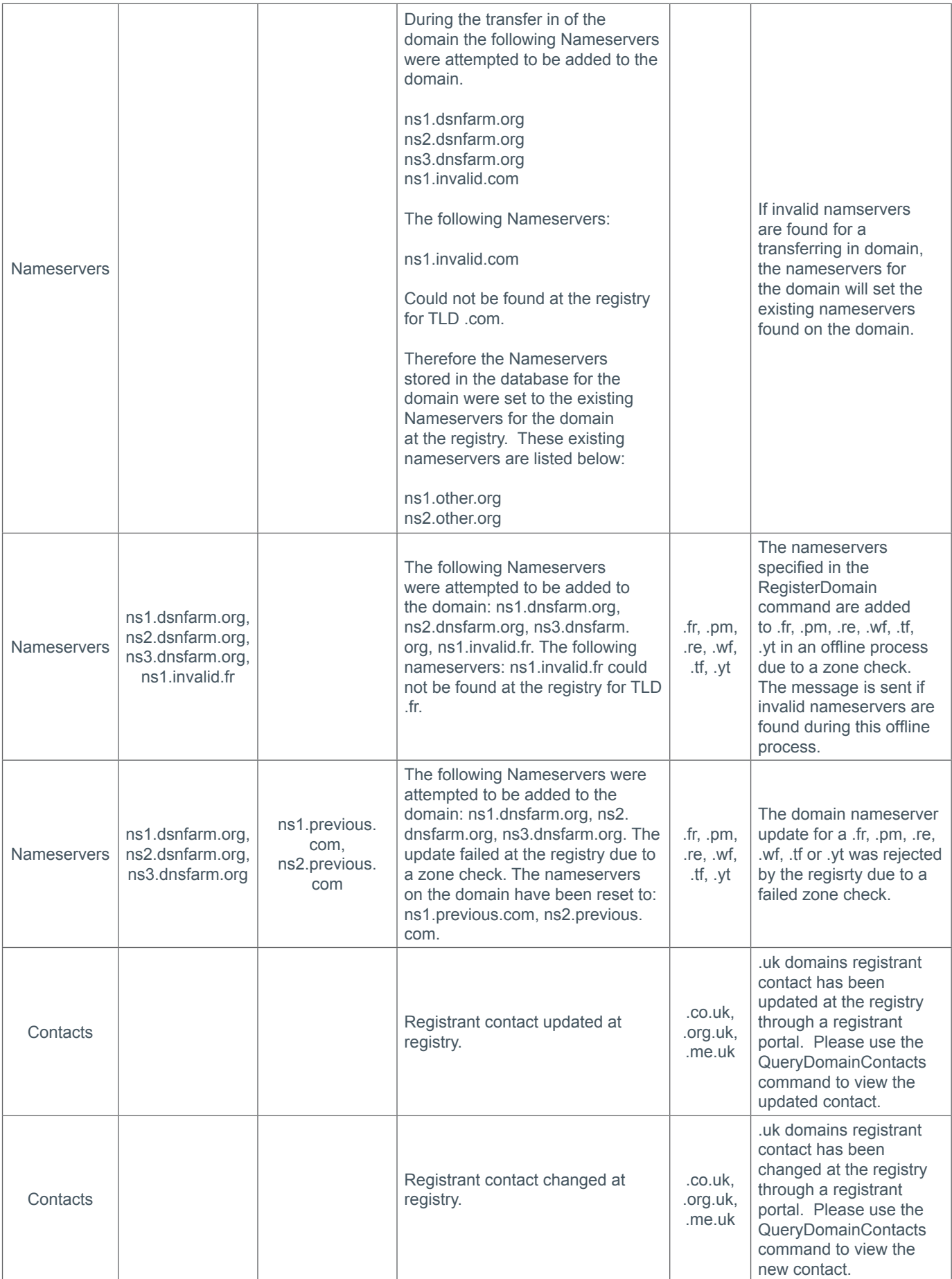

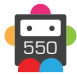

# **MsgQueueAcknowledge**

Acknowledges messages on the message queue and marks them as read.

• Once a message has been acknowledged using this command it is removed from the queue and cannot be retrieved again using the MsgQueueRequest command.

• Once this command has been sent the MsgQueueRequest command will return the next message in the queue.

• This command will fail if the MsgId parameter is not the message Id of the first message in the queue.

## **Request Parameters**

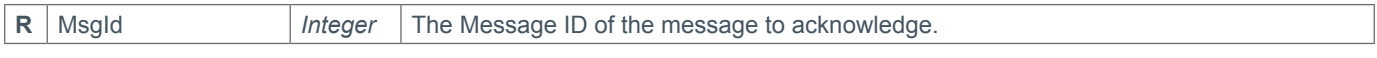

#### **Response Parameters**

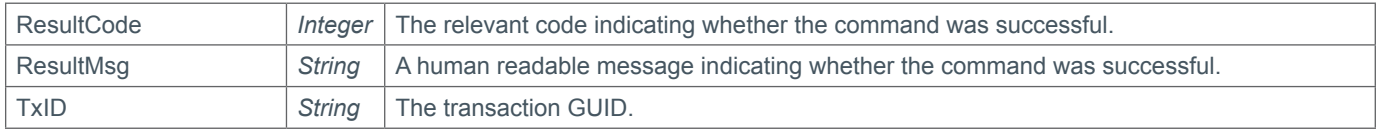

### **Example Request**

```
<s:Envelope xmlns:s="http://www.w3.org/2003/05/soap-envelope">
   <s:Body xmlns:xsi="http://www.w3.org/2001/XMLSchema-instance" xmlns:xsd="http://
www.w3.org/2001/XMLSchema">
     <MsgQueueAcknowledge xmlns="https://live.domainbox.net/">
       <AuthenticationParameters>
         <Reseller>myreseller</Reseller>
         <Username>myusername</Username>
         <Password>mypassword</Password>
       </AuthenticationParameters>
       <CommandParameters>
         <MsgId>489</MsgId>
       </CommandParameters>
     </MsgQueueAcknowledge>
   </s:Body>
</s:Envelope>
```
### **Example Response**

```
<soap:Envelope xmlns:soap="http://www.w3.org/2003/05/soap-envelope" 
xmlns:xsi="http://www.w3.org/2001/XMLSchema-instance" xmlns:xsd="http://www.
w3.org/2001/XMLSchema">
   <soap:Body>
     <MsgQueueAcknowledgeResponse xmlns="https://live.domainbox.net/">
       <MsgQueueAcknowledgeResult>
         <ResultCode>100</ResultCode>
         <ResultMsg>Message Queue Acknowledged Successfully</ResultMsg>
         <TxID>f62c9fe5-3483-481b-acdc-f32d9bb94f93</TxID>
       </MsgQueueAcknowledgeResult>
     </MsgQueueAcknowledgeResponse>
   </soap:Body>
</soap:Envelope>
```
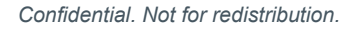

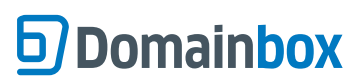

Domainbox Commands > Appendix

# **Appendix**

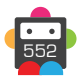

# **Domain Result Codes**

• Result Codes beginning with a 1 indicate success.

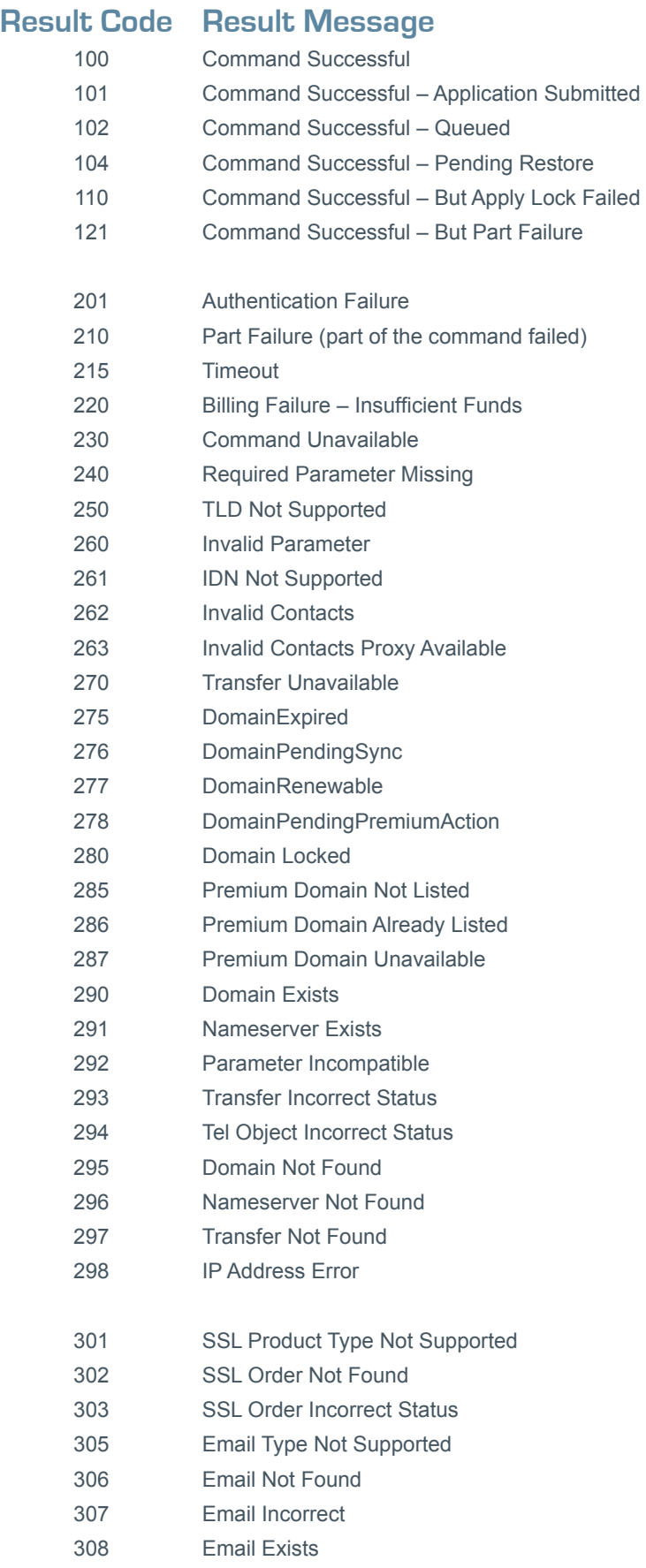

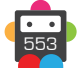

## **Result Code Result Message**

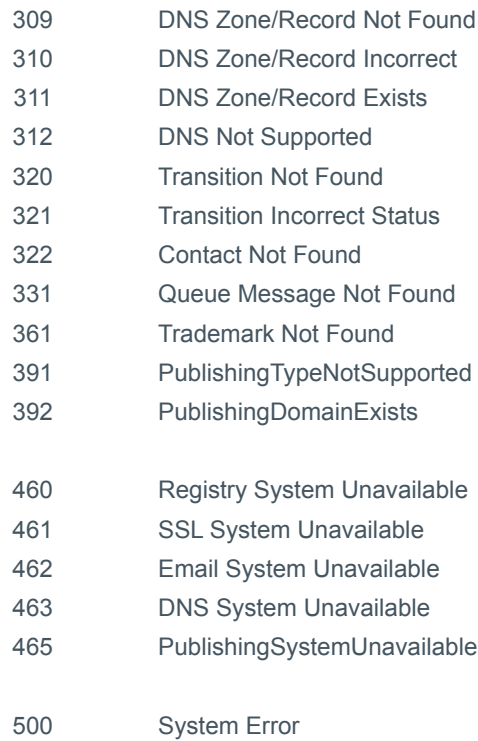

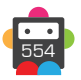

## **Contact Parameter Appendix**

The following TLD specific rules apply when supplying contact parameters in the following commands:

- CreateContact
- ModifyContact
- RegisterDomain
- ModifyDomainContacts
- RequestTransfer
- RequestBackOrder
- ModifyBackOrder
- PurchasePremiumDomain

#### **+ .uk Domains** (.co.uk, .org.uk, .me.uk, .ltd.uk, .plc.uk, .net.uk)

- The UKAdditionalData parameter, added in the AdditionalData parameter is required.
- The Organisation must be blank if the RegistrantType is set to IND, STRA, FIND.

• For RegistrantType IND, STRA or FIND the Name field should be set to the real name of the contact. For STRA it is advised that the TradingName is supplied.

• The Organisation is required if the RegistrantType is set to LTD, PLC, LLP, IP, FCORP, RCHAR or SCH. For RegistrantType of LTD, PLC, LLP, IP the Organisation should be set to the registered name of the company.

• For RCHAR the Organisation field should be set to the registered name of this charity.

• For RegistrantType PTNR you should enter the names of all the partners in the Organisation field of the Contact. If the partnership consists of more than 3 partners, enter the names of two of the partners followed by the words "and others" in the **Organisation field.** 

- The CompanyNumber is required if the RegistrantType is set to LTD, PLC, LLP, IP or SCH.
- The CompanyNumber must be blank if the RegistrantType is not set to LTD, PLC, LLP, IP, FCORP, RCHAR or SCH.
- The Postcode is required if the CountryCode is set to GB (United Kingdom), GG (Guernsey), JE (Jersey) or IM (Isle of Man).
- To register a .ltd.uk domain, the RegistrantType must be LTD
- To register a .plc.uk domain, the RegistrantType must be PLC

#### **+ .us Domains**

• The USAdditionalData parameter, added in the AdditionalData parameter is required if the contact is used as the Registrant contact for the domain.

#### **+ .im Domains** (.im, .co.im, .com.im, .org.im, .net.im)

- The Organisation is required.
- The maximum length of the Name, Street1, City and State fields is 50 characters.
- The maximum length of the Street2, Street3 fields is 24 characters.

#### **+ .info Domains**

• The Postcode is required.

#### **+ .mobi Domains**

• The Postcode is required.

#### **+ .in Domains**

• The Postcode is required.

#### **+ .org Domains**

• The Postcode is required.

#### **+ .eu Domains**

• The EUBEAdditionalData parameter, added in the AdditionalData parameter is optional.

• .eu contacts must be created either as a Registrant or Tech contact type. This is automatically detected if the contact is created as a Registrant or Tech contact, and can be specified in the ContactType parameter of the EUBEAdditionalData for the CreateContact command. The contact type defines whether the contact can be used as a Registrant or Tech contact in API commands where contact parameters are required.

• The Postcode is required.

• For contact type 'Registrant' only country codes belonging to the EU are accepted.

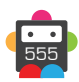

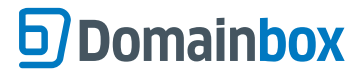

The accepted Country Codes are:

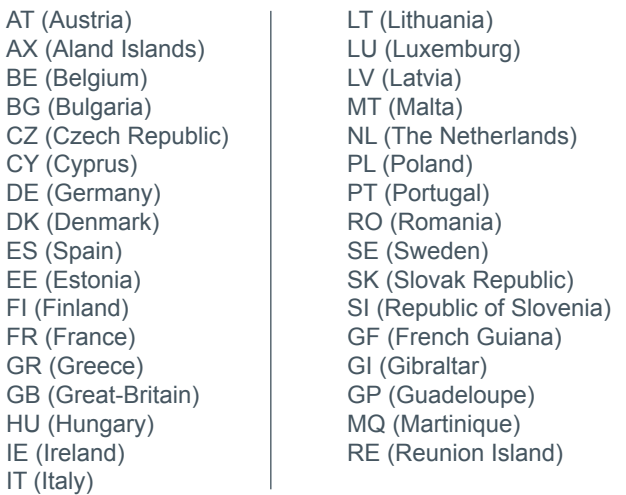

• The Language field in the EUBEAdditionalData parameter is optional, however if supplied must be one of the following values:

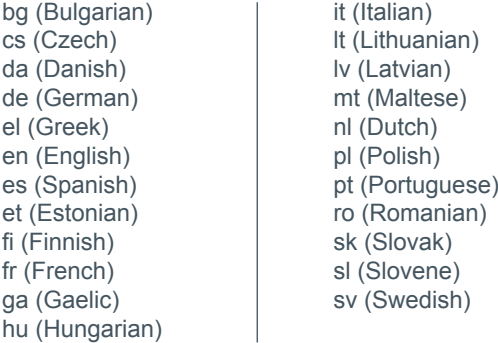

• If a language is not supplied for the Registrant or Technical contact then the default language 'en' (English) is used.

#### **+ .be Domains**

• The EUBEAdditionalData parameter, added in the AdditionalData parameter is optional when sending the CreateContact command for a .be TLD.

• .be contacts must be created either as a Registrant or Tech contact type. This is automatically detected if the contact is created as a Registrant or Tech contact, and can be specified in the ContactType parameter of the EUBEAdditionalData for the CreateContact command. The contact type defines whether the contact can be used as a Registrant or Tech contact in API commands where contact parameters are required.

• The Postcode is required.

• The Language field in the EUBEAdditionalData parameter is optional, however if supplied must be one of the following values:

en (English) fr (French) nl (Dutch)

• If a language is not supplied for the Registrant or Technical contact then the default language 'en' (English) is used.

#### **+ .es Domains**

• The ESAdditionalData parameter, added in the AdditionalData parameter, is required.

• The Postcode is required.

• The State is required.

• If the CountryCode for the contact is set to "ES" (Spain) then the State field must be one of Spanish provinces provided

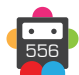

below, also the postcode must be a numeric value ranging from 01000 to 52999, whose two first digits (postal prefix) must also correspond to the associated Spanish province name listed below:

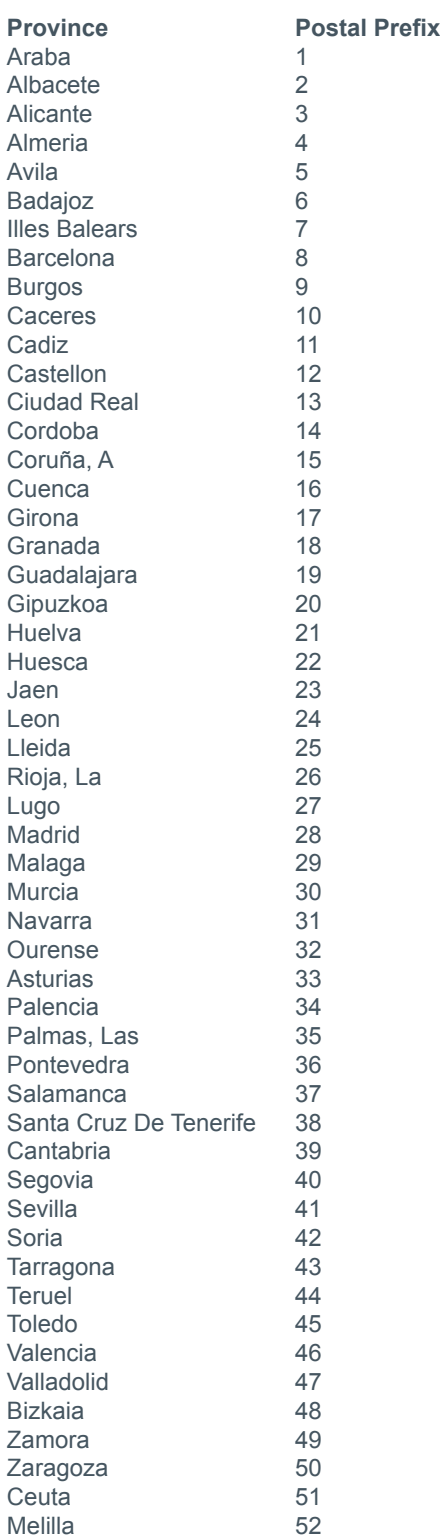

• Only contacts that have the ContactType field in the ESAdditionalData parameter set to 1 (natural person) can be used as Admin, Billing or Tech contacts. Registrant contacts are the only contacts where the ContactType field can be a value other than 1 (natural person).

### **+ .at Domains** (.at, .or.at, .co.at)

• If the Organisation field of the contact is set, and the contact is used as a Registrant contact, then the legal domain holder will

be the organisation set in this field.

• If the Organisation field of the contact is blank, and the contact is used as a Registrant contact, then the person specified in the Name field will be the legal domain holder.

• The Name field of the contact must contain between two and five words and at least two of these words must contain two or more characters.

#### **+ .nl Domains**

• The NLAdditionalData parameter, added in the AdditionalData parameter, is required.

- The Street1 parameter for the contact cannot be a P.O. Box Address.
- If the CountryCode for the contact is set to "NL" (Netherlands) then the PostCode field is required.

#### **+ .pro Domains**

• The ProAdditionalData parameter, added in the AdditionalData parameter, is required if the contact is going to be used as the registrant contact.

• The maximum length of the Name, Organisation, Street1, Street2, Street3, City and State fields is 50 characters.

#### **+ .name Domains**

• The maximum length of the Name, Organisation, Street1, Street2, Street3, City and State fields is 64 characters.

#### **+ .fr, .yt, .tf, .pm, .re, .wf Domains**

• The Postcode is required.

- The maximum length of the Name field for the contact is 64.
- The maximum length of the Organisation field for the contact is 128 characters.
- The maximum length of the City field for the contact is 64 characters.
- The maximum length of the Street1, Street2 and Street3 fields for the contact is 170 characters.
- The maximum length of the BirthCity field for the contact is 128 characters.

• If the contact is to be used as a Registrant or Admin contact, only country codes belonging to the EU, French overseas departments and territories, Switzerland, Iceland, Lichtenstein or Norway should be supplied. The complete list of acceptable country codes is:

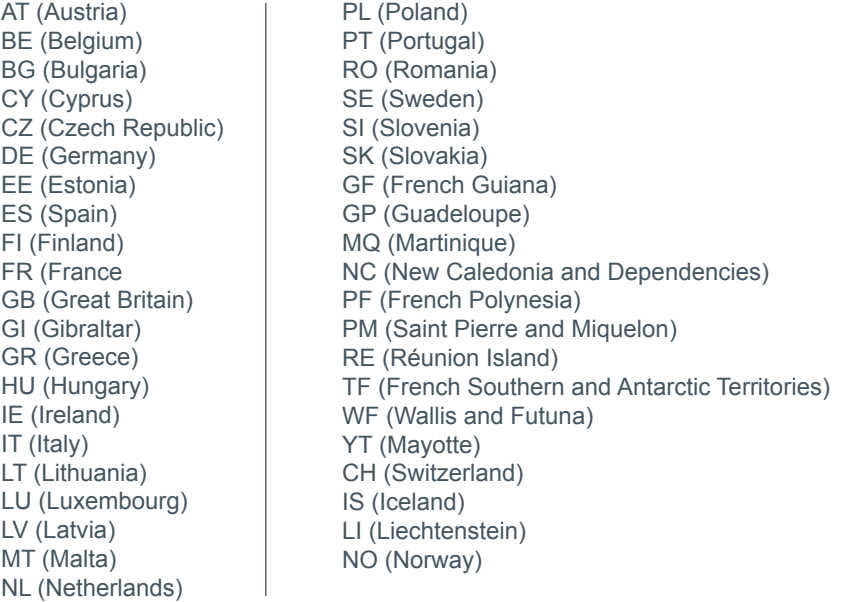

• If the Organisation is not supplied for a contact, the AfnicAdditionalData parameter must be supplied.

• If the AfnicAdditionalData parameter is supplied, the BirthDate and BirthCc parameters must be supplied.

• If the AfnicAdditionalData parameter is supplied, the BirthCity and BirthPc fields must be supplied if the BirthCc is one of the following values:

FR (France) RE (Réunion Island)

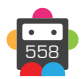

PM (Saint Pierre and Miquelon) WF (Wallis and Futuna) YT (Mayotte) TF (French Southern and Antarctic Territories) GP (Guadeloupe) GF (French Guiana) MQ (Martinique) PF (French Polynesia) NC (New Caledonia and Dependencies)

• If the BirthCity and BirthPc fields are supplied, the BirthCity must match the BirthCc. The BirthPc must match the BirthCity. For example, providing 'Rouen' for BirthCity, '76000' for BirthPc and 'FR' for BirthCc is acceptable since: Rouen is a city in France (FR)

*and*  76000 is a postcode for Rouen.

#### **+ .de Domains**

• The maximum length of the City field for the contact is 80 characters.

• The Postcode is required.

• The Fax number is required for the Tech contact.

• If no Domain Proxy is enabled, either the Registrant or the Admin contact must have an address in Germany (with a country code of DE).

• The type of contact can be optionally specified in the DeAdditionalData parameter. If it is not specified it is deduced from the value of the Organisation field (if empty PERSON, if populated ORG). It is not possible to create a contact of type ROLE without supplying the DeAdditionalData parameter.

• The Registrant contact must be of type ORG or PERSON. To force without specifying the DeAdditionalData, use the Organisation field.

• The Admin contact must be of type PERSON. To force PERSON without specifying the DeAdditionalData, set the Organisation to empty.

• The Tech contact must be of type PERSON or ROLE. To force PERSON without specifying the DeAdditionalData, set the Organisation to empty

#### **+ .mx Domains**

- The Postcode is required.
- The State is required.
- The maximum length of the Name field is 95 characters.
- The maximum length of the Organisation is 100 characters.
- The maximum length of the Street1, Street2 and Street3 fields is 50 characters.
- The maximum length of the City field is 35 characters.
- The maximum length of the State field is 30 characters.

• If the CountryCode for any contact is set to "MX" (Mexico) then the State field must be a Mexican state from the following list:

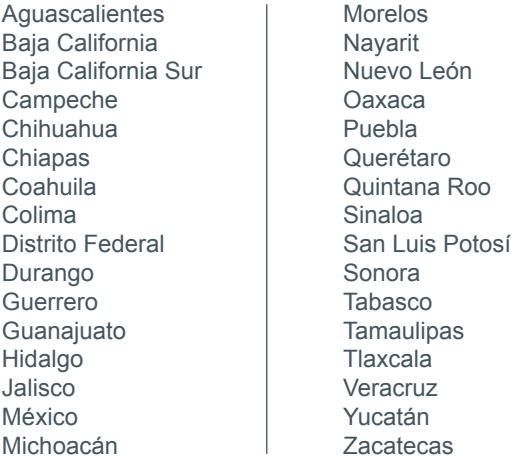

• If the CountryCode for any contact is set to "US" (United States) then the State field must be a US state from the following list:

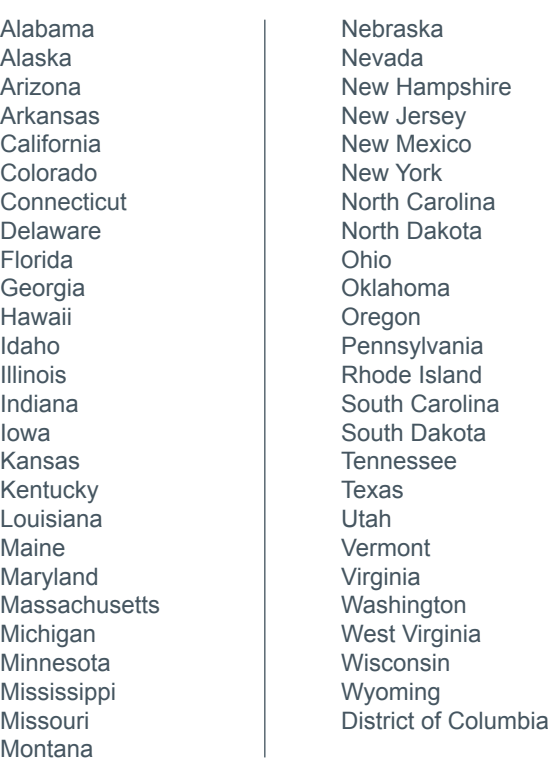

• If the CountryCode for any contact is set to "CA" (Canada) then the State field must be a Canadian province or territory from the list below:

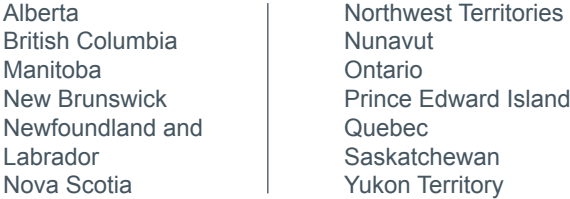

#### **+ .it Domains**

• The Postcode is required.

• If the CountryCode is set to "IT" (Italy) then the Postcode field must be an Italian postcode (5 digits)

• The State is required.

• Please note that RegCode is a required parameter. There are certain cases in which the value is not validated.

• If the CountryCode for any contact is set to "IT" (Italy) then the State field must be the two character code for an Italian province, as shown:

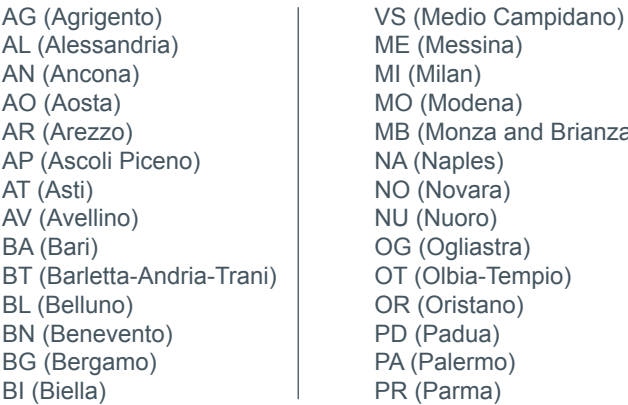

essina) an) odena) onza and Brianza) (ples) ovara)  $I(0, 0)$ gliastra) bia-Tempio) istano) dua) lermo) rma)

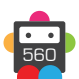

BO (Bologna) BZ (Bolzano) BS (Brescia) BR (Brindisi) CA (Cagliari) CL (Caltanissetta) CB (Campobasso) CI (Carbonia-Iglesias) CE (Caserta) CT (Catania) CZ (Catanzaro) CH (Chieti) CO (Como) CS (Cosenza) CR (Cremona) KR (Crotone) CN (Cuneo) EN (Enna) FM (Fermo) FE (Ferrara) FI (Florence) FG (Foggia) FC (Forlì-Cesena) FR (Frosinone) GE (Genoa) GO (Gorizia) GR (Grosseto) IM (Imperia) IS (Isernia) SP (La Spezia) AQ (L'Aquila) LT (Latina) LE (Lecce) LC (Lecco) LI (Livorno) LO (Lodi) LU (Lucca) MC (Macerata) MN (Mantua) MS (Massa and Carrara) MT (Matera) PV (Pavia) PG (Perugia) PU (Pesaro and Urbino) PE (Pescara) PC (Piacenza) PI (Pisa) PT (Pistoia) PN (Pordenone) PZ (Potenza) PO (Prato) RG (Ragusa) RA (Ravenna) RC (Reggio Calabria) RE (Reggio Emilia) RI (Rieti) RN (Rimini) RM (Rome) RO (Rovigo) SA (Salerno) SS (Sassari) SV (Savona) SI (Siena) SO (Sondrio) SR (Syracuse) TA (Taranto) TE (Teramo) TR (Terni) TP (Trapani) TN (Trento) TV (Treviso) TS (Trieste) UD (Udine) TO (Turin) VA (Varese) VE (Venice) VB (Verbano-Cusio-Ossola) VC (Vercelli) VR (Verona) VV (Vibo Valentia) VI (Vicenza) VT (Viterbo)

• The maximum length of the Street1, Street2, Street3, City and State fields is 128 characters.

• The ITAdditionalData parameter, added in the AdditionalData parameter, is required for Registrant contacts and is optional for the Admin and Tech contacts.

• If the EntityType parameter is set to 1 (Italian and foreign natural persons) for the Registrant contact then the Registrant contact must be equal to the Admin contact.

• If the EntityType parameter is set to 1 (Italian and foreign natural persons) then the Name and Organisation parameters must be equal.

• If the EntityType parameter is set to 1 (Italian and foreign natural persons) then either the CountryCode or the Nationality must be an EU country. The following Country Codes are marked as EU countries:

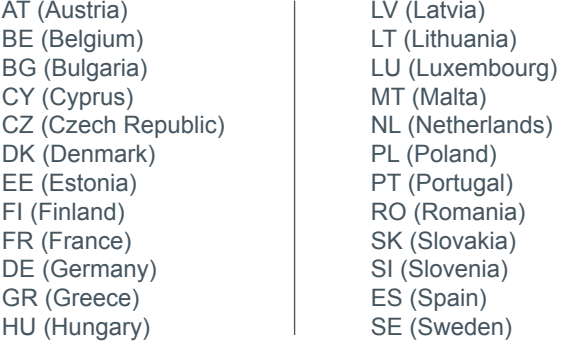

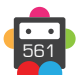

IE (Ireland) IT (Italy)

GB (United Kingdom)

• If the EntityType parameter is set to 2, 3, 4, 5, 6 or 7 for the Registrant contact then the Organisation is required.

• If the EntityType parameter is set to 2, 3, 4, 5 or 6 for the Registrant contact then the Nationality and Country Code must both be "IT" (Italy).

• If the EntityType parameter it set to 7 then the Nationality and Country Code must both be the same EU country (see above).

• If the EntityType parameter is set to 2, 3, 5 or 6 then the RegCode must be an 11 digit number (VAT number or numeric tax code).

• If the EntityType parameter is set to 4 then the RegCode can either be an 11 digit VAT number of tax code, or it can equal "n.a.".

• If the EntityType parameter is set to 1 and "IT" (Italy) is selected as the Nationality, the RegCode must be a 16 character Italian national insurance number (Codice Fiscale). See http://zip-codes.nonsolocap.it/codice-fiscale/ for more information.

• The following table summarises the permitted combinations for EntityType 1:

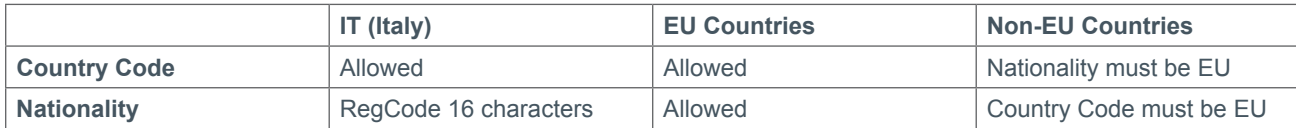

• The following table summarises the permitted combinations for EntityType 2-7:

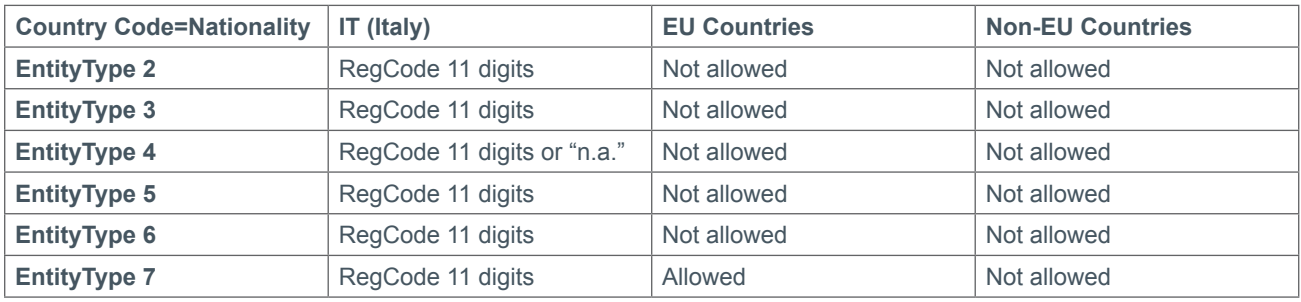

**+ .mn, .sc, .com.sc, .net.sc, .org.sc, .vc, .com.vc, .net.vc, .org.vc, .ag, .com.ag, .net.ag, .org.ag, .nom.ag, .co.ag, .lc, .com.lc, .net.lc, .org.lc, .co.lc, .l.lc, .p.lc, .hn, .com.hn, .net.hn, .org.hn Domains**

• The Postcode is required.

## **+ .br.com, .cn.com, .eu.com, .gb.com, .gb.net, .uk.com, .uk.net, .us.com, .uy.com, .hu. com, .no.com, .qc.com, .ru.com, .sa.com, .se.com, .za.com, .de.com, .jpn.com, .ae.org,**

**.kr.com, .ar.com, .la, .se.net, .gr.com, .com.de, .pw Domains**

• The maximum length of the Name field is 231 characters.

• The maximum length of the Organisation field is 250 characters.

• The maximum length of the Street1, Street2, Street3, City and State fields is 200 characters.

### **+ .ws Domains**

• The Postcode is required.

#### **+ .pl Domains** (.pl, .com.pl, .net.pl)

- The maximum length of the Street1, Street2, and Street3 fields is 83 characters.
- The maximum length of the City and State fields is 128 characters.

### **+ .io, .sh, .ac Domains**

- TelephoneExtension cannot be supplied.
- The Postcode is required.
- The State is required.

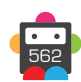

#### **+ .jp Domains**

- The Postcode is required.
- The State is required.
- The maximum length of the Name and Organisation fields is 100 characters.
- The maximum length of the Street and City fields is 50 characters.
- The maximum length of the State field is 20 characters.

• If the contact is to be used as a Registrant contact, the CountryCode must be set to "JP" for Japan. There is a proxy service available for those without a Japanese address.

- If the CountryCode is set to "JP" then the postcode must be a Japanese postcode (7 digits).
- If the CountryCode is set to "JP" then the State must take one of the following values (using the 2 digit code):

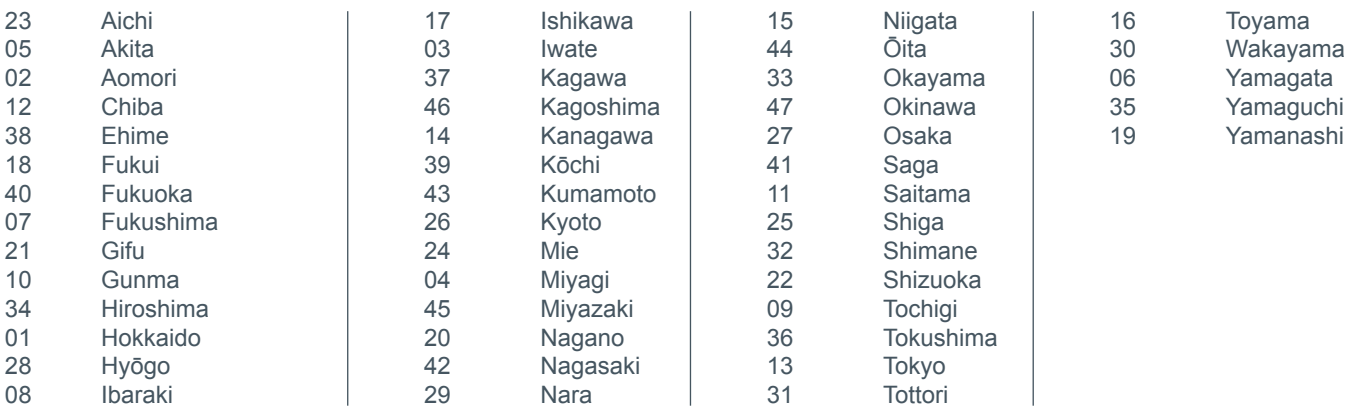

#### **+ .lv Domains**

• The TelephoneExtension cannot be specified.

• The maximum length of the Name field is 50 characters.

• The maximum length of the Street, City and State fields is 40 characters.

• The Postcode is required if the CountryCode is "LV" (Latvia).

• The LvAdditionalData parameter, added in the AdditionalData parameter, is required if the CountryCode is "LV" (Latvia) and the contact is used as Registrant contact.

If the contact is going to be used as an Admin contact then the organisation must be blank.

#### **+ .ch, .li Domains**

• The maximum length of the City field is 30 characters.

#### **+ .dm, .co.dm Domains**

• The maximum length of the City field is 30 characters.

• The Name field of the contact must contain a space character.

• The maximum length of the Street1, Street2 and Street3 fields is 83 characters.

### **Additional Data Request Parameters**

### **+ UKAdditionalData** (.uk Additional Data Parameter)

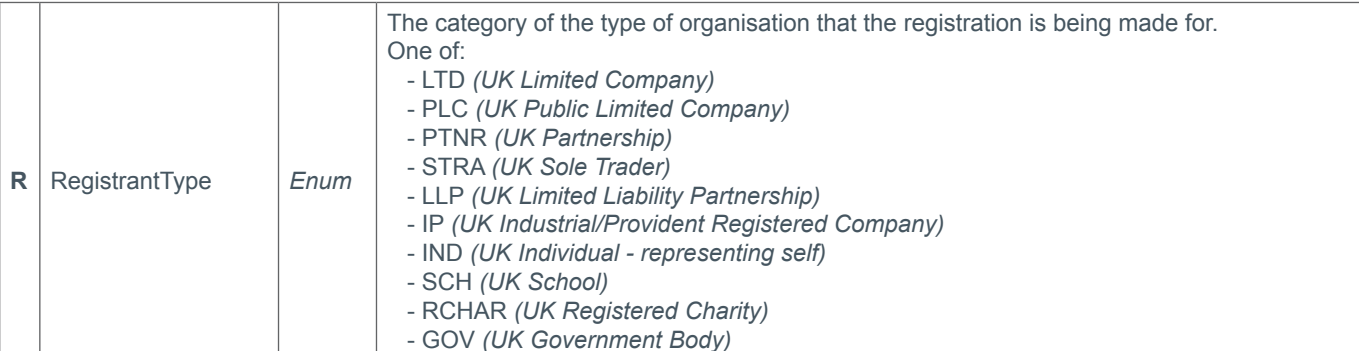

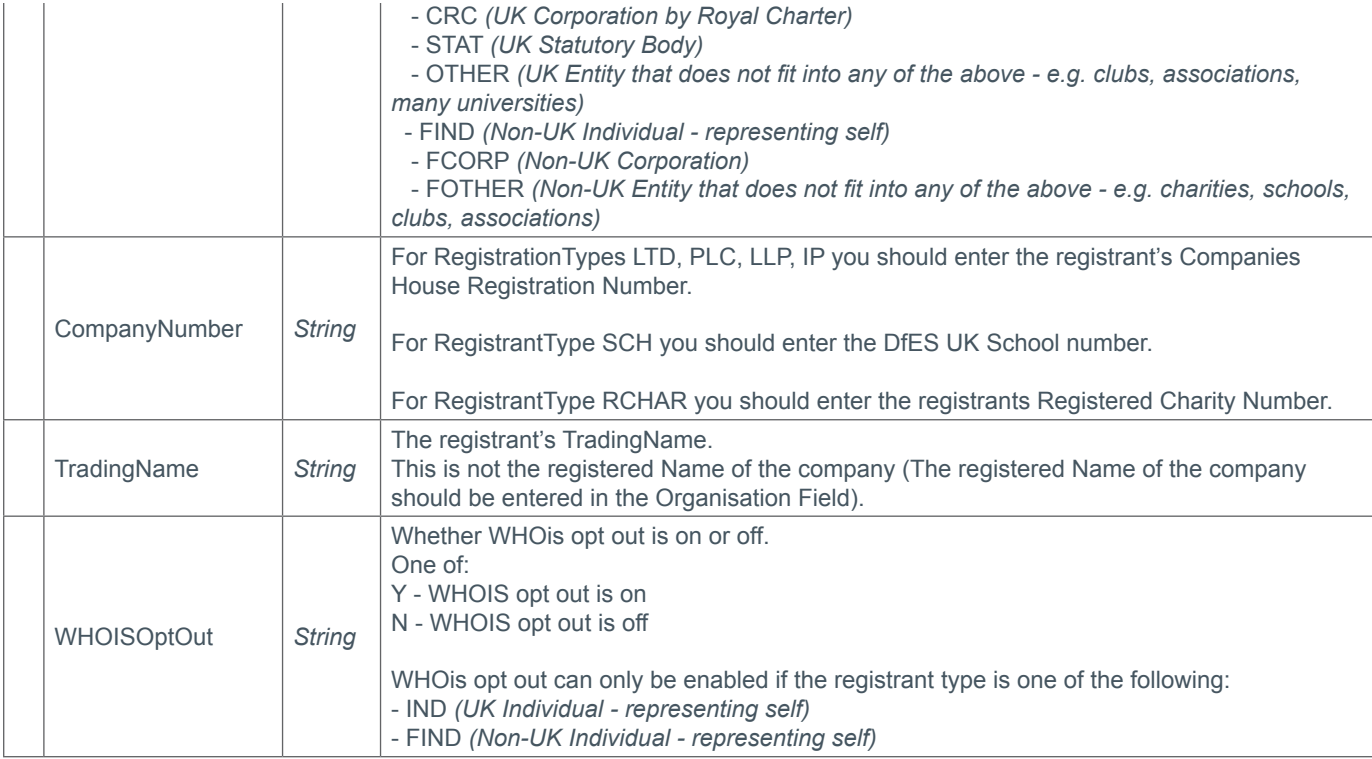

## **+ USAdditionalData** (.us Additional Data Parameter)

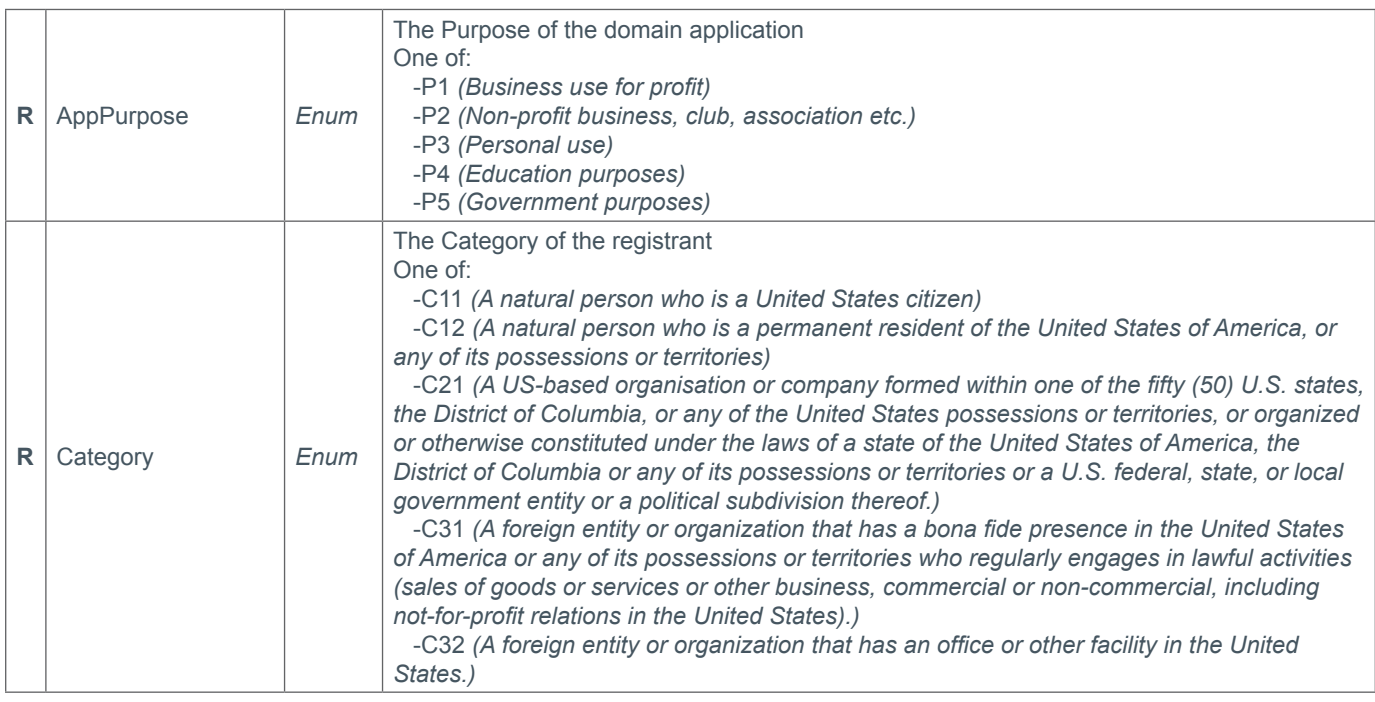

## **+ EUBEAdditionalData** (.eu and .be Additional Data Parameter)

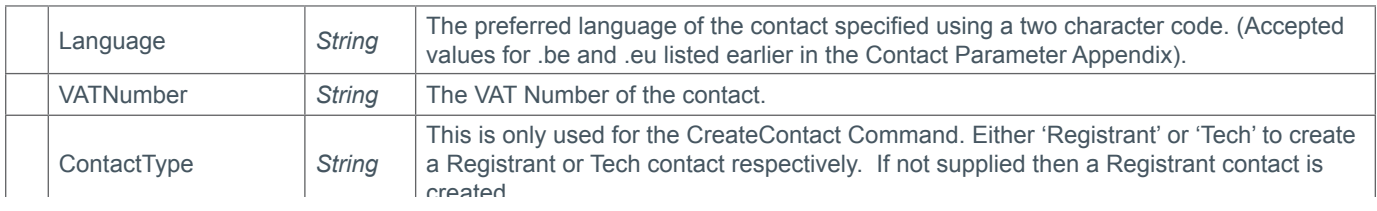

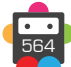

## **+ ESAdditionalData** (.es Additional Data Parameter)

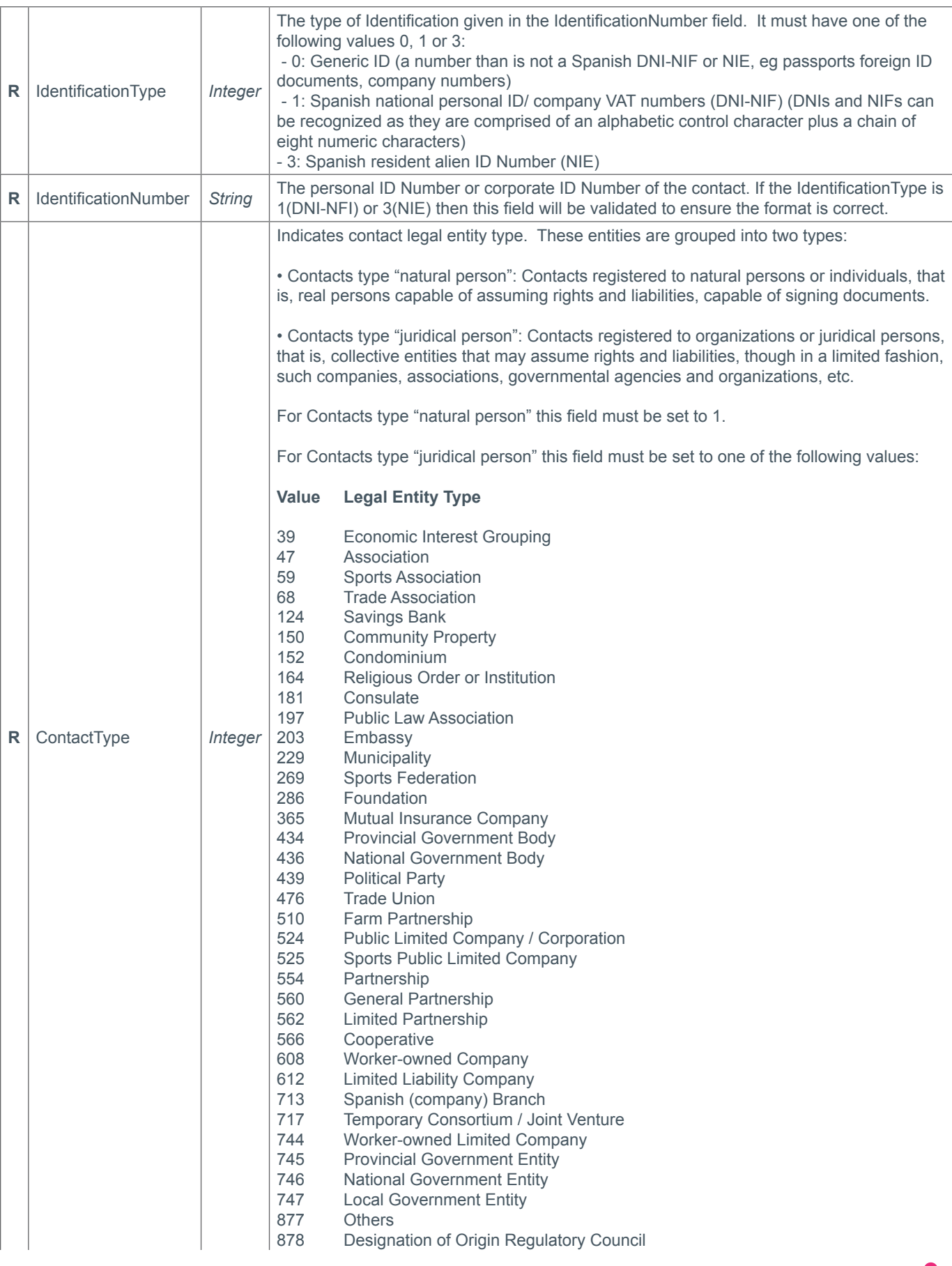

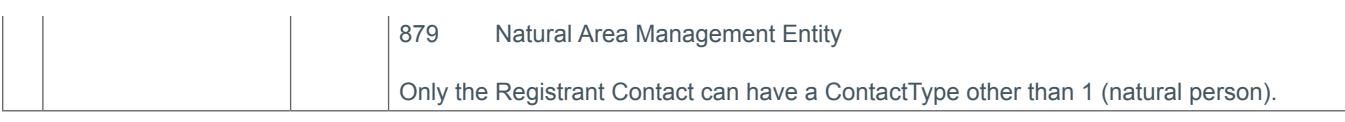

### **+ NLAdditionalData** (.nl Additional Data Parameter)

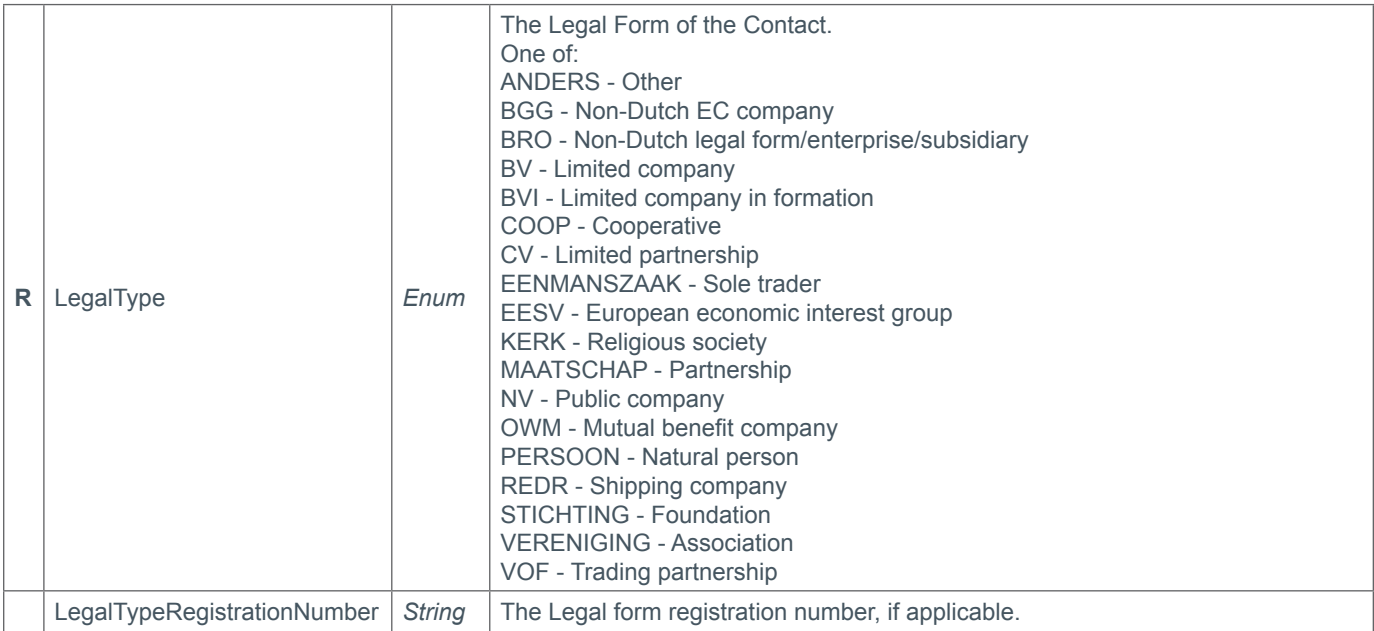

### **+ ProAdditionalData** (.pro Additional Data Parameter)

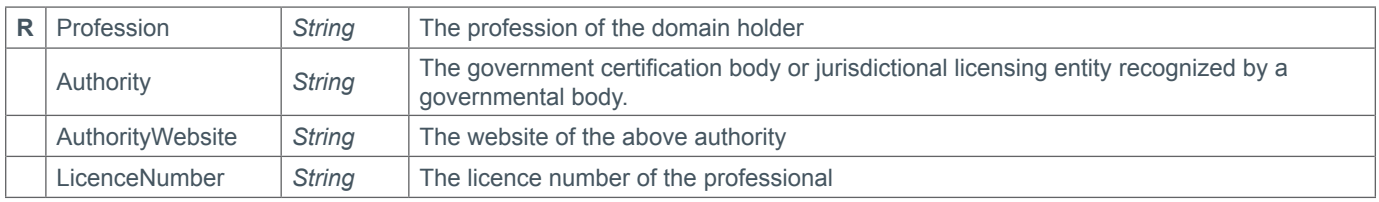

### **+ AfnicAdditionalData** (Afnic Additional Data Parameter)

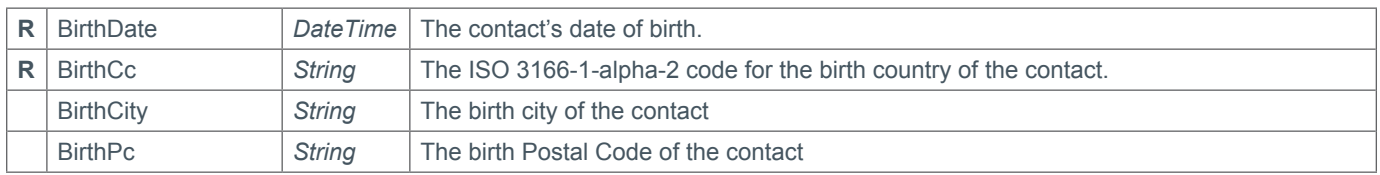

### **+ DeAdditionalData** (.de Additional Data Parameter)

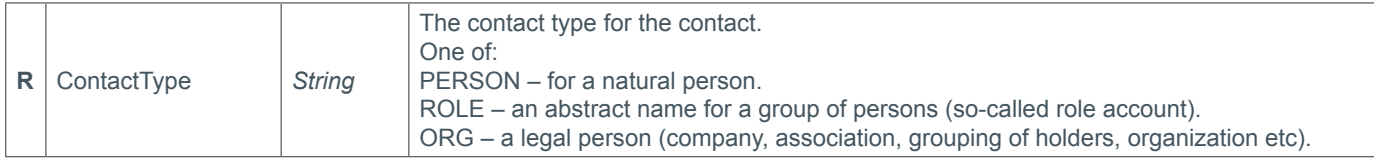

## **+ ITAdditionalData** (.it Additional Data Parameter)

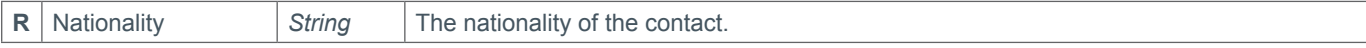

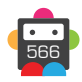

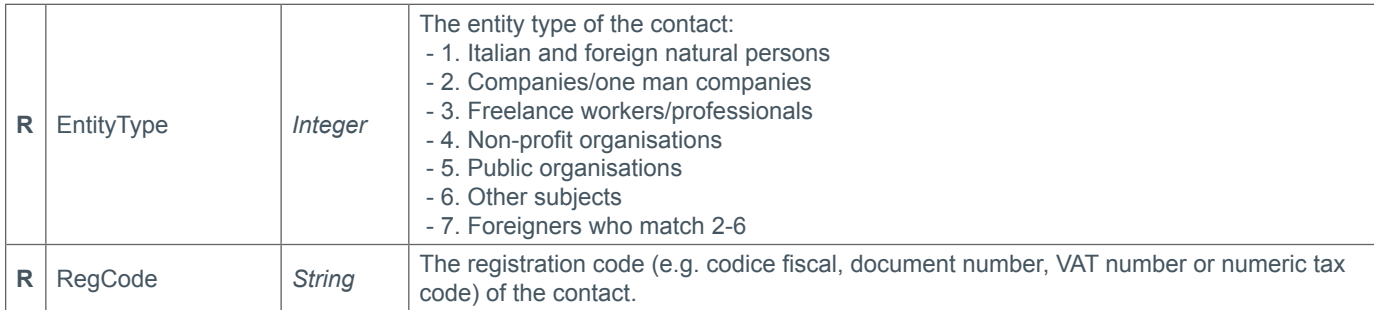

## **+ LvAdditionalData** (.lv Additional Data Parameter)

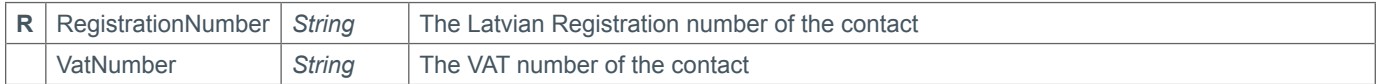

### **+ CATAdditionalContactData** (.cat Additional Data Parameter)

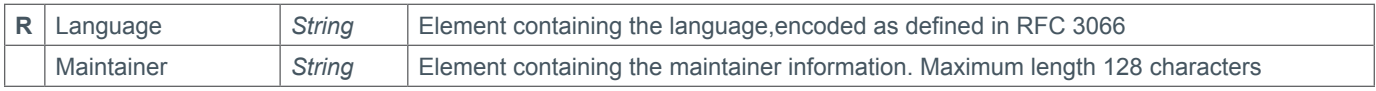

## **Additional Data Response Parameters**

### **+ UKAdditionalData** (.uk Additional Data Response Parameter)

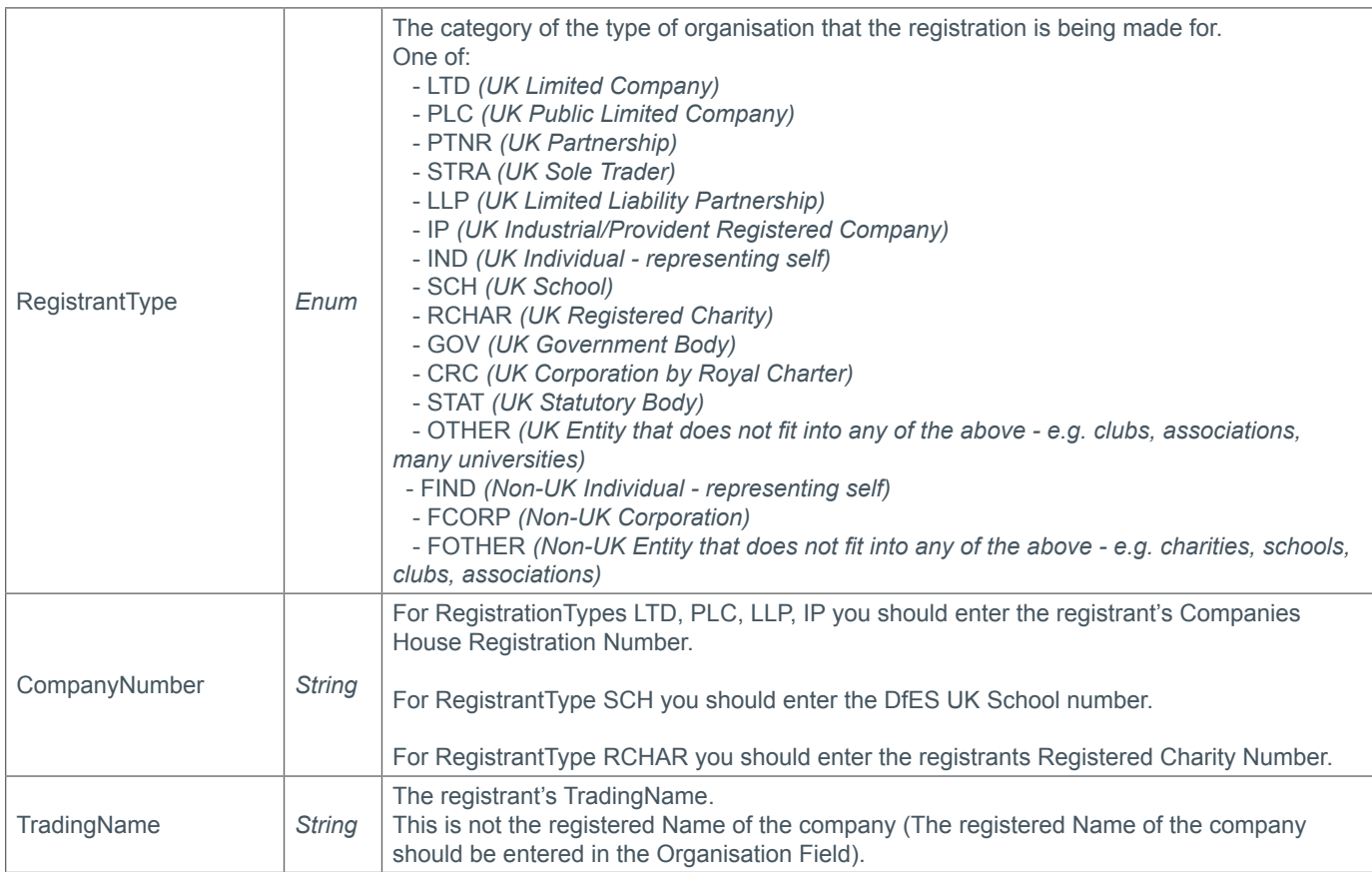

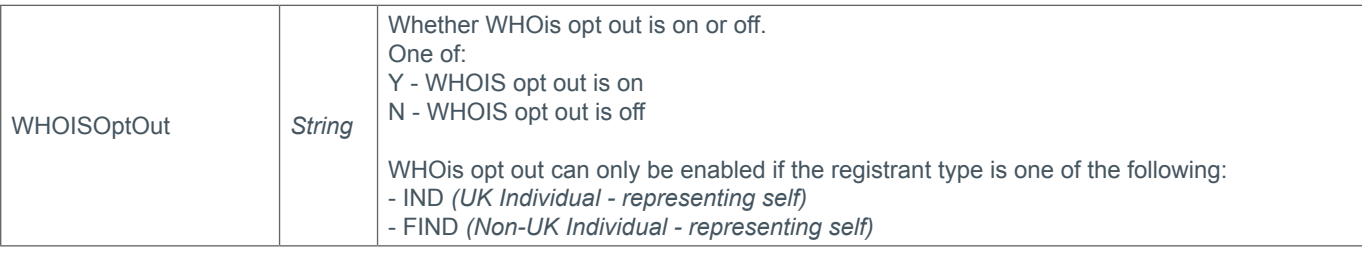

### **+ USAdditionalData** (.us Additional Data Response Parameter)

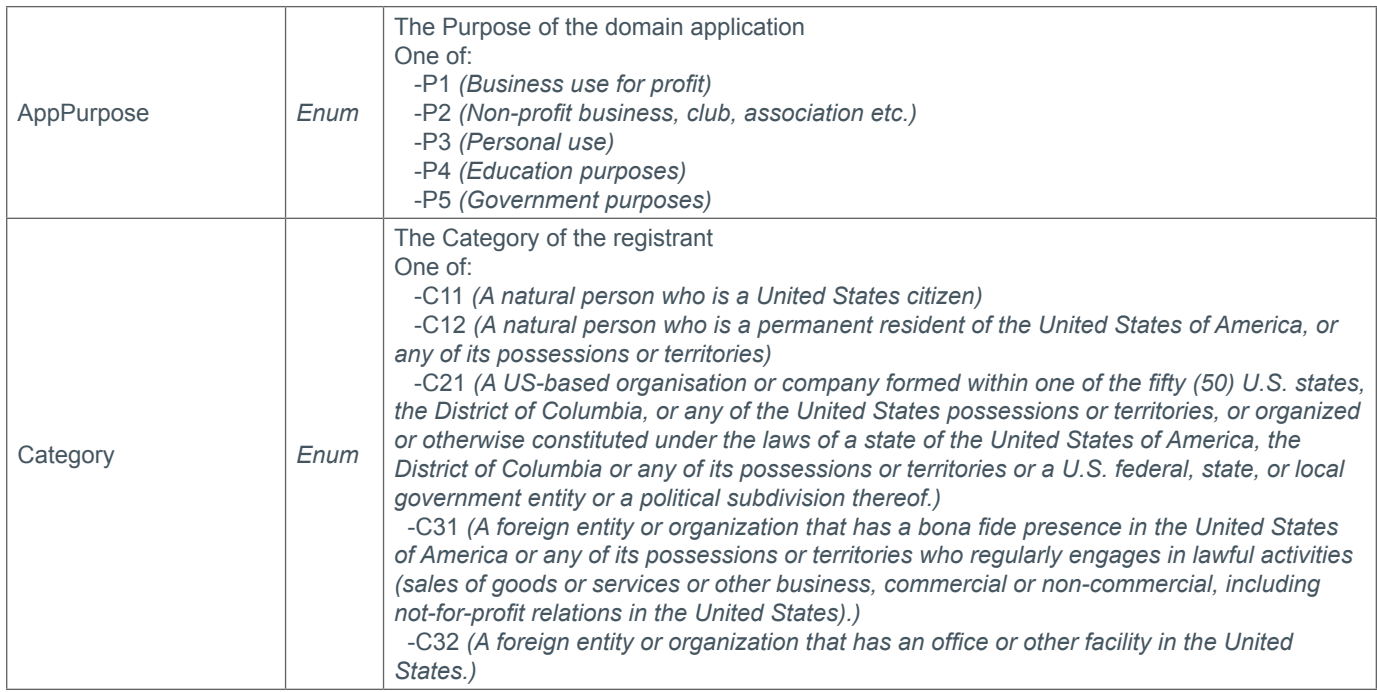

### **+ EUBEAdditionalData** (.eu and .be Additional Data Response Parameter)

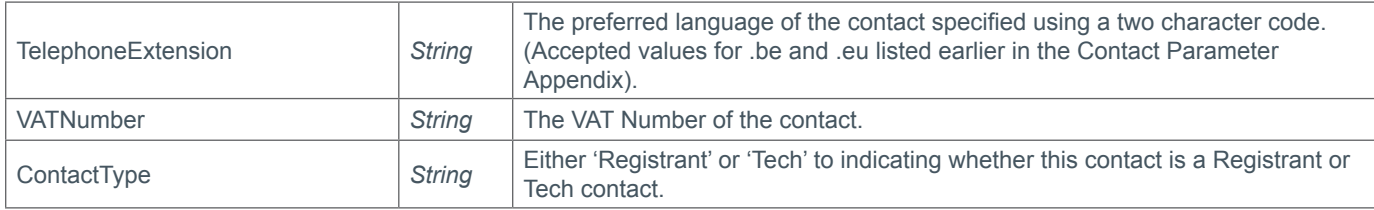

## **+ ESAdditionalData** (.es Additional Data Response Parameter)

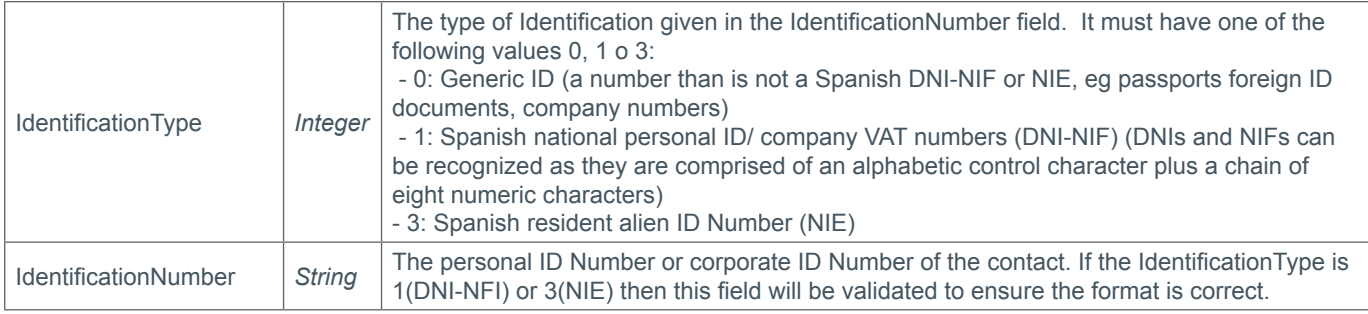

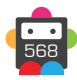

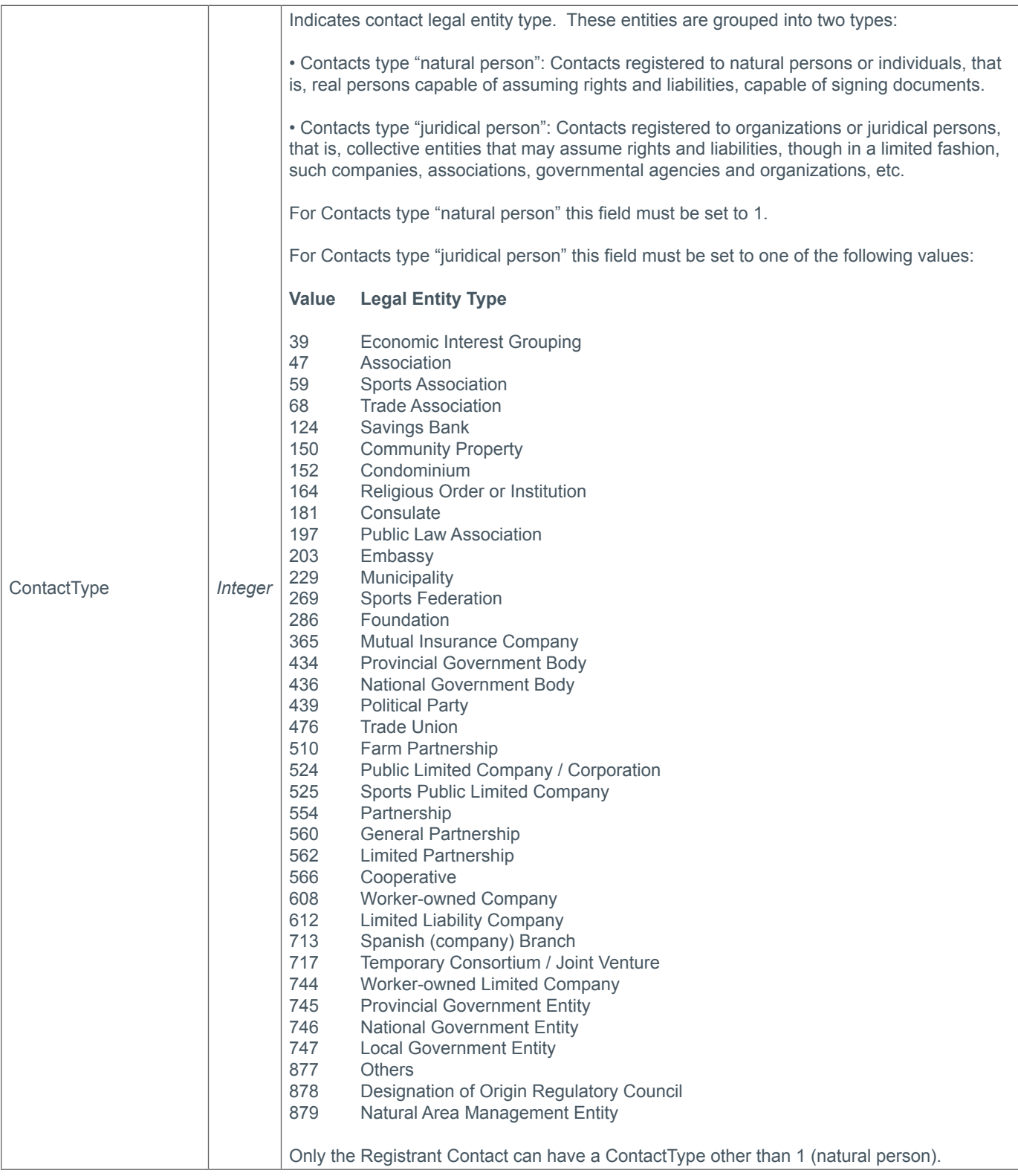

## **+ NLAdditionalData** (.nl Additional Data Response Parameter)

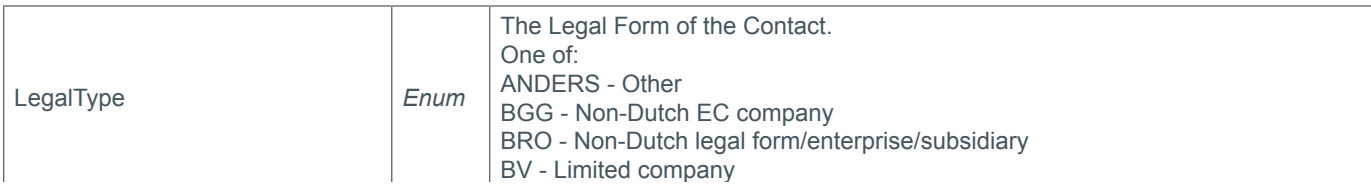

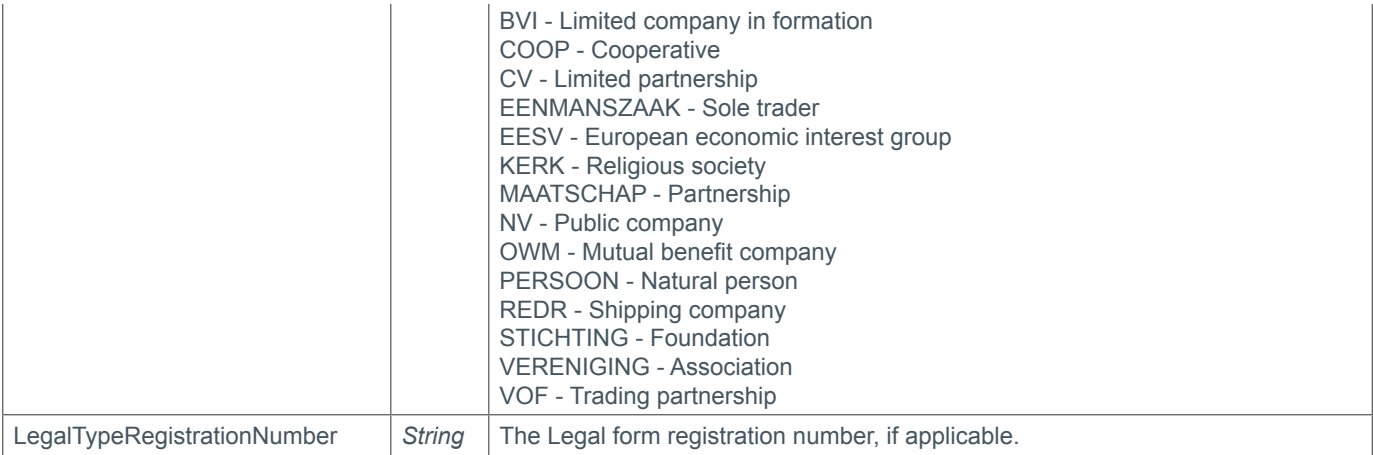

### **+ ProAdditionalData** (.pro Additional Data Response Parameter)

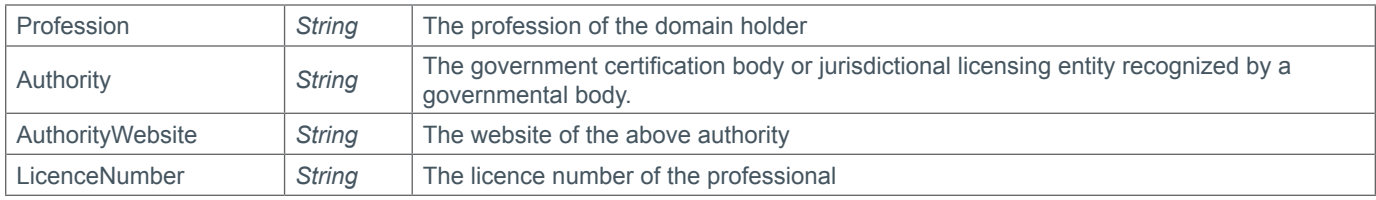

#### **+ AfnicAdditionalData** (Afnic Additional Data Response Parameter)

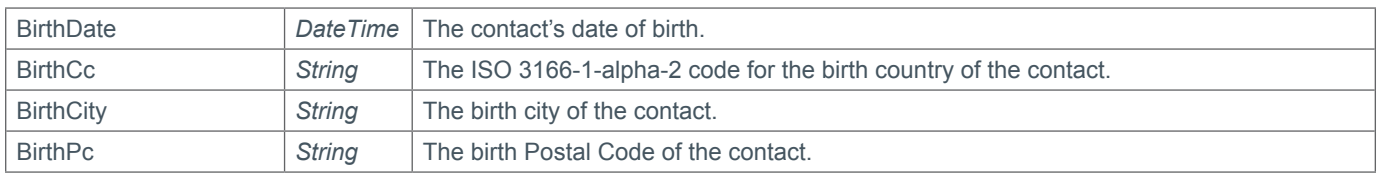

### **+ ITAdditionalData** (.it Additional Data Response Parameter)

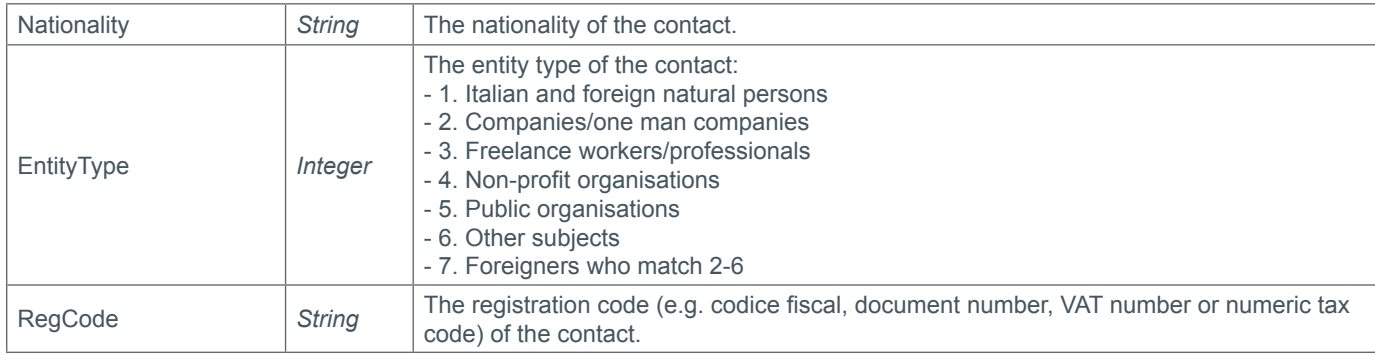

### **+ LvAddtionalData** (.lv Additional Data Response Parameter)

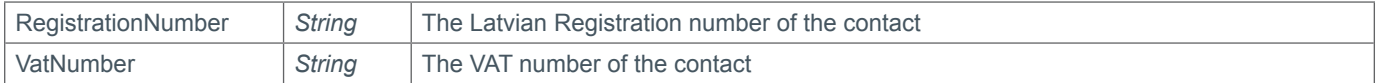

### **+ CATAdditionalContactData** (.cat Additional Data Response Parameter)

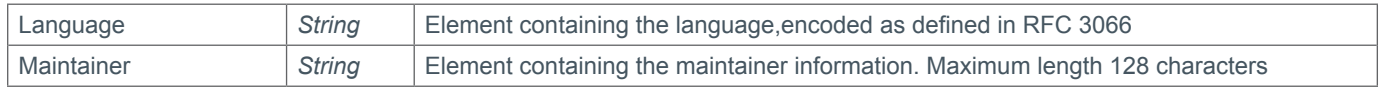

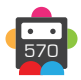

# **Strict Validation Appendix**

By default Domainbox will ignore contact data supplied that is not required by the registry for the following commands:

- AssignDomain
- CreateContact
- ModifyBackOrder
- ModifyContact
- ModifyDomainContacts
- PurchasePremiumDomain
- RegisterDomain
- RequestBackOrder
- RequestTransfer

• The contact data that is ignored is returned in the warning parameter of the command result. The warning code for ignored parameters is 1001.

## **Warning Parameter**

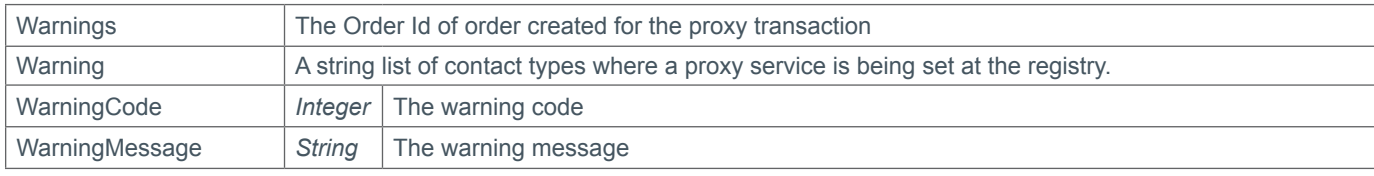

### **Example XML**

```
<Warnings>
  <Warning>
    <WarningCode>1001</WarningCode>
     <WarningMessage>Registrant Contact: Organisation ignored</WarningMessage>
   </Warning>
   <Warning>
     <WarningCode>1001</WarningCode>
     <WarningMessage>Registrant Contact: Fax Number ignored</WarningMessage>
   </Warning>
   <Warning>
     <WarningCode>1001</WarningCode>
     <WarningMessage>Admin Contact ignored</WarningMessage>
  </Warning>
   <Warning>
    <WarningCode>1001</WarningCode>
     <WarningMessage>Billing Contact ignored</WarningMessage>
  </Warning>
  <Warning>
     <WarningCode>1001</WarningCode>
     <WarningMessage>Tech Contact ignored</WarningMessage>
   </Warning>
</Warnings>
```
### **Enabling strict validation**

• To enable strict validation for the commands above, the CommandOptions parameter must be include with the StrictValidation field set to true. Enabling strict validation will make the command fail if contact data supplied that will not be sent to the registry.

### **CommandOptions Parameter**

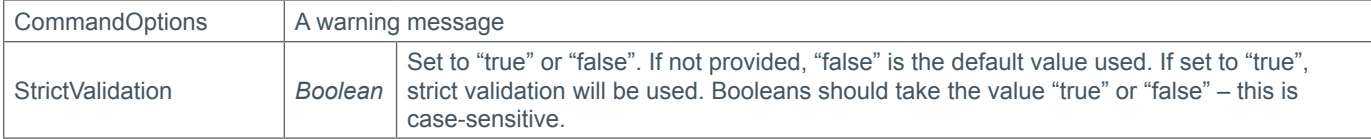

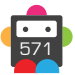

## **Example XML**

```
<CommandOptions>
   <StrictValidation>true</StrictValidation>
</CommandOptions>
```
## **Strict validation TLDs**

• The tables below show the contact data that must be excluded per TLD if strict validation is enabled, or will be ignored and returned as warnings if strict validation is disabled.

**+ .uk Domains** (.co.uk, .org.uk, .me.uk, .ltd.uk, .plc.uk, .net.uk)

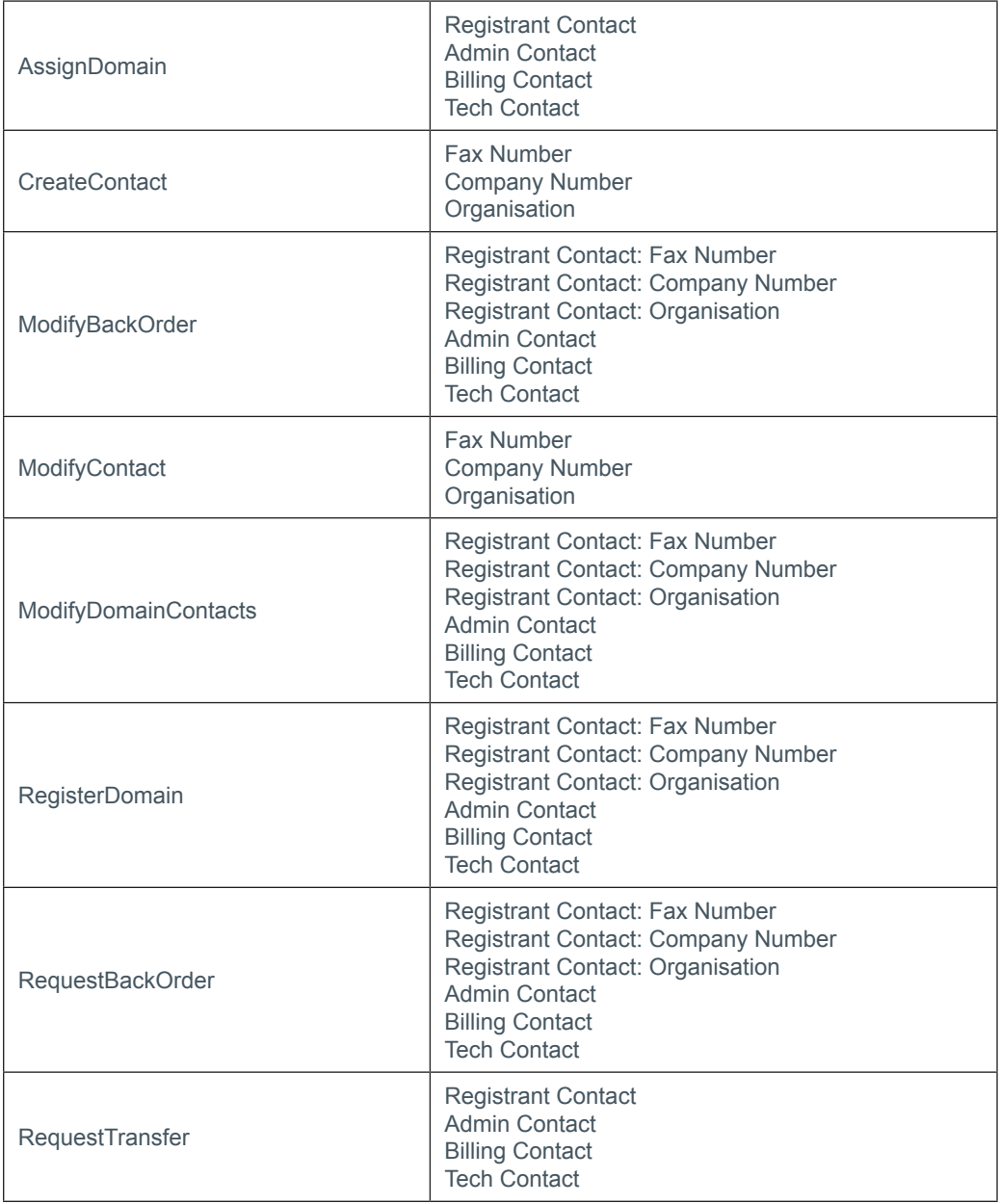

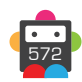

## **+ .eu Domains**

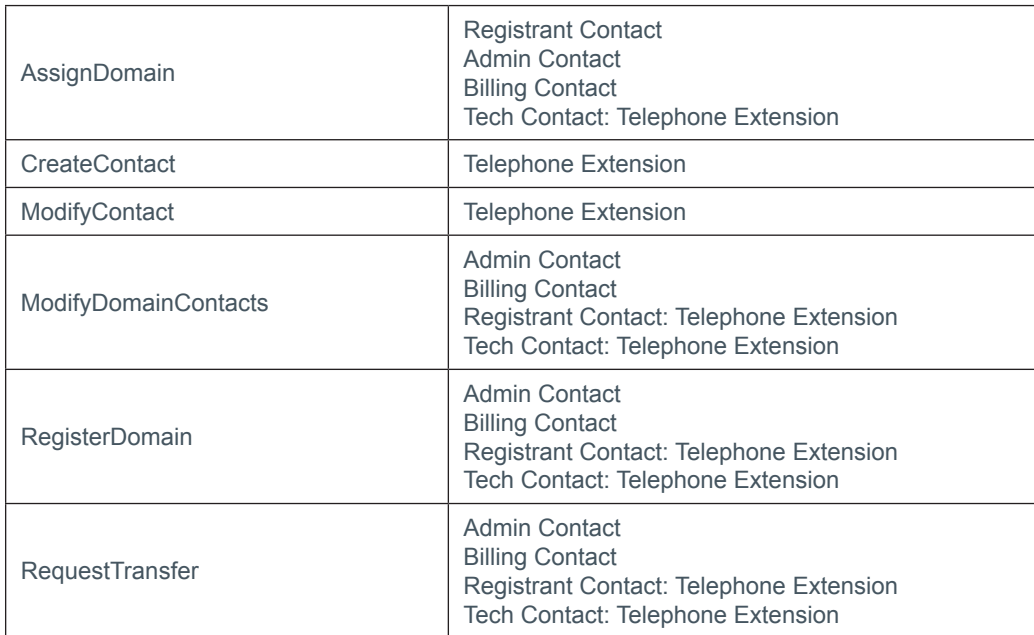

## **+ .be Domains**

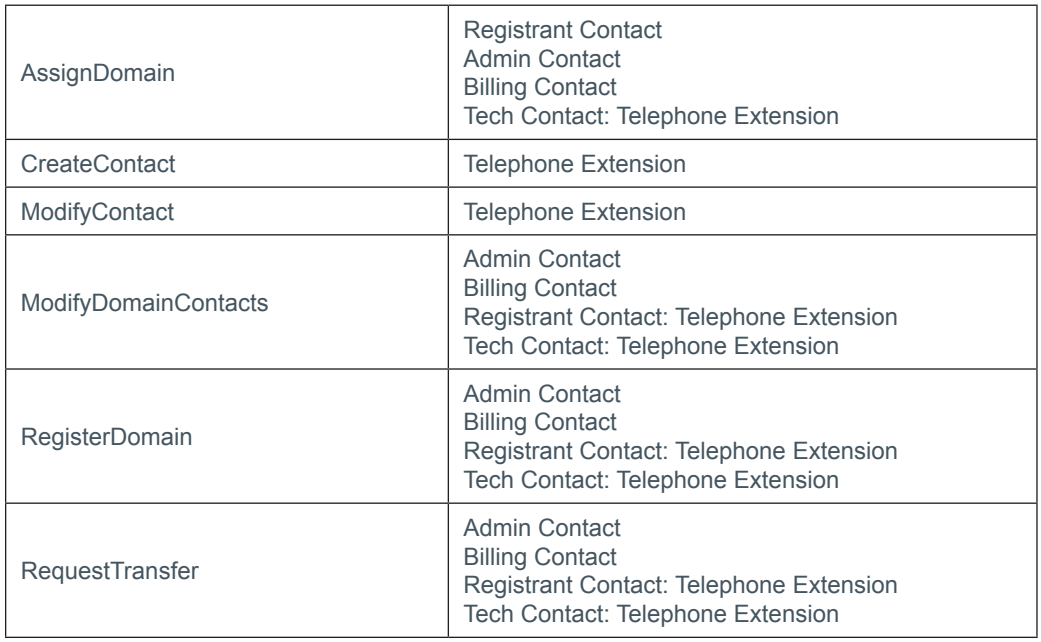

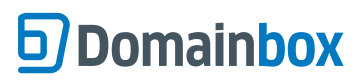

## **+ .es Domains**

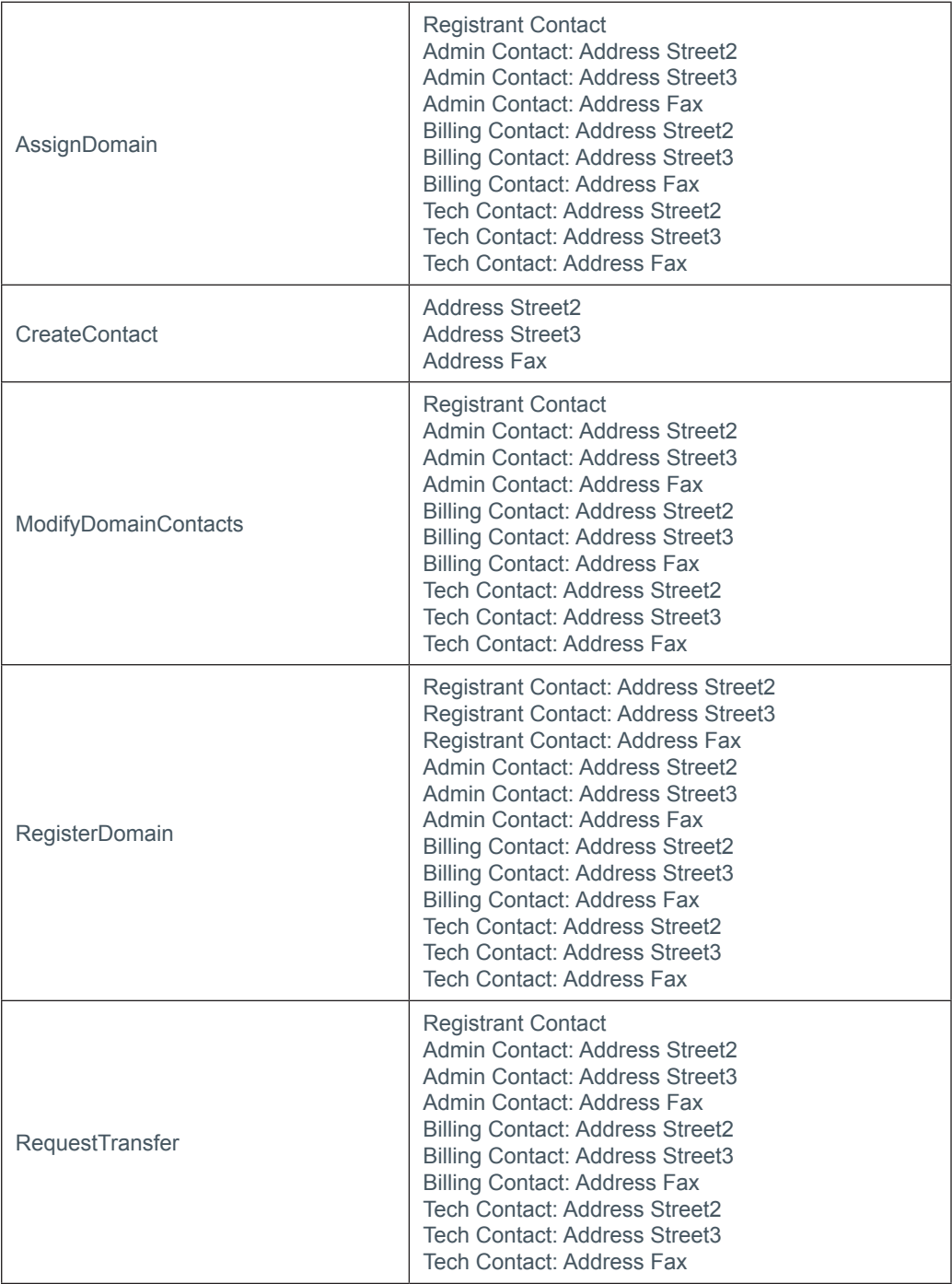

## **+ .im Domains**

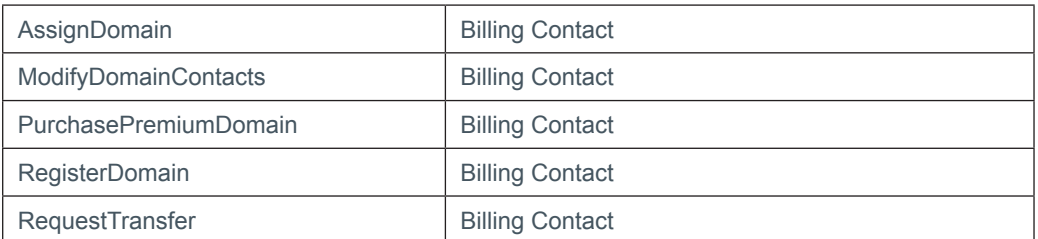

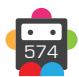

## **+ .nl Domains**

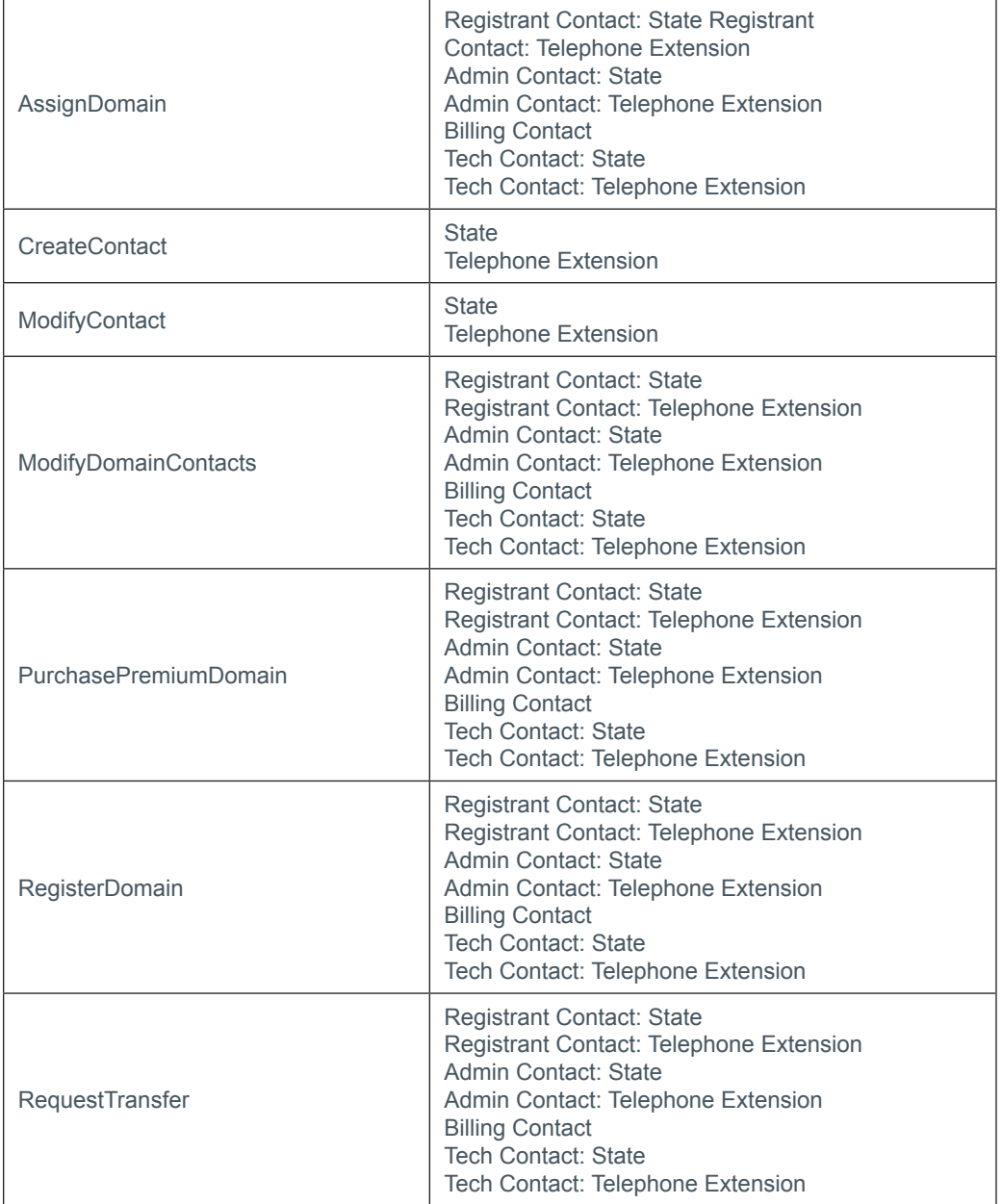

## **+ .fr, .yt, .tf, .pm, .re, .wf Domains**

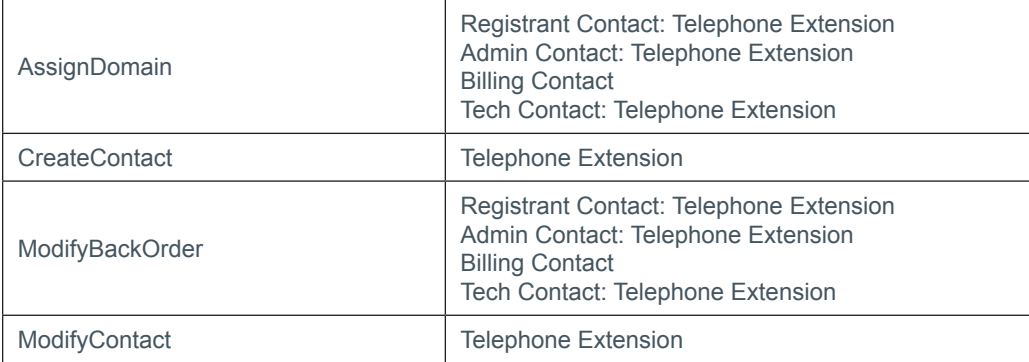

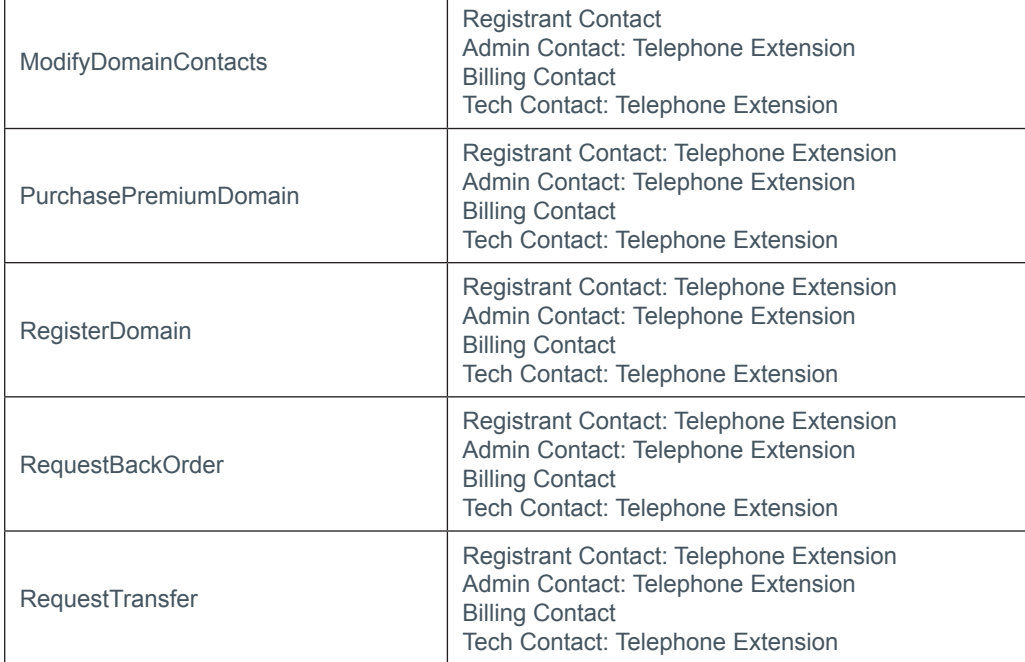

## **+ .ac Domains**

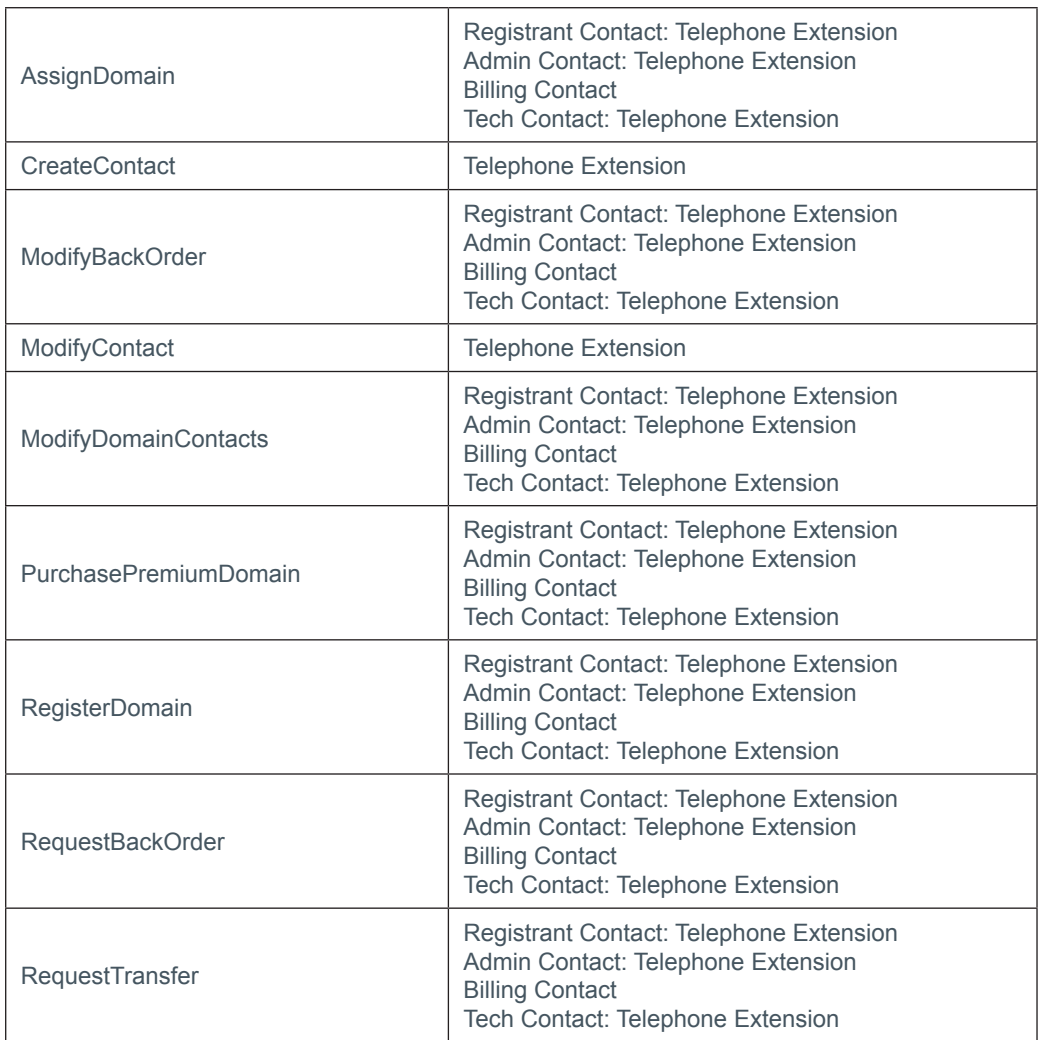

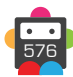
# **S** Domainbox

## **+ .lv Domains**

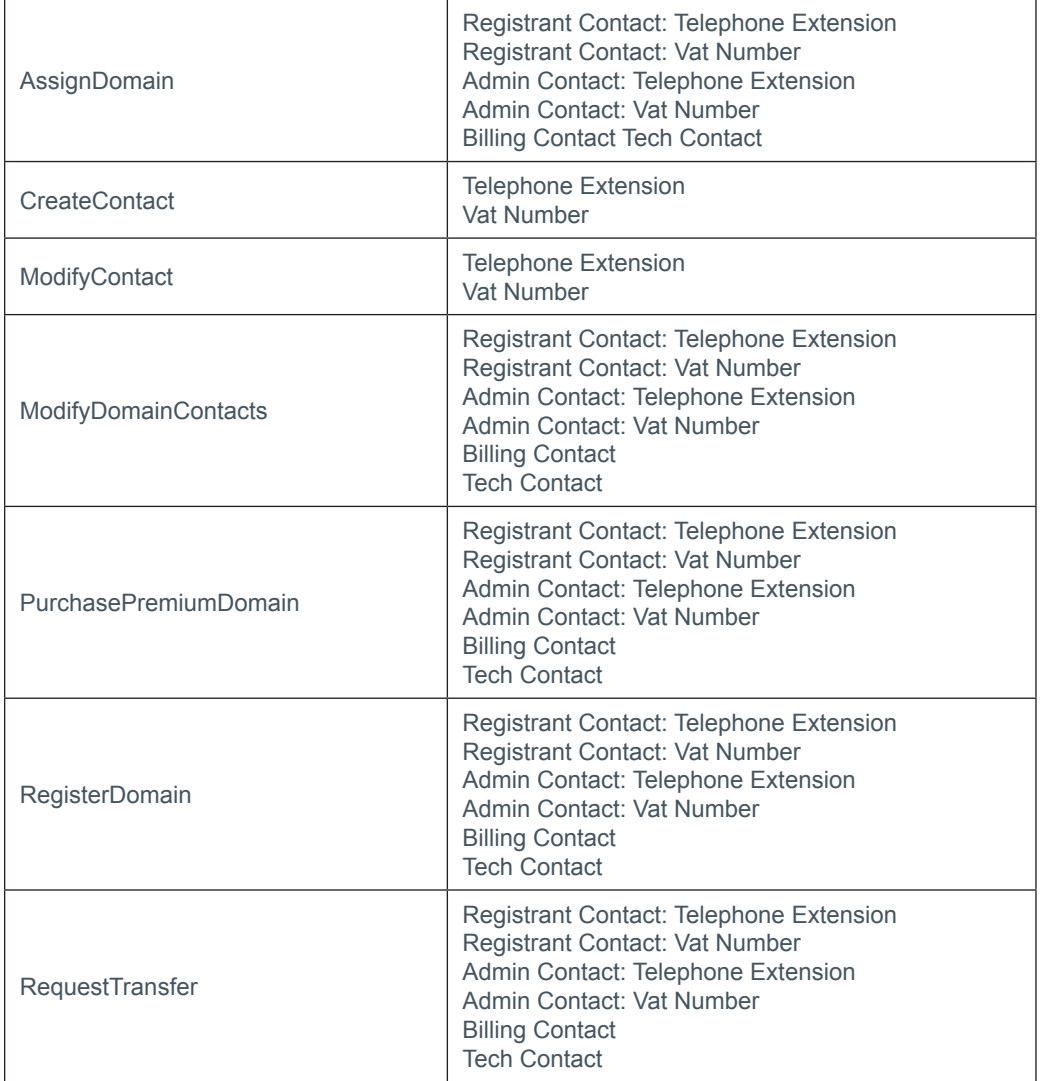

## **+ .jp Domains**

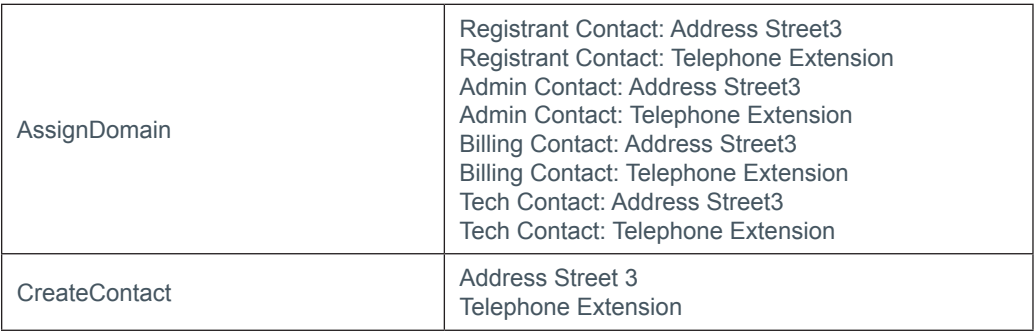

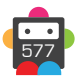

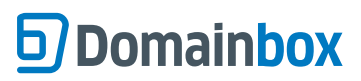

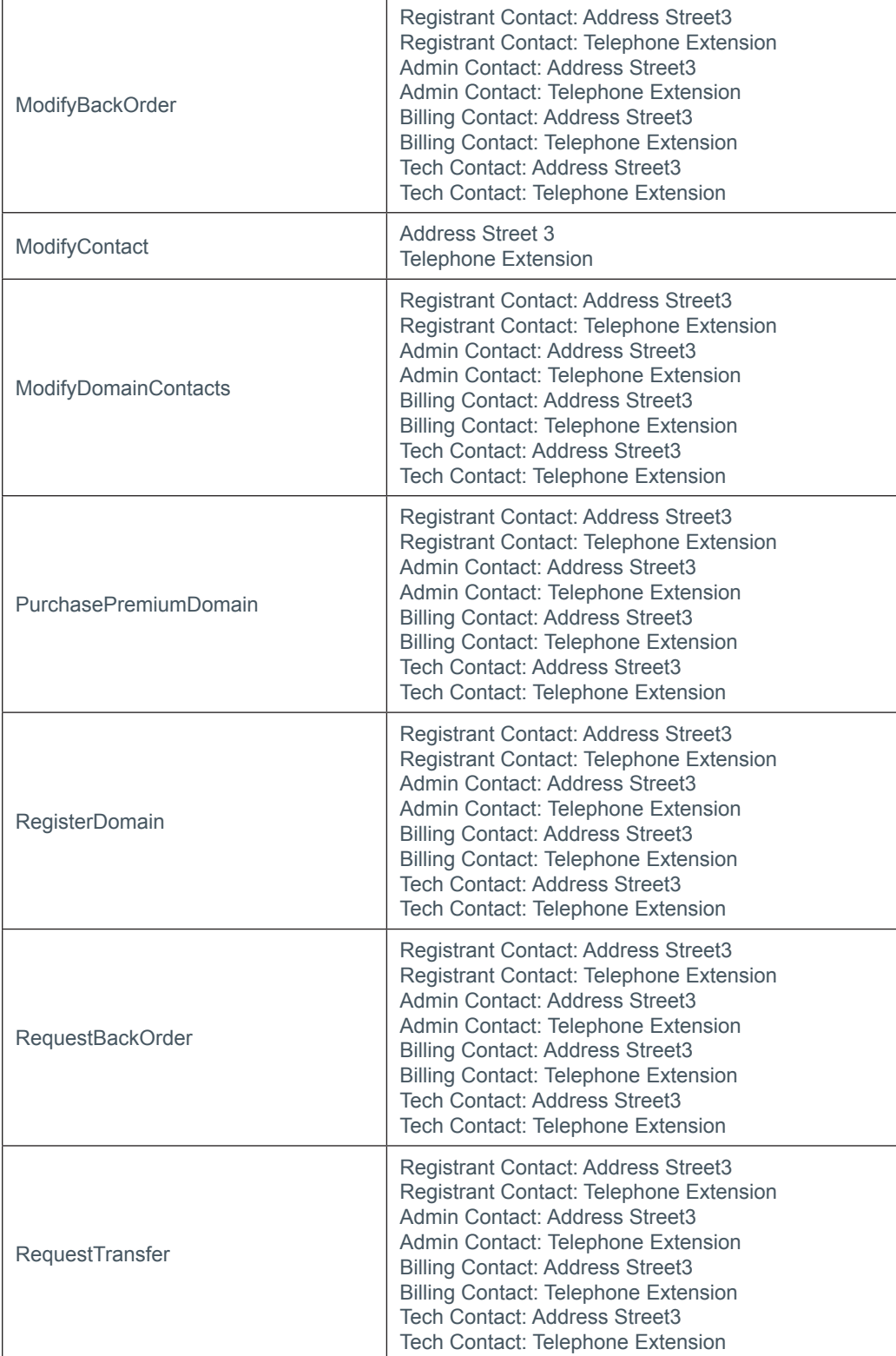

## **+ .at Domains** (.at, .or.at, .co.at)

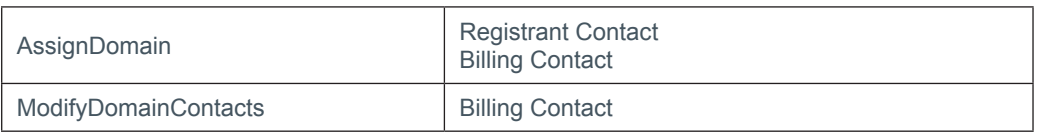

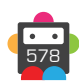

# **S** Domainbox

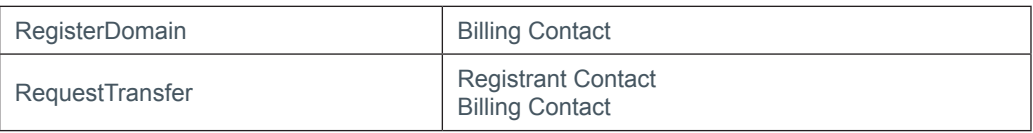

## **+ .co.za Domains**

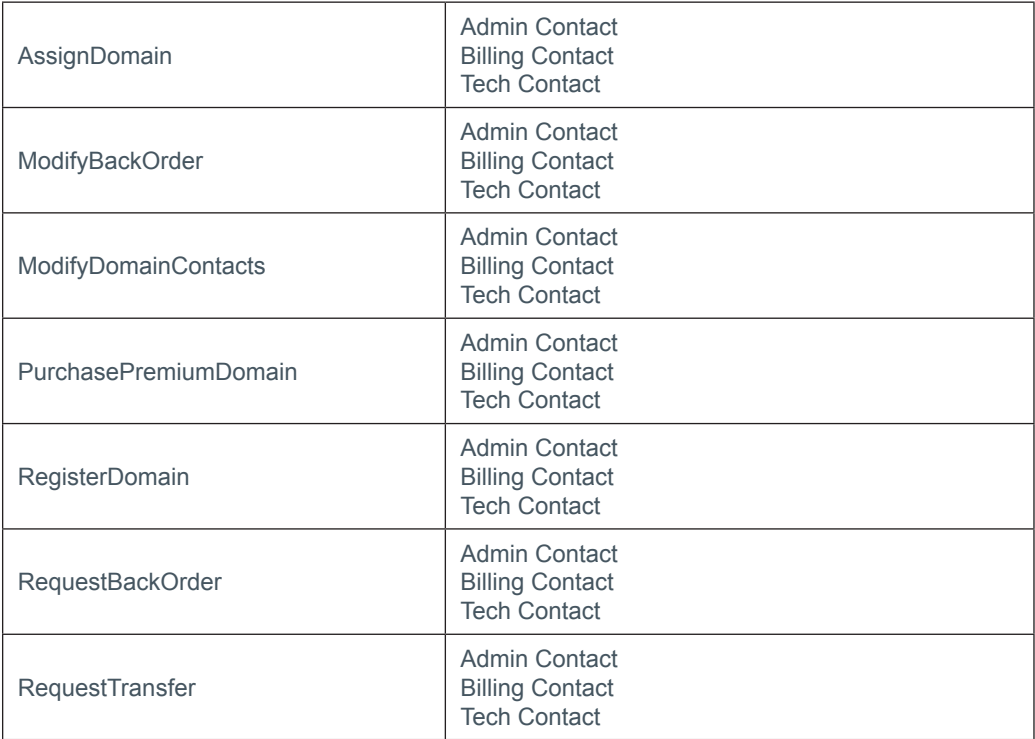

## **+ .de Domains**

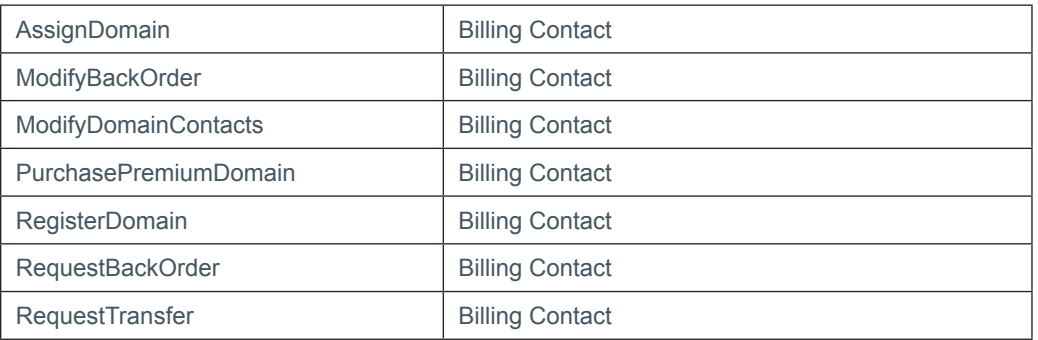

## **+ .pl Domains**

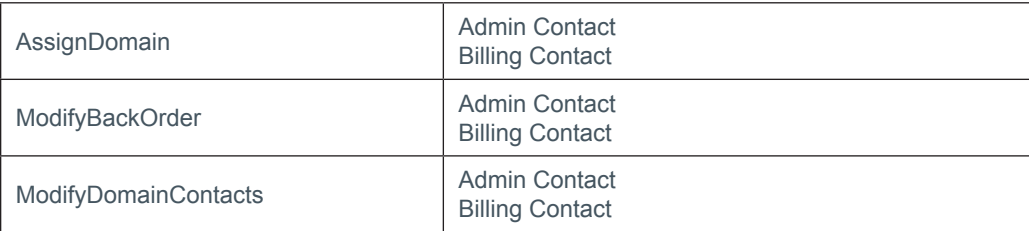

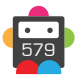

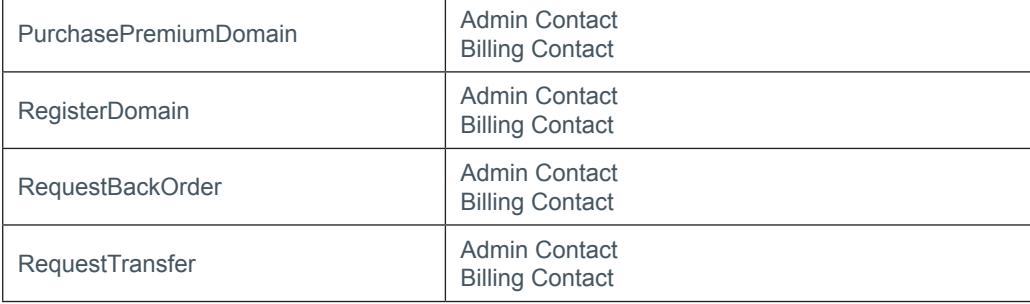

## **+ .it Domains**

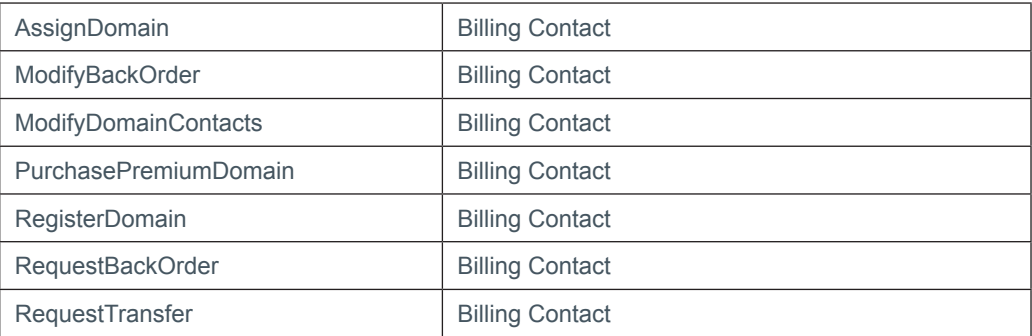

## **+ .ch, .li Domains**

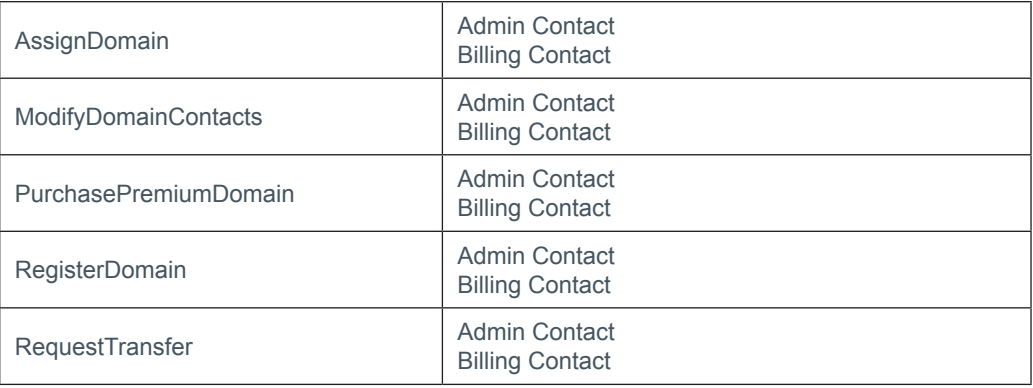

## **+ .dm, co.dm Domains**

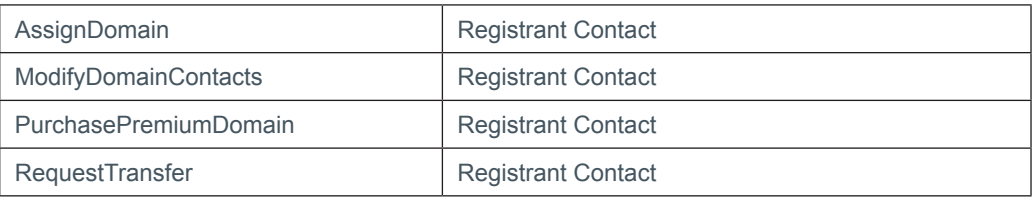

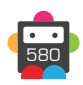

## **g** Domainbox

**+ .nz Domains** (.co.nz, .net.nz, .org.nz, .gen.nz, kiwi.nz, ac.nz, geek.nz, maori.nz, school.nz)

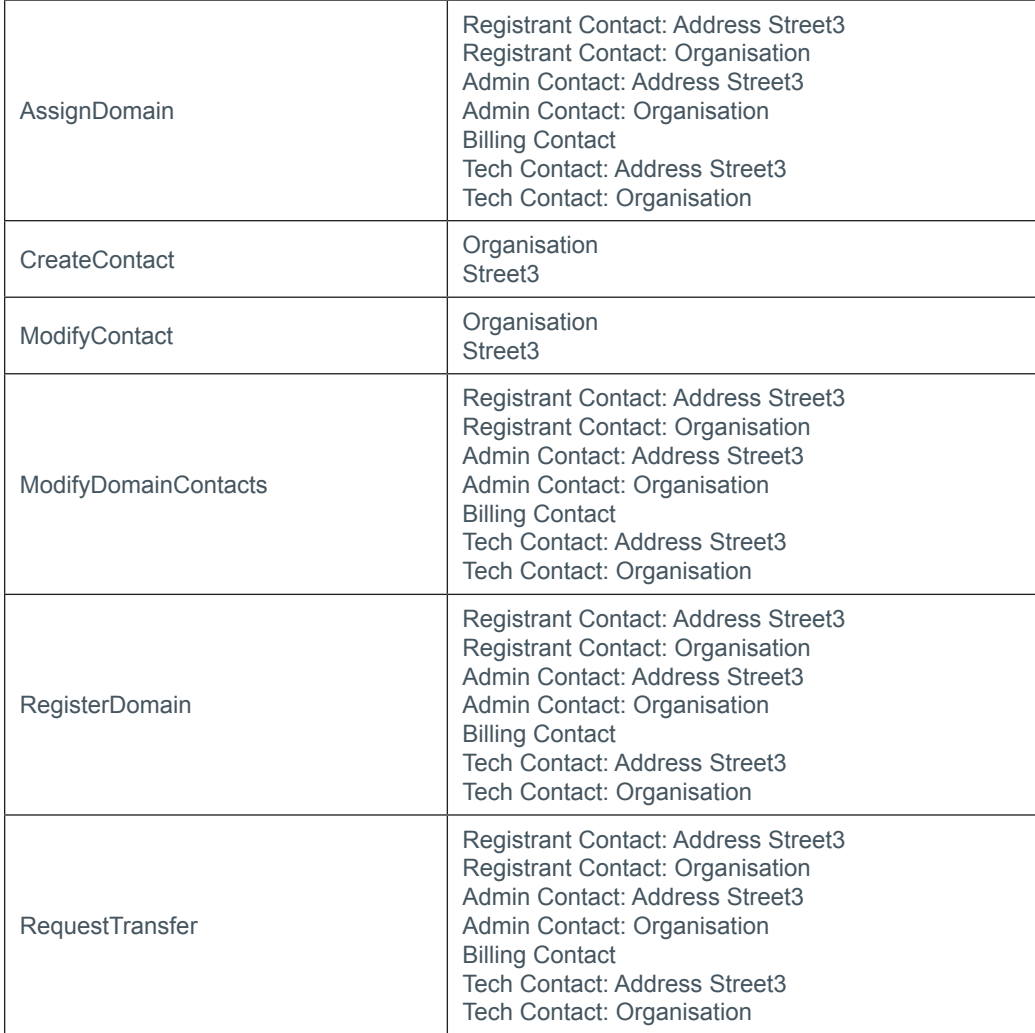

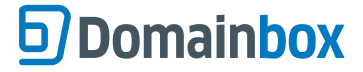

## **Domain Proxy Appendix**

Domainbox offers a proxy service to allow domain registration for registrants who do not meet the registry requirements (see below), for the following TLDS:

- .de
- $\cdot$  eu
- .fr
- .it
- .pm
- .re
- .yt

• Resellers can use the ModifyResellerConfig command to enable or disable the use of domain proxies for each separate TLD listed above. Alternatively these TLDs can be enabled or disabled for domain proxies in the Portal at [https://admin.domainbox.](https://admin.domainbox.net/configuration/proxy-settings/) [net/configuration/proxy-settings/.](https://admin.domainbox.net/configuration/proxy-settings/)

• A domain proxy will automatically be used on a domain if the reseller has enabled proxies for the TLD and the contacts on the domain do not meet the registry requirements below for the following commands:

- RegisterDomain
- RequestTransfer
- PurchasePremiumDomain
- AssignDomain

• The proxy service is billable and will be billed for the full registration period of the domain. This is billed on registration for the RegisterDomain command and billed when the transfer completes for the commands RequestTransfer, PurchasePremiumDomain and AssignDomain.

• If the reseller has disabled domains proxies for the TLD then the above commands will fail if the contacts do not meet the registry requirements.

## **Registry Requirements**

#### **+ .de Domains**

• To register a .de domain either the Registrant or Admin contact requires a German address. If neither the registrant or admin contact has their CountryCode equal to DE, then a domain proxy will be used (if enabled).

• The Admin contact sent to the registry will be replaced with the proxy contact. The ModifyDomainContacts and ModifyDomainProxy commands can be used to remove the proxy from the domain.

#### **+ .eu Domains**

• The Registrant contact for a .eu domain is required to have an address within the European Union. Allowed country codes are:

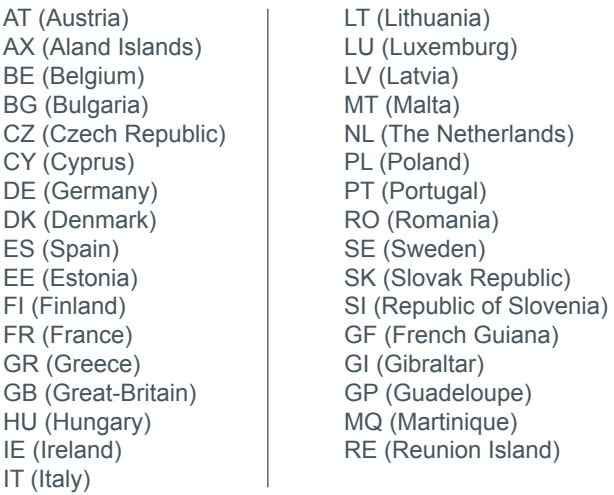

• If the Registrant does not have a CountryCode listed above then a domain proxy will be used (if enabled).

• The domain proxy will replace the Registrant contact sent to the registry. Due to registry restrictions on the Registrants name and Organisation the proxy cannot be removed using ModifyDomainProxy command.

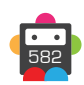

# **b**) Domainbox

## <span id="page-582-0"></span>**+ .fr, .pm, .re, .yt Domains**

• The Registrant and Admin contacts for these domains require a country code belonging to the EU, French overseas departments and territories, Switzerland, Iceland, Lichtenstein or Norway. The complete list of acceptable country codes is:

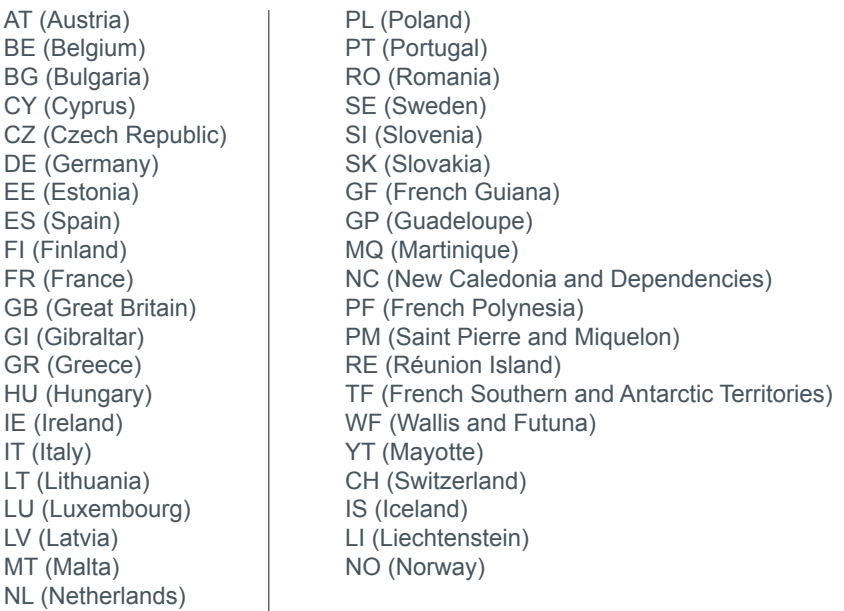

• If either the Registrant contact or Admin contact or both do not have a CountryCode listed above then a domain proxy will be used (if enabled).

• The domain proxy will replace the Registrant and the Admin contact sent to the registry. Due to registry restrictions on the Registrants the proxy cannot be removed using ModifyDomainProxy command.

### **+ .it Domains**

• To register a .it domain the Registrant contact must either has an address in Italy, or have an EntityType of 1 or 7. When the EntityType is 1 then either the CountryCode or Nationality must be an EU country. When the EntityType is 7 then the Nationality and CountryCode must be the same EU country code. The allowed EU country codes are:

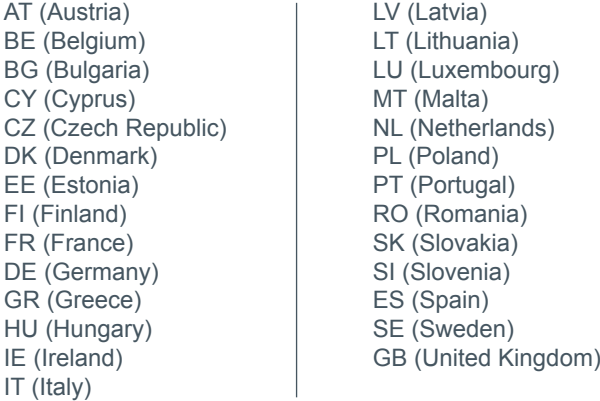

• If the EnitityType is 1 or 7 and both the CountryCode and Nationality are not equal to one of the country codes above then a domain proxy will be used (if enabled).

• The Registrant contact sent to the registry will be replaced with the proxy contact. The ModifyDomainContacts and ModifyDomainProxy commands can be used to remove the proxy from the domain.

## **Renewing Domain**

• If a domain using a proxy service is renewed (either manually or automatically), then the proxy service will also be renewed for the same period.

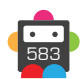

## **Deleting Domain**

• There is a 5 day grace period on proxy billing transactions. If a domain using a proxy service is deleted then the latest proxy billing transaction (new or renewal) will be refunded if the transaction was within 5 days.

## **Modifying Domain Proxy**

• The ModifyDomainProxy command can be used to enable or disable a domain proxy on a .de or .it domain.

• For .it and .de domains not using a domain proxy, the ModifyDomainContacts command will fail if the contacts that the domain is being updated to do not meet the registry requirements above. The result code of '263 – Invalid Contacts Proxy Available' will be returned if using a domain proxy would allow the contact modification.

• To update the contacts (To contacts that do not meet the registry requirements above) the ModifyDomainProxy command must first be sent to enable the proxy on the domain, then the ModifyDomainContacts command can be sent to update the contacts.

• The ModifyDomainProxy command can also be used to disable a proxy for .it and .de domains, however the ModifyDomainContacts command must first be sent to update the domain contacts so they meet the registry requirements above. If the domain contacts do not meet the registry requirements the ModifyDomainProxy command will return a result code of '262 – Invalid Contacts'.

• There is a 5 day grace period on proxy billing transactions, therefore if a proxy service is disabled within 5 days of the latest proxy transaction (new or renewal) a refund for the proxy transaction will be received.

• If the domain proxy is not disabled within this grace period, then it can be re-enabled with no additional charge (if the domain has been renewed since the proxy service was disabled, then the proxy will be renewed).

• The ModifyDomainProxy command will bill for the length of the domain registration, when enabling a proxy if a proxy is not available to be re-used.

### **Domain Contacts**

• For domains using a proxy service, the ModifyDomainContacts and ModifyContact will allow updates to contacts that do not meet the registry requirements. These changes will be made in Domainbox and the proxy contacts at the registry will not be updated.

• The QueryDomain and QueryDomainContacts command will return the contacts Domainbox has assigned to the domain, not the proxy contact. The DomainProxy parameter will be returned to indicate which contacts have been replaced at the registry with a proxy contact.

## **Domain Proxy Parameter (With Order Id)**

• This DomainProxy parameter will be returned in the results for the following commands when a billable proxy transaction occurs:

- RegisterDomain
- RenewDomain
- ModifyDomainProxy (OrderId will be zero if a billing transaction has not occurred)

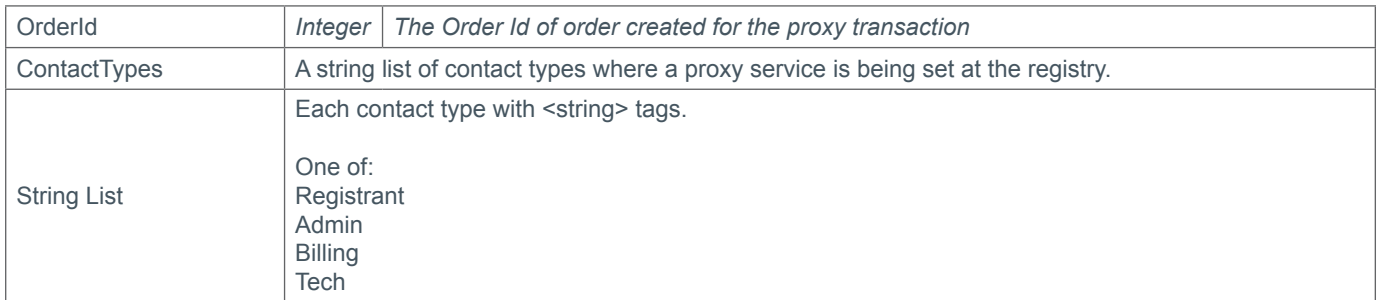

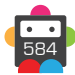

# **b** Domainbox

## **Example XML**

```
<DomainProxy>
  <ContactTypes>
   <string>Registrant</string>
   <string>Admin</string>
   </ContactTypes>
   <OrderId>119323</OrderId>
</DomainProxy>
```
## **Domain Proxy Parameter**

• This domain proxy parameter will be returned in the results for the following commands if the domain is using a domain proxy:

- RequestTransfer
- PurchasePremiumDomain
- AssignDomain
- QueryDomain
- QueryDomainContacts

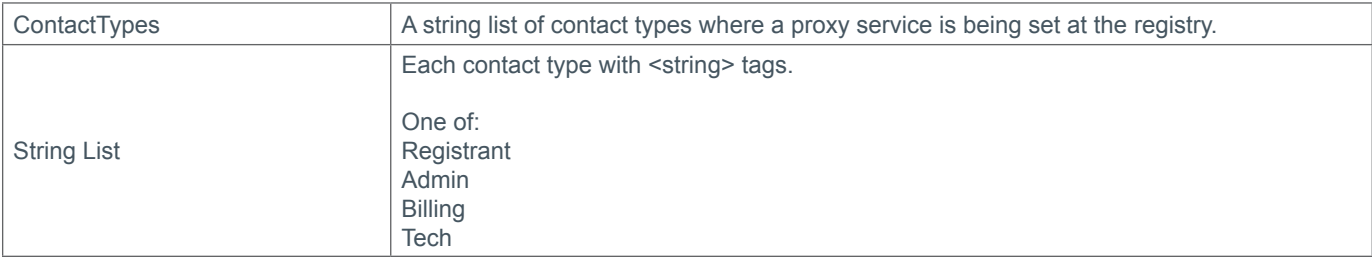

## **Example XML**

```
<DomainProxy>
  <ContactTypes>
    <string>Admin</string>
   </ContactTypes>
</DomainProxy>
```
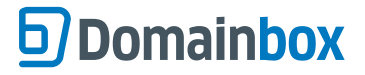

## **Sub Reseller Appendix**

The sub reseller authentication parameter must be used by a master reseller to send API commands as one of its sub resellers. The SubResellerAuthenticationParameters should be sent instead of the standard AuthenticationParameters and can be used on every command.

## **SubResellerAuthentication Parameters**

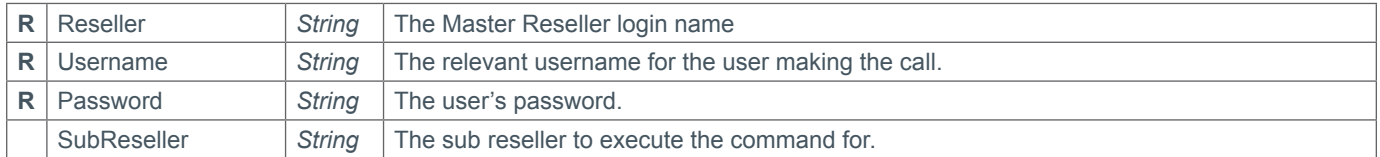

## **Example XML**

<AuthenticationParameters xsi:type="SubResellerAuthenticationParameters">

- <Reseller>masterreseller</Reseller>
- <Username>masterresellerusername</Username>
- <Password>masterresellerpassword</Password>
- <SubReseller>subreseller</SubReseller>

</AuthenticationParameters>

## **Provisioning Commands**

If the SubReseller field is sent then the command will be executed impersonating the sub reseller. If this is sent for any of the provisioning commands below then the item (domain, email mailbox, transfer, SSL order, etc…) provisioned will belong to the sub reseller.

- RegisterDomain
- RequestTransfer
- RequestBackOrder
- OrderSSL
- InviteSSL
- CreateEmailMailbox
- CreateEmailForwarder
- CreateDnsZone
- PurchasePremiumDomain
- AssignDomain
- CreateContact
- CreateSubReseller

If the SubResellerAuthenticationParameters is sent for any of the above provisioning commands without the SubReseller field set then the item will be provisioned to the master reseller.

## **Other Commands**

Commands sent with the SubResellerAuthenticationParameters and the SubReseller field blank or excluded will be successful if the domain belongs to the master reseller or any of its sub resellers. This allows the master reseller to send commands to control and manage items belong to all its sub resellers, without explicitly specifying which sub reseller it belongs to.

### **SubReseller Response Parameter**

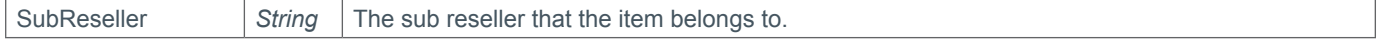

RequestMsgQueue commands sent with the SubResellerAuthenticationParameters and the SubReseller field blank or excluded will return messages from the master reseller and all its sub resellers. If the message is that of a sub reseller then the SubReseller response parameter will be returned in the commands response.

QueryTransfersOut commands sent with the SubResellerAuthenticationParameters and the SubReseller field blank or excluded will return transfers from the master reseller and all its sub resellers. If the transfer belongs to a SubReseller then the SubReseller response parameter will be returned within the TransferAwayResult parameter of the commands response.

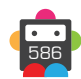

## **b** Domainbox

The SubReseller response parameter will be returned in the following commands when sent with the

SubResellerAuthenticationParameters and the SubReseller field blank or excluded if the item query belongs to a sub reseller.

- QueryBackOrder
- QueryContact
- QueryDnsRecords
- QueryDnsZone
- QueryDomainContacts
- QueryDomainDates
- QueryDomainLaunch
- QueryDomainLock
- QueryDomainMemberContact
- QueryDomainNameserverHosts
- QueryDomainNameservers
- QueryDomainPrivacy
- QueryDomainRenewalSettings
- QueryDomain
- QueryDomainTelCredentials
- QueryEmailForwarder
- QueryEmailMailboxResult
- QueryPremiumDomain
- QuerySSL
- QueryTransferResult
- QueryTransition

## **Configuring Sub Resellers**

The configuration settings can be updated for sub resellers by sending the ModifyResellerConfig and QueryResellerConfig commands with the SubResellerAuthenticationParameters with the SubReseller field specified.

## **Assigning Domains**

The AssignDomain command can be used with the SubResellerAuthenticationParameters to move domains between sub reseller accounts or to the master reseller account.

If the SubReseller field is set then the domain will be assigned to this sub reseller. If not set the domain will be assigned to the master reseller.

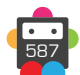

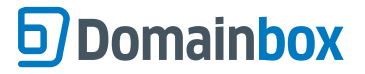

## **Web Hosting Result Codes**

Result Codes Returned by Hosting API Commands

• The following new result codes can be returned by the new hosting API commands.

### **Result Code Result Message**

- 105 Command Successful, Install Pending *Indicates that the AddWebHostingWebsiteApp API call was successfully, and the install of the app is now pending on the shared hosting platform, the reseller can check the status of the install by issuing the QueryWebHostingWebsiteApp API call periodically to see the installed status.*
- 351 Product Type Not Supported

*This error code can be returned by the CreateWebHosting and UpgradeWebHosting commands, it indicates that the request product ID is not supported by the Domainbox platform.*

- 352 Order Not Found *Indicates that the specified web hosting account ID can't be found in the system, not currently used by any commands.*
- 353 FTP User Exists

*Indicates that the requested FTP username is not unique to the system and as such the creation request has been rejected, can be returned by the AddWebHostingFTPUser command.*

## 354 Database User Exists

*Indicates that the requested Database username is not unique to the system, returned by the AddWebHostingDatabaseUser command.*

#### 355 Website Exists

*Indicates the requested domain name is already in use on the hosting platform, returned by the AddWebHostingWebsite command.*

#### 356 Database Exists

*Indicates that the requested MySQL database name is not unique to the system, as such creation of the database has failed, returned by the AddWebHostingDatabase command.*

#### 357 Web Hosting Website Apps Exists *Indicates that a Web Hosting Website App exists, returned by the AddWebHostingWebsiteApp command.*

#### 358 Quota Met

*Informs the reseller that they have met the quota in one or more aspects of the hosting package they purchased, this can include the following items:*

- *Websites*
- *Website Disk Space*
- *Databases*
- *Database Disk Space*
- *Database Users*
- *FTP Users*
- *Mailboxes*
- *Subdomains*
- *Bandwidth*

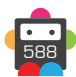

## **g** Domainbox

*This error can currently be returned by the following commands:*

- *AddWebHostingWebsite*
- *AddWebHostingWebsiteAlias*
- *AddWebHostingWebsiteApp*
- *AddWebHostingDatabase*
- *AddWebhostingDatabaseUser*
- *AddWebHostingFTPuser*

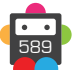

## **b** Domainbox

## **JSON API Appendix**

It is possible to send requests to the Domainbox API using JSON. This functionality is provided in addition to the existing SOAP and EPP implementations.

All requests should be broken down into two distinct sections in the JSON:

- i) First are the Authentication Parameters;
- ii) Followed then by the Command Parameters.

## **Base JSON call structure for all API commands**

```
{
   "AuthenticationParameters": {
   },
   "CommandParameters": {
   }
}
```
## **Authentication Parameters**

• The Authentication parameters match the existing SOAP implementation and always expects the following three fields to be present. Failure to provide any of these fields will result in an error being returned.

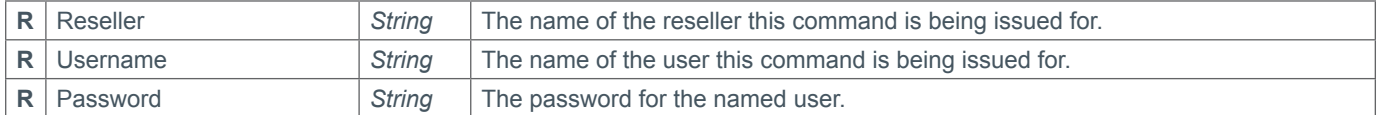

#### **Example**

```
{
   "AuthenticationParameters": {
    "Reseller": "my_reseller",
     "Username": "my_user",
    "Password": "my_password"
   },
   "CommandParameters": {
   }
}
```
### **Authentication Parameters – Sub Reseller**

• In order to authenticate against the API using a Sub Reseller credential it is necessary to specify an additional parameter in the Authentication section of the JSON. This indicates to the API that you are providing a Sub Reseller authentication type instead of the standard authentication type. In addition you would need to provide the name of the Sub Reseller, along with the existing Authentication parameters.

• Failure to provide the type field will result in your request being processed as the Master Reseller.

## **Example - Authentication Parameters**

```
{
   "AuthenticationParameters": {
     "__type": "SubResellerAuthenticationParameters",
     "SubReseller": "my_subreseller",
    "Reseller": "my_reseller",
     "Username": "my_user",
     "Password": "**********"
 },
   "CommandParameters": {
```
## **b**) Domainbox

 } }

### **Command Parameters**

• For all API calls, the command parameters section in the JSON should reflect the current SOAP Documentation. For example the RenewDomain command would have the following command parameters:

### **Example - Command Parameters**

```
{
   "AuthenticationParameters": {
   },
   "CommandParameters": {
     "DomainName": "my_domain.de",
     "CurrentExpiry": "2015-06-30",
     "Period": 1,
     "Extension": {
       "DeBillingData": {
       "MonthlyBilling": true
     }
\rightarrow }
}
```
#### **Posting Commands**

• In order to send and receive API commands in JSON format it is necessary to POST them to a different endpoint from the standard https://live.domainbox.net.

The new endpoint for JSON calls is: **https://json.domainbox.net/**

• Additionally, the name of the command to be called should be appended to the end of the URL, so for example to issue a renew domain command, the JSON data should be posted to the following URL: https://json.domainbox.net/RenewDomain/

#### **Sandbox**

• The Sandbox is available via: **https://json-sandbox.domainbox.net/**

### **Parsing the Response**

• All responses from the API are returned in the following format:

```
{
  "d": {
 }
}
```
• In the majority of use cases the most simple way to process this is to extract the value of the "d" parameter, and then deserialize this into the corresponding object type.

### **Check Domain Availability Example Response**

```
{
 "d": {
   "AvailabilityStatus": 0,
    "AvailabilityStatusDescr": "Available",
    "LaunchPhase": "GA",
```
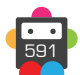

# **D** Domainbox

```
 "DropDate": "",
     "BackOrderAvailable": false,
     "AdditionalResults": {},
     "LaunchStep": "",
     "ResultCode": 100,
     "ResultMsg": "Command Successful",
     "TxID": "f90ad6d2-7cbe-41f0-a1f7-33061933a3ef"
   }
}
```
## **Java Deserialization Example**

• The following example de-serializes an API response using the Google Gson library.

## **Response Object**

```
package response;
```
import com.google.gson.annotations.SerializedName;

```
public class CheckDomainAvailabilityResponse {
```

```
@SerializedName("AvailabilityStatus")
private int availabilityStatus;
```

```
@SerializedName("AvailabilityStatusDescr")
private String availabilityStatusDescription;
```

```
@SerializedName("LaunchPhase")
private String launchPhase;
```

```
@SerializedName("DropDate")
private String dropDate;
```

```
@SerializedName("BackOrderAvailable")
private boolean backOrderAvailable;
```
#### }

## **Deserialization into Response Object**

```
String domainboxResponse = sendRequest(
      "CheckDomainAvailability",
     new Gson().toJson(parameters, DomainboxAPICall.class));
return new Gson().fromJson(
     new JsonParser().parse(domainboxResponse).getAsJsonObject().get("d"),
     CheckDomainAvailabilityResponse.class);
```
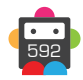

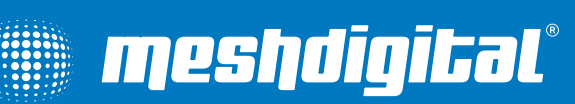

<sup>593</sup> *Confidential. Not for redistribution.*

© Copyright Mesh Digital Ltd 2014. E&OE. Confidential. Not for redistribution.